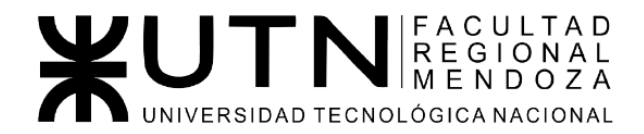

Ingeniería de Sistemas de Información - Ciclo lectivo: 2023

**PROYECTO FINAL** 

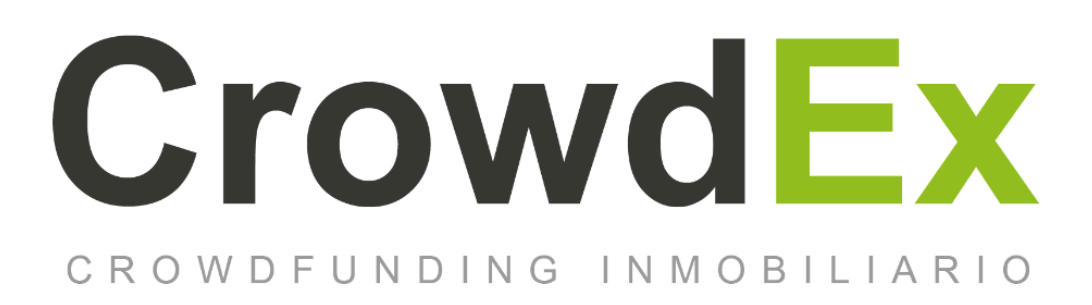

**AUTORES** 

Nieva, Paula - DNI: 35908605 - Legajo: 35702 Pivac, Maximiliano - DNI: 37415043 - Legajo: 36272 Vissio, Marcos - DNI: 35925367 - Legajo: 34756

### **DIRECTORES DEL TRABAJO:**

Vazquez, Alejandro Moralejo, Raul Manino, Gustavo Casas, Malena

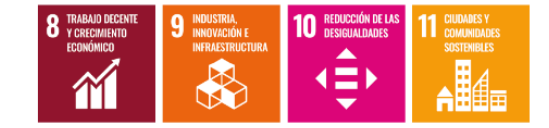

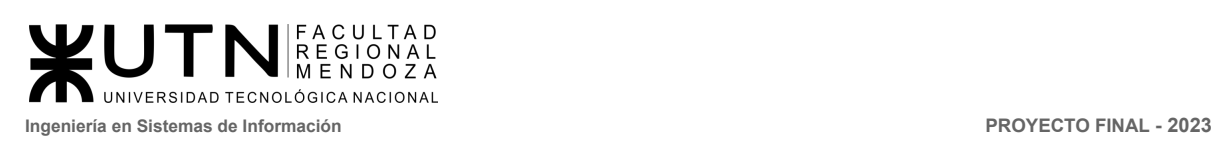

# Índice

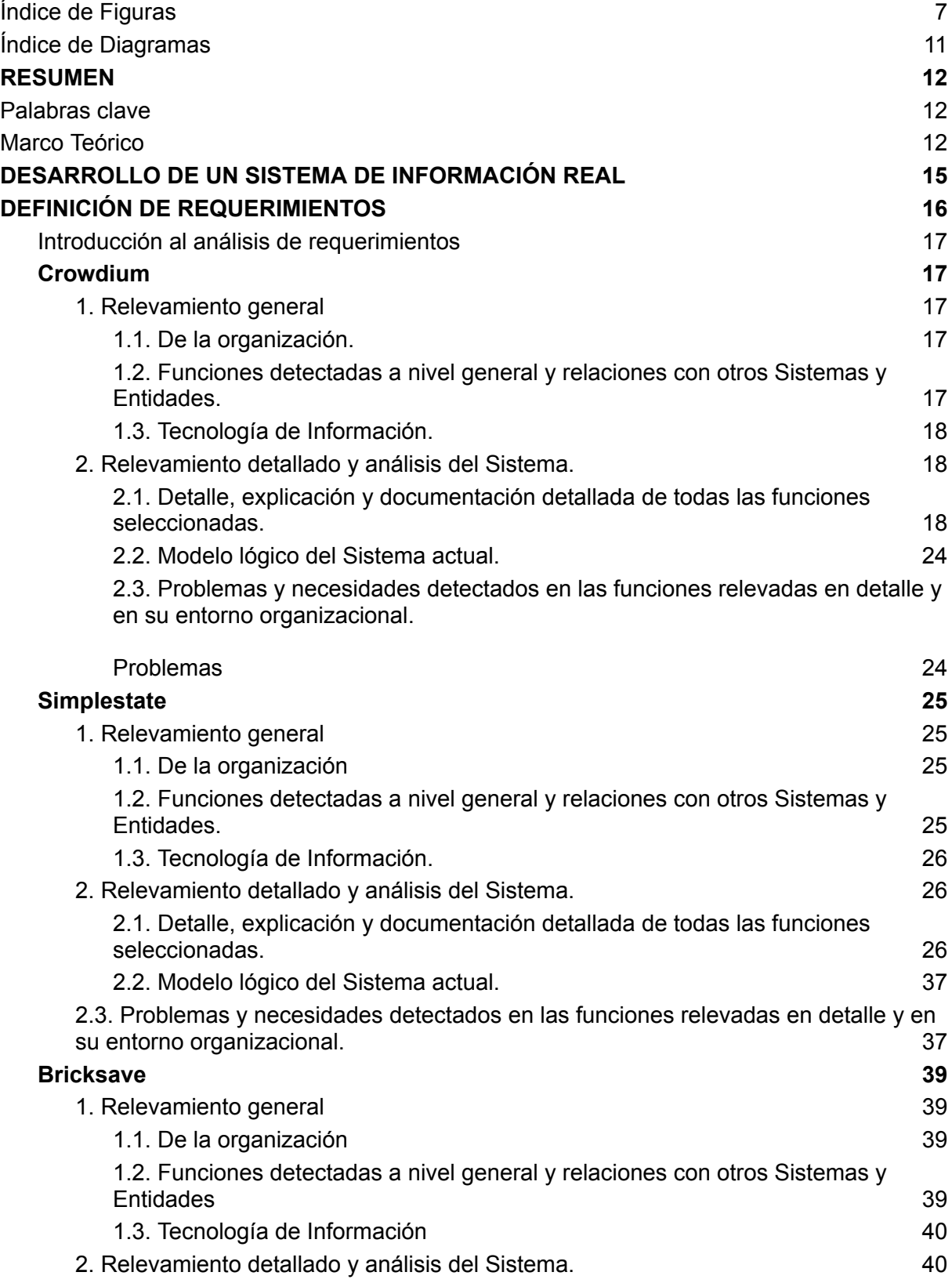

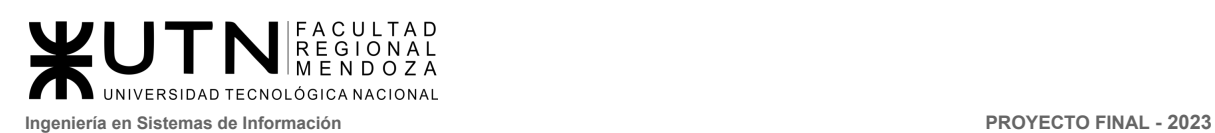

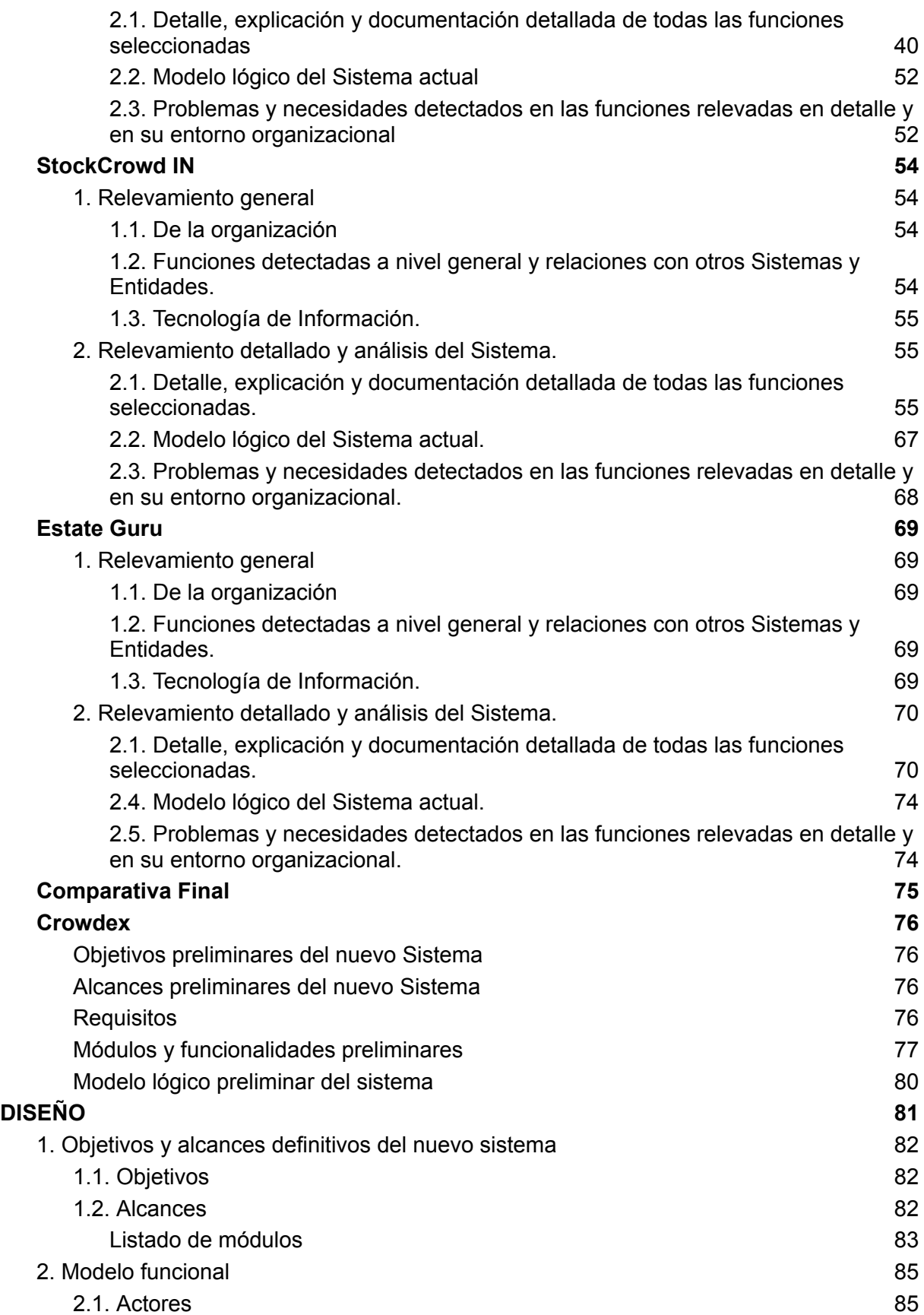

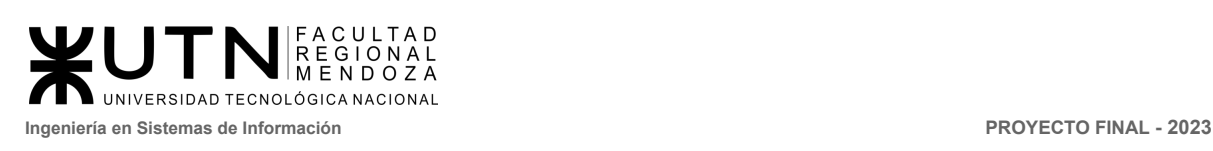

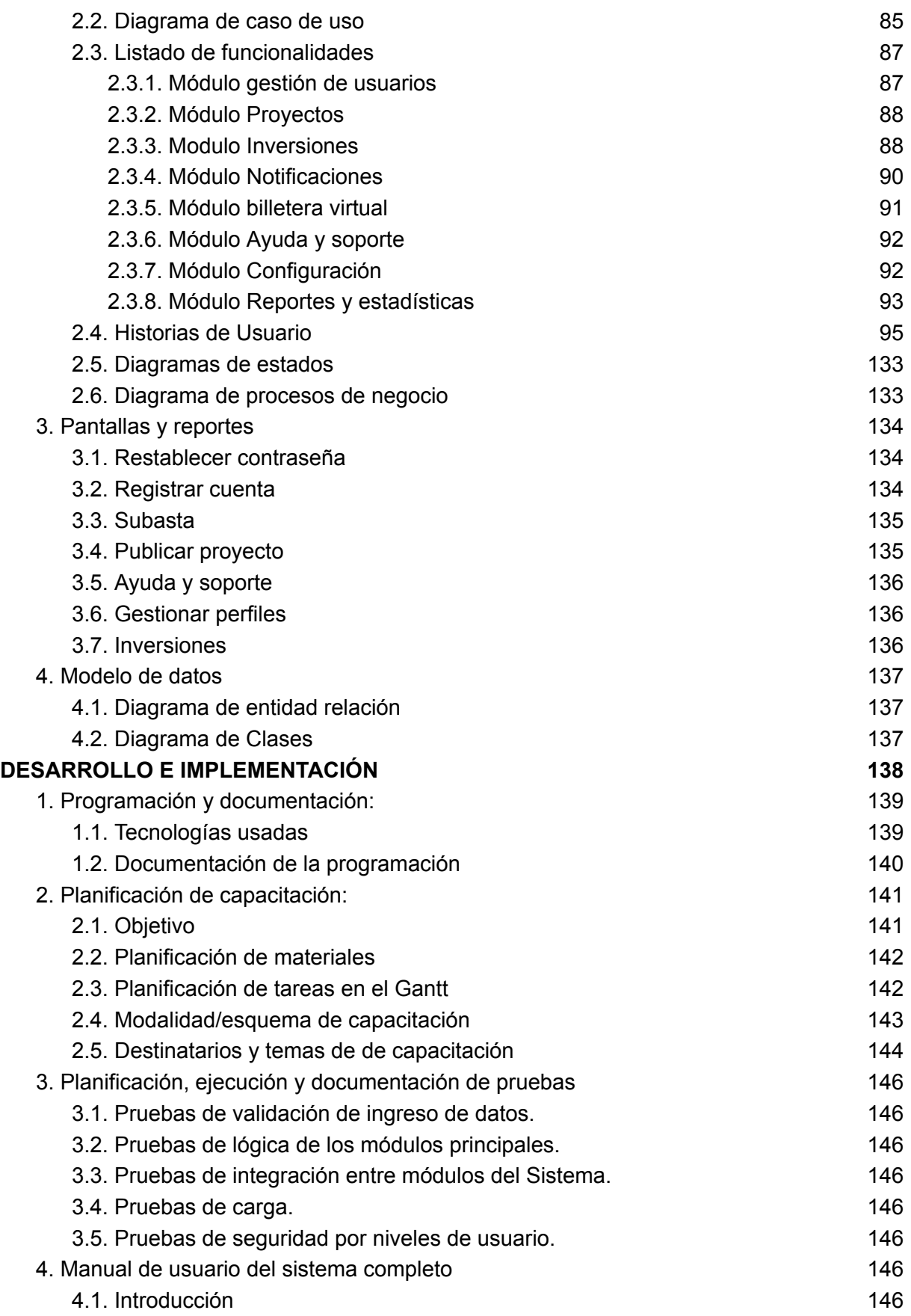

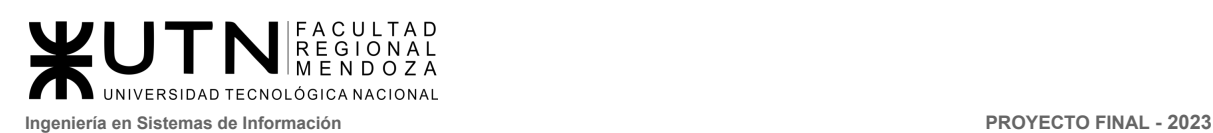

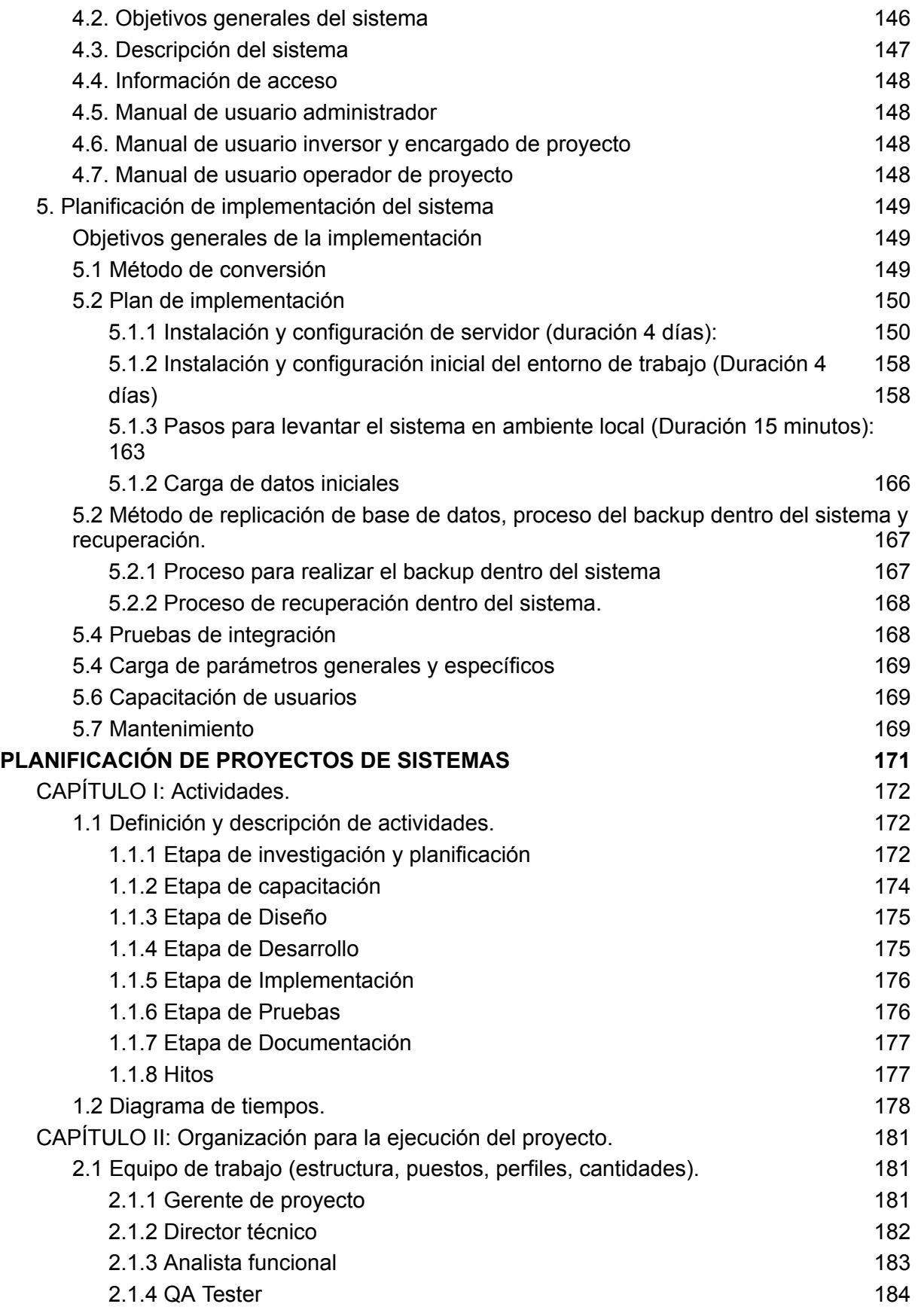

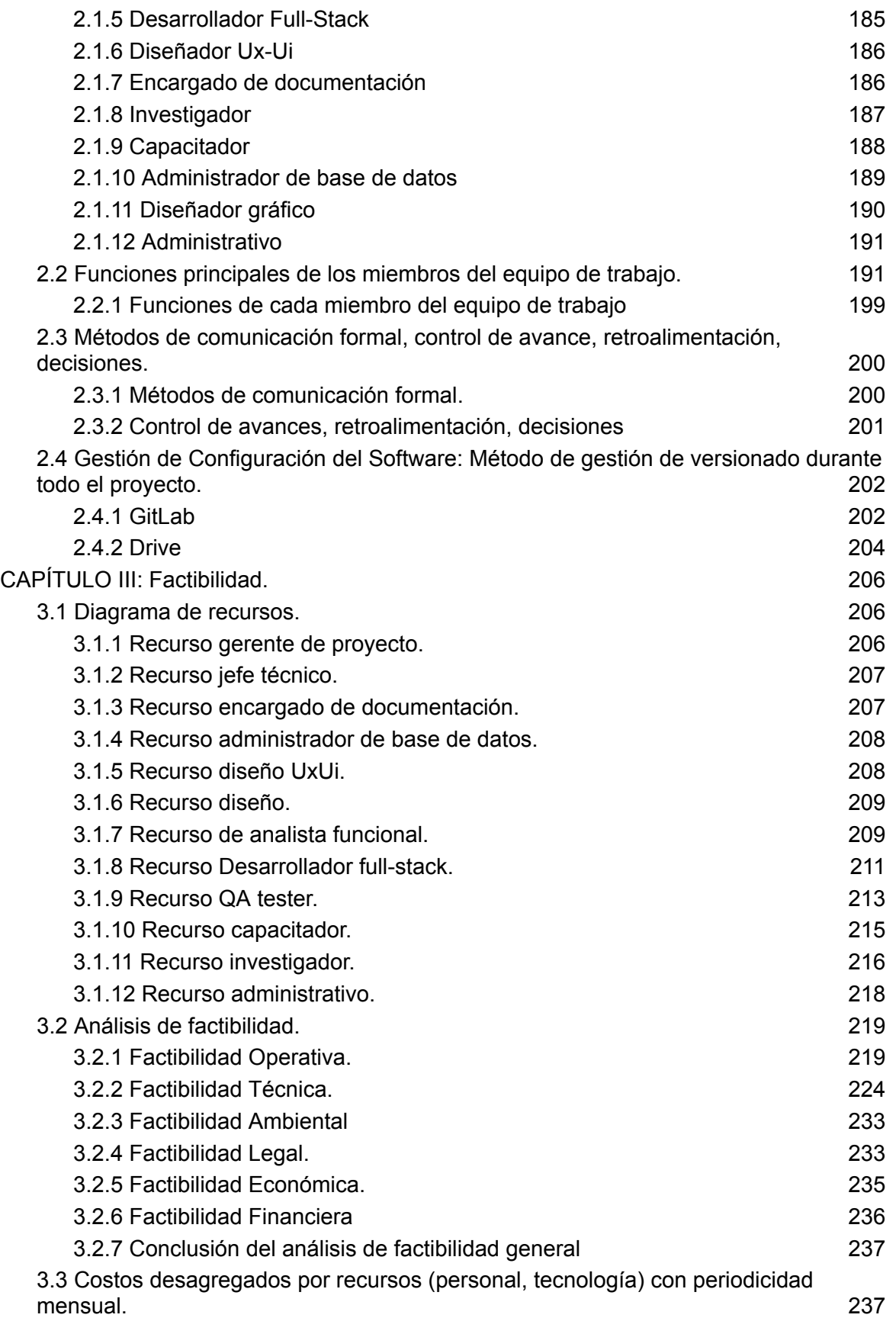

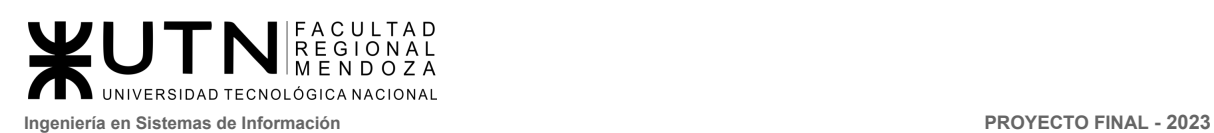

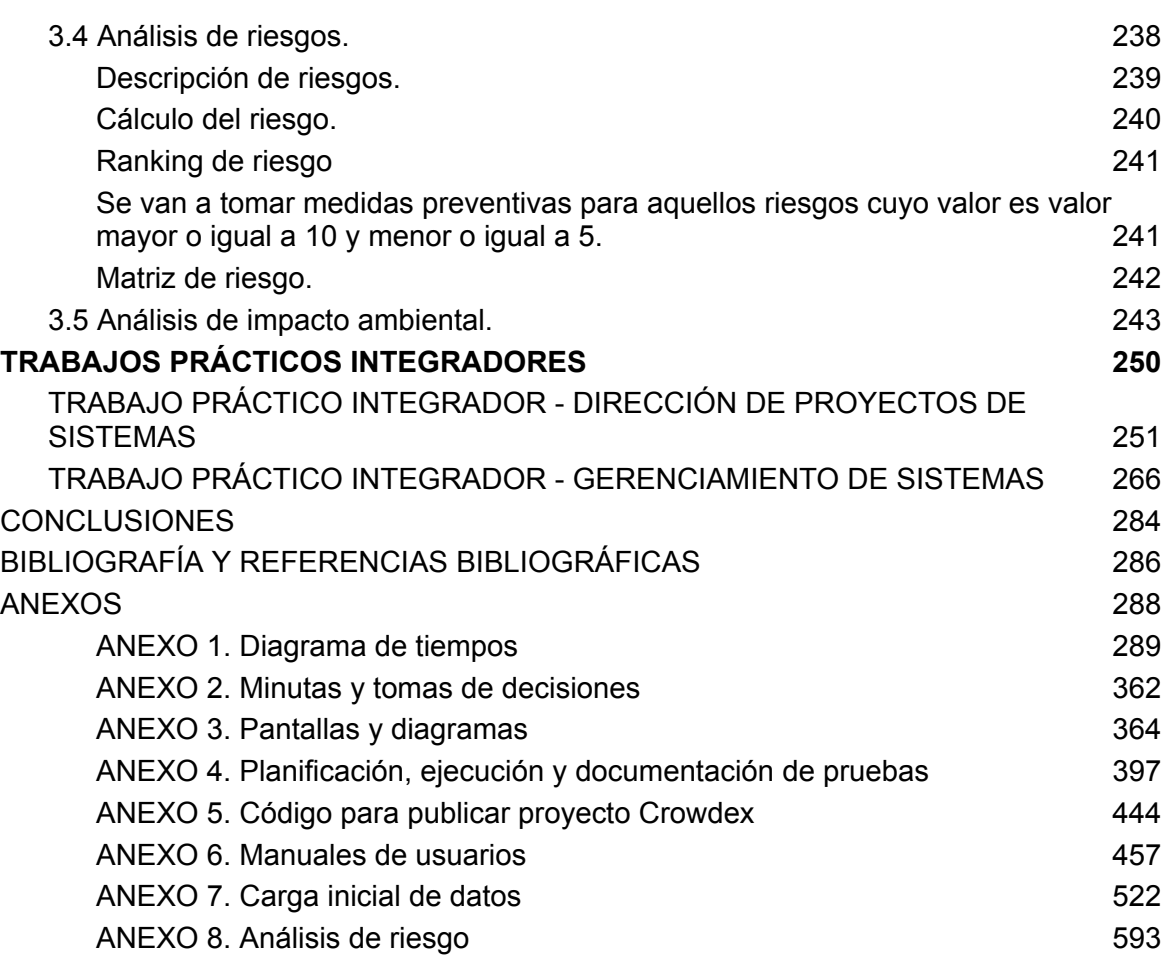

# <span id="page-7-0"></span>Índice de Figuras

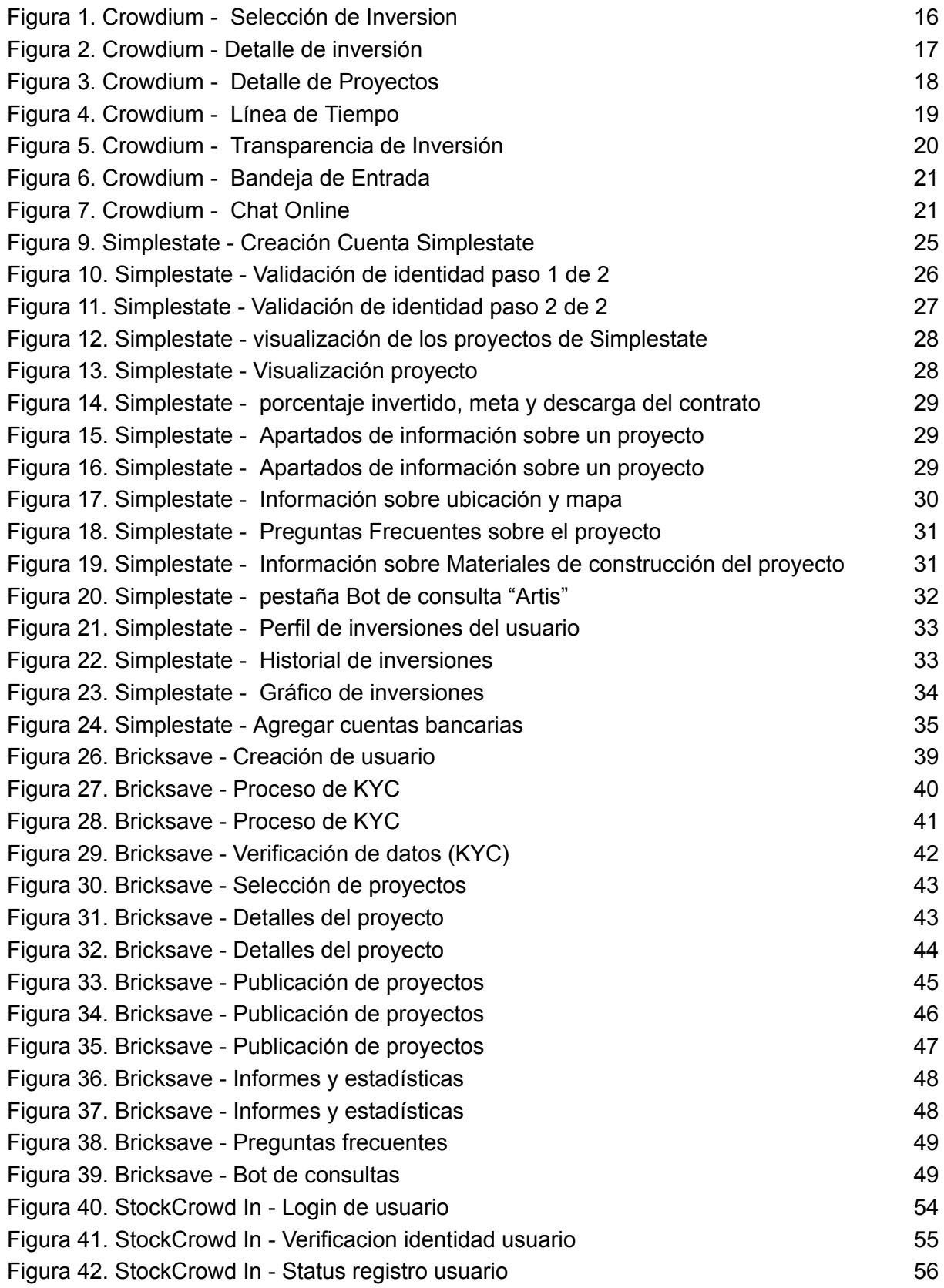

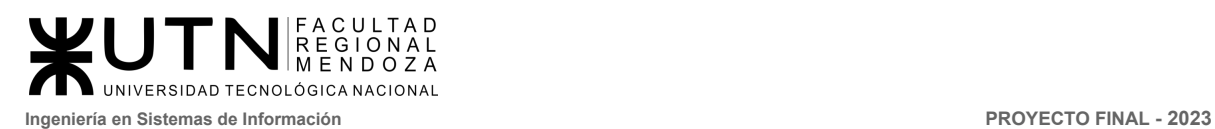

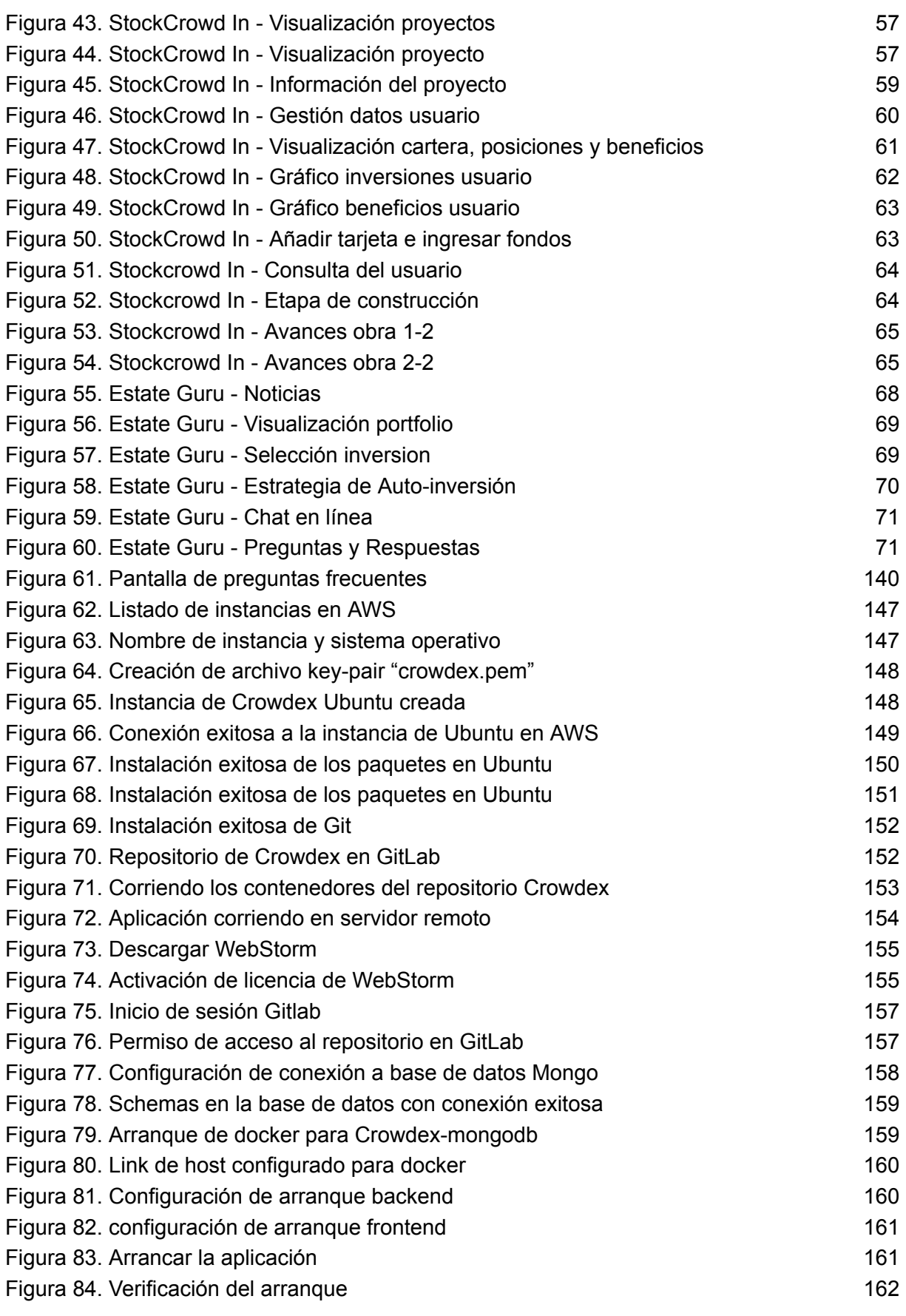

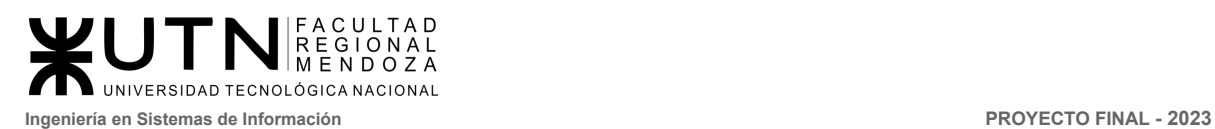

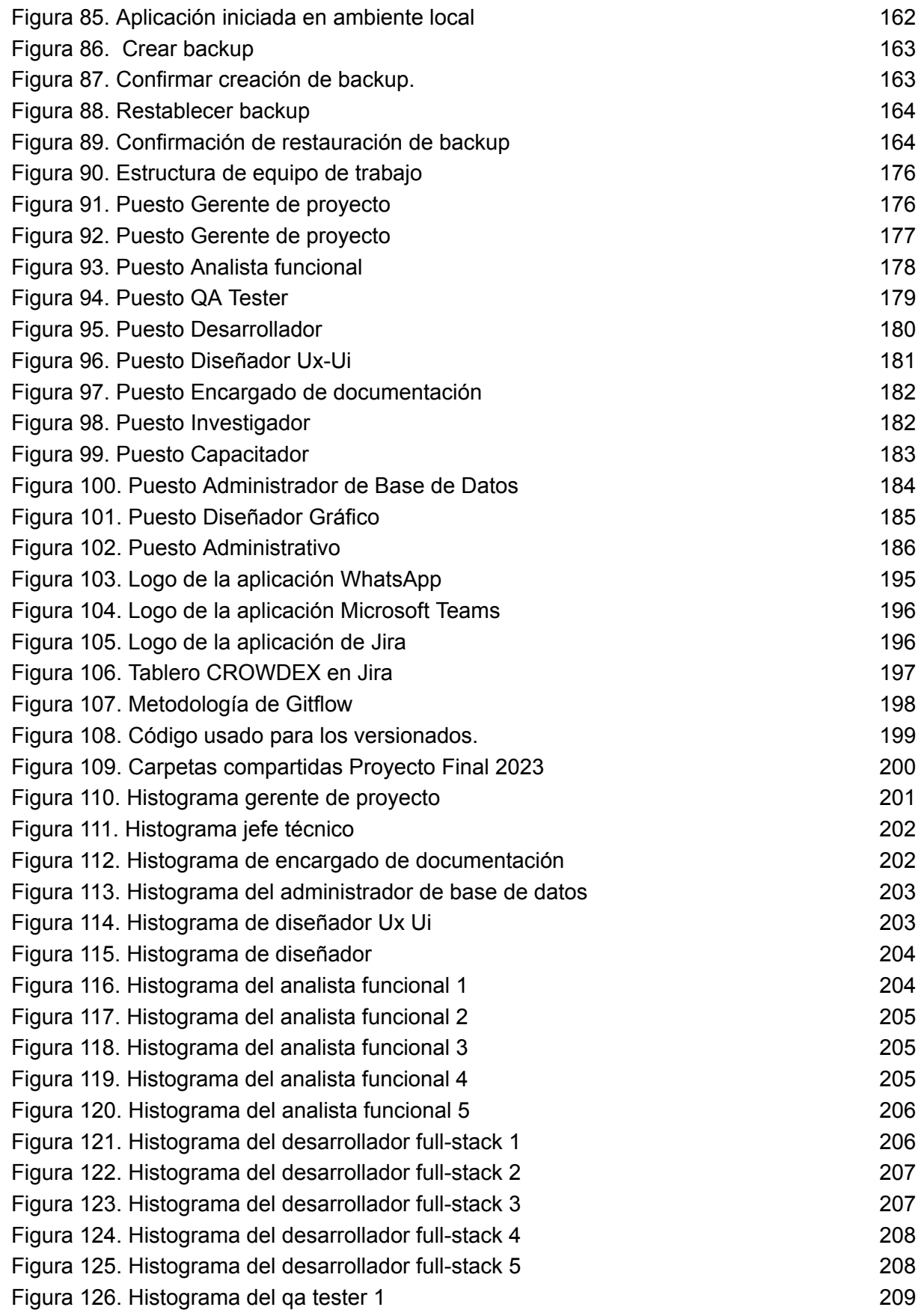

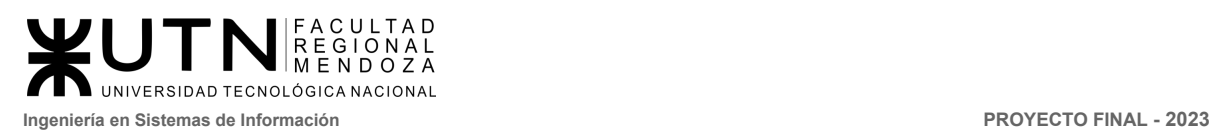

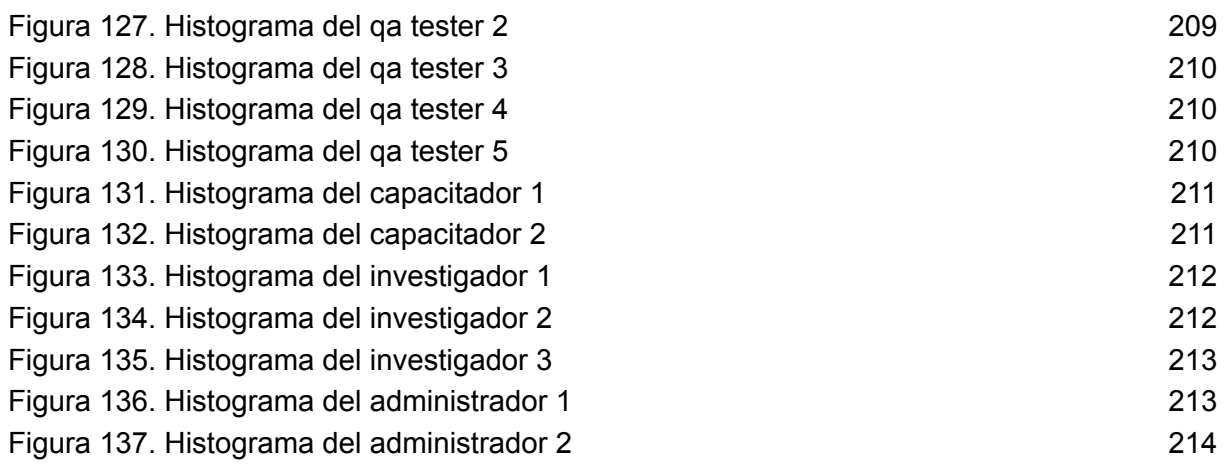

# <span id="page-10-0"></span>Índice de Diagramas

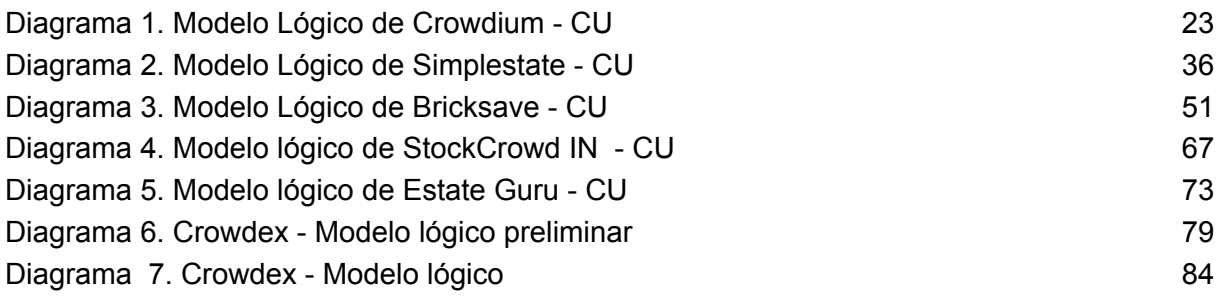

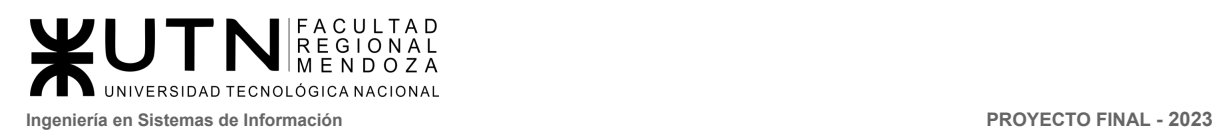

# <span id="page-11-0"></span>RESUMEN

En el presente artículo, se expone el proyecto desarrollado en concepto de Proyecto Final de la carrera de Ingeniería en Sistemas de Información, el cual consiste en un sistema de financiación colectiva para inversores que deseen prescindir de intermediarios financieros como bancos y obtener respaldo financiero a través de la colaboración de usuarios cuya motivación es la retribución económica.

CROWDEX es un sistema web de financiación colectiva para inmobiliarias que prescinde de los intermediarios financieros como bancos para obtener el impulso económico a través de la colaboración de usuarios cuya motivación es la retribución económica.

El sistema combina la modalidad de inversión segura y novedosa dirigida a pequeños inversionistas, permitiendo el acceso al mercado inmobiliario (Real Estate) para personas de diversos estratos sociales y aquellos de mayor envergadura.

La aplicación web responsive se construyó con Nest.js como tecnología backend y Angular como tecnología frontend, brindando una experiencia óptima en varios dispositivos y usando MongoDB como base de datos. El sistema permite acceso desde dispositivos móviles y de escritorio. Se utiliza como herramienta de gestión gitlab.

# <span id="page-11-1"></span>Palabras clave

- Crowdfunding
- Real Estate
- Billetera virtual
- Transacciones
- ROI (Return of investment)

# <span id="page-11-2"></span>Marco Teórico

El crowdfunding es una forma de financiamiento colectivo que utiliza internet y las redes sociales para obtener apoyo financiero de una gran cantidad de personas, en lugar de buscar una única fuente de financiación, como un banco o un inversor tradicional.

En el crowdfunding, los creadores de un proyecto o negocio, o individuos que necesitan ayuda financiera para un propósito específico, publican su proyecto en una plataforma en línea y fundamentan un objetivo de financiamiento. Luego, los miembros del público pueden contribuir con pequeñas cantidades de dinero para ayudar a alcanzar ese objetivo. A cambio, los contribuyentes pueden recibir recompensas o incentivos, como otros productos o servicios exclusivos, acceso temprano a un producto o descuentos. (*¿Qué es el crowdfunding inmobiliario?,* 2023, BrickSave, <https://www.bricksave.com/es/que-es-crowdfunding-inmobiliario/>) [3]

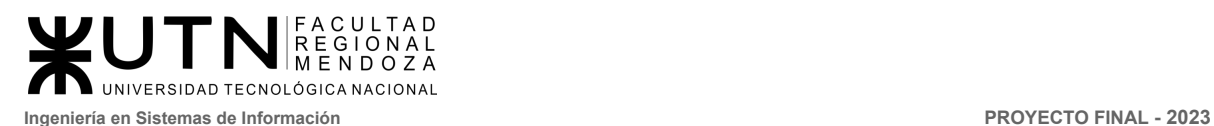

El crowdfunding inmobiliario es una variante del crowdfunding en la que los inversores pueden invertir pequeñas cantidades de dinero en proyectos inmobiliarios a través de plataformas en línea especializadas. Estos proyectos pueden incluir la adquisición, renovación o construcción de propiedades comerciales o residenciales.

Los promotores inmobiliarios utilizan plataformas de crowdfunding para recaudar fondos para sus proyectos a través de la emisión de acciones o bonos, y los inversores pueden invertir en el proyecto a cambio de una participación en los beneficios del mismo. El crowdfunding inmobiliario se ha convertido en una forma popular de inversión en bienes raíces, ya que permite a los inversores diversificar sus carteras de inversión y acceder a oportunidades de inversión que de otra manera podrían estar fuera de su alcance debido a los altos requisitos de inversión. (*FAQ's*, 2023, StockCrowd IN, <https://www.stockcrowdin.com/in/faqs>) [9]

Es importante tener en cuenta que el crowdfunding inmobiliario puede conllevar un mayor riesgo que otras formas de inversión en bienes raíces, ya que los proyectos pueden estar sujetos a fluctuaciones del mercado y a otros riesgos asociados con la inversión inmobiliaria. Por lo tanto, es esencial que los inversores investiguen cuidadosamente los proyectos antes de invertir y comprendan los riesgos asociados con cada proyecto. (*Crowdfunding: What It Is, How It Works, Popular Websites*, 14 de Julio 2022, [Tim](https://www.investopedia.com/contributors/54411/) Smith. <https://www.investopedia.com/terms/c/crowdfunding.asp>) [8]

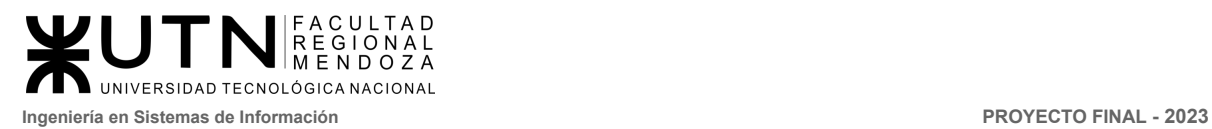

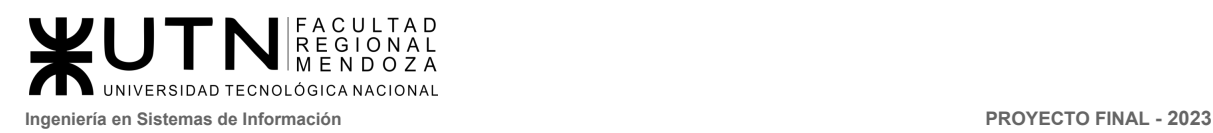

**PROYECTO FINAL** 

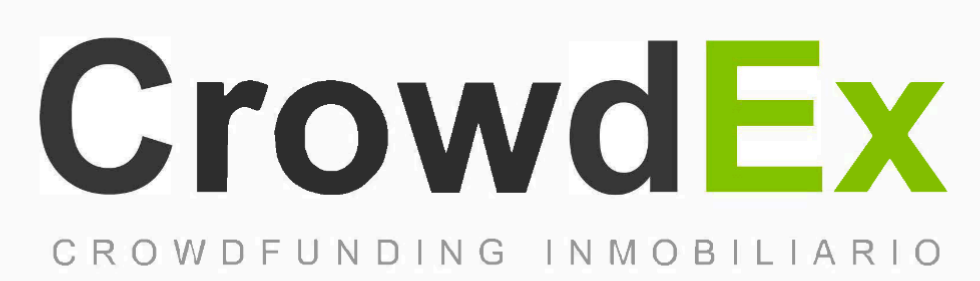

## **DESARROLLO DE UN SISTEMA DE INFORMACIÓN REAL**

**AUTORES** 

Nieva, Paula - DNI: 35908605 - Legajo: 35702 Pivac, Maximiliano - DNI: 37415043 - Legajo: 36272 Vissio, Marcos - DNI: 35925367 - Legajo: 34756

<span id="page-14-0"></span>**DIRECTORES DEL TRABAJO:** Vazquez, Alejandro Moralejo, Raul Manino, Gustavo Casas, Malena

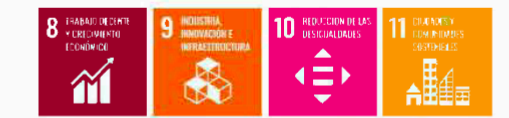

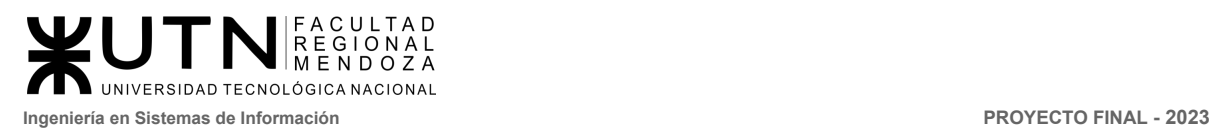

**PROYECTO FINAL** 

<span id="page-15-0"></span>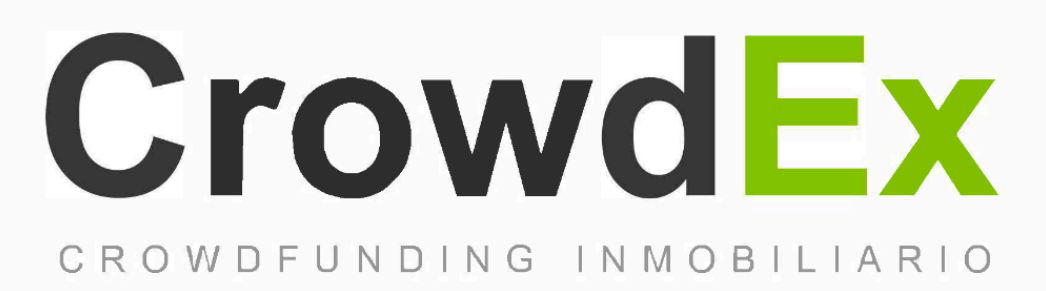

# DEFINICIÓN DE REQUERIMIENTOS

### **AUTORES**

Nieva, Paula - DNI: 35908605 - Legajo: 35702 Pivac, Maximiliano - DNI: 37415043 - Legajo: 36272 Vissio, Marcos - DNI: 35925367 - Legajo: 34756

### **DIRECTORES DEL TRABAJO:**

Vazquez, Alejandro Moralejo, Raul Manino, Gustavo Casas, Malena

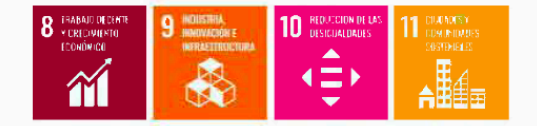

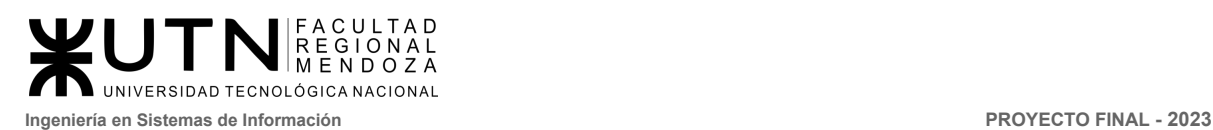

# <span id="page-16-0"></span>Introducción al análisis de requerimientos

En el siguiente análisis de requerimientos, se presentan 5 sistemas relacionados o base de conocimiento para el sistema: Crowdium, Simple State, BrickSave, StockCrowd IN y Estate Guru, que a continuación se describen en forma general y detallada.

Todas las aplicaciones que se detallarán tienen como objetivo la inversión en la industria inmobiliaria, con diferentes enfoques y con una gran cartera de clientes.

## <span id="page-16-1"></span>Crowdium

- <span id="page-16-2"></span>1. Relevamiento general
- <span id="page-16-3"></span>1.1. De la organización.

Crowdium es una empresa de crowdfunding inmobiliario que permite a los inversores de todo el mundo invertir en propiedades inmobiliarias de alta calidad en América Latina, con un enfoque en Argentina y Uruguay. La empresa ofrece una experiencia de inversión innovadora y transparente, con inversiones mínimas accesibles y rentabilidades estimadas atractivas.([https://www.crowdium.com.ar/\)](https://www.crowdium.com.ar/) [4]

<span id="page-16-4"></span>1.2. Funciones detectadas a nivel general y relaciones con otros Sistemas y Entidades.

Funciones:

- **Inversión colectiva:** Crowdium permite a inversores individuales unirse para financiar proyectos inmobiliarios, reduciendo el monto de inversión mínimo requerido y permitiendo acceder a oportunidades de inversión más diversificadas.
- **Selección de proyectos:** La plataforma selecciona proyectos inmobiliarios basados en criterios como ubicación, rentabilidad potencial, y la reputación de los desarrolladores.
- **Gestión de proyectos:** Crowdium colabora con desarrolladores inmobiliarios y gestiona el proceso de inversión desde la recaudación de fondos hasta la finalización del proyecto.
- **Transparencia y seguridad:** La plataforma proporciona información detallada sobre cada proyecto y su evolución. Además, los fondos de los inversores son custodiados por entidades financieras independientes, lo que garantiza la seguridad de las inversiones.
- **Rentabilidad:** Los inversores obtienen rendimientos de sus inversiones a través de la venta o alquiler de las propiedades financiadas, lo que les permite generar ingresos pasivos.
- **Chat Online:** El sistema cuenta con un centro de asistencia al cliente, que le permite al usuario inversionista comunicarse con operadores de la plataforma y resolver dudas e inquietudes.

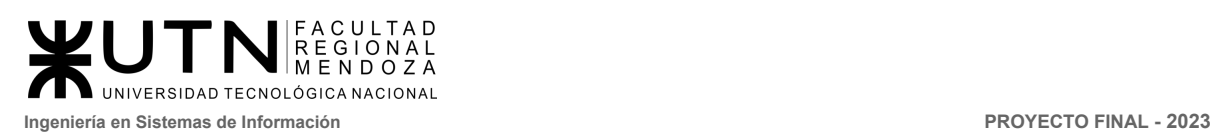

Relaciones con otros Sistemas y Entidades:

- **Desarrolladores inmobiliarios:** Crowdium trabaja en conjunto con desarrolladores de proyectos inmobiliarios, que se encargan de la construcción y comercialización de las propiedades financiadas a través de la plataforma.
- **Entidades financieras:** Crowdium colabora con entidades financieras para la custodia de los fondos de los inversores y para llevar a cabo transacciones seguras.
- **Reguladores y autoridades:** La plataforma opera bajo la normativa y regulación de las autoridades financieras del país, cumpliendo con las leyes y reglamentaciones aplicables en cada jurisdicción.
- **Usuarios e inversores:** Crowdium conecta a personas que desean invertir en proyectos inmobiliarios con oportunidades de inversión previamente seleccionadas y gestionadas por la plataforma.
- <span id="page-17-0"></span>1.3. Tecnología de Información.
	- Laravel / PHP
	- Angular
	- Angularjs
	- Firebase
	- Apache server
- <span id="page-17-1"></span>2. Relevamiento detallado y análisis del Sistema.
- <span id="page-17-2"></span>2.1. Detalle, explicación y documentación detallada de todas las funciones seleccionadas.

A continuación, se muestran capturas de la aplicación dónde se puede observar cómo se implementan las funciones detectadas previamente.

**● Inversión colectiva y Selección de proyectos:** El inversor tiene la posibilidad de invertir en distintos proyectos inmobiliarios, permitiendo seleccionar aquellos que estén activos en la vista principal del sistema. La información a detalle no está a simple vista, se debe ingresar como usuario perteneciente a la aplicación para poder visualizar el detalle de los proyectos.

Una vez que el inversor ha creado la cuenta y/o ingresado a la plataforma, puede visualizar el detalle del proyecto inmobiliario.

*Vissio, Marcos; Nieva, Paula; Pivac, Maximiliano Sistema* **CrowdEx**

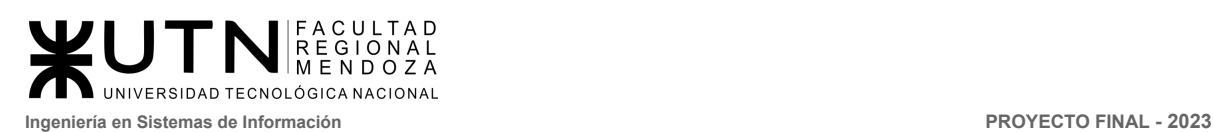

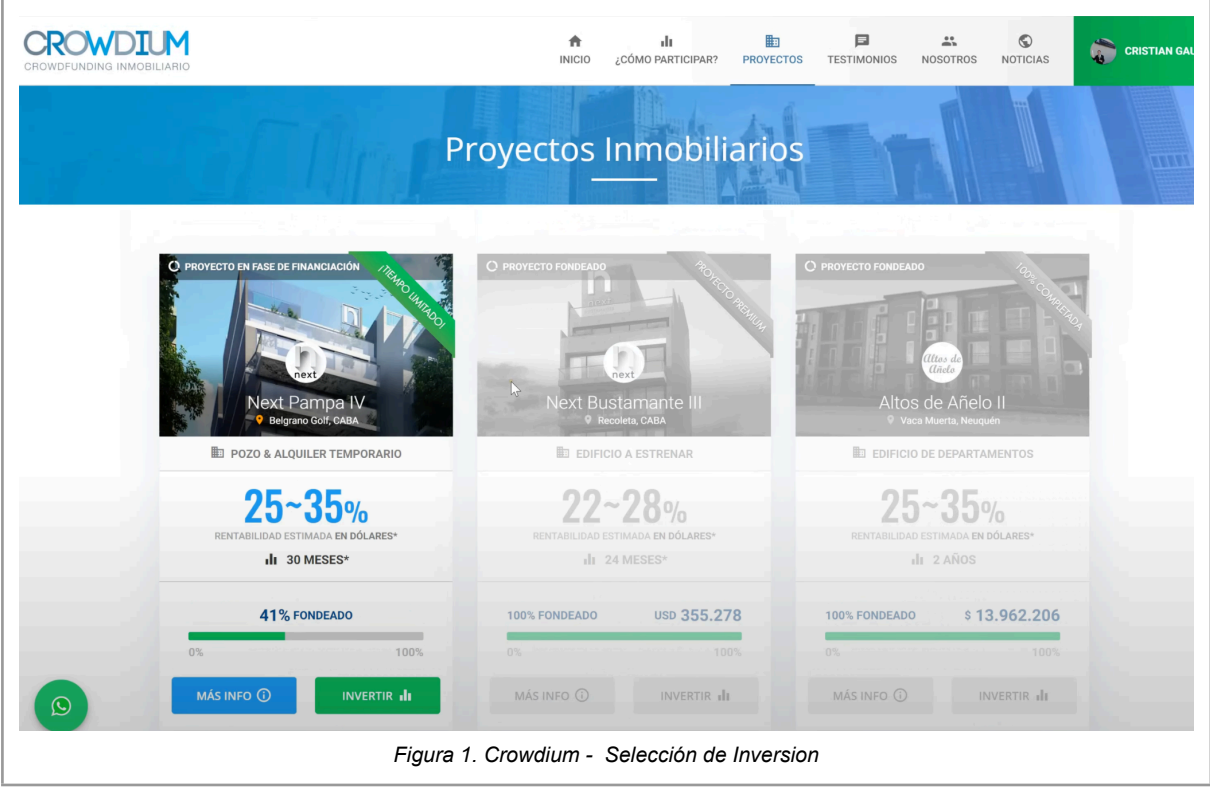

<span id="page-18-0"></span>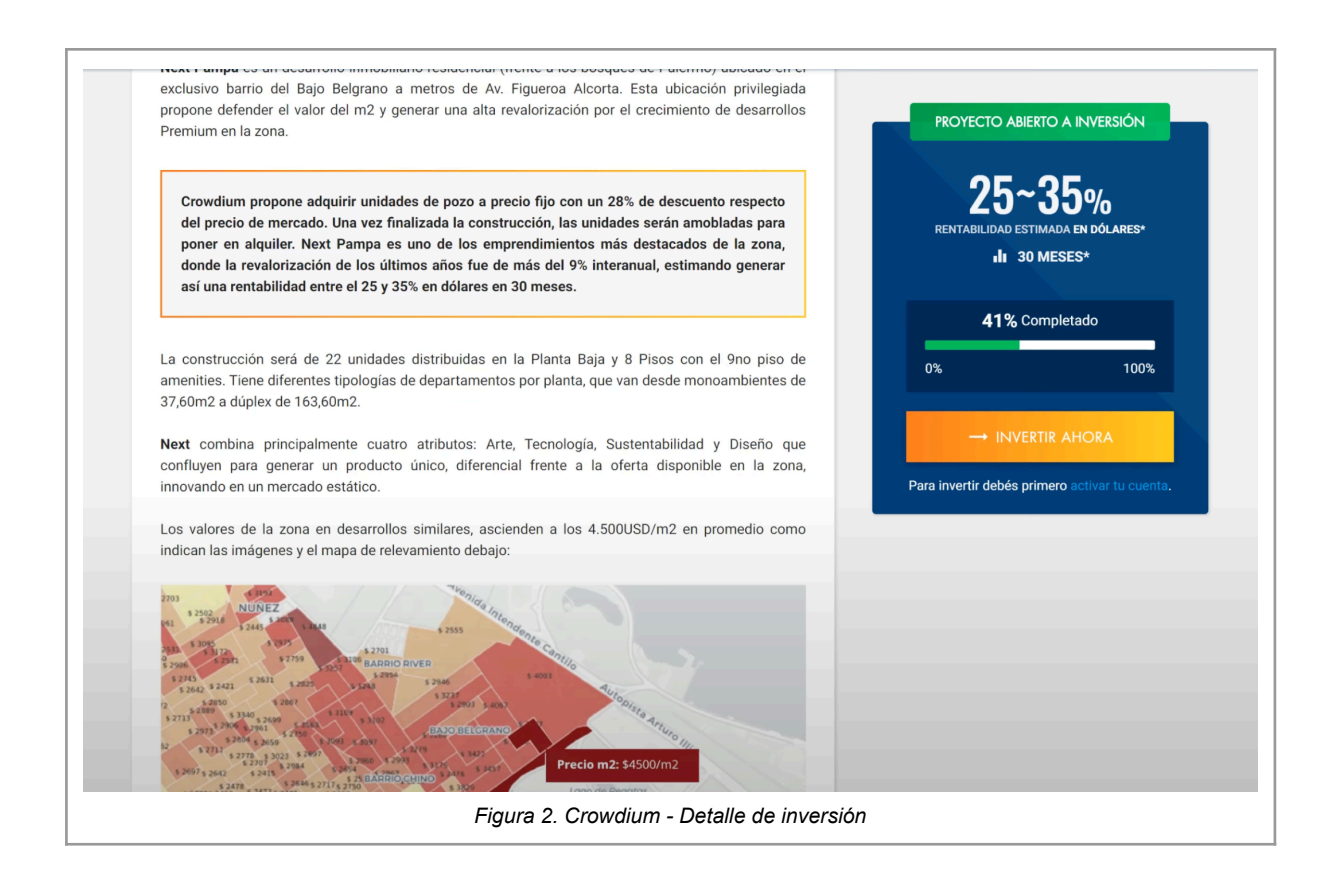

<span id="page-18-1"></span>*Vissio, Marcos; Nieva, Paula; Pivac, Maximiliano Sistema* **CrowdEx**

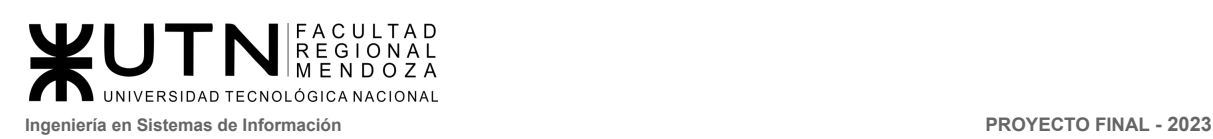

### **● Gestión de proyectos y Rentabilidad**

En esta sección se podemos visualizar detalles de la inversión y formas de retorno de capital. Los detalles de la inversión están detallados por por el tipo de inversión, tipo de rentabilidad (Por alquiler o por venta), ubicación del inmueble, proceso de construcción.

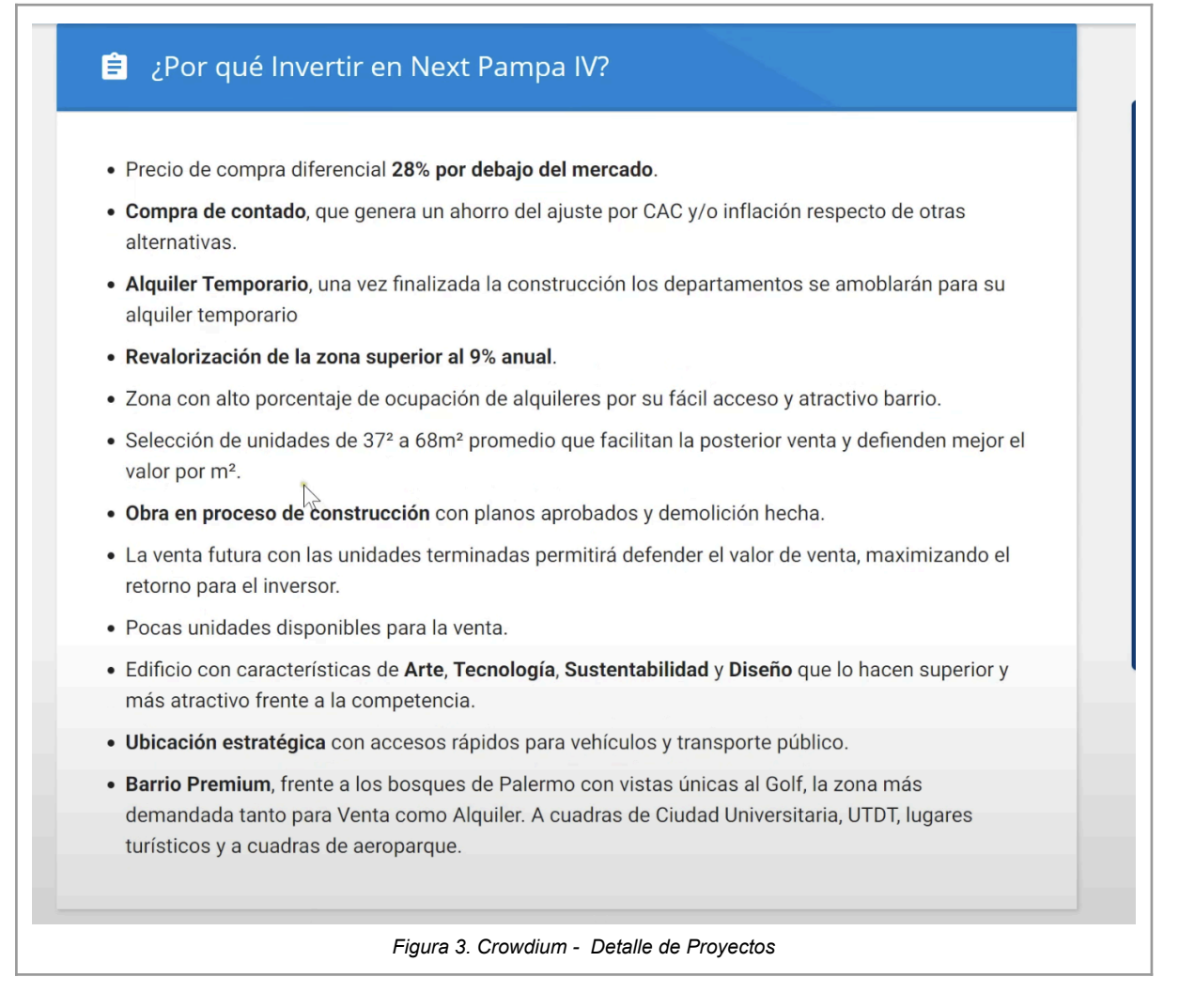

<span id="page-19-0"></span>También podemos visualizar una línea de tiempo desde la construcción, estimación de la obra, tiempo de alquiler y la venta de las unidades.

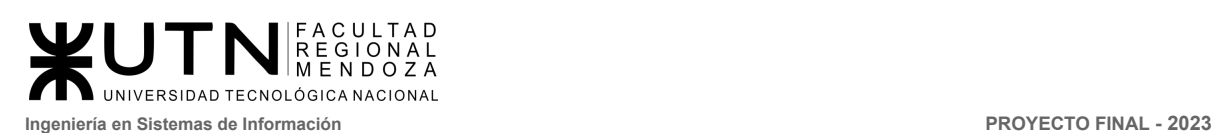

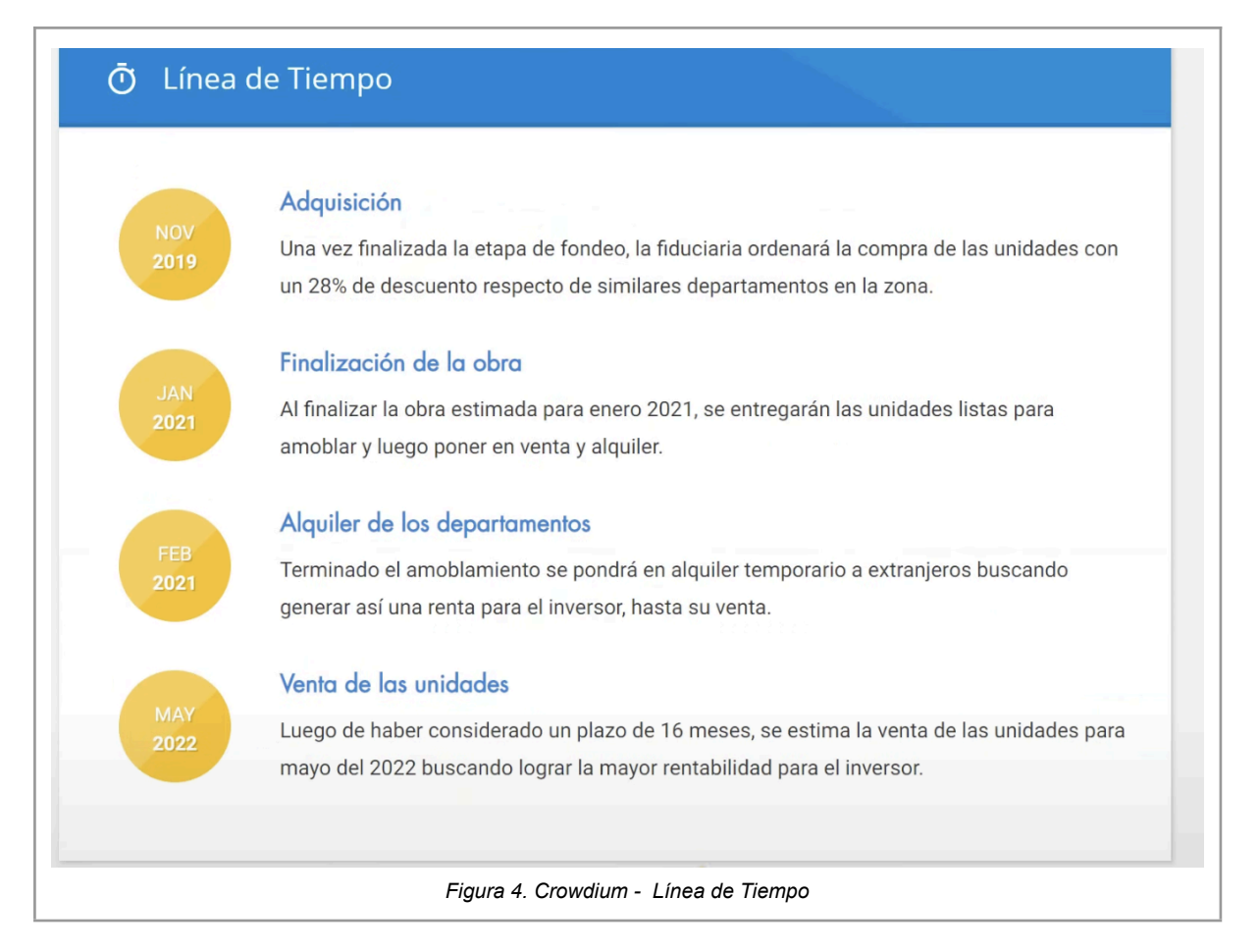

### <span id="page-20-0"></span>**● Transparencia y seguridad**

El usuario inversor puede ver el detalle de todos los datos relacionados con la inversión, como la cantidad de departamentos, tipo de departamentos, estado de los departamentos y detalles de los contratos realizados. A su vez podremos recibir mensajes de las diversas inversiones en el panel de mensajería.

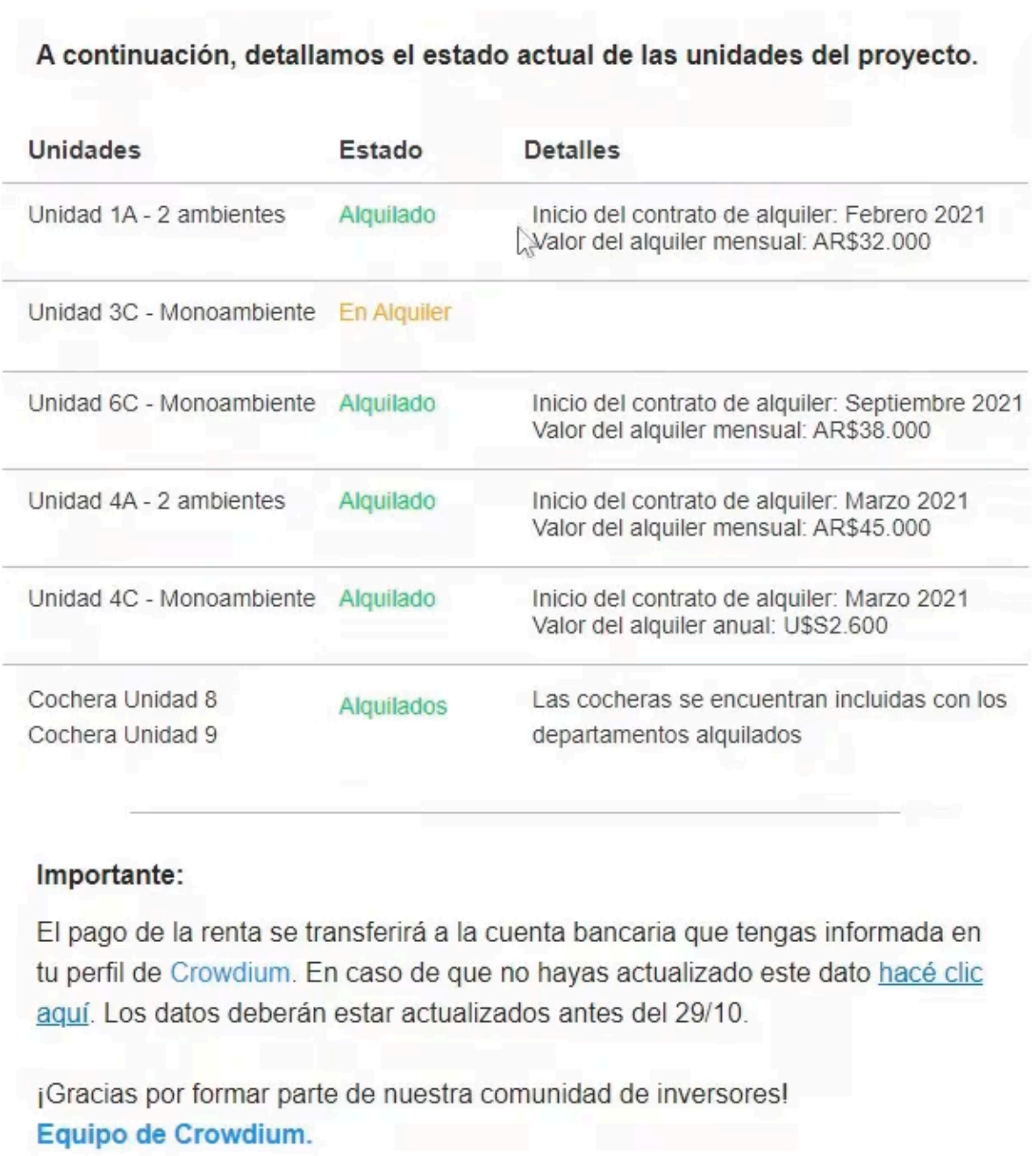

<span id="page-21-0"></span>*Figura 5. Crowdium - Transparencia de Inversión*

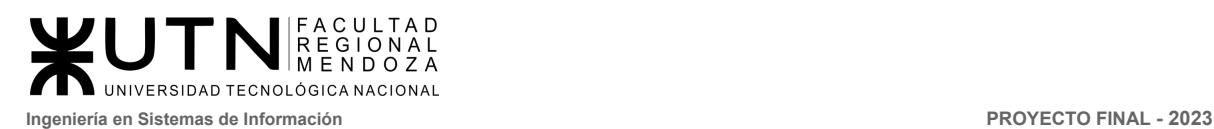

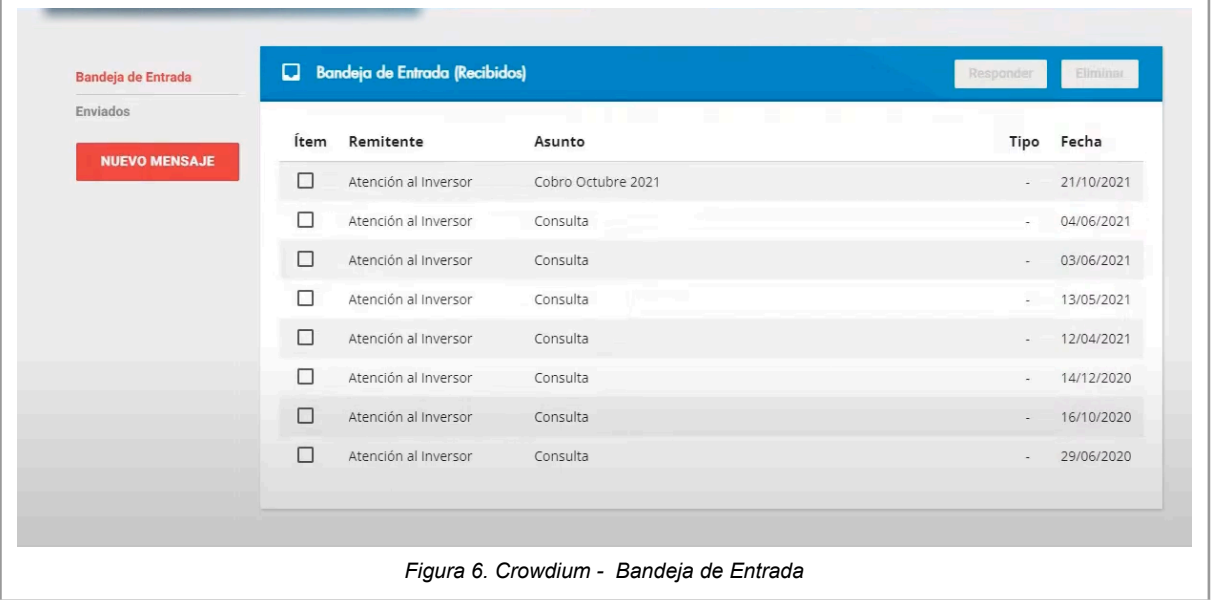

### <span id="page-22-0"></span>**● Chat Online**

El chat online de Crowdium proporciona un canal de comunicación en tiempo real entre los inversores, posibles inversores y el equipo de soporte de la plataforma. Esto permite a los usuarios obtener respuestas rápidas a sus preguntas, resolver problemas y recibir asesoramiento sobre las inversiones.

<span id="page-22-1"></span>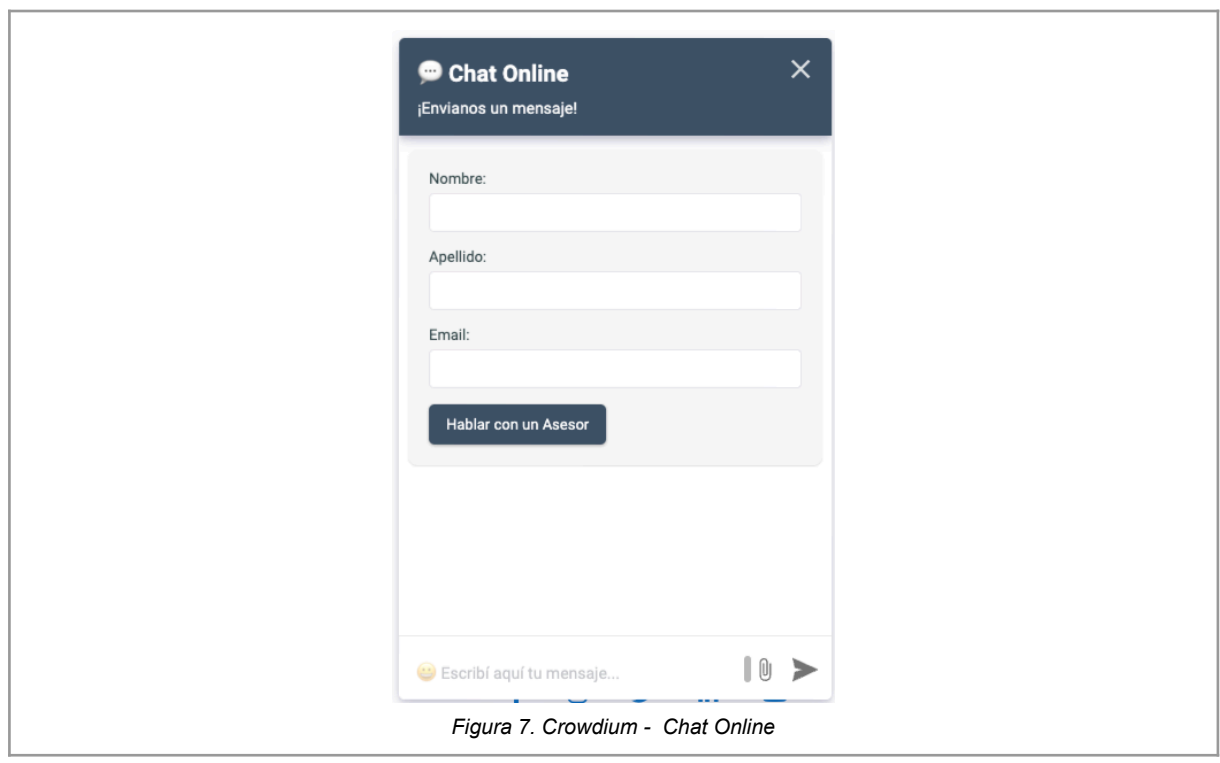

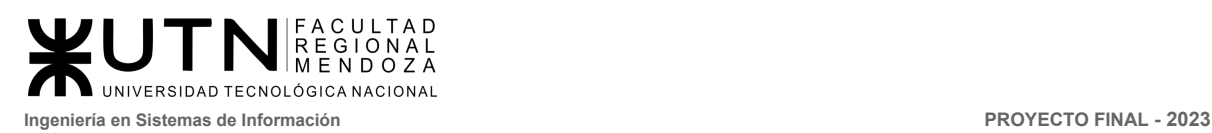

## <span id="page-23-0"></span>2.2. Modelo lógico del Sistema actual.

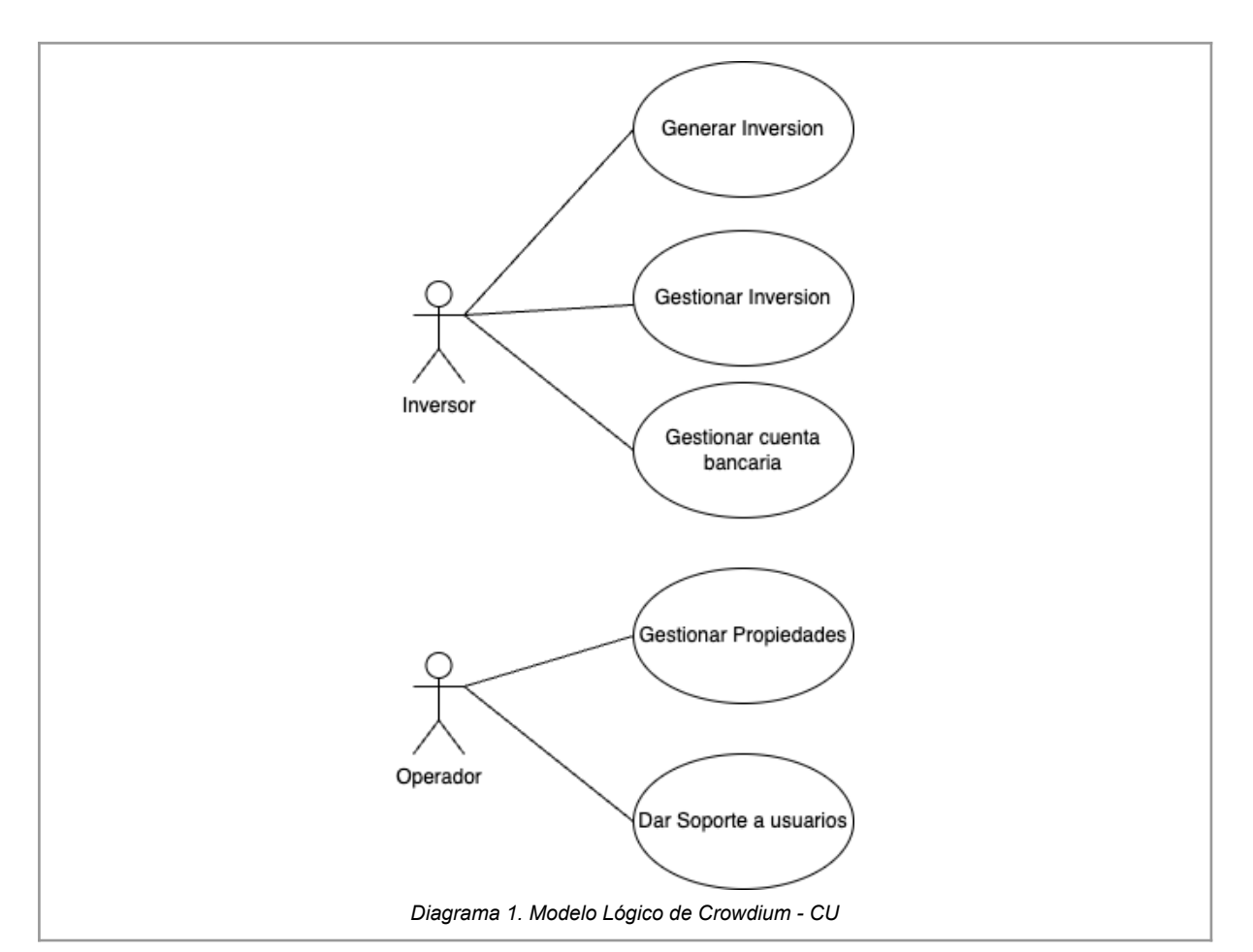

Se incluye en el siguiente modelo las funcionalidades relevadas.

<span id="page-23-2"></span>2.3. Problemas y necesidades detectados en las funciones relevadas en detalle y en su entorno organizacional.

## <span id="page-23-1"></span>Problemas

**● Problema:** Falta de disponibilidad y acceso los días no laborables.

**Necesidades** 

- **Transferencia de dominio:** Cuando se realiza una compra de inversión, se puede ver el detalle de los datos de la transacción, pero no se ofrece la posibilidad vender dicha inversión o transferir a otro inversor.
- **Necesidad:** Requiere una automatización para inversiones y generación de fideicomiso.
- **● Necesidad:** Generación de fideicomiso a través de red no centralizada.

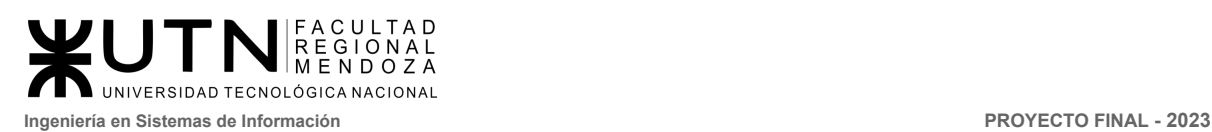

# <span id="page-24-0"></span>**Simplestate**

## <span id="page-24-2"></span><span id="page-24-1"></span>1. Relevamiento general

### 1.1. De la organización

Simplestate es una empresa de crowdfunding inmobiliario con sede en Argentina que ofrece a los inversores la oportunidad de invertir en propiedades inmobiliarias de alta calidad en áreas urbanas en crecimiento, con un enfoque en la tecnología, la sostenibilidad y la responsabilidad social. Esta permite inversiones en dólares y pesos. (<https://www.simplestate.com.ar/>) [6]

<span id="page-24-3"></span>1.2. Funciones detectadas a nivel general y relaciones con otros Sistemas y Entidades.

### Funciones:

- **Login de usuario:** creación de cuenta y validación de identidad del usuario.
- **Inversión colectiva**: En Simplestate un usuario se puede unir a un grupo de inversores para poder llegar al monto meta de inversión de manera más fácil.
- **Selección de proyectos:** visualización de proyectos para invertir, sus montos, estados, retribución, tipo de renta.
- **Gestión de proyectos:** Simplestate colabora con las inmobiliarias para facilitar todo el proceso de inversión en proyectos inmobiliarios, desde la gestión de fondos hasta la finalización del proyecto. Además, proporciona información detallada sobre los proyectos disponibles para invertir.
- **Transparencia y seguridad:** Seguimiento de los procesos de las desarrolladoras, y protección de la inversión del usuario, brindar datos para afianzar la seguridad del proyecto.
- **Rentabilidad:** Los usuarios obtienen rentabilidad de sus inversiones dependiendo del tipo de renta en el que estén.
- **Mi perfil:** visualización del perfil del usuario, como también su saldo y sus inversiones, carga de saldo a la cuenta para poder usarla en el sitio, historial de mis inversiones donde se puede visualizar todas las inversiones que uno tiene separándolas en activas, pendientes y finalizadas, se visualizan todas las rentabilidades de las inversiones que el usuario obtiene, y movimientos en este apartado se visualizan todos los movimientos de dinero del usuario. También se puede editar el perfil teniendo la posibilidad de cargar tarjetas.
- **Bot consultas:** un bot para obtener asesoramiento.

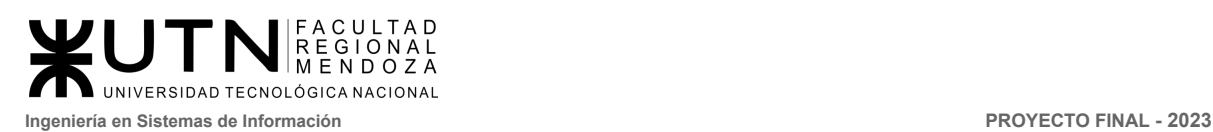

● **Asesoramiento personalizado:** al poco tiempo de crear la cuenta un asesor se estará comunicando por WhatsApp para cualquier consulta del usuario.

Relaciones con otros sistemas y entidades:

- **Desarrolladores inmobiliarios:** Simplestate trabaja en seleccionar desarrolladoras prestigiosas, con trayectoria y expertas en la construcción de inmuebles con alto potencial. Les solicitan información legal, avances de obra, capital disponible, etc. para garantizar la finalización de las obras en las que participan.
- **Entidades financieras:** Simplestate trabaja con financieras para el guardado de los fondos y tener transacciones seguras.
- **Reguladores y autoridades:** La operatoria se encuentra regulada por lo establecido en el Capítulo 30, Sección 1era. del Código Civil y Comercial de la Nación. Regulación que habla sobre las disposiciones generales, obligaciones y plazos de los contratos de fideicomiso.
- **Usuarios e inversores:** Simplestate ofrece la oportunidad a usuarios de invertir en proyectos inmobiliarios con desarrolladoras prestigiosas y expertas en la construcción de inmuebles con alto potencial. La empresa solicita información legal, avances de obra y capital disponible para garantizar la finalización exitosa de los proyectos en los que participa.
- <span id="page-25-0"></span>1.3. Tecnología de Información.
	- Lenguaje de programación: JavaScript
	- Framework: React
	- Font Scripts: Google Font API
	- Paas: aws (Amazon Web Services)
- <span id="page-25-2"></span><span id="page-25-1"></span>2. Relevamiento detallado y análisis del Sistema.
	- 2.1. Detalle, explicación y documentación detallada de todas las funciones seleccionadas.
		- Login de usuario: En este apartado se registra el usuario colocando su nombre y apellido, e-mail, crear contraseña y un número de teléfono, además se debe aceptar los términos y condiciones.

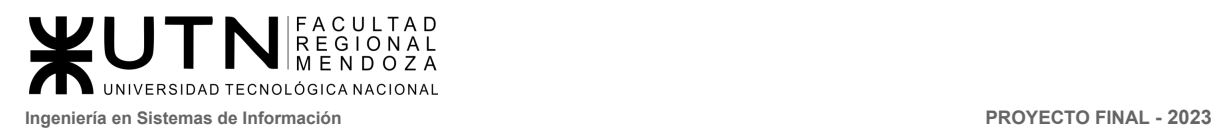

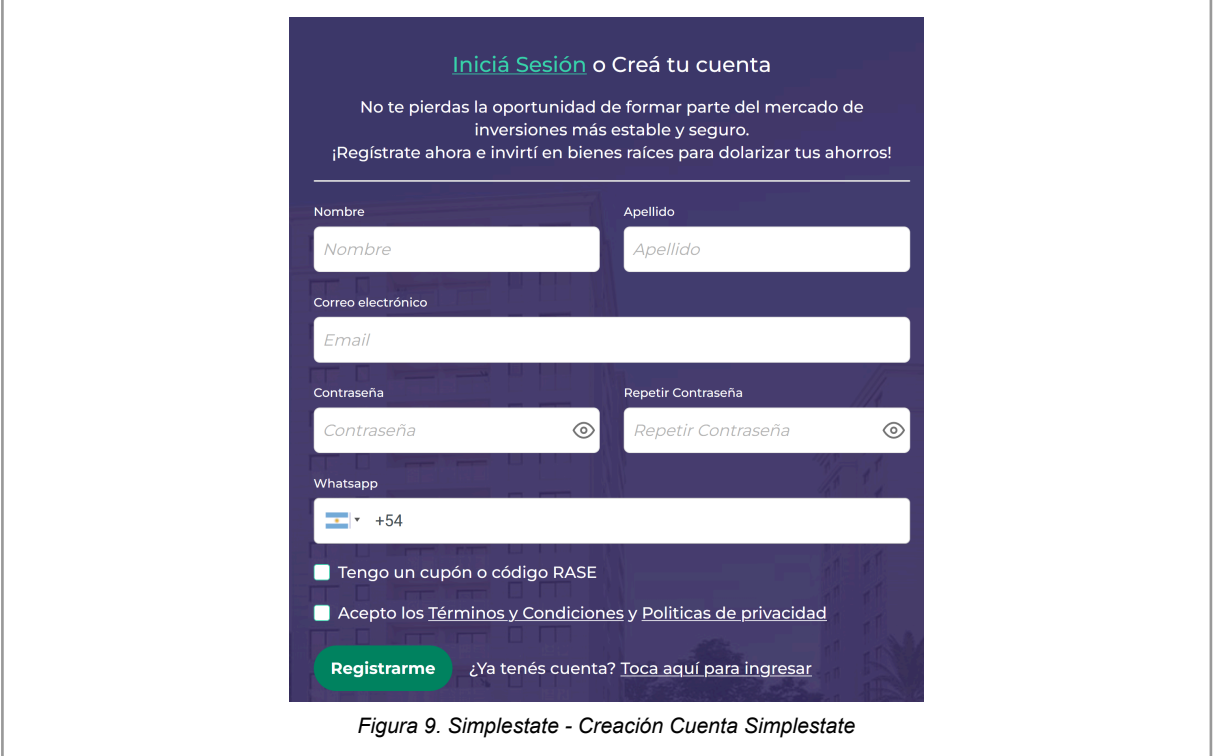

<span id="page-26-0"></span>Cuando es la primera vez que se ingresa se debe verificar que el usuario sea una persona real. Ingresando su estado civil y su dirección legal, además se debe ingresar si es una persona políticamente expuesta. Después se usa la verificación de la identidad usando la cámara del dispositivo.

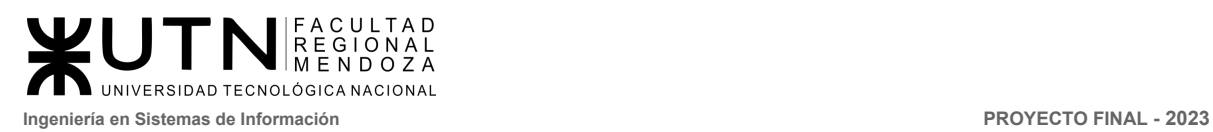

<span id="page-27-0"></span>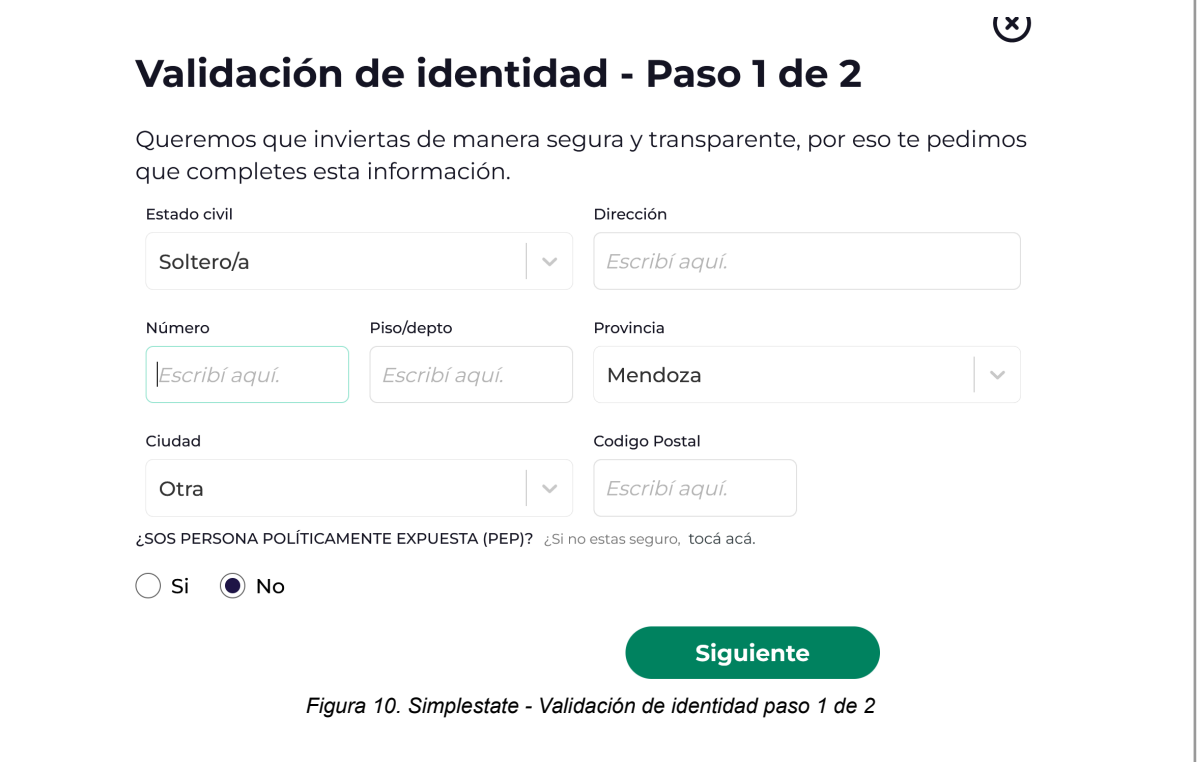

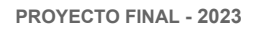

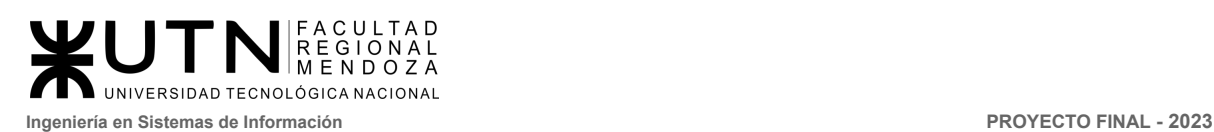

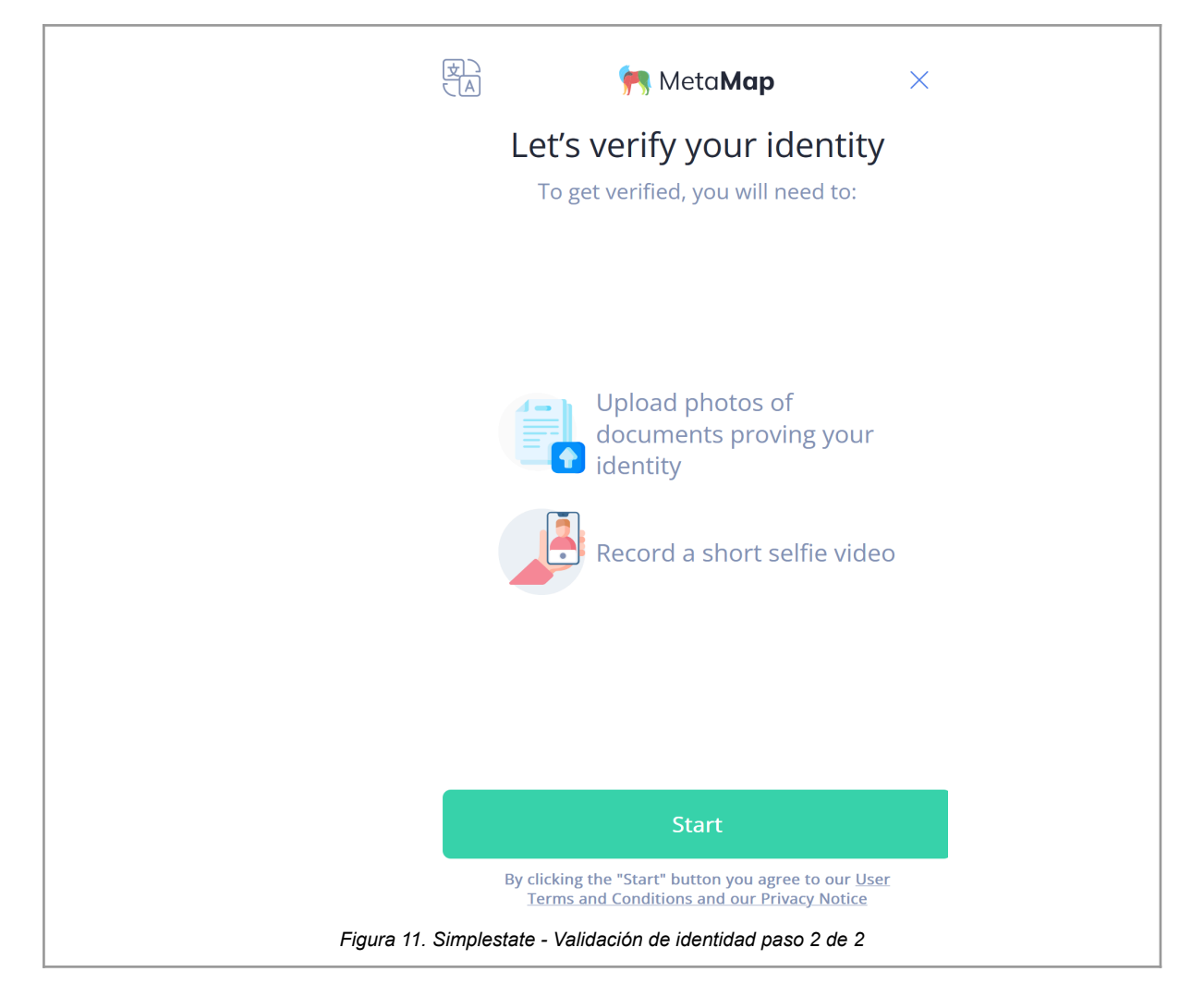

<span id="page-28-0"></span>**● Inversión colectiva y selección de proyectos:** En este apartado se muestran todos los proyectos en los que se pueden invertir. Visualizando su estado en la inversión , una imagen del proyecto, la localización, su rentabilidad en dólares o pesos.el plazo estimado de la inversión, total invertido para su realización, la meta, También un banner que muestra el estado para realizar la inversión y tipo de renta.

Se puede realizar una búsqueda por tipo de proyecto ya sea Renta final, liquidez garantizada, renta mensual o retiro flex. Búsqueda por filtros: por plazo, rentabilidad, estado, zona, tipo de proyecto. Se pueden ver los proyectos disponibles en un mapa.

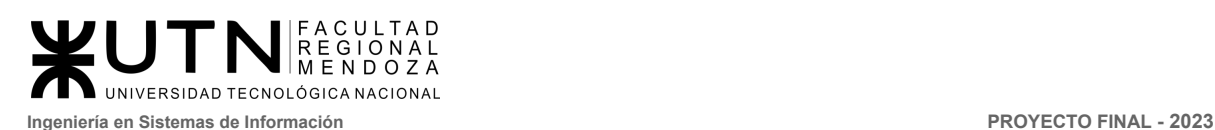

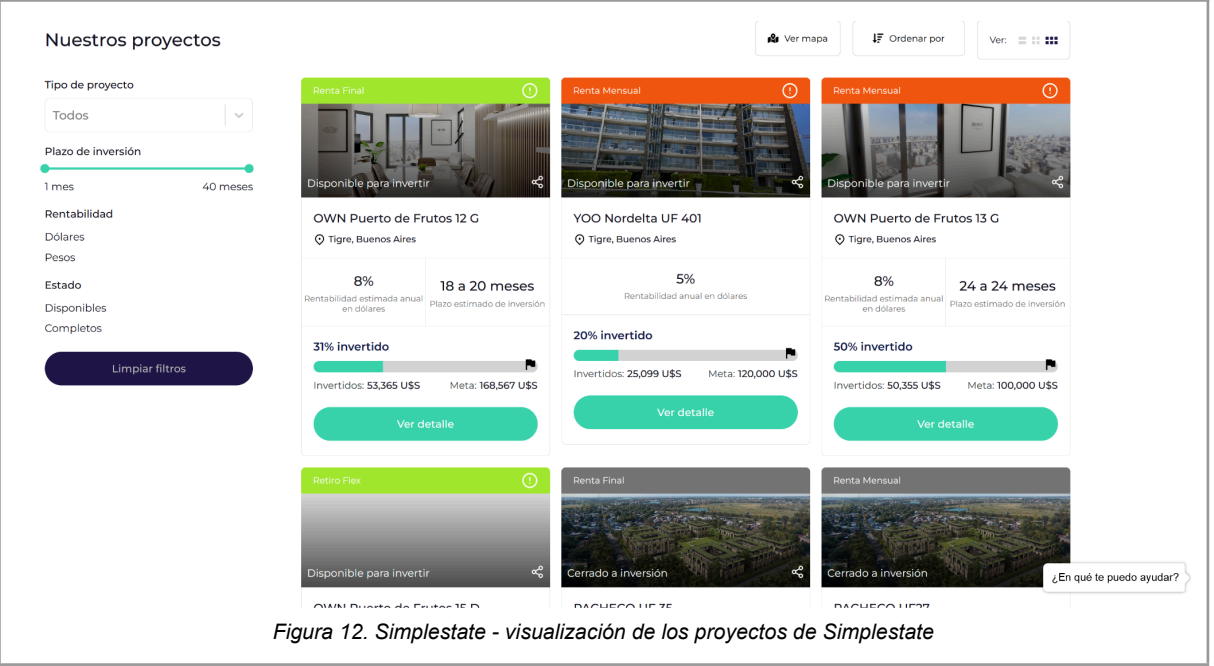

<span id="page-29-0"></span>**● Gestión de proyectos y rentabilidad:** Cuando se ingresa en el detalle de cada inversión se visualizan:

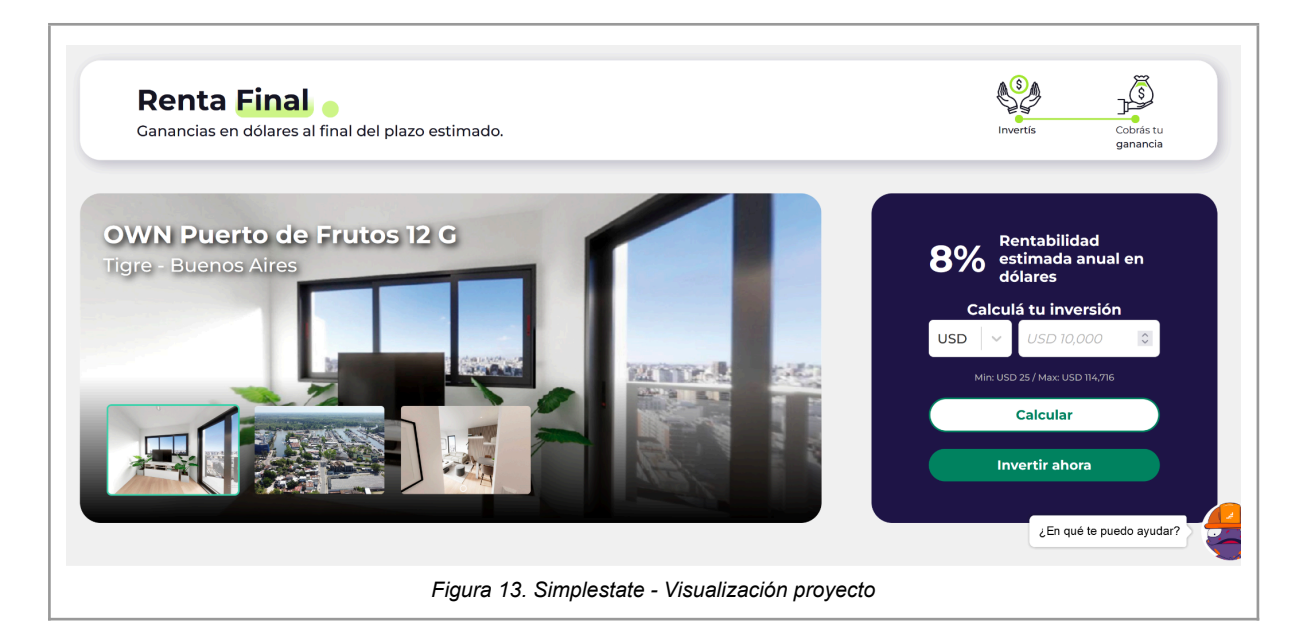

<span id="page-29-1"></span>Una calculadora de rentabilidad estimada en donde uno puede calcular la rentabilidad que se obtendrá a partir de lo que se quiera invertir, imágenes del inmueble, información del proyecto como la localidad, en que estado esta la meta, tipo de renta para saber cuándo se obtendrán ganancias.

Hay un apartado para visualizar el monto meta de inversión que se necesita para el proyecto, el total invertido a la actualidad que también se muestra con un porcentaje, un botón para decidir invertir, y el contrato de inversión.

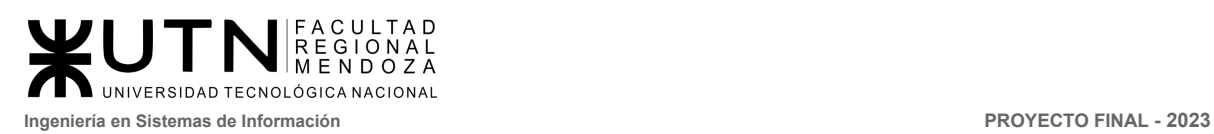

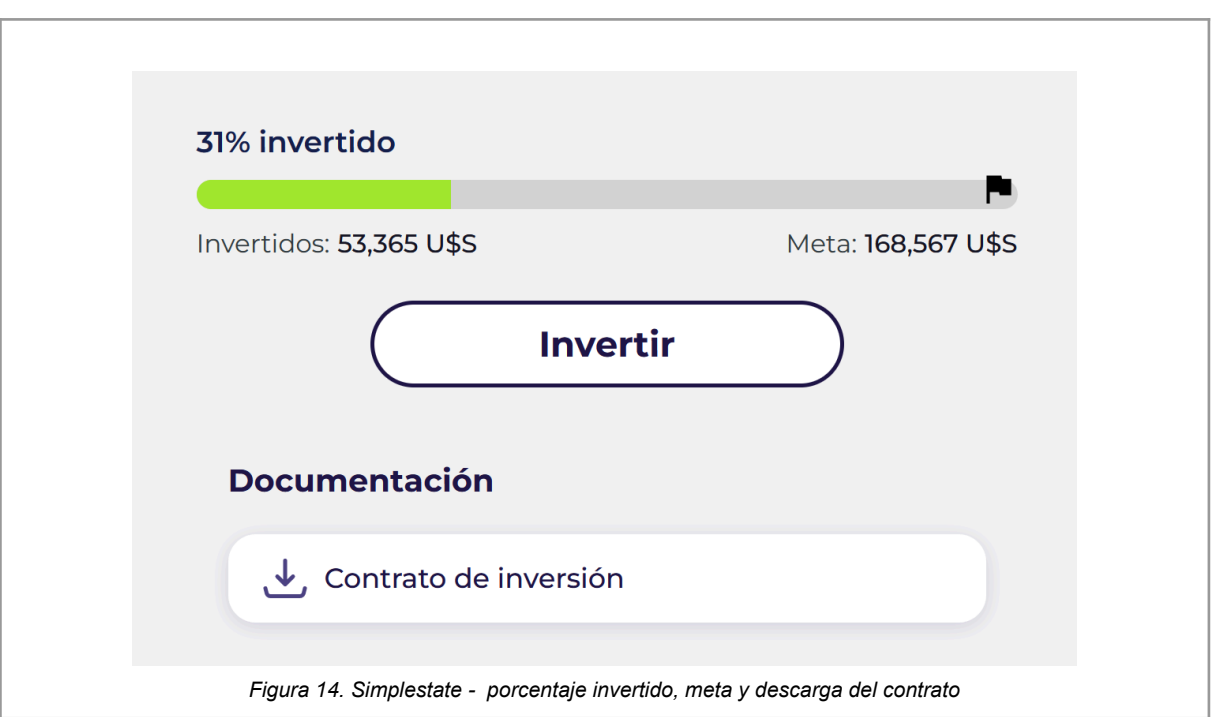

<span id="page-30-0"></span>Después un apartado del proyecto donde se da información acerca de la propiedad, su finalidad, un apartado de ubicación que indica en qué zona se encuentra la propiedad, un apartado de dudas en donde se encuentran la preguntas más frecuentes , y el apartado materiales en donde se muestra con que está construido el proyecto.

<span id="page-30-1"></span>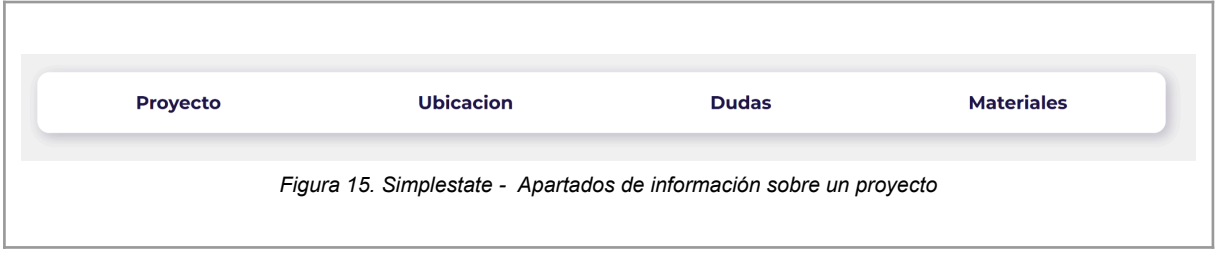

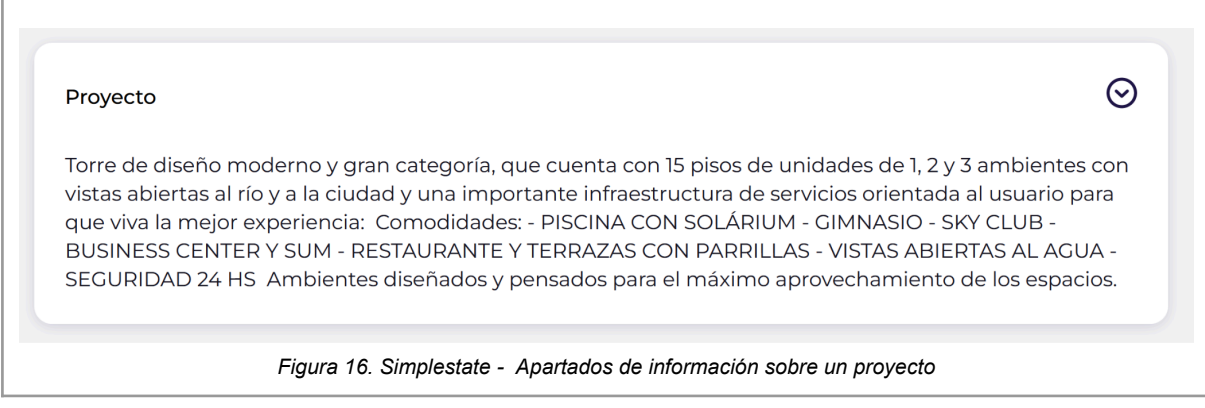

<span id="page-30-2"></span>*Vissio, Marcos; Nieva, Paula; Pivac, Maximiliano Sistema* **CrowdEx**

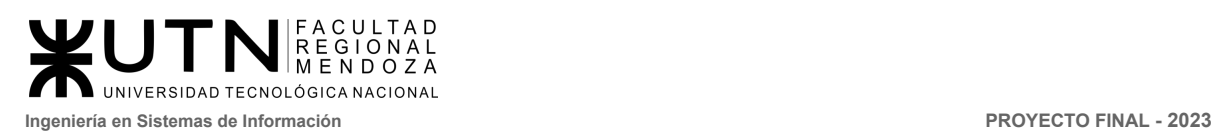

<span id="page-31-0"></span>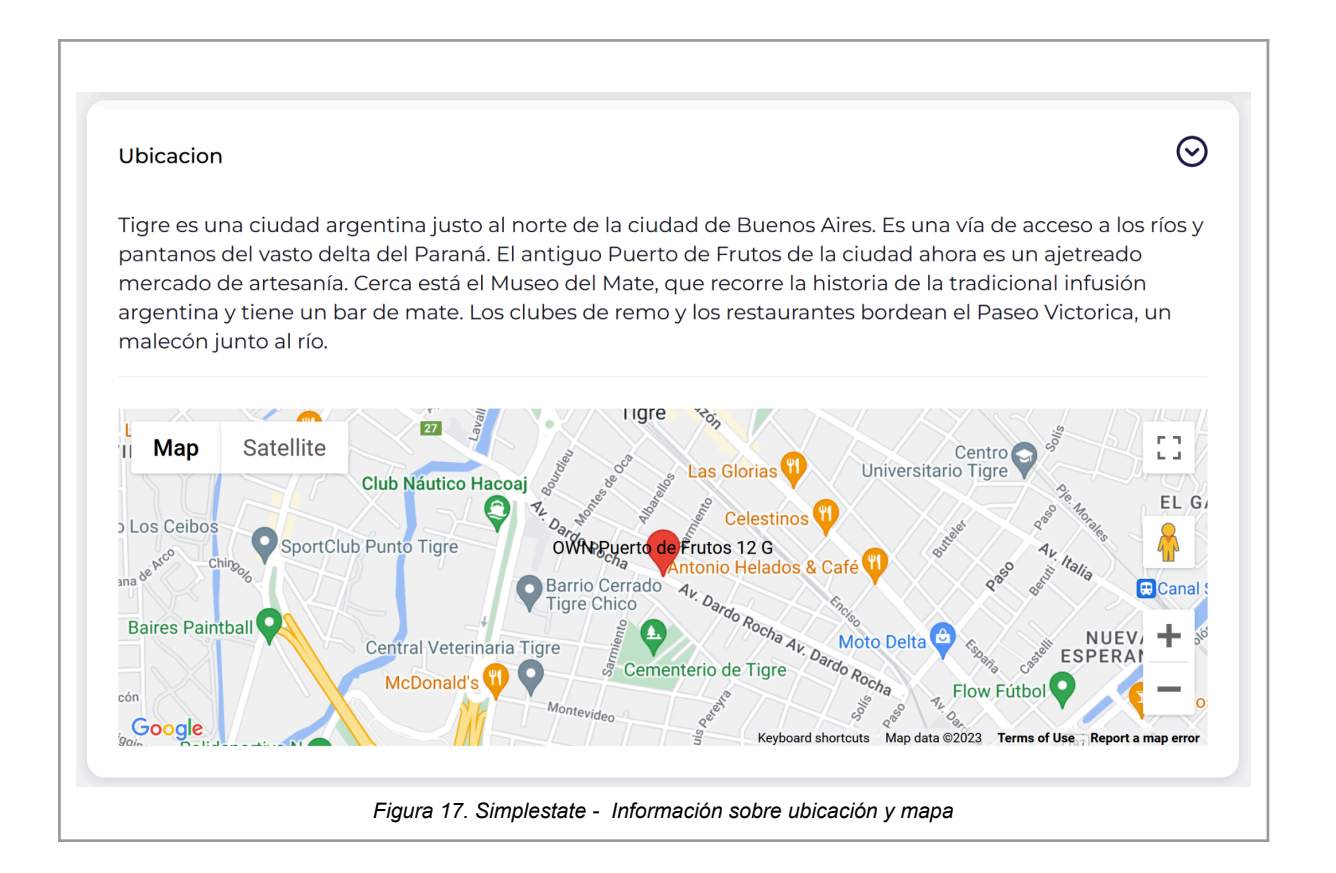

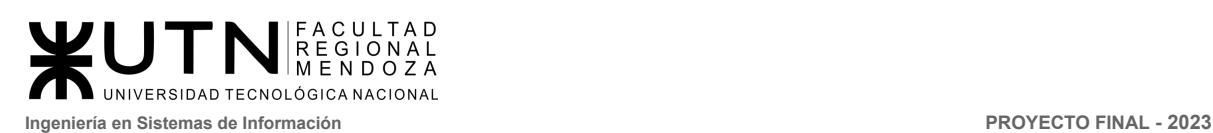

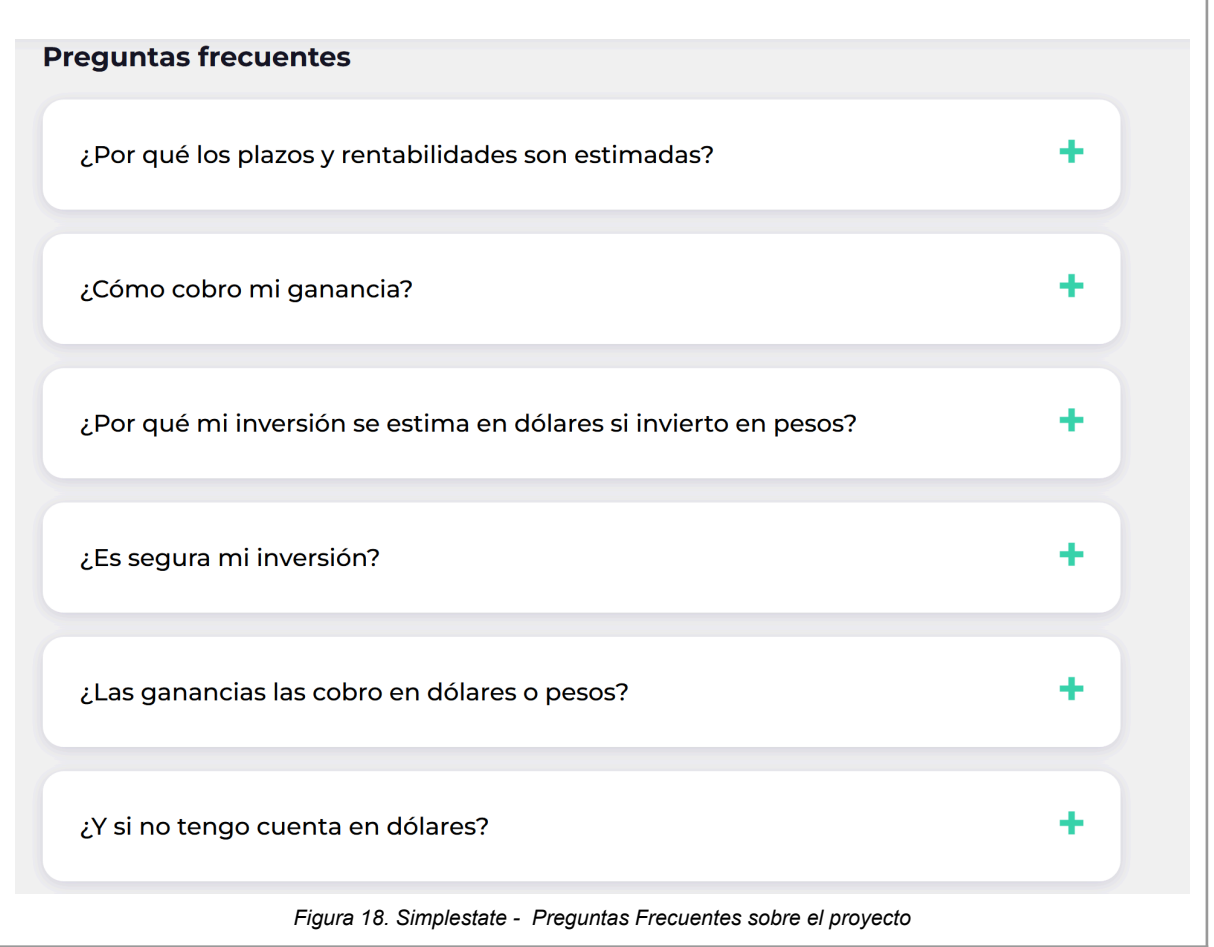

<span id="page-32-1"></span><span id="page-32-0"></span>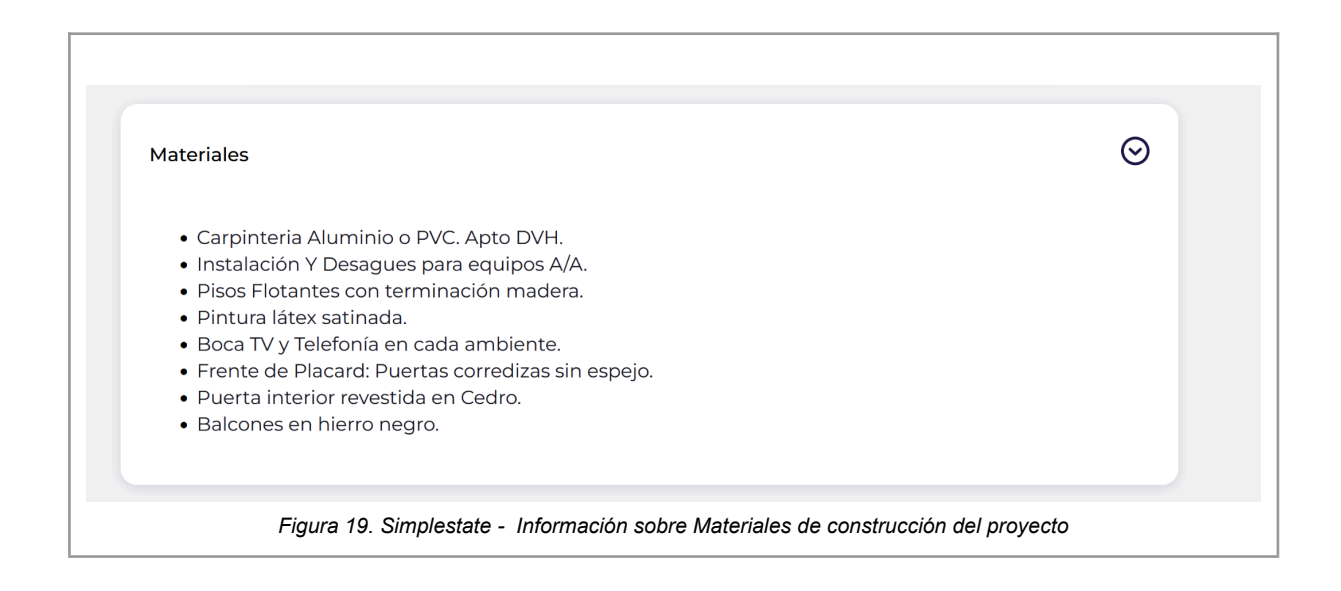

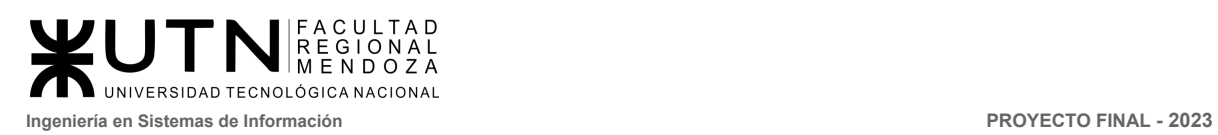

● **Bot de consultas:** la experiencia del usuario al brindar respuestas rápidas y precisas a sus consultas. Artis está diseñado para comprender y procesar preguntas complejas y proporcionar respuestas detalladas y relevantes en cuestión de segundos. Además, también puede ofrecer recomendaciones personalizadas basadas en las preferencias del usuario y el historial de interacciones anteriores. Utilizar un bot de consultas como Artis puede ahorrar tiempo y esfuerzo al usuario, al mismo tiempo que aumenta la satisfacción del usuario.

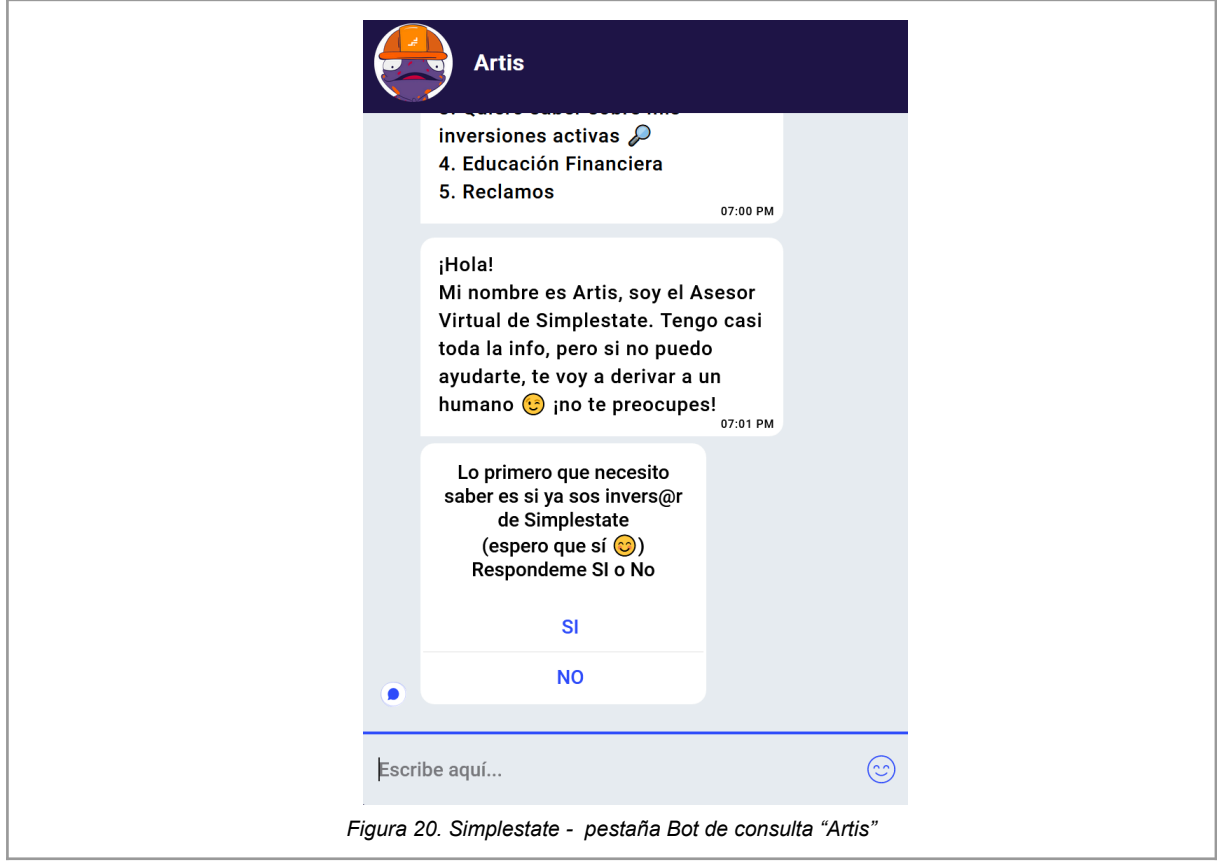

<span id="page-33-0"></span>Si el bot no puede solucionar la duda del usuario, este lo conecta con un personal de la empresa.

● **Mi perfil:** En este apartado el usuario puede visualizar un historial de todas sus inversiones realizadas.

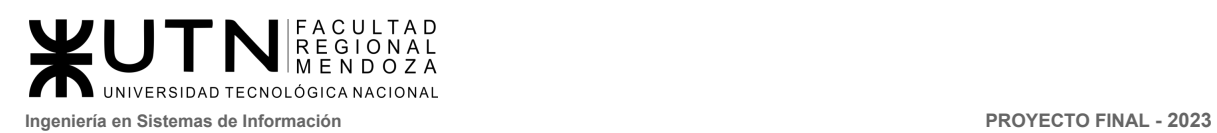

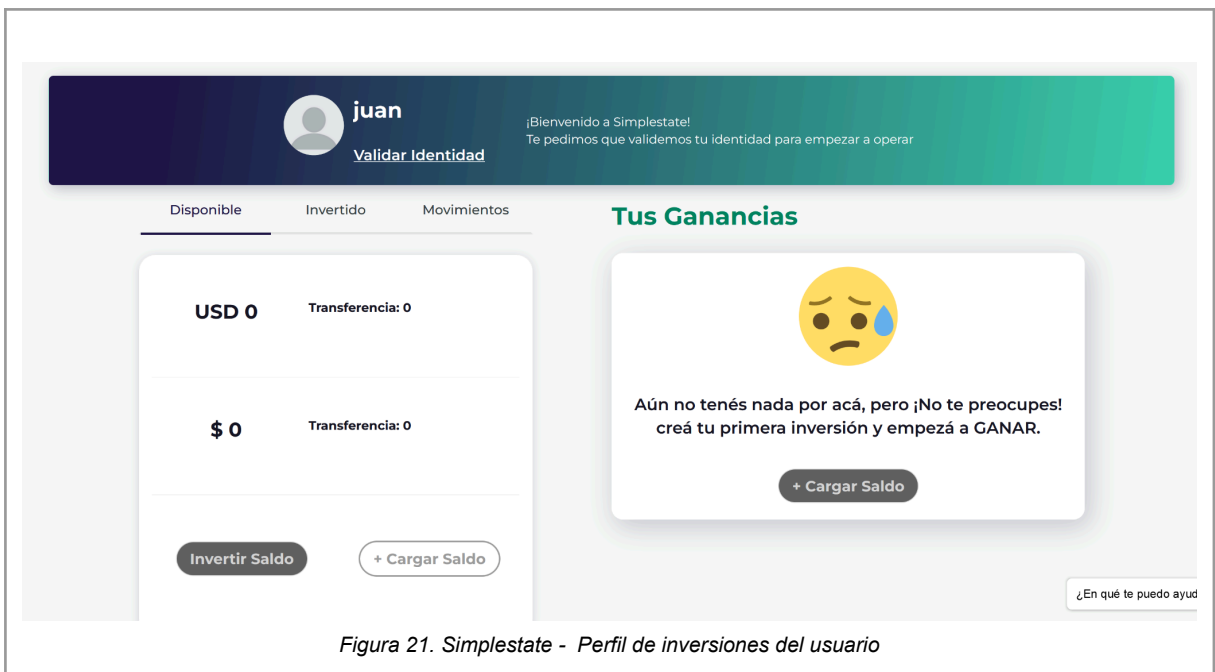

<span id="page-34-1"></span><span id="page-34-0"></span>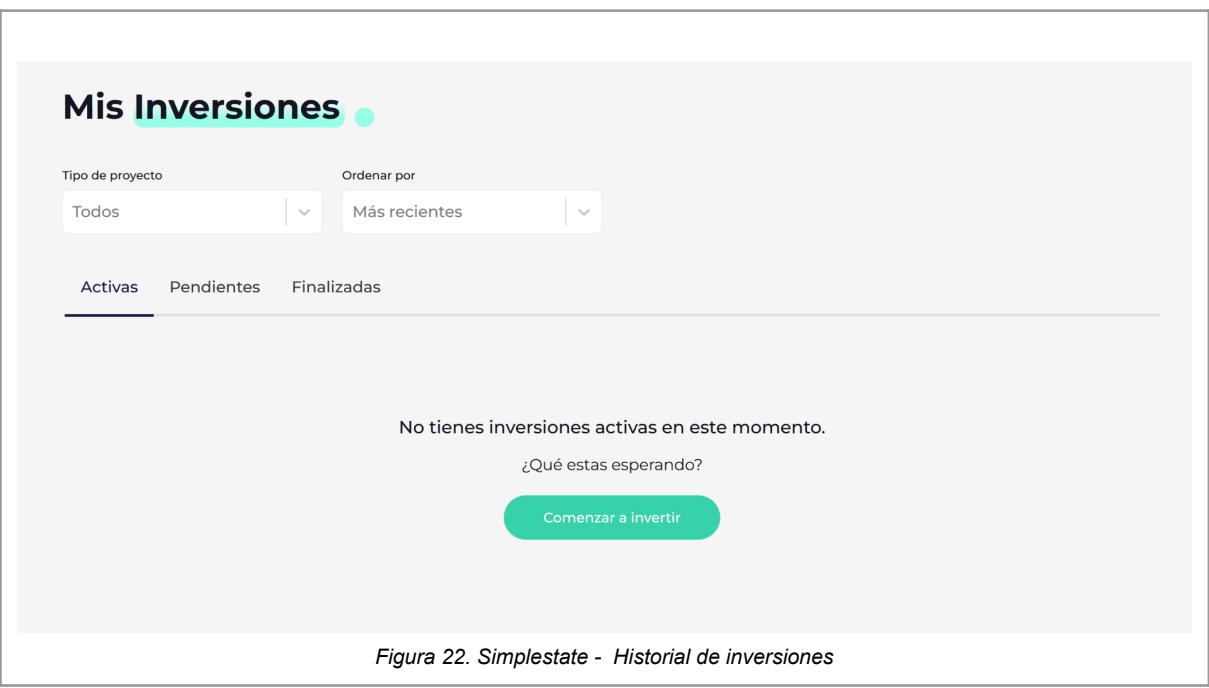

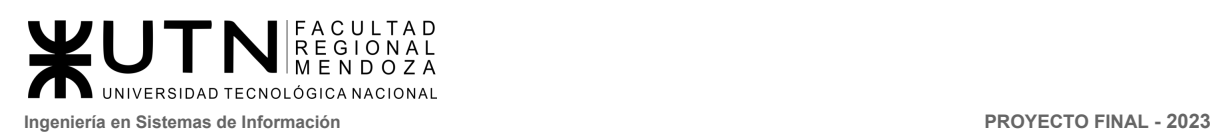

- **Disponible:** en este apartado el usuario puede visualizar su saldo actual en \$ y u\$s. Se puede añadir saldo a la cuenta usando el apartado "+CargarSaldo".
- **Invertido:** en este apartado el usuario puede visualizar todo su dinero invertido.

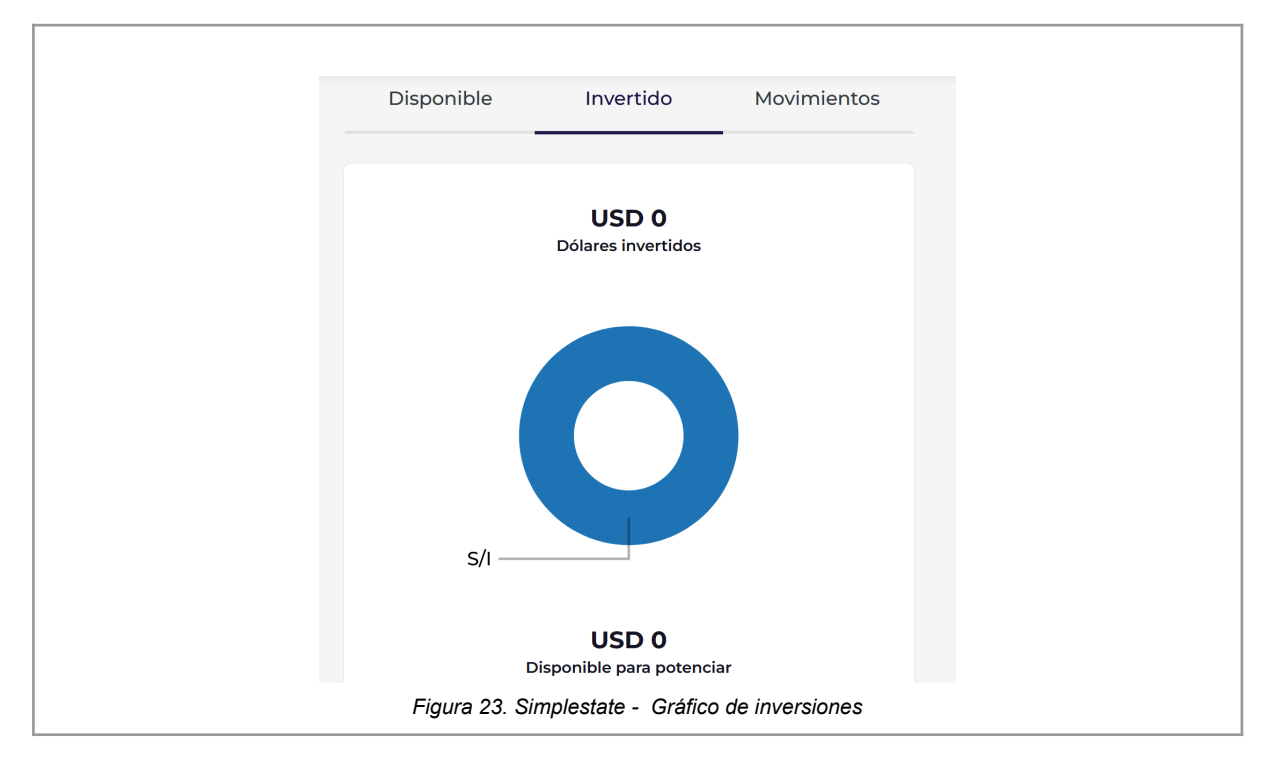

- <span id="page-35-0"></span>● **Movimientos:** en este apartado el usuario visualiza todos los movimientos de dinero que realiza.
- **Mis inversiones:** En este apartado se tiene un histórico de inversiones del usuario con filtros como "tipo de proyecto", y "ordenar por".
- **Agregar tarjetas:** El usuario puede agregar su cuenta del banco para facilitar las operaciones de carga de saldo e inversiones.

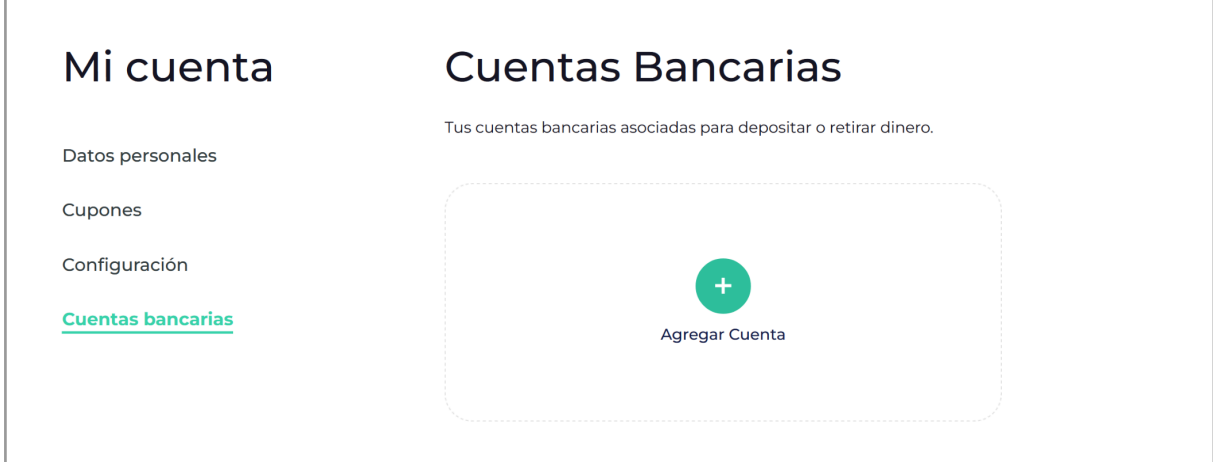
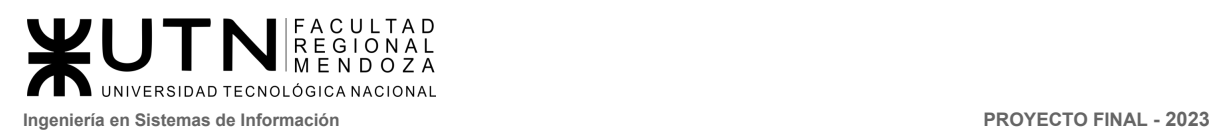

*Figura 24. Simplestate - Agregar cuentas bancarias*

- **Transparencia y seguridad:** Una vez que el usuario ha seleccionado un proyecto inmobiliario, el usuario puede observar de cerca cada uno de sus procesos, desde la etapa de diseño hasta la finalización de la construcción, recibiendo actualizaciones en su mail personal.
- 2.2. Modelo lógico del Sistema actual.

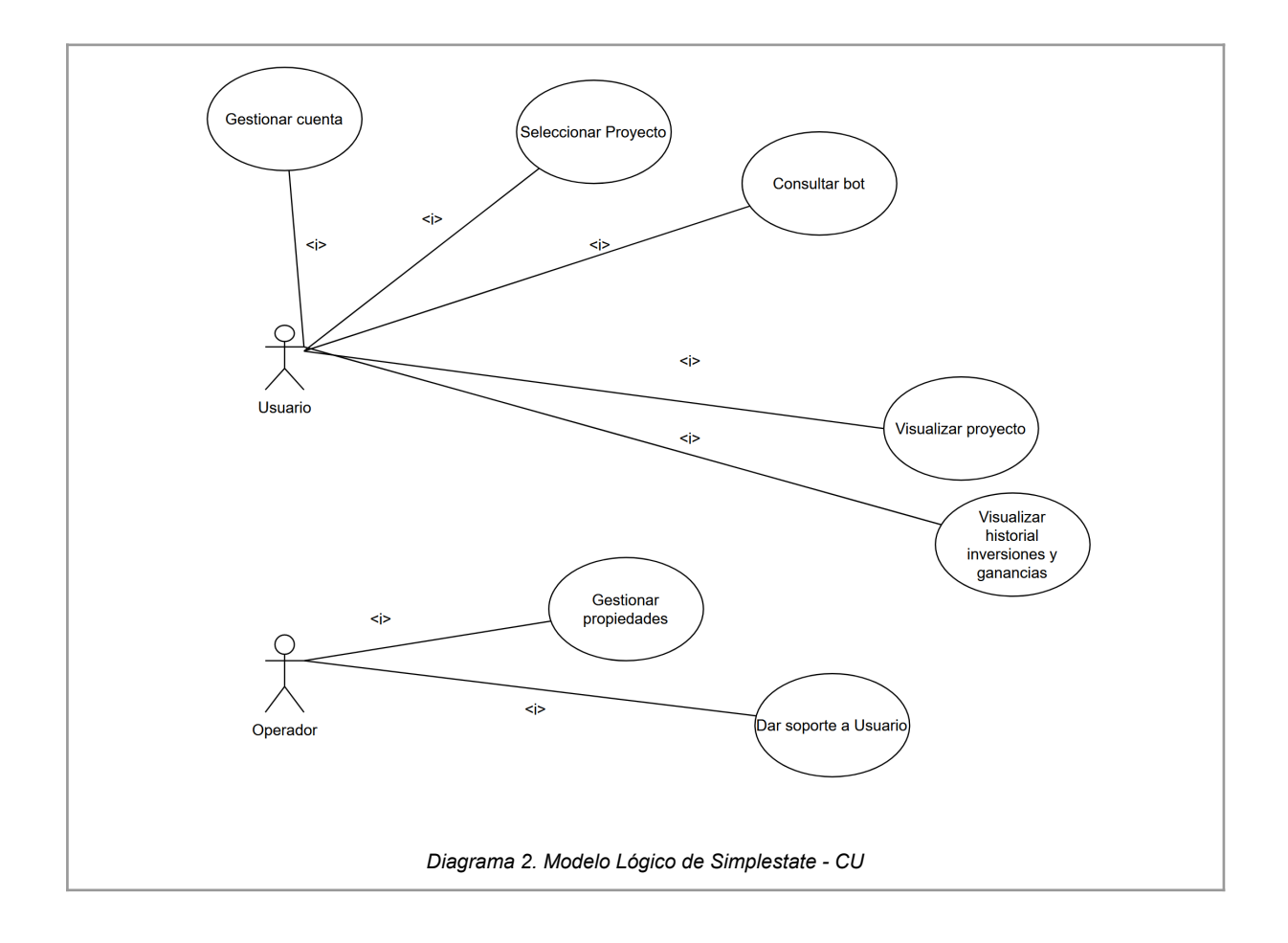

2.3. Problemas y necesidades detectados en las funciones relevadas en detalle y en su entorno organizacional.

Problema

● **Falta de claridad de inversiones:** Las modalidades de inversión son poco claras, la falta de transparencia en cuanto a cómo se utilizará el dinero de la inversión y en qué se está invirtiendo exactamente. Si no se tiene información clara sobre el destino del dinero.

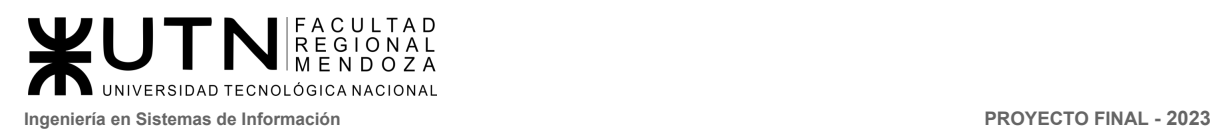

● **Falta información de ROI:** No hay detalles claros del recupero de la inversión lo cual es importante para los inversores potenciales. Si no se sabe cómo se recuperará el dinero, es difícil tomar una decisión informada sobre si la inversión es adecuada o no. Los inversores necesitan conocer el plazo y las condiciones para recuperar su inversión, para poder hacer sus cálculos y decidir si es un buen negocio, no se detallan con claridad todos los datos del recupero.

#### Necesidades

● **Necesidad:** Se podría mostrar un panel con información clara de las inversiones como también de los avances en la propiedad. Estos datos deben ser presentados de manera accesible y mantenerla actualizada con información precisa y relevante.

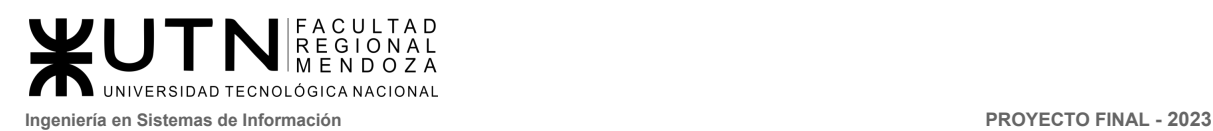

## **Bricksave**

## 1. Relevamiento general

## 1.1. De la organización

Bricksave es una empresa de crowdfunding inmobiliario que ofrece a los inversores de todo el mundo la oportunidad de invertir en propiedades inmobiliarias de alta calidad en América Latina y Europa, con un enfoque en la tecnología, la sostenibilidad y la responsabilidad social. [\(https://www.bricksave.com/es/](https://www.bricksave.com/es/)) [3]

1.2. Funciones detectadas a nivel general y relaciones con otros Sistemas y Entidades

Funciones:

- **Registro y creación de perfil de usuarios:** permite a los usuarios registrarse en la plataforma y crear su perfil para poder invertir en proyectos inmobiliarios.
- **Proceso de KYC (Know your Customer):** garantiza la autenticidad de la identidad de los usuarios a través de documentación, cumpliendo con las regulaciones y requisitos legales.
- **Selección y búsqueda de proyectos:** permite a los inversores encontrar proyectos que se adapten a sus necesidades y objetivos de inversión, y tomar decisiones informadas sobre dónde invertir su dinero. Los inversores pueden buscar y filtrar proyectos de acuerdo a estas necesidades.
- **Publicación de proyectos inmobiliarios en la plataforma:** permite a los creadores de proyectos publicar sus propuestas de inversión en la plataforma.
- **Gestión de transacciones de inversión y recaudación de fondos:** permite a los inversores realizar transacciones y a los proyectos inmobiliarios recaudar fondos de forma segura y eficiente.
- **Generación de informes y estadísticas sobre el rendimiento de la inversión:** proporciona a los inversores informes y estadísticas sobre el rendimiento de sus inversiones en proyectos inmobiliarios.
- **Área de preguntas frecuentes:** proporciona respuestas a preguntas frecuentes sobre el funcionamiento de la plataforma y los proyectos inmobiliarios disponibles para la inversión.
- **Bot de consultas:** es una herramienta automatizada de atención al cliente que brinda respuestas rápidas y precisas a las preguntas de los usuarios.

Relaciones con otros Sistemas y Entidades:

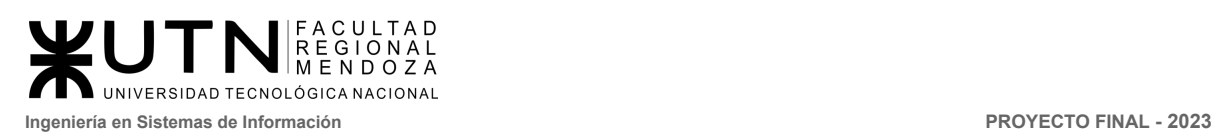

- **Corredores inmobiliarios:** Bricksave tiene relaciones con corredores de bienes raíces y agentes inmobiliarios para encontrar y publicar proyectos inmobiliarios en la plataforma.
- **● Entidades financieras:** Bricksave trabaja con diferentes entidades financieras para procesar las transacciones de inversión y recaudación de fondos.
- **Proveedores de servicios de identificación:** la plataforma trabaja con proveedores de servicios de identificación para llevar a cabo el proceso de KYC (Know your customer) y verificar la identidad de los usuarios.
- **Proveedores de servicios de informes y estadísticas:** integraciones con servicios de evaluación de propiedades y análisis de mercado inmobiliario para generar informes y estadísticas más precisos.
- **Reguladores y autoridades:** Bricksave cuenta con relaciones con notarios y otros servicios legales para la gestión de contratos y documentos de inversión.
- 1.3. Tecnología de Información

La aplicación Bricksave cuenta con las siguientes tecnologías:

- ✓ Lenguaje de programación: Python
- ✓ Framework: Django
- ✓ Herramienta de publicidad: Google Ads
- ✓ Herramienta de análisis: Google Analytics
- ✓ Servidores y APIs: Amazon Web Services
- 2. Relevamiento detallado y análisis del Sistema.
- 2.1. Detalle, explicación y documentación detallada de todas las funciones seleccionadas
	- **● Registro y creación de perfil de usuarios:** El proceso de registro y creación de perfil en Bricksave consta de varios pasos:
		- 1. El usuario debe ingresar a la plataforma y hacer clic en el botón de "registrarse".
		- 2. Se le solicitará al usuario que proporcione su información personal básica, como su nombre completo, dirección de correo electrónico y contraseña.
		- 3. Luego, el usuario deberá completar un proceso de verificación de correo electrónico haciendo clic en el enlace enviado por la plataforma a su correo electrónico.
		- 4. Posteriormente, el usuario deberá proporcionar información adicional como su número de teléfono y fecha de nacimiento.

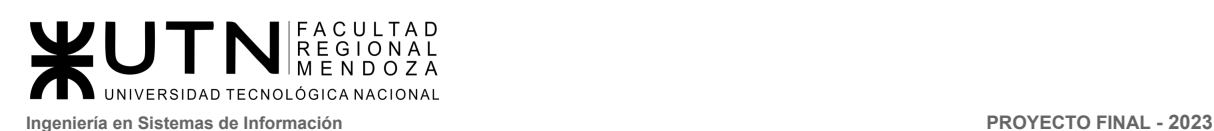

Una vez verificada la dirección de correo electrónico se pueden observar varias funciones de la plataforma, pero hasta que no se complete el proceso de KYC, no se puede invertir en los proyectos.

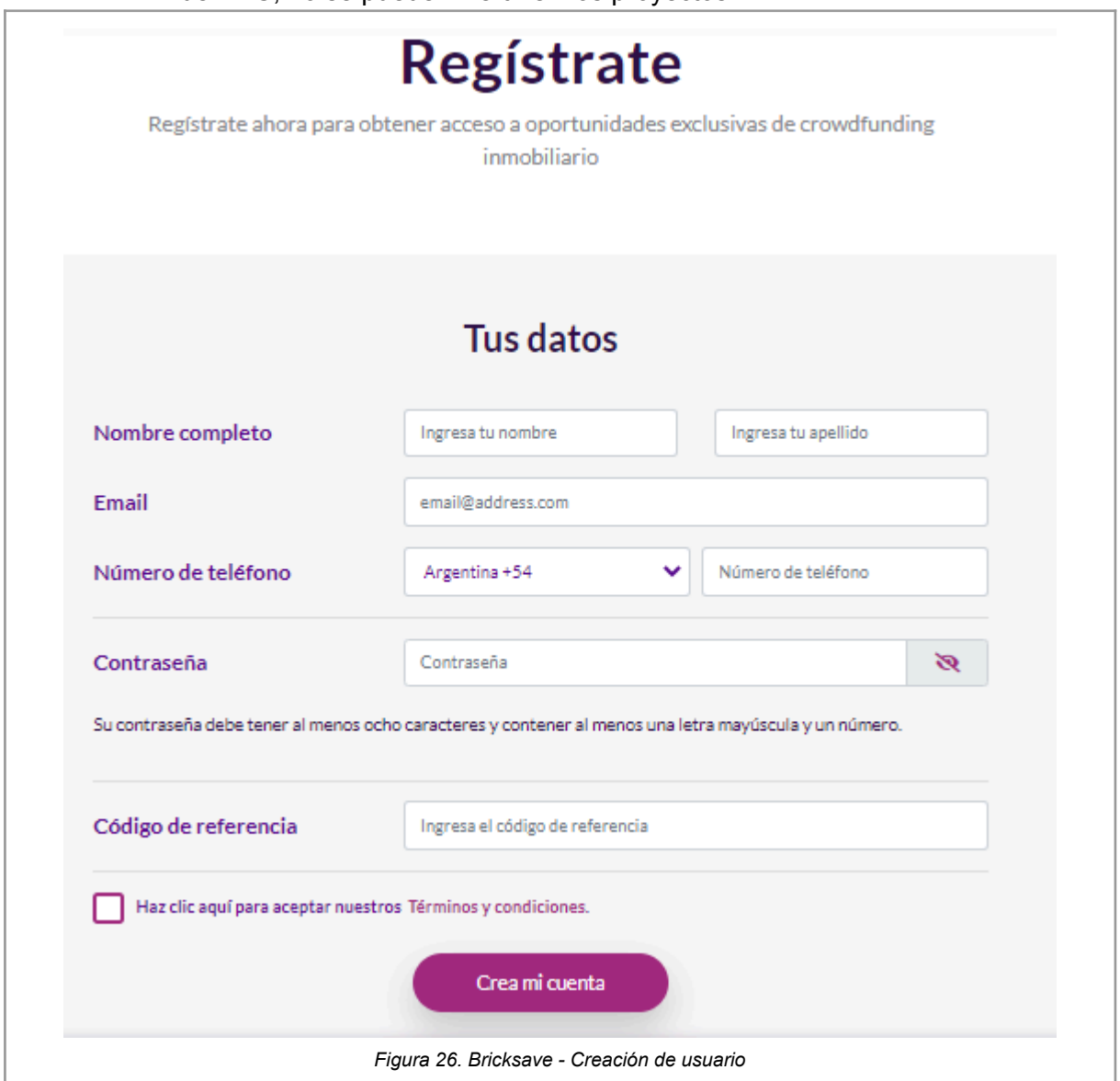

● **Proceso de KYC (Know your customer):** Es un proceso obligatorio dentro de la plataforma ya que permite acceder a todas las funciones disponibles para comenzar a invertir en las propiedades.

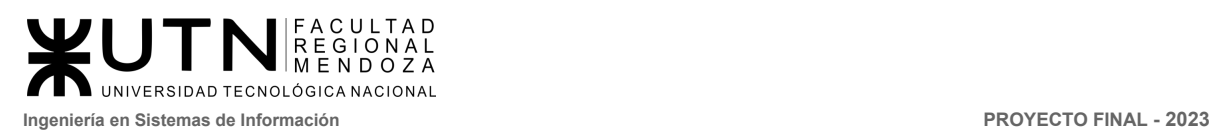

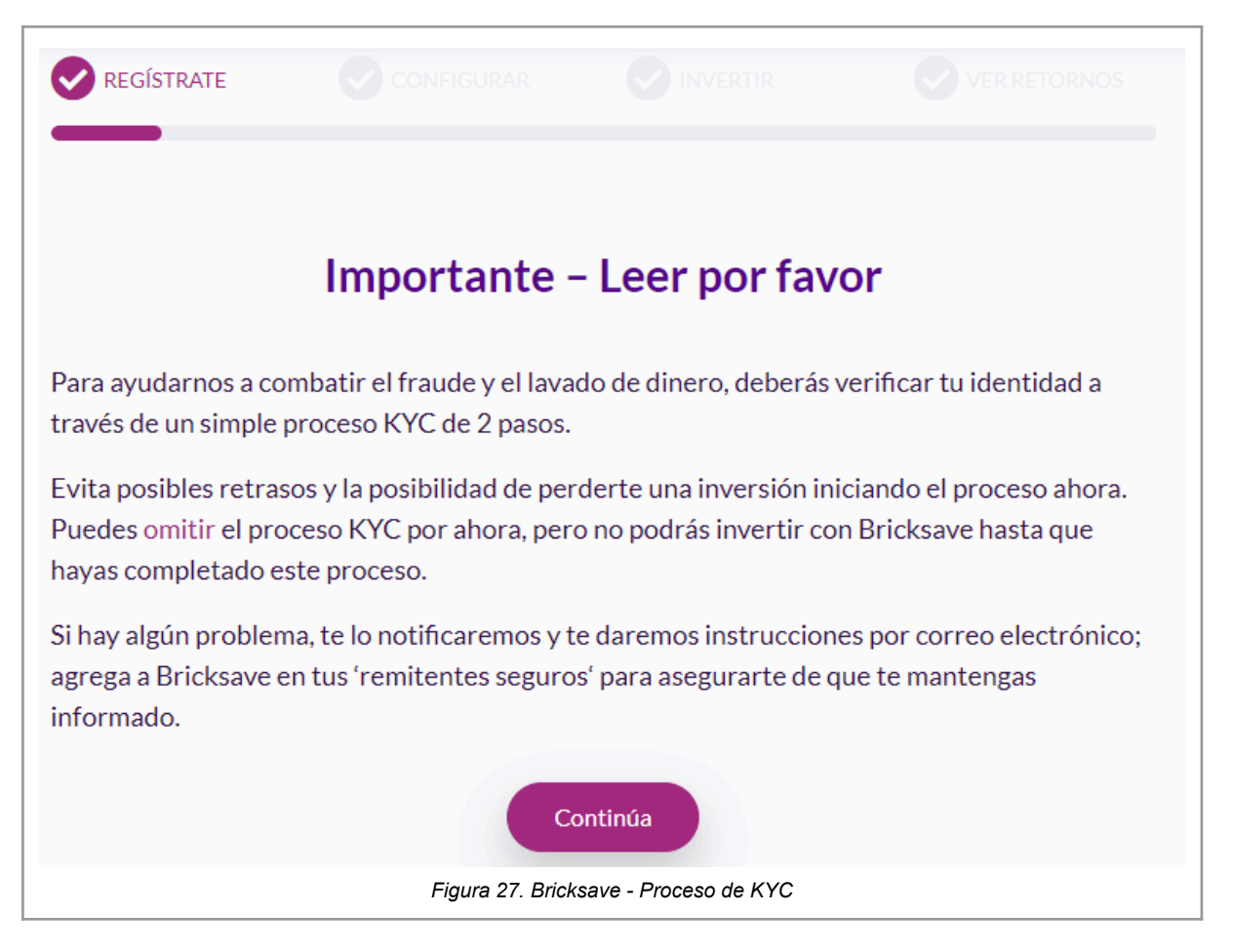

Para realizar el proceso se llevan a cabo los siguientes pasos:

- 1. El usuario debe subir una copia de dos documentos de identificación, ya sea pasaporte, licencia de conducir o documento nacional.
- 2. El usuario debe confirmar los datos proporcionados tales como nombre, apellido, género, dirección, etc.
- 3. Bricksave utiliza servicios de terceros para verificar la identidad del usuario y comprobar que la información proporcionada coincide con la del documento de identificación.
- 4. Si el usuario es aprobado en el proceso de KYC, se le permite invertir en proyectos inmobiliarios. Si no es aprobado, se le notifica y se le proporciona una explicación del motivo de la denegación.

El proceso de KYC se realiza de acuerdo con las regulaciones y requisitos legales, con el fin de garantizar la autenticidad de la identidad del usuario y prevenir el blanqueo de capitales y otras actividades ilícitas.

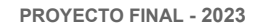

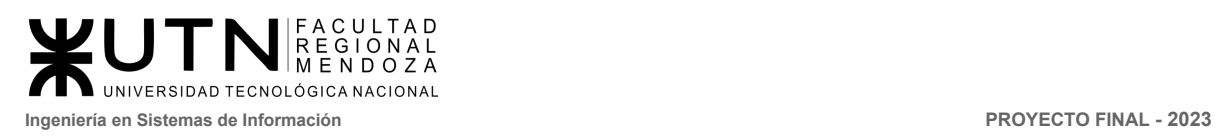

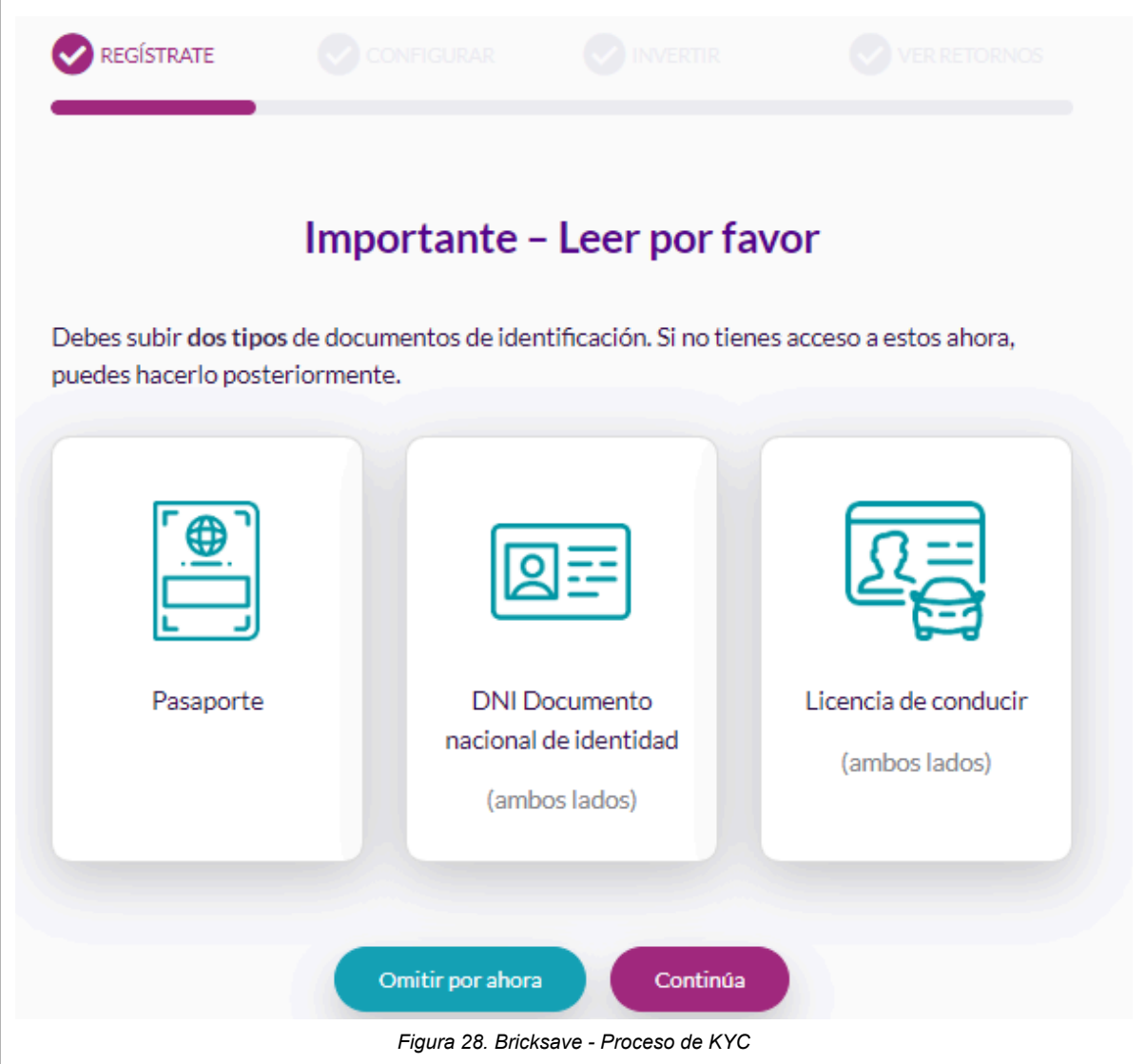

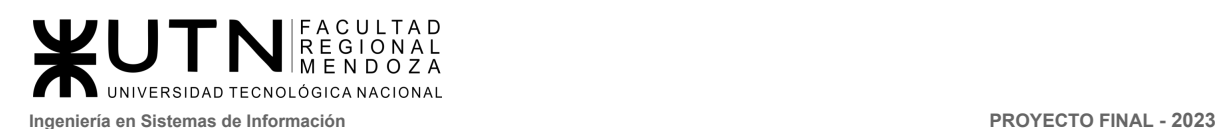

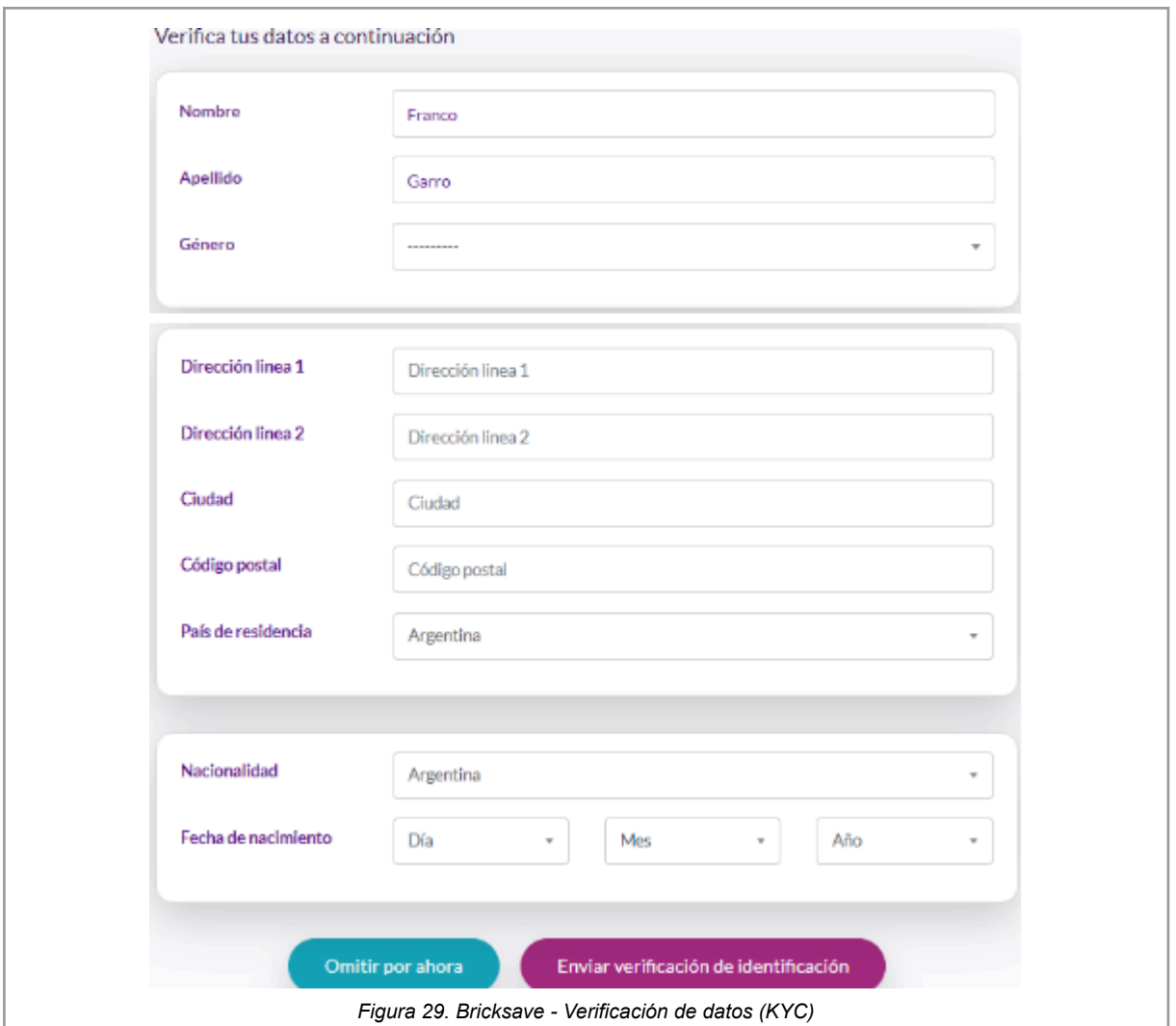

El proceso de verificación de identidad puede demorarse hasta 48 horas, por lo cual si el usuario quiere invertir rápido es recomendable hacerlo junto con el registro del usuario.

#### **Selección y búsqueda de proyectos**

Permite a los usuarios ver una lista de los proyectos inmobiliarios disponibles para la inversión en la plataforma. Cada propiedad se muestra con información detallada, como su ubicación, descripción, rendimiento esperado y estado actual del proyecto. Los usuarios pueden filtrar y buscar propiedades según sus preferencias y criterios de inversión, y también pueden acceder a informes y estadísticas sobre el rendimiento de sus inversiones en propiedades anteriores.

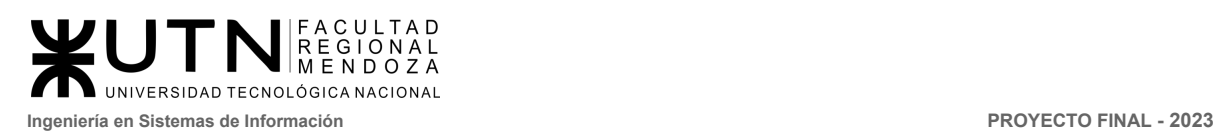

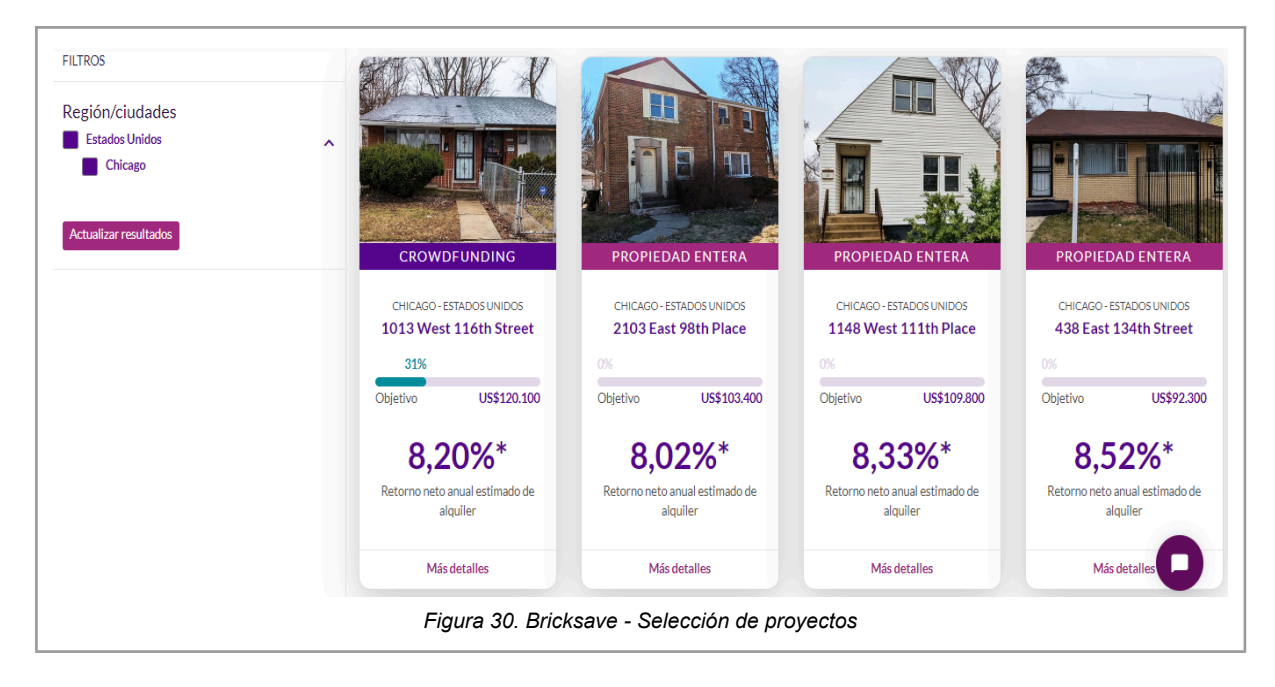

En la sección "Más detalles" se puede observar información detallada sobre el proyecto inmobiliario. Incluye datos como el tipo de propiedad, su ubicación, fecha de inicio y finalización y rentabilidad estimada. También se puede ver una descripción detallada del proyecto, así como imágenes y planos del mismo, información sobre la zona y argumentos de venta. Además, esta sección muestra el calendario de pagos para el proyecto y la cantidad de fondos recaudados hasta el momento.

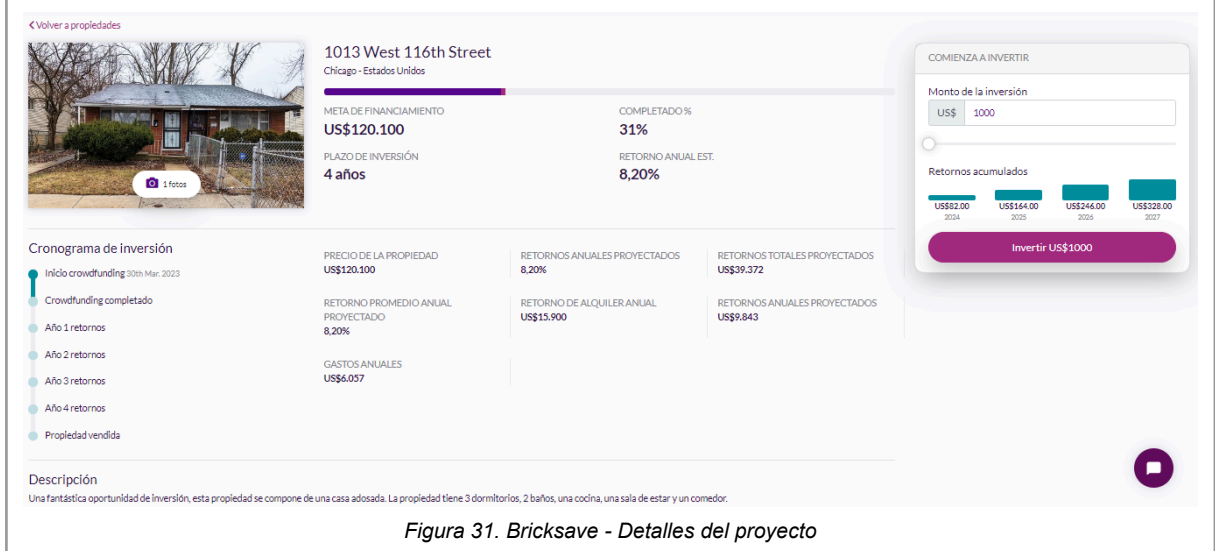

**Ingeniería en Sistemas de Información PROYECTO FINAL - 2023**

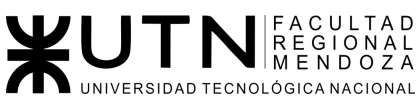

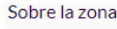

#### **West Pullman**

West Pullman está ubicado a 14 millas al sur del Loop y, en las últimas décadas, se ha transformado de un lugar de trabajo industrial a uno con una incidencia inesperadamente alta de parques y otros sitios de recreación al aire libre que atraen a las familias. En este barrio se ubica una de las famosas casas del reconocido arquitecto Frank Lloyd Wright, incorporando formas geométricas y elementos de patrones japoneses.

#### Chicago

Votada por Conde Nast como la mejor ciudad de los EE. UU. Por cuarto año consecutivo, Chicago, con sus vastos espacios verdes y su arquitectura de renombre mundial, ahora está conquistando el mundo culinario con múltiples restaurantes de clase mundial tan diversos como la ciudad, sí mismo,

Chicago es la tercera ciudad más grande de EE.UU., justo detrás de Nueva York y Los Ángeles, un importante centro financiero mundial y sede del segundo distrito central de negocios más grande de EE.UU. Los sectores industriales clave de Chicago incluyen los servicios empresariales y profesionales, la industria alimentaria, el transporte, la sanidad, la tecnología y la fabricación. Gran parte del parque de viviendas de Chicago se construyó antes de la Segunda Guerra Mundial, lo que la convierte en una de las ciudades más históricas. La arquitectura de Chicago ha influido en la historia de la arquitectura estadounidense y sus edificios presentan una gran variedad de estilos. El valor medio de la vivienda en Chicago aumentó un 8,4% en los últimos 12 hasta septiembre de 2022. El alquiler aumentó un 8,6% en el mismo periodo, tras un incremento del 10.8% en 2021. El inventario de propiedades en venta se reduio un 19.5%.

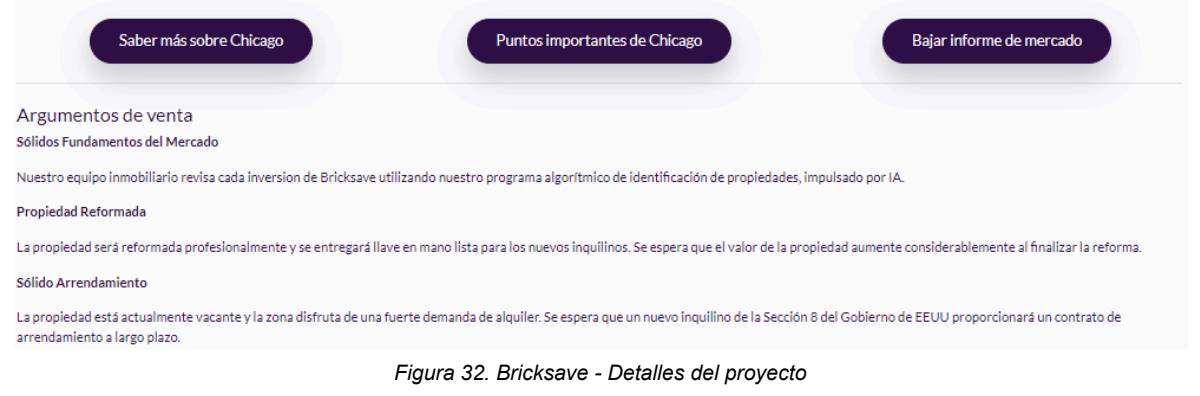

#### **Publicación de proyectos inmobiliarios en la plataforma**

Esta funcionalidad permite a los propietarios de propiedades inmobiliarias listar y ofrecer sus propiedades para su venta a través de la plataforma. Bricksave se encarga de todo el proceso de venta, desde la publicación de la propiedad hasta la gestión de la transacción, garantizando así una experiencia segura y transparente para el propietario y los posibles compradores. Además, Bricksave ofrece la posibilidad de obtener financiamiento para el propietario a través de su red de inversores, lo que permite obtener mejores condiciones de venta para la propiedad.

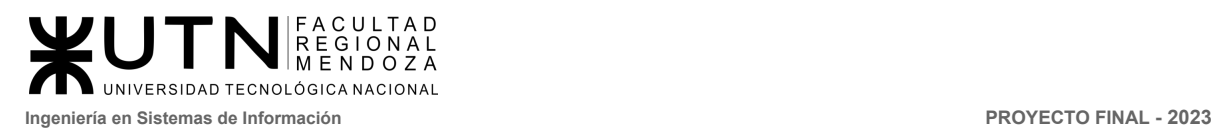

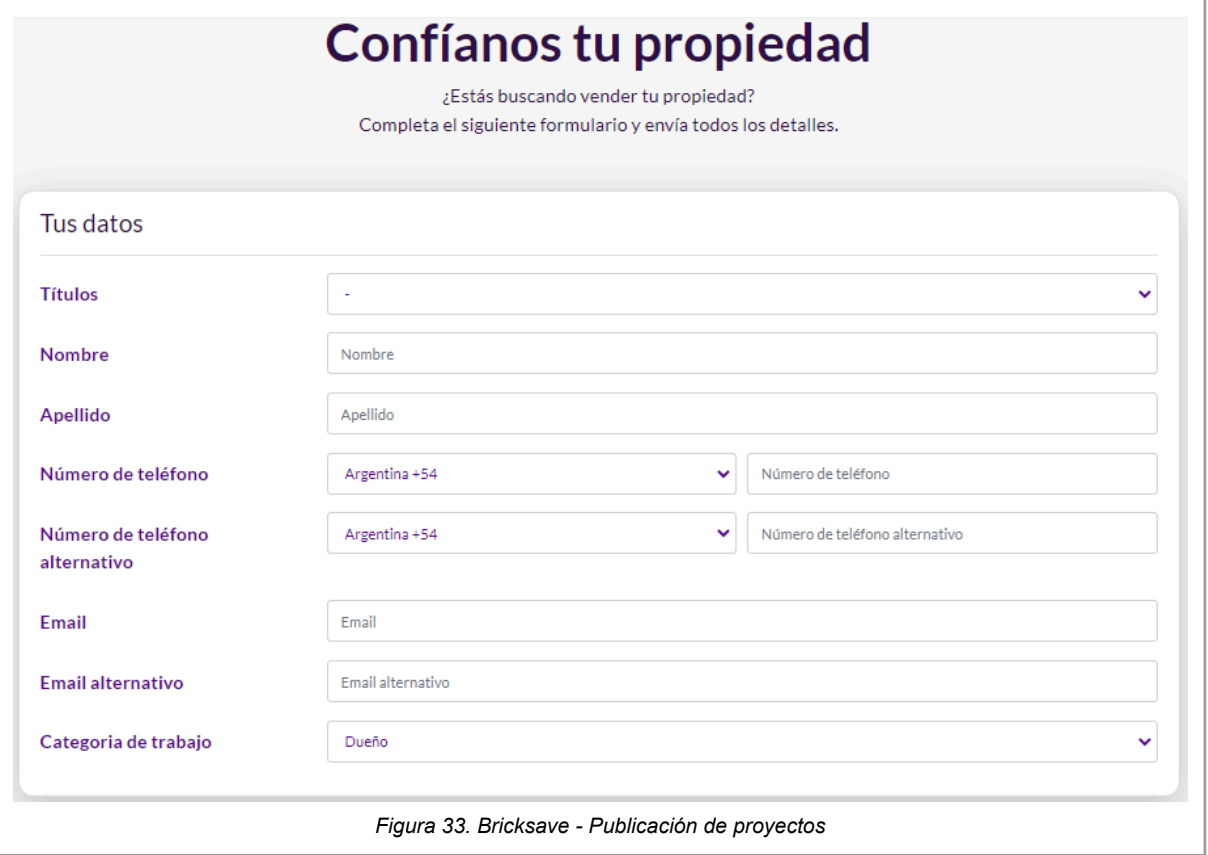

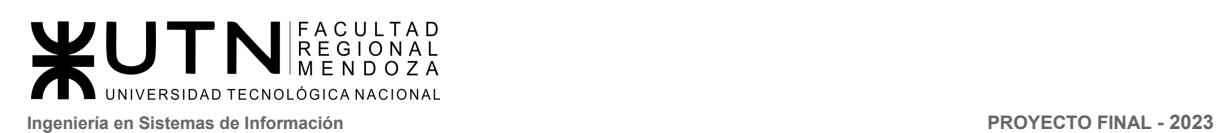

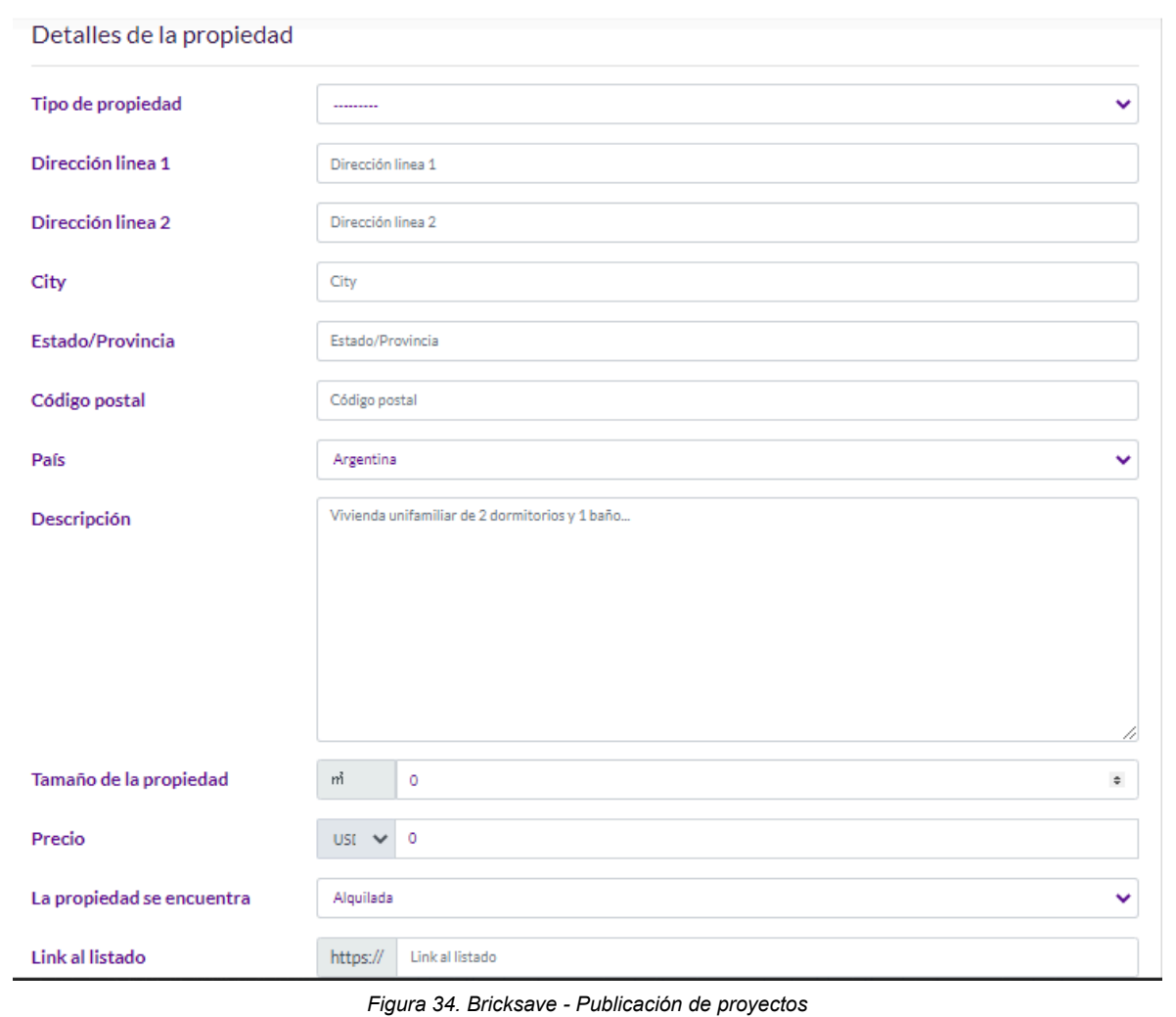

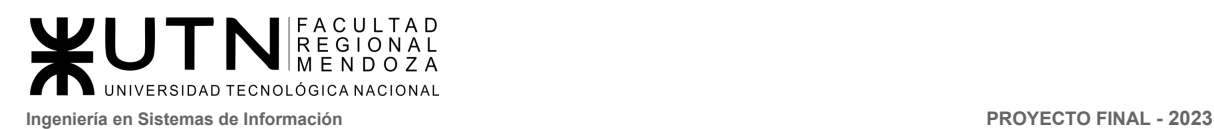

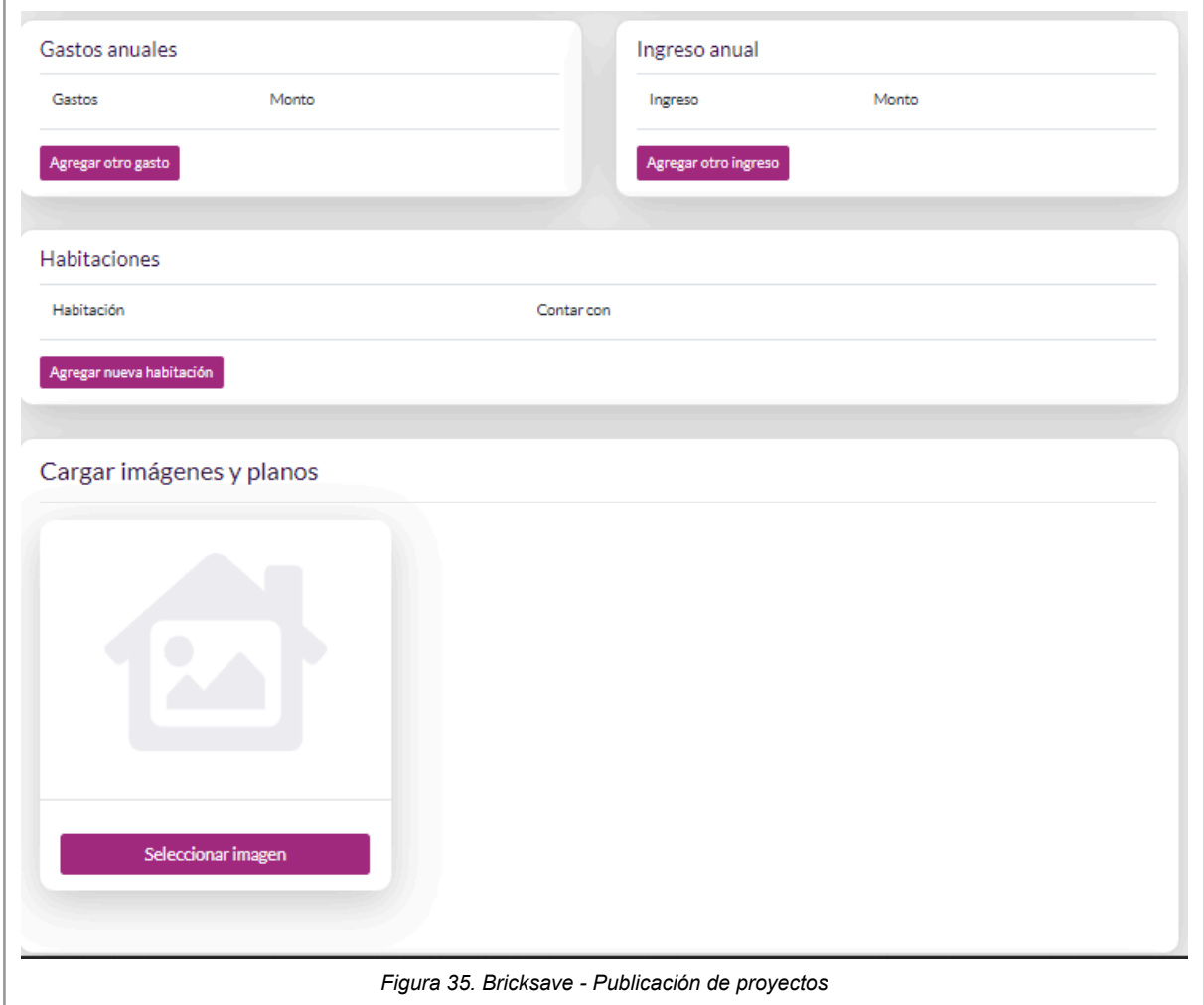

#### **Generación de informes y estadísticas sobre el rendimiento de la inversión**

Permite a los inversores obtener información detallada sobre el desempeño de sus inversiones en proyectos inmobiliarios a través de informes y gráficos interactivos. Los informes incluyen detalles sobre los ingresos generados, los gastos asociados, los retornos de inversión y la distribución de dividendos, entre otros aspectos relevantes. La plataforma también ofrece gráficos interactivos que muestran la evolución del valor de la inversión y la rentabilidad en el tiempo, permitiendo a los inversores realizar un seguimiento de su cartera y tomar decisiones informadas sobre sus inversiones futuras.

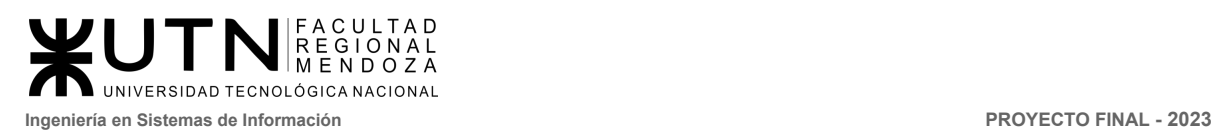

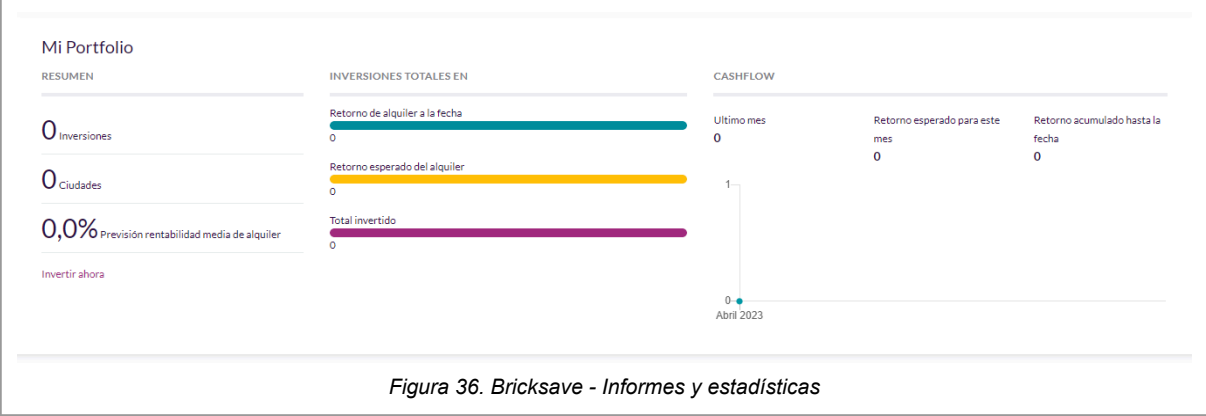

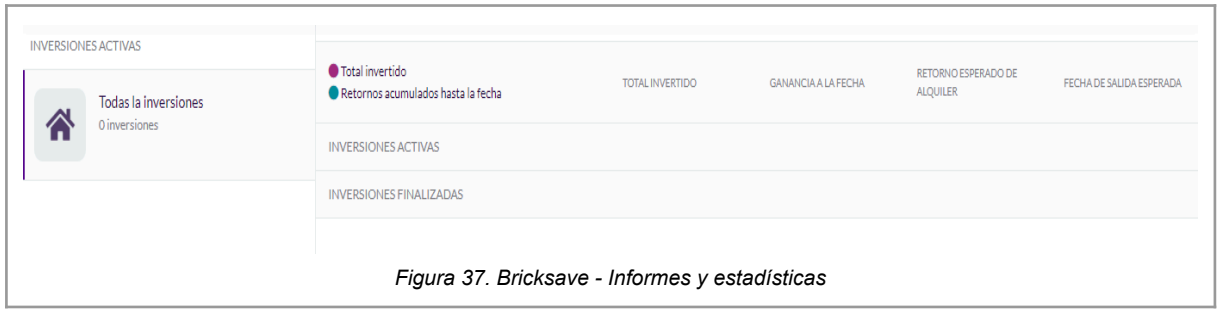

#### **Área de preguntas frecuentes**

Esta sección proporciona respuestas a las preguntas más comunes que los usuarios puedan tener sobre la plataforma y los proyectos inmobiliarios disponibles para la inversión. Esta sección se divide en varias categorías y ofrece información detallada y específica. Si los usuarios no encuentran la respuesta a su pregunta, pueden ponerse en contacto con el equipo de soporte de Bricksave a través de un formulario de contacto disponible en la misma sección.

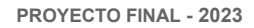

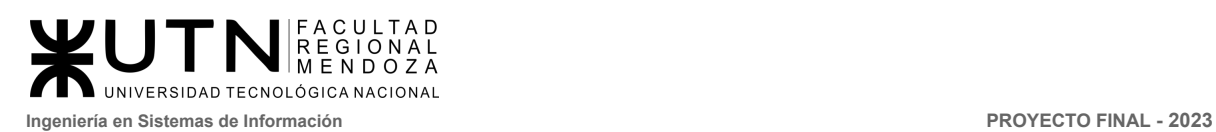

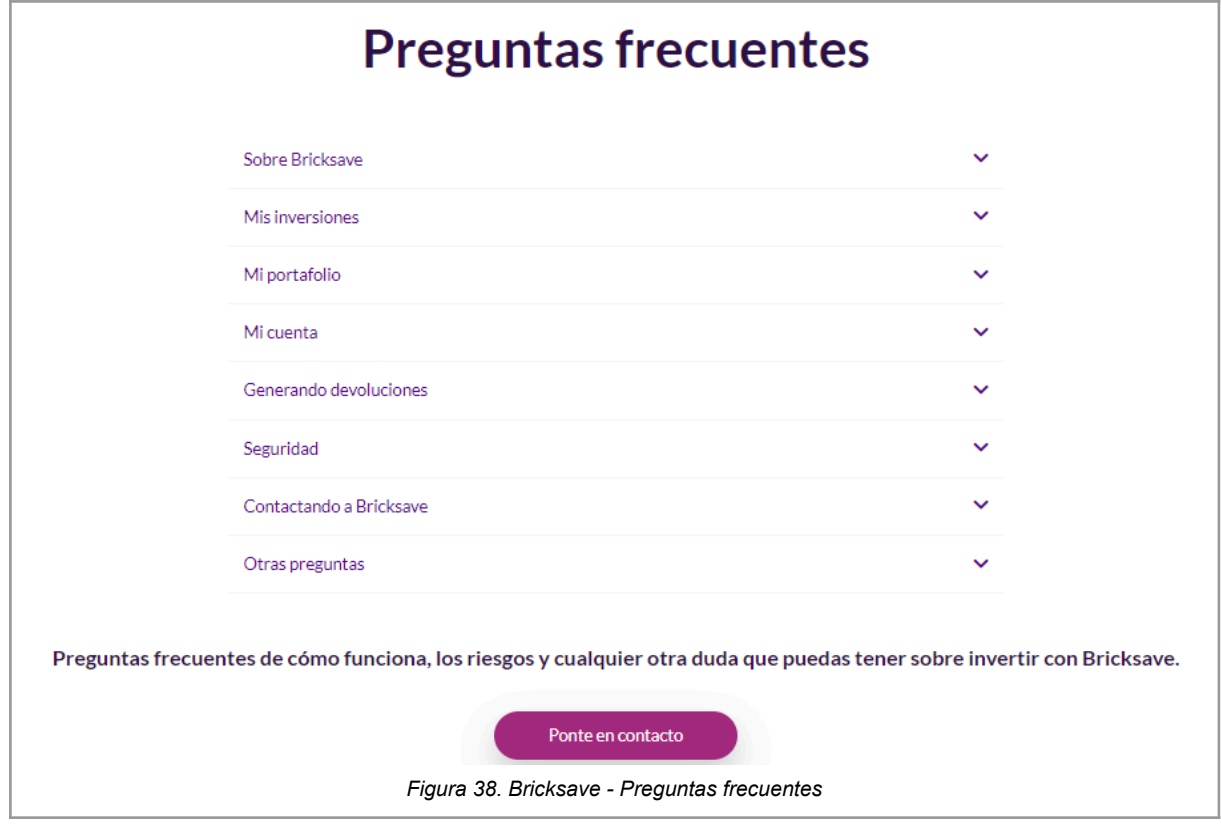

#### **Bot de consultas**

Los usuarios pueden interactuar con el bot a través de un chat en línea y recibir respuestas instantáneas a sus preguntas. Además, el bot puede dirigir a los usuarios a secciones específicas de la plataforma donde pueden encontrar más información sobre un tema en particular. El bot también puede derivar a los usuarios a un representante de atención al cliente si sus preguntas requieren una atención más personalizada.

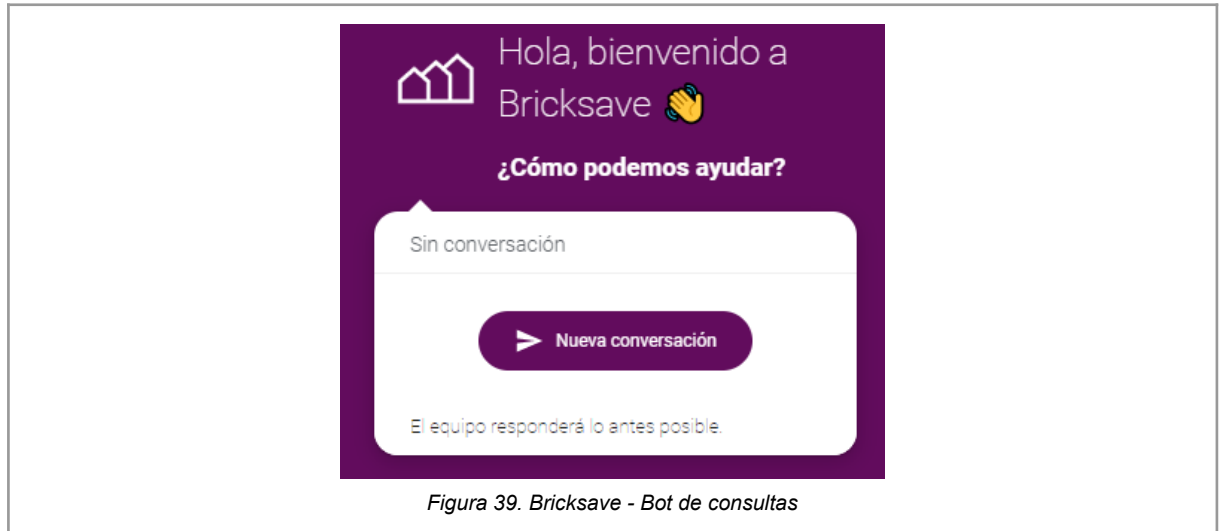

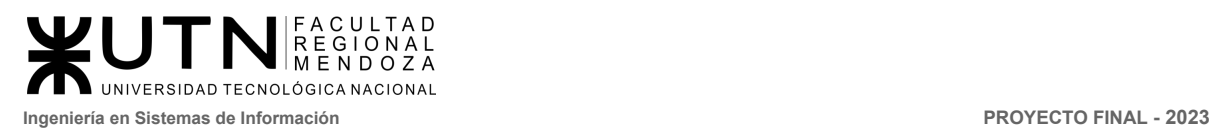

## 2.2. Modelo lógico del Sistema actual

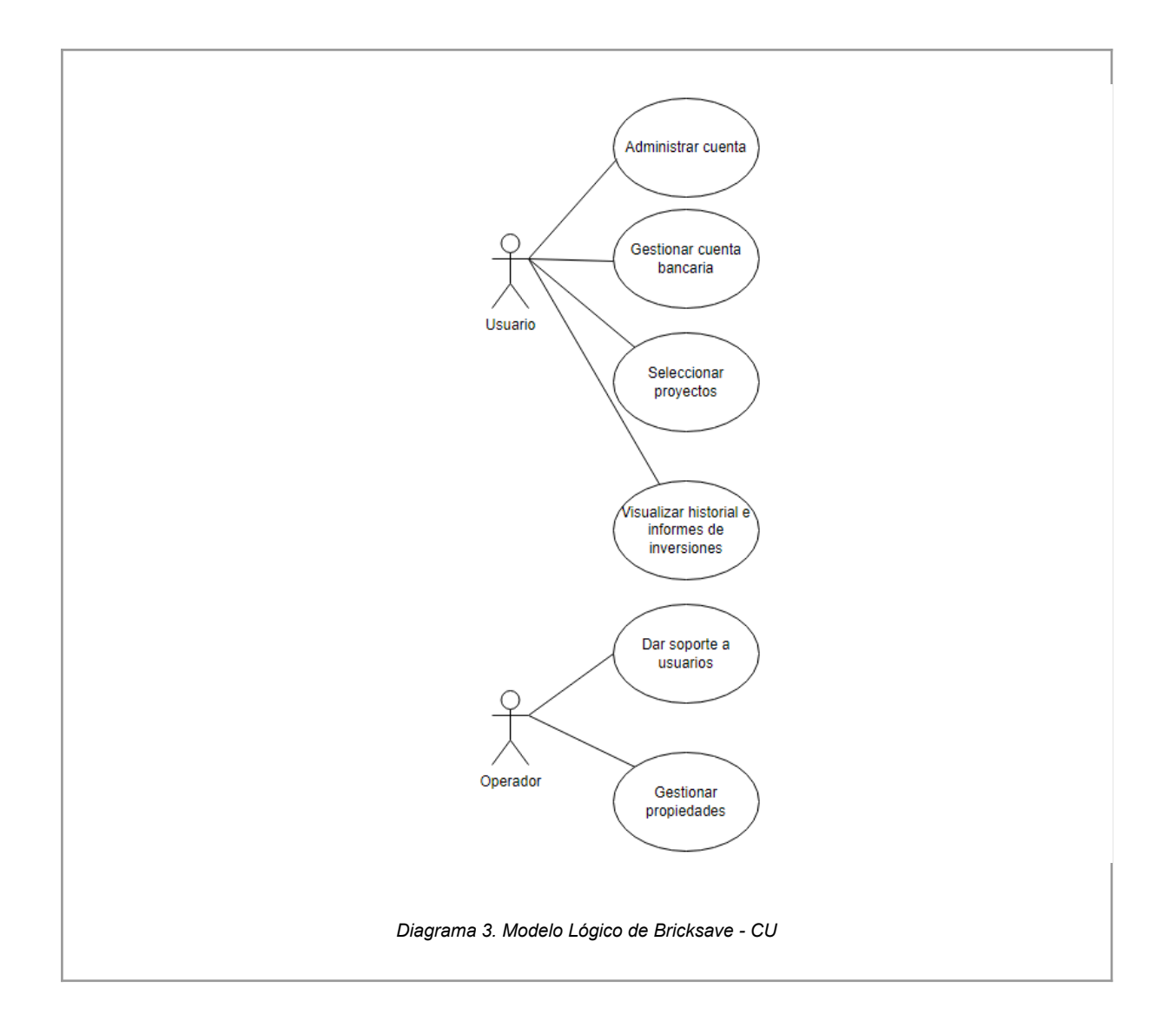

2.3. Problemas y necesidades detectados en las funciones relevadas en detalle y en su entorno organizacional

Problemas

- **En el proceso de KYC:** es posible que algunos usuarios encuentren este proceso como invasivo o molesto, y se sientan incómodos al proporcionar información personal y/o financiera. También puede haber preocupaciones sobre la privacidad de los datos y cómo se manejan y protegen los datos de los usuarios.
- **En la sección de proyectos:** hay que estar verificado a través de KYC para poder ver los proyectos. Si bien el proceso de verificación de identidad es

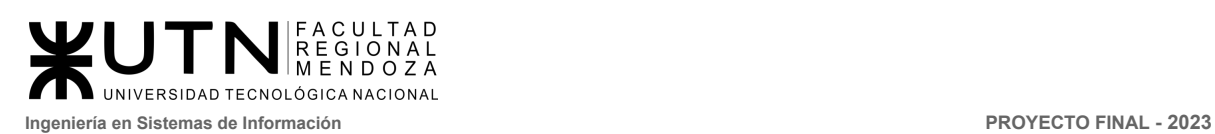

importante para evitar fraudes, resulta molesto tener que estar verificado en la plataforma para poder ver los proyectos de inversión.

- **● De confianza:** es posible que algunos inversores potenciales no confíen en Bricksave como una plataforma de inversión confiable, especialmente si son nuevos en el mercado de inversión inmobiliaria.
- **En recuperación de la inversión:** los inversores quieren tener una comprensión clara de cuánto tiempo tardarán en recuperar su inversión, cuál será el retorno de la inversión, cuáles son los posibles riesgos y cómo se abordarán.

**Necesidades** 

- **En el proceso de KYC:** Es necesario que se mejore el proceso de KYC, para poder hacer la experiencia del usuario más enriquecedora. Por sí solo, este proceso es largo y engorroso, por lo que se requiere que sea ágil para persuadir a los usuarios que continúen con el proceso.
- **● En sección de proyectos:** es posible que muchos usuarios quieran ver las posibles inversiones sin estar registrados, y una vez convencidos del proyecto registrarse y verificar su cuenta.
- **De transparencia y claridad:** se necesita mejorar la transparencia y claridad de los proyectos inmobiliarios que se publican en la plataforma. Los inversores deben tener acceso a información detallada y precisa sobre los proyectos en los que están invirtiendo.
- **De variedad de proyectos**: aunque la plataforma ofrece una buena selección de proyectos inmobiliarios, sería beneficioso tener una mayor variedad de proyectos en diferentes regiones y ciudades.

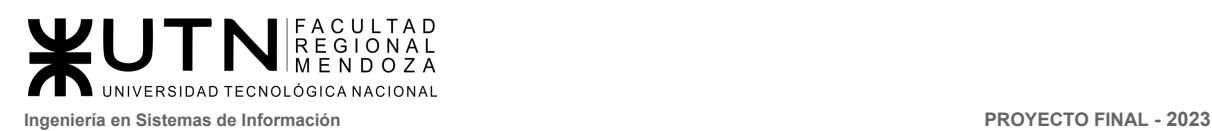

# StockCrowd IN

## 1. Relevamiento general

1.1. De la organización

StockCrowd IN es una plataforma de financiación participativa, regulada por la CNMV (registro n.24) y supervisada por el Banco de España, que pone en contacto a inversores con promotores para realizar operaciones de préstamo en el mercado inmobiliario. El objetivo es ofrecer un tipo de financiación complementaria o alternativa a la bancaria. Obtenido de [\(https://www.stockcrowdin.com/in](https://www.stockcrowdin.com/in)) [7]

1.2. Funciones detectadas a nivel general y relaciones con otros Sistemas y Entidades.

Funciones:

- **Login de usuario:** creación de cuenta de usuario
- **Inversión colectiva:** StockCrowd IN d el usuario se puede unir a un grupo de inversores que quieran invertir en el mismo fin
- **Selección de proyectos:** en el área de proyectos el inversor debe elegir la oportunidad que más le interese para invertir
- **Gestión de proyectos:** todos los desarrolladores pasan por un riguroso proceso de análisis inmobiliario, legal y financiero. Así, al solicitar financiamiento deben entregar una serie de documentos legales que respaldan que el objetivo del mismo se cumpla.Un inmueble, que puede ser dentro del mismo desarrollo o uno alterno, respalda tu inversión. proporciona información detallada sobre los proyectos disponibles para invertir.
- **Transparencia y seguridad:** protege los fondos de los inversores manteniendo su capital en una cuenta segregada y segura en una entidad de pagos externa e independiente, regulada y autorizada por el Banco de España, que se encarga de gestionar todos los movimientos de fondos.
- **Rentabilidad:** Los usuarios obtienen rentabilidad de sus inversiones dependiendo del tipo de renta en el que estén.
- **Consultas:** consultas de dudas del usuario
- **Mi perfil:** gestión de cuenta, visualización de estadísticas, gestión de dinero, carga de tarietas.

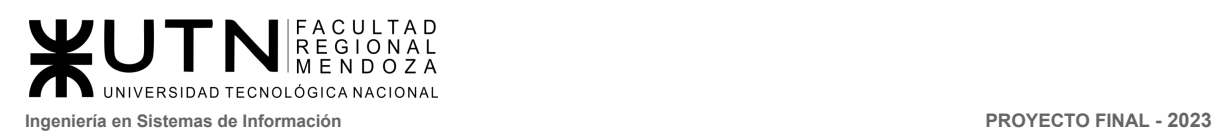

Relaciones con otros sistemas y entidades:

- **Desarrolladores inmobiliarios:** StockCrowd In trabaja con empresas que gestionan proyectos publicados a través de StockCrowd IN, estas han sido previamente verificadas cumpliendo con el sistema de protección al inversor y cumpliendo nuestros requisitos del área crediticia.
- **Entidades financieras:** Las inversiones están en una cuenta bancaria de fondos de clientes segregada en Banco Sabadell, abierta por la Entidad de Pagos Lemon Way. Esta Entidad está registrada en Banco de España como Entidad de Pago Comunitaria operante en España. A su vez, a modo contable, Lemon Way habilitará un monedero electrónico donde se puede controlar el estado de sus fondos en todo momento. Esto reduce el riesgo de la operativa manteniendo los fondos en un lugar seguro mientras las oportunidades de inversión alcanzan su objetivo de financiación y los fondos se transfieren al proyecto.
- **Reguladores y autoridades:** StockCrowd IN audita sus cuentas a través de Mazars Auditores, S.L.
- **Usuarios e inversores:** StockCrowd IN ofrece a usuarios invertir en proyectos inmobiliarios con desarrolladoras de la construcción. La empresa lleva a cabo un estudio previo de las empresas a través de su sistema de protección al inversor. De esta forma se puede medir la solvencia de las mismas.
- 1.3. Tecnología de Información.

La aplicación StockCrowd IN cuenta con las siguientes tecnologías:

- Lenguaje de programación: Typescript
- Framework: angular, zone.js
- Font scripts: Google Font API
- 2. Relevamiento detallado y análisis del Sistema.
	- 2.1. Detalle, explicación y documentación detallada de todas las funciones seleccionadas.
		- **● Login de usuario**

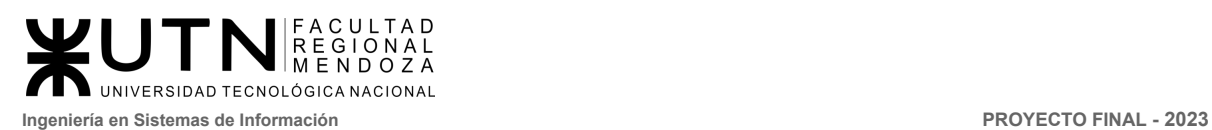

El proceso de registro en Stockcrowd In sigue los siguiente pasos: la verificación del email, la cumplimentación de un cuestionario con datos personales y categorización como inversor acreditado o no acreditado, el envío de una copia del pasaporte o DNI para verificar la identidad y la participación en el primer proyecto de inversión.

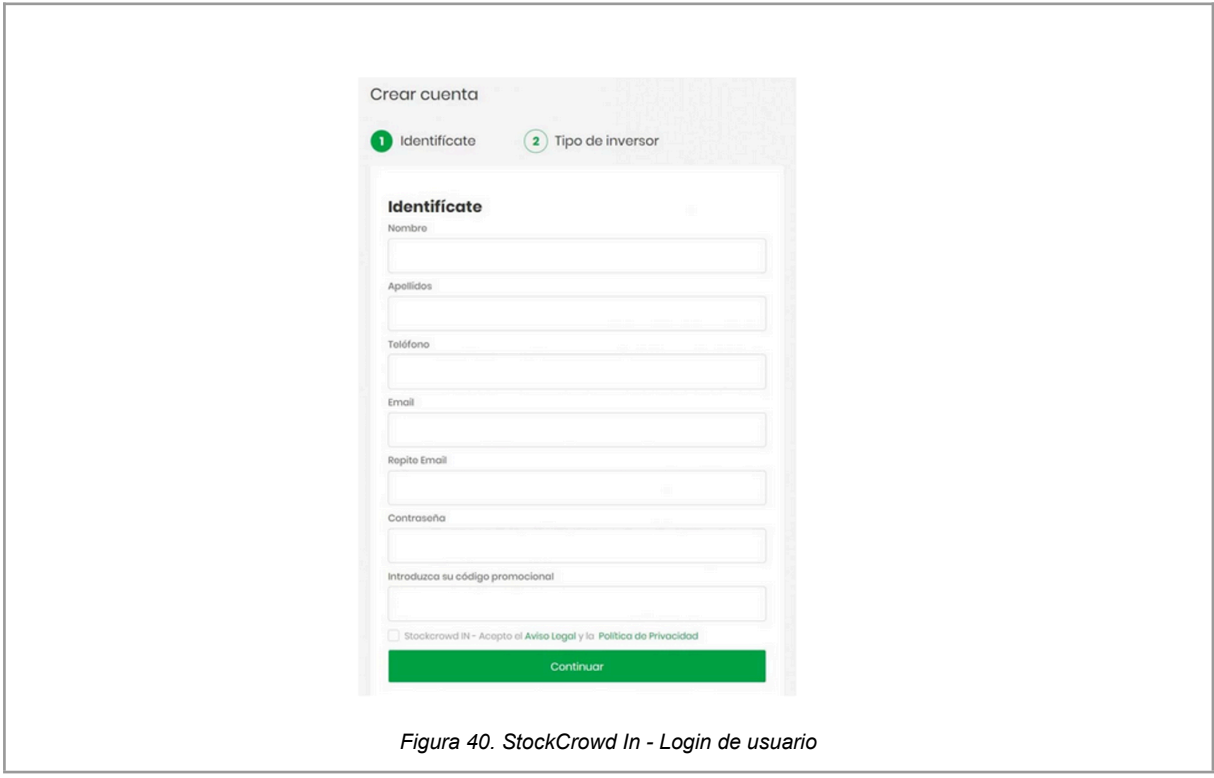

Después se debe Rellenar formulario inicial del inversor, realizar la verificación de identidad subiendo los documentos pertinentes a la plataforma tales como domicilio legal, datos de contacto, profesión del usuario, documento con su respectiva imagen, y tipo de inversor el cual puede ser no acreditado el cual es por defecto y acreditado la diferencia está en los montos que se desean invertir.

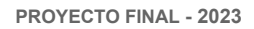

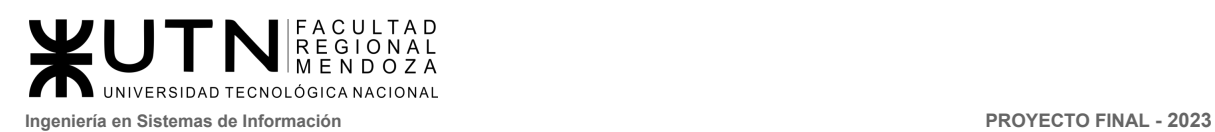

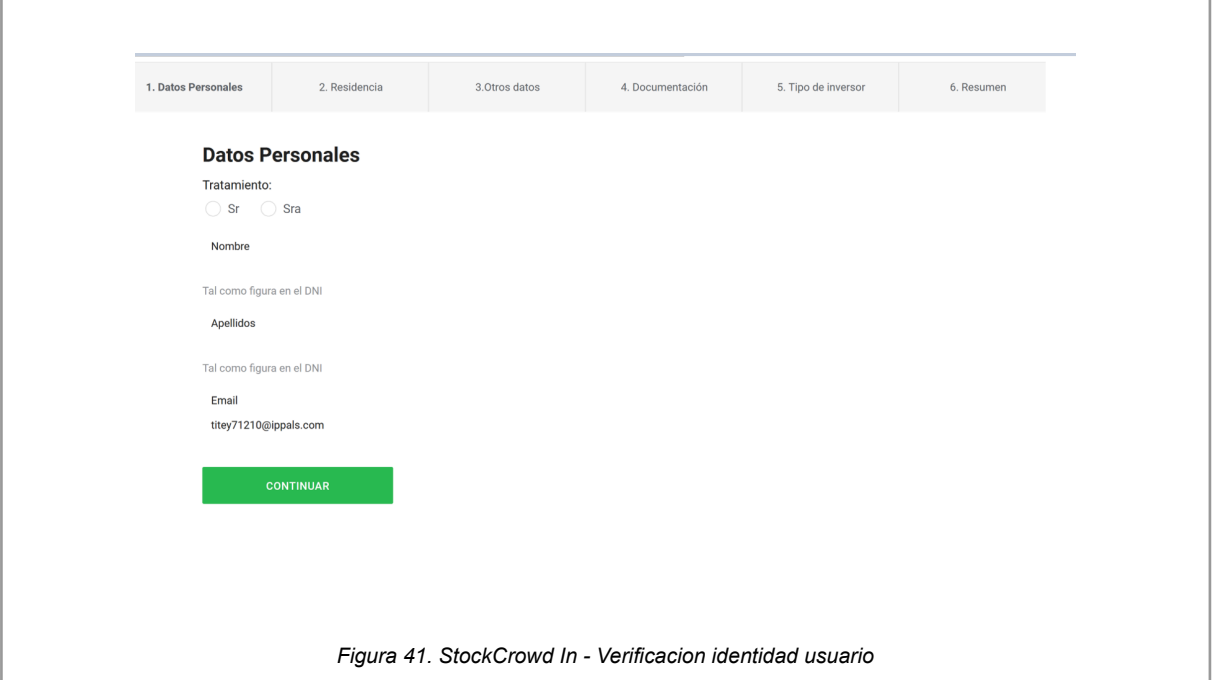

Al finalizar se muestra un resumen de lo que se completó al momento, después de esto el usuario puede comenzar a usar la cuenta.

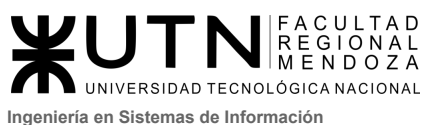

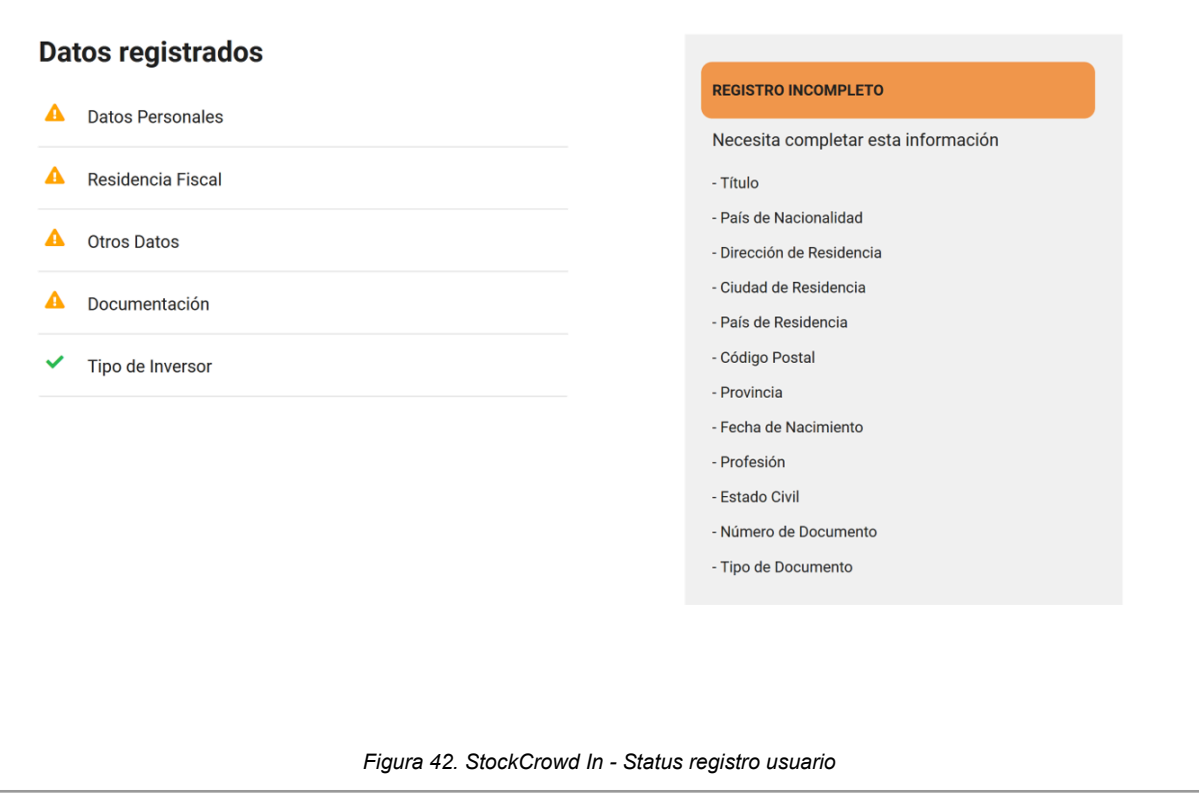

#### ● **Inversión colectiva y selección de proyectos:**

En este apartado se muestran todos los proyectos en los que se pueden invertir. Visualizando su estado de Inversión (activa ) , una imagen del proyecto, la localización, su rentabilidad en euros. el plazo estimado de la inversión, total invertido para su realización, la meta, calificación de riesgo, cantidad de inversores, tipo de interés, rentabilidad total y plazo de vencimiento.

Se puede realizar una búsqueda por tipo de proyecto(residencial, inmobiliario), tipo de oportunidad(préstamo inmobiliario participativo, préstamo inmobiliario interés fijo, ampliación de capital, préstamo interés fijo), estado de oportunidad(en estudio, no completada, en financiación, activa, concluida).

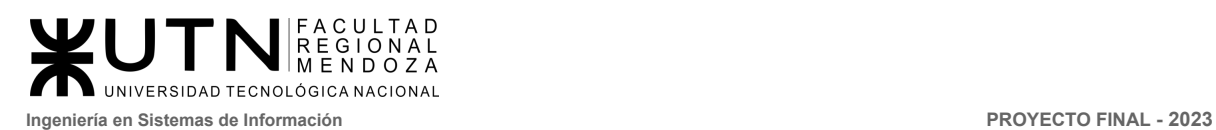

ľ

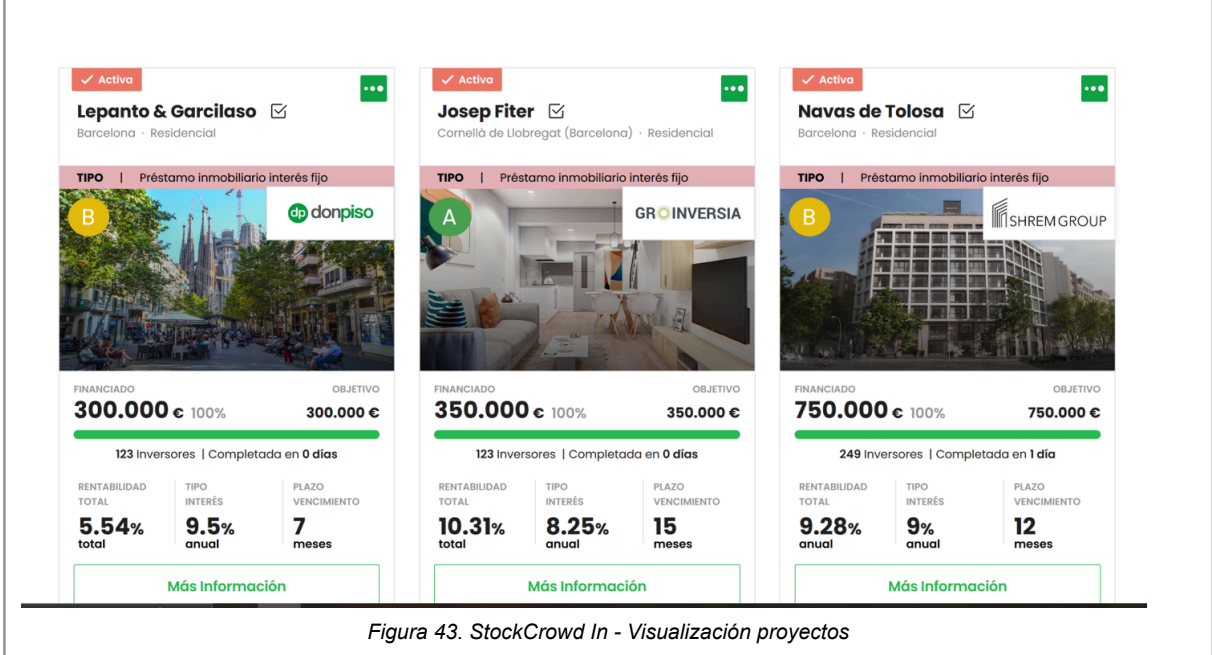

### **● Gestión de proyectos y rentabilidad:**

Cuando se ingresa más información de cada inversión se visualizan:

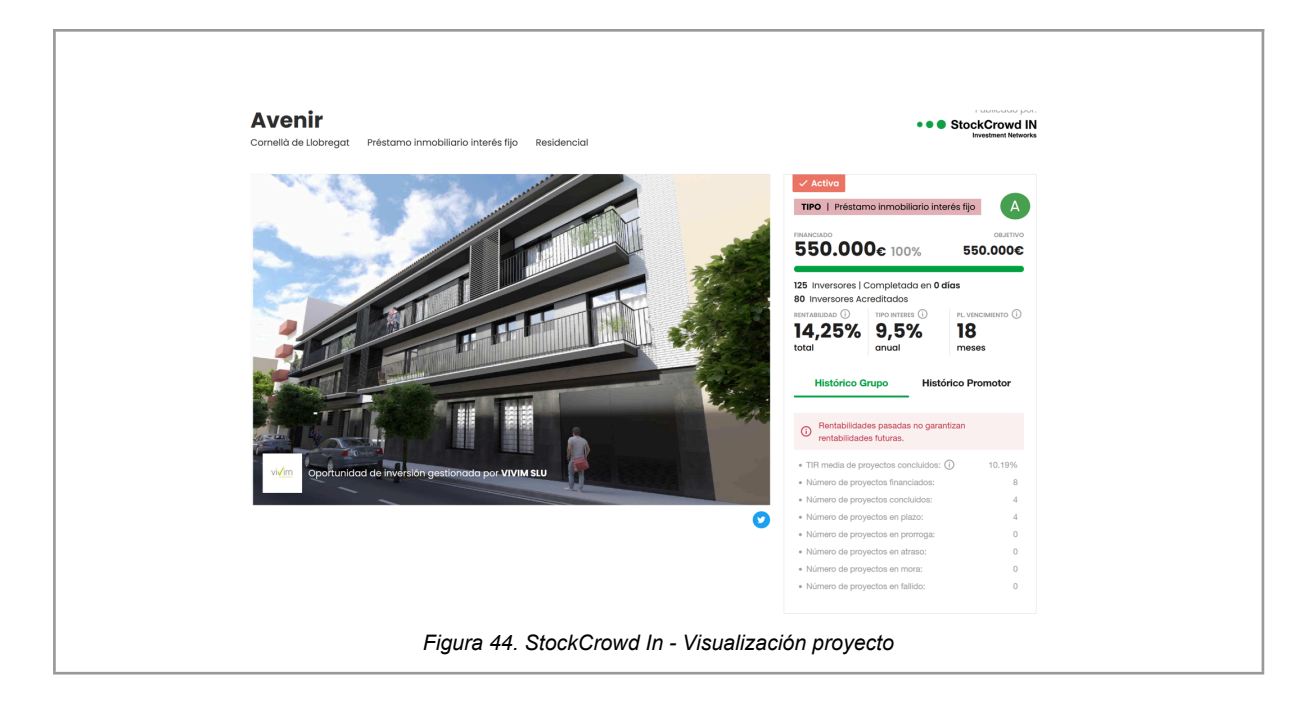

#### se visualiza:

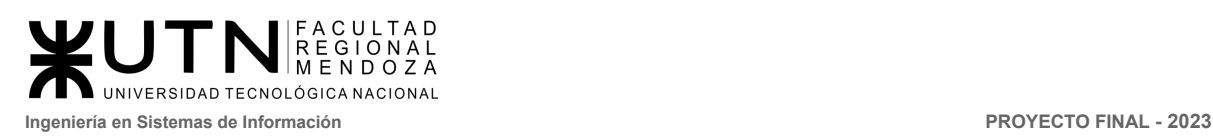

#### ● Objetivo de Financiación

El importe en euros que el promotor desea recaudar para poder ejecutar el proyecto. También hay que tener en cuenta la inversión mínima para cada oportunidad, que oscila desde los 50 hasta los 1000 euros y está indicada en la descripción del mismo.

- Rentabilidad Estimada Beneficio neto esperable por el inversor al término del proyecto. Cabe reseñar que no se trata de una rentabilidad anualizada, sino una rentabilidad total. En el ejemplo de la imagen más arriba, tenemos un proyecto que ofrece un 12% de rentabilidad en el plazo de 1,5 años (18 meses), lo cual implica una rentabilidad anualizada del 8% en Stock crowdn
- Plazo Estimado

Número de meses aproximado en el que se puede esperar obtener el retorno de nuestra inversión mediante la devolución del capital invertido.

#### ● Tipología de la Oportunidad

En Stockcrowd IN se publican diferentes tipos de oportunidad, entre los que podemos destacar las siguientes:

● Préstamo Fijo

En los préstamos a interés fijo la rentabilidad está pactada de antemano y la operación tiene consideración de pasivo de la empresa solicitante (deuda frente a terceros).

● Préstamo Participativo

En esta modalidad de inversión los rendimientos son variables, ligados a la evolución del negocio (los que se muestran en la oportunidad son retornos estimados).

● Ampliación de Capital (Crowdequity)

De forma muy infrecuente, se pueden publicar oportunidades de Equity Crowdfunding en Stockcrowd IN que consisten en la adquisición de títulos de la Sociedad que se constituye para realizar la promoción de un inmueble determinado.

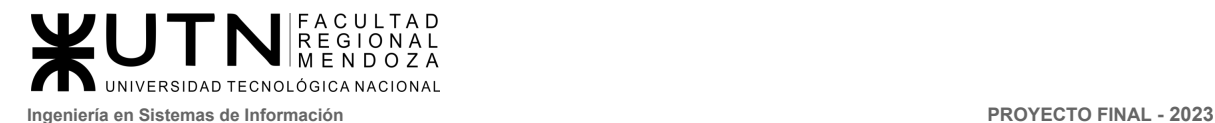

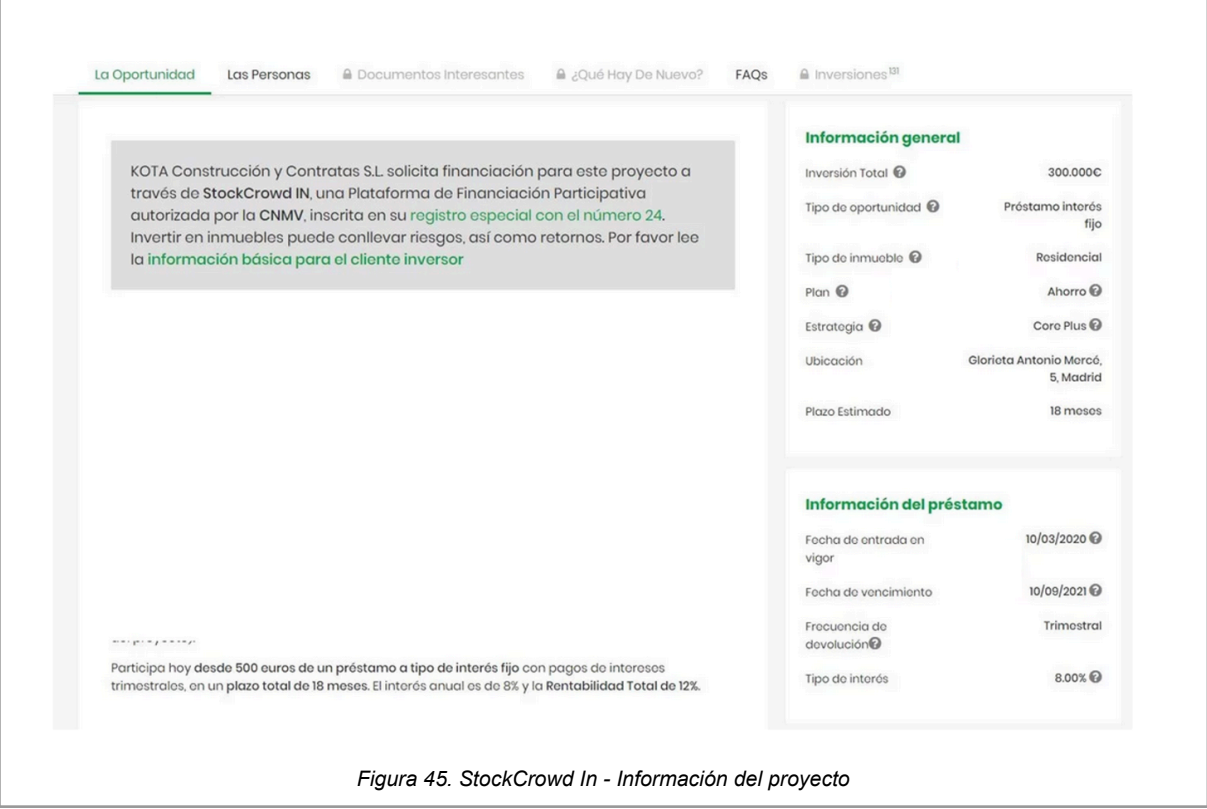

● Tipo de Inmueble

Tipología y clasificación de la propiedad objeto del proyecto en función del uso al que estará destinado, pudiendo ser Residencial, Comercial, Industrial u Oficinas entre los más comunes.

● Plan del Proyecto

El plan categoriza la oportunidad desde un punto de vista de previsión de devolución de capital e intereses, siendo las opciones:

- Inversión o Plusvalía:Los beneficios de la oportunidad se distribuyen a vencimiento o conclusión de la misma.
- Ahorro: Se distribuyen rentas periódicas a lo largo de la duración del proyecto.
- Estrategia

Estrategia en la ficha se refiere al modelo que seguirá el promotor para poner el inmueble en explotación y generar rendimientos de la inversión, y podemos encontrar las tipologías:

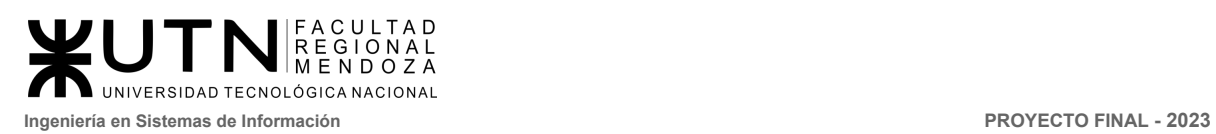

- Core Plus: La estrategia Core + se centra en seleccionar propiedades de alta calidad en las que se practican una serie de reformas y mejoras para maximizar los beneficios de dicho inmueble. Por lo general presentan un riesgo moderado / bajo y un plazo relativamente corto en Stockcrowdin.
- Valor Añadido: Valor añadido se basa en una gestión directa y continua de la propiedad a lo largo del tiempo para obtener elevadas rentabilidades del inmueble. Por lo general presentan un riesgo moderado / alto y un horizonte temporal superior a Core Plus.
- Oportunista: De forma muy infrecuente veremos este tipo de oportunidades de perfil más especulativo y de alto riesgo publicadas en StockcrowdIN
- Frecuencia de Devolución

Dependiendo del Plan de la operación (comentada en el punto 6 de esta sección) se efectuará un reparto periódico de intereses o no. En caso afirmativo, en esta sección se especificará la frecuencia de los mismos.

**● Mi cuenta:**

En este apartado el usuario puede gestionar su cuenta personal.

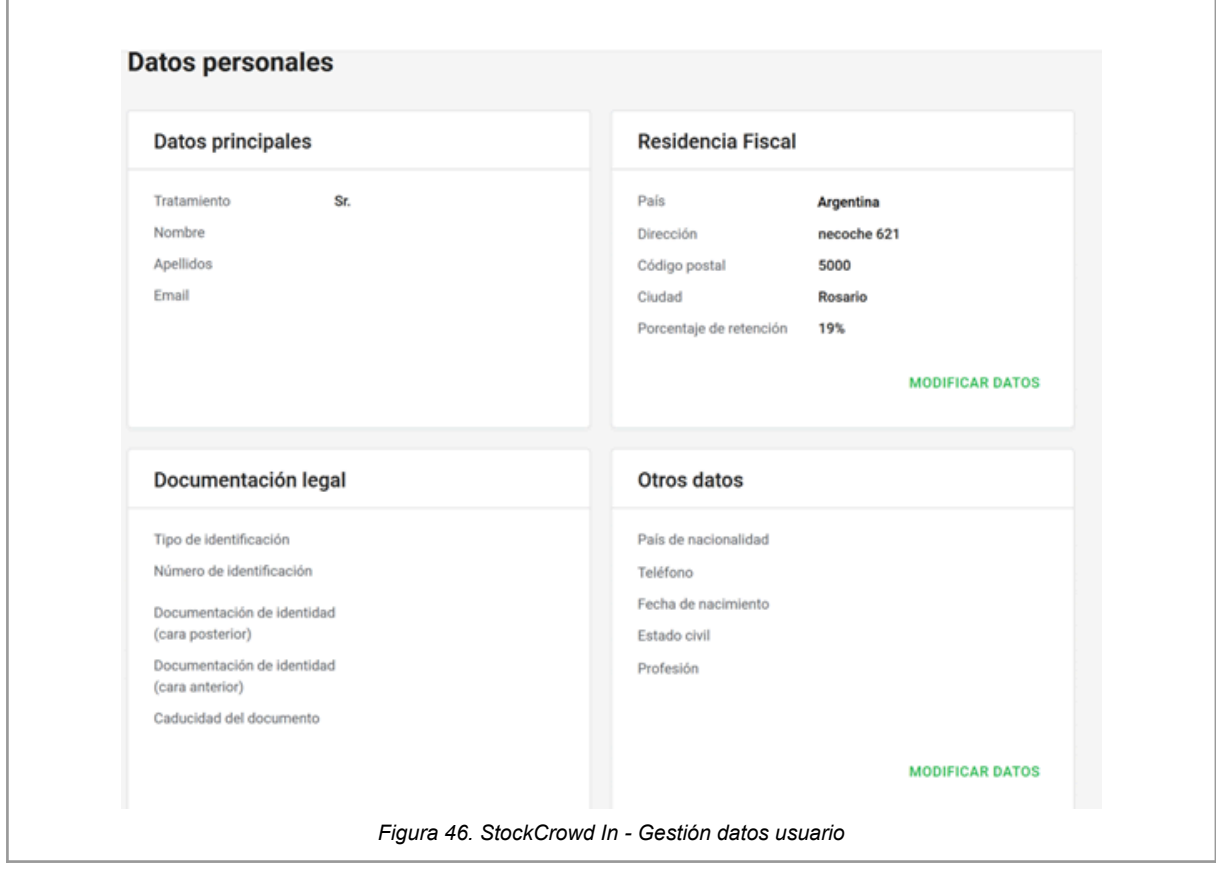

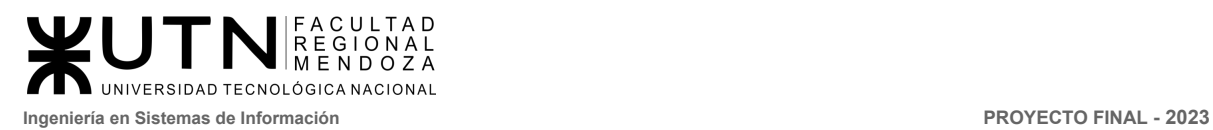

Visualizar movimientos de dinero, su posición global, montos invertidos, montos en estado activo lo cual significa que se ha invertido en una propiedad que todavía no llega a su monto meta, y el saldo disponible el cual podemos volverlo a invertir o transferirlo a la cuenta de nuestro banco. También la inversiones que se han realizado repartido en estados.

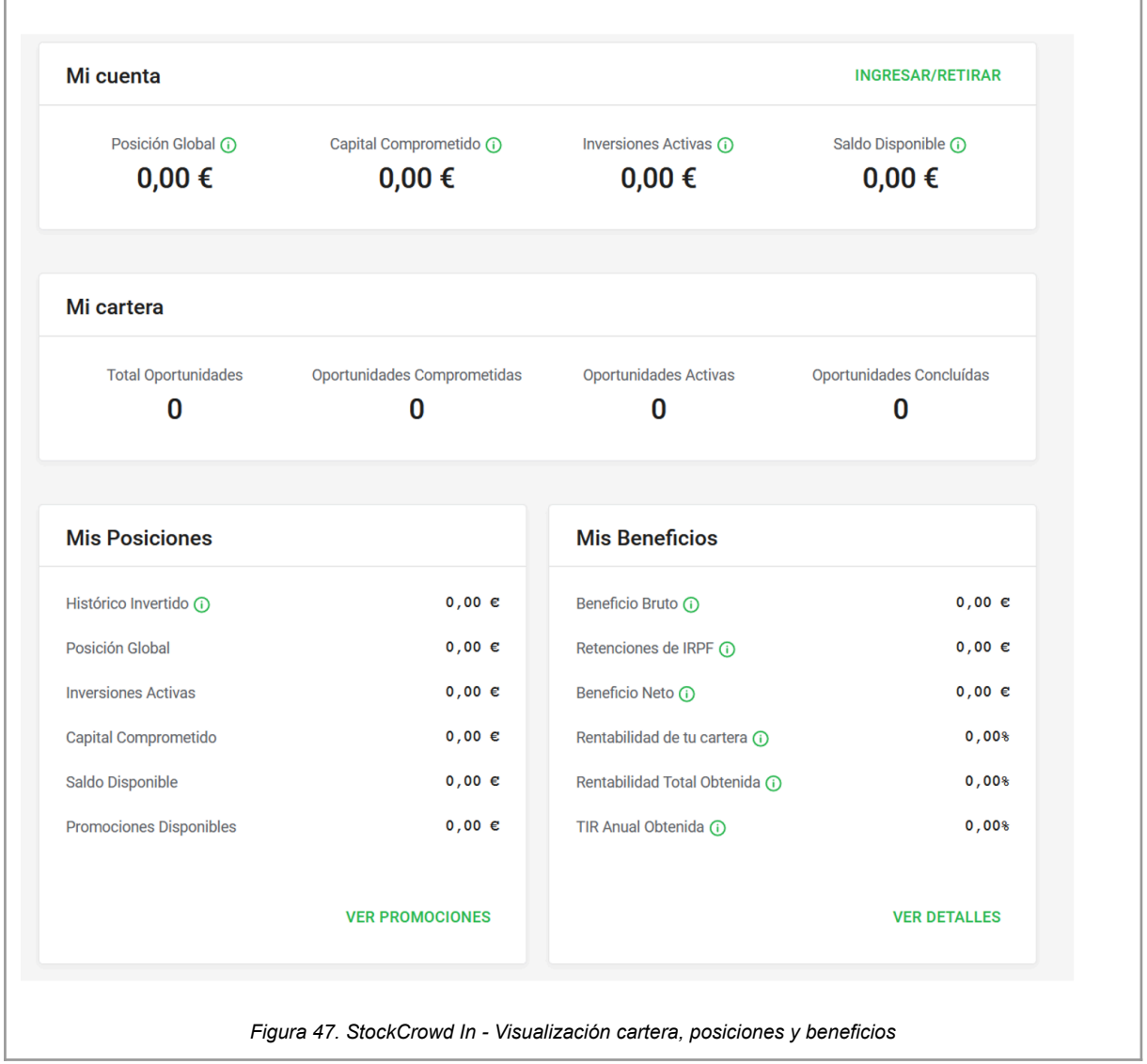

Historial de mis inversiones:

*Vissio, Marcos; Nieva, Paula; Pivac, Maximiliano Sistema* **CrowdEx**

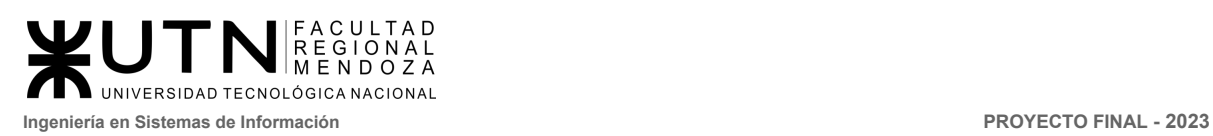

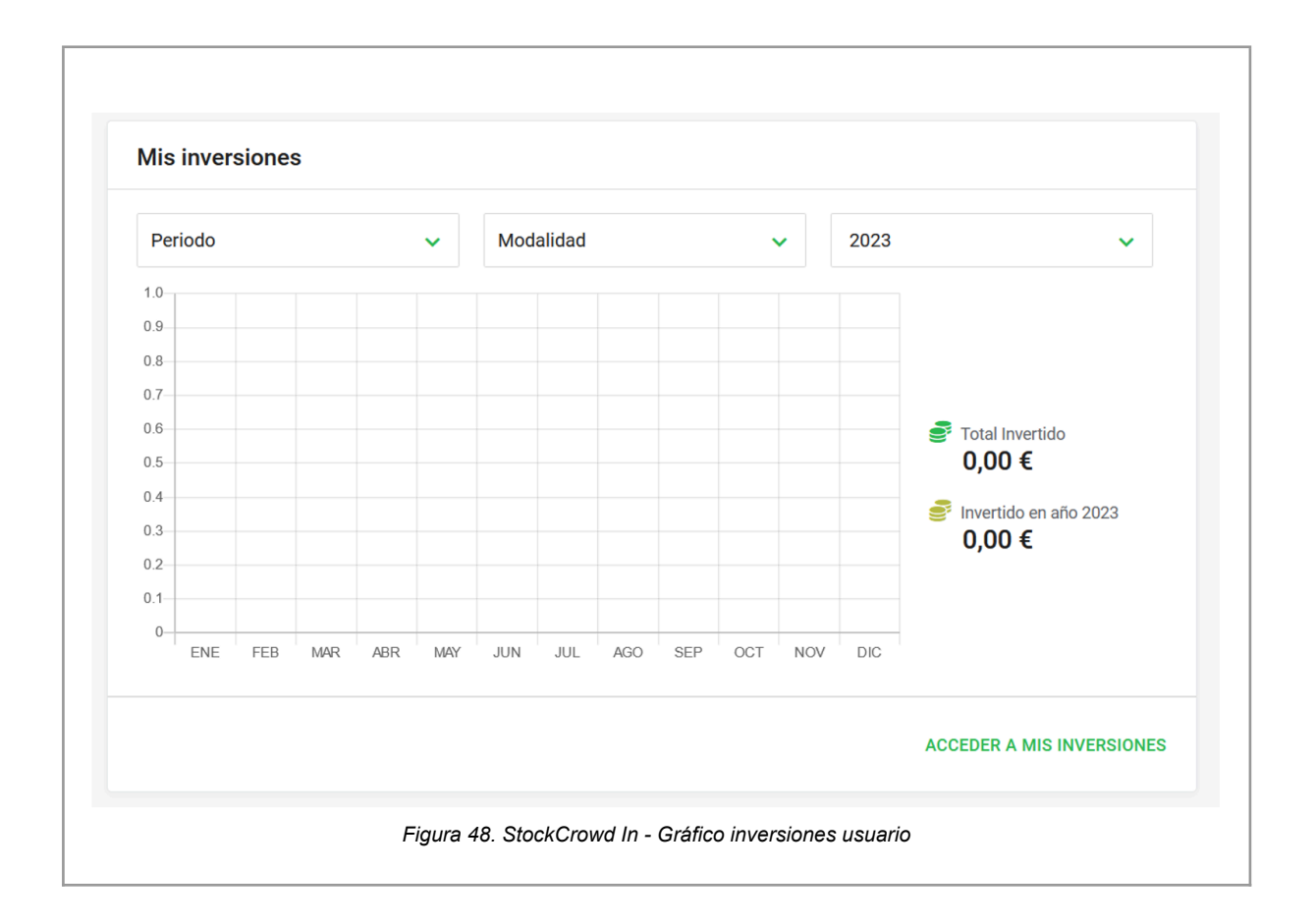

En este apartado se visualiza un gráfico con las inversiones realizadas, se puede filtrar por periodo (días), modalidad de inversión, y año.

Historial mis beneficios:

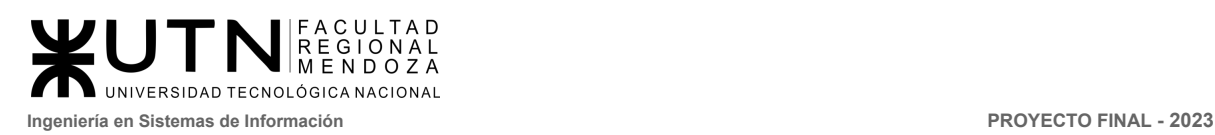

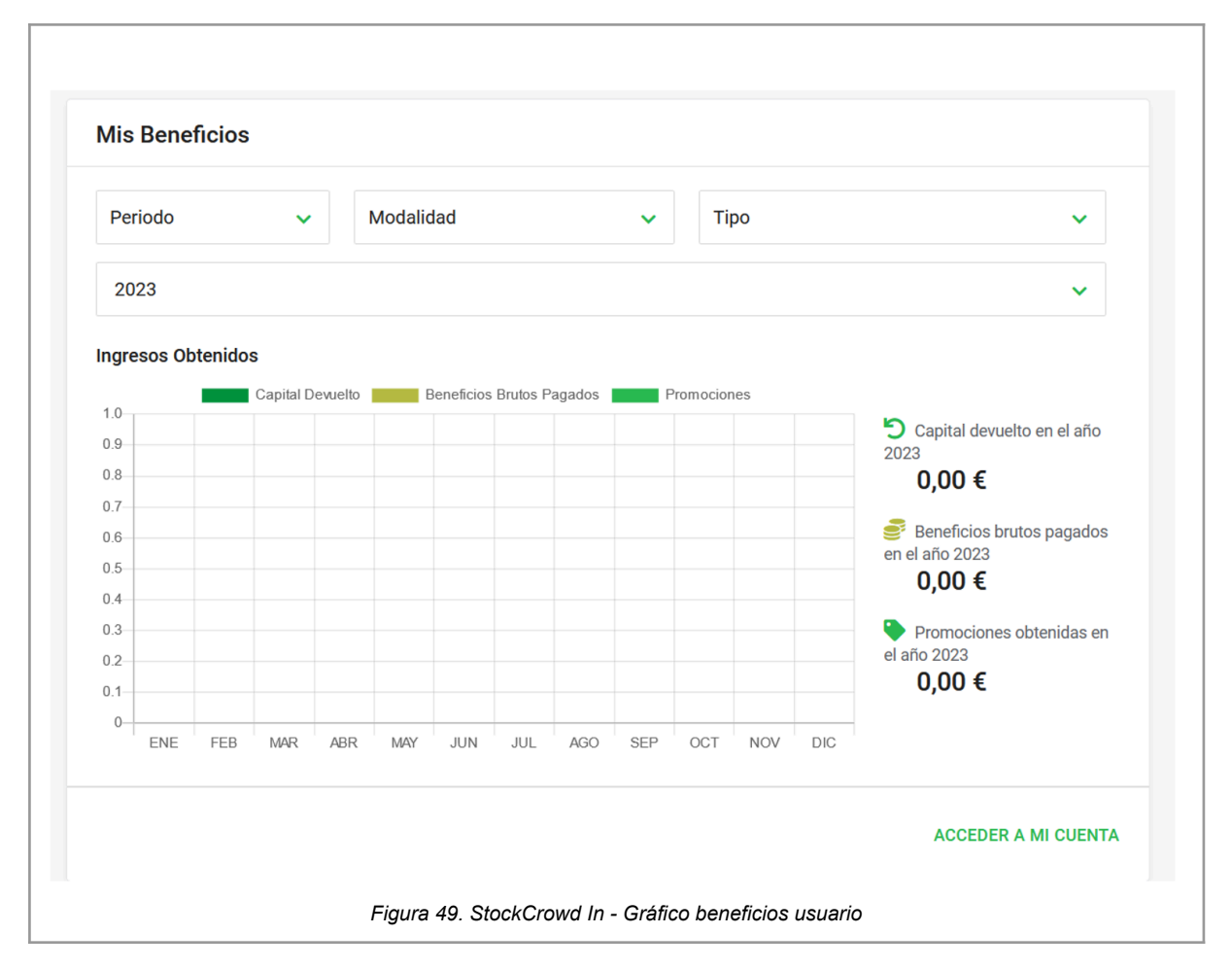

En este apartado se visualiza un gráfico con beneficios obtenidos, se puede filtrar por periodo (días), modalidad de inversión, y año.

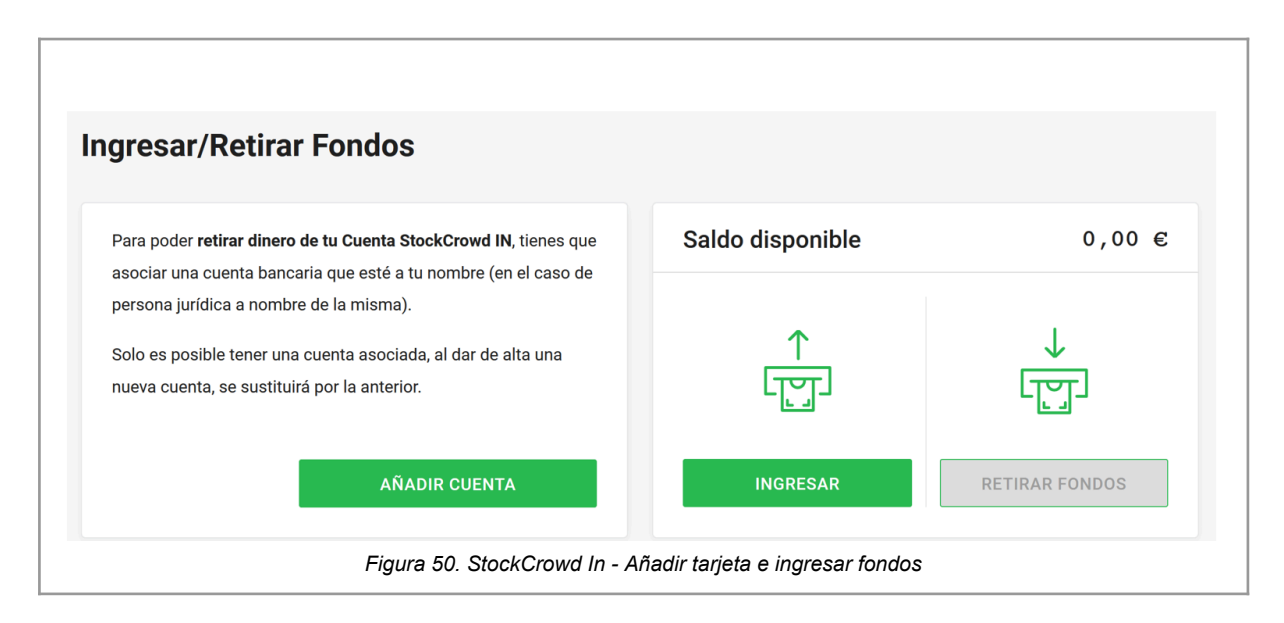

*Vissio, Marcos; Nieva, Paula; Pivac, Maximiliano Sistema* **CrowdEx**

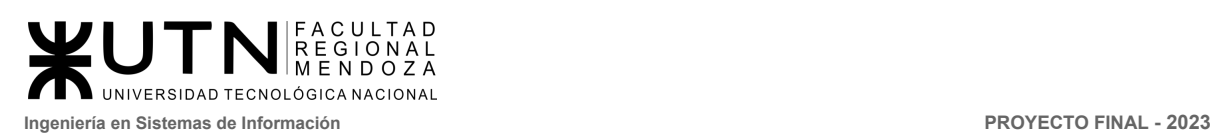

Agregar tarjetas: El usuario puede agregar su cuenta del banco para facilitar las operaciones de carga de saldo e inversiones.

#### **● Consultas:**

Las consultas en este sitio solo se pueden realizar a través de mail, teléfono, o presencial en las oficinas de la empresa.

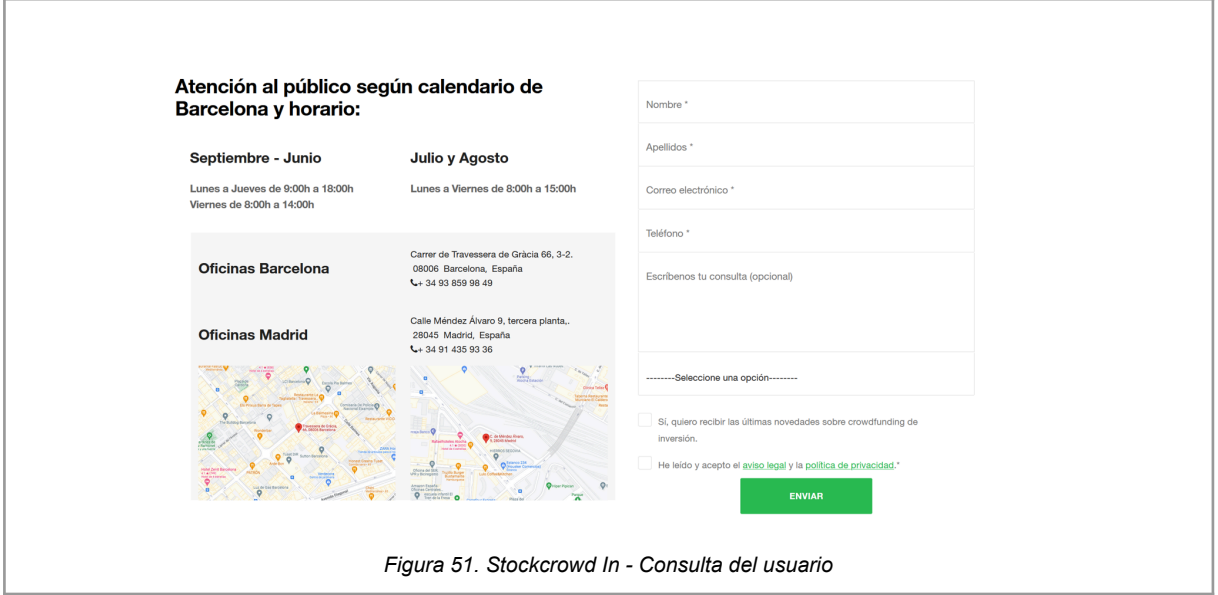

#### **● Transparencia y seguridad**

Los inversores pueden seguir de cerca los avances de obras y el estado de los alquileres. Tienen la opción de que les lleguen notificaciones a su E-mail.

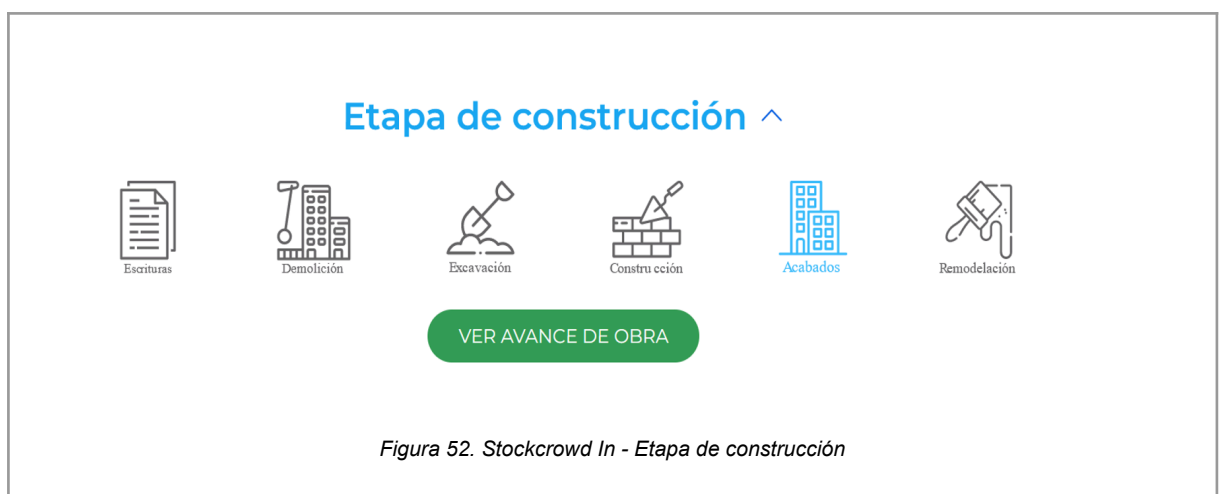

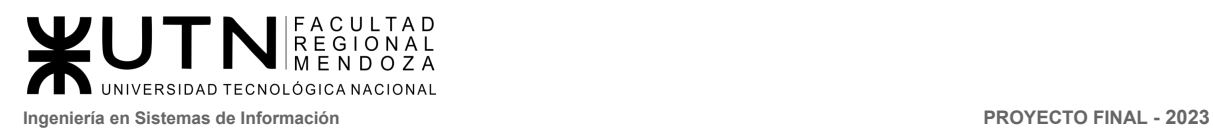

 $\odot$ 

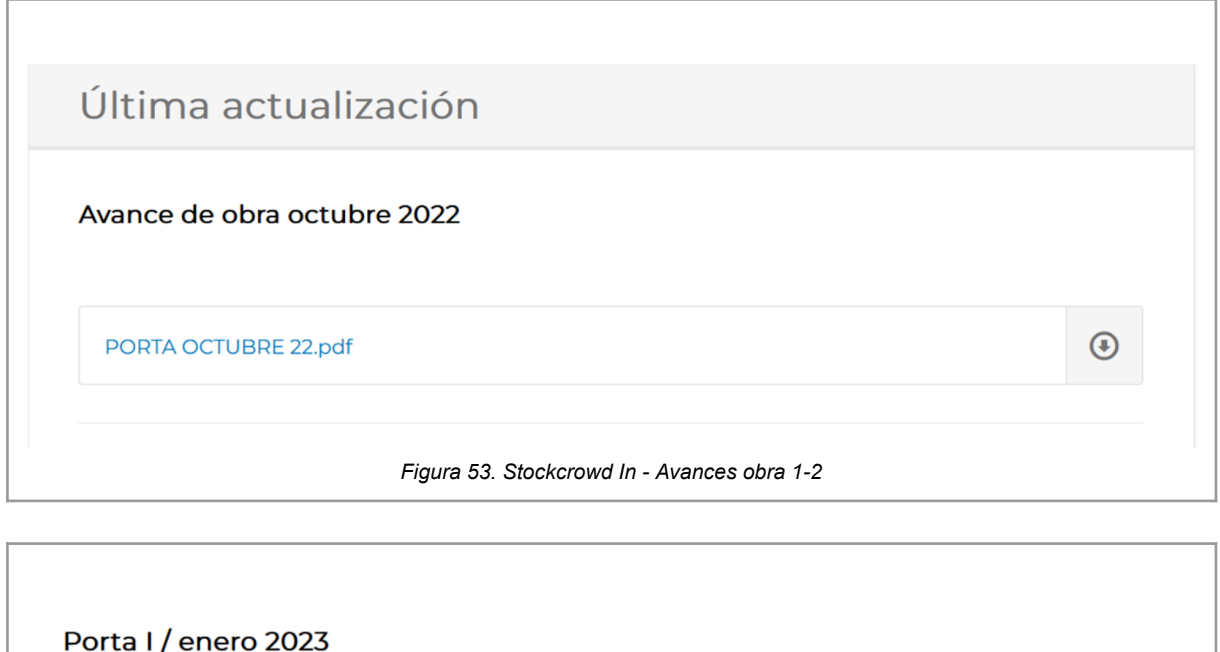

Porta I enero 2023.pdf

*Figura 54. Stockcrowd In - Avances obra 2-2*

2.2. Modelo lógico del Sistema actual.

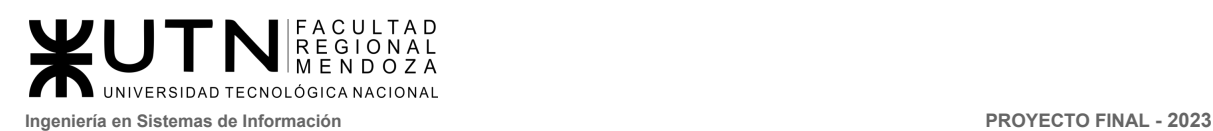

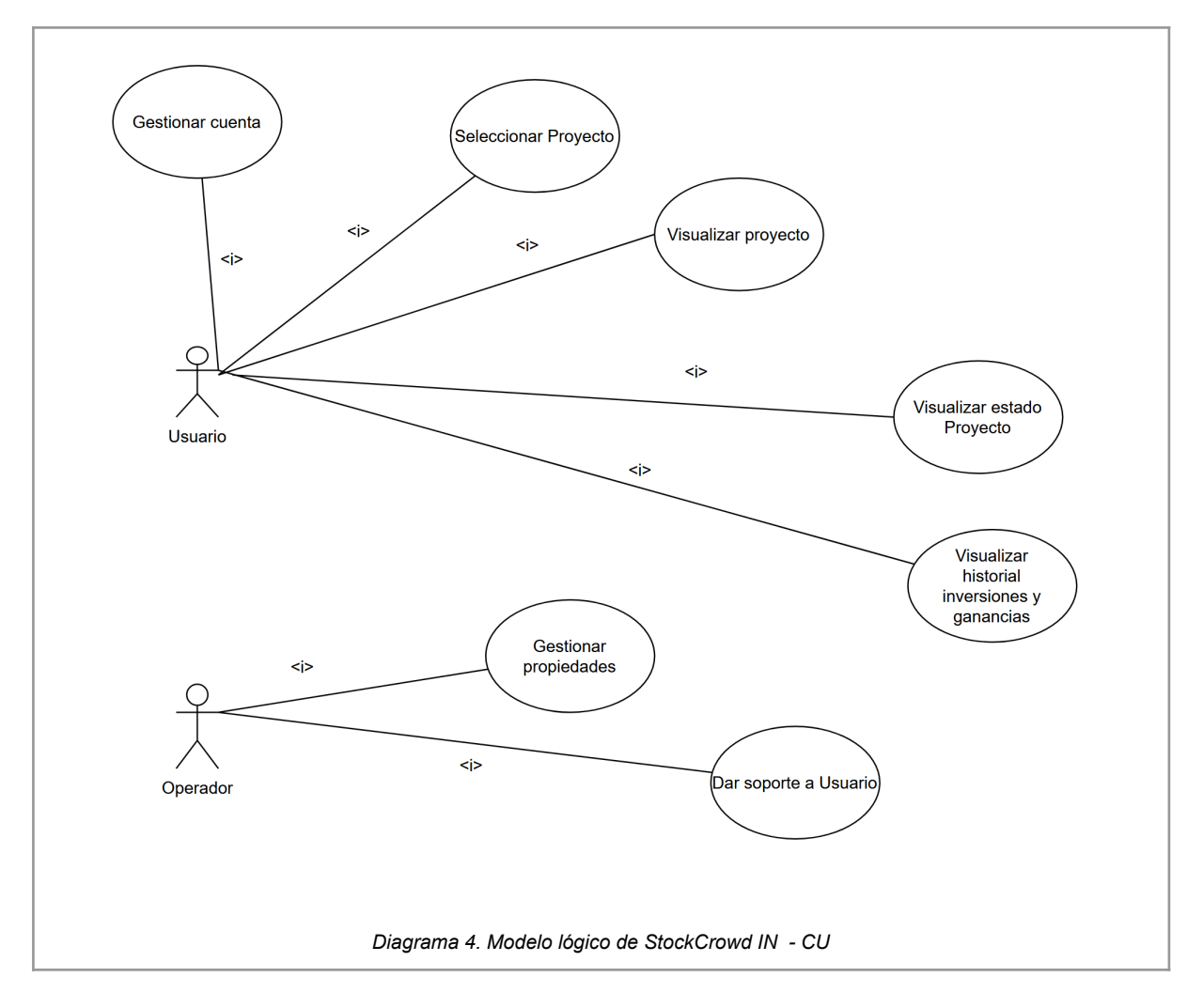

2.3. Problemas y necesidades detectados en las funciones relevadas en detalle y en su entorno organizacional.

## Problemas

● Poca información del proyecto para los que no invierten en esta

### Necesidades

- Se debe mostrar más información al inversor sobre las propiedades.
- **●** No hay una calculadora de rentabilidad.
- **●** No hay gráficos comparativos entre propiedades, para conocer de mejor forma cual conviene mas.

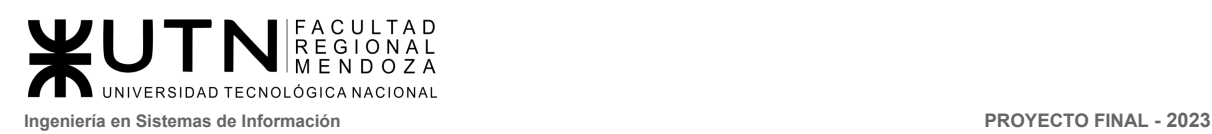

# Estate Guru

- 1. Relevamiento general
	- 1.1. De la organización

EstateGuru es una plataforma de financiamiento colectivo (crowdfunding) enfocada en préstamos garantizados por bienes inmuebles, también conocidos como préstamos hipotecarios. Permite a inversores financiar proyectos inmobiliarios mediante la inversión en préstamos garantizados por propiedades. Los desarrolladores y propietarios de bienes inmuebles pueden obtener financiamiento para sus proyectos solicitando préstamos a través de la plataforma. Los inversores, a su vez, pueden diversificar sus carteras de inversión y obtener rendimientos de sus inversiones en forma de intereses pagados por los prestatarios. ([https://estateguru.co/\)](https://estateguru.co/) [5]

1.2. Funciones detectadas a nivel general y relaciones con otros Sistemas y Entidades.

Funciones:

- **Noticias de inversiones:** EstateGuru permite a los inversores visualizar las noticias más relevantes en el momento.
- **Diversificación del portafolio:** La plataforma proporciona una amplia gama de proyectos inmobiliarios en diferentes países y sectores, lo que permite a los inversores diversificar su portafolio y reducir los riesgos.
- **Inversiones sin comisiones:** EstateGuru no cobra comisiones por invertir en préstamos en su plataforma, lo que significa que los inversores pueden obtener mayores retornos de sus inversiones.
- **Auto-inversión:** La plataforma ofrece una función de auto-inversión que permite a los inversores automatizar sus inversiones en nuevos préstamos según criterios preestablecidos, como la tasa de interés, el plazo del préstamo y el monto de la inversión.
- **Preguntas y Respuestas:** El sistema facilita un módulo con las principales preguntas y respuestas.
- **● Chat en línea:** la plataforma cuenta con la posibilidad de chatear con un asesor en línea.
- 1.3. Tecnología de Información.

La aplicación Estate Guru cuenta con las siguientes tecnologías:

- Lenguaje de programación: Php, MySQL
- Framework: Wordpress
- Font scripts: Google Font API

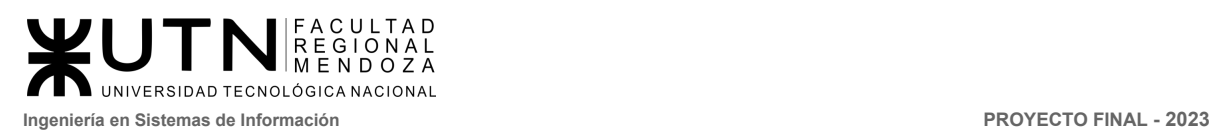

## 2. Relevamiento detallado y análisis del Sistema.

2.1. Detalle, explicación y documentación detallada de todas las funciones seleccionadas.

#### **Noticias de inversiones**

Permite a los inversores visualizar las noticias más relevantes en el momento para ayudar a la toma de decisiones de los distintos proyectos, también consejos o novedades de la plataforma.

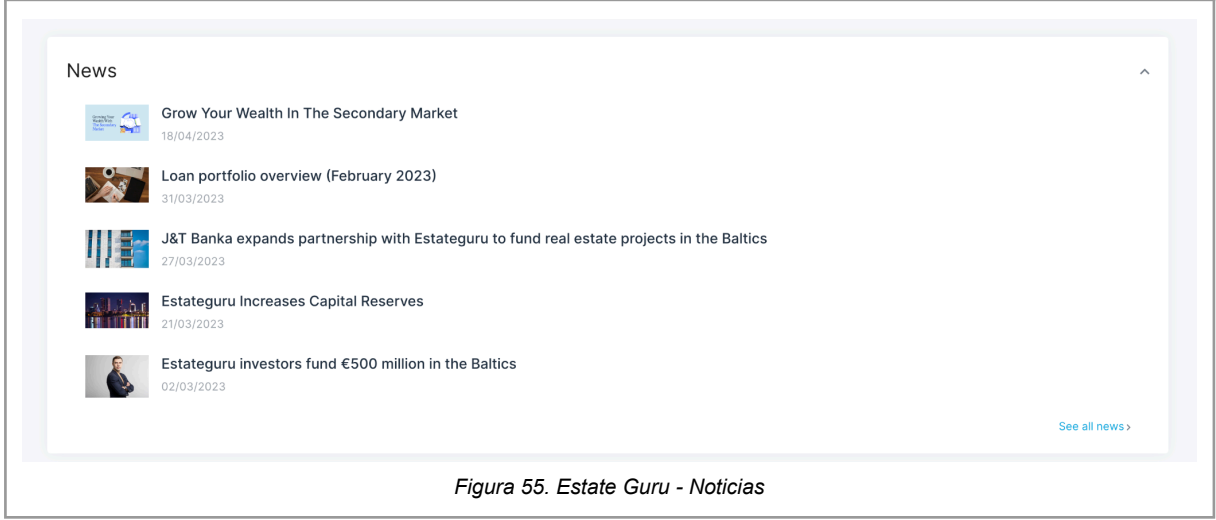

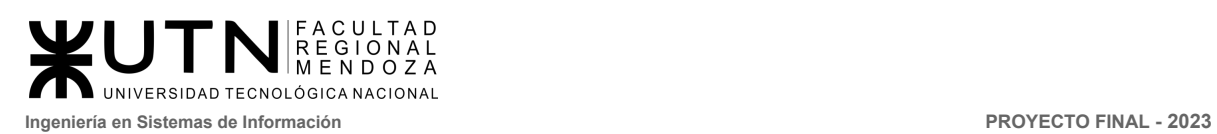

#### **Diversificación del portafolio**

El sistema permite que podamos gestionar nuestro porfolio, visualizar diversas gráficas y obtener estadísticas e historiales de las inversiones realizadas

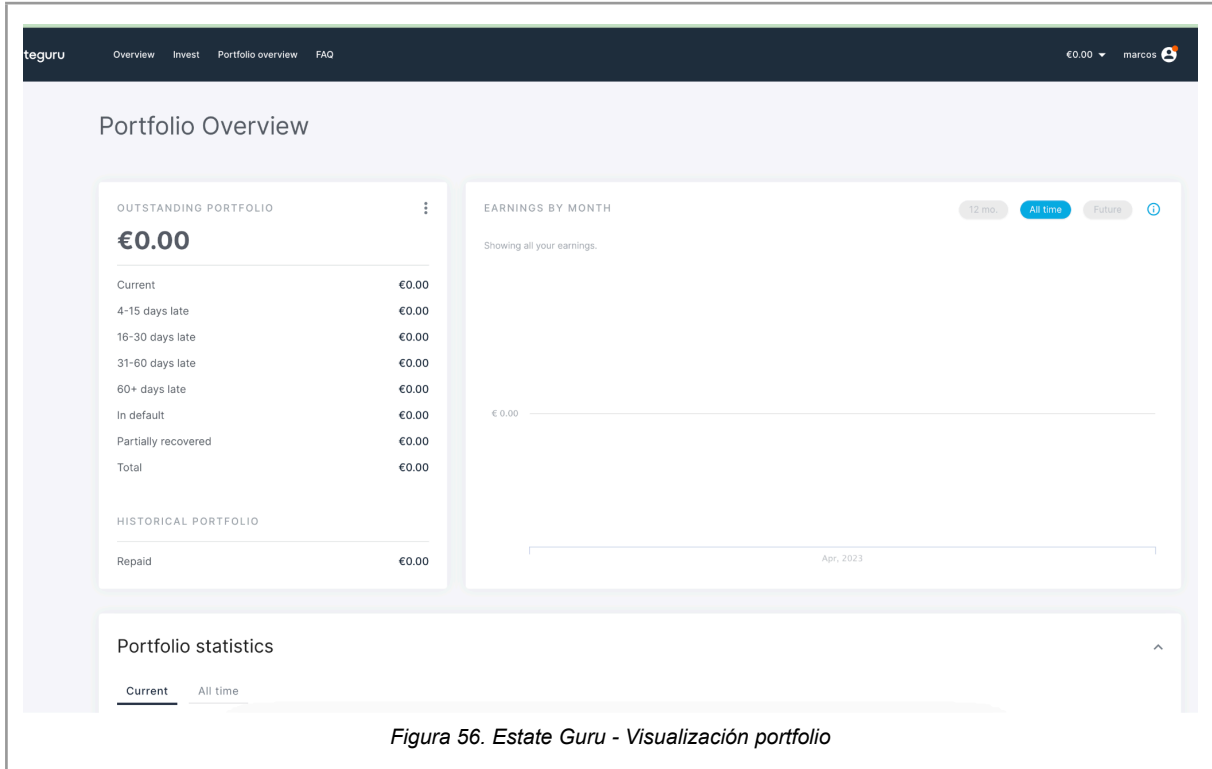

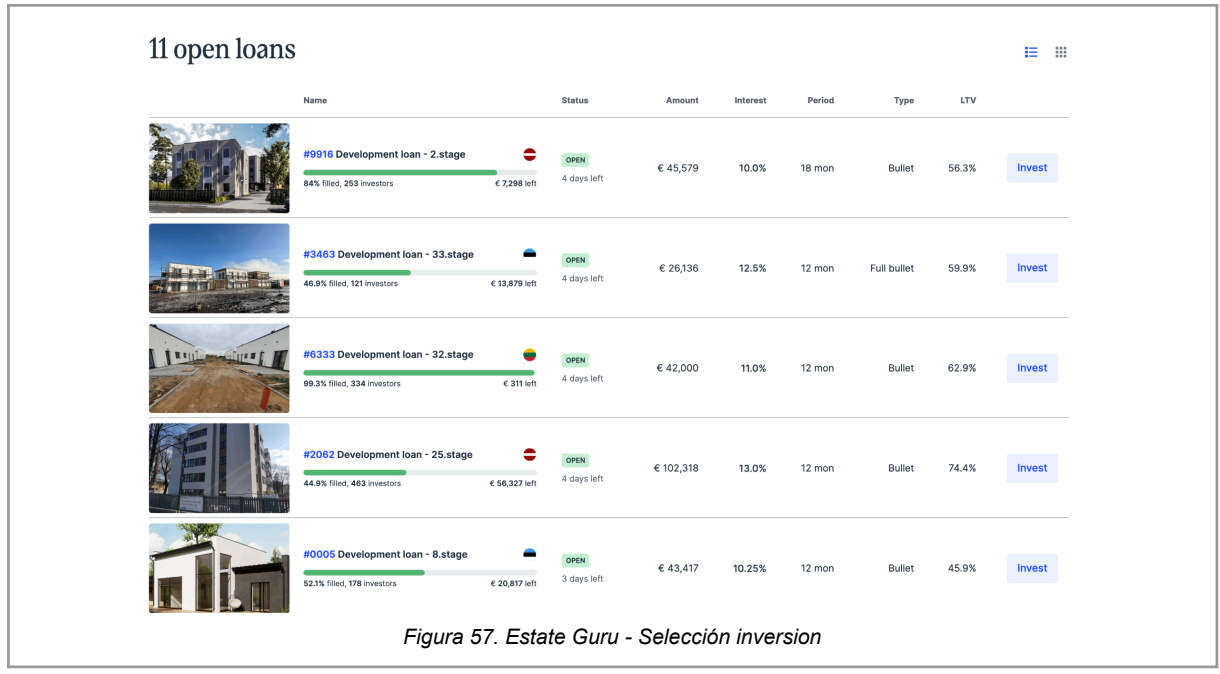

*Vissio, Marcos; Nieva, Paula; Pivac, Maximiliano Sistema* **CrowdEx**

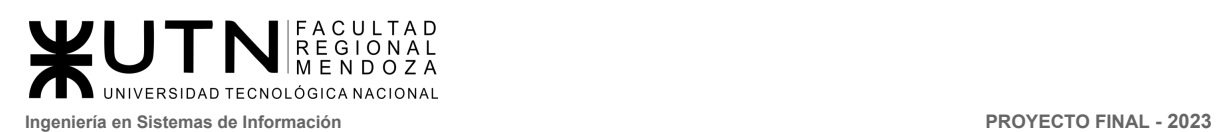

#### **Auto-inversión**

La plataforma nos permite realizar una autoinversión, en la cual se puede elegir entre distintas formas, Conservativa, Balanceada o Personalizada que permitirá que la rentabilidad se reinvierte

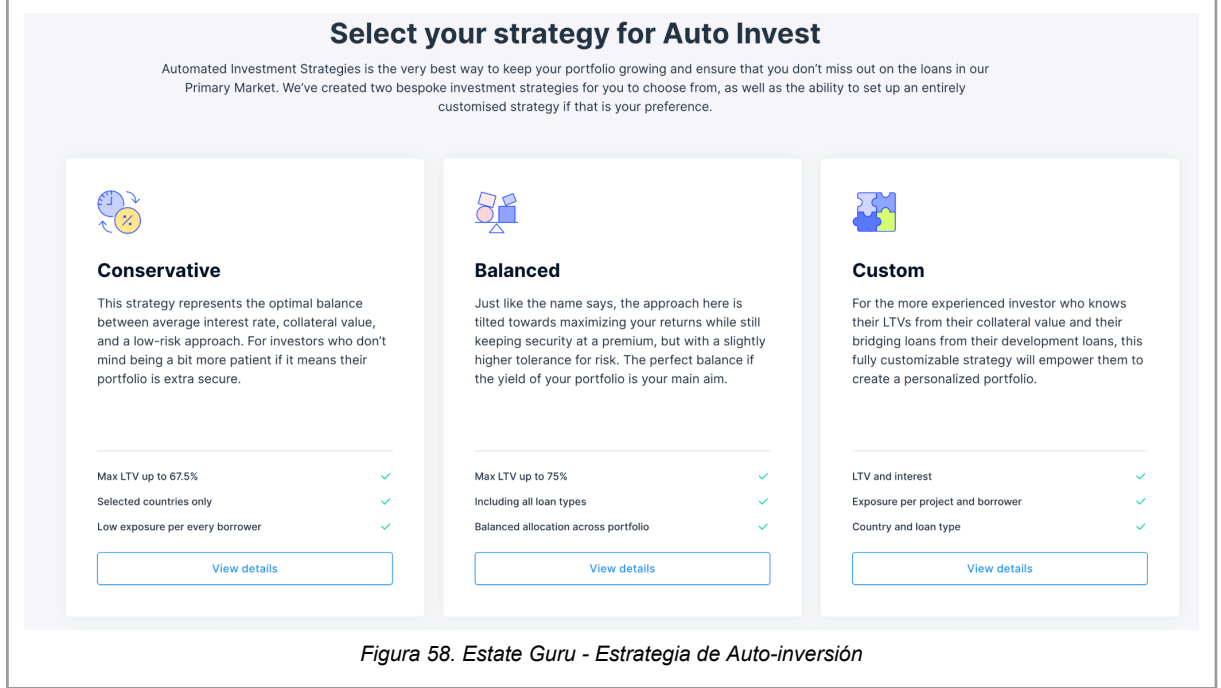

#### **Chat en línea**

El chat en línea posibilita contactar un asesor en línea, comunicarse por whatsapp o incluso conseguir un conjunto de preguntas/respuestas para poder resolver consultas predefinidas.
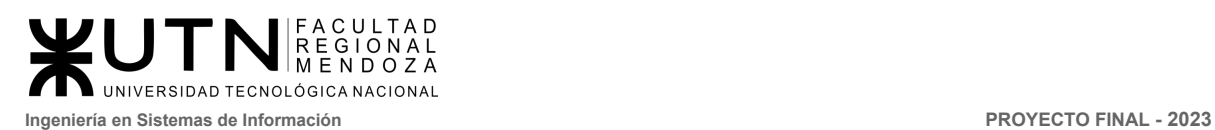

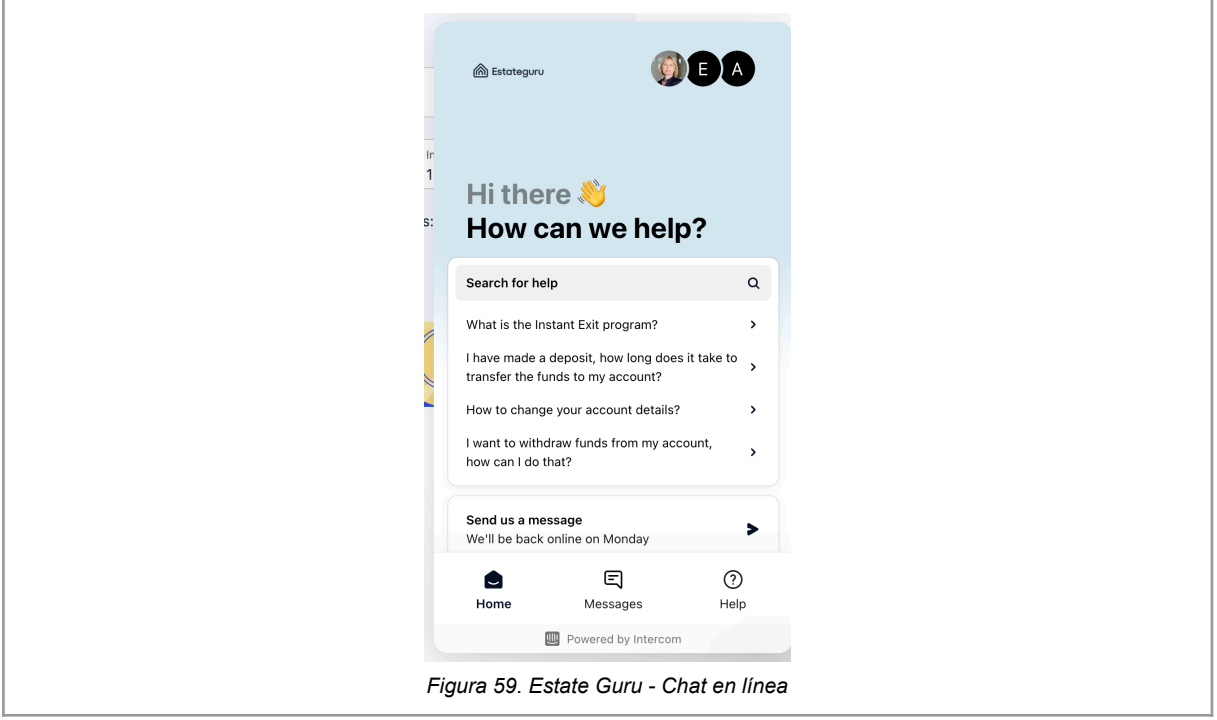

#### **Preguntas y Respuestas**

El sistema permite ver un conjunto de preguntas y respuestas que permite visualizar distintas respuestas predefinidas para los usuarios de la aplicación.

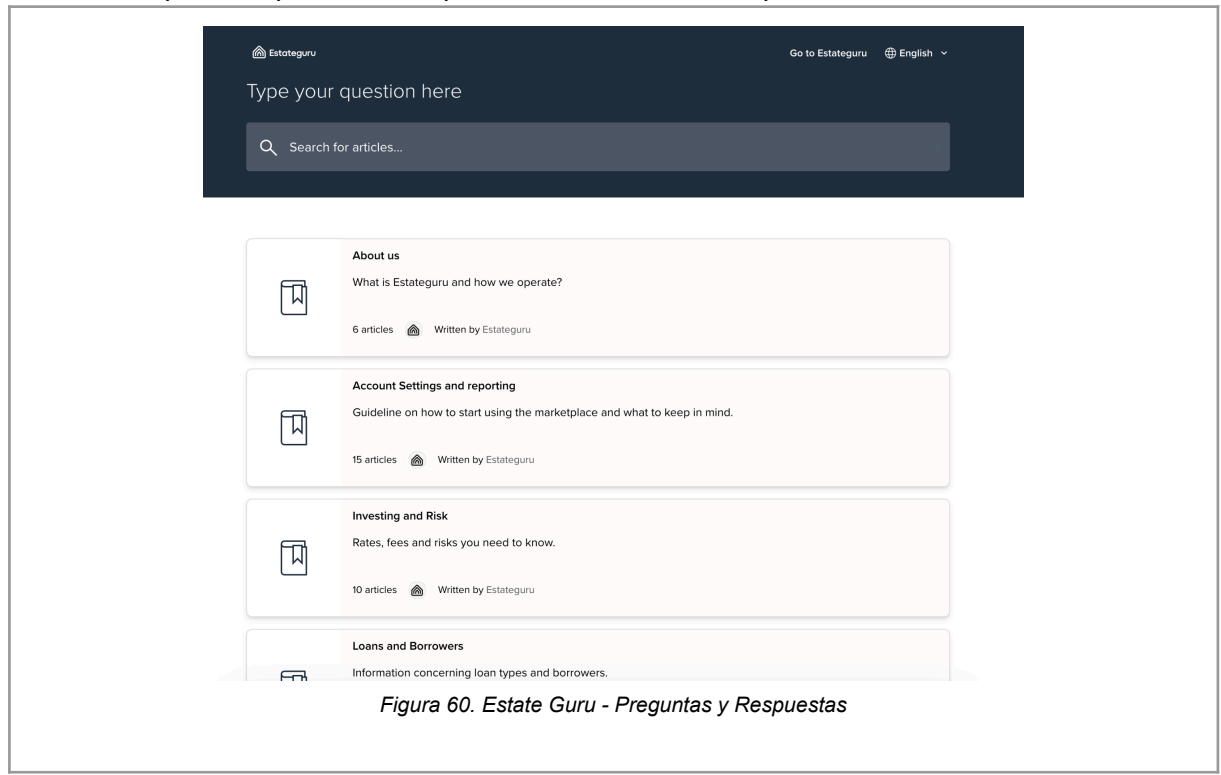

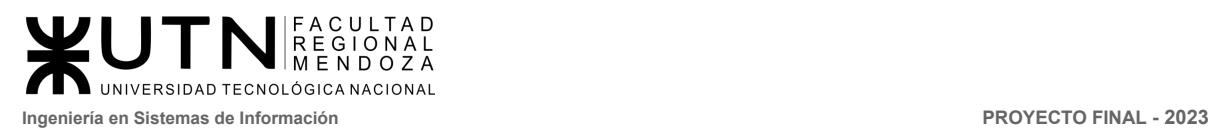

# 2.4. Modelo lógico del Sistema actual.

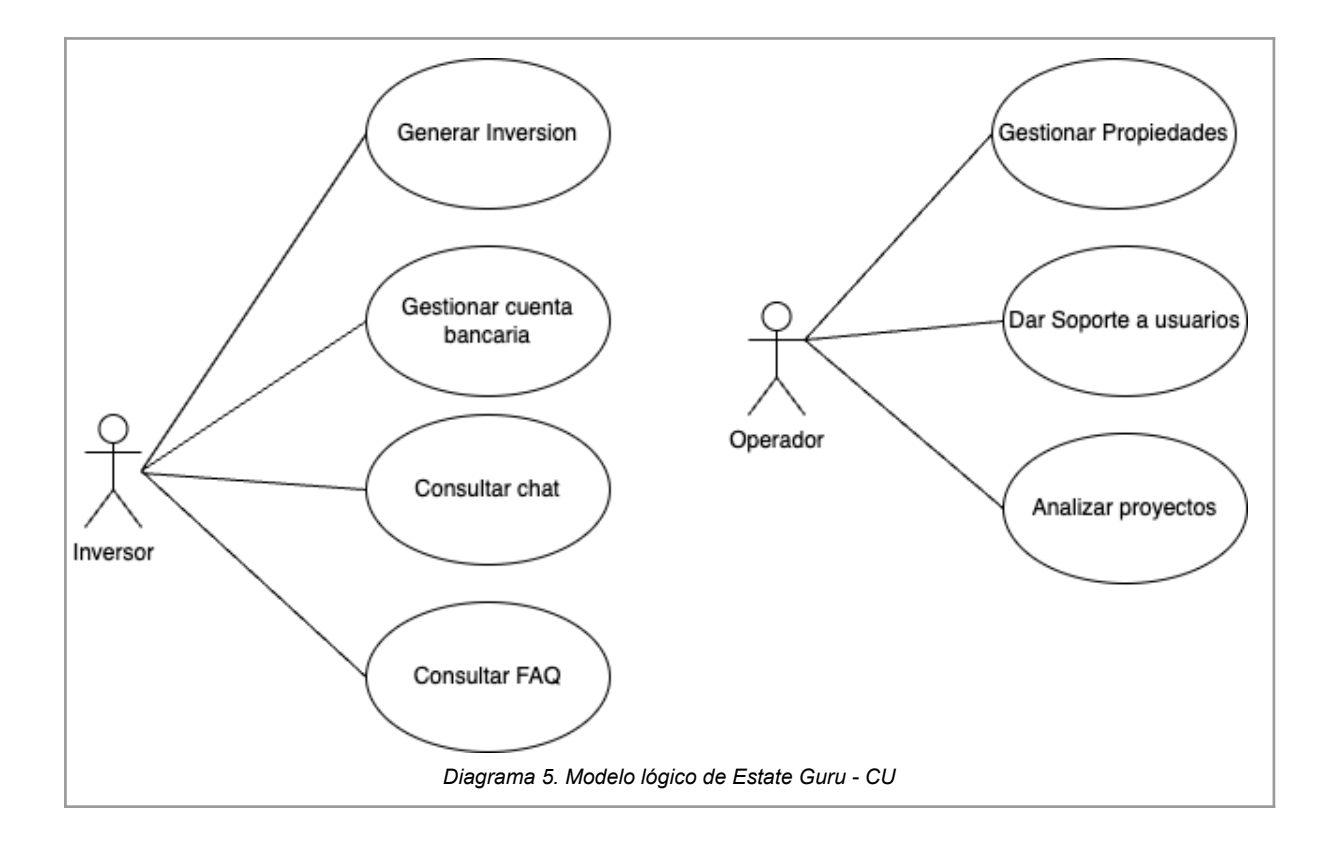

2.5. Problemas y necesidades detectados en las funciones relevadas en detalle y en su entorno organizacional.

Problemas

- **Falta de información relacionada a carga impositiva:** No se encuentra detalle de las cargas impositivas tanto del país de origen como el país del inversor.
- **Falta información de ROI:** No se detectaron detalles claros de la acerca del retorno de inversión

Necesidades

- **Transferencia de dominio:** Cuando se realiza una compra de inversión, se puede ver el detalle de los datos de la transacción, pero no se ofrece la posibilidad vender dicha inversión o transferir a otro inversor.
- Necesidad: Requiere una mejora en el módulo de chat, ya que es difícil contactar asesores y el flujo es poco claro.
- **Necesidad:** Generación de fideicomiso a través de red no centralizada.

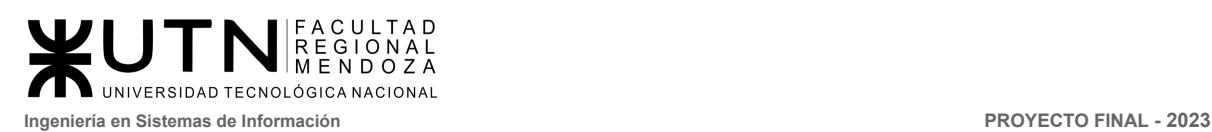

# Comparativa Final

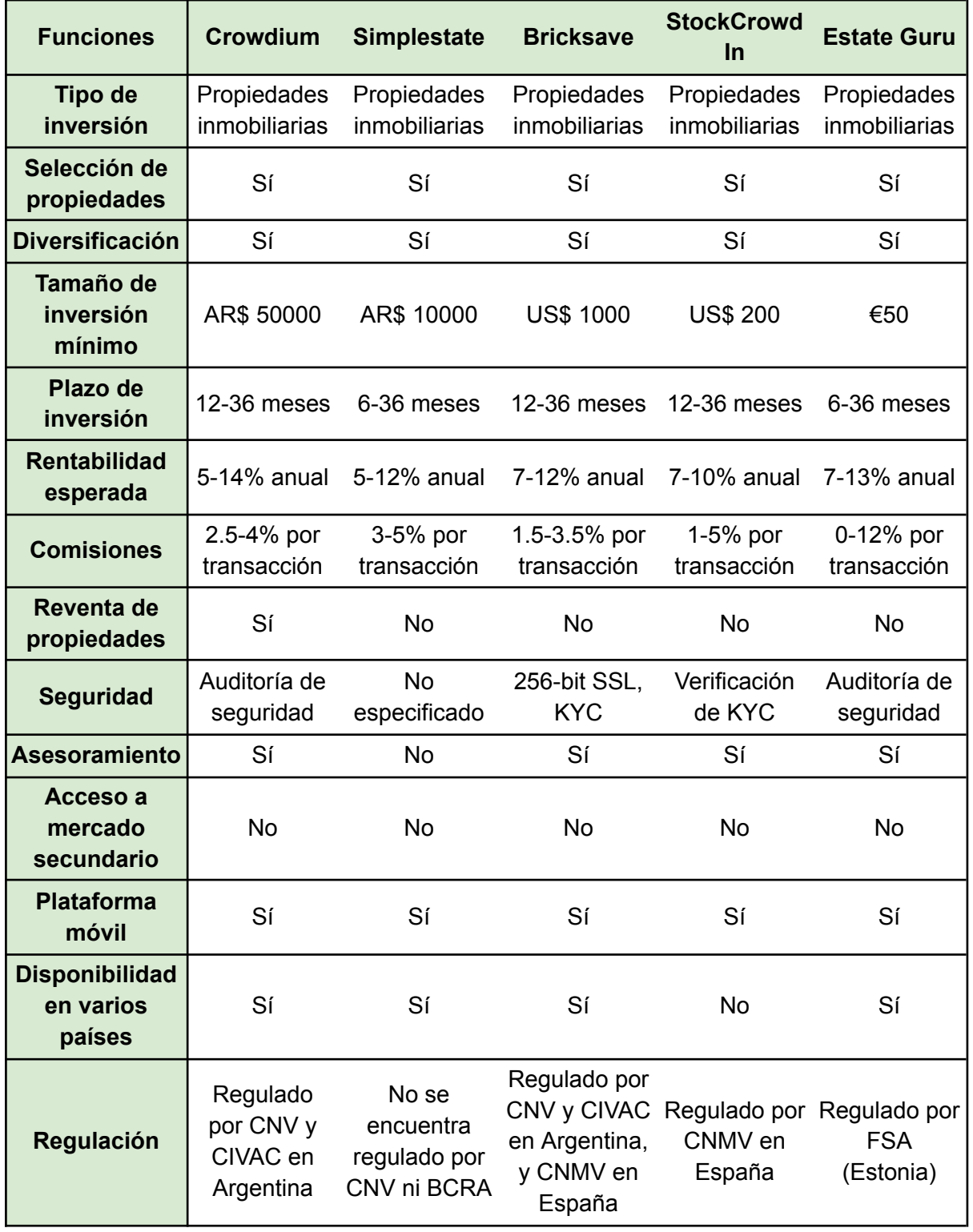

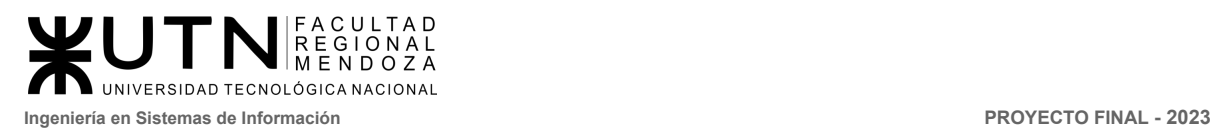

# Crowdex

Una vez relevado los sistemas e investigado cómo operan dentro del mercado del crowdfunding inmobiliario, necesitamos poner el foco en los objetivos y los alcances del nuevo sistema propuesto.

# Objetivos preliminares del nuevo Sistema

El sistema innovador, CrowdEx, combina una modalidad de inversión segura y novedosa dirigida a pequeños inversionistas con la tecnología blockchain, permitiendo el acceso al mercado inmobiliario (Real Estate) para personas de diversas clases sociales y también para aquellos inversionistas de mayor envergadura. Esta propuesta fomenta la inclusión financiera y brinda oportunidades de inversión en el ámbito del Real Estate a un público amplio y diverso. Además, CrowdEx facilita transacciones sin contratiempos y añade transparencia al proceso, permitiendo a los inversores participar continuamente en distintos proyectos.

# Alcances preliminares del nuevo Sistema

Los usuarios pueden registrarse, autenticarse y administrar su información personal, así como también dar seguimiento a los proyectos en los que estén interesados y realizar inversiones. La aplicación también permite a los responsables de proyectos dar de alta, baja o modificar proyectos, así como subir avances para el seguimiento de los mismos. Los usuarios pueden buscar proyectos y filtrarlos según ubicación, tipo de proyecto y mínimo de inversión, y ver estadísticas gráficas sobre el avance de los proyectos en los que estén relacionados o en los que hayan invertido.

Además, la aplicación cuenta con una sección de subastas, en la que los usuarios acceden a subastar o comprar participaciones en proyectos de otros usuarios, y una billetera virtual para visualizar sus transacciones y rendimientos acumulados. También se incluye notificaciones para avisar a los usuarios sobre el estado de sus operaciones y actualizaciones de los proyectos, así como soporte para resolver cualquier duda o problema que puedan tener.

Para la administración de la aplicación, se incluyen módulos de ABM de parametrización y permisos para el administrador, quien tiene la tarea de validar las solicitudes de alta, baja o modificación de proyectos por parte de los responsables de proyecto.

# Requisitos

- 1. El sistema debe enviar mail con código de validación.
- 2. El sistema debe solicitar ingreso con usuario y contraseña.
- 3. El sistema debe enviar notificación de confirmación de inversión
- 4. El sistema debe enviar notificación de confirmación de publicación de proyecto
- 5. El inversor se registra.

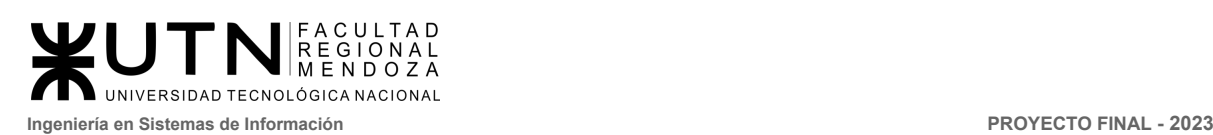

- 6. El inversor puede ver listado de proyectos
- 7. El inversor puede invertir en un proyecto
- 8. El inversor puede arrepentirse de invertir en un proyecto (max 24hs)
- 9. El inversor puede ver el seguimiento del proyecto
- 10. El inversor puede ver el rendimiento de sus inversiones
- 11. El inversor puede obtener sus ganancias
- 12. El inversor puede contactar al equipo de soporte de la app por whatsapp
- 13. El inversor puede modificar/restablecer su contraseña
- 14. El inversor puede modificar sus datos personales
- 15. El inversor puede ver las estadísticas de los proyectos
- 16. El inversor puede ver su billetera virtual
- 17. El inversor puede ver las transacciones realizadas
- 18. El inversor puede subastar/vender su participación
- 19. El inversor puede comprar participación
- 20. El inversor puede ver FAQ
- 21. El responsable de proyecto se registra
- 22. El responsable de proyecto puede ver FAQ
- 23. El responsable de proyecto puede contactar al equipo de soporte de la app por whatsapp
- 24. El responsable de proyecto puede solicitar alta de proyectos
- 25. El responsable de proyecto puede solicitar modificar de proyectos
- 26. El responsable de proyecto puede solicitar baja de proyectos
- 27. El responsable de proyecto puede subir avances de proyectos
- 28. El administrador puede deshabilitar/habilitar el proyecto
- 29. El administrador puede hacer ABM de roles
- 30. El administrador puede crear permisos
- 31. El administrador puede hacer ABM de parametrización

# Módulos y funcionalidades preliminares

#### **Gestión de usuarios**

- *ABM Usuarios*: El usuario se da de alta al momento del registro, puede darse de baja cuando lo deseen, y modificar sus datos si así lo desean.
- *Autenticación 2FA*: La autenticación tendrá una verificación en dos pasos, con usuario y contraseña únicos, y se enviará un código de validación al correo
- *Restablecer contraseña*: Cuando el usuario no recuerde su contraseña puede restablecerla, la cual será enviada a su correo electrónico y generada de forma aleatoria.
- *ABM de rol/permisos*: El administrador va a crear, modificar o inhabilitar los roles y permisos de los usuarios.

#### **Gestión de Proyectos**

● *ABM proyectos*: El usuario responsable de proyectos puede dar de alta, baja o modificar el proyecto al que están relacionados, pero esto generará una solicitud para el administrador quien deberá analizar lo solicitado.

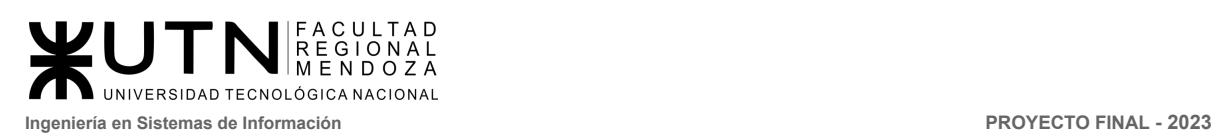

● *Avances de proyectos*: Los responsables de los proyectos subirán todos los avances que se realicen del proyecto para que se genere un historial de seguimiento de cada proyecto.

#### **Reportes y estadísticas:**

● *Buscador de proyectos:* Permite a los usuarios encontrar proyectos de manera rápida y eficiente. Al utilizar el buscador, los usuarios pueden filtrar los proyectos según su ubicación geográfica, la fecha de publicación, el tipo de proyecto y el mínimo de inversión requerido. Esto ayuda a los usuarios a encontrar proyectos que se ajusten a sus intereses y necesidades específicas.

Cada proyecto está asignado con tags relevantes y precisos. Estos tags proporcionan información adicional sobre el proyecto, lo que facilita aún más la búsqueda y el descubrimiento de proyectos relacionados. Los usuarios pueden utilizar estos tags para explorar proyectos similares o relacionados.

Otra característica clave del buscador es la capacidad de buscar proyectos según las calificaciones y reseñas de otros usuarios. Esto permite a los usuarios encontrar proyectos que han sido altamente valorados por la comunidad. Las calificaciones y reseñas proporcionan una visión objetiva de la calidad y el éxito de un proyecto, lo que ayuda a los usuarios a tomar decisiones informadas sobre en qué proyectos invertir. Además el usuario podrá filtrar por rango de fecha de publicación del proyecto.

● *Estadística por proyecto:* Permite a los responsables e inversores de proyectos ver de manera gráfica y fácil de entender el progreso de los proyectos en los que están involucrados, así como de aquellos que no lo están. Esta funcionalidad presenta un dashboard que muestra información clave sobre el estado del proyecto.

En el dashboard, el usuario puede ver el porcentaje de avance del proyecto, lo que le proporciona una idea clara de cómo se está desarrollando el proyecto y si se está avanzando de acuerdo con el plan previsto. También se pueden mostrar los hitos del proyecto, lo que ayuda al usuario a comprender mejor qué se ha logrado y cuánto queda por hacer.

Además, la funcionalidad de estadísticas por proyecto incluye un medidor que muestra la meta de inversión necesaria para comenzar el proyecto y su estado actual. Esto puede ayudar al usuario a comprender mejor cuánto dinero se ha invertido en el proyecto y cuánto queda por alcanzar la meta de inversión necesaria. todo esto también podría filtrarse por rango de fechas.

● *Estadísticas de inversor:* El inversor podrá visualizar en un dashboard su histórico de inversiones comparado con rentabilidades de modo que podrá visualizar cuáles de sus inversiones fueron verdaderamente útiles para él. También podrá ver sus

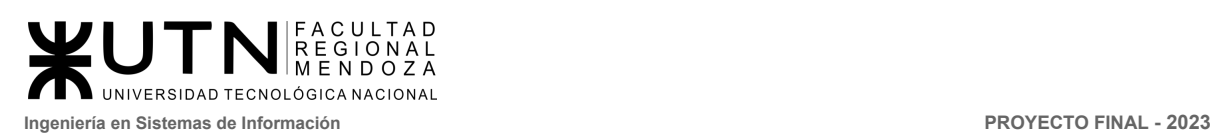

rentabilidades por tipo de proyecto, el usuario podrá visualizar sus rendimientos anualizados o mensualizados.

#### **Inversiones**

- *Invertir*: El usuario puede invertir en uno o más proyectos.
- *Seguimiento*: El inversionista puede ver todos los avances de cada proyecto asociado que los ayudará a la toma de decisiones ante su inversión.
- *Recomendaciones*: El usuario puede ver proyectos recomendados para invertir, cercanos a su ubicación, teniendo en cuenta el tipo de inversión que yá hizo o los proyectos más populares.

#### **Subastas**

- *Subastar participación*: Permite a los inversores subastar su participación a otros usuarios en un concurso por el mejor postor.
- *Comprar participación*: El usuario puede ingresar a comprar la participación de proyectos de otros usuarios, compitiendo por quien pague el mejor valor.

#### **Billetera virtual**

- *Transacciones*: El usuario puede ver el listado histórico de sus transacciones, pago de inversiones o compra de participaciones.
- *Rendimiento acumulado*: El usuario puede ver el monto acumulado de sus rendimiento por las inversiones realizadas.

#### **Notificaciones**

- **●** *Aviso de confirmaciones*: Permite a los usuarios saber cuando realizó una operación correctamente.
- *Aviso de actualización de proyecto*: Permite a los usuarios visualizar actualizaciones del proyecto tales como: avances en la obra, estado de los alquileres.

#### **Ayuda y soporte**

- *FAQs*: El usuario puede ver preguntas y respuestas frecuentes para ayudarles a utilizar la aplicación.
- *Soporte por whatsapp*: Los usuarios tendrán a disposición el whatsapp de la empresa para poder contactar al equipo de soporte.

#### **Administración**

- *ABM de parametrización*: El administrador puede crear, inhabilitar o modificar las parametrizaciones necesarias para el funcionamiento del sistema, como provincia, país, tipo de proyectos, etc
- *Validación ABM de proyectos*: Cuando un responsable de proyecto cree, modifique o quiera inhabilitar un proyecto el administrador tendrá la tarea de revisar las solicitudes y validar si es correcto hacerlo.

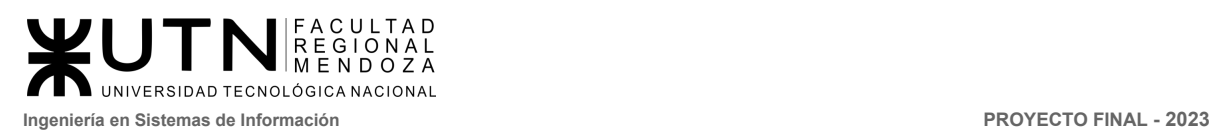

# Modelo lógico preliminar del sistema

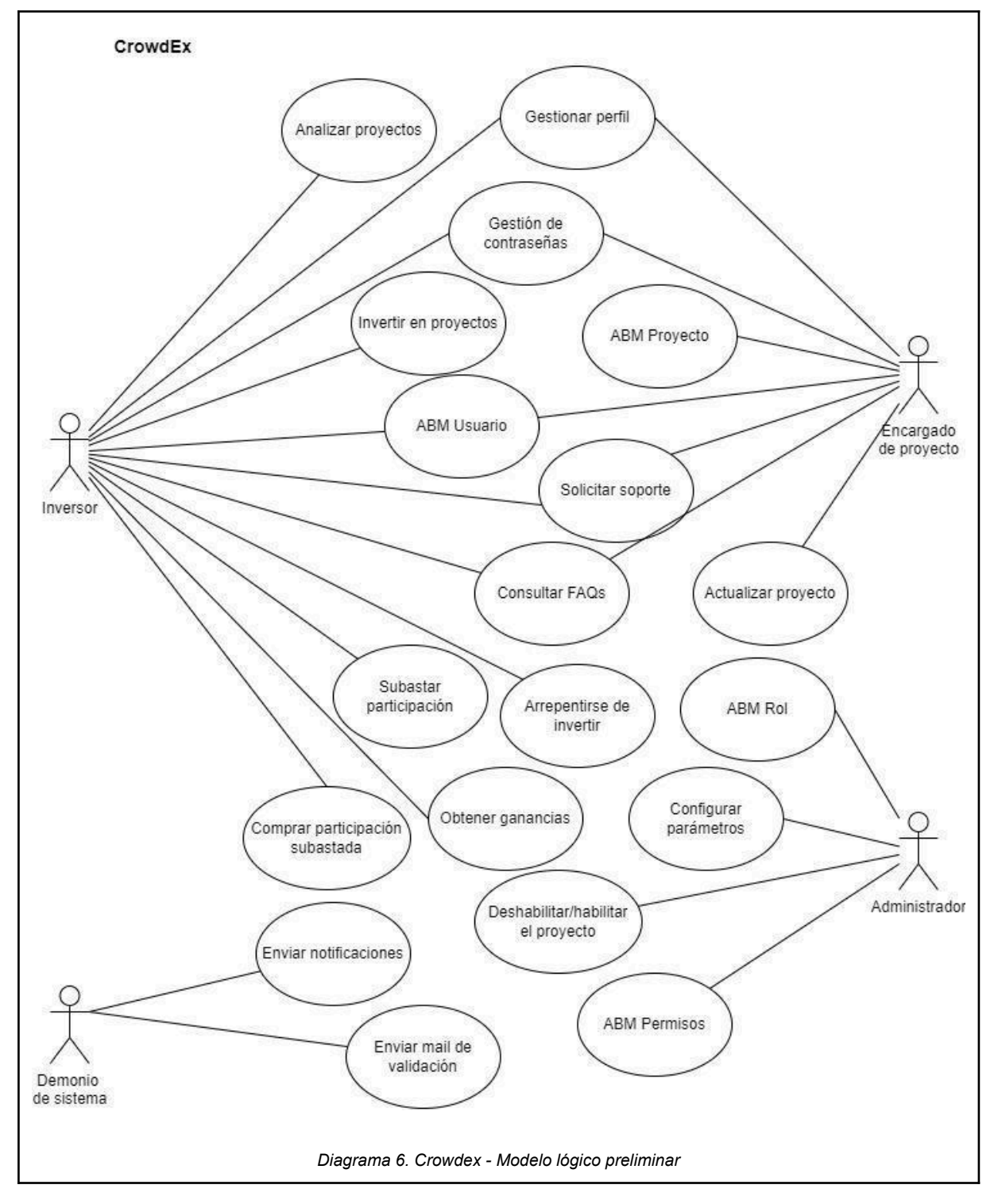

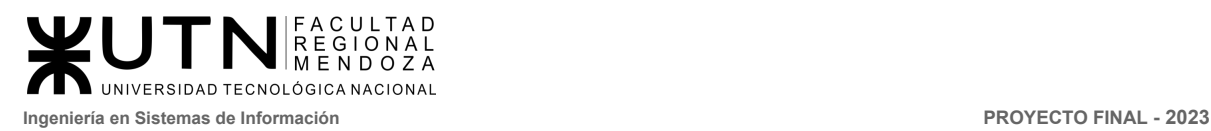

**PROYECTO FINAL** 

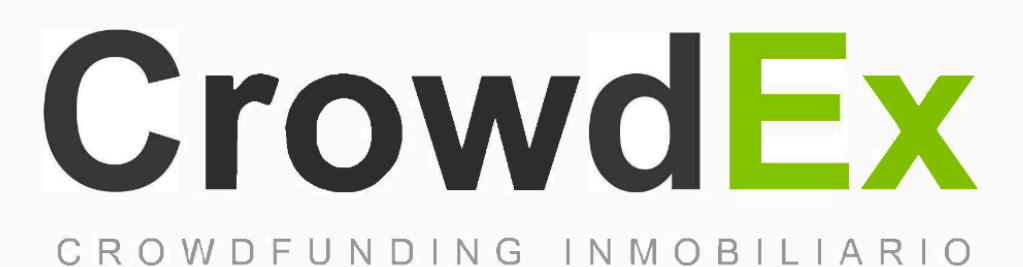

# **DISEÑO** PORTEGIA

**AUTORES** 

Nieva, Paula - DNI: 35908605 - Legajo: 35702 Pivac, Maximiliano - DNI: 37415043 - Legajo: 36272 Vissio, Marcos - DNI: 35925367 - Legajo: 34756

**DIRECTORES DEL TRABAJO:** Vazquez, Alejandro Moralejo, Raul Manino, Gustavo Casas, Malena

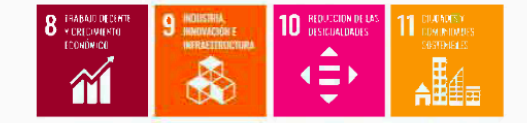

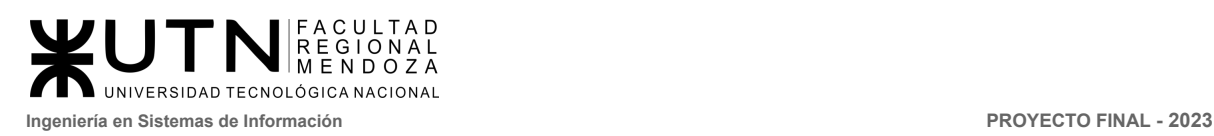

# 1. Objetivos y alcances definitivos del nuevo sistema

# 1.1. Objetivos

El sistema innovador, CrowdEx, combina una modalidad de inversión segura y novedosa dirigida a pequeños inversionistas, permitiendo el acceso al mercado inmobiliario (Real Estate) para personas de diversas clases sociales y también para aquellos inversionistas de mayor envergadura. Esta propuesta fomenta la inclusión financiera y brinda oportunidades de inversión en el ámbito del real estate a un público amplio y diverso. Además, CrowdEx hace uso de la tecnología blockchain, facilitando transacciones sin contratiempos y añadiendo transparencia al proceso, lo que permite a los inversores participar continuamente en distintos proyectos.

## 1.2. Alcances

Los usuarios pueden registrarse, autenticarse y administrar su información personal, así como también dar seguimiento a los proyectos en los que estén interesados y realizar inversiones. La aplicación también permite a los responsables de proyectos dar de alta, baja o modificar proyectos, así como subir avances para el seguimiento de los mismos. Los usuarios pueden buscar proyectos y filtrarlos según ubicación, tipo de proyecto y mínimo de inversión, y ver estadísticas gráficas sobre el avance de los proyectos en los que estén relacionados o en los que hayan invertido.

Además, la aplicación cuenta con una sección de subastas, en la que los usuarios acceden a subastar o comprar participaciones en proyectos de otros usuarios, y una billetera virtual para visualizar sus transacciones y rendimientos acumulados. También se incluye notificaciones para avisar a los usuarios sobre el estado de sus operaciones y actualizaciones de los proyectos, así como soporte para resolver cualquier duda o problema que puedan tener.

Para la administración de la aplicación, se incluyen módulos de ABM de parametrización y permisos para el administrador, quien tiene la tarea de validar las solicitudes de alta, baja o modificación de proyectos por parte de los responsables de proyecto.

Los usuarios podrán consultar estadísticas de los proyecto además sus beneficios, esto permite a los responsables e inversores de proyectos ver de manera gráfica y fácil de entender el progreso de los proyectos en los que están involucrados, así como de aquellos en los que no participan. También podrán generar un reporte para visualizarlo cuando deseen.

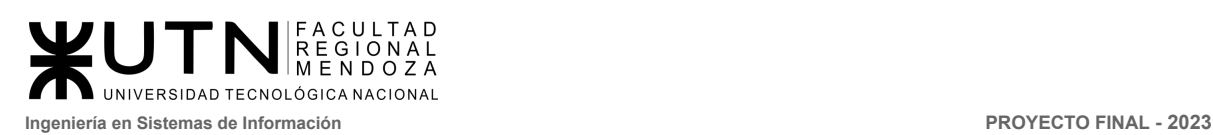

#### Listado de módulos

- **Gestión de usuarios:** El usuario se podrá identificar a sí mismo dentro de la plataforma para poder realizar operaciones. Adicionalmente el usuario podrá modificar sus datos de ingreso, e incluso darse de baja.
	- Funcionalidades incluidas:
		- Login de usuario
		- Restablecer Contraseña
		- Registrar cuenta
		- Gestionar perfil
		- Administrar usuario
- **Proyectos:** El usuario con el rol de responsable de proyectos podrá crear, modificar o dar de baja a un proyecto inmobiliario. Por otro lado, el responsable podrá subir los detalles de los avances que se van realizando en el proyecto, junto con el porcentaje de progreso.
	- Funcionalidades incluidas:
		- Publicar Proyecto
		- Gestionar proyecto
- **● Inversiones:** Los usuarios inversores podrán ingresar al sistema para comenzar a invertir en los inmuebles listados que se encuentren en condiciones de recibir fondos. También se podrá ingresar para realizar la compra o venta directa de la participación de un inversor en un desarrollo inmobiliario.
	- Funcionalidades incluidas:
		- **■** Publicar una subasta
		- Publicar venta directa
		- Invertir en Proyectos
		- Invertir en subastas
		- Gestionar Subasta
		- Gestionar de ventas directas
		- **■** Finalizar subasta
		- **■** Transferir beneficios
- **● Notificaciones:** El demonio del sistema será configurado para enviar correos o notificaciones por la aplicación a los usuarios, para avisar de determinados eventos, tales como puede ser la finalización de una subasta, el cobro de un beneficio, actualizaciones en un proyecto en el cual han invertido, el comienzo o fin de una subasta, entre otros.
	- Funcionalidades incluidas:
		- Enviar notificaciones
		- **Enviar mails**

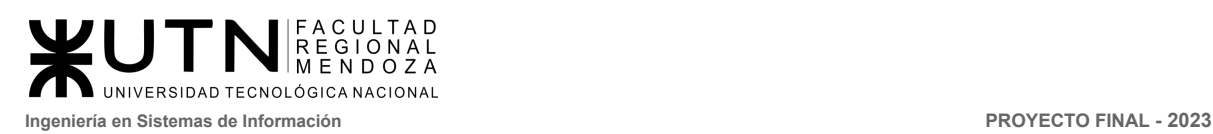

- **Billetera virtual:** Los usuarios inversores y encargados de proyecto pueden ingresar a su billetera virtual donde pueden ver sus inversiones, transacciones, balance, solicitar extraer la plata o arrepentirse de lo invertido. ○ Funcionalidades incluidas:
	- Consultar inversiones
	- Consultar balance
	- Consultar transacciones
	- Arrepentirse de invertir
	- Gestión de billeteras
- **● Ayuda y soporte:** Los usuarios inversores y encargados de proyecto podrán consultar preguntas frecuentes que pueden surgir al operar en el mercado del crowdfunding inmobiliario. Si las consultas son muy específicas o requieren detalles más profundos, los usuarios pueden consultar con un administrador del sistema para encontrar asesoramiento.
	- Funcionalidades incluidas:
		- Consultar preguntas frecuentes
		- Solicitar soporte
- **● Configuración:** El usuario administrador del sistema podrá modificar ciertos parámetros del sistema, tales como agregar nuevas ciudades para invertir, monto mínimo de inversión por proyecto, plantillas de correos, entre otros.
	- Funcionalidades incluidas:
		- Realizar backup de sistema
		- Restaurar backup de sistema
		- ABM rol
		- ABM permiso
		- ABM tipo de proyecto
		- ABM tipo de inmueble
		- ABM países
- **● Reportes y estadísticas:** Permite a los responsables e inversores de proyectos ver de manera gráfica y fácil de entender el progreso de los proyectos en los que están involucrados, así como de aquellos que no lo están. Esta funcionalidad presenta un dashboard que muestra información clave sobre el estado del proyecto.
	- **○** Funcionalidades incluidas:
		- Generar reporte de proyectos
		- Generar reporte de subastas
		- Generar reporte de ventas directas

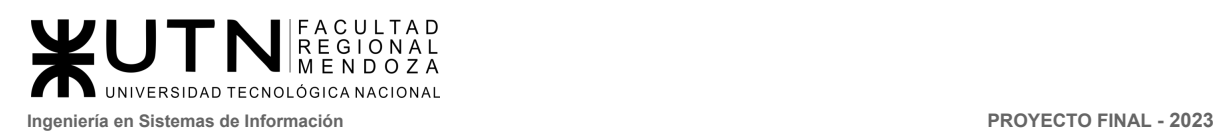

# 2. Modelo funcional

## 2.1. Actores

Se presentan los diferentes actores que interactúan con los casos de uso:

- **Inversor**: El actor interesado en invertir en un desarrollo inmobiliario. El inversor es quien podrá tomar participación en un proyecto de desarrollo inmobiliario, ya sea mediante inversión directa o por subasta de participación de otros inversores. La finalidad de la participación de un inversor es obtener una ganancia proporcional a su participación. Este es el rol por defecto cuando un usuario se crea una cuenta dentro de CrowdEx.
- **Encargado de proyecto**: Este actor se encarga de publicar el proyecto que estará disponible para recibir inversiones. A medida que se van generando avances sobre el proyecto, el encargado de proyecto también debe actualizar el estado del proyecto, indicando la completitud del proyecto y de qué manera se avanzó.
- **Administrador del sistema**: El actor administrador forma parte de la estructura organizacional de la empresa propietaria de Crowdex. Este actor administra los permisos de los usuarios, gestiona los parámetros del sistema, y recepcionará las dudas y consultas de los usuarios enviadas por los canales de comunicación habilitados.
- **Demonio del sistema**: Este actor es un proceso del sistema que dispara eventos previamente programados. Se encargará de enviar notificaciones a los usuarios, transferir los beneficios obtenidos por los inversores, y finalizar las subastas previamente creadas por los inversores.
- **Operador de proyectos**: Este actor se encarga de gestionar la venta tanto directa como por subasta, y también es quien podrá habilitar y deshabilitar un proyecto según se requiera.
- 2.2. Diagrama de caso de uso

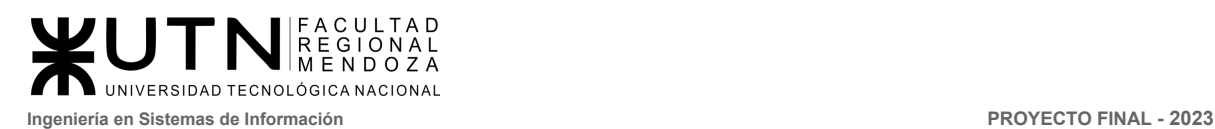

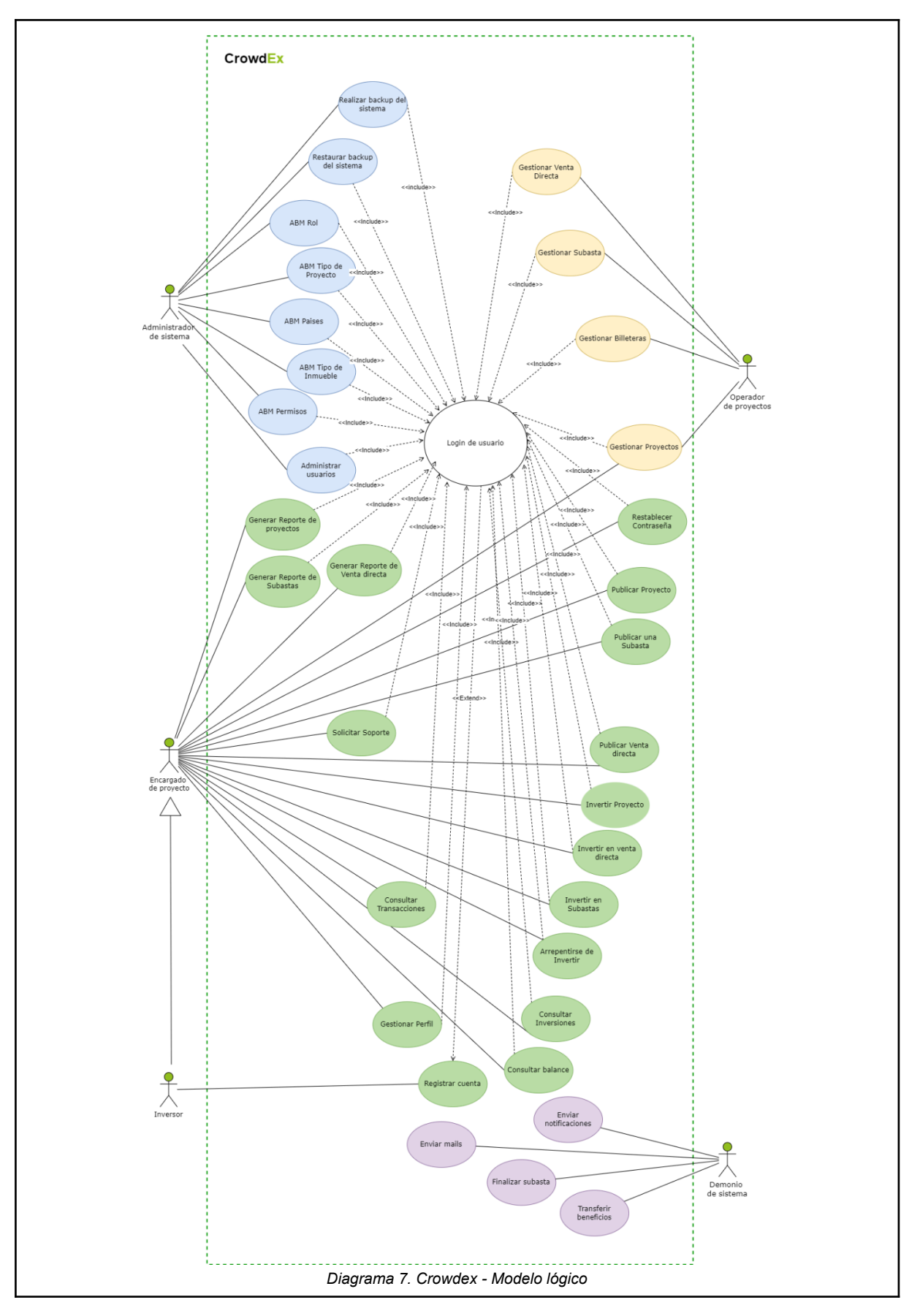

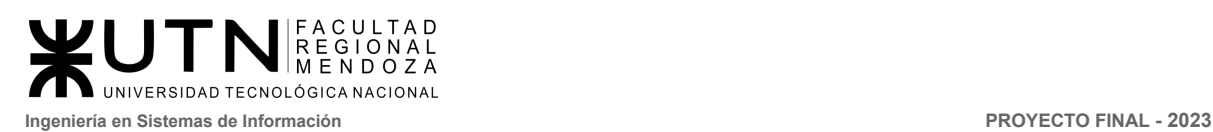

# 2.3. Listado de funcionalidades

#### 2.3.1. Módulo gestión de usuarios

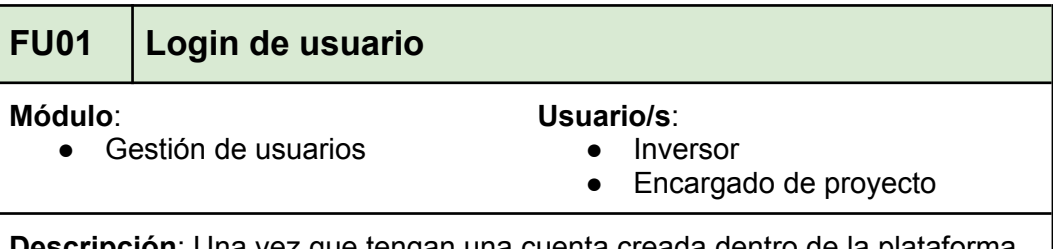

**ion**: Una vez que tengan una cuenta creada dentro de la plataforma, los usuarios inversores y encargados de proyecto pueden ingresar y hacer uso del sistema

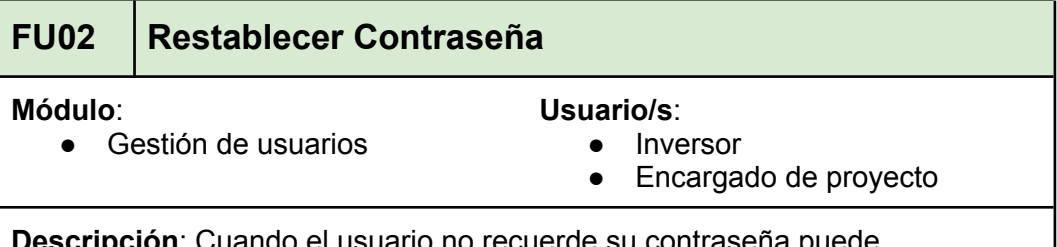

**pción**: Cuando el usuario no recuerde su contraseña puede restablecerla, la cual será enviada a su correo electrónico y generada de forma aleatoria. También si el usuario desea modificar su contraseña por el motivo que sea puede hacerlo, colocando la contraseña anterior y la nueva.

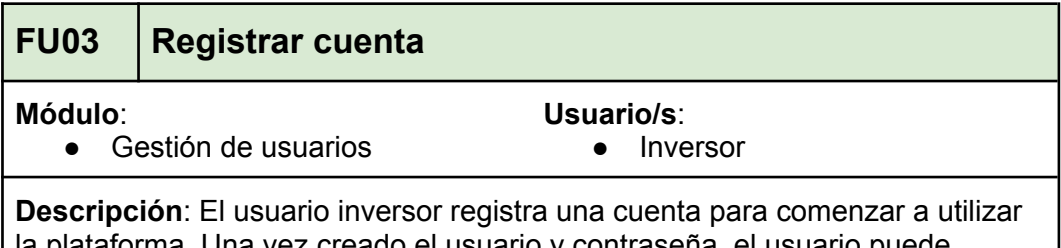

la plataforma. Una vez creado el usuario y contraseña, el usuario puede ingresar al sistema e interactuar con él.

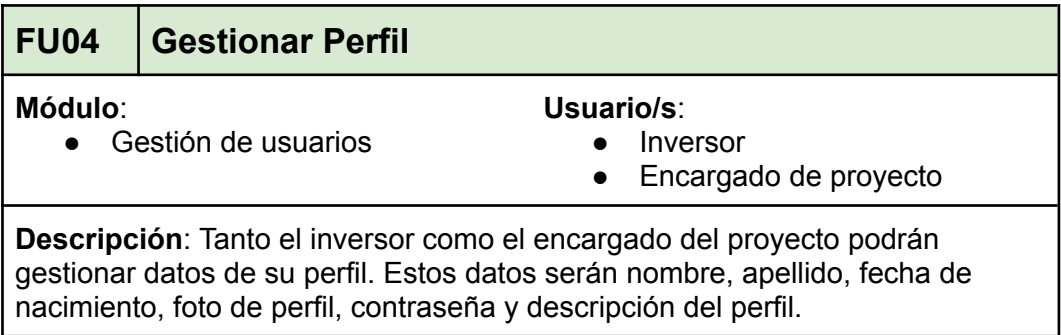

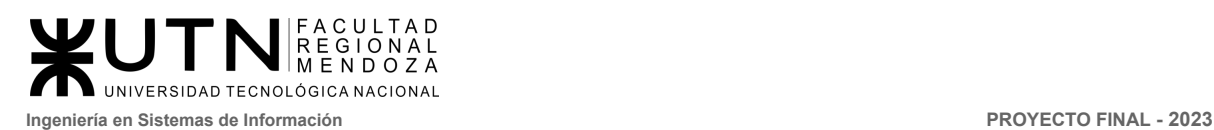

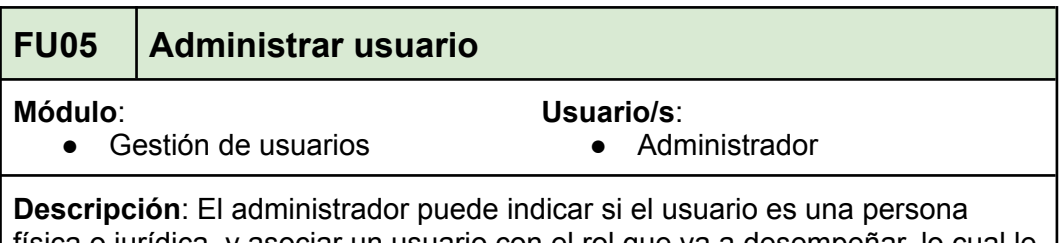

física o jurídica, y asociar un usuario con el rol que va a desempeñar, lo cual le habilita los permisos necesarios para que el usuario pueda desempeñarse dentro del sistema.

#### 2.3.2. Módulo Proyectos

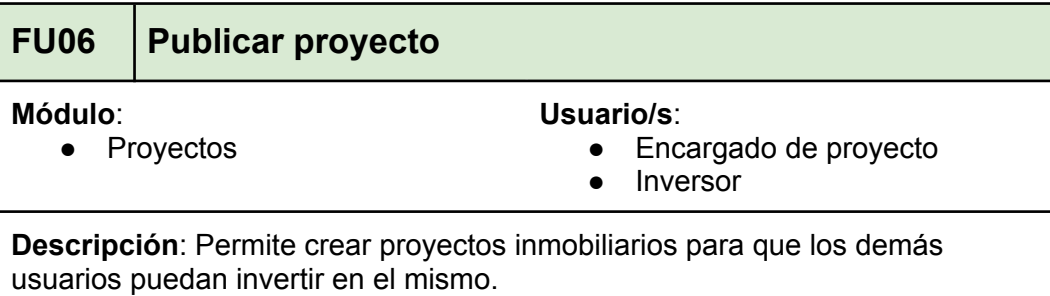

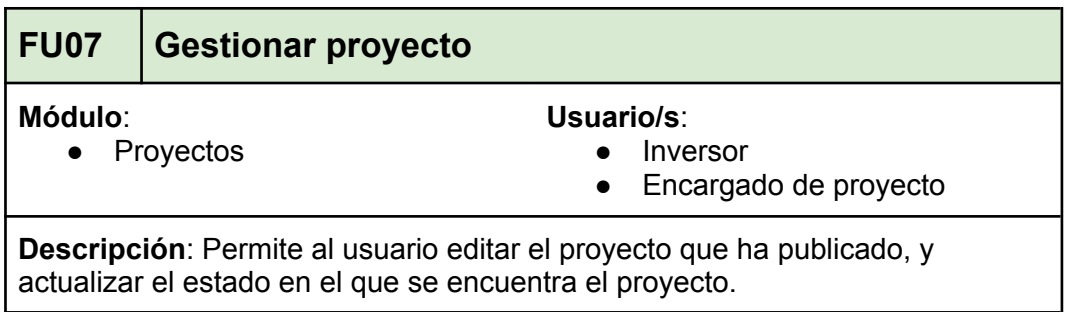

## 2.3.3. Modulo Inversiones

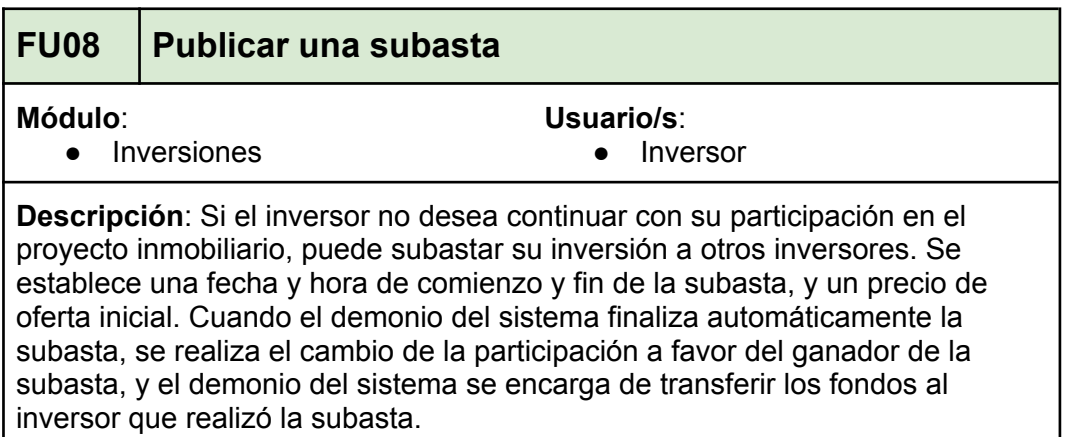

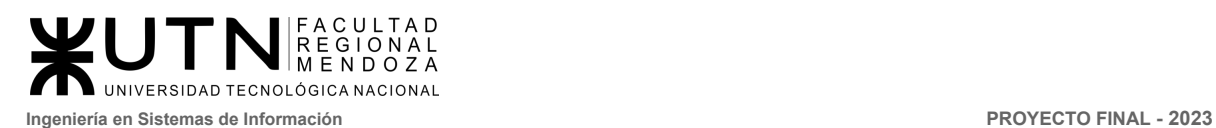

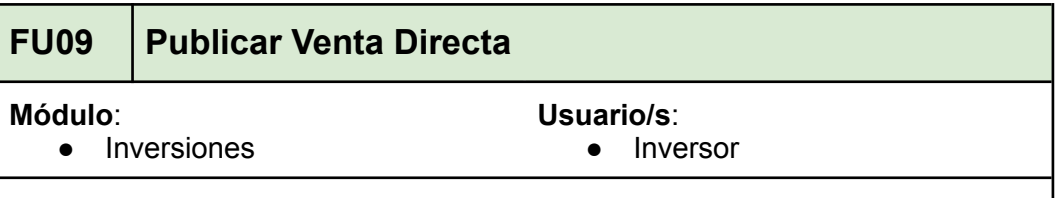

**Descripción**: Si el inversor no desea continuar con su participación en el proyecto inmobiliario, puede generar una venta directa, eso genera una publicación donde se debe detallar el porcentaje de la participación que desee vender y el precio de la venta.

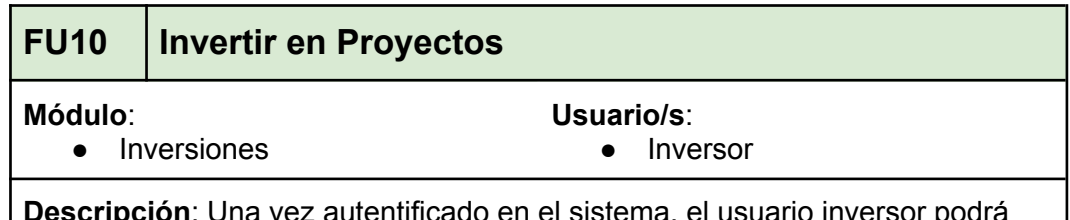

**Descripción**: Una vez autentificado en el sistema, el usuario inversor podrá comenzar su participación dentro de uno o más desarrollos inmobiliarios. Se le presentará un portal donde podrá visualizar los proyectos disponibles y elegir uno en el cual desee invertir, seleccionar el porcentaje de participación, y finalmente pagar el importe de participación. Una vez realizada la transacción, se le enviará por correo un comprobante en PDF, confirmando la participación del inversor dentro del desarrollo inmobiliario.

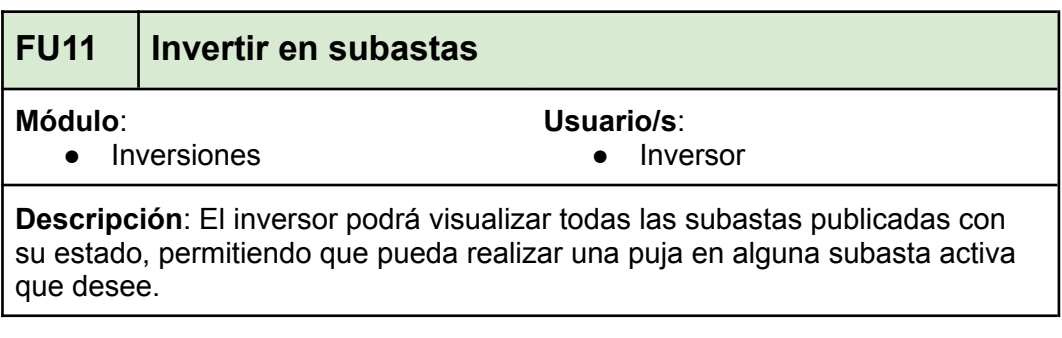

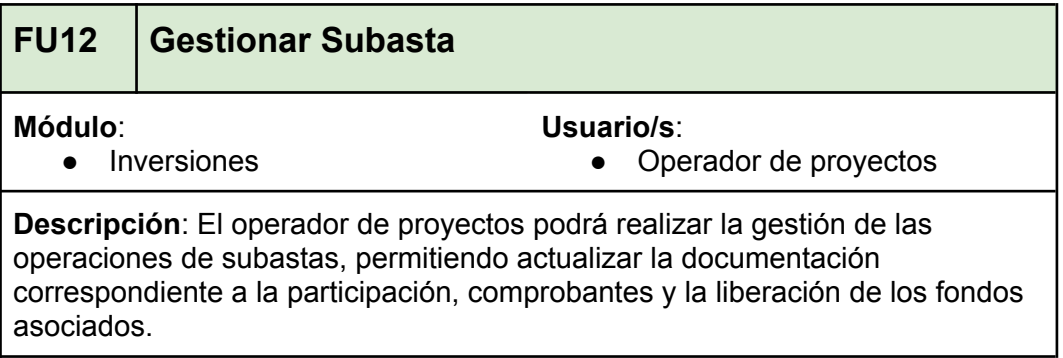

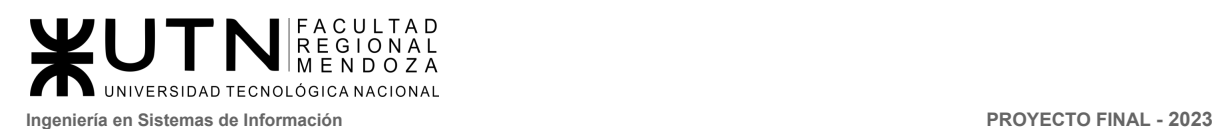

# **FU13 Gestionar Venta Directa**

#### **Módulo**:

**Usuario/s**:

● Inversiones

● Operador de proyectos

**Descripción**: El operador de proyectos podrá realizar la gestión de las operaciones de venta directa, permitiendo actualizar la documentación correspondiente a la participación, comprobantes y la liberación de los fondos asociados.

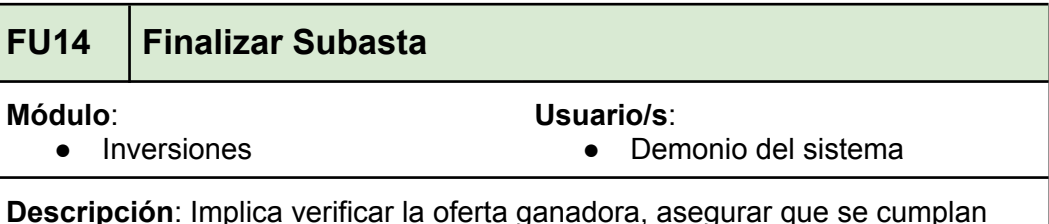

**Descripción**: Implica verificar la oferta ganadora, asegurar que se cumplan todas las condiciones de la subasta y notificar tanto al vendedor como al comprador.

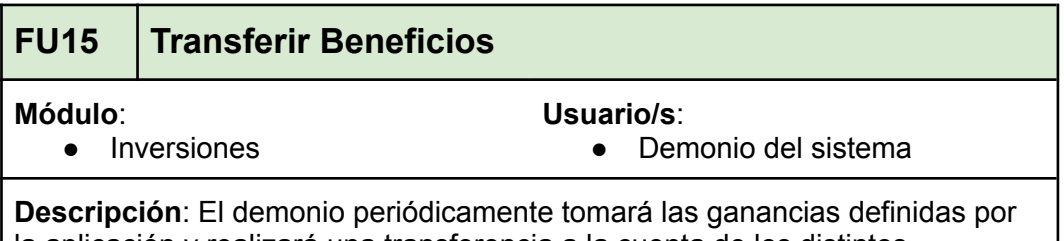

la aplicación y realizará una transferencia a la cuenta de los distintos inversores, el monto será calculado dependiendo de los parámetros configurados del proyecto y el porcentaje de participación en los mismos.

## 2.3.4. Módulo Notificaciones

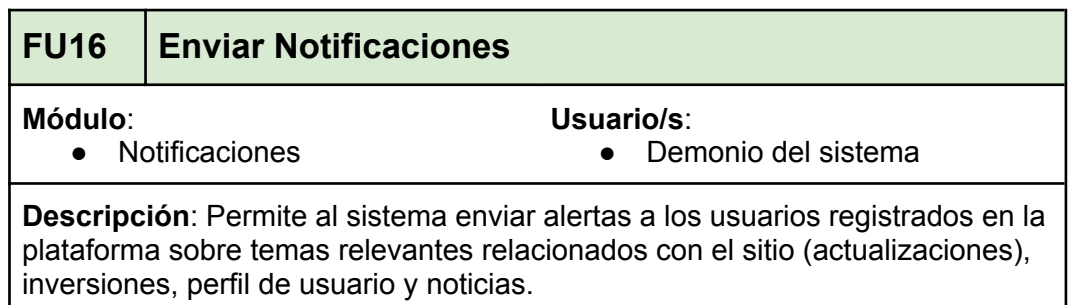

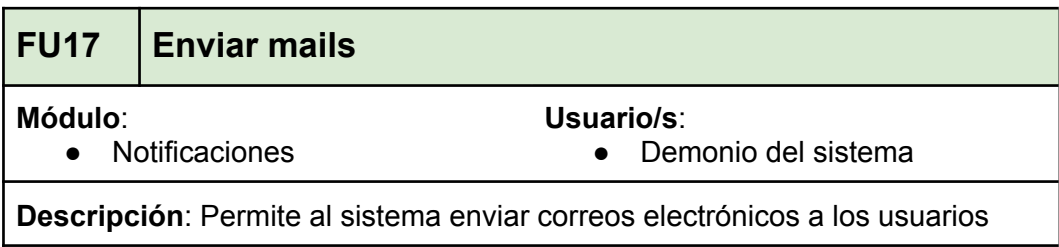

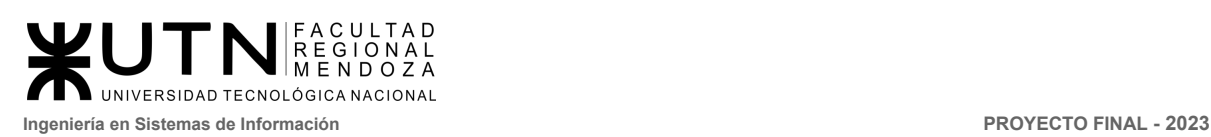

registrados en la plataforma sobre temas relevantes relacionados con el sitio (actualizaciones), inversiones, perfil de usuario y noticias.

#### 2.3.5. Módulo billetera virtual

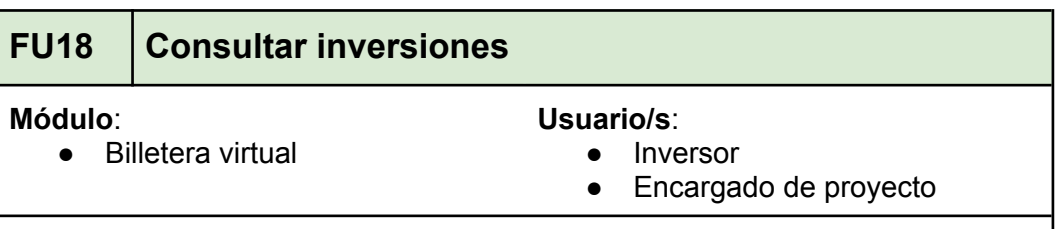

**Descripción**: El usuario puede ingresar a la billetera virtual y ver el listado de todas las inversiones que ha realizado.

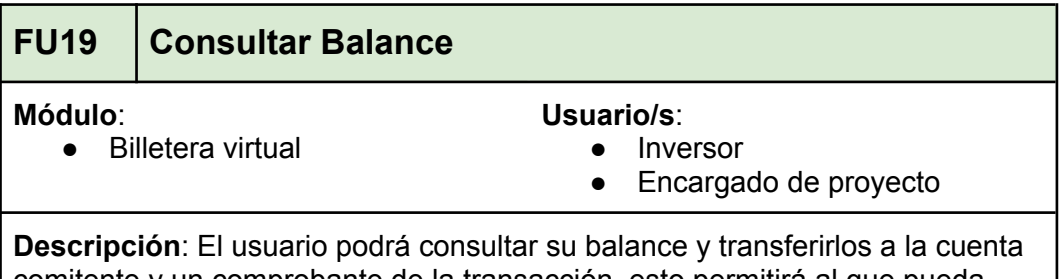

comitente y un comprobante de la transacción, esto permitirá al que pueda visualizar el registro de la transacción y una gráfica de tiempo relacionada a la ganancia generada.

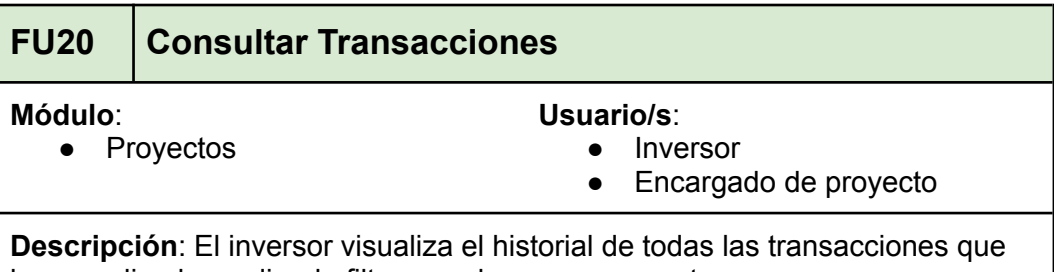

haya realizado, pudiendo filtrar y ordenar por proyectos.

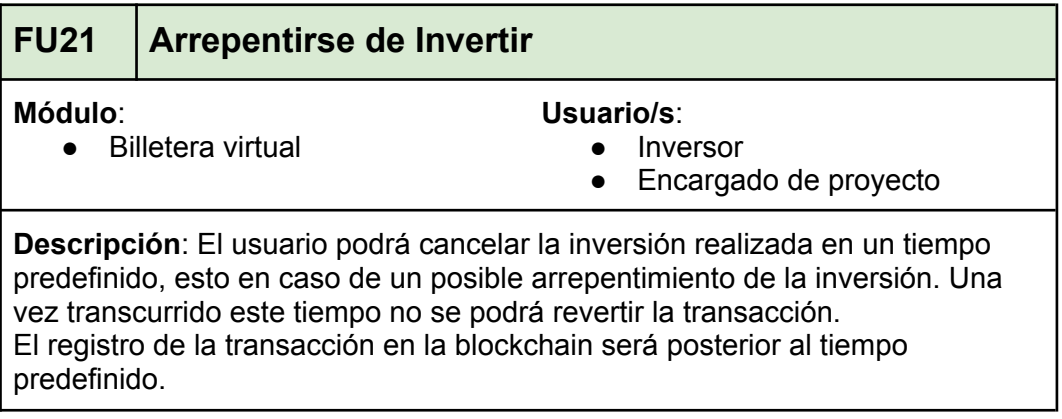

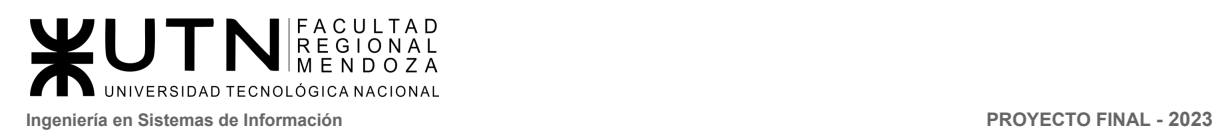

pasado.

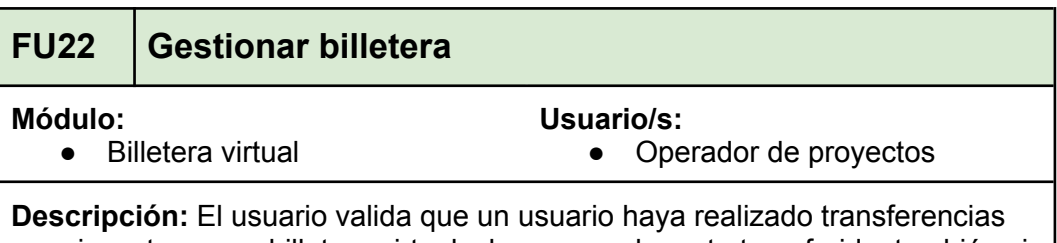

para inyectar en su billetera virtual y le agrega el monto transferido, también si el inversor desea retirar la plata de su billetera, este corrobora que todo este en orden y transfiere la plata a la cuenta indicada por el inversor.

## 2.3.6. Módulo Ayuda y soporte

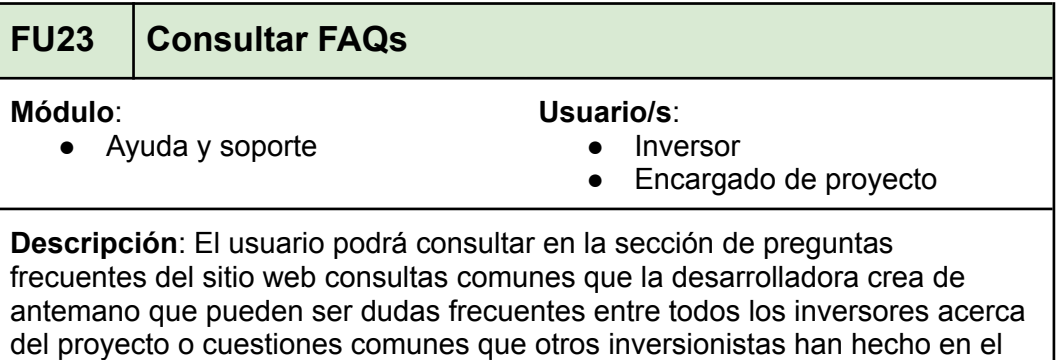

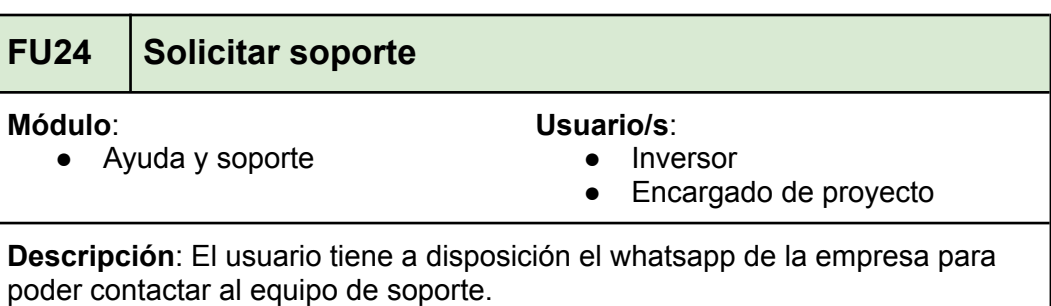

## 2.3.7. Módulo Configuración

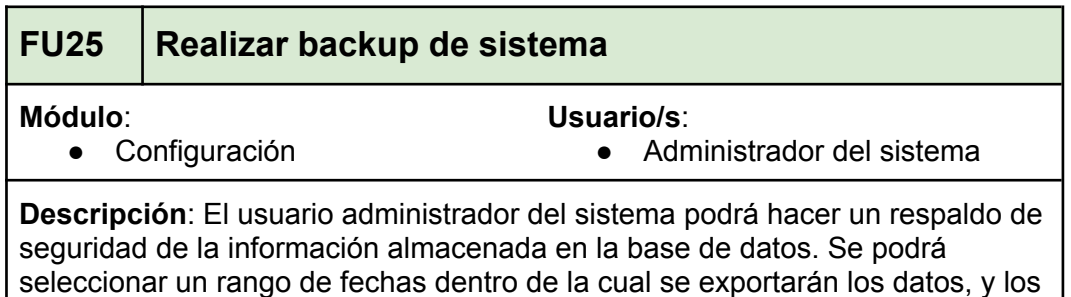

mismos serán almacenados en un medio de almacenamiento externo.

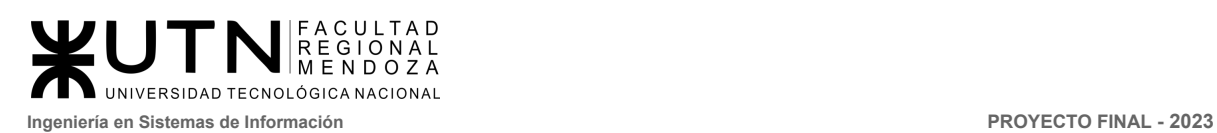

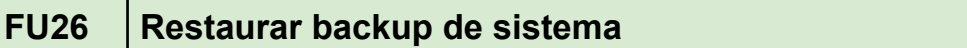

**Módulo**:

**Usuario/s**:

● Configuración

● Administrador del sistema

**Descripción**: El usuario administrador podrá restaurar una copia de seguridad previamente realizada. Una vez restaurada, la copia de seguridad sobreescribirá los datos actualmente almacenados en el sistema.

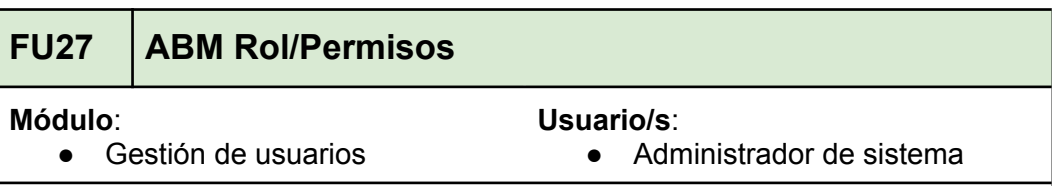

**Descripción**: Permite a los administradores del sistema crear, editar o eliminar roles y permisos de usuario. Implica la creación de roles y permisos, la asignación de permisos a roles y la asignación de roles a usuarios.

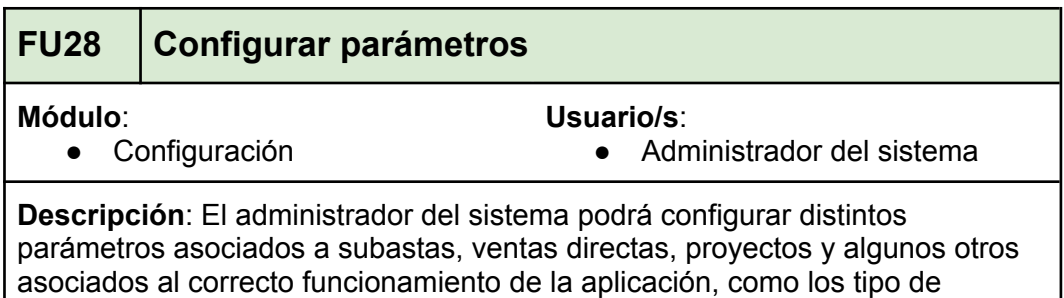

proyecto, tipo de inmuebles, países, etc.

## 2.3.8. Módulo Reportes y estadísticas

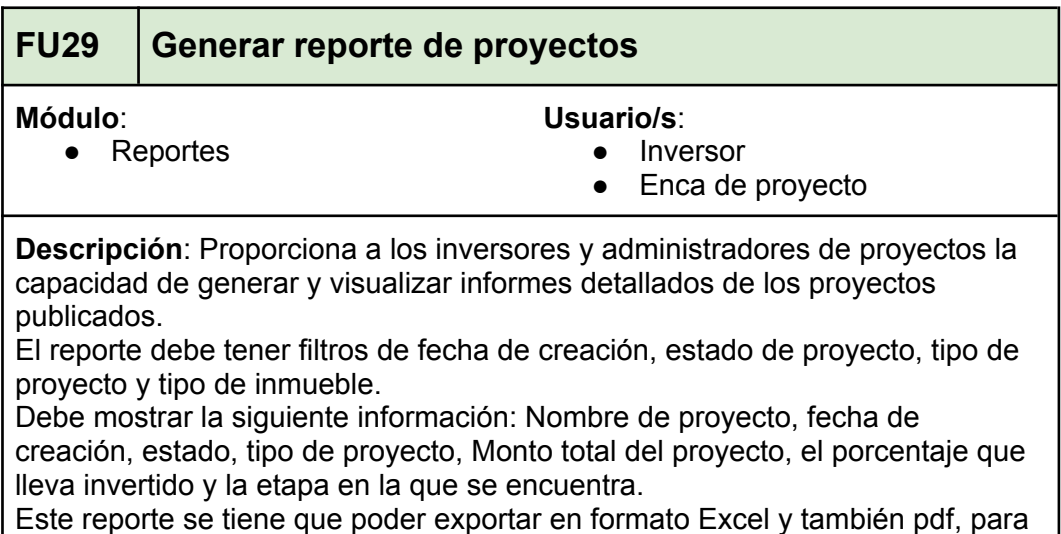

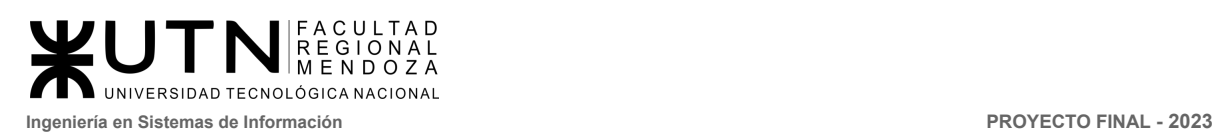

este último tendrá el logo de crowdex en el membrete, y el nombre de los archivos debe ser único.

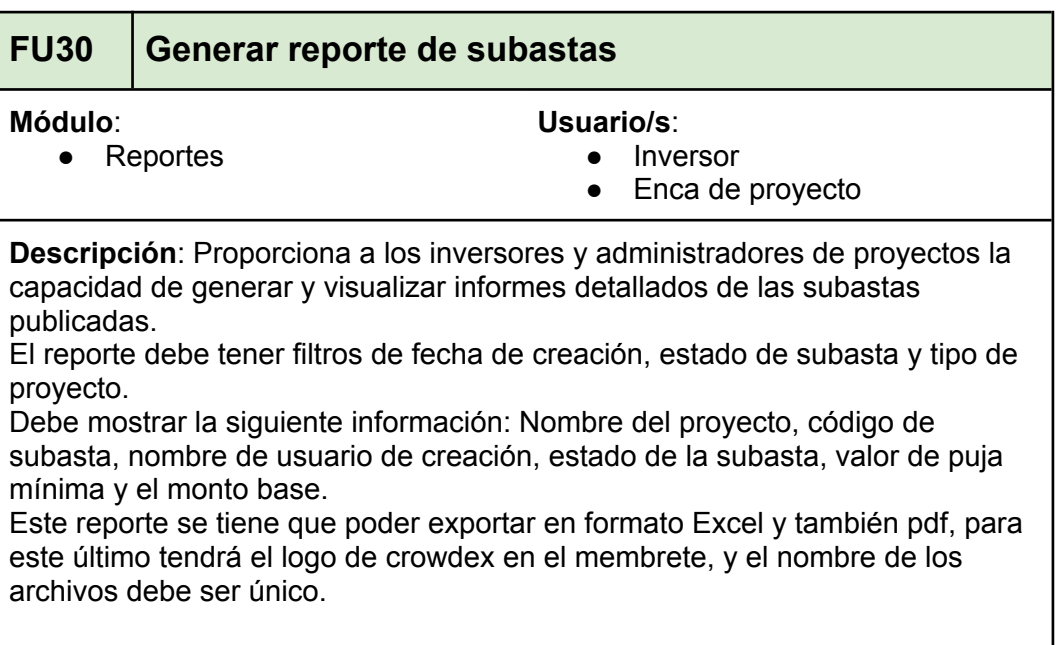

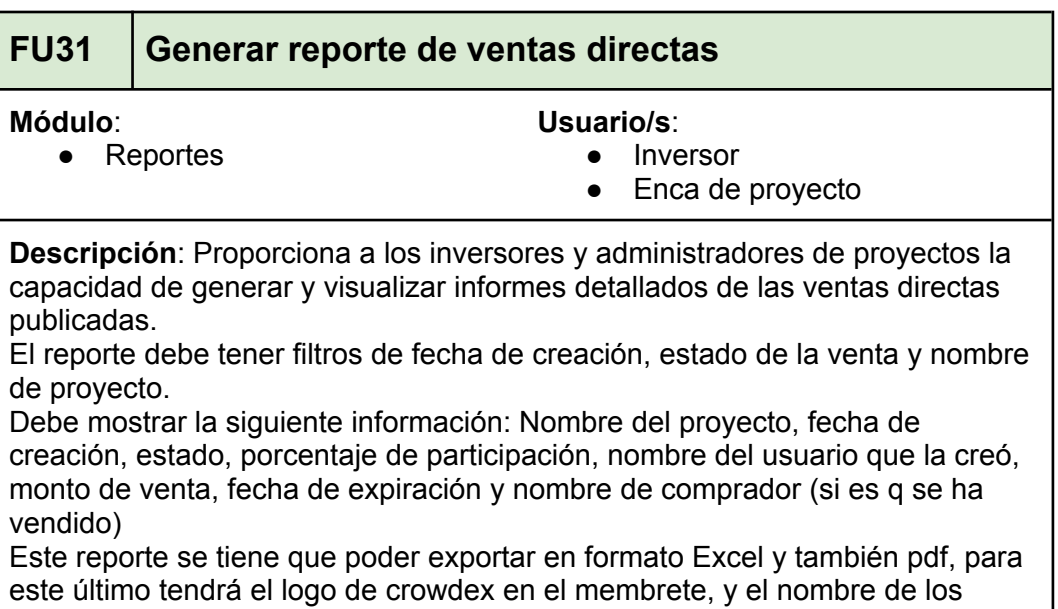

archivos debe ser único.

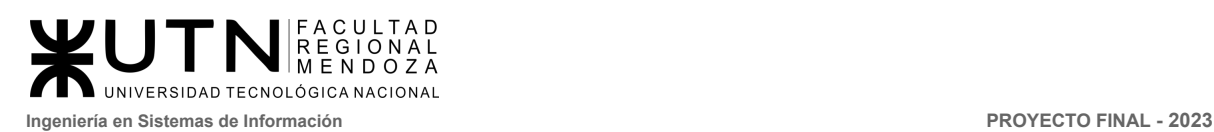

# 2.4. Historias de Usuario

Las siguientes historias de usuario contienen los requerimientos necesarios para el desarrollo del sistema Crowdex. A continuación se detalla lo necesario para comprender las historias de usuario.

#### Usuarios:

- **Invitado**: Este usuario no se encuentra logueado en el sistema, pero puede navegar en el mismo de forma limitada.
- **Inversor**: El usuario logueado con el rol de inversor e interesado en invertir en un desarrollo inmobiliario.
- **Encargado de proyecto**: Este usuario logueado es el encargado de publicar y actualizar el avance de proyectos que estará disponible para recibir inversiones.
- **Administrador del sistema**: El usuario logueado como administrador del sistema que forma parte de la empresa propietaria de Crowdex. El usuario lo da de alta desde la base de datos el jefe técnico, con el rol de administrador asociado.
- **Operador de proyectos**: Este usuario se encarga de gestionar la venta tanto directa como por subasta, y también es quien podrá habilitar y deshabilitar un proyecto según se requiera. El usuario lo da de alta desde la base de datos el jefe técnico, con el rol y permisos de operador de proyectos asociado.

#### Prioridad:

- **Alta**: Corresponde a las historias de usuario de funcionalidades indispensables para que el sistema funcione.
- **Media**: Corresponde a las historias de usuario que son importantes pero el sistema puede seguir funcionando sin mayor problema.
- **Baja**: Corresponde a las historias de usuario que de una funcionalidad de apoyo de la cual el sistema podría prescindir, sin embargo su presencia aún aporta valor a la herramienta.

#### Criterios de aceptación:

Estos brindan orientación sobre los detalles de dicha funcionalidad y cómo los aceptará el cliente, y cuando los criterios de aceptación de una historia de usuario estén completos, indicará que la misma estará lista.

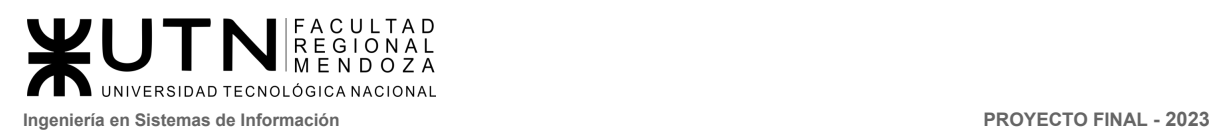

# **Módulo gestión de usuario**

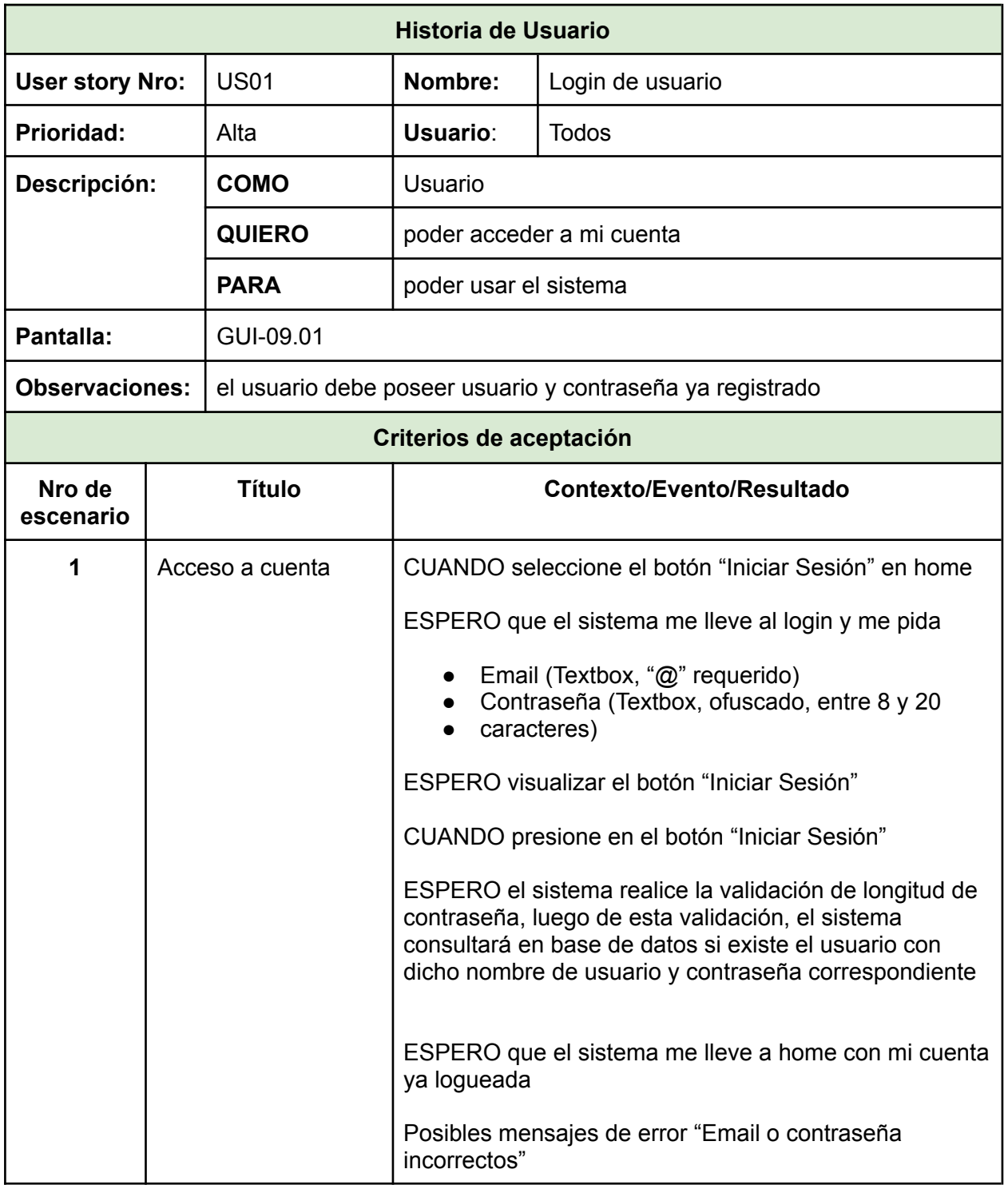

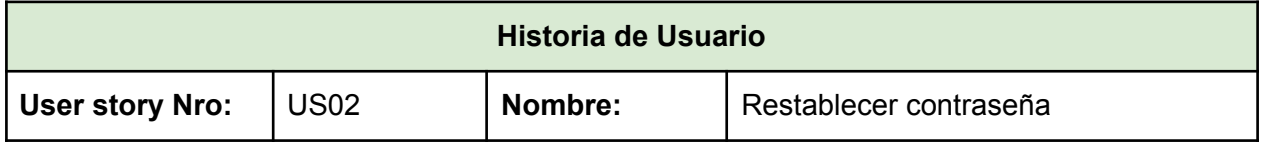

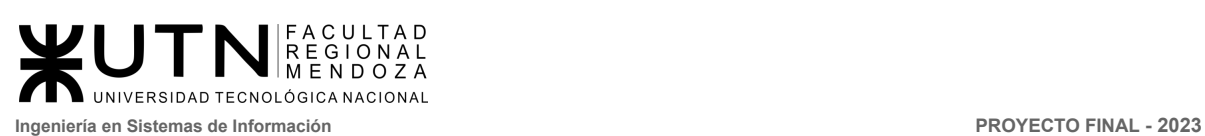

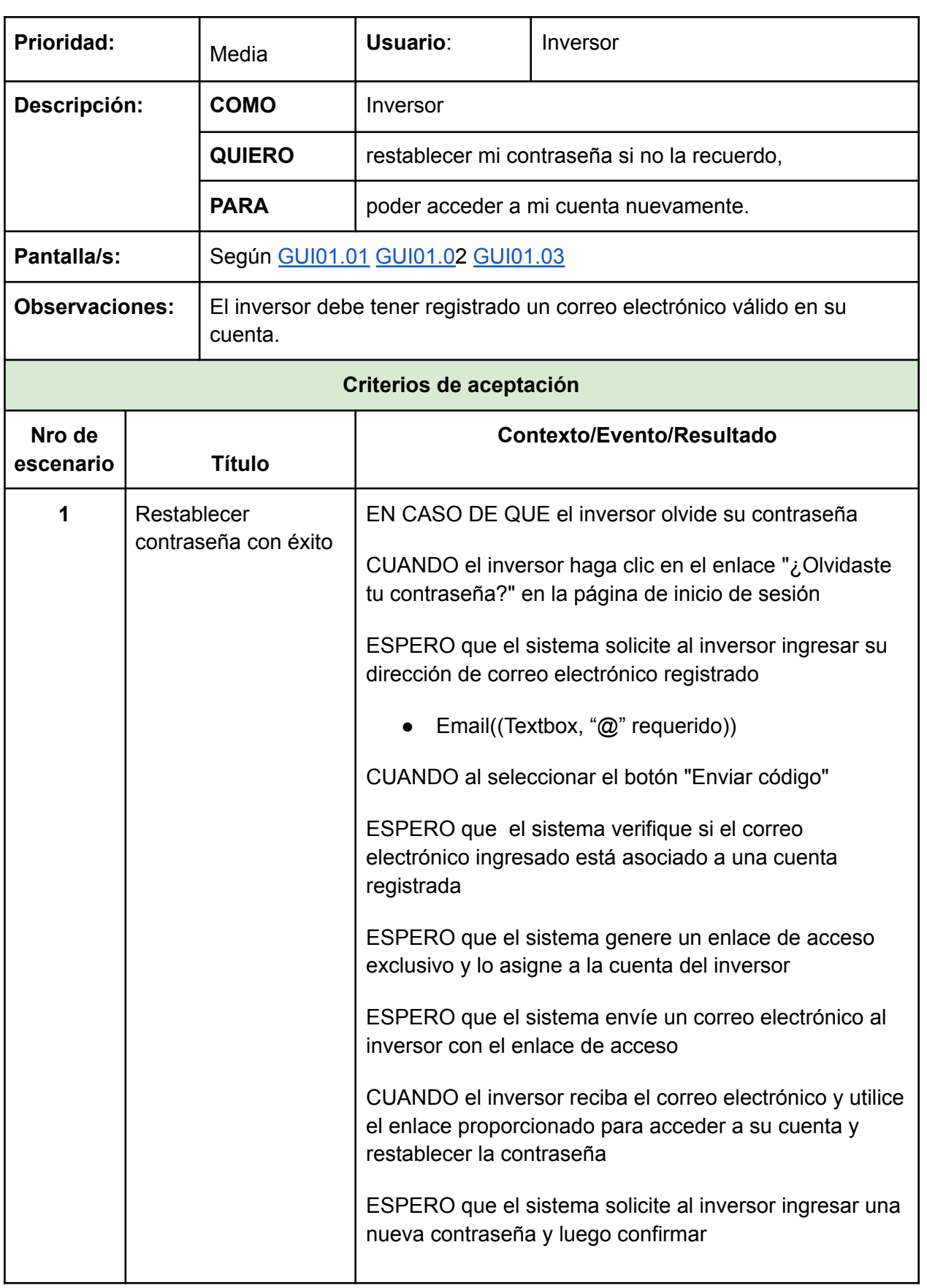

FACULTAD<br>REGIONAL<br>MENDOZA UNIVERSIDAD TECNOLÓGICA NACIONAL **Ingeniería en Sistemas de Información PROYECTO FINAL - 2023**

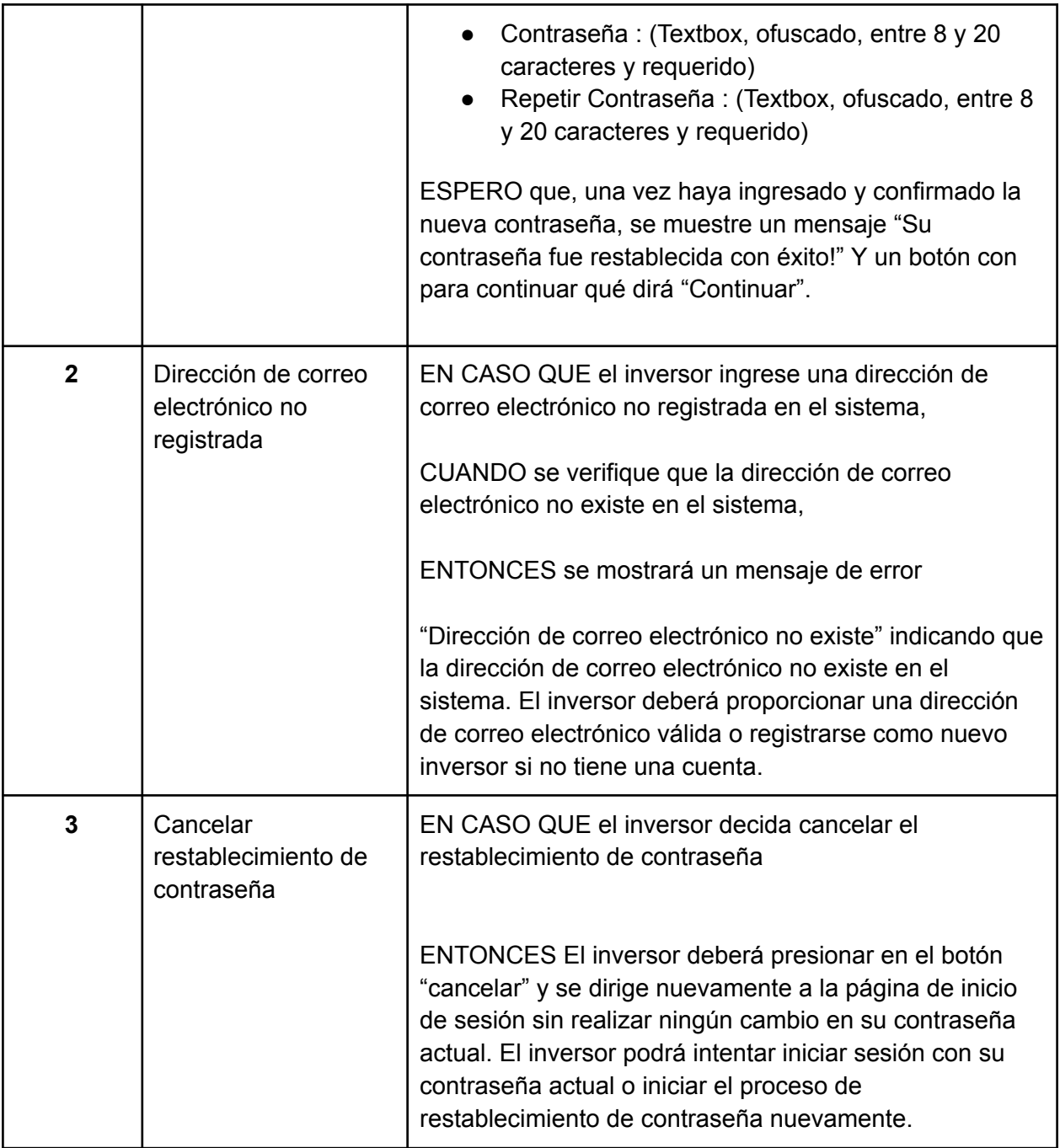

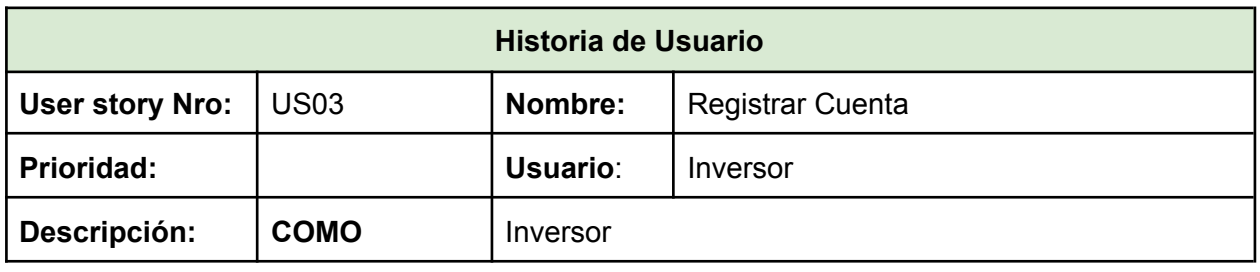

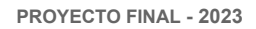

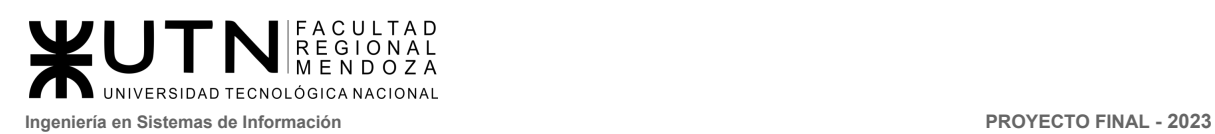

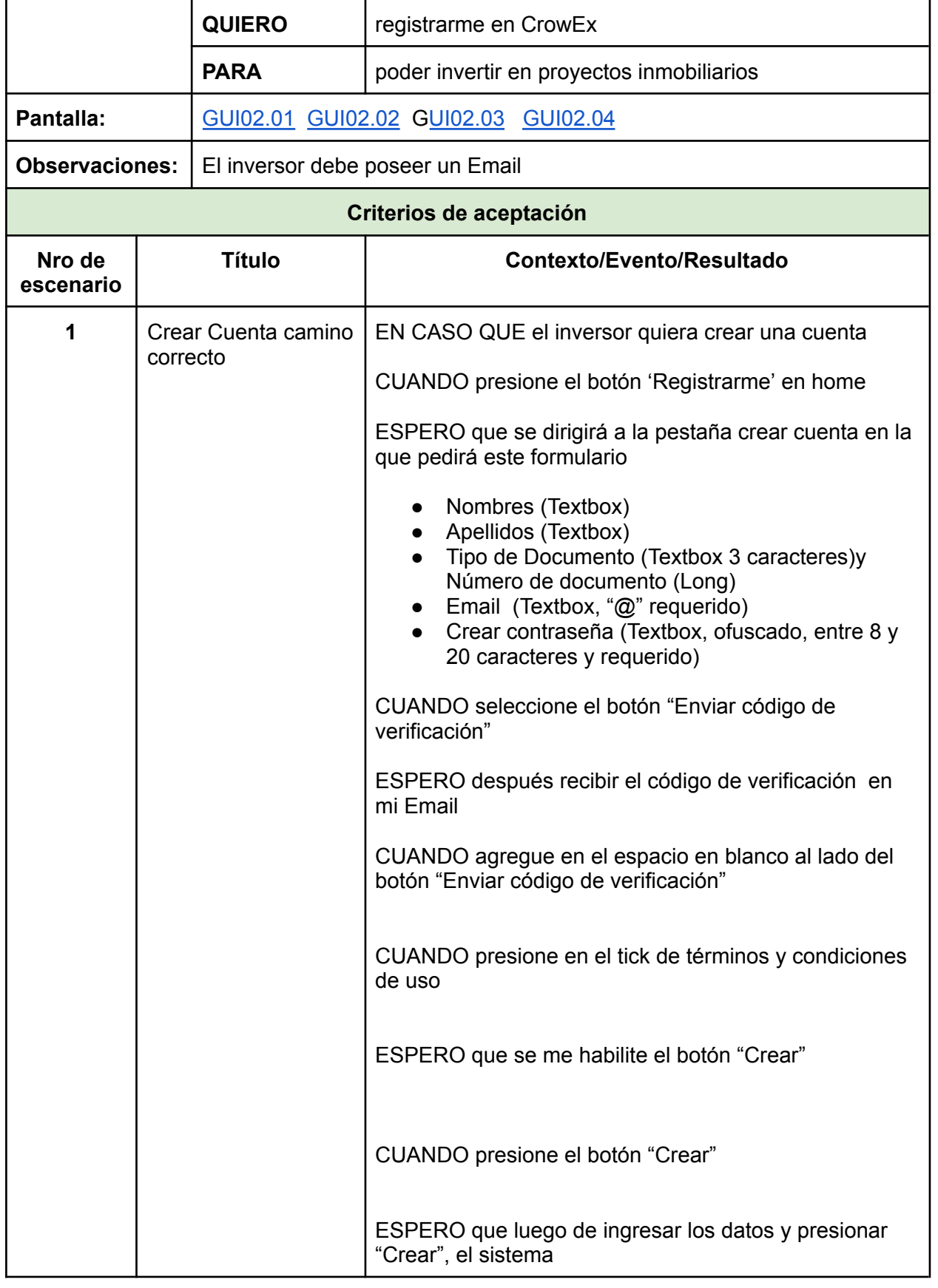

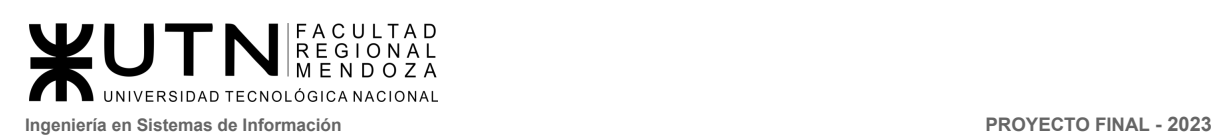

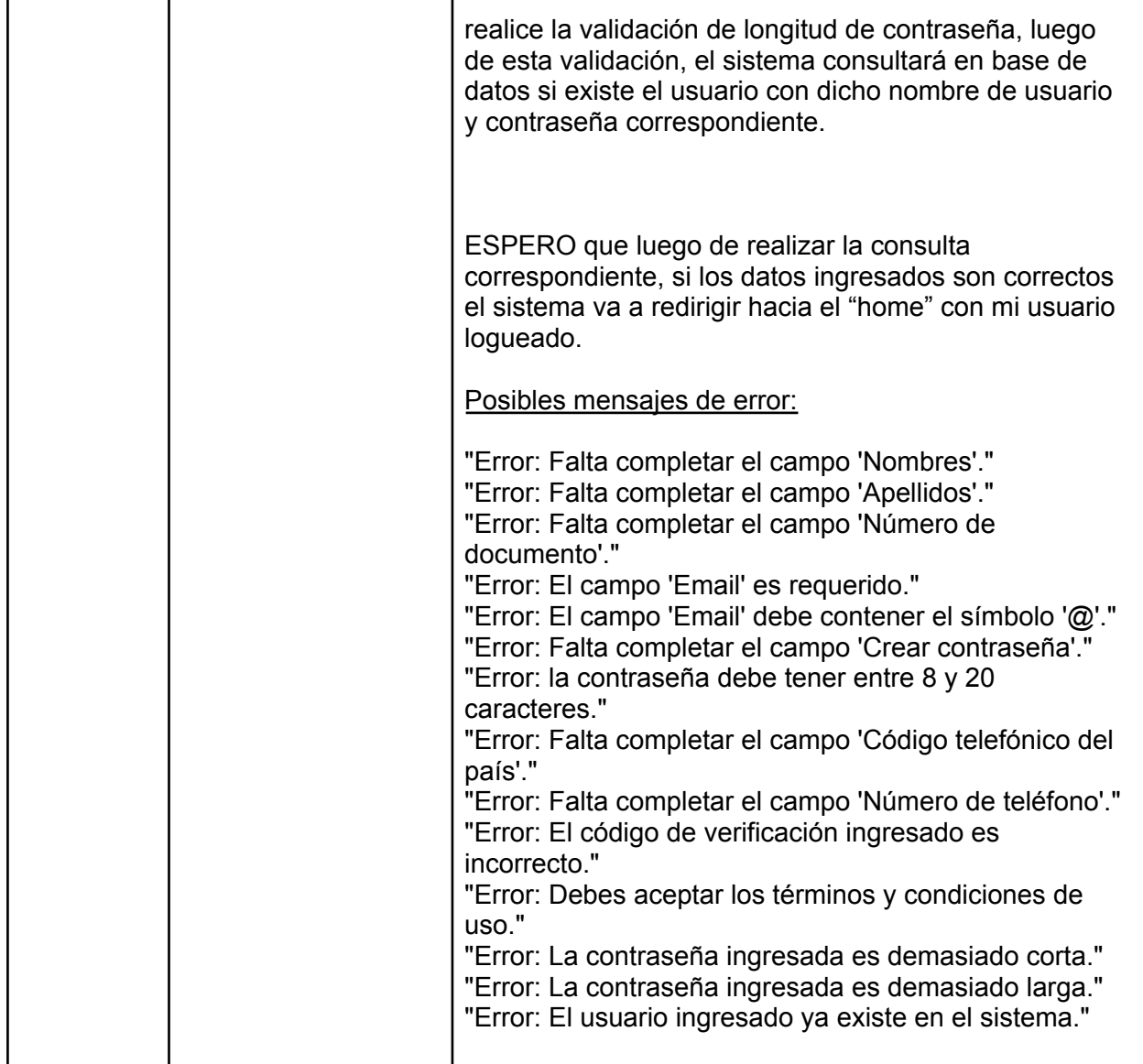

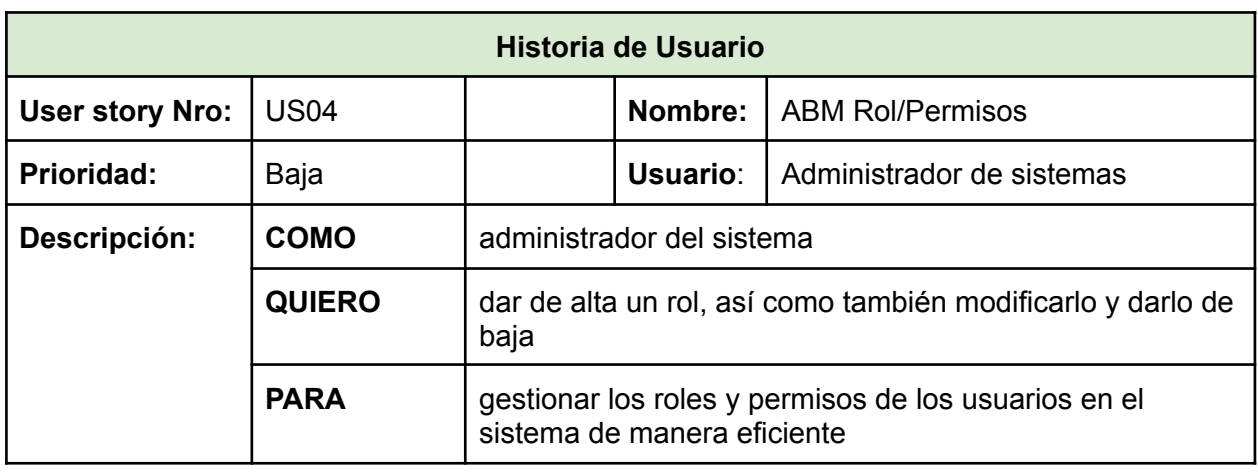

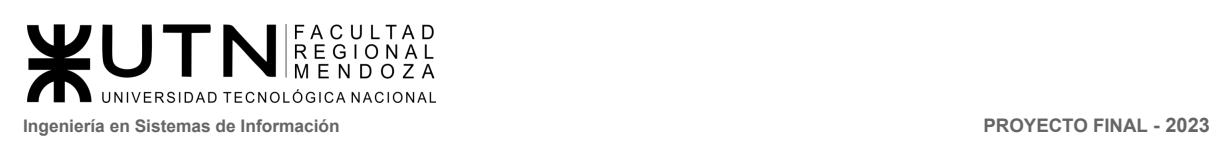

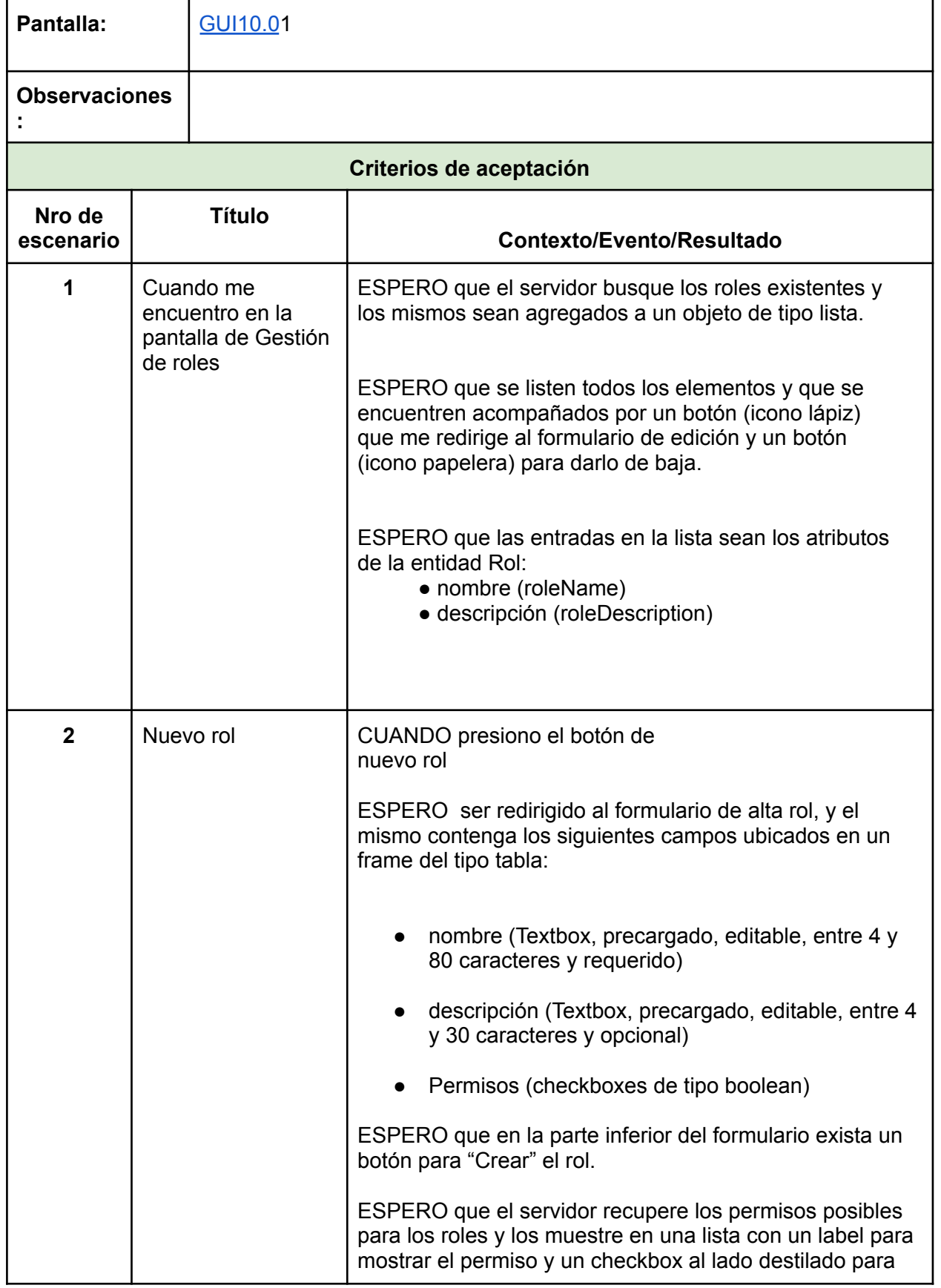

٦

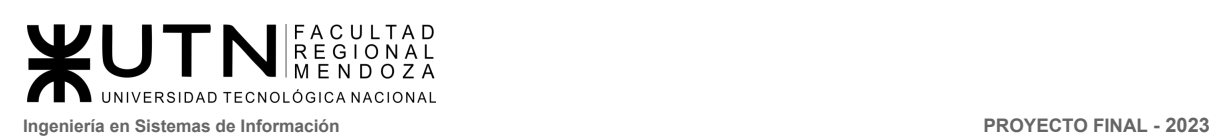

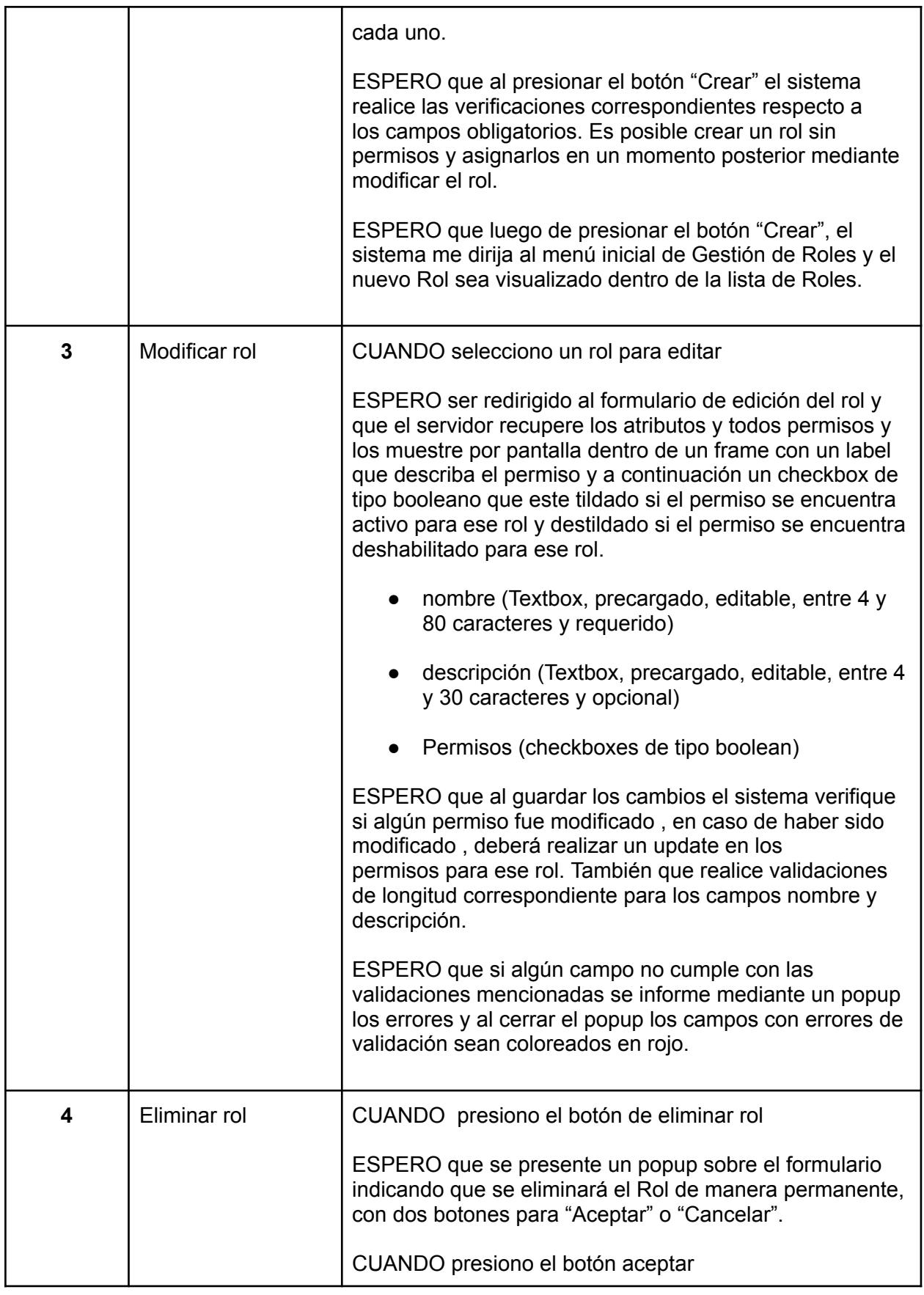

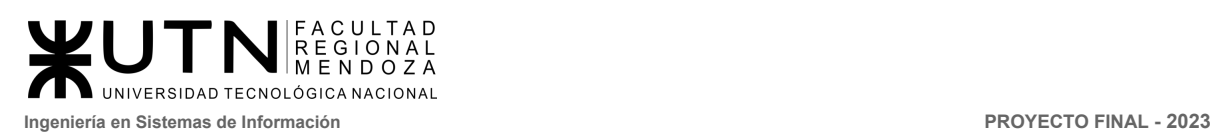

r

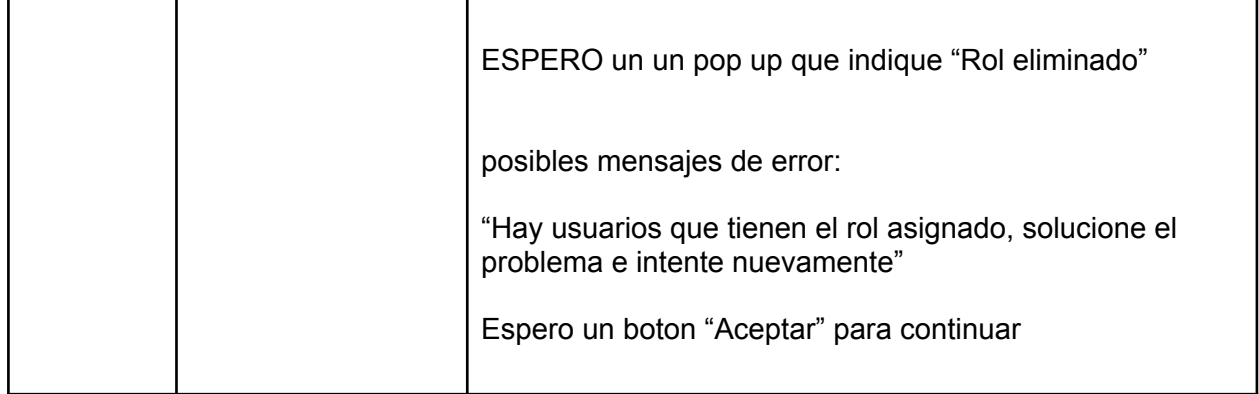

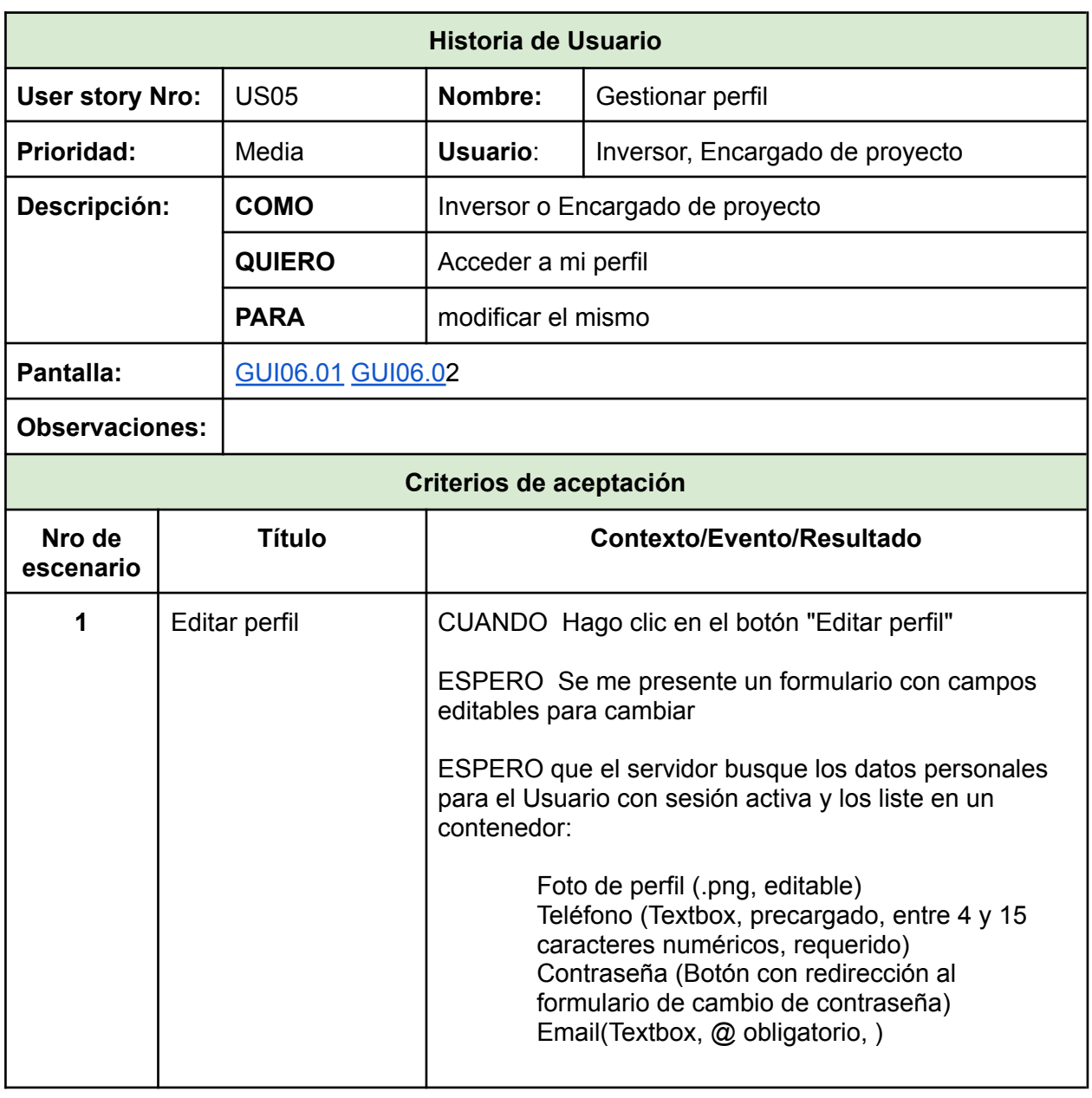

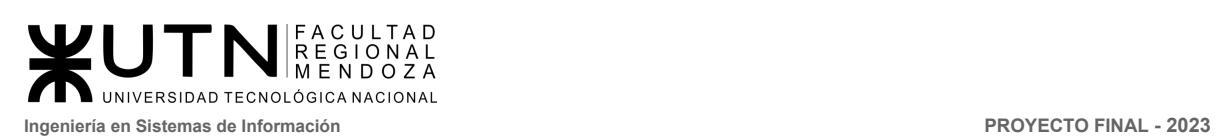

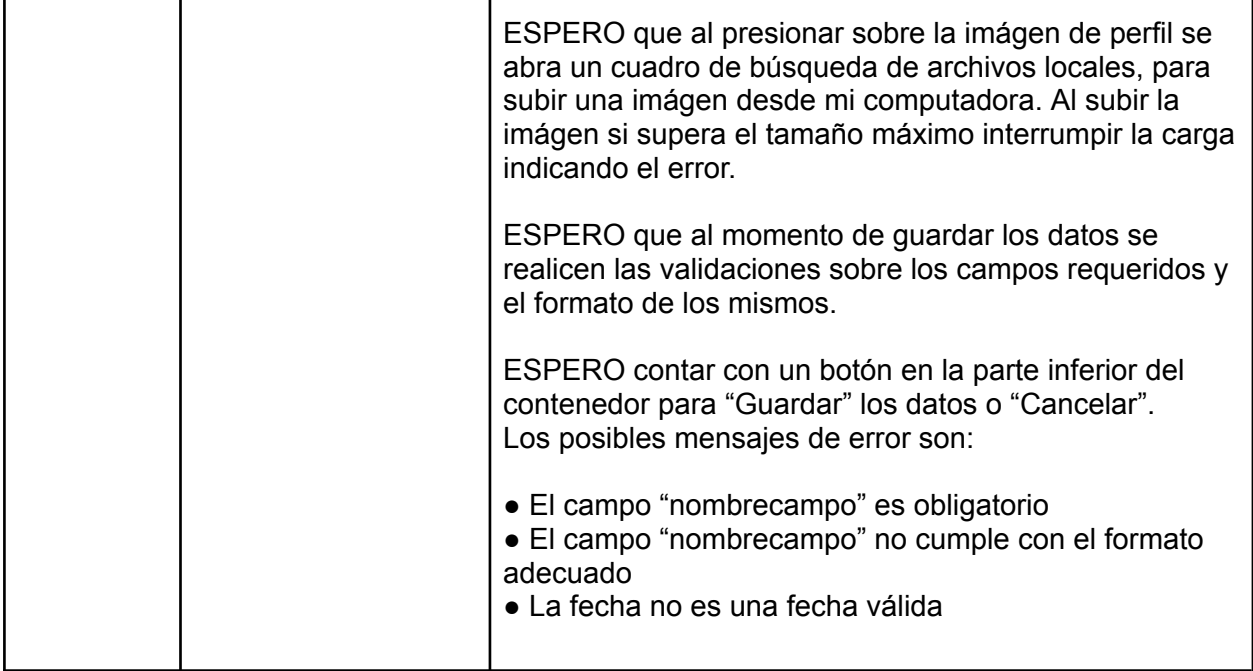

## **Módulo proyectos**

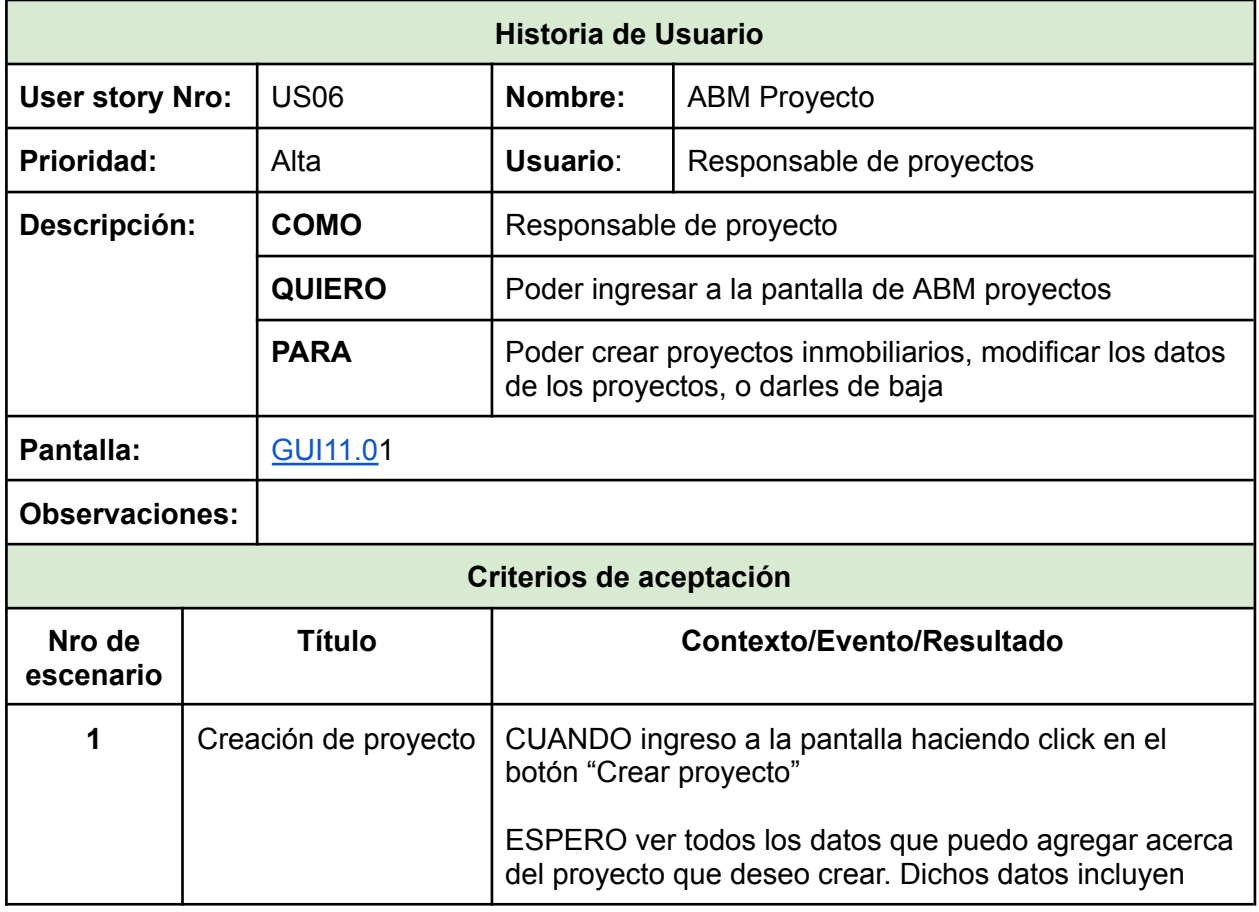

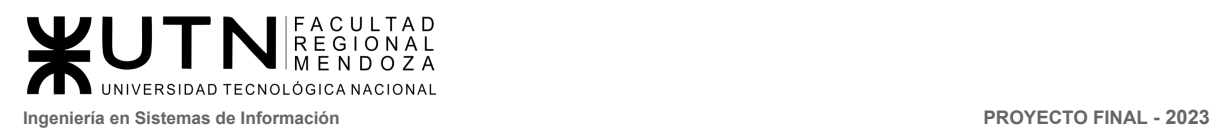

 $\overline{\phantom{a}}$ 

Г

1

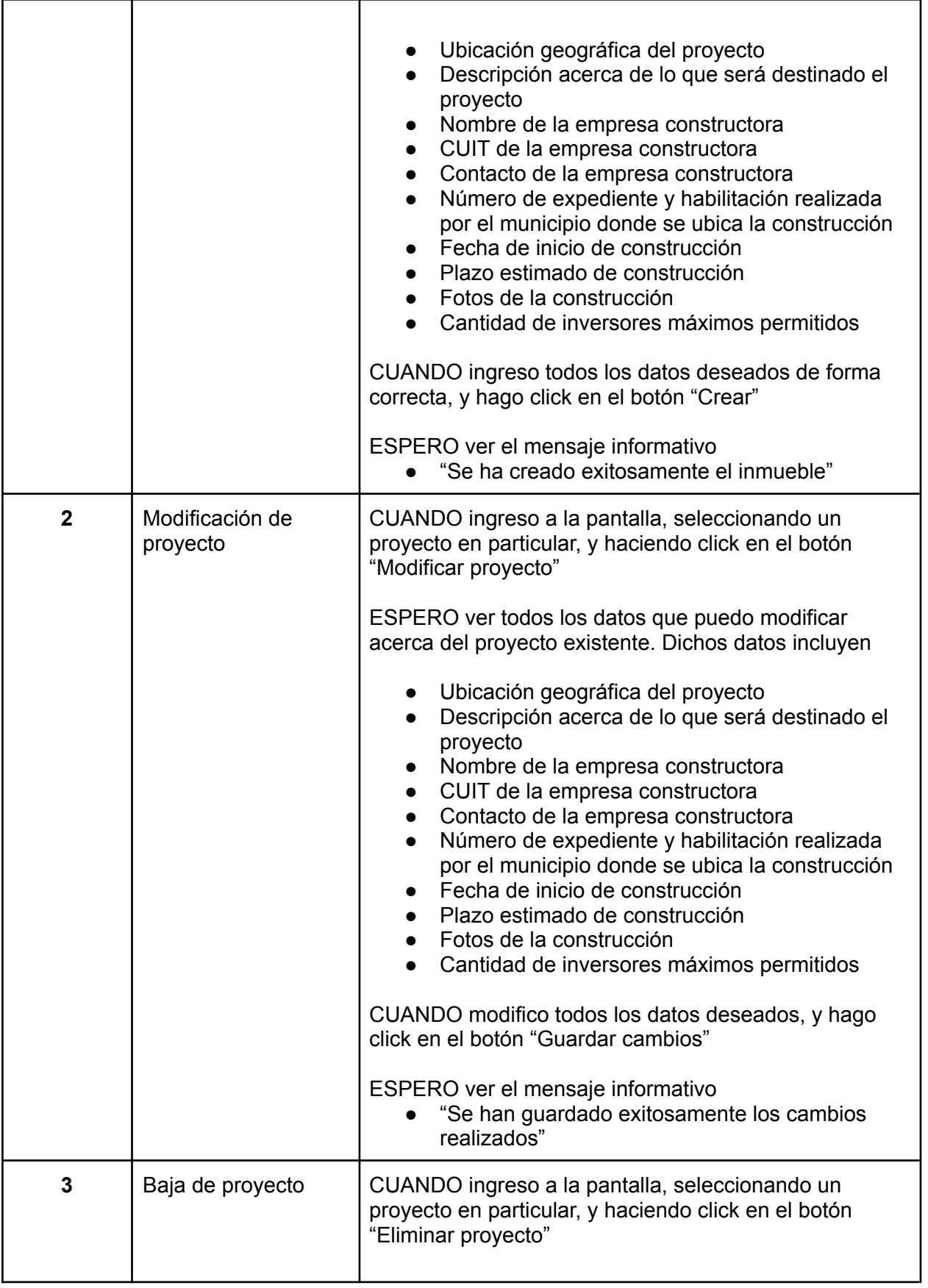

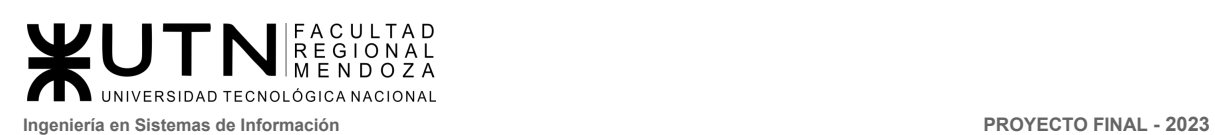

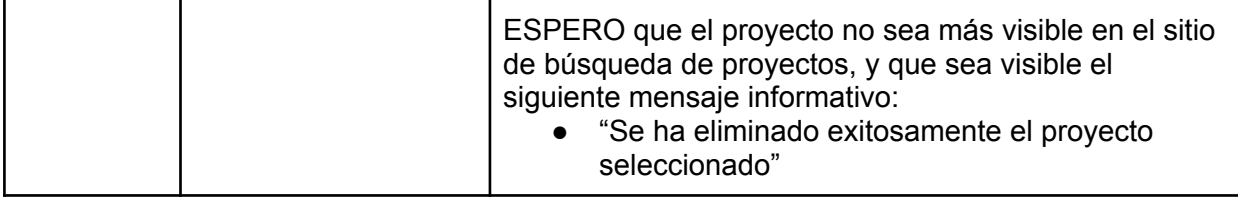

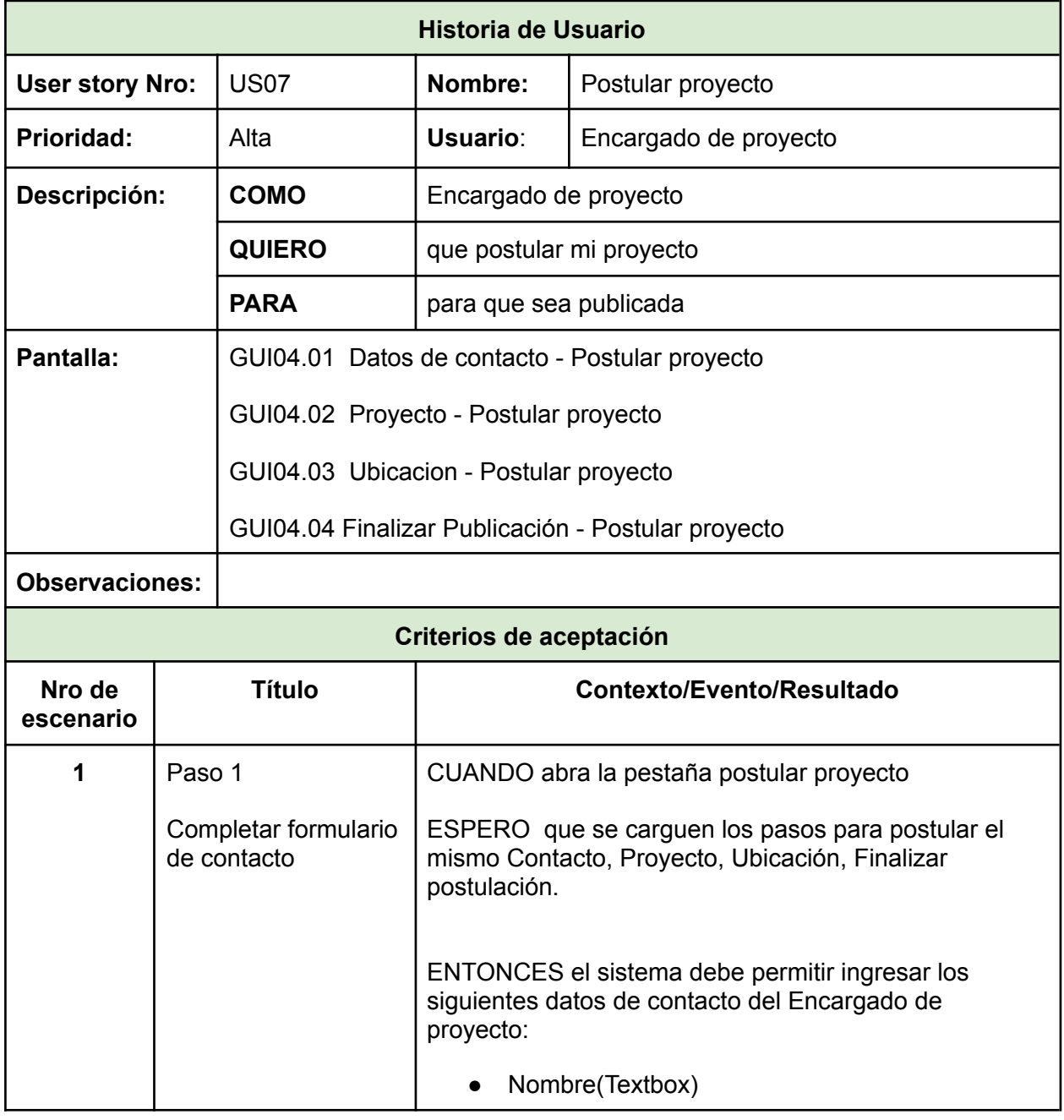

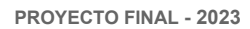

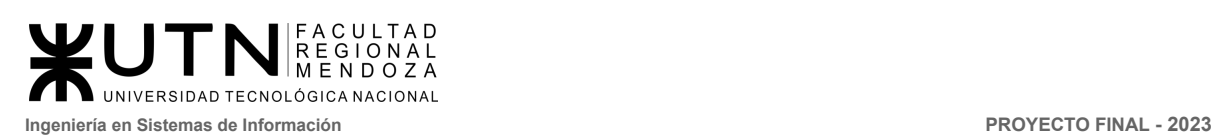

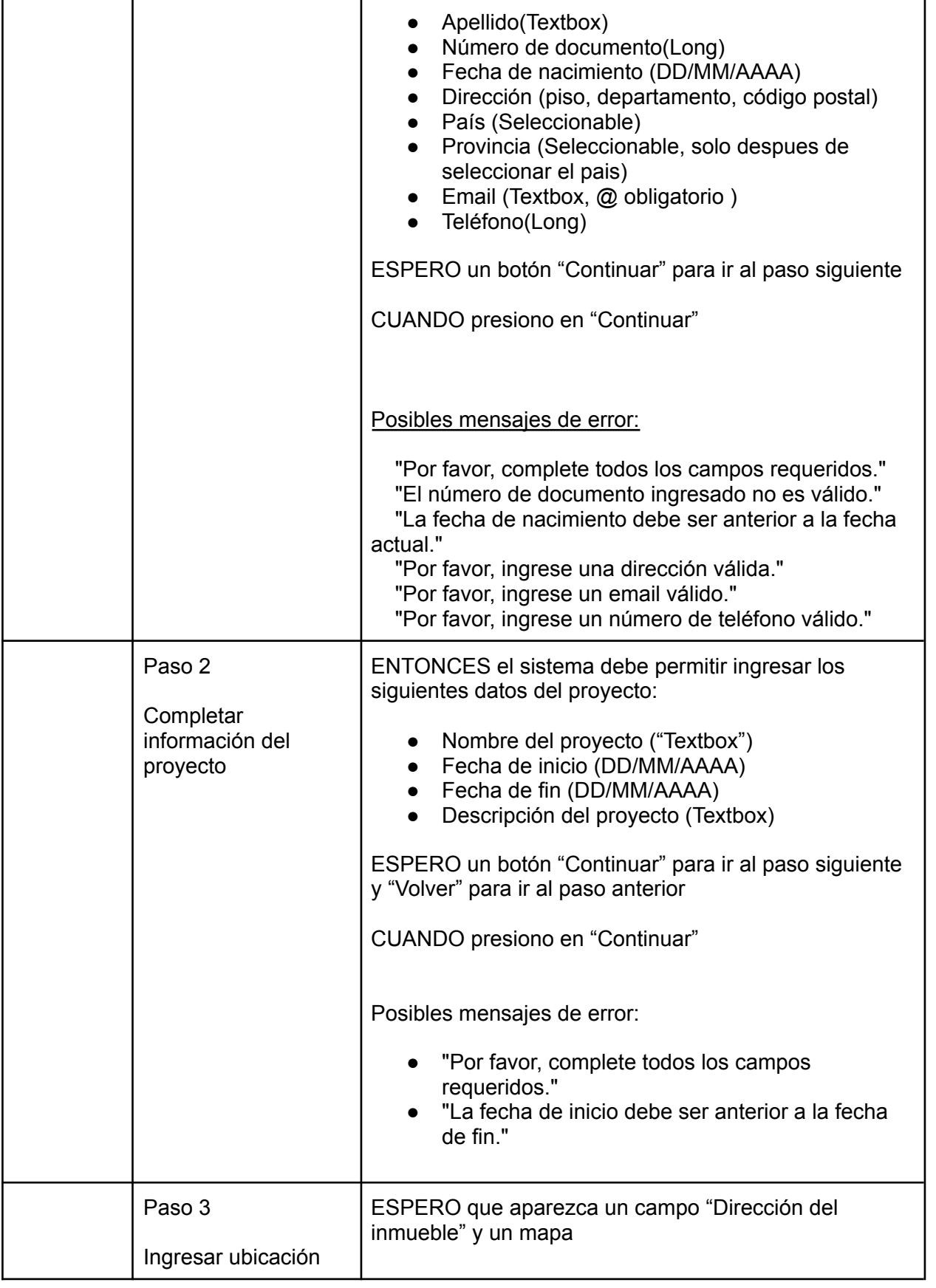

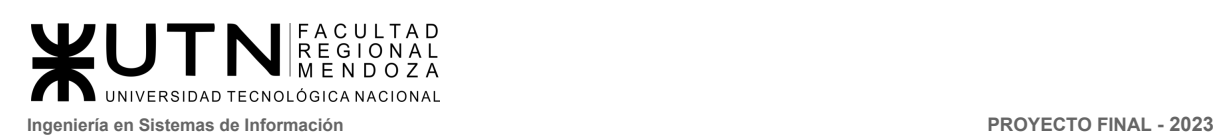

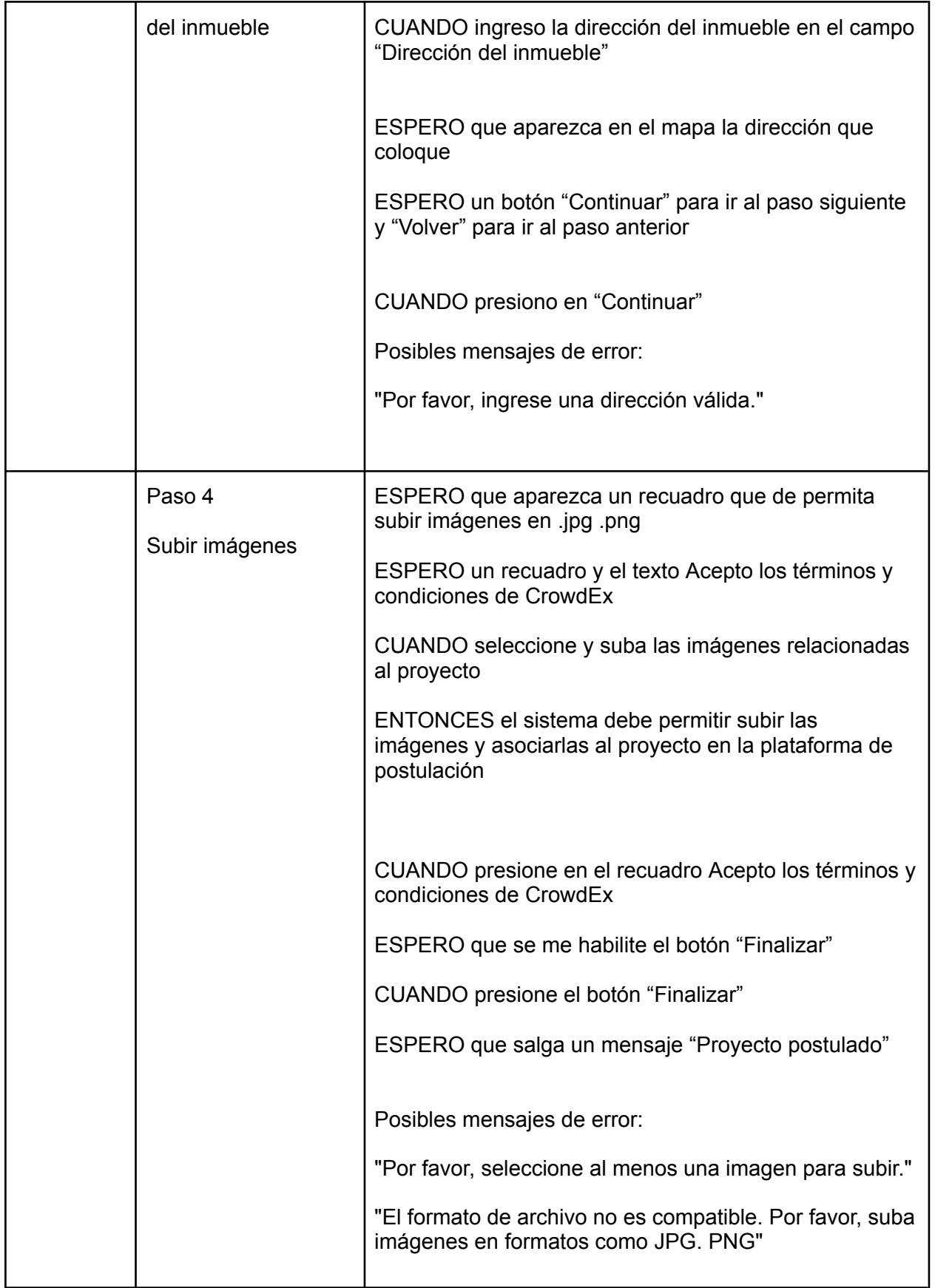
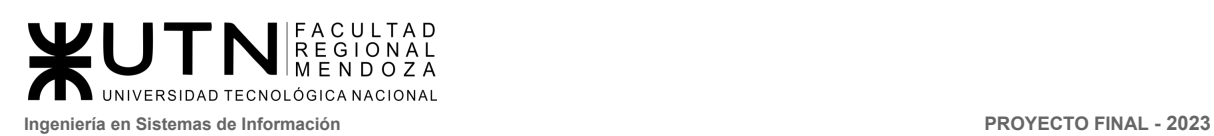

### **Módulo inversiones**

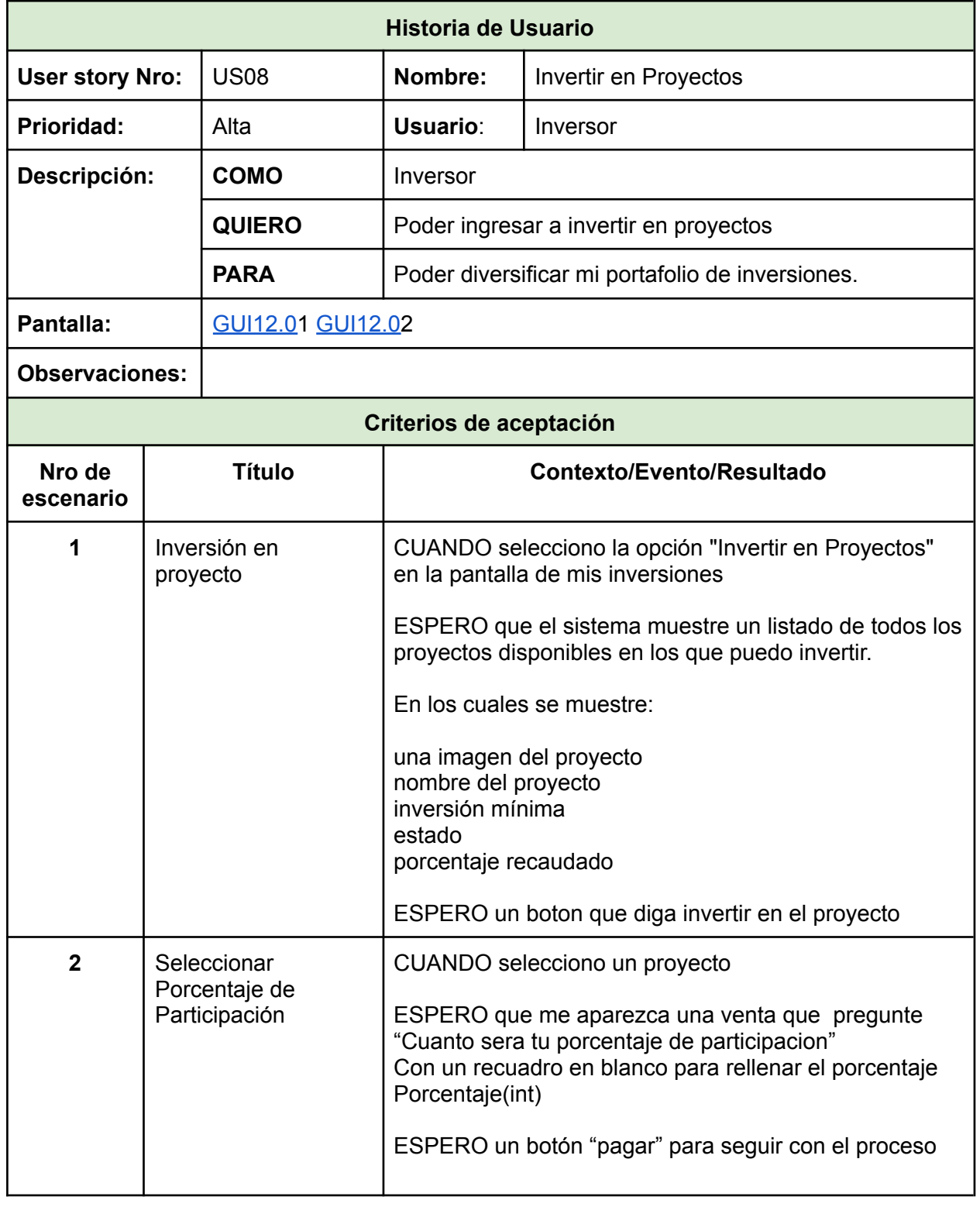

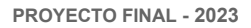

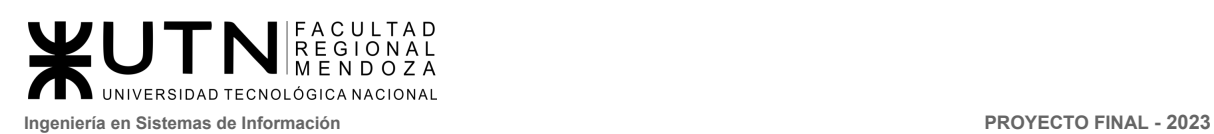

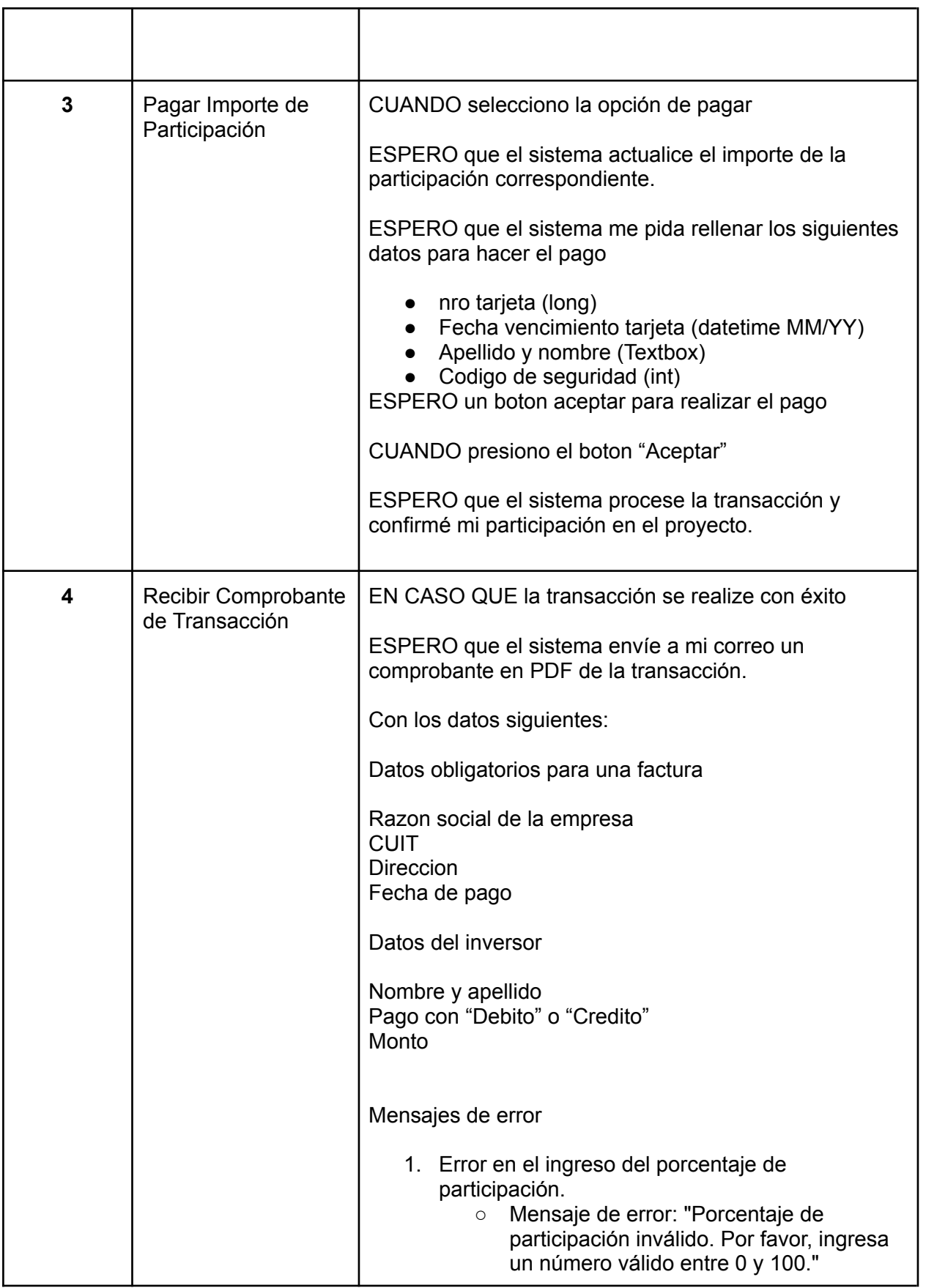

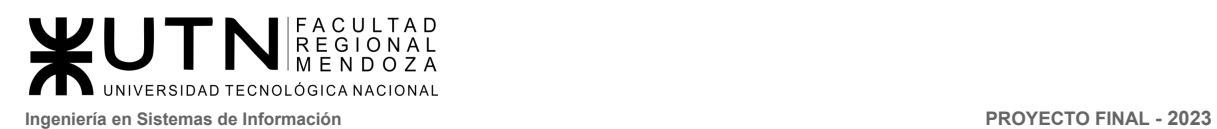

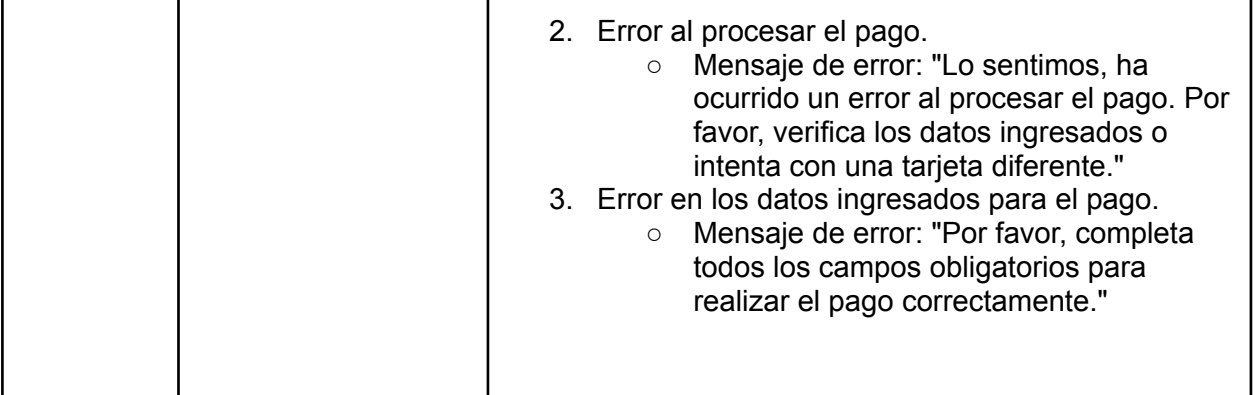

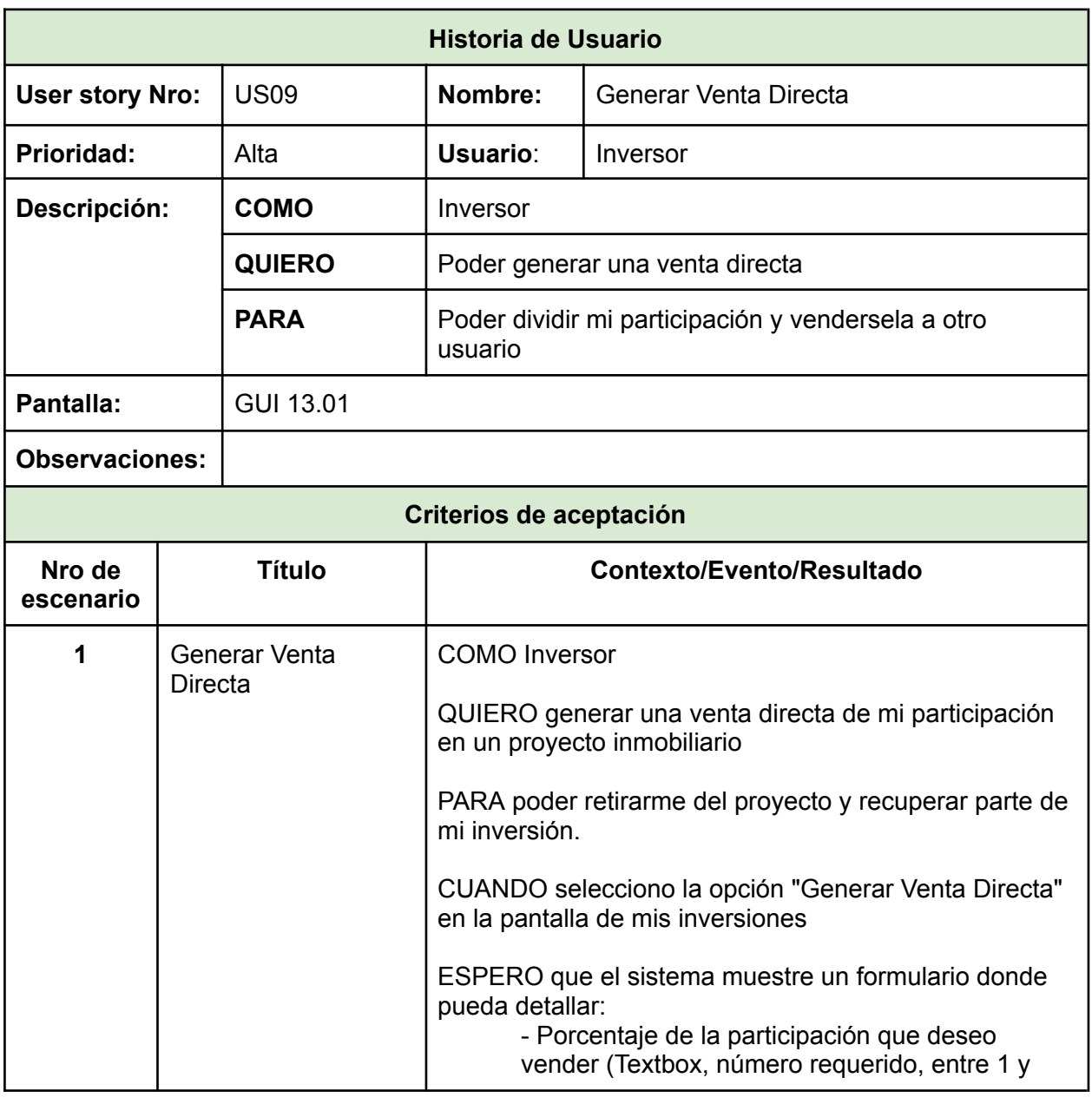

٦

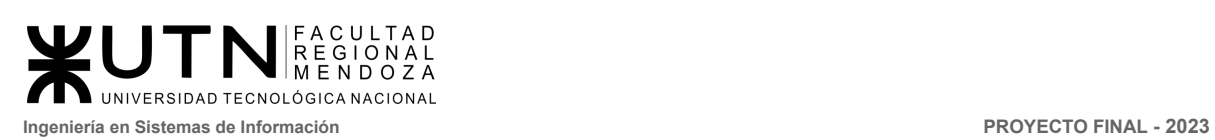

T

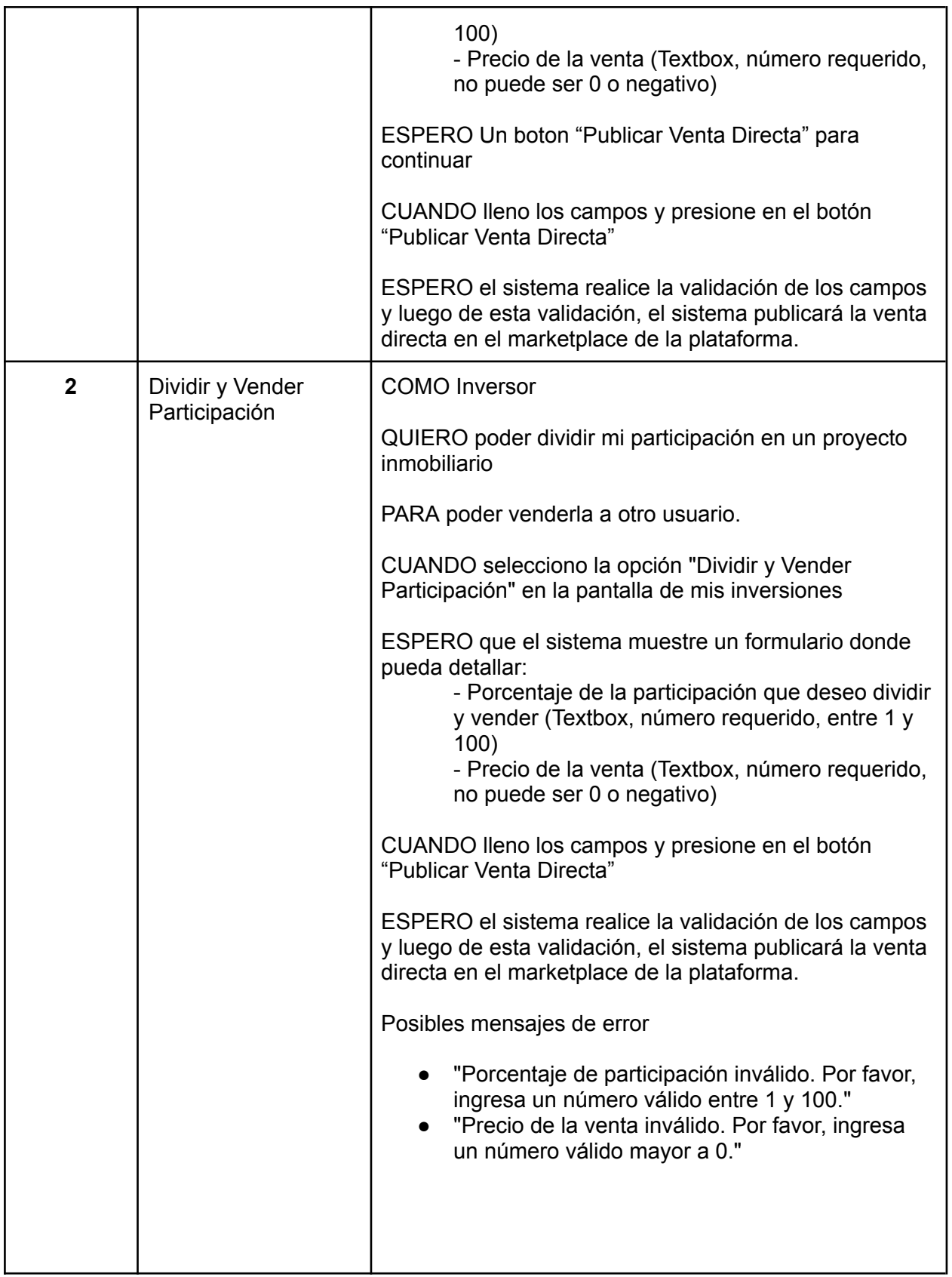

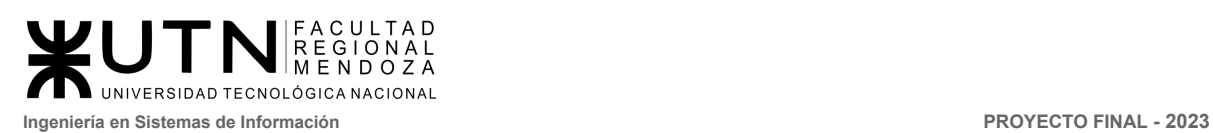

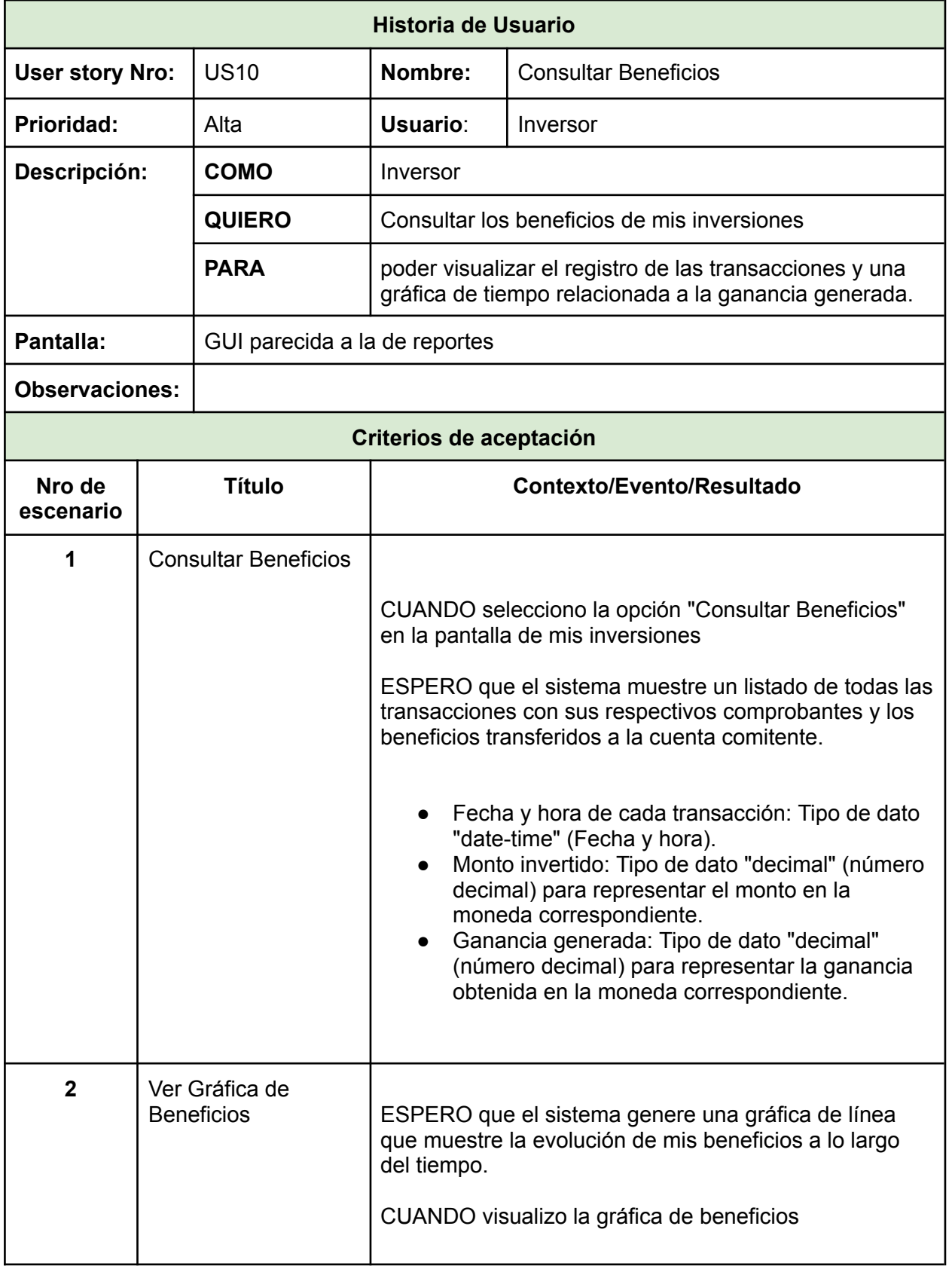

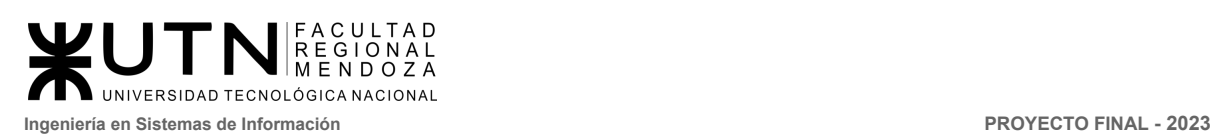

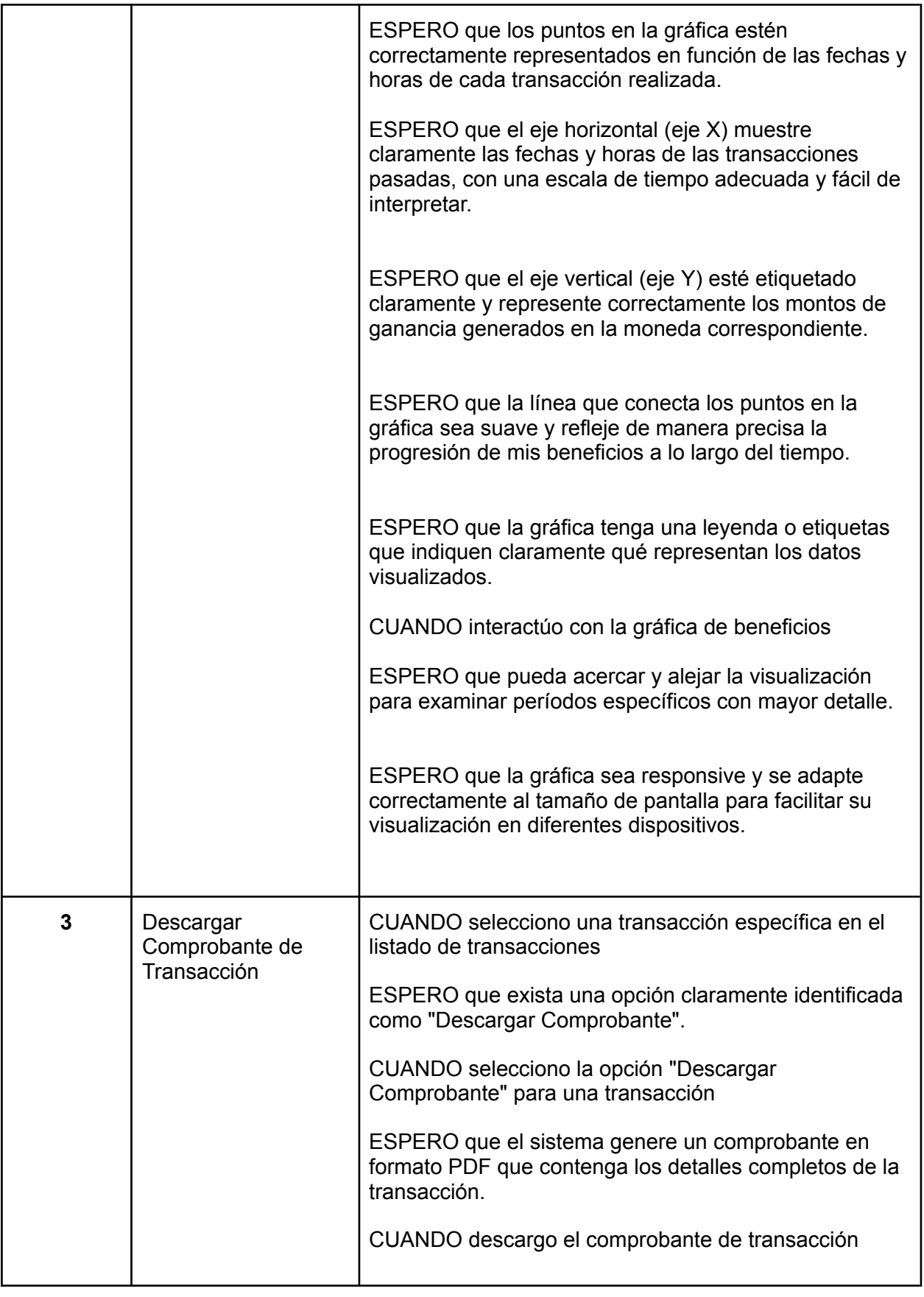

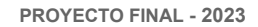

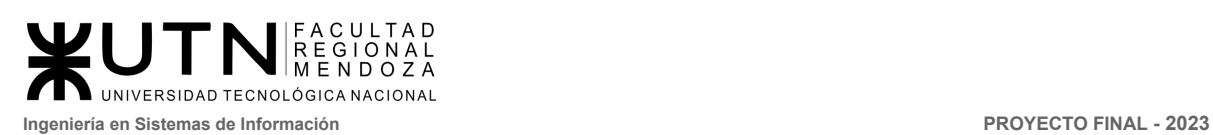

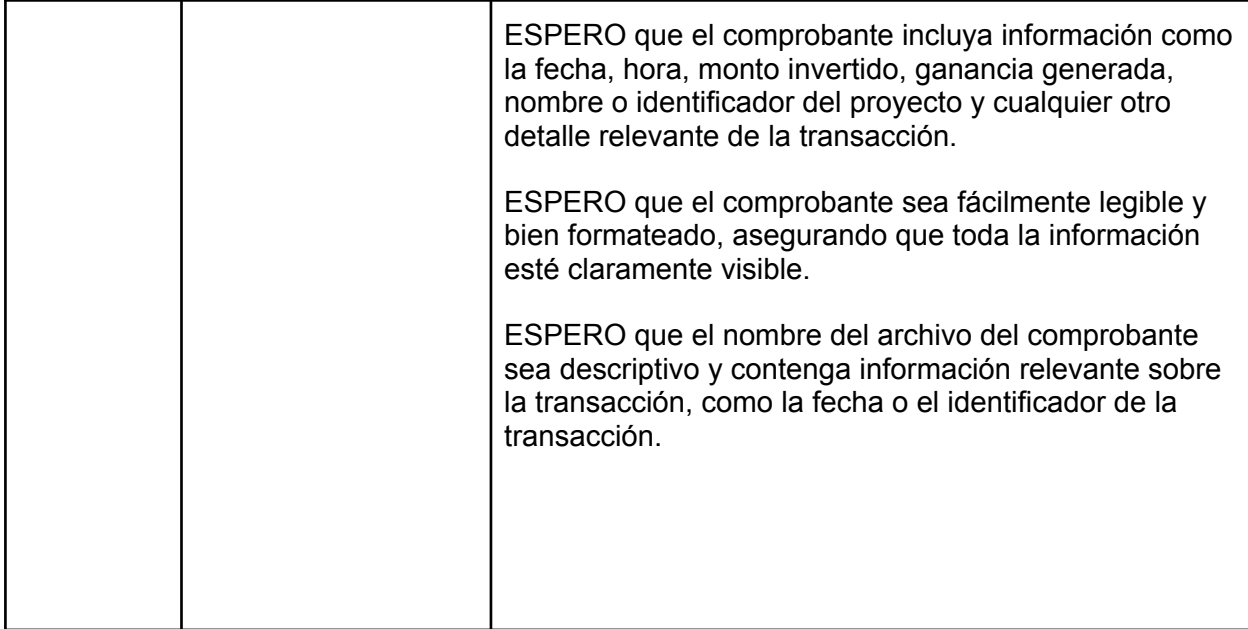

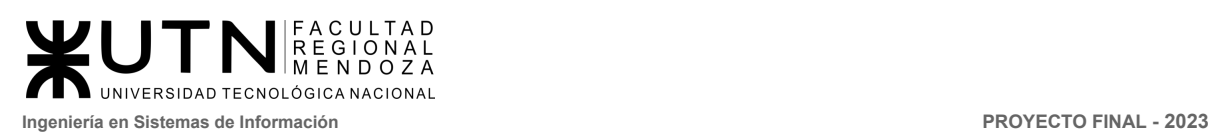

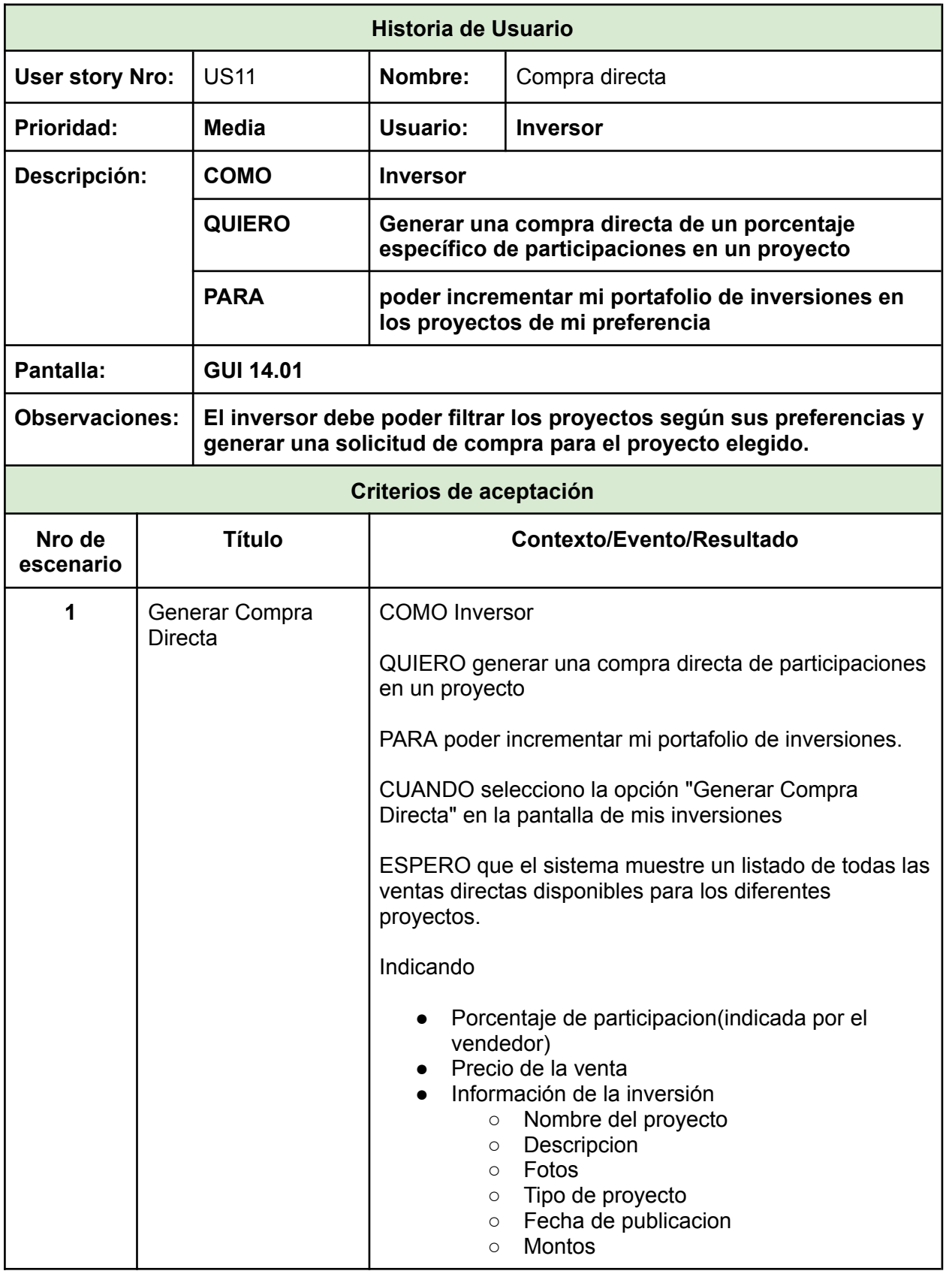

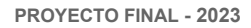

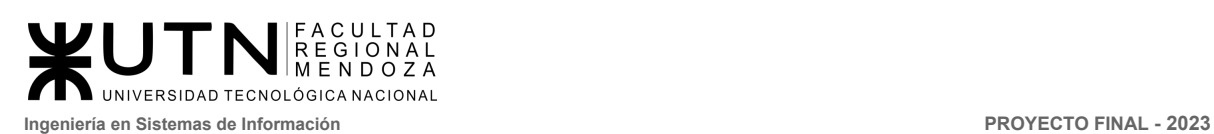

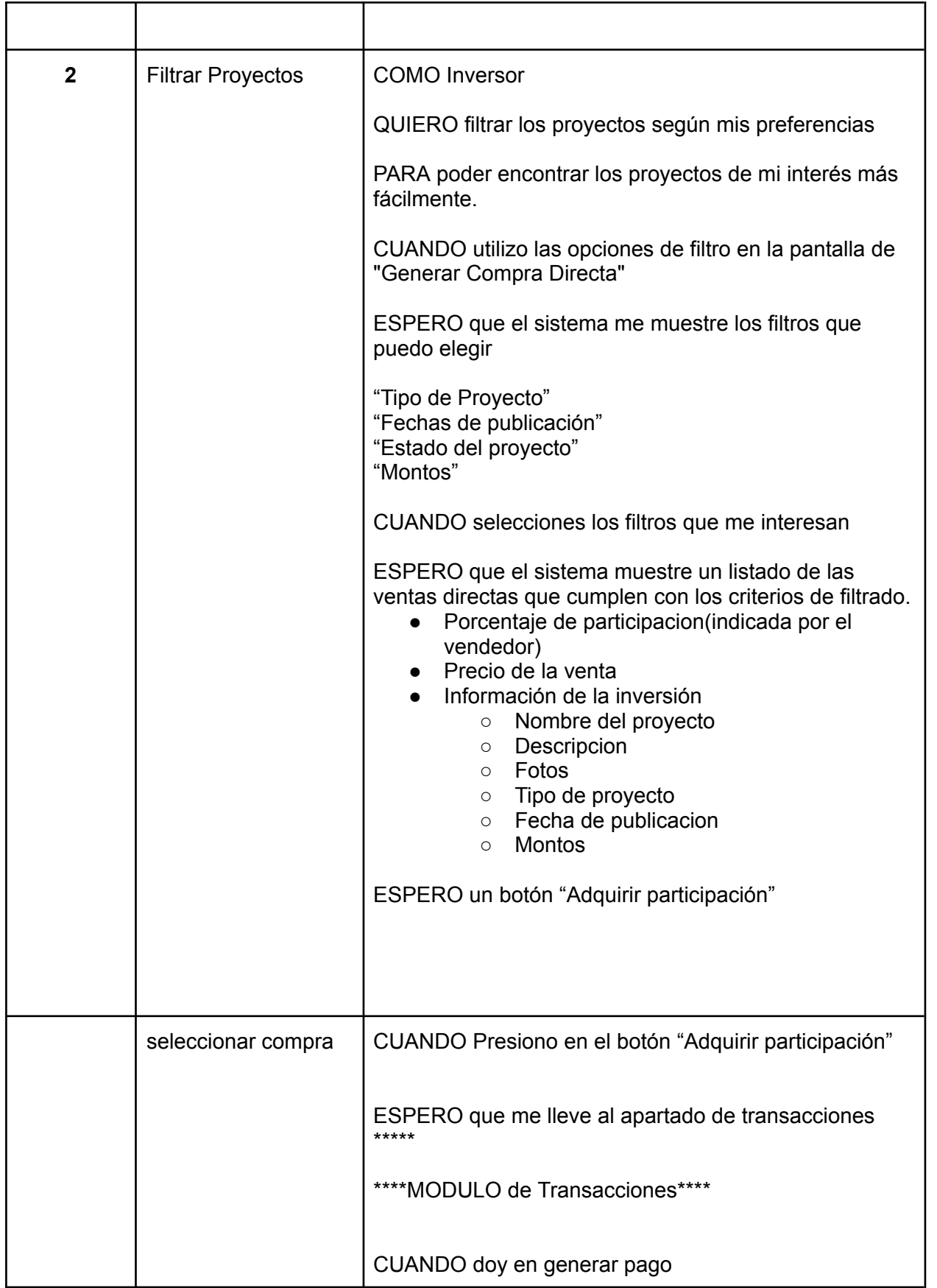

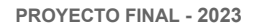

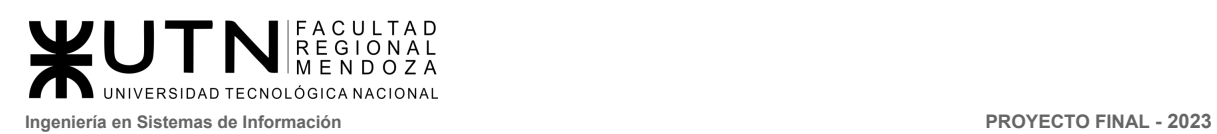

r

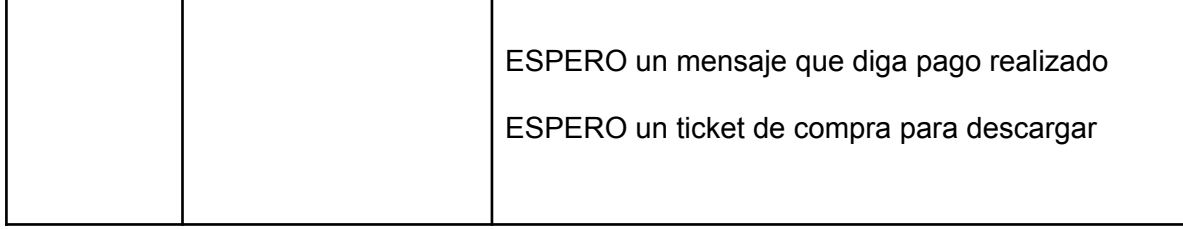

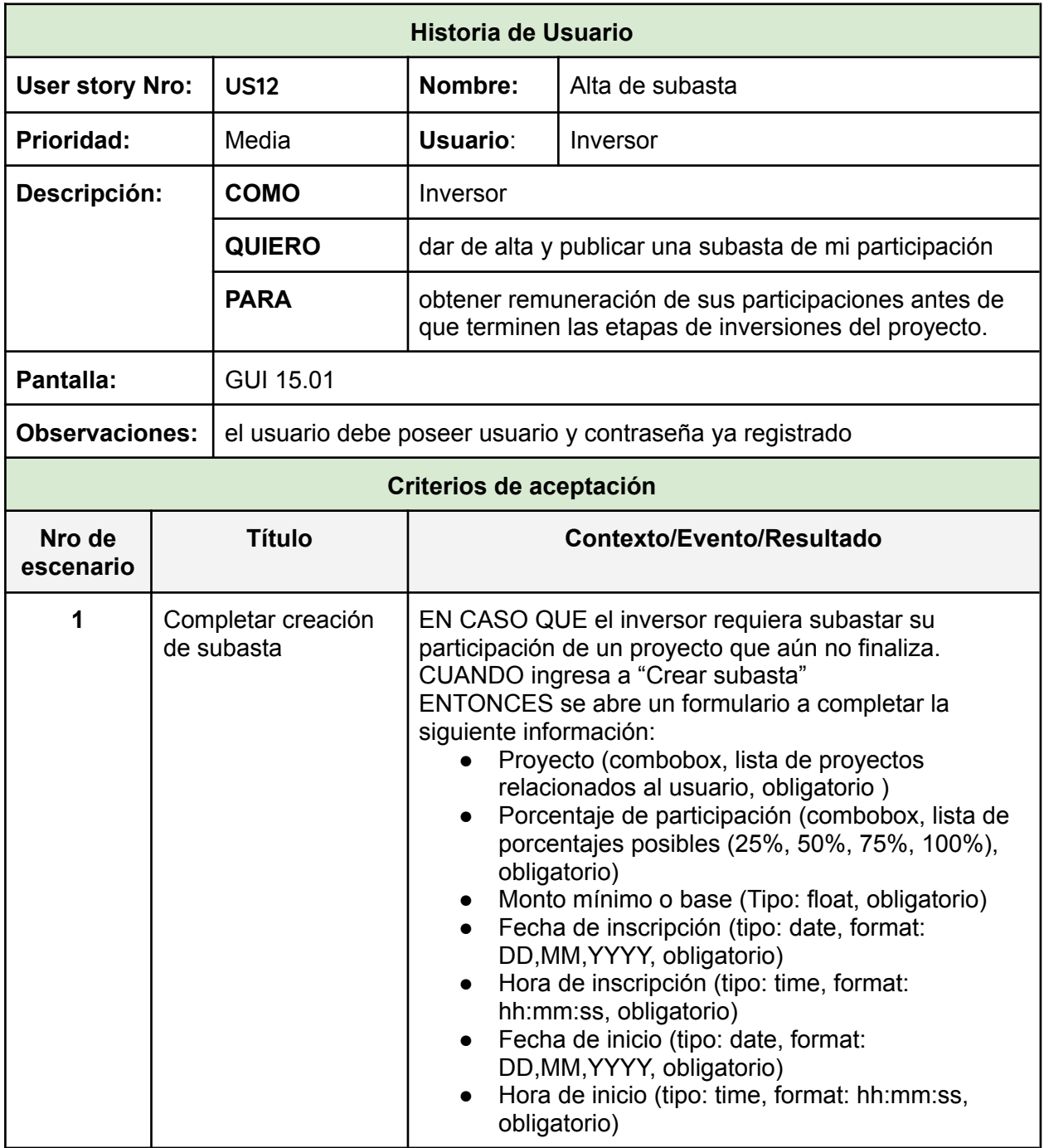

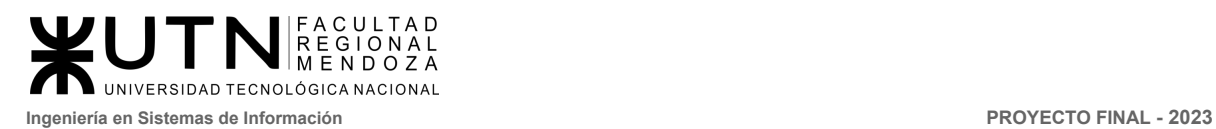

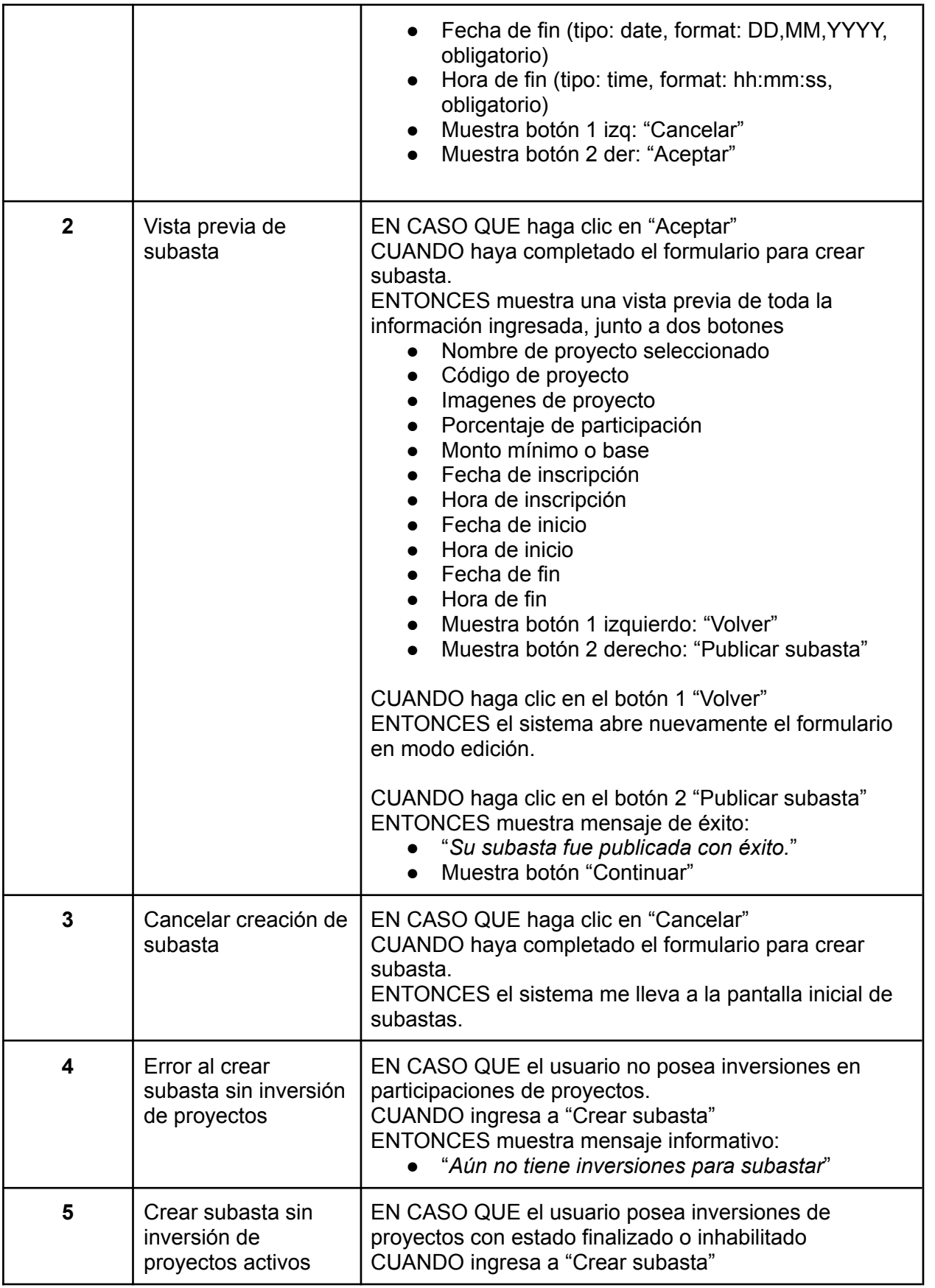

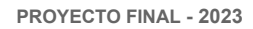

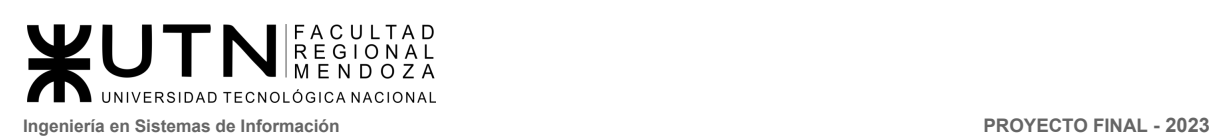

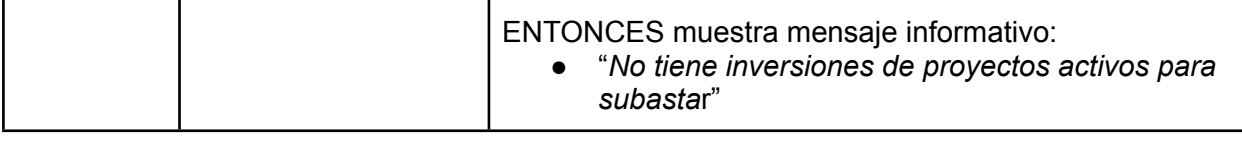

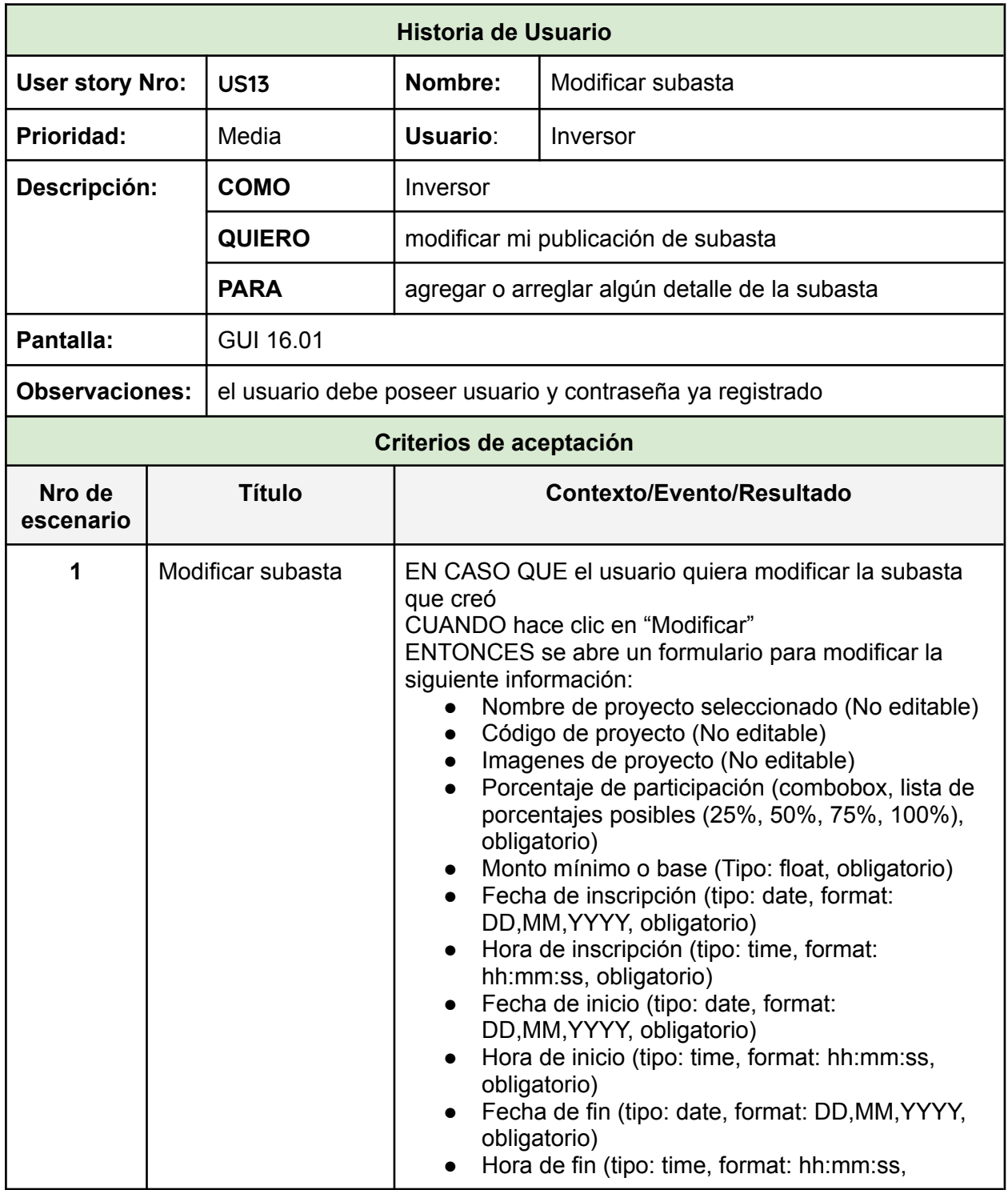

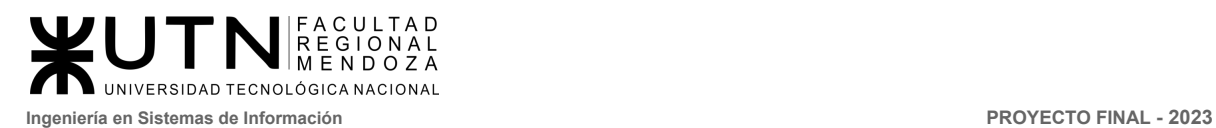

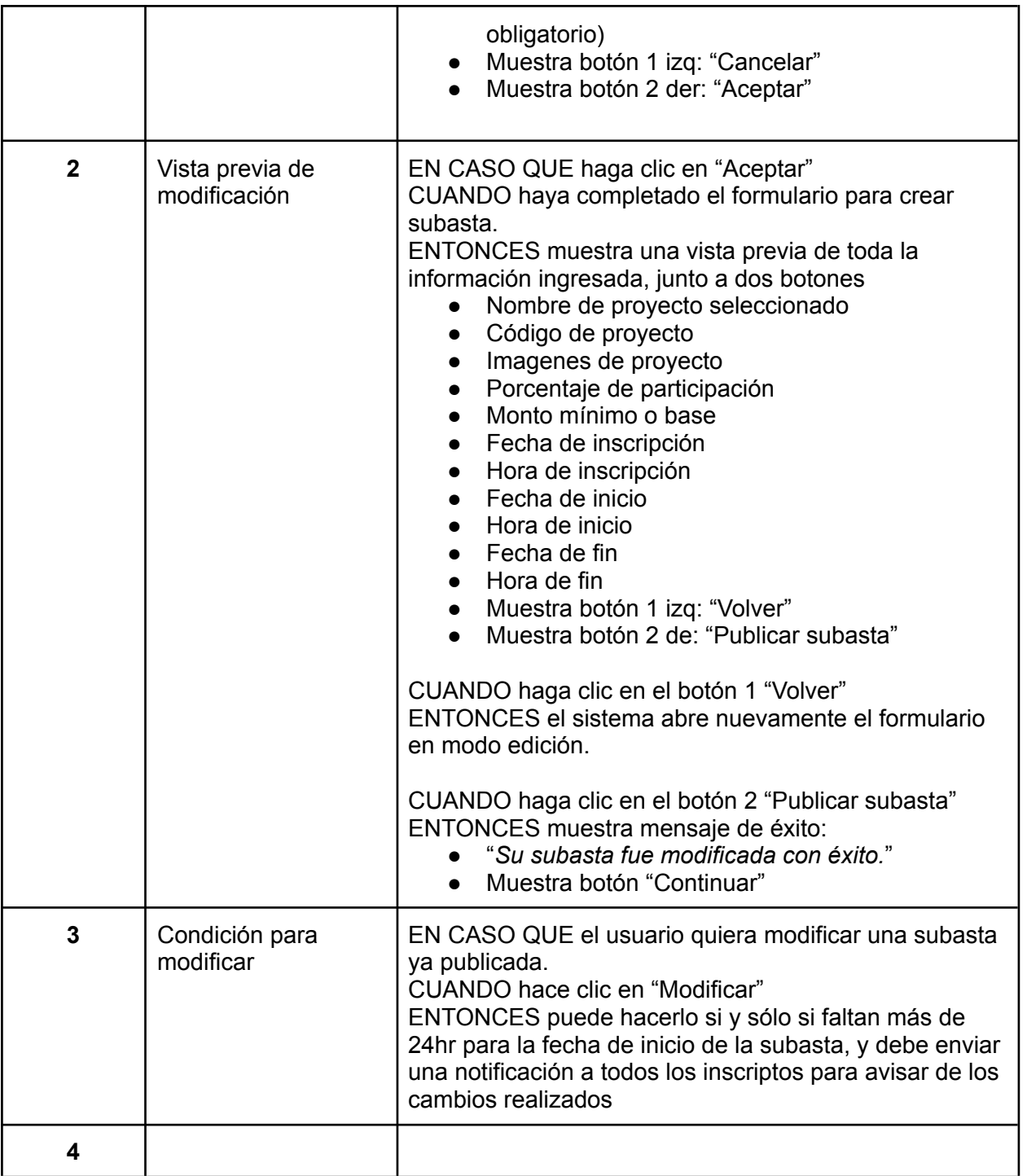

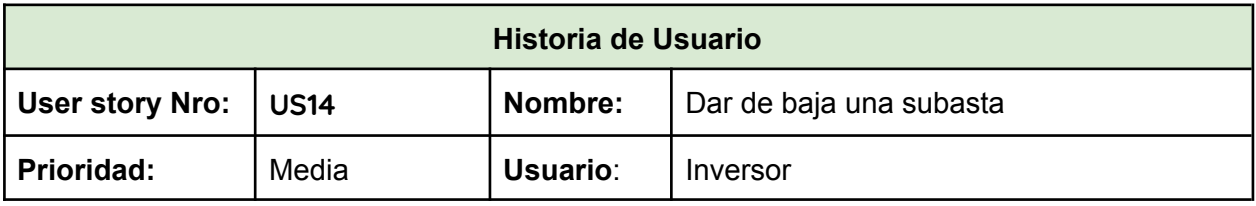

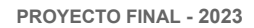

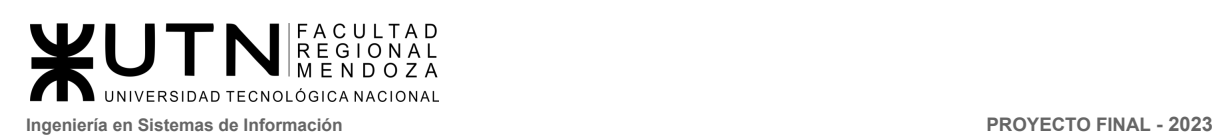

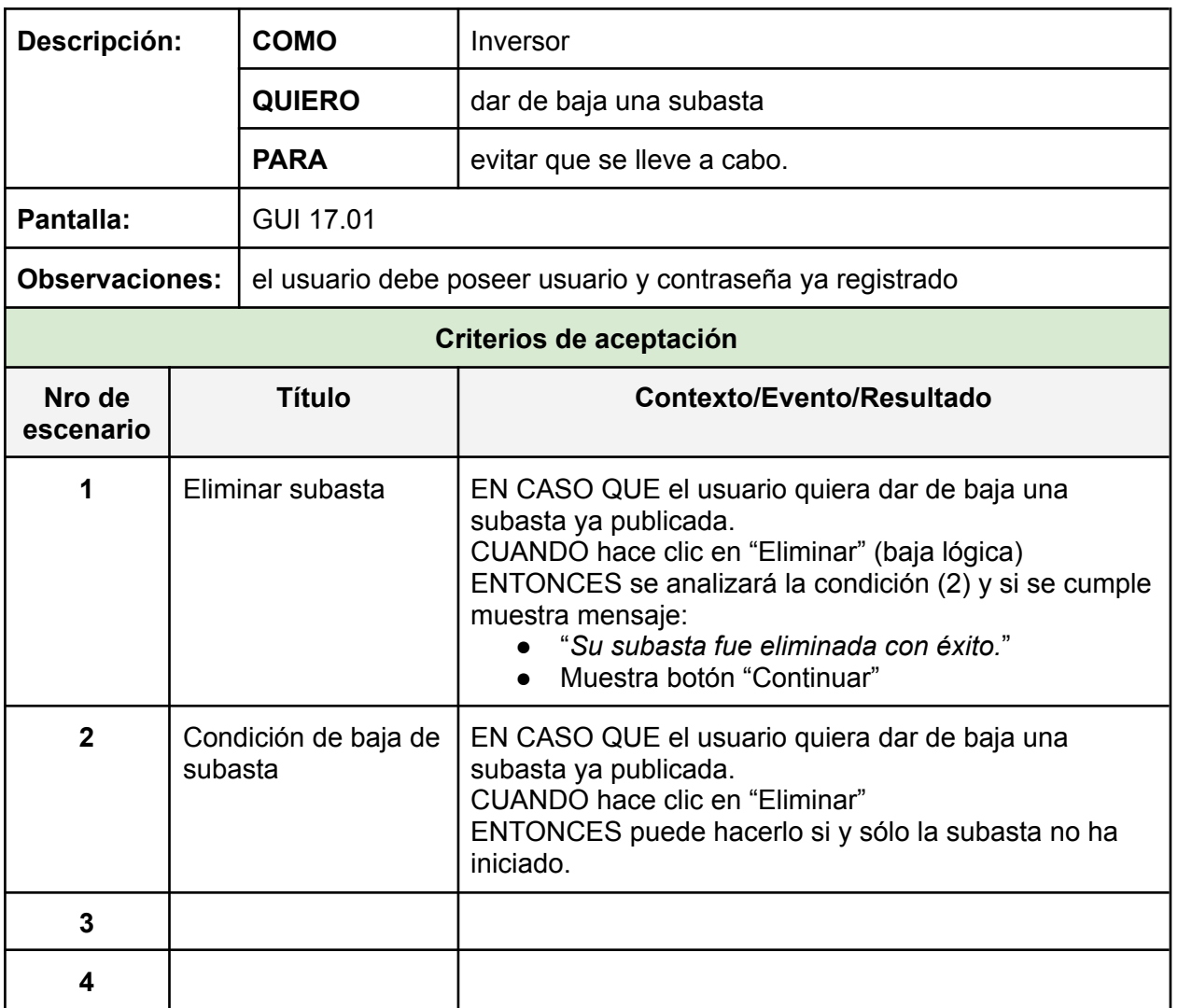

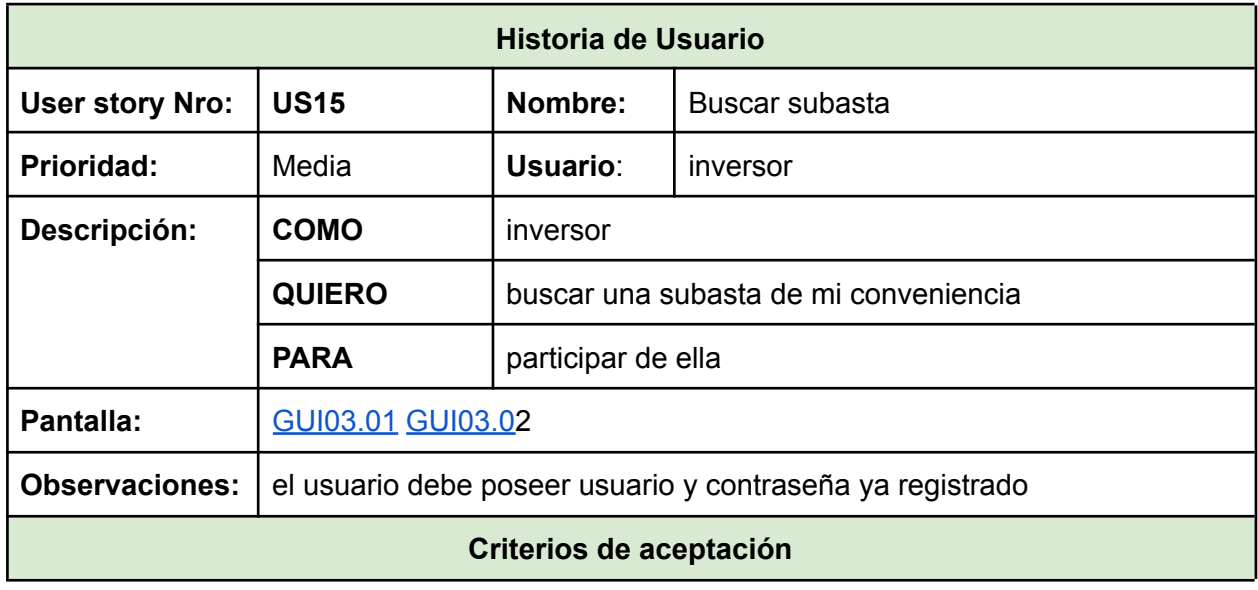

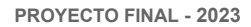

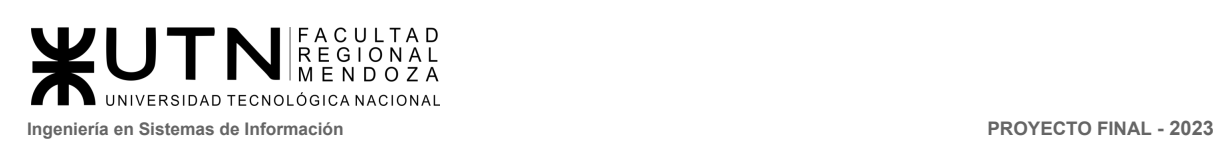

'n

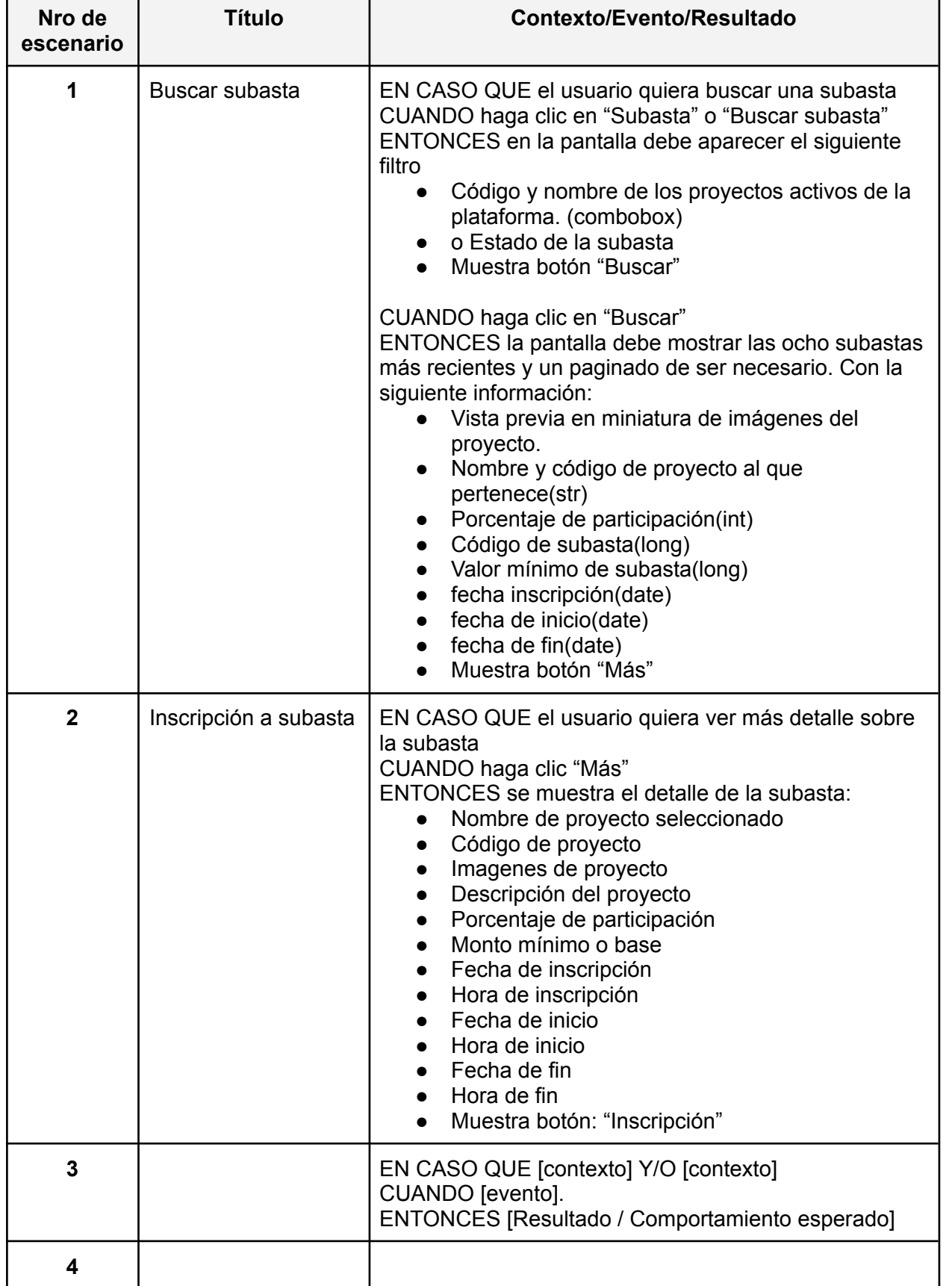

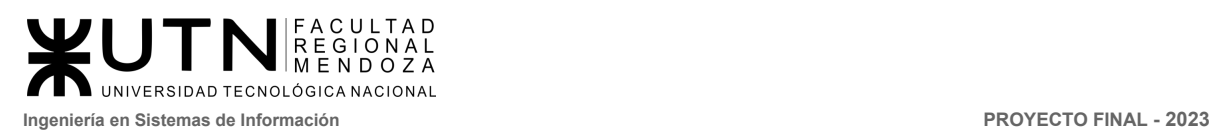

### **Módulo notificaciones**

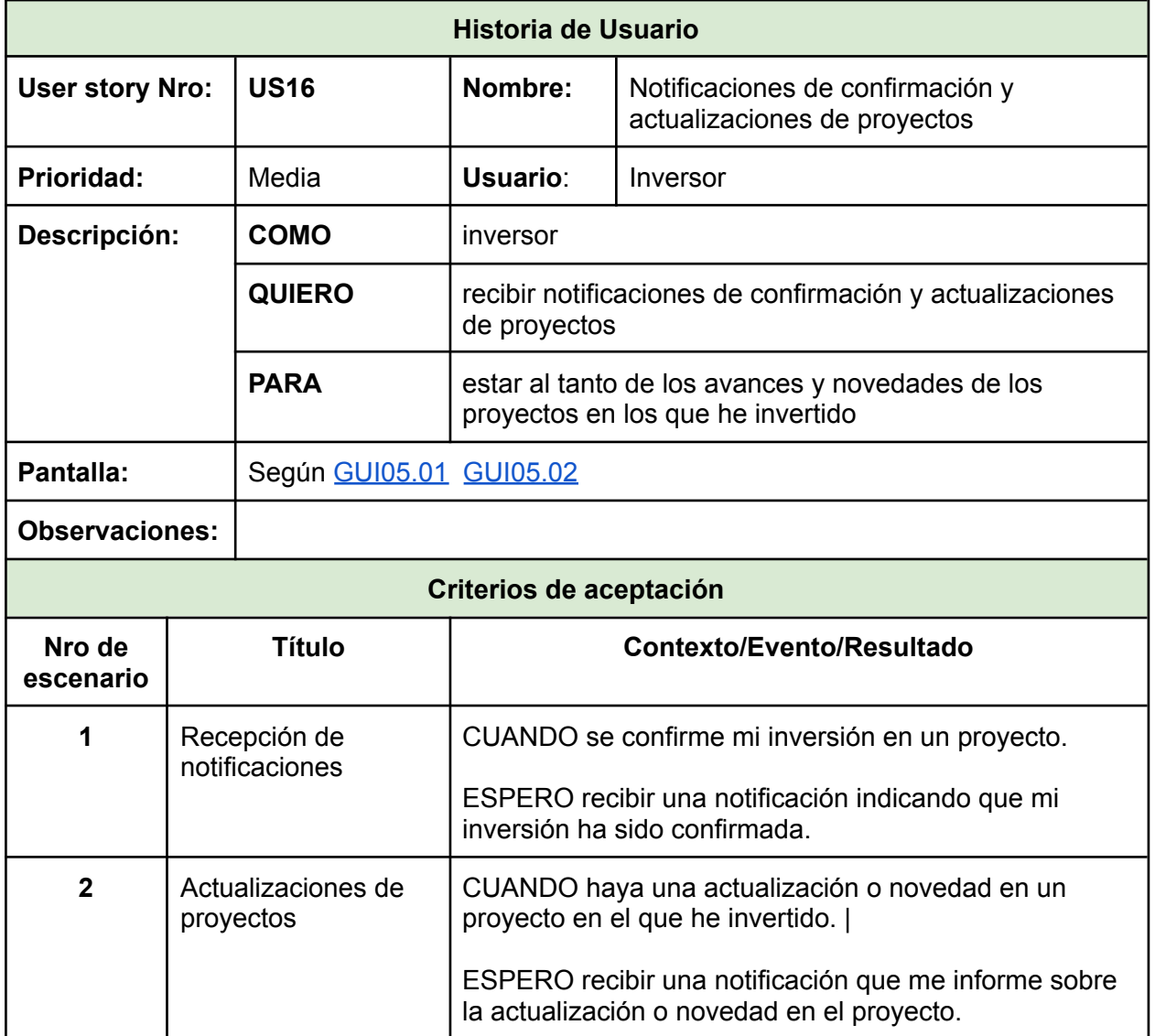

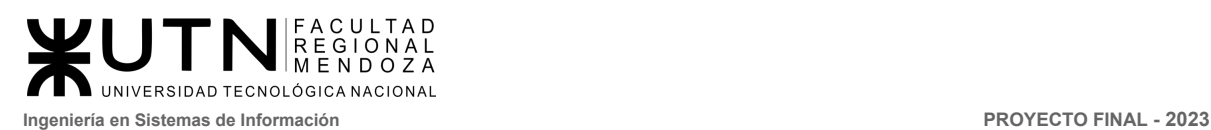

## **Módulo ayuda y soporte**

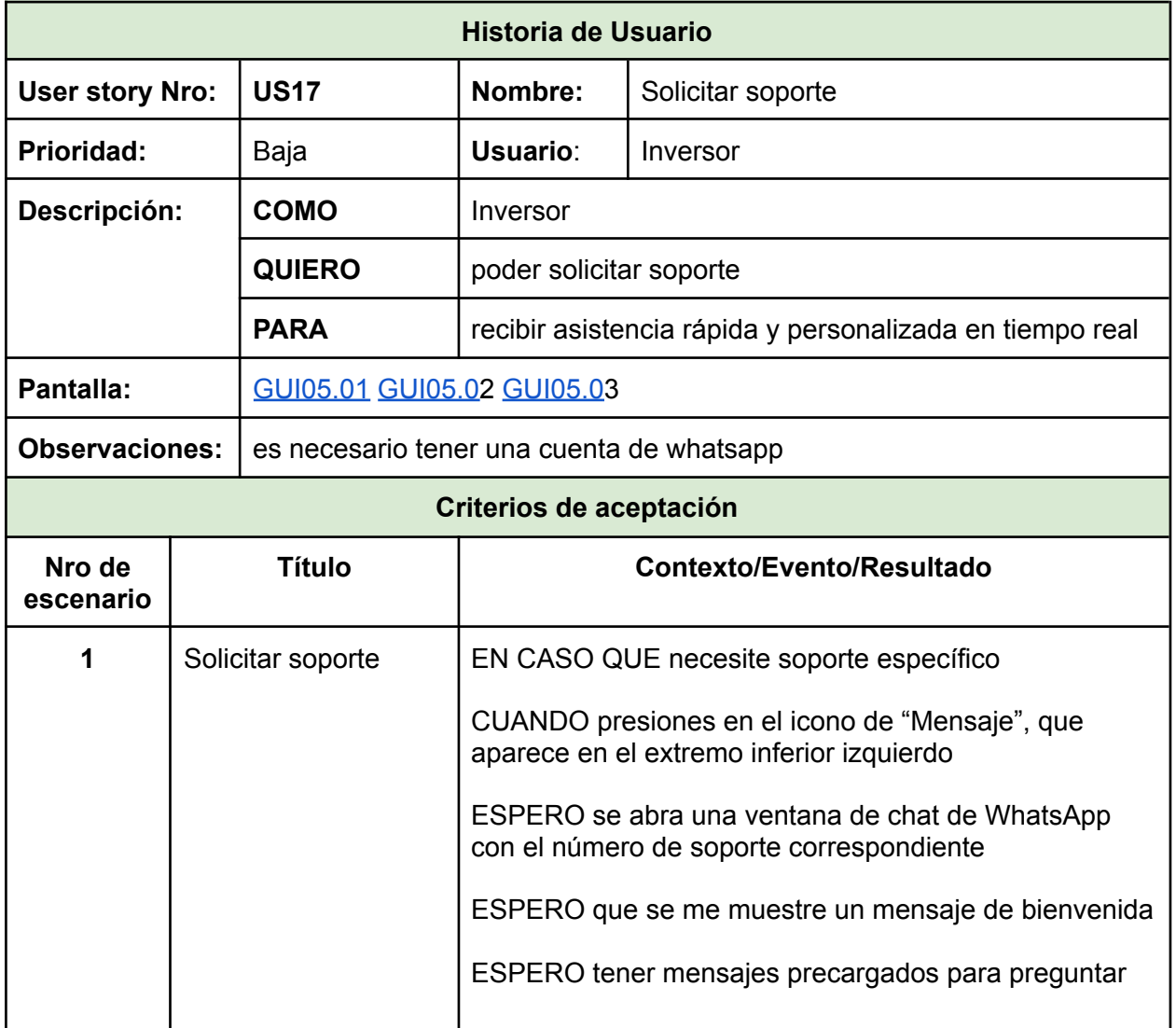

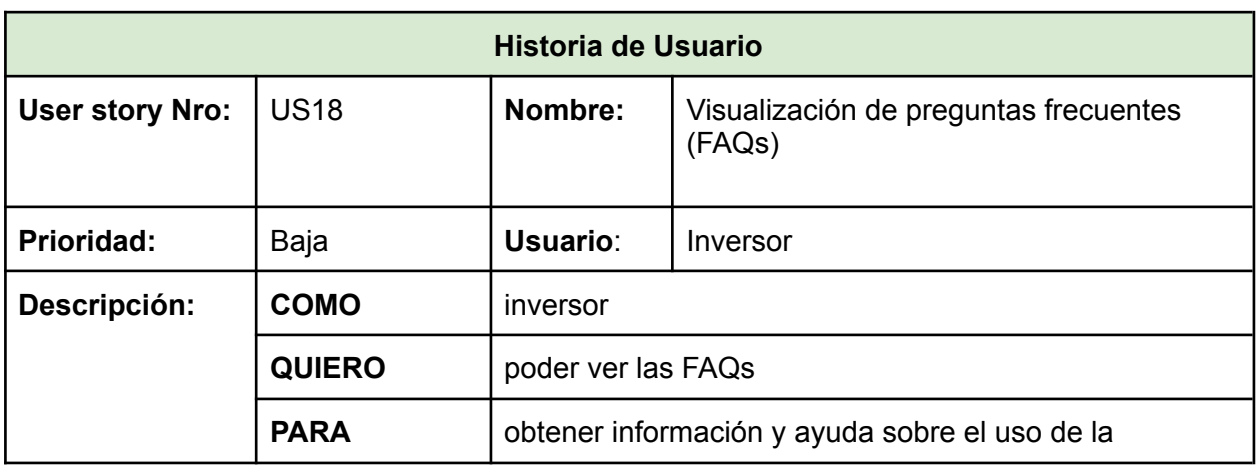

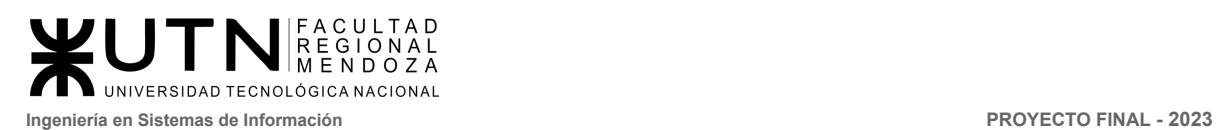

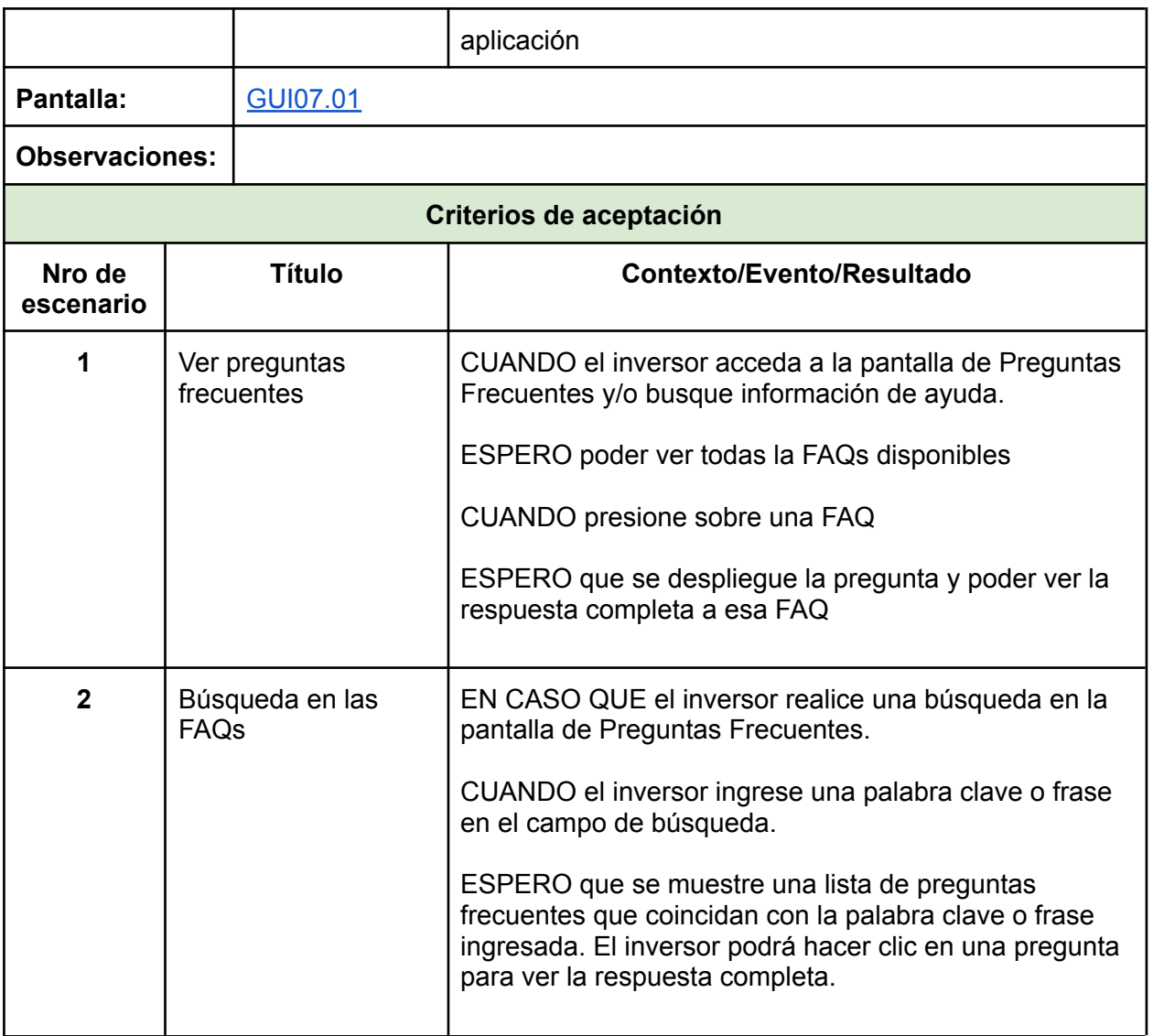

## **Módulo configuración**

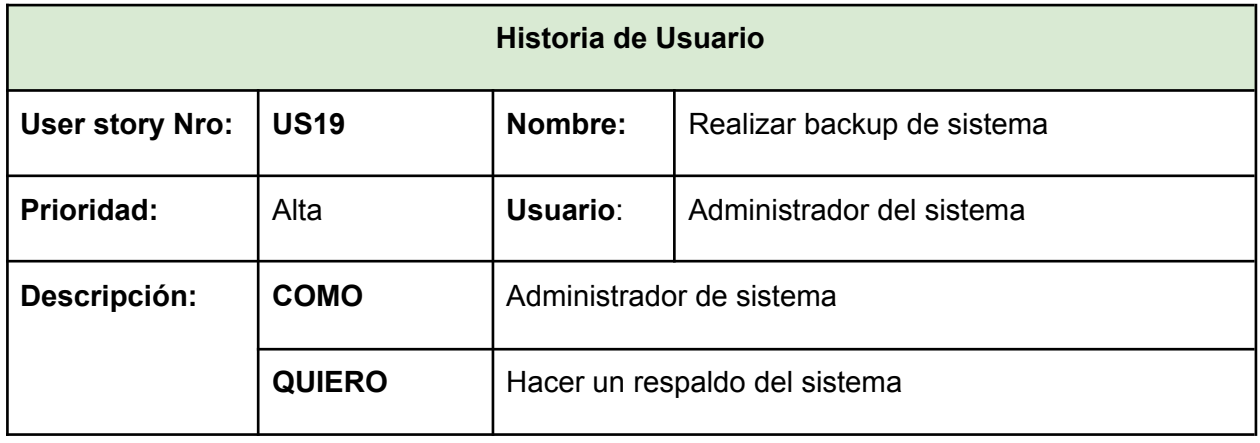

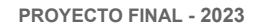

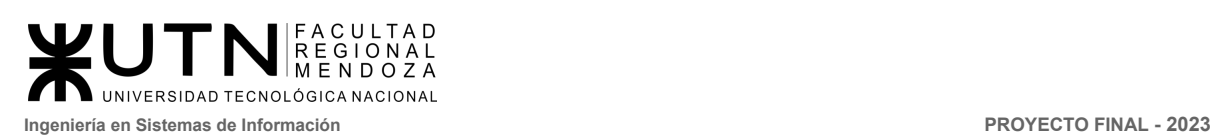

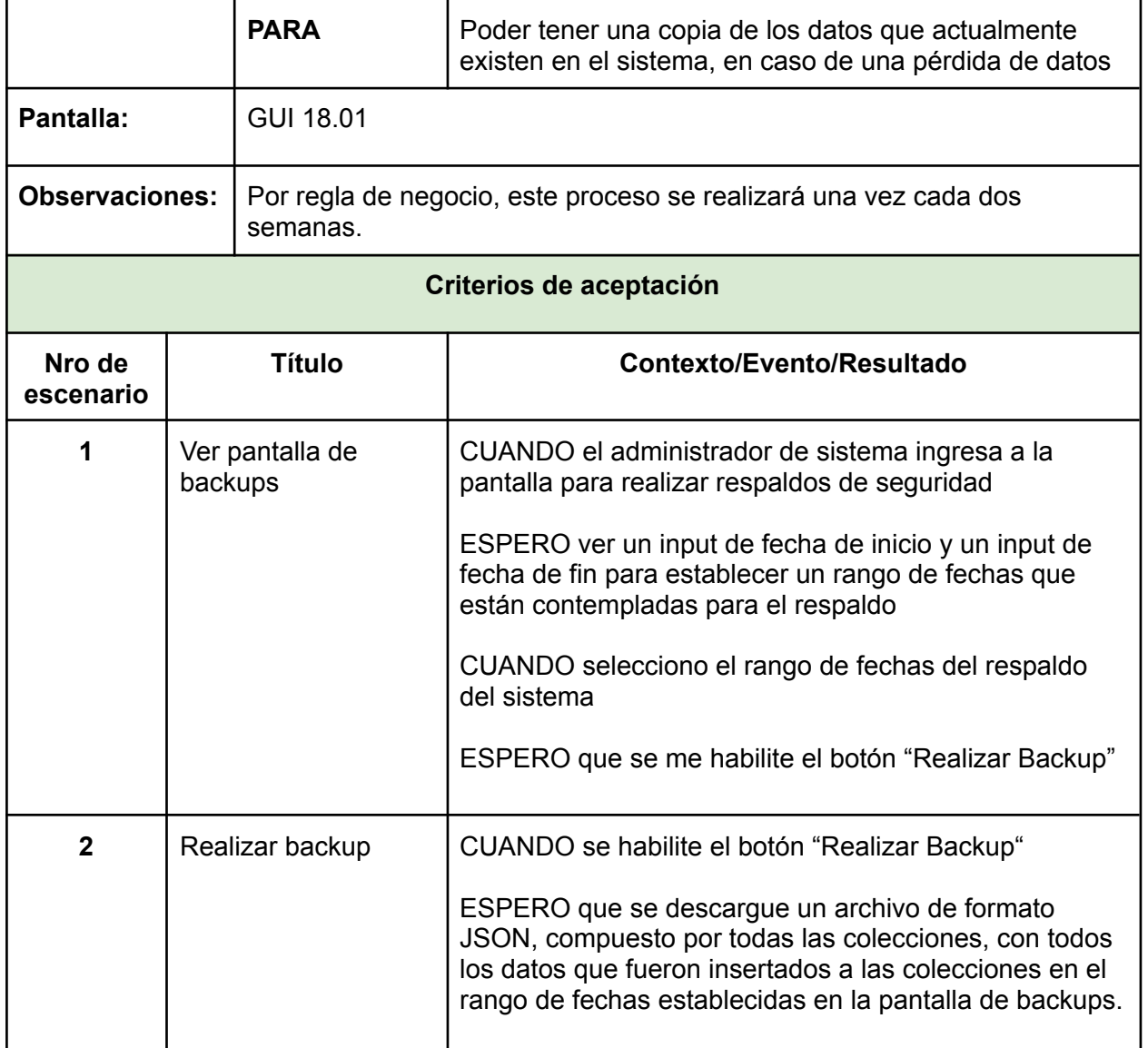

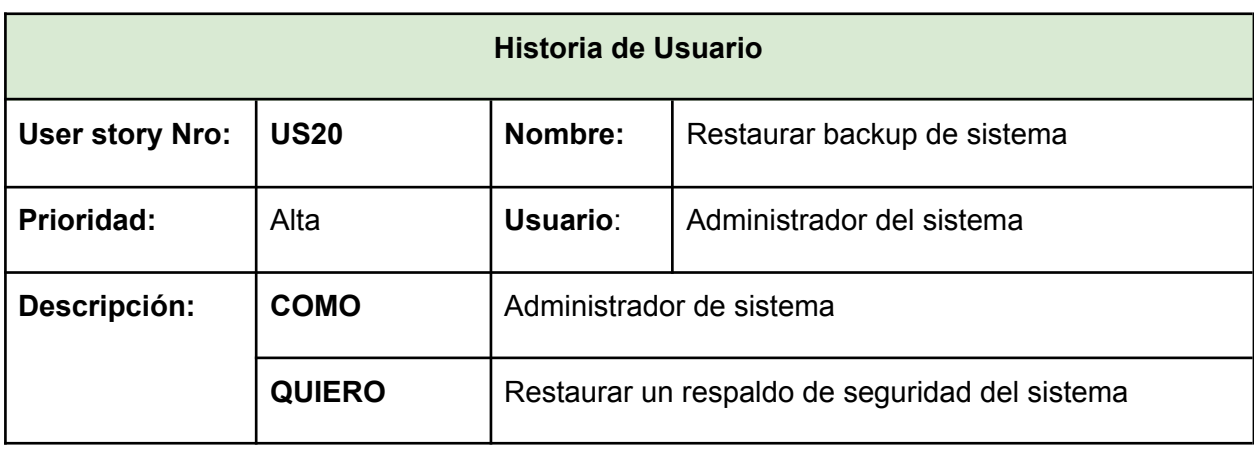

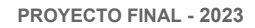

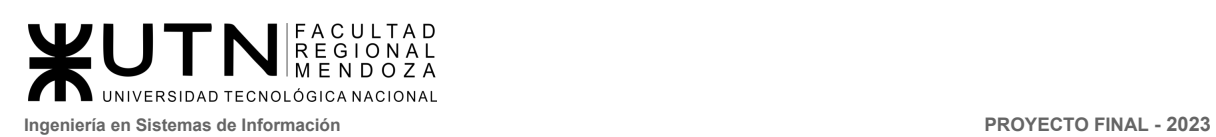

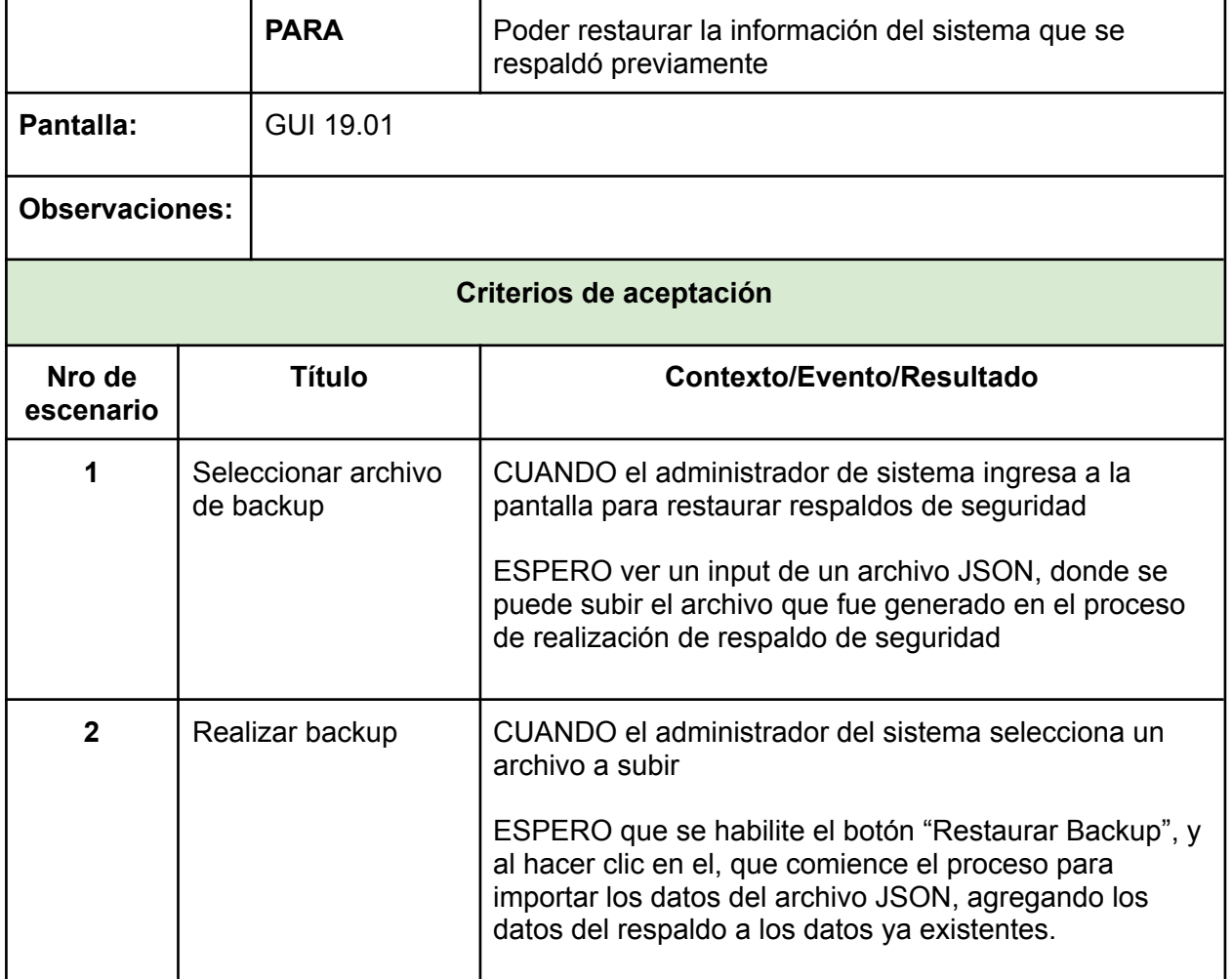

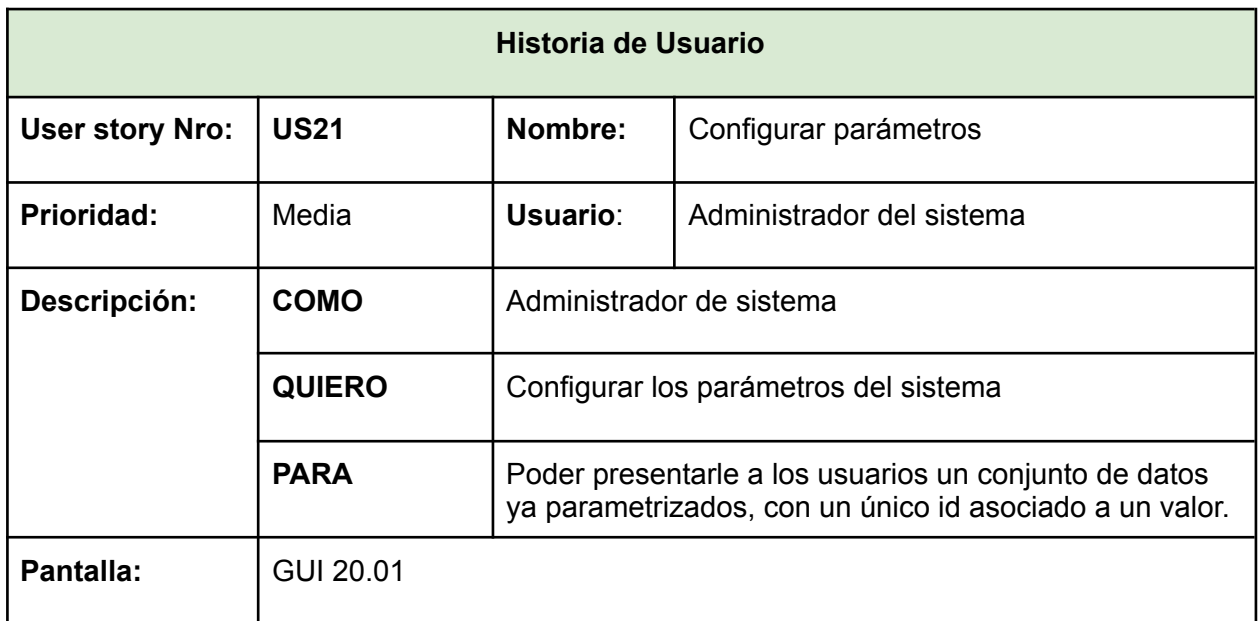

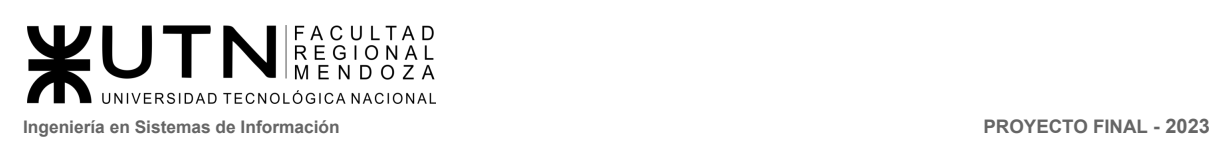

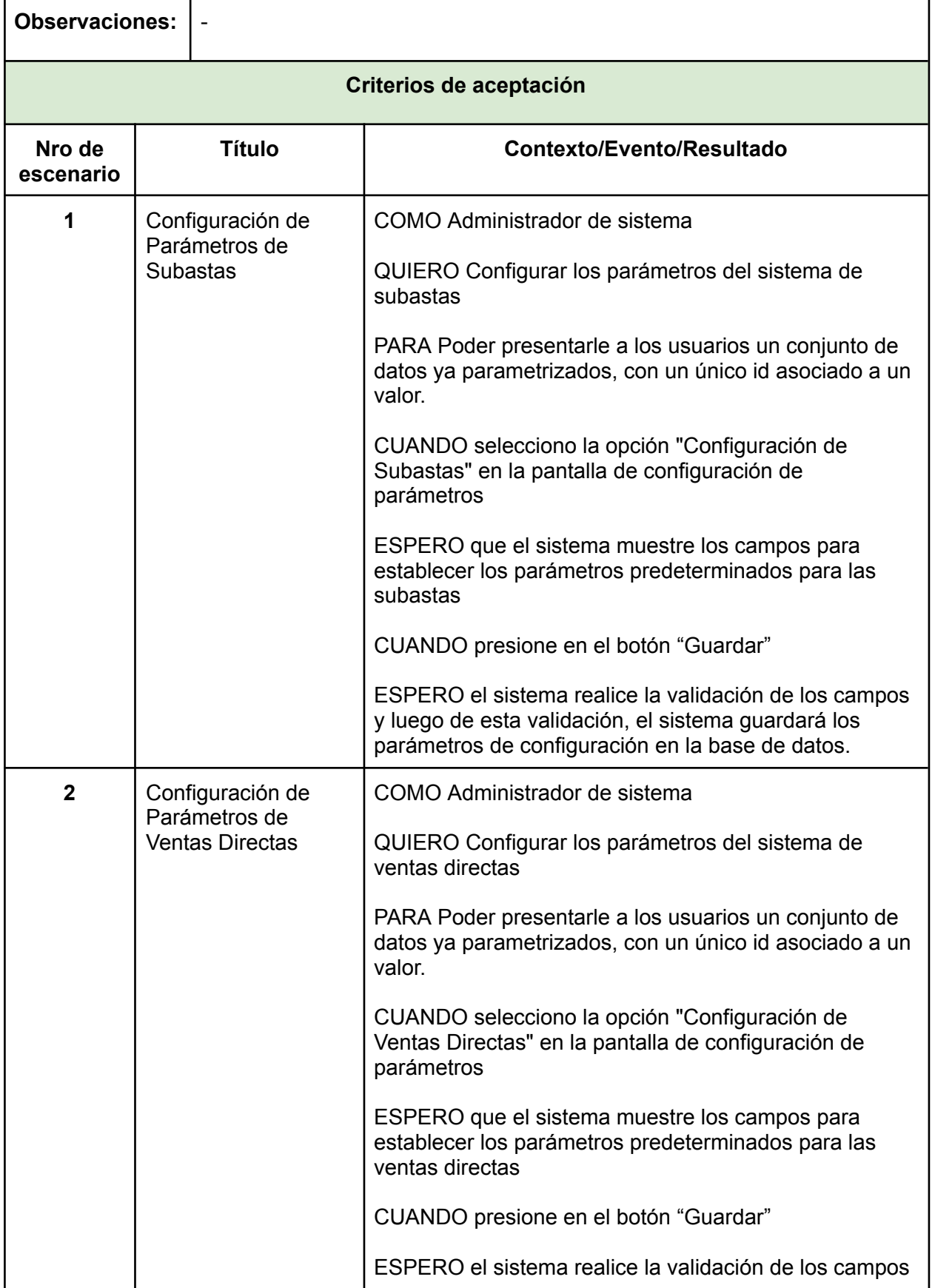

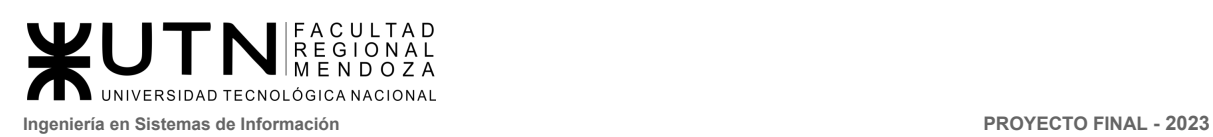

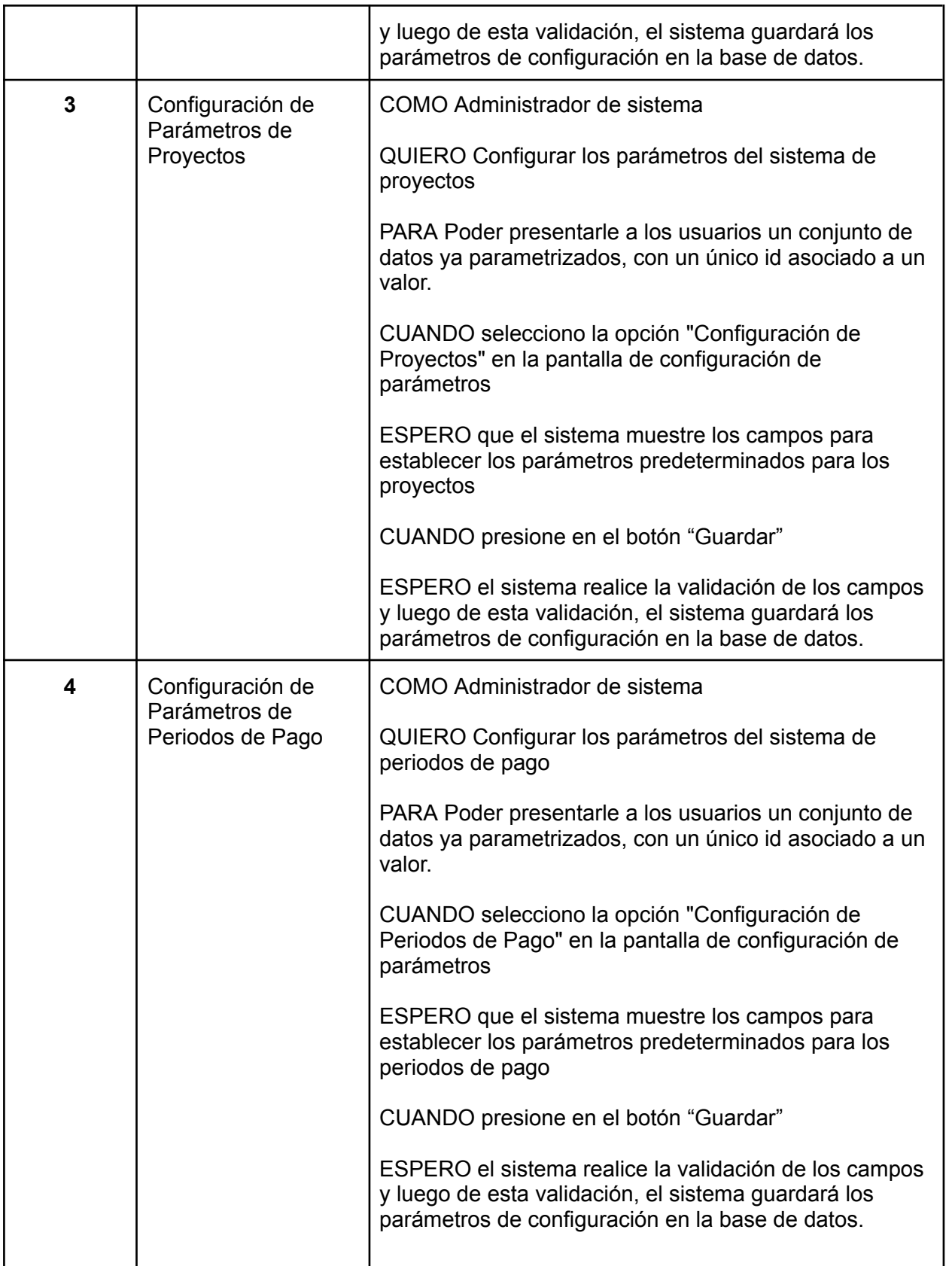

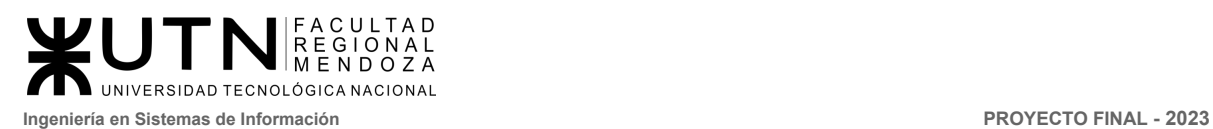

## **Módulo reportes y estadísticas**

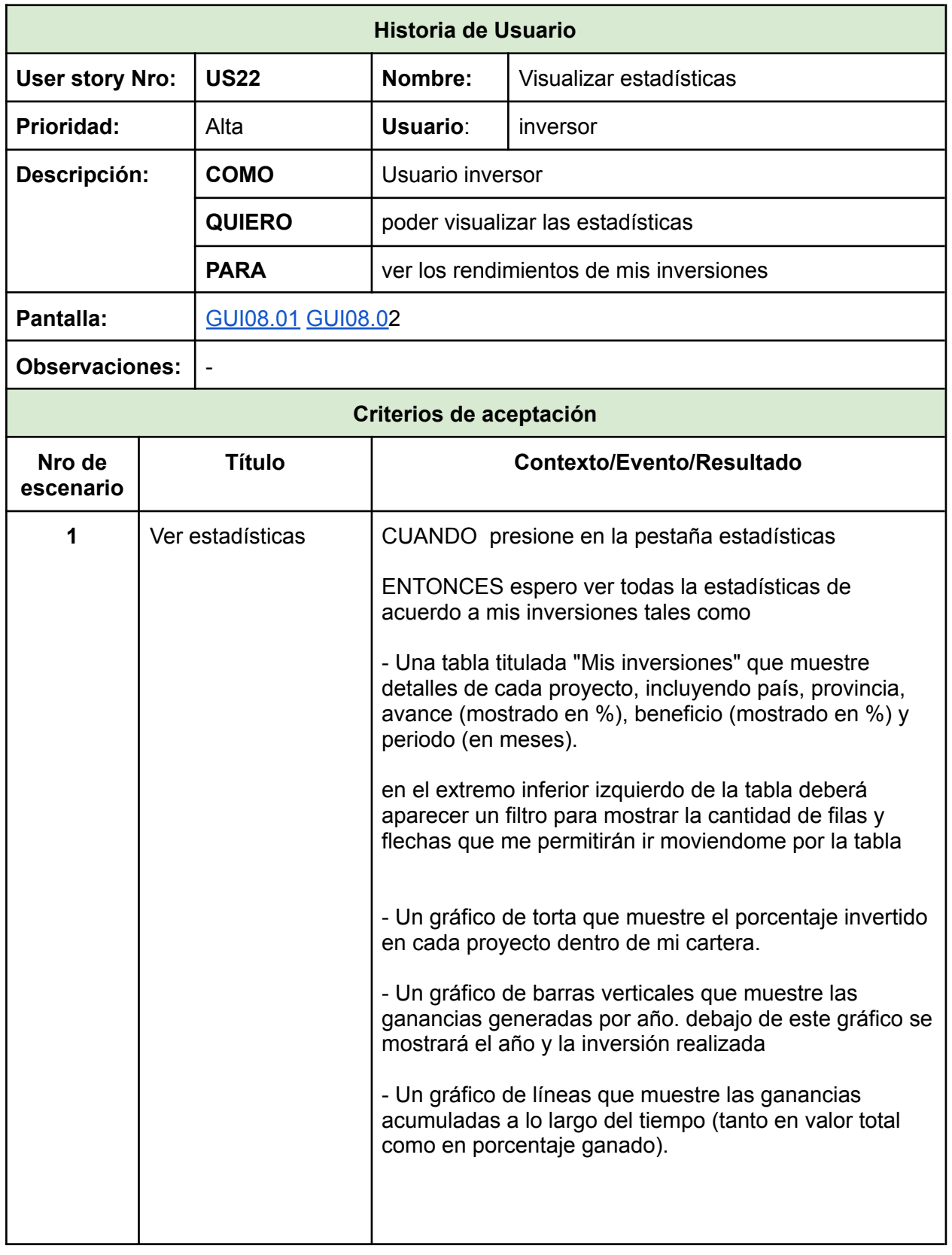

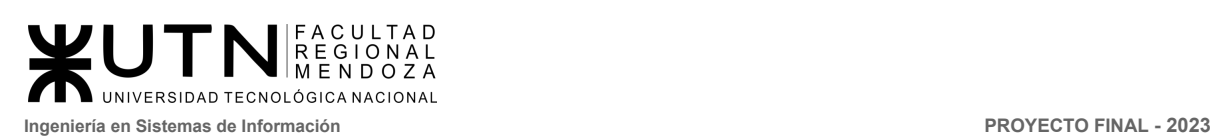

'n

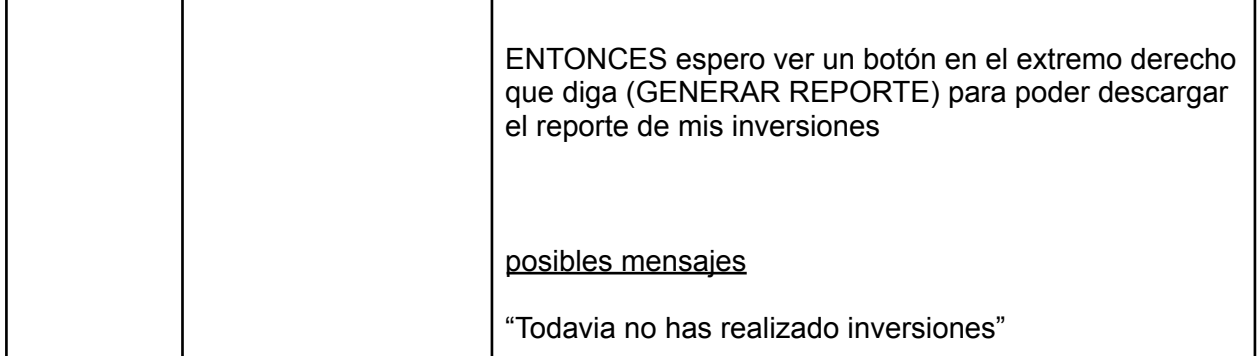

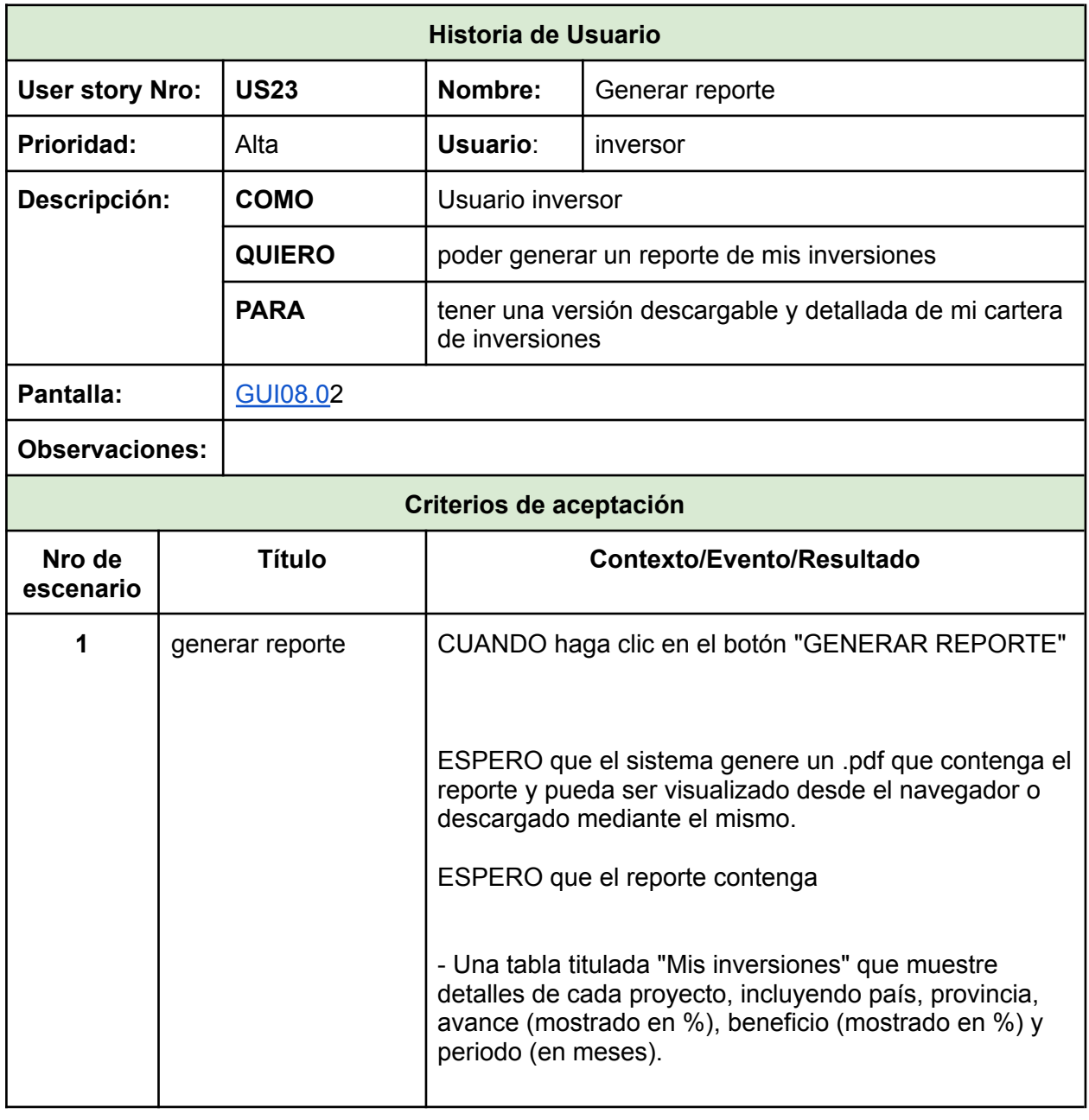

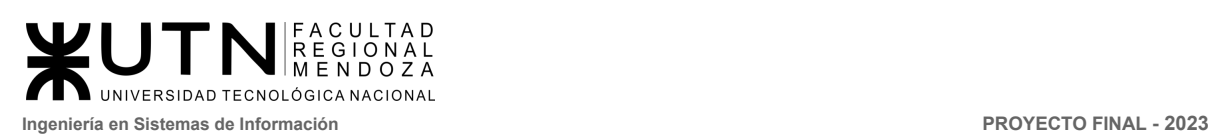

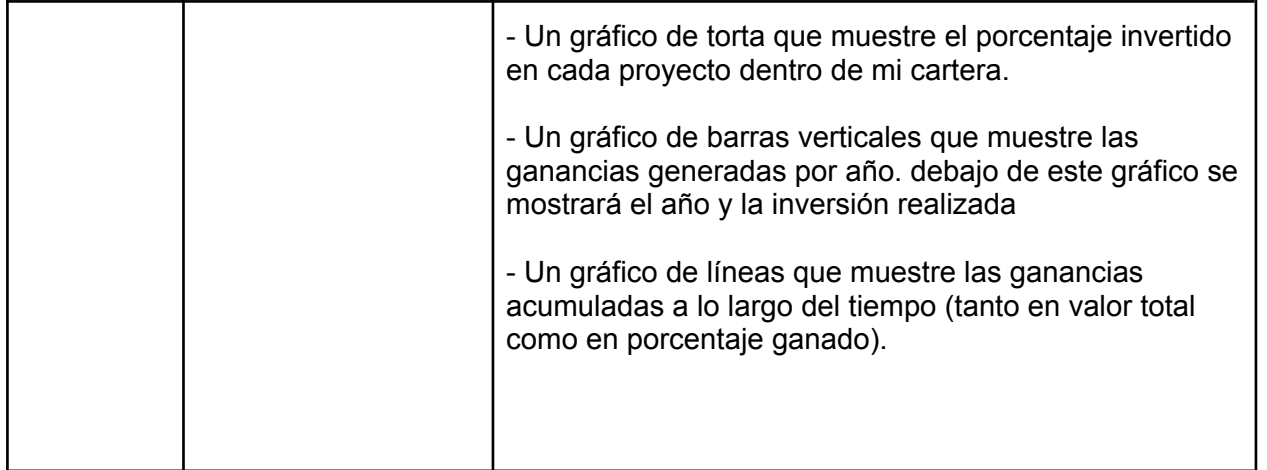

## 2.5. Diagramas de estados

Ver diagrama en archivo UI-2.3 ANEXO 3 . Pantallas y [diagramas](https://docs.google.com/document/d/1utY1x7hlChzbd6X-YOAaQii5O93pn2QfgtyU2wm937U/edit#heading=h.pwxb5bl0t2at)

## 2.6. Diagrama de procesos de negocio

Ver diagrama en archivo anexo 3 UI-2.4 ANEXO 3 . Pantallas y [diagramas](https://docs.google.com/document/d/1utY1x7hlChzbd6X-YOAaQii5O93pn2QfgtyU2wm937U/edit#heading=h.pwxb5bl0t2at)

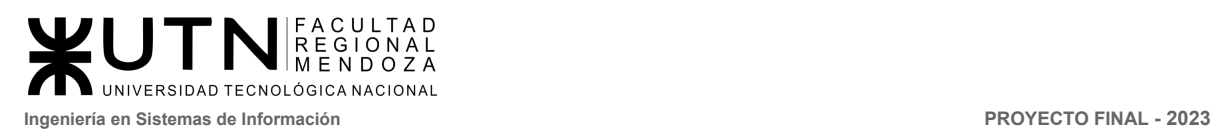

# 3. Pantallas y reportes

## 3.1. Restablecer contraseña

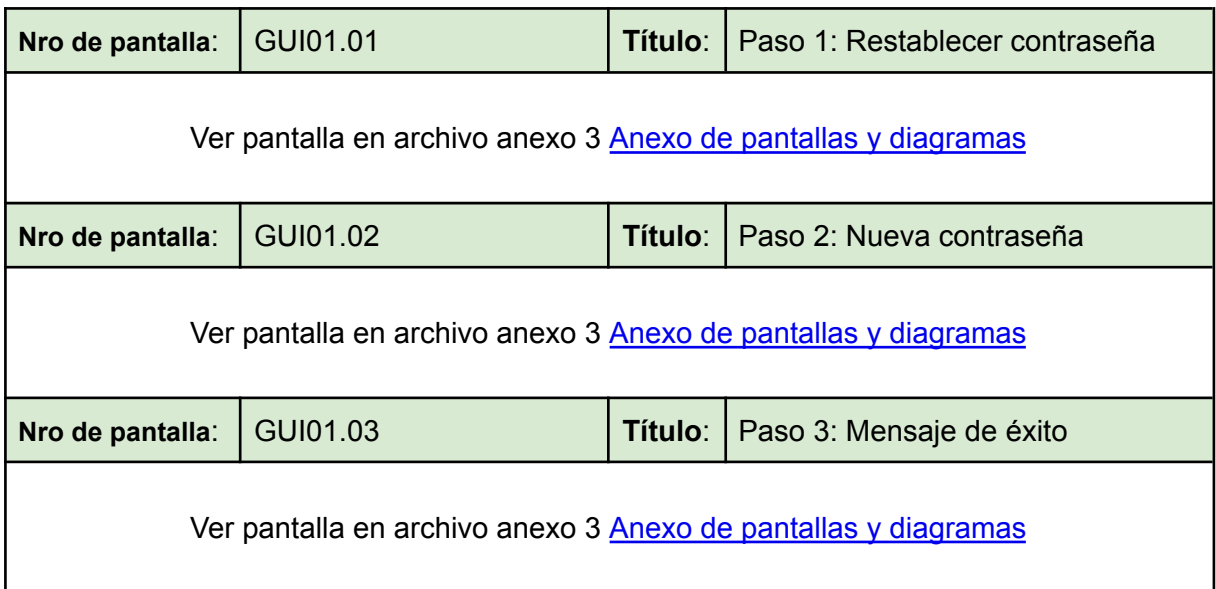

# 3.2. Registrar cuenta

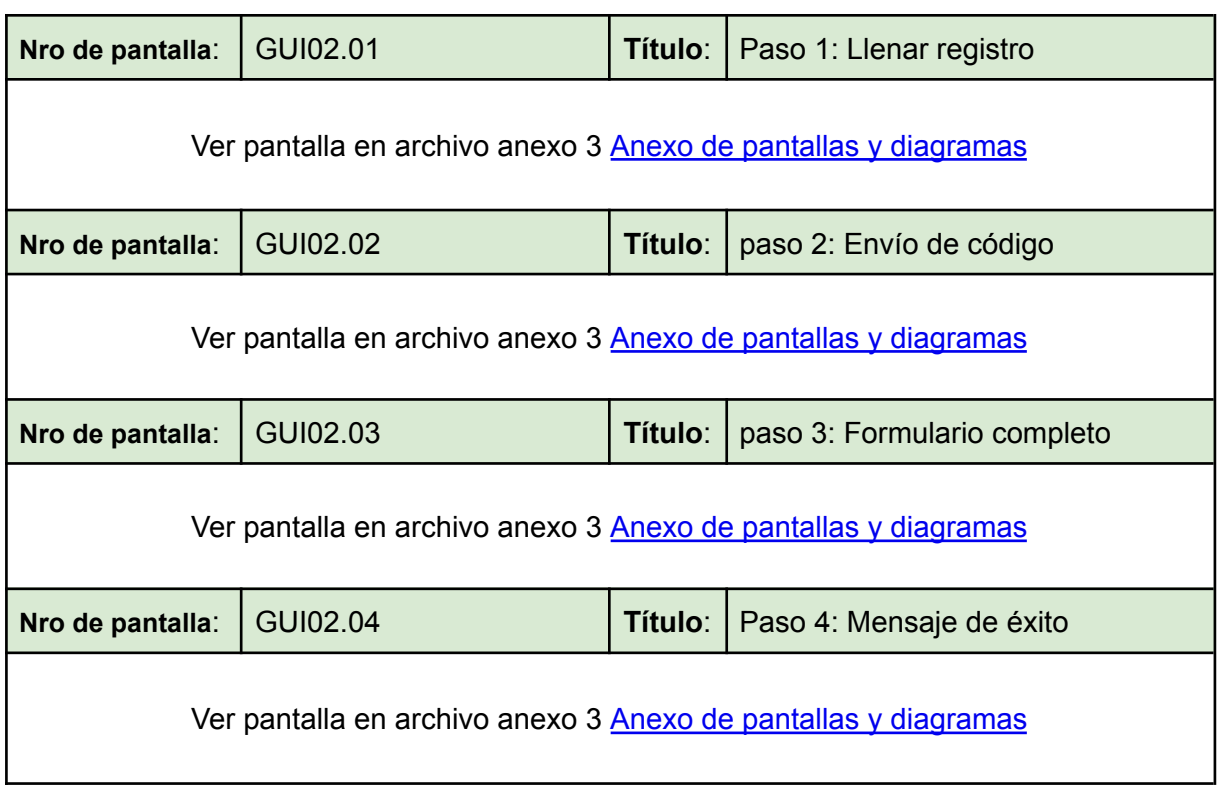

*Vissio, Marcos; Nieva, Paula; Pivac, Maximiliano Sistema* **CrowdEx**

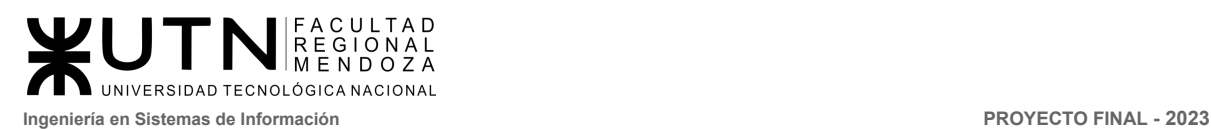

# 3.3. Subasta

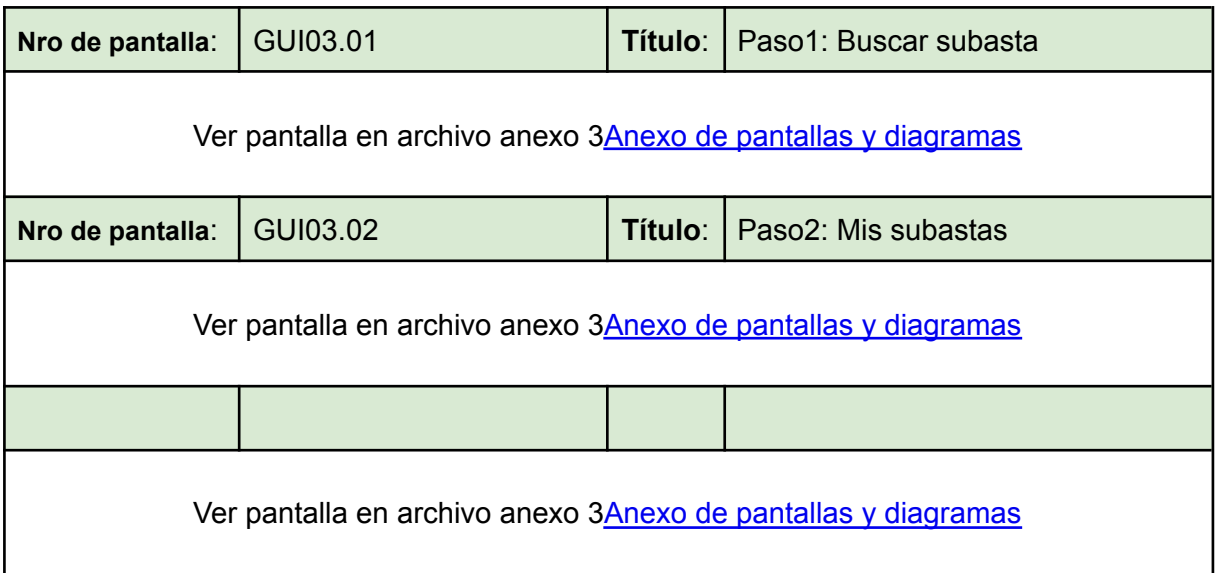

# 3.4. Publicar proyecto

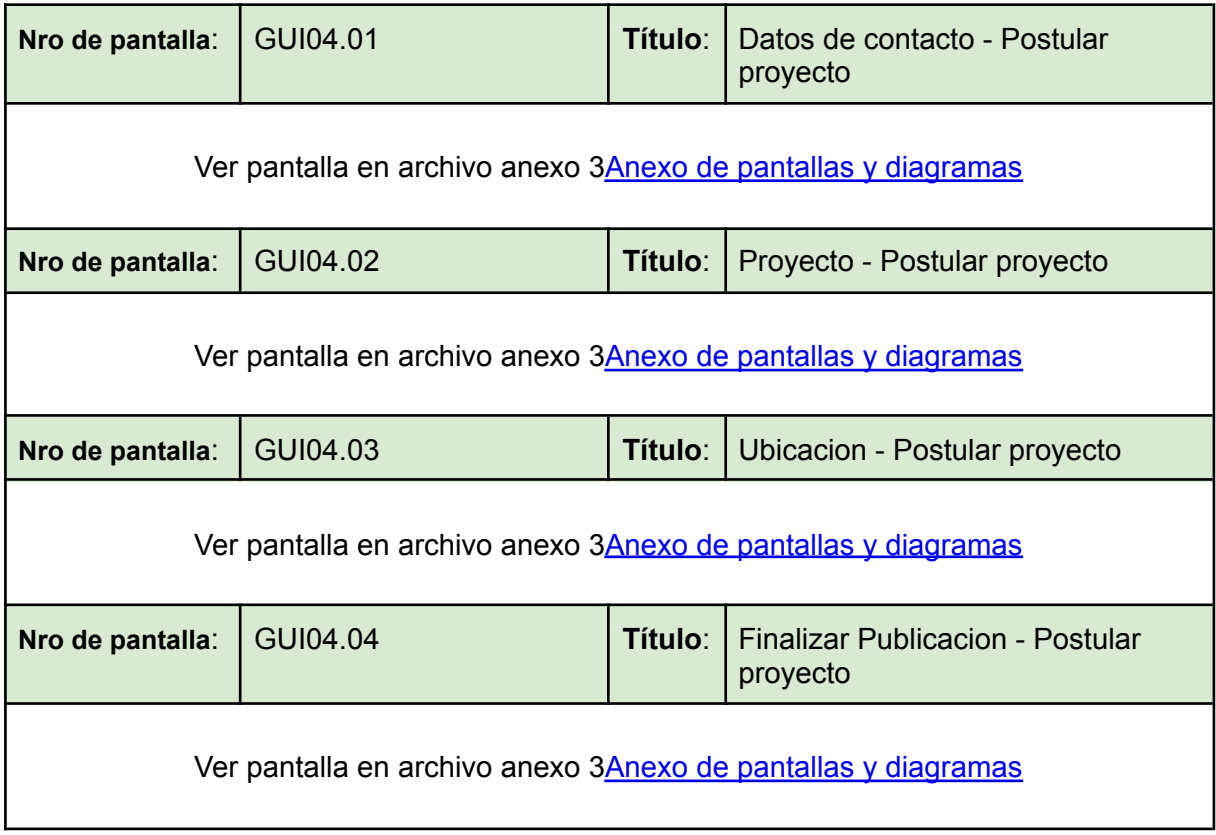

*Vissio, Marcos; Nieva, Paula; Pivac, Maximiliano Sistema* **CrowdEx**

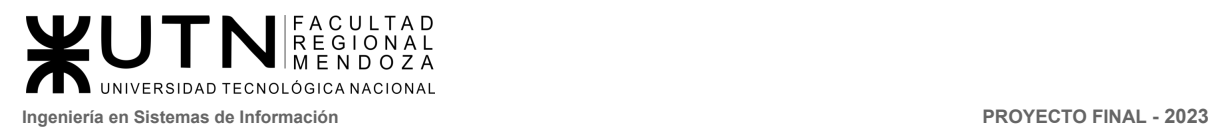

# 3.5. Ayuda y soporte

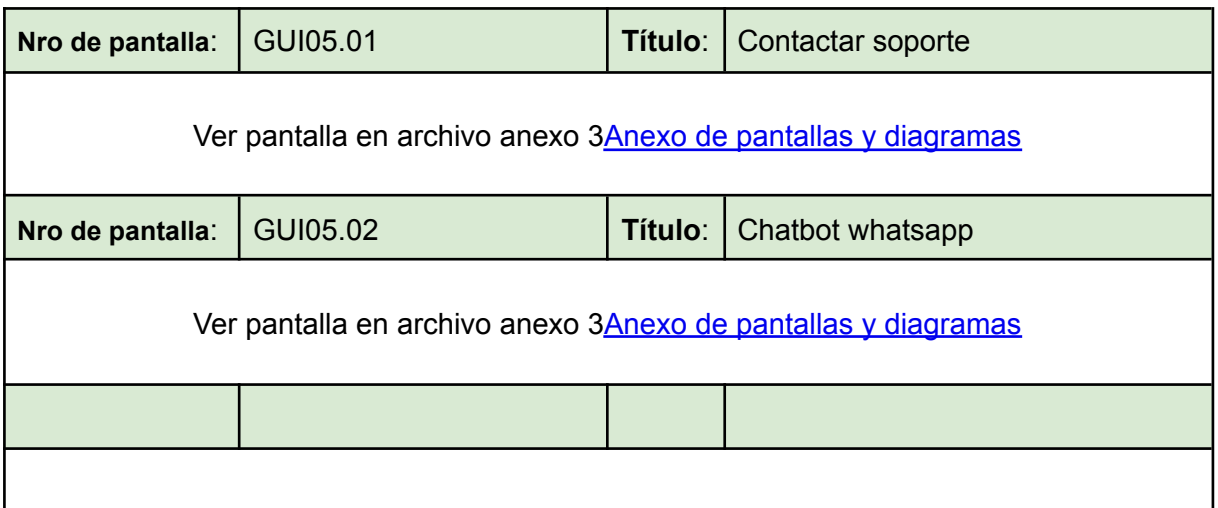

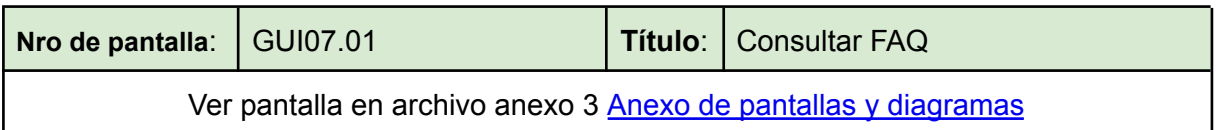

# 3.6. Gestionar perfiles

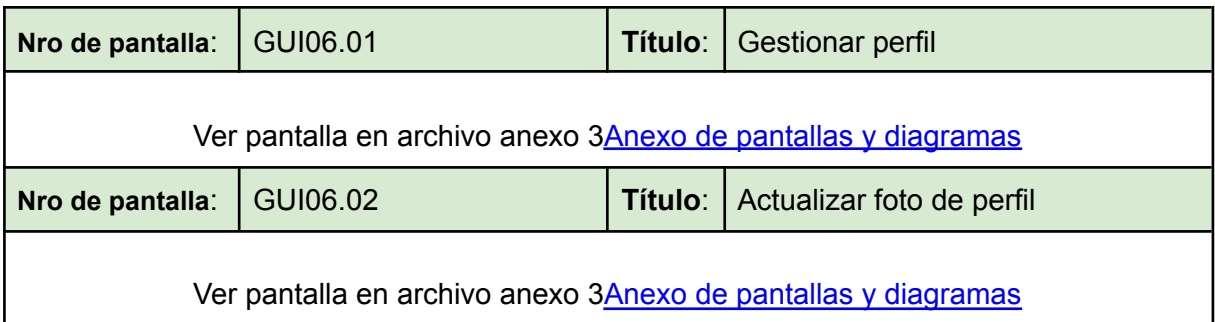

# 3.7. Inversiones

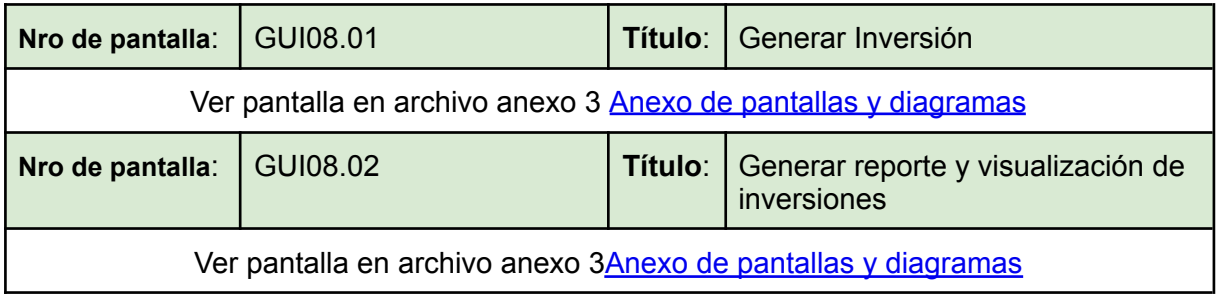

*Vissio, Marcos; Nieva, Paula; Pivac, Maximiliano Sistema* **CrowdEx**

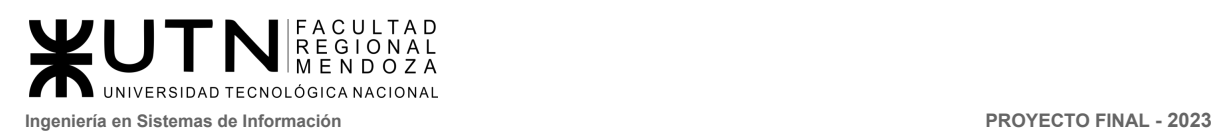

# 4. Modelo de datos

## 4.1. Diagrama de entidad relación

Ver diagrama en UI-2.1 ANEXO 3. Pantallas y [diagramas](https://docs.google.com/document/d/1hXSh2GRj596HIi0Gzo0HxK1UBTDb8tlkWHMUzsICCHE/edit?usp=drive_link)

# 4.2. Diagrama de Clases

Ver diagrama en UI-2.2 ANEXO 3. Pantallas y [diagramas](https://docs.google.com/document/d/1hXSh2GRj596HIi0Gzo0HxK1UBTDb8tlkWHMUzsICCHE/edit?usp=drive_link)

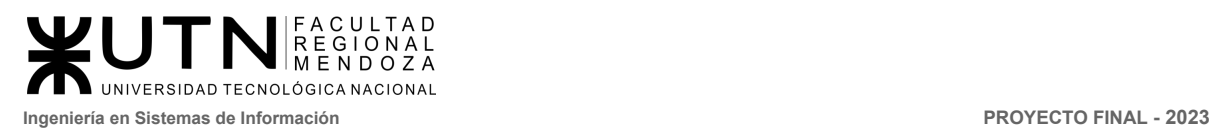

**PROYECTO FINAL** 

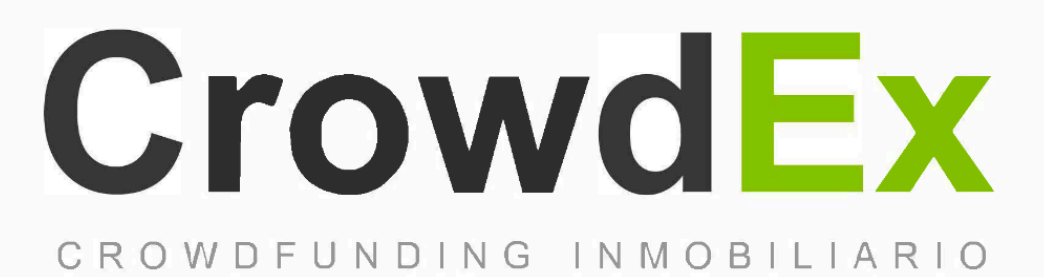

## DESARROLLO E IMPLEMENTACIÓN

#### **AUTORES**

Nieva, Paula - DNI: 35908605 - Legajo: 35702 Pivac, Maximiliano - DNI: 37415043 - Legajo: 36272 Vissio, Marcos - DNI: 35925367 - Legajo: 34756

#### **DIRECTORES DEL TRABAJO:**

Vazquez, Alejandro Moralejo, Raul Manino, Gustavo Casas, Malena

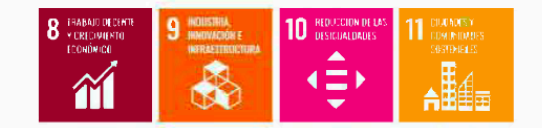

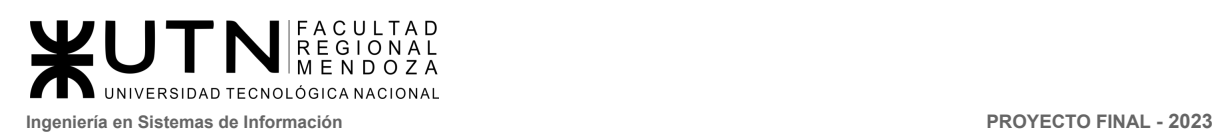

# 1. Programación y documentación:

La parte del sistema que elegimos para documentar el código fuente es la funcionalidad *Publicar Proyecto*.

Se detallan a continuación las diferentes tecnologías principalmente utilizadas, tanto para el desarrollo frontend como backend.

**Git:** sistema de control de versiones distribuido diseñado para rastrear los cambios en el código fuente y coordinar el trabajo en equipos de desarrollo. Fue creado por Linus Torvalds en 2005 y se ha convertido en la base para la gestión de versiones en una amplia variedad de proyectos de software.

**Git Lab:** plataforma web que proporciona herramientas para la gestión del ciclo de vida del desarrollo de software. Aunque es conocido principalmente por ser un sistema de control de versiones Git similar a GitHub, GitLab ofrece mucho más que eso.

**Jira:** Es una plataforma de gestión de proyectos y seguimiento de problemas desarrollada por Atlassian. Está diseñada para ayudar a equipos de desarrollo, equipos de proyectos y organizaciones a planificar, rastrear y gestionar sus proyectos de manera eficiente. Jira es ampliamente utilizado en diversos sectores, incluyendo el desarrollo de software, la gestión de proyectos, el soporte técnico y más.

### 1.1. Tecnologías usadas

Frontend

- Angular: Es un popular framework de desarrollo web de código abierto creado por Google. Su objetivo principal es facilitar la creación de aplicaciones web dinámicas y de una sola página (SPA, por sus siglas en inglés). Angular se basa en el lenguaje TypeScript, que es una extensión de JavaScript, y proporciona herramientas y estructuras para simplificar y agilizar el proceso de desarrollo.
- Angular Material: Es una biblioteca de componentes de interfaz de usuario (UI) desarrollada por el equipo de Angular en Google. Está diseñada para ser utilizada en proyectos de Angular y proporciona una colección de componentes predefinidos y estilizados que facilitan la creación de interfaces de usuario modernas y atractivas de manera más rápida y eficiente.

### **Backend**

■ Nest.js: Framework de desarrollo para aplicaciones web y servidores en Node.js. Se basa en los principios de la arquitectura de capas y el patrón de diseño Modelo-Vista-Controlador (MVC), lo que lo hace muy

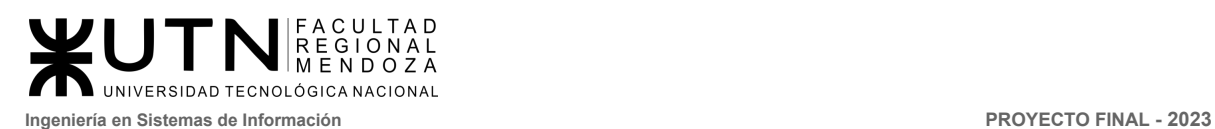

adecuado para construir aplicaciones robustas y escalables en el lado del servidor.

- MongoDB: Es una base de datos NoSQL (no relacional) que se ha vuelto muy popular en el mundo del desarrollo de aplicaciones debido a su capacidad para gestionar y almacenar datos de manera flexible y escalable. A diferencia de las bases de datos SQL tradicionales, MongoDB utiliza un enfoque de almacenamiento orientado a documentos, lo que significa que los datos se almacenan en forma de documentos JSON (JavaScript Object Notation) en lugar de tablas con filas y columnas.
- TypeScript: Es un lenguaje de programación de código abierto desarrollado por Microsoft. Se considera una extensión de JavaScript que agrega características de tipo estático y otras características modernas para facilitar el desarrollo de aplicaciones más grandes y complejas. TypeScript se compila a JavaScript estándar, lo que significa que puede ejecutarse en cualquier navegador o entorno que admita JavaScript.
- DataGrip: Una herramienta de administración de bases de datos desarrollada por JetBrains. Está diseñada para facilitar el trabajo con bases de datos y mejorar la eficiencia de los desarrolladores y administradores de bases de datos al proporcionar una interfaz intuitiva y funcionalidades avanzadas.
- Postman: Plataforma colaborativa que permite a los desarrolladores diseñar, probar, documentar y consumir APIs de manera eficiente. En esencia, es una herramienta esencial en el proceso de desarrollo de software para trabajar con APIs (Interfaces de Programación de Aplicaciones).

IDE (Entorno de desarrollo integrado)

- WebStorm: Entorno de desarrollo integrado (IDE) creado por JetBrains, diseñado específicamente para el desarrollo web. Es ampliamente utilizado por desarrolladores para construir aplicaciones web modernas y eficientes. WebStorm ofrece una variedad de características y herramientas para facilitar el desarrollo, la depuración y la administración de proyectos web.
- 1.2. Documentación de la programación

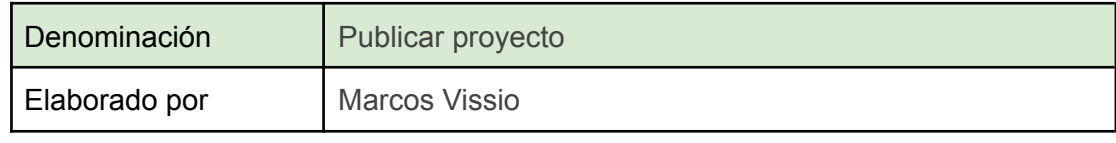

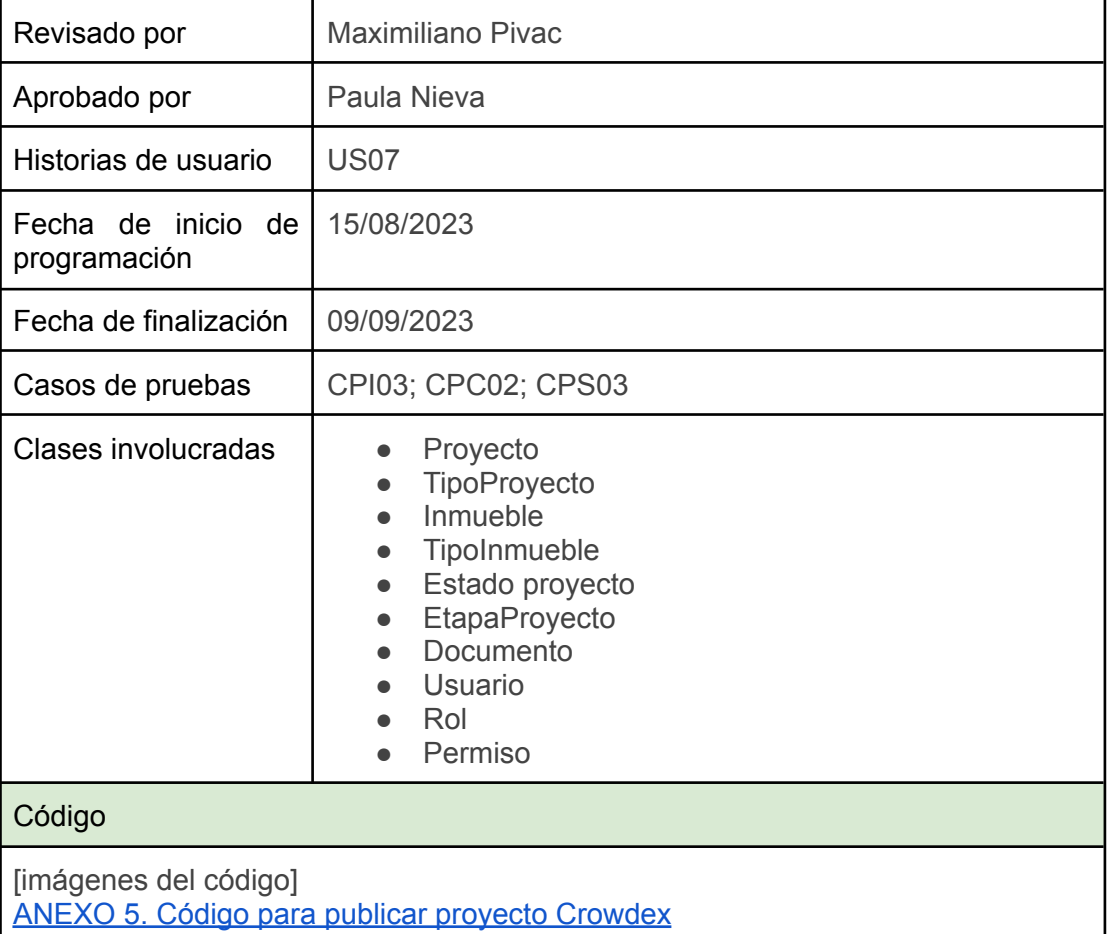

# 2. Planificación de capacitación:

Recuerden que deben detallar como mínimo los objetivos de la capacitación relacionada con el Sistema, los destinatarios, los temas, el método o modalidad de Capacitación (si es lectura de manuales, clase explicativa, reunión, práctica con el Sistema, tutorial, ayuda en línea, videos tutoriales, etc.). También deben definir los recursos necesarios para la capacitación, los tiempos de todas las actividades de capacitación, etc. y volcarlos a un plan que puede ser actualización sobre el "Gantt" realizado originalmente para todo el proyecto, en una nueva versión.

### 2.1. Objetivo

Orientar a los diferentes usuarios a entender cómo operar correctamente dentro de la plataforma en las diferentes funcionalidades que contiene Crowdex.

Lo que se desea lograr con las capacitaciones:

■ Lograr que los usuarios que van a utilizar la plataforma lo hagan de forma correcta.

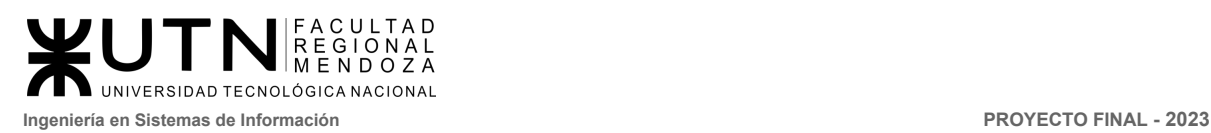

- Promover que los usuarios reconozcan los beneficios de utilizar el sistema
- Familiarizar a los distintos tipos de usuario del sistema con la interfaz y funcionalidades de los módulos a los que tienen acceso.
- Satisfacer dudas que tengan los usuarios con respecto a utilización y alcances del sistema.
- Reducir los errores que puedan aparecer por el uso incorrecto de la plataforma.
- 2.2. Planificación de materiales

#### **Recursos necesarios**

**Capacitadores** 

● Cantidad: 2

PCs

- Con conexión a internet
- Navegador (Chrome, Firefox, Edge, Safari)
- Acceso a la plataforma con el rol administrador
- Camtasia para poder grabar la pantalla de la computadora.

### 2.3. Planificación de tareas en el Gantt

El detalle de las actividades, tiempo y recursos se encuentran detallados en el diagrama de tiempo.

Ver ANEXO 1. [Diagrama](https://drive.google.com/file/d/1OPA7_utPenYb86pK-OLdr_Yodh0NET-E/view?usp=drive_link) de tiempos y recursos

#### **Tareas necesarias**

Capacitación de uso del sistema para operador de proyectos

- Elaboración y edición de videotutoriales. Duración .
- Elaboración de manual de uso. Duración 8 horas.
- Elaboración de preguntas frecuentes y sus respuestas. Duración

Capacitación de uso del sistema para el administrador del sistema

- Elaboración y edición de videotutoriales. Duración
- Elaboración de manual de uso. Duración 24 horas
- Elaboración de preguntas frecuentes y sus respuestas. Duración 8 horas.

Capacitación de uso del sistema para el encargado de proyecto e inversor.

- Elaboración y edición de videotutoriales. Duración 8 horas.
- Elaboración de manual de uso. Duración 16 horas.
- Elaboración de preguntas frecuentes y sus respuestas. Duración 4 horas.

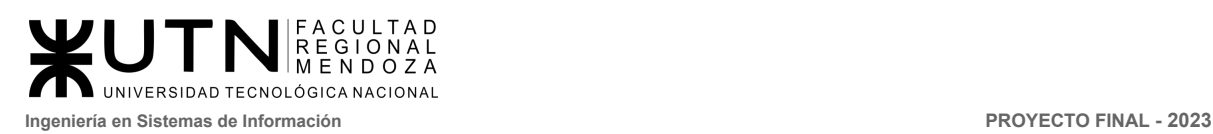

### 2.4. Modalidad/esquema de capacitación

Las capacitaciones de las funcionalidades de Crowdex serán a través de videotutoriales, y estará acompañada por la sección de preguntas frecuentes, y manuales de usuario para orientar a los usuarios a entender cómo operar dentro de la plataforma.

Pautas generales del esquema de capacitación:

### **Videotutoriales**

- La duración de los videos no van a superar los 7 minutos cada uno,
- Tarea de grabación y edición, se prevé un máximo de 40 a 50 minutos por cada video.
- El contenido general, se dividirá en temas específicos que cubrirán las diferentes funcionalidades de Crowdex. Cada video se centrará en una tarea o característica particular de la plataforma.
- Acceso a los videos, se encontrarán disponibles en una plataforma en línea, lo que permitirá a los usuarios acceder a ellos en cualquier momento que lo necesiten. Además, se prestará atención a la calidad de producción para garantizar una experiencia de visualización clara y efectiva.

#### **Preguntas frecuentes**

- Dentro de la plataforma de Crowdex encontramos el apartado de FAQs (preguntas frecuentes), donde el usuario puede solventar dudas.
	- ¿Qué es el crowdfunding inmobiliario?
	- ¿Cómo funciona el crowdfunding inmobiliario?
	- ¿Quienes pueden invertir en proyectos de crowdfunding inmobiliario?
	- ¿Cual es la diferencia entre el crowdfunding y la inversión tradicional de bienes raíces?
	- ¿Cómo puedo crearme una cuenta como persona jurídica?
	- ¿Necesito ser un experto en bienes raíces para invertir en proyectos de crowdfunding inmobiliario?
	- ¿Cómo seleccionan los proyectos para ser financiados a través de la plataforma de crowdfunding inmobiliario?
	- ¿Cuál es el proceso de inversión en un proyecto inmobiliario a través de esta plataforma?
	- ¿Puedo diversificar mi cartera de inversión a través del crowdfunding inmobiliario?
	- ¿Cuál es el plazo típico de inversión en proyectos de crowdfunding inmobiliario?
	- ¿Cuáles son los riesgos asociados con la inversión en crowdfunding inmobiliario?

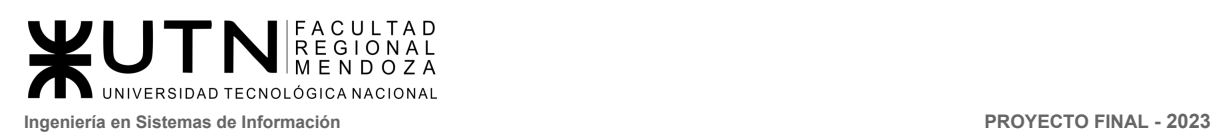

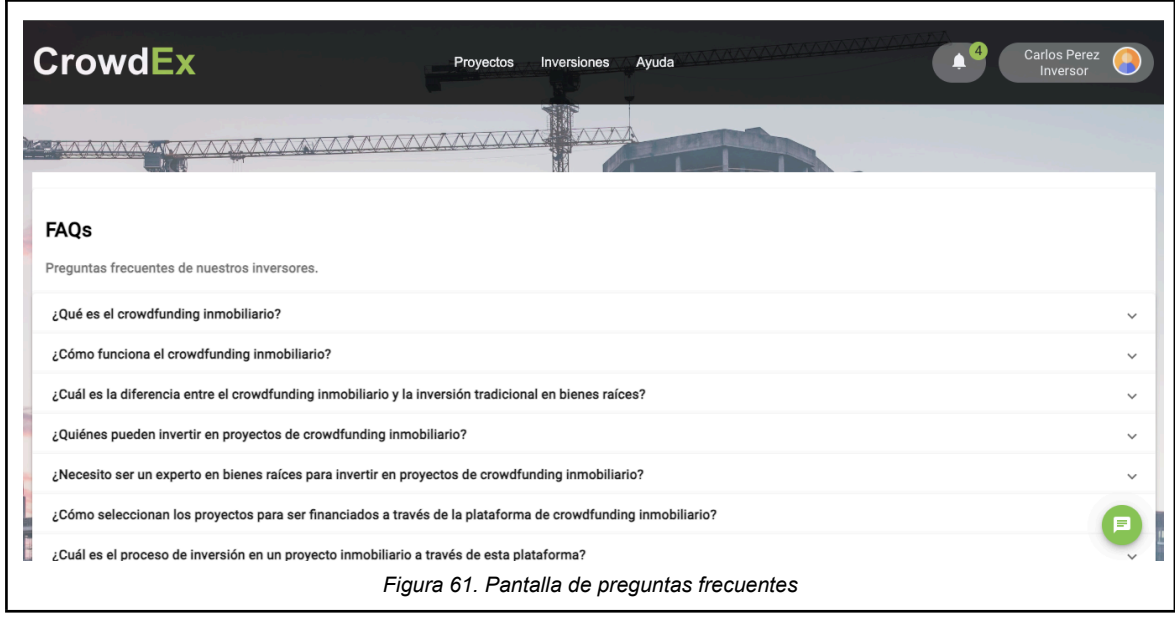

#### **Manuales de usuario**

- Los manuales deben ser detallados paso a paso, para cada rol de usuario, acompañado de ilustraciones para un mejor entendimiento.
- Cada manual tendrá las funcionalidades disponibles por roles de usuario.
- 2.5. Destinatarios y temas de de capacitación

Plan de capacitación por cada rol de usuario:

#### **Usuario Inversor**

- Videotutoriales. Duración total de todos los videos 46 minutos.
	- Registrar cuenta para personas físicas. Duración 3 minutos
	- Gestionar perfil, datos personales. Duración 2 minutos
	- Actualizar proyecto inmobiliario. Duración 5 minutos.
	- Publicar proyecto. Duración 7 minutos
	- Publicar venta directa de participación. Duración 5 minutos
	- Publicar una subasta. Duración 5 minutos
	- Invertir en subastas. Duración 2 minutos
	- Invertir en venta directa de un proyecto. Duración 2 minutos
	- Invertir en proyectos. Duración 2 minutos
	- Generar reportes (proyectos, subastas y venta directa). Duración 5 minutos
	- Solicitar soporte. Duración 2 minutos
	- Arrepentirse de invertir. Duración 1 minutos
	- Consultar la billetera (transacciones, inversiones y balance). Duración 5 minutos
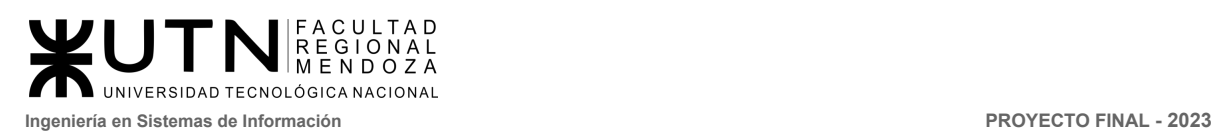

#### Manual de uso

○ Manual de usuario inversor. Ver ANEXO 6. [Manuales](https://docs.google.com/document/d/1VH_xUnW1zlCpeuvGDhppHakd02jqb49l/edit?usp=sharing&ouid=103740913349248916399&rtpof=true&sd=true) de [usuarios](https://docs.google.com/document/d/1VH_xUnW1zlCpeuvGDhppHakd02jqb49l/edit?usp=sharing&ouid=103740913349248916399&rtpof=true&sd=true)

#### **Usuario encargado de proyecto**

- Videotutoriales. Duración total de todos los videos 44 minutos.
	- Cómo convertirse en encargado de proyecto. Duración 1 minuto.
	- Actualizar proyecto inmobiliario. Duración 5 minutos.
	- Gestionar perfil, datos personales. Duración 2 minutos
	- Publicar proyecto. Duración 7 minutos
	- Publicar venta directa de participación. Duración 5 minutos
	- Publicar una subasta. Duración 5 minutos
	- Invertir en subastas. Duración 2 minutos
	- Invertir en venta directa de un proyecto. Duración 2 minutos
	- Invertir en proyectos. Duración 2 minutos
	- Generar reportes (proyectos, subastas y venta directa). Duración 5 minutos
	- Solicitar soporte. Duración 2 minutos
	- Arrepentirse de invertir. Duración 1 minutos
	- Consultar la billetera (transacciones, inversiones y balance). Duración 5 minutos
- Manual de uso
	- Manual de usuario encargado de provectos. Ver [ANEXO](https://docs.google.com/document/d/1VH_xUnW1zlCpeuvGDhppHakd02jqb49l/edit?usp=sharing&ouid=103740913349248916399&rtpof=true&sd=true) 6. [Manuales](https://docs.google.com/document/d/1VH_xUnW1zlCpeuvGDhppHakd02jqb49l/edit?usp=sharing&ouid=103740913349248916399&rtpof=true&sd=true) de usuarios

#### **Usuario administrador del sistema**

- Videotutoriales. Duración total de todos los videos 18 minutos.
	- Realizar backup del sistema. Duración 1 minuto
	- Restaurar el backup del sistema. Duración 1 minuto.
	- Crear, modificar y eliminar roles y permisos. Duración 3 minutos.
	- Crear, modificar y eliminar los tipos de proyecto. Duración 3 minutos.
	- Crear, modificar y eliminar los países. Duración 2 minutos.
	- Crear, modificar y eliminar los tipos de inmueble. Duración 3 minutos.
	- Administrar usuarios. Duración 5 minutos.
- Manual de uso
	- Manual de usuario administrador. Ver ANEXO 6. [Manuales](https://docs.google.com/document/d/1VH_xUnW1zlCpeuvGDhppHakd02jqb49l/edit?usp=sharing&ouid=103740913349248916399&rtpof=true&sd=true) de [usuarios](https://docs.google.com/document/d/1VH_xUnW1zlCpeuvGDhppHakd02jqb49l/edit?usp=sharing&ouid=103740913349248916399&rtpof=true&sd=true)

#### **Usuario operador de proyectos**

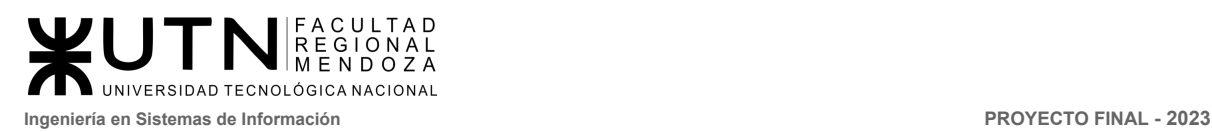

- Videotutoriales. Duración total de todos los videos 20 minutos.
	- Cómo gestionar ventas directas. Duración 4 minutos
	- Cómo gestionar una subasta. Duración 5 minutos
	- Cómo gestionar las billeteras. Duración 6 minutos
	- Cómo gestionar proyectos. Duración 5 minutos
- Manual de uso
	- o Manual de usuario operador de proyectos. Ver **[ANEXO](https://docs.google.com/document/d/1VH_xUnW1zlCpeuvGDhppHakd02jqb49l/edit?usp=sharing&ouid=103740913349248916399&rtpof=true&sd=true) 6.** [Manuales](https://docs.google.com/document/d/1VH_xUnW1zlCpeuvGDhppHakd02jqb49l/edit?usp=sharing&ouid=103740913349248916399&rtpof=true&sd=true) de usuarios

# 3. Planificación, ejecución y documentación de pruebas

El detalle de las pruebas realizadas se puede observar en el anexo 4. VER ANEXO 4 planificación, ejecución y [documentación](https://docs.google.com/document/d/1ciCIEpFkFY-IGT9z_6jfRZBT5gz40IBZ/edit) de prueba.

- 3.1. Pruebas de validación de ingreso de datos.
- 3.2. Pruebas de lógica de los módulos principales.
- 3.3. Pruebas de [integración](https://docs.google.com/document/d/1Y2dOmtf61JU0sl_aKiNsLVixw6PJua7w/edit#heading=h.9s3njxbaavrh) entre módulos del Sistema.
- 3.4. [Pruebas](https://docs.google.com/document/d/1Y2dOmtf61JU0sl_aKiNsLVixw6PJua7w/edit#heading=h.xmdbrdbbu2cn) de carga.
- 3.5. Pruebas de [seguridad](https://docs.google.com/document/d/1Y2dOmtf61JU0sl_aKiNsLVixw6PJua7w/edit#heading=h.vbf9m6urzn5s) por niveles de usuario.

# 4. Manual de usuario del sistema completo

#### 4.1. Introducción

Este documento se diseñó como guía para los usuarios, brindando información detallada de las distintas funcionalidades del sistema para poder llevar a cabo sus tareas y así garantizar el correcto funcionamiento de CrowdEx.

#### 4.2. Objetivos generales del sistema

El sistema innovador, CrowdEx, combina una modalidad de inversión segura y novedosa dirigida a pequeños inversionistas, permitiendo el acceso al mercado inmobiliario (Real Estate) para personas de diversas clases sociales y también para aquellos inversionistas de mayor envergadura. Esta propuesta fomenta la inclusión financiera y brinda oportunidades de inversión en el ámbito del real estate a un público amplio y diverso.

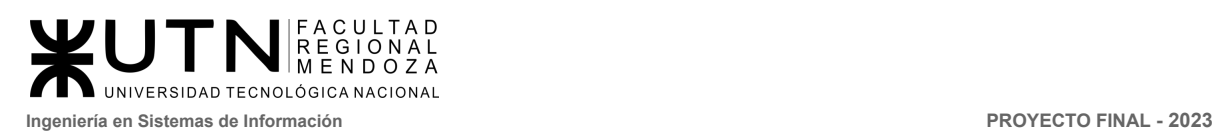

# 4.3. Descripción del sistema

Los usuarios pueden registrarse, autenticarse y administrar su información personal, así como también dar seguimiento a los proyectos en los que estén interesados y realizar inversiones. La aplicación también permite crear, modificar, eliminar y actualizar avances de los proyectos para el seguimiento de los mismos. El sistema brinda a los usuarios el listado de proyectos aprobados para invertir de una forma simple y segura, también puede ver los reportes de proyectos filtrando por fecha y estado del mismo.

Además, la aplicación cuenta con una sección de subastas y venta directas, en la que los usuarios acceden a subastar o comprar participaciones en proyectos de otros usuarios. Se cuenta con una billetera virtual para visualizar las transacciones realizadas, ver las inversiones realizadas y obtener el balance de dichas operaciones.

El sistema cuenta con notificaciones para avisar a los usuarios sobre el estado de sus operaciones, actualizaciones de los proyectos, y puja de las subastas en las que se participe. También tiene un apartado de soporte para resolver cualquier duda o problema que puedan tener los usuarios.

Los usuarios podrán consultar estadísticas de los proyectos, esto permite a los responsables e inversores de proyectos ver de manera gráfica y fácil de entender el progreso de los proyectos en los que están involucrados, así como de aquellos en los que no participan.

#### **Módulos del sistema**

**Gestión de usuarios:** Los usuarios pueden identificarse a sí mismo dentro de la plataforma para poder realizar operaciones. Adicionalmente el usuario podrá modificar sus datos de ingreso, e incluso darse de baja. Y si lo requiere restablecer su contraseña.

**Proyectos:** Los usuarios pueden buscar proyectos, publicar nuevos y actualizar su estado para ver los avances del mismo.

**Inversiones:** Los usuarios pueden ingresar al sistema para comenzar a invertir en los proyectos de inmuebles que se encuentren en condiciones de recibir fondos. Aquí pueden ver las subastas activas y crear nuevas, como también hacer venta directas de las participaciones de diferentes proyectos y comprar.

**Ayuda y soporte:** Los usuarios cuentan con un apartado para poder consultar las preguntas frecuentes que pueden surgir al operar en el mercado del crowdfunding inmobiliario. Y si lo requieren pueden consultar con un administrador del sistema para encontrar asesoramiento.

**Reportes y estadísticas:** Permite a los inversores ver de manera gráfica y fácil de entender el progreso de los proyectos activos. Esta funcionalidad presenta un

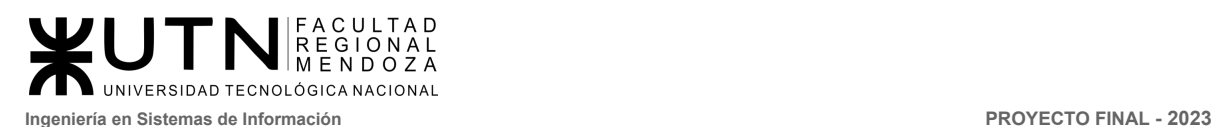

dashboard que muestra información clave sobre el estado de los proyectos. Y si se requiere se pueden exportar los reportes de proyectos, subastas y ventas directas filtrando por fecha desde y hasta de inicio, y el estado de los mismos.

# 4.4. Información de acceso

El sistema Crowdex es una plataforma web responsive la cual no requiere instalación sino simplemente un navegador, servicio de internet, un dispositivo inteligente con acceso a internet, e ingresar al siguiente link [www.crowdex.com](http://localhost:4200/#/)

## 4.5. Manual de usuario administrador

Ver ANEXO 6. [Manuales](https://docs.google.com/document/d/1VH_xUnW1zlCpeuvGDhppHakd02jqb49l/edit?usp=sharing&ouid=103740913349248916399&rtpof=true&sd=true) de usuarios

4.6. Manual de usuario inversor y encargado de proyecto Ver ANEXO 6. [Manuales](https://docs.google.com/document/d/1VH_xUnW1zlCpeuvGDhppHakd02jqb49l/edit?usp=sharing&ouid=103740913349248916399&rtpof=true&sd=true) de usuarios

4.7. Manual de usuario operador de proyecto

Ver ANEXO 6. [Manuales](https://docs.google.com/document/d/1VH_xUnW1zlCpeuvGDhppHakd02jqb49l/edit?usp=sharing&ouid=103740913349248916399&rtpof=true&sd=true) de usuarios

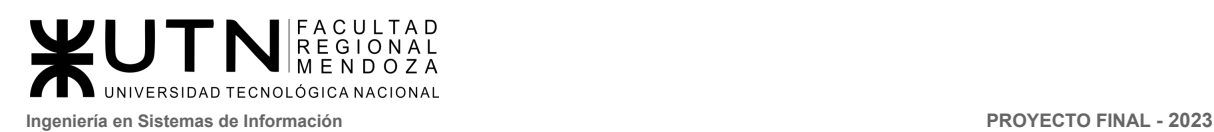

# 5. Planificación de implementación del sistema

El detalle de la planificación de implementación, las actividades, tiempos y recursos asignados se pueden ver en el diagrama de tiempos. Ver **ANEXO 1. [Diagrama](https://drive.google.com/file/d/1OPA7_utPenYb86pK-OLdr_Yodh0NET-E/view?usp=drive_link) de** [tiempos.](https://drive.google.com/file/d/1OPA7_utPenYb86pK-OLdr_Yodh0NET-E/view?usp=drive_link)

Objetivos generales de la implementación

El objetivo de esta fase es abordar la ejecución o puesta en marcha del proyecto, detallando las actividades a realizar para dejar a disposición de los usuarios finales el sistema Crowdex.

Se deben definir las personas involucradas en esta etapa junto con los recursos necesarios, para poder listar las tareas a realizar, y así contabilizar el tiempo de ejecución de las mismas. Se debe tener en cuenta los siguientes puntos:

- Instalación y configuración inicial del entorno de trabajo.
- Puestos de trabajo necesarios.
- Carga inicial de datos.
- Pasos para levantar el sistema en ambiente local.
- Método de replicación de base de datos, proceso del backup dentro del sistema y recuperación.
- Instalación del sistema en la nube.
- Detallar la metodología de conversión más conveniente para el sistema Crowdex es la directa.

# 5.1 Método de conversión

La elección de un enfoque de conversión mediante el **modo directo** para la implementación de un nuevo sistema como Crowdex, que estará situado en todo el territorio argentino para diferentes tipos de usuarios, donde los usuarios interesados empezarán a usar la plataforma directamente en la web, la decisión del método elegido puede ser respaldada por los siguientes motivos:

- **● Eficiencia en la Implementación:** El enfoque directo implica una transición rápida y eficiente, lo que puede ser crucial cuando se busca implementar el sistema Crowdex en un plazo más corto. Al evitar fases piloto, se puede acelerar el proceso de adopción.
- **● Complejidad del Sistema:** Si el sistema Crowdex es relativamente simple o ha sido ampliamente probado en entornos similares, la implementación directa puede ser apropiada. Esta estrategia es particularmente efectiva cuando no se anticipan desafíos significativos.

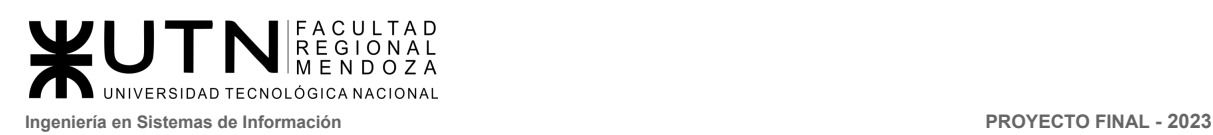

- **● Preparación Completa:** Si el sistema Crowdex se ha sometido a pruebas exhaustivas y se encuentra completamente preparado para el lanzamiento, un enfoque directo puede ser adecuado. Esto supone que la solución es robusta y lista para su implementación generalizada.
- **● Impacto Mínimo en las Operaciones:** La implementación directa puede minimizar la interrupción de las operaciones diarias, ya que no hay fases de transición gradual. Esto puede ser beneficioso si deseamos priorizar la continuidad del negocio.
- **● Compromiso de los Stakeholders:** Si existe un alto nivel de confianza y apoyo de los stakeholders para la implementación directa de Crowdex, puede ser más eficaz y generar menos resistencia al cambio.
- **● Rapidez en la Obtención de Beneficios:** La implementación directa permite que la organización obtenga beneficios rápidamente al poner en funcionamiento el sistema Crowdex en su totalidad. Esto puede ser crucial en casos donde se busca obtener rendimientos y resultados tangibles lo antes posible.
- **● Recursos Disponibles:** Es una elección muy viable este método, ya que contamos parcial o completamente con los recursos disponibles, tales como el servidor donde se hará el despliegue de la aplicación, el equipo de desarrollo, y el personal para realizar las tareas administrativas.

# 5.2 Plan de implementación

El desarrollo del sistema está dividido en backend y frontend. Esto implica que a la hora de desplegar e implementar el sistema, se puede optar por colocar ambas partes en un mismo servidor o instalarlo en distintos servidores, dependiendo de si se prioriza la velocidad, la comunicación, la escalabilidad, los costos, etc. Por lo que, el tipo de implementación se puede observar que es claramente cliente/servidor.

Al analizar la situación se puede determinar que colocar ambos servicios en un mismo servidor, no sólo disminuye los costos, sino que permite simplificar las comunicaciones, a cambio de bajar levemente la escalabilidad.

Se debe tener en cuenta la configuración necesaria para conectar el frontend con el backend, mientras las requests se apuntan de manera correcta no ocasiona problemas. Esto es mucho más sencillo si ambas partes se encuentran en el mismo servidor.

5.1.1 Instalación y configuración de servidor (duración 4 días):

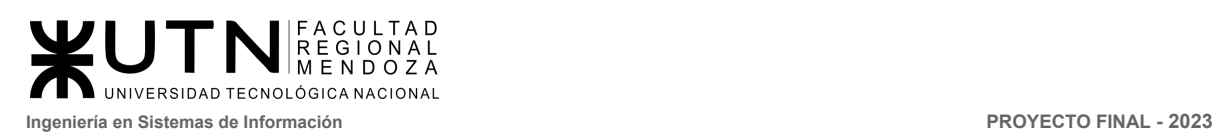

Para inicializar el servidor remoto, se debe crear una instancia de Ubuntu para luego poder instalar el software necesario para iniciar el proyecto en el servidor remoto. Se comienza ingresando a AWS, en la opción de EC2.

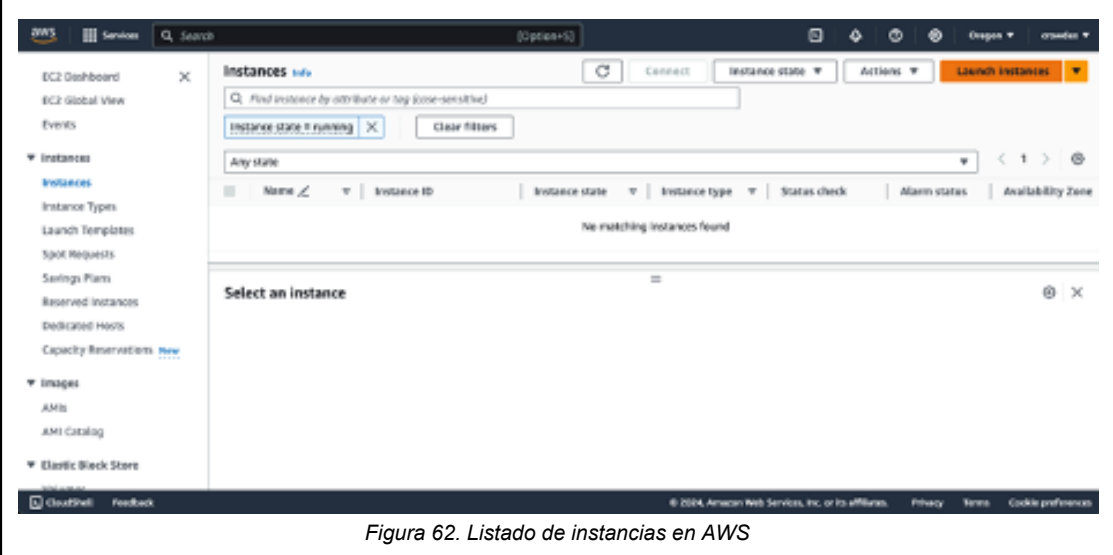

Se ingresa un nombre de la instancia, el sistema operativo en el que correrá la aplicación, y se genera un archivo key-pair para poder acceder al servidor por SSH con la terminal de una computadora local.

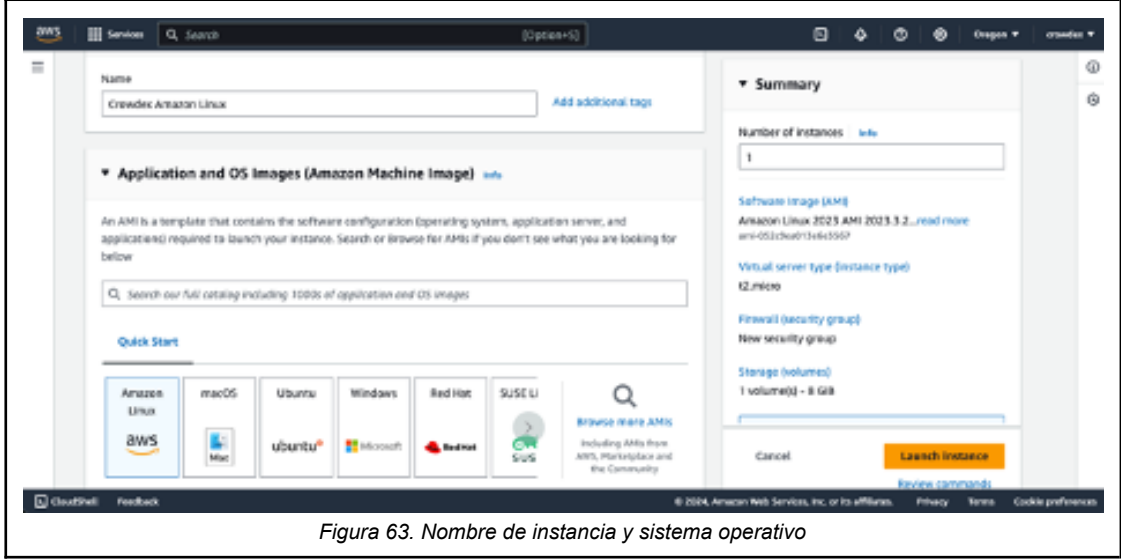

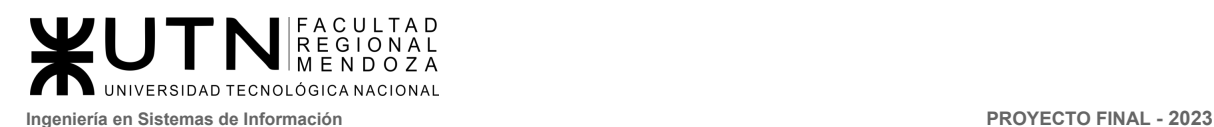

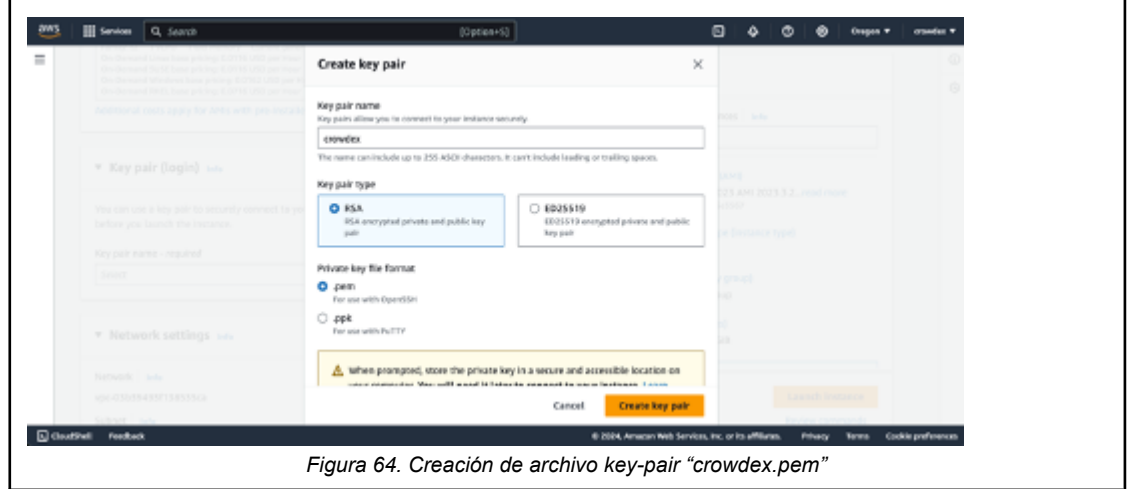

El archivo generado por este paso debe ser guardado en un lugar seguro dentro de la computadora local de un usuario. Esto es útil para posteriormente poder establecer la conexión con la instancia mediante la terminal de la computadora local.

Una vez configurado el nombre de la instancia, el sistema operativo y el archivo key-pair, creamos la instancia, y debería ser visualizada en la pantalla de instancias

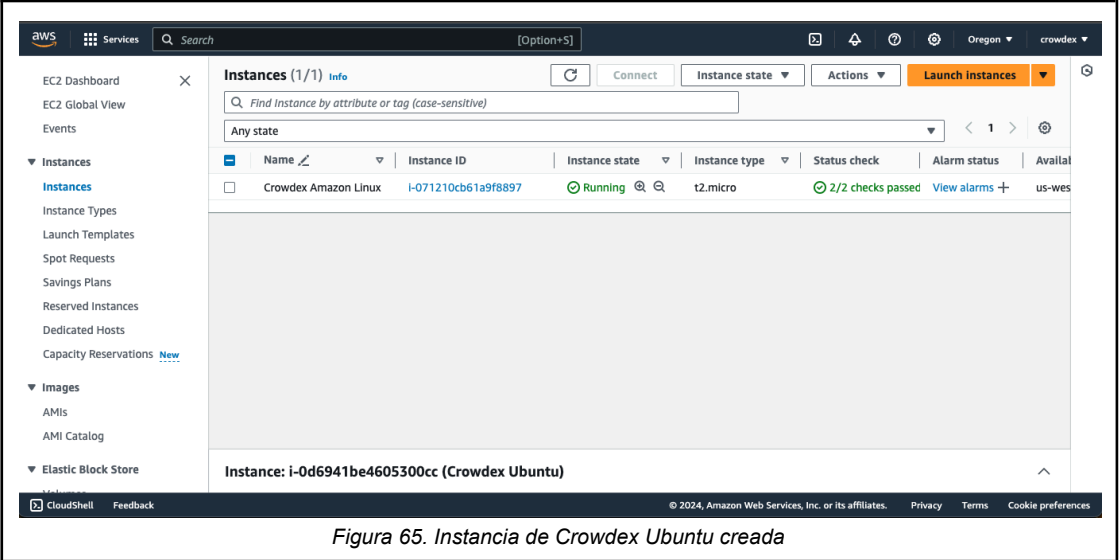

Una vez realizados estos pasos, ya se cuenta con una instancia de un servidor Ubuntu corriendo en Amazon Web Services. Dentro de esta instancia, se procederá a instalar las herramientas que permitirán la instalación y ejecución de la aplicación.

● Creación y configuración de Docker

Se procede a instalar Docker en la instancia de Ubuntu previamente creada. Se conecta mediante SSH abriendo la consola en la computadora local,

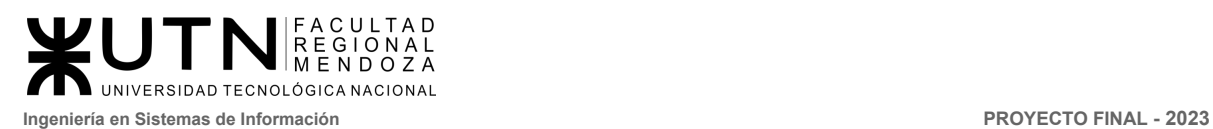

navegando hacia el directorio que contiene el archivo *crowdex.pem*, y ejecutando los siguientes comandos:

Unset chmod 400 "crowdex.pem" ssh -i "crowdex.pem" ubuntu@ec2-34-217-62-239.us-west-2.compute.amazonaws.com

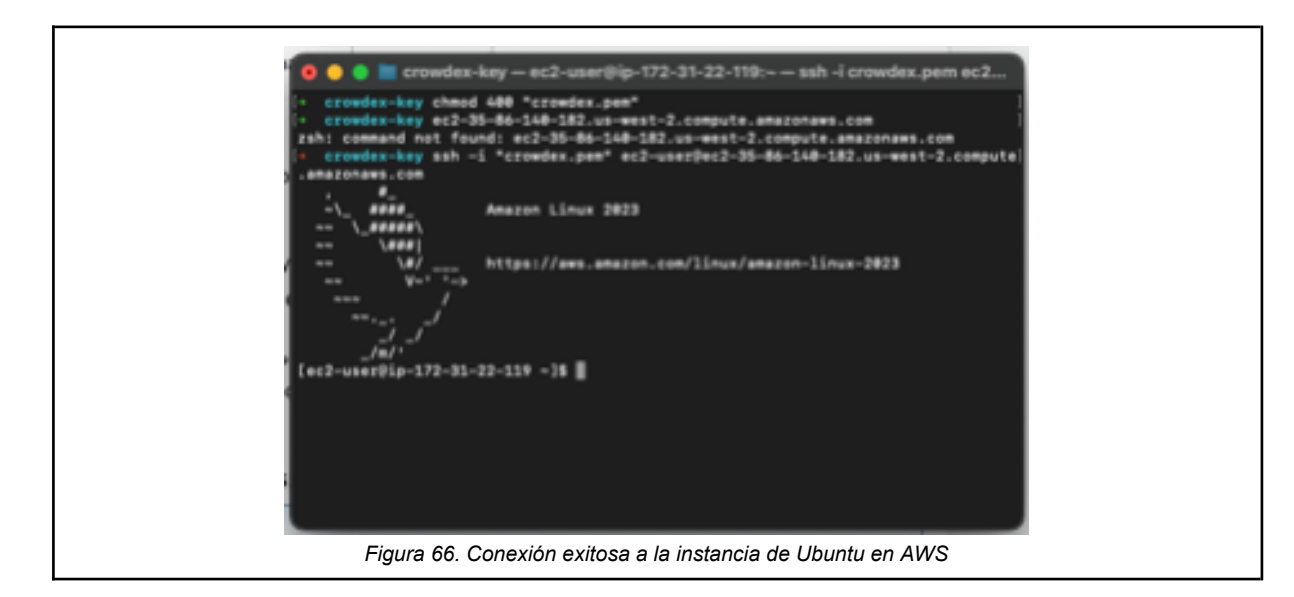

Una vez dentro de la instancia, se deben actualizar los paquetes para preparar la instalación del software necesario. Esto se logra con el comando:

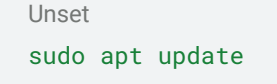

Obteniendo así la siguiente pantalla en la terminal:

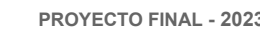

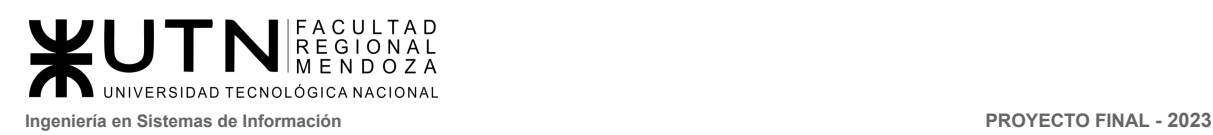

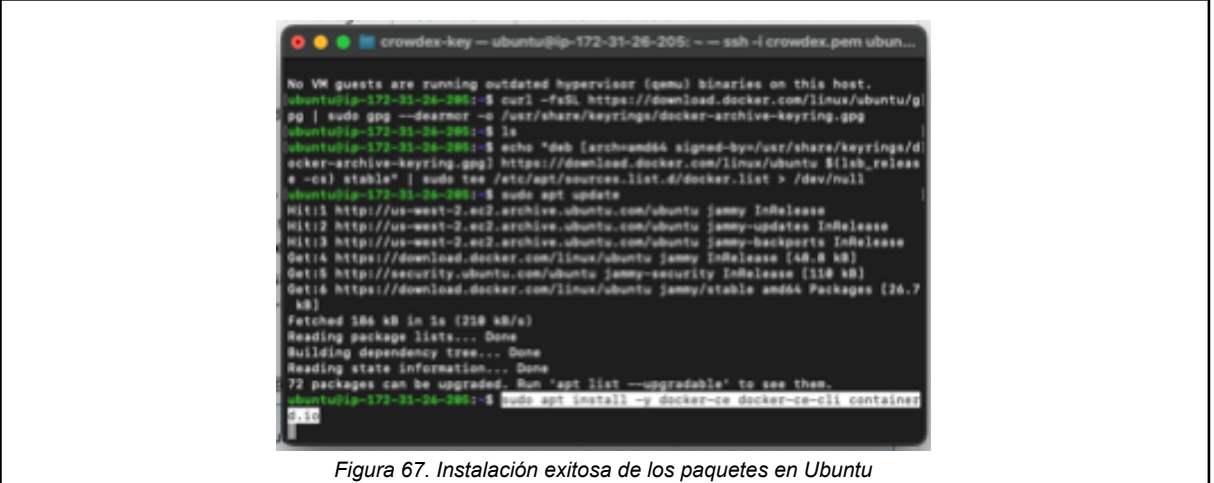

Como último paso, se ejecutan los siguientes comandos para poder instalar el software de Docker en la instancia:

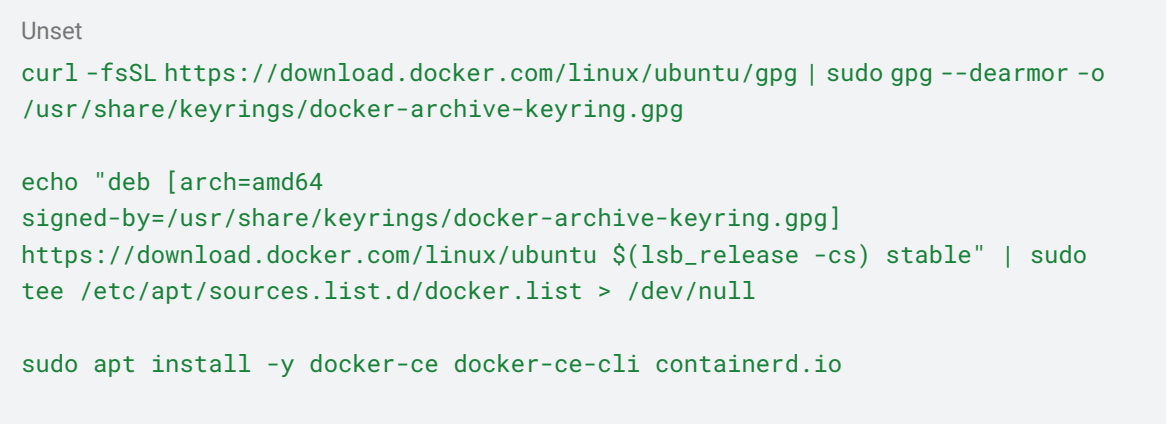

Cuando se termine la ejecución de los comandos, se puede comprobar la instalación correcta de Docker mediante el comando

Unset docker --version

Y corroborando que vemos el siguiente resultado

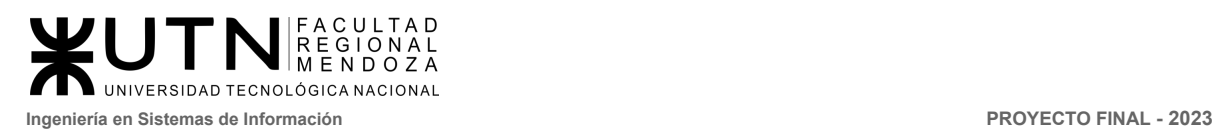

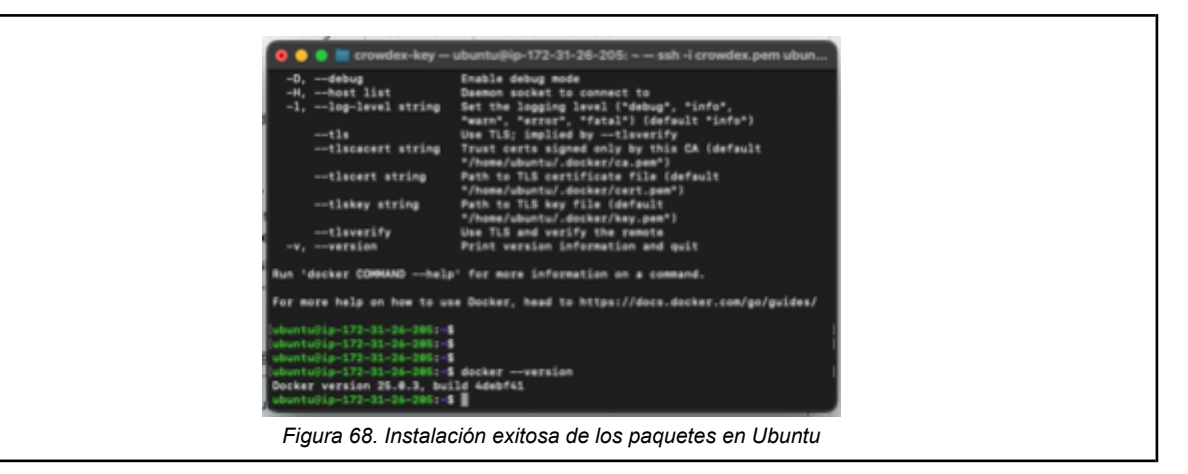

● Configuración Git

Se procede a instalar Git en la instancia de Ubuntu, con el fin de poder clonar el repositorio existente en GitLab de Crowdex, para luego iniciar la aplicación en el entorno remoto.

Primero, se actualizan los paquetes de Ubuntu mediante el comando:

Unset sudo apt update

Para luego instalar Git mediante el siguiente comando:

```
Unset
sudo apt install git
```
Podemos confirmar la instalación de Git en el servidor remoto mediante el comando:

Unset git --version

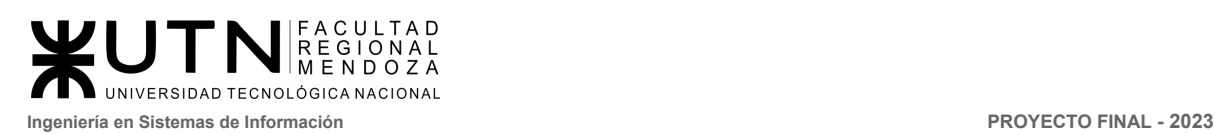

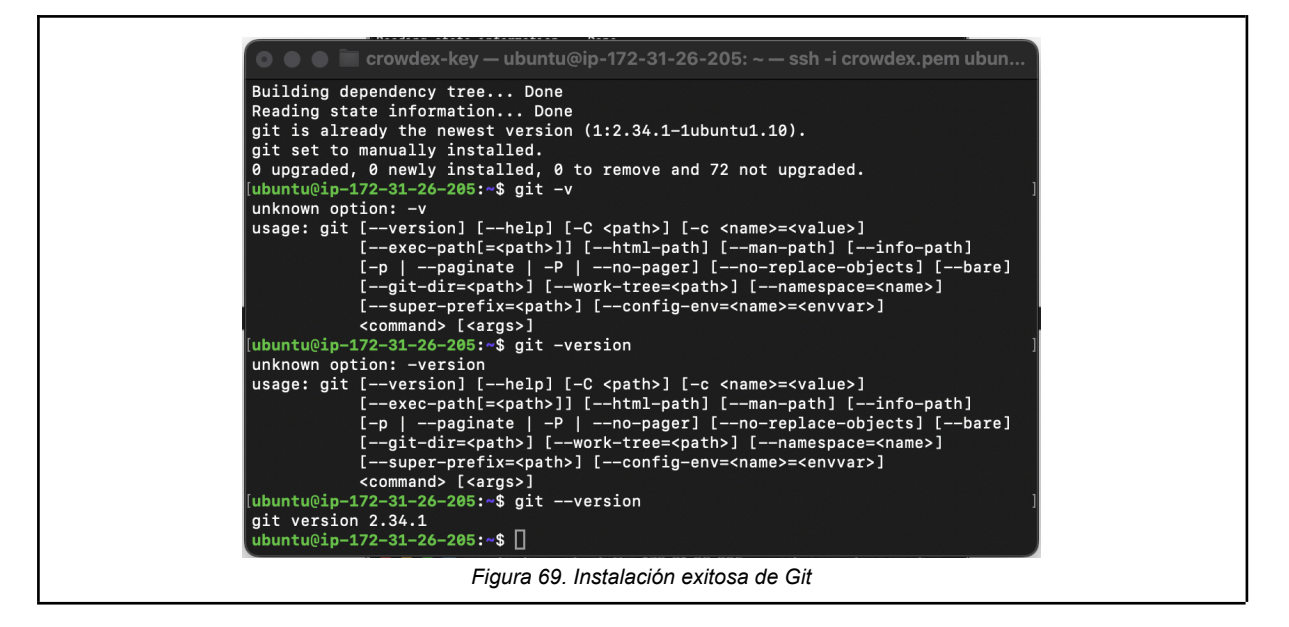

Configuración de repositorio

Cuando Git se encuentra instalado en el servidor remoto, procedemos a clonar el repositorio. Ingresamos al repositorio del proyecto en GitLab

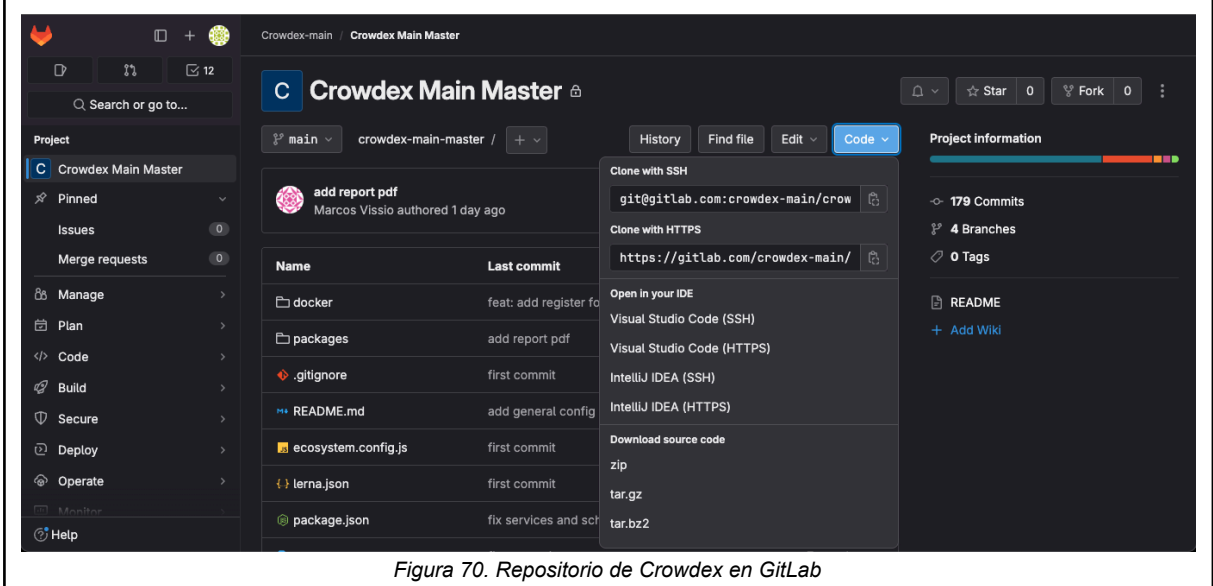

En la terminal de la instancia de Ubuntu, ejecutamos el siguiente comando

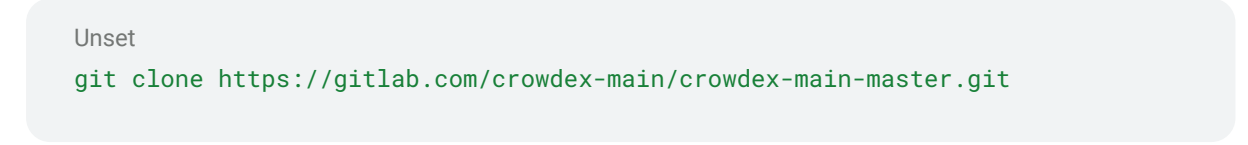

Instalación de librerías

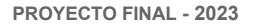

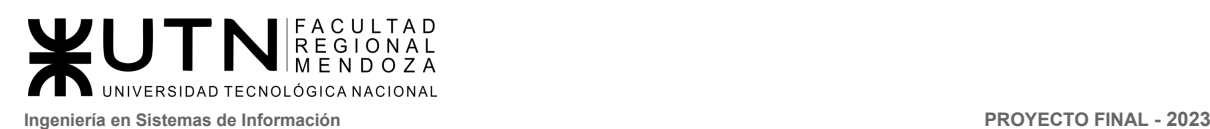

Se debe instalar el gestor de paquetes Yarn con el siguiente comando

Unset

```
curl -sS https://dl.yarnpkg.com/debian/pubkey.gpg | sudo apt-key add - echo
"deb https://dl.yarnpkg.com/debian/ stable main" | sudo tee
/etc/apt/sources.list.d/yarn.list
```
sudo apt update && sudo apt install yarn

yarn

Una vez clonado el repositorio, podemos levantar la aplicación en el servidor, ejecutando en la raíz del repositorio:

Unset

[ec2-user@ip-172-31-17-242 crowdex-main-master]\$ yarn start

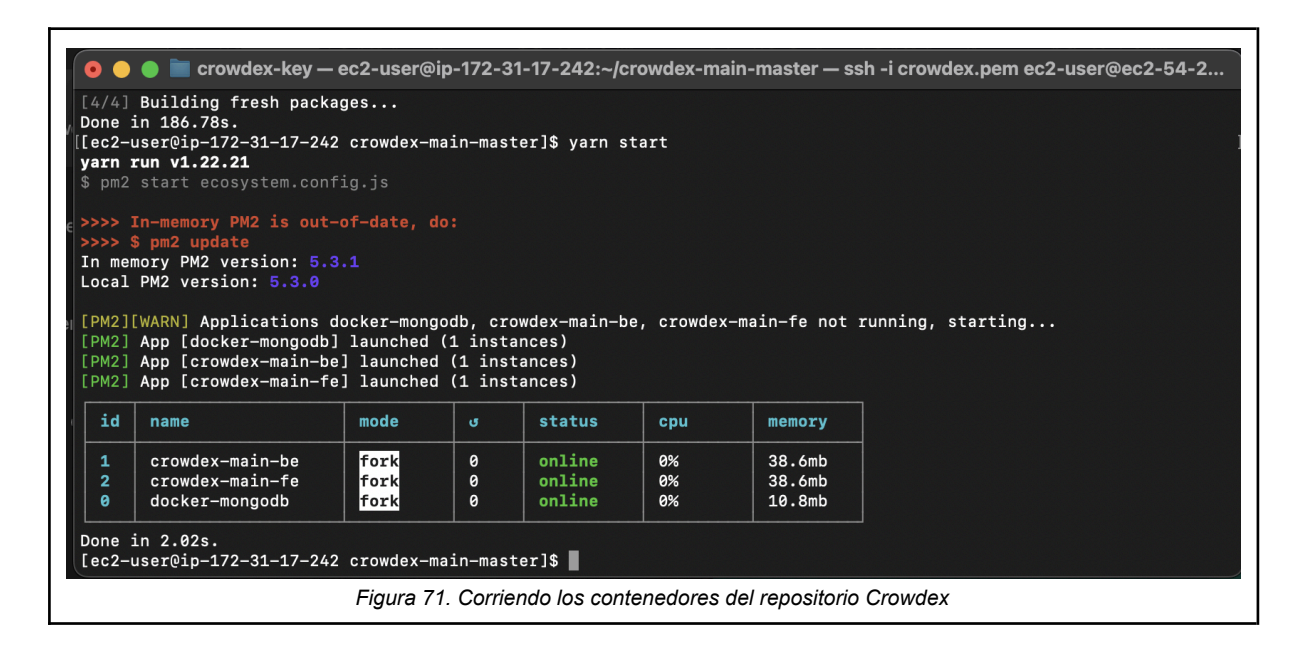

Si no hay errores en la creación de los contenedores del frontend, backend y docker-mongo, se puede ver la página de inicio de la aplicación:

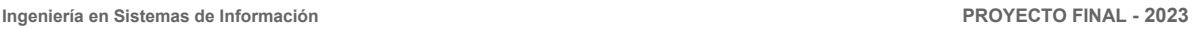

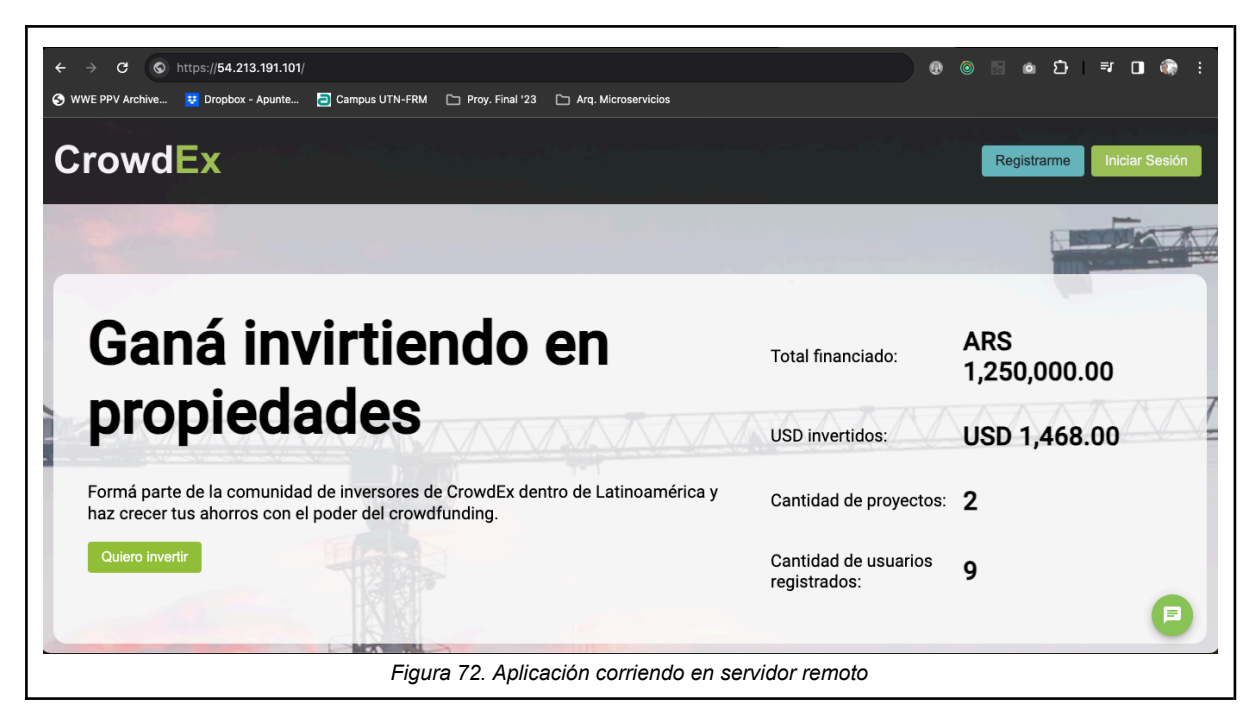

5.1.2 Instalación y configuración inicial del entorno de trabajo (Duración 4 días)

● Instalación y configuración de WebStorm

UITAD \CULTAD<br>E G I O N A L<br>E N D O Z A

**INIVERSIDAD TECNOLÓGICA NACIONAL** 

○ Se debe ingresar a la página web del producto Webstorm (<https://www.jetbrains.com/webstorm/download/>) [10]. Una vez ahí, debemos seleccionar la descarga del software, según el sistema operativo y arquitectura que tengamos en nuestro entorno local de desarrollo.

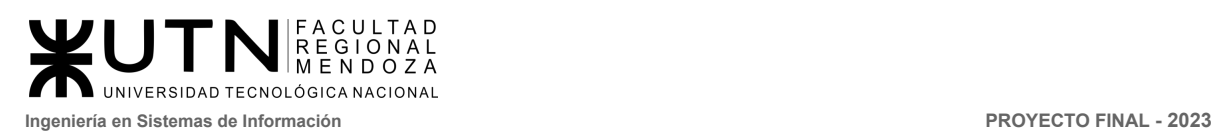

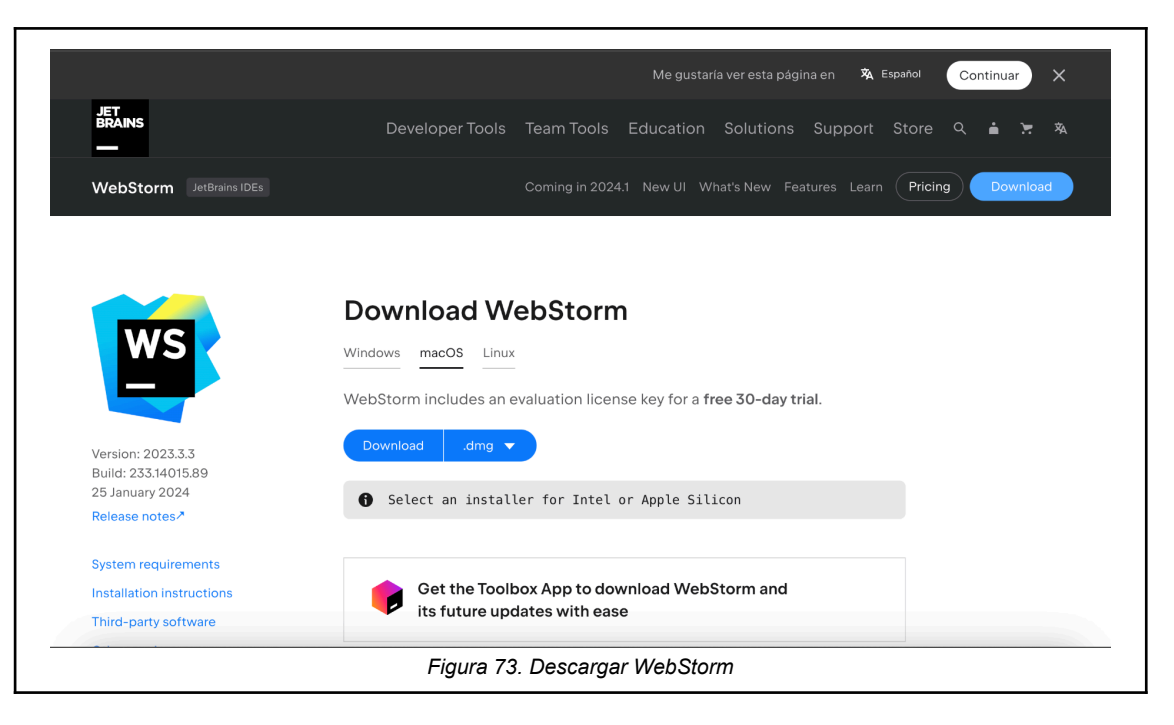

Una vez instalado, se nos requiere crear una cuenta en la página de JetBrains, para poder comenzar una prueba gratuita del producto, o usar una cuenta institucional (tal cual es nuestro correo de la universidad) para tener una licencia válida por un año. Si tenemos la licencia activa, deberíamos ver la siguiente pantalla:

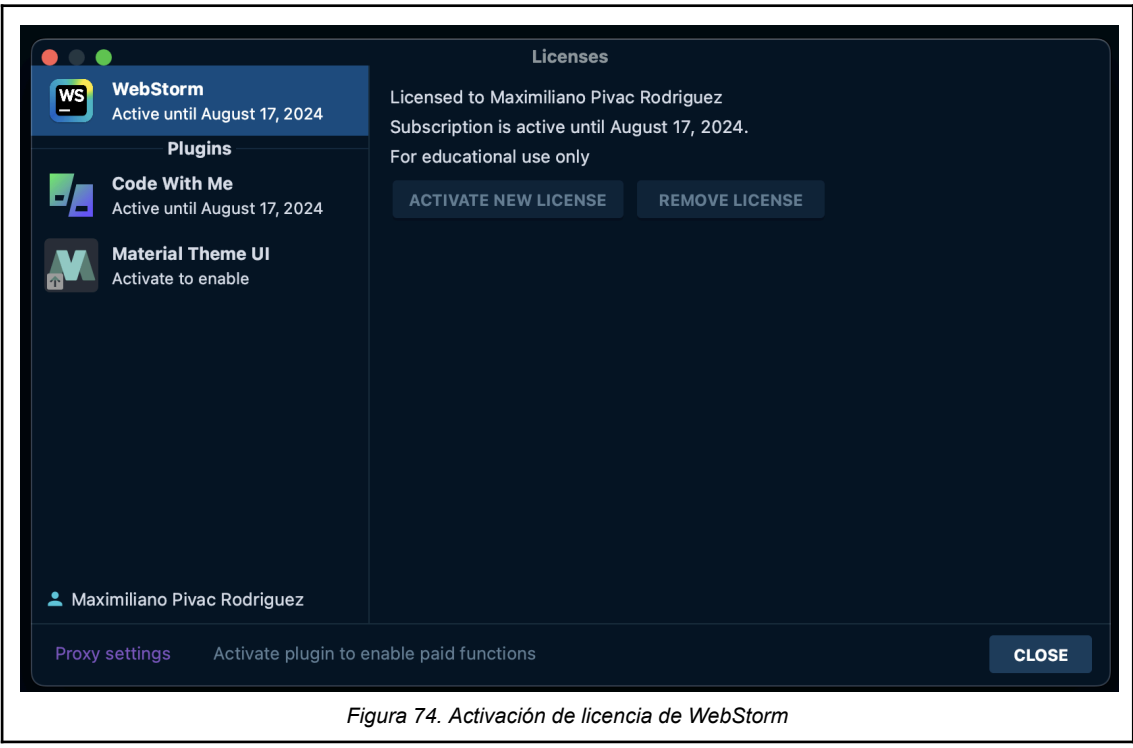

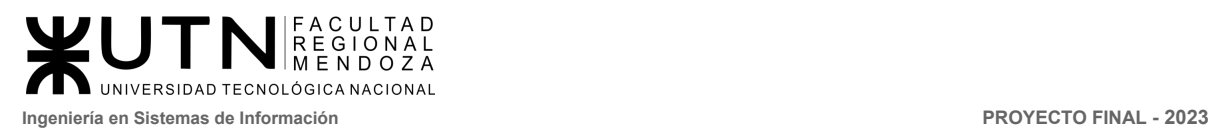

- Instalación y configuración de docker
	- Es necesario instalar docker en nuestro entorno local para poder arrancar los contenedores de la aplicación frontend, backend y base de datos mongodb. Para ello, en nuestra computadora corriendo MacOS, ejecutamos los siguientes comandos:

Instalación de **brew** (instalador de paquetes para MacOS)

```
Unset
/bin/bash -c "$(curl -fsSL
https://raw.githubusercontent.com/Homebrew/install/HEAD/install
.sh)"
```
instalación de docker y docker-compose

```
Unset
brew install docker
brew install docker-compose
```
- Configuración de GitLab
	- Debemos crear una cuenta en GitLab para poder comenzar a trabajar con el repositorio en el entorno local.

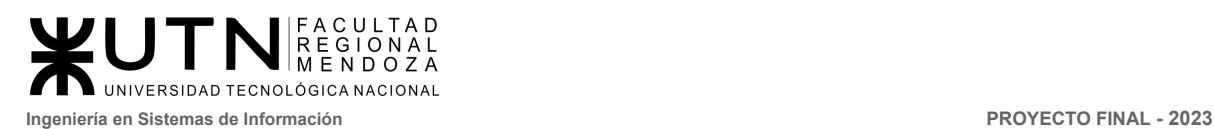

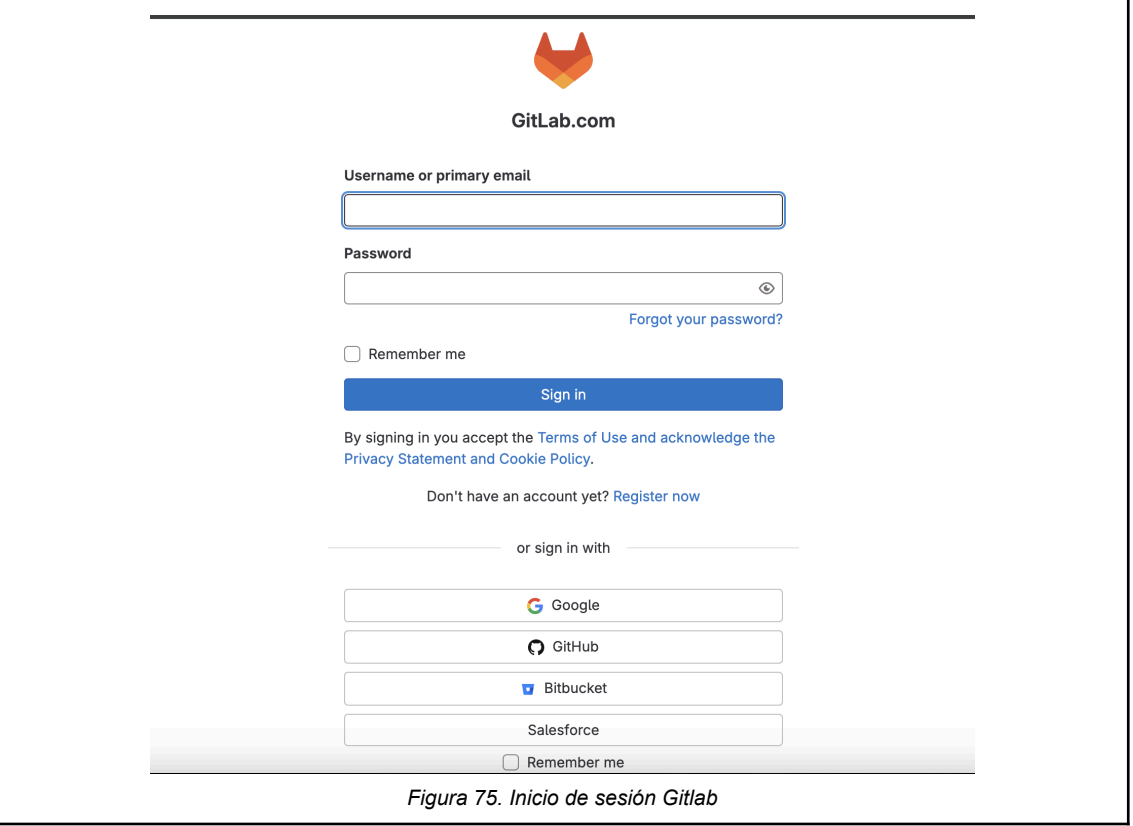

● Se le solicita al propietario del repositorio el acceso para comenzar a modificar el proyecto.

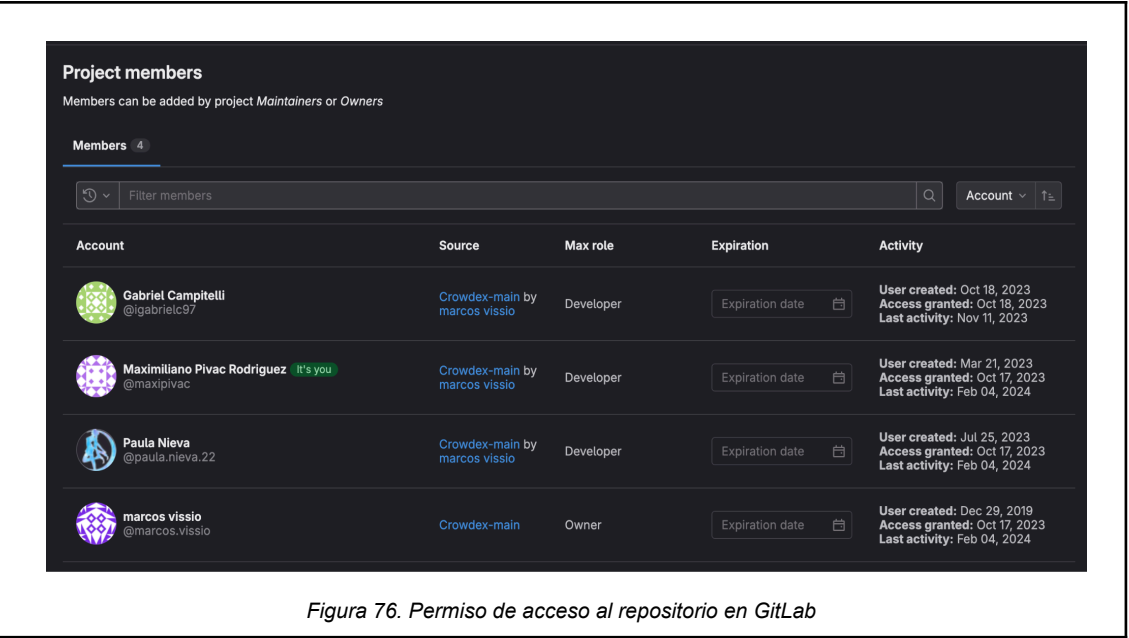

A la vez, debemos instalar OpenSSH en nuestra máquina local. Esto nos permitirá generar una clave SSH para que sea posible

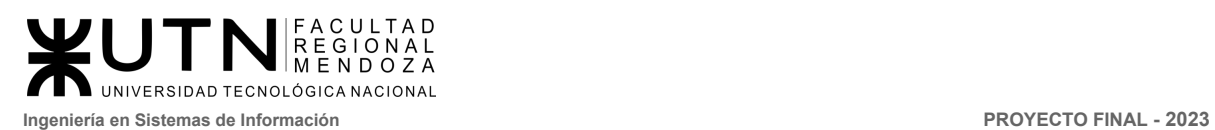

comunicarnos con GitLab y poder trabajar con el repositorio mediante las herramientas de Git.

- Configuración de Intellij DataGrip
	- Necesitamos conectarnos a la base de datos local del proyecto. Usando la aplicación DataGrip, nos conectamos a la base en la siguiente pantalla con la URL

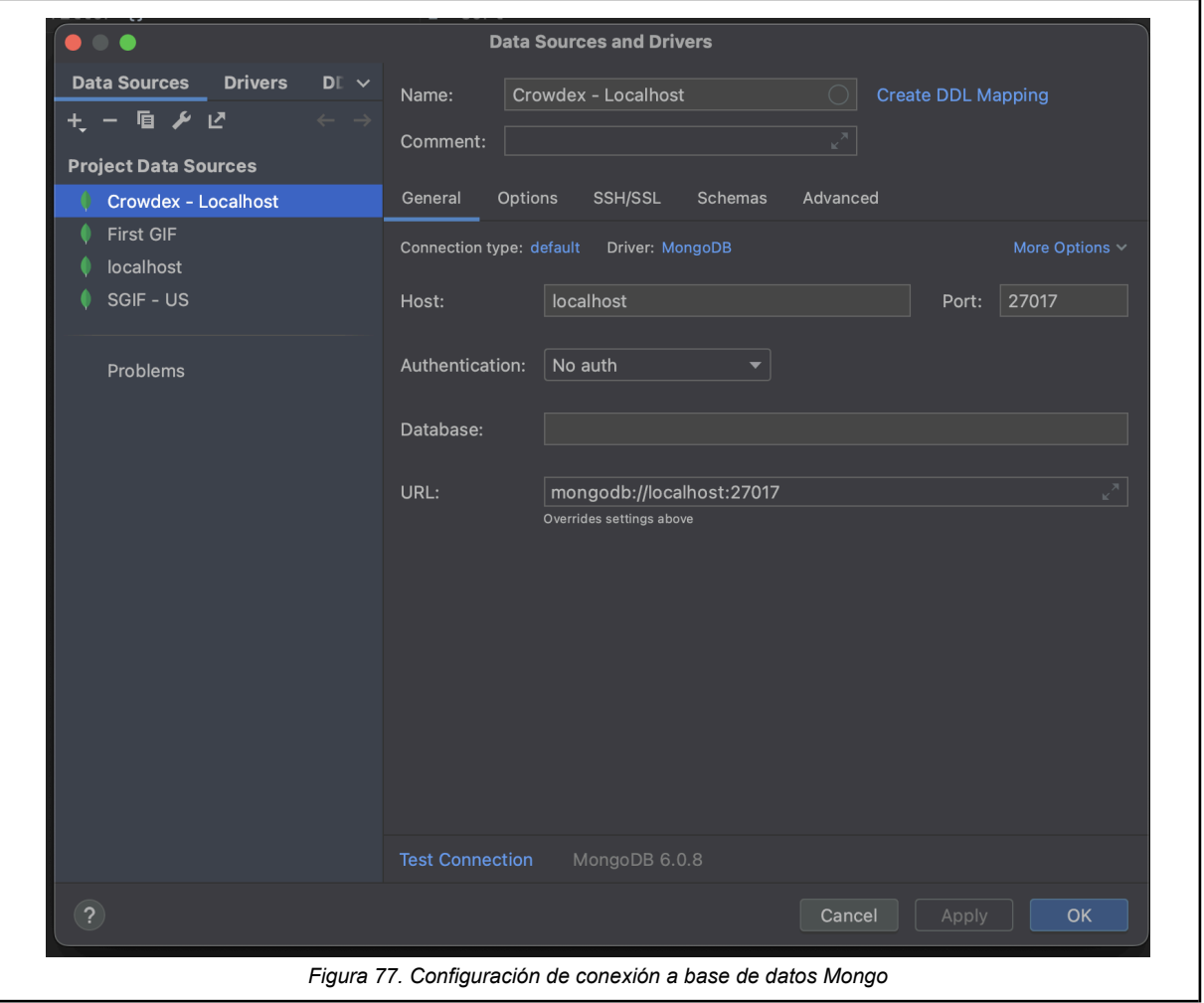

**mongodb://localhost:27017**

Una vez configurada la conexión a la base de datos, se debe poder ver todas las colecciones en el panel izquierdo:

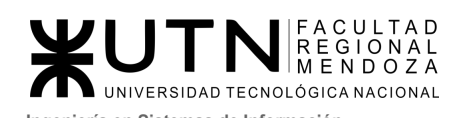

**Ingeniería en Sistemas de Información PROYECTO FINAL - 2023**

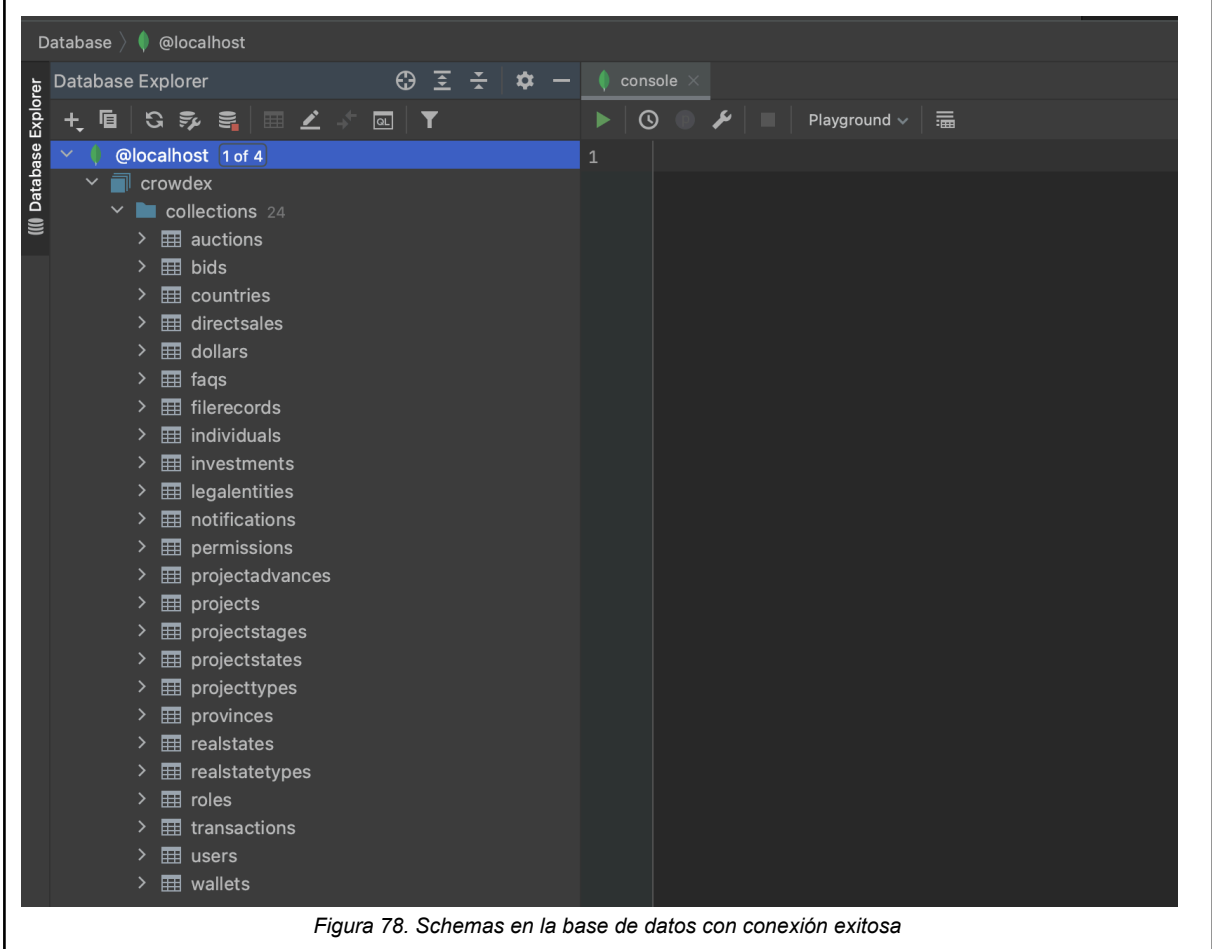

5.1.3 Pasos para levantar el sistema en ambiente local (Duración 15 minutos):

● Arrancar docker.

Luego de tener Instalada y configurada las aplicaciones de escritorio de docker, ya podemos abrirla y arrancar el contenedor Crowdex-mongodb desde el botón RUN de la columna Actions.

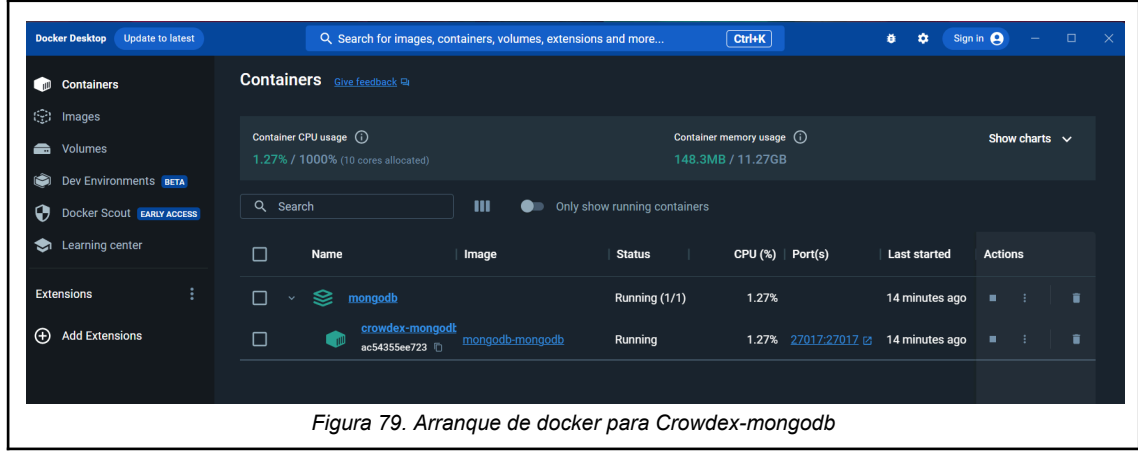

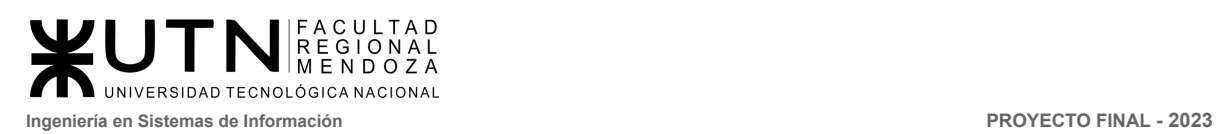

Aquí se puede corroborar el link de configuración.

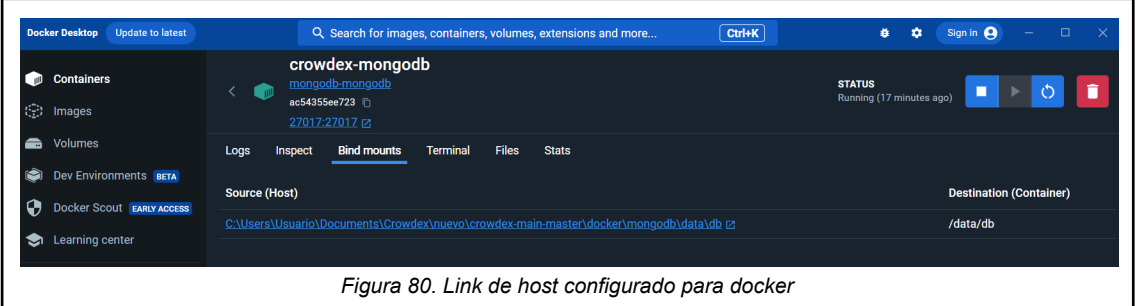

● Correr el backend y frontend desde Webstorm Al tener instalado la aplicación de escritorio Webstorm ya se pueden configurar el arranque del backend (be) y frontend (fe).

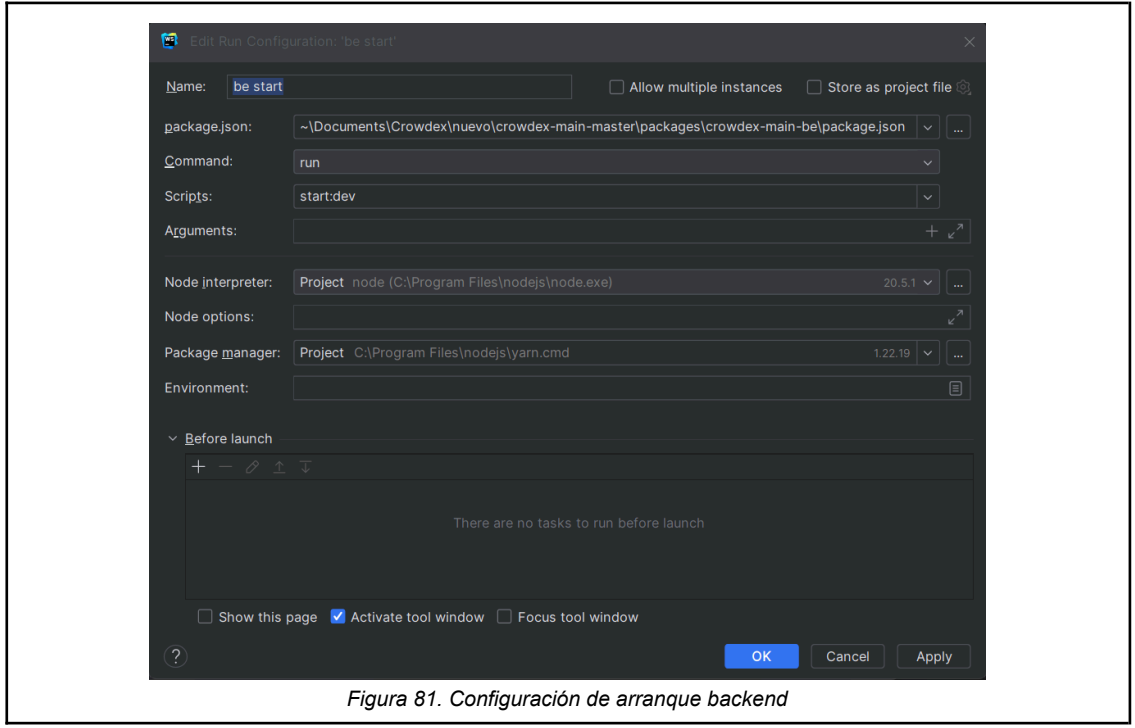

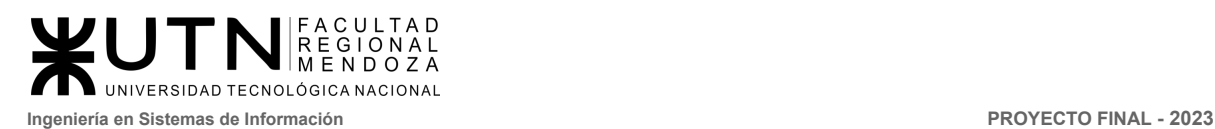

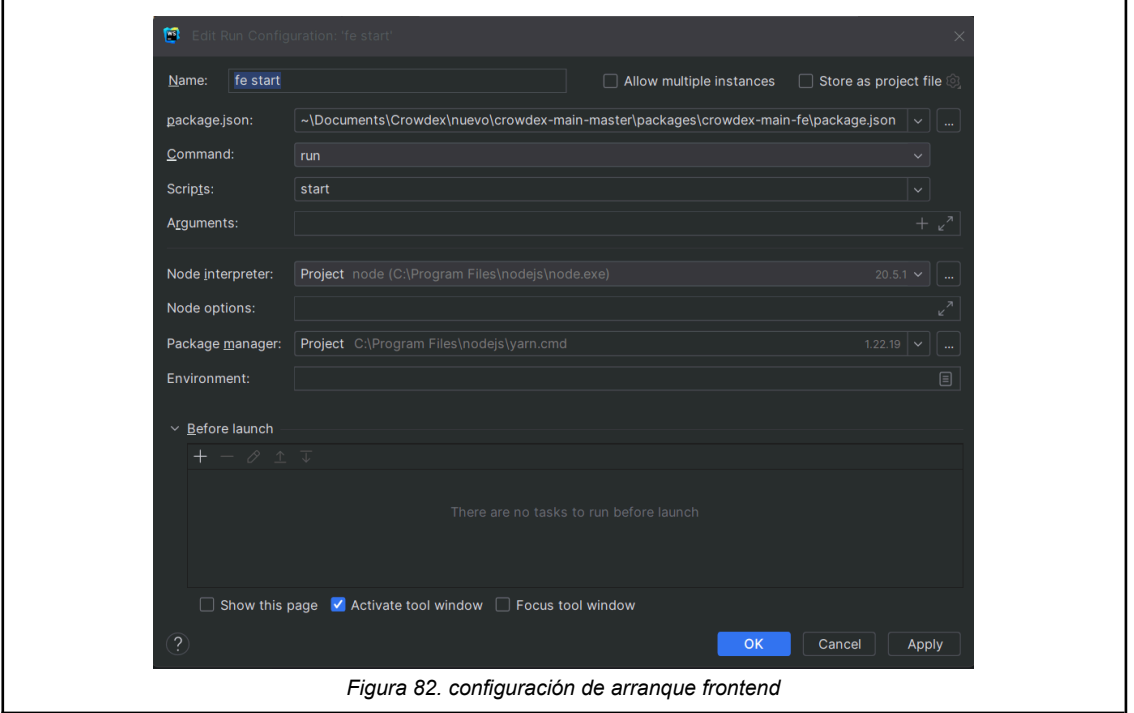

Luego de aplicar las configuraciones de arranque, sólo queda dirigirse a la parte superior de la aplicación y hacer clic en el icono de play/run. Luego se debe esperar unos minutos para ver que se haya ejecutado todo satisfactoriamente.

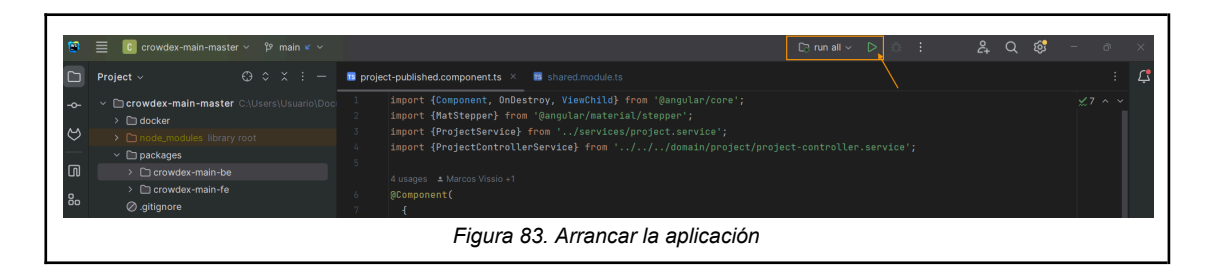

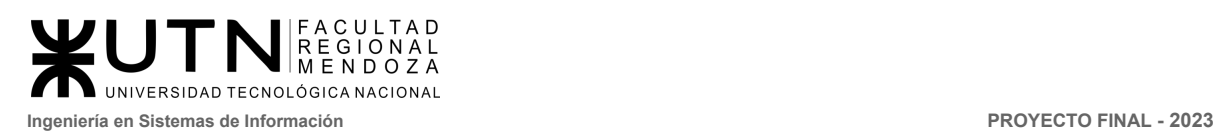

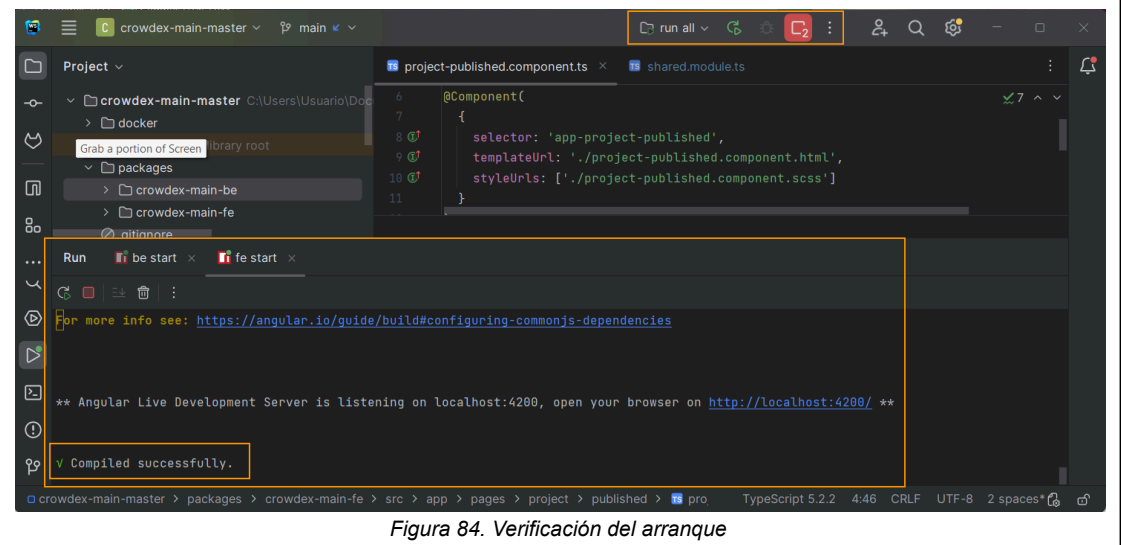

● Abrir un navegador que tengas disponible con el siguiente link <http://localhost:4200/#/>

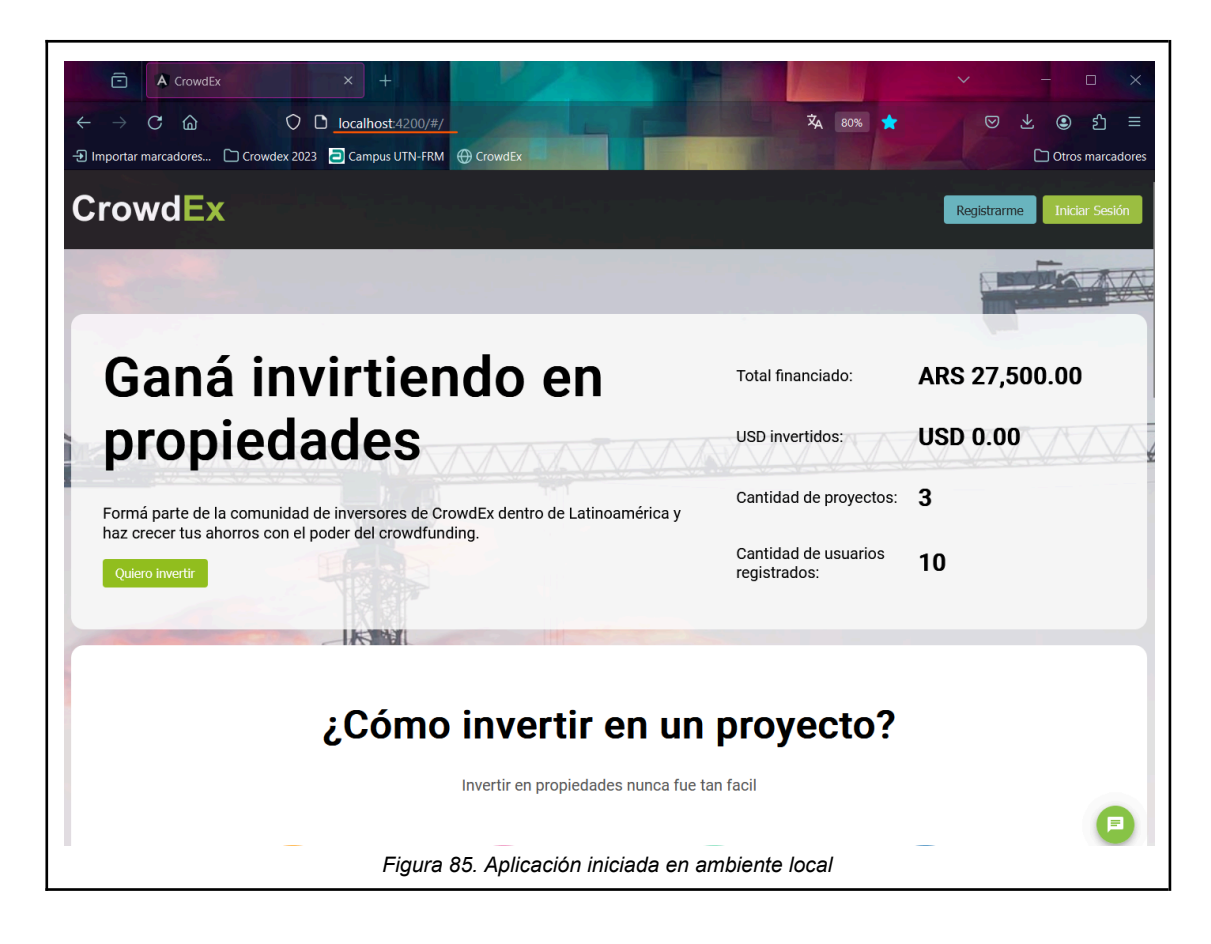

5.1.2 Carga de datos iniciales

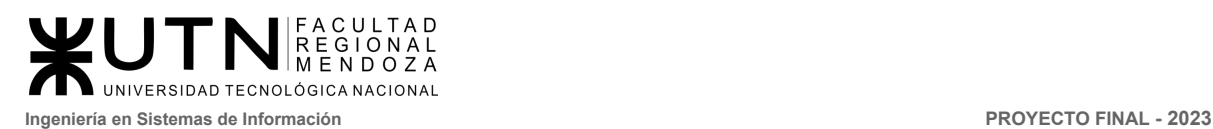

Ver [ANEXO](https://docs.google.com/document/u/0/d/1uJKoOawxI2FsVKnXqsItrdwT-WpD9G3Pet5LMT0fhlM/edit) 7. Carga inicial de datos

5.2 Método de replicación de base de datos, proceso del backup dentro del sistema y recuperación.

El plan de la replicación de la base de datos se lleva a cabo periódicamente cada 3 días hábiles, a cargo del administrador de base de datos. El backup realizado quedará alojado de manera local en la pc de administrador en la carpeta crowdex-main-master\packages\crowdex-main-be\backups y también se subirá una copia semanal en la nube, en los servidores de Google Drive.

5.2.1 Proceso para realizar el backup dentro del sistema

Para que el administrador pueda crear un backup del sistema, debe ingresar a Icono de usuario > Configuración > Copias seguridad > Gestión de copia de seguridad y hacer clic en el icono + de la parte superior derecha.

Luego pedirá la confirmación del usuario, e inmediatamente después se listará en la tabla de backups que está debajo.

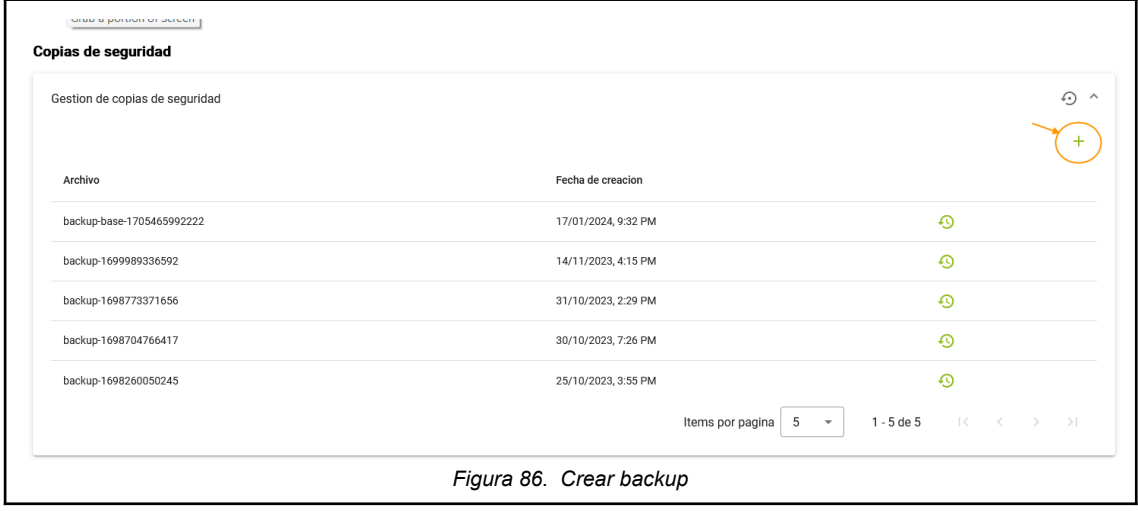

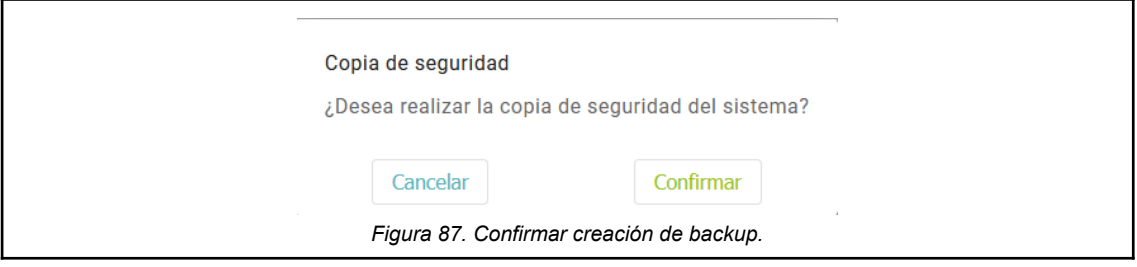

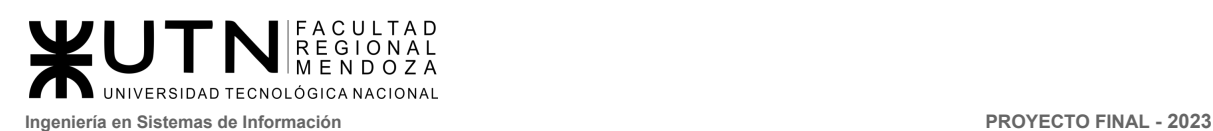

#### 5.2.2 Proceso de recuperación dentro del sistema.

Para que el administrador pueda crear un backup del sistema, debe ingresar a Icono de usuario > Configuración > Copias seguridad > Gestión de copia de seguridad y hacer clic en el icono de la fecha circular.

Luego se solicita confirmar la acción, al confirmar el sistema inmediatamente se restaura y cierra la sesión del usuario por razones de seguridad.

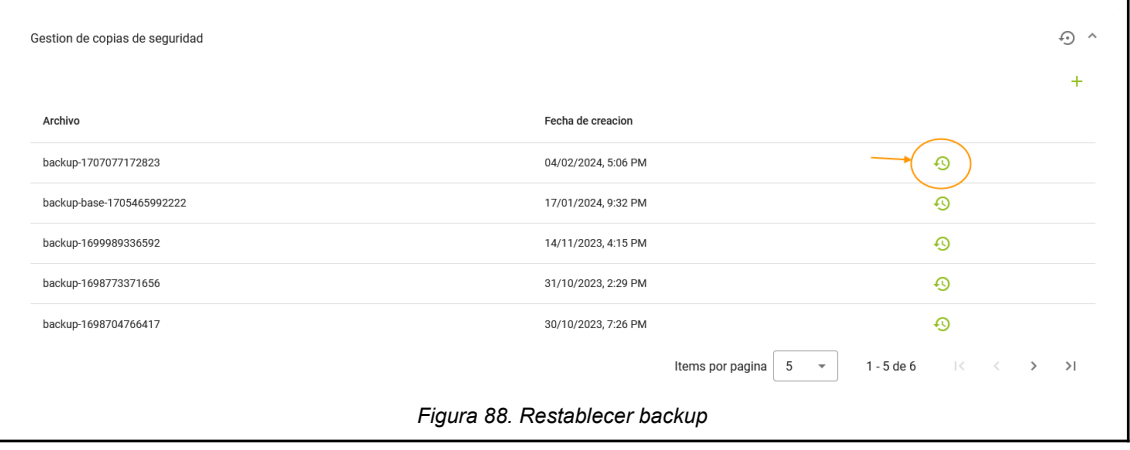

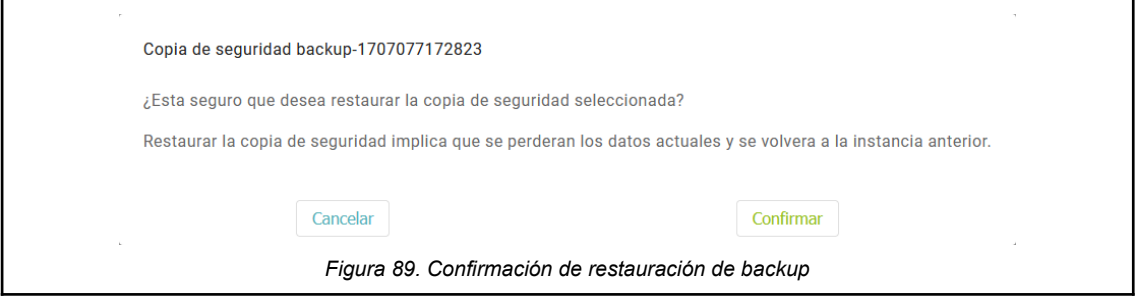

## 5.4 Pruebas de integración

Se realizan las pruebas de integración, unitarias, estrés y aceptación correspondientes. Ver ANEXO 4 planificación, ejecución y [documentación](https://docs.google.com/document/d/1ciCIEpFkFY-IGT9z_6jfRZBT5gz40IBZ/edit) de [prueba](https://docs.google.com/document/d/1ciCIEpFkFY-IGT9z_6jfRZBT5gz40IBZ/edit).

Cuando se ejecuta una simulación de prueba de carga pesada con varios contenedores de Docker en la misma máquina, puede consumir una gran cantidad de CPU del servidor en ejecución, lo que puede afectar a nuestros resultados de prueba. Es posible que necesitemos ajustar el sistema operativo host y los contenedores donde se ejecutan las pruebas de rendimiento.

Las pruebas de estrés se hará sobre el servidor tenemos que validar si nuestra aplicación puede manejar dicho tráfico. Por lo tanto, con cada cambio o desarrollo de nuevas características, podemos ejecutar pruebas de carga o estrés en la aplicación a través de nuestro complemento.

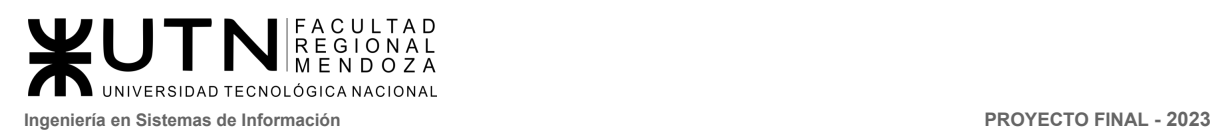

# 5.4 Carga de parámetros generales y específicos

Los parámetros generales y específicos de la aplicación son datos que se guardan dentro de un archivo nombrado *.env.prod*. El archivo se encuentra en el directorio del backend de la aplicación cuyo contenido se muestra a continuación:

```
Unset
```

```
DATABASE='mongodb://localhost:27017/crowdex?directConnection=true'
JWT_SECRET=mysecretkey
EMAIL_ID=crowdex_23@outlook.com
EMAIL_PASS=Crowdex*2023
EMAIL_HOST=smtp-mail.outlook.com
FMATI PORT=587
ENABLE_EMAIL=true
FRONTEND_URL='http://localhost:4200/#/'
BACKUP_PATH=./backups/
AUCTION_CLOSE_TIME='00:00'
DOLLAR_SCHEDULER_TIME='00:00'
BACKEND_URL='http://localhost:3000/'
```
- En este archivo se guardan los datos de configuración:
	- URL de la base de datos
	- Contraseñas para acceder a las cuentas de correo y JWT
	- Ubicación del backup de la aplicación
	- Horas del día en el que se ejecutarán determinados eventos programados.

## 5.6 Capacitación de usuarios

Para llevar a cabo esta capacitación, el sistema se aloja en un servidor de testing y/o local. De esta manera se podrá acceder a las distintas funcionalidades que ofrece Crowdex y será posible dar una capacitación completa.

Para una implementación completa se llevarán a cabo capacitaciones de forma presencial/remota a los empleados encargados de operar el sistema a nivel administrativo. Apoyando esta capacitación con videos tutoriales y manuales donde se detallan todas las funcionalidades y el paso a paso de cómo realizarlas, para ver más información al respecto lo invitamos a ver el punto 2 del desarrollo e implementación del sistema este mismo documento o ver ANEXO 6. [Manuales](https://docs.google.com/document/d/1VH_xUnW1zlCpeuvGDhppHakd02jqb49l/edit?usp=drive_link&ouid=103740913349248916399&rtpof=true&sd=true) de [usuarios.](https://docs.google.com/document/d/1VH_xUnW1zlCpeuvGDhppHakd02jqb49l/edit?usp=drive_link&ouid=103740913349248916399&rtpof=true&sd=true)

## 5.7 Mantenimiento

**Mantenimiento continuo:** Dado a que es posible que con el tiempo surjan nuevos requerimientos, debido a situaciones no contempladas por nuevas políticas o cambios en el comportamientos de subastas, proyectos, etc. Se brindará el soporte

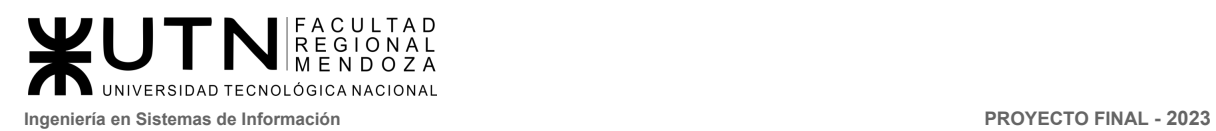

necesario para cargar/modificar el sistema adaptándolo a los nuevos requerimientos en el momento que se considere oportuno, a pesar de ya contar con un entorno totalmente parametrizable.

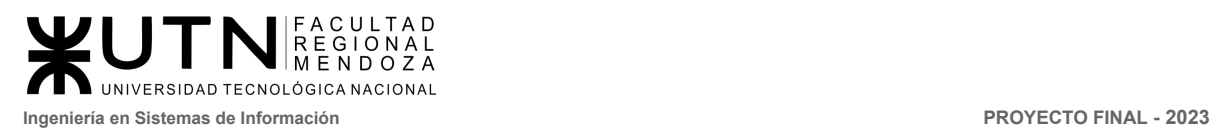

**PROYECTO FINAL** 

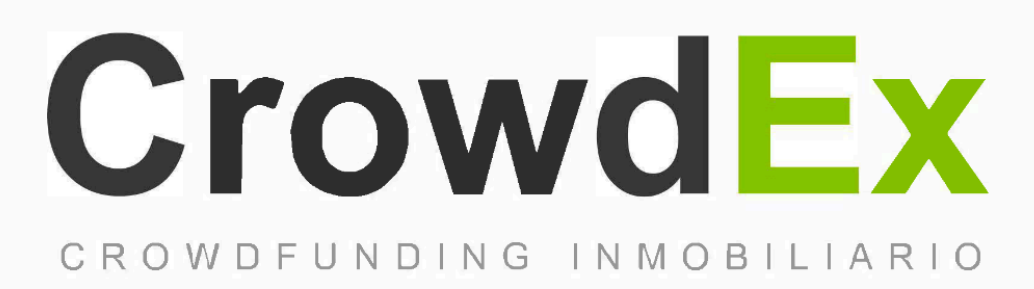

# PLANIFICACIÓN DE PROYECTOS DE SISTEMAS

#### **AUTORES**

Nieva, Paula - DNI: 35908605 - Legajo: 35702 Pivac, Maximiliano - DNI: 37415043 - Legajo: 36272 Vissio, Marcos - DNI: 35925367 - Legajo: 34756

## **DIRECTORES DEL TRABAJO:** Vazquez, Alejandro Moralejo, Raul

Manino, Gustavo Casas, Malena

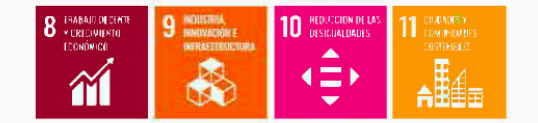

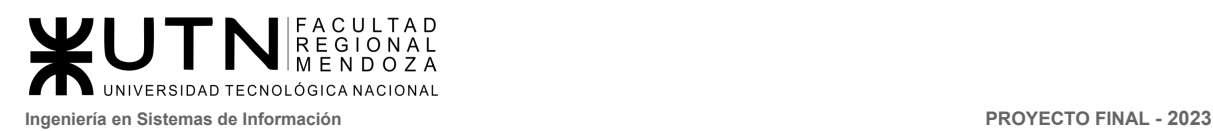

# CAPÍTULO I: Actividades

# 1.1 Definición y descripción de actividades.

## 1.1.1 Etapa de investigación y planificación

- **Armado de equipo de trabajo:** Consiste en el proceso de selección y formación del equipo de trabajo necesario para llevar a cabo el proyecto.
- **● Proponer propuestas y elección:** Se proponen diferentes ideas y propuestas para el proyecto. Luego se lleva a cabo una evaluación y selección de las propuestas más viables para llevar adelante.
- **● Selección de organización y modelos de software:** Incluye la selección de herramientas de software específicas, la definición de modelos de datos y procesos, y la evaluación de diferentes alternativas para elegir la opción más adecuada.
- **● Aprobación de proyecto por cuerpo docente:** Se espera que el proyecto cumpla con los requisitos y expectativas establecidos, y se lleve a cabo una revisión rigurosa para garantizar que se ajuste a los objetivos del proyecto.
- **● Investigación de aplicaciones similares:** Consiste en averiguar si hay aplicaciones similares actualmente en existencia. Esto permite al equipo de trabajo tener una mejor comprensión de las opciones disponibles y aprender de las mejores prácticas que se han implementado en otros proyectos similares.
- **● Investigación del crowdfunding inmobiliario:** Para poder comprender las necesidades de los clientes, necesitamos investigar los pormenores del mercado del crowdfunding inmobiliario. Para poder investigar correctamente el mercado, nos enfocamos en el público al cual se apunta, las necesidades de los clientes y dueños de los proyectos, y los productos que se van a comercializar.
- **● Detectar las funciones e interacciones de aplicaciones investigadas:** Se refiere al proceso de analizar las funciones y características de las aplicaciones similares investigadas. El objetivo es comprender cómo estas aplicaciones funcionan y cómo se relacionan entre sí.
- **● Detectar tecnologías utilizadas:** Se analizan las tecnologías utilizadas en cada una de las aplicaciones investigadas (backend, frontend, bases de datos, etc) y se evalúa si estas opciones pueden llegar a ser adecuadas para el proyecto actual.
- **● Elaborar modelo lógico del sistema actual:** Se lleva a cabo la elaboración del diagrama lógico del sistema actual, el cúal incluye la definición de entidades y las funcionalidades del sistema.

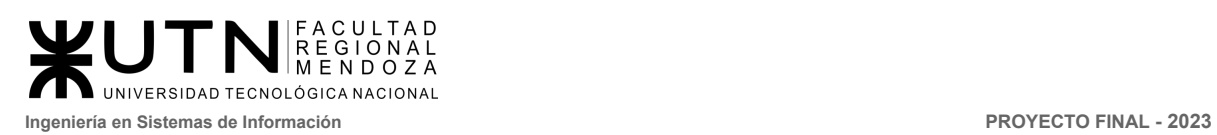

- **● Elaborar diagrama de tiempos:** Se elabora un diagrama de tiempos (Gantt) que describe los plazos y las fechas límite para las diferentes tareas y entregables del proyecto. Permite al equipo de trabajo tener una mejor comprensión de los plazos y asegurarse de que se cumplan los plazos establecidos.
- **● Detectar problemas y necesidades de otros proyectos:** Permite al equipo de trabajo aprender de las experiencias de otros proyectos y evitar errores comunes.
- **● Elaboración de planificación de proyecto:** Se crea un plan de proyecto detallado que incluye la identificación de tareas específicas, la asignación de recursos necesarios para realizarlas y la estimación de los tiempos necesarios para completarlas. La planificación del proyecto es crucial para establecer un marco de trabajo y asegurar que todas las etapas del proyecto estén organizadas y coordinadas.
- **● Definir perfiles y puestos de trabajo:** Implica la identificación de las habilidades y conocimientos necesarios para cada puesto, así como la definición de las responsabilidades de cada miembro del equipo.
- **● Definición de objetivos y alcances preliminares del sistema:** Se definen de forma preliminar los objetivos que se pretenden alcanzar con nuestro sistema, así como los alcances y limitaciones del proyecto, siempre garantizando que el proyecto sea factible y que los objetivos sean alcanzables.
- **● Definición de modelo funcional preliminar:** Se define el modelo funcional preliminar del sistema, es decir, cómo funcionará el sistema y qué funcionalidades debe ofrecer. En esta actividad también se definen los requisitos del usuario y cómo se van a implementar en el sistema.
- **● Definición de modelo de datos:** Se define el modelo de datos del sistema, es decir, cómo se almacenan y organizan los datos en la base de datos. Esto implica identificar los datos necesarios para el funcionamiento del sistema y cómo se relacionan entre sí.
- **● Definir las tecnologías de desarrollo:** Se selecciona el lenguaje de programación, los frameworks de desarrollo y las tecnologías de base de datos que se utilizarán para crear la aplicación.
- **● Configuración de las herramientas de trabajo:** En esta actividad se configura el espacio de trabajo en las herramientas que se van a utilizar a lo largo del proyecto: Drive, Jira, GitLab, Microsoft Teams, Figma.
- **● Planificación de capacitación en las tecnologías de desarrollo:** Se planifica la capacitación necesaria para que los miembros del equipo adquieran las habilidades necesarias para desarrollar el sistema utilizando las tecnologías anteriormente seleccionadas. Es importante que los miembros del equipo estén capacitados para poder llevar a cabo el proyecto con éxito.

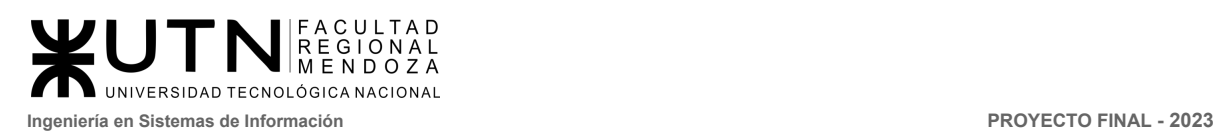

## 1.1.2 Etapa de capacitación

- **● Capacitación de uso de JIRA:** Se llevará a cabo una capacitación de 2 horas para todo el equipo de trabajo de la herramienta Jira donde se verán temas para la gestión de tareas, creación de bugs, configuración de ambiente y así poder llevar la trazabilidad sobre las tareas a realizar.
- **● Capacitación de uso de GitLab:** Se llevará a cabo una capacitación de 3 horas para todo el equipo de trabajo de la herramienta GitLab. Donde veremos temas para saber gestionar, administrar, crear y conectar repositorios, y así lograr una buena organización de los cambios que se realizan sobre el proyecto.
- **Capacitación de uso de Figma:** Se llevará a cabo una charla de 2 horas para todo el equipo de trabajo de la herramienta de Figma. Donde veremos de forma simple el uso de la herramienta de Figma como la realización el diseño de interfaces, prototipado de la página web, y uso de pizarra virtual.
- **● Capacitación de uso de Microsoft Teams:** Se llevará a cabo una charla de 1 hora para conocer las funcionalidades básicas de la herramienta, dar permisos y configurar el espacio de trabajo.
- **● Capacitación de uso de Swagger:** Se capacitará al equipo en Swagger para desarrollar habilidades para documentar, probar y colaborar eficientemente en el desarrollo de API y servicios web. Esto te permitirá crear API bien documentadas, fáciles de entender y de usar, lo que mejorará la calidad de tus servicios y la experiencia de los desarrolladores que interactúan con ellos.
- **● Capacitación de Angular:** Si bien los desarrolladores tienen un buen conocimiento del lenguaje de Javascript, es necesario que también tengan un buen manejo del framework de Javascript, Angular. Esta capacitación, a diferencia de otras, será continua, logrando agilizar los tiempos de desarrollo y una buena legibilidad del código.
- **● Capacitación de NestJS:** Se capacitará a los desarrolladores para aprender a usar el framework NestJS, la cual se dividirá en dos etapas, la primera con los temas como instalación, configuración, sintaxis, y uso básico. En la segunda etapa vamos a ver temas más puntuales necesarios para las funcionalidades del sistema.
- **● Capacitación de MongoDB:** Se capacitará a los desarrolladores y administradores de base de datos de forma continua desde Junio, para que tengan el conocimiento necesario y poder llevar a cabo el desarrollo del proyecto.
- **Capacitación de tecnologías blockchain:** Para poder lograr una buena implementación de esta tecnología en el proyecto, es importante que los integrantes del equipo de desarrollo tengan un buen entendimiento del uso de blockchain, ya que esta tecnología es una pieza clave en el desarrollo de la aplicación.

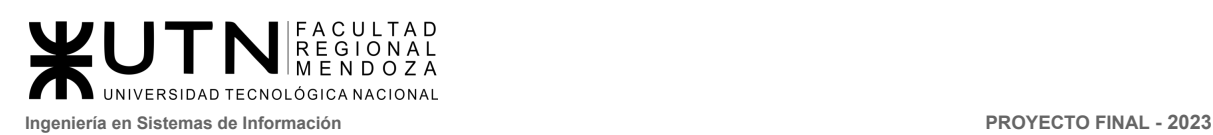

# 1.1.3 Etapa de Diseño

- **Diseño de objetivos y alcances definitivos:** A partir de los objetivos y alcances relevados en la etapa de investigación y planificación, se definirá cuáles serán los
- **Diseño del modelo funcional:** Se deben definir quienes son los actores del sistema y redactar los casos de uso que conformarán el sistema, junto con un detalle del propósito de cada uno de ellos. A la vez, se crearán los modelos de casos de uso, diagramas de transiciones de estados, y diagrama de procesos de negocios.
- **Diseño interfaces de usuario:** Se deben diseñar las interfaces visuales para la aplicación web. Esto tiene una gran importancia, ya que es la carta de presentación de la organización, y su buena construcción ayudará a los usuarios nuevos a sentir una atracción al uso de la misma.
- **● Diseño de base de datos:** El administrador de base de datos conforma una estructura que permita que los desarrolladores puedan persistir los datos, y poder armar las consultas que recuperan los datos de manera óptima.
- **Diseño de identidad de la aplicación:** Se contacta con un diseñador gráfico externo al equipo de desarrollo. Al diseñador se le envía un archivo denominado "Ficha de inicio", en el cual se detalla la razón de ser de la aplicación, el público al cual se le apunta y el mercado al cual se inserta, y se recibirá el logo, tipografía a utilizar, y colores que llevará la interfaz gráfica de la aplicación.
- **Diseño de estudio de factibilidad e impacto:** Se busca determinar si el desarrollo del sistema es viable y vale la pena llevarlo a cabo. Este estudio evalúa diversos aspectos técnicos, económicos, y operativos del proyecto para decidir qué tan posible que se materialice el proyecto.

## 1.1.4 Etapa de Desarrollo

- **Generar entornos locales de desarrollo:** Se le encomienda al líder técnico el armado de los entornos de desarrollo. Se debe asegurar que cada desarrollador full stack y tester QA cuente con su cuenta de GitLab, pueda descargar el repositorio, levantar el proyecto en los entornos locales, y poder subir los cambios a las ramas correspondientes.
- **Desarrollo de módulos:** Una vez que se tiene un entendimiento de las funcionalidades, los desarrolladores trabajarán sobre la lógica de la aplicación, la codificación de las interfaces visuales, y la implementación de la base de datos. El

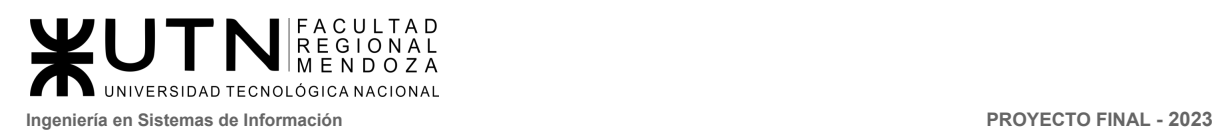

desarrollo se dividirá en módulos, y se trabajarán en simultáneo.

#### ● **Redacción de informes para Congreso CONAIISI**

#### 1.1.5 Etapa de Implementación

- **Despliegue en servidor local:** Se realiza una prueba inicial, donde se construirá el proyecto y se desplegará en un servidor local. De esta manera se descubre si pueden existir errores cuando se realice el despliegue al servidor de producción.
- **● Configuración del servidor de producción:** En una plataforma de servicios en la nube, se realizará la instalación de un servidor donde se podrá desplegar la aplicación.
- **Implementación del certificado SSL:** Se instalará un certificado SSL en la aplicación antes de desplegarla en producción. Esto es necesario para poder agregar una capa de seguridad a la aplicación, con el objetivo de agregar confidencialidad a las transacciones realizadas en la aplicación.
- **● Despliegue del servicio en producción:** Tal como se hizo con el servidor local, se desplegará la aplicación en el servidor de producción. Se aloja la aplicación en la nube para que se pueda acceder a la misma desde cualquier dispositivo, utilizando la URL prevista por la plataforma de servicios de nube.
- **● Evaluación de la implementación resultante:** Una vez finalizado el proceso, se comparan los resultados obtenidos con los objetivos planteados inicialmente y se proponen tareas de rectificación y/o control que puedan ser necesarias.

#### 1.1.6 Etapa de Pruebas

- **Pruebas de integración:** A medida que se van realizando cambios sobre el proyecto, es importante que se realicen pruebas de integración para asegurarnos que los cambios realizados no repercutan negativamente sobre las funcionalidades previamente existentes.
- **Pruebas unitarias:** Las pruebas unitarias se centran en verificar el correcto funcionamiento de cada componente o unidad individual del sistema. Se realizan para garantizar que cada parte del sistema cumpla con sus especificaciones y funcione de manera aislada.
- **Pruebas de estrés:** Es deseable poner el sistema a prueba de ciertos escenarios que pueden darse de manera imprevista, tales como caídas de servicios,

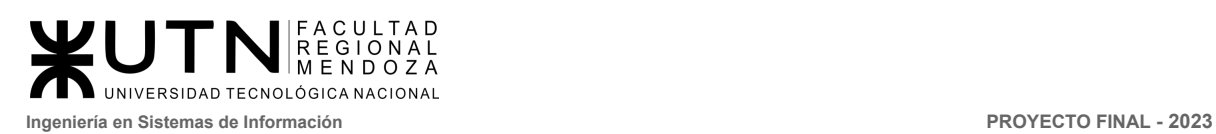

recuperación de servicios o tiempos de respuesta post caída.

- **● Pruebas de aceptación:** Las pruebas de aceptación son realizadas por los usuarios finales o los stakeholders del proyecto. Estas pruebas se llevan a cabo para evaluar si el sistema cumple con los requisitos establecidos y si satisface las necesidades y expectativas de los usuarios. El objetivo es validar que el sistema esté listo para ser utilizado en producción.
- 1.1.7 Etapa de Documentación
	- **● Documentación del sistema:** Se realiza la documentación de las funcionalidades claves del sistema, acompañada de capturas de pantallas y tablas comparativas, como también la redacción de los manuales de usuario.
	- **● Documentación de actividades del equipo:** Es deseable que el equipo mantenga un registro de las actividades que se van realizando durante el desarrollo de la aplicación. En el documento de minutas registramos los días de reuniones, tareas realizadas, tareas pendientes a realizar, y objetivos a cumplir.

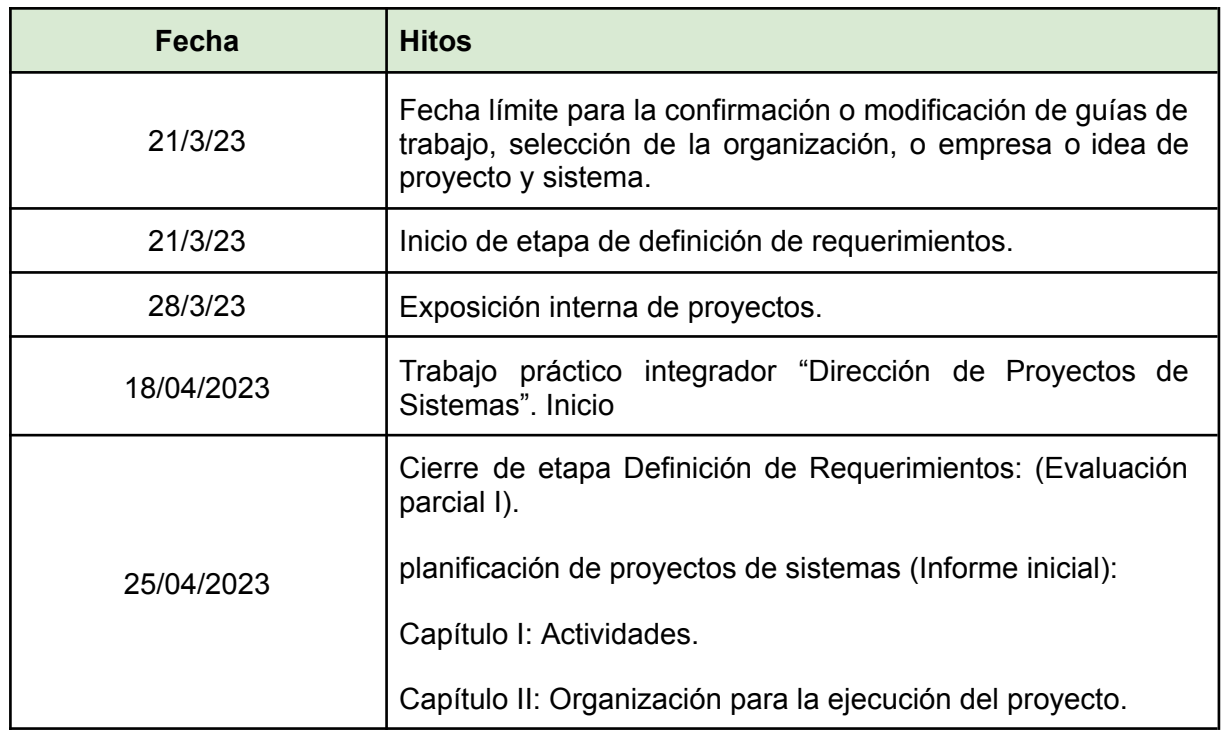

#### 1.1.8 Hitos

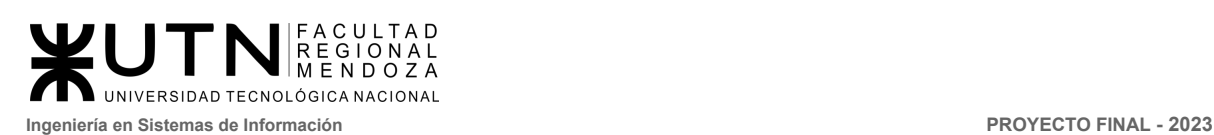

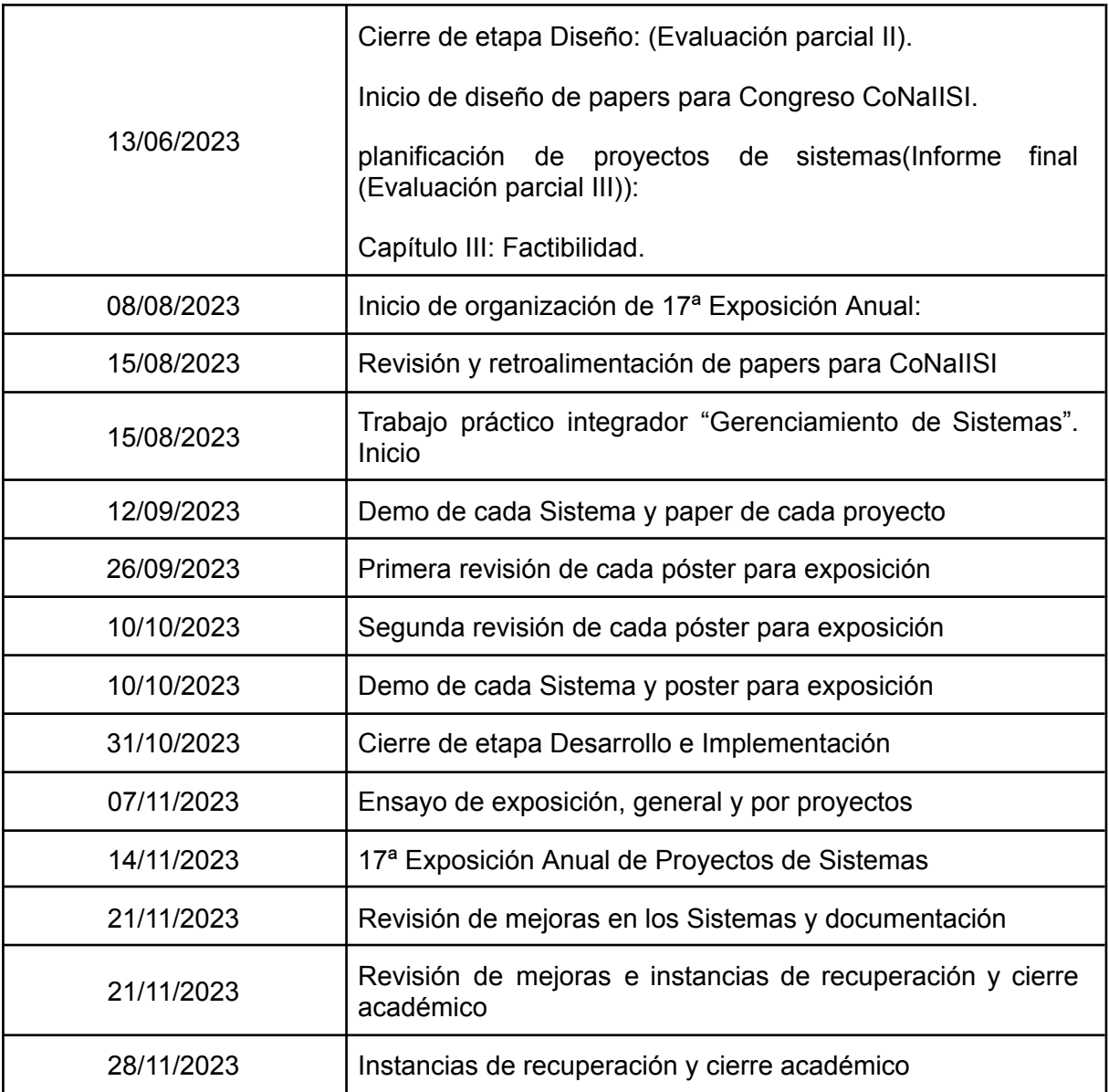

# 1.2 Diagrama de tiempos.

Ver ANEXO 1. [Diagrama](https://drive.google.com/open?id=1kJiqh-EZW5zYb8kAjS1cawAboiiBmkpO) de tiempos

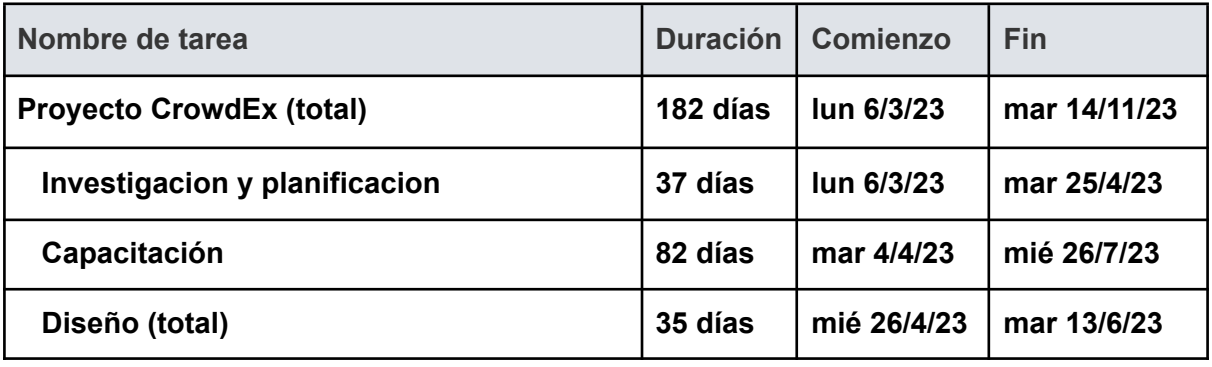

*Vissio, Marcos; Nieva, Paula; Pivac, Maximiliano Sistema* **CrowdEx**

FACULTAD<br>REGIONAL<br>MENDOZA  $\frac{1}{2}$ UNIVERSIDAD TECNOLÓGICA NACIONAL **Ingeniería en Sistemas de Información PROYECTO FINAL - 2023**

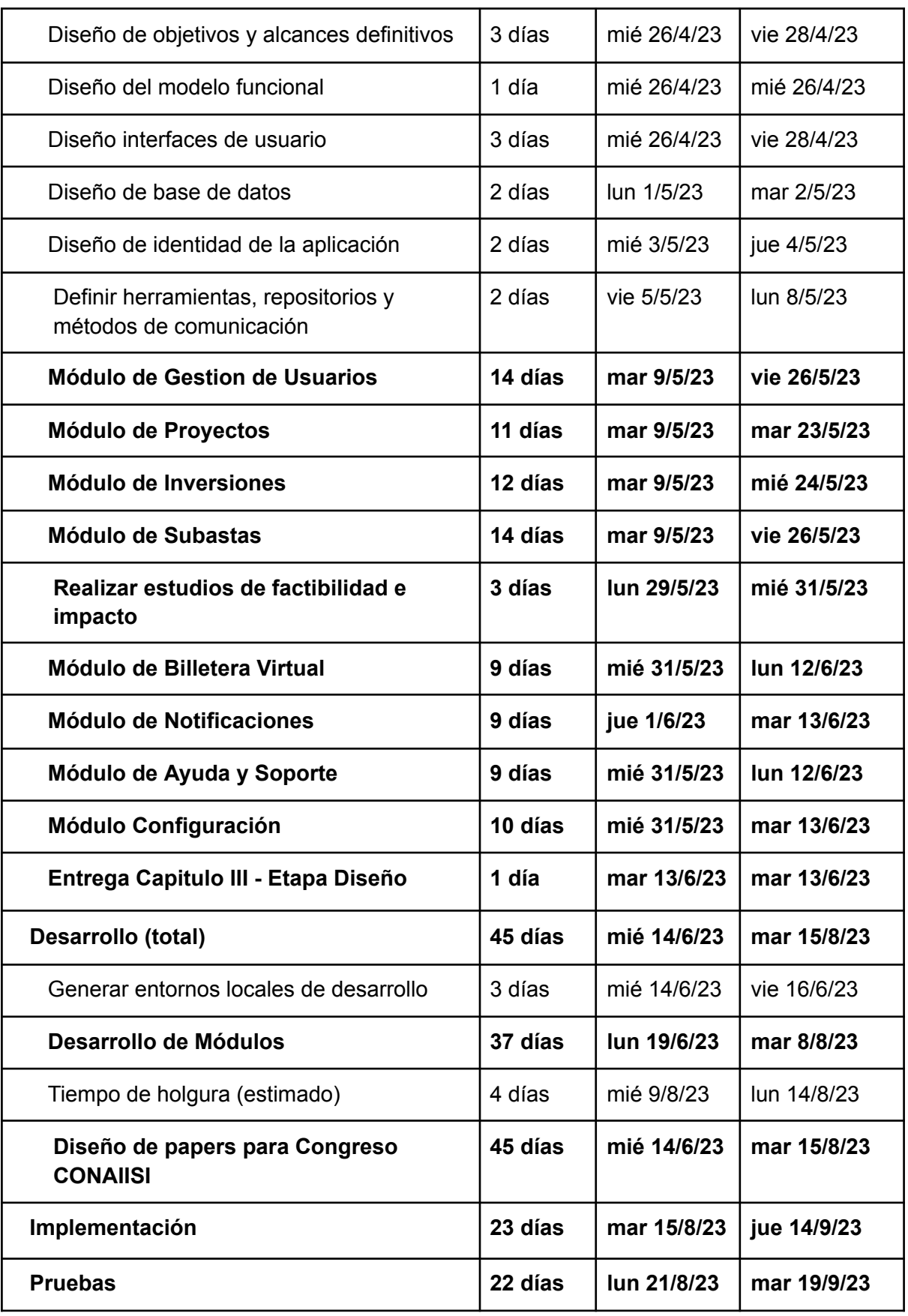

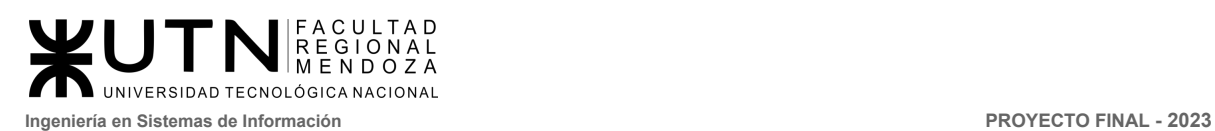

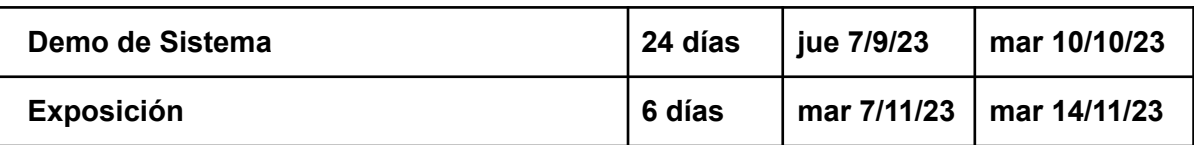
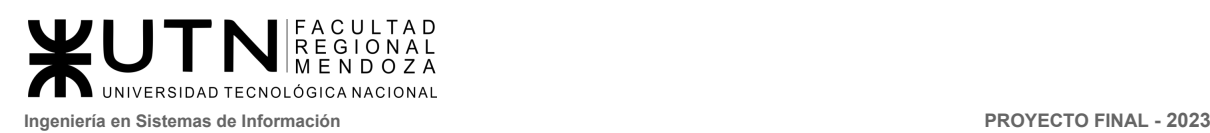

# CAPÍTULO II: Organización para la ejecución del proyecto.

## 2.1 Equipo de trabajo (estructura, puestos, perfiles, cantidades).

El equipo de trabajo se reunirá de forma híbrida (trabajo en remoto y presencial) para el avance del proyecto se encuentra formado por cinco miembros y por once puestos, los cuales son: Gerente de proyecto, coordinador, director técnico, analista funcional, QA, desarrollador Full-stack, diseñador Ux-Ui, encargado de documentación, investigador, capacitador y Administrador de base de datos.

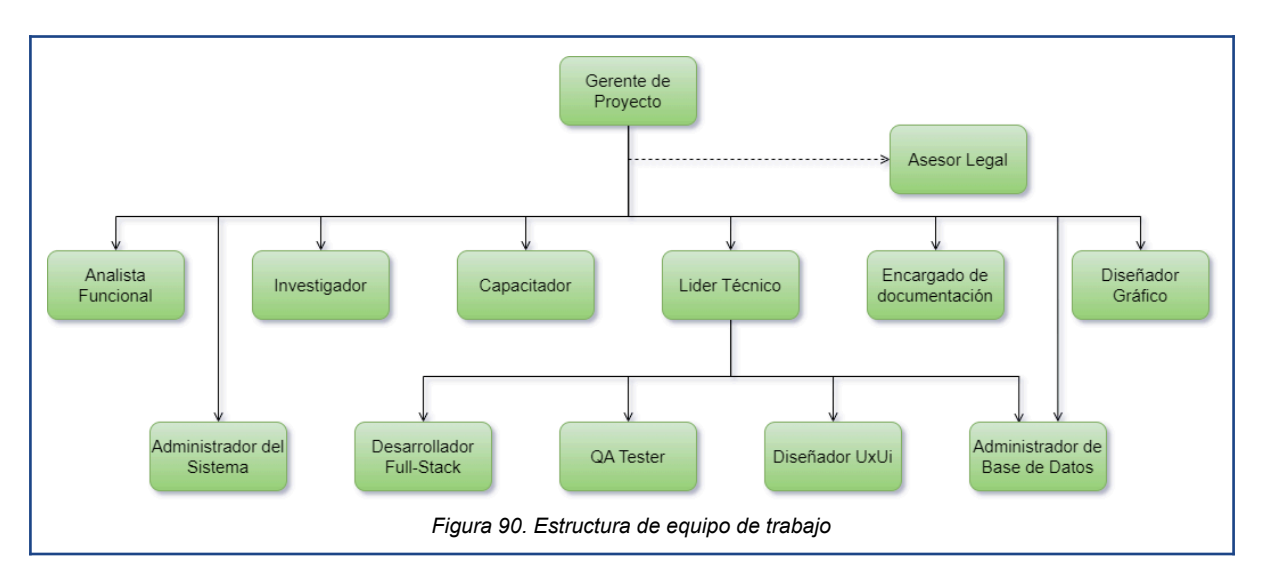

## 2.1.1 Gerente de proyecto

#### Puesto Gerente de Proyecto Perfil Lider de proyecto Conocimientos **Requisitos** Metodologías y herramientas de gestión Capacidad para trabajar en ambientes como Jira o trello dinámicos, flexibles y con foco en el Paquetes Office y Google cumplimiento de objetivos en los plazos Idioma: Inglés técnico establecidos. **Habilidades** · Capacidad de análisis de riesgos. · Liderazgo • Capacidad analítica Negociación  $\bullet$ • 4+ años de exp. en puestos similares • Comunicación verbal y escrita · Formación: Estudiante avanzado o recibido Resolución de problemas o. de Ingeniería en Sistemas de Información Colaboración y/o Carreras afines. Relaciones interpersonales  $\bullet$ · Disponer de servicio de internet.  $\bullet$ Proactivo Tener dispositivo móvil y/o computadora. · Dominio de conceptos de autoridad. · Lugar de trabajo: Mendoza, Argentina. delegación, emisión de órdenes e • Modalidad híbrida con 8 horas semanales instrucciones *Figura 91. Puesto Gerente de proyecto*

Cantidad: Uno

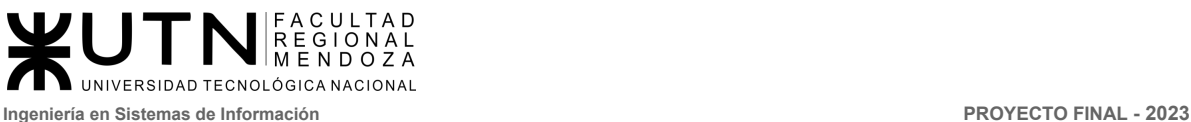

## 2.1.2 Director técnico

## Puesto Director Técnico

#### Perfil Lider de proyecto

#### **Requisitos**

- Capacidad para tomar decisiones estratégicas y liderar el desarrollo de la empresa en el ámbito de los sistemas de información.
- Capacidad analítica
- 3+ años de exp. en puestos similares
- · Formación: Estudiante avanzado o recibido de Ingeniería en Sistemas de Información v/o Carreras afines.
- Disponer de servicio de internet.  $\blacksquare$
- Tener dispositivo móvil y/o computadora.
- Lugar de trabajo: Mendoza, Argentina.
- Modalidad híbrida con 8 horas semanales

#### Conocimientos

- Conocimiento profundo de las tecnologías: Angular/Angular Material, NestJS, Solidity, MongoDB
- Metodologías y herramientas de gestión como Jira o trello
- Utilización Git y GitLab
- Conocimiento de uso de Swagger y Storybook
- Conocimiento de las tendencias y avances en tecnología de los sistemas de información, así como de las mejores prácticas en el desarrollo de sistemas empresariales.

#### **Habilidades**

- · Liderazgo y capacidad para motivar a un equipo de desarrollo de software para que alcance sus objetivos técnicos.
- Organización y capacidad para gestionar múltiples proyectos o tareas simultáneamente.
- Comunicación efectiva con el equipo.
- Habilidades analíticas y capacidad para analizar datos y métricas para tomar decisiones informadas.
- Resolución de problemas y capacidad para encontrar soluciones efectivas a los problemas.

#### *Figura 92. Puesto Gerente de proyecto*

### ● Cantidad: Uno

Perfil: Lider técnico

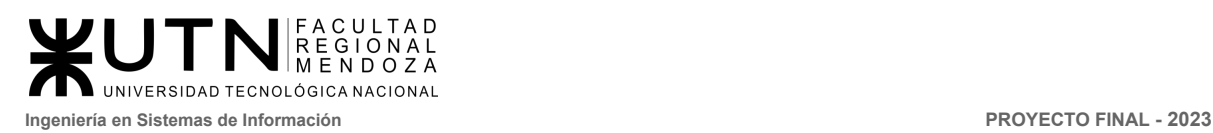

## 2.1.3 Analista funcional

## **Puesto Analista Funcional**

#### Perfil Lider de proyecto

#### **Requisitos**

- Capacidad analítica y crítica.
- 2+ años de exp. en puestos similares
- · Formación: Estudiante avanzado o recibido de Ingeniería en Sistemas de Información y/o Carreras afines.
- · Disponer de servicio de internet.
- Tener dispositivo móvil y/o computadora.
- · Lugar de trabajo: Mendoza, Argentina.
- Modalidad híbrida con 8 horas semanales
- · Análisis y testeo de requerimientos
- Pruebas funcionales  $\bullet$
- · Definición de procesos y de pruebas
- Análisis de negocios, interacción con el  $\bullet$ cliente
- Seguimiento de planes de trabajo
- Participación en reuniones operativas

#### Conocimientos

- · Metodologías ágiles y herramientas de gestión como Jira o trello
- Manejo de SQL
- · Manejo de base de datos relacionales y no relacionales
- Modelado de sistemas UML y de sistemas de notación (BPMN).
- Paquetes Office y Google  $\bullet$
- · Idioma: Inglés técnico

#### Habilidades

- · Comunicación verbal y escrita.
- Relaciones interpersonales.
- · Proactivo.
- Priorizar y manejar múltiples tareas.  $\bullet$
- · Gestión del tiempo

- *Figura 93. Puesto Analista funcional*
- Cantidad: Cinco
- Perfil: Analítico

## 2.1.4 QA Tester

### Puesto QA

#### Perfil verificador de calidad

#### **Requisitos**

- 1+ años de exp. en puestos similares
- · Formación: Estudiante avanzado o recibido de Ingeniería en Sistemas de Información y/o Carreras afines.
- Disponer de servicio de internet.
- · Tener dispositivo móvil y/o computadora.
- · Lugar de trabajo: Mendoza, Argentina.
- Modalidad híbrida con 8 horas semanales
- · Llevar a cabo pruebas de estrés, de rendimiento, pruebas funcionales y pruebas de escalabilidad.
- Gestionar los riesgos

#### Conocimientos

- · Metodologías ágiles
- Herramientas de gestión de pruebas como Jira o trello
- Conocimiento de SQL
- Conocimiento básico de Angular/Angular  $\bullet$ Material, NestJS, Solidity, MongoDB
- · Buen manejo de Git y GitLab
- · Saber definir los criterios de aceptación
- Pruebas unitarias
- Paquetes Office y Google  $\bullet$
- $\bullet$ Idioma: Inglés técnico

#### **Habilidades**

- Comunicación verbal y escrita  $\bullet$
- Colaboración  $\bullet$
- Relaciones interpersonales  $\bullet$
- Proactivo  $\blacksquare$
- Iniciativa, autonomía.  $\bullet$

#### *Figura 94. Puesto QA Tester*

- Cantidad: Cinco
- Perfil: Verificador de calidad

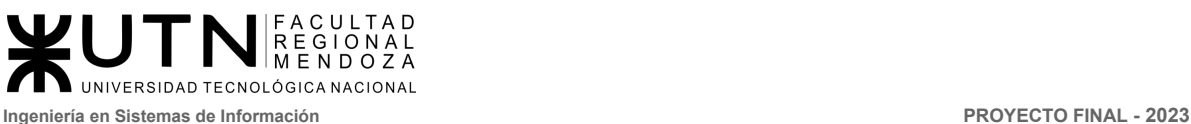

## 2.1.5 Desarrollador Full-Stack

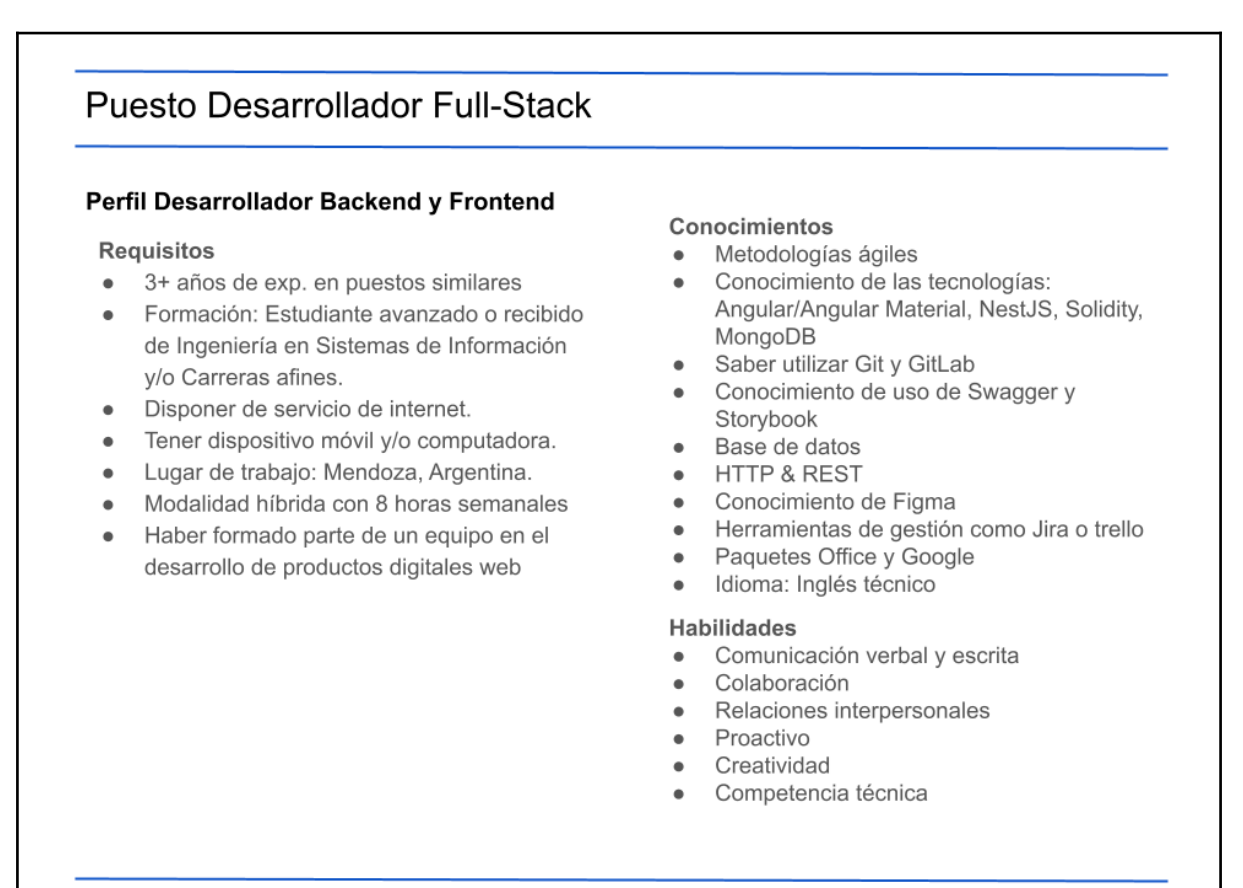

*Figura 95. Puesto Desarrollador*

- Cantidad: Cinco
- Perfil: Desarrollador backend y frontend

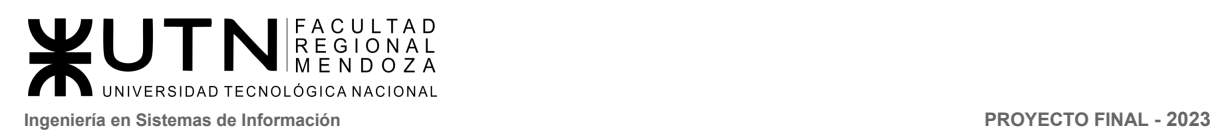

## 2.1.6 Diseñador Ux-Ui

### Puesto Diseñador Ux-Ui

#### Perfil Diseñador web

#### **Requisitos**

- 1+ años de exp. en puestos similares
- Formación: Estudiante avanzado o recibido de Ingeniería en Sistemas de Información y/o Carreras afines.
- Disponer de servicio de internet.
- Tener dispositivo móvil v/o computadora.
- Lugar de trabajo: Mendoza, Argentina.
- Modalidad híbrida con 8 horas semanales
- Experiencia en desarrollo de prototipos.
- · Formación en diseño gráfico.
- · Experiencia en desarrollo web.

#### Conocimientos

- · Metodologías y herramientas de gestión como Jira o trello
- Prototipado en Figma.  $\blacksquare$
- Paquetes Office y Google
- Idioma: Inglés técnico  $\bullet$

#### **Habilidades**

- · Comunicación verbal y escrita
- Colaboración  $\bullet$
- Relaciones interpersonales
- $\bullet$ Proactivo
- $\bullet$ Productividad
- Creatividad  $\bullet$
- Adaptabilidad, flexibilidad

#### *Figura 96. Puesto Diseñador Ux-Ui*

- Cantidad: Uno
- Perfil: Diseñador web

### 2.1.7 Encargado de documentación

### Puesto Encargado de Documentación

#### **Perfil Documentador**

#### **Requisitos**

- 2+ años de exp. en puestos similares
- Formación: Estudiante avanzado o recibido de Ingeniería en Sistemas de Información v/o Carreras afines.
- · Disponer de servicio de internet.
- Tener dispositivo móvil y/o computadora.
- · Lugar de trabajo: Mendoza, Argentina.
- Modalidad híbrida con 8 horas semanales.
- Conocer los estándares de documentación para elaboración de informes y tesis académicos.

#### Conocimientos

- · Metodologías y herramientas de gestión como Jira o trello
- Saber utilizar Git y GitLab
- · Realizar Template de documentación
- Normas APA  $\bullet$
- Elaboración de minutas
- $\bullet$ Paquetes Office y Google
- $\bullet$ Idioma: Inglés técnico avanzado

#### **Habilidades**

- Comunicación verbal y escrita
- Colaboración  $\bullet$ 
	- Relaciones interpersonales
- Proactivo
- Organización  $\bullet$
- Responsabilidad
- Buen manejo de los tiempos

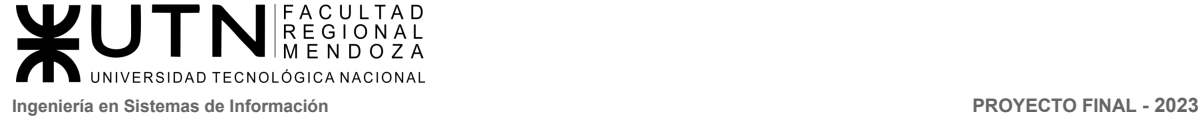

*Figura 97. Puesto Encargado de documentación*

- Cantidad: Uno
- Perfil: Documentador

### 2.1.8 Investigador

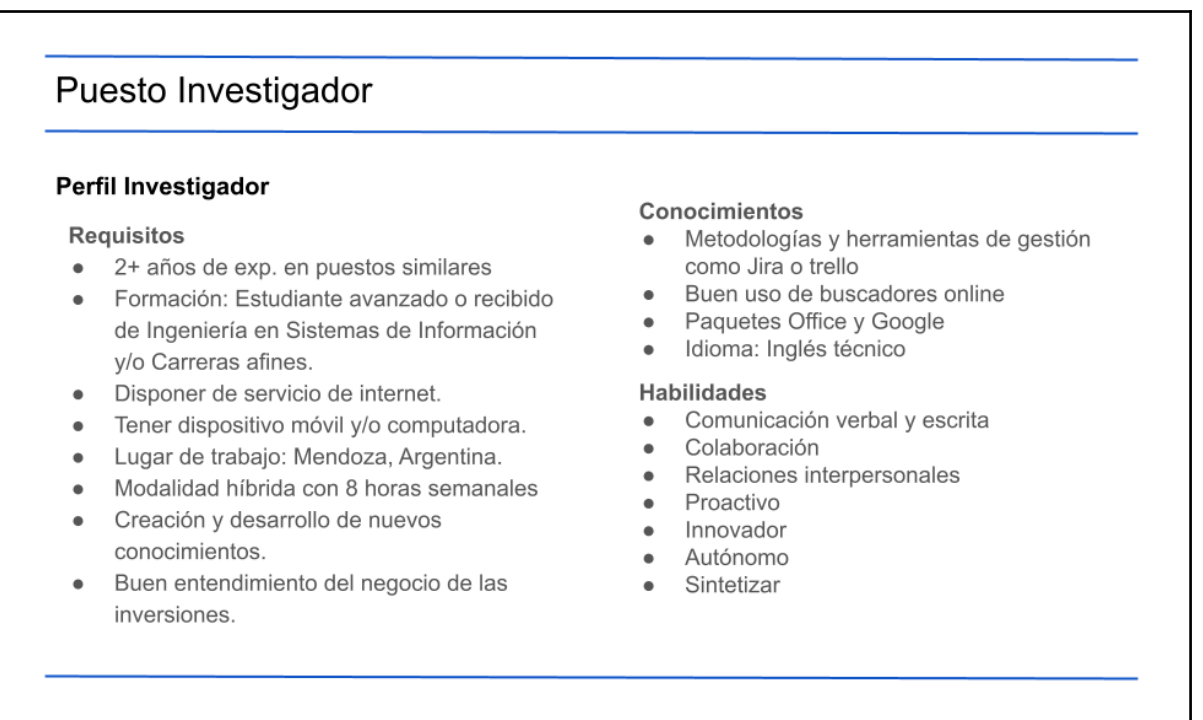

- *Figura 98. Puesto Investigador*
- Cantidad: Tres
- Perfil: Investigador

## 2.1.9 Capacitador

### **Puesto Capacitador**

#### Perfil Orientador y generador de conocimiento

#### **Requisitos**

- 1+ años de exp. en puestos similares
- Formación: Estudiante avanzado o recibido  $\bullet$ de Ingeniería en Sistemas de Información y/o Carreras afines.
- Disponer de servicio de internet.
- Tener dispositivo móvil y/o computadora.
- Lugar de trabajo: Mendoza, Argentina.
- Modalidad híbrida con 8 horas semanales
- Tener conocimientos exhaustivos de inversiones de crowding y poseer una sólida aptitud técnica.

#### Conocimientos

- · Metodologías y herramientas de gestión como Jira o trello
- Conocer sobre el negocio inmobiliario
- Paquetes Office y Google
- · Idioma: Inglés técnico

#### **Habilidades**

- · Buena comunicación verbal y escrita
- · Colaboración
- $\bullet$ Relaciones interpersonales
- Proactivo
- · Paciencia
- Orden y disciplina personal
- · Dominio de técnicas de motivación

#### *Figura 99. Puesto Capacitador*

- Cantidad: Dos
- Perfil: Orientador y generador de conocimiento

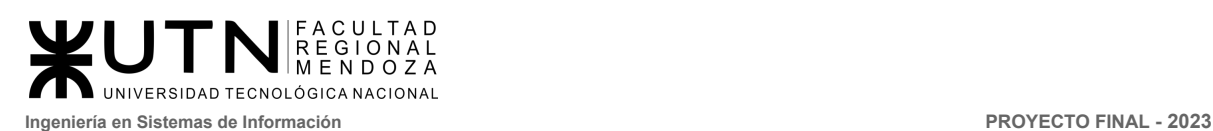

## 2.1.10 Administrador de base de datos

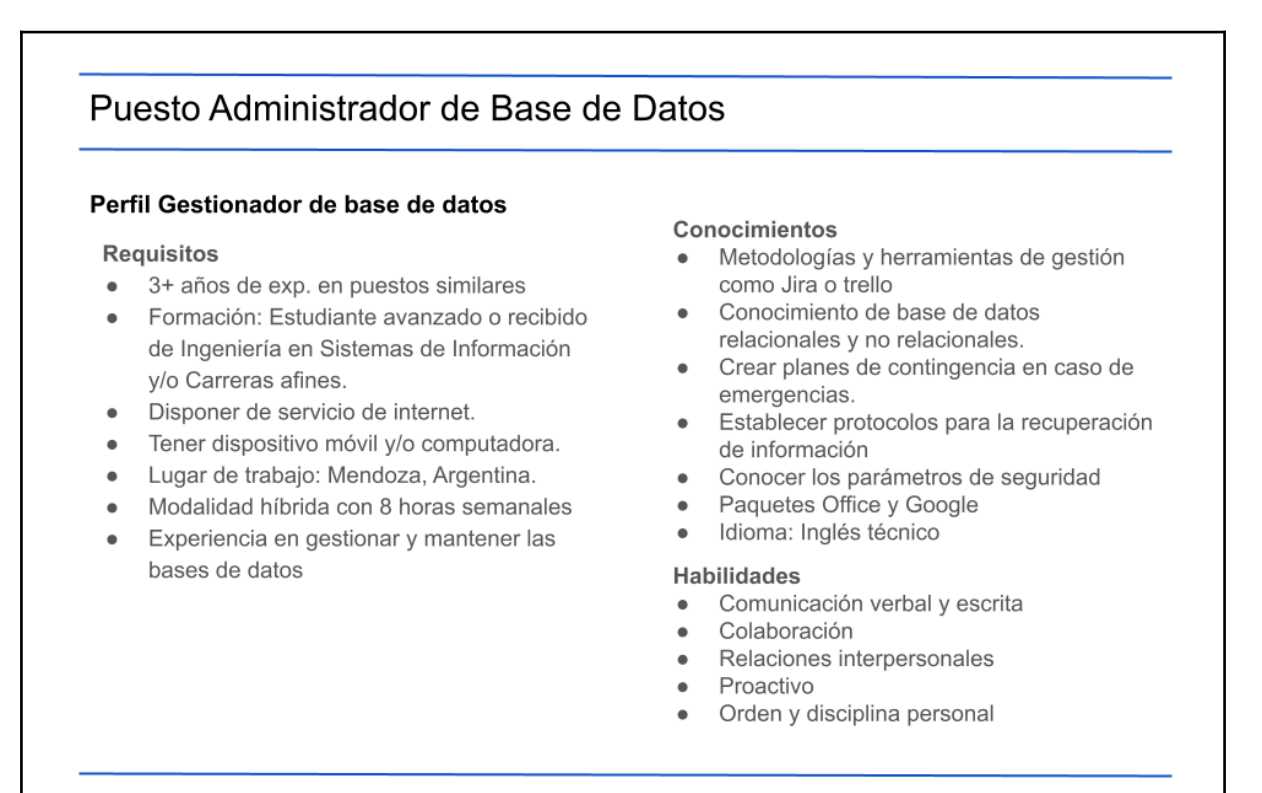

#### *Figura 100. Puesto Administrador de Base de Datos*

- Cantidad: Uno
- Perfil: Gestionador de base de datos

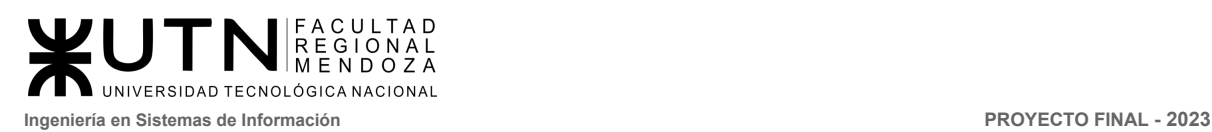

## 2.1.11 Diseñador gráfico

### Puesto Diseñador Gráfico

#### **Perfil Creativo**

#### **Requisitos**

- 1+ años de exp. en puestos similares  $\bullet$
- Formación: Estudiante avanzado o recibido de Diseñador gráfico.
- · Disponer de servicio de internet.
- · Tener dispositivo móvil y/o computadora.
- · Lugar de trabajo: Mendoza, Argentina.
- Modalidad híbrida con 8 horas semanales
- Experiencia en la comprensión de colores.  $\bullet$ formas y figuras
- Experiencia en dibujo diseño y edición

#### Conocimientos

- Metodologías y herramientas de gestión como Jira o trello
- Figma  $\bullet$
- Adobe Illustrator
- Ilustración  $\bullet$
- Crear logos  $\bullet$
- Realizar diseño para banner y folletos  $\bullet$
- $\bullet$ Artes visuales y gráficas
- Adaptar productos para personas con  $\bullet$ daltonismo
- $\bullet$ Paquetes Office y Google
- Idioma: Inglés técnico  $\bullet$

#### Habilidades

- Comunicación verbal y escrita  $\bullet$
- Colaboración  $\bullet$
- $\bullet$ Relaciones interpersonales
- Proactivo  $\bullet$
- Creatividad  $\bullet$
- Detallista ٠
- Innovación y originalidad
- Flexibilidad y adaptabilidad  $\bullet$
- *Figura 101. Puesto Diseñador Gráfico*
- Cantidad: Uno
- Perfil: Creativo

## 2.1.12 Administrativo

### Puesto Administrativo

#### Perfil Investigador

#### **Requisitos**

- 2+ años de exp. en puestos similares
- · Formación: Estudiante avanzado o recibido de Ingeniería en Sistemas de Información y/o Carreras afines.
- · Disponer de servicio de internet.
- · Tener dispositivo móvil y/o computadora.
- · Lugar de trabajo: Mendoza, Argentina.
- Modalidad híbrida con 8 horas semanales
- Creación y desarrollo de nuevos conocimientos.
- Configuración de cuentas y los equipo de trabaio
- Supervisar el rendimiento y mantener los sistemas
- · Conocimiento del negocio inmobiliario

#### Conocimientos

- · Metodologías y herramientas de gestión como Jira o trello
- · Buen uso de buscadores online
- Paquetes Office y Google<br>• Idioma: Inglés técnico
- 
- Instalar y configurar softwares y hardwares
- Base de datos NoSql, MongoDB, Herramienta IDE DataGrip

#### Habilidades

- · Comunicación verbal y escrita
- Colaboración
- Relaciones interpersonales
- · Proactivo
- · Innovador
- Autónomo
- Sintetizar

#### *Figura 102. Puesto Administrativo*

- Cantidad: Dos
- Perfil Administrativo

## 2.2 Funciones principales de los miembros del equipo de trabajo.

### **Gerente de proyecto**

- Definir y establecer objetivos y metas del proyecto de software en colaboración con los interesados.
- Desarrollar un plan detallado del proyecto de software que incluya la línea de tiempo, el presupuesto y los recursos necesarios, y asegurarse de que se mantenga actualizado.
- Coordinar y dirigir al equipo de desarrollo de software y otros recursos para asegurar la entrega oportuna del proyecto de software dentro de los plazos y presupuestos previstos.
- Gestionar y controlar los riesgos, problemas y cambios del proyecto de software.
- Monitorear y reportar el progreso del proyecto de software a los interesados y la alta dirección.
- Asegurarse de que se cumplan los requisitos de calidad del proyecto de software y garantizar la satisfacción del cliente.
- Gestionar y facilitar la comunicación entre los miembros del equipo de desarrollo de software y los interesados.

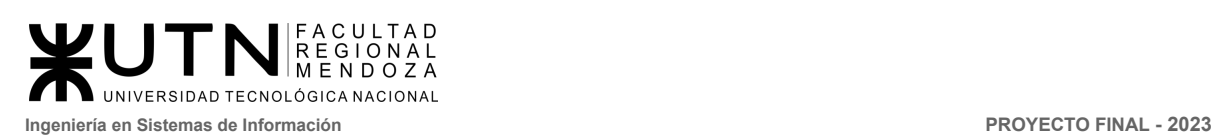

- Gestionar y facilitar la resolución de conflictos y problemas en el equipo de desarrollo de software.
- Implementar y seguir las mejores prácticas y estándares de la industria de desarrollo de software.
- Participar en la selección de herramientas y tecnologías utilizadas en el proyecto de software.
- Facilitar el desarrollo y la implementación de planes de prueba y aseguramiento de la calidad del proyecto de software.
- Asegurarse de que se cumplan los requisitos legales y reglamentarios pertinentes en el proyecto de software.

### **Líder técnico**

Funciones:

- Crear y revisar el diseño técnico de la aplicación web, asegurándose de que cumpla con los requisitos funcionales y no funcionales, así como con los estándares y las mejores prácticas de la industria.
- Supervisar el trabajo del equipo de desarrollo, brindando orientación y apoyo técnico según sea necesario para garantizar que la aplicación web se desarrolle de acuerdo con el diseño técnico y los estándares de calidad.
- Investigar y recomendar tecnologías, herramientas y frameworks adecuados para el desarrollo de la aplicación web, teniendo en cuenta factores como rendimiento, escalabilidad y seguridad.
- Trabajar estrechamente con el Gerente de Proyecto, el Analista Funcional y otros miembros del equipo para garantizar que las soluciones técnicas se integren correctamente con los requisitos funcionales y las expectativas del negocio.
- Coordinar y participar en el proceso de control de calidad y pruebas, asegurándose de que la aplicación web cumpla con los estándares de calidad y funcione según lo esperado.
- Identificar y resolver problemas técnicos en la aplicación web, colaborando con el equipo de desarrollo y otros miembros del equipo según sea necesario.
- Supervisar y mejorar el rendimiento y la eficiencia de la aplicación web, aplicando técnicas de optimización y abordando posibles cuellos de botella.
- Asegurar que se documenten adecuadamente las soluciones técnicas, arquitecturas y prácticas utilizadas en el desarrollo de la aplicación web.
- Brindar liderazgo y dirección al equipo de desarrollo, actuando como mentor y ofreciendo capacitación y apoyo según sea necesario para garantizar la calidad y la eficiencia del trabajo técnico.
- Monitorear y evaluar la eficacia de las soluciones técnicas implementadas en la aplicación web, identificando áreas de mejora y aplicando cambios según sea necesario para garantizar la calidad y el éxito continuo de la plataforma.

### **Analista funcional**

Funciones:

● Trabajar con los stakeholders para identificar y documentar los requisitos funcionales y no funcionales de la aplicación web, garantizando que se comprendan y se aborden adecuadamente durante el desarrollo.

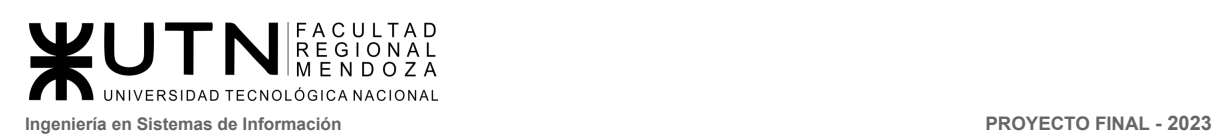

- Trabajar estrechamente con el Gerente de Proyecto, desarrolladores, diseñadores y otros miembros del equipo para asegurar que los requisitos funcionales se integren correctamente en la solución final.
- Crear diagramas de flujo, modelos de datos y otros artefactos para ayudar al equipo de desarrollo a comprender y abordar los requisitos funcionales de la aplicación web.
- Revisar las soluciones propuestas y desarrolladas por el equipo de proyecto para asegurar que cumplan con los requisitos funcionales y las expectativas del negocio.
- Crear casos de prueba detallados y escenarios de usuario para probar la funcionalidad de la aplicación web y garantizar que cumpla con los requisitos identificados.
- Colaborar con el equipo de prueba y control de calidad para identificar y solucionar problemas funcionales en la aplicación web antes de su lanzamiento.
- Asegurar que se documenten adecuadamente las funcionalidades de la aplicación web y proporcionar capacitación y apoyo a los usuarios y otros miembros del equipo según sea necesario.
- Brindar soporte a los usuarios y al equipo de proyecto después del lanzamiento de la aplicación web, ayudando a solucionar problemas funcionales y a recopilar comentarios para futuras mejoras.
- Colaborar con el equipo de proyecto y los stakeholders para identificar oportunidades de mejora en la funcionalidad y los procesos de la aplicación web.
- Mantener una comunicación abierta y efectiva con los stakeholders internos y externos, asegurando que se comprendan y aborden sus necesidades y expectativas en relación con la funcionalidad de la aplicación web.
- Definir y analizar los requerimientos del usuario
- Crear planes de cambio basados en los requisitos analizados
- Documentar los cambios que se están realizando y los manuales de enseñanza pertinentes
- Escribir manuales de usuario y preparar documentación fácil de entender
- Comprobar la funcionalidad del producto final

### **QA**

- Desarrollar un plan de pruebas detallado y estrategias de prueba que aborden los diferentes aspectos de la calidad de la aplicación web, incluyendo la funcionalidad, la usabilidad, el rendimiento, la seguridad y la compatibilidad.
- Crear casos de prueba y escenarios basados en los requisitos funcionales y no funcionales proporcionados por el Analista Funcional, para garantizar una cobertura de prueba adecuada.
- Llevar a cabo pruebas manuales y automatizadas de la aplicación web, utilizando herramientas y técnicas apropiadas, y documentando los resultados de las pruebas y los defectos encontrados.
- Registrar, monitorear y gestionar los defectos identificados durante las pruebas, asegurándose de que se resuelvan de manera oportuna y efectiva.

*Vissio, Marcos; Nieva, Paula; Pivac, Maximiliano Sistema* **CrowdEx**

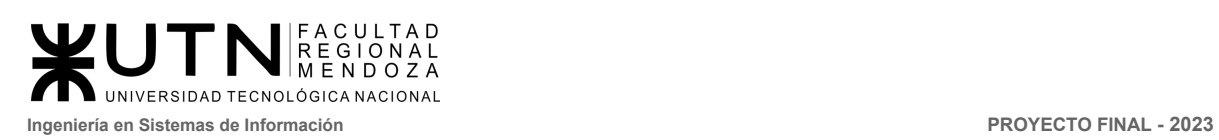

- Trabajar en estrecha colaboración con el Líder Técnico, el Gerente de Proyecto, el Analista Funcional y otros miembros del equipo para resolver problemas y garantizar que la aplicación web cumpla con los estándares de calidad establecidos.
- Validar y verificar que las soluciones implementadas por el equipo de desarrollo cumplan con los requisitos funcionales y no funcionales, y que se hayan abordado correctamente los defectos identificados.
- Identificar oportunidades para mejorar la eficacia y eficiencia del proceso de QA, incluyendo la adopción de nuevas herramientas, técnicas y mejores prácticas.
- Documentar los resultados de las pruebas, los defectos y las acciones correctivas, y generar informes periódicos sobre la calidad y el estado de la aplicación web para los stakeholders y el equipo de proyecto.
- Fomentar una cultura de calidad dentro del equipo de proyecto y la organización, asegurando que la calidad sea una prioridad en todas las etapas del proceso de desarrollo.
- Brindar capacitación y apoyo a los miembros del equipo en relación con las prácticas de QA y las herramientas utilizadas para garantizar la calidad de la aplicación web.

### **Desarrollador Full-stack**

- Implementar interfaces de usuario atractivas y funcionales para la aplicación web utilizando tecnologías de diseño y programación como HTML, CSS, JavaScript y frameworks populares (por ejemplo, React, Angular o Vue).
- Diseñar y construir la lógica de negocio, las API y la infraestructura del servidor para soportar y gestionar las funcionalidades de la aplicación web, utilizando lenguajes de programación y frameworks adecuados (por ejemplo, Node.js, Python, Ruby on Rails, etc.).
- Diseñar, construir e integrar sistemas de bases de datos que permitan el almacenamiento, consulta y gestión eficiente de los datos de la aplicación web, utilizando sistemas de bases de datos relacionales y/o NoSQL según las necesidades del proyecto.
- Desarrollar e implementar funcionalidades que permitan la interacción con la tecnología blockchain para soportar transacciones y procesos relacionados con el crowdfunding inmobiliario.
- Trabajar en estrecha colaboración con el Líder Técnico, el Gerente de Proyecto, el Analista Funcional y otros miembros del equipo para asegurar que las soluciones desarrolladas cumplan con los requisitos funcionales y los estándares de calidad.
- Utilizar sistemas de control de versiones (por ejemplo, Git) para mantener y gestionar el código fuente de la aplicación web, colaborando con otros desarrolladores y siguiendo las mejores prácticas de desarrollo.
- Realizar pruebas y depuración de la aplicación web durante el proceso de desarrollo, asegurándose de que las funcionalidades implementadas funcionen correctamente y estén libres de errores.
- Implementar técnicas de optimización y mejorar el rendimiento de la aplicación web, tanto en el front-end como en el back-end, para garantizar una experiencia de usuario rápida y eficiente.

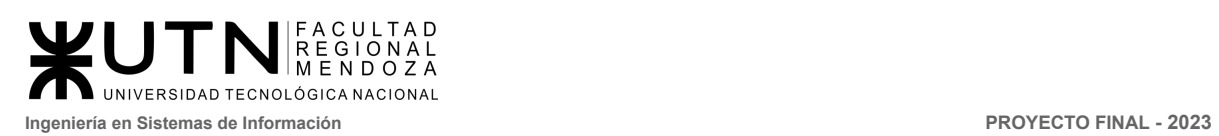

- Participar en el mantenimiento y actualización de la aplicación web después de su lanzamiento, solucionando problemas, implementando nuevas funcionalidades y mejorando las características existentes según las necesidades del negocio y los usuarios.
- Asegurar que la aplicación web cumpla con las prácticas y normativas de seguridad y privacidad, protegiendo los datos y las transacciones de los usuarios.

### **Diseñador Ux-Ui**

Funciones:

- Llevar a cabo investigaciones y análisis para comprender las necesidades, expectativas y comportamientos de los usuarios de la aplicación web, utilizando técnicas como entrevistas, encuestas y análisis de uso.
- Diseñar y organizar la estructura y la navegación de la aplicación web, asegurándose de que los usuarios puedan encontrar y acceder fácilmente a la información y las funcionalidades que necesitan.
- Crear wireframes, prototipos y maquetas visuales de la aplicación web para comunicar el diseño de la interfaz y la experiencia del usuario a los stakeholders y al equipo de desarrollo.
- Desarrollar la apariencia visual y el diseño gráfico de la aplicación web, incluyendo la selección de colores, tipografía, iconografía y otros elementos visuales que refuercen la identidad de la marca y la experiencia del usuario.
- Trabajar en estrecha colaboración con el Gerente de Proyecto, el Analista Funcional, el Líder Técnico y otros miembros del equipo para asegurar que las soluciones de diseño de UX/UI se integren correctamente con los requisitos funcionales y las expectativas del negocio.
- Realizar pruebas de usabilidad y evaluaciones heurísticas para medir la efectividad y la facilidad de uso de la aplicación web, identificando áreas de mejora y haciendo ajustes según sea necesario.
- Colaborar con el equipo de desarrollo para implementar las soluciones de diseño de UX/UI en la aplicación web y seguir de cerca el uso y la satisfacción de los usuarios para realizar ajustes y mejoras continuas.
- Crear y mantener guías de estilo y patrones de diseño que aseguren la coherencia visual y la calidad de la experiencia del usuario en toda la aplicación web.
- Asegurar que la aplicación web sea accesible y funcional para todos los usuarios, independientemente de sus habilidades, dispositivos o contextos de uso.
- Establecer y monitorear métricas clave de rendimiento (KPI) relacionadas con la experiencia del usuario y la interfaz de la aplicación web, utilizando herramientas de análisis y seguimiento para medir y mejorar la efectividad del diseño.

### **Encargado de documentación**

- Crear y mantener documentos técnicos que describen la arquitectura, las tecnologías y los procesos utilizados en el desarrollo de la aplicación web, proporcionando información útil para el equipo de desarrollo y otros miembros del equipo técnico.
- Trabajar con el Analista Funcional y otros miembros del equipo de proyecto para documentar los requisitos, las especificaciones y las funcionalidades de la aplicación

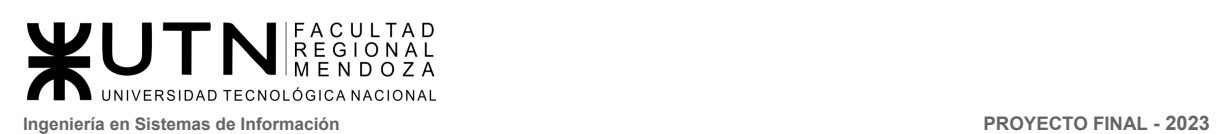

web, facilitando la comprensión y la colaboración entre los diferentes roles del proyecto.

- Crear y mantener guías de usuario, manuales y materiales de capacitación que ayuden a los usuarios finales a comprender y utilizar la aplicación web de manera efectiva.
- Establecer y mantener un sistema de organización y almacenamiento de la documentación que facilite la búsqueda y el acceso a la información por parte de los miembros del equipo y los usuarios.
- Trabajar en estrecha colaboración con el Gerente de Proyecto, el Líder Técnico, el Diseñador UX/UI y otros miembros del equipo para recopilar y validar la información necesaria para la documentación, garantizando que esté actualizada y sea precisa.
- Utilizar sistemas de control de versiones y herramientas de colaboración para mantener y gestionar la documentación del proyecto, permitiendo un fácil seguimiento de los cambios y la colaboración entre los miembros del equipo.
- Revisar y actualizar periódicamente la documentación para asegurar que refleje las últimas funcionalidades, cambios y mejoras de la aplicación web.
- Asegurar que la documentación siga los estándares y las mejores prácticas de la industria en términos de formato, estructura y lenguaje, facilitando la comprensión y el uso por parte de diferentes audiencias.
- Brindar capacitación y apoyo a los miembros del equipo y los usuarios en relación con la documentación y su uso, asegurando que comprendan y se beneficien de la información proporcionada.
- Identificar oportunidades para mejorar la eficacia y eficiencia del proceso de documentación, incluyendo la adopción de nuevas herramientas, técnicas y mejores prácticas.

### **Investigador**

- Realizar investigaciones de mercado para comprender las tendencias, oportunidades y desafíos en el sector del crowdfunding inmobiliario y las tecnologías blockchain, así como analizar la competencia y sus características.
- Llevar a cabo investigaciones para comprender las necesidades, expectativas y comportamientos de los usuarios actuales y potenciales de la aplicación web, utilizando técnicas como entrevistas, encuestas y análisis de uso.
- Recopilar, analizar e interpretar datos relacionados con el uso y el rendimiento de la aplicación web, proporcionando información útil para mejorar la plataforma y tomar decisiones informadas.
- Trabajar en estrecha colaboración con el Diseñador UX/UI para proporcionar información sobre las necesidades y expectativas de los usuarios, ayudando a mejorar la experiencia del usuario y la interfaz de la plataforma.
- Analizar la información recopilada y proponer mejoras y oportunidades para la aplicación web, basadas en las tendencias del mercado, las necesidades de los usuarios y los desafíos tecnológicos.

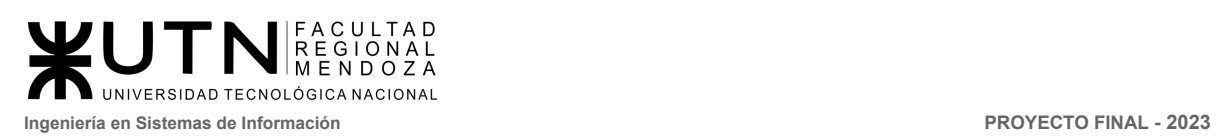

- Diseñar y llevar a cabo pruebas y experimentos para validar hipótesis y conceptos relacionados con el desarrollo y la mejora de la aplicación web, asegurándose de que las decisiones tomadas estén respaldadas por datos e investigaciones sólidas.
- Preparar y presentar informes, presentaciones y documentos que resuman y comuniquen los resultados de la investigación y el análisis a los stakeholders y al equipo de proyecto.
- Trabajar en estrecha colaboración con el Gerente de Proyecto, el Analista Funcional, el Líder Técnico y otros miembros del equipo para integrar los hallazgos de la investigación en el proceso de desarrollo y la toma de decisiones.
- Mantenerse actualizado sobre las últimas tendencias y desarrollos en el sector del crowdfunding inmobiliario, las tecnologías blockchain y las aplicaciones web en general, identificando oportunidades para mejorar la plataforma y su propuesta de valor.
- Identificar oportunidades para mejorar la eficacia y eficiencia del proceso de investigación, incluyendo la adopción de nuevas herramientas, técnicas y mejores prácticas.

### **Capacitador**

- Identificar las necesidades de capacitación y formación de los usuarios finales y los miembros del equipo, en función de las funcionalidades de la aplicación web y los objetivos del negocio.
- Desarrollar programas de capacitación y formación a medida que aborden las necesidades identificadas, utilizando diferentes enfoques y formatos, como cursos en línea, talleres presenciales y materiales de autoaprendizaje.
- Desarrollar materiales de capacitación, como manuales, guías de usuario, presentaciones y videos, que sean claros, atractivos y efectivos para transmitir el conocimiento y las habilidades necesarias.
- Impartir programas de capacitación y formación a los usuarios finales y los miembros del equipo, adaptando su enfoque y estilo de enseñanza a las necesidades y características de cada grupo.
- Diseñar e implementar evaluaciones y pruebas para medir el aprendizaje y la efectividad de los programas de capacitación, proporcionando retroalimentación a los participantes y ajustando los programas según sea necesario.
- Brindar soporte y seguimiento a los usuarios y miembros del equipo después de la capacitación, respondiendo a preguntas, resolviendo problemas y asegurándose de que apliquen correctamente los conocimientos y habilidades adquiridos.
- Trabajar en estrecha colaboración con el Gerente de Proyecto, el Analista Funcional, el Líder Técnico, el Diseñador UX/UI y otros miembros del equipo para asegurar que los programas de capacitación estén alineados con los objetivos del proyecto y las necesidades de los usuarios.
- Revisar y actualizar periódicamente los programas y materiales de capacitación para asegurar que reflejen las últimas funcionalidades, cambios y mejoras de la aplicación web.

*Vissio, Marcos; Nieva, Paula; Pivac, Maximiliano Sistema* **CrowdEx**

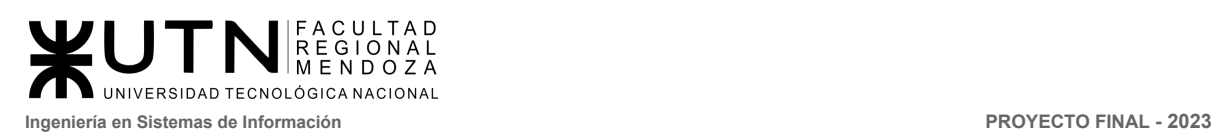

- Identificar oportunidades para mejorar la eficacia y eficiencia del proceso de capacitación, incluyendo la adopción de nuevas herramientas, técnicas y mejores prácticas.
- Monitorear y reportar los resultados de los programas de capacitación a los stakeholders y al equipo de proyecto, asegurando la transparencia y la rendición de cuentas en el proceso de formación.

### **Administrador de base de datos**

Funciones:

- Colaborar con el equipo de desarrollo para diseñar y modelar bases de datos eficientes y escalables que soporten las funcionalidades y requisitos de la aplicación web.
- Implementar y configurar las bases de datos, asegurando que cumplan con los estándares de rendimiento, seguridad y compatibilidad necesarios.
- Monitorear y optimizar el rendimiento de las bases de datos, identificando y resolviendo problemas de cuellos de botella, lentitud y otros problemas que puedan afectar la experiencia del usuario y el funcionamiento de la aplicación web.
- Implementar y mantener políticas y procedimientos de seguridad para proteger la integridad, confidencialidad y disponibilidad de los datos almacenados en las bases de datos.
- Establecer y mantener procesos de copias de seguridad y recuperación de datos, garantizando que se puedan restaurar rápidamente en caso de pérdida o corrupción de datos.
- Realizar tareas de mantenimiento regular en las bases de datos, como limpieza de datos, actualizaciones de software y ajustes de configuración, para garantizar un funcionamiento óptimo.
- Brindar soporte al equipo de desarrollo en la creación de consultas y scripts eficientes para acceder y manipular los datos, así como en la resolución de problemas relacionados con las bases de datos.
- Implementar sistemas de monitoreo y alerta para detectar y notificar problemas en las bases de datos de manera oportuna, permitiendo una rápida intervención y resolución.
- Crear y mantener documentación relacionada con las bases de datos, incluyendo esquemas, diagramas, políticas de seguridad y procedimientos de mantenimiento y recuperación.
- Identificar oportunidades para mejorar la eficacia y eficiencia del proceso de administración de bases de datos, incluyendo la adopción de nuevas herramientas, técnicas y mejores prácticas.

### **Diseñador gráfico**

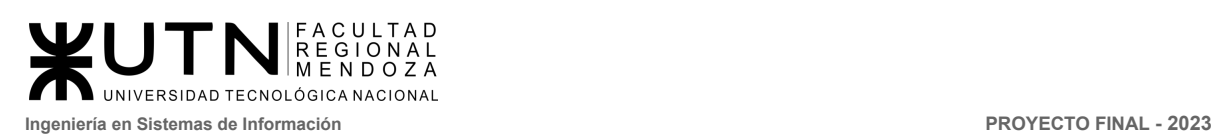

- Creación de identidad visual: diseñar logotipos, paletas de colores y tipografía para empresas, marcas o productos.
- Diseño de materiales impresos: crear diseños para carteles, folletos, tarjetas de visita, folletos, empaques y otros materiales impresos.
- Diseño digital: diseñar para sitios web, aplicaciones móviles, correo electrónico y publicaciones en redes sociales.
- Creación de ilustraciones y gráficos: crear ilustraciones, diagramas y otros gráficos para su uso en materiales impresos y digitales.
- Edición de fotografías: retocar y editar imágenes para su uso en materiales impresos y digitales.
- Creación de animaciones y vídeos: diseñar y animar gráficos para su uso en videos y animaciones.
- Colaboración con otros profesionales: trabajar en equipo con redactores, desarrolladores web y otros profesionales para crear diseños efectivos.

### **Administrador**

### Funciones:

- Instalación y configuración de sistemas operativos y software.
- Parametrización del sistema
- Administración de usuarios y permisos.
- Monitoreo de servidores y sistemas.
- Implementación de políticas de respaldo y recuperación de datos.
- Implementación de medidas de seguridad y prevención de intrusiones.
- Resolución de problemas técnicos y soporte a los usuarios.
- Supervisión y optimización del rendimiento del sistema.
- Gestión de licencias de software y control de activos.
- Implementación de políticas de cumplimiento y regulaciones.
- Colaboración con otros equipos de TI en proyectos y soluciones.
- Investigación y evaluación de nuevas tecnologías y soluciones.

### 2.2.1 Funciones de cada miembro del equipo de trabajo

Debido a que el equipo de trabajo es pequeño, cada miembro contará con más de un perfil para llevar a cabo el proyecto.

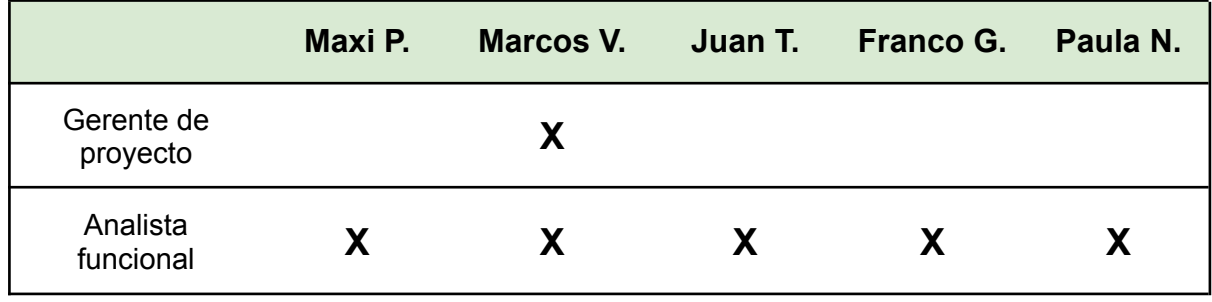

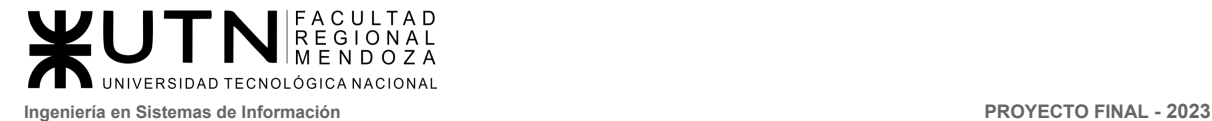

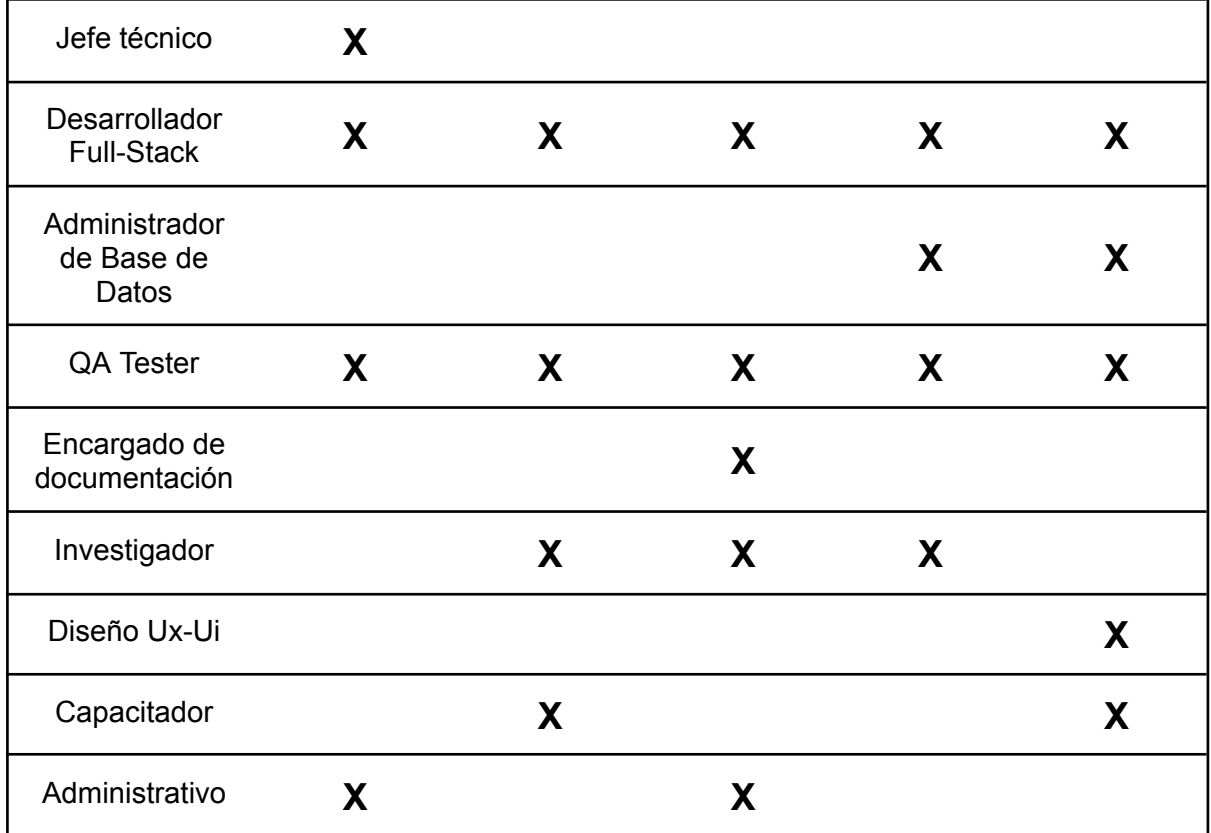

2.3 Métodos de comunicación formal, control de avance, retroalimentación, decisiones.

2.3.1 Métodos de comunicación formal.

### **WhatsApp**

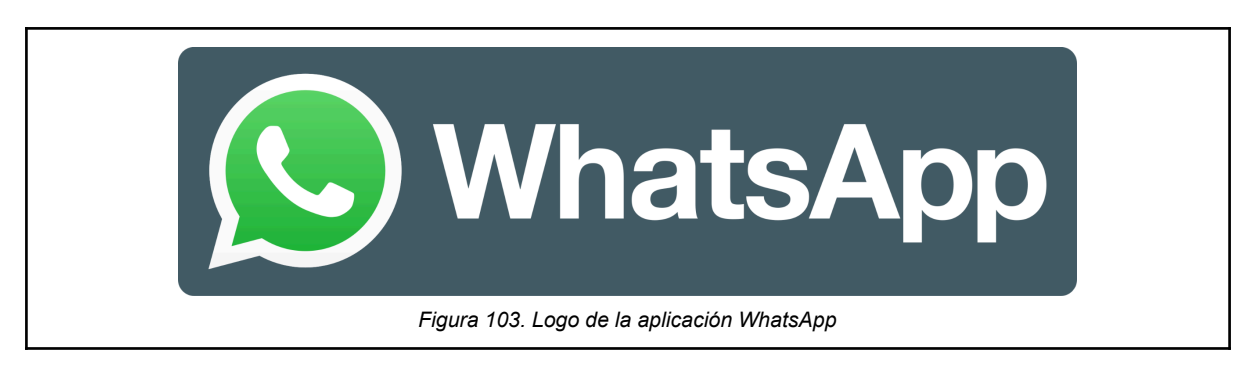

Utilizamos WhatsApp como medio de comunicación informal, creamos un grupo con todos los miembros del equipo, aquí coordinamos horarios de reuniones, recordamos entregas y también avisamos las inasistencia o retrasos, entre otros temas.

### **Microsoft Teams**

*Vissio, Marcos; Nieva, Paula; Pivac, Maximiliano Sistema* **CrowdEx**

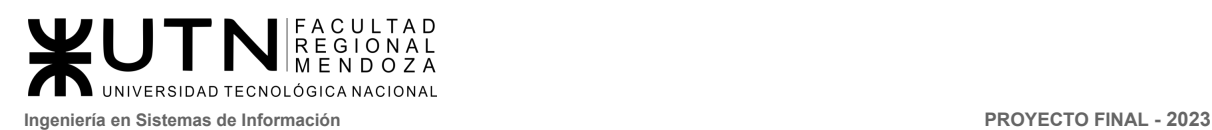

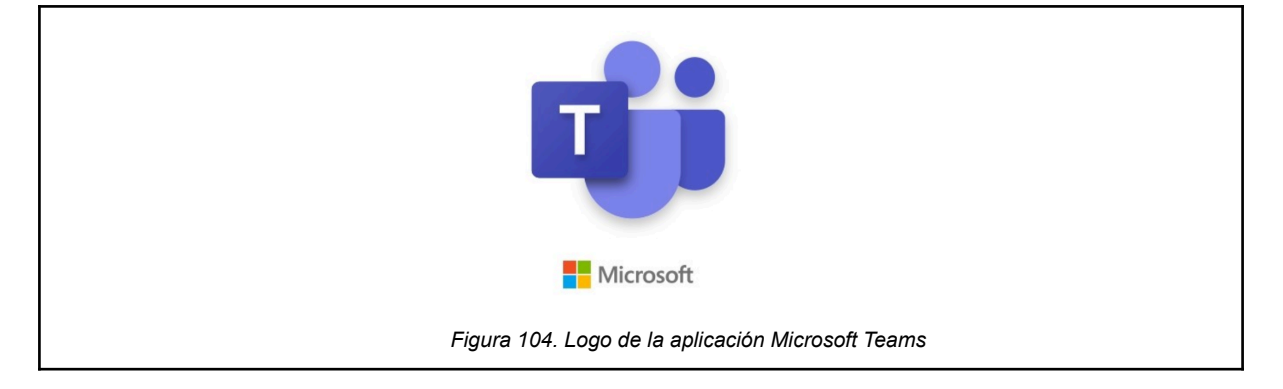

Microsoft Teams es una plataforma unificada de comunicación y colaboración que combina chat persistente en el lugar de trabajo, reuniones de video, almacenamiento de archivos (incluida la colaboración en archivos) e integración de aplicaciones. Esta plataforma se va a usar para reuniones de video, y también el uso del chat.

### 2.3.2 Control de avances, retroalimentación, decisiones

### **Jira**

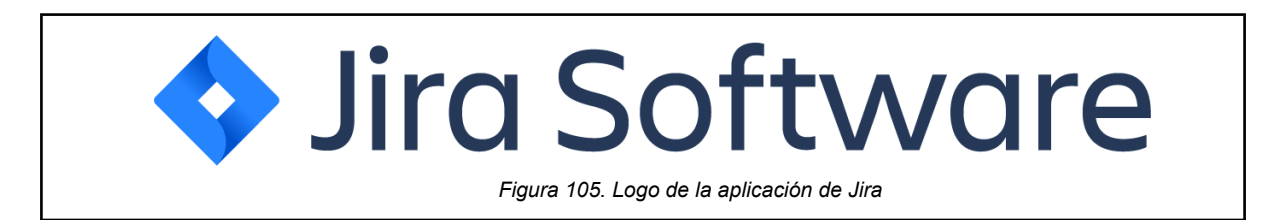

Se utilizará Jira para listar las tareas a realizar en el proyecto, asignar las tareas a los desarrolladores y hacer un seguimiento de los avances que los desarrolladores realizan sobre sus tareas. Si bien los desarrolladores full-stack son los que hacen más uso de este software, se espera una participación del líder técnico, el equipo de QA, analista funcional, entre otros.

Además, para llevar a cabo la retroalimentación y toma de decisiones relacionadas con el control de avance, se utilizará una minuta de reunión. El formato del documento y los campos que va a contener la minuta se incluirán en un Anexo del proyecto. Para más información, se puede consultar en Anexo 2. Crowdex Minutas.

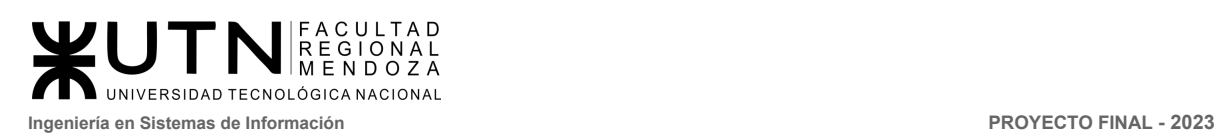

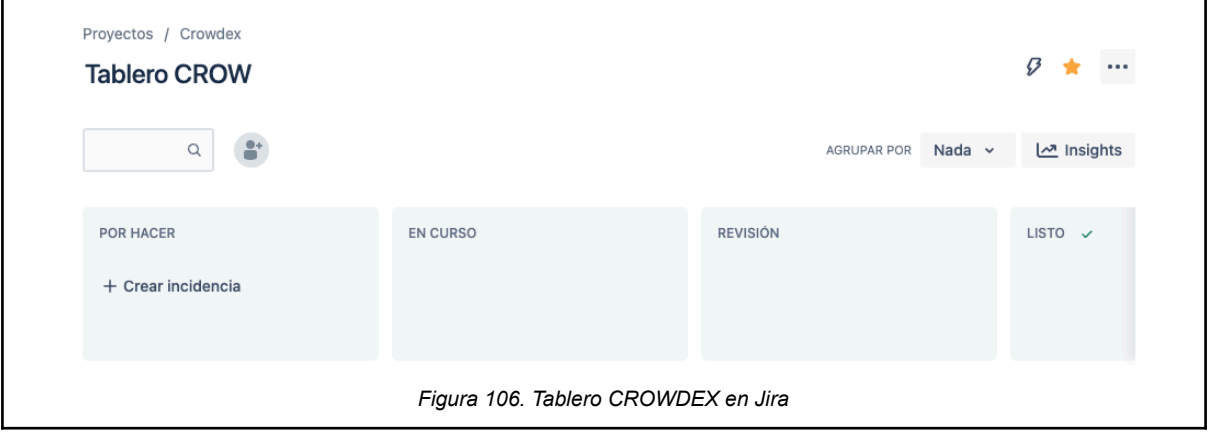

## 2.4 Gestión de Configuración del Software: Método de gestión de versionado durante todo el proyecto.

### 2.4.1 GitLab

Utilizamos GitLab para gestionar y colaborar en proyectos de software, lo que incluye control de versiones, gestión de problemas, integración continua y entrega continua, documentación y colaboración en equipo.

GitLab es una plataforma de control de versiones y colaboración basada en Git, que permite a los equipos de desarrollo administrar y compartir su código de manera eficiente. GitFlow es una metodología de trabajo popular que define un modelo de ramificación para proyectos de software, permitiendo a los desarrolladores organizar y colaborar en múltiples características, correcciones y lanzamientos de forma paralela.

La metodología de Gitflow define el uso de las siguientes ramas y sus funcionalidades:

- **Main:** Esta rama representa el código en producción. Contiene el historial de lanzamientos y solo se actualiza cuando se completa un lanzamiento o una corrección de errores (hotfix). La rama *main* siempre debe estar en un estado estable y listo para desplegar. Solo debe existir una única rama *main*.
- **Develop:** Es la rama de integración y contiene el código en desarrollo. Las características (features) se fusionan en esta rama cuando se completan, y los lanzamientos se preparan a partir de ella. La rama *develop* es el punto de partida para el trabajo en nuevas características y correcciones de errores. Solo debe existir una rama *develop* y se debe integrar a *main*, y al momento de realizar la integración se debe destruir y regenerar.
- **Feature:** Estas ramas se crean para trabajar en nuevas características o mejoras en el proyecto. Se originan a partir de la rama *develop* y se fusionan de nuevo en ella

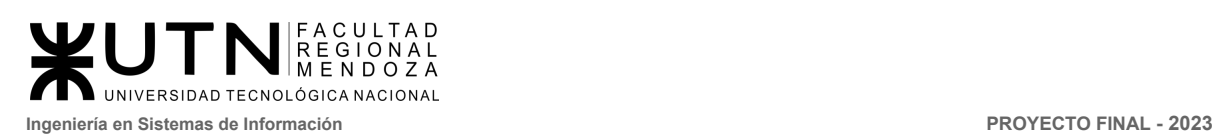

una vez que se completa la característica. Pueden existir múltiples ramas de *feature* y una vez integrada a *develop* se debe destruir.

- **Release:** Las ramas de lanzamiento se utilizan para preparar una nueva versión del software para su despliegue en producción. Se originan a partir de la rama *develop* y, una vez finalizadas, se fusionan tanto en la rama *main* como en la rama *develop*. Esto asegura que tanto las correcciones realizadas durante el proceso de lanzamiento como las actualizaciones de versiones estén presentes en ambas ramas. Pueden existir múltiples ramas *release* ya que están asociadas a las distintas versiones que se desplegaran en producción.
- **Hotfix:** Estas ramas se crean para abordar rápidamente los errores críticos en producción. Se originan a partir de la rama *main* y, una vez corregidos los errores, se fusionan de nuevo tanto en la rama *main* como en la rama *develop*. Esto garantiza que las correcciones de errores se apliquen tanto al código en producción como al código en desarrollo.

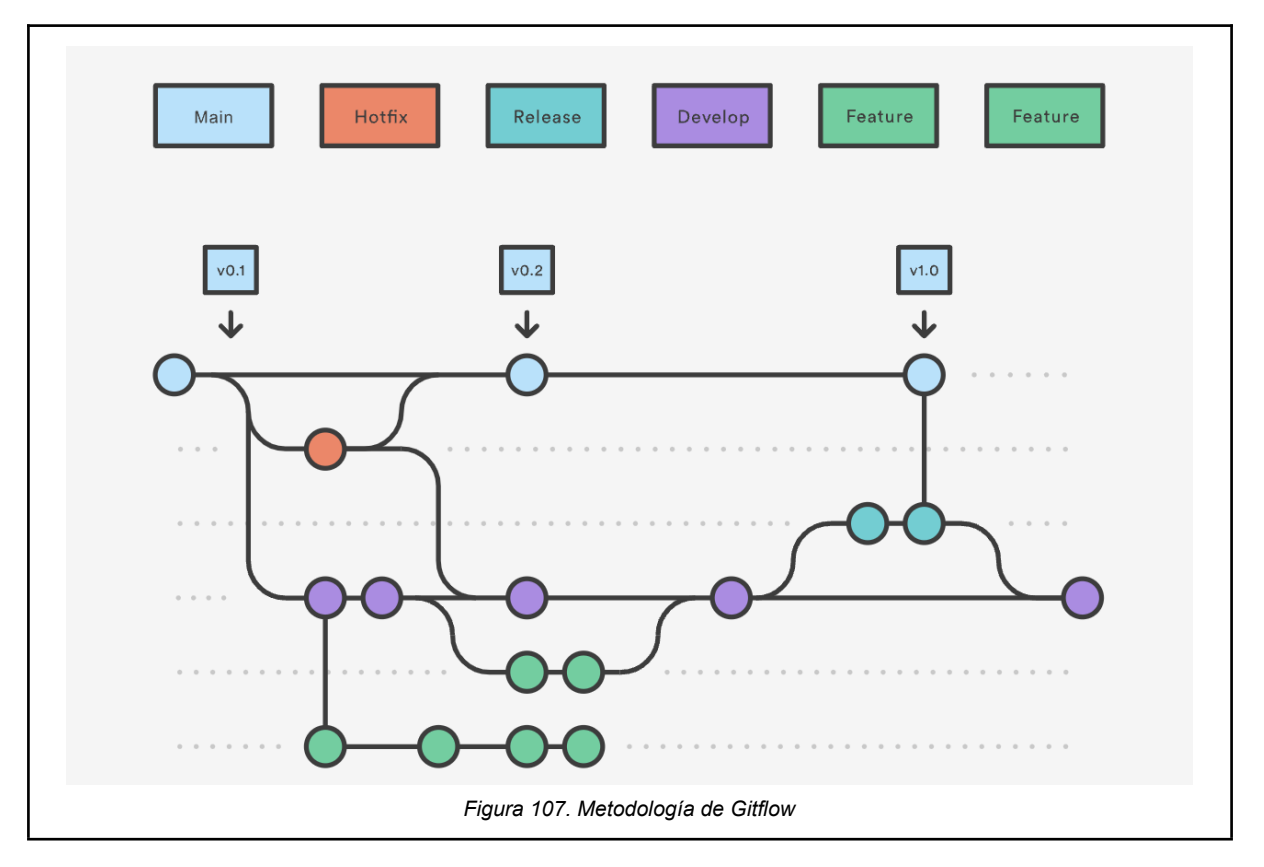

### **Resumen del flujo de ramas**

Para el proyecto se definió la utilización de la metodología del gitflow recomendado y detallado previamente. A continuación se detallan los

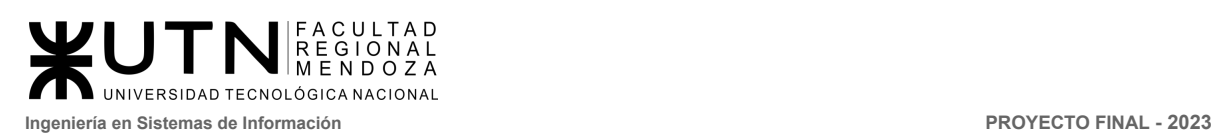

- 1. Se crea una rama develop a partir de main.
- 2. Se crea una rama release a partir de la develop.
- 3. Se crean ramas feature a partir de la develop.
- 4. Cuando se termina una rama feature, se fusiona en la rama develop.
- 5. Cuando la rama release está lista, se fusiona en las ramas develop y main.
- 6. Si se detecta un problema en main, se crea una rama hotfix a partir de main.
- 7. Una vez terminada la rama hotfix, esta se fusiona tanto en develop como en main.

Las versiones entregables o definitivas de cada funcionalidad las veremos reflejadas en los releases, tageando cada uno con la metodología versionado tradicional que permite visualizar versiones Mayor, Minor y patch.

**Versiones Major:** Estas versiones representan cambios significativos en el proyecto, como la adición de nuevas funcionalidades, actualizaciones que rompen la compatibilidad con versiones anteriores o modificaciones en la arquitectura del sistema.

**Versiones Minor:** Estas versiones corresponden a cambios menos drásticos en comparación con las versiones Major. Los cambios en las versiones Minor suelen incluir mejoras en el rendimiento, la optimización del código, la adición de funcionalidades menores o cambios en la interfaz de usuario que no afectan la compatibilidad con versiones anteriores.

**Versiones Patch:** Estas versiones abordan problemas específicos, como errores en el código o defectos en las funcionalidades existentes.

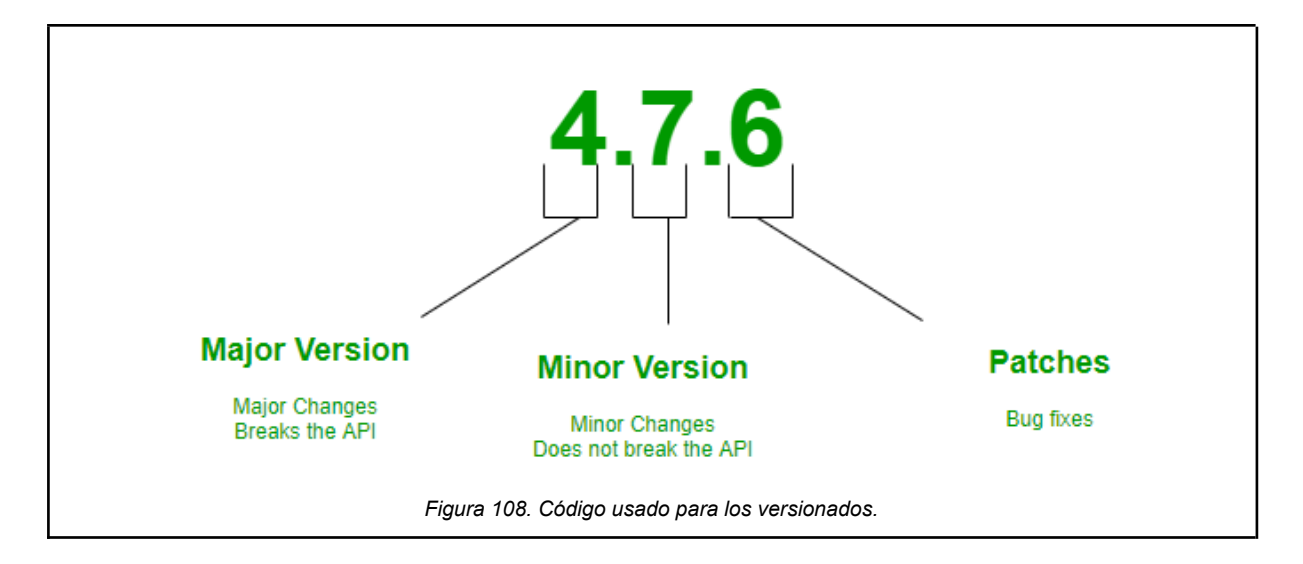

### 2.4.2 Drive

Utilizamos Drive como almacenamiento en la nube para la documentación de todas las etapas del proyecto. Para mantener una buena organización y facilitar la identificación de los

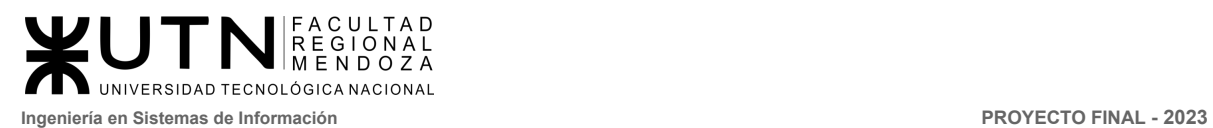

archivos, se debe seguir una nomenclatura para los nombres de los archivos. Se sugiere utilizar el formato "nombre\_versiónX\_fecha", donde "nombre" es una breve descripción del contenido del archivo, "versiónX" indica la versión del archivo, donde "X" es un número entero que se incrementa con cada nueva versión del archivo y fecha es "dd-mm-yyyy". Es importante tener en cuenta esta nomenclatura para los archivos futuros y asegurarnos de que todos los miembros del equipo la sigan para una gestión adecuada de los documentos compartidos.

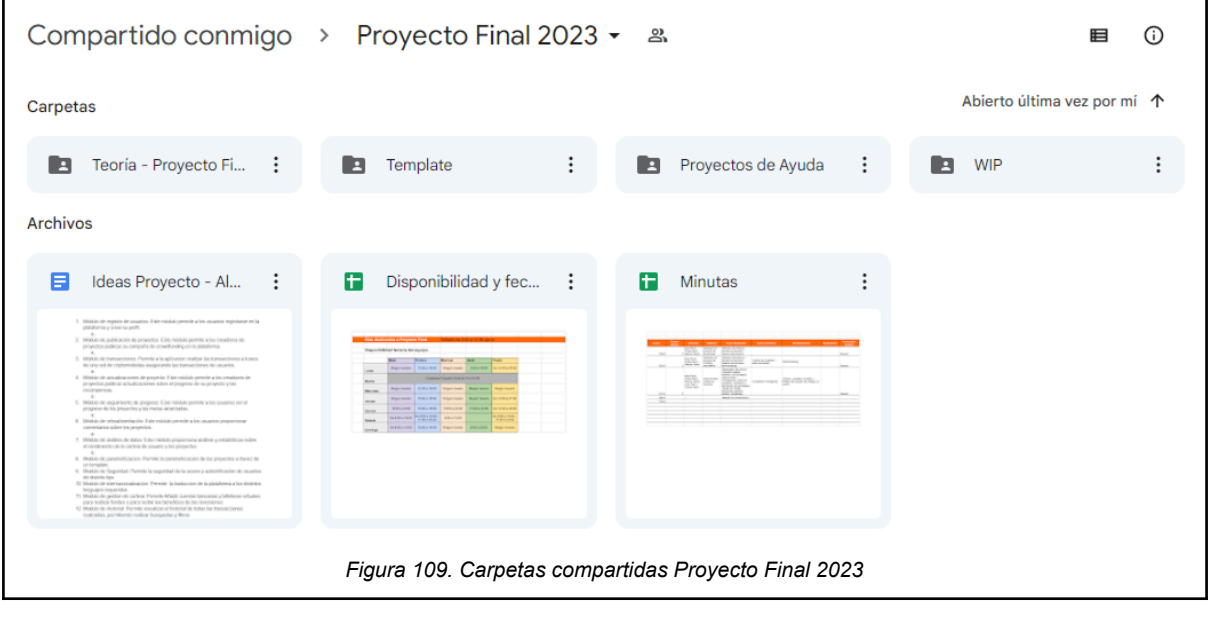

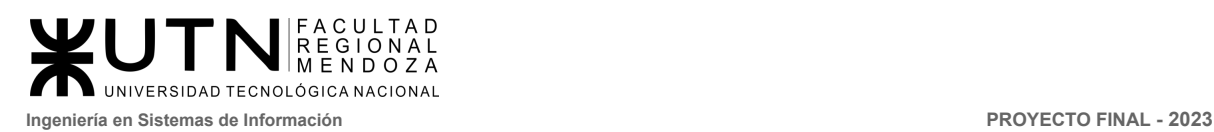

# CAPÍTULO III: Factibilidad.

## 3.1 Diagrama de recursos.

En el diagrama de recursos vamos a ver las horas de trabajo de cada perfil de CrowdEx, teniendo en cuenta la asignación de tareas a lo largo del proyecto. Pero antes se debe aclarar que el equipo está compuesto por cinco miembros los cuales tendrán múltiples perfiles y fueron asignados cuidadosamente para que sus tareas no se superpongan dificultando su desempeño.

La distribución detallada de los perfiles de cada recursos se muestra en el punto "capítulo II-2.2.1 Funciones de cada miembro del equipo de trabajo", de este mismo documento.

A continuación se detalla el trabajo de cada recurso y su distribución horaria:

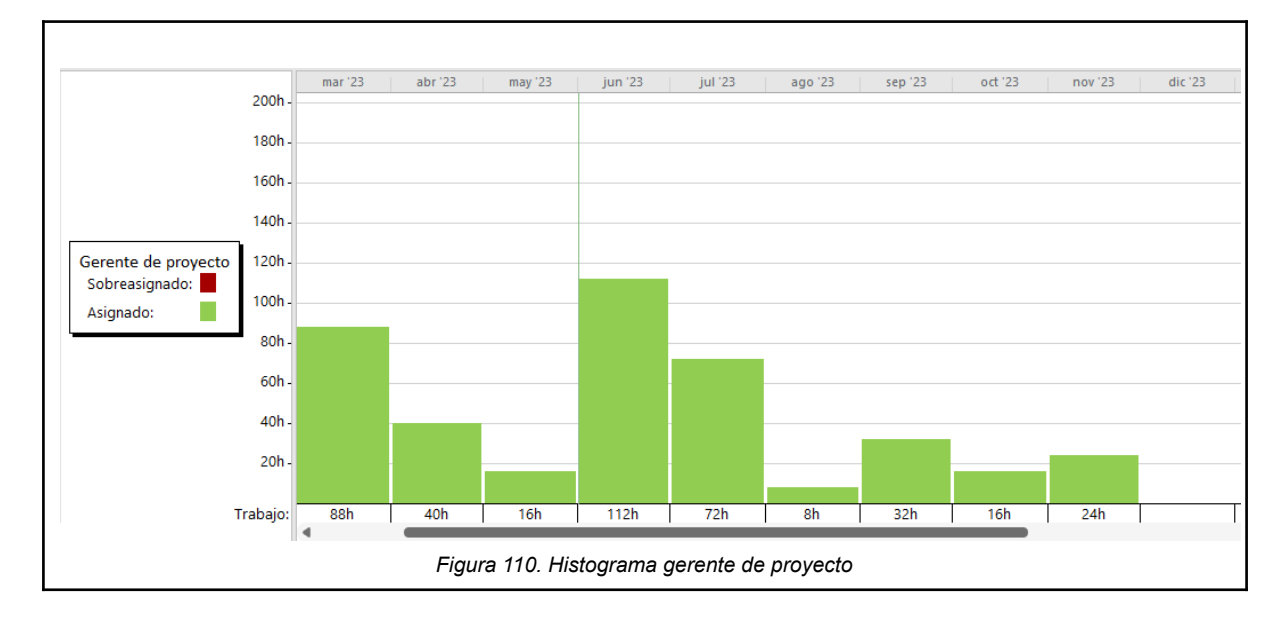

### 3.1.1 Recurso gerente de proyecto.

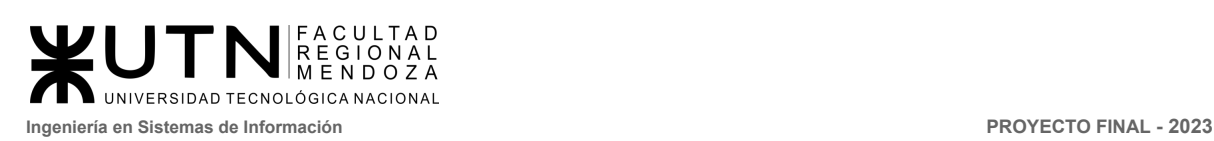

## 3.1.2 Recurso jefe técnico.

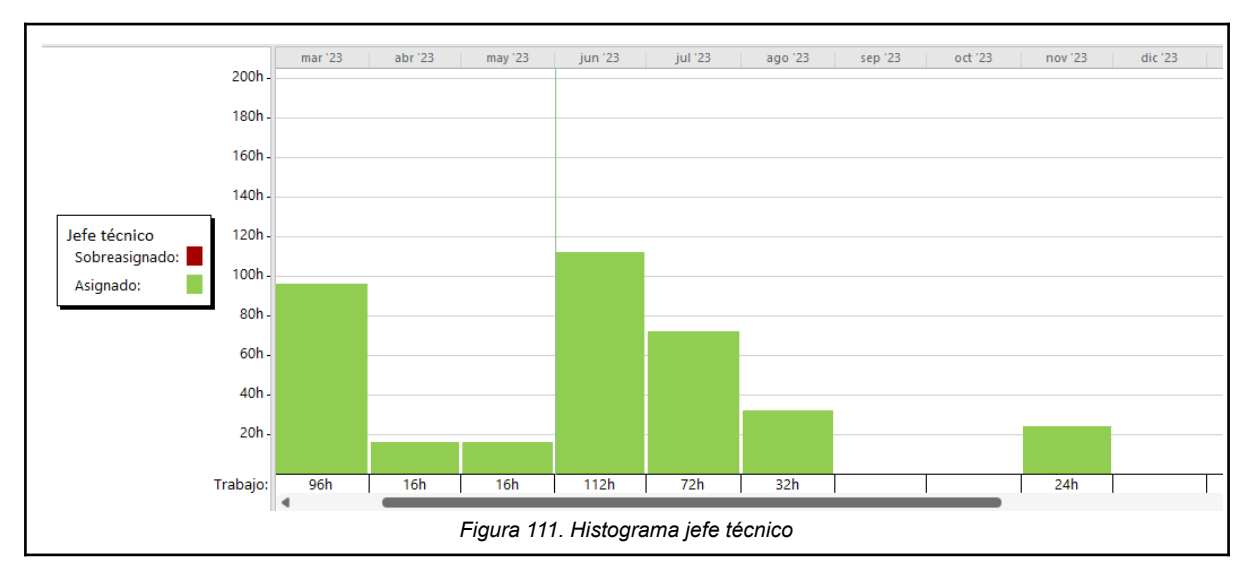

## 3.1.3 Recurso encargado de documentación.

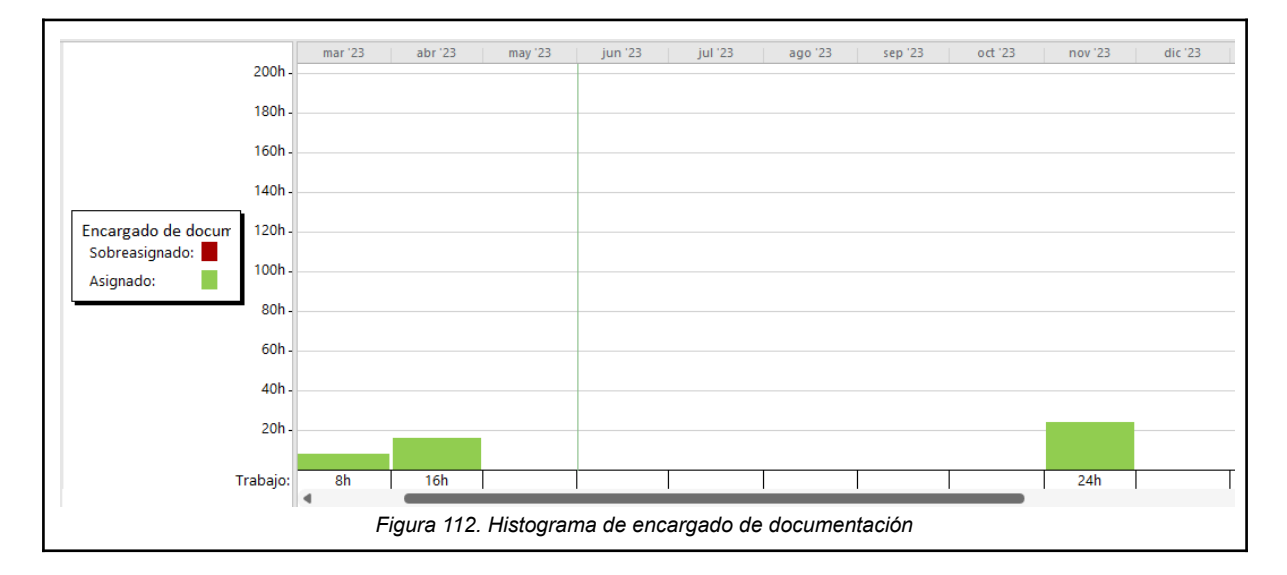

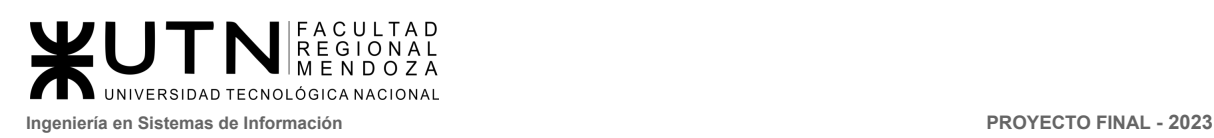

## 3.1.4 Recurso administrador de base de datos.

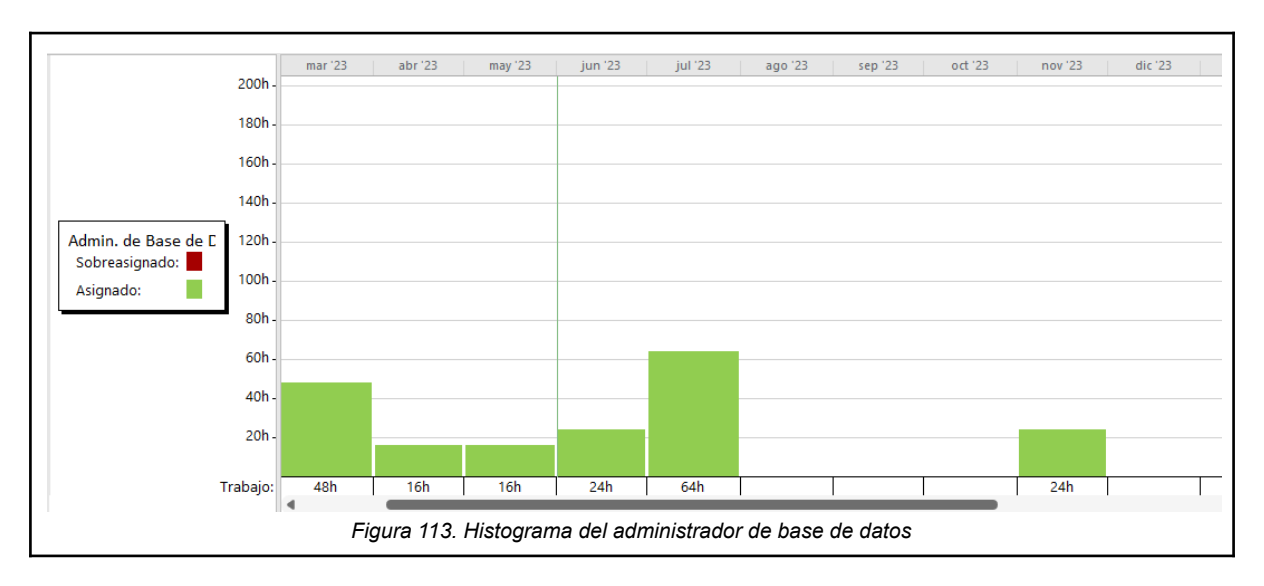

## 3.1.5 Recurso diseño UxUi.

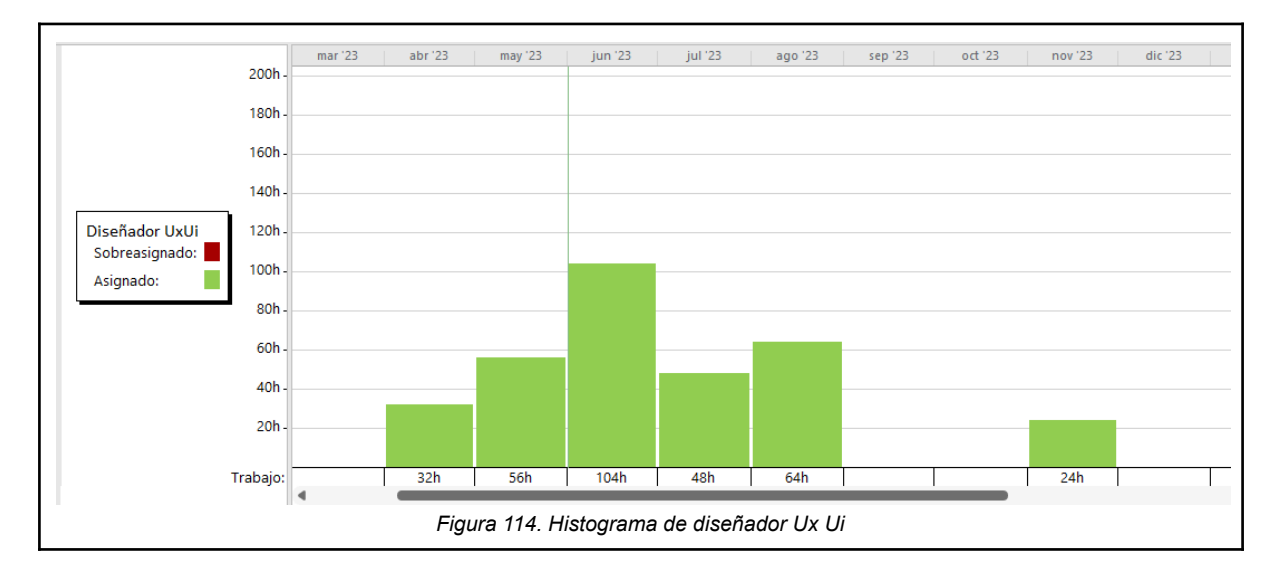

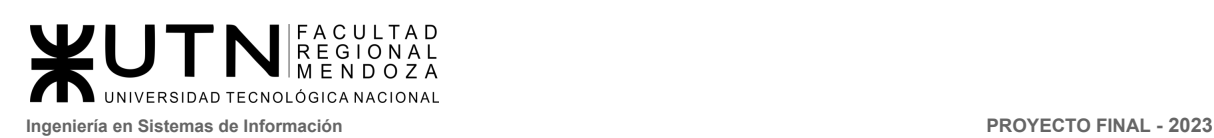

## 3.1.6 Recurso diseño.

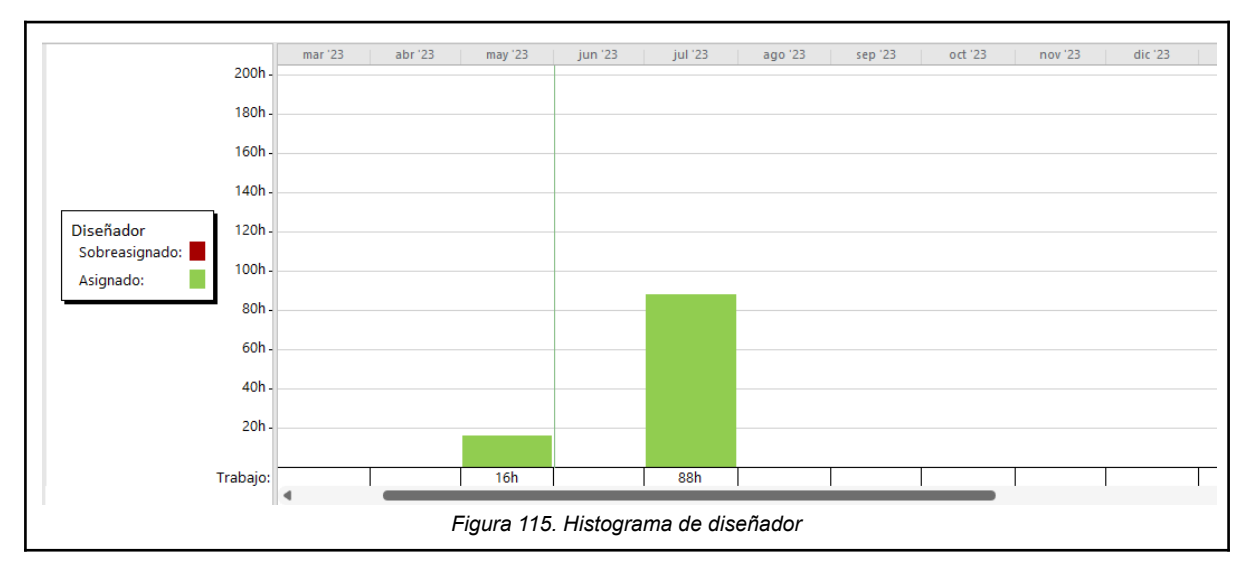

## 3.1.7 Recurso de analista funcional.

● Analista funcional 1.

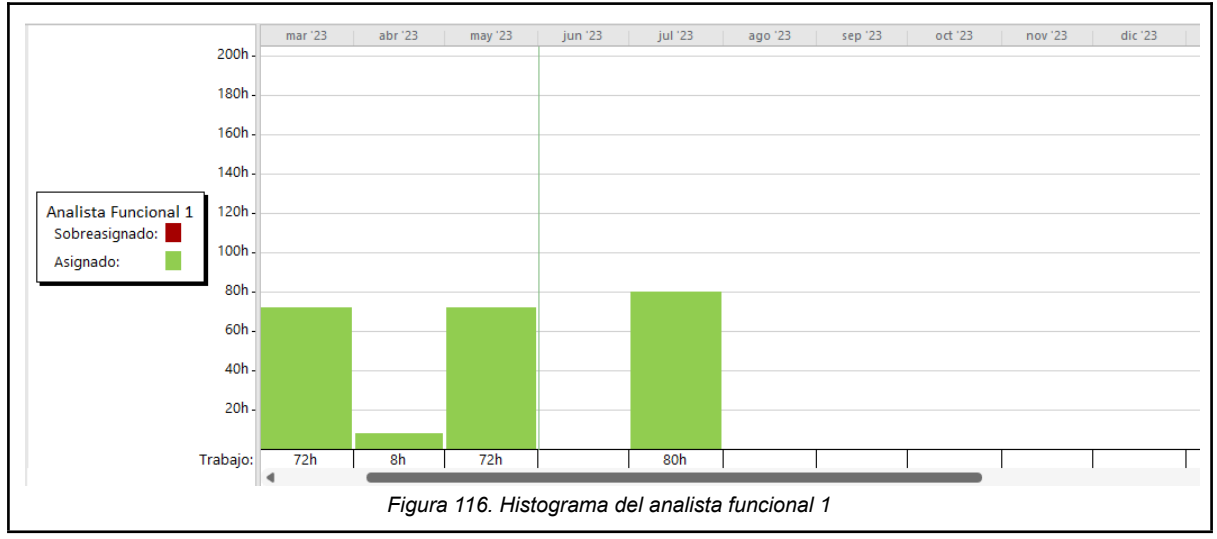

● Analista funcional 2.

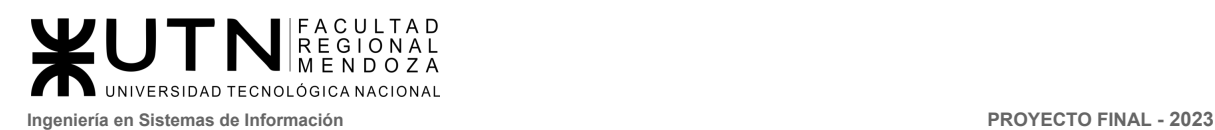

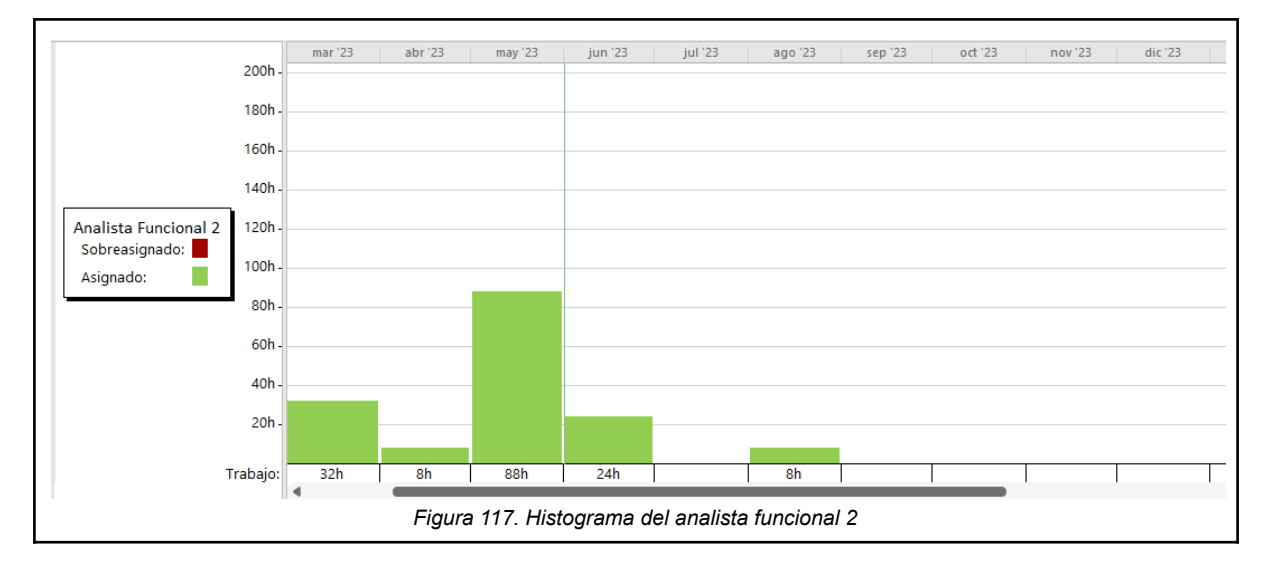

### ● Analista funcional 3.

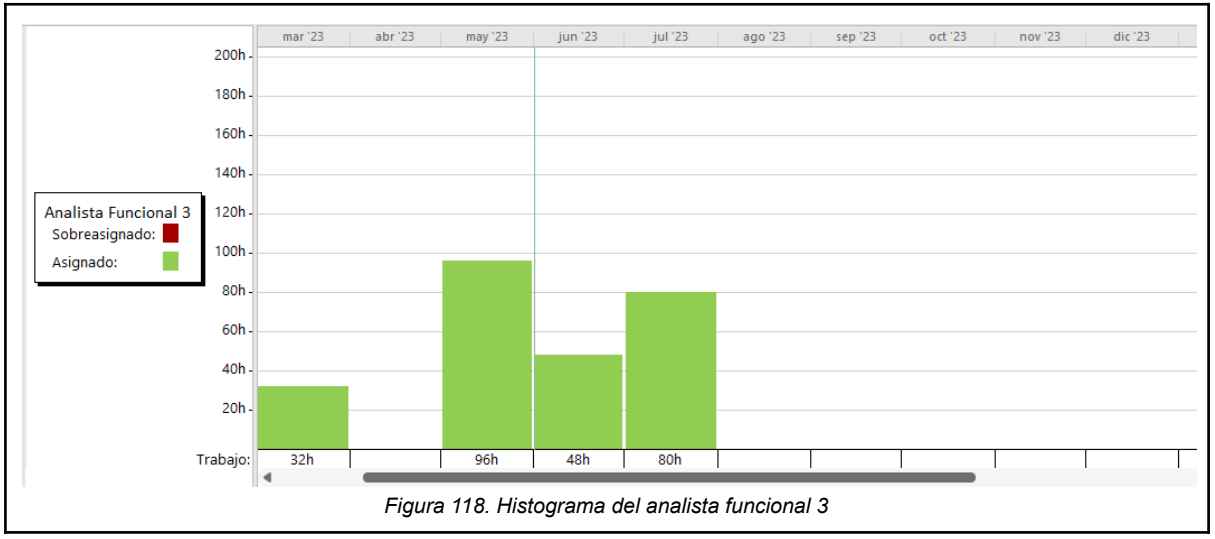

### ● Analista funcional 4.

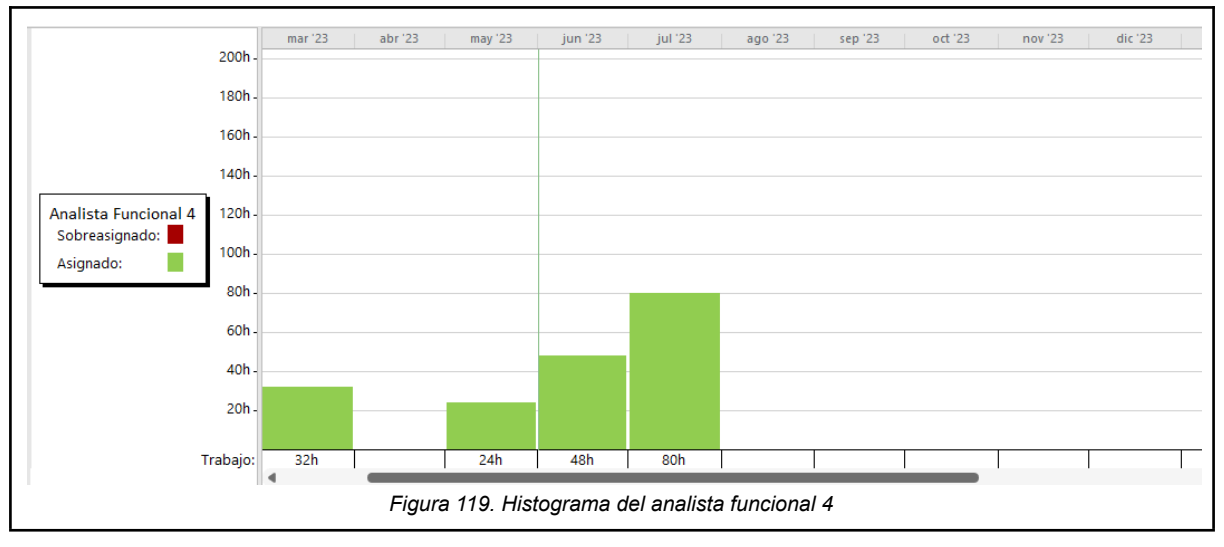

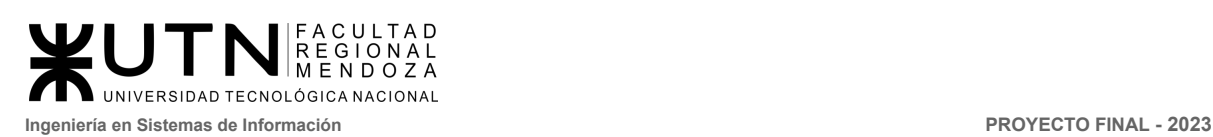

### ● Analista funcional 5.

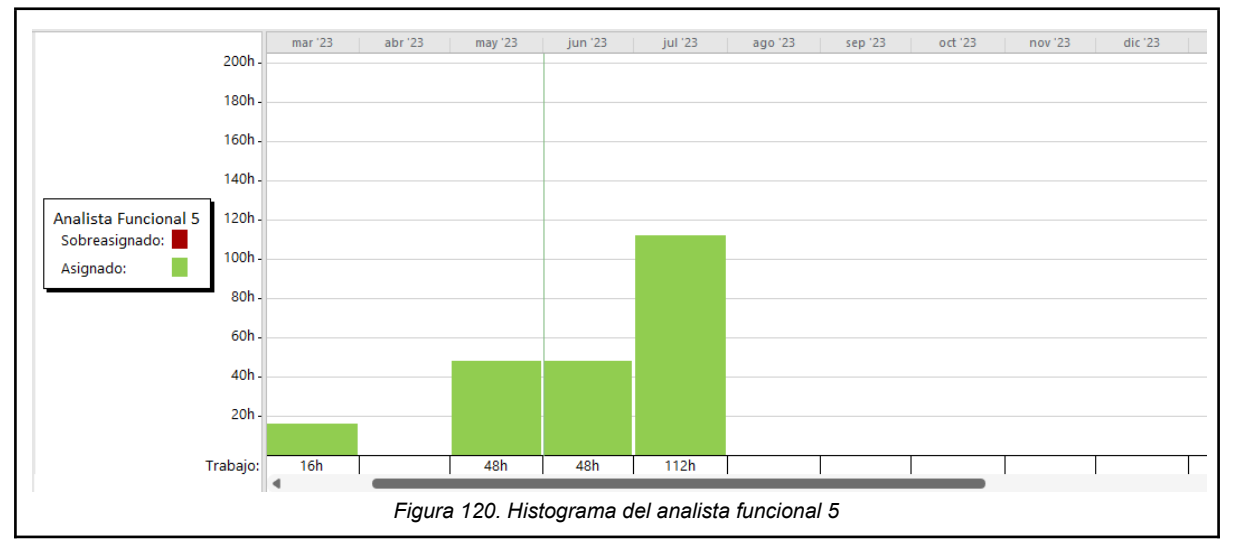

## 3.1.8 Recurso Desarrollador full-stack.

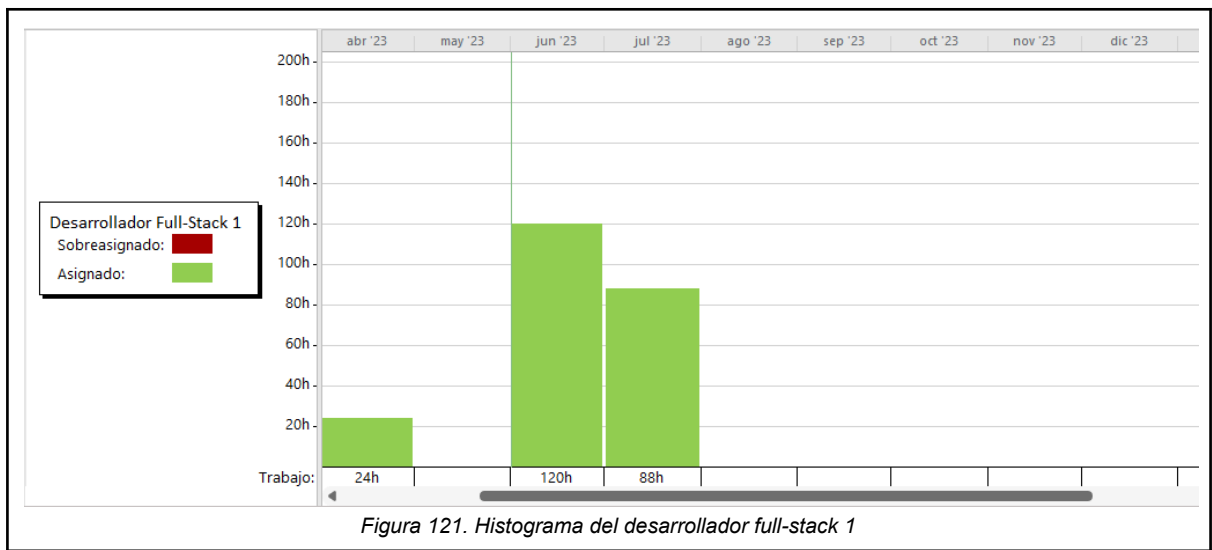

● Desarrollador full-stack 1.

● Desarrollador full-stack 2.

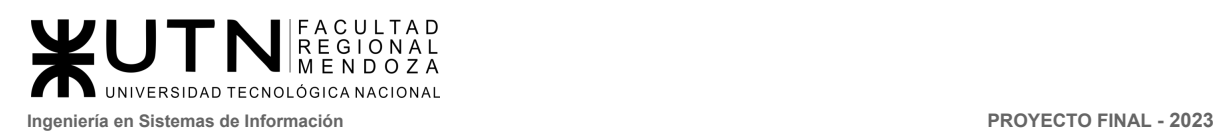

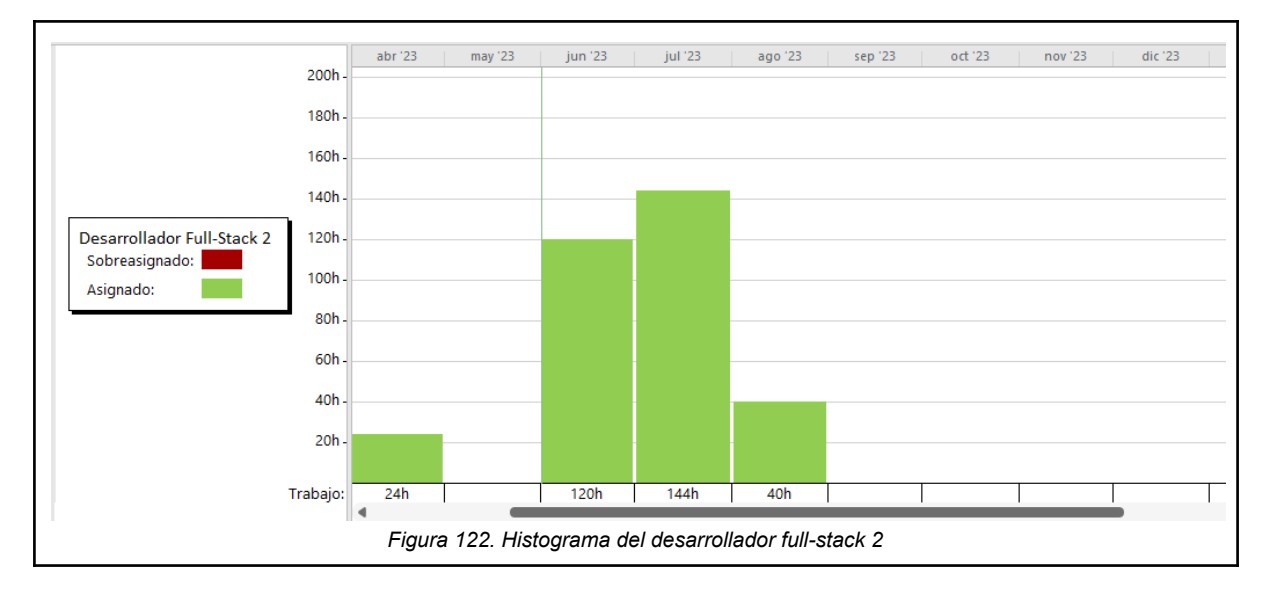

### ● Desarrollador full-stack 3.

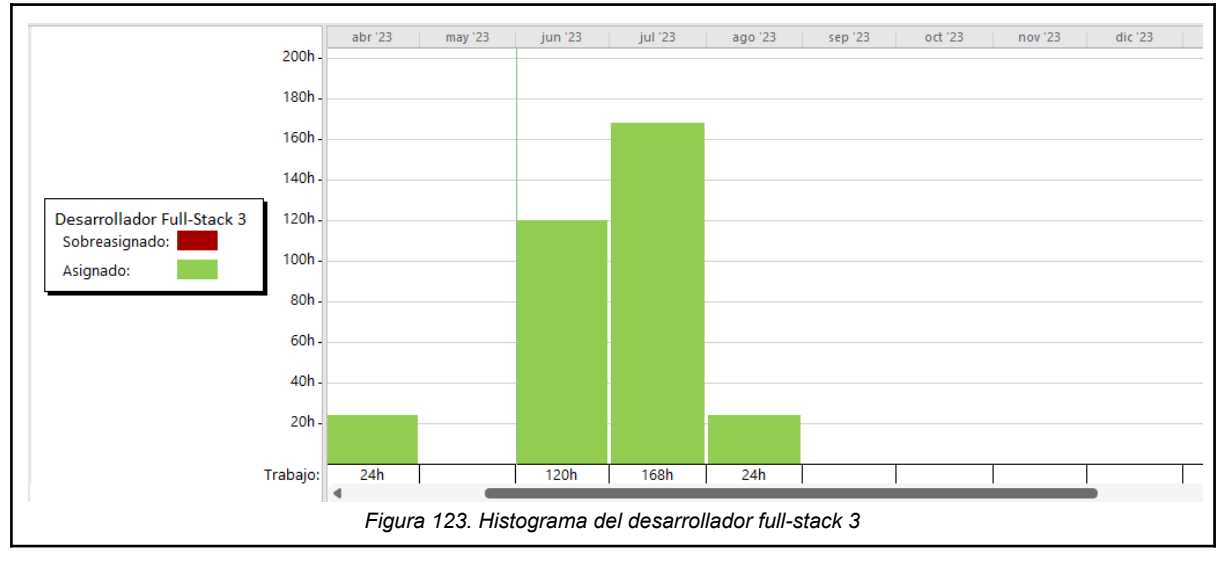

● Desarrollador full-stack 4.

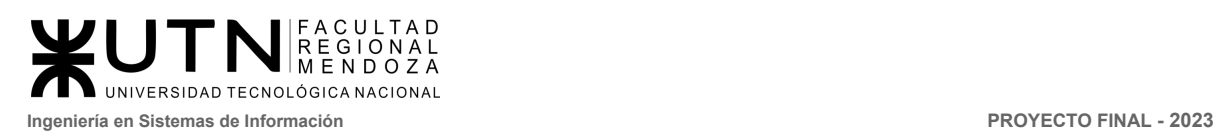

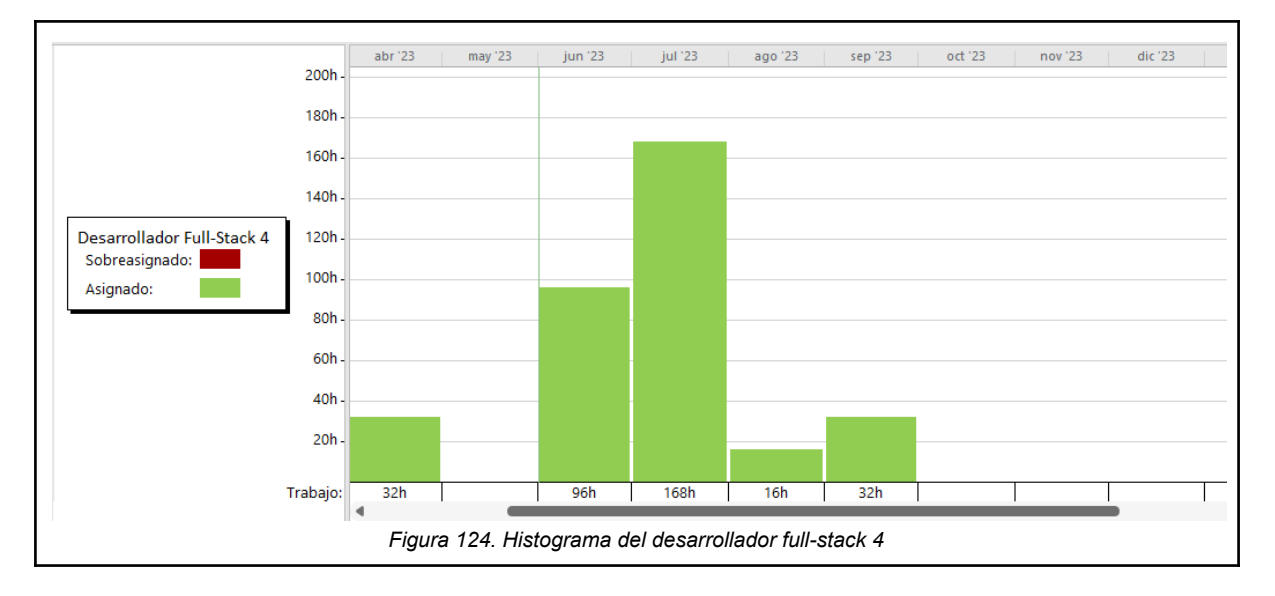

### ● Desarrollador full-stack 5.

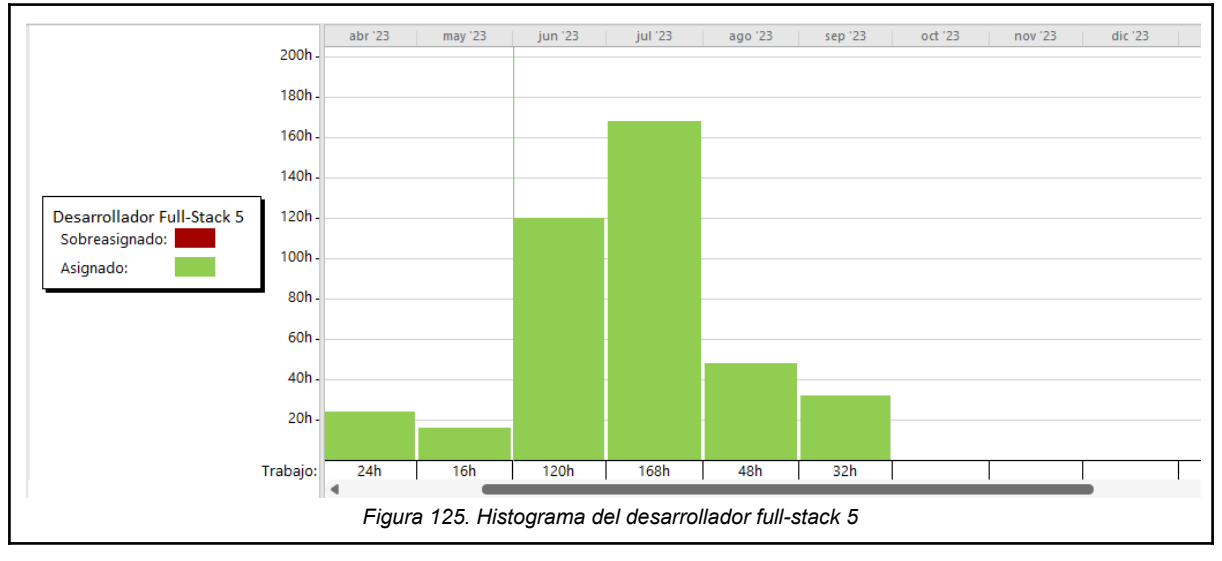

## 3.1.9 Recurso QA tester.

● QA tester 1.

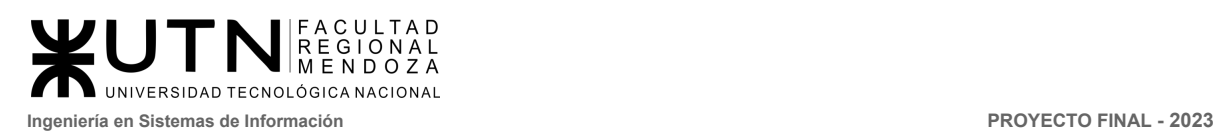

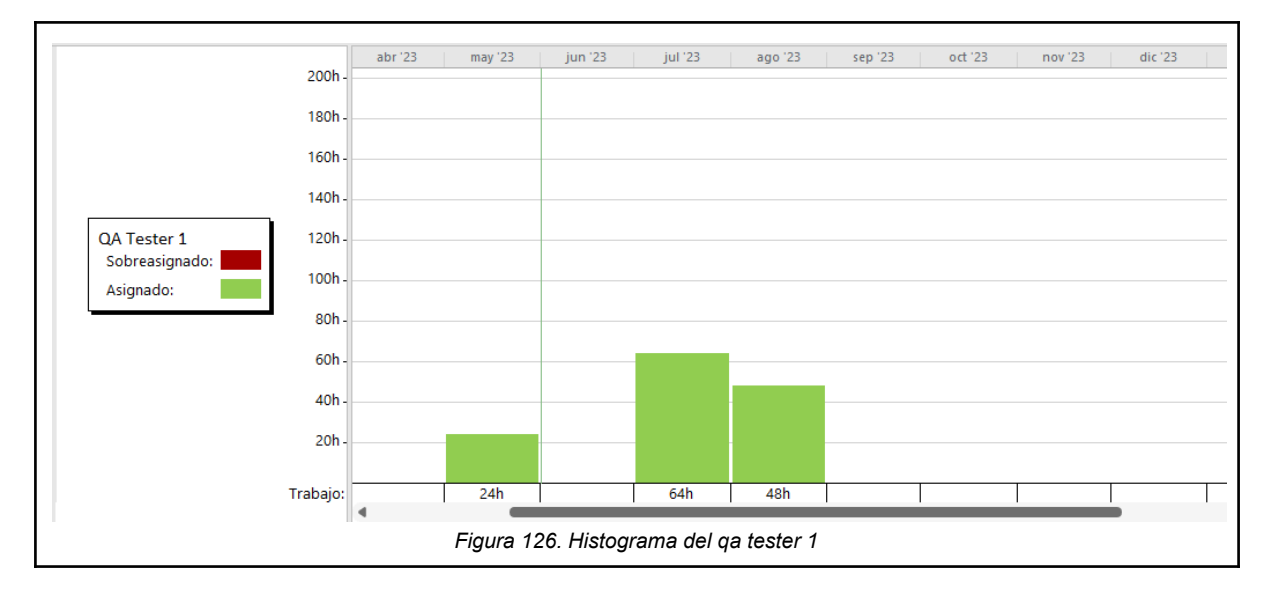

● QA tester 2.

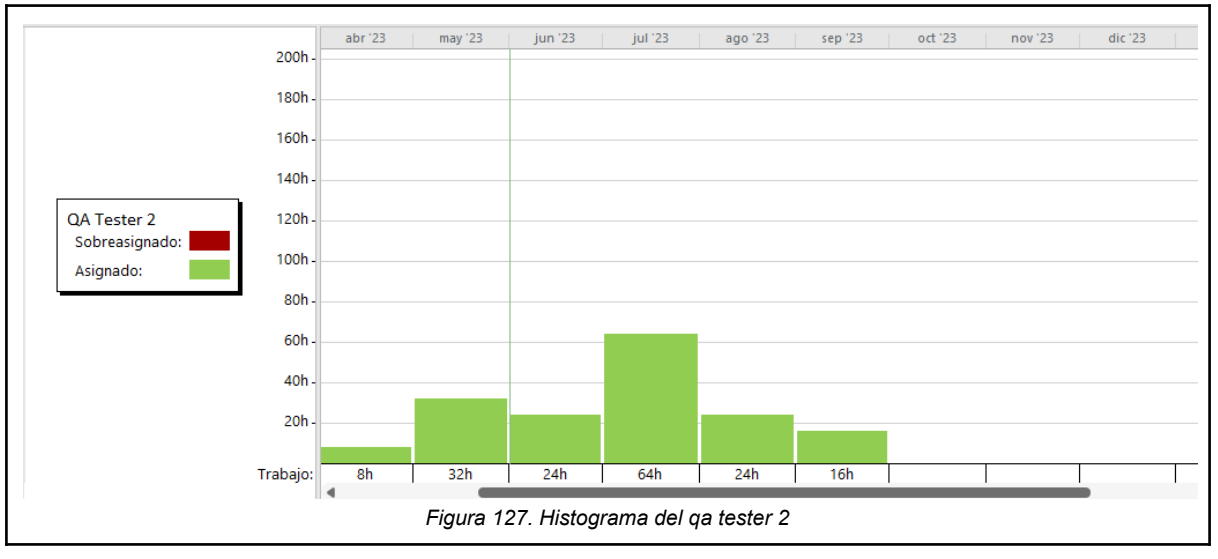

● QA tester 3.

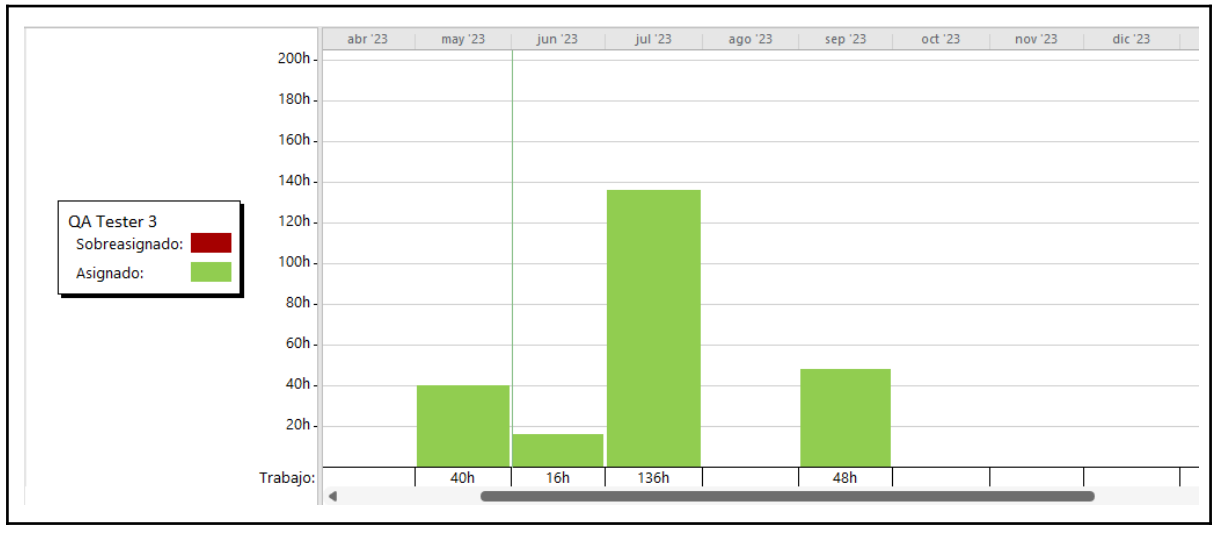

*Vissio, Marcos; Nieva, Paula; Pivac, Maximiliano Sistema* **CrowdEx**

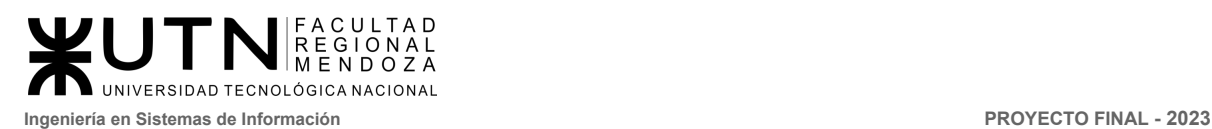

*Figura 128. Histograma del qa tester 3*

### ● QA tester 4.

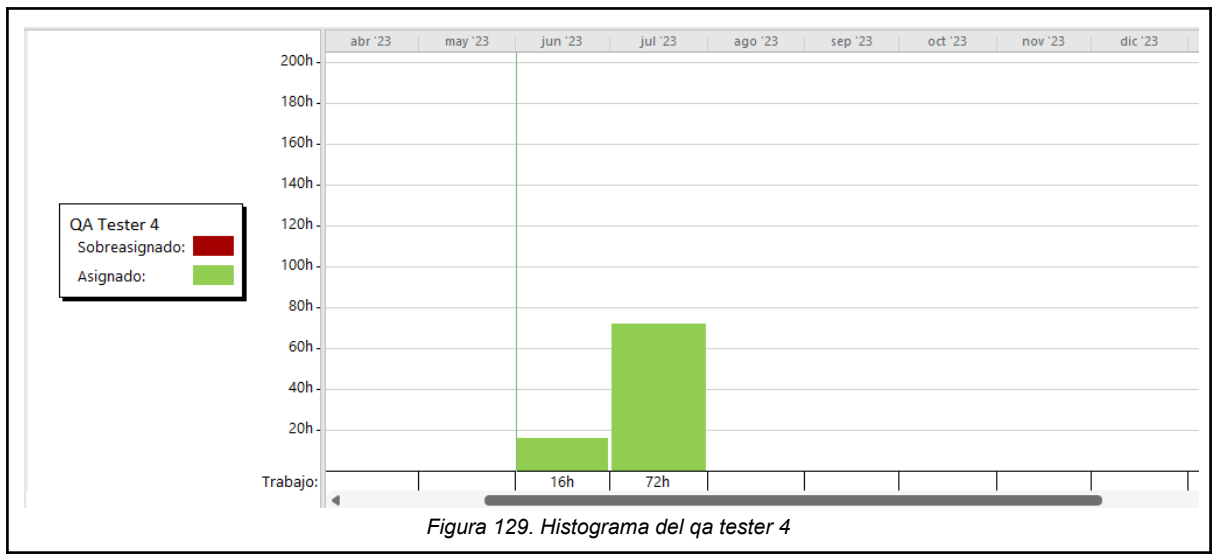

### ● QA tester 5.

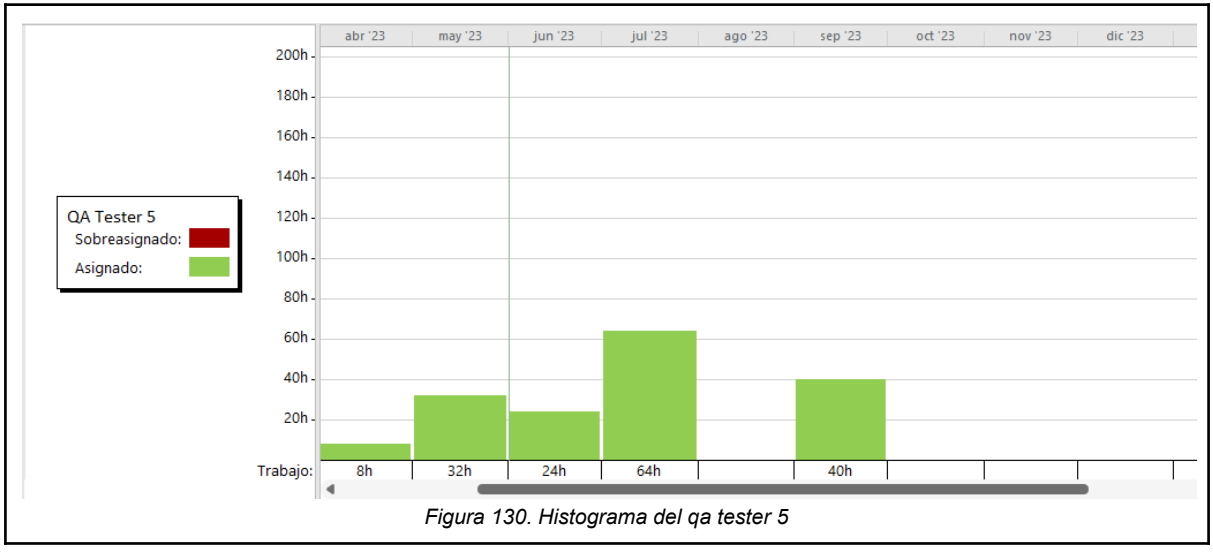

### 3.1.10 Recurso capacitador.

● Capacitador 1.

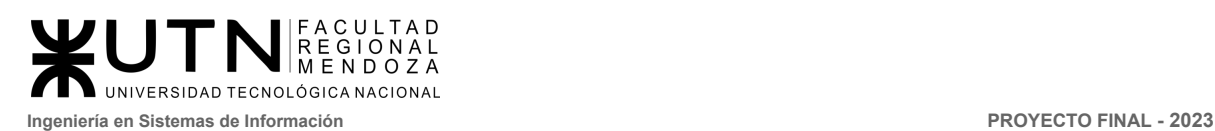

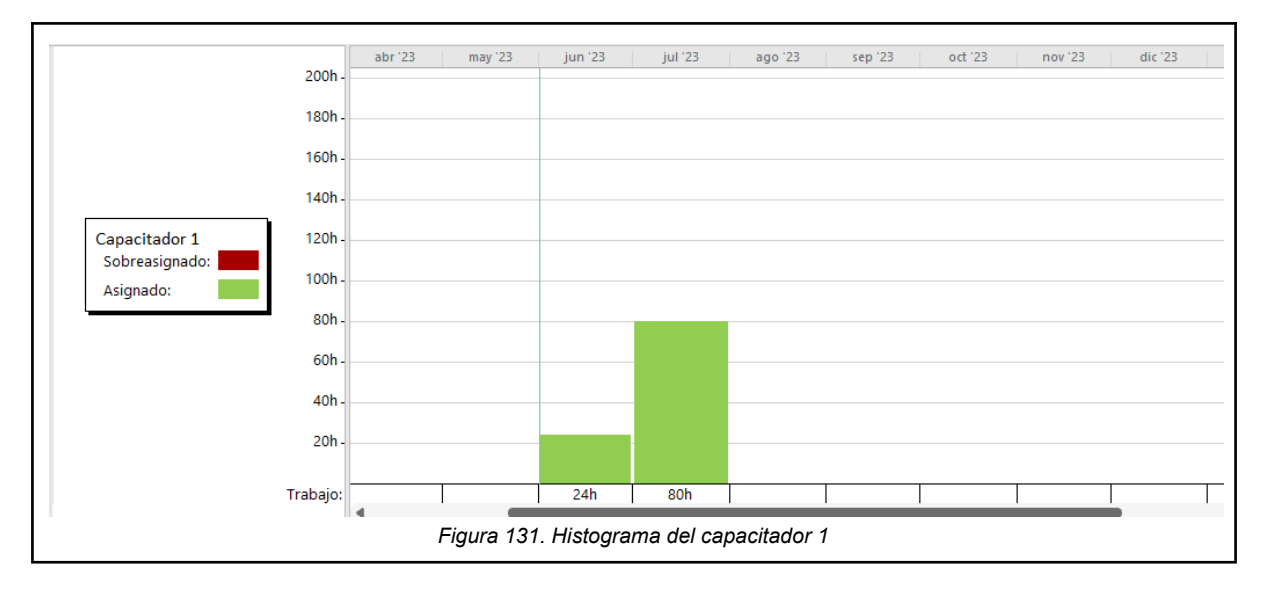

● Capacitador 2.

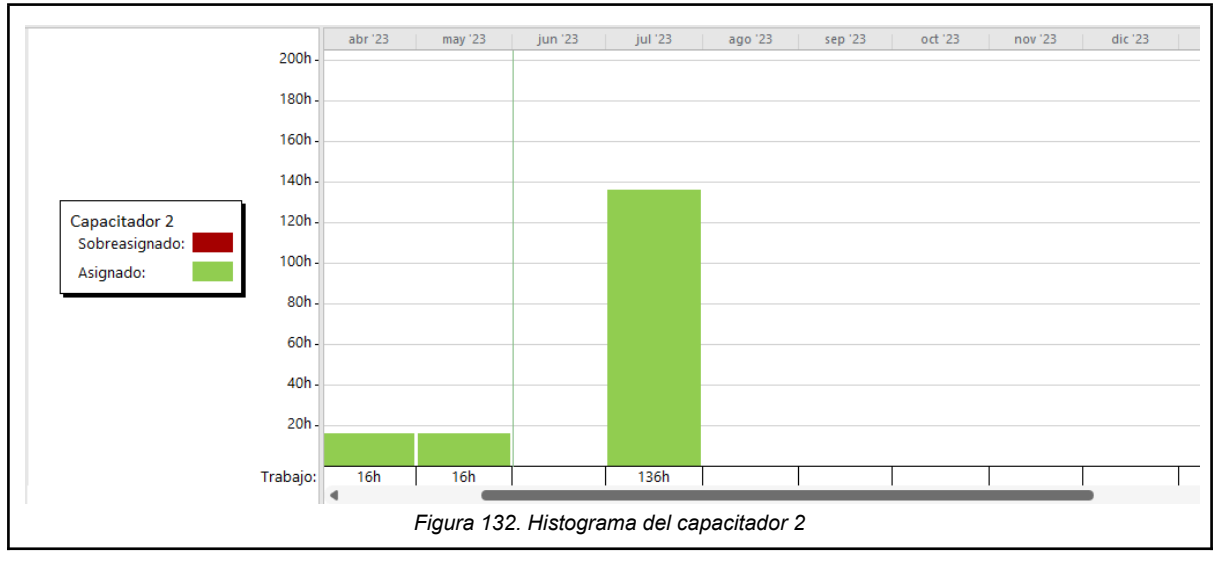

- 3.1.11 Recurso investigador.
	- Investigador 1.
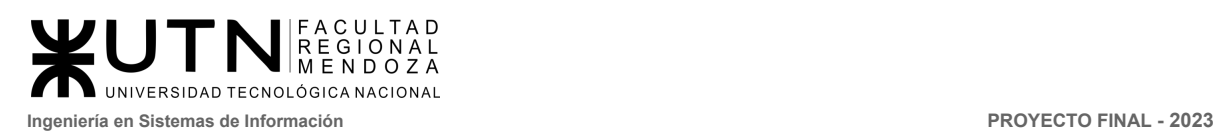

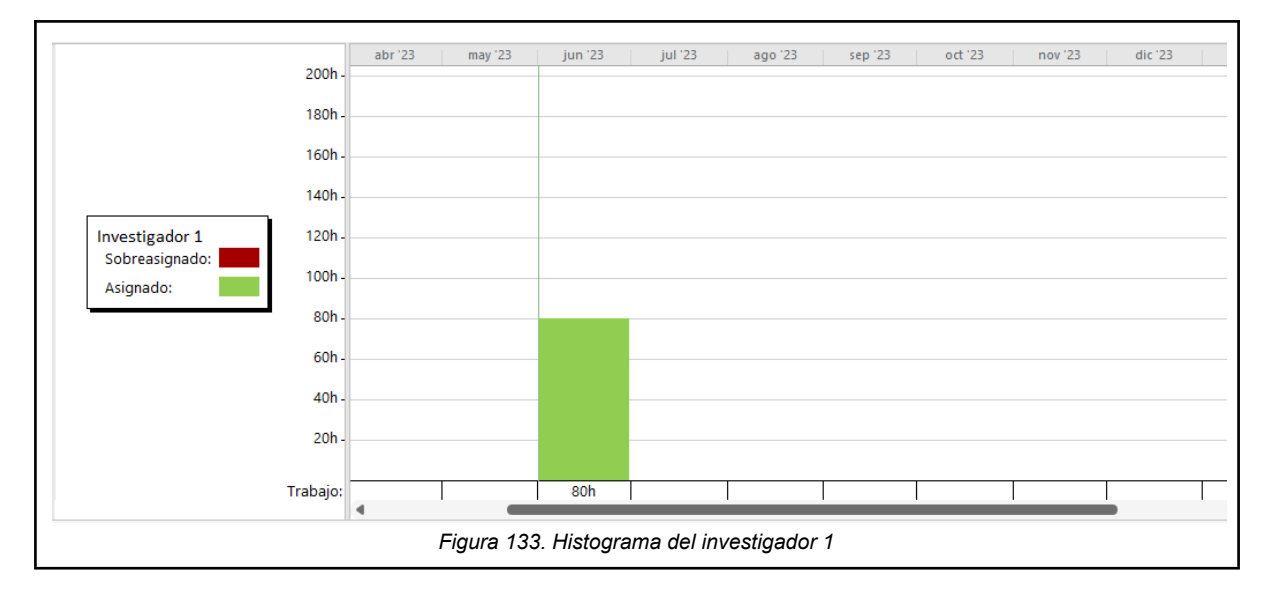

● Investigador 2.

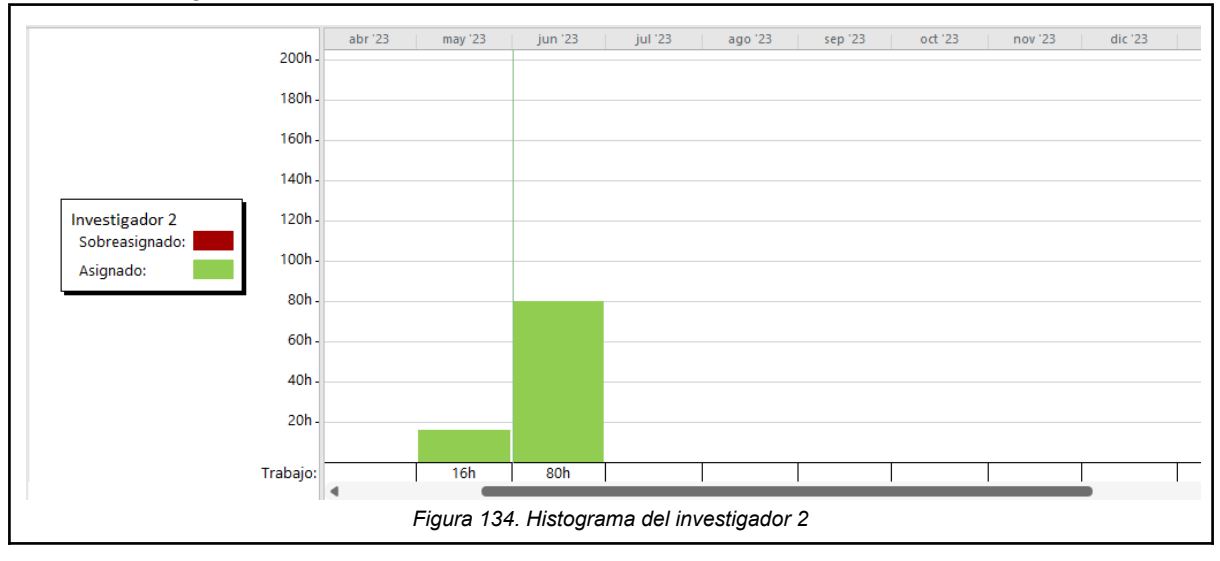

● Investigador 3.

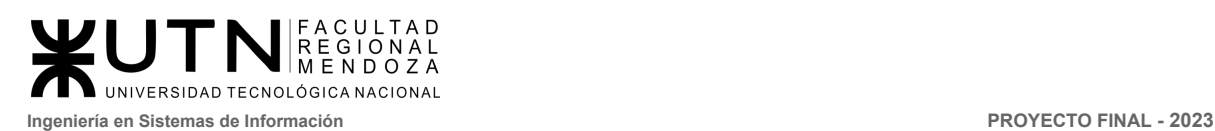

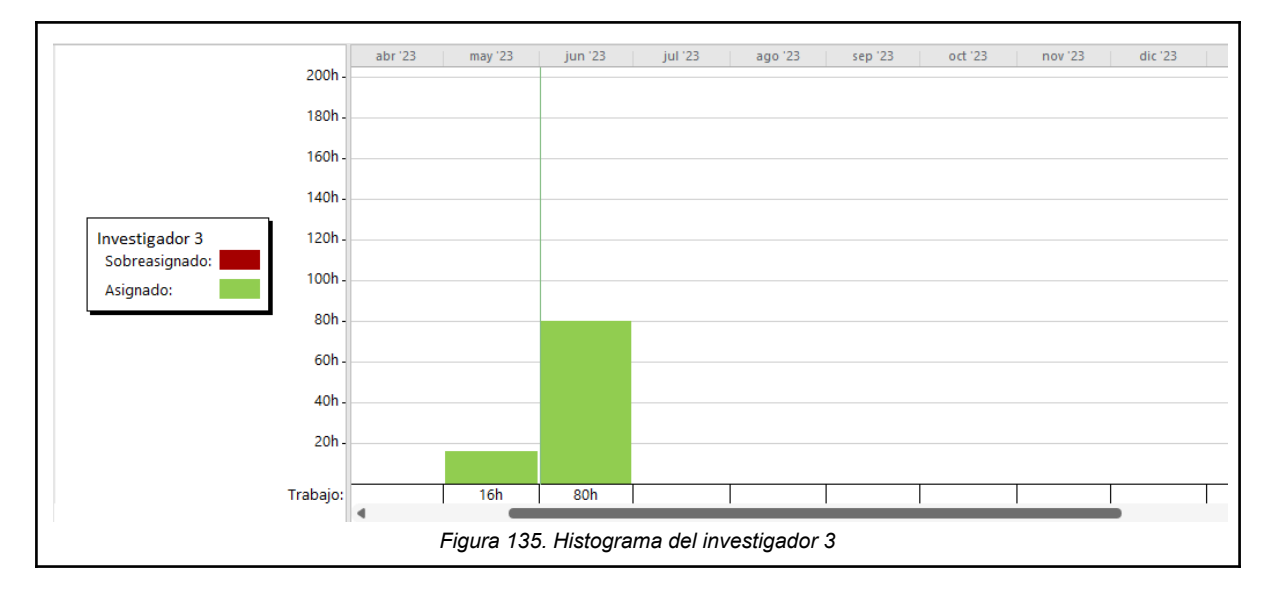

## 3.1.12 Recurso administrativo.

● Administrativo 1.

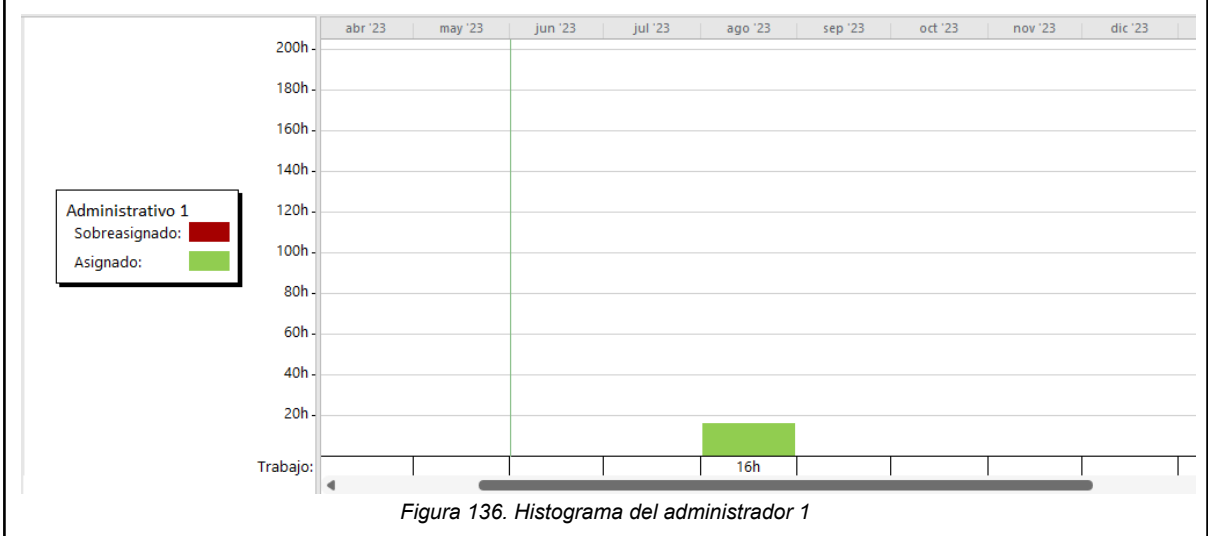

● Administrativo 2.

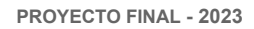

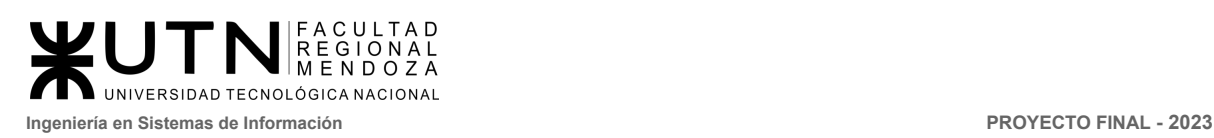

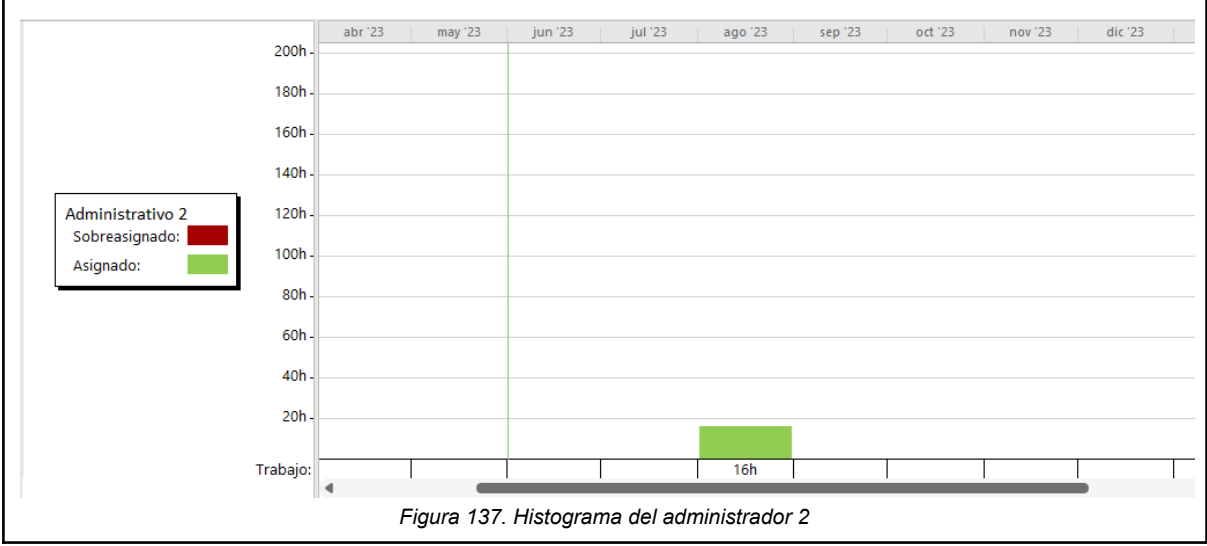

# 3.2 Análisis de factibilidad.

El análisis de factibilidad es un instrumento que sirve para recopilar información referente a distintos aspectos que ayudan a la toma de decisiones, definiendo si es factible o no llevar a cabo el proyecto. Para hacer un correcto estudio de factibilidad se deben considerar los siguientes tipos de factibilidad:

- Factibilidad operativa.
- Factibilidad técnica.
- Factibilidad ambiental.
- Factibilidad legal.
- Factibilidad económica.
- Factibilidad financiera

3.2.1 Factibilidad Operativa.

La factibilidad operativa en un crowdfunding inmobiliario implica evaluar los recursos necesarios y las consideraciones relacionadas con el personal, los usuarios, la capacitación del equipo, los insumos y servicios de apoyo, las normas y procedimientos, así como la resolución de conflictos. Estos aspectos son fundamentales para determinar si el proyecto puede llevarse a cabo de manera eficiente y exitosa.

Se describen los siguientes aspectos que se toman en cuenta para la factibilidad operativa:

**● Personas, personal permanente, temporario, asesoramiento.**

El personal permanente del proyecto consta de cinco personas definidas en la elección de funciones principales de los miembros del equipo de trabajo, donde cada persona cumplirá más de un perfil y se desempeñarán ad honorem. Adicionalmente

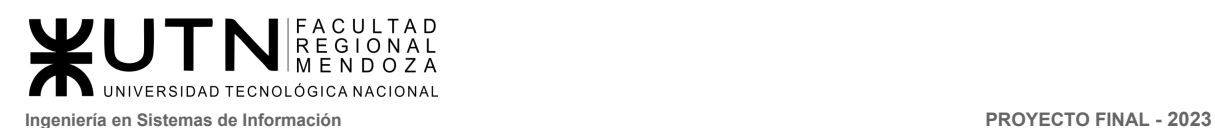

se solicitará los servicios de un diseñador gráfico externo a la conformación del equipo principal, el cuál trabajará a demanda de las necesidades del proyecto. Tendrá un costo de \$1400 por hora.

### **● Usuarios: Diseño de campaña, Testing, Conocimiento.**

Para realizar el seguimiento y monitoreo de los activos digitales en el sistema, se utilizaran herramientas específicas que brindan funcionalidades adaptadas a este tipo de proyecto.

En cuanto a los usuarios, existen aspectos clave a considerar en el diseño de la campaña de CrowdEx. Se debe realizar una planificación detallada de la estrategia de marketing y comunicación para atraer a potenciales inversores.

En cuanto a las herramientas de seguimiento y monitoreo, utilizaremos la versión gratuita Google Analytics es una herramienta útil para conocer en tiempo real el tráfico y desempeño de un sitio web, lo que permite tomar decisiones fundamentadas.

Además, se implementará Google AdWords durante tres meses, para llevar a cabo campañas de difusión y publicidad en línea, basadas en palabras clave y estrategias de comercialización estándar. Esto ayudará a aumentar la visibilidad del proyecto CrowdEx y atraer a potenciales inversores. Se va a utilizar el servicio que incluye la Red Display, en los vídeos de Youtube y en Apps, cuyo coste mensual es de 400 U\$S, con el dólar oficial a \$248 nos queda en AR \$99200.

Luego de la implementación, cuando CrowdEx se encuentre habilitado al público, se establece una política de participación de los usuarios y retroalimentación. Por eso, después de cada inversión realizada por el usuario el sistema le solicitará una calificación y el mismo podrá dar su reseña, para conocer su experiencia usando el sistema.

Esta retroalimentación junto con el uso de Google Analytics se consideran requisitos esenciales para realizar correcciones y mejoras en el proyecto.

En cuanto al manejo del software, al ser un servicio web, se puede acceder a él de forma remota y mediante cualquier dispositivo con conectividad a internet. Esto facilita la accesibilidad y la posibilidad de seguimiento y monitoreo desde diferentes ubicaciones y dispositivos.

### **● Capacitación del Equipo.**

A continuación se describen los conocimientos y capacitaciones necesarias para que equipo de trabajo pueda llevar a cabo la etapa de desarrollo del proyecto. También quien llevará a cabo las capacitaciones y el tiempo que durará cada una.

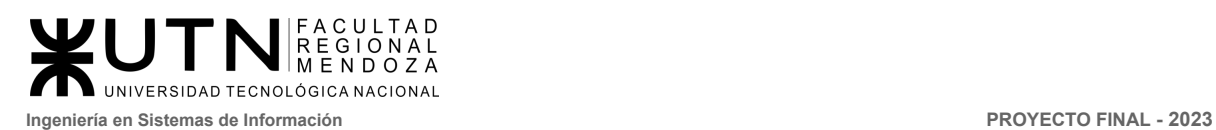

#### Conocimientos previos.

Se detalla por cada integrante una lista de alternativas según el conocimiento de cada integrante respecto a tecnologías que pueden ser abordadas de cara al desarrollo y codificación del proyecto.

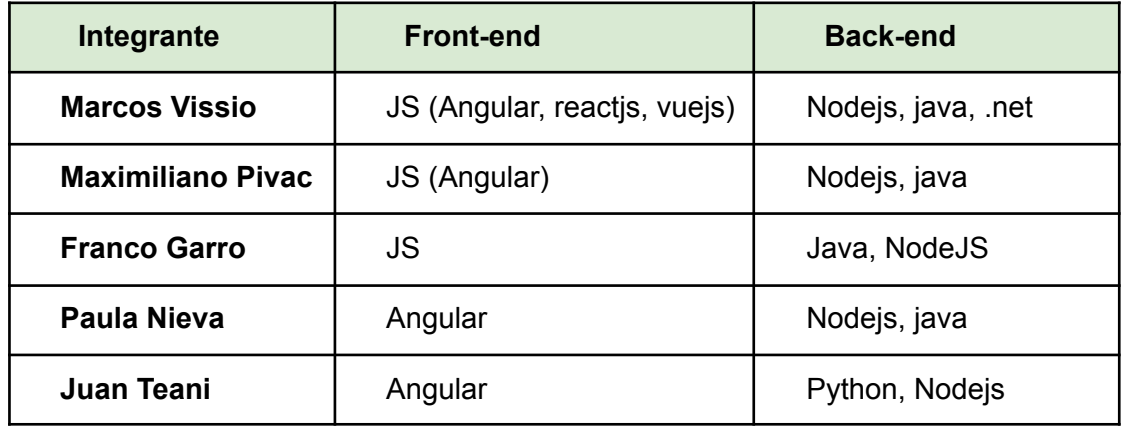

Se visualiza una tendencia marcada y en común a todos los miembros del equipo al lenguaje Javascript.

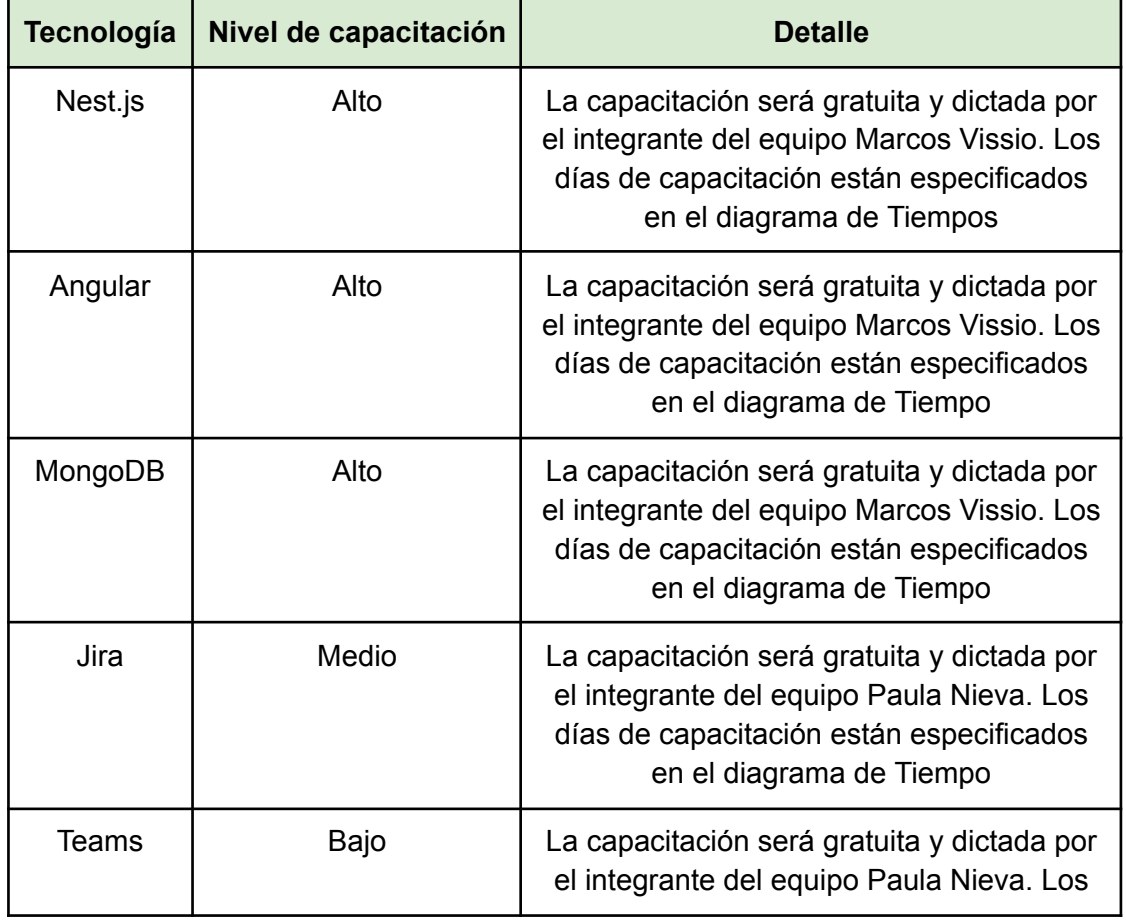

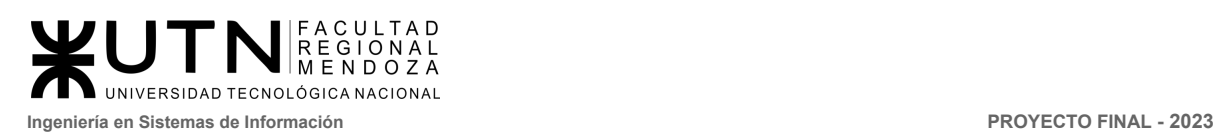

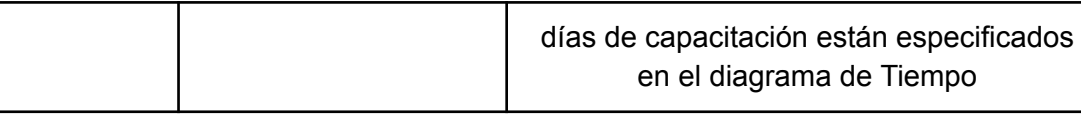

#### **● Insumos, servicios de apoyo.**

Recursos TI disponibles para el Operador de proyectos y el Administrador del sistema quien deberá contar con una computadora cada uno para realizar sus tareas diarias.

Las cuales deben contar con lo siguiente:

- Navegadores gratuitos: Google Chrome, Edge y Firefox.
- Libre Office.
- Antivirus Norton 360 standar a AR\$ 1799.00 por el primer año para c/u. [1]
- Teamviewer en su versión gratuita para uso personal.
- Conexión a internet de 500 megas fibra óptica de Movistar a AR\$4850 por mes y con las siguientes características.
- Computadora de escritorios con:

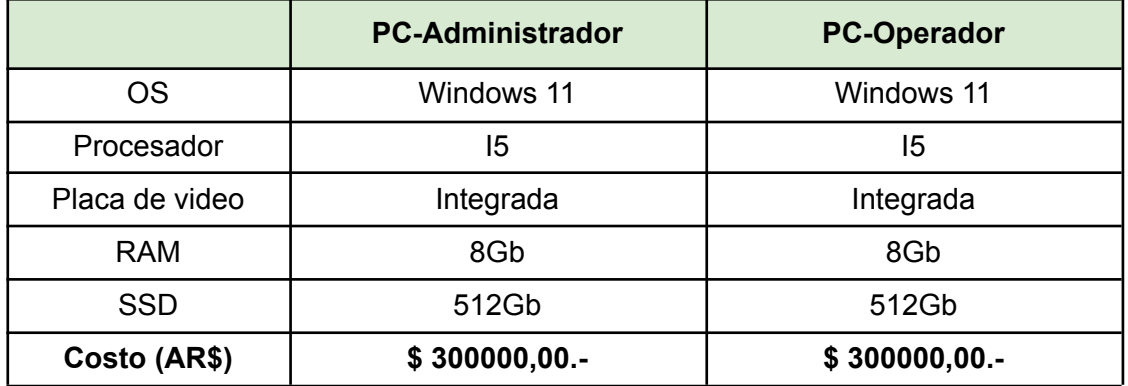

En resumen, el costo en hardware y software necesarios para cubrir los puestos de trabajo que necesita Crowdex y su configuración es de AR \$608,448, teniendo en cuenta un sólo servicio de internet para ambos dispositivos.

Vamos a contratar el **servicio de dominio** en DonWeb, con un plan emprendedor que nos permita tener un dominio propio y una cantidad limitada de casillas de correo con el dominio, el cual tiene un costo de \$799,00 por mes +IVA durante 12 meses dando un total de AR \$11601,48 anual. Se propone tener al dominio www.crowdex.com.ar, e inicialmente, una casilla de correo única info@crowdex.com.ar, que será utilizado por el administrador del sistema. [2] Dentro del paquete se incluye:

- 100GB de almacenamiento SSD.
- Dominio .com.ar.
- 100 Cuentas de correo.
- Certificado SSL.

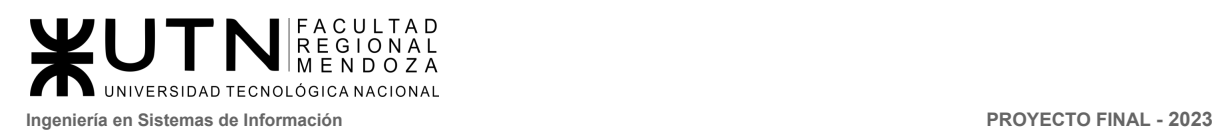

- Ancho de banda sin medición.
- 5 Bases de datos.
- Filtro Anti-SPAM de correos.
- Gestión de DNS.
- Cuentas de FTP ILIMITADAS.
- Subdominios.

#### **● Resolución de conflictos.**

- **Conflictos por decisiones:** El tipo de liderazgo durante el desarrollo del proyecto es Participativo-Democratico, cada participante activo aporta ideas y comparte responsabilidades, no implica que las decisiones finales se toman por votación, sino que se consensúa y se toma la opinión de los miembros del equipo, pero la decisión final la tendrá el líder del proyecto o director.
- **Conflictos en comunicación:** Ante las posibles presentaciones de diversos conflictos generados por diferencia de opiniones, siempre debe primar los métodos y protocolos de comunicación dentro del marco del respeto y oficializando los comunicados por los medios de comunicación preestablecidos y consensuados previamente por todos los miembros del equipo de trabajo.

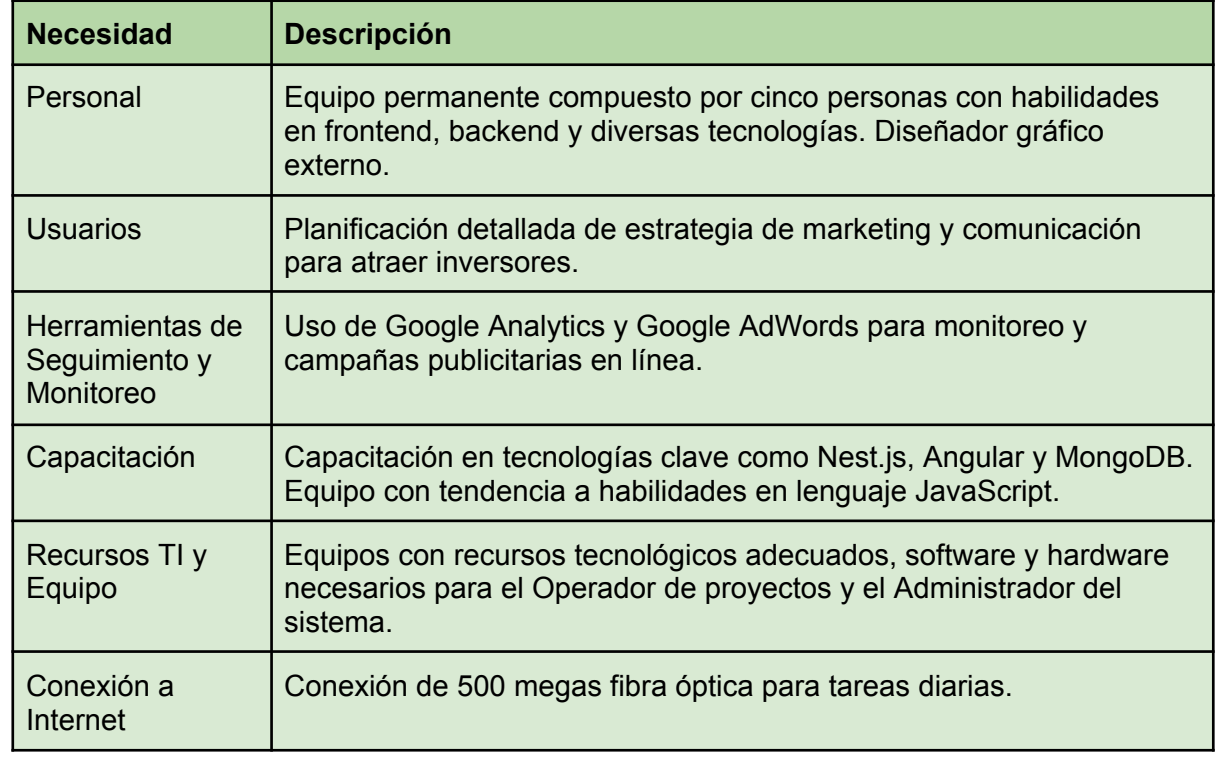

#### **Tabla de Necesidades**

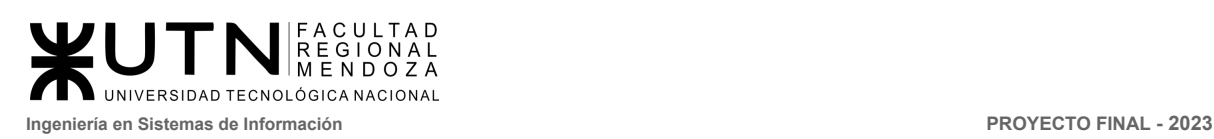

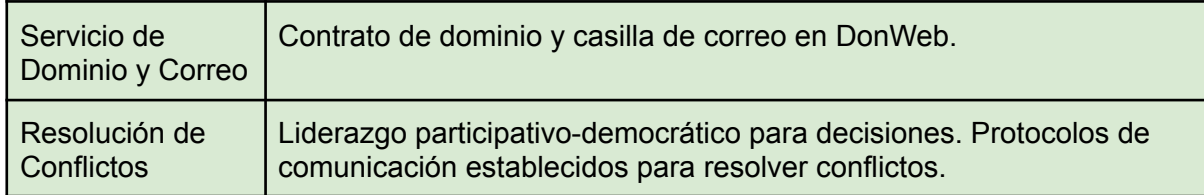

**● Conclusión**

De este modo se puede determinar una buena factibilidad operativa ya que se cuenta con los recursos humanos mínimos necesarios para llevar a cabo el proyecto, los recursos tecnológicos son adecuados y funcionales, el conocimiento que el equipo tiene o tendrá próximamente con las capacitaciones acerca de las tecnologías es el suficiente para realizar un desarrollo de las características del proyecto CrowdEx, por último, se ha tenido en cuenta protocolos de comunicación y métodos para mantener el rendimiento operativo necesario.

### 3.2.2 Factibilidad Técnica.

Para analizar la factibilidad técnica se deben ver los aspectos que se consideran relevantes para el sistema Crowdex.

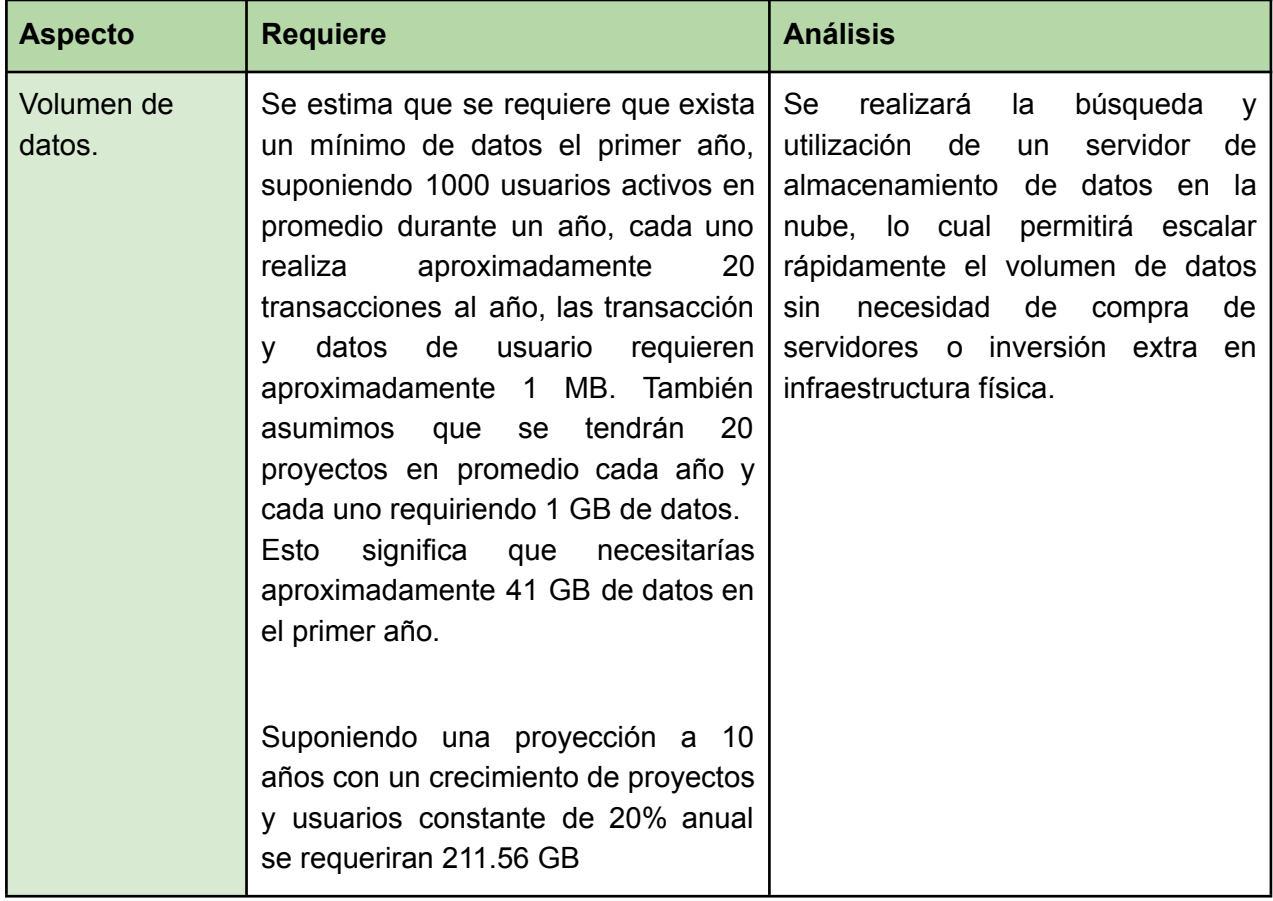

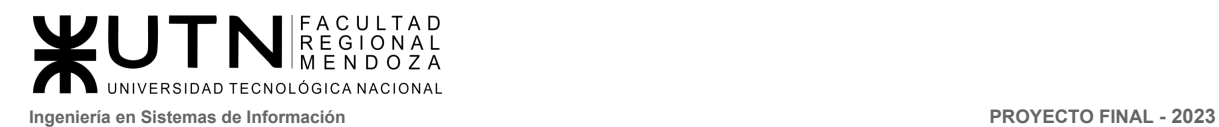

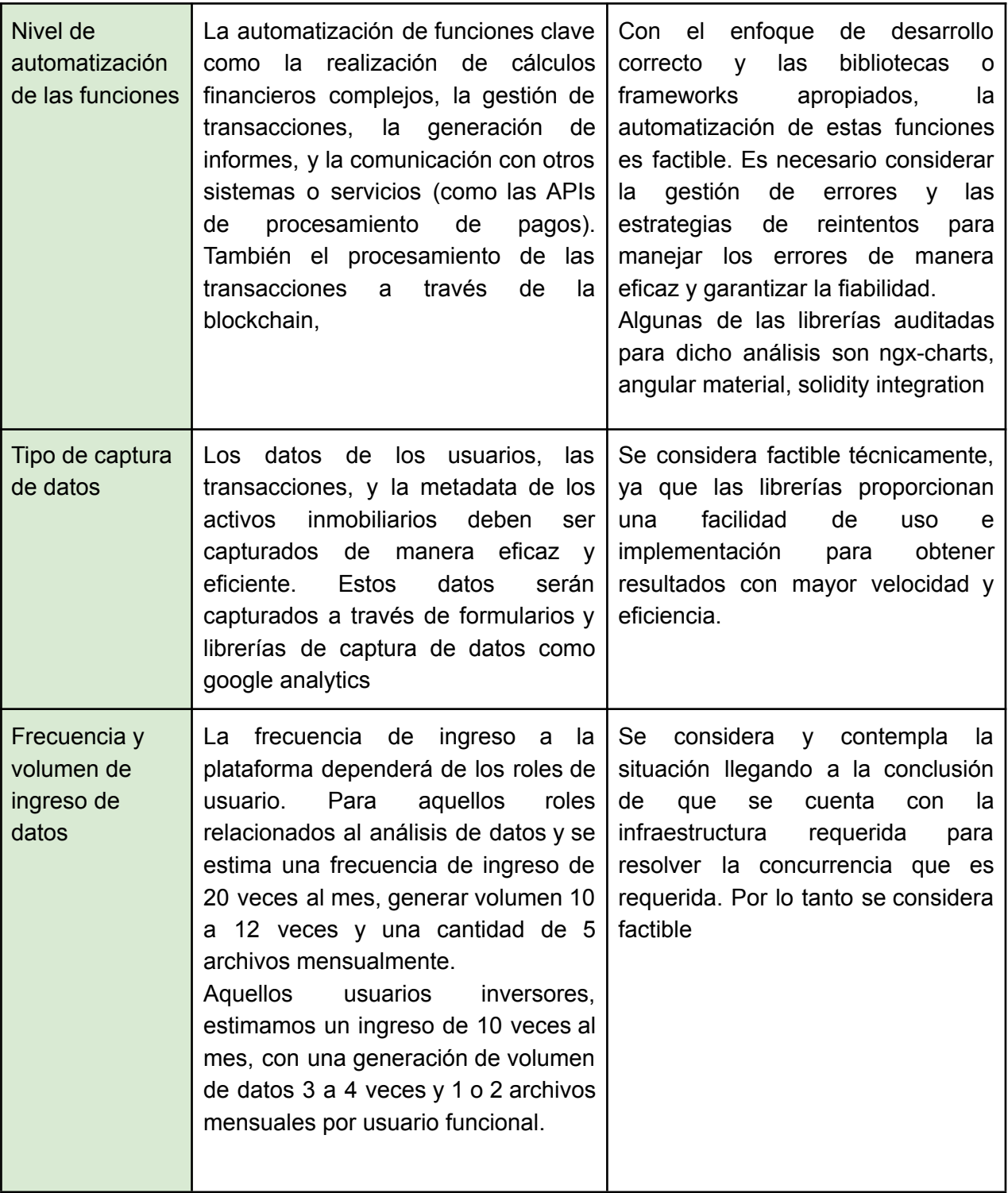

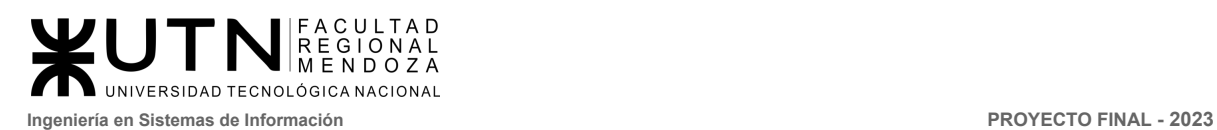

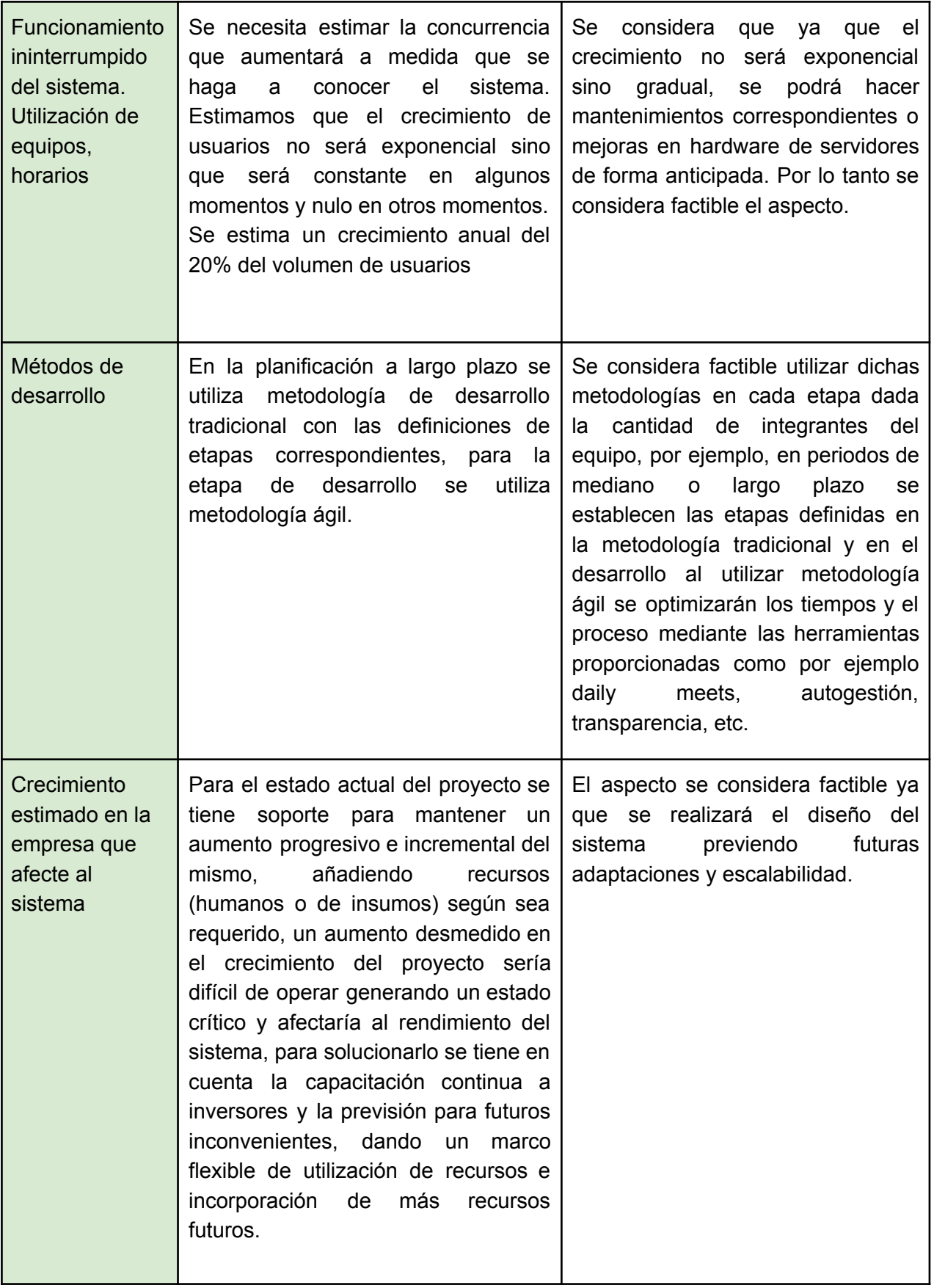

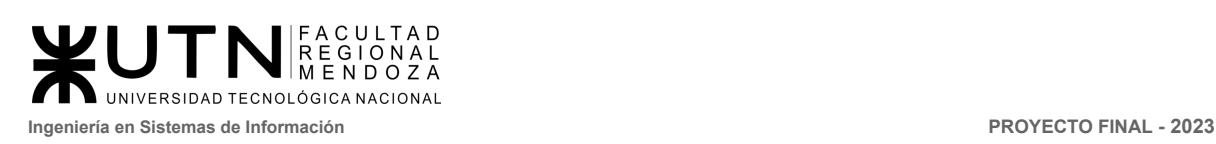

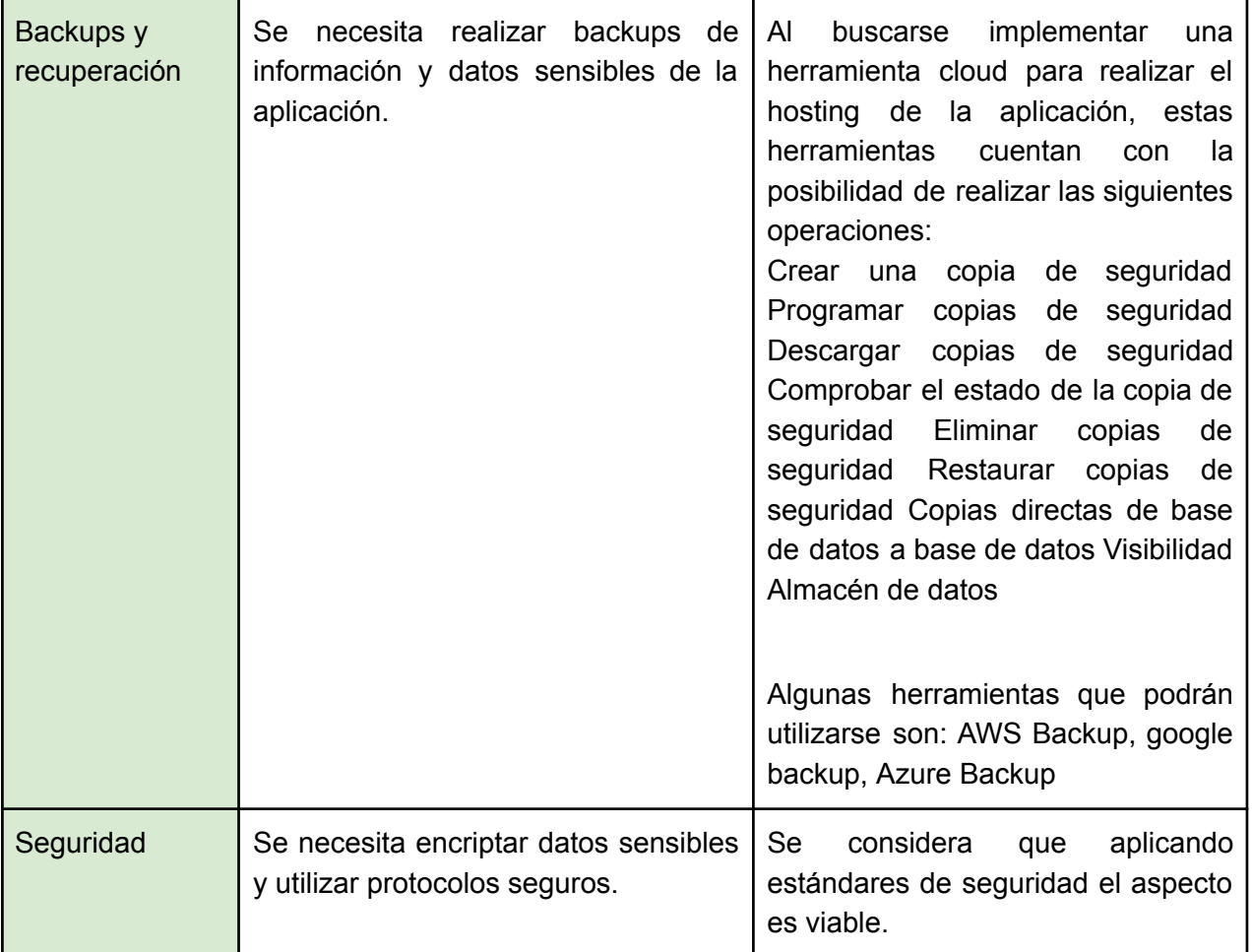

Teniendo en cuenta los conocimientos previos del equipo de trabajo que se analizaron en el punto *3.2.1 Factibilidad Operativa* se visualiza una tendencia marcada y en común a todos los miembros al lenguaje Javascript, y por ello se van a analizar las siguientes tecnologías.

# Análisis de tecnologías de Front-end:

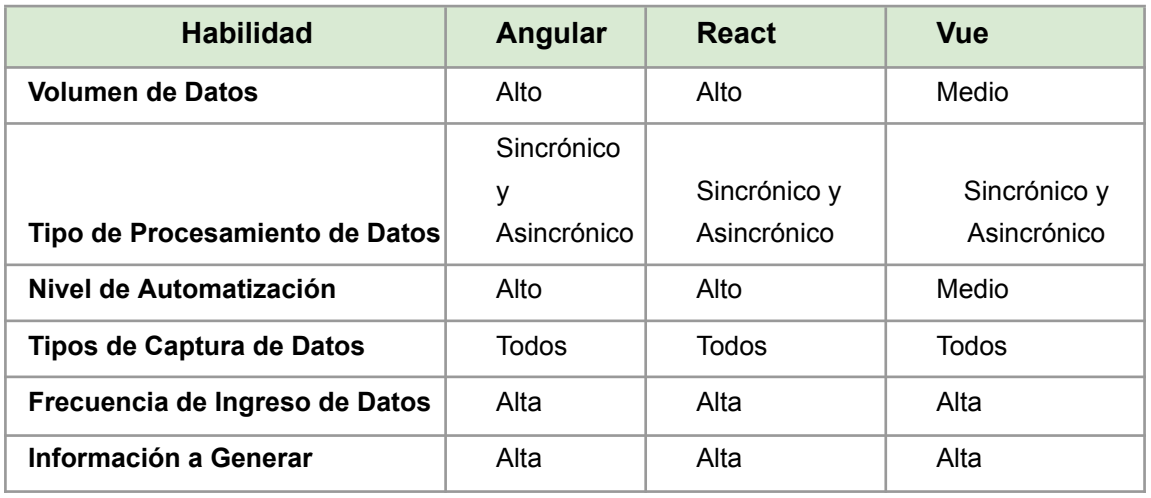

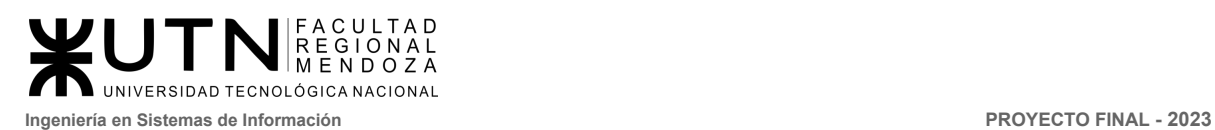

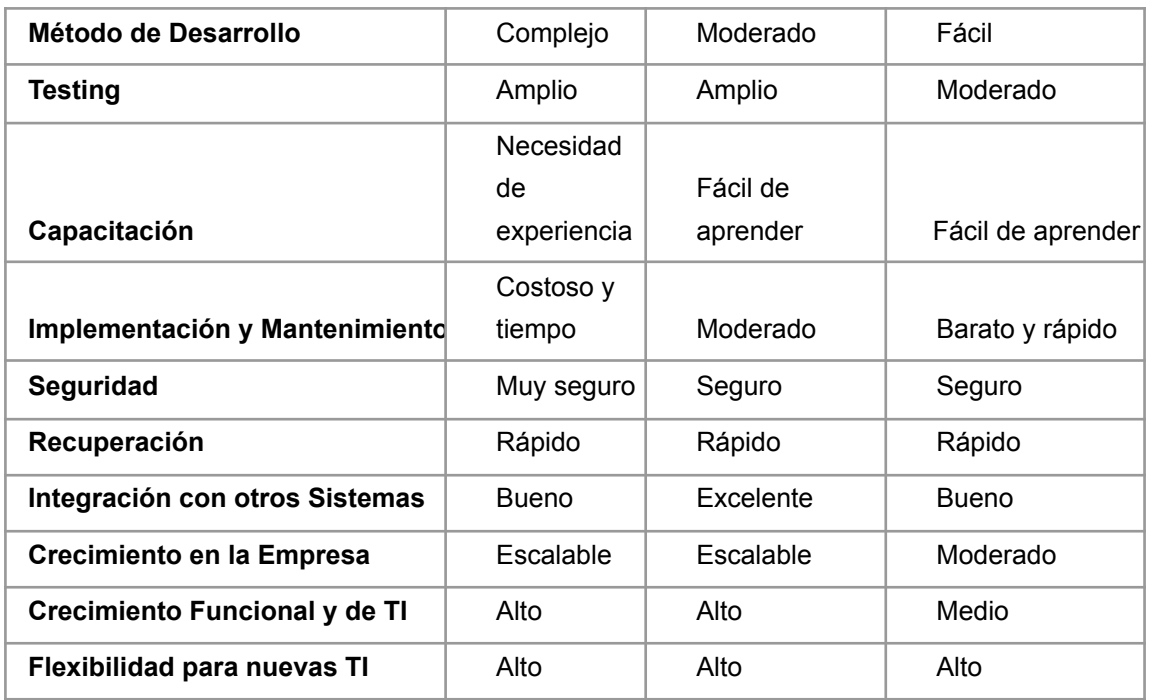

Resumen, se decidió utilizar el framework *Angular* para la implementación del front-end de la aplicación, esto nos permitirá optimizar los conocimientos básicos del equipo y generar un marco de trabajo escalable, seguro y con posibilidad de expandir cualquier característica sin problemas.

# Análisis de tecnologías de Back-end:

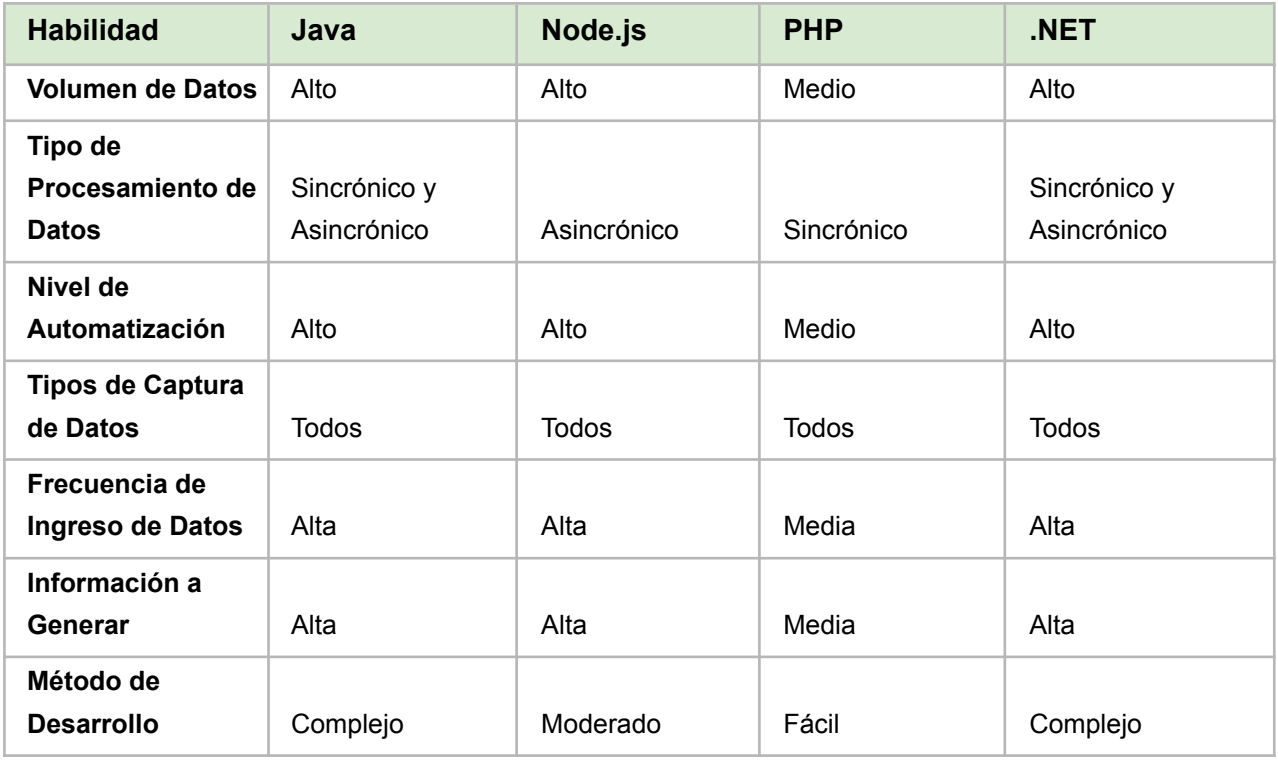

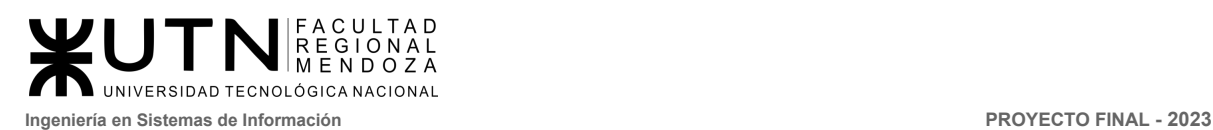

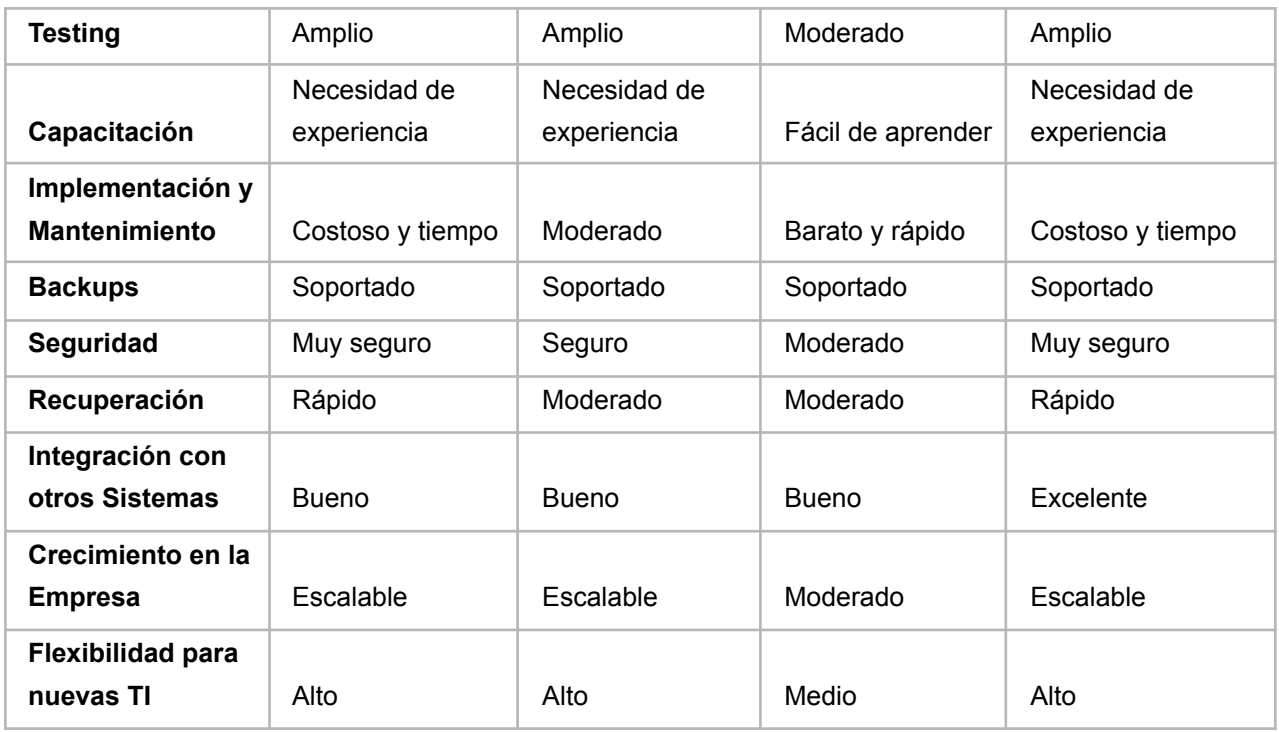

Resumen, se decidió utilizar *NodeJs* para la implementación del back-end de la aplicación, esto nos permitirá optimizar los conocimientos básicos del equipo, manejar el mismo lenguaje de programación (Javascript), manejar misma metodología de trabajo y rápida configuración de entorno.

## Análisis de tecnologías de Motores de Bases de Datos:

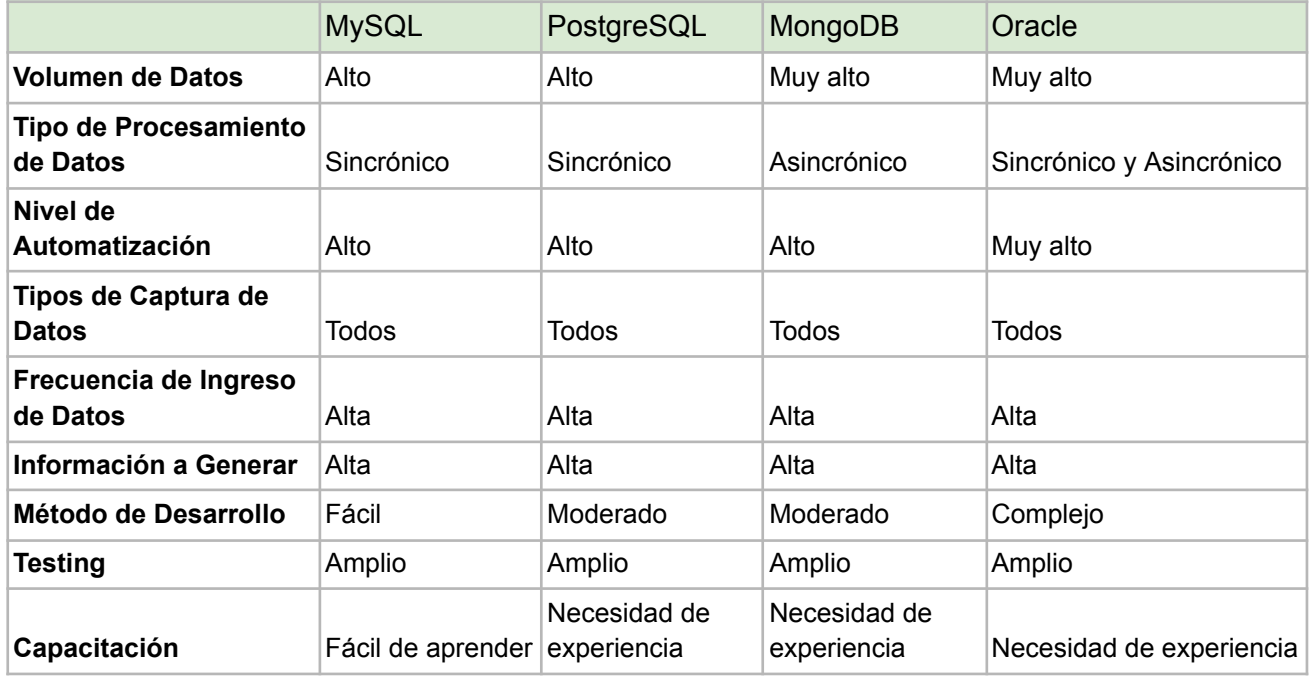

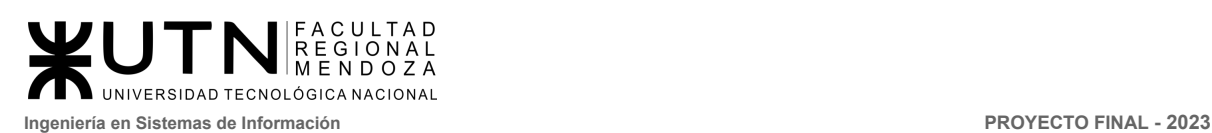

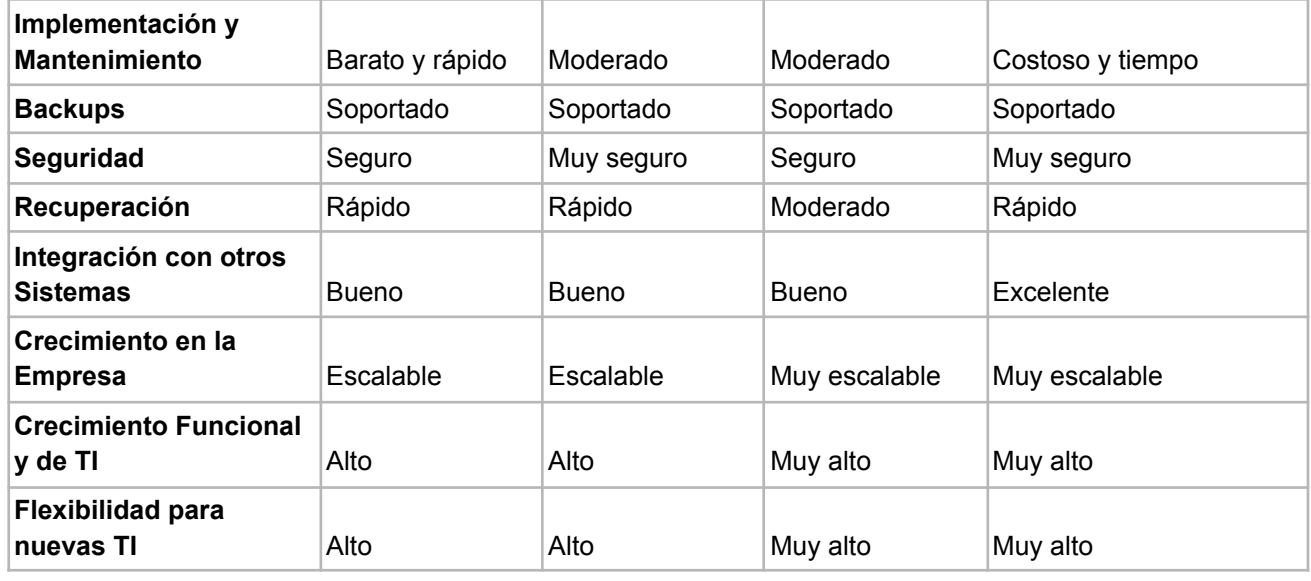

Resumen, se decidió utilizar *MongoDB*, esto debido a que al manejar una base de datos optimizada para el manejo de archivos, facilitara la rápida implementación en conjunto con los conocimientos básicos del equipo y su compatibilidad con NodeJS convierte al motor en la mejor opción para el proyecto.

# Análisis de tecnologías de infraestructura:

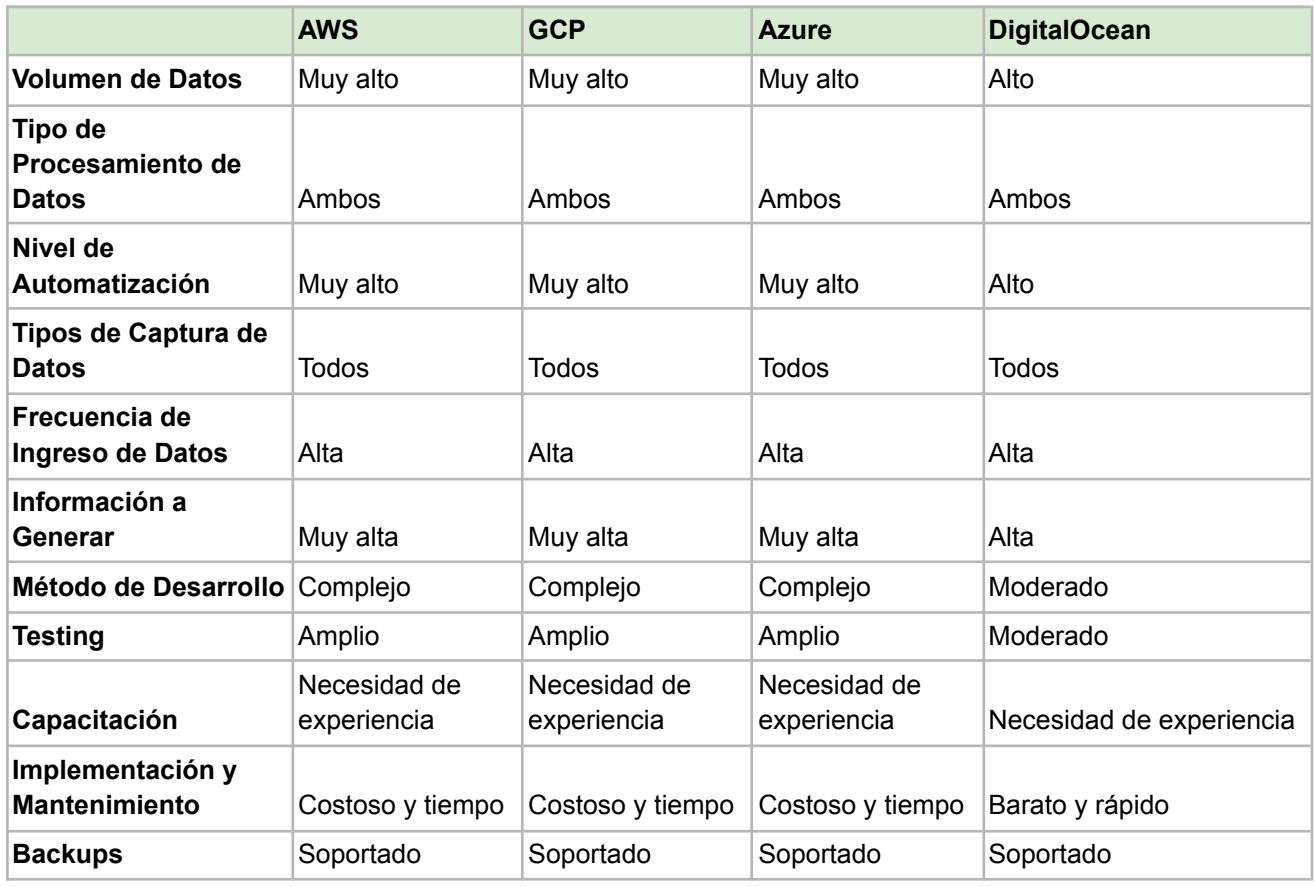

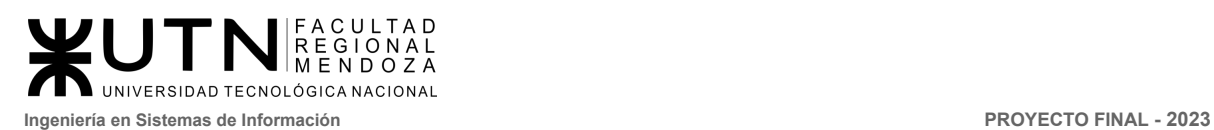

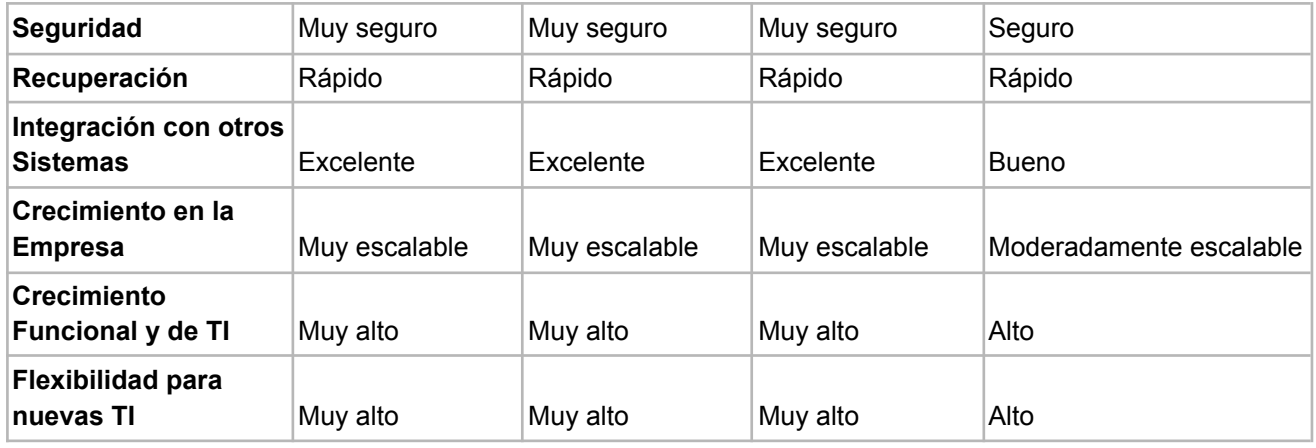

Una vez concluido el análisis, se decidió implementar la aplicación en el servidor de *AWS*, esto debido al conocimiento previo del equipo, su popularidad y documentación a lo largo de los servidores, es importante aclarar que los costos serán escalonados, ya que a medida que crezca la necesidad de mayor infraestructura, rápidamente se podrán modificar los parámetros y costos, pero de forma gradual.

### **Tabla de necesidades**

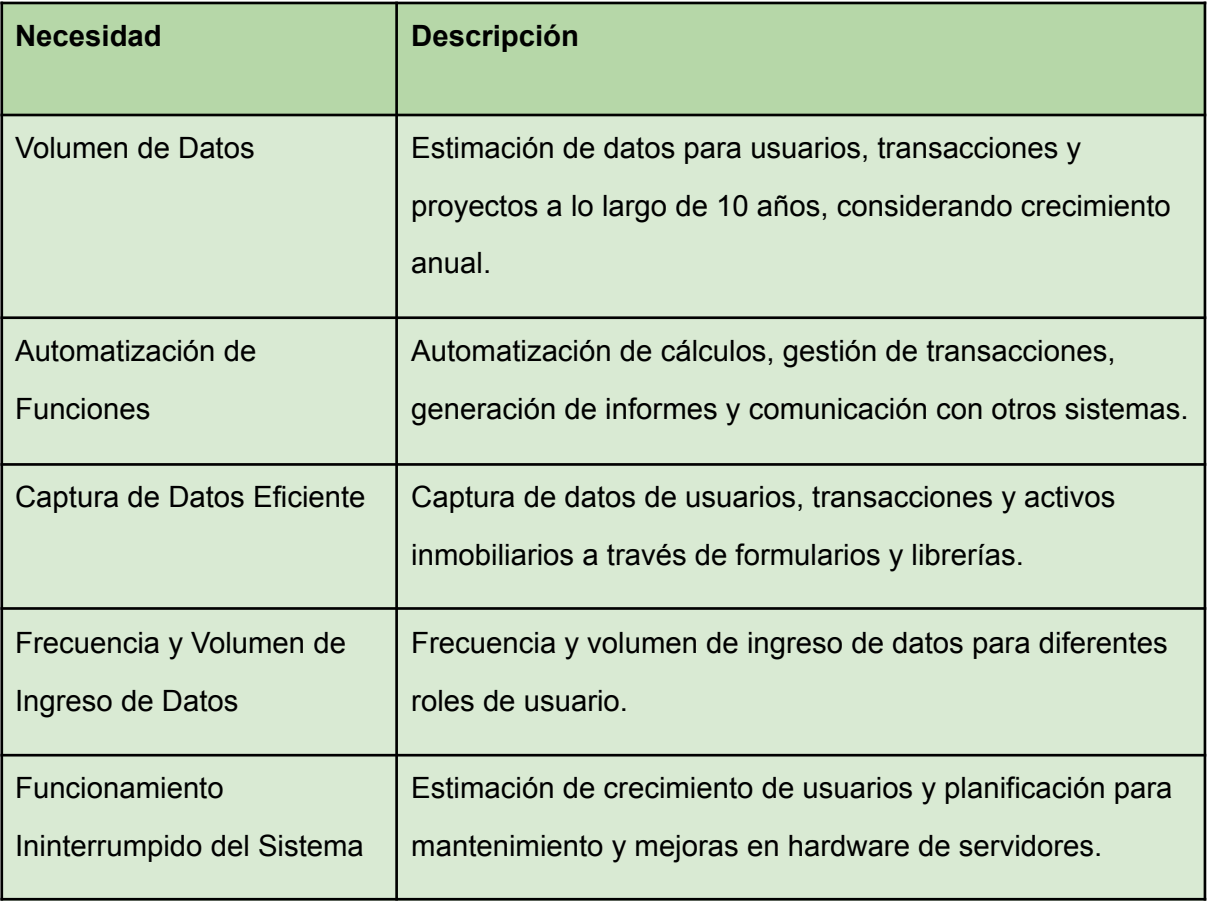

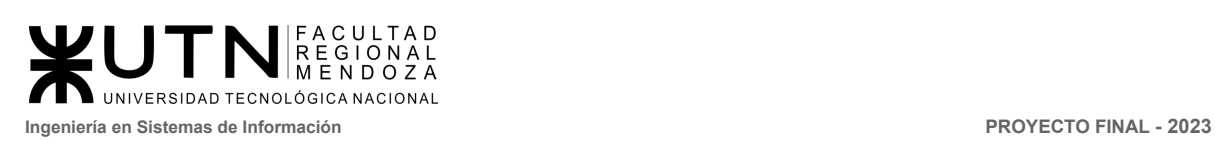

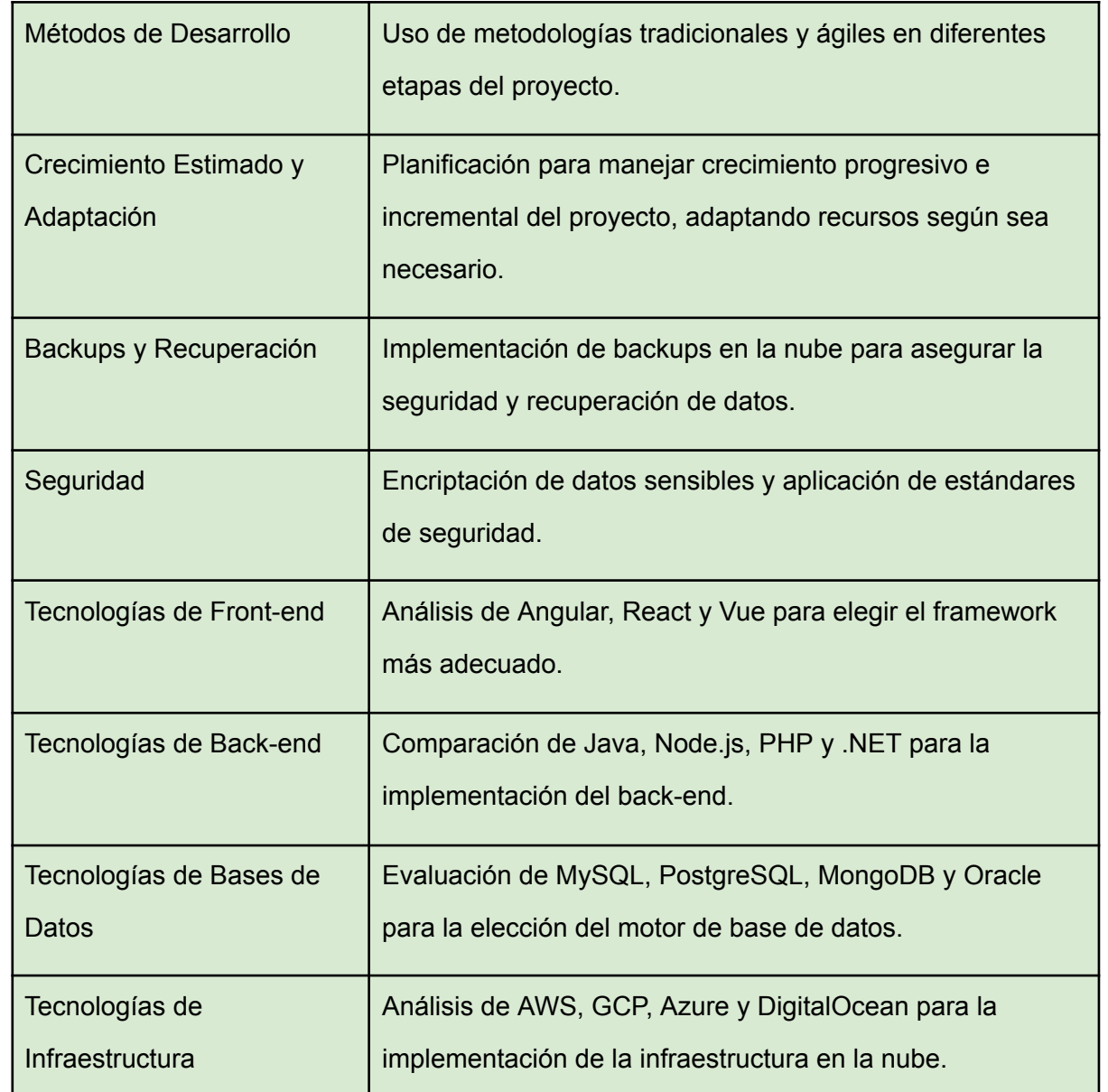

### **Conclusión de Factibilidad técnica.**

Como podemos observar en los distintos análisis, es factible realizar la implementación del sistema Crowdex. El análisis también apunta a utilizar el stack MEAN (MongoDB, Express, Angular, NodeJS) ya que está alineado con los conocimientos y las necesidades del proyecto y equipo. Para infraestructura, se decidió no invertir en infraestructura física sino contratar por infraestructura en la nube, en la aplicación AWS debido a los conocimientos previos, su escalabilidad y costos de oportunidad para el proyecto.

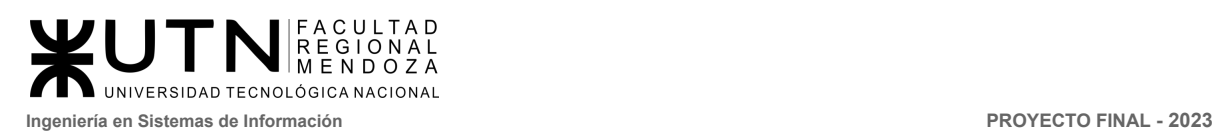

## 3.2.3 Factibilidad Ambiental

La factibilidad ambiental del software se refiere a la evaluación de su impacto y conformidad con los aspectos ambientales relacionados con las actividades inmobiliarias y el desarrollo de proyectos. Para determinar la factibilidad ambiental de dicho software, se deben considerar varios aspectos relevantes, entre ellos:

- **Evaluación del ciclo de vida:** Se debe realizar una evaluación del ciclo de vida del software para identificar los posibles impactos ambientales a lo largo de su desarrollo, implementación, uso y desecho. Esto incluye considerar el consumo de energía, la generación de residuos electrónicos, las emisiones de gases de efecto invernadero y otros impactos asociados.
- **Sostenibilidad de los proyectos inmobiliarios:** El software Crowdex será una plataforma utilizada para financiar proyectos de desarrollo inmobiliario. En este sentido, es relevante evaluar la sostenibilidad ambiental de dichos proyectos, considerando aspectos como la eficiencia energética, el uso de materiales sostenibles, la gestión de residuos, la conservación de áreas verdes, entre otros.
- **Cumplimiento normativo:** Es importante asegurarse de que el software cumpla con todas las leyes y regulaciones ambientales aplicables. Esto puede incluir normativas sobre protección del medio ambiente, evaluación de impacto ambiental, gestión de residuos, conservación de recursos naturales, entre otros aspectos.
- **Educación y sensibilización ambiental:** El software puede ser utilizado para promover la participación y la conciencia ambiental de los usuarios. Se pueden incorporar herramientas de educación y sensibilización ambiental en el software para fomentar prácticas sostenibles y contribuir a la mitigación de impactos ambientales negativos.

El análisis detallado se realiza en el punto 3.5: Análisis de Impacto Ambiental.

## 3.2.4 Factibilidad Legal.

La factibilidad legal de un proyecto de crowdfunding inmobiliario se refiere a la evaluación de su viabilidad y conformidad con las leyes y regulaciones aplicables en el ámbito inmobiliario y financiero. Para determinar la factibilidad legal de dicho software, se deben considerar varios aspectos legales relevantes, entre ellos:

**● Propiedad intelectual:** El usuario reconoce y acepta que los contenidos que se observan en el sistema están sujetos a derechos de propiedad intelectual y que son propiedad exclusiva de Crowdex. Por lo tanto, el usuario no podrá reproducir, copiar, distribuir, poner a disposición o de cualquier otra forma comunicar públicamente, transformar o modificar tales contenidos manteniendo indemne a Crowdex. Al

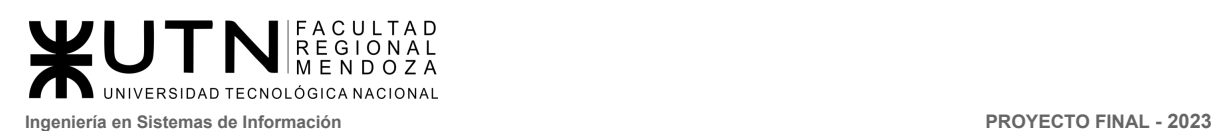

registrarse por, el usuario debe aceptar estos términos y condiciones, y solo así podrá comenzar a hacer uso del sistema.

- **Legislación de crowdfunding:** Es importante analizar las leyes y regulaciones específicas que rigen el crowdfunding en la jurisdicción de la República Argentina. La aplicación debe regirse por la Ley de Apoyo al Capital Emprendedor N° 27.349, informalmente conocida como la Ley de Emprendedores, donde se regula e incentiva el financiamiento colectivo para aumentar el capital emprendedor.
- **Regulaciones inmobiliarias:** Dado que se trata de un software de crowdfunding inmobiliario, se deben examinar las regulaciones relacionadas con el mercado inmobiliario en el país, y en aquellos a donde se desee expandir en el futuro. Se debe registrar en la Cámara Inmobiliaria Argentina las actividades que realizará Crowdex. Estar registrado en la Cámara garantiza que se conocen las construcciones que se realizan (construcciones declaradas), se ha verificado que cada construcción cumple con los códigos municipales y las personas que participan en el intercambio de dominio de las propiedades no tengan impedimentos legales que perjudiquen las transacciones.
- **Protección de datos:** Es muy probable que Crowdex esté involucrado en la recopilación y el manejo de datos personales de los usuarios. Al utilizar la plataforma, los usuarios finales prestan conformidad para que se recopilen ciertos datos para un uso estadístico, tales como sus ubicaciones geográficas o sus preferencias de inversiones. A su vez, los usuarios también podrán escoger no diseminar ciertos datos personales, o datos de contacto, tales como su número de teléfono y correo electrónico.
- **Normas financieras y de valores:** Es indispensable que se cumplan con las leyes de valores y regulaciones financieras de los mercados de valores. Para eso, se regirá por lo establecido por la RG Nº942 de la Comisión Nacional de Valores de la República Argentina. Esta resolución general es la que garantiza que las operaciones realizadas entre los inversores y los encargados de proyectos sean transparentes y que se respeten las pautas establecidas por los encargados de proyectos, tales como la actualización de los avances del proyecto, la completitud de la construcción, y la entrega de los beneficios a los inversores involucrados.

#### **Tabla de necesidades**

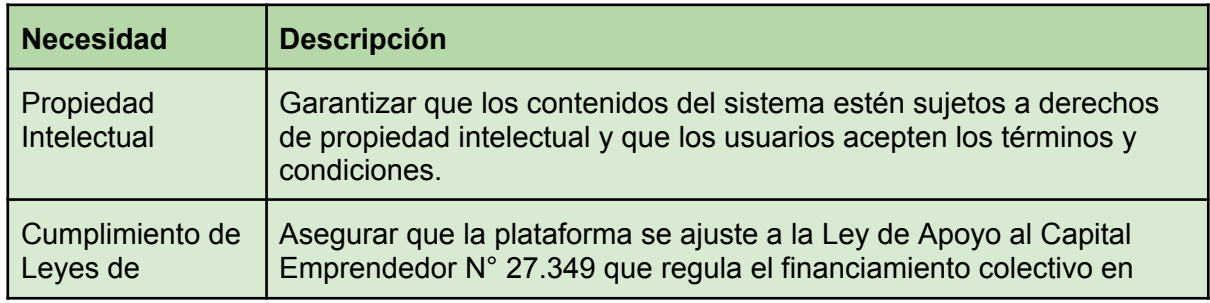

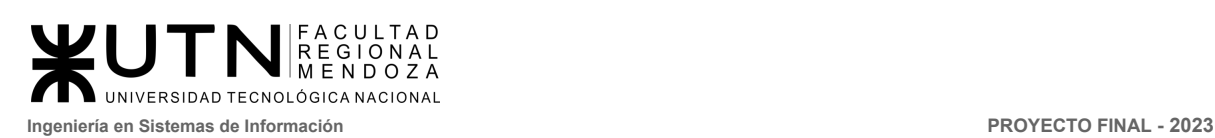

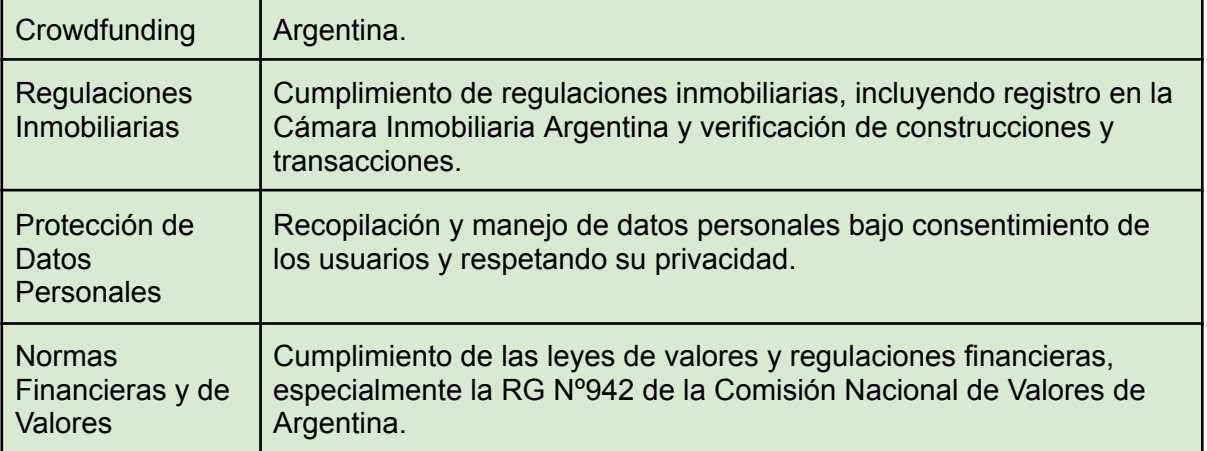

### **● Conclusión**

Se ha hecho el estudio de lo que debemos tener en cuenta para llevar a cabo este proyecto, desde el punto de vista legal. Para poder entender con mayor precisión cómo trabajar dentro de los parámetros de la factibilidad legal, se mantendrá contacto con una persona que trabaja en el rubro inmobiliario. La persona trabajará ad honorem en el desarrollo del proyecto, ofreciendo asesoramiento legal respecto a las regulaciones inmobiliarias y normas financieras.

### 3.2.5 Factibilidad Económica.

Con el análisis de factibilidad económica se determinará los costos totales del sistema y detallarse en qué etapas se generan. Para que el proyecto resulte económicamente viable se busca justificar el costo de desarrollar el sistema estimando utilidades obtenidas luego de su puesta en producción.

Para hacer el análisis de factibilidad económica sólo desde el punto de vista de los costos para el proyecto CrowdEx, vamos a tener en cuenta los análisis de las factibilidades técnica, operativa, ambiental y legal detalladas anteriormente en este mismo documento. Con estos datos vamos a completar el cuadro de costos.

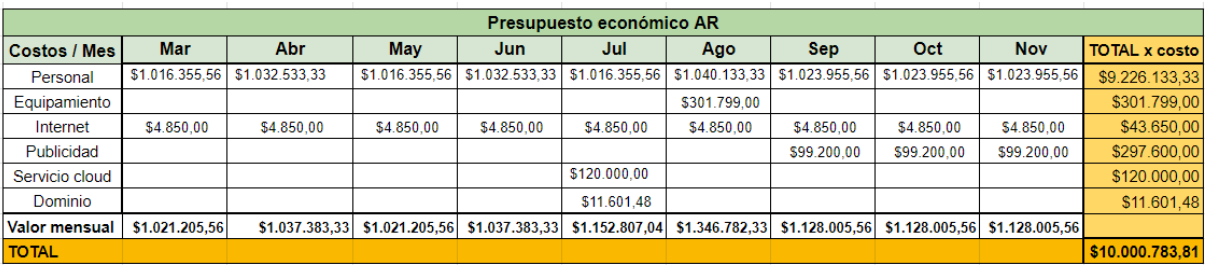

#### **● Gastos mensuales durante los nueve meses de desarrollo de CrowdEx**

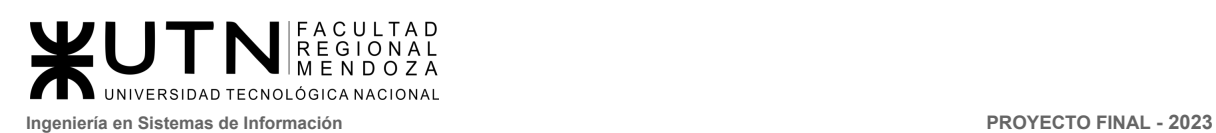

#### **● Conclusión**

Se concluye que se debe contar con un capital de AR \$10.000.783,48 para llevar a cabo por los nueve meses de duración del proyecto CrowdEx. Para encontrar este valor se estimó el costo del personal, diseñador gráfico externo, equipamiento, internet, publicidad, servidor y dominio necesario.

Pero debido a que el personal de desarrollo y administrativo de Crowdex va a trabajar ad honorem, el equipamiento será donado por el equipo de trabajo y usarán el internet ya contratado en su casas particulares, hace que el valor total disminuya considerablemente. Por lo que sólo se debe contar con una cantidad de AR \$429.201,48 para todo el proyecto ya que se restará el costo de lo antes nombrado. Entonces, el proyecto CrowdEx es factible, siempre y cuando los gastos se dividan

entre los nueve meses de desarrollo entre los miembros del mismo.

## 3.2.6 Factibilidad Financiera

En este análisis se determinarán los ingresos y egresos del sistema y en qué momento se producen. Para realizarla se tendrá en cuenta el cuadro del Presupuesto Económico de la Factibilidad Económica.

Ya que el personal trabajará ad honorem, no será considerado como un egreso de dinero.

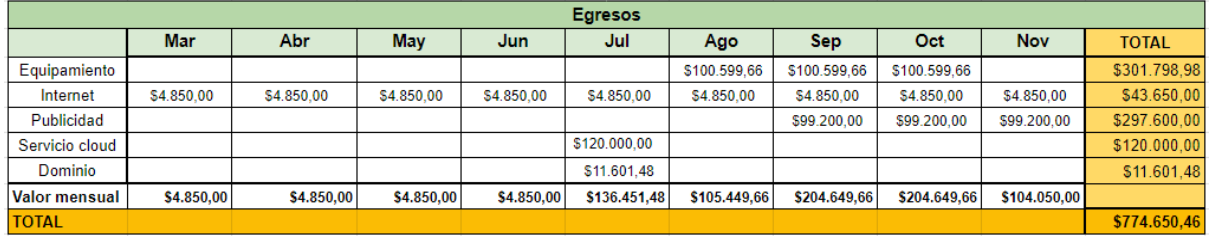

Con respecto a los ingresos de dinero, el sistema comenzará a percibirlos una vez se lance al mercado, es decir, en diciembre.

Estimamos que una vez productivo el proyecto, el primer año tendremos alrededor de 10 proyectos activos con una cartera de clientes que rondará en 40 inversores. Cada proyecto rondará entre los 20 y 40 millones de pesos argentinos, supondremos que el promedio de los proyectos estaran cubriendo el 60% del total de cada proyecto.

- Ganancia por transacción: Si se cobra el 1% por cada transacción y cada proyecto tiene 10 transacciones, entonces en un proyecto se ganarían 18.000.000 ARS \* 1% \* 10 = 1.800.000 ARS. Como tienes 10 proyectos, esto daría un total de 18.000.000 ARS.
- Ganancia por gestión del proyecto: Si se cobra el 5% por la gestión del proyecto, eso sería 18.000.000 ARS \* 5% = 900.000 ARS por proyecto. Para 10 proyectos, eso sería 9.000.000 ARS.
- Comisión por publicación de proyectos inmobiliarios: Si se cobra el 0,5% por la publicación de cada proyecto inmobiliario, eso sería 18.000.000 ARS \* 0,5% = 90.000 ARS por proyecto. Para 10 proyectos, eso sería 900.000 ARS.

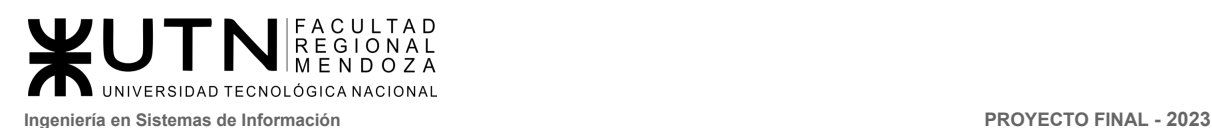

Esto da un total de 27.900.000 de pesos argentinos por los 10 proyectos en el primer año con un 60% de inversión en los proyectos.

En conclusión, basado en la información proporcionada, realizar el proyecto es altamente factible en el punto de vista financiero, ya que en el primer año luego de la implementación del sistema generará beneficios muy por encima de la inversión inicial.

## 3.2.7 Conclusión del análisis de factibilidad general

Si se consideran todos los aspectos de las factibilidades analizadas, **el proyecto CrowdEx es factible,** y se podrá llevar a cabo en los plazos estipulados. Se cuenta con un grupo de desarrolladores capacitados para construir la aplicación, las tecnologías seleccionadas dentro de todas las posibilidades técnicas están al alcance de los presupuestos de los integrantes del equipo y de los conocimientos de los mismos y se ha hecho un estudio profundo acerca de los aspectos económicos, financieros, legales, ambientales y operativos que se requieren para operar el proyecto.

# 3.3 Costos desagregados por recursos (personal, tecnología) con periodicidad mensual.

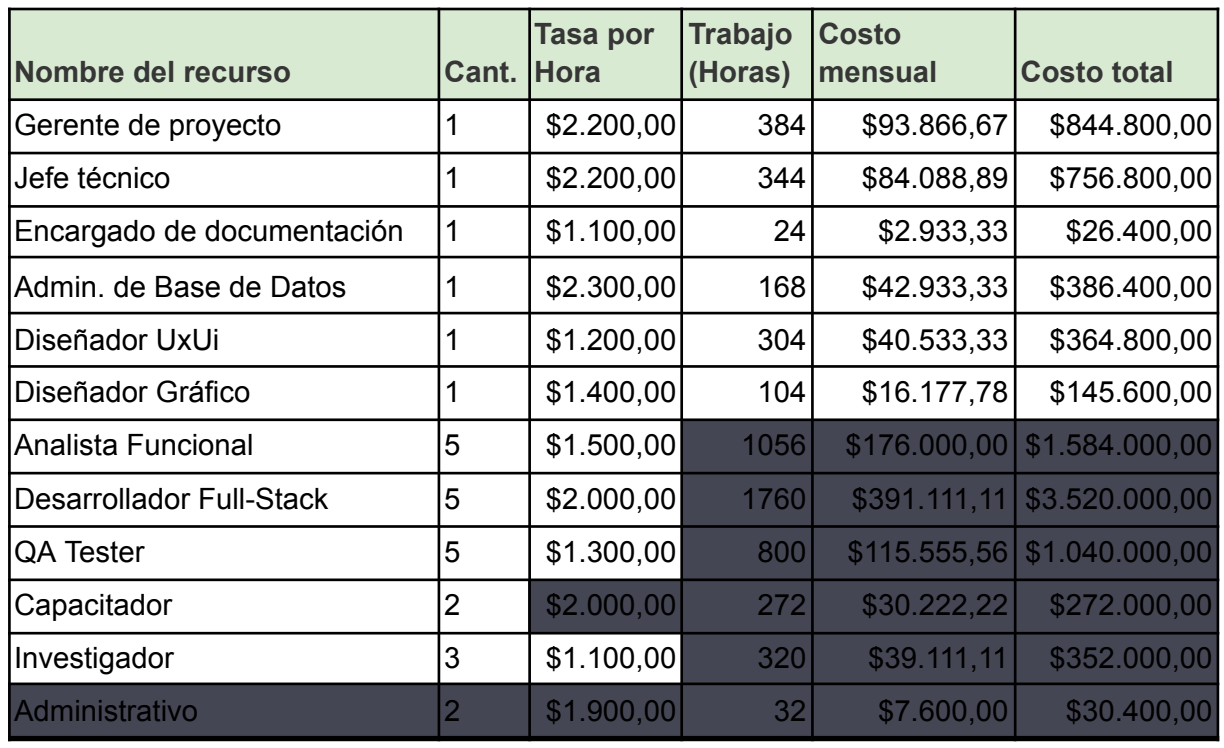

En la siguiente tabla se muestra el costo del personal desagregado

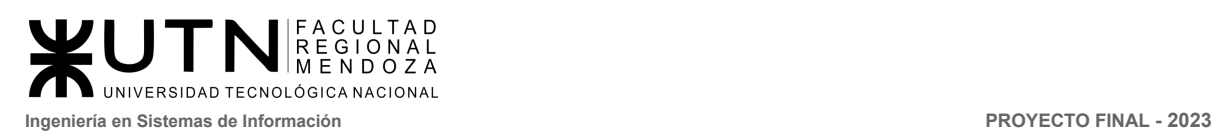

Teniendo en cuenta el costo de personal desagregado y las factibilidades de los puntos 3.2.1) Factibilidad técnica y 3.2.2 Factibilidad operativa, se muestra en la siguiente tabla los costos mensuales del proyecto.

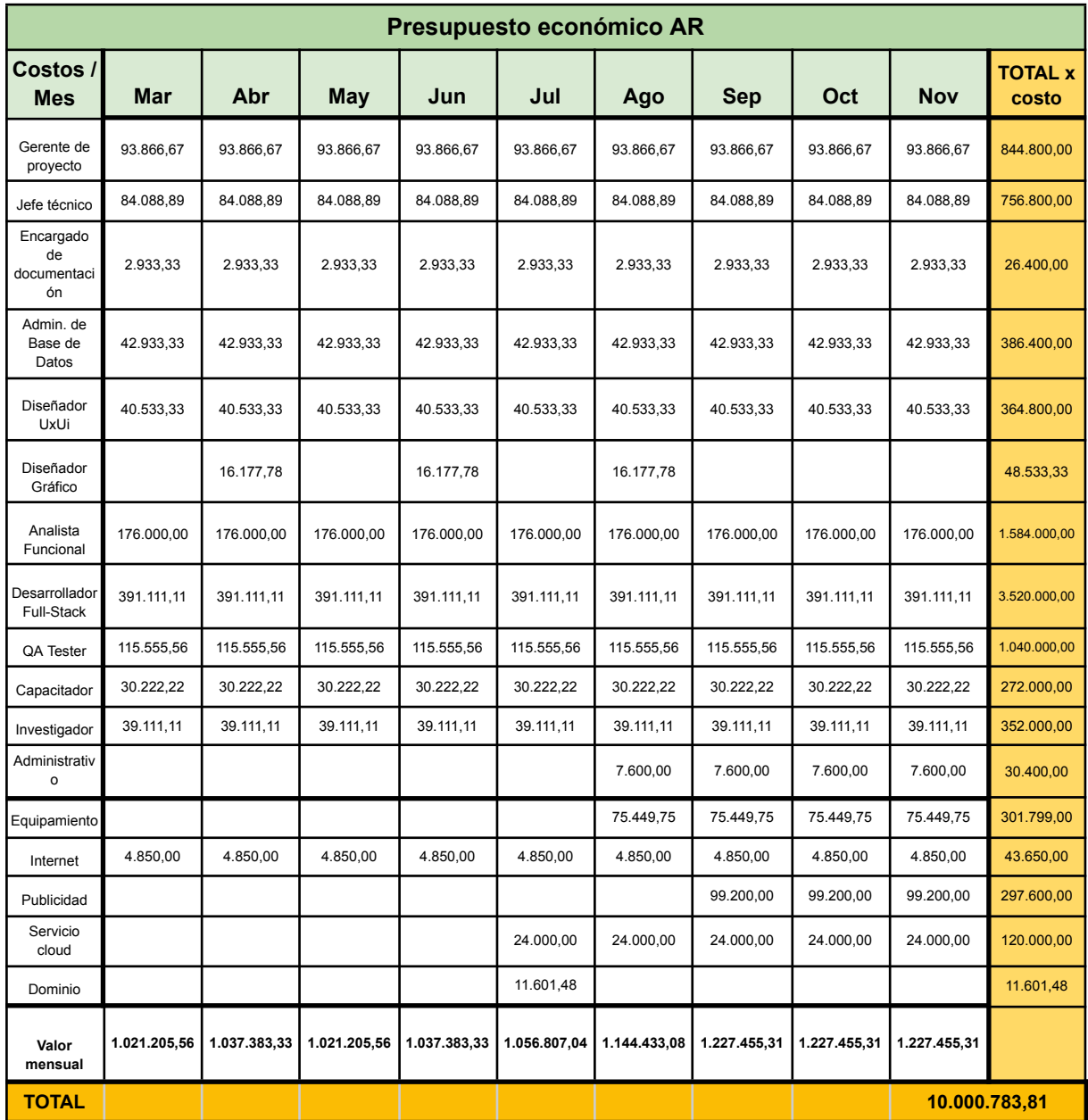

## 3.4 Análisis de riesgos.

En el análisis de riesgo se califican los riesgos identificados tanto de forma cuantitativa (valorando su impacto) como cualitativa para priorizar los esfuerzos de forma no arbitraria. También se mide el nivel de riesgo según la fórmula Riesgo = Impacto x Probabilidad, valorando las consecuencias y la probabilidad de cada riesgo.

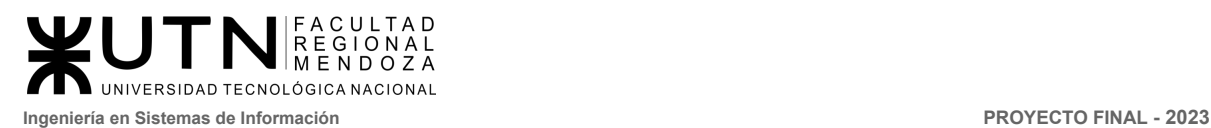

## Descripción de riesgos.

A continuación se listan los riesgos y la descripción de cada uno de ellos:

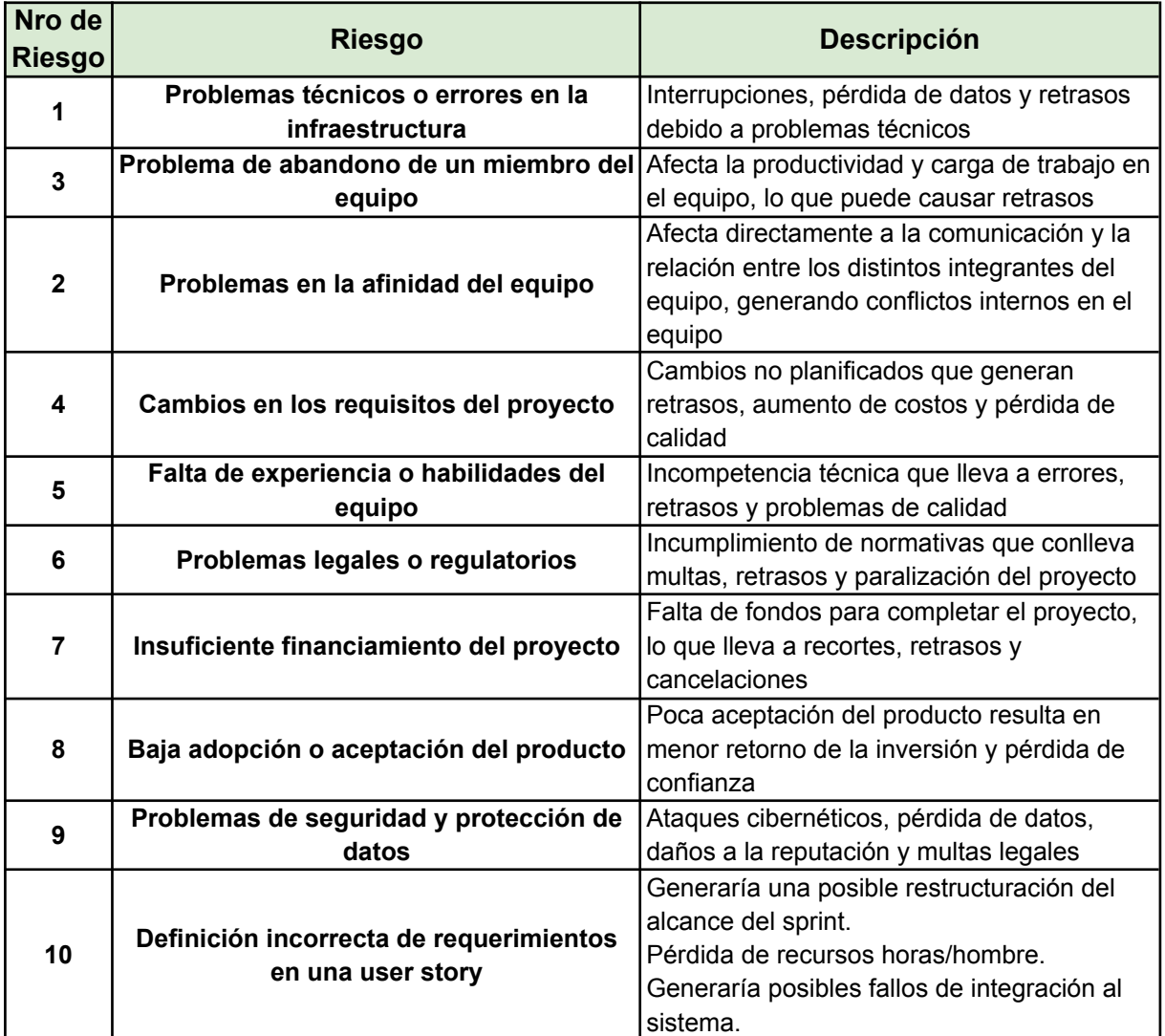

Referencias a tener en cuenta:

Para determinar los riesgos se tuvieron en cuenta dos dimensiones, su probabilidad de ocurrencia y el impacto que podría tener sobre el sistema (ambas dimensiones medidas en escala de 1 a 5, donde 5 implica que la amenaza es más probable o de mayor impacto).

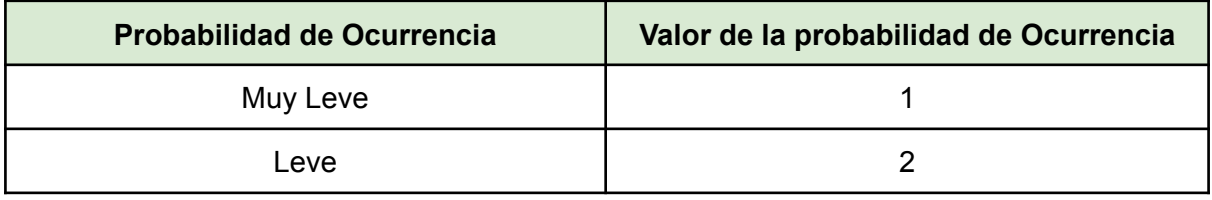

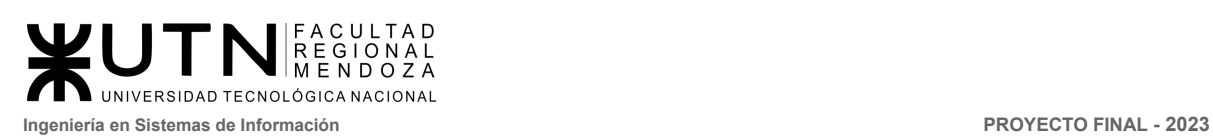

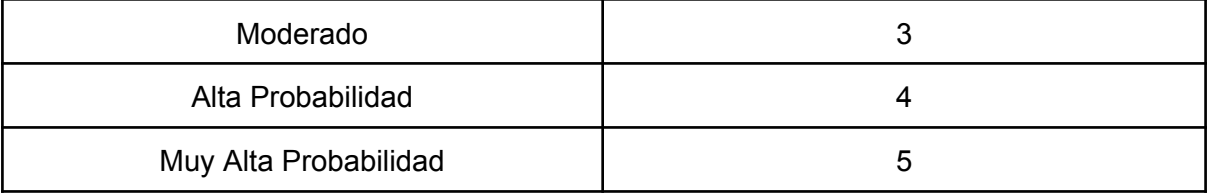

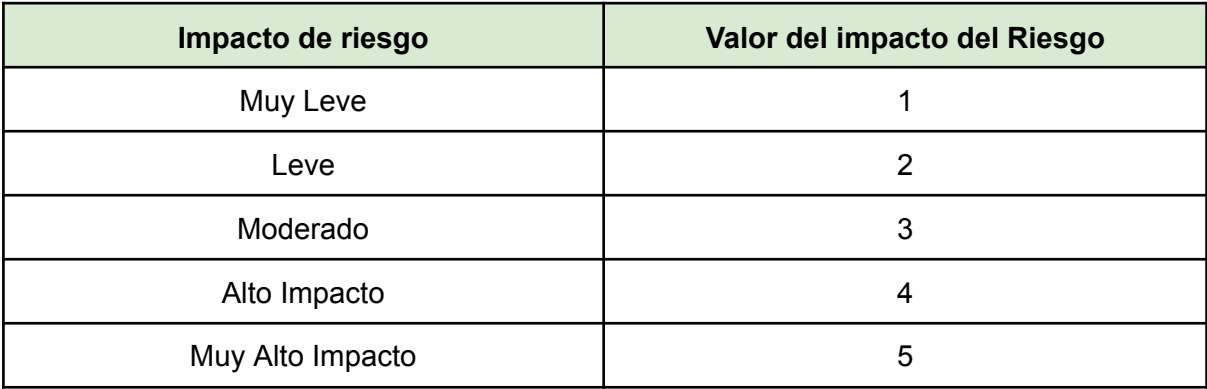

Cálculo del riesgo.

Para obtener el valor del riesgo se usará el siguiente cálculo y se tomará el rango indicado en la tabla:

Riesgo = Probabilidad de Ocurrencia \* Impacto de riesgo

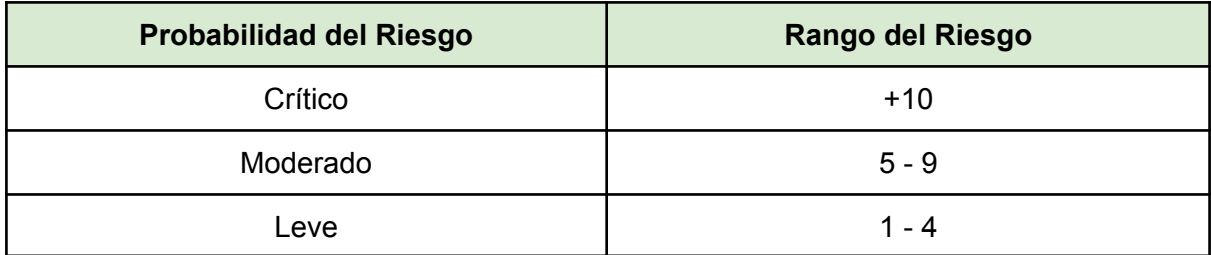

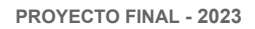

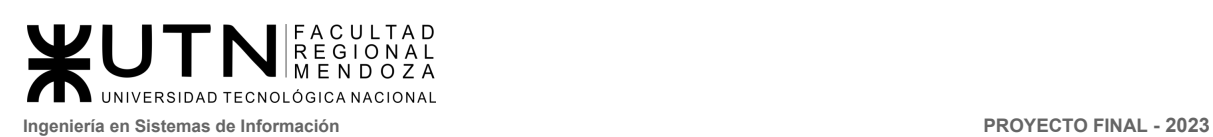

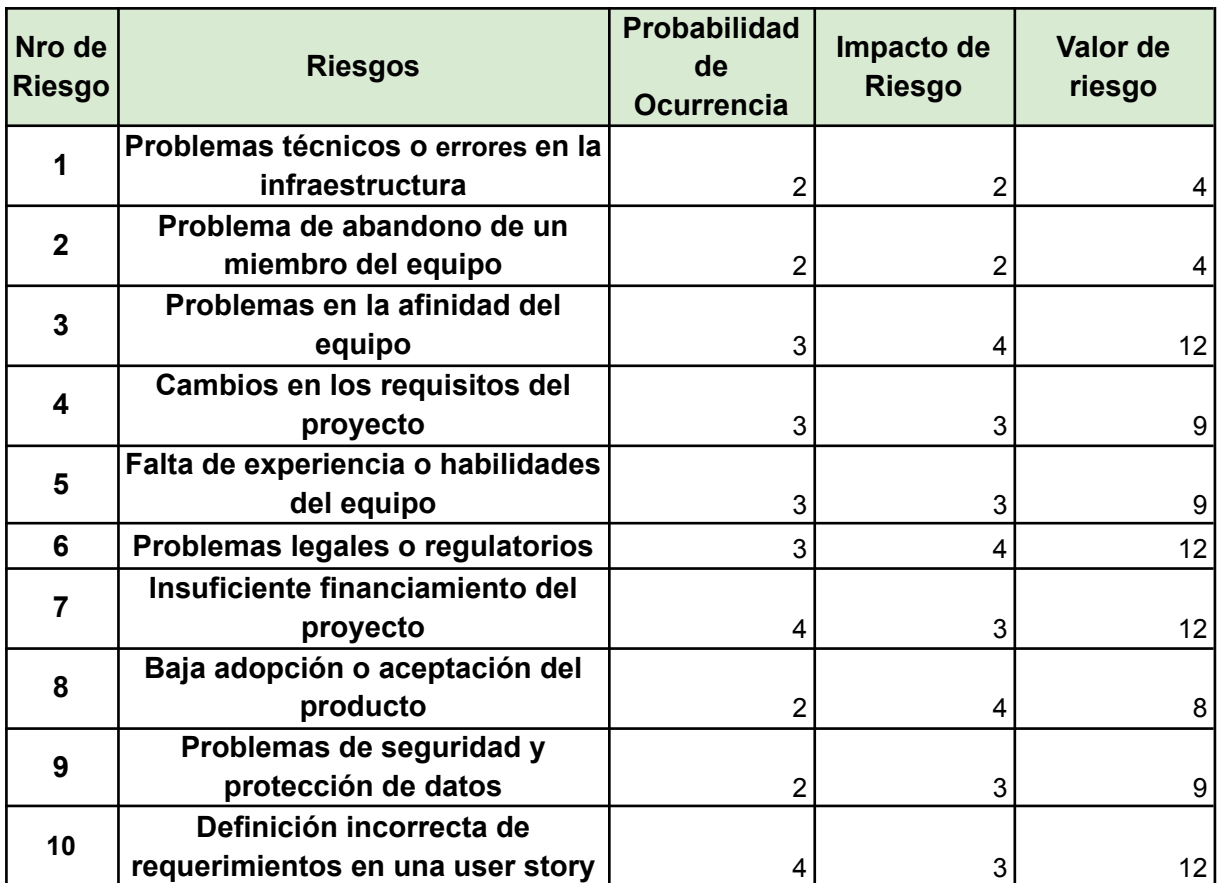

## Ranking de riesgo

Se van a tomar medidas preventivas para aquellos riesgos cuyo valor es valor mayor o igual a 10 y menor o igual a 5.

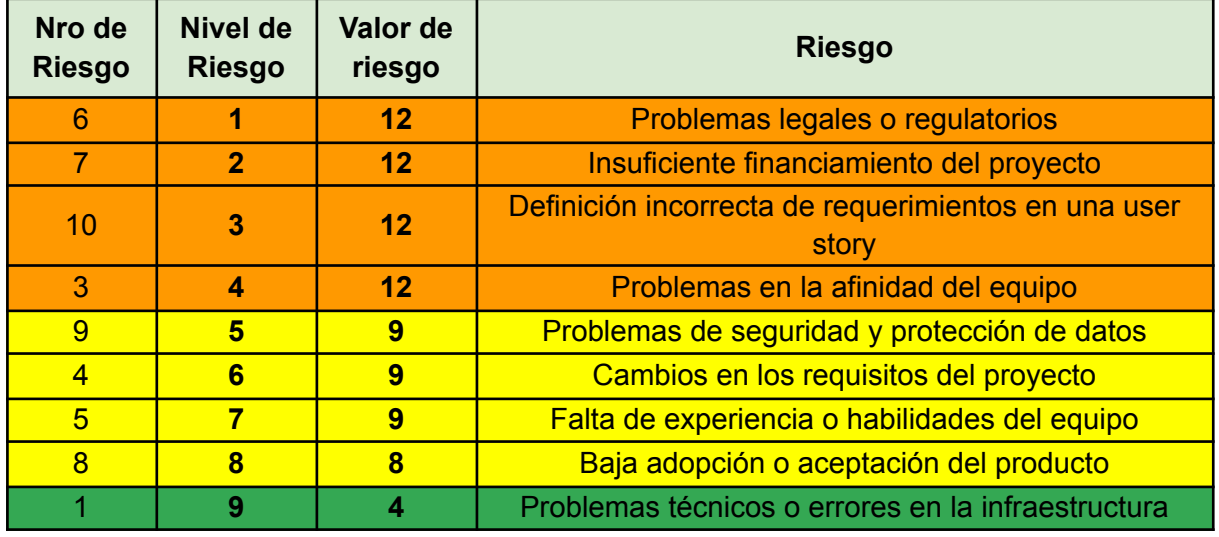

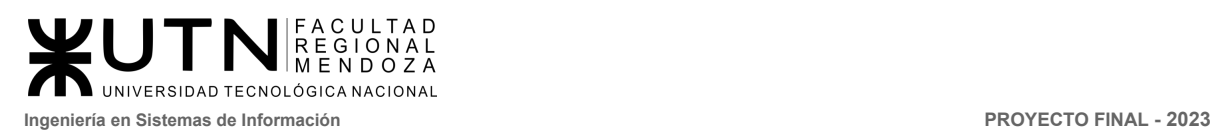

2 **10 4** Problema de abandono de un miembro del equipo

Matriz de riesgo.

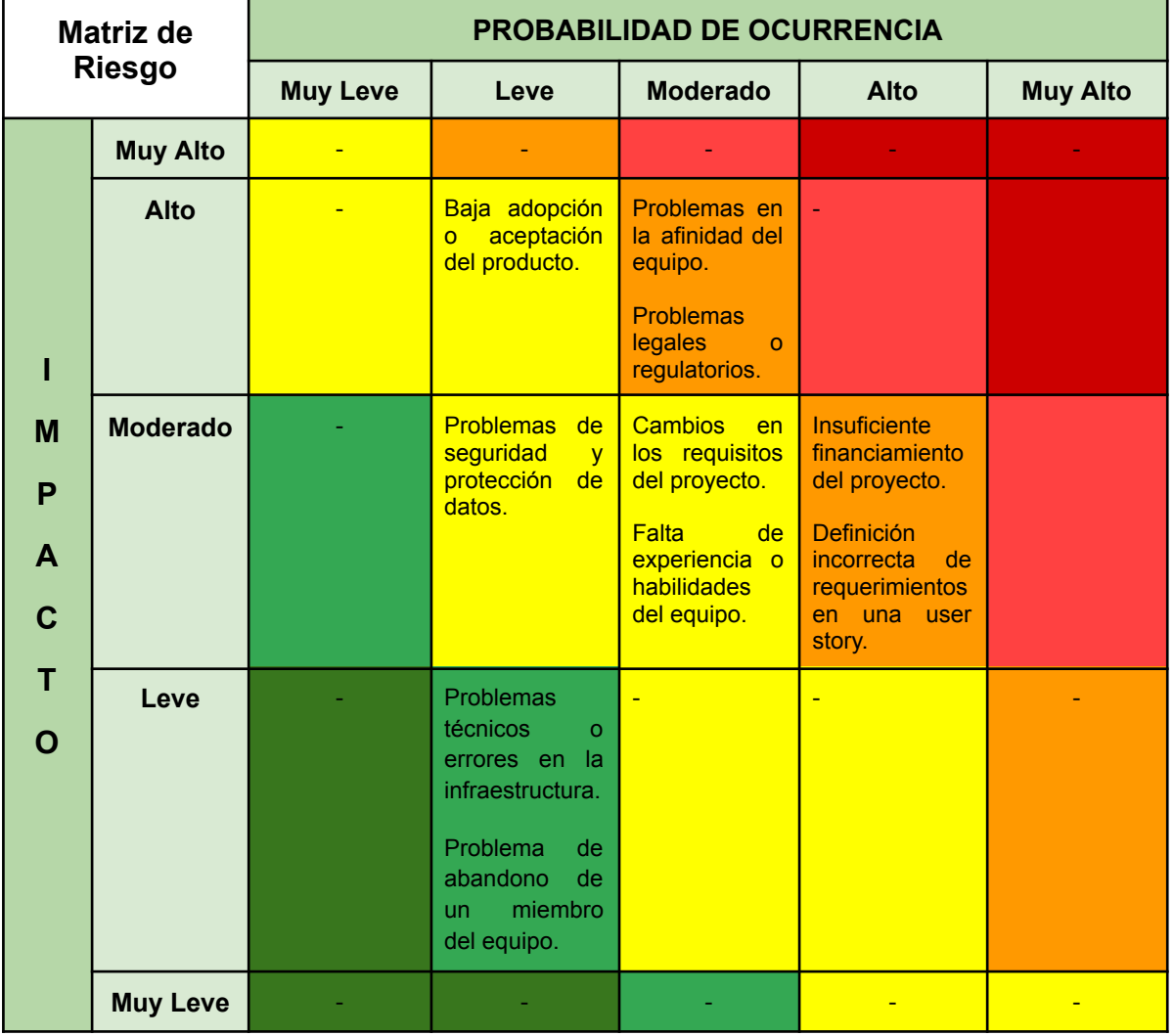

La matriz de riesgo sirve para estimar que tratamiento dar a cada riesgo. Aquellos riesgos que se encuentren con un valor **igual o mayor a 5** a 9 son considerados de moderados a críticos (mayor o igual a 10) y se deben tomar medidas preventivas, en la zona roja serían inaceptables pero los de zona verde se puede elegir soportarlos.

Este análisis se lleva a cabo para ver los riesgos que perjudican al proyecto y se poder tomar medidas preventivas y correctivas para evitar o reducir la probabilidad de ocurrencia de los riesgos críticos.

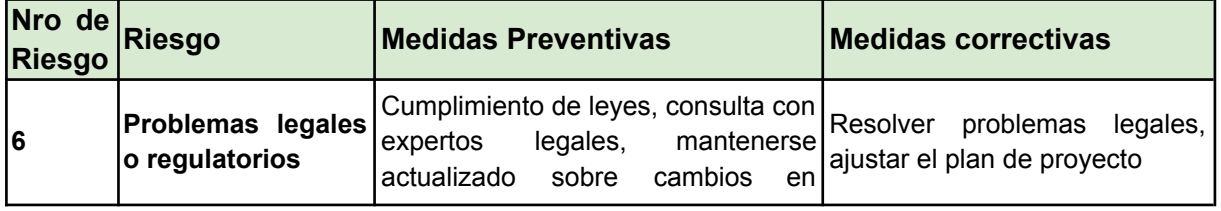

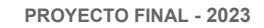

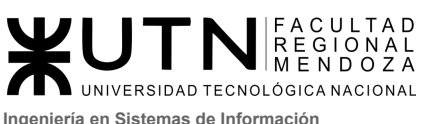

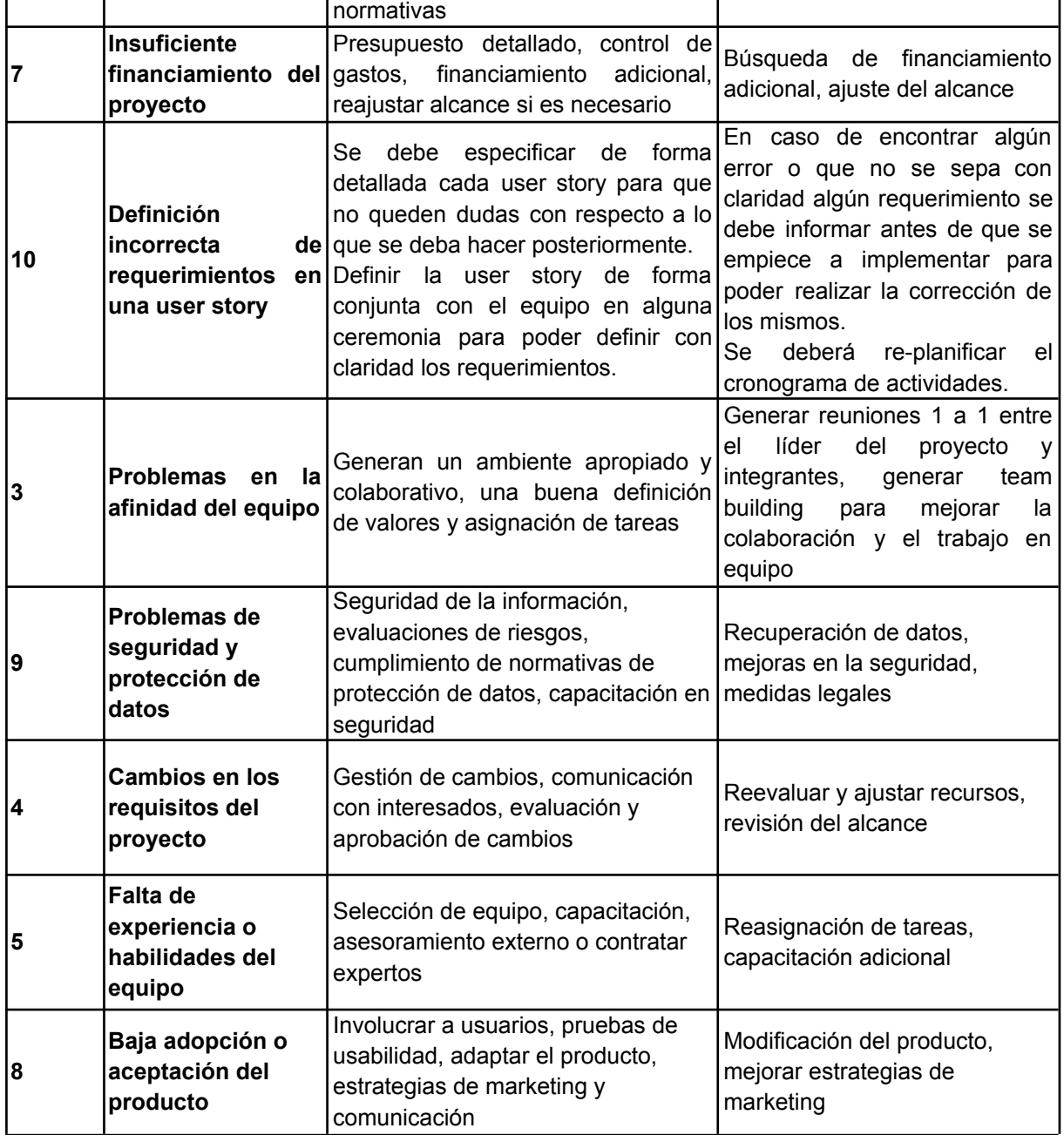

# 3.5 Análisis de impacto ambiental.

La Evaluación de Impacto Ambiental (EIA) es el proceso que permite identificar, predecir y evaluar los potenciales impactos que un proyecto de obra o actividad puede causar al ambiente, en el corto, mediano y largo plazo; previo a la toma de decisión sobre la ejecución del proyecto.

A partir de la información recolectada se debe determinar, en caso de ser necesario, las acciones preventivas o correctivas que se deban implementar.

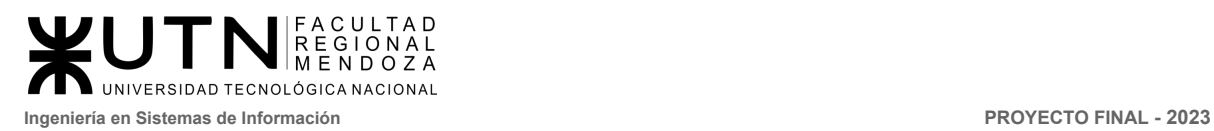

Las variables que se tendrán en cuenta para analizar cada componente son:

● Según si el mismo produce una mejora (Positivo) o un daño (Negativo) en el ambiente:

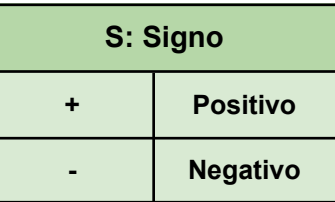

● Según qué tan fuerte es el impacto ya sea positivo o negativo:

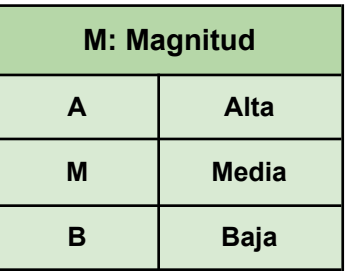

● Según el ámbito en que repercute este impacto ambiental:

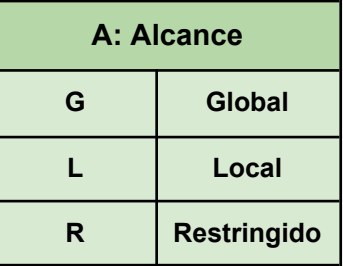

● Según la perdurabilidad de los efectos producidos por este impacto:

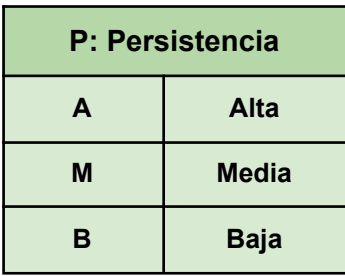

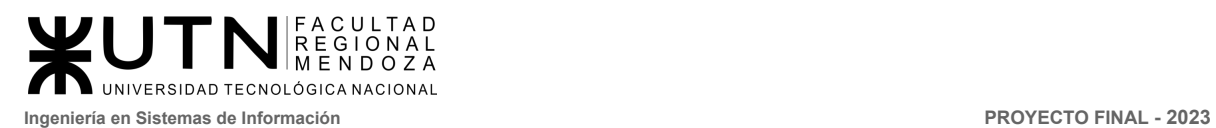

Lista de las acciones/componentes que producen impactos ecológicos en el medio ambiente:

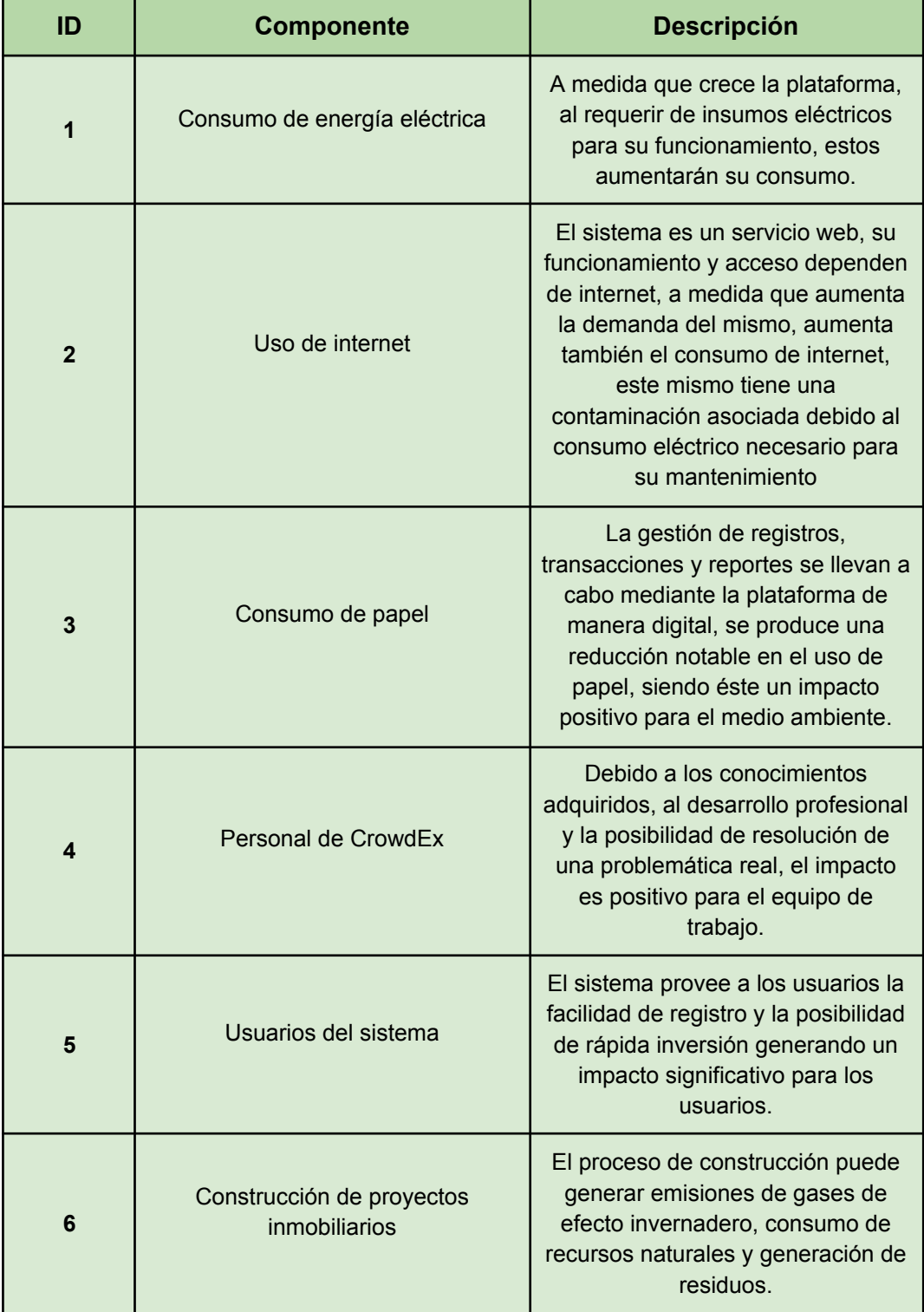

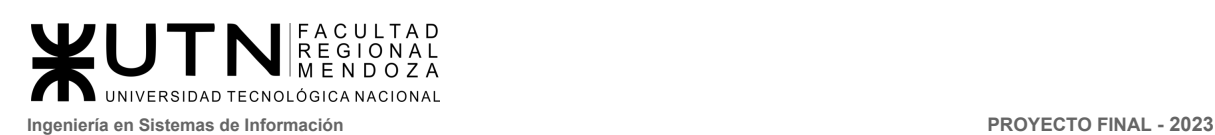

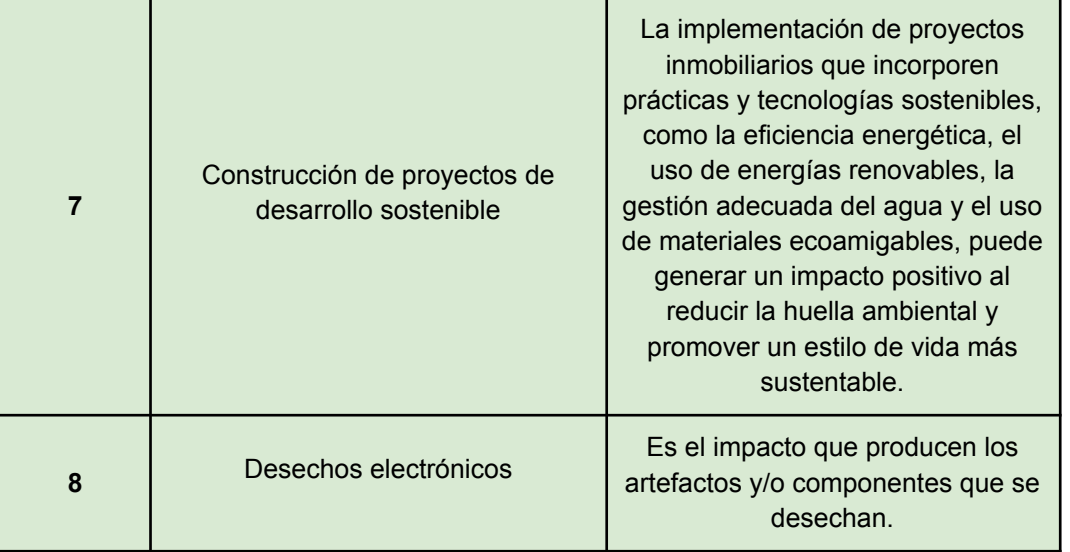

A partir de estos datos se confecciona la tabla siguiente:

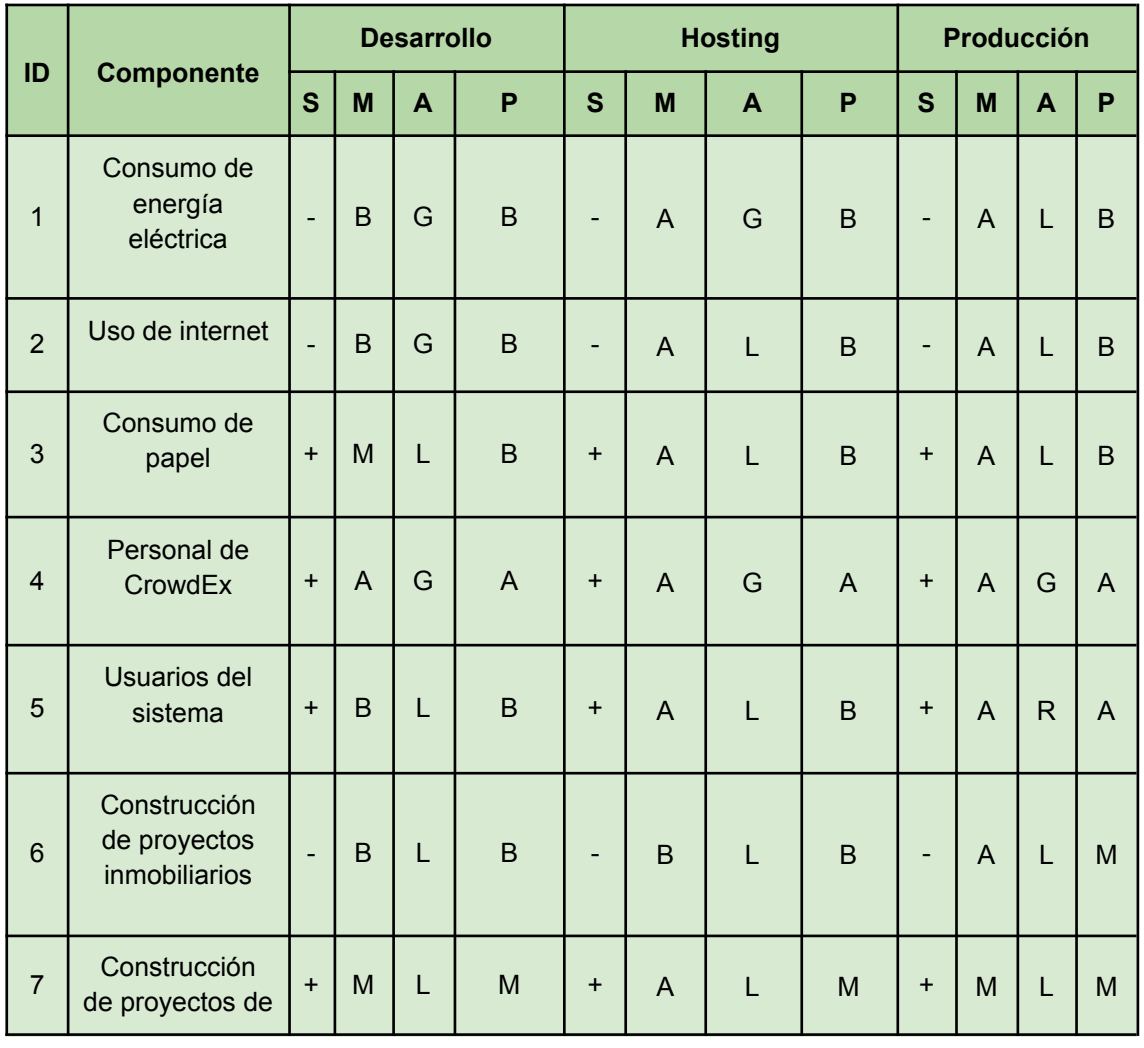

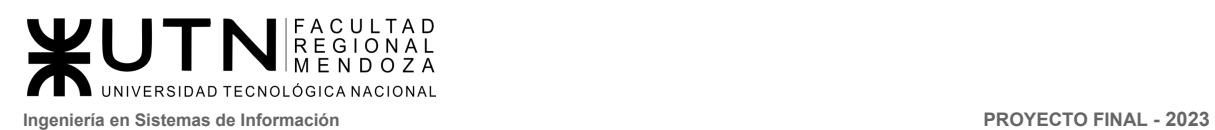

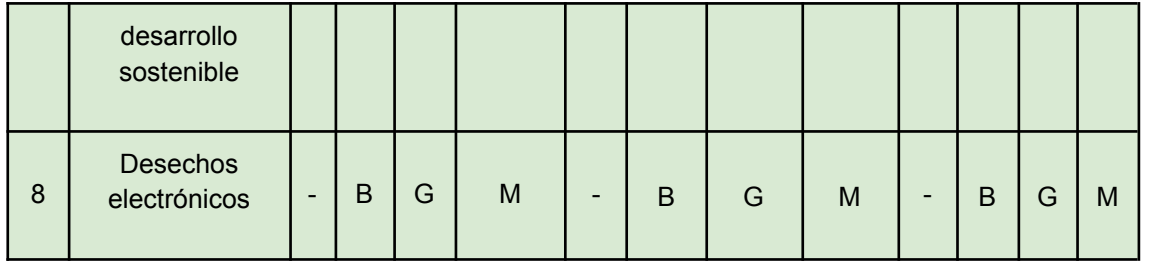

A continuación, por medio de la asignación de puntos a cada calificación considerada en los distintos campos, se podrá llegar a una conclusión.

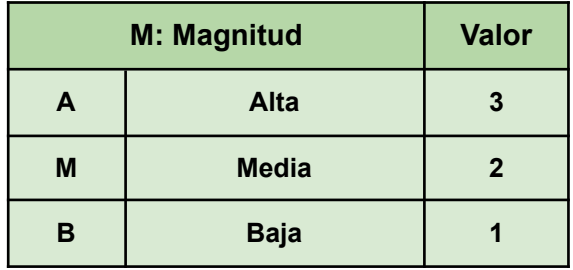

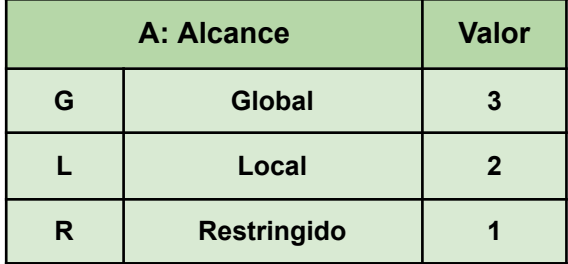

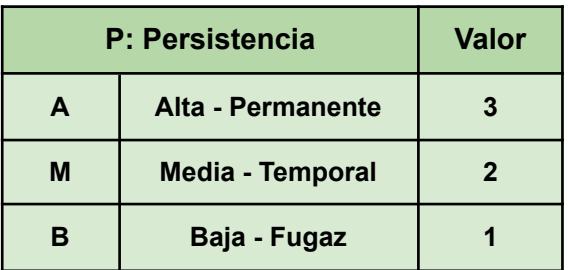

Luego de realizar la tabla cualitativa se procede a darle valores. Se convierte la tabla cualitativa en cuantitativa.

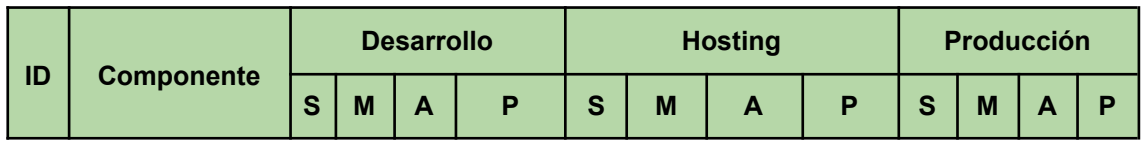

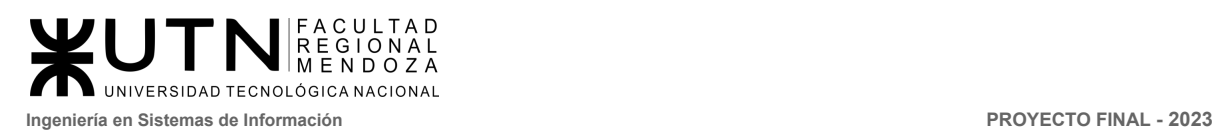

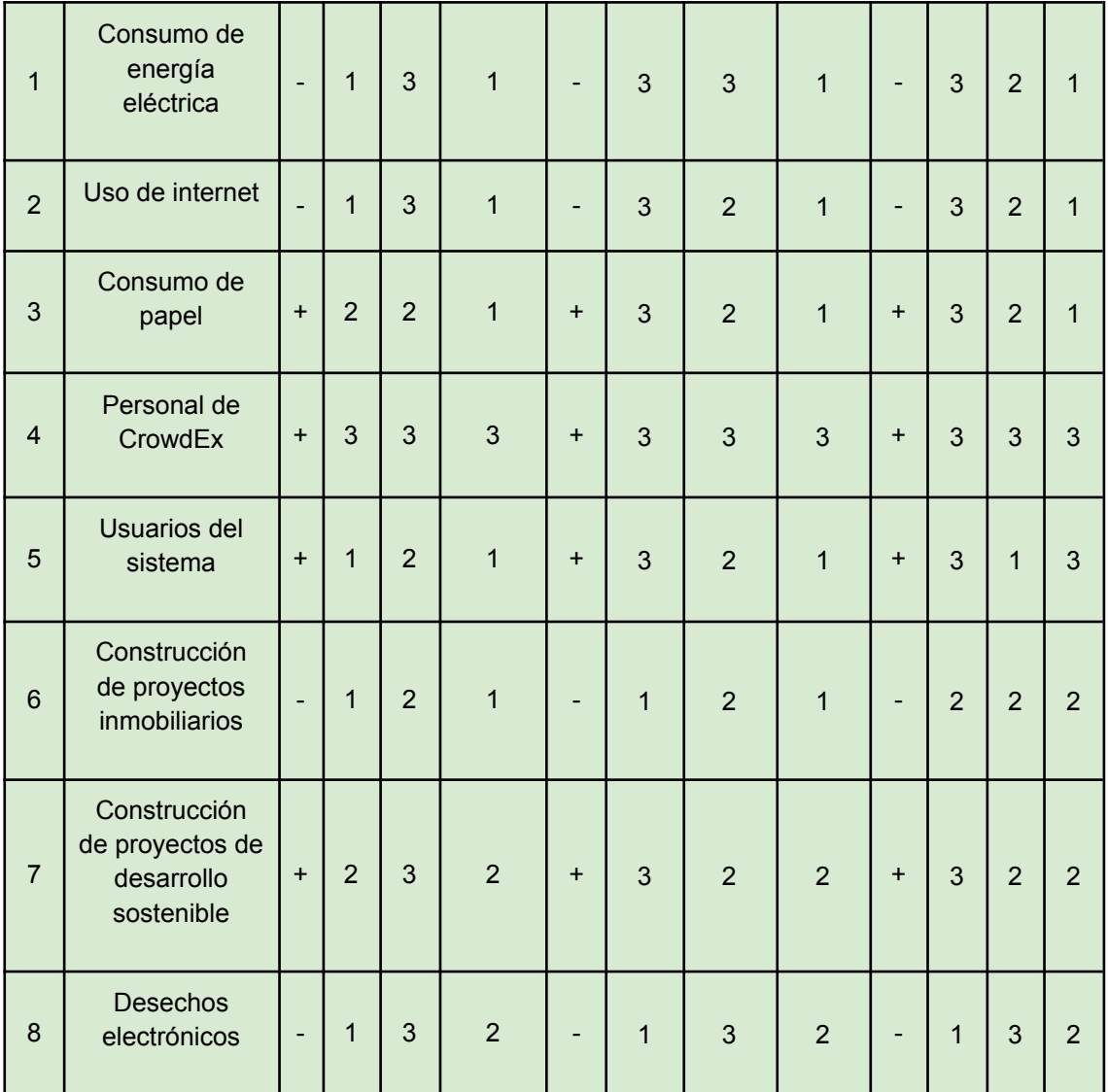

A continuación, por medio de la asignación de puntos a cada calificación considerada en los distintos campos, obtiene el valor de impacto ambiental.

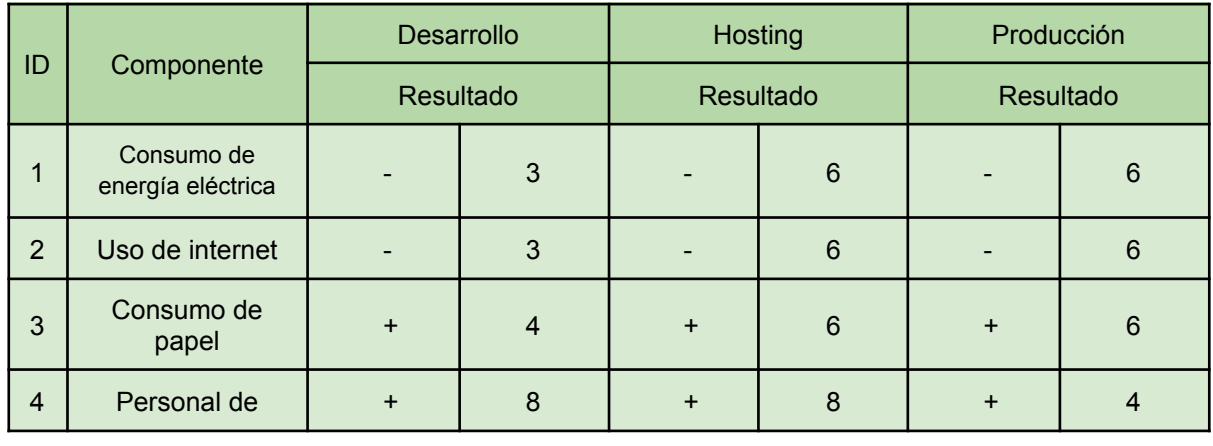

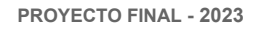

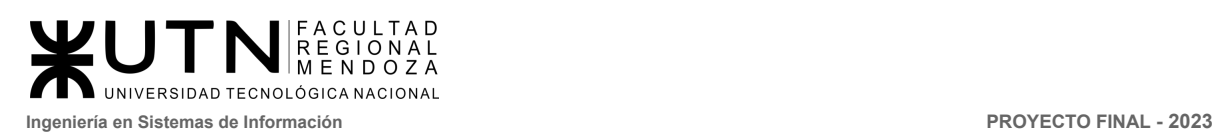

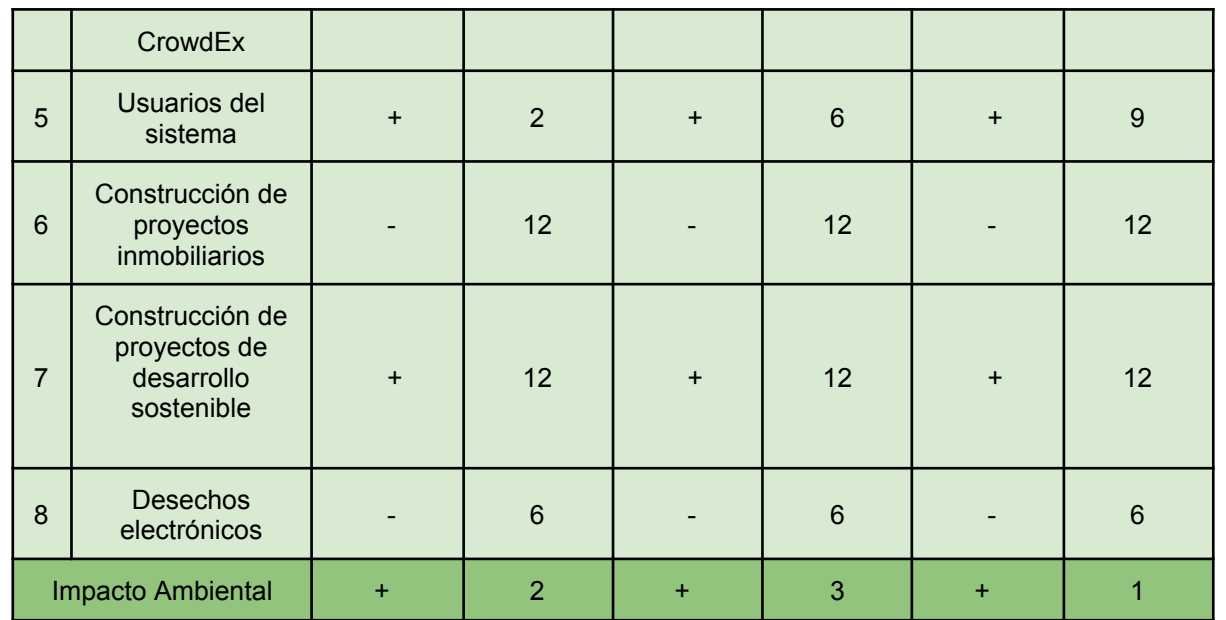

### **Conclusión**

Del análisis de los componentes en consideración se puede concluir que el impacto ambiental global resulta positivo, teniendo en cuenta la salvedad del incremento del consumo de energía eléctrica y del servicio de hosteo e internet, ya que son factores que resultan ser negativos.

Además el proyecto se enfocará en promover la construcción de proyectos de desarrollo sostenible para equilibrar los impactos negativos de emisiones de gases, uso de recursos naturales y generación de residuos, lo cual fomenta el desarrollo de construcciones más amigables con el medio ambiente y apoya la transición hacia un sector inmobiliario más sustentable.

Como conclusión los factores negativos inciden en menor escala en el análisis global que el mejor impacto positivo.

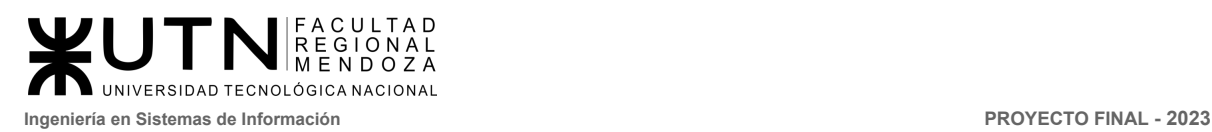

**PROYECTO FINAL** 

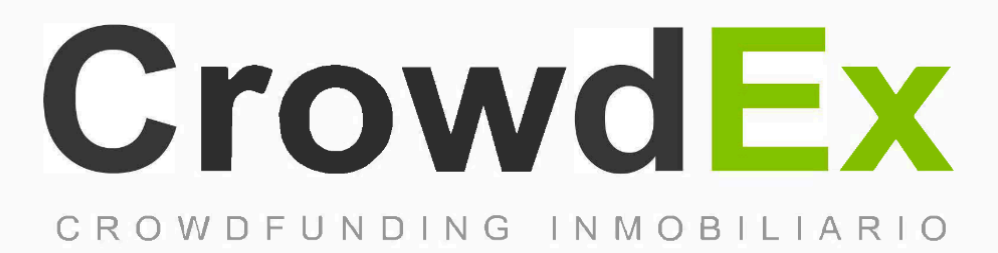

## **TRABAJOS PRACTICOS INTEGRADORES**

#### **AUTORES**

Nieva, Paula - DNI: 35908605 - Legajo: 35702 Pivac, Maximiliano - DNI: 37415043 - Legajo: 36272 Vissio, Marcos - DNI: 35925367 - Legajo: 34756

### **DIRECTORES DEL TRABAJO:** Vazquez, Alejandro Moralejo, Raul Manino, Gustavo Casas, Malena

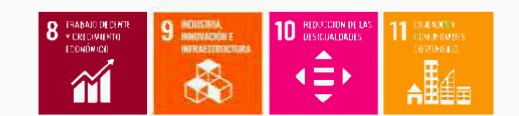

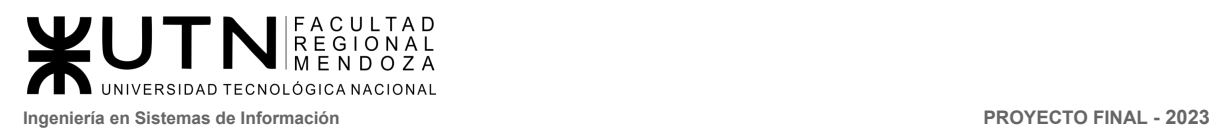

**PROYECTO FINAL** 

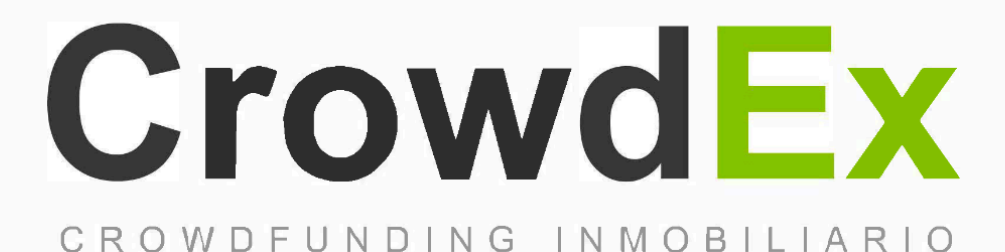

#### ISBN 1960-19 **Trabajo Practico Integrador - 1997** DIRECCIÓN DE PROYECTOS DE SISTEMAS

**AUTORES** 

Nieva, Paula - DNI: 35908605 - Legajo: 35702 Pivac, Maximiliano - DNI: 37415043 - Legajo: 36272 Vissio, Marcos - DNI: 35925367 - Legajo: 34756

**DIRECTORES DEL TRABAJO:** Vazquez, Alejandro Moralejo, Raul Manino, Gustavo Casas, Malena

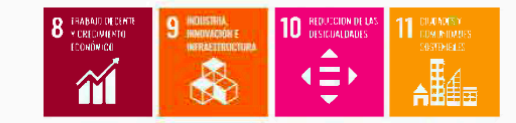

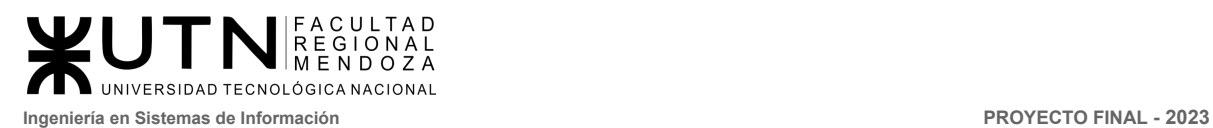

**MODALIDAD: Trabajo en grupo (los mismos grupos de cada proyecto), con presentación de sólo una persona de cada grupo mediante el espacio previsto en el aula virtual (hasta el 16/05/2023 inclusive) con revisión y evaluación grupal e individual.**

#### **Materiales de estudio para este trabajo:**

Además de los materiales de estudio de otras asignaturas de la Carrera, deben tener en cuenta los siguientes materiales que están a disposición en el cuerpo central del aula virtual, en diferentes secciones:

- Tipos de proyectos de TI (sólo la parte de "Funciones de la dirección de proyectos").
- Definición de puestos y perfiles, selección, evaluación, formación y gestión de personas.
- Teoría de Maslow.
- Riesgos e Impacto Ambiental.
- Ejemplos de ideas y acciones estratégicas previas a la sesión de negociación.
- Aspectos para la negociación.
- Documento de ayuda para elaborar la estrategia de negociación.
- Enfoques de resolución de conflictos.

**Rol: Todas las respuestas a los siguientes puntos deben ser elaboradas por el equipo de trabajo, debatiendo entre todos, asumiendo el rol de "Jefe (o Director) de Proyecto".**

- **1. Ordenar del 1 al 15 según la importancia (en el puesto N°1 la de mayor importancia) que le otorga a cada una de las funciones que deberías realizar como Jefe (o Director) de Proyecto, con una breve explicación de cada una**
	- 1) **Liderar y ejercer diferentes estilos de liderazgo:** Esta es la principal actividad que debe realizar un jefe de proyecto, puesto que es la característica principal que identifica a este rol. Esta actividad resume todas las actividades sociales siguientes en la lista. Incluye motivación, delegación de tareas, toma de decisiones, etc.
	- 2) **Diseñar y ejecutar acciones para el logro de equipos equilibrados y efectivos:** Es una habilidad de liderazgo que permite asegurar el éxito del equipo y la realización de objetivos en un entorno colaborativo y armonioso.
	- 3) **Planificar y gestionar la planificación:** Es un proceso importante de la gestión de proyectos que nos ayuda a definir el desarrollo y mantenimiento del plan que se realiza a lo largo de la vida del proyecto. También implica el seguimiento y actualización del plan a medida que se avanza en el proyecto.
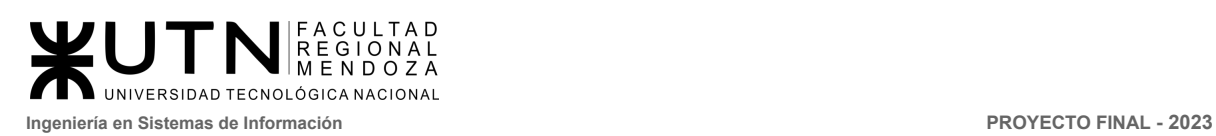

- 4) **Formular el proyecto:** Es un punto esencial del ciclo de vida de cualquier proyecto, ya que permite definir detalladamente los objetivos, estrategias y recursos necesarios para llevar a cabo el proyecto exitosamente a lo largo de uno o más proyectos.
- 5) **Administrar eficientemente los recursos y gestionar presupuestos:** Es para logra una buena administración de los recursos, y nos permite saber el tamaño del equipo, y los diferentes roles que deben cumplir dentro de la ejecución del proyecto, esto ayuda a no sobrecargar a los recursos ni dejarle tiempo óseo, lo que lleva a un mejor manejo de los costos.
- 6) **Tomar decisiones:** Proceso sistemático de elección entre un conjunto de alternativas con base en criterios específicos y en la información disponible
- 7) **Analizar a las personas, diseñar y aplicar técnicas de motivación individua**l**:** Se refiere a examinar el comportamiento y las necesidades de las personas y diseñar técnicas que los motiven a alcanzar sus objetivos individuales.
- 8) **Gestionar los riesgos:** Proceso para la evaluación de riesgos externos e internos que podrían enfrentar durante el desarrollo del proyecto, y buscar soluciones posibles para mitigar cualquier riesgo que llegue a efectuarse.
- 9) **Supervisar y controlar el cumplimiento:** Proceso por el cual se monitorea el avance de un conjunto de tareas, con el fin de asegurar que se lleven a cabo de acuerdo a la planificación establecida.
- 10) **Aplicar técnicas y métricas de estimación de tiempo y esfuerzo y evaluación inicial del Proyecto:** Se trata de utilizar técnicas y herramientas para estimar el tiempo y el esfuerzo requeridos para llevar a cabo un proyecto, y evaluar el estado inicial del proyecto para determinar su viabilidad y los posibles obstáculos.
- 11) **Aplicar técnicas y métricas de evaluación de ejecución y finalización del Proyecto:** Consiste en utilizar técnicas y herramientas para evaluar el progreso y la calidad de la ejecución del proyecto, así como la finalización del proyecto y la consecución de los objetivos establecidos.
- 12) **Aplicar diferentes estilos y técnicas de comunicación interpersonal:** Se refiere al uso de diferentes formas de comunicación para interactuar con otras personas, como técnicas de persuasión, habilidades de escucha activa y capacidad de adaptarse a diferentes estilos de comunicación.
- 13) **Aplicar retroalimentación y resolución de conflictos:** la idea principal es examinar el desempeño del proceso, enfocarse en los resultados positivos, y corregir las falencias. La resolución de conflictos busca mitigar las malas relaciones interpersonales mediante técnicas de negociación y mediación.
- 14) **Emitir órdenes e instrucciones:** El líder de proyecto es quien carga con la responsabilidad del cumplimiento del mismo, por lo que para asegurarse de eso, debe encargarse de emitir órdenes e instrucciones específicas en los momentos

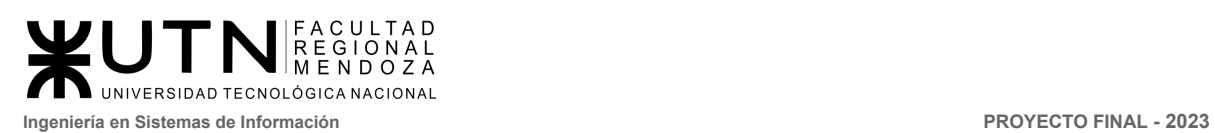

determinados que él considere necesario, para asegurar el cumplimiento de las tareas.

15) **Generar informes iniciales, parciales y finales:** El jefe de proyecto debe generar informes a lo largo de todo el ciclo de vida de este. Los mismos tienen como fin documentar información recogida y previamente analizada para que así luego el jefe pueda apoyarse en estos a la hora hacer una evaluación del proyecto y a la hora de la toma de decisiones.

# **2. Cuáles son las 4 principales funciones que cumplirá durante la fase anterior a la ejecución del proyecto, el "Jefe (o Director) de Proyecto" (pueden repetirse con las del punto anterior)**

- 1) Planificar y gestionar la planificación.
- 2) Diseñar y ejecutar acciones para el logro de equipos equilibrados y efectivos.
- 3) Formular el proyecto.
- 4) Desarrollar análisis de factibilidad y riesgos.
- **3. Cuáles son las 4 principales funciones que cumplirá durante la fase de ejecución del proyecto, el "Jefe (o Director) de Proyecto" (pueden repetirse con las del punto 1)**
	- 1) Liderar y ejercer diferentes estilos de liderazgo.
	- 2) Analizar a las personas, diseñar y aplicar técnicas de motivación individual.
	- 3) Aplicar retroalimentación y resolución de conflictos.
	- 4) Tomar decisiones.

# **4. Cuáles son las 4 principales funciones que cumplirá durante la fase de finalización del proyecto, el "Jefe (o Director) de Proyecto" (pueden repetirse con las anteriores)**

- 1) Supervisar y controlar el cumplimiento.
- 2) Generar informes finales.
- 3) Verificar entregables.
- 4) Aplicar técnicas y métricas de evaluación de ejecución y finalización del Proyecto.

# **5. Decidir qué estilo de liderazgo se deberá utilizar durante la ejecución del proyecto, con la fundamentación correspondiente. Recordamos que los estilos de liderazgo pueden ser:**

LIBRE: Cuando se dispone de personas en el equipo de trabajo que tienen alto grado de preparación, capacidad y responsabilidad.

DEMOCRÁTICA: Cuando se intenta lograr el tratamiento participativo de todos los temas, situaciones y llegar a decisiones por consenso.

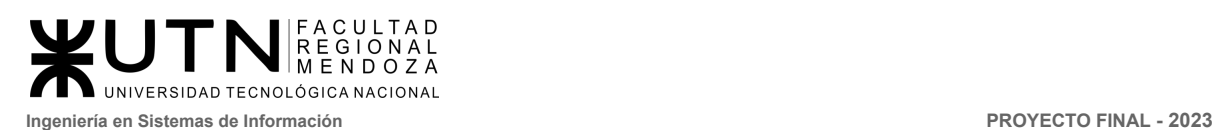

AUTOCRÁTICA: Cuando por diferentes motivos, no se puede aplicar ninguna de las anteriores y se necesitan tomar y ejecutar decisiones rápidas. Para qué sirve considerar en el liderazgo, la teoría de Maslow.

Luego de investigar los diferentes tipos de liderazgos que se pueden adoptar, se decide utilizar el tipo democrático, ya que al ser un equipo de trabajo pequeño la comunicación es muy fluida por lo que a la hora de tomar una decisión se puede consensuar fácilmente.

Además, este tipo de liderazgo ayuda a la hora de transmitir conocimiento y sacar provecho de distintas opiniones que pueden agregar mucho valor al proyecto. En situaciones donde no sea posible aplicar este tipo de liderazgo debido a que no siempre se llega a un consenso, se designa previamente una persona para poder tomar decisiones que requieran ser ejecutadas rápidamente, aplicando así el tipo de liderazgo autocrático.

# **¿Para qué sirve considerar en el liderazgo, la Teoría de Maslow?**

La Teoría de Maslow describe una jerarquía de necesidades humanas en forma de una pirámide que incluye cinco niveles de necesidades. En el contexto del liderazgo, la Teoría de Maslow es especialmente relevante ya que proporciona una base sólida para entender y abordar las motivaciones de los individuos en un equipo o en una organización.

En términos generales, los líderes que aplican la Teoría de Maslow en su enfoque de liderazgo reconocen que las personas tienen una serie de necesidades que deben ser satisfechas para sentirse motivadas y comprometidas con su trabajo. Estas necesidades incluyen:

- **Necesidades fisiológicas:** Estas son las necesidades más básicas como el alimento, el agua, el refugio y el descanso. Los líderes pueden asegurarse de proporcionar un entorno de trabajo seguro y cómodo donde los empleados puedan satisfacer estas necesidades básicas.
- **Necesidades de seguridad:** Se refieren a la necesidad de sentirse protegido y seguro en el entorno laboral. Los líderes pueden establecer políticas y procedimientos que brinden estabilidad y minimicen los riesgos para los empleados.
- **Necesidades sociales o de pertenencia:** Estas necesidades implican la búsqueda de relaciones interpersonales, amistades y sentido de comunidad en el trabajo. Los líderes pueden fomentar un ambiente de trabajo colaborativo y establecer oportunidades para la interacción social.
- **Necesidades de estima:** Las personas desean ser valoradas y reconocidas por sus logros y contribuciones. Los líderes pueden proporcionar retroalimentación positiva, reconocimiento y oportunidades para el crecimiento y el avance profesional.

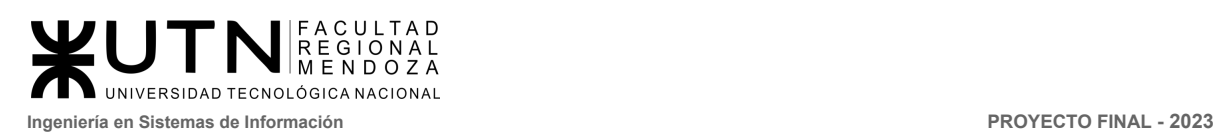

● **Necesidades de autorrealización:** Estas son las necesidades más elevadas que se refieren al deseo de alcanzar el máximo potencial y lograr metas significativas. Los líderes pueden empoderar a los empleados al brindarles autonomía en su trabajo y asignarles proyectos desafiantes que fomenten el crecimiento personal y profesional.

En resumen, la Teoría de Maslow es una herramienta valiosa para los líderes, ya que les permite comprender las motivaciones de sus empleados y adaptar sus enfoques de liderazgo para satisfacer esas necesidades. Al reconocer y abordar estas necesidades, los líderes pueden cultivar un entorno de trabajo en el que los empleados se sientan valorados, motivados y comprometidos, lo que a su vez puede llevar a un mejor desempeño individual y colectivo.

**6. Si los obligaran a finalizar el proyecto en septiembre, y a cambio les ofrecieran incorporar al equipo a 2 personas, lo aceptarían, en qué momento los incorporarían, en cuál puesto y perfil y qué actividades les asignarían. Qué cambios realizarían al proyecto o a la gestión del mismo, para finalizar antes de lo previsto. Si decidieran negociar, tomando como base esta situación planteada, cuáles conceptos y aspectos de negociación considerarían**

Si se nos obligase a finalizar el proyecto en septiembre y se nos ofreciera la posibilidad de incorporar dos personas al equipo, aceptaríamos la propuesta.

Los puestos serían el de Desarrollador Full Stack, el cuál deberá incorporarse al proyecto lo antes posible, para que pueda familiarizarse, conocer al equipo y comenzar con sus tareas.

Y el otro puesto sería Encargado de Marketing Digital, el cuál deberá incorporarse una vez finalizado el proyecto, para así poder dar difusión al mismo.

**Puesto Desarrollador Full Stack Título Estudiante avanzado o recibido de** Ingeniería en Sistemas de Información y/o carreras afines. **Nivel de experiencia** 3 años o más **Conocimiento and Conocimiento and Conocimiento and Conocimiento and Conocimiento and Conocimiento and Conocimiento and Conocimiento and Conocimiento and Conocimiento and Conocimiento and Conocimiento** NextJS, Solidity, MongoDB. ● HTTP; REST; Git, GitLab.

El perfil y actividades de dichos puestos serian:

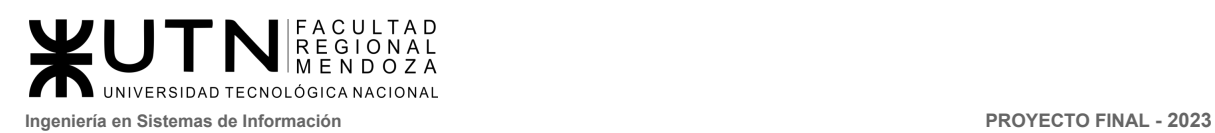

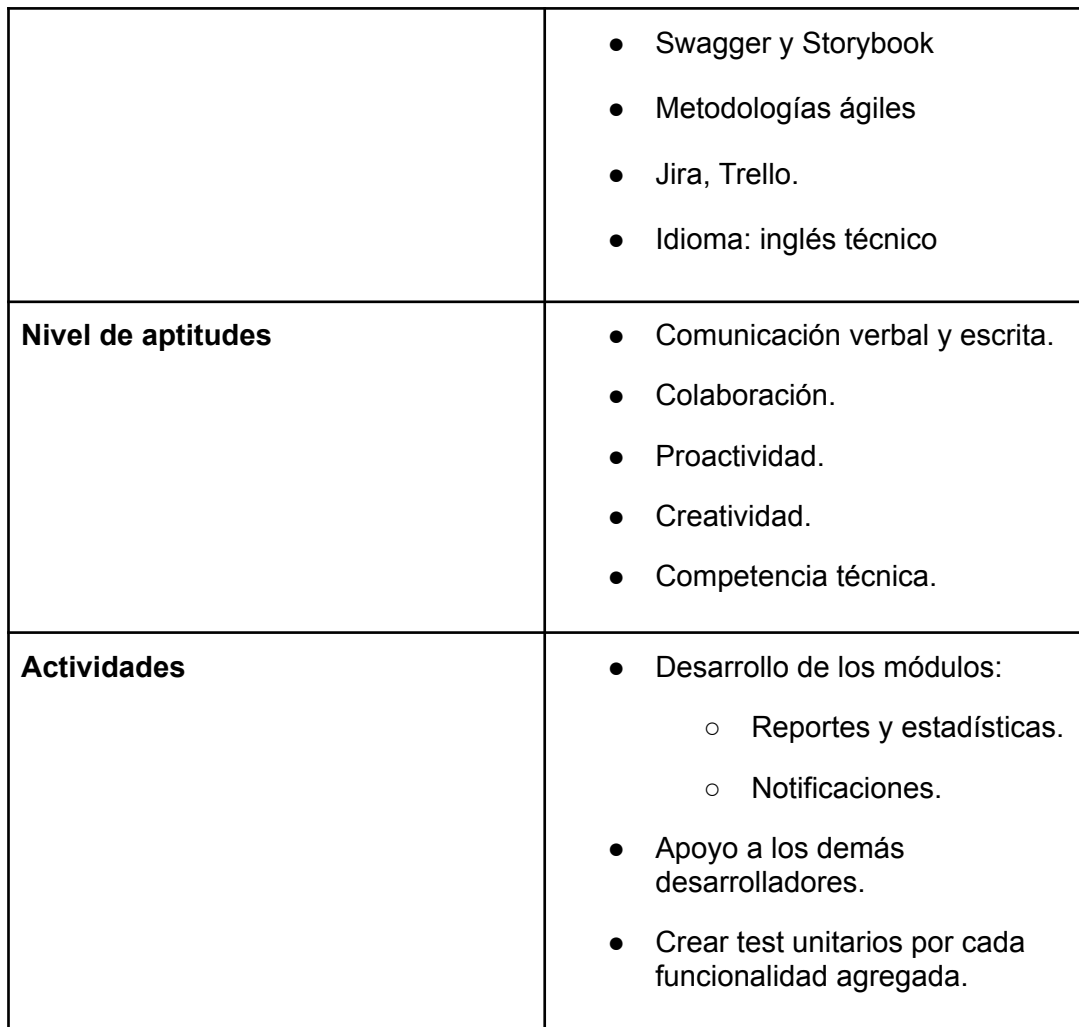

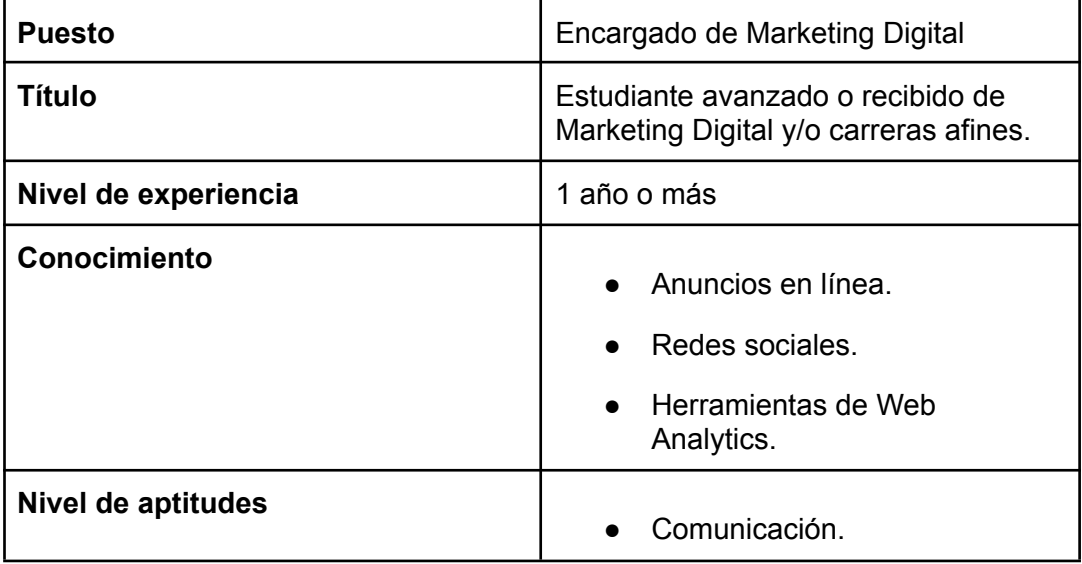

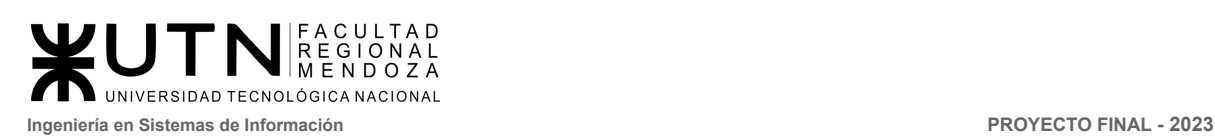

.

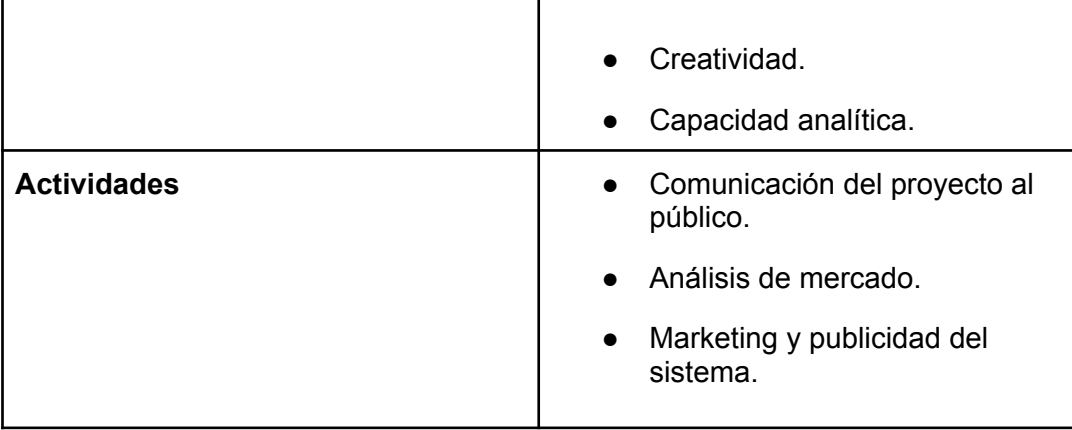

- **Cambios en la gestión del proyecto**
	- **Revisión y priorización de funcionalidades:** Se llevaría a cabo una revisión exhaustiva de las funcionalidades planificadas en el proyecto. Se priorizarían aquellas que son esenciales para el lanzamiento inicial y se consideraría la posibilidad de posponer aquellas menos críticas para versiones posteriores.
	- **Reducción de iteraciones:** Se podría optar por reducir el número de iteraciones de desarrollo y pruebas, acelerando así el ciclo de desarrollo. Esto implicaría un mayor enfoque en las pruebas automatizadas y una mayor colaboración entre el equipo de desarrollo y el equipo de pruebas.
	- **Asignación de recursos adicionales:** Con la incorporación de los dos nuevos miembros al equipo, se asignaría trabajo específico a los recursos existentes y nuevos. Esto permitiría una mayor distribución de la carga de trabajo y la aceleración de las tareas clave.
	- **Agilización de procesos de aprobación:** Se buscaría agilizar los procesos de aprobación y revisión interna, evitando retrasos innecesarios en la toma de decisiones y la aprobación de cambios.

En caso de decidir negociar en base a esta situación planteada, se considerarían los siguientes conceptos y aspectos de negociación:

- **Plazos flexibles:** Se podría discutir la posibilidad de tener un plazo de finalización ajustado pero realista, que permita un equilibrio entre la rapidez de implementación y la calidad del producto final.
- **Entregables intermedios:** Se podría proponer entregar versiones intermedias del producto en plazos más cortos, lo que permitiría a los

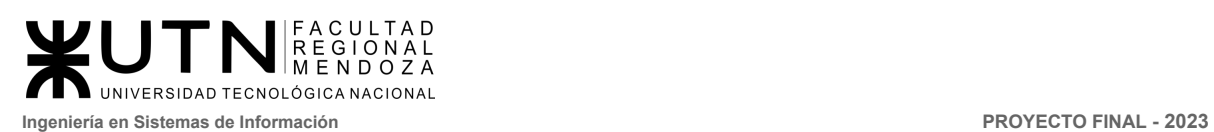

interesados tener visibilidad temprana y realizar ajustes antes del lanzamiento final.

- **Recursos y presupuesto adicionales:** En el caso de acelerar el proyecto, se podría negociar un aumento en el presupuesto para cubrir costos adicionales, como la contratación de nuevos miembros del equipo y el uso de recursos externos.
- **Reducción de alcance:** Se podría discutir la posibilidad de reducir ligeramente el alcance del proyecto para cumplir con el plazo más ajustado. Esto implica tomar decisiones sobre qué características son absolutamente necesarias para el lanzamiento inicial.
- **Soporte post-lanzamiento:** Se podría negociar un acuerdo para proporcionar soporte y mejoras después del lanzamiento inicial, lo que permitiría que algunas características menos críticas se agreguen en versiones posteriores.

La negociación en esta situación sería una oportunidad para encontrar un equilibrio entre el plazo de finalización temprano y la entrega de un producto de calidad, asegurando que las expectativas de todas las partes involucradas estén alineadas.

**7. Detallar los principales 10 riesgos que pueden aparecer en el proyecto, cuáles serían sus consecuencias y qué impacto tendrían esas consecuencias. Además, detallar cuáles son las medidas preventivas para cada uno de los riesgos. Es importante recordar que las medidas preventivas tienen como objetivo reducir la probabilidad de ocurrencia de cada riesgo o reducir el impacto que produciría cada riesgo**

Para estudiar los riesgos del sistema, primero es necesario conocer sus potenciales amenazas, puesto que son estas de las que pueden generar los riesgos para este.

Para estudiar las amenazas se tuvieron en cuenta dos dimensiones de estas: su probabilidad de ocurrencia y el impacto que podría tener sobre el sistema (ambas dimensiones medidas en escala de 1 a 5, donde 5 implica que la amenaza es más probable o de mayor impacto). El producto de estos dos indicadores da como resultado el riesgo de la amenaza.

Luego para cada amenaza se plantearon medidas para reducir estos factores, cada medida puede reducir la probabilidad de ocurrencia, el impacto, o ambos, y con los nuevos valores de los indicadores, se vuelve a calcular el riesgo de la misma forma, dando como resultado un número menor o igual al riesgo antes de las medidas.

*Vissio, Marcos; Nieva, Paula; Pivac, Maximiliano Sistema* **CrowdEx**

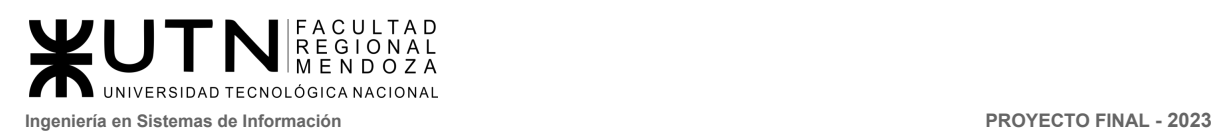

La clasificación del riesgo sigue un código de color, si es menor a 4 le corresponde el color verde, si es mayor o igual a 5 pero menor de 9, amarillo y si es mayor o igual a 10, rojo.

Las escalas de colores previamente definidas están detalladas de menor a mayor, siendo de 1 a 4 bajo riesgo o impacto, 5 a 9 riesgo o impacto medio y mayor a 10 alto riesgo o impacto.

El resultado del estudio puede encontrarse al final de este informe, bajo el título Anexo n°1 "Tabla de riesgos".

- **8. Describir el método de conversión del Sistema del proyecto (para pasar del sistema actual al nuevo, por ej. directo, paralelo, por etapas, piloto o alguna combinación de ellos), con todas las actividades a realizar. Se debe registrar en este punto no sólo el método y las actividades sino también la justificación correspondiente al máximo nivel de detalle**
	- **Método de conversión:** Para pasar del sistema actual al nuevo en el proyecto de Crowdex, una aplicación de crowdfunding inmobiliario, se recomienda utilizar un método de conversión por etapas combinado con un enfoque piloto. A continuación se detalla la justificación, las actividades y las etapas involucradas en este proceso de conversión.
		- **Justificación:** La combinación de la implementación por etapas y el enfoque piloto se elige por varias razones. La implementación por etapas permite una transición gradual y controlada del sistema, reduciendo el riesgo y el impacto en los usuarios y las operaciones. Por otro lado, el enfoque piloto permite probar y validar el nuevo sistema en un entorno controlado antes de su implementación completa, minimizando el riesgo de problemas a gran escala.
		- Etapas y actividades del método de conversión:

# ■ **Planificación y preparación:**

- Definir y documentar los objetivos y alcances de cada etapa.
- Establecer un cronograma específico para cada etapa y el piloto.
- Asignar responsabilidades detalladas a los miembros del equipo para tareas específicas.
- Identificar los requisitos de hardware y software necesarios para cada fase y el piloto.

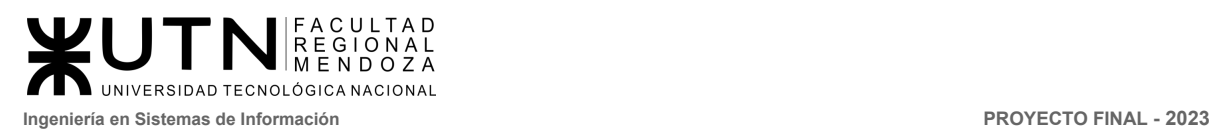

● Configurar y asegurar la infraestructura necesaria, incluyendo servidores, redes y bases de datos.

#### ■ **Desarrollo y prueba del sistema:**

- Implementar y configurar el nuevo sistema en un entorno de desarrollo.
- Realizar pruebas unitarias y de integración para verificar el correcto funcionamiento del sistema.
- Realizar pruebas de rendimiento y de seguridad para evaluar la capacidad y la robustez del sistema.
- Identificar y solucionar problemas técnicos y errores detectados durante las pruebas.
- Configuración y optimización de la base de datos
- **Implementación piloto:**
	- Seleccionar un grupo de usuarios representativos para el piloto.
	- Capacitar a los usuarios seleccionados en el uso del nuevo sistema.
	- Implementar el sistema en un entorno piloto, limitando su acceso a los usuarios seleccionados.
	- Monitorear el rendimiento del sistema, recopilando datos y retroalimentación de los usuarios piloto.
- **Mejoras y ajustes:**
	- Analizar los comentarios de los usuarios piloto y realizar ajustes en función de sus sugerencias.
	- Implementar mejoras y correcciones según lo requerido.
	- Realizar pruebas adicionales para garantizar que las mejoras hayan sido efectivas.
- **Implementación por etapas:**
	- Desplegar el nuevo sistema en etapas, comenzando con un grupo limitado de usuarios y áreas.
	- Establecer hitos claros para cada etapa, basados en la funcionalidad y la infraestructura implementada.

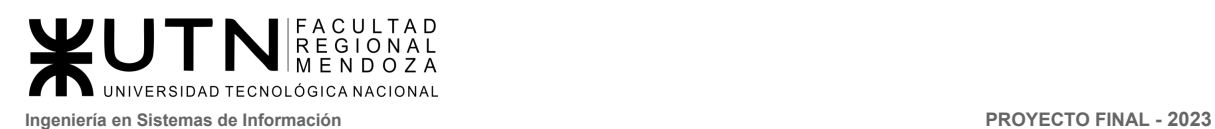

- Monitorear el rendimiento y la respuesta del sistema en cada etapa.
- Identificar y abordar problemas y desafíos específicos que puedan surgir en cada fase.

#### ■ **Transición y soporte:**

- Proporcionar capacitación continua a medida que más usuarios se incorporan al nuevo sistema.
- Establecer un proceso formal para la gestión de problemas y cambios.
- Realizar pruebas exhaustivas en el entorno de producción antes de la transición final.
- Proporcionar soporte y asistencia inmediata durante y después de la transición para garantizar una adopción fluida.
- **■ Comparación y control:**
	- Realizar comparaciones entre el sistema antiguo y el nuevo en términos de funcionalidad y rendimiento.
	- Establecer controles y métricas para medir el rendimiento del sistema en producción.

# **■ Correcciones y ajustes finales:**

- Identificar y resolver problemas que puedan surgir en la etapa de implementación completa.
- Realizar aiustes finales en función de la retroalimentación y los datos obtenidos del uso real.
- **9. Detallar al menos 5 técnicas de motivación que utilizarán durante el proyecto (indicando si se trata de técnicas de motivación positiva o negativa), y detallar en qué tipos de situaciones sería necesario aplicar cada una**

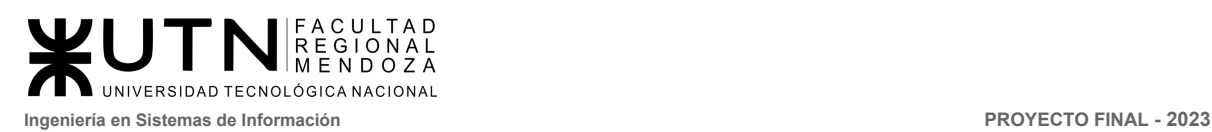

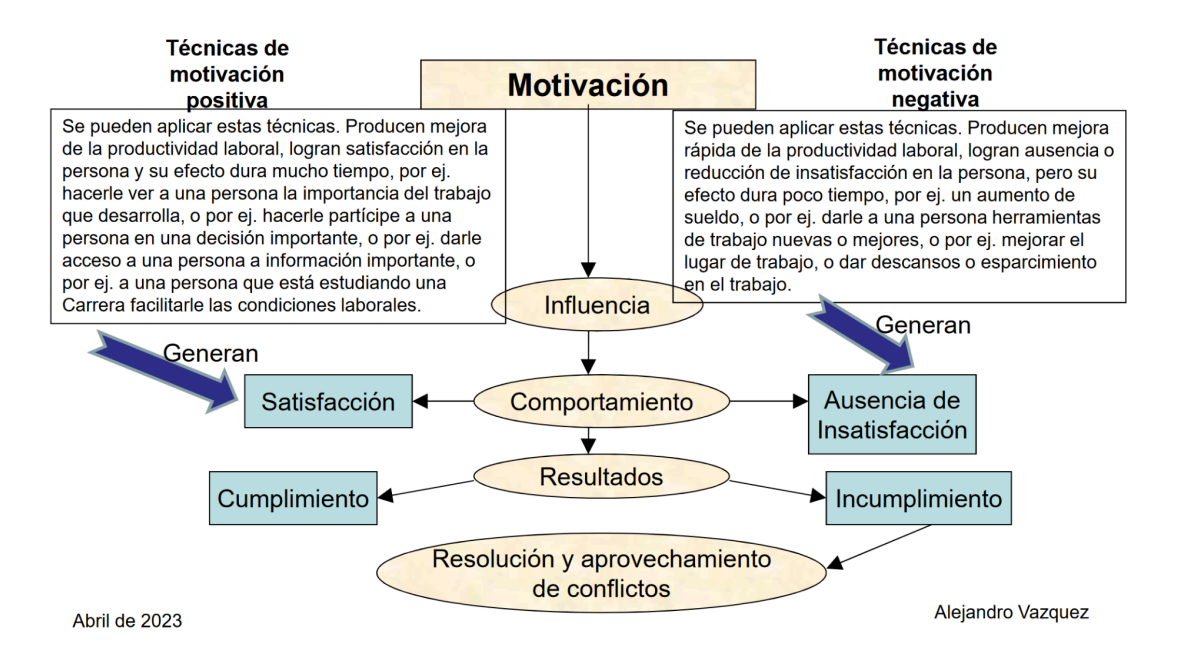

**Reconocimiento y recompensas (+):** Esta técnica de motivación positiva implica reconocer y recompensar el buen desempeño y logros del equipo. Se puede aplicar cuando se alcanzan hitos importantes en el proyecto o cuando el equipo supera obstáculos significativos. También se puede utilizar para motivar a los miembros del equipo a seguir trabajando duro para alcanzar los objetivos del proyecto.

**Aumento de las responsabilidades (+):** Cuando se vea que un miembro del equipo está realizando su trabajo de manera excepcional, se lo promoverá aumentando sus responsabilidades.

**Reconocimiento grupal por aporte realizado (+):** Si se realiza reuniones con los demás miembros del equipo, se le realiza un reconocimiento frente a todo el equipo. Este reconocimiento hace que la persona se sienta importante y esencial dentro del equipo. Además, este reconocimiento se puede amplificar en el caso de darle algún curso o capacitación ayudándole a su formación personal.

**Consecuencias negativas (-):** Esta técnica de motivación negativa implica establecer consecuencias negativas por el mal desempeño o por no cumplir con los plazos. Se puede aplicar cuando el equipo no cumple con los objetivos o plazos establecidos, o cuando un miembro del equipo no cumple con sus responsabilidades. Las consecuencias negativas pueden motivar al equipo a trabajar más duro para evitarlas.

Ejemplo: Cuando un miembro del equipo no cumple con sus responsabilidades, lo que está retrasando la finalización del proyecto. Se podría establecer una consecuencia negativa, como darle un ultimátum de que no trabajara más en el grupo o , para motivar al miembro del equipo a

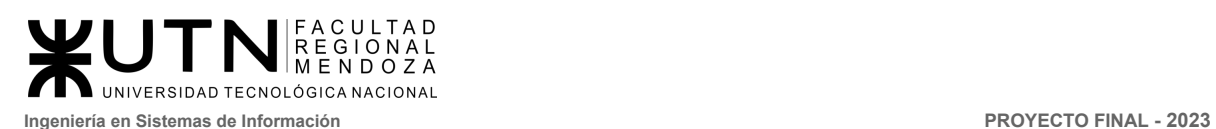

cumplir con sus responsabilidades y trabajar más duro para evitar esta consecuencia.

**Mejora espacio de trabajo (-):** Según la teoría de la motivación de Herzberg, este punto no está tan referido a una técnica de motivación, sino a una técnica de conservación de Sanidad. Cuando un miembro del equipo del proyecto presente dificultades con el manejo de programas requeridos para el desarrollo de la herramienta (ya sea por problemas de su computadora, versiones de programas, incompatibilidad de dependencias, etc.), el jefe del proyecto reaccionará brindándole soporte, ya sea ayudándole con los programas de desarrollo, brindando ayuda indirecta o incluso reasignando las tareas, con el fin de que el miembro del equipo se sienta cómodo con el trabajo que realiza y con los medios con los que lo realiza.

# **10. Decidir cuál enfoque de resolución de conflictos aplicará en algunas situaciones (que deberán detallarse) que se puedan presentar durante el proyecto**

# **Enfoque de Colaboración:**

Este enfoque se aplica cuando algún integrante del equipo tiene dudas sobre cómo realizar una tarea específica. La manera de resolverlo es que otro miembro del equipo, que tenga más conocimientos en la resolución de esa tarea, lo va a ayudar. La idea es que, además de solucionar el conflicto, se capacite a un miembro del equipo, fomentando así el aprendizaje y el trabajo en equipo.

#### **Enfoque Agresivos:**

Este enfoque se utiliza en situaciones críticas, en las cuales sea vital tomar acciones rápidas y decisivas. Estas situaciones suelen ocurrir cerca de los Hitos del proyecto, debido a que los entregables deben ser entregados en una fecha específica y cualquier retraso puede comprometer el éxito del proyecto.

#### Casos de ejemplo:

- Cuando algún integrante del equipo no ha realizado su parte: en este caso, se asigna la tarea a otro miembro del equipo para garantizar que se cumpla con el cronograma establecido.
- Cuando dos o más integrantes del equipo no se pueden poner de acuerdo en la realización de una tarea: en este caso, el coordinador del equipo debe tomar una decisión rápida y elegir cuál de las realizaciones es la más adecuada para el proyecto.

#### **Enfoque de Arreglo:**

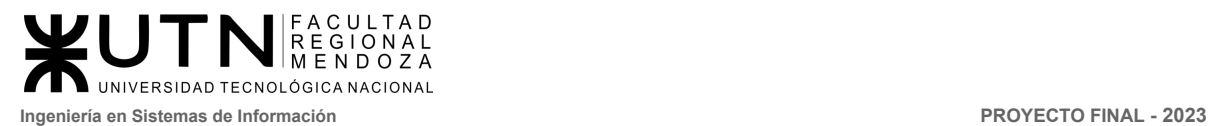

Este enfoque se aplica en el caso de que un integrante del equipo abandone el proyecto. Si se presenta esta situación, el desarrollo del proyecto se verá comprometido, por lo que se debe buscar una solución rápida y efectiva. Para ello, se pueden tomar medidas como repartir las tareas del miembro desertor entre el resto de los integrantes del equipo y planificar capacitaciones en caso de que sea necesario. El objetivo es minimizar el impacto de la deserción en el proyecto y asegurarse de que se cumplen los objetivos establecidos.

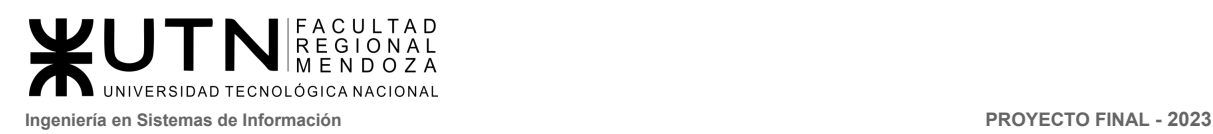

**PROYECTO FINAL** 

# CrowdEx CROWDFUNDING INMOBILIARIO

# **Example 2.1 Trabajo Practico Integrador - 1986 GERENCIAMIENTO DE SISTEMAS**

#### **AUTORES**

Nieva, Paula - DNI: 35908605 - Legajo: 35702 Pivac, Maximiliano - DNI: 37415043 - Legajo: 36272 Vissio, Marcos - DNI: 35925367 - Legajo: 34756

#### **DIRECTORES DEL TRABAJO:**

Vazquez, Alejandro Moralejo, Raul Manino, Gustavo Casas, Malena

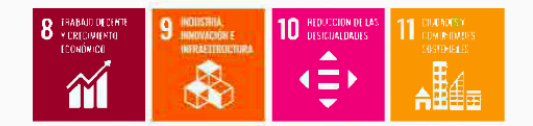

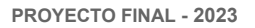

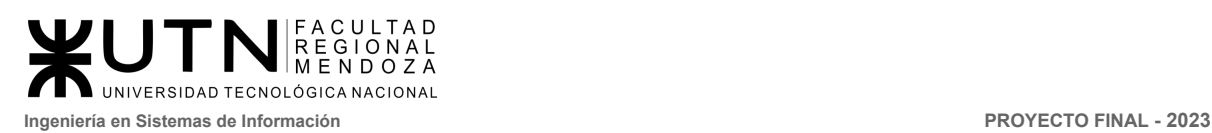

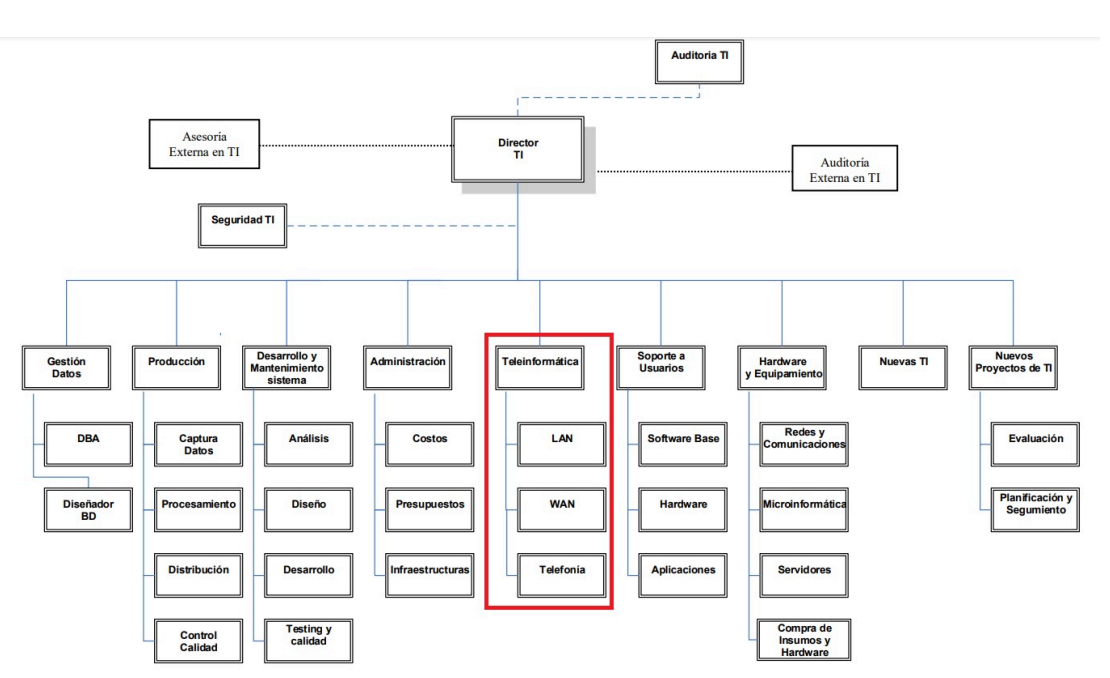

# "GERENCIAMIENTO DE SISTEMAS"

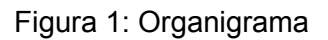

# **Área seleccionada:**

 $\overline{\phantom{a}}$  , and the set of the set of the set of the set of the set of the set of the set of the set of the set of the set of the set of the set of the set of the set of the set of the set of the set of the set of the s

 $\checkmark$  Área Teleinformática: Encargada de diseñar, instalar, configurar y monitorear redes locales, amplias y todos los recursos de comunicaciones, incluidos los servicios telefónicos.

**1) La empresa está por construir un edificio nuevo de Data Center. Para ello está nivelando el terreno donde construirá el edificio, en una sola planta, de 500 m2. Detallar principales recomendaciones generales "técnicas y de seguridad física" para el Data Center, tanto para la fase de construcción del edificio como para toda la infraestructura, amoblamientos e instalaciones que sean necesarias.**

La empresa se ve obligada a requerir un alto nivel de fiabilidad y seguridad, de forma tal que proteja la información corporativa y que su disponibilidad sea sin interrupciones, con el objetivo de no poner en peligro su negocio.

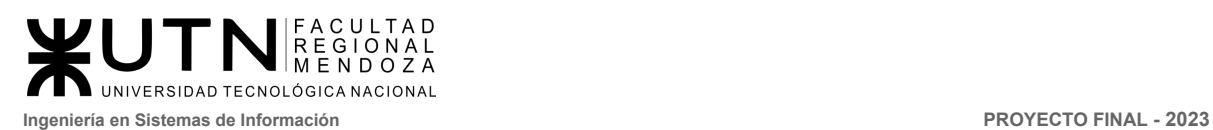

Para garantizar un óptimo rendimiento y protección de la información, se deben considerar cuidadosamente una serie de recomendaciones técnicas y de seguridad en todas las fases, desde el diseño hasta la operación:

- **● Ubicación y espacio físico:**
	- El espacio físico debe estar distribuido de manera tal que se pueda maximizar su utilización. Todas las áreas deben ser funcionales y deben de ubicarse salidas de emergencia, áreas de circulación, áreas de profesionales de soporte, etc. La visibilidad dentro del centro de datos debe ser total y contar con la señalización adecuada. Se recomienda contar con un ingreso para el personal autorizado, otro ingreso para brindar servicio a externos o proveedores y contar con al menos una salida de emergencia.
- **● Sistema de control de acceso y vigilancia:**
	- El ingreso al data center debe ser restringido a individuos debidamente autorizados, evitando enérgicamente cualquier intento de intrusión que pudiera comprometer la integridad de nuestros servidores y bases de datos, poniendo en riesgo información crítica de la empresa.
	- Para garantizar la seguridad del data center, se implementa la autenticación biométrica, una opción altamente segura. Este sistema se basa en patrones únicos e inalterables que pueden ser físicos o relacionados con el comportamiento, como las huellas dactilares o patrones faciales, proporcionando un nivel excepcional de seguridad.
	- Además, se establece una rigurosa vigilancia a través de sistemas de cámaras de seguridad para una supervisión visual constante del perímetro del data center. Esto asegura un monitoreo efectivo y un control visual completo de nuestras instalaciones.

#### **● Salidas de emergencia:**

- Ante algún percance o imprevisto debe contar con una salida de emergencia que debe estar bien señalizada para que su visualización sea clara. El trayecto a través del mismo debe realizarse por un paso común libre de obstrucciones.
- **● Backup y recuperación de datos:**
	- No se trata de quardar todos los datos indiscriminadamente, sino de establecer una estrategia de copias de seguridad efectiva. Esta estrategia asegura que no almacenemos información incorrecta o duplicada, optimizando el uso de recursos y espacio de almacenamiento.
	- Implementar sistemas de almacenamiento de respaldo en salas específicas, equipadas con cajas ignífugas para soportes magnéticos. Esto garantiza que podamos recuperar información valiosa en caso de cualquier eventualidad.

# **● Suministro eléctrico y UPS:**

○ La instalación de UPS (Sistemas de Alimentación Ininterrumpida) y estabilizadores de tensión es de vital importancia. En caso de interrupciones en el suministro eléctrico, esto puede paralizar las operaciones de la empresa y poner en riesgo la integridad de los datos y transacciones.

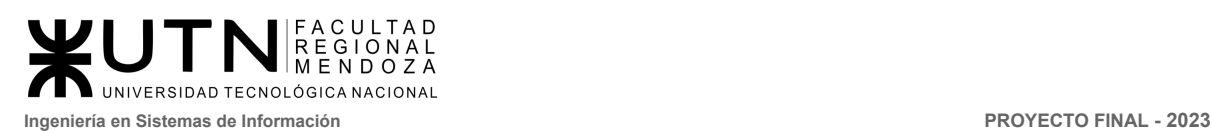

- Beneficios de contar con un UPS:
	- Protección integral: El UPS no solo protege contra sobretensiones, sino que también filtra el ruido en la línea eléctrica, evitando daños en los equipos.
	- Respuesta inmediata: Ante cortes de energía, el UPS entra en acción de manera instantánea. El tiempo de transferencia es nulo, lo que significa que la carga nunca queda desprotegida. Esto asegura la seguridad y confiabilidad de la protección de los dispositivos conectados al UPS.
	- Salvaguarda de datos: La pérdida de datos es una preocupación seria. Con un UPS, se evita esta preocupación, ya que proporciona un respaldo de batería confiable.
- El UPS se convierte en una herramienta esencial para la construcción de sistemas integrales que incluyen redes de servidores y computadoras. Estos sistemas requieren un suministro continuo y sin interrupciones de energía para funcionar de manera efectiva.

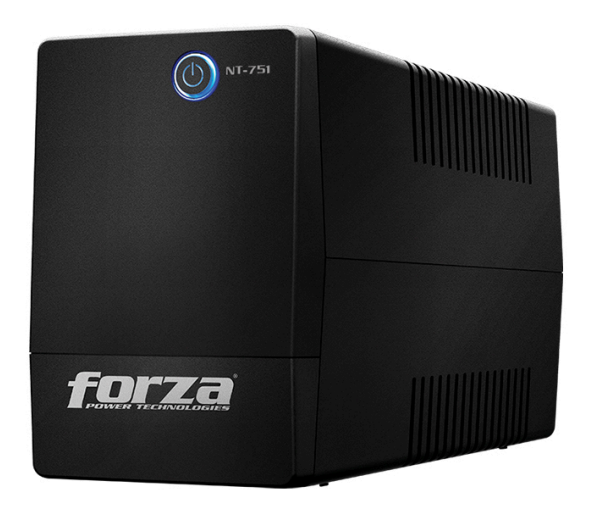

Figura 2: UPS Forza NT-751

- **● Servicio de Internet:**
	- Contar con al menos 2 proveedores de Internet, conectados mediante un balanceador de cargas. Esto asegura que, ante cualquier eventualidad como el corte de uno de los proveedores, exista otro que continúe funcionando, garantizando la conectividad constante.
- **● Sistemas de enfriamiento:**
	- Aire acondicionado de precisión: Instalar un sistema de aire acondicionado de precisión y ecológico para mantener una temperatura y humedad adecuadas en el Data Center.
	- Enfriamiento por piso elevado: Utilizar enfriamiento por piso elevado, lo que permite la distribución eficiente del aire frío hacia los racks, evitando el sobrecalentamiento de los equipos.
- **● Sistemas de detección y extinción de incendios:**

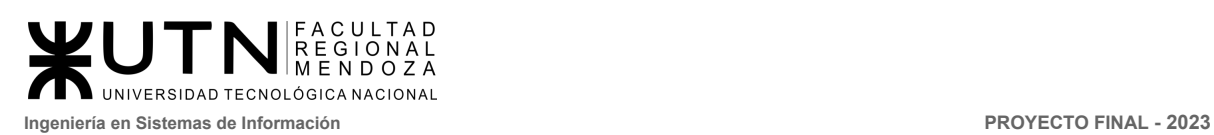

- Implementar sistemas de detección de humo y calor en áreas críticas para identificar y notificar rápidamente cualquier posible incendio.
- Utilizar sistemas de extinción de incendios que utilicen agentes limpios y no conductores para sofocar el fuego sin dañar los equipos (matafuegos de tipo HCFC).

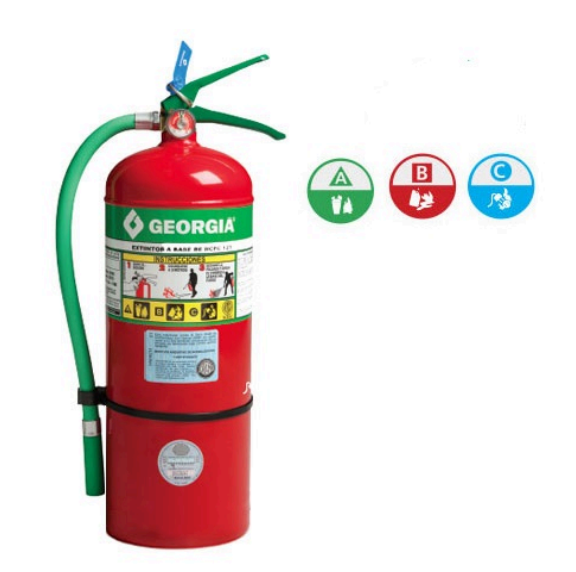

Figura 3: Matafuego de tipo HCFC.

- **● Diseño de racks:**
	- Un rack de servidor cumple la labor crítica de alojar los componentes y automatizar la gestión de infraestructura. Esto permite optimizar la ubicación de los elementos, mejorar su eficiencia energética y contribuir al funcionamiento óptimo de los equipos.
	- Utilizar racks inteligentes con sensores de monitoreo remoto que informen sobre temperatura, humedad y consumo eléctrico, permitiendo una gestión proactiva.
	- Planificar la disposición de los racks de manera que optimicen el flujo de aire y eviten puntos calientes. Separar los cables de alimentación y datos para prevenir interferencias electromagnéticas.

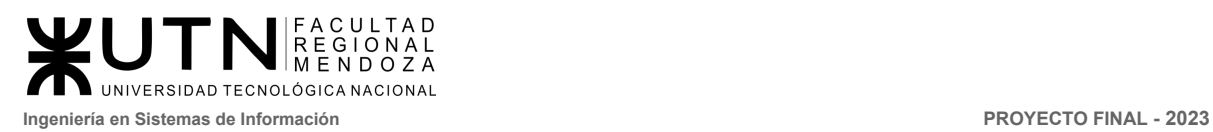

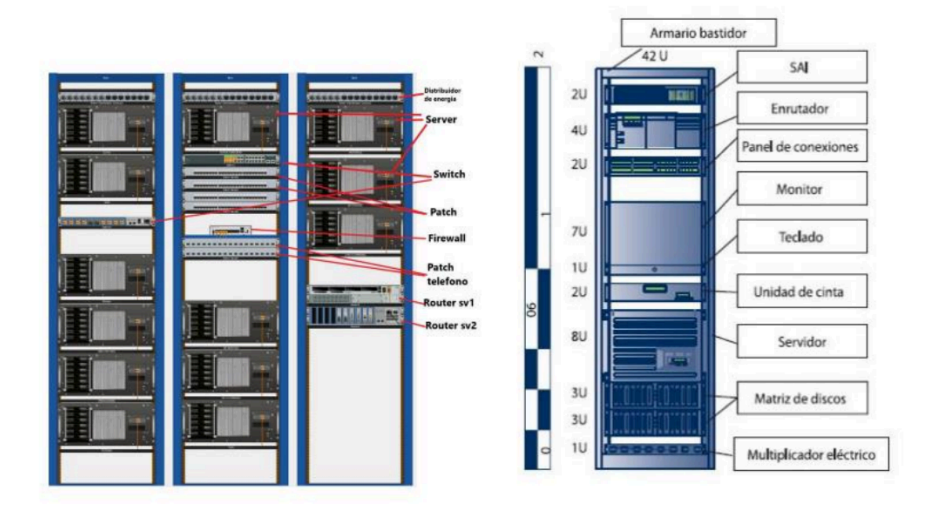

Figura 4: Rack ilustrativo.

# **● Personal y amenidades:**

- Crear áreas cómodas y bien equipadas para el personal de mantenimiento y soporte. Incluyendo baños, cocinas y zonas de descanso para mejorar la comodidad y la eficiencia del personal.
- Mantener una clara separación entre las áreas de trabajo y las de descanso para evitar distracciones y garantizar la seguridad.
- **2) Si consideramos que trabajan, como mínimo, dos personas en cada una de las áreas detalladas, cuál es el tipo de estructura organizativa mostrada en el organigrama. Además, podría explicar cuáles otros tipos de estructuras organizativas podrían utilizarse.**

**El tipo de estructura organizativa mostrada en el organigrama corresponde con una estructura funcional/departamentalización por función, donde se agrupan en unidades las personas que se dedican a una actividad concreta. Es un organigrama vertical y se ordena según las capacidades de cada empleado con el objetivo de que todas las áreas funcionen bajo el enfoque global de la empresa.**

Otros tipos de estructuras organizativas pueden ser:

● **Organización por procesos:** La estructura se basa en las diferentes funciones y actividades que forman parte de los procesos empresariales. Los equipos se forman en función de los flujos de trabajo y procesos, en lugar de las divisiones tradicionales. Esto facilita la colaboración entre diferentes áreas y promueve un enfoque orientado a procesos en toda la organización. Sin embargo, puede ser desafiante para las áreas funcionales tradicionales que deben colaborar en equipos interdisciplinarios.

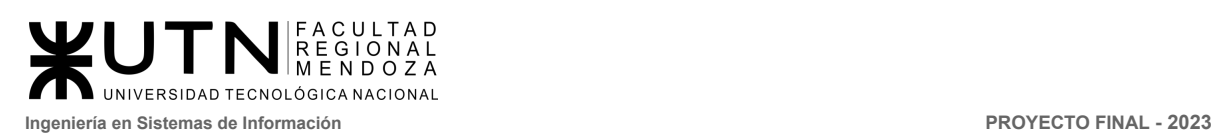

- **● Organización matricial:** Los empleados tienen dos tipos de jefes: uno funcional y otro de proyecto. Esto permite una mayor flexibilidad y colaboración en la asignación de recursos y tareas. Los empleados están agrupados en departamentos funcionales (como ventas, marketing, desarrollo) y también en equipos de proyecto. Esta estructura es especialmente útil cuando se gestionan proyectos complejos que requieren la contribución de diferentes habilidades y áreas funcionales. Sin embargo, puede generar conflictos de autoridad y responsabilidad.
- **● Organización basada en divisiones regionales:** En este caso las divisiones obedecen a ubicaciones geográficas tales como continentes, países, regiones o distritos. Este tipo de estructura se presta más para organizaciones que necesitan tener control logístico por cada región geográfica y cuando entre cada una de las localizaciones pueden tener cultura y forma de hacer negocio muy distintas entre sí.
- **● Organización por proyectos:** La estructura se basa en la ejecución de proyectos individuales. Los equipos se forman temporalmente para llevar a cabo proyectos específicos y se deshacen una vez que se completa el proyecto. Esto permite una asignación eficiente de recursos y una rápida adaptación a diferentes desafíos. Sin embargo, puede haber una falta de cohesión entre proyectos y una pérdida de especialización en áreas funcionales.
- **● Organización por producto/mercado:** La estructura se organiza en torno a los diferentes productos o líneas de productos, o en torno a los diferentes mercados o segmentos de mercado. Esto permite una mayor concentración en las necesidades específicas de cada producto o mercado, lo que puede aumentar la eficiencia y la adaptabilidad. Sin embargo, puede generar problemas de coordinación entre las diferentes áreas de productos o mercados.

# **3) Detallar y explicar como mínimo seis servicios que brinde el área seleccionada (sea interna o externa a la empresa).**

- Administración de la infraestructura de red:
	- **Descripción:** Gestionar y mantener la infraestructura de red, incluyendo routers, switches y firewalls, para garantizar una conectividad confiable y segura.
	- **Explicación:** Los especialistas en teleinformática se encargan de configurar, monitorear y optimizar la red, asegurando un flujo eficiente de datos y la protección contra amenazas cibernéticas.
- Soporte técnico en sistemas y aplicaciones:
	- **Descripción:** Brindar asistencia técnica a los usuarios finales para resolver problemas relacionados con sistemas operativos, software de aplicaciones y herramientas de teleinformática.
	- **Explicación:** Los profesionales de teleinformática ayudan a los usuarios a solucionar problemas técnicos, realizar actualizaciones y garantizar que las aplicaciones funcionen correctamente.
- Seguridad de la información y ciberseguridad:

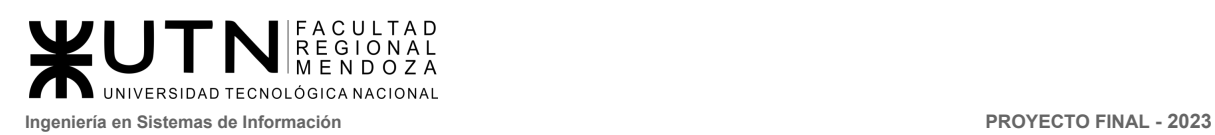

- **Descripción:** Proteger los activos de información de la organización contra amenazas cibernéticas, implementando medidas de seguridad, detección y respuesta.
- **Explicación:** Esto implica el monitoreo constante de amenazas, la configuración de firewalls, la gestión de políticas de seguridad y la respuesta a incidentes de seguridad.
- Gestión de servidores y virtualización:
	- **Descripción:** Administrar servidores físicos y virtuales para garantizar su disponibilidad y rendimiento óptimo.
	- **Explicación:** Los especialistas en teleinformática se encargan de la configuración, actualización y supervisión de servidores, incluyendo la virtualización para optimizar recursos.
- Implementación y mantenimiento de sistemas de almacenamiento:
	- **Descripción:** Gestionar sistemas de almacenamiento de datos, como almacenamiento en red (NAS) y almacenamiento en área de discos (SAN), para garantizar la integridad y disponibilidad de los datos.
	- **Explicación:** Esto incluye la configuración de sistemas de almacenamiento, la realización de copias de seguridad y la recuperación de datos en caso de fallos.
- Evaluación y adopción de nuevas tecnologías:
	- **Descripción:** Investigar y evaluar nuevas tecnologías y soluciones para mejorar la infraestructura de teleinformática de la organización.
	- **Explicación:** Los profesionales de teleinformática analizan las tendencias tecnológicas y recomiendan la adopción de innovaciones que puedan aumentar la eficiencia y la seguridad.

# **4) Indicar y explicar con cuáles otras 2 áreas del organigrama se relaciona más el área seleccionada.**

El área de Teleinformática se relaciona más estrechamente con las siguientes dos áreas:

# **Hardware y Equipamiento:**

La Teleinformática se relaciona directamente con el área de Hardware y Equipamiento. En esta área, se gestionan las redes y comunicaciones, la microinformática, los servidores y la compra de insumos y hardware. Dado que la Teleinformática abarca aspectos de redes, comunicaciones y tecnología de servidores, trabaja en colaboración con el equipo de Hardware y Equipamiento para garantizar que la infraestructura tecnológica esté optimizada y funcionando correctamente. Además, la Teleinformática podría requerir nuevos equipos y componentes para satisfacer las necesidades de conectividad y comunicación, lo que implica coordinación con el equipo de compra de insumos y hardware.

#### **Soporte a Usuarios:**

La Teleinformática también se relaciona estrechamente con el área de Soporte a Usuarios. En esta área, se brinda soporte a los usuarios en términos de software base, hardware y aplicaciones. Dado que la Teleinformática se encarga de aspectos de redes y comunicaciones, así como de la telefonía, es crucial colaborar con el equipo de Soporte a Usuarios para solucionar problemas técnicos que puedan surgir en las estaciones de trabajo, dispositivos y aplicaciones. Además, el equipo de Soporte a Usuarios puede requerir asistencia de la Teleinformática para resolver problemas relacionados con la conectividad y las comunicaciones en la infraestructura tecnológica.

**5) Analizar la aplicación del "Coaching Eficaz" (teniendo en cuenta el glosario de este trabajo y los materiales de estudio) en el área seleccionada. O sea, de qué forma relevaría la situación del personal y cuáles acciones realizaría Ud. como Jefe del área seleccionada para poder aplicar correctamente el coaching.**

Para aplicar el coaching eficaz en el área de teleinformática, es importante relevar la situación del personal para identificar las necesidades y oportunidades de desarrollo. Esto se puede hacer mediante una variedad de métodos, como:

- Entrevistas individuales: Las entrevistas individuales son una excelente manera de escuchar las inquietudes y preocupaciones de los empleados.
- Encuestas: Las encuestas pueden ayudar a recopilar información de una amplia gama de empleados.
- Observación: La observación puede ayudar a identificar problemas potenciales en el lugar de trabajo.

Una vez que se haya relevado la situación del personal, se deben tomar medidas para aplicar el coaching eficaz. Algunas acciones son:

- Ofrecer retroalimentación: La retroalimentación es una herramienta valiosa para ayudar a los empleados a aprender y crecer. La retroalimentación debe ser específica, oportuna y constructiva.
- Apoyar el desarrollo profesional: El desarrollo profesional puede ayudar a los empleados a adquirir nuevas habilidades y conocimientos. Los líderes pueden ofrecer oportunidades de capacitación, asistencia a conferencias o programas de certificación.
- Crear oportunidades de crecimiento: Las oportunidades de crecimiento pueden ayudar a los empleados a asumir nuevos desafíos y alcanzar sus metas profesionales. Los líderes pueden asignar proyectos desafiantes o promover a los empleados a roles más responsables.
- Promover la colaboración: La colaboración puede ayudar a los empleados a compartir ideas y conocimientos. Los líderes pueden organizar reuniones de equipo, talleres o grupos de trabajo.
- Crear un ambiente de trabajo positivo: Un ambiente de trabajo positivo puede ayudar a motivar y retener a los empleados. Los líderes pueden promover la comunicación abierta, el respeto mutuo y la flexibilidad.

El coaching eficaz en al Área de Teleinformática se aplicará de la siguiente manera:

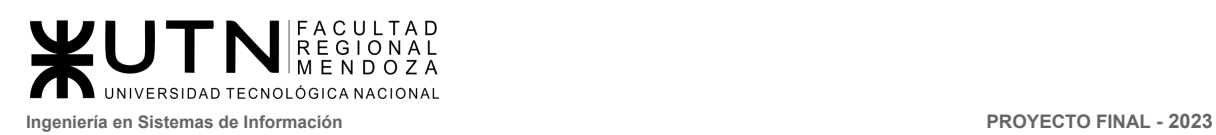

- Un ingeniero de redes se deberá reunir con su jefe para discutir sus metas profesionales. El jefe deberá ofrecer retroalimentación sobre el desempeño del ingeniero y ayudarlo a desarrollar un plan de desarrollo profesional.
- Un técnico de sistemas recibirá capacitación en un nuevo software de red. Esta capacitación podrá ayudarlo a ser más eficiente en su trabajo y a ofrecer mejores servicios a los clientes.
- Un operador de telecomunicaciones será asignado a un proyecto desafiante. Este proyecto podrá ayudarlo a adquirir nuevas habilidades y conocimientos, así como a asumir un papel más responsable en el equipo.

El coaching eficaz es una herramienta poderosa que puede ayudar a los equipos de teleinformática a alcanzar sus objetivos. Al relevar la situación del personal y tomar medidas para aplicar el coaching eficaz, los líderes pueden ayudar a sus equipos a mejorar su rendimiento, satisfacción laboral y compromiso.

Como jefes del área de teleinformática, nos enfocaremos en las siguientes acciones para aplicarlo:

- Reunirse con cada miembro del equipo de manera individual para escuchar sus inquietudes y preocupaciones.
- Ofrecer retroalimentación regular a los empleados sobre su desempeño.
- Promover el desarrollo profesional y las oportunidades de crecimiento para los empleados.
- Crear un ambiente de trabajo positivo y colaborativo.

Estas acciones ayudan a crear un equipo de teleinformática más productivo, motivado y comprometido.

**6) Analizar la aplicación de "Retroalimentación a 360°" (teniendo en cuenta el glosario de este trabajo y los materiales de estudio) en el área seleccionada. O sea, cuáles serían todas fuentes de información y acciones que Ud. aplicaría como Jefe del área seleccionada para poder aplicar correctamente la retroalimentación a 360°, para mejorar su propia gestión a cargo del área.**

La evaluación 360° es una herramienta valiosa que puede ayudar a las empresas a medir el desempeño y las competencias de sus colaboradores.

Esta evaluación integral se basa en los comentarios de una variedad de fuentes, incluyendo al colaborador evaluado, su jefe directo, sus compañeros de trabajo, sus subordinados y clientes internos o externos.

La evaluación 360° puede utilizarse para:

- Identificar las fortalezas y áreas de oportunidad de los colaboradores.
- Desarrollar planes de desarrollo y capacitación.
- Toma de decisiones sobre la gestión del talento humano.

La finalidad de la evaluación 360° es proporcionar al colaborador una retroalimentación completa y objetiva que le permita mejorar su desempeño.

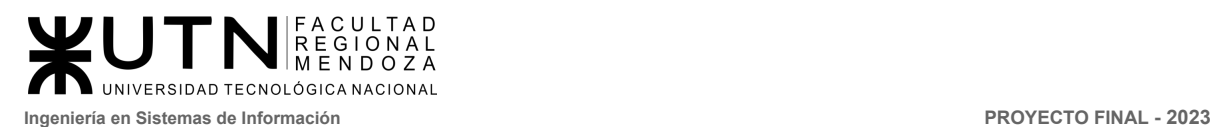

# **Retroalimentación a 360 en el Área Teleinformática**

Para aplicar esta herramienta de forma correcta y lograr los beneficios de la misma el jefe de teleinformática deberá llevar a cabo las siguientes acciones.

#### **¿Quién será evaluado?**

El jefe del Área de Teleinformática.

#### **¿Quiénes serán las fuentes de retroalimentación?**

- 1. Director de Tecnología de la Información (Jefe Directo).
- 2. Jefes de otras áreas de la empresa que trabajen en estrecha colaboración con Teleinformática (Colaterales).
- 3. Equipo de trabajo a cargo del jefe de Teleinformática (Subordinados).
- 4. Clientes internos (otros departamentos dentro de la empresa).
- 5. Clientes externos (usuarios fuera de la empresa).
- 6. Auditores Internos.
- 7. Auditores Externos.
- 8. Proveedores de servicios y tecnología.

# **¿Cuál es el propósito?**

El propósito de esta retroalimentación es obtener una evaluación completa de la gestión del jefe del área de Teleinformática, identificar áreas de mejora y desarrollar planes de acción para el crecimiento profesional y la eficiencia del área.

#### **Proceso de aplicación:**

- Encuestas internas y externas: Se deben realizar encuestas anónimas tanto dentro como fuera del departamento de Teleinformática. Los miembros del equipo, así como los usuarios internos y externos, pueden proporcionar comentarios sobre la gestión del área y su satisfacción con los servicios proporcionados.
- Entrevistas personales: El jefe de Teleinformática debe llevar a cabo entrevistas personales con los miembros de su equipo para discutir sus inquietudes, expectativas y sugerencias. Esto puede ayudar a identificar problemas en la gestión y posibles mejoras.
- Reuniones de Colaboración: Se organizarán reuniones regulares con otros jefes de área y departamentos que trabajen en conjunto con Teleinformática. Estas reuniones pueden servir para recopilar retroalimentación directa sobre la colaboración interdepartamental y cómo Teleinformática puede mejorar su apoyo.

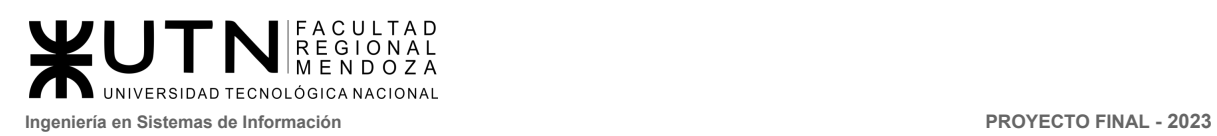

- Encuentros con clientes internos y externos: El jefe del área debe pactar reuniones con clientes internos y externos para evaluar su satisfacción con los servicios de Teleinformática y recopilar comentarios sobre la calidad de los servicios brindados.
- Reuniones con auditores: Se deben llevar a cabo reuniones con auditores internos y externos para obtener información sobre la eficacia de los controles y procesos de Teleinformática, así como identificar áreas de mejora en la gestión.
- Colaboración con proveedores: Mantener un diálogo abierto con los proveedores de servicios y tecnología puede proporcionar información sobre la calidad de los productos y servicios utilizados en Teleinformática.

# **Acciones posteriores:**

Una vez recopilada la retroalimentación de estas diversas fuentes, el jefe de Teleinformática debe:

- Analizar los datos: Evaluar cuidadosamente los datos recopilados para identificar patrones, áreas de mejora y fortalezas.
- Crear planes de acción: Desarrollar planes de acción concretos para abordar las áreas identificadas como problemáticas y aprovechar las oportunidades de mejora.
- Comunicar los resultados: Comunicar los resultados de la retroalimentación y los planes de acción a su equipo y a otros departamentos involucrados.
- Seguimiento: Realizar un seguimiento regular del progreso y ajustar los planes de acción según sea necesario.

La retroalimentación a 360° en el área de Teleinformática permite una evaluación integral de la gestión, promoviendo la mejora continua y fortaleciendo las relaciones con los clientes internos y externos, así como con los colaboradores y socios clave.

# **7) Explicar las características de un equipo de trabajo efectivo y un equipo de trabajo equilibrado y dar ejemplos de al menos 2 características de equipo de trabajo efectivo y de al menos 2 características de equipo de trabajo equilibrado.**

Un equipo de trabajo efectivo y un equipo de trabajo equilibrado son conceptos relacionados pero que se enfocan en aspectos ligeramente diferentes de la dinámica del equipo.

# **Características:**

# **Equipo de Trabajo Efectivo:**

- Libre expresión de todos los miembros: Todos los miembros se sienten cómodos expresando sus ideas, opiniones y preocupaciones. La comunicación abierta fomenta la creatividad y la resolución de problemas.
- Principio del trabajo en conjunto: Los equipos efectivos trabajan en conjunto para lograr objetivos comunes. Esto se logra mediante la delegación eficaz del líder y la generación de

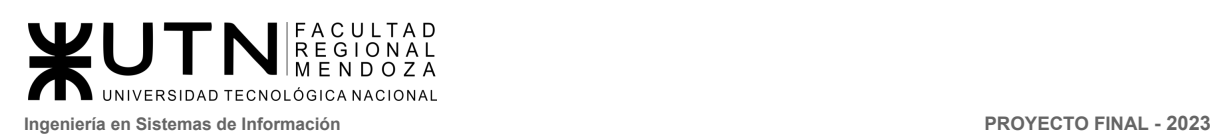

sinergia entre los miembros. La colaboración resulta en mejores resultados que el trabajo individual.

- Disposición para asumir riesgos: Los miembros están dispuestos a asumir riesgos calculados. Esto se debe a una adecuada planificación y gestión de riesgos por parte del líder, lo que reduce la incertidumbre.
- Espíritu de coaching: Los miembros aplican el coaching entre ellos. Esto incluye escuchar a los demás, acompañar en situaciones difíciles, proporcionar recursos necesarios y brindar apoyo emocional. Se fomenta el crecimiento y desarrollo mutuo.
- Objetivos comunes y metas claras: Todos los miembros comparten objetivos comunes y tienen una comprensión clara de las metas del equipo. Esto alinea sus esfuerzos hacia un propósito compartido.
- Iniciativa y voluntad de colaboración: Los integrantes son proactivos y están dispuestos a colaborar. Muestran iniciativa para buscar soluciones y están dispuestos a ayudarse mutuamente.
- Aceptación de decisiones por consenso: Las decisiones se toman por consenso general. Aunque puede haber diferencias de opinión, se trabaja en encontrar soluciones que todos acepten.
- Buena relación con otros equipos y áreas: Los miembros del equipo establecen buenas relaciones con otros equipos y áreas de la organización. Esto permite aprovechar las experiencias de otros y compartir conocimientos.
- Retroalimentación continua: En un equipo efectivo, todos los miembros proporcionan retroalimentación regularmente. Esto impulsa la mejora continua y el aprendizaje mutuo.

#### **Equipo de Trabajo Equilibrado:**

- Cantidad de integrantes adecuada: Un equipo equilibrado tiene la cantidad correcta de miembros de acuerdo con las recomendaciones de alcance del líder. No es ni demasiado grande ni demasiado pequeño.
- Disponibilidad de tiempo: Los miembros tienen la disponibilidad de tiempo necesaria para cumplir con sus responsabilidades en el equipo. No están sobrecargados de trabajo.
- Actitud variada: Puede tener miembros con diferentes actitudes, tanto positivas como negativas. Sin embargo, la actitud general tiende a ser colaborativa y orientada al logro de objetivos.
- Roles claramente definidos: Cada miembro tiene roles y responsabilidades claramente definidos, lo que evita la duplicación de esfuerzos y la confusión.
- Diversidad de personalidades: El equipo equilibrado puede incluir personas con diferentes personalidades, como introvertidos, extrovertidos, agresivos o sumisos. Esta diversidad puede ser beneficiosa para abordar diversas tareas y desafíos.
- Creatividad y generación de ideas: Los miembros del equipo aportan ingenio, creatividad y la generación de nuevas ideas. Esto impulsa la innovación y la resolución de problemas.

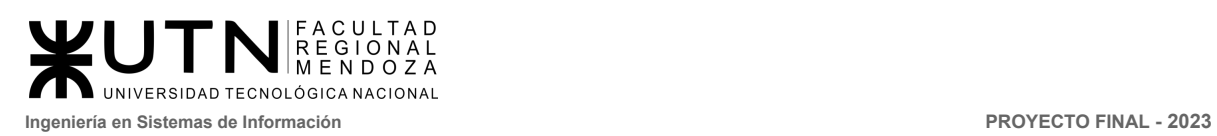

- Competencias técnicas y capacitación: El equipo equilibrado cuenta con miembros con competencias técnicas relevantes y niveles adecuados de capacitación para cumplir con sus funciones.
- Adaptabilidad al estrés: Los miembros del equipo son capaces de adaptarse al estrés y mantener la calma bajo presión, lo que les permite enfrentar desafíos de manera efectiva.

# **Ejemplos:**

#### **Equipo de Trabajo Efectivo:**

- Libre expresión de todos los miembros: En un equipo de Teleinformática, todos los miembros se sienten cómodos compartiendo sus ideas y preocupaciones durante las reuniones de planificación de proyectos. Por ejemplo, un ingeniero de redes puede plantear una pregunta sobre la seguridad de la red, y todos los miembros aportan sus conocimientos para encontrar la mejor solución.
- Objetivos comunes y metas claras: Un equipo de Teleinformática puede establecer el objetivo de mejorar la seguridad de la red mediante la implementación de un nuevo sistema de detección de intrusiones. Todos los miembros del equipo tienen una comprensión clara de esta meta y trabajan en conjunto para lograrla.

#### **Equipo de Trabajo Equilibrado:**

- Roles claramente definidos: En un equipo de Teleinformática, cada miembro tiene roles específicos y bien definidos. Por ejemplo, un miembro puede ser responsable de la administración de servidores, otro de la seguridad de la red y otro de la gestión de datos. Esta claridad de roles garantiza una distribución efectiva de las responsabilidades.
- Diversidad de personalidades: En un equipo de Teleinformática, se pueden tener personas con diferentes personalidades. Algunos miembros pueden ser introvertidos y altamente enfocados en la resolución de problemas técnicos, mientras que otros pueden ser más extrovertidos y excelentes en la comunicación con clientes internos. Esta diversidad permite abordar una variedad de tareas y desafíos en el campo de la Teleinformática.

# **8) Detallar las funciones que podría tener un Tablero de Comandos del área seleccionada y el diseño de la pantalla principal del mismo.**

Un tablero de comandos, también conocido como cuadro de mando, es una herramienta de gestión que permite visualizar de manera rápida y efectiva la información clave de un área o departamento. En el caso del área de Teleinformática, un tablero de comandos puede ser una herramienta valiosa para monitorear el rendimiento de la infraestructura tecnológica, la seguridad de los datos, el cumplimiento de los objetivos y otros aspectos críticos. A continuación, se muestra la pantalla principal del mismo:

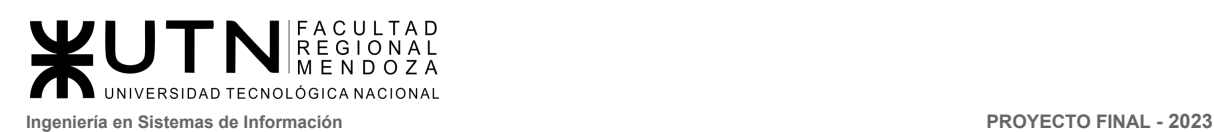

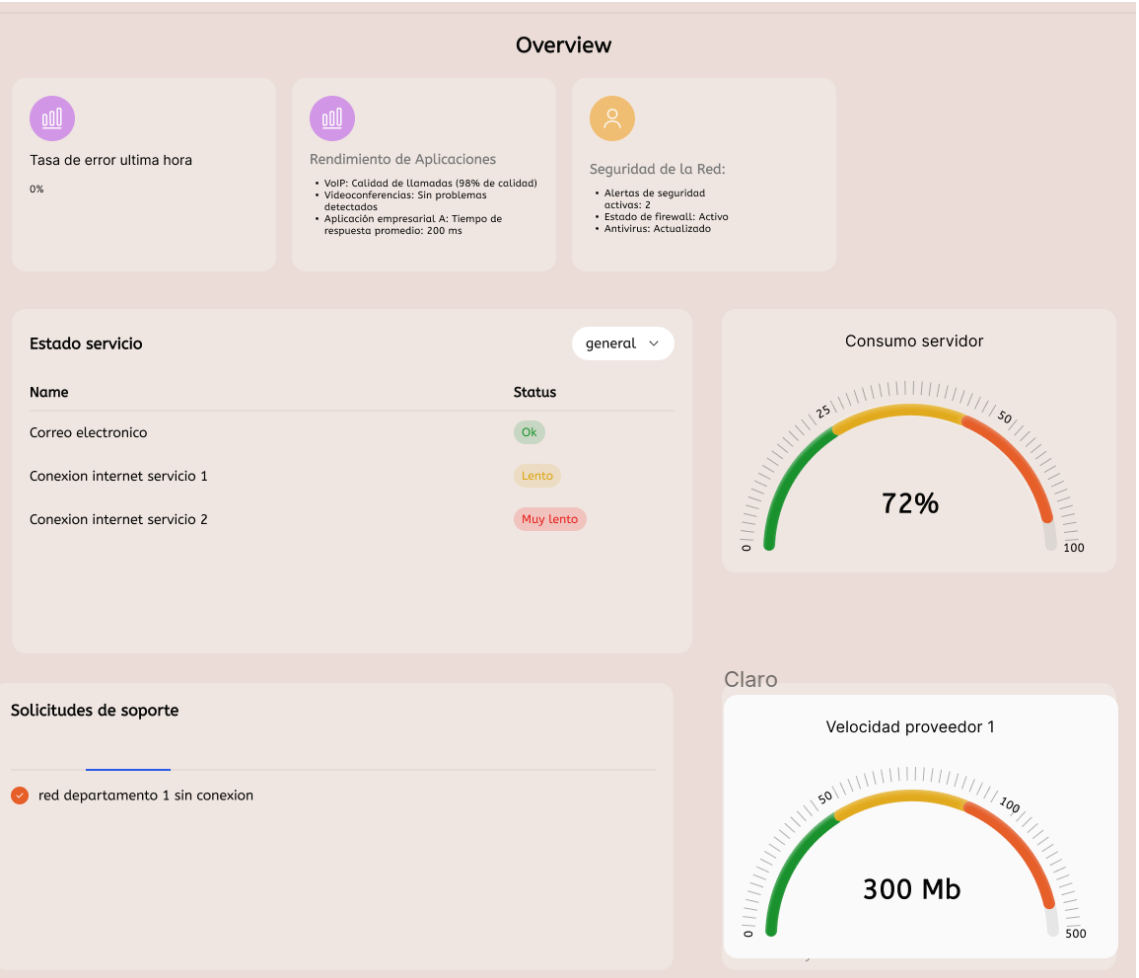

Figura 5: Tablero de Comandos de Teleinformática.

# **Funciones:**

- **Tasa de error última hora:** Esta función proporciona información crucial sobre la estabilidad y confiabilidad de nuestros sistemas en tiempo real. Nos permite identificar y abordar rápidamente cualquier anomalía o problema que pueda afectar el rendimiento de nuestros servicios.
- **Seguridad de la red:** Esta característica nos brinda una visión completa de la seguridad de nuestra red. Detecta y alerta sobre posibles intrusiones, virus y malware, y ofrece estadísticas que nos permiten evaluar la salud de nuestros dispositivos y sistemas de seguridad.
- **Rendimiento de aplicaciones:** Aquí obtenemos métricas detalladas sobre el rendimiento de nuestras aplicaciones críticas, como VoIP, videoconferencias y aplicaciones empresariales. Esto asegura que nuestros usuarios tengan una experiencia óptima y nos ayuda a identificar tasas de error que necesitan atención.
- **Disponibilidad de servidores:** Esta función supervisa constantemente el estado de nuestros servidores, incluyendo la carga de trabajo, la disponibilidad y el uso de recursos. Nos permite tomar medidas proactivas para garantizar que nuestros sistemas estén siempre disponibles.

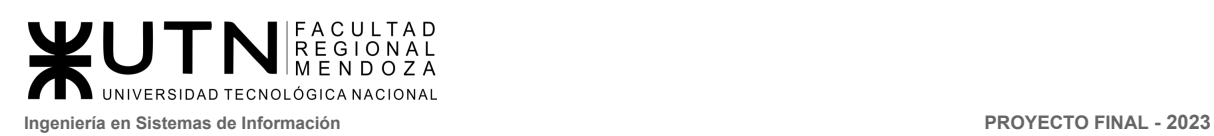

- **Estado servicio:** Aquí tenemos un control directo sobre nuestros servicios internos. Podemos monitorear su estado y tomar medidas inmediatas si surge algún problema, lo que minimiza el tiempo de inactividad.
- **Alertas y notificaciones para soporte:** Configuramos alertas y notificaciones personalizadas que se activan cuando se detectan problemas o eventos importantes. Esto asegura que nuestro equipo de soporte esté informado en tiempo real y pueda responder de manera eficiente.
- **Consumo de servidor:** Esta característica nos brinda una instantánea en tiempo real del consumo de recursos de nuestros servidores. Esto es esencial para optimizar el rendimiento y la eficiencia de nuestros sistemas.
- **Área internet:** Supervisamos las velocidades de nuestros proveedores de servicios de Internet en tiempo real. Esto nos permite evaluar si estamos obteniendo el rendimiento prometido por nuestros proveedores y tomar medidas si es necesario.
- **9) Elaborar una estrategia de mejora del área seleccionada, que contenga como mínimo 20 actividades a realizar en los próximos 2 años, distribuidas según el momento de ejecución (por ej. con cronograma mensual).** *La estrategia tiene que estar orientada a mejorar día a día la calidad en la gestión del área, por ej. mejorar el rendimiento del personal, mejorar los resultados, apoyar a los objetivos de la empresa u organización, tener una adecuada relación con otras áreas, eficiencia, generación proactiva, reducción de errores, mejoramiento de relaciones interpersonales, satisfacción continua de los Clientes internos y externos, potenciar fortalezas, aprovechar oportunidades, reducir debilidades y estar preparado para las amenazas, etc.*

La estrategia de mejora para el área de Teleinformática tiene como objetivo fundamental potenciar la calidad de la gestión, incrementar la eficiencia operativa, fortalecer las relaciones interpersonales y asegurarse de que el área esté preparada para enfrentar desafíos futuros. Esta estrategia abarcará un período de dos años y se enfocará en una serie de actividades planificadas y secuenciadas para lograr una mejora continua y sostenible.

A continuación, se presenta un cuadro con las actividades programadas, indicando su fecha de inicio y la duración estimada para cada una de ellas.

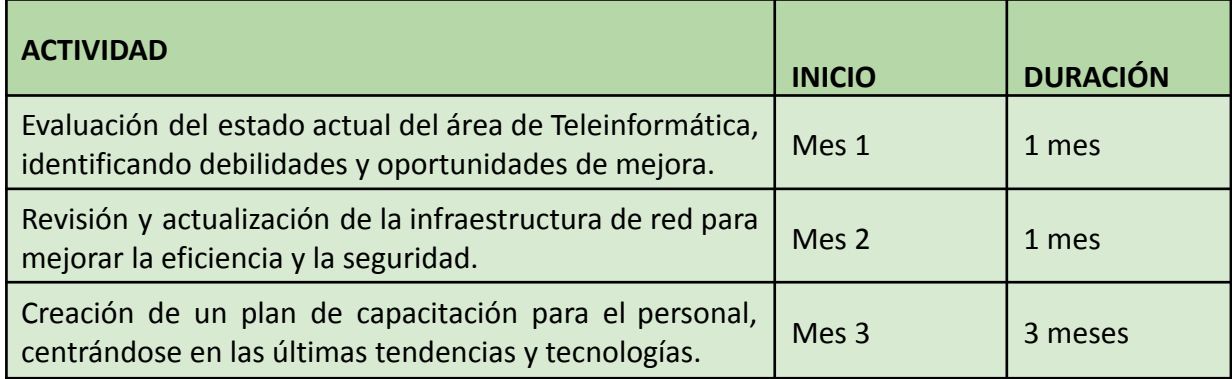

UNIVERSIDAD TECNOLÓGICA NACIONAL **Ingeniería en Sistemas de Información PROYECTO FINAL - 2023**

 $\frac{1}{2}$ 

FACULTAD<br>REGIONAL<br>MENDOZA

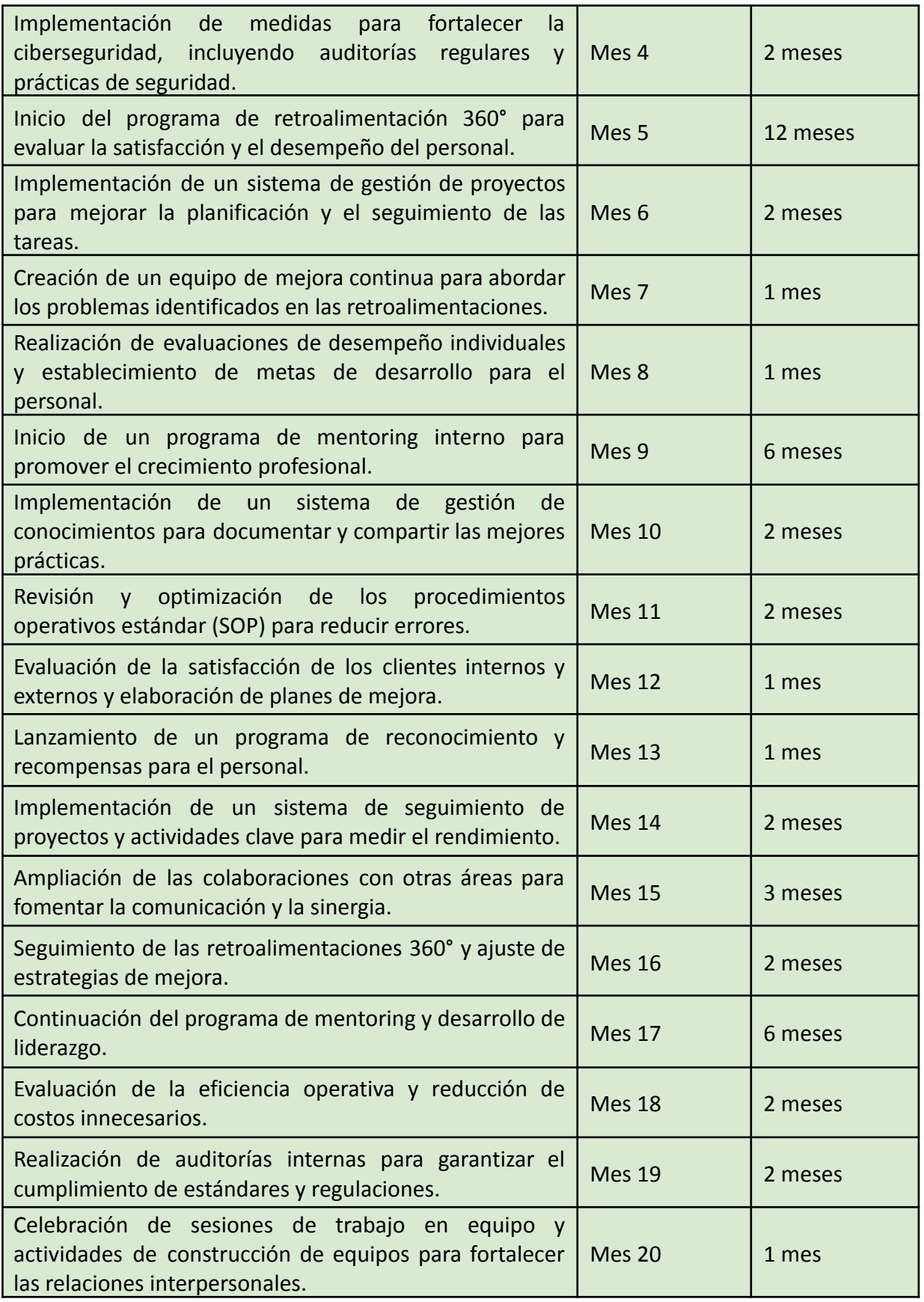

. C U L T A D<br>: G I O N A L<br>: N D O Z A UNIVERSIDAD TECNOLÓGICA NACIONAL **Ingeniería en Sistemas de Información PROYECTO FINAL - 2023**

'n

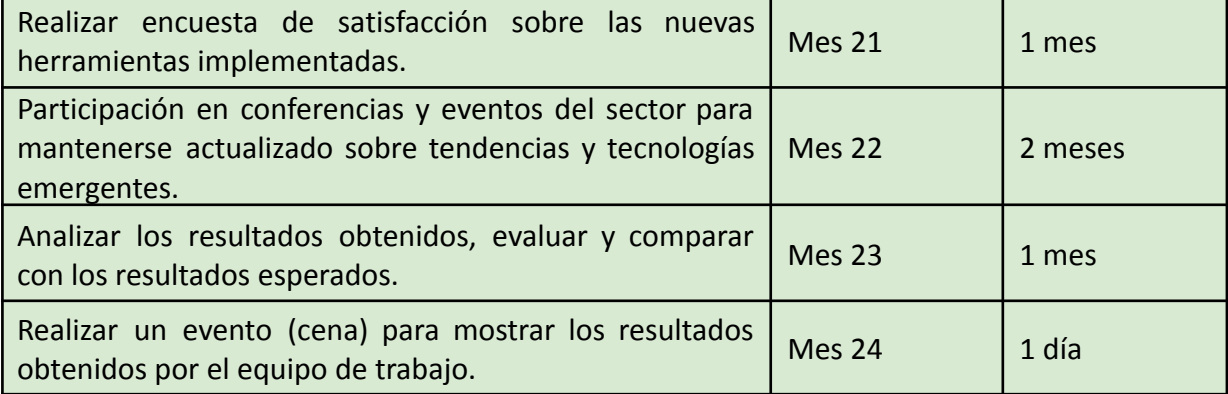

Estas actividades están diseñadas para mejorar la infraestructura, la seguridad, la gestión de proyectos, los conocimientos, los procesos, la satisfacción del cliente y las relaciones con otras áreas. Todas ellas son esenciales para el éxito del área de Teleinformática.

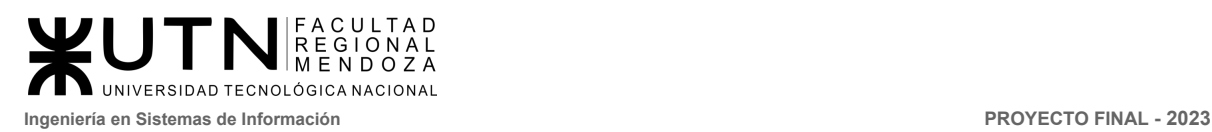

**PROYECTO FINAL** 

# CrowdEx CROWDFUNDING INMOBILIARIO

# **CONCLUSIONES**

# **AUTORES**

Nieva, Paula - DNI: 35908605 - Legajo: 35702 Pivac, Maximiliano - DNI: 37415043 - Legajo: 36272 Vissio, Marcos - DNI: 35925367 - Legajo: 34756

# **DIRECTORES DEL TRABAJO:** Vazquez, Alejandro

Moralejo, Raul Manino, Gustavo Casas, Malena

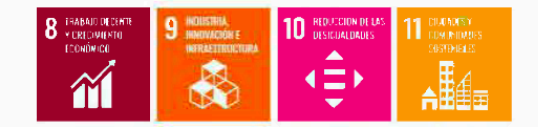

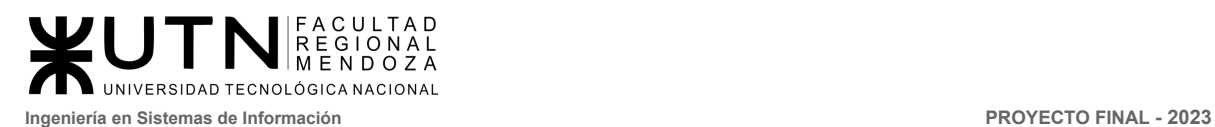

En conclusión, el sistema Crowdex ha sido concebido con el propósito principal de ofrecer una opción inclusiva a todas las personas, sin importar su edad o conocimientos previos, que deseen adentrarse en el mundo de las inversiones de manera sencilla y segura. Este sistema proporciona a los usuarios la capacidad de publicar una variedad de proyectos inmobiliarios, permitiéndoles explorar un mercado con amplias posibilidades de crecimiento.

Crowdex habilita la participación tanto de individuos como de entidades legales para publicar o invertir en diversos proyectos, ofreciendo una billetera virtual que facilita el seguimiento de todas las operaciones financieras realizadas dentro del sistema. Además, se ofrece la venta de participaciones en proyectos a través de subastas o ventas directas, gestionadas por un administrador encargado de garantizar la integridad de cada transacción.

El sistema incorpora notificaciones internas y envíos de correos electrónicos para mantener a los usuarios informados en todo momento. Además, ofrece un panel de control para administradores, donde se gestionan roles y permisos para regular el acceso de los usuarios, se configuran los parámetros esenciales para el funcionamiento del sistema, y se lleva a cabo la copia de seguridad y restauración de datos, un aspecto crítico para la continuidad del servicio.

Durante la fase de definición del proyecto, optamos por utilizar tecnologías de desarrollo como Angular, NodeJS y MongoDB debido a su facilidad de uso, rapidez de implementación en entornos de producción y la familiaridad que nuestro equipo tenía con estos lenguajes. Además, herramientas como JIRA y Git fueron ampliamente empleadas, tanto durante nuestro proceso educativo como en nuestros entornos laborales, lo que nos permitió minimizar el tiempo de capacitación y mejorar la eficiencia en la comunicación de tareas.

Como futuros ingenieros en sistemas de información, hemos ampliado significativamente nuestros conocimientos al participar en un proyecto de software desde su concepción hasta su implementación. Esto ha sido posible gracias al apoyo de un grupo de profesores con una vasta experiencia y paciencia, quienes han sido fundamentales para alcanzar nuestros objetivos a lo largo de este proceso. Aunque consideramos que esta etapa marca solo el inicio de nuestra carrera profesional, reconocemos que la base sólida que hemos adquirido durante este año sentará los cimientos para nuestro desarrollo y excelencia futura.

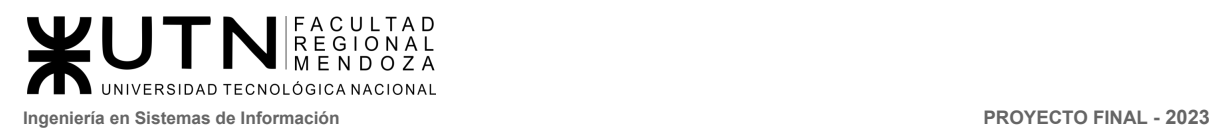

**PROYECTO FINAL** 

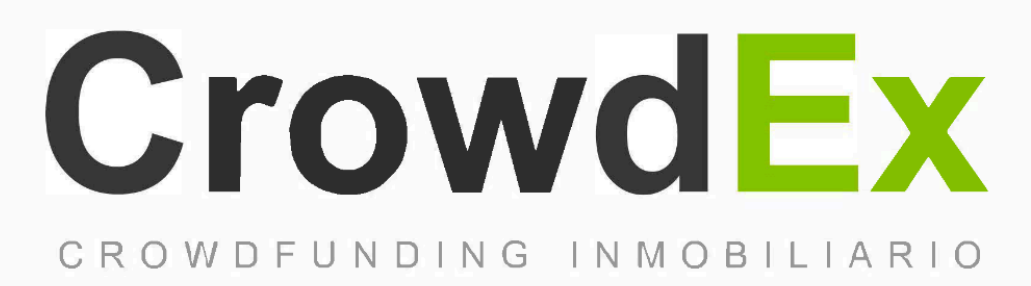

# **BIBLIOGRAFIA Y REFERENCIAS BIBLIOGRÁFICAS**

# **AUTORES**

Nieva, Paula - DNI: 35908605 - Legajo: 35702 Pivac, Maximiliano - DNI: 37415043 - Legaio: 36272 Vissio, Marcos - DNI: 35925367 - Legajo: 34756

# **DIRECTORES DEL TRABAJO:** Vazquez, Alejandro Moralejo, Raul Manino, Gustavo Casas, Malena

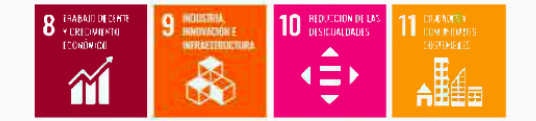

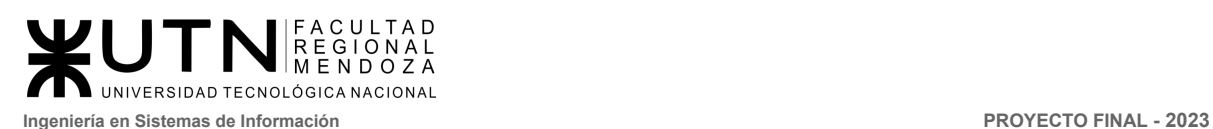

#### Factibilidad operativa

[1] Antivirus Norton (05/2023) – Norton 360 Standard. Obtenido de <https://ar.norton.com/products/norton-360-standard>.

[2] DonWeb (05/2023) – Dominio de paginas web. Obtenido de <https://donweb.com/es-ar/>.

Investigación análisis de requerimiento:

[3] Bricksave (2023) – Inversión inmobiliaria sin complicaciones. Obtenido de https://www.bricksave.com/es/que-es-crowdfunding-inmobiliario/.

[4] Crowdium (2023) – Crowdfunding inmobiliario en Argentina. Obtenido de [https://www.crowdium.com.ar/.](https://www.crowdium.com.ar/)

[5] Estateguru (2023) – Build your wealth. Obtenido de https://estateguru.co/.

[6] SimpleState (2023) – Ganá dólares invirtiendo en propiedades. Obtenido de [https://www.simplestate.com.ar/.](https://www.simplestate.com.ar/)

[7] StockCrowd IN (2023) – Crowdfunding inmobiliario en España. Obtenido de https://www.stockcrowdin.com/in/funcionamiento.

[8] Investopedia (2022) – Crowdfunding: What It Is, How It Works, Popular Websites. Obtenido de <https://www.investopedia.com/terms/c/crowdfunding.asp>.

[9] StockCrowd IN (2023) – (*FAQ's*, 2023, StockCrowd IN, <https://www.stockcrowdin.com/in/faqs>)

[10] Jetbrains (2023) Download Webstorm: The Smartest JavaScript IDE by JetBrains -Obtenido de https://www.jetbrains.com/webstorm/download

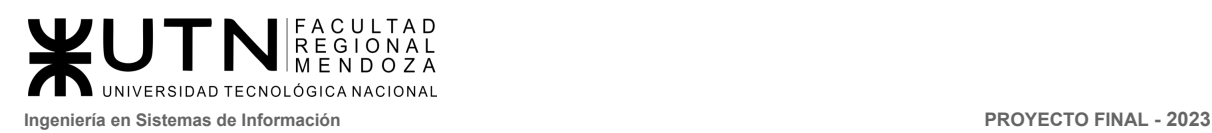

**PROYECTO FINAL** 

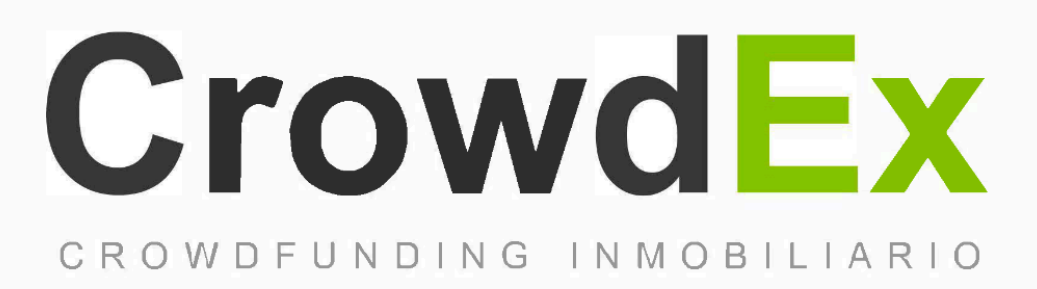

# **ANEXOS ANEXOS**

# **AUTORES**

Nieva, Paula - DNI: 35908605 - Legajo: 35702 Pivac, Maximiliano - DNI: 37415043 - Legajo: 36272 Vissio, Marcos - DNI: 35925367 - Legajo: 34756

#### **DIRECTORES DEL TRABAJO:**

Vazquez, Alejandro Moralejo, Raul Manino, Gustavo Casas, Malena

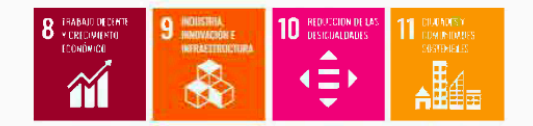
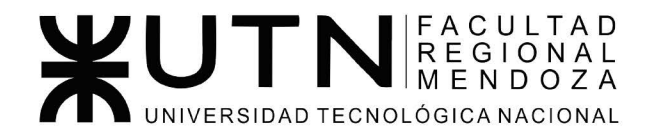

Ingeniería de Sistemas de Información - Ciclo lectivo: 2023

**PROYECTO FINAL** 

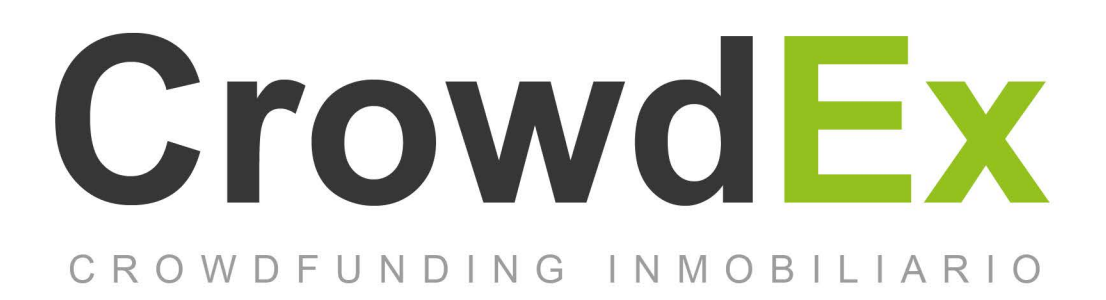

## **ANEXO 1: Diagrama de tiempos**

**AUTORES** 

Nieva, Paula - DNI: 35908605 - Legajo: 35702 Pivac, Maximiliano - DNI: 37415043 - Legajo: 36272 Vissio, Marcos - DNI: 35925367 - Legajo: 34756

**DIRECTORES DEL TRABAJO:** Vazquez, Alejandro Moralejo, Raul Manino, Gustavo Casas, Malena

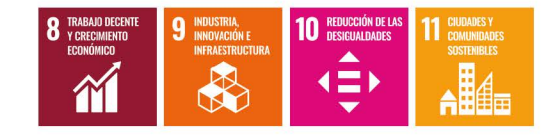

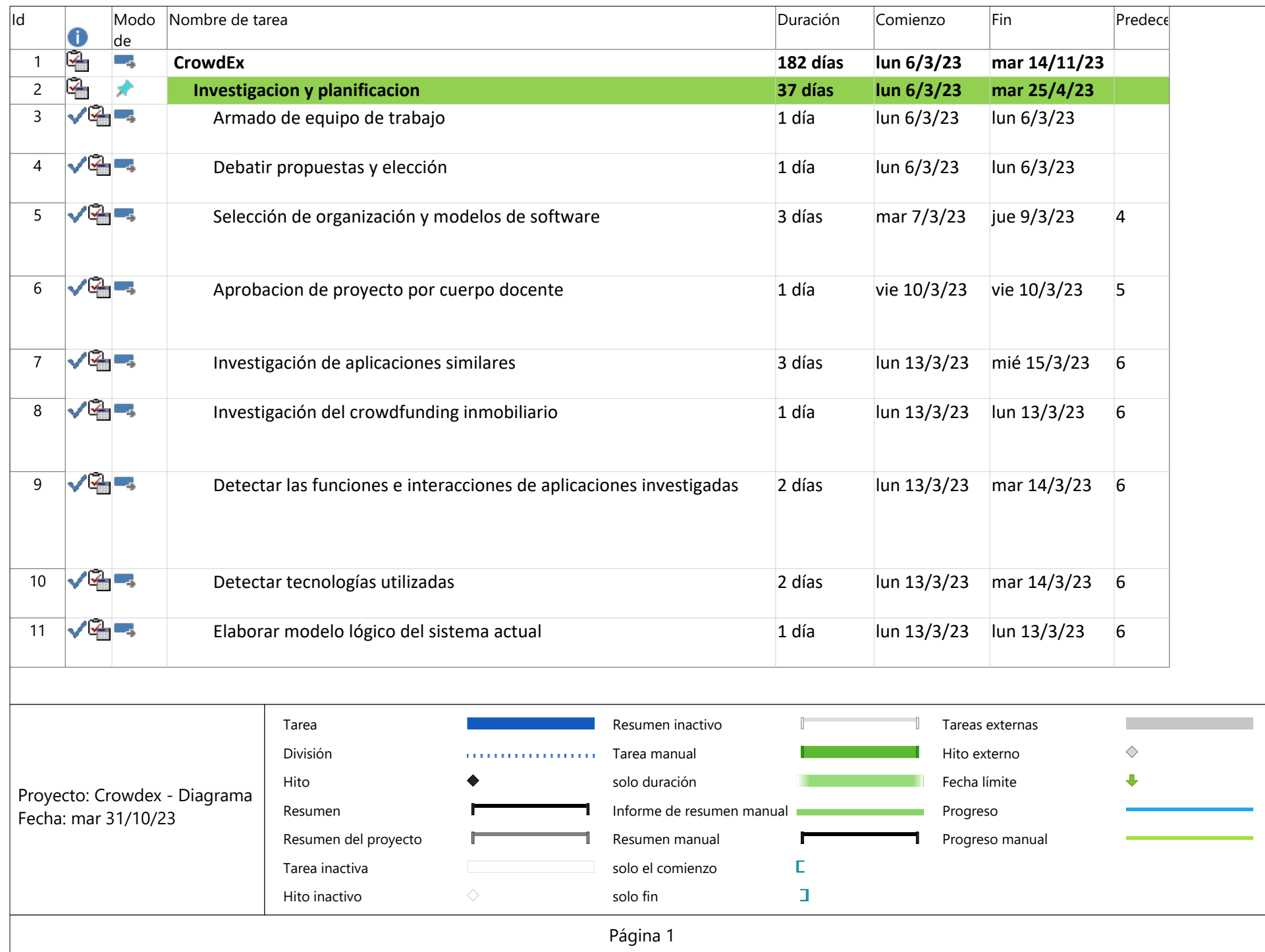

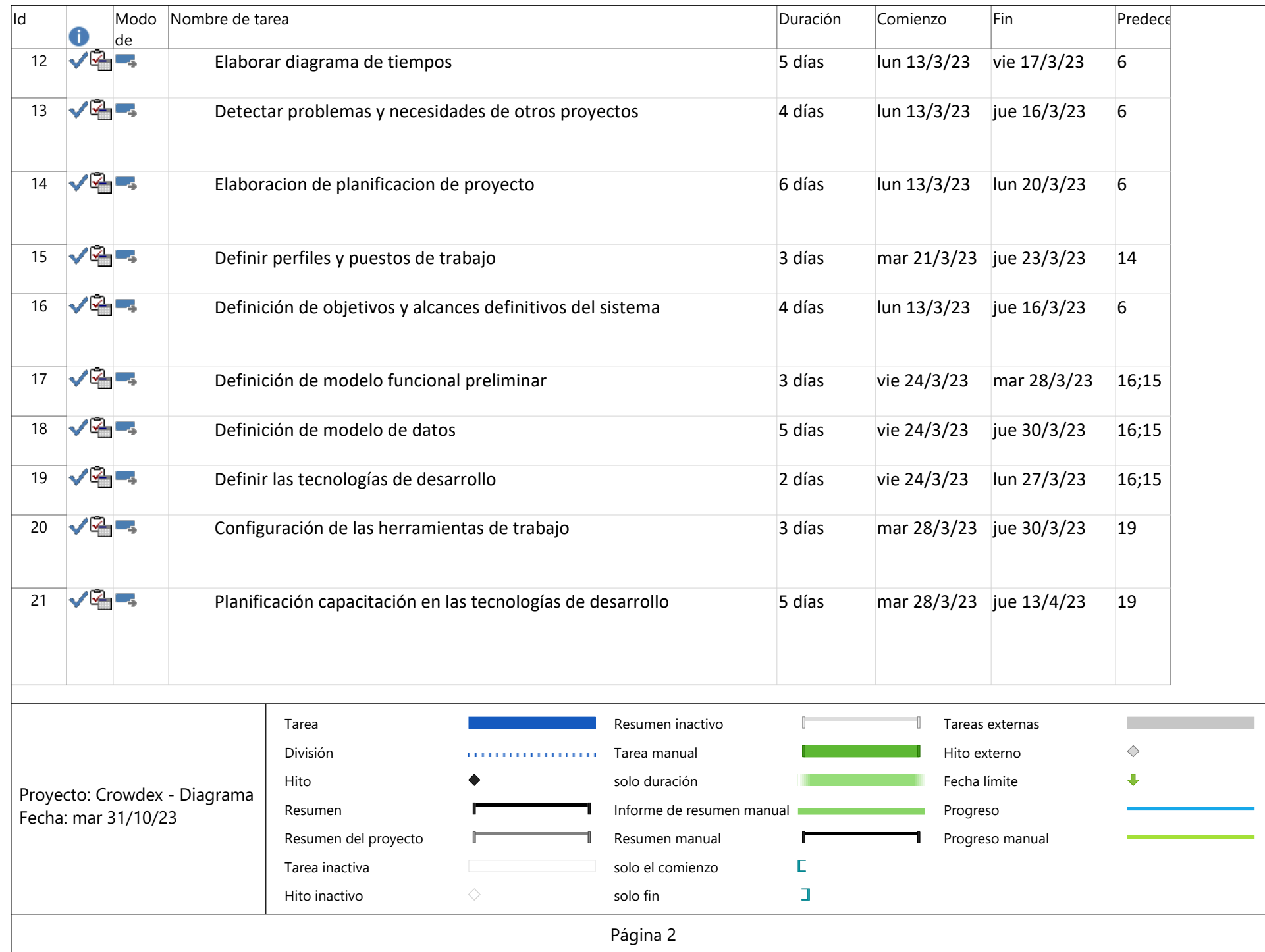

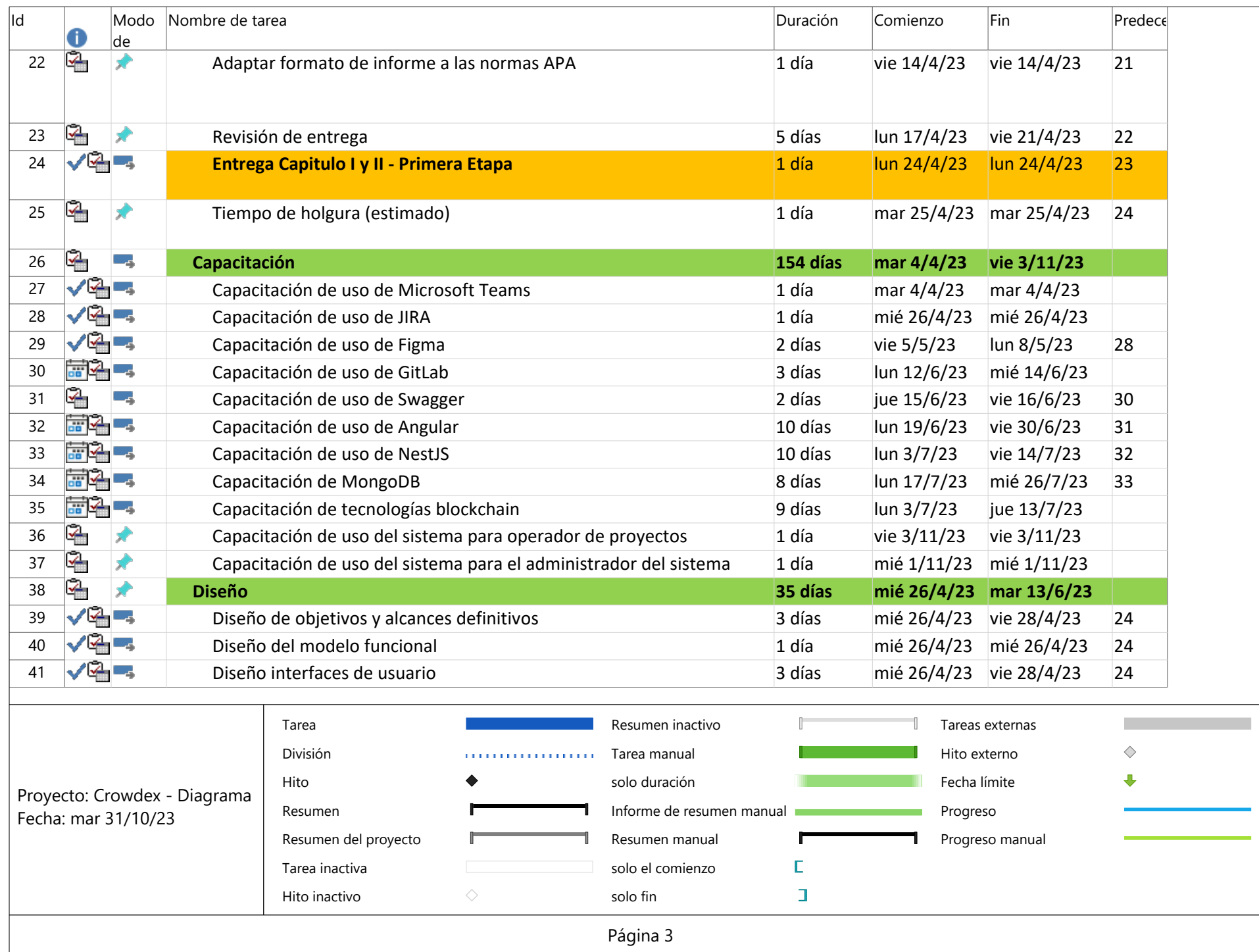

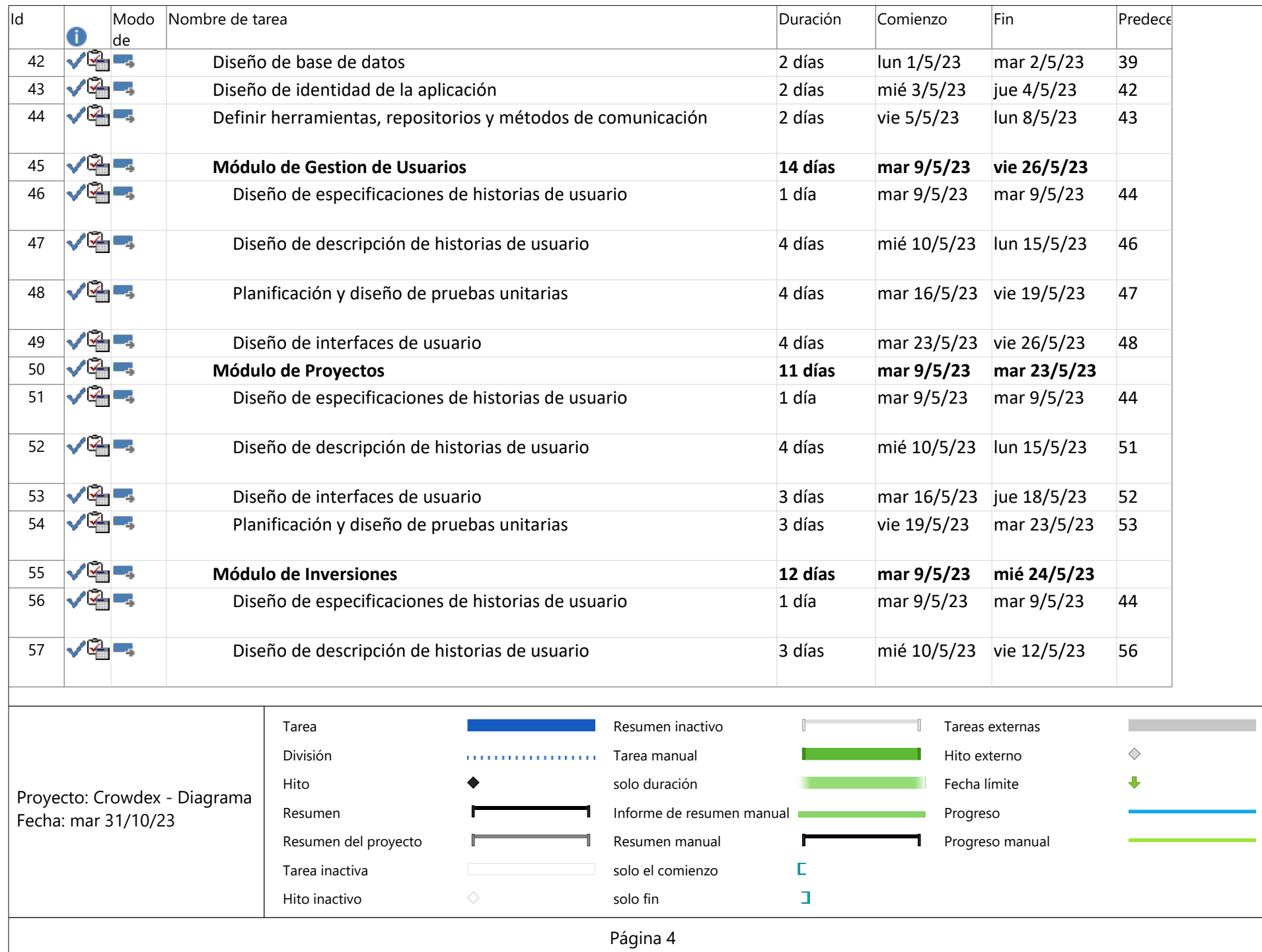

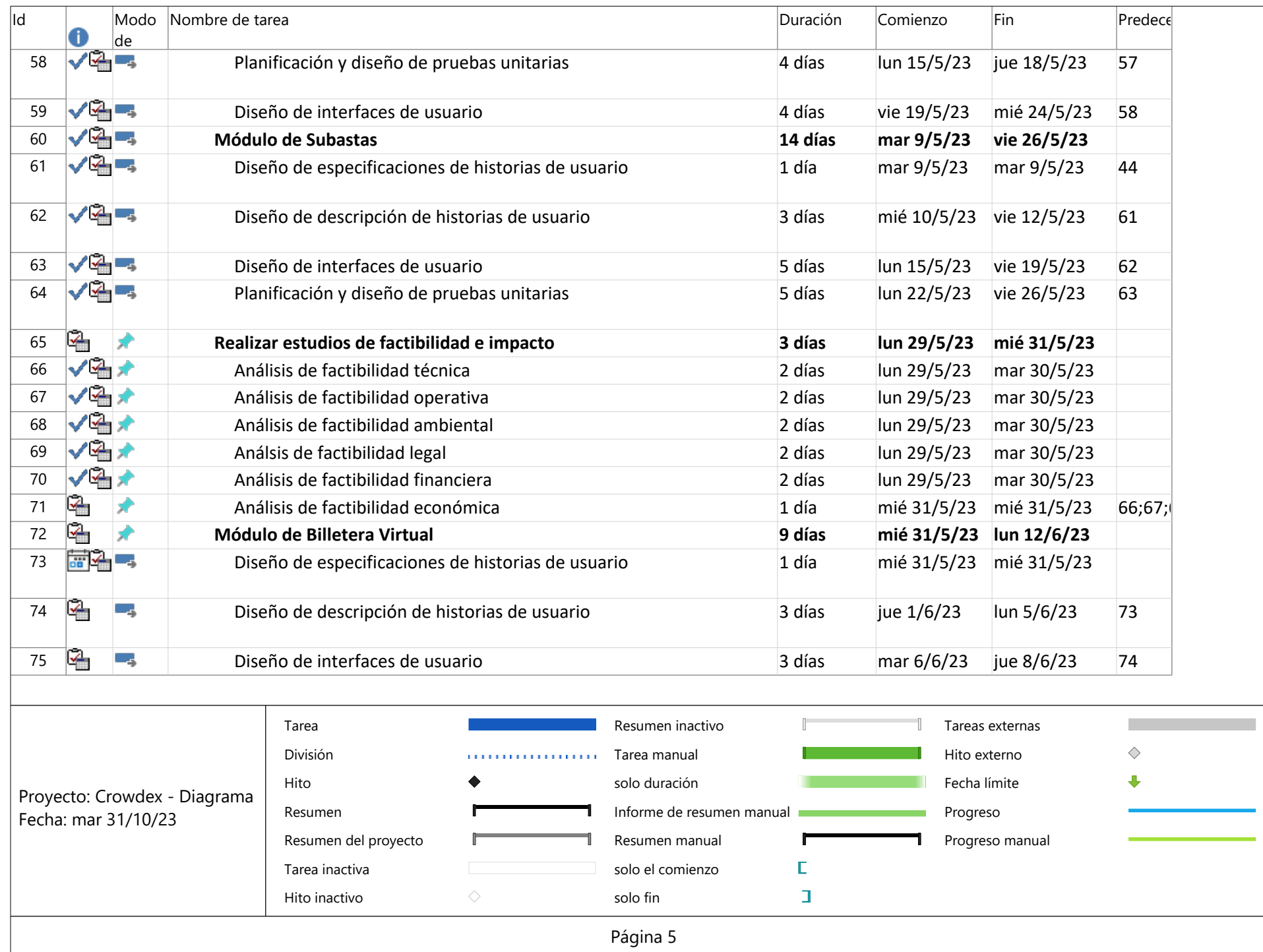

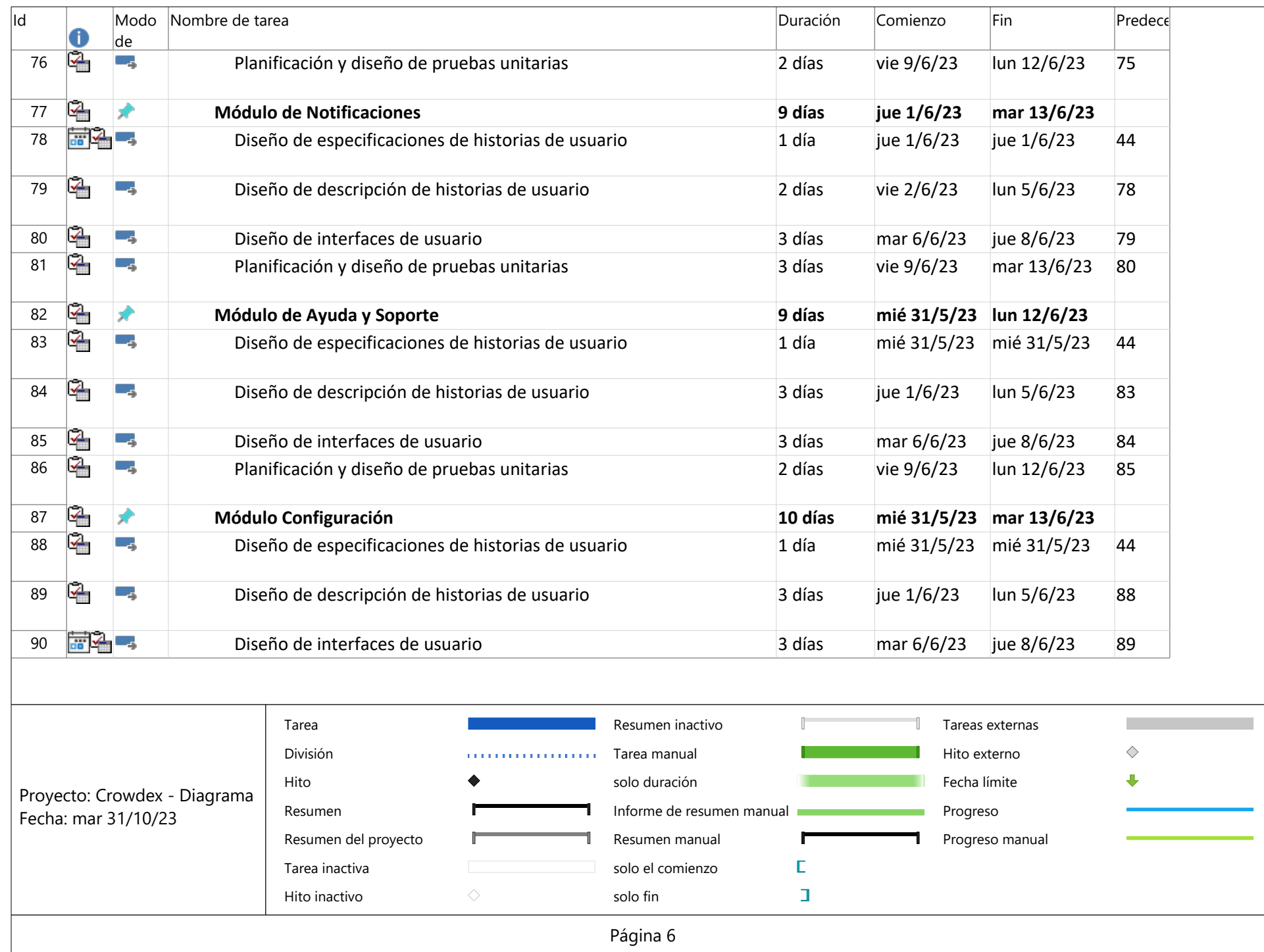

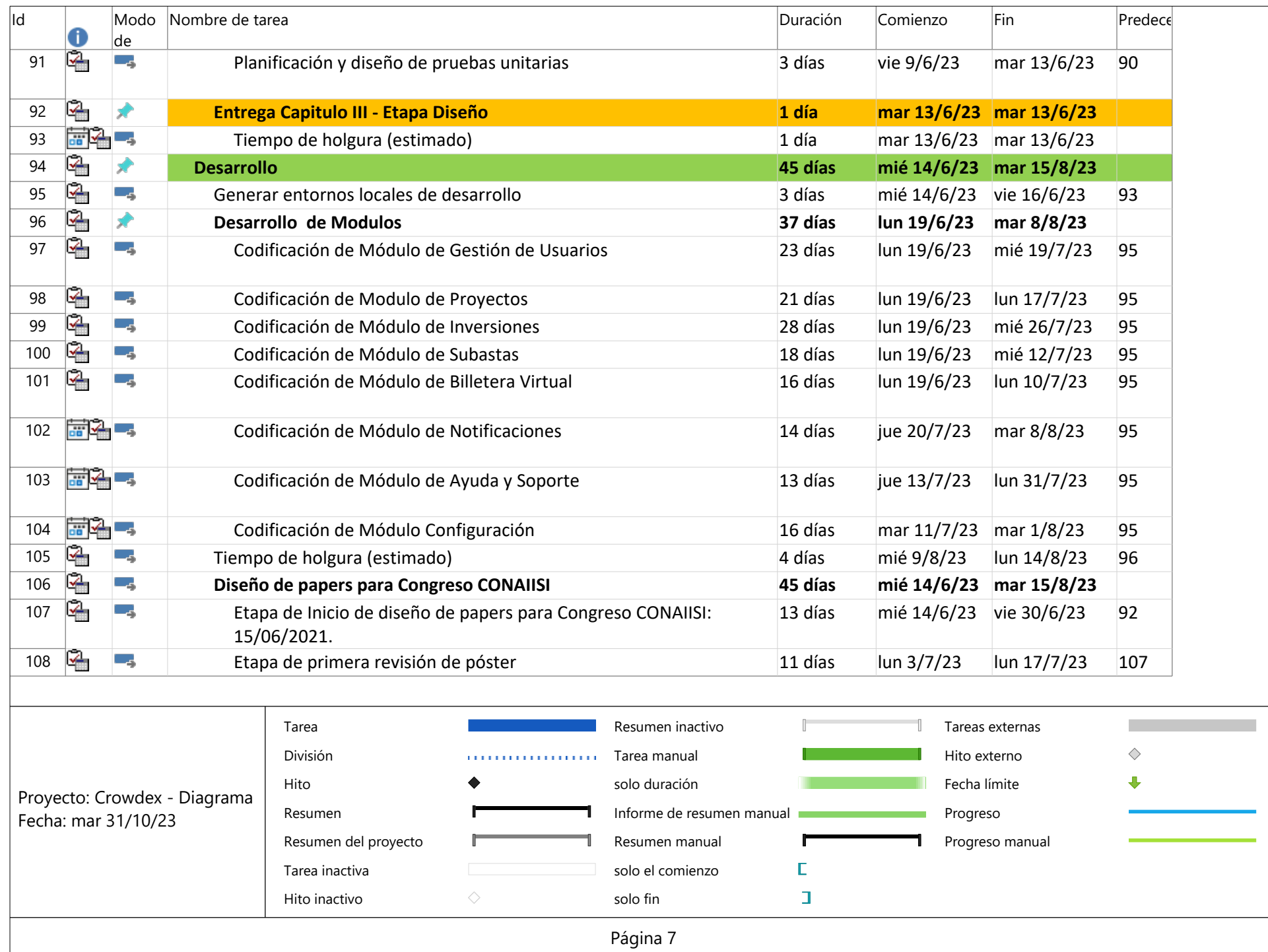

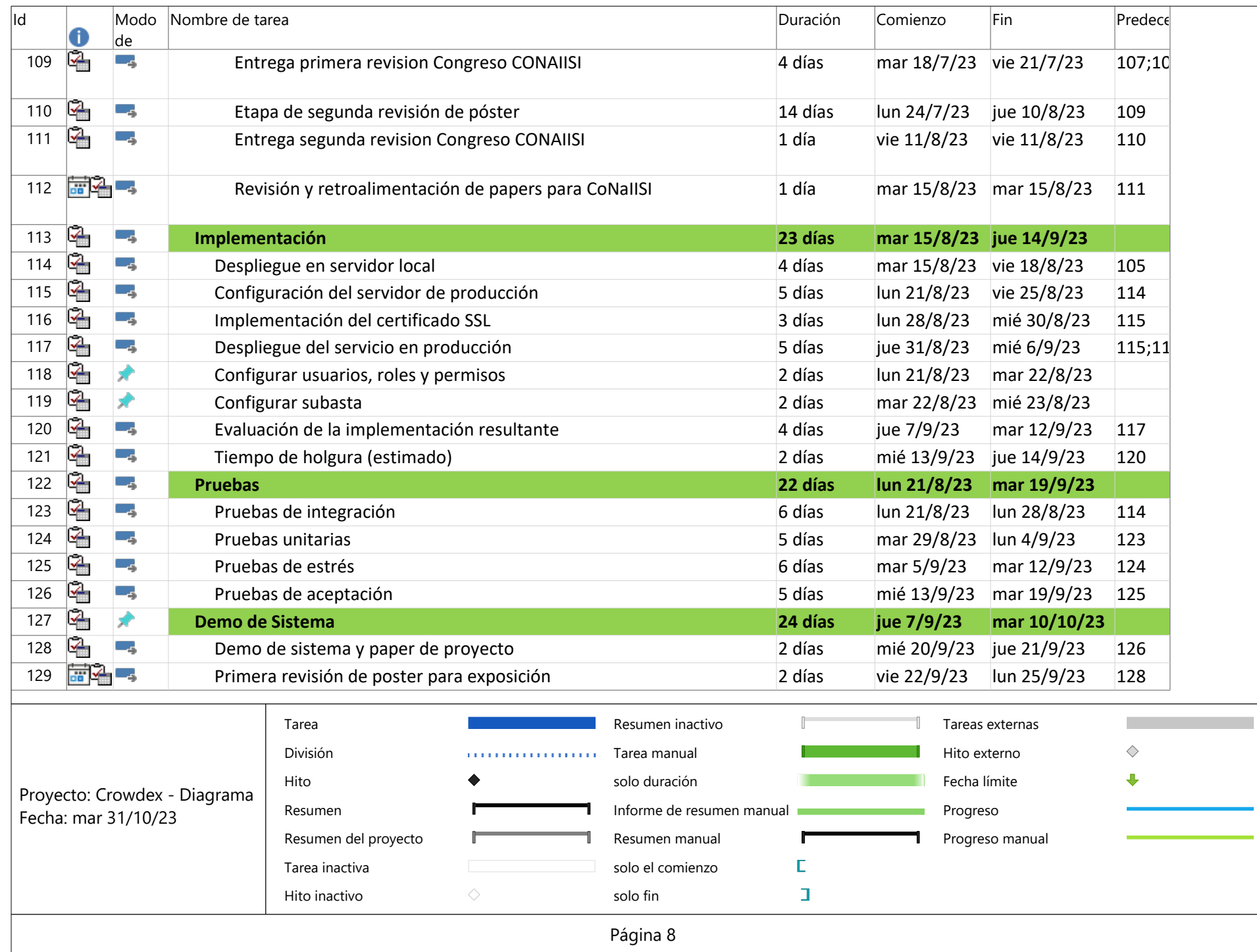

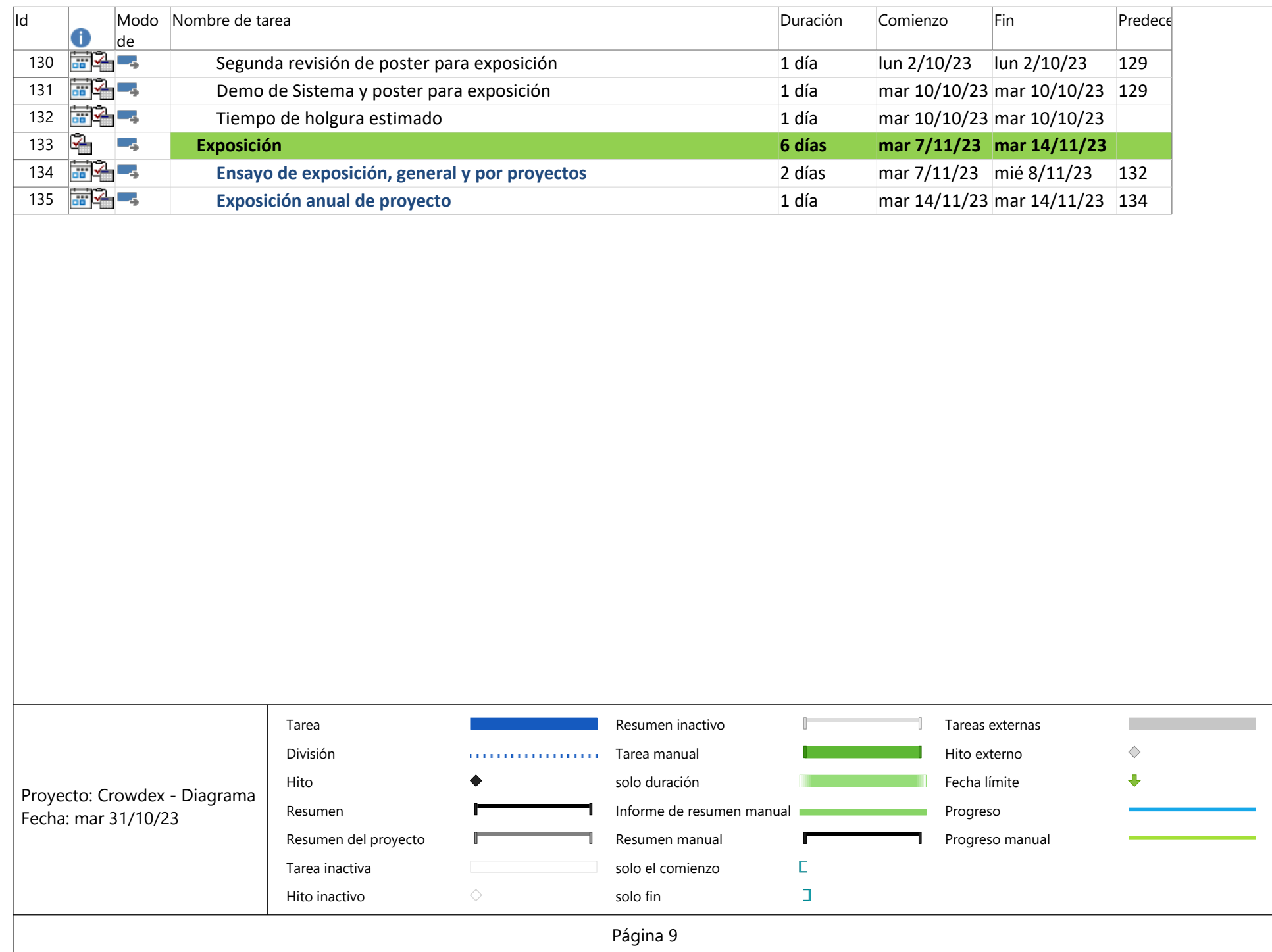

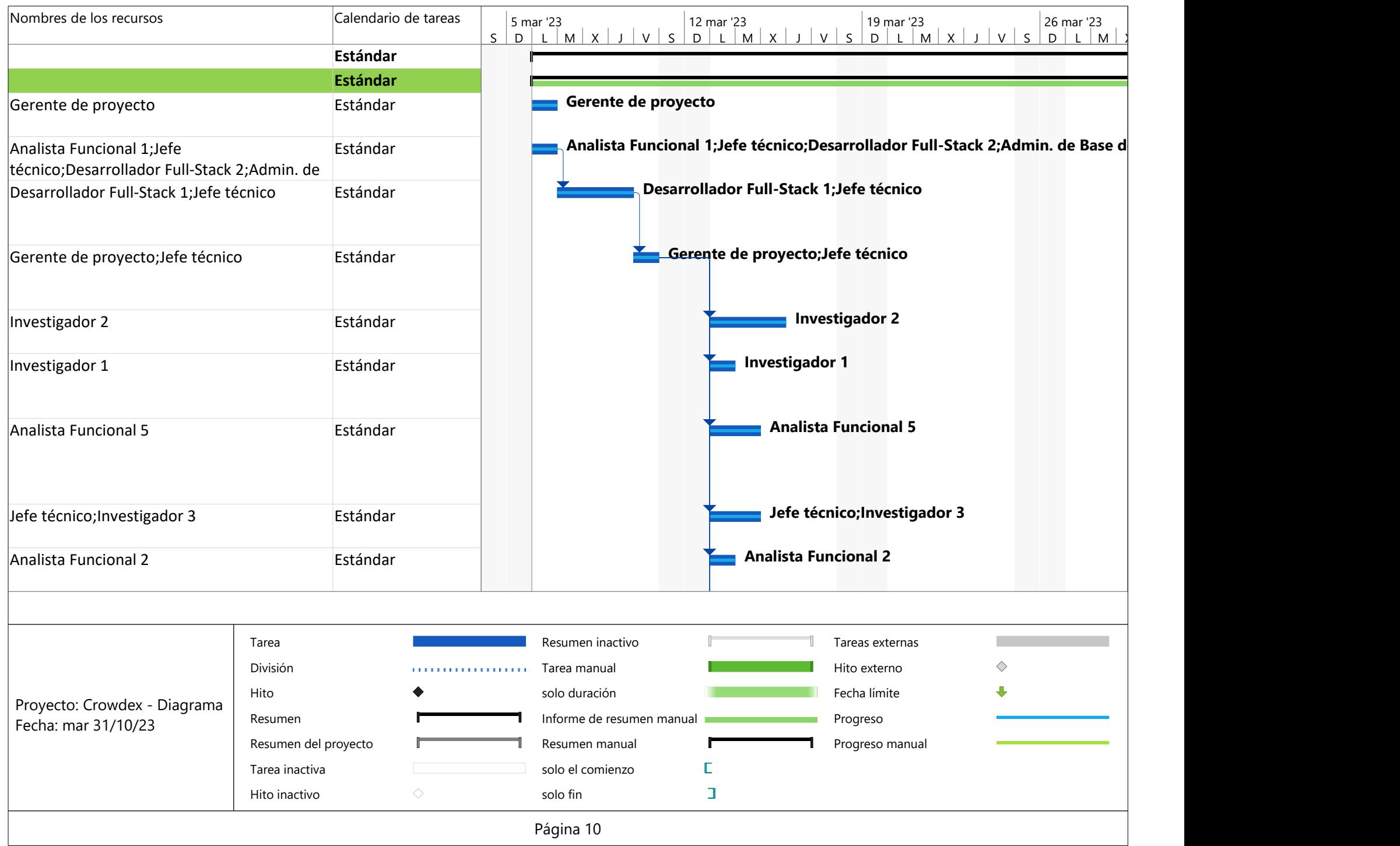

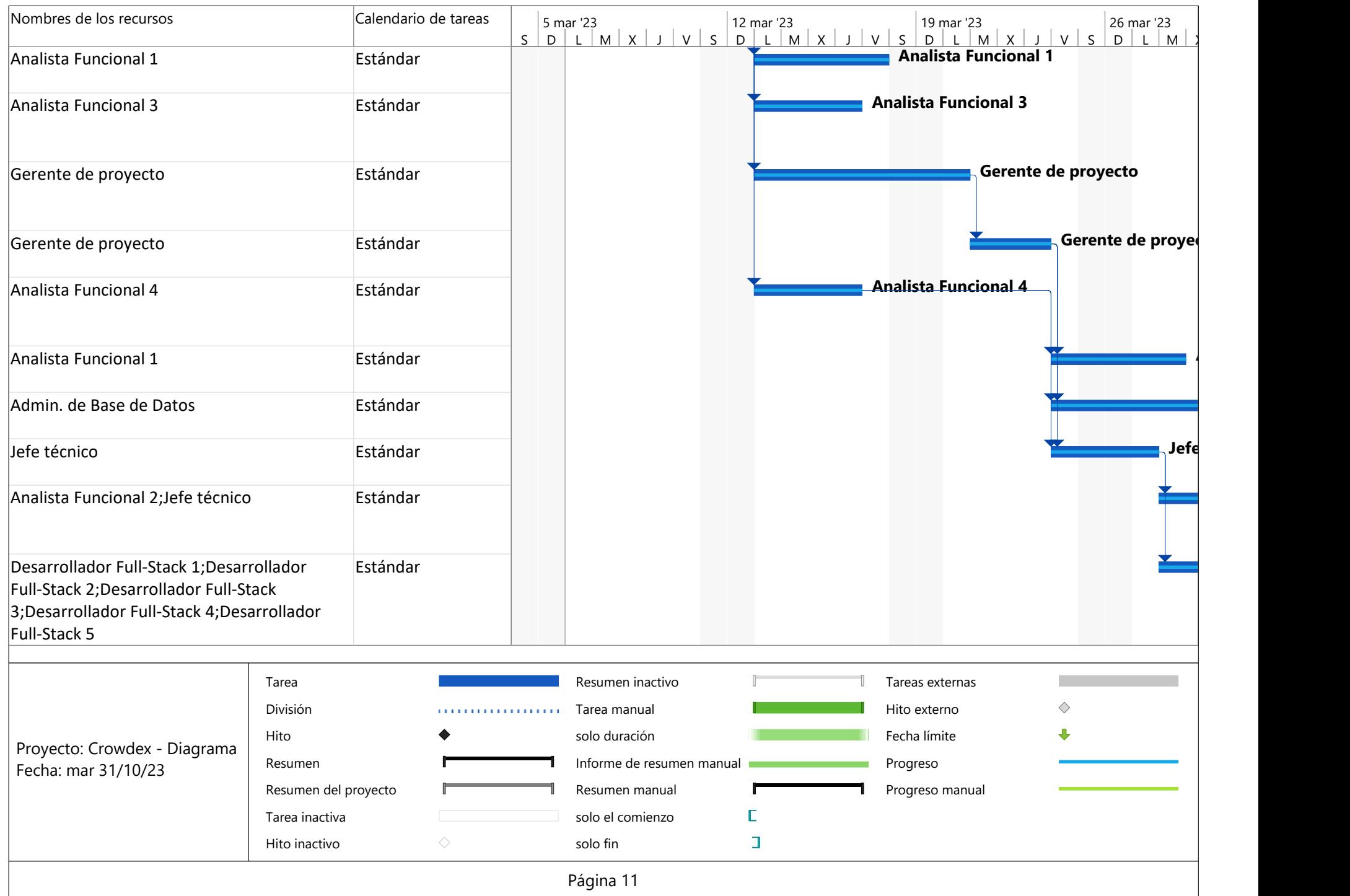

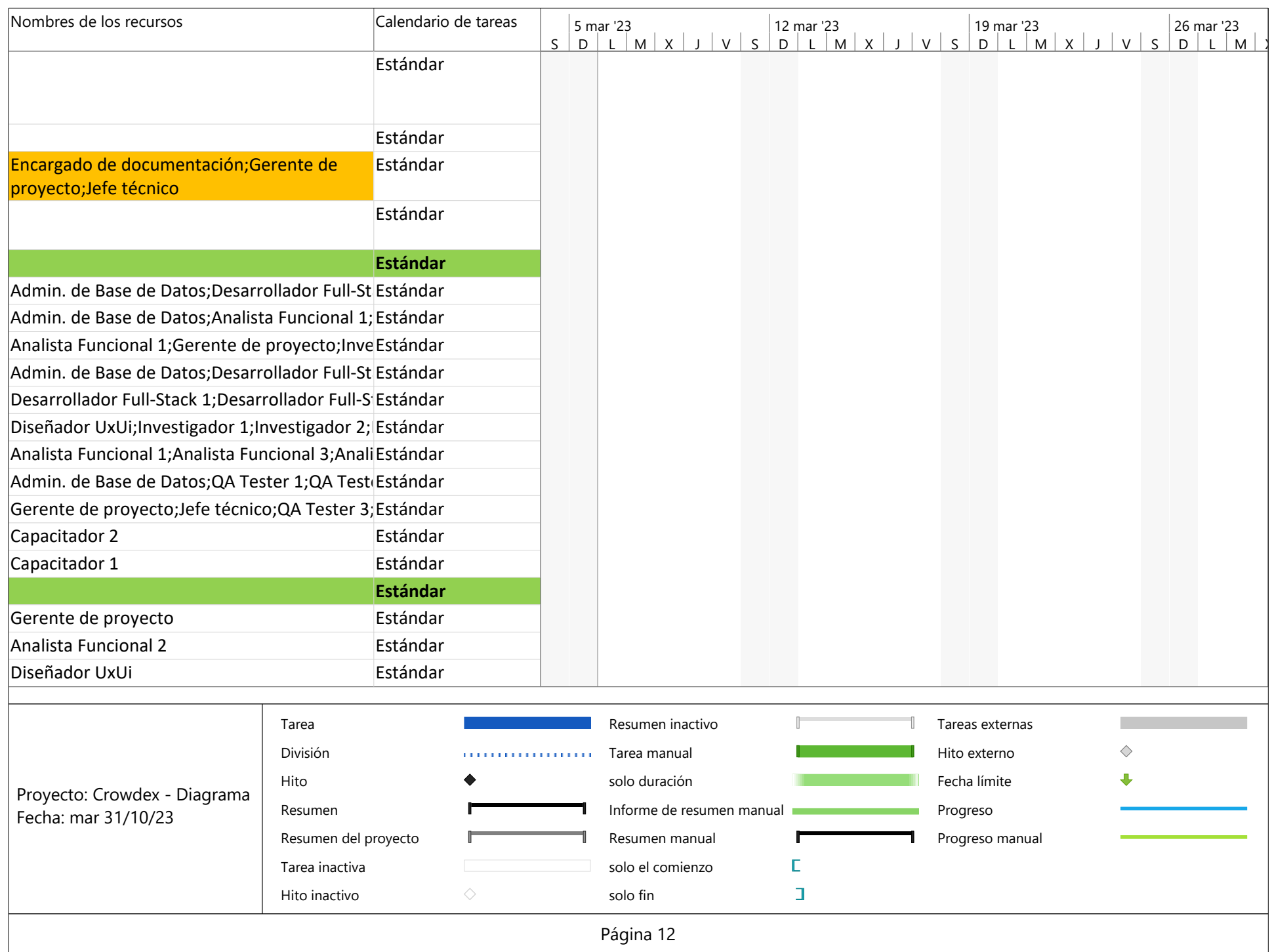

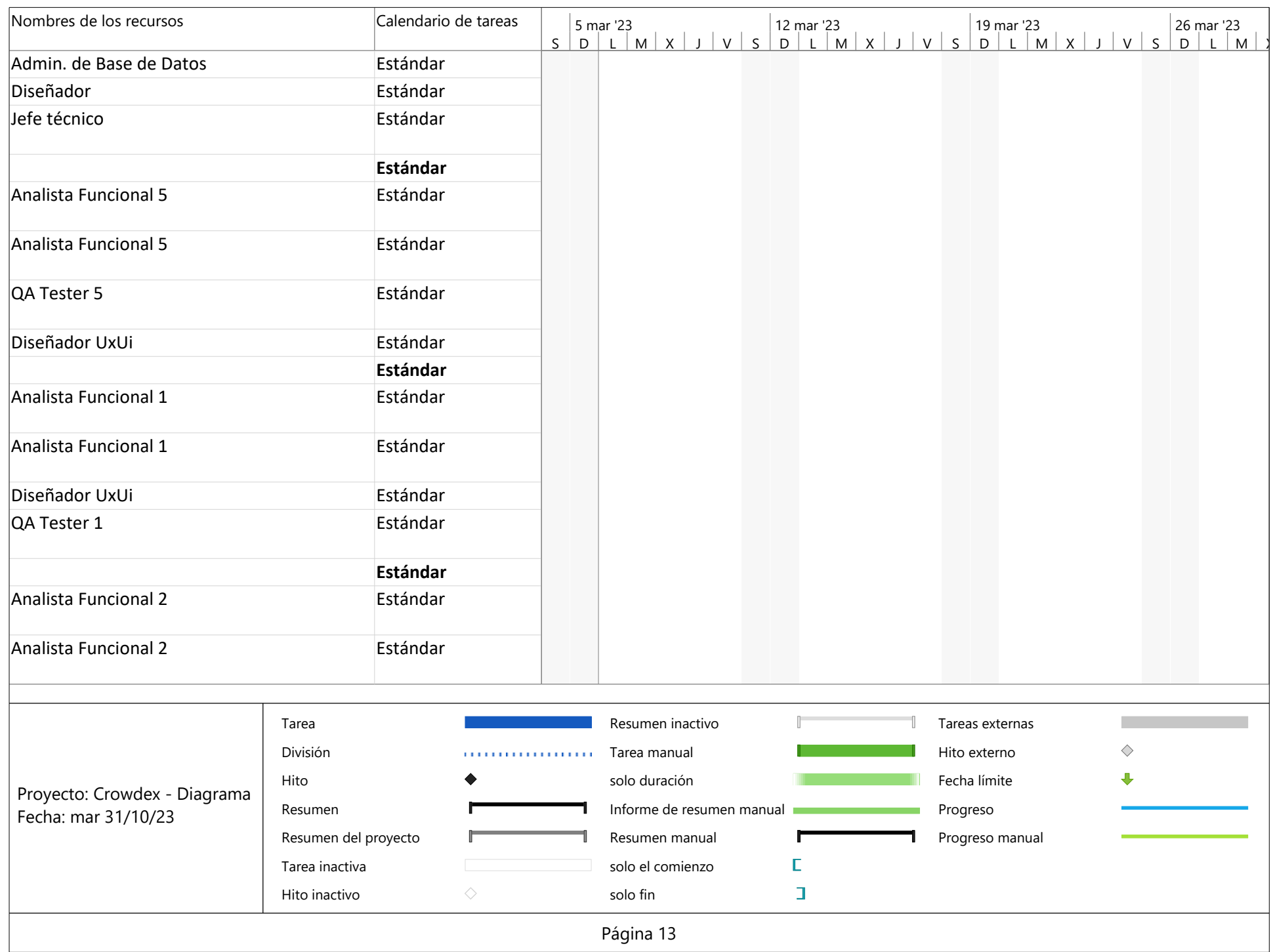

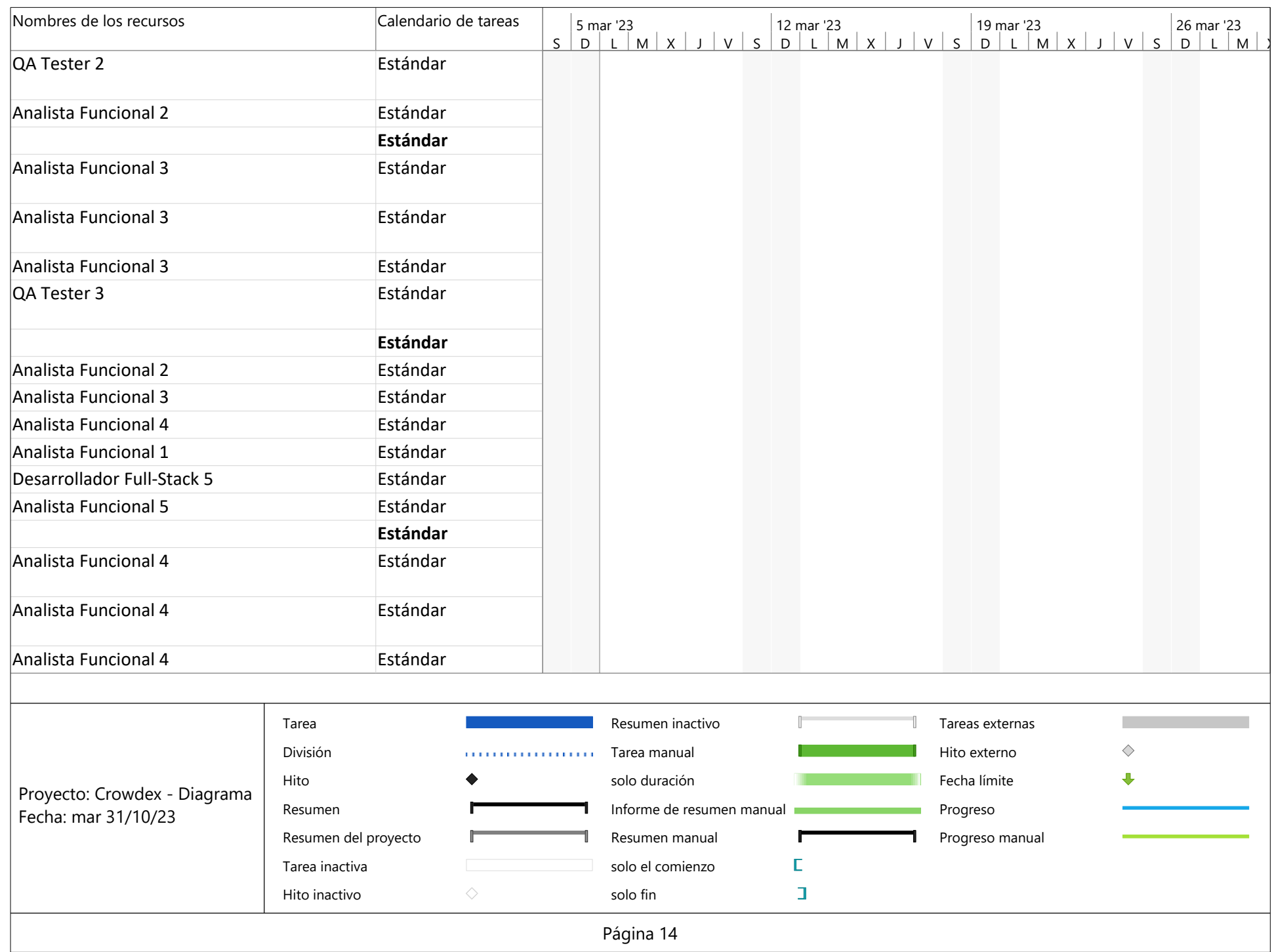

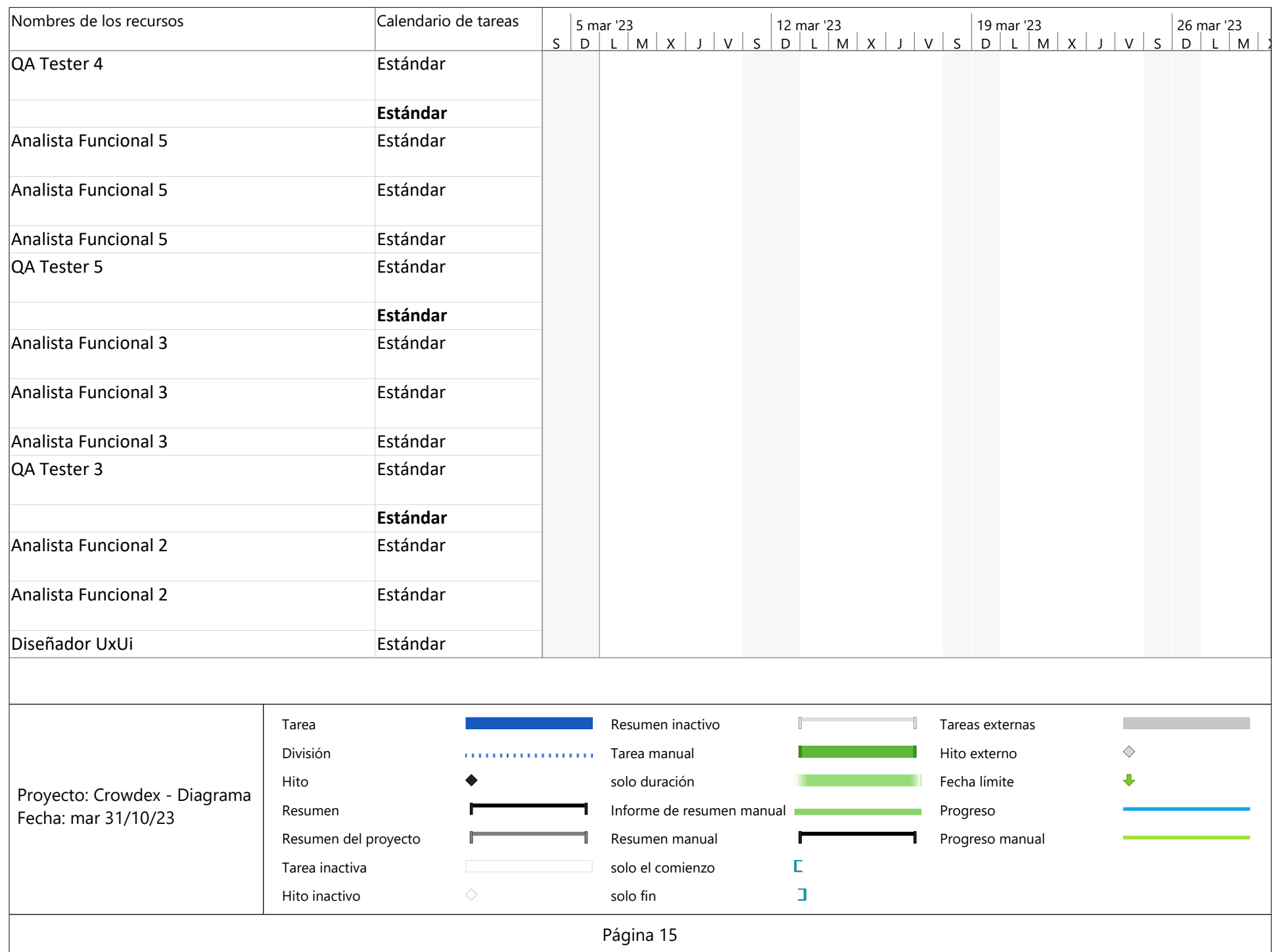

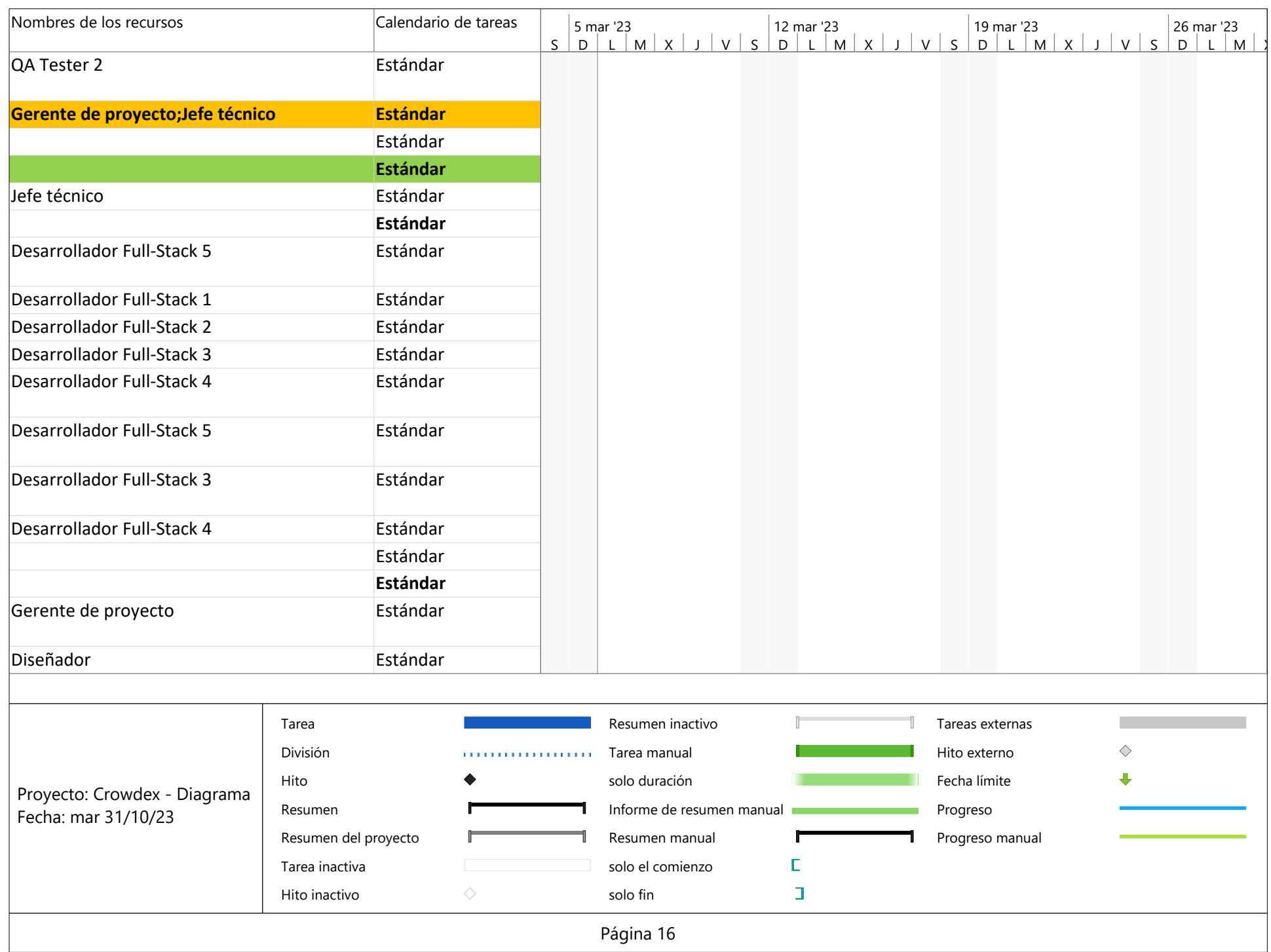

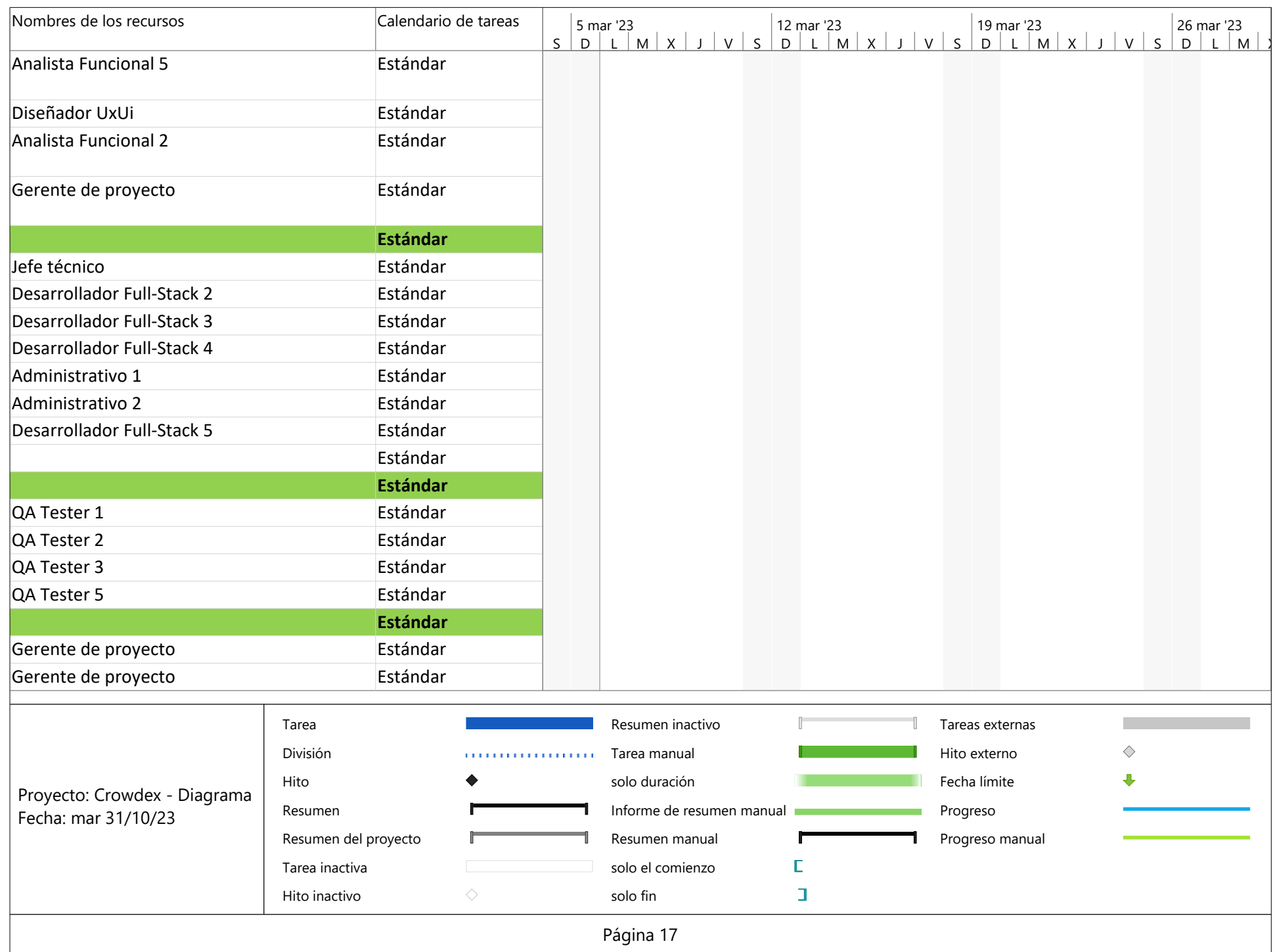

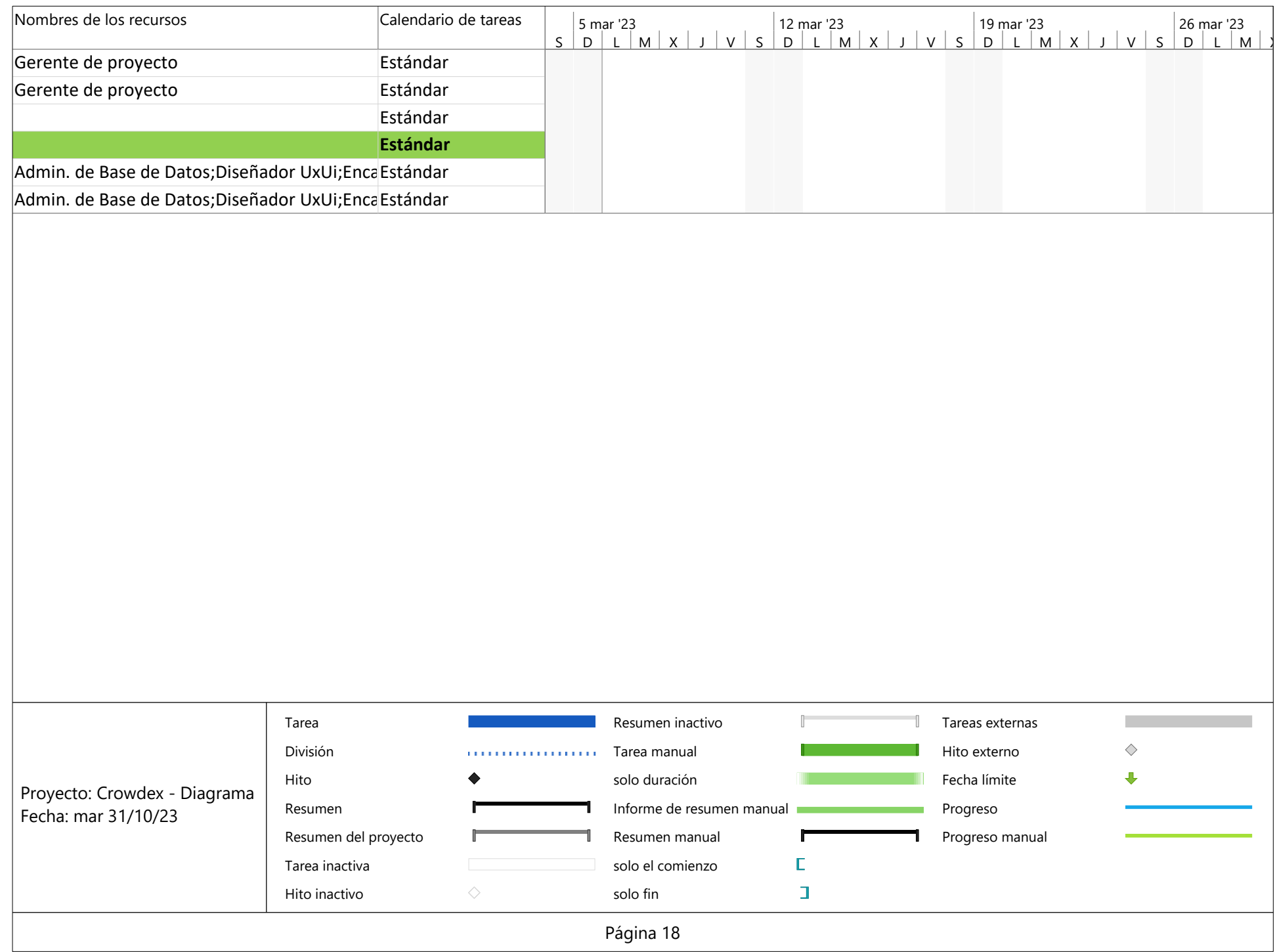

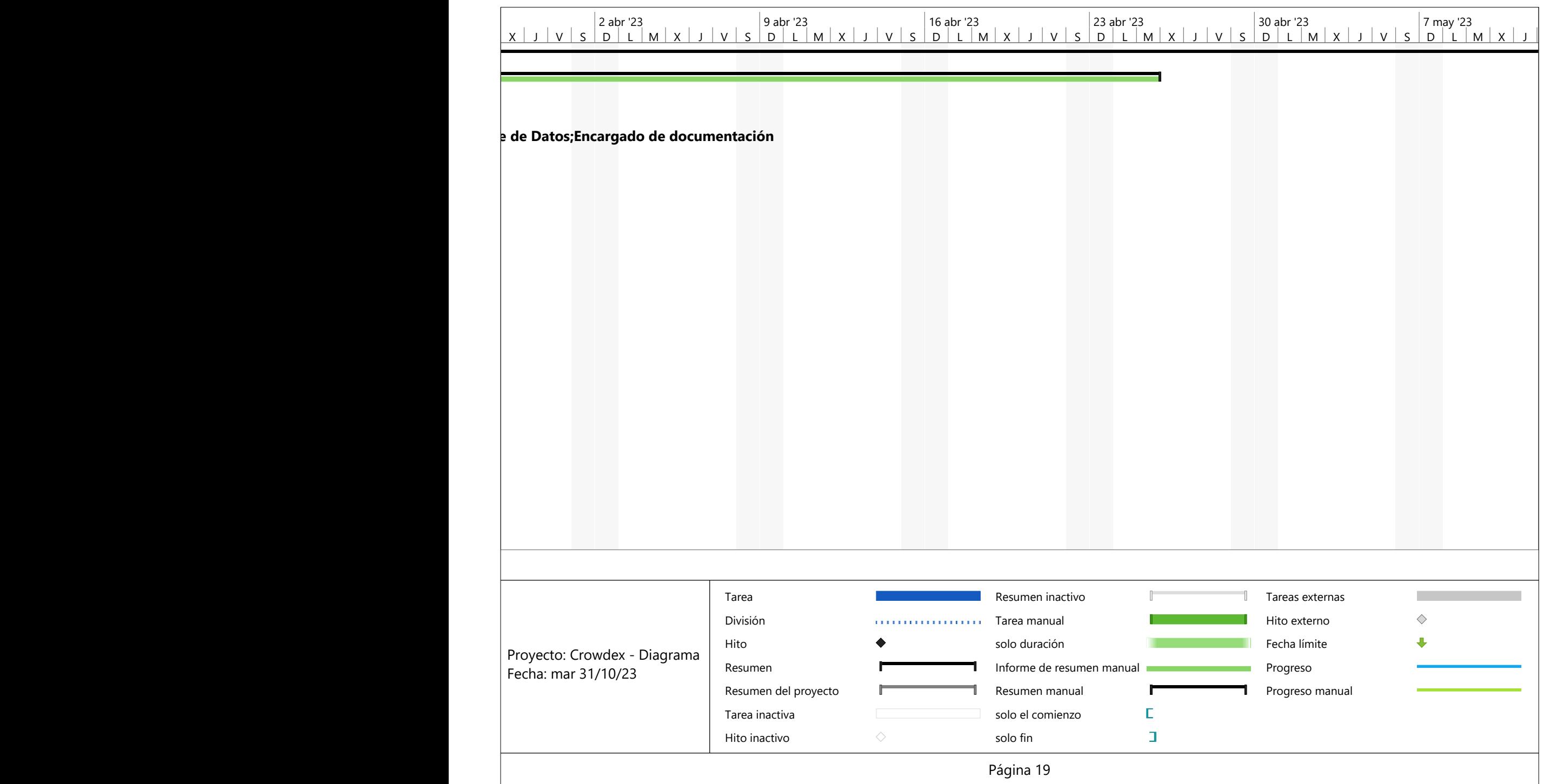

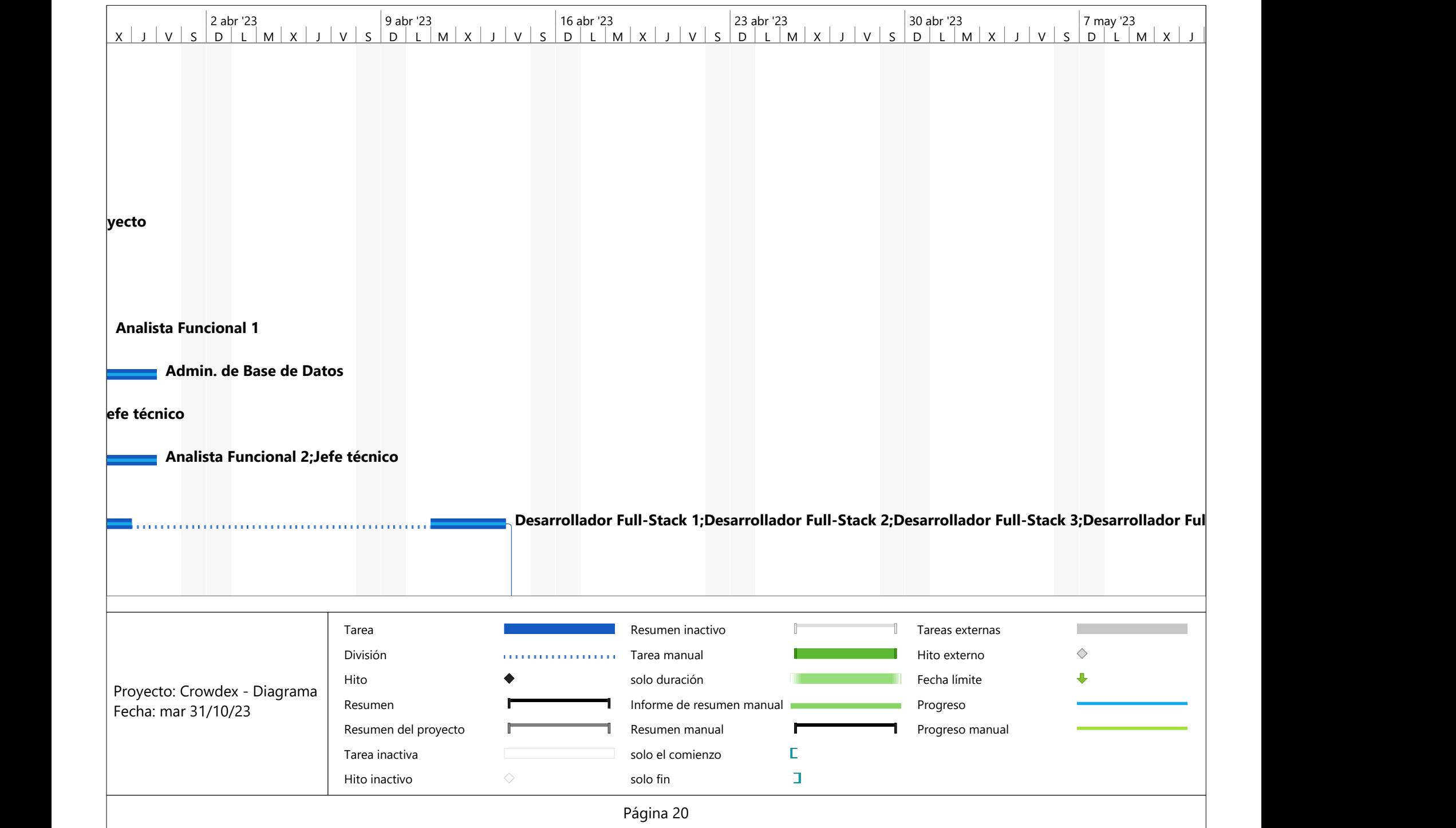

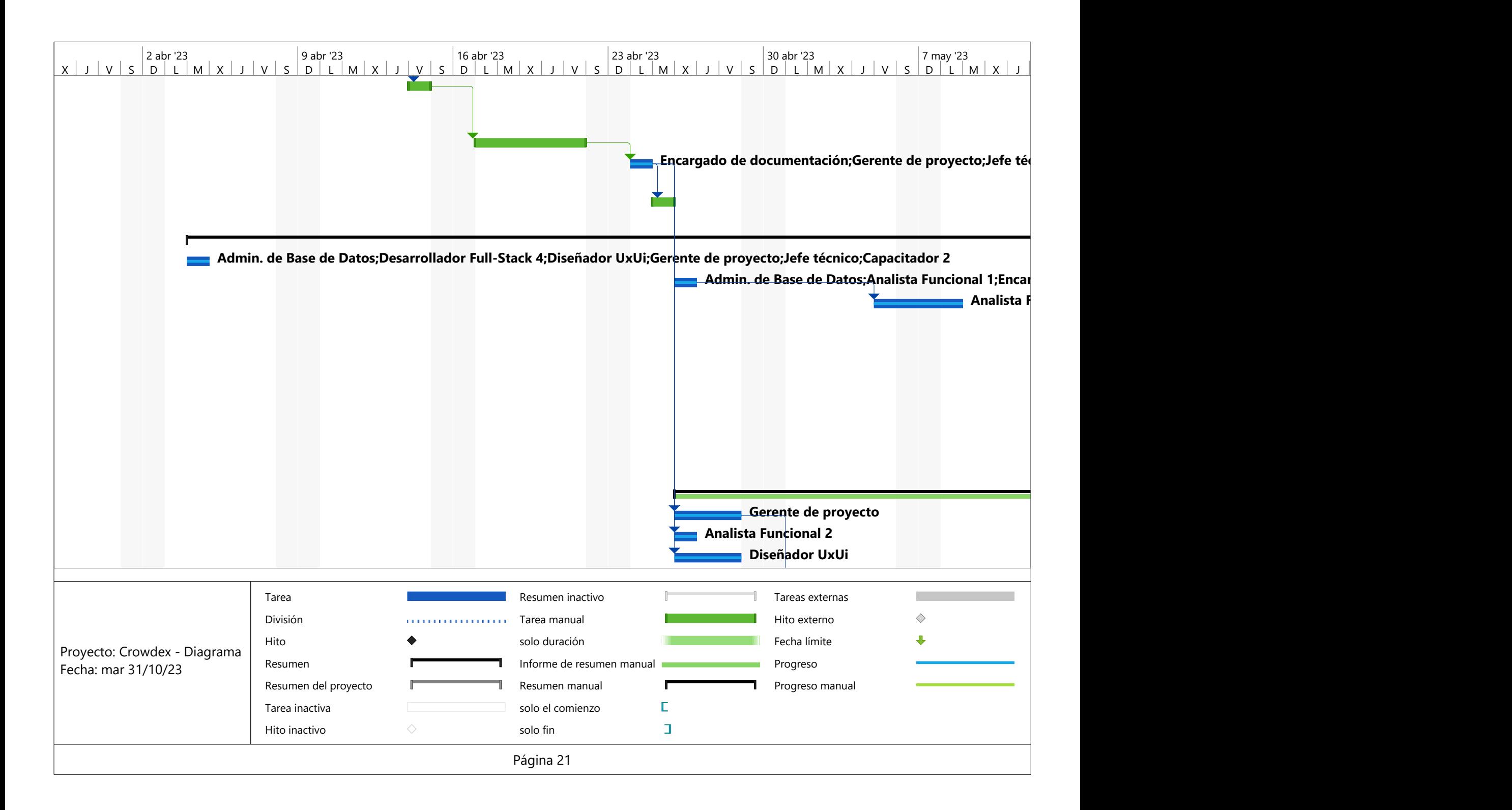

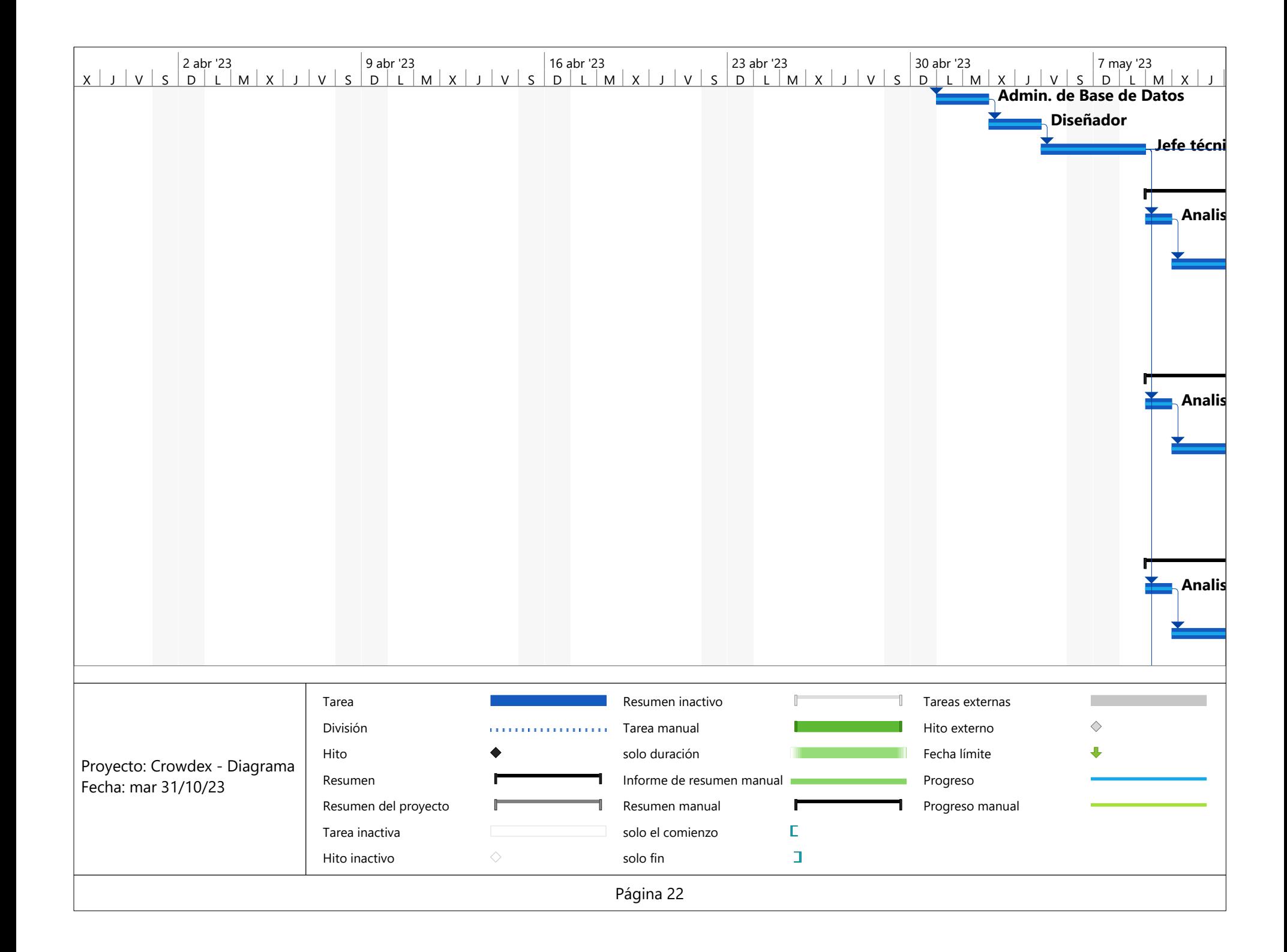

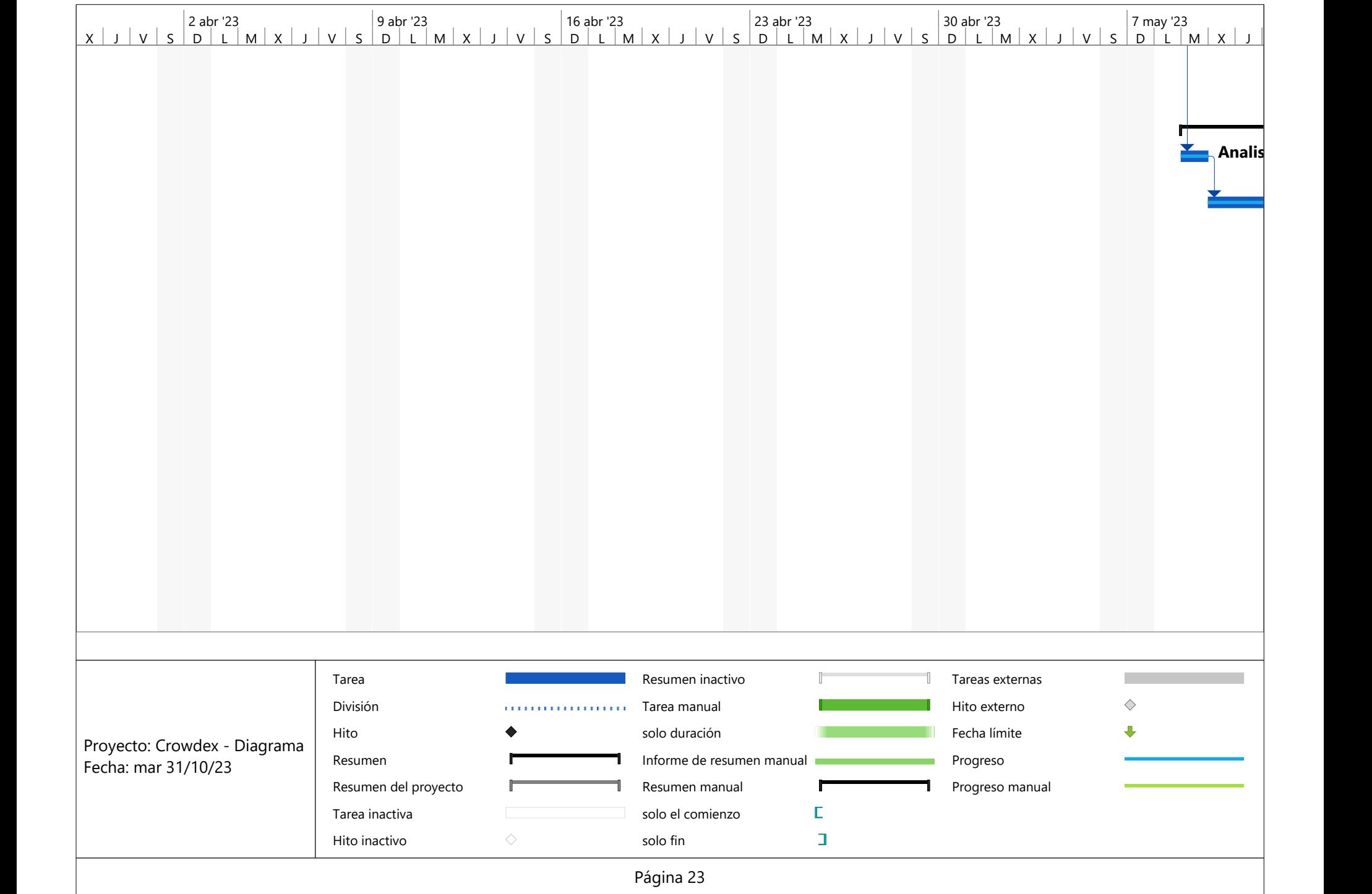

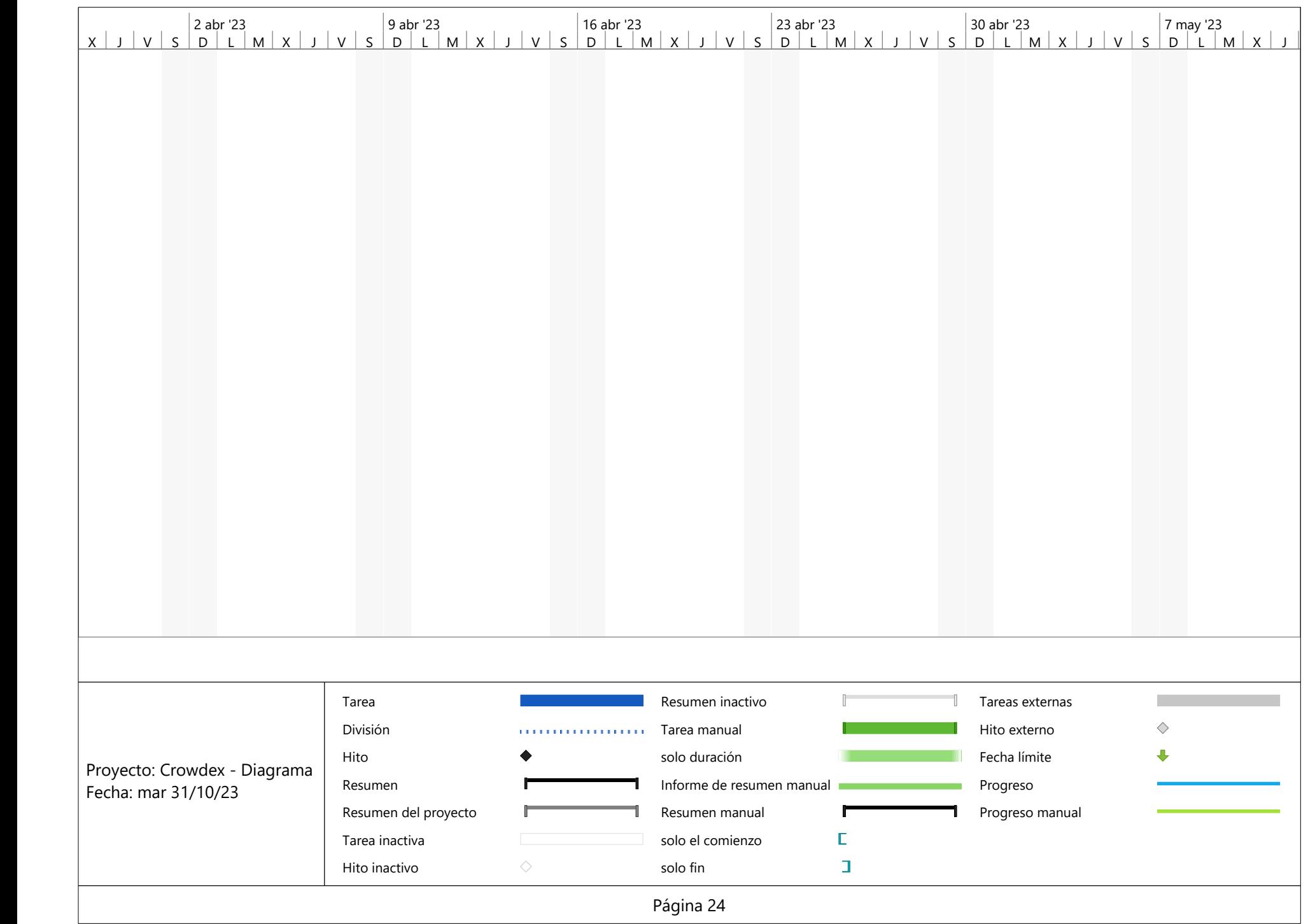

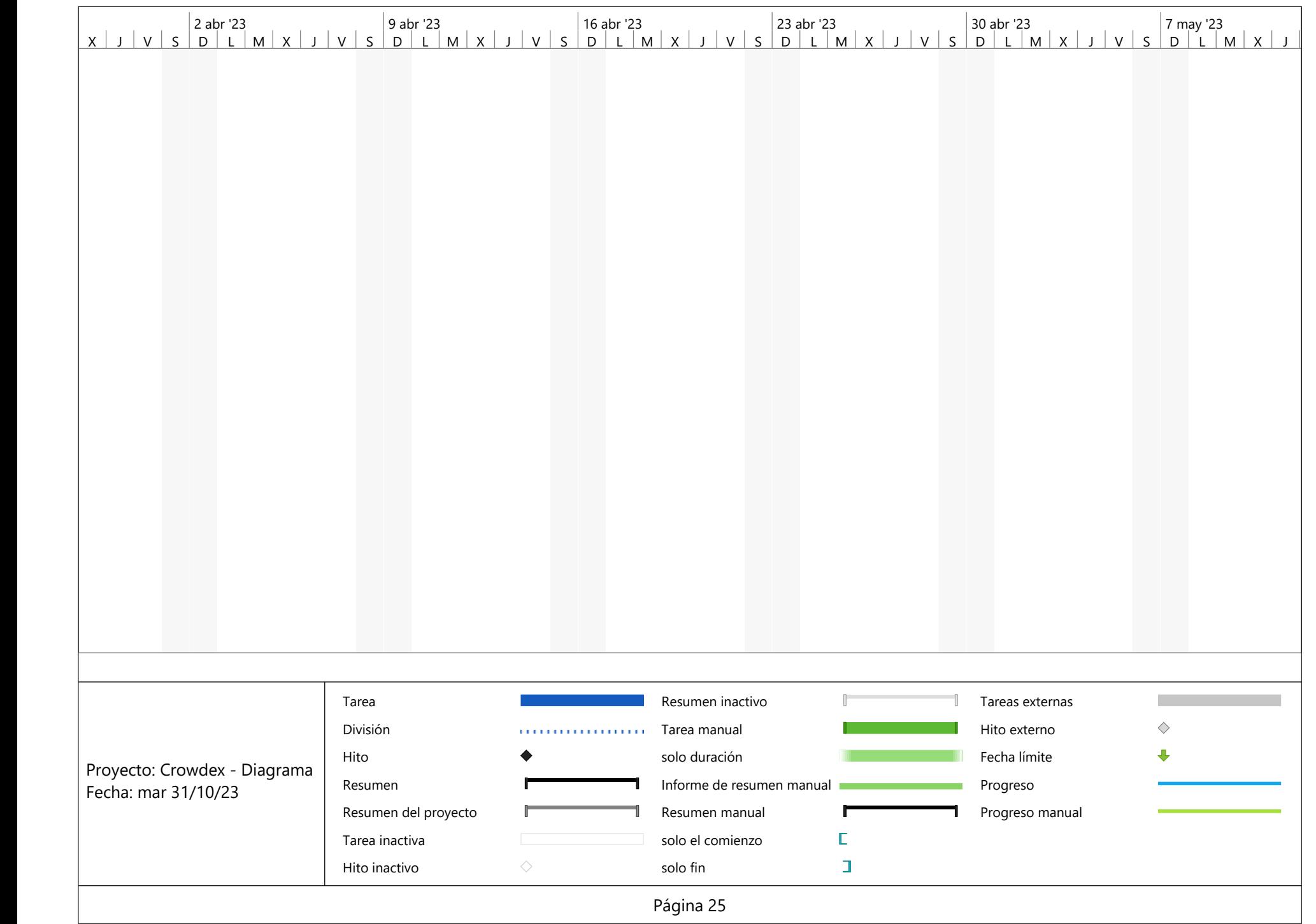

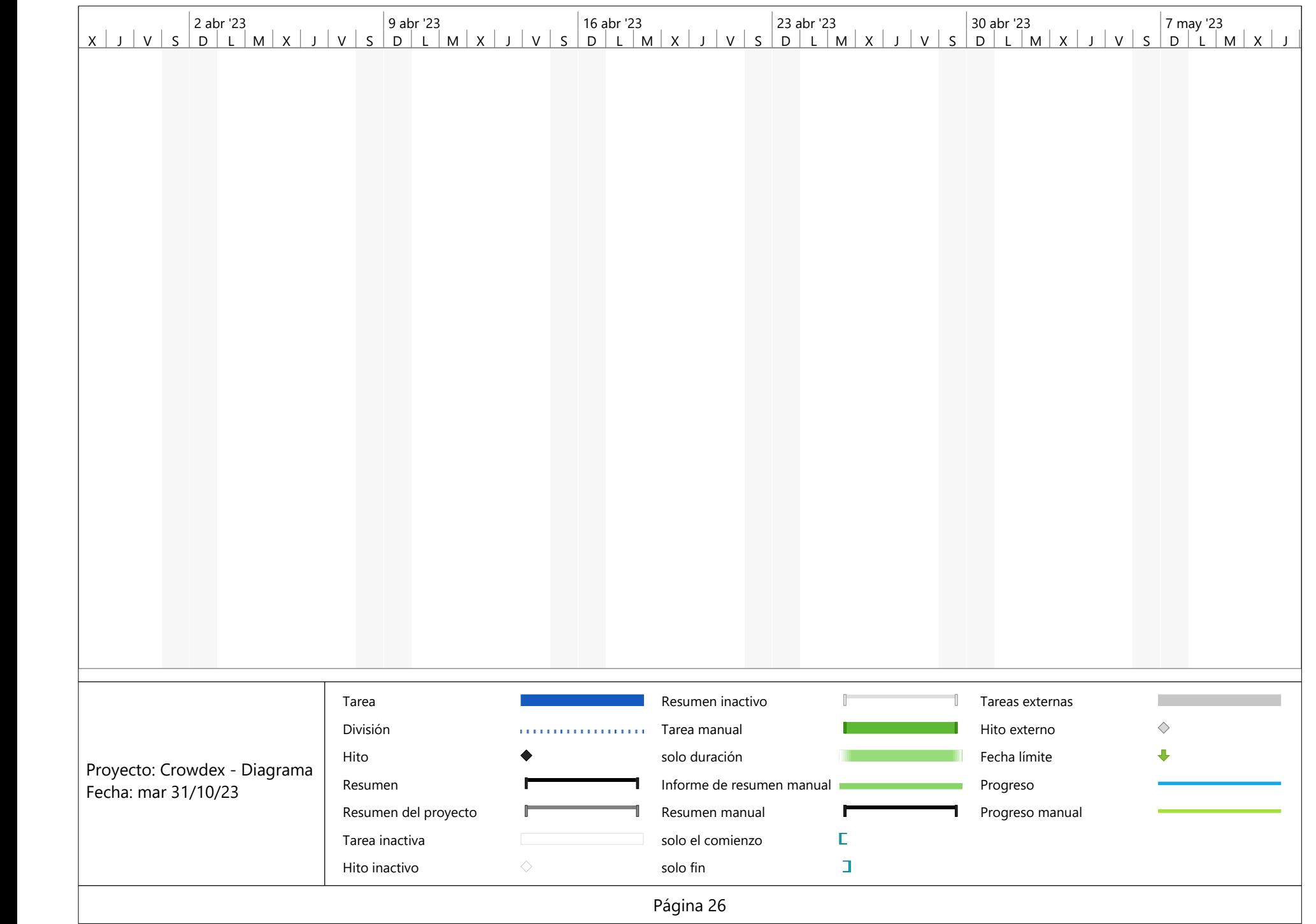

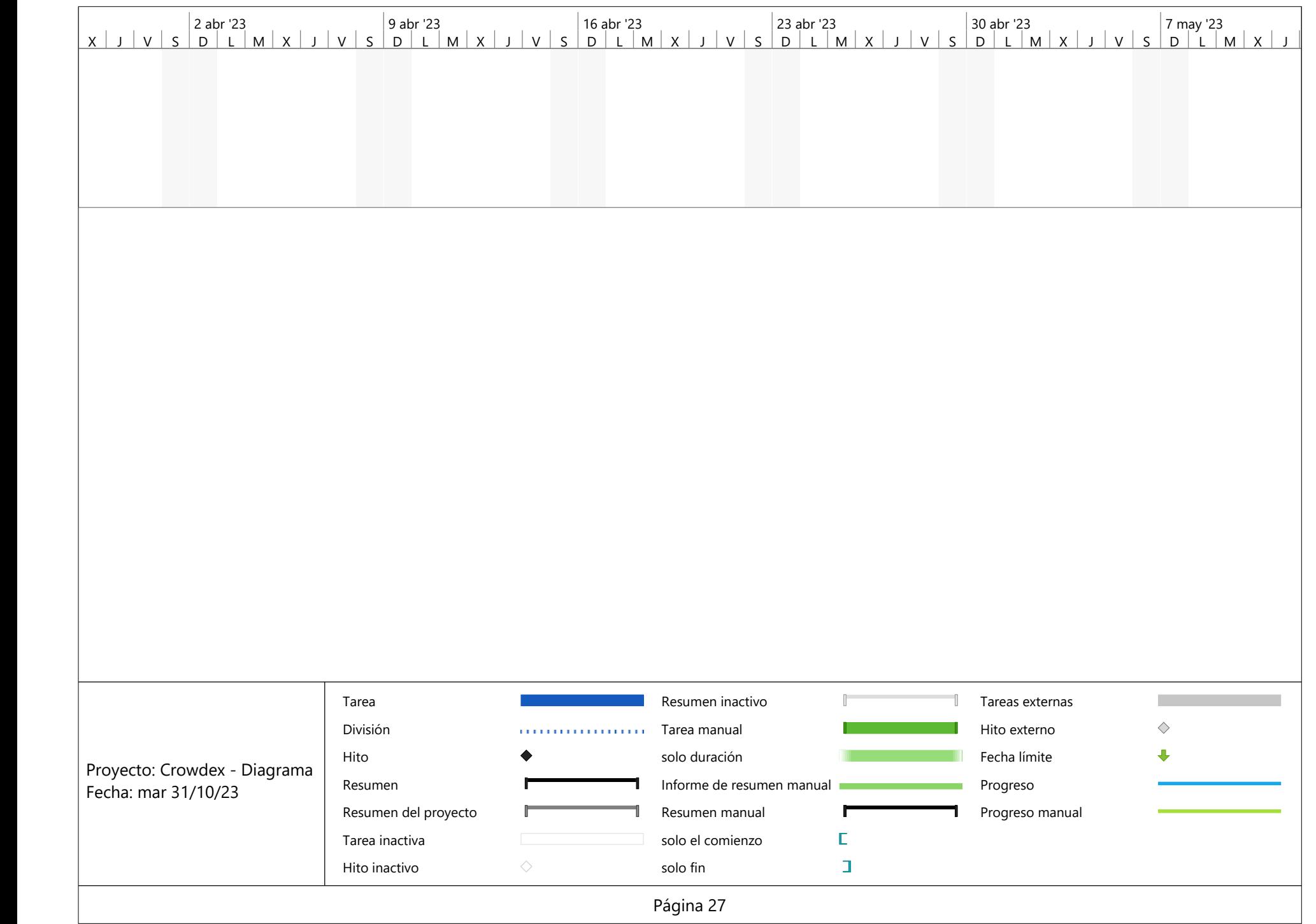

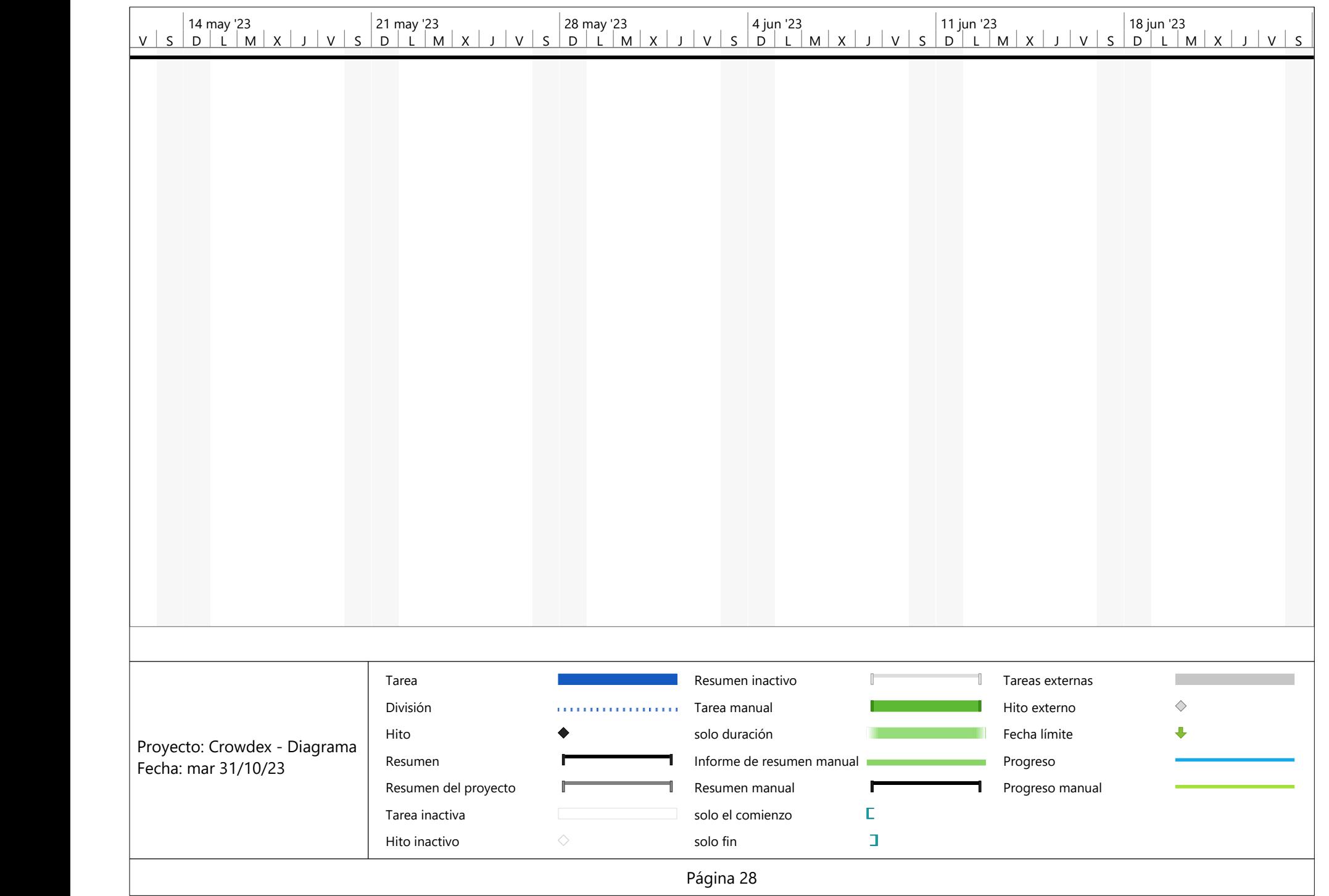

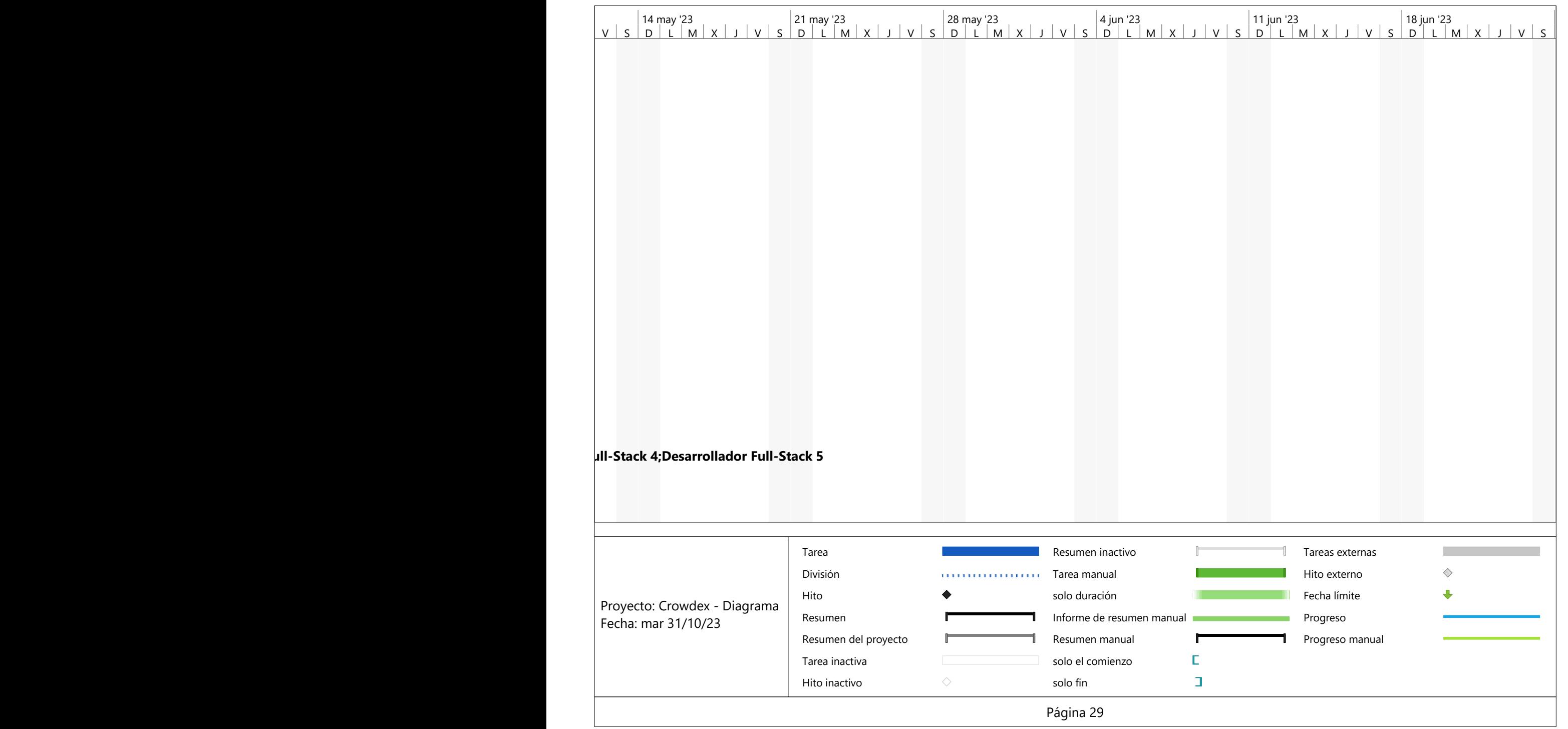

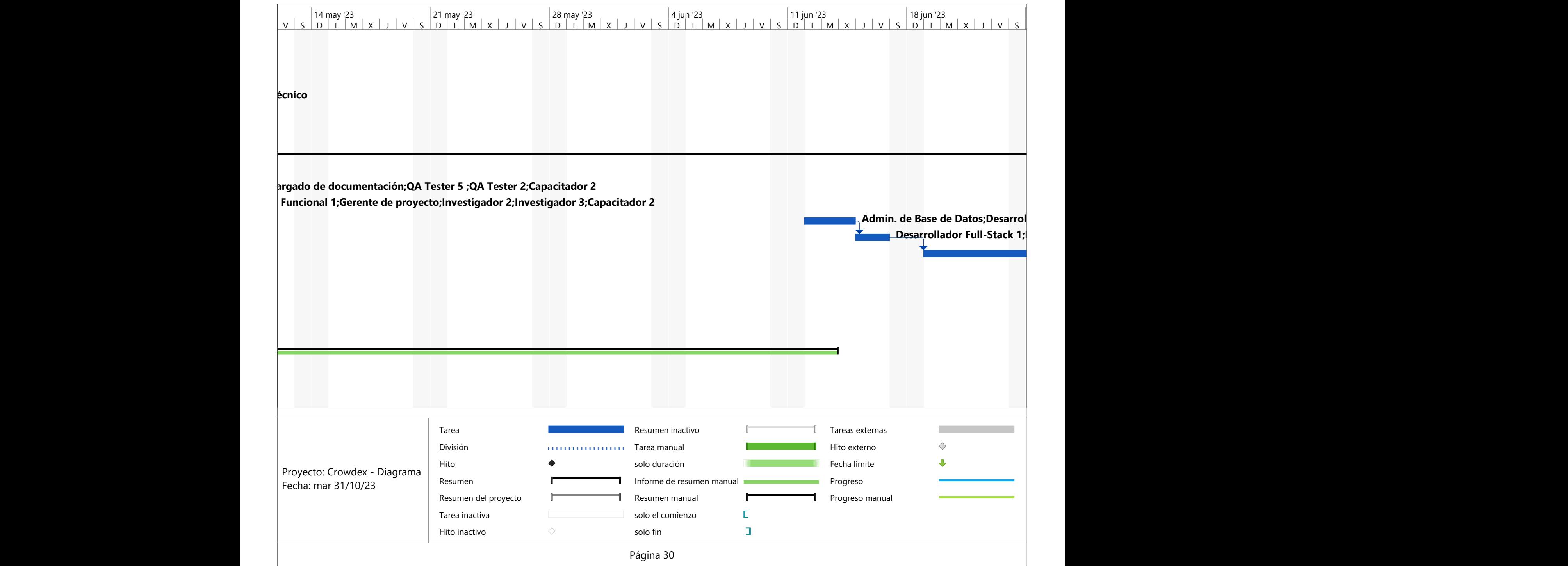

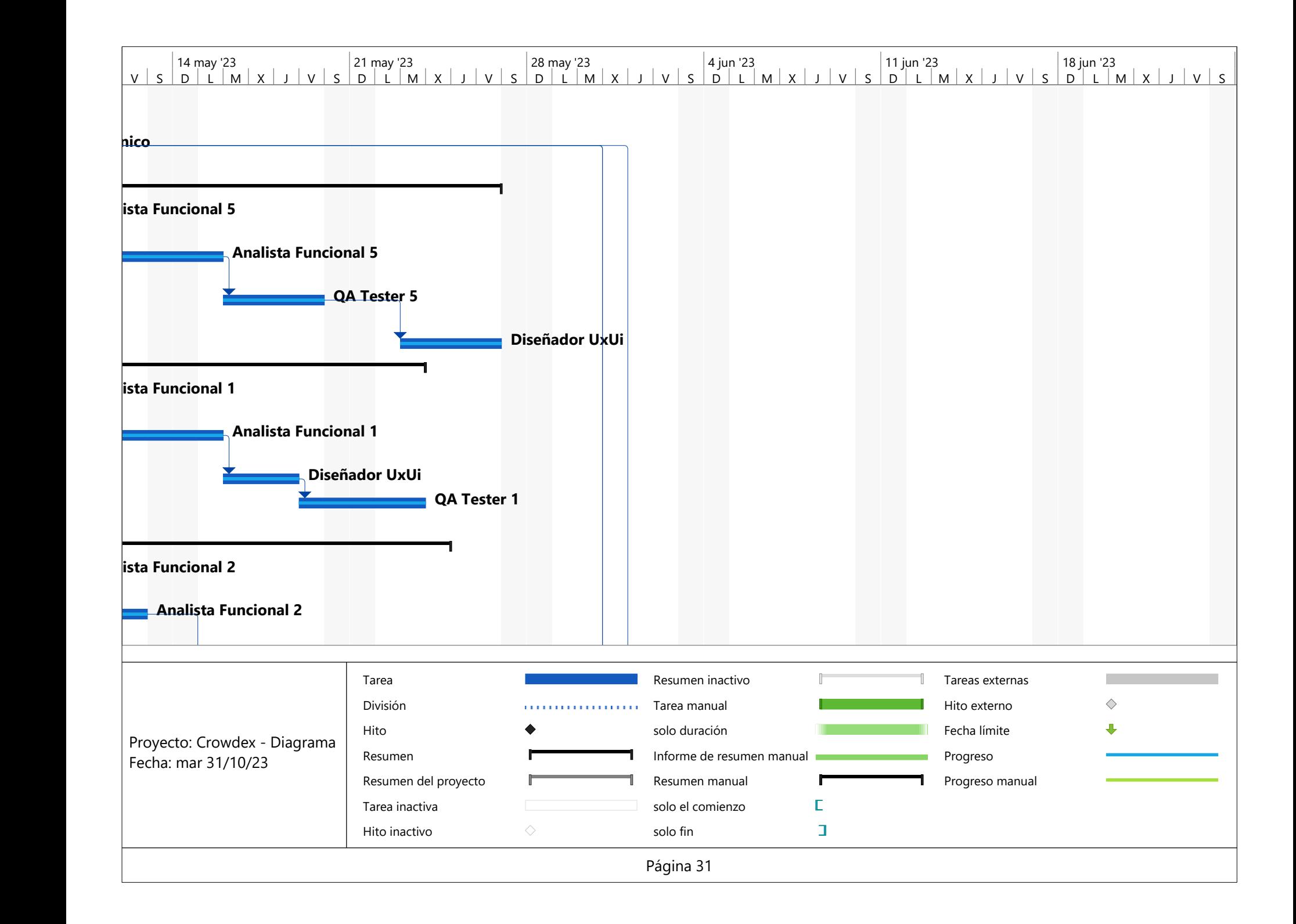

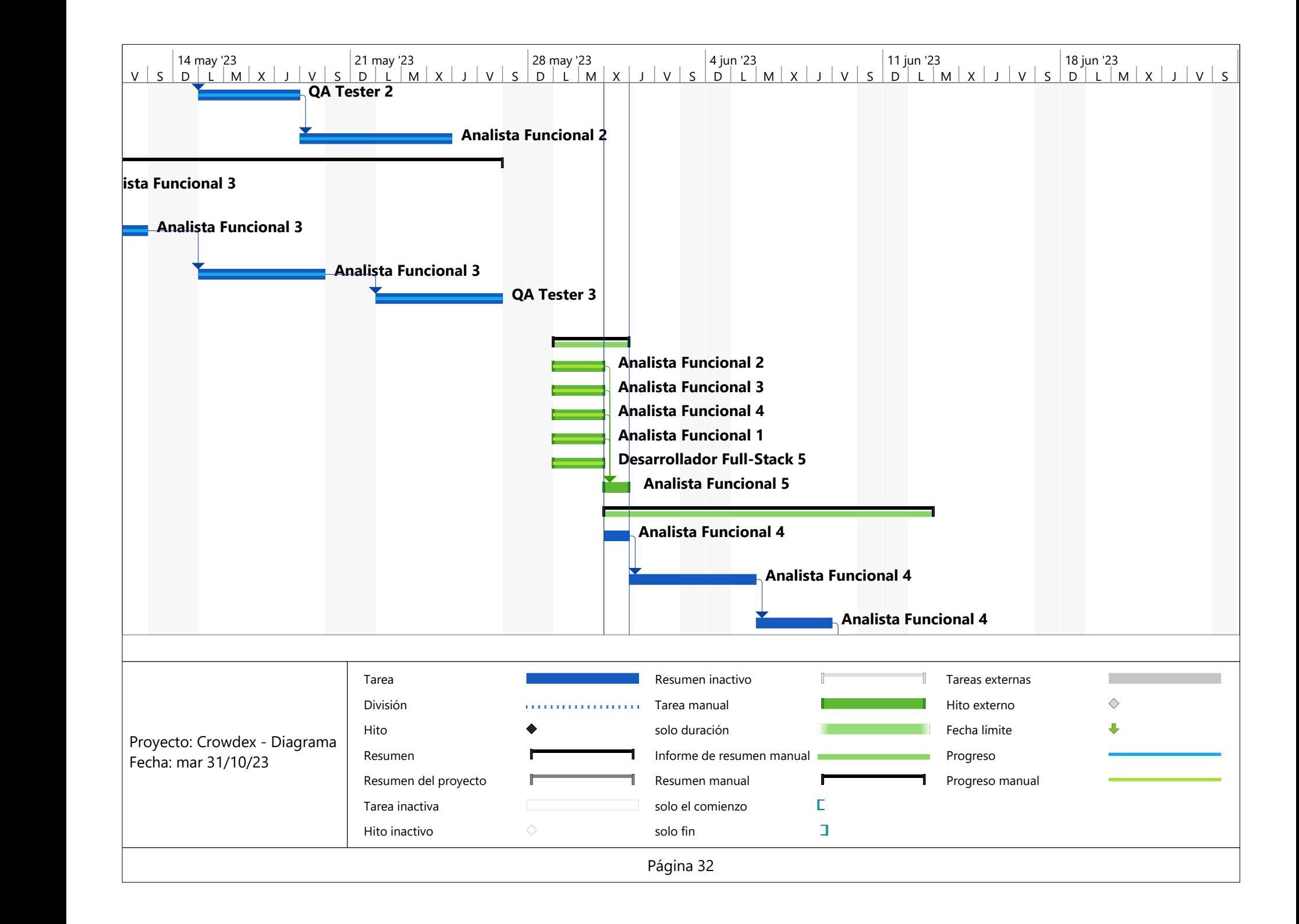

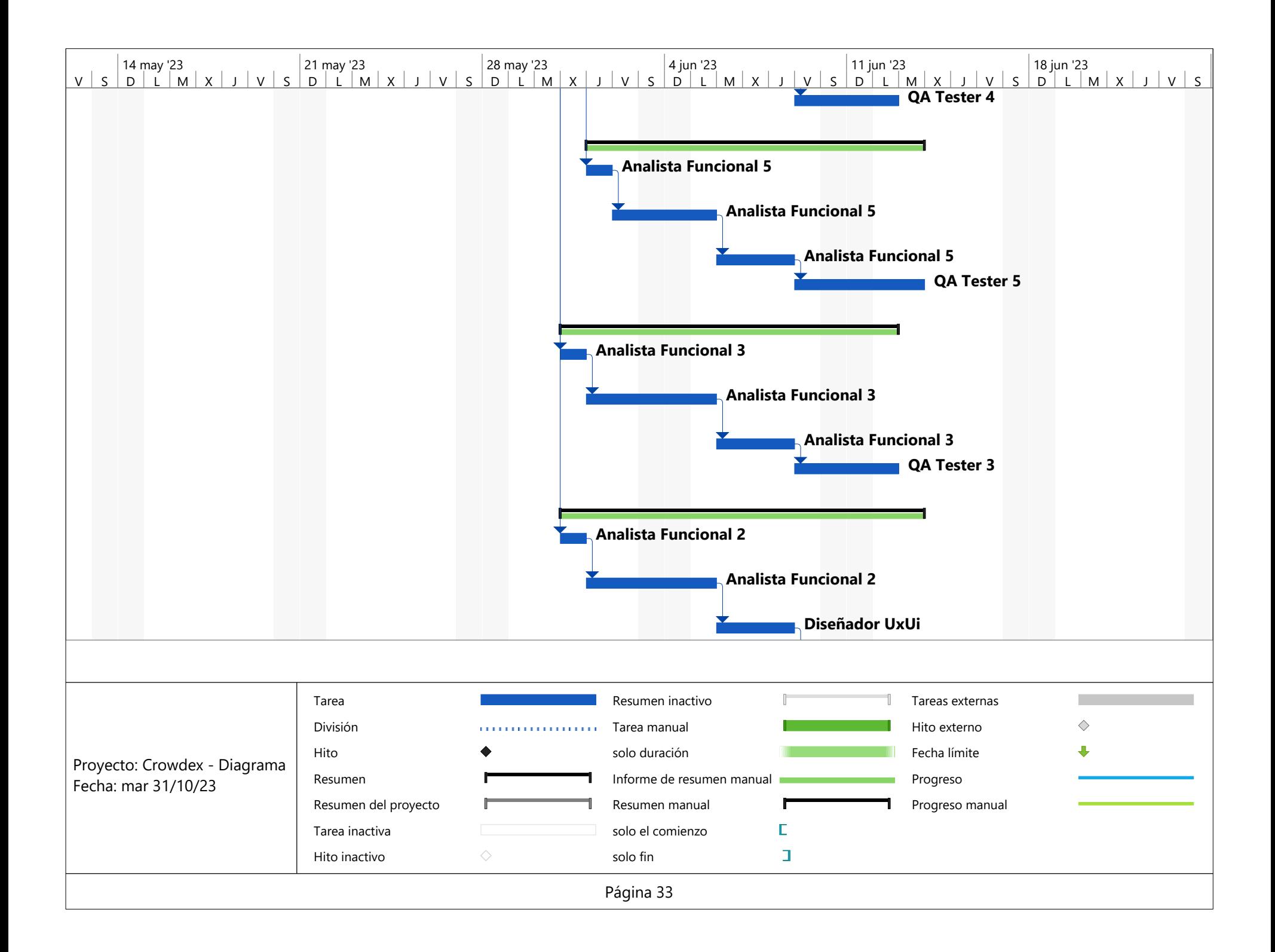

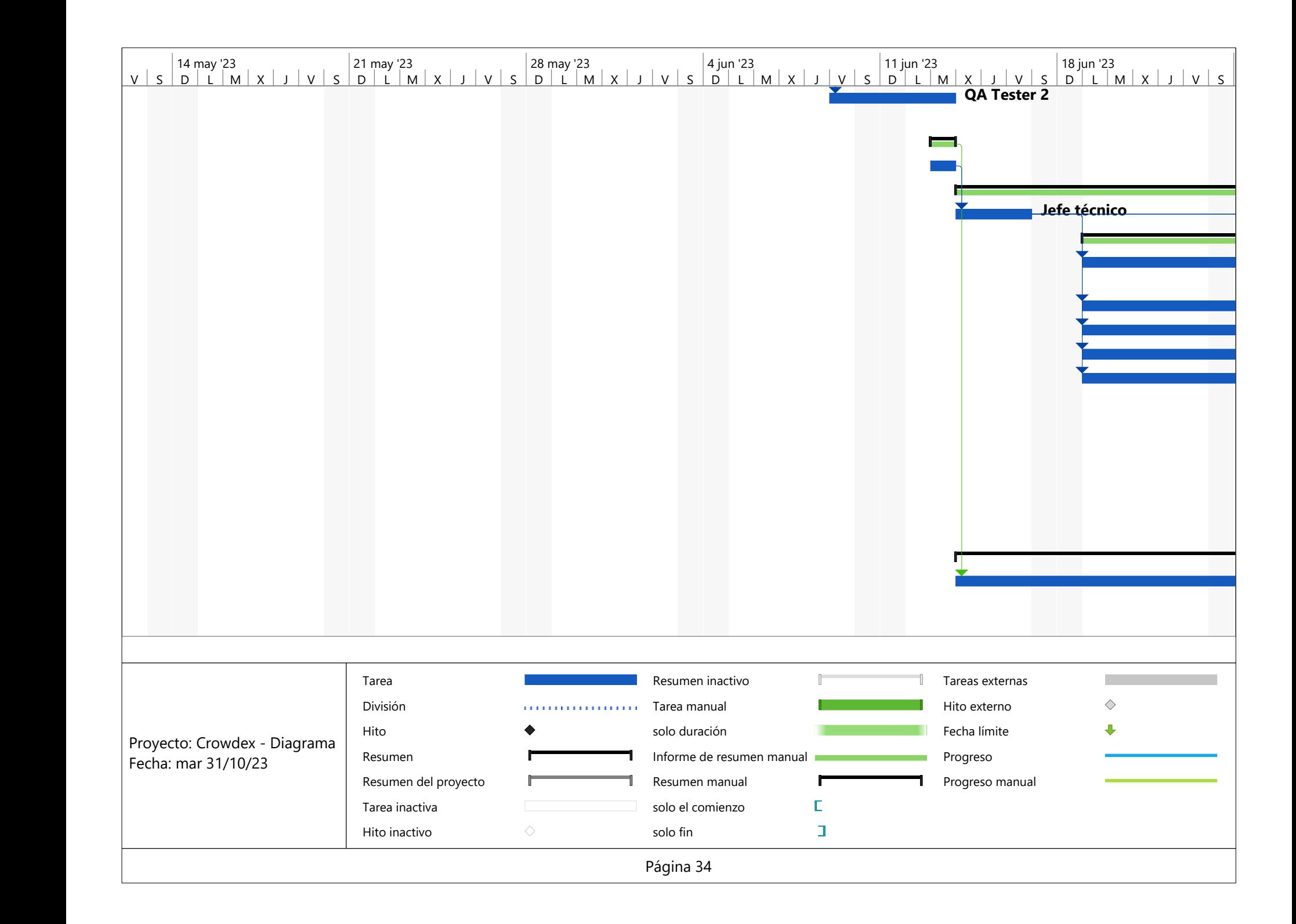

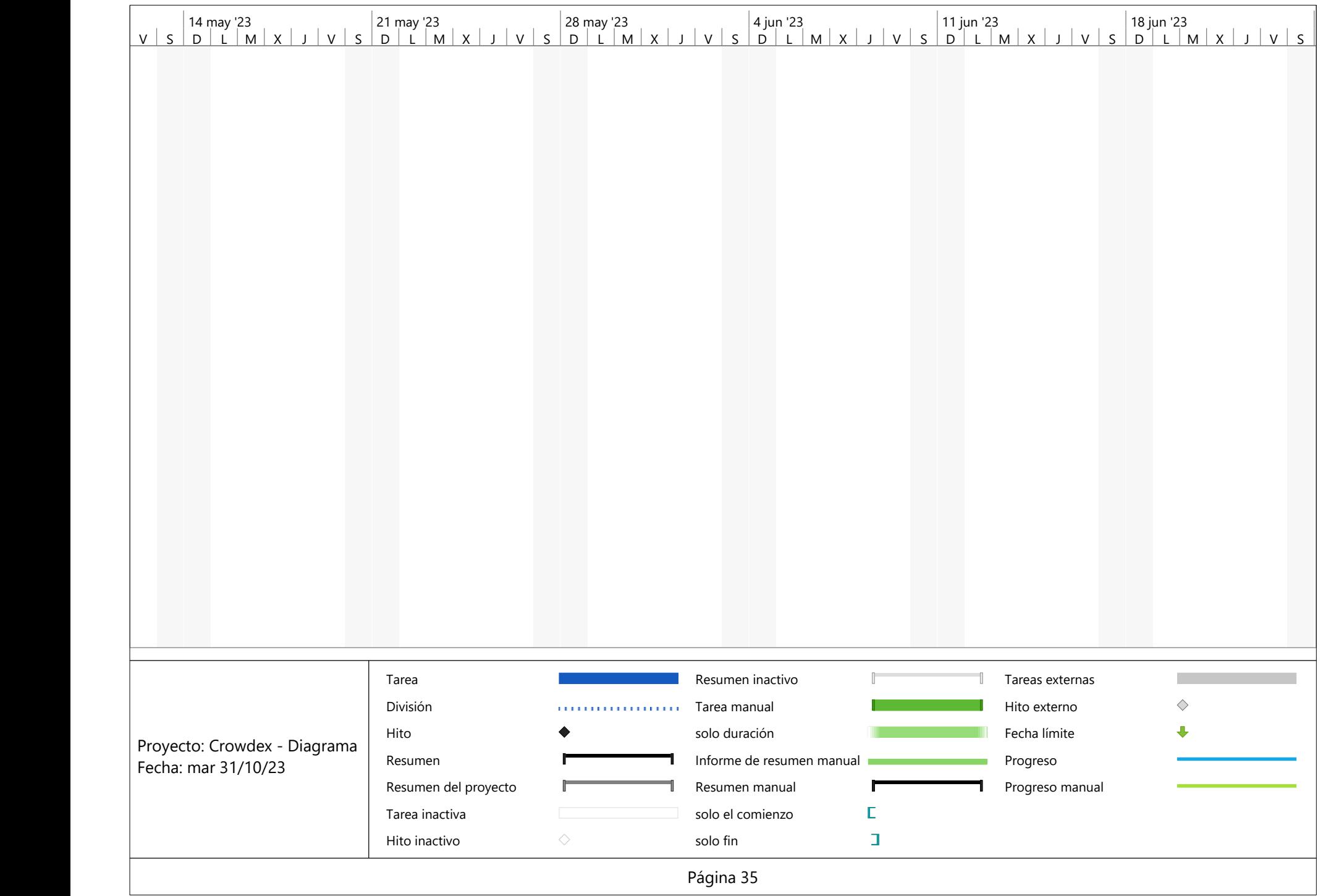
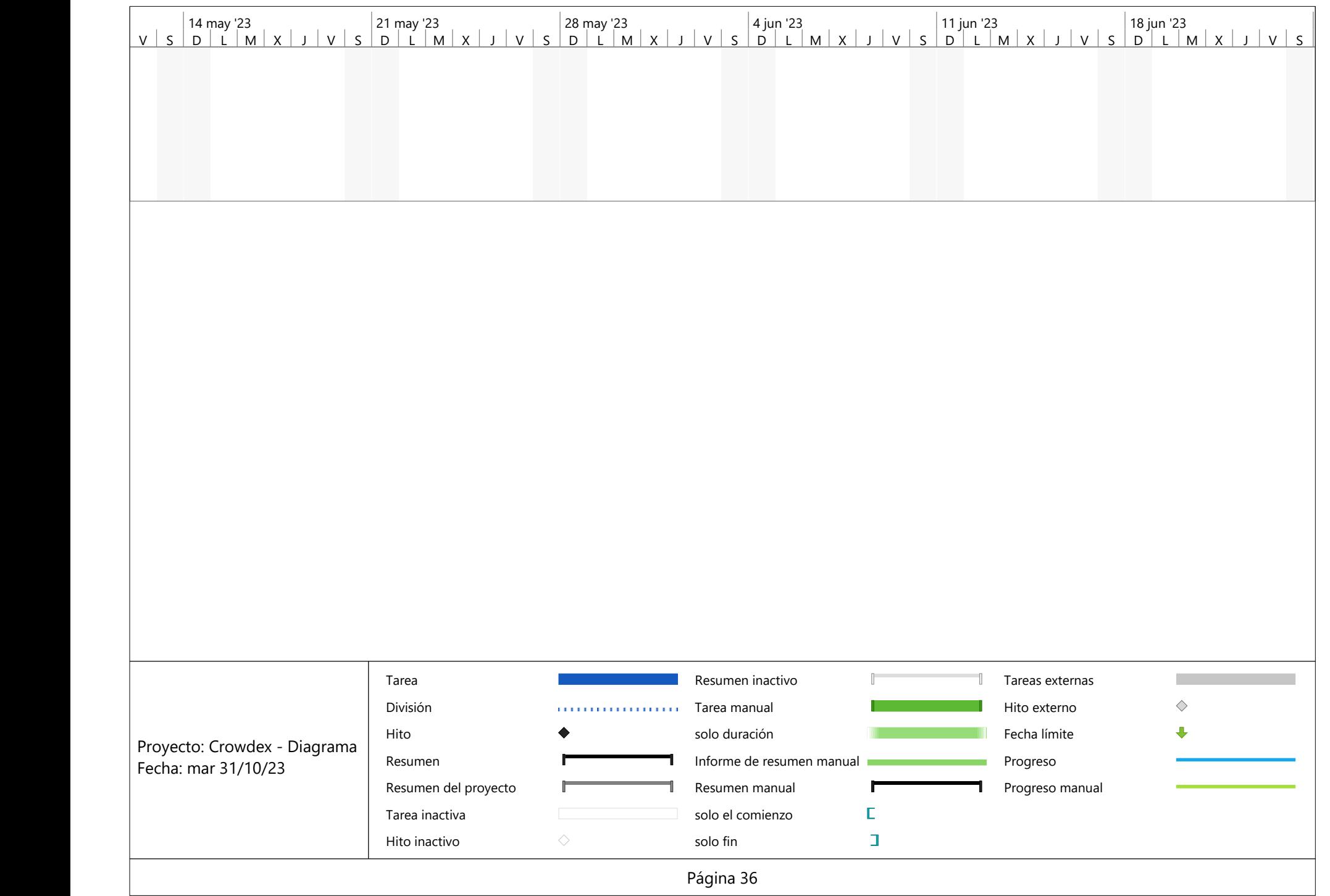

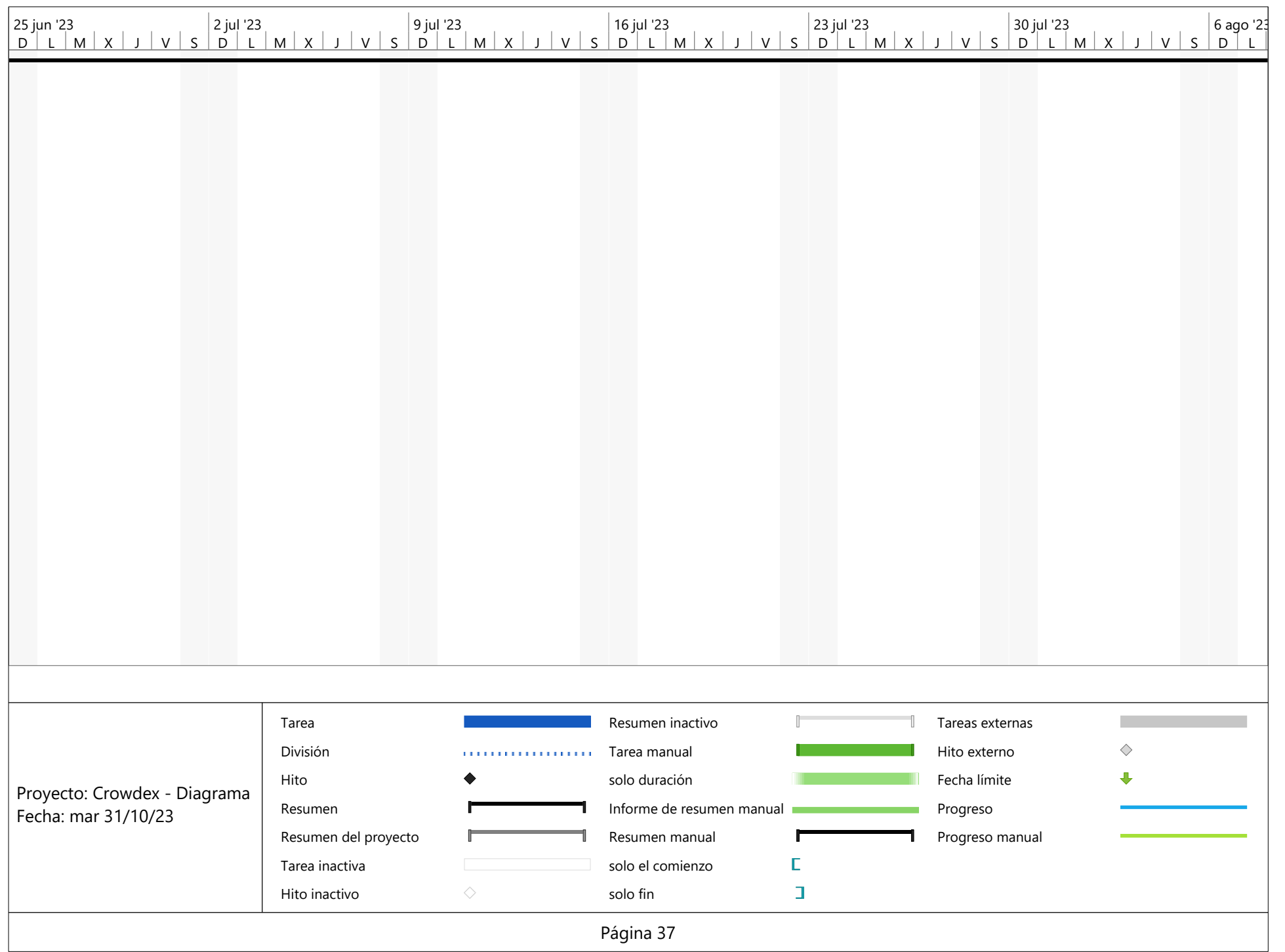

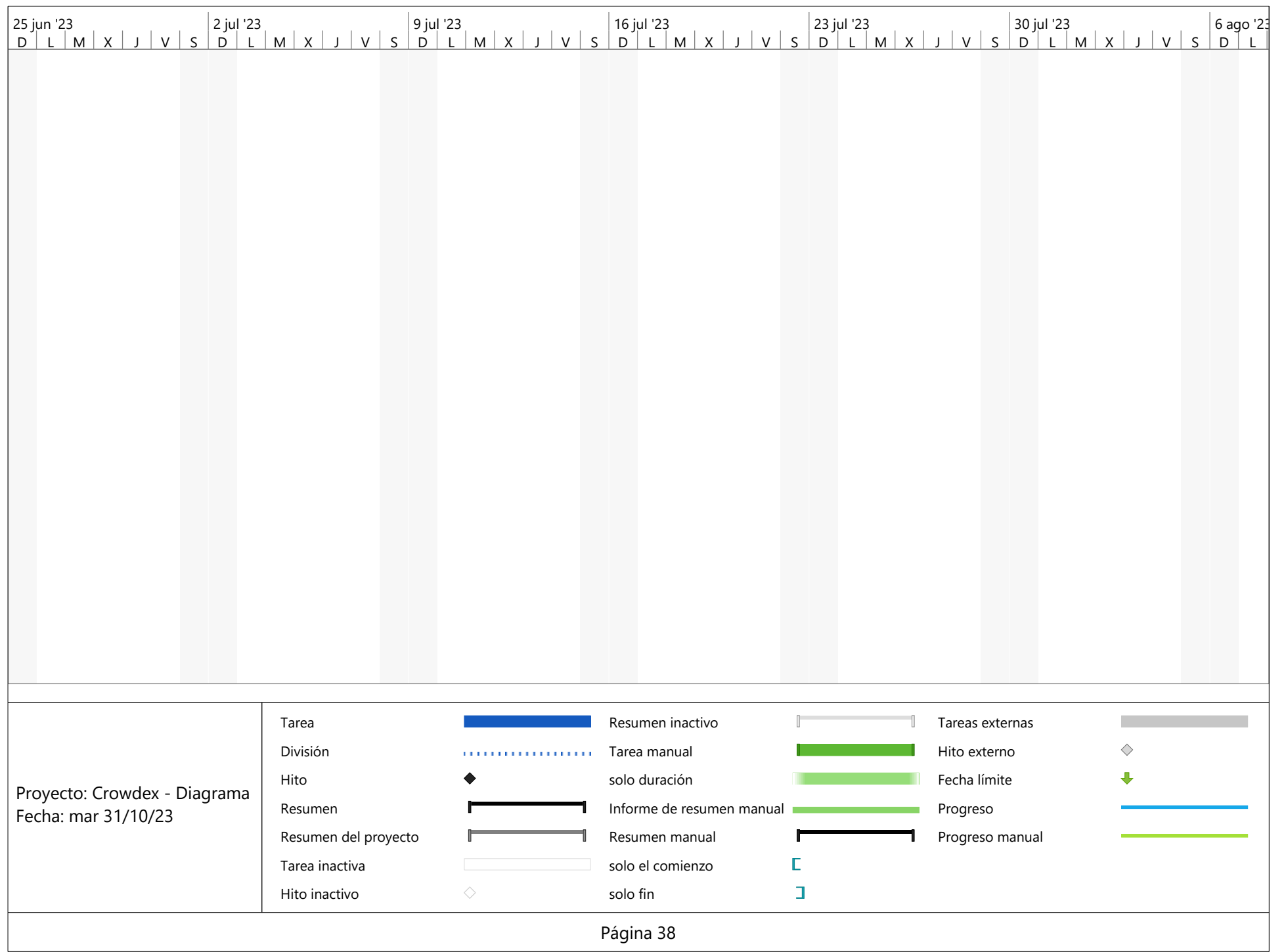

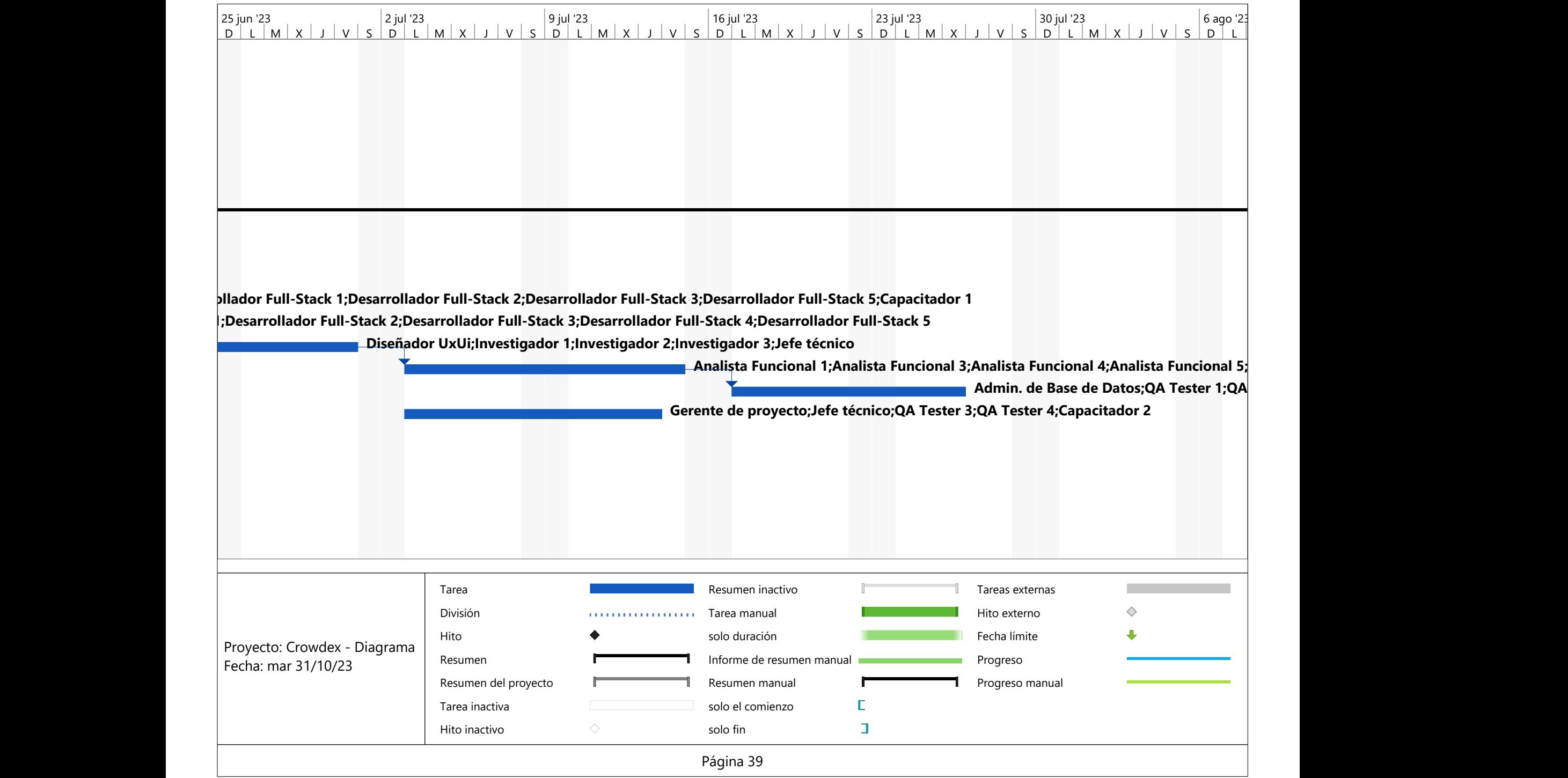

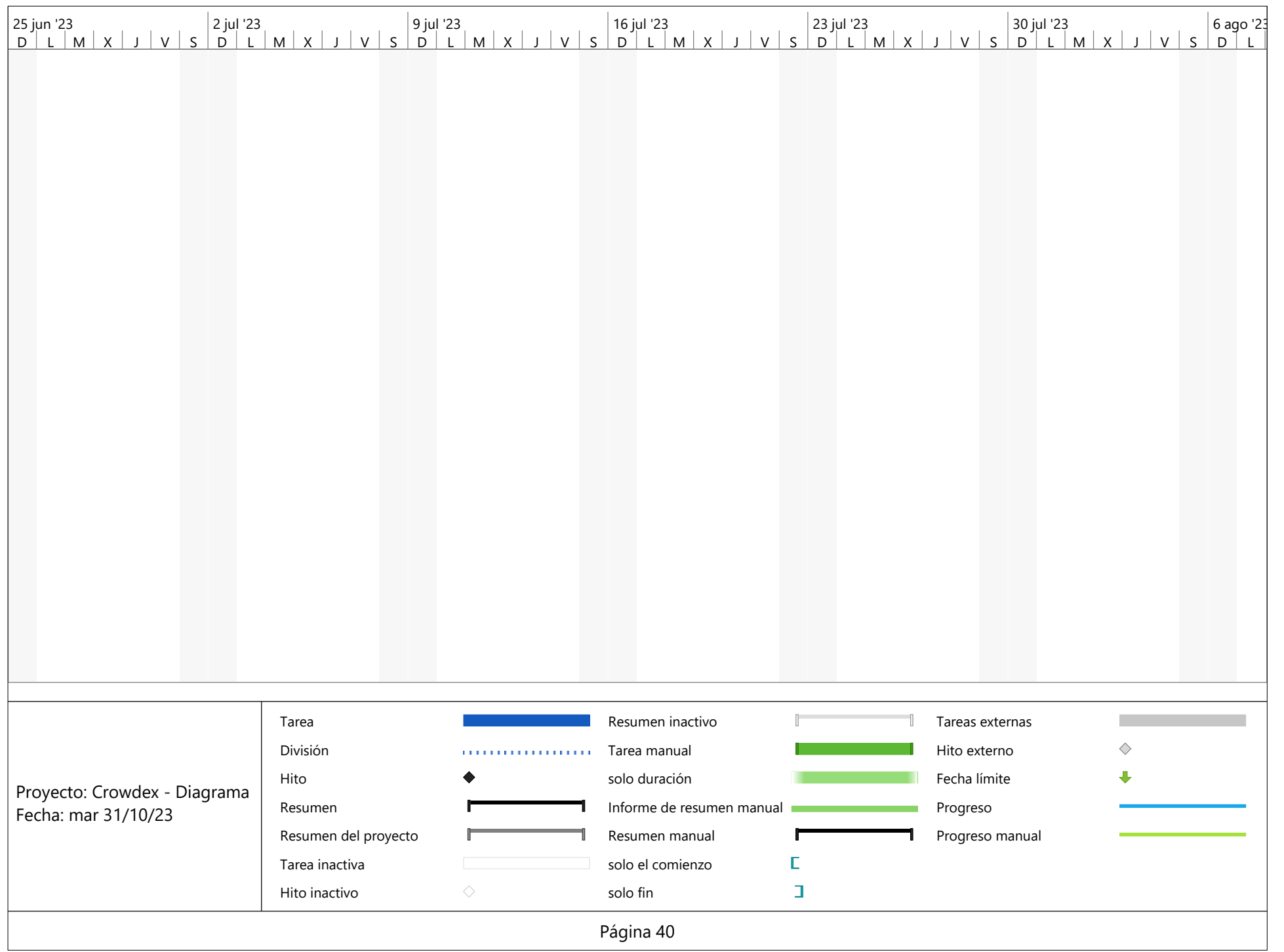

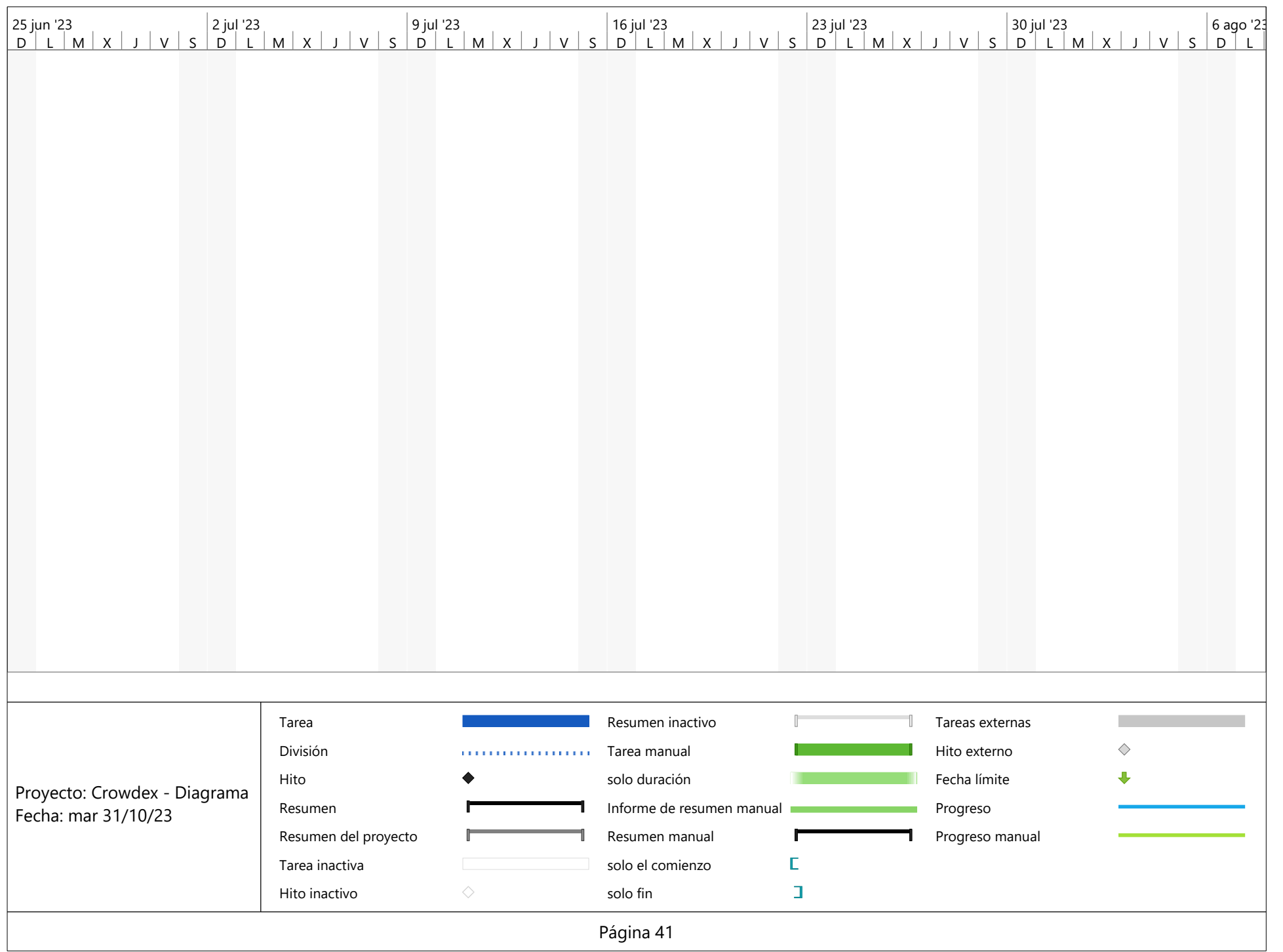

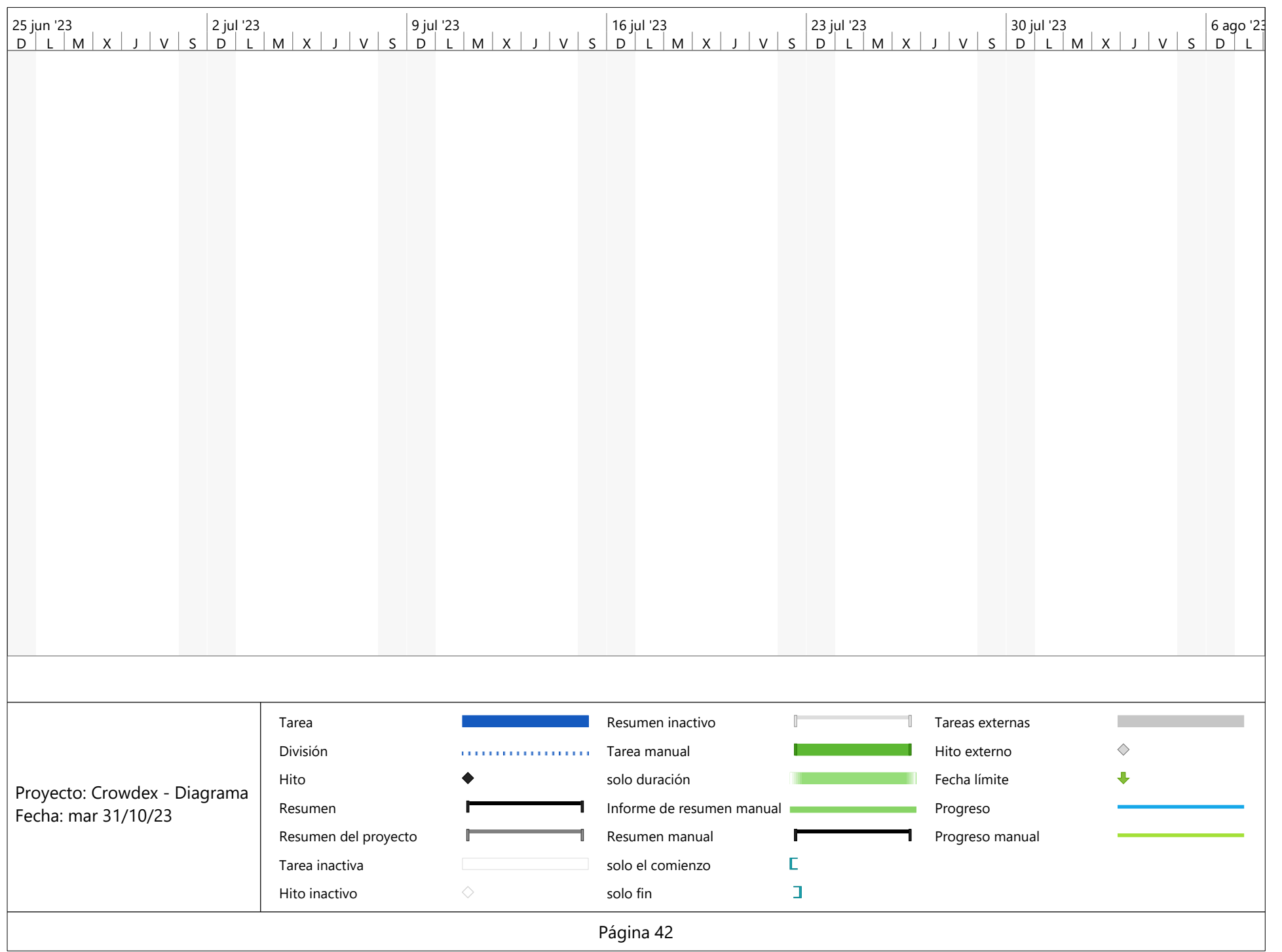

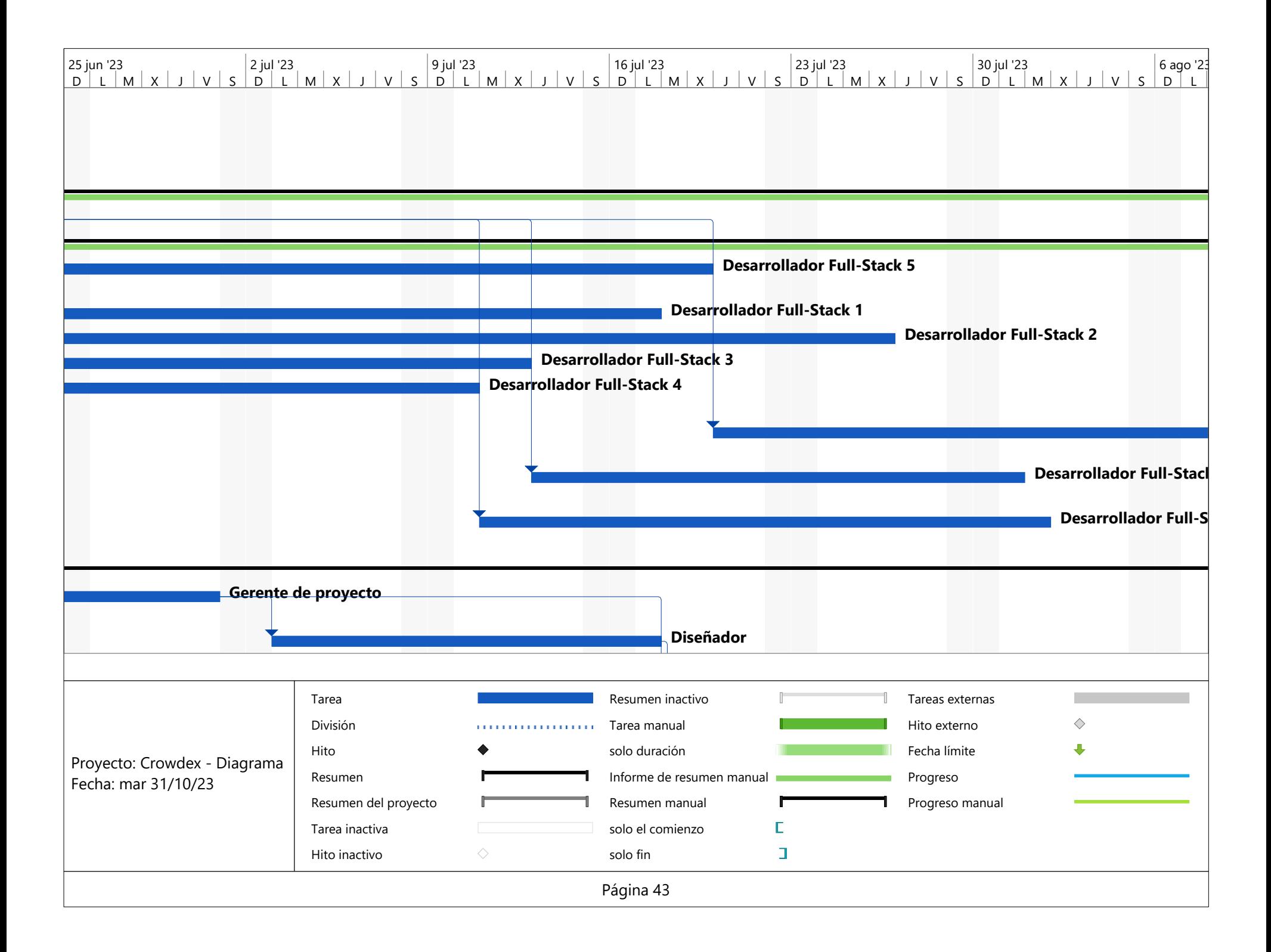

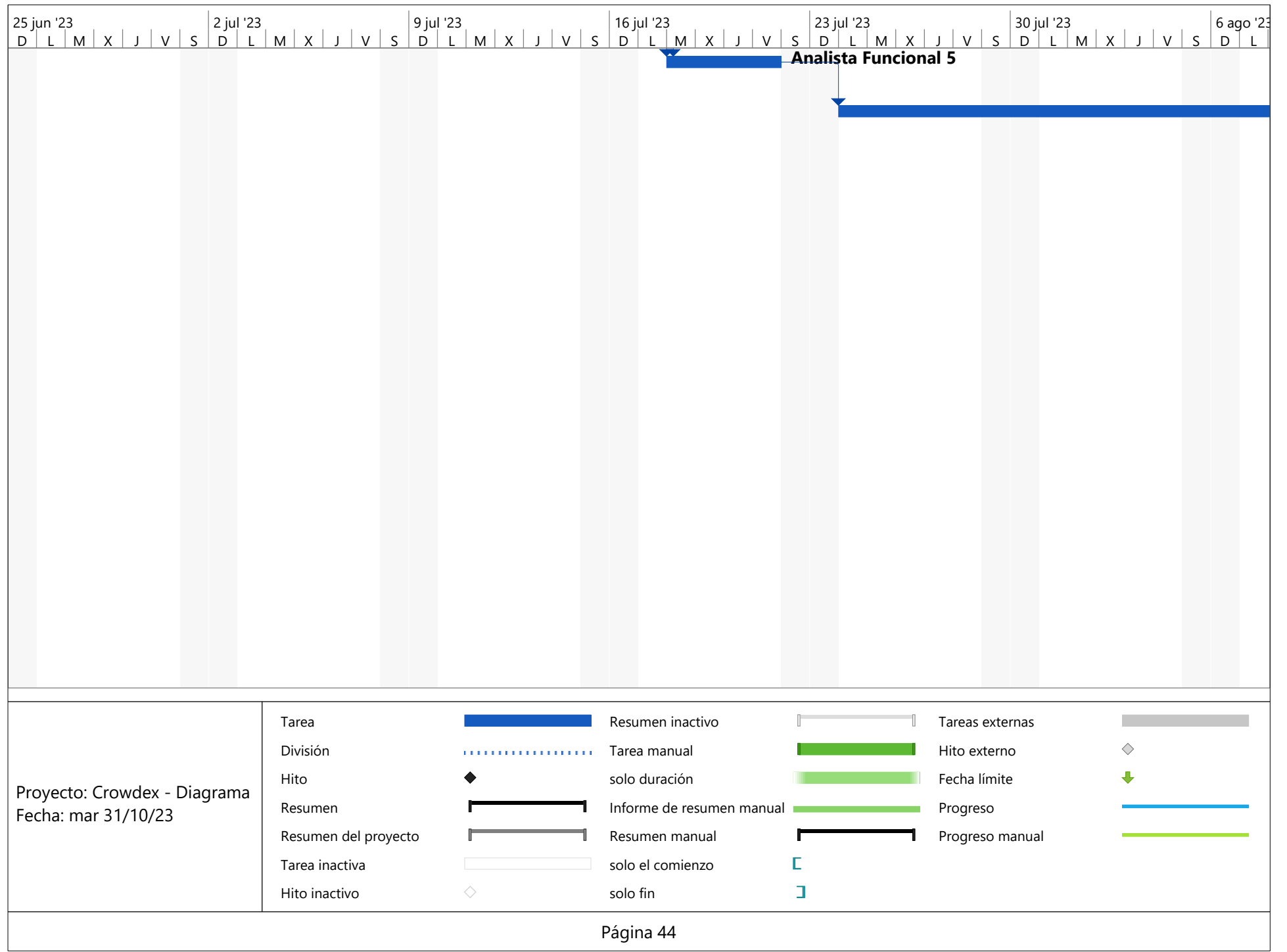

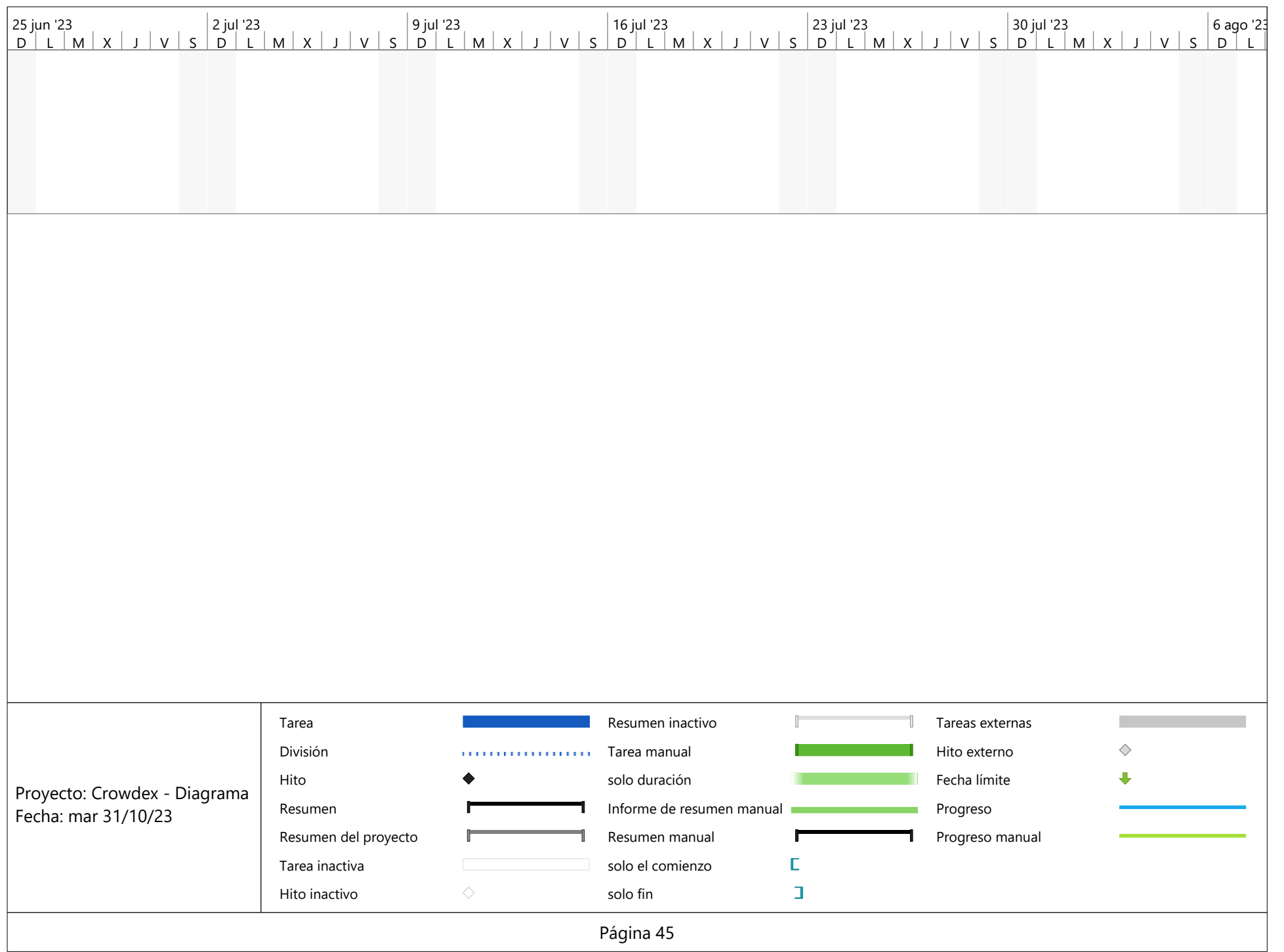

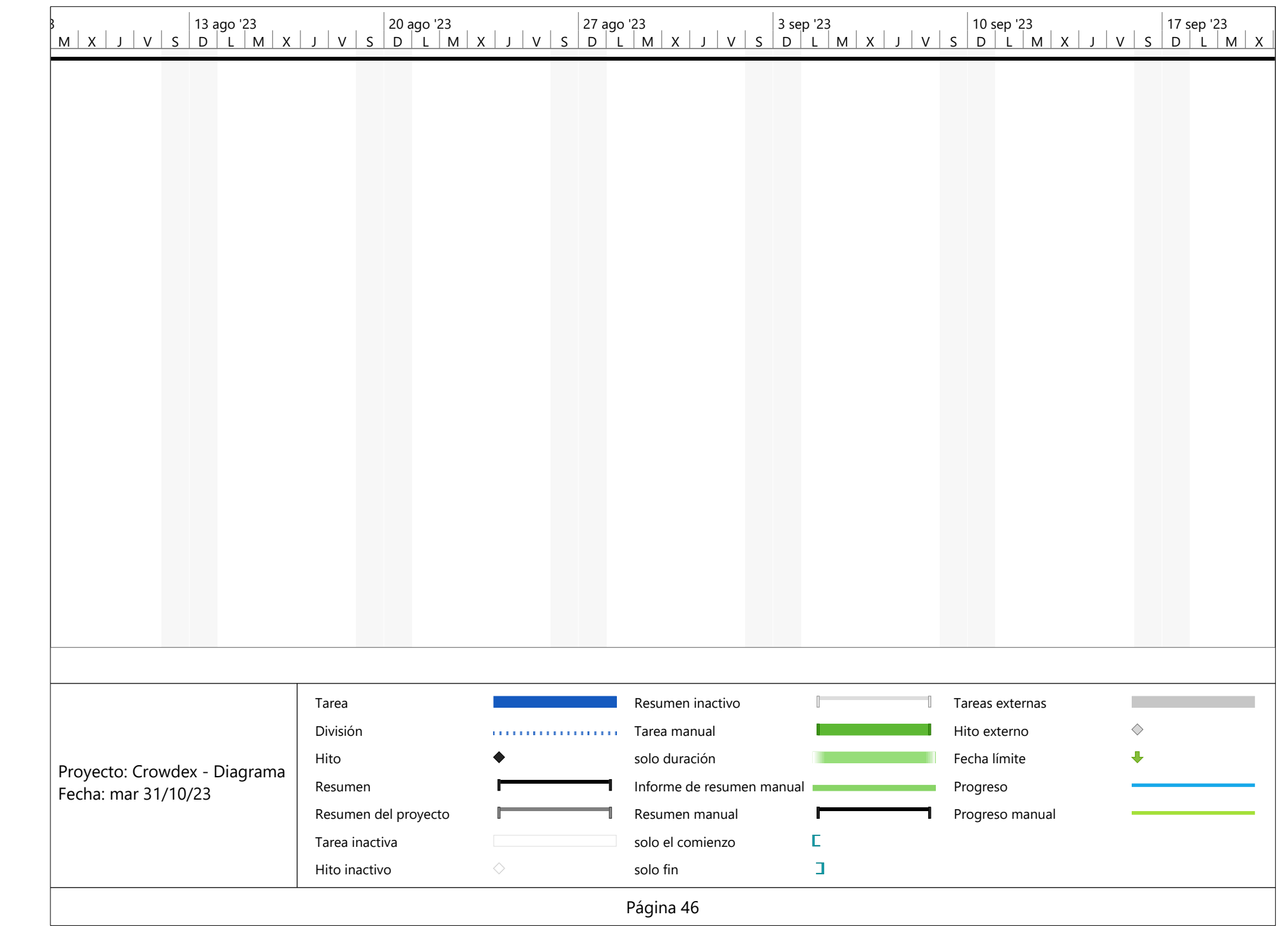

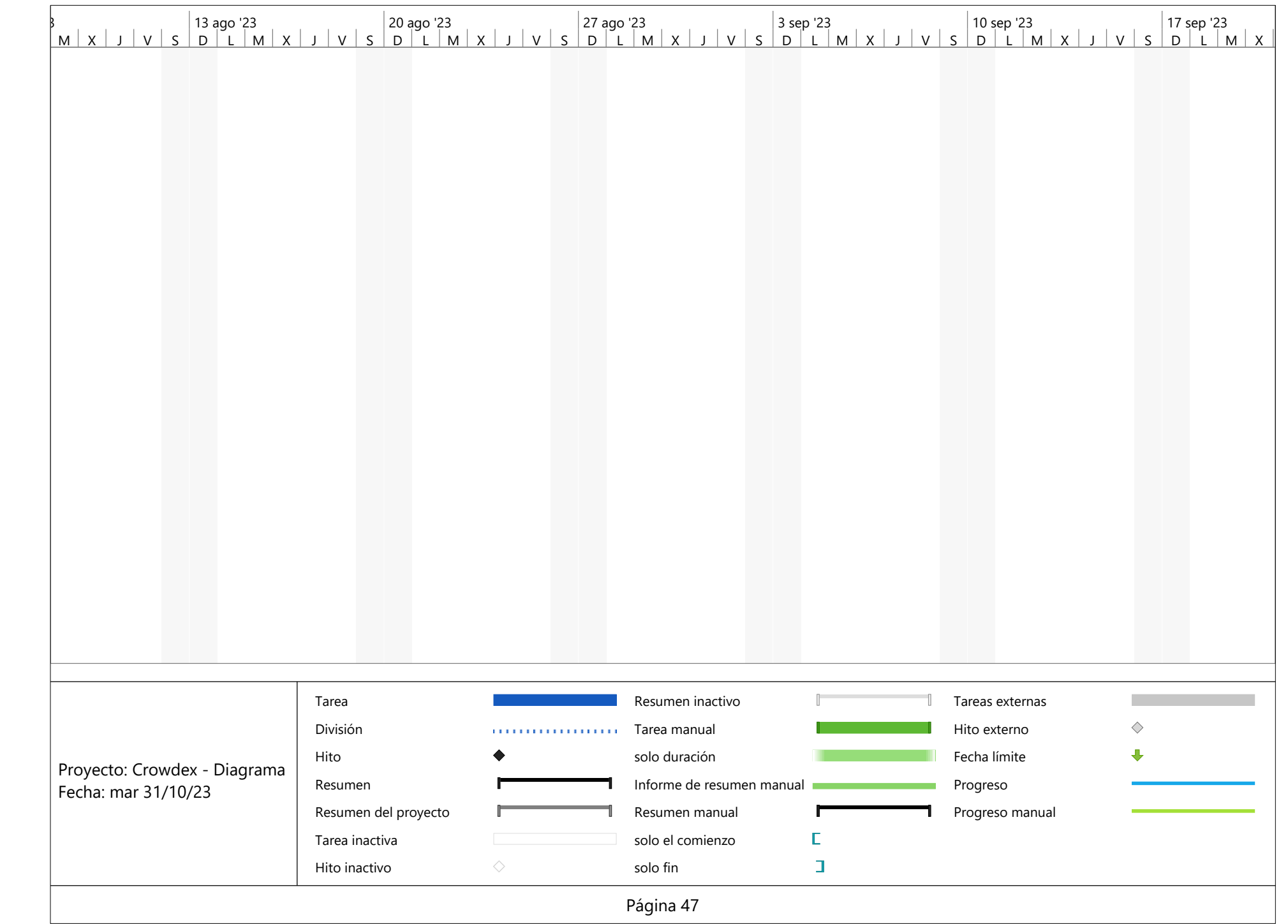

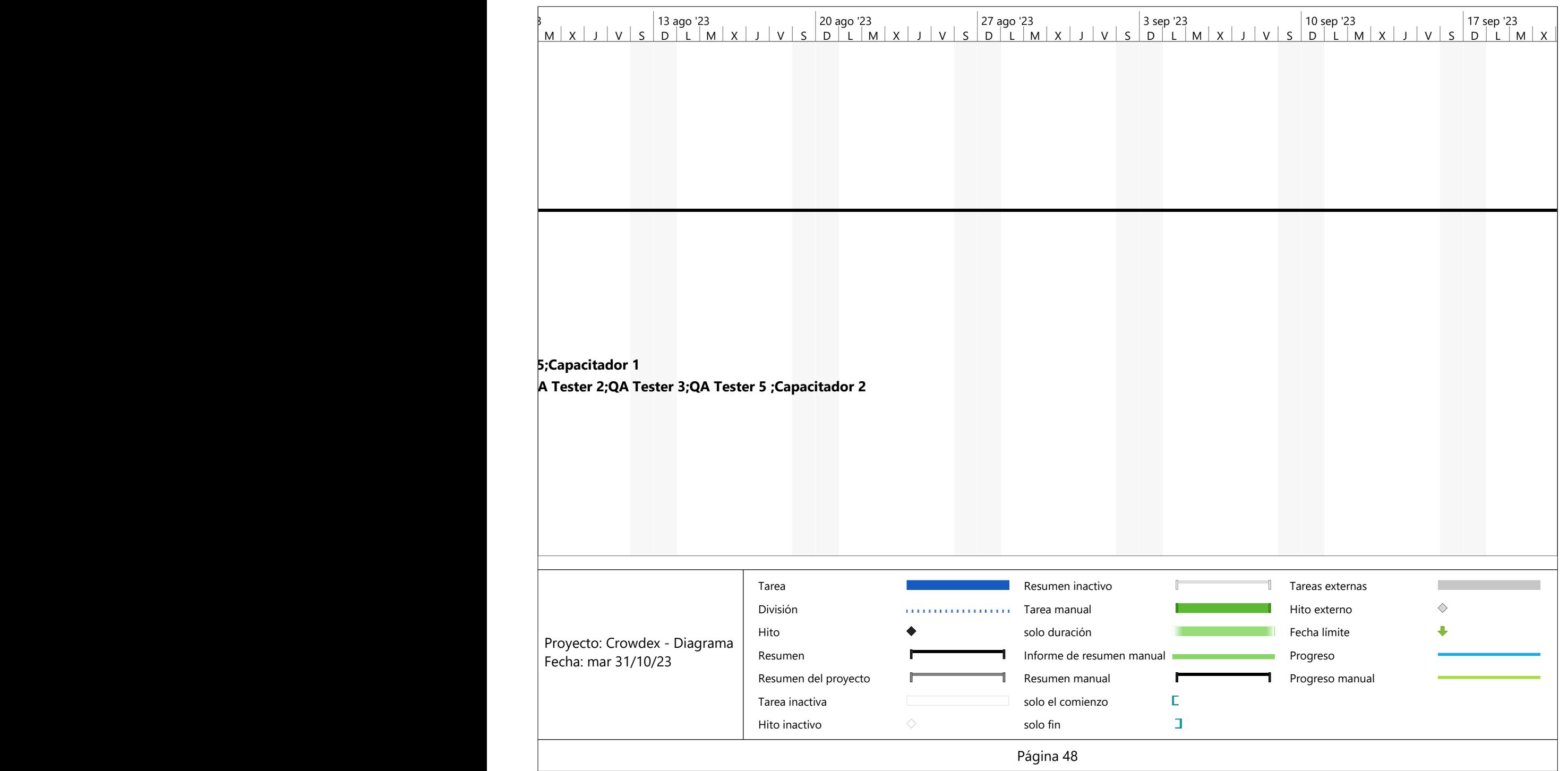

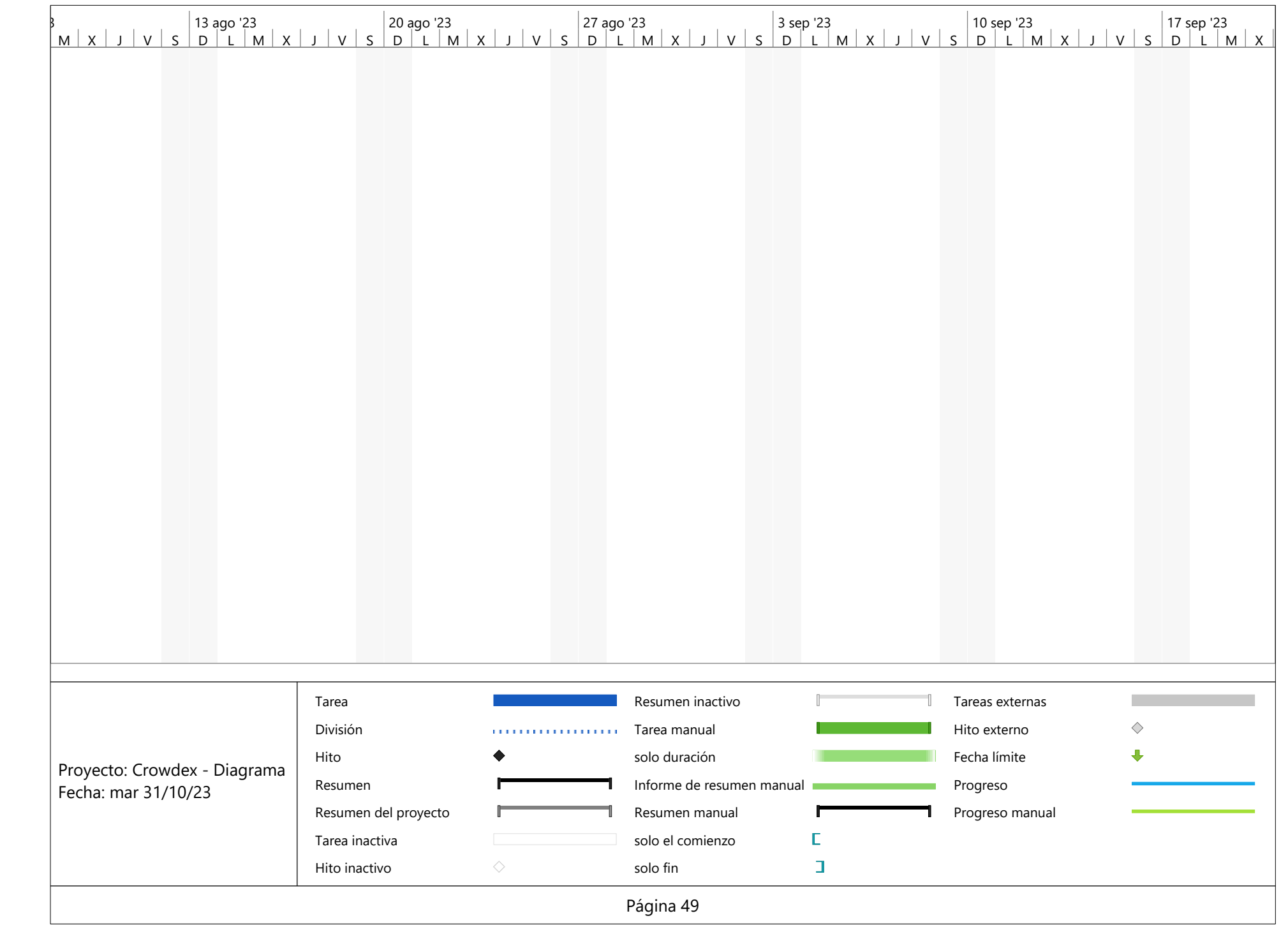

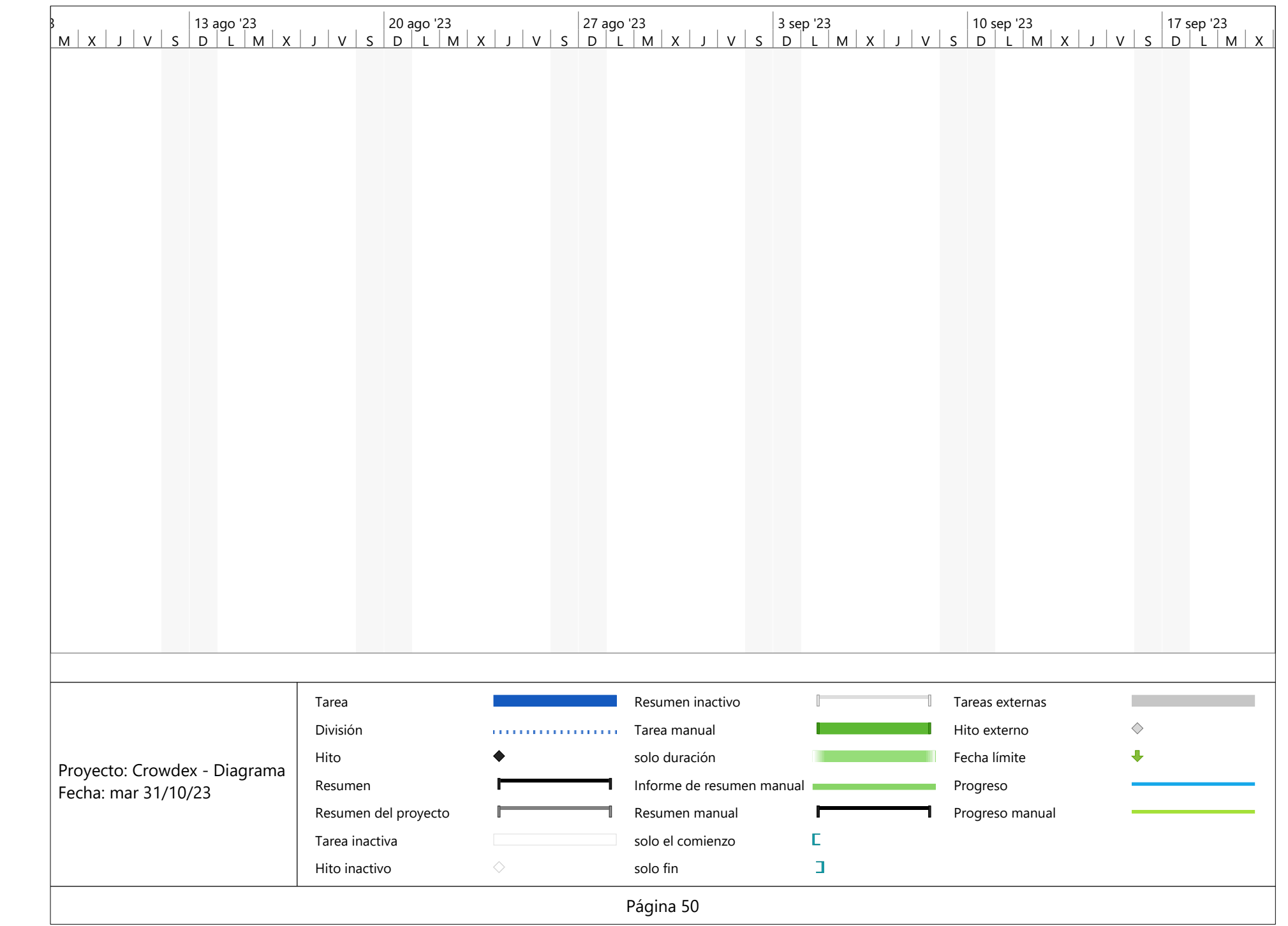

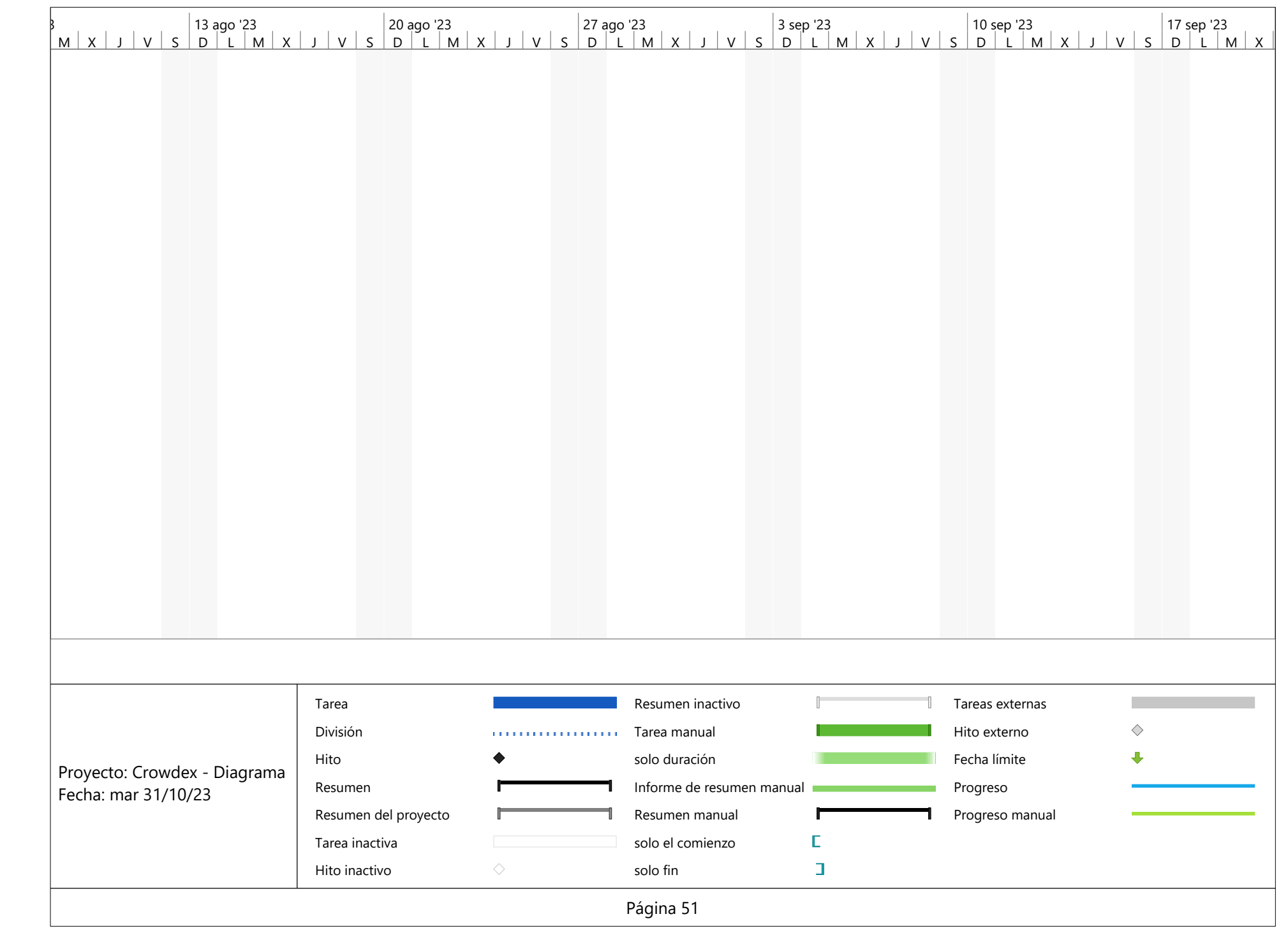

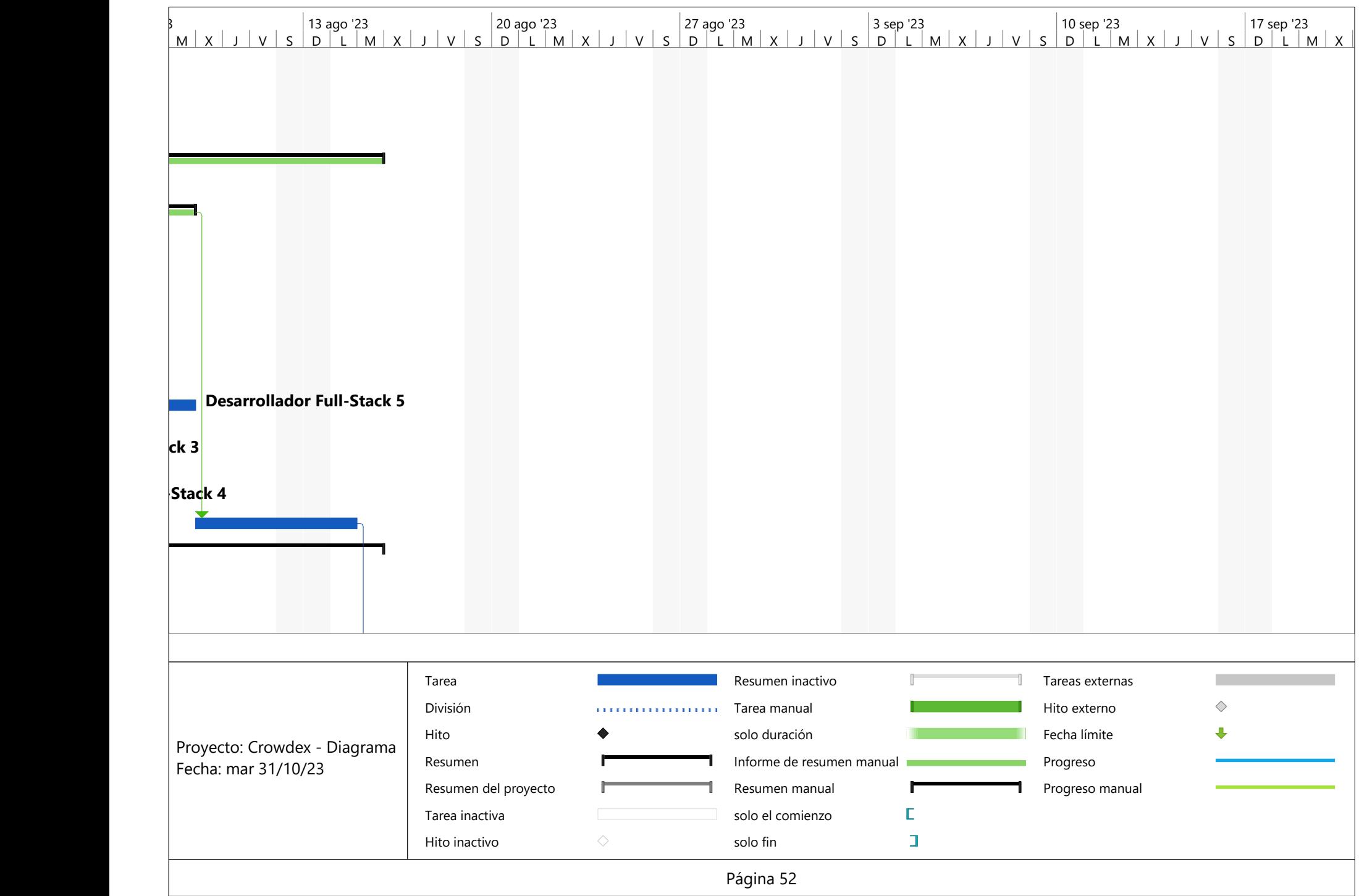

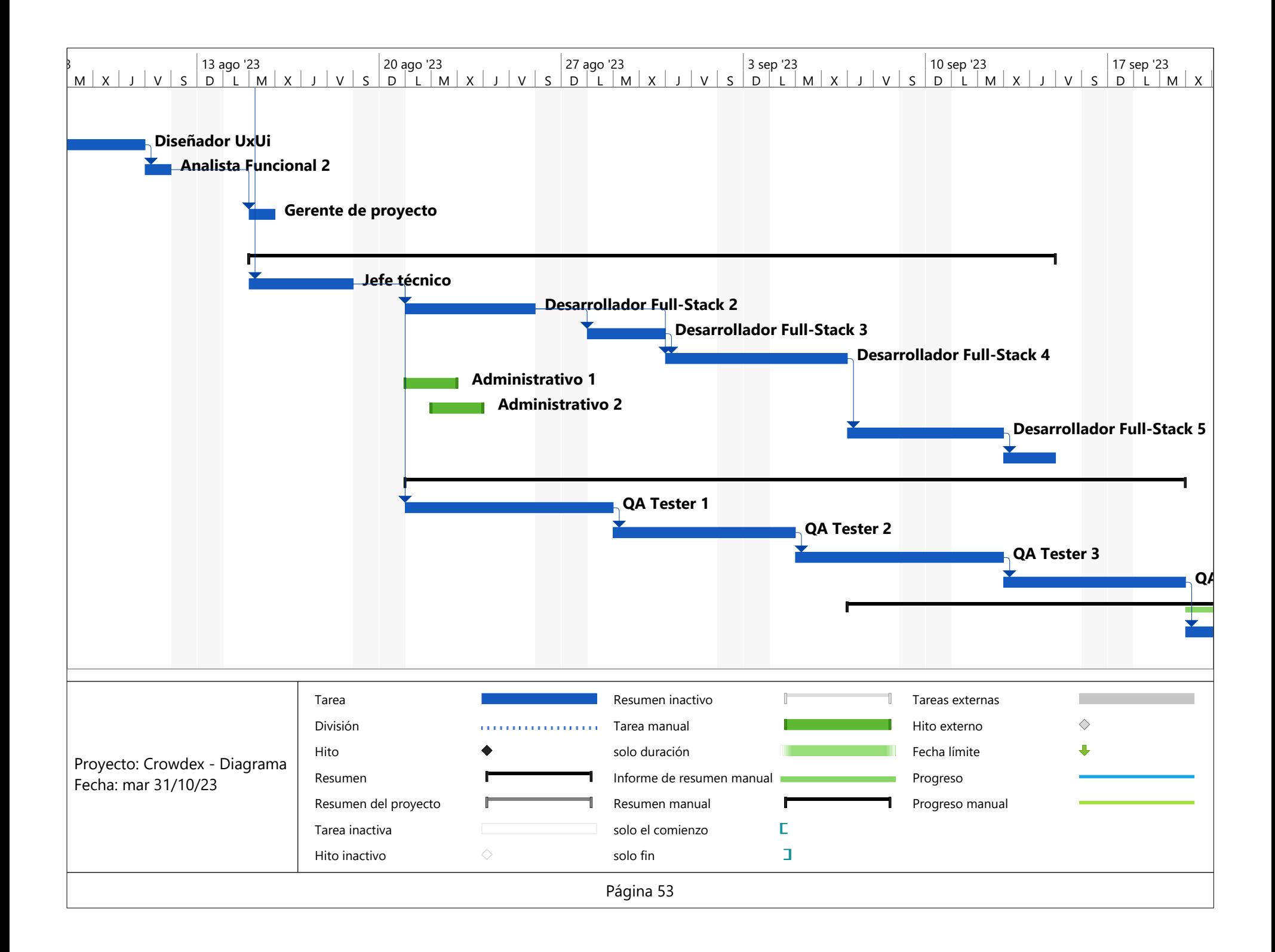

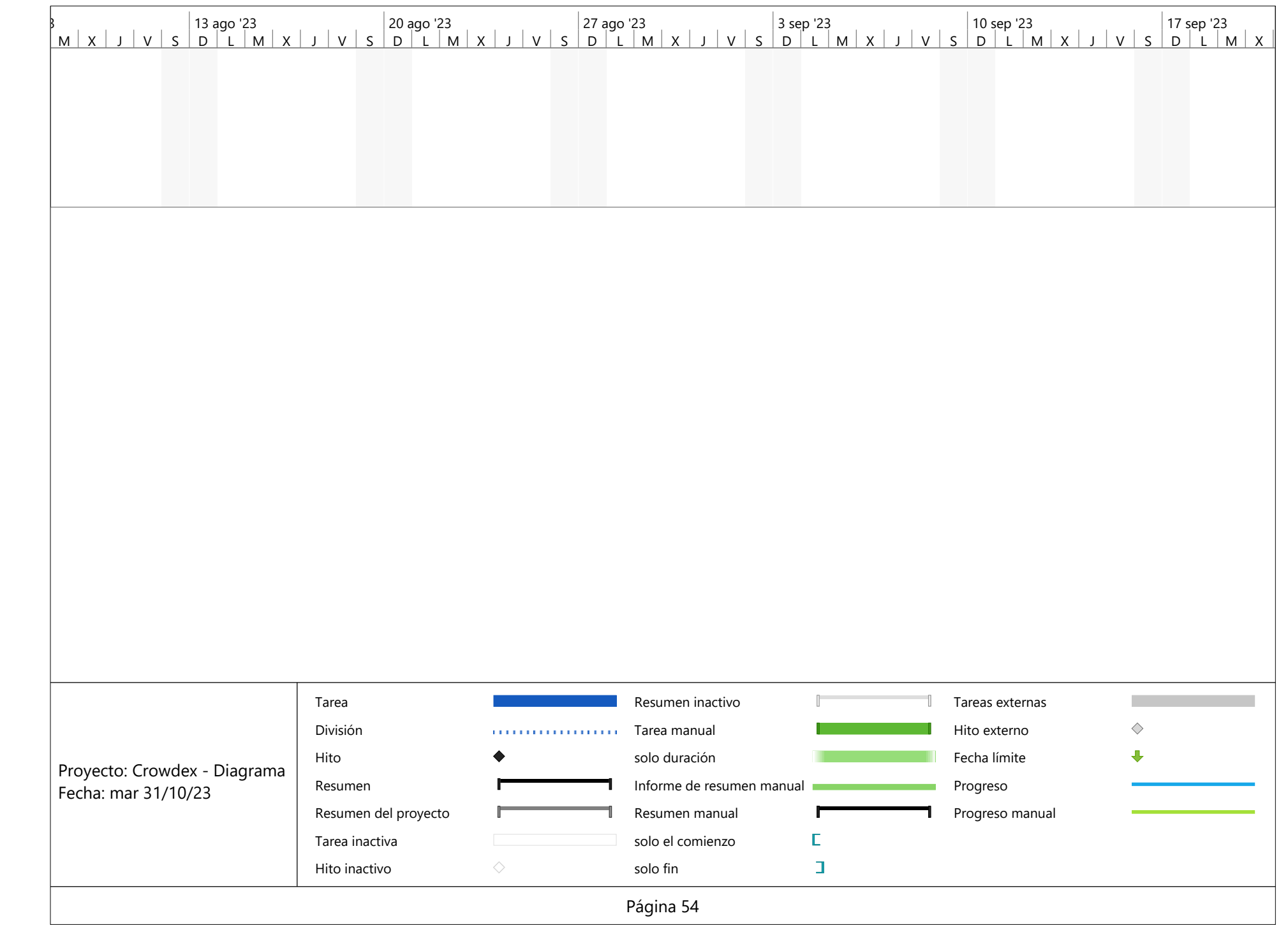

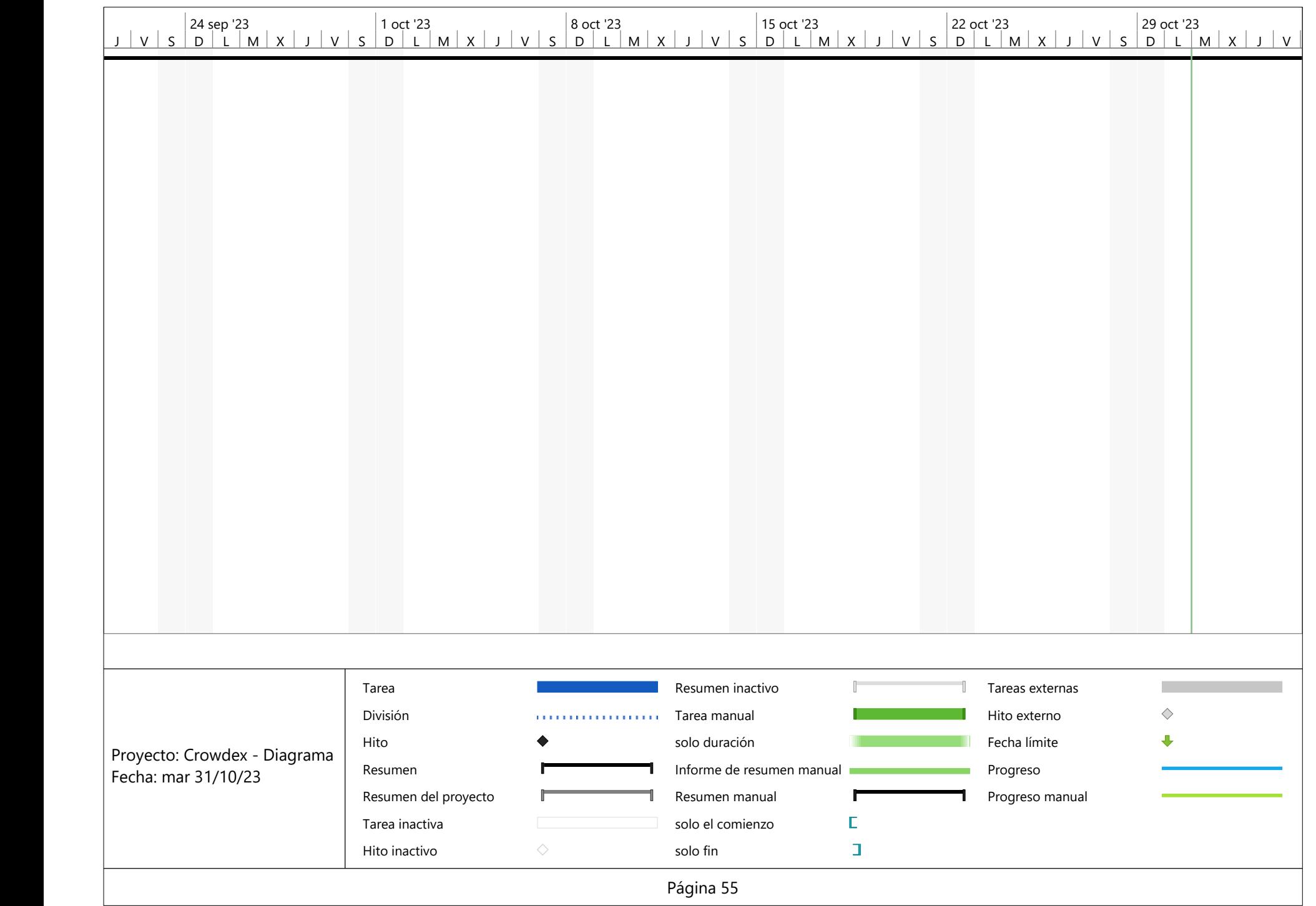

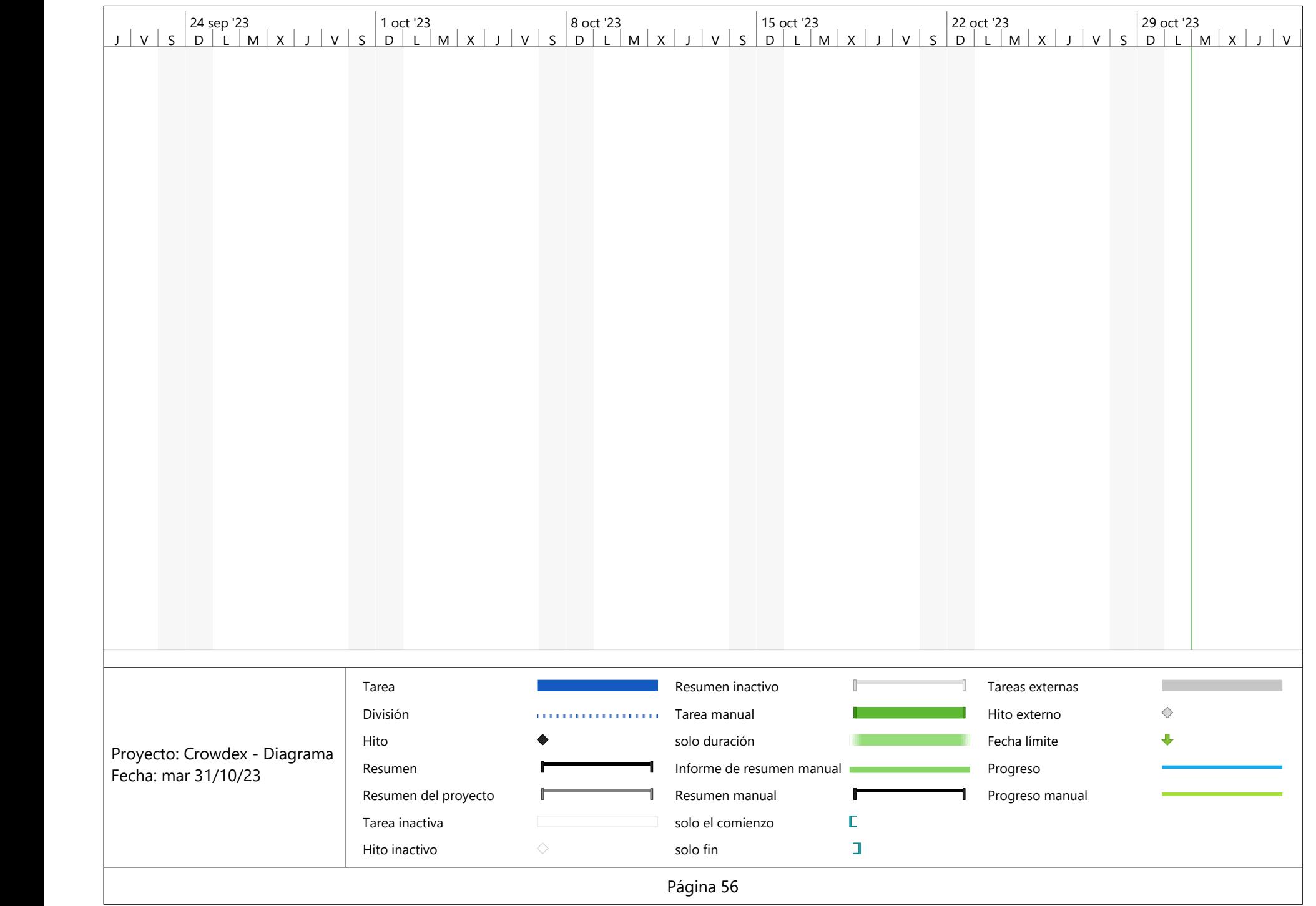

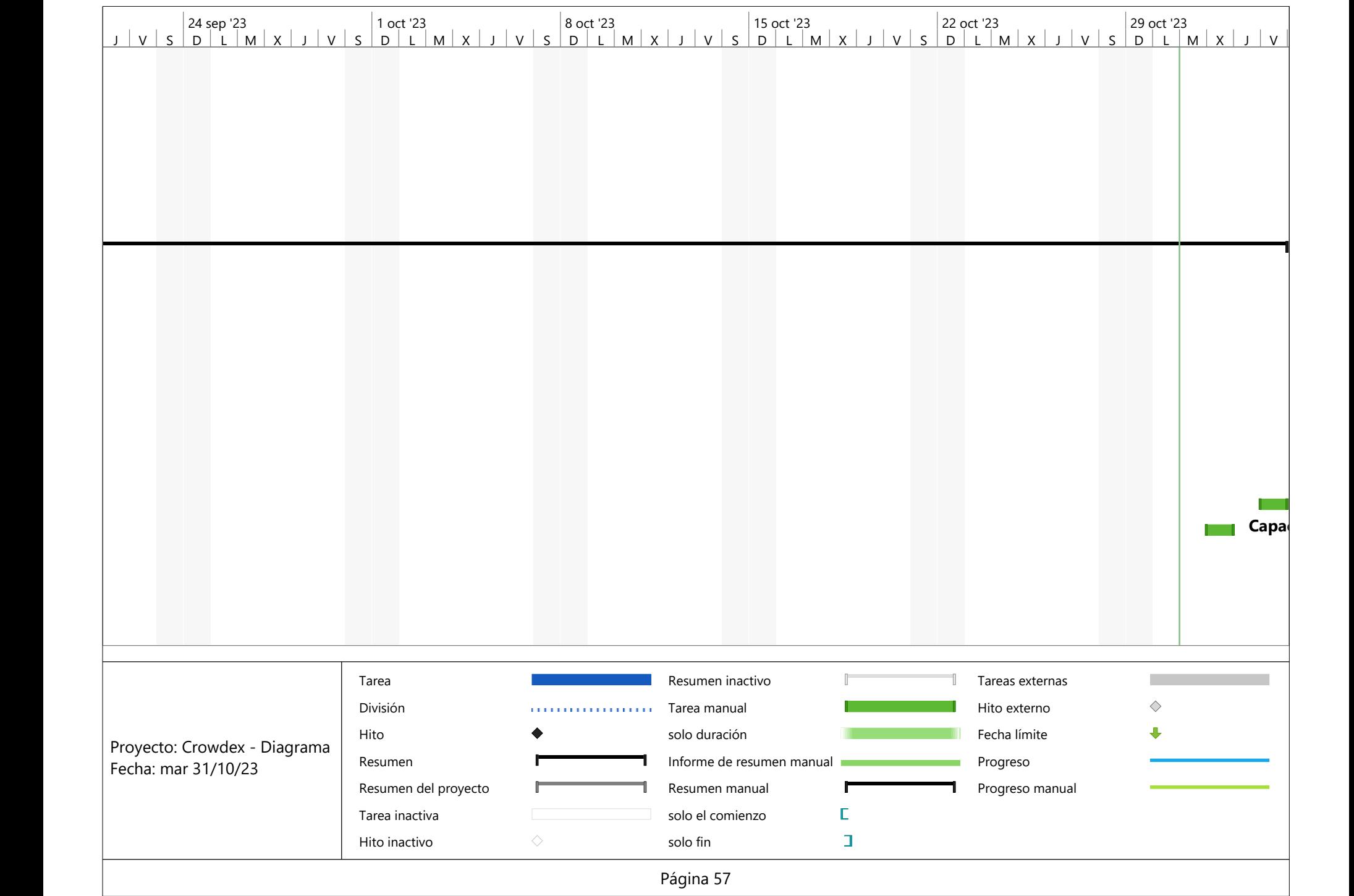

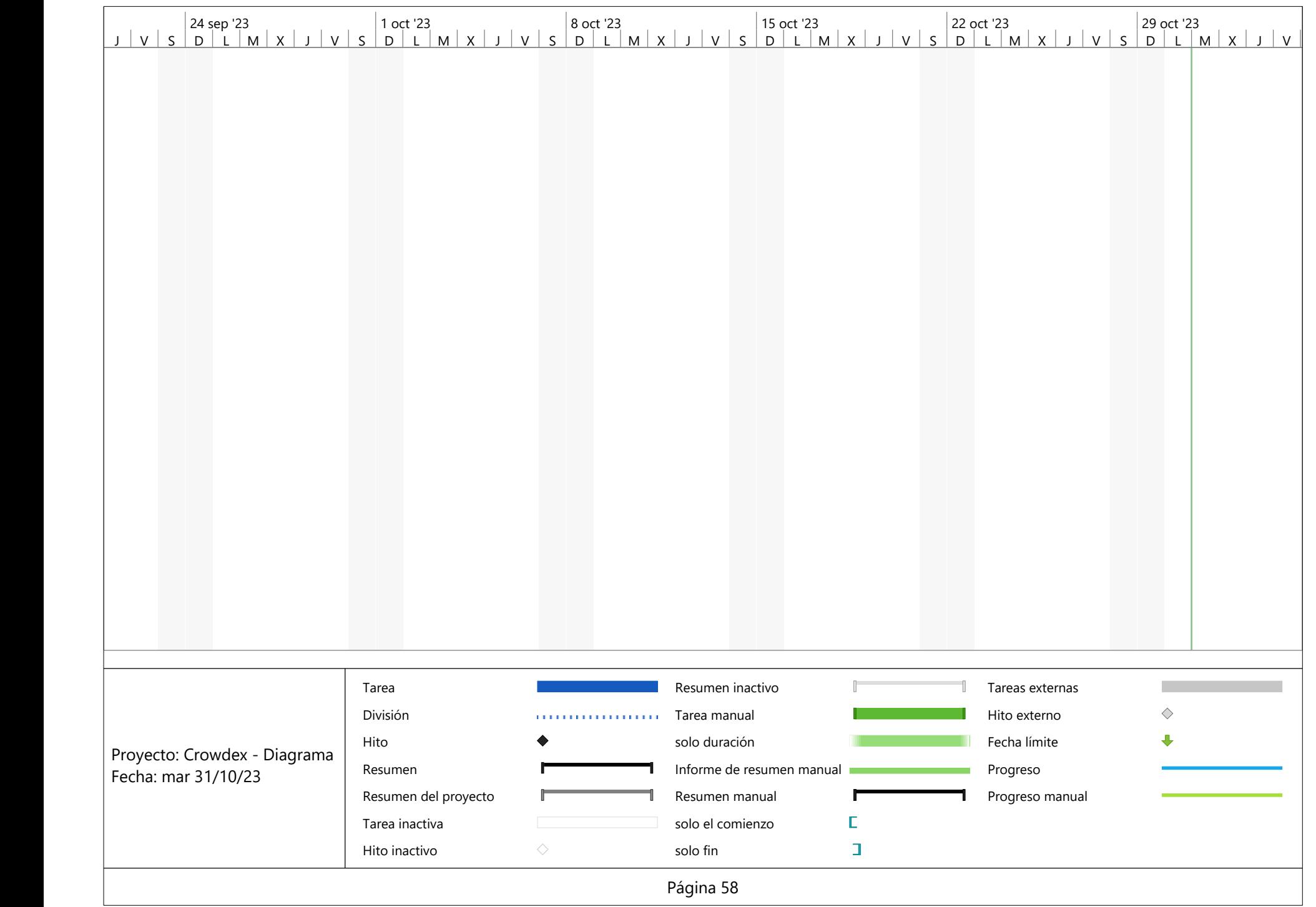

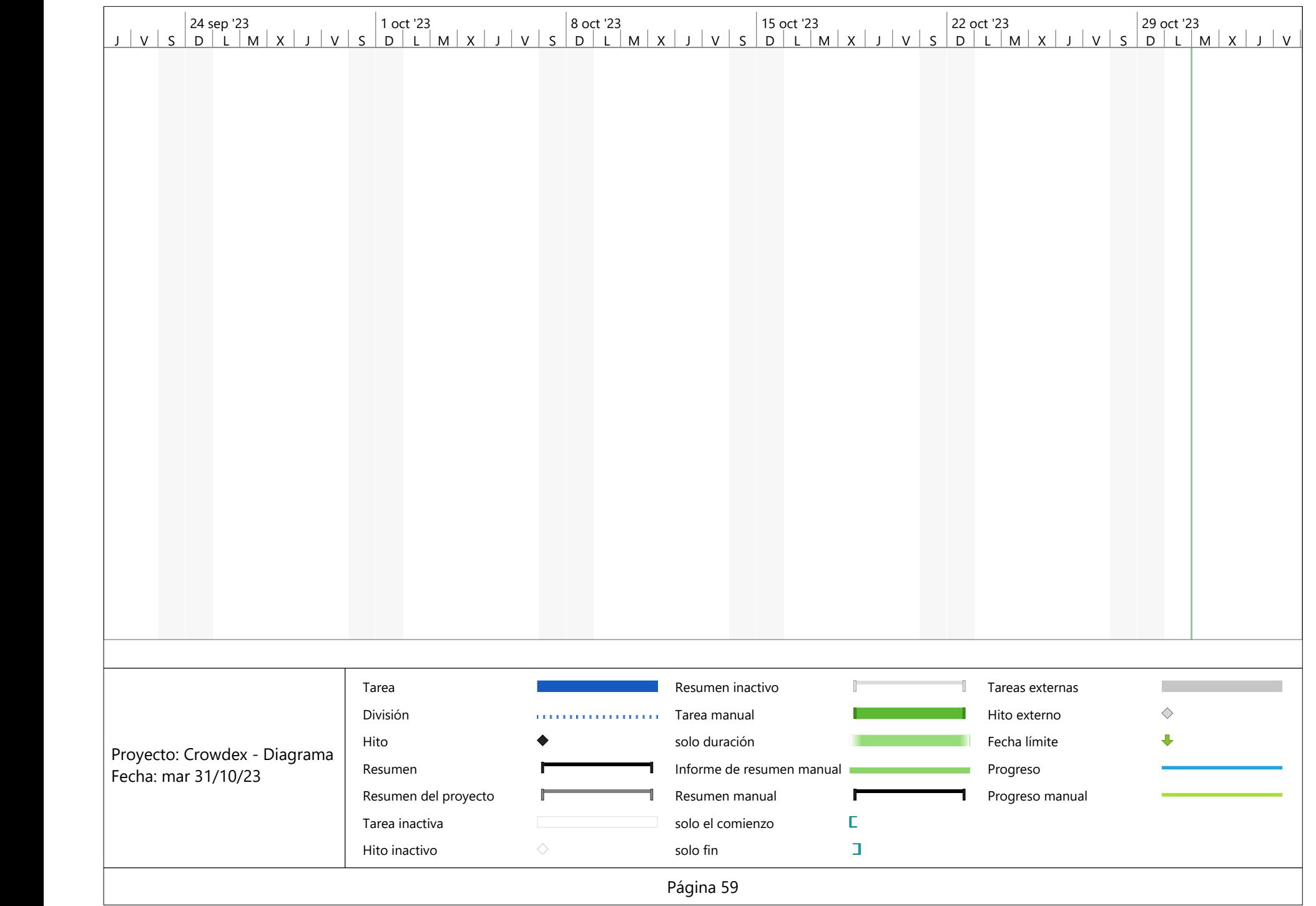

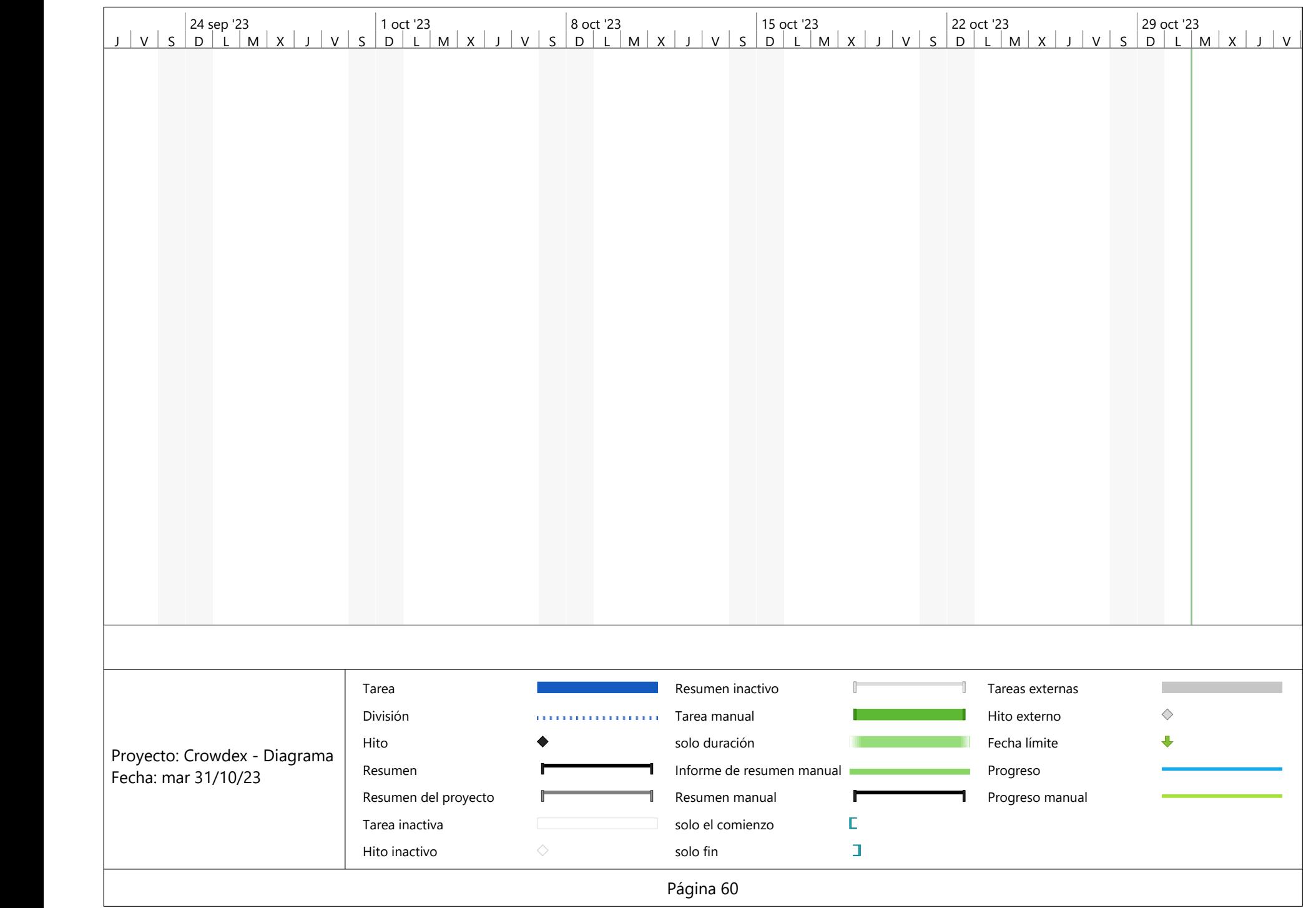

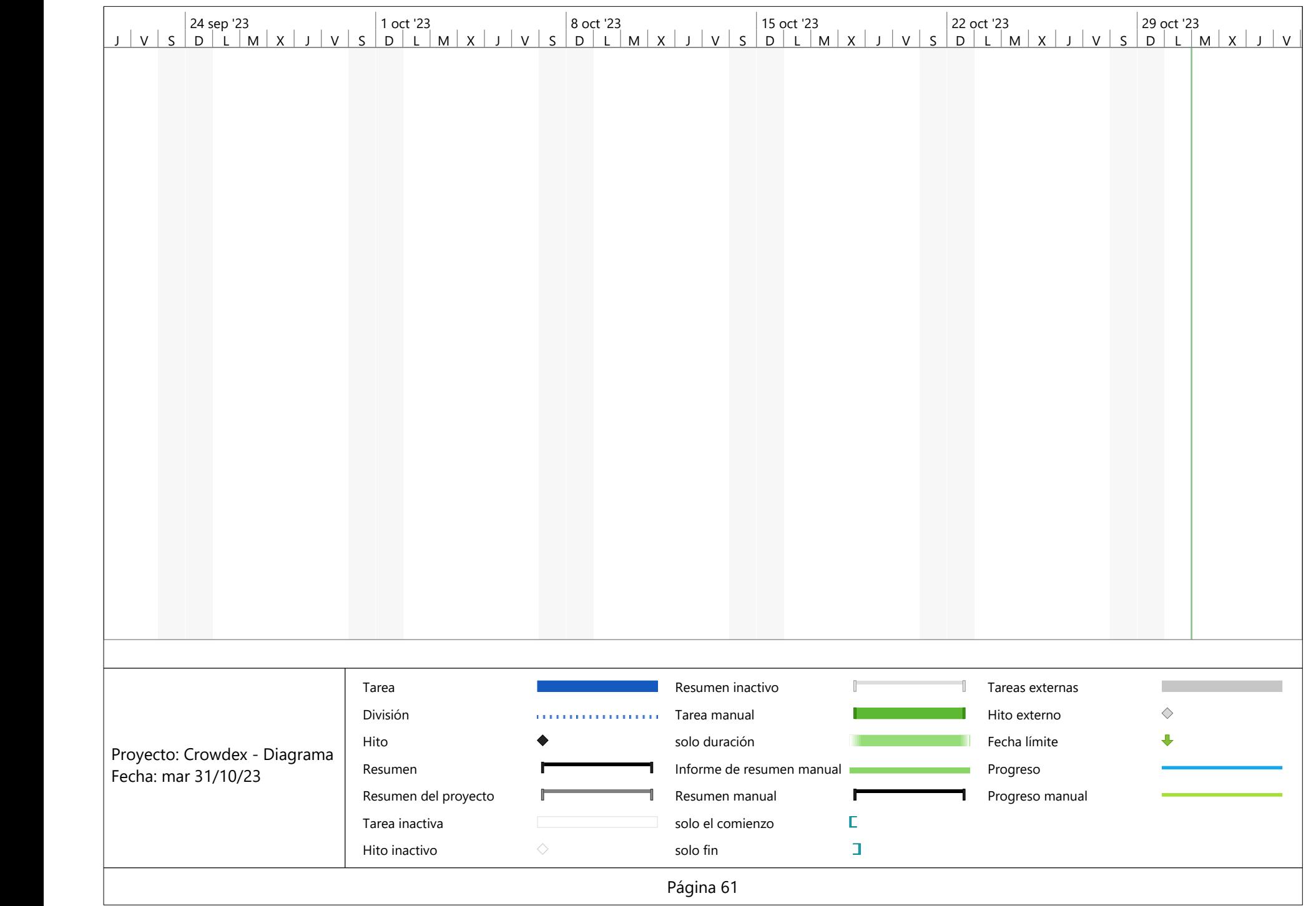

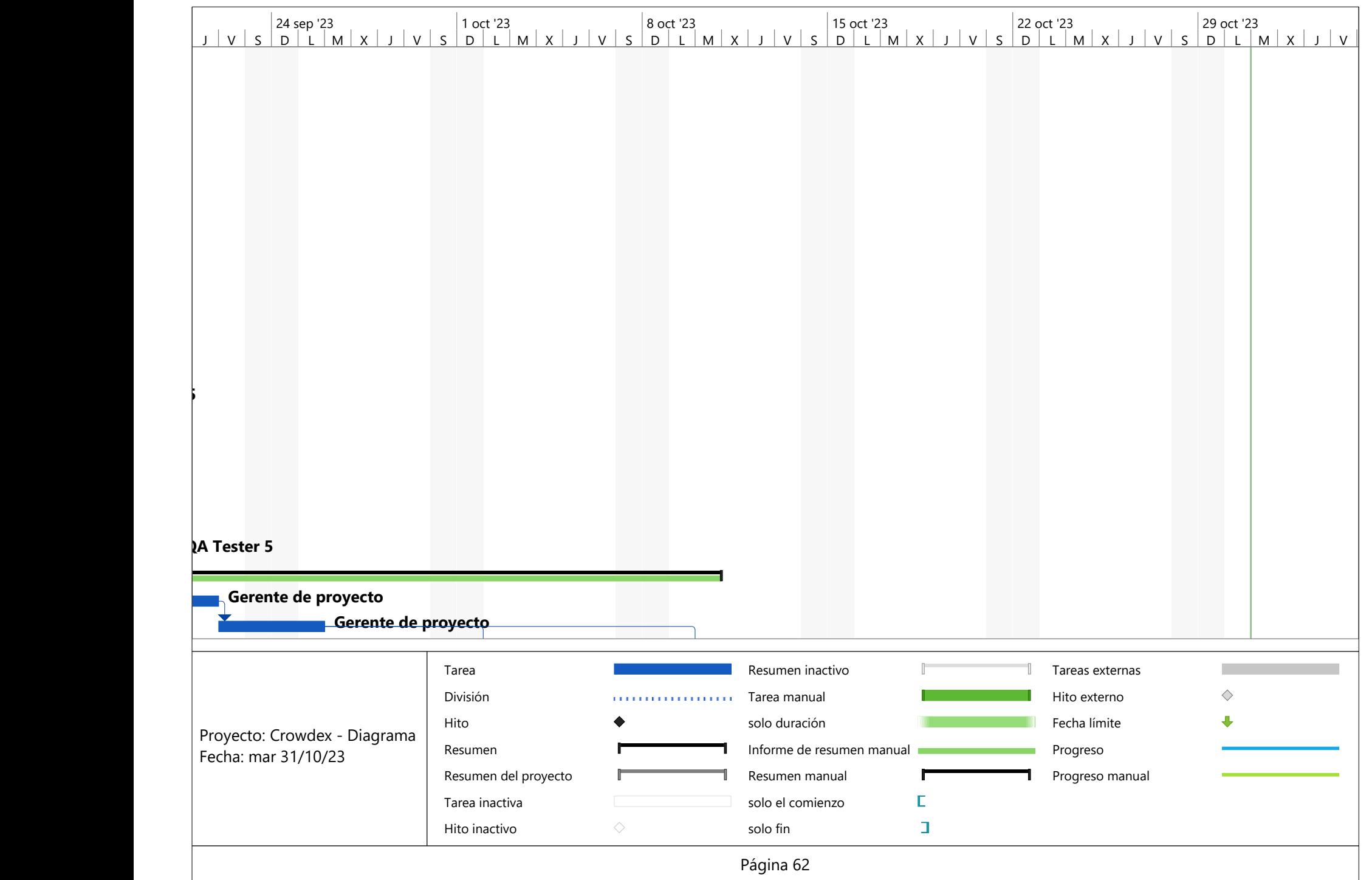

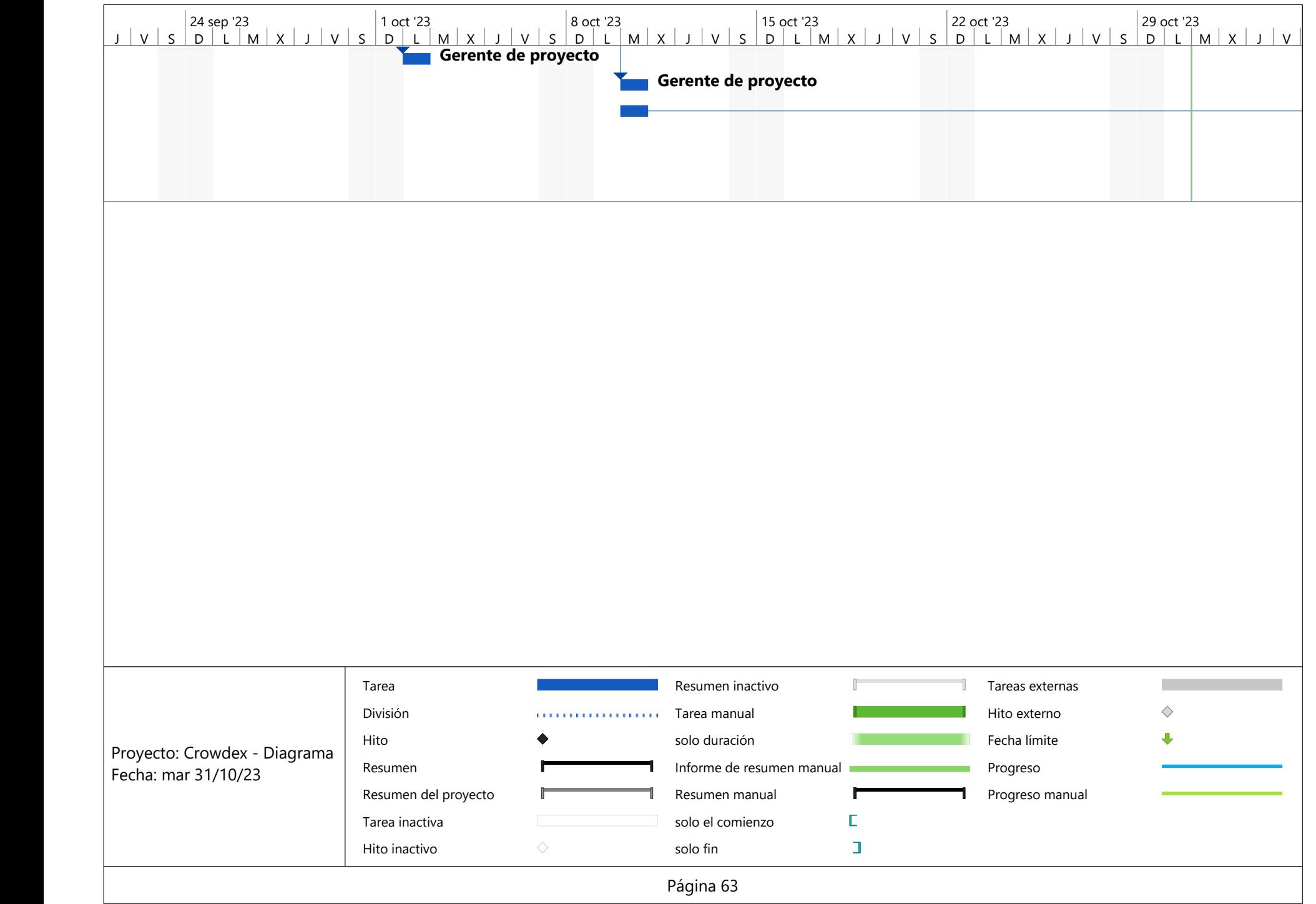

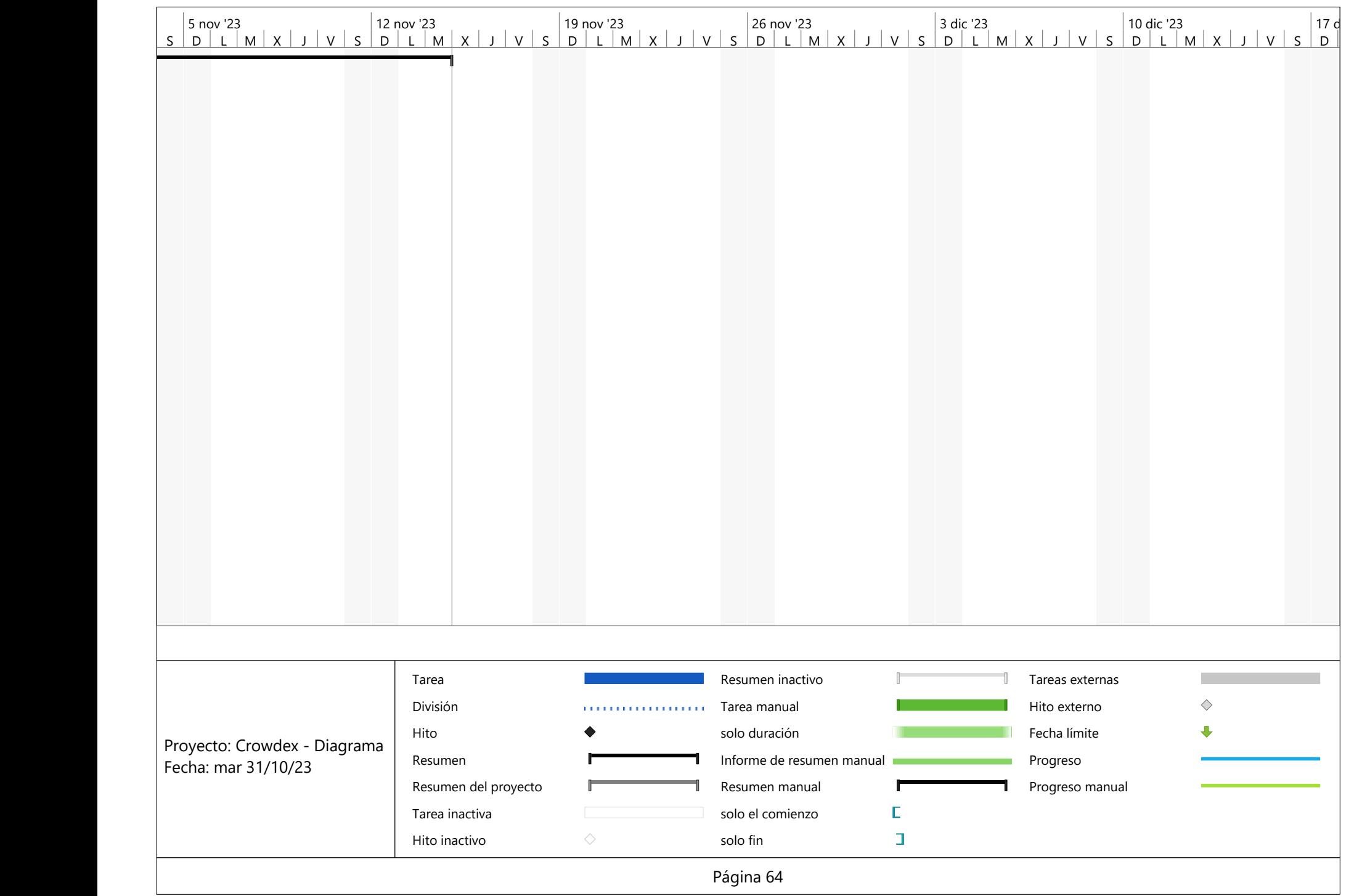

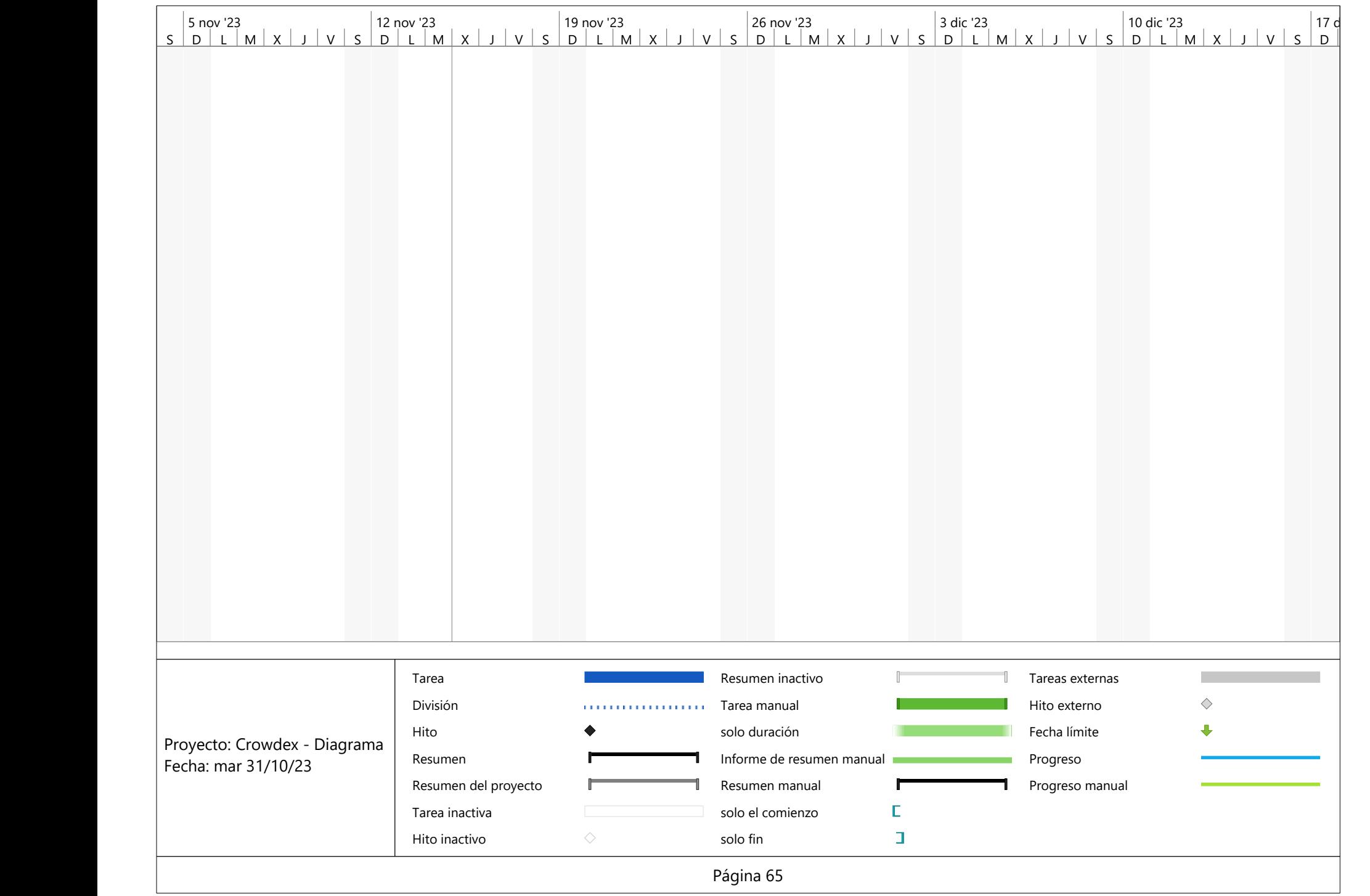

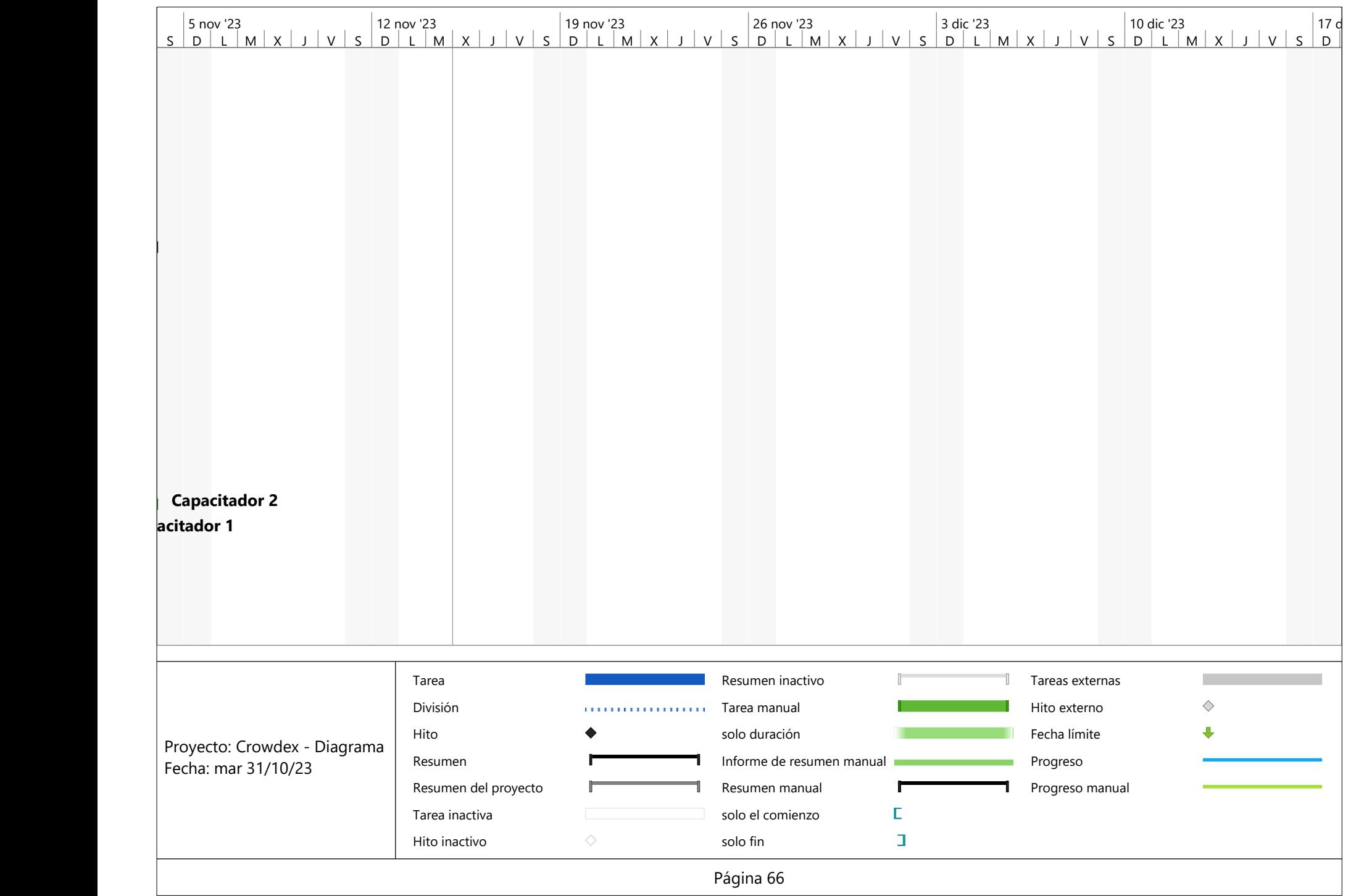

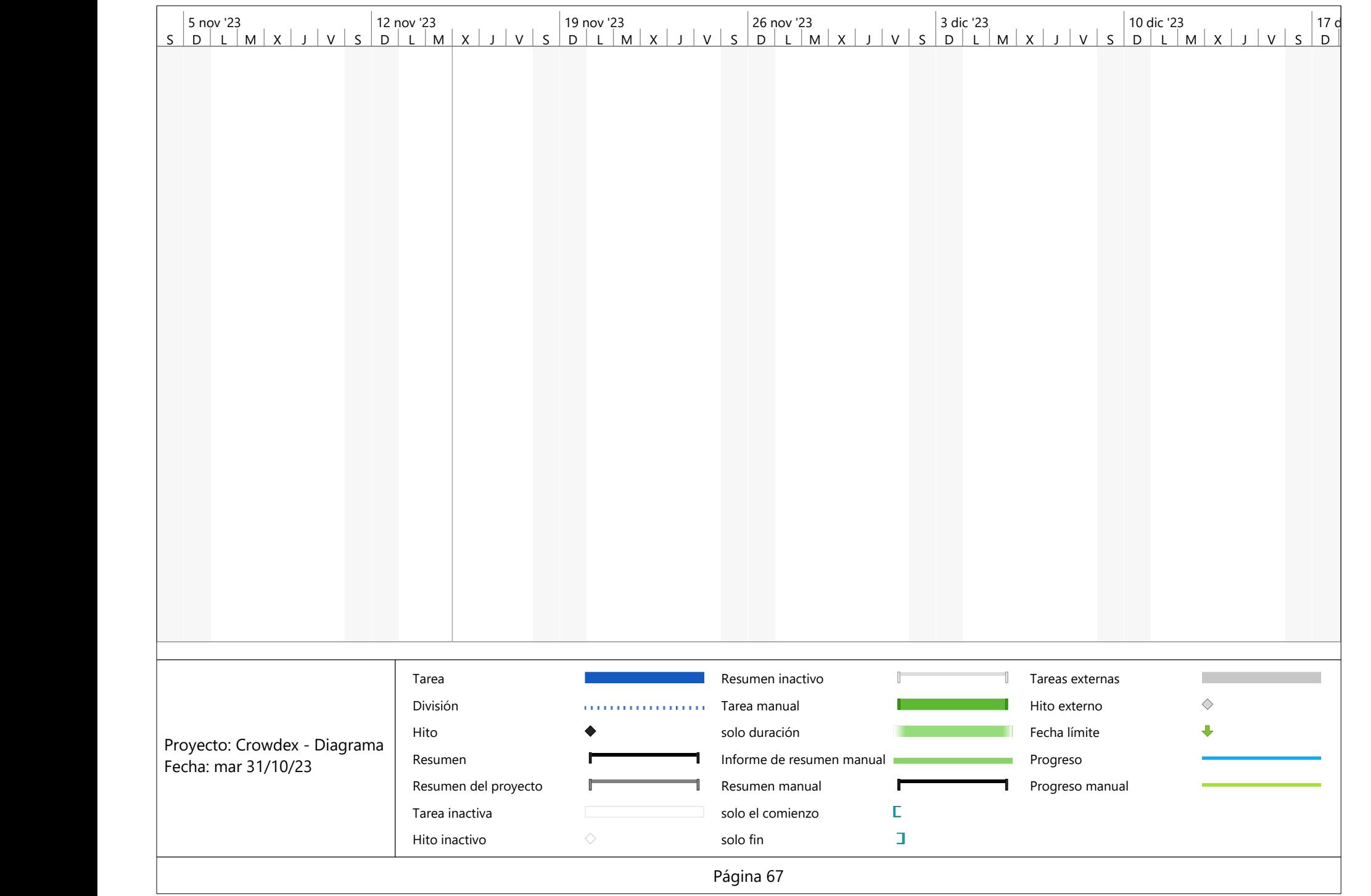

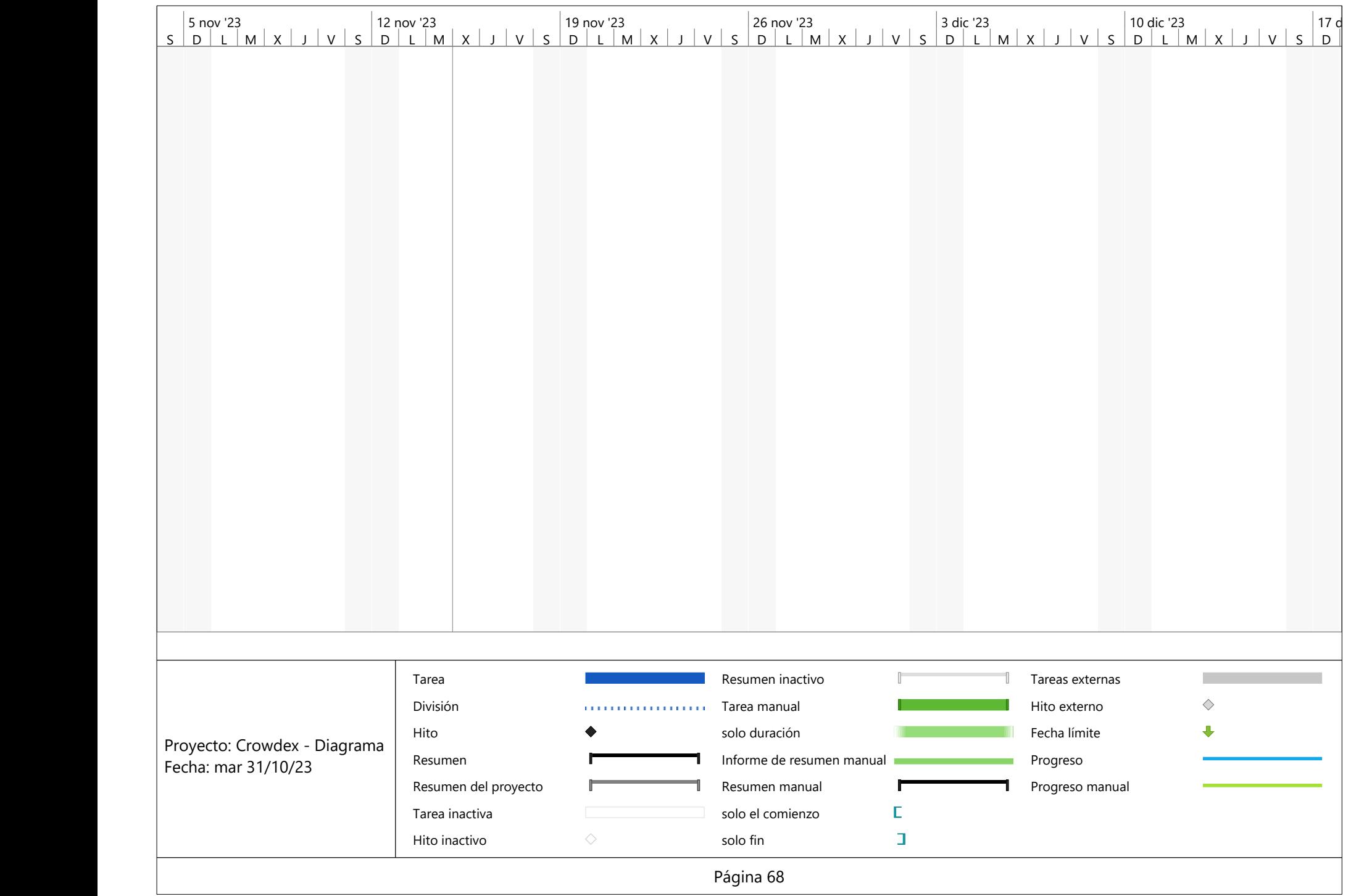

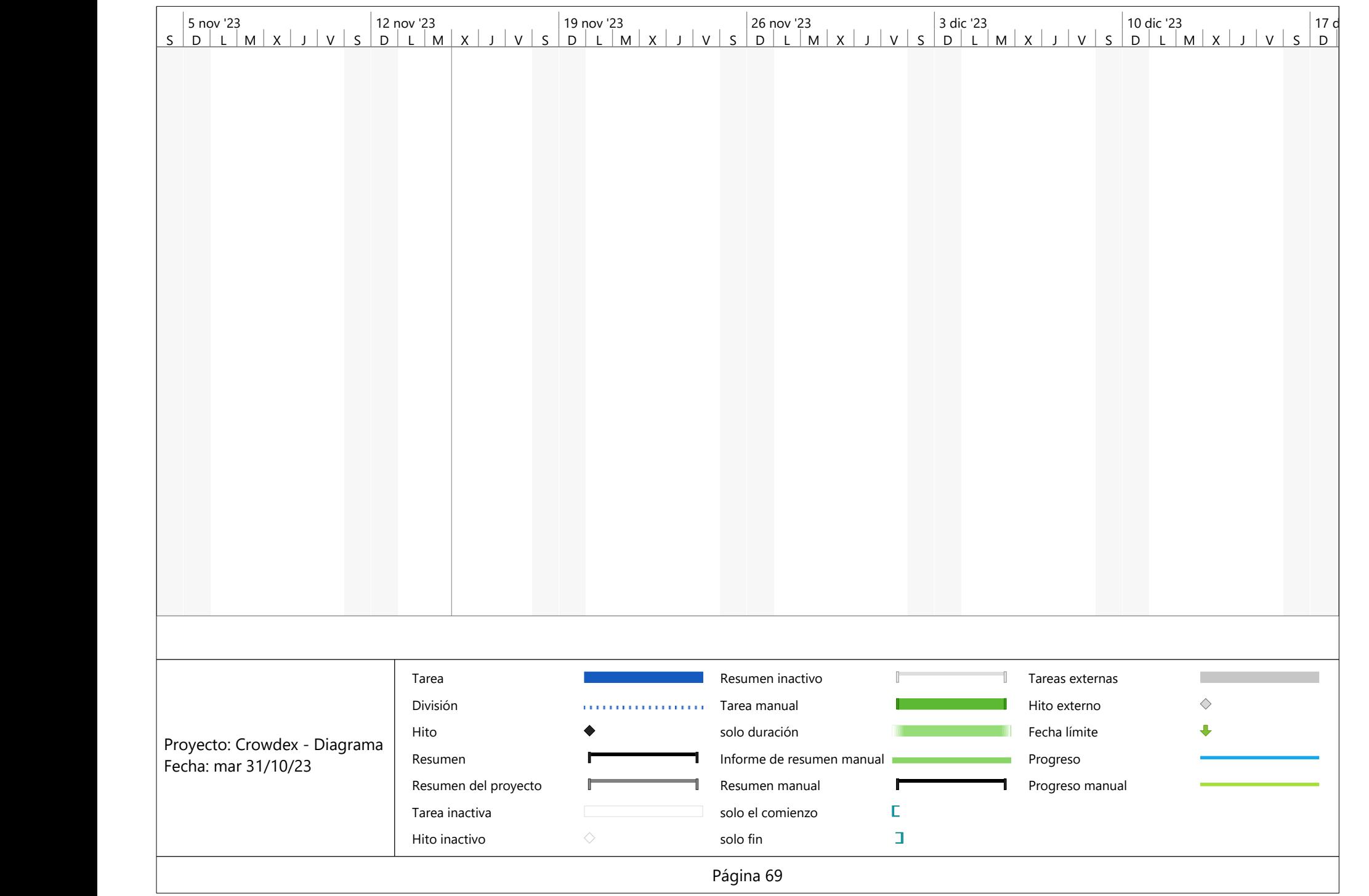

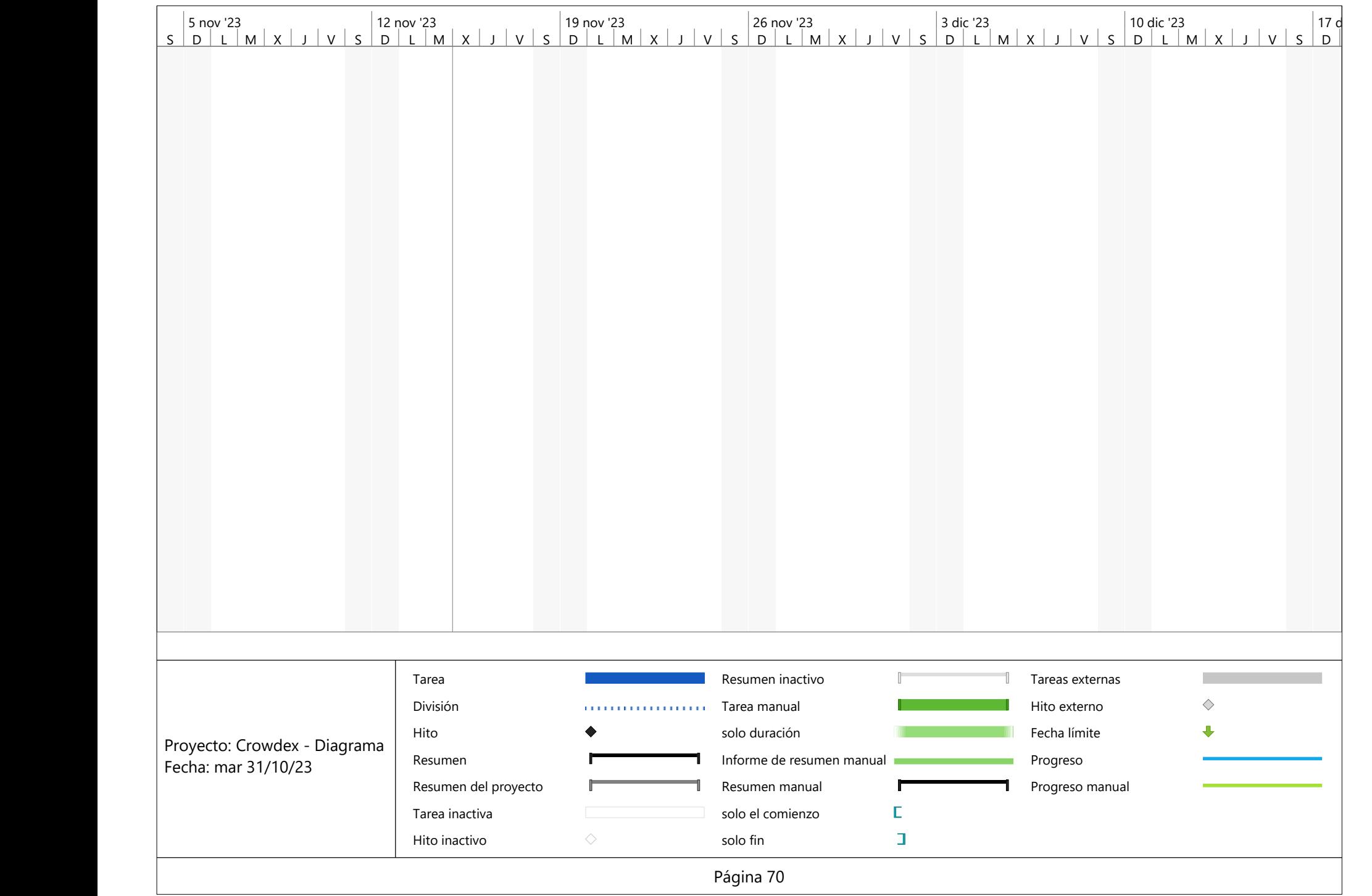

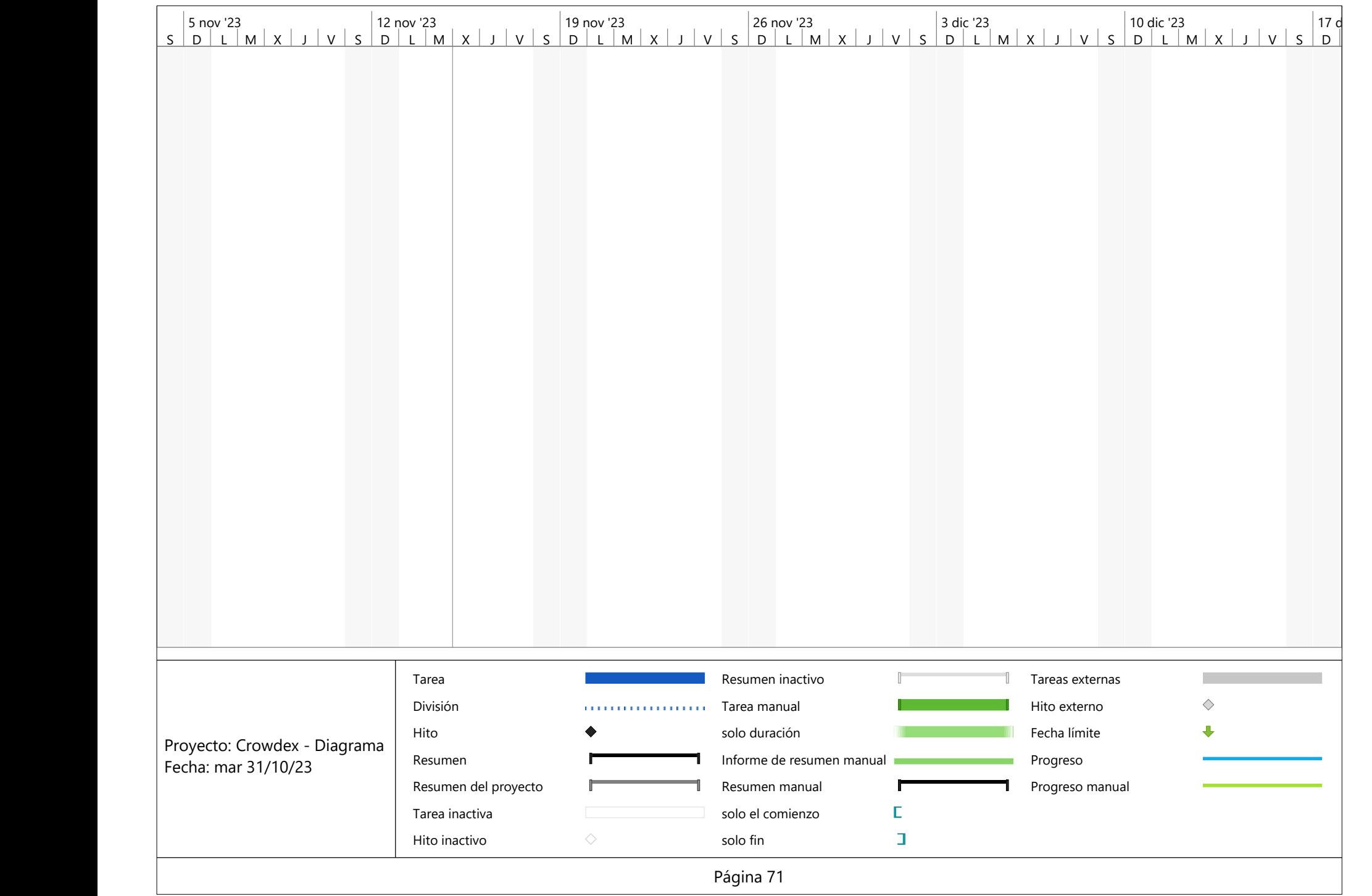
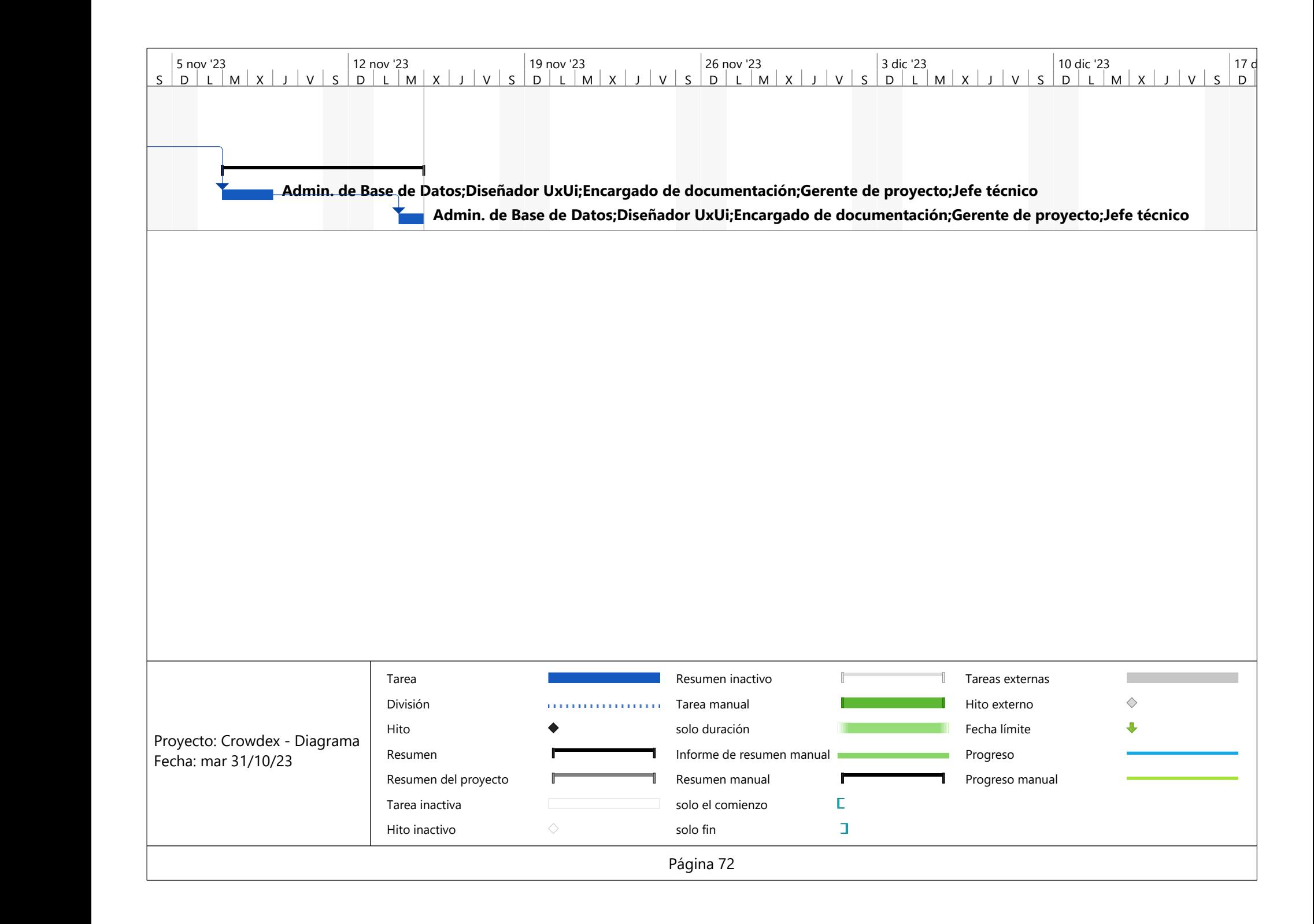

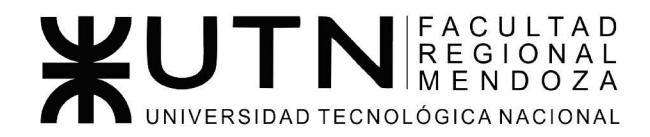

Ingeniería de Sistemas de Información - Ciclo lectivo: 2023

**PROYECTO FINAL** 

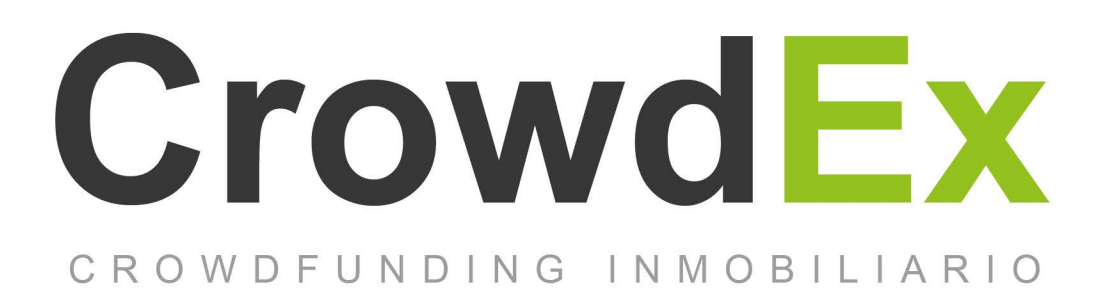

#### ANEXO 2. Minutas y tomas de decisiones

**AUTORES** 

Nieva, Paula - DNI: 35908605 - Legajo: 35702 Pivac, Maximiliano - DNI: 37415043 - Legajo: 36272 Vissio, Marcos - DNI: 35925367 - Legajo: 34756

**DIRECTORES DEL TRABAJO:** Vazquez, Alejandro Moralejo, Raul Manino, Gustavo Casas, Malena

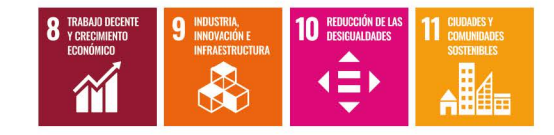

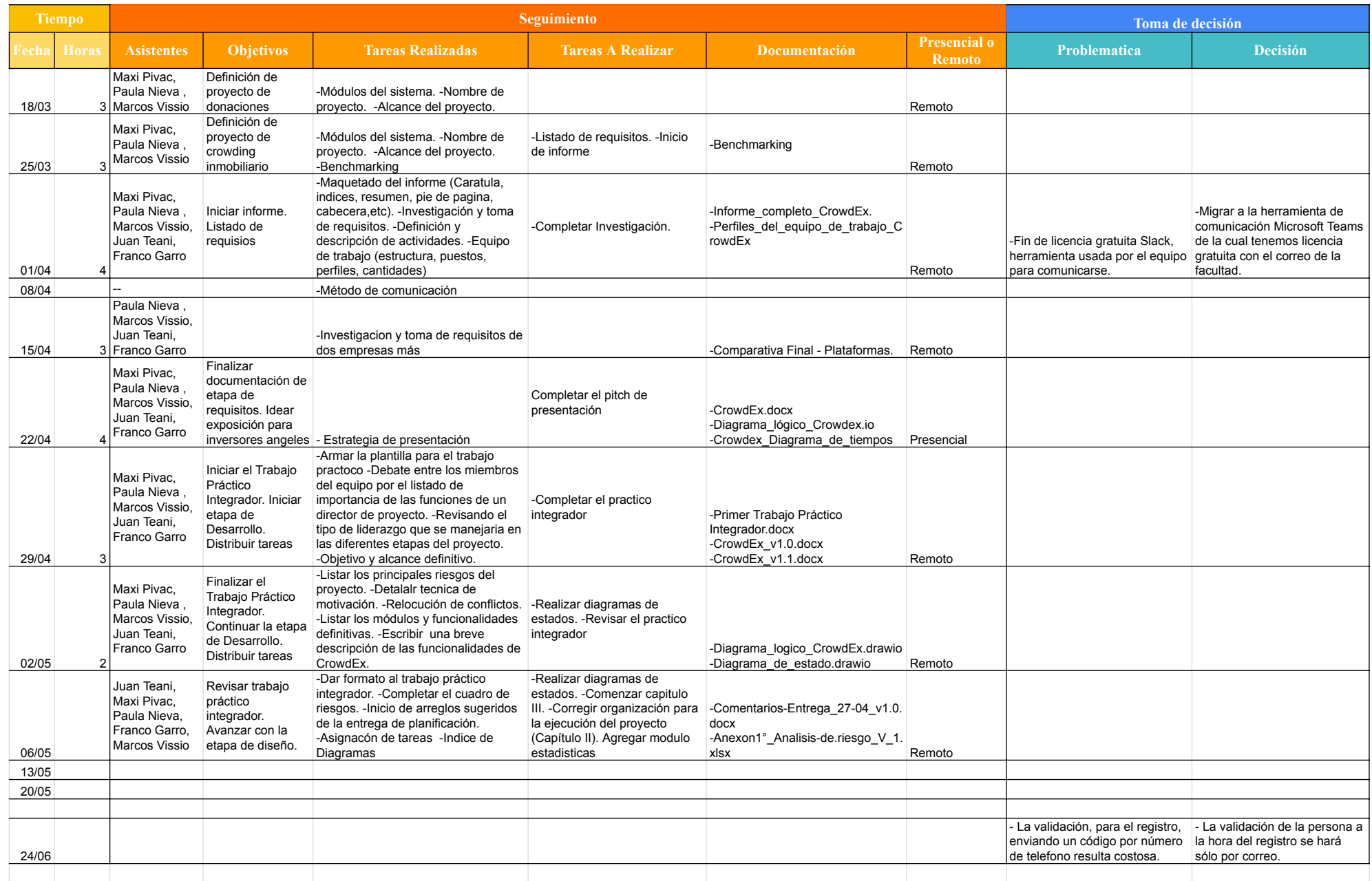

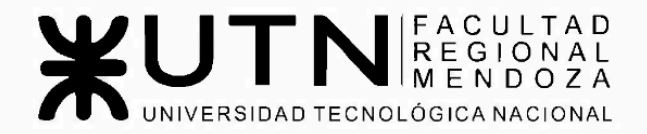

Ingeniería de Sistemas de Información - Ciclo lectivo: 2023

**PROYECTO FINAL** 

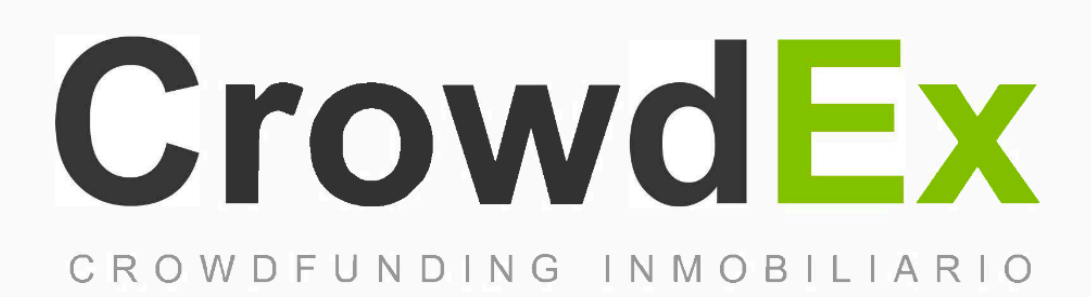

#### **ANEXO 3. Pantallas y diagramas**

Nieva, Paula - DNI: 35908605 - Legajo: 35702 AUTORES | Pivac, Maximiliano - DNI: 37415043 - Legajo: 36272 Vissio, Marcos - DNI: 35925367 - Legajo: 34756

**DIRECTORES DEL TRABAJO:** Vazquez, Alejandro Moralejo, Raul Manino, Gustavo Casas, Malena

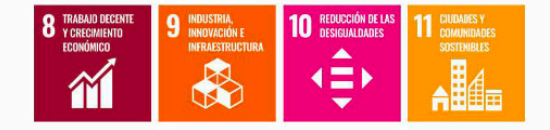

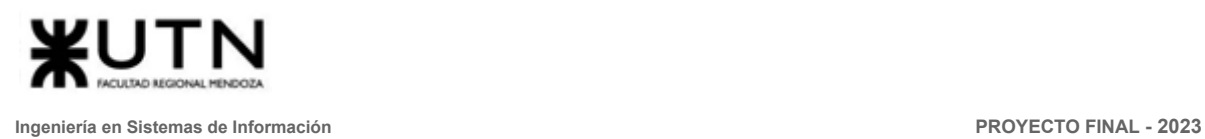

ÍNDICE

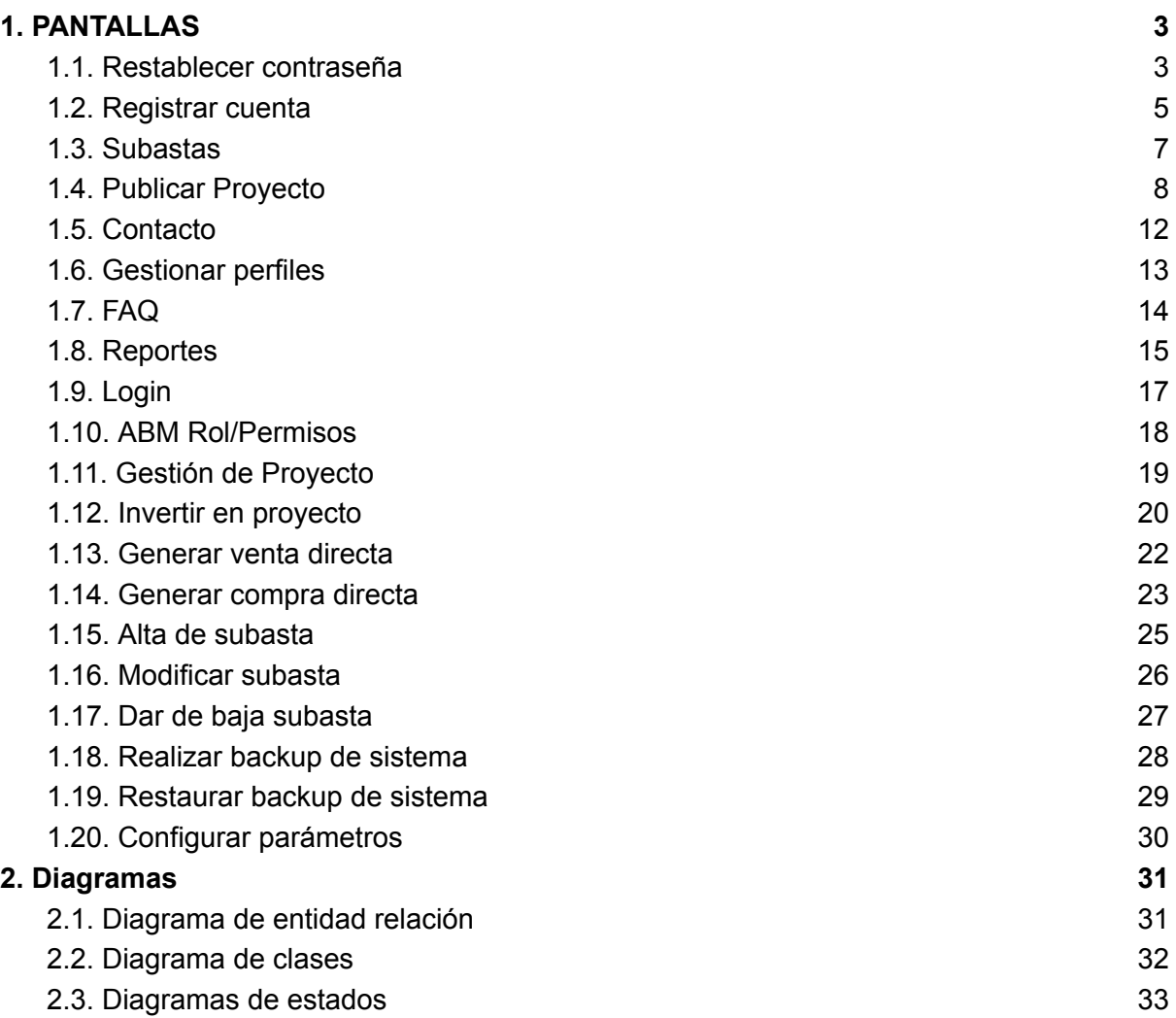

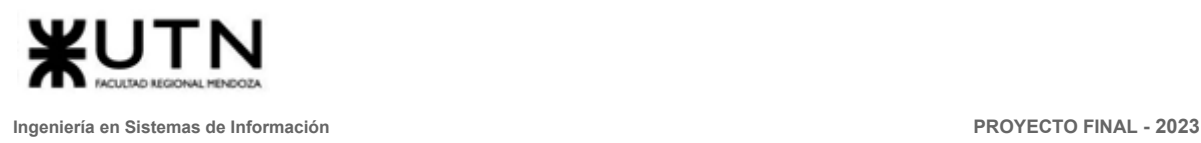

# <span id="page-365-0"></span>1. PANTALLAS

#### 1.1. Restablecer contraseña

<span id="page-365-1"></span>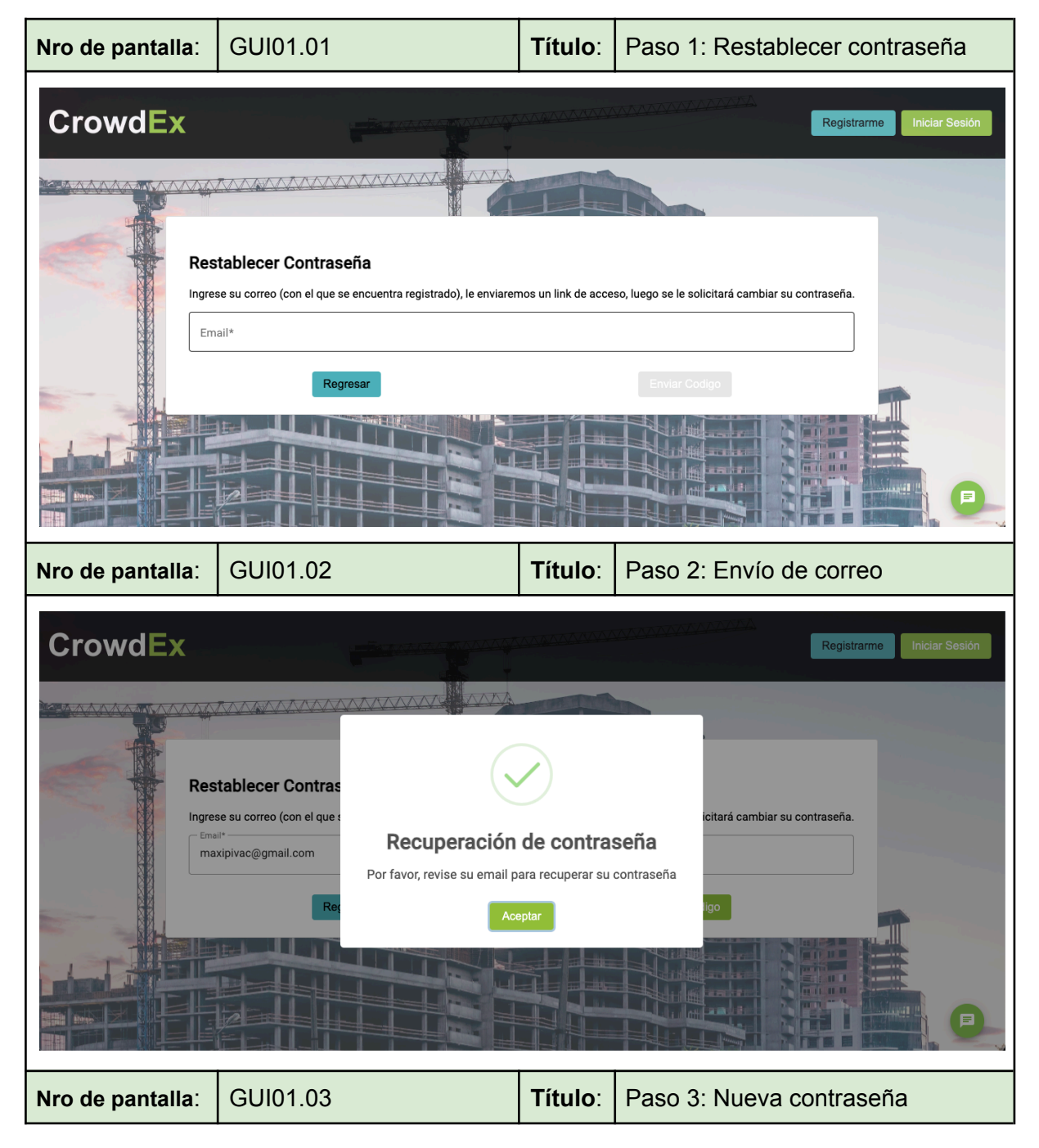

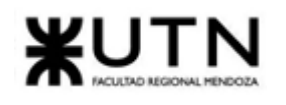

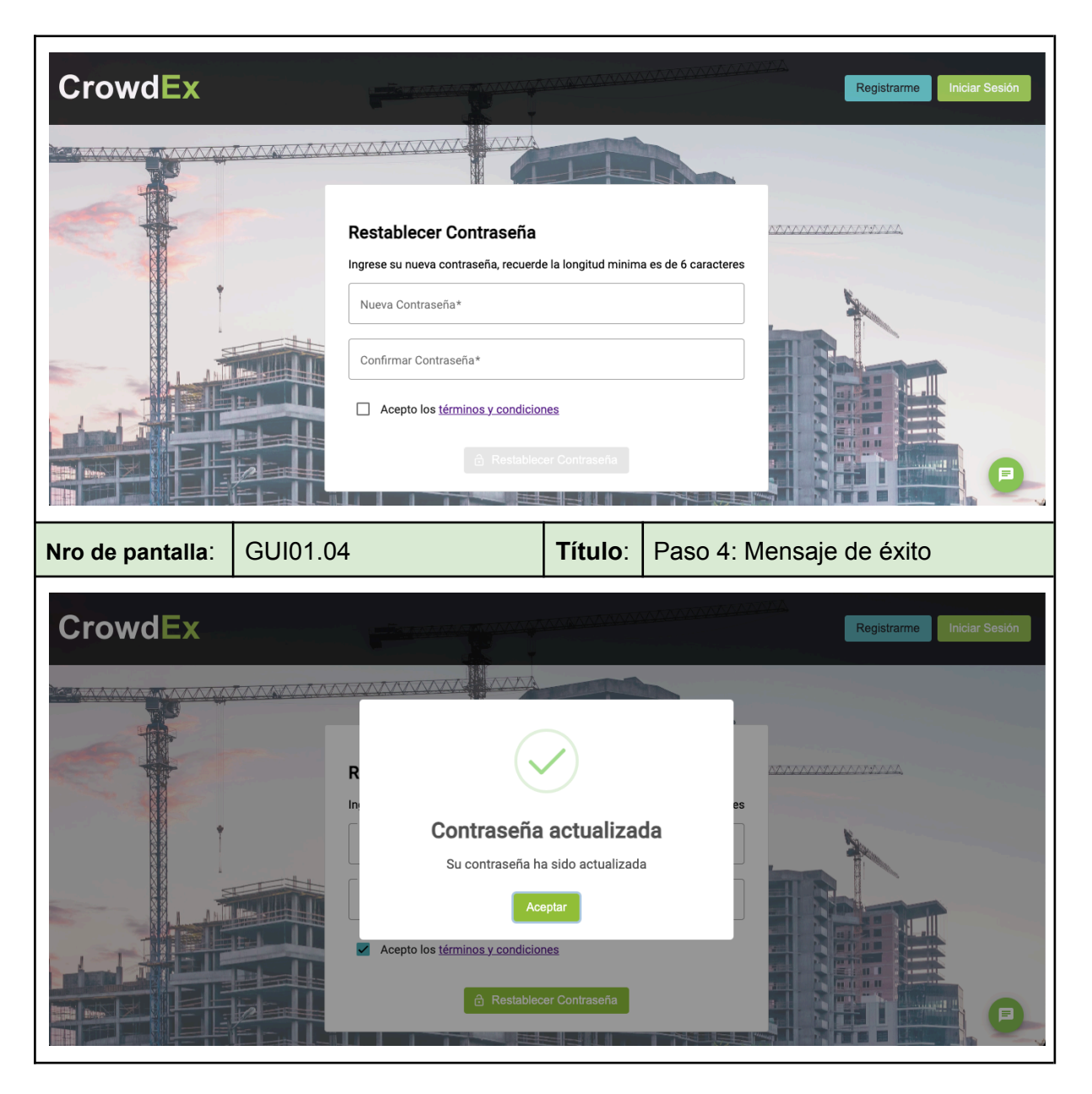

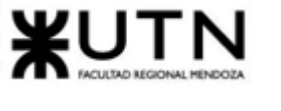

#### 1.2. Registrar cuenta

<span id="page-367-0"></span>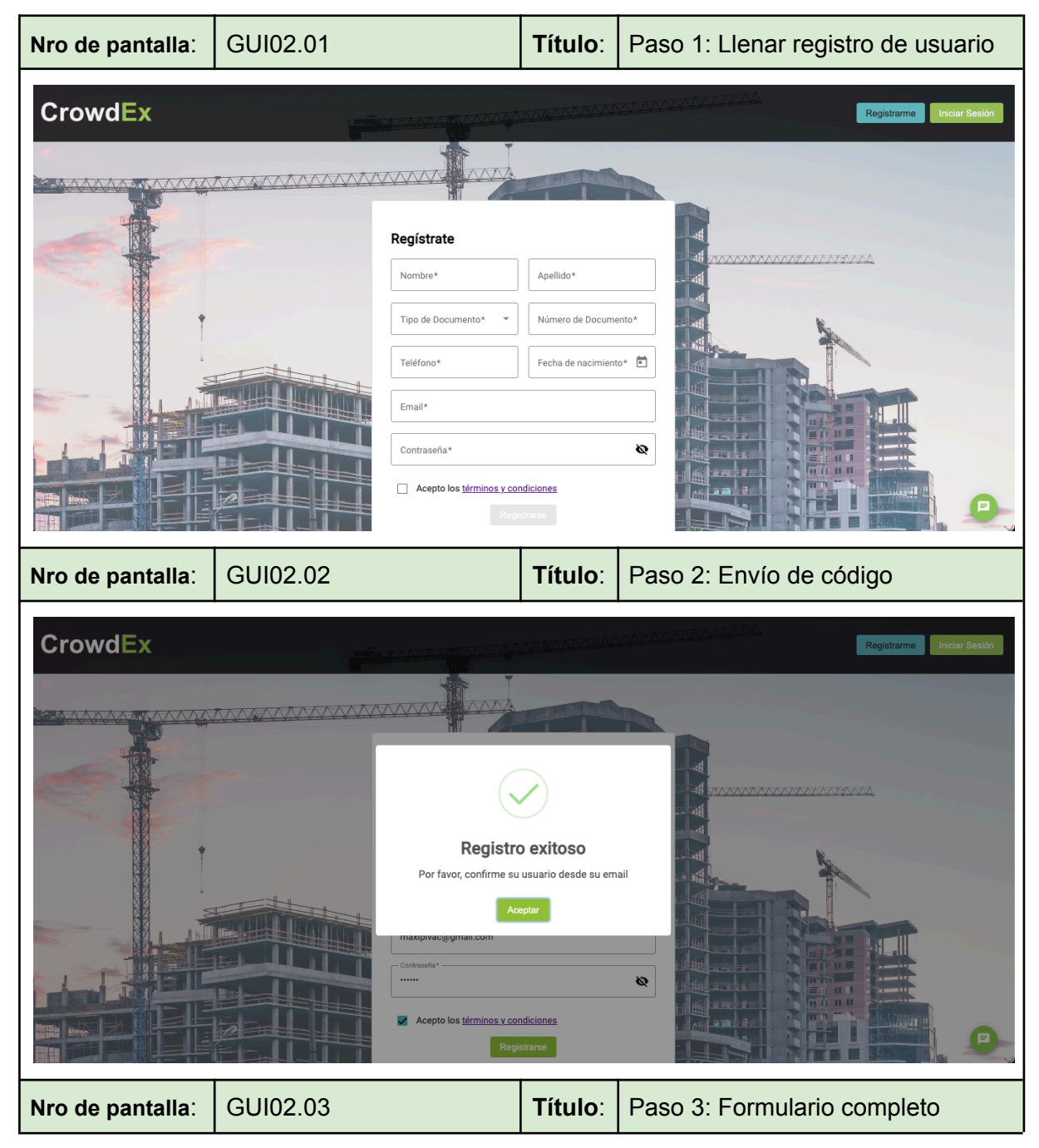

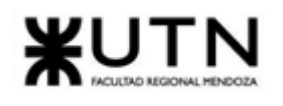

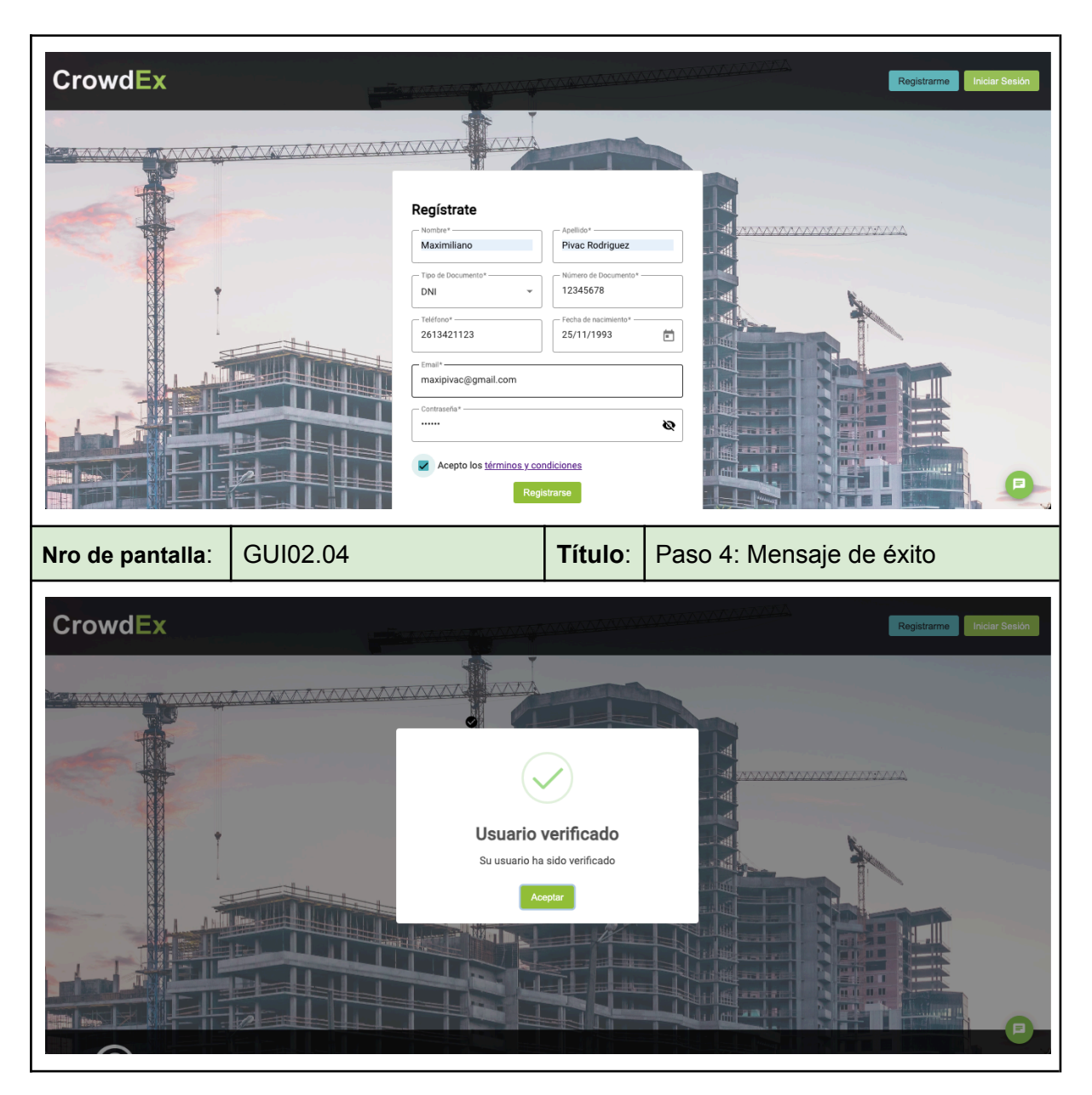

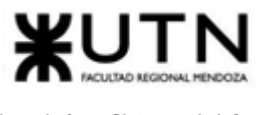

#### <span id="page-369-0"></span>1.3. Subastas

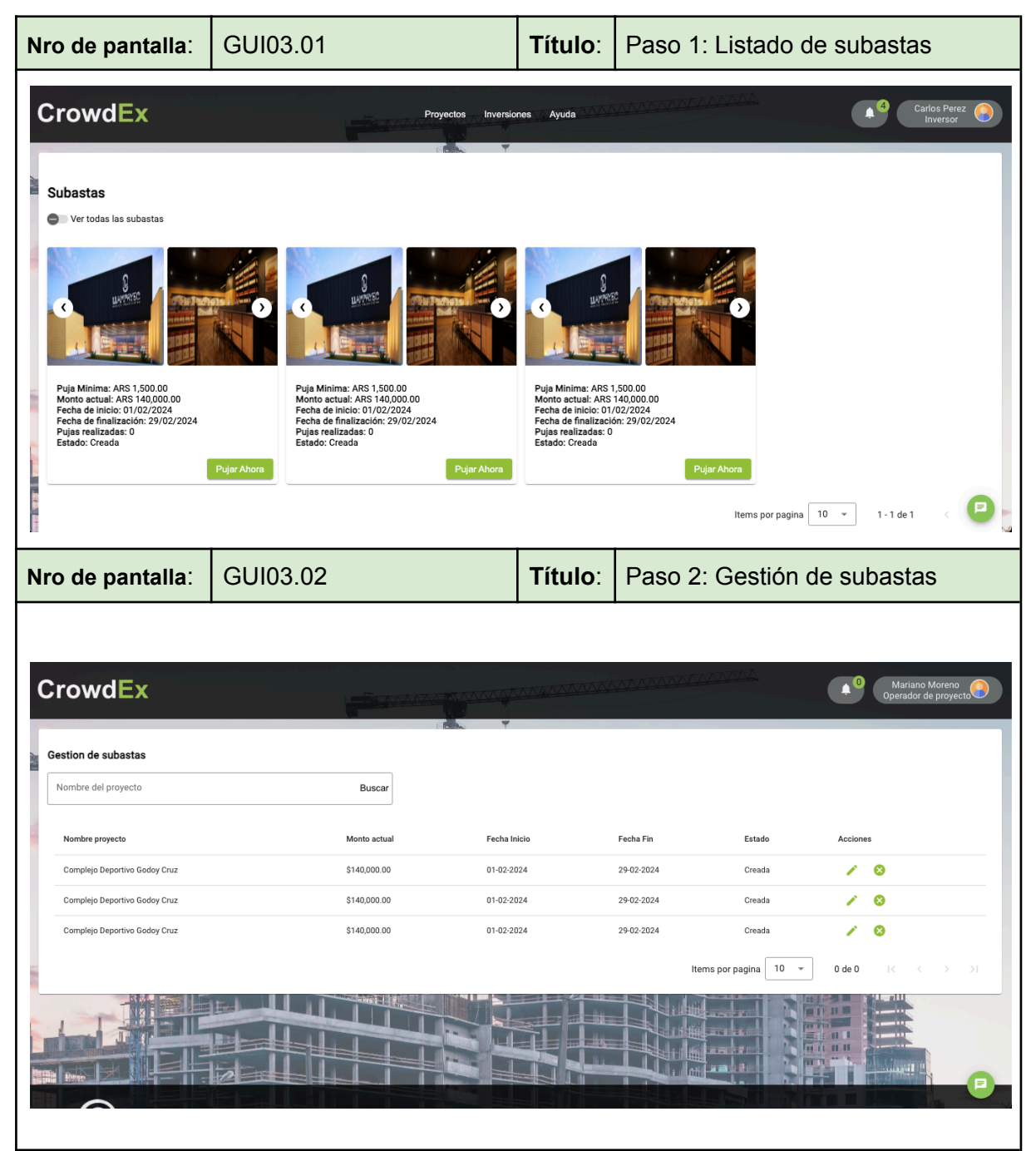

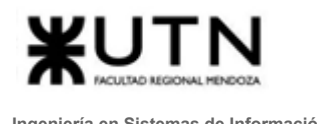

#### 1.4. Publicar Proyecto

<span id="page-370-0"></span>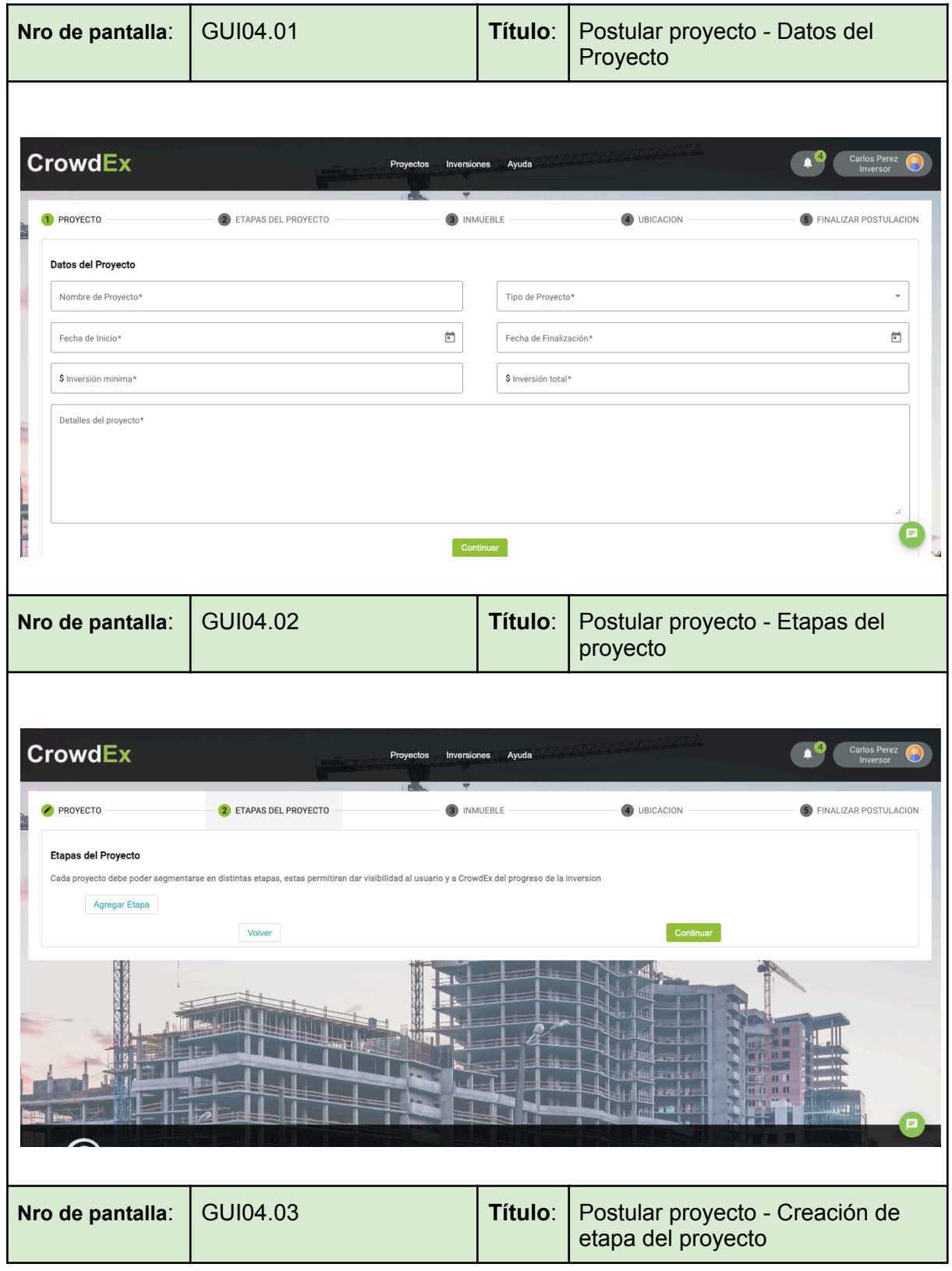

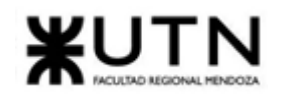

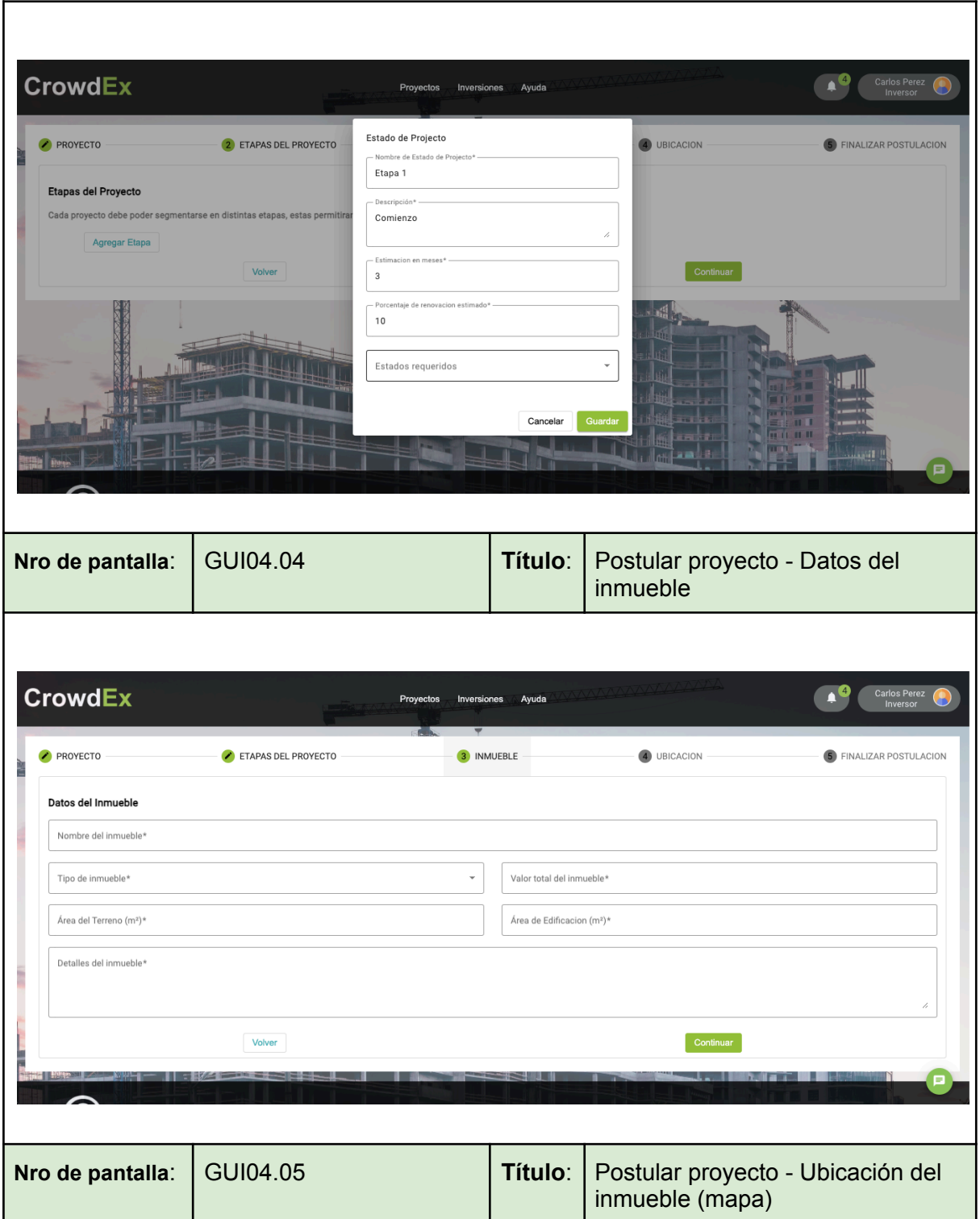

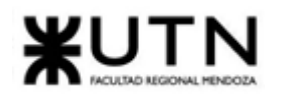

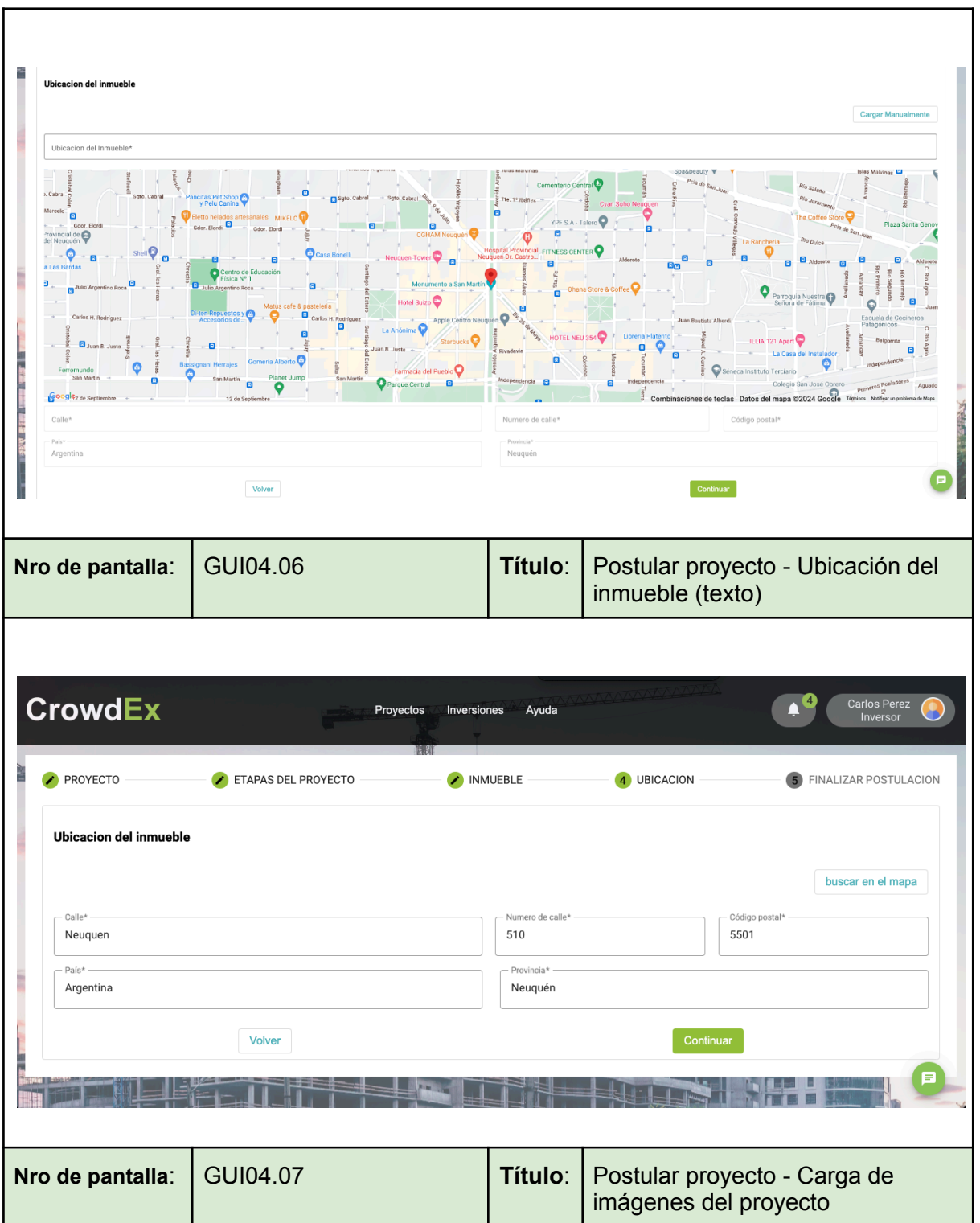

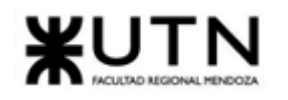

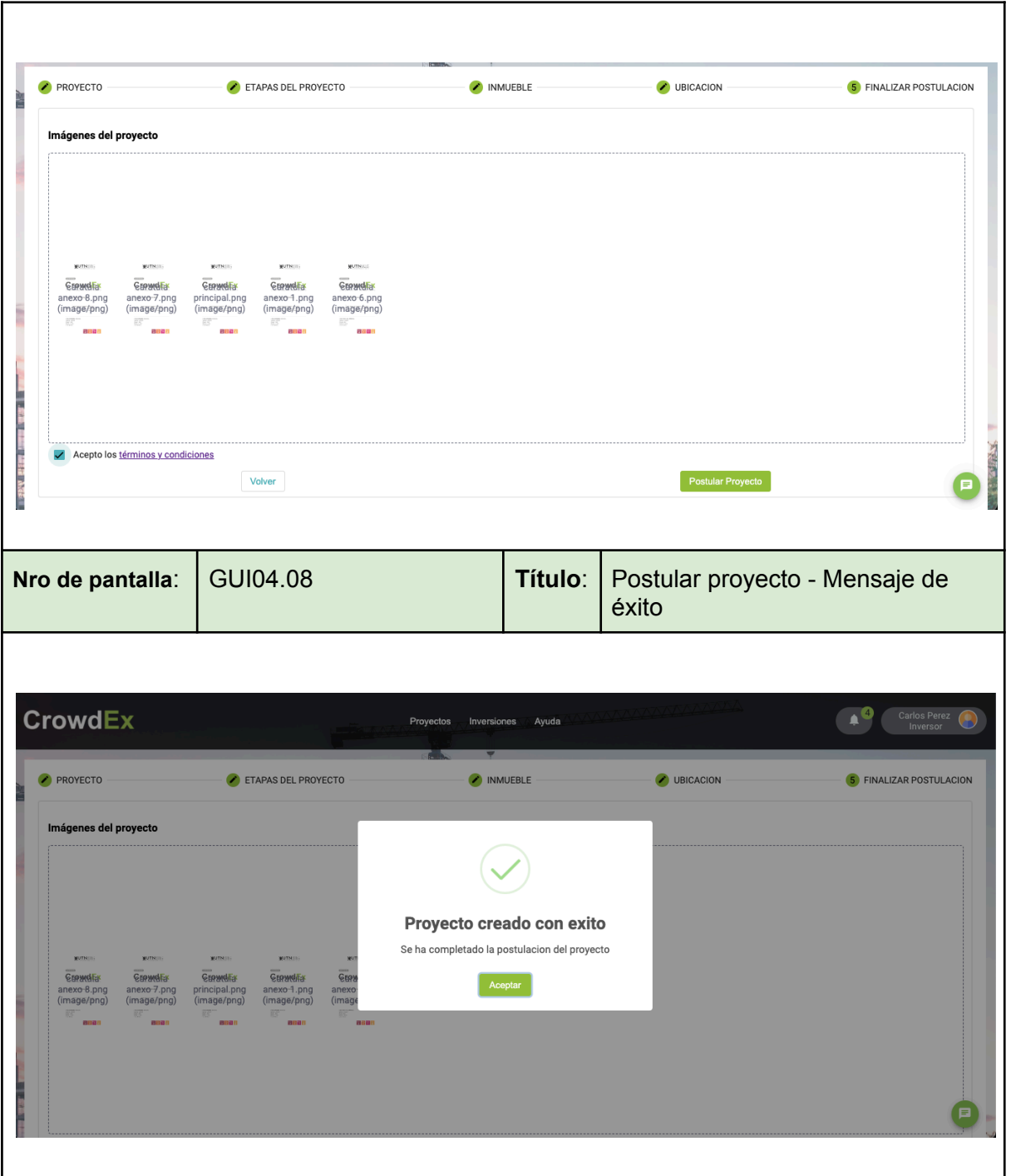

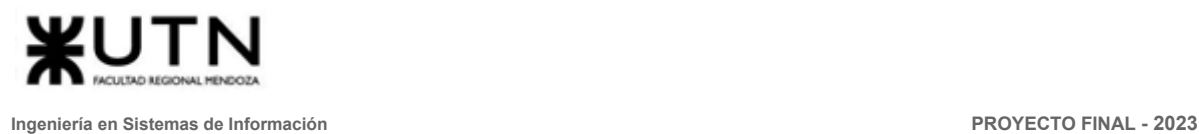

# 1.5. Contacto

<span id="page-374-0"></span>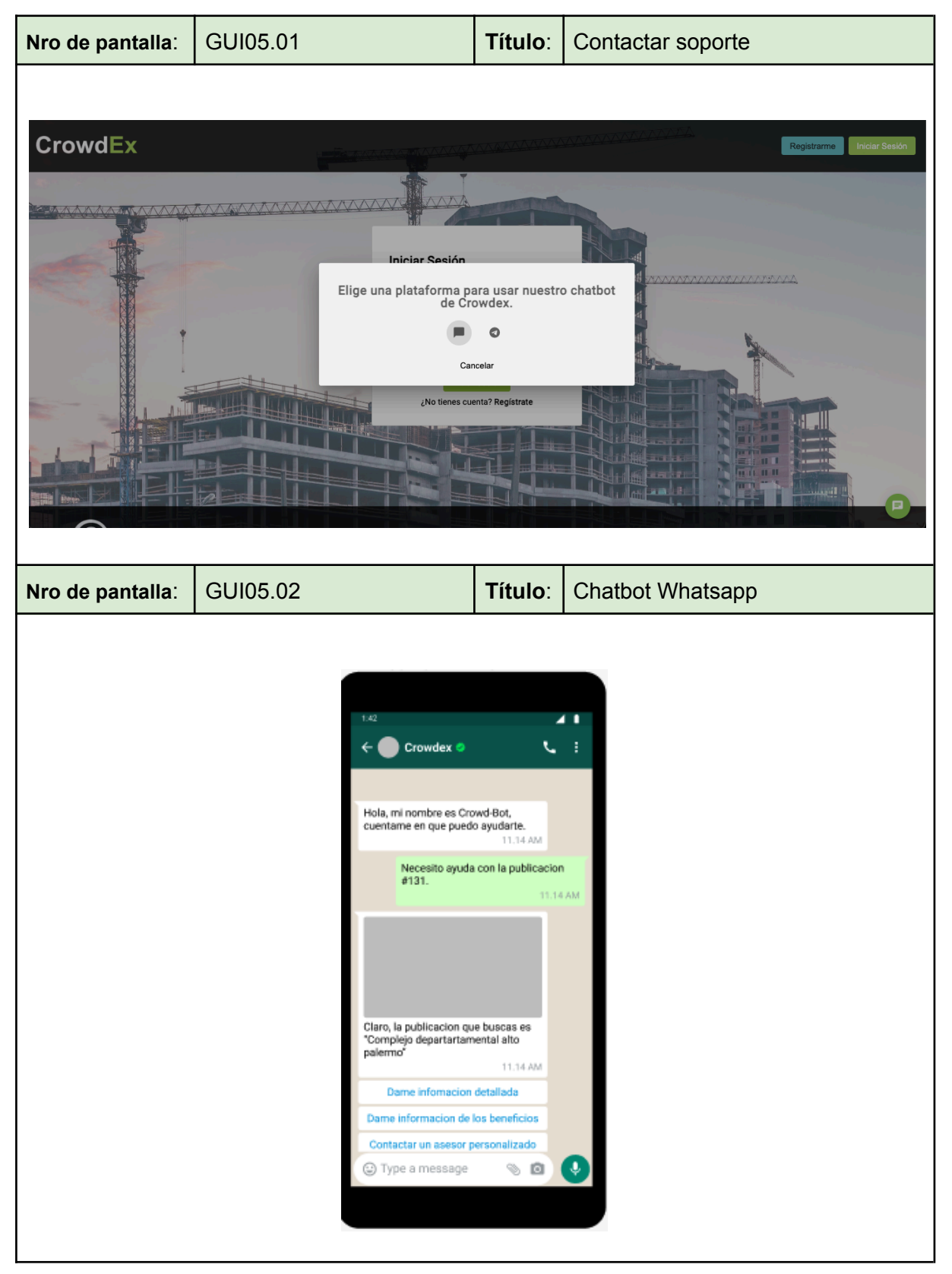

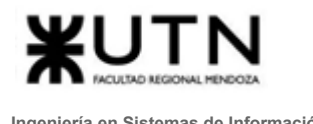

#### 1.6. Gestionar perfiles

<span id="page-375-0"></span>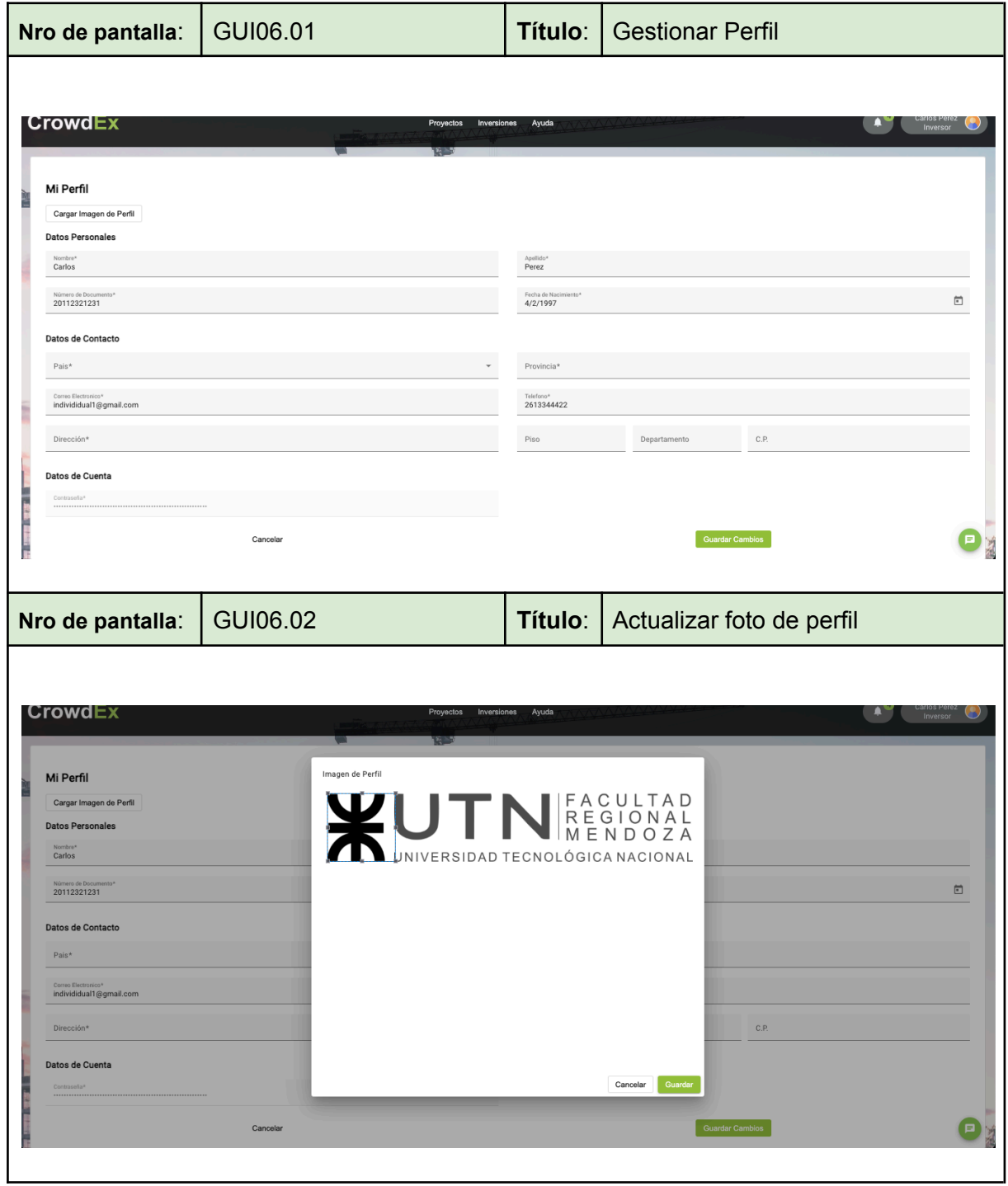

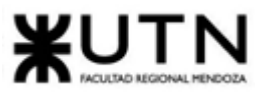

1.7. FAQ

<span id="page-376-0"></span>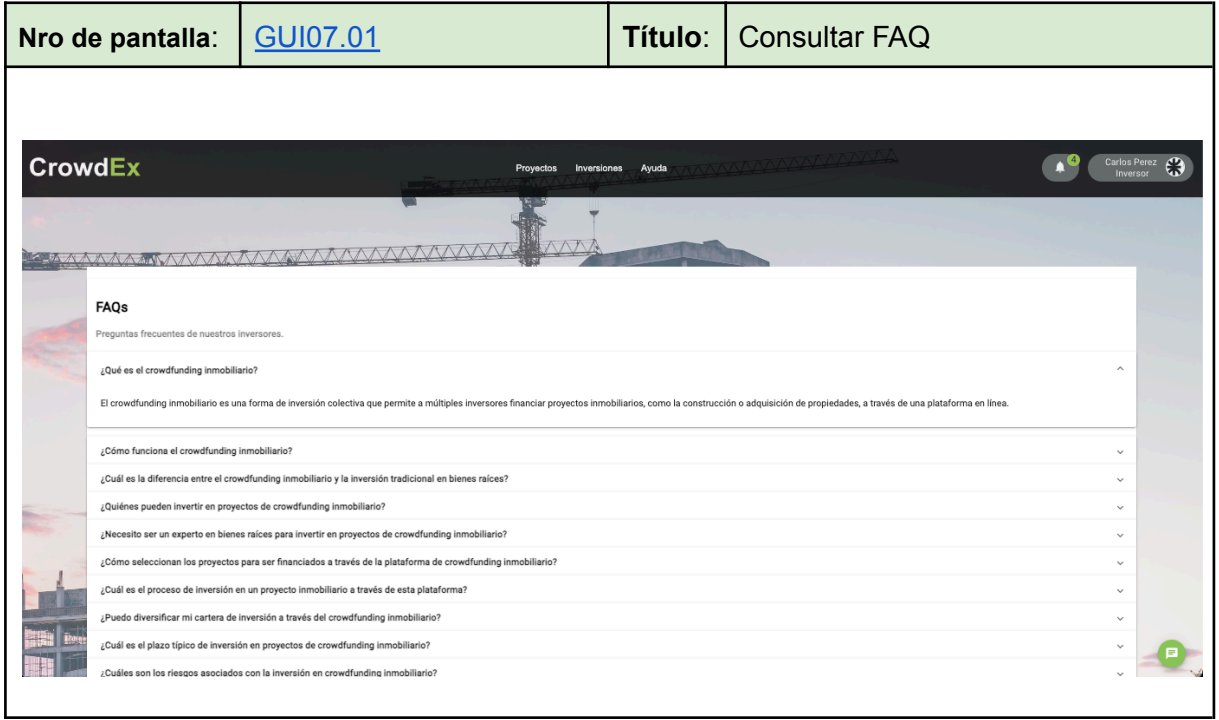

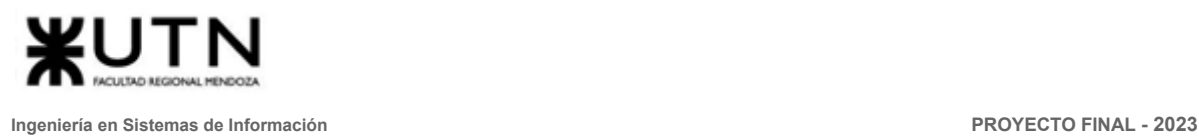

# 1.8. Reportes

<span id="page-377-0"></span>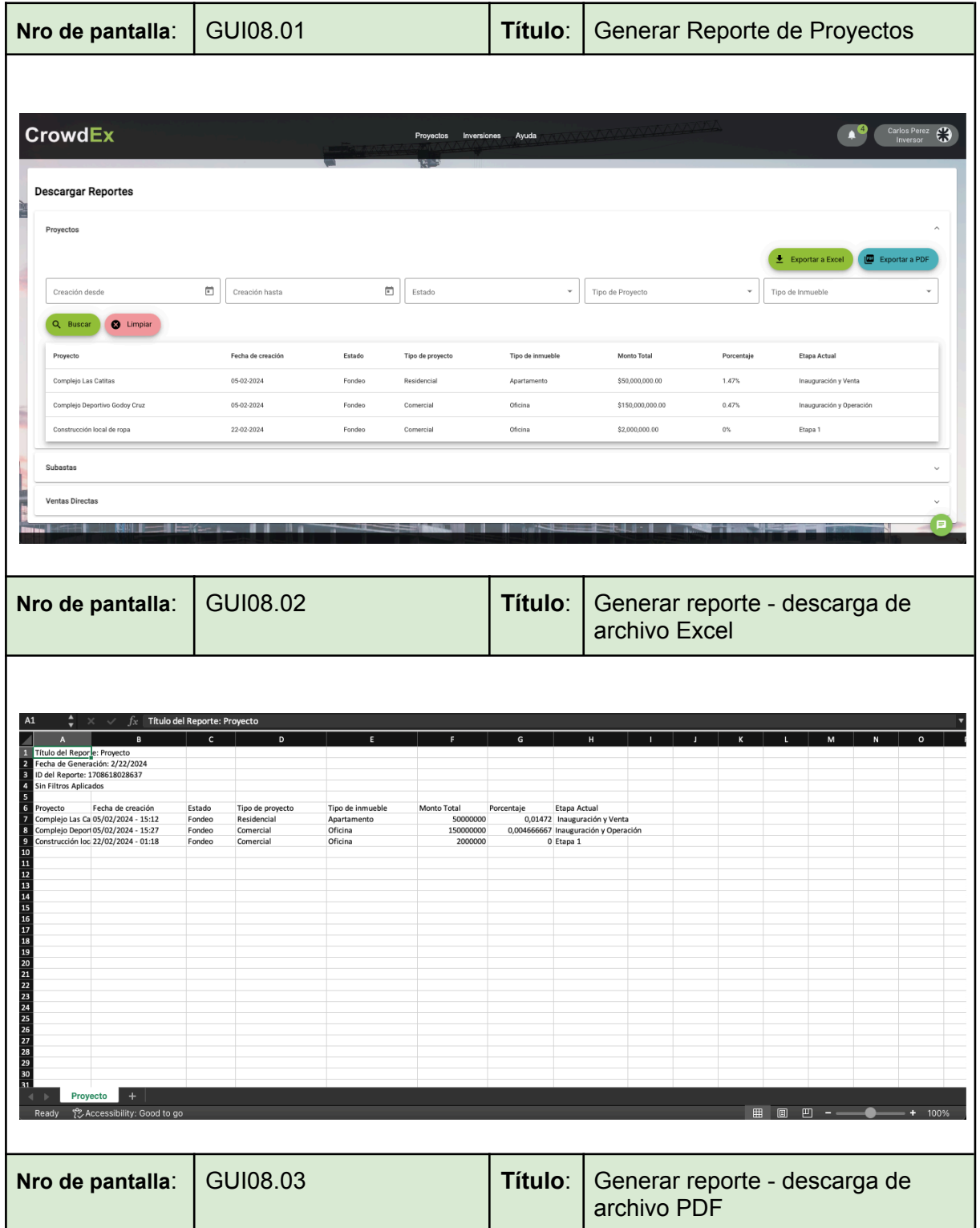

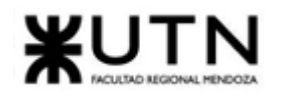

 $\overline{\Gamma}$ 

**Ingeniería en Sistemas de Información PROYECTO FINAL - 2023**

٦

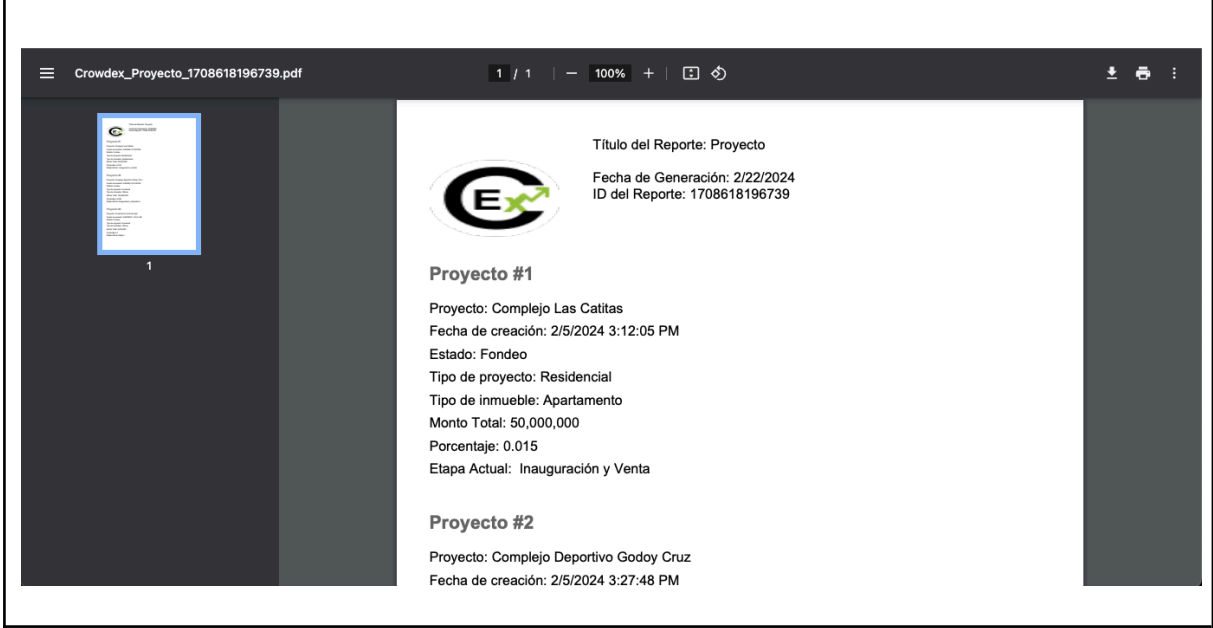

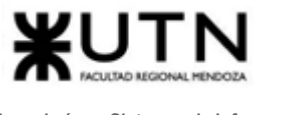

# 1.9. Login

<span id="page-379-0"></span>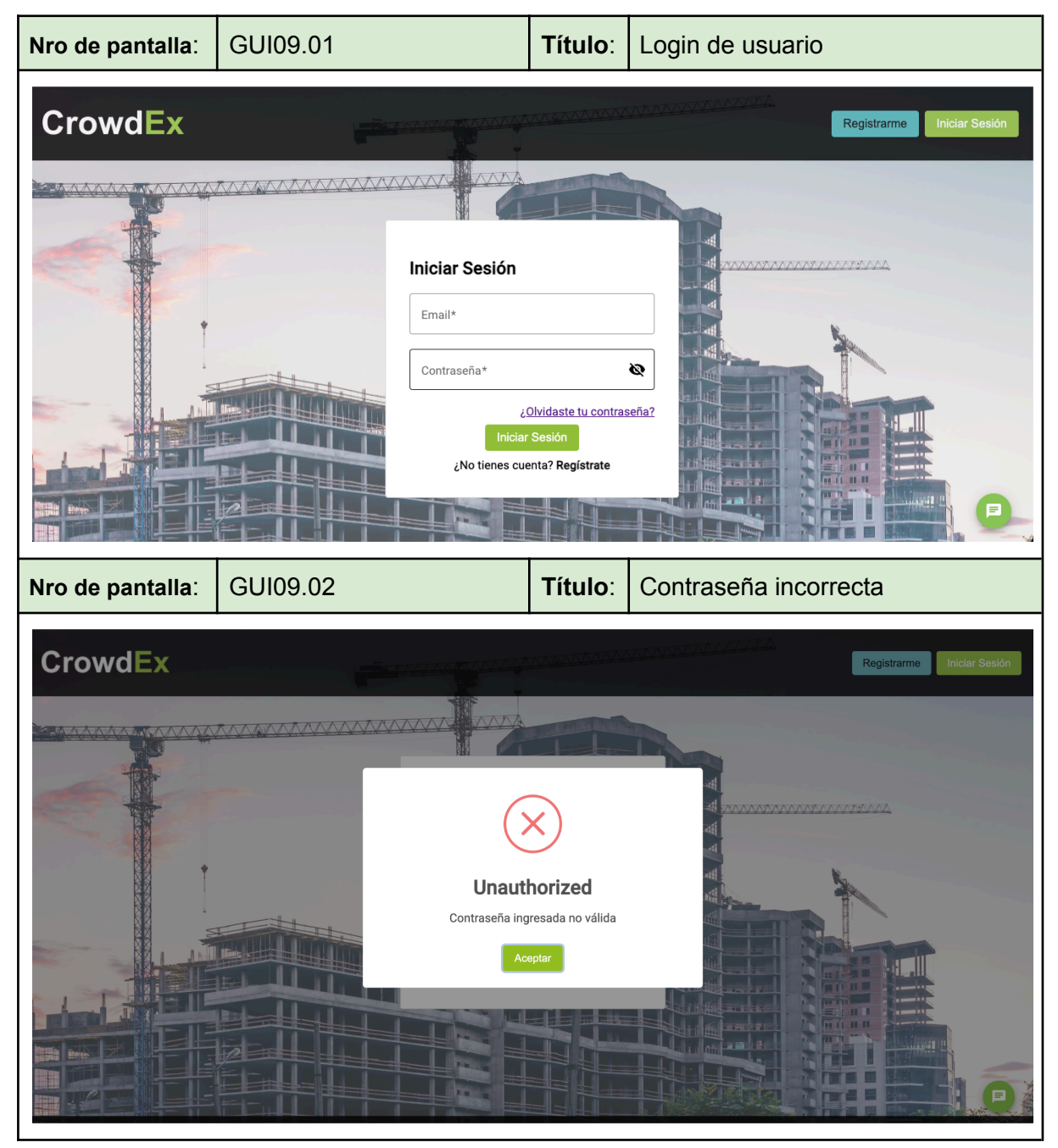

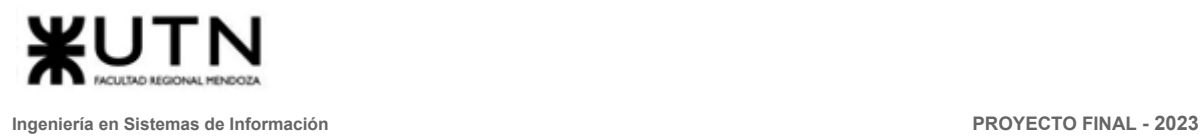

#### 1.10. ABM Rol/Permisos

<span id="page-380-0"></span>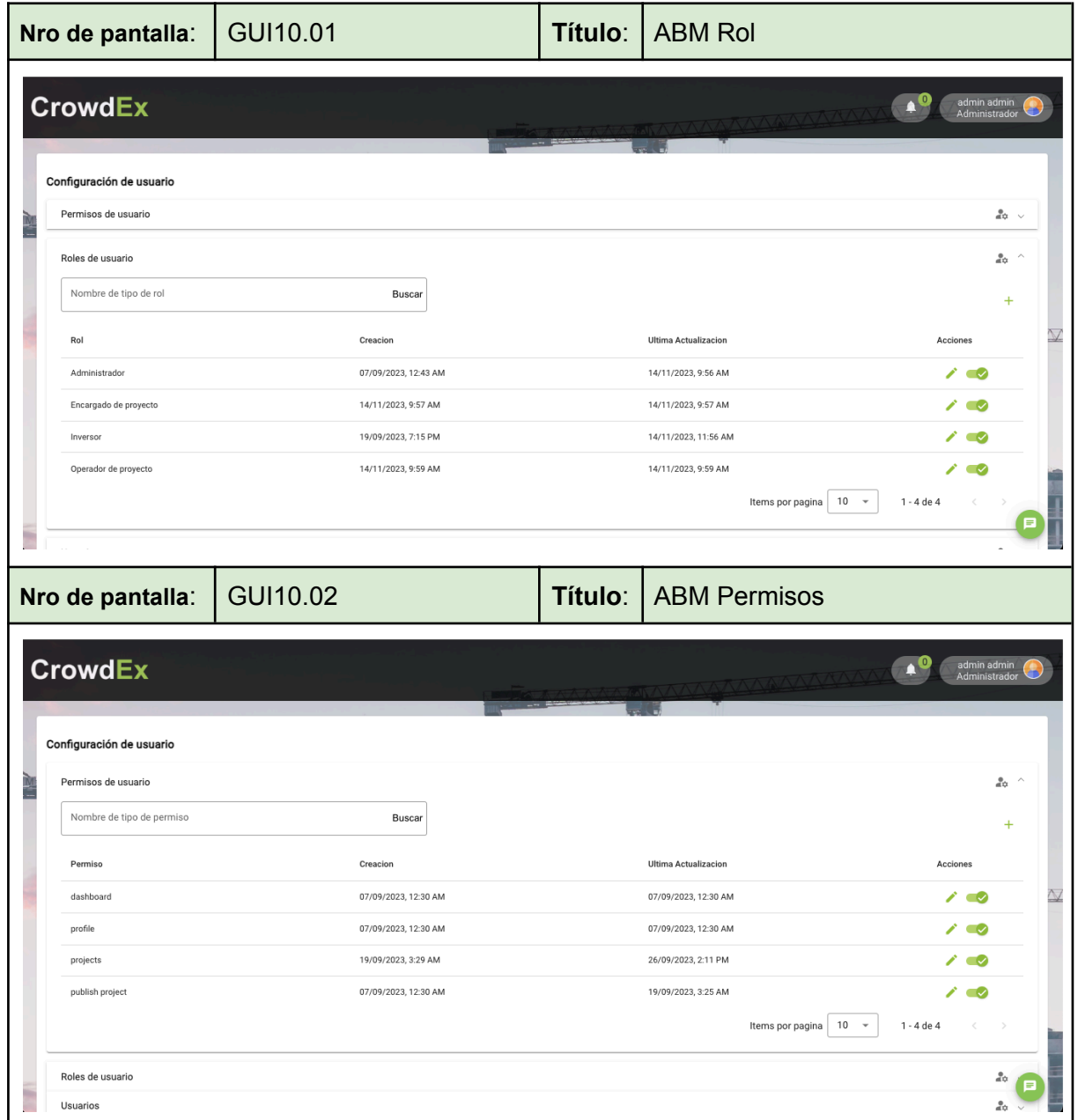

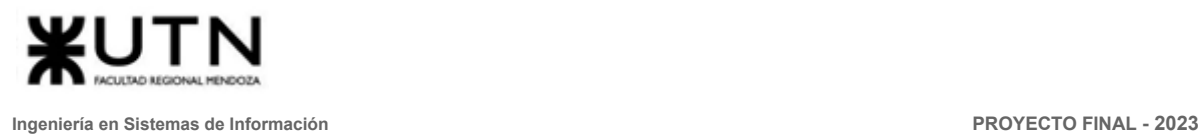

#### 1.11. Gestión de Proyecto

<span id="page-381-0"></span>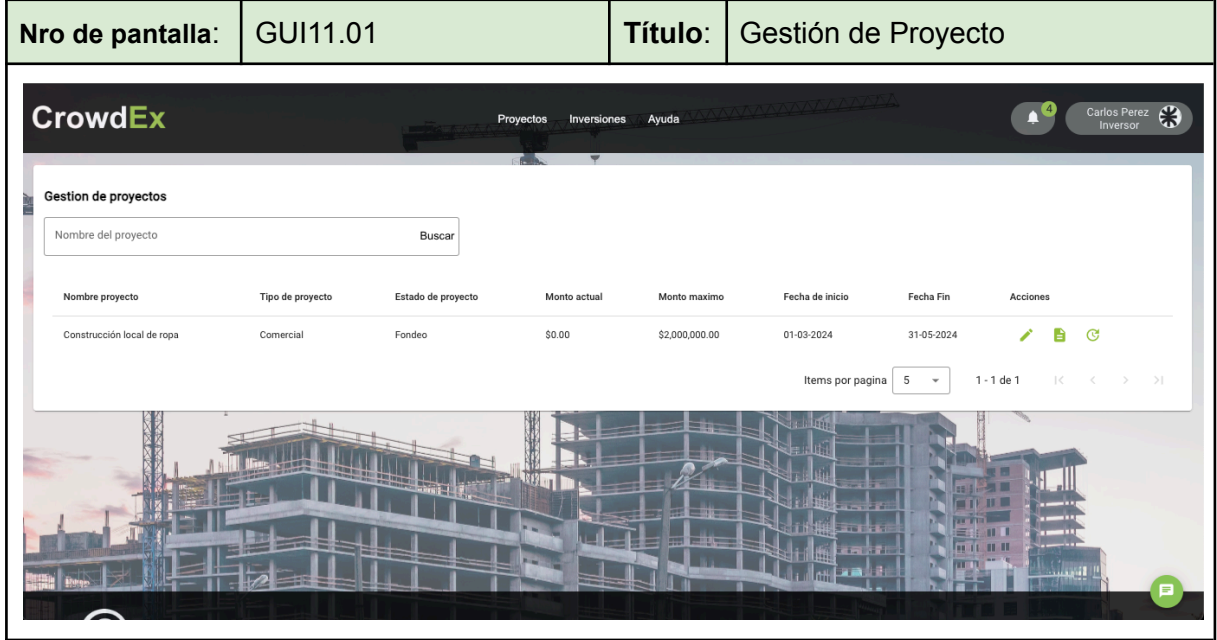

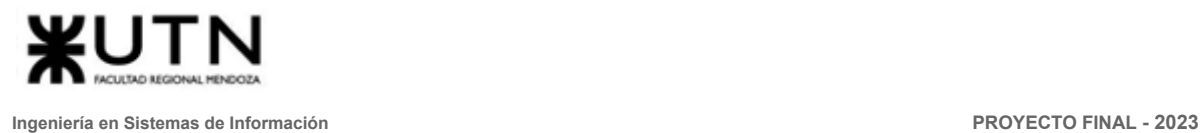

#### 1.12. Invertir en proyecto

<span id="page-382-0"></span>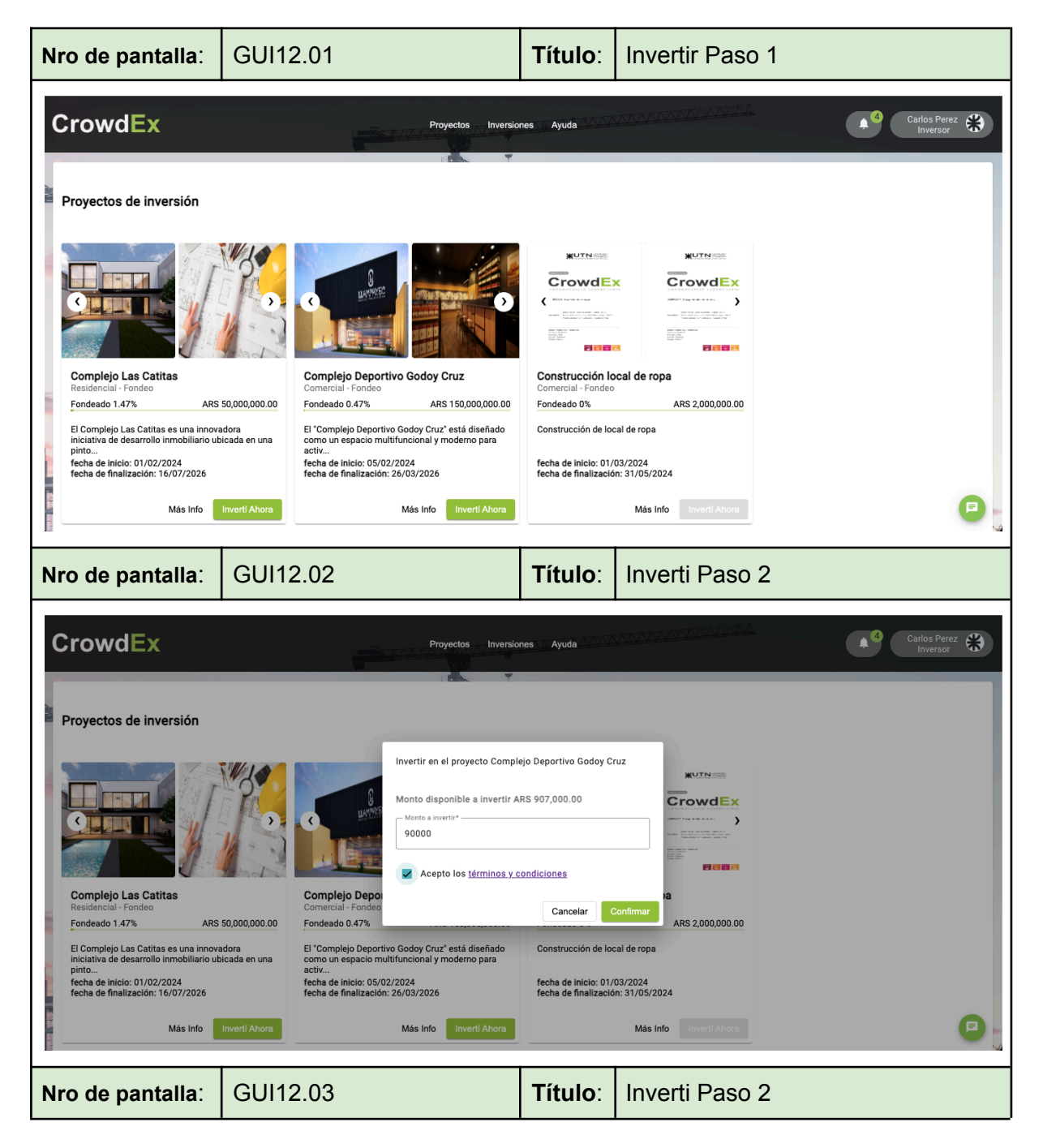

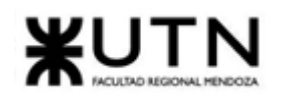

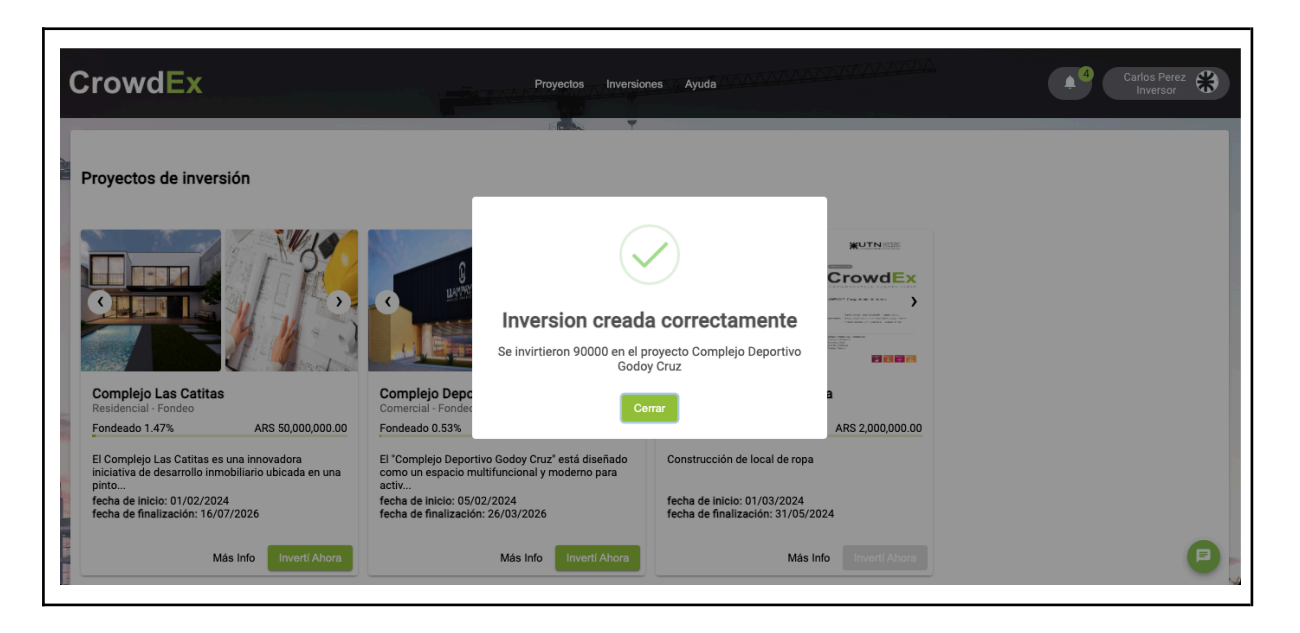

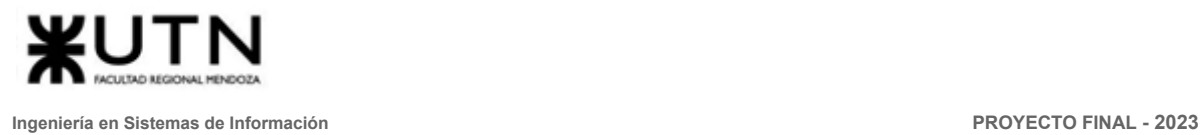

#### 1.13. Generar venta directa

<span id="page-384-0"></span>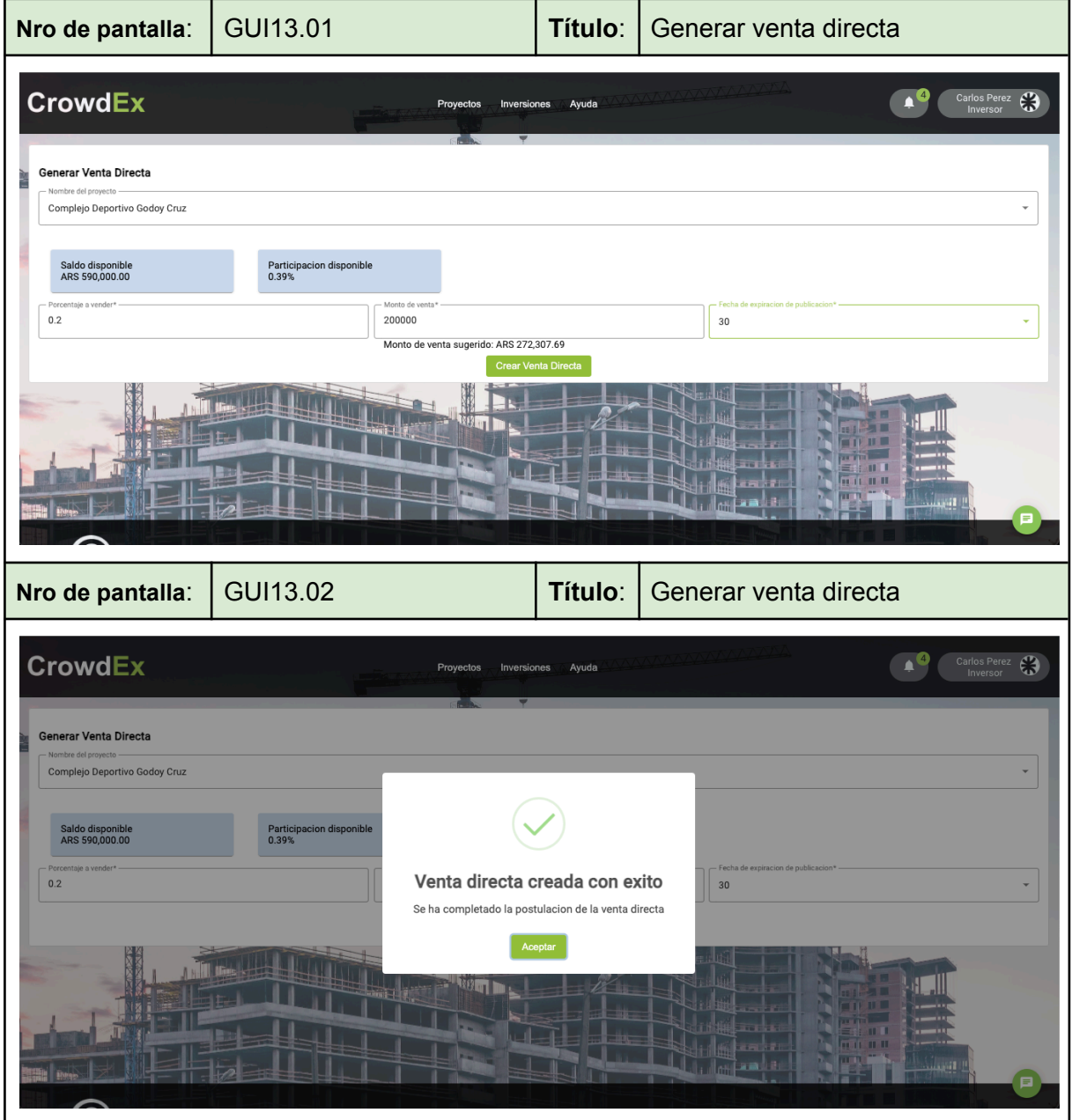

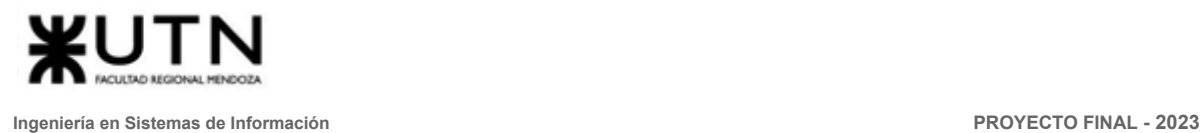

#### 1.14. Generar compra directa

<span id="page-385-0"></span>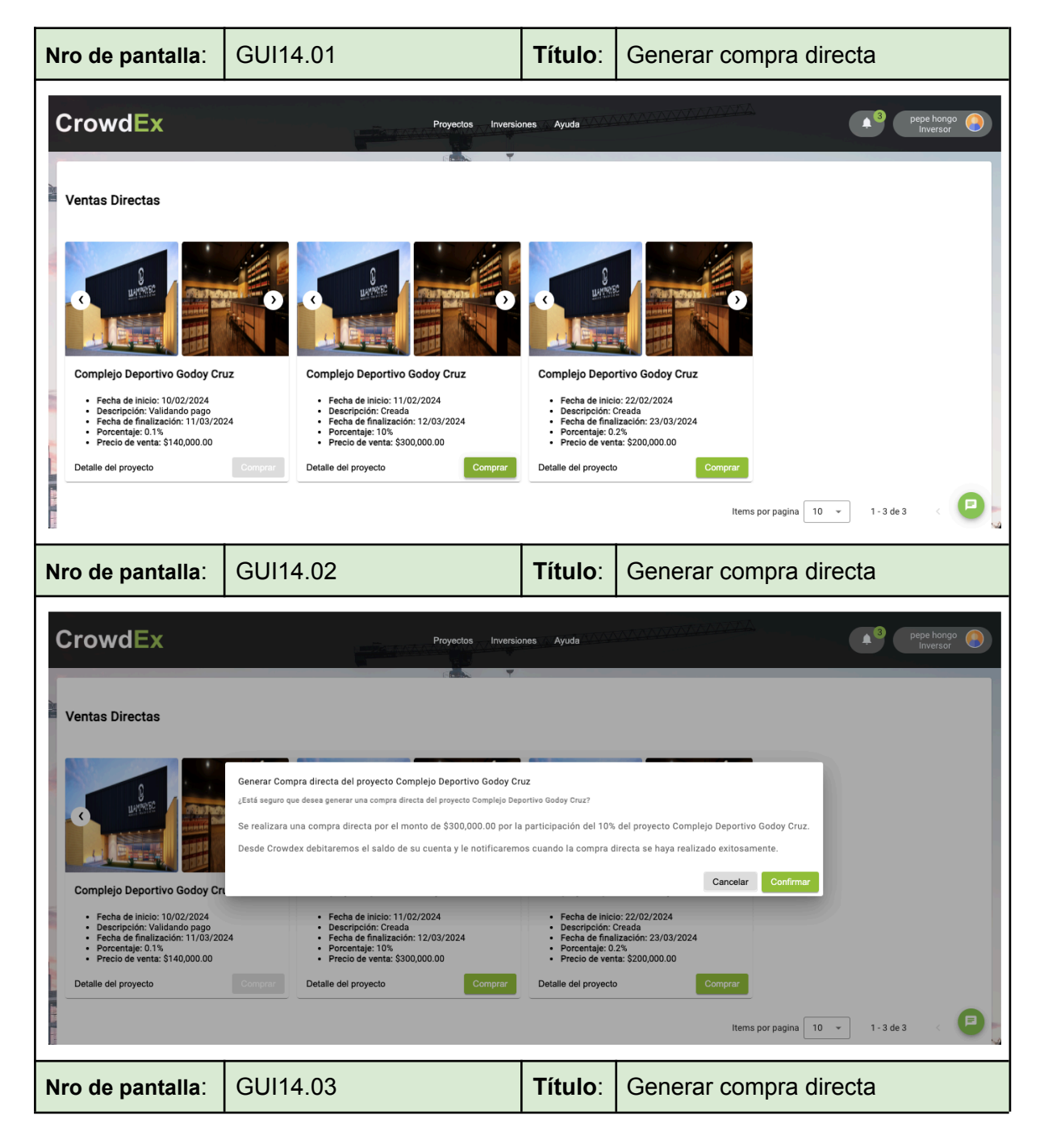

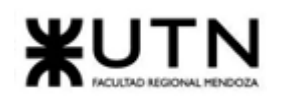

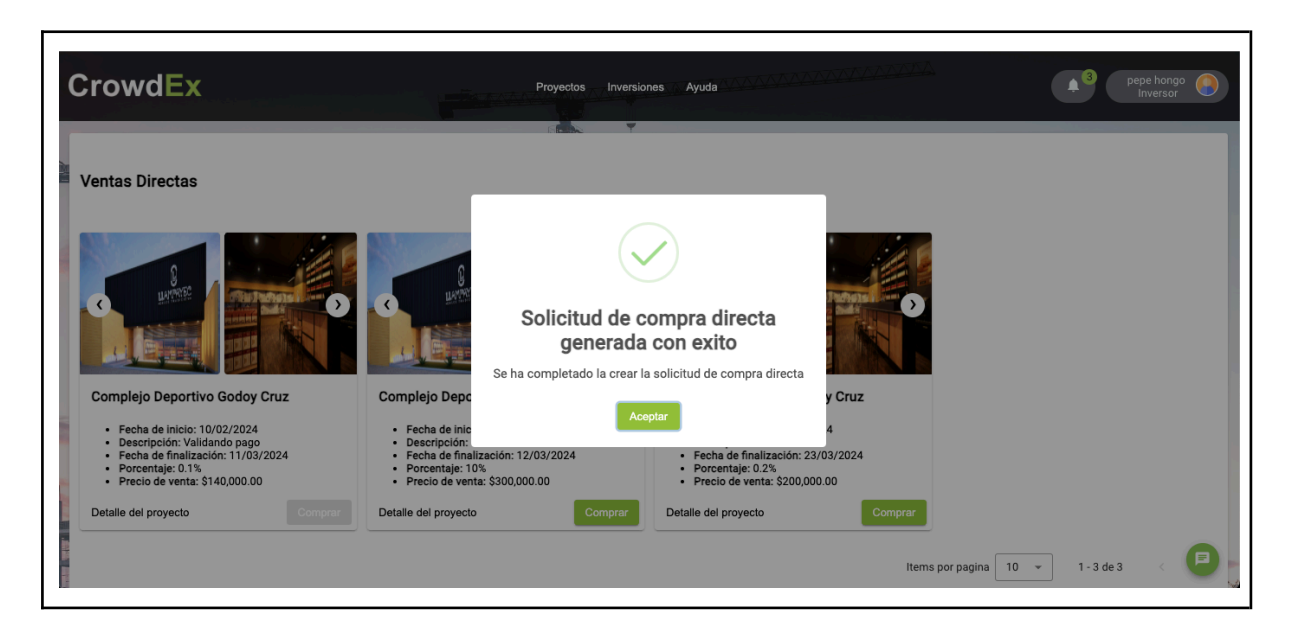

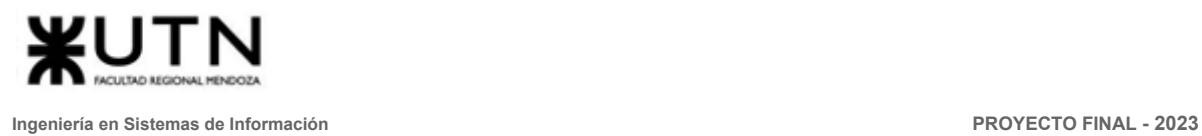

# 1.15. Alta de subasta

<span id="page-387-0"></span>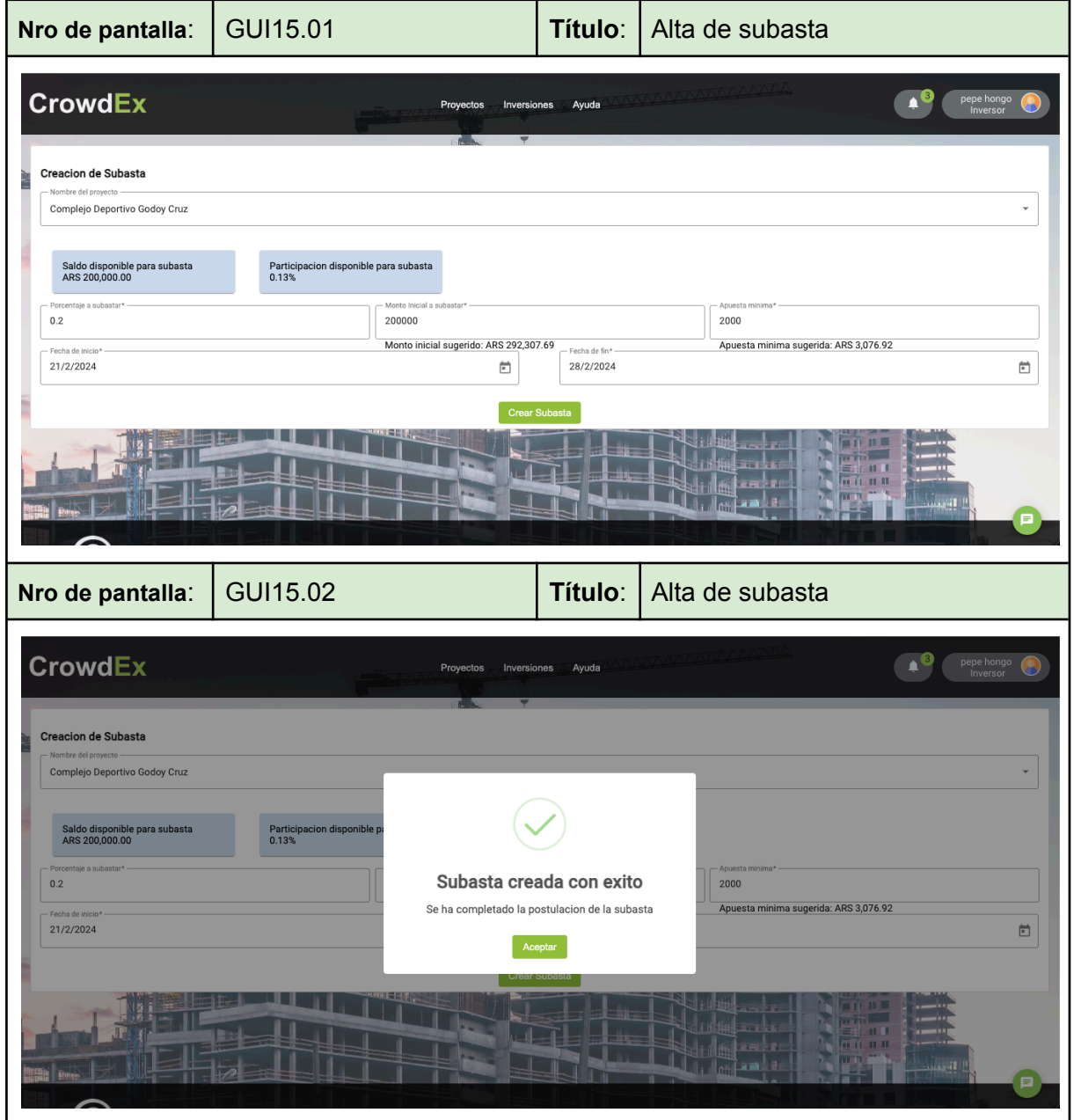

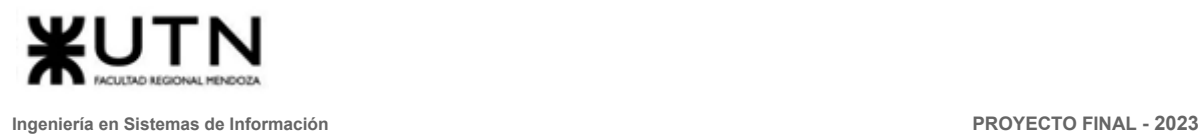

#### 1.16. Modificar subasta

<span id="page-388-0"></span>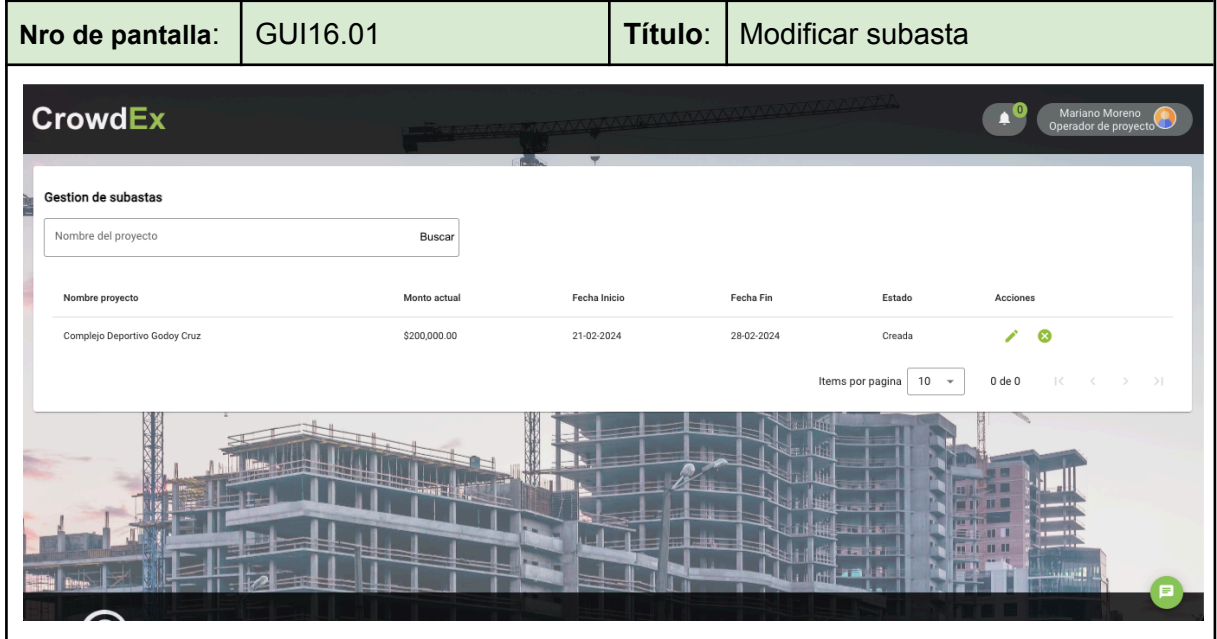

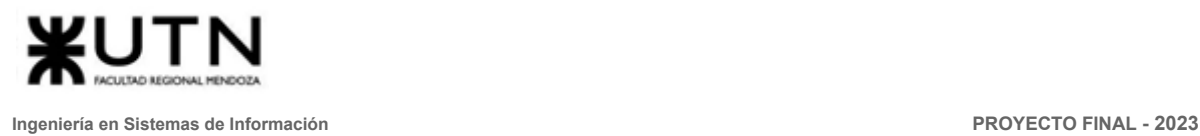

#### 1.17. Dar de baja subasta

<span id="page-389-0"></span>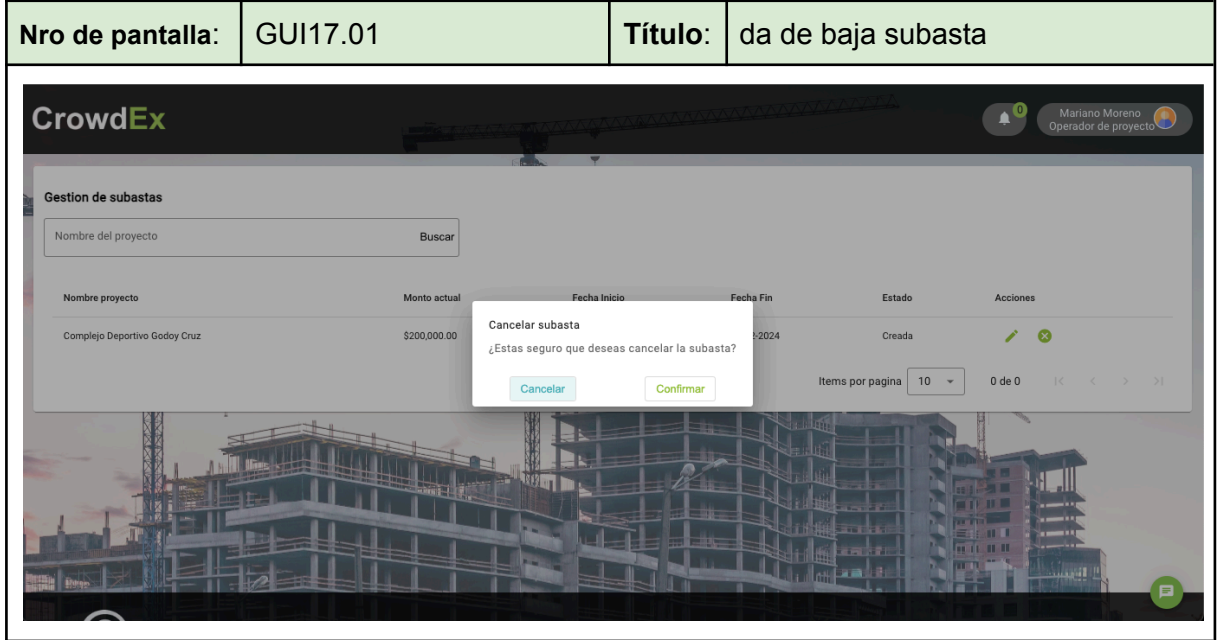

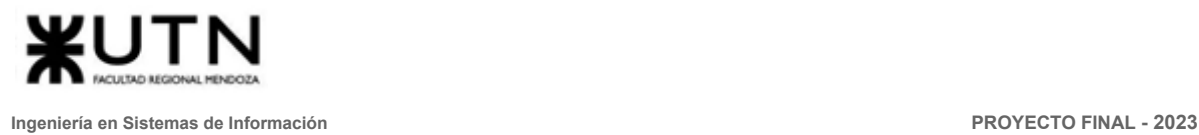

#### 1.18. Realizar backup de sistema

<span id="page-390-0"></span>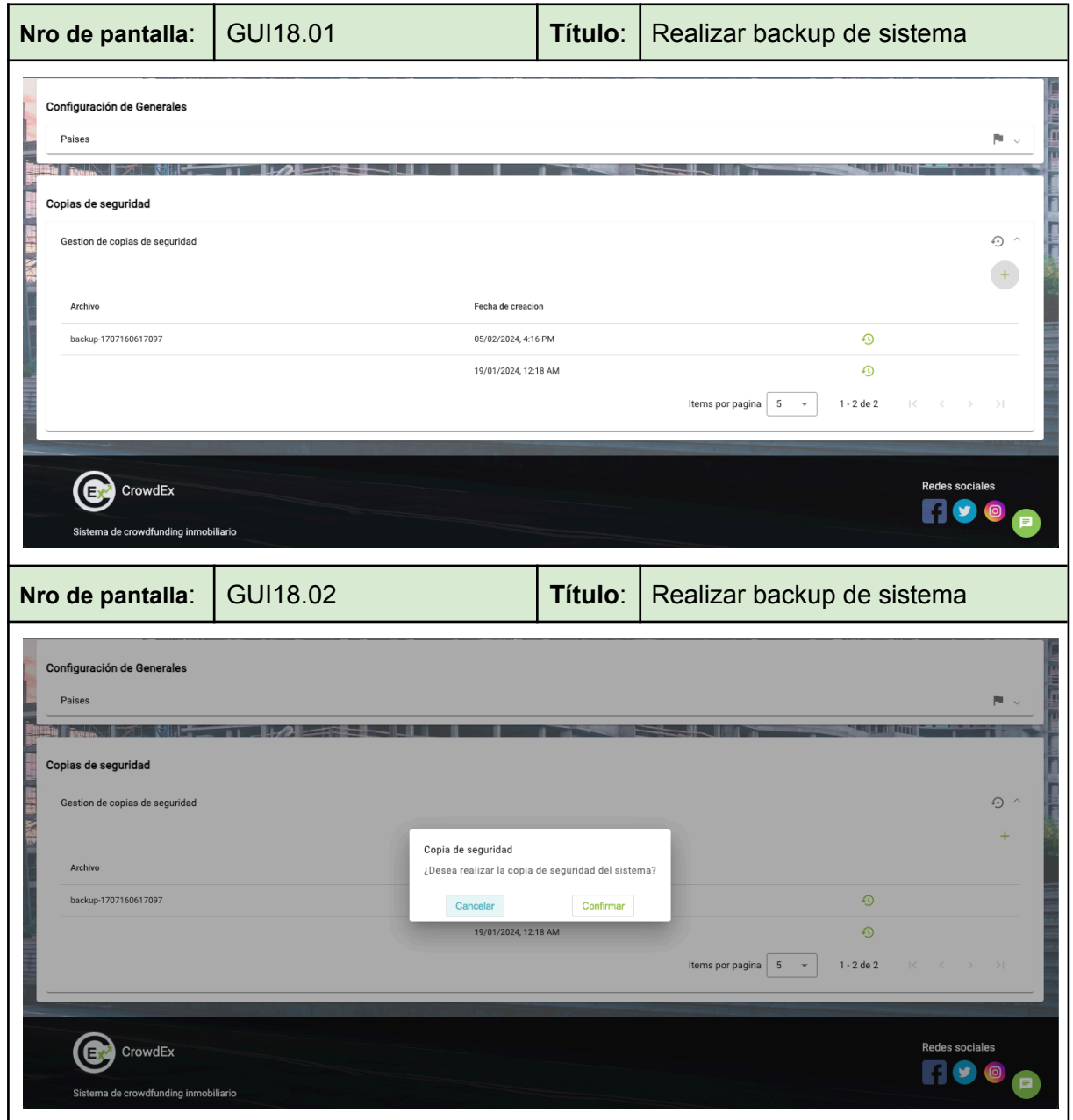

# 1.19. Restaurar backup de sistema

<span id="page-391-0"></span>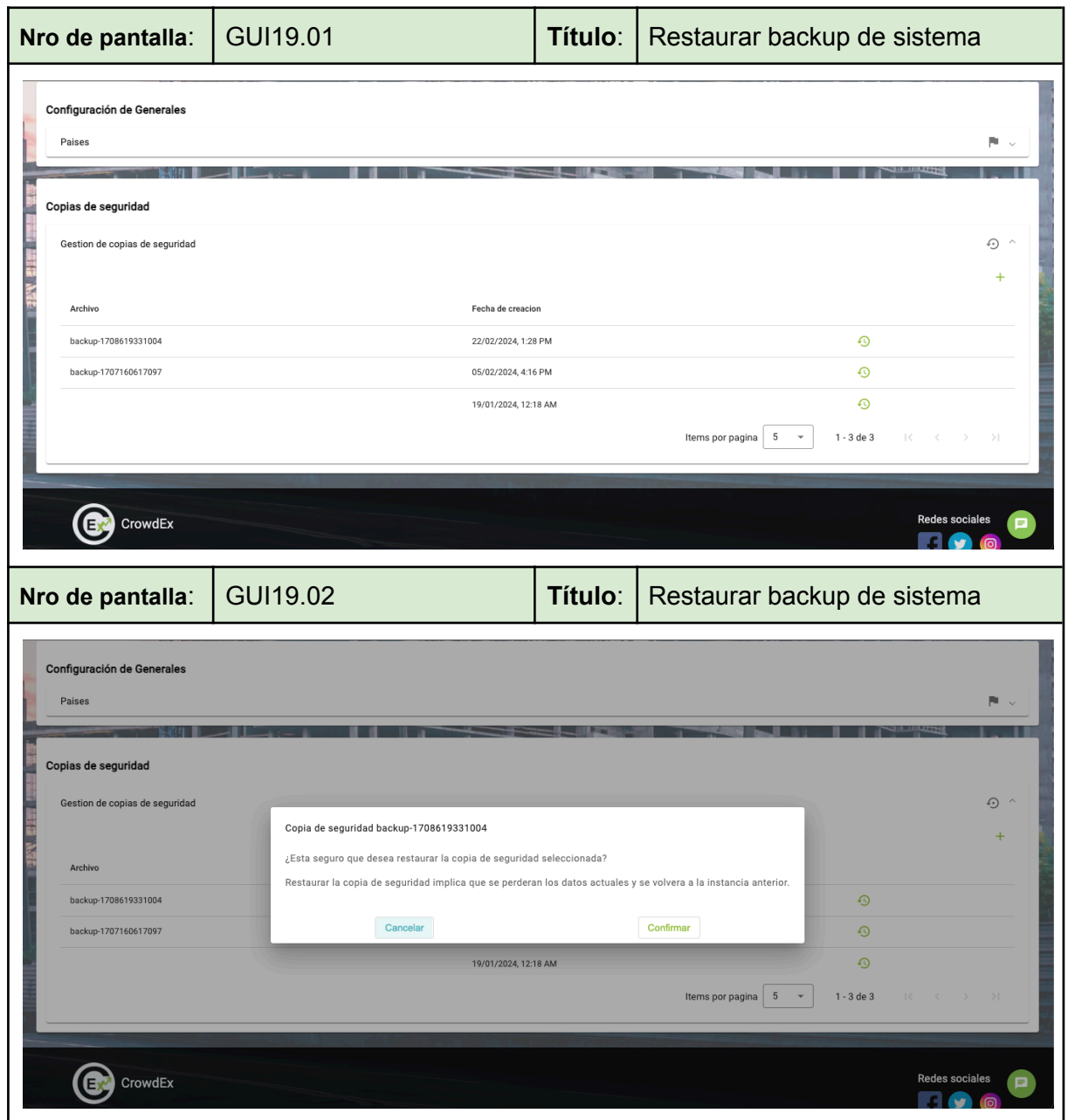

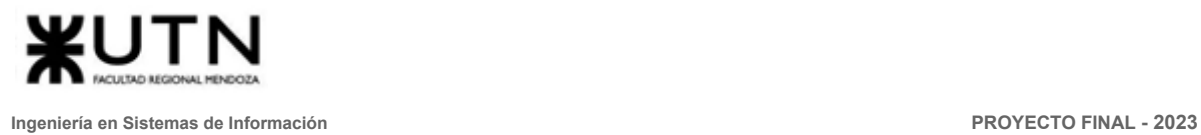

#### 1.20. Configurar parámetros

<span id="page-392-0"></span>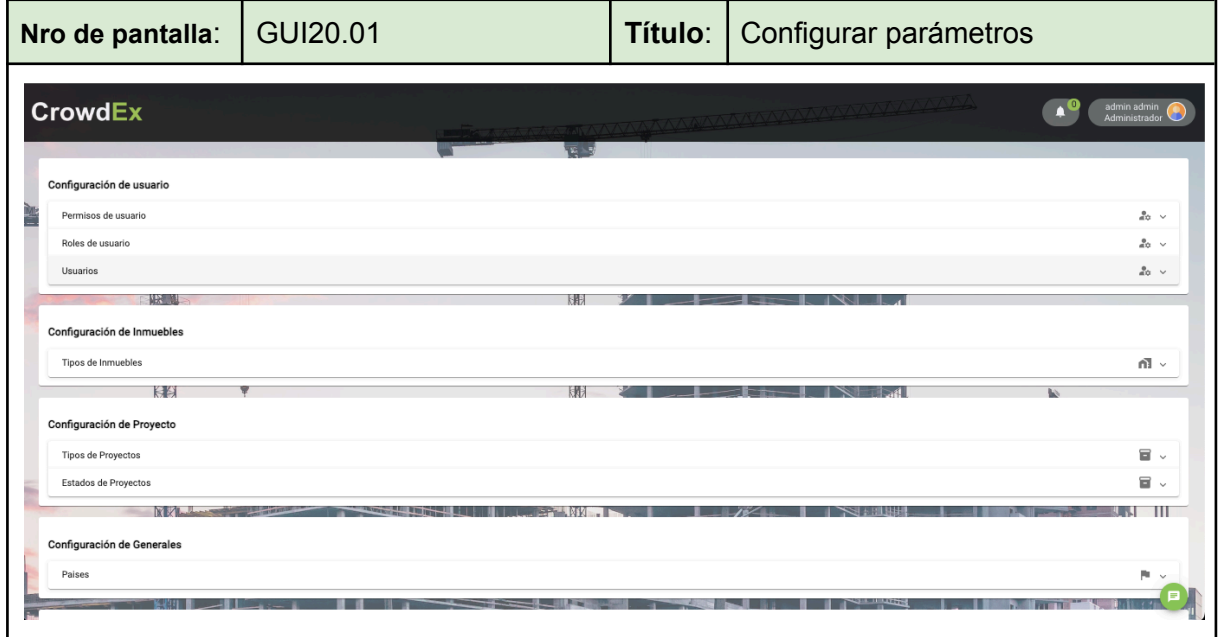

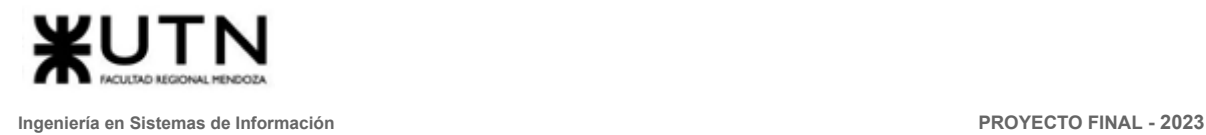

# 2. Diagramas

2.1. Diagrama de entidad relación

<span id="page-393-1"></span><span id="page-393-0"></span>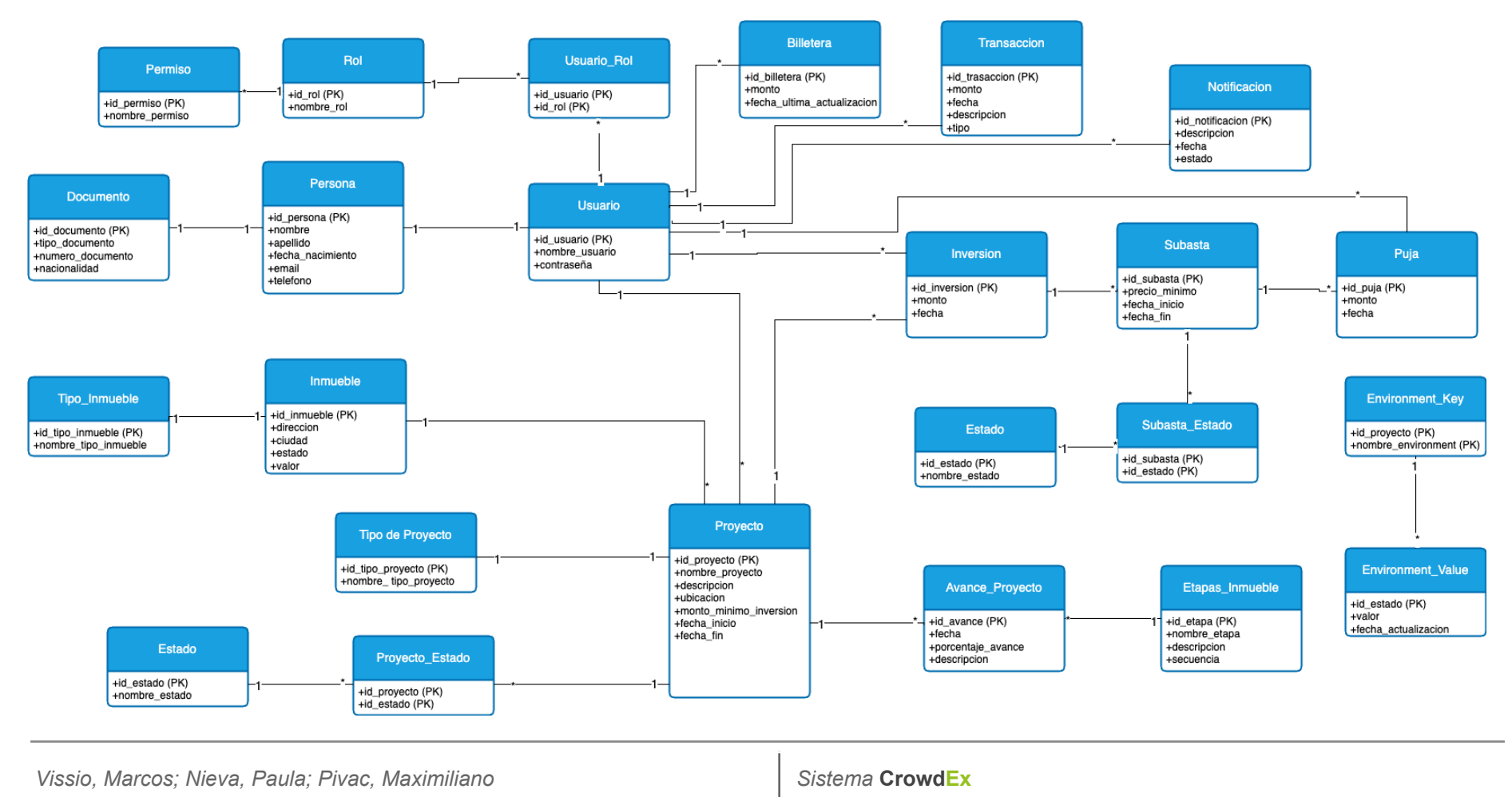

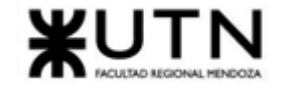

#### 2.2. Diagrama de clases

<span id="page-394-0"></span>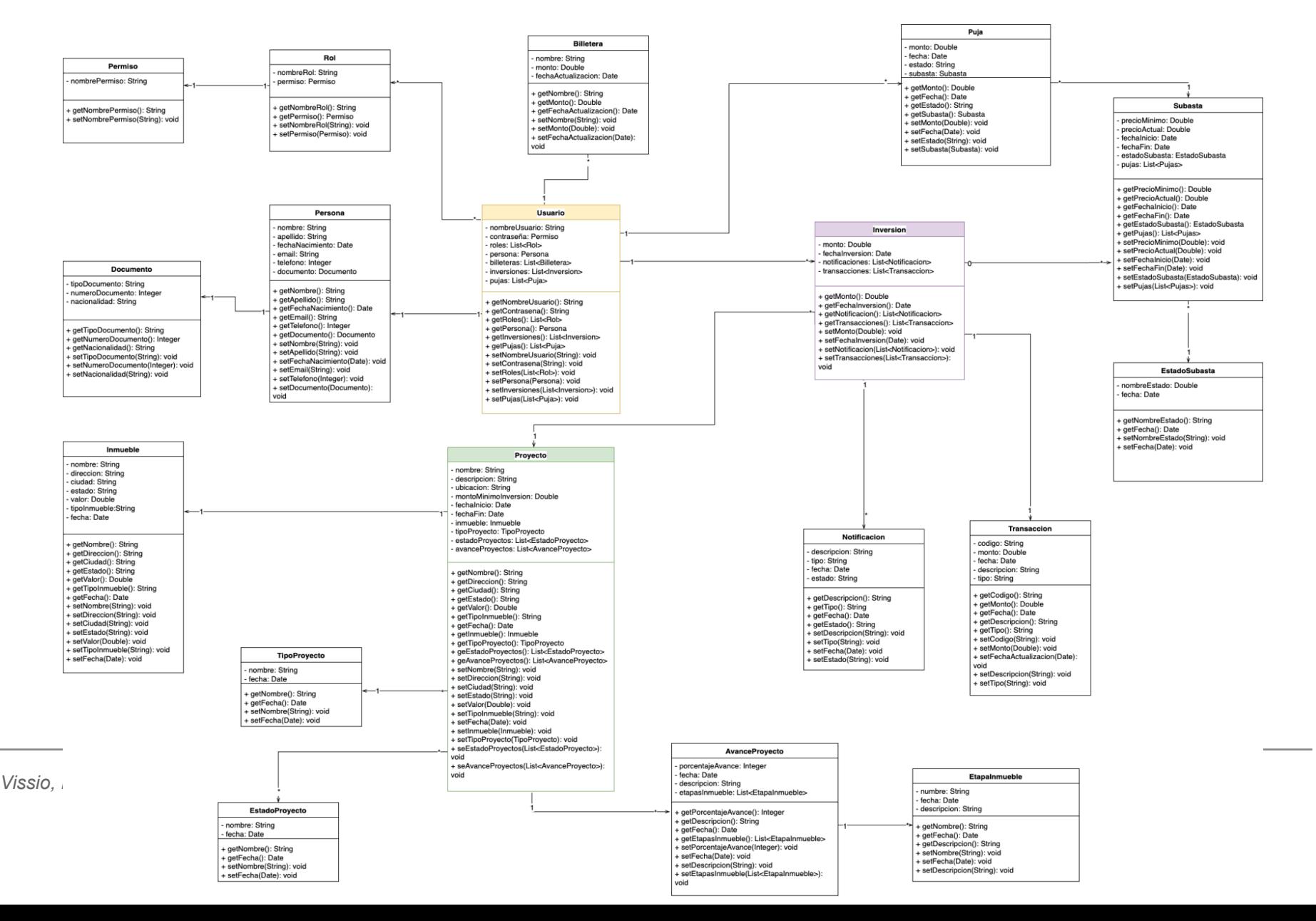

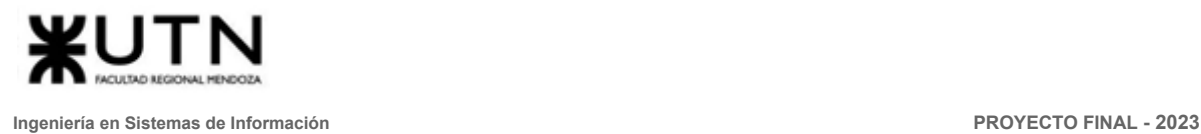

#### 2.3. Diagramas de estados

<span id="page-395-0"></span>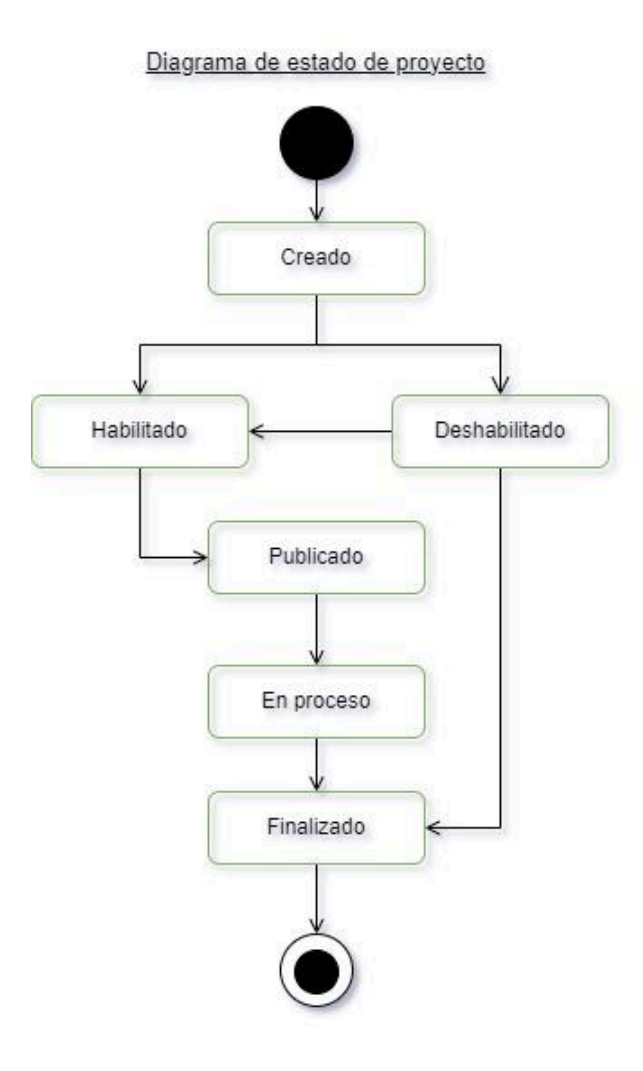

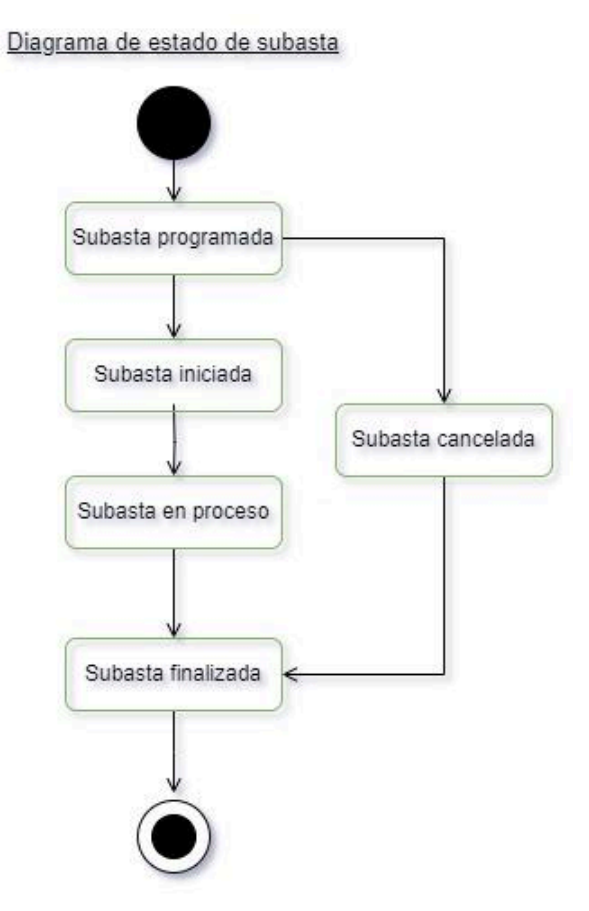
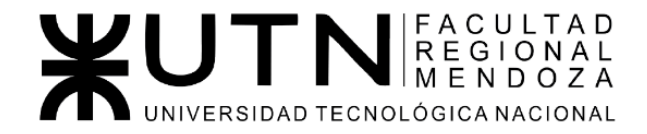

Ingeniería de Sistemas de Información - Ciclo lectivo: 2023

**PROYECTO FINAL** 

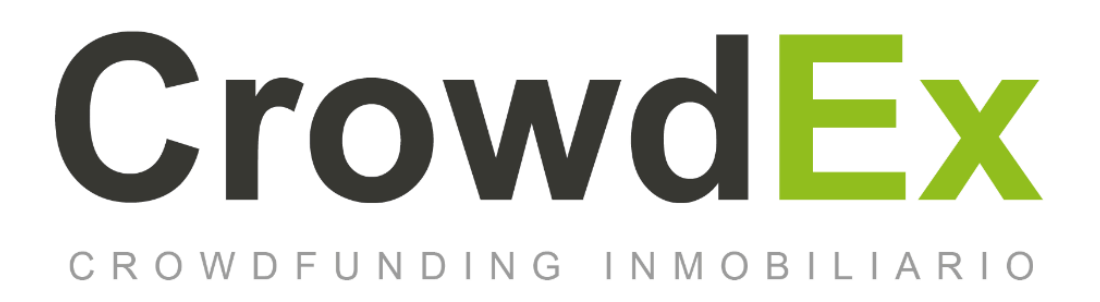

#### ANEXO 4. Planificación, ejecución y documentación de pruebas

Nieva, Paula - DNI: 35908605 - Legajo: 35702 AUTORES | Pivac, Maximiliano - DNI: 37415043 - Legajo: 36272 Vissio, Marcos - DNI: 35925367 - Legajo: 34756

#### **DIRECTORES DEL TRABAJO:**

Vazquez, Alejandro Moralejo, Raul Manino, Gustavo Casas, Malena

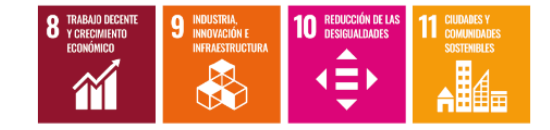

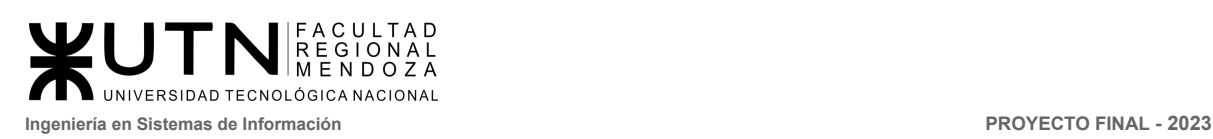

# Índice

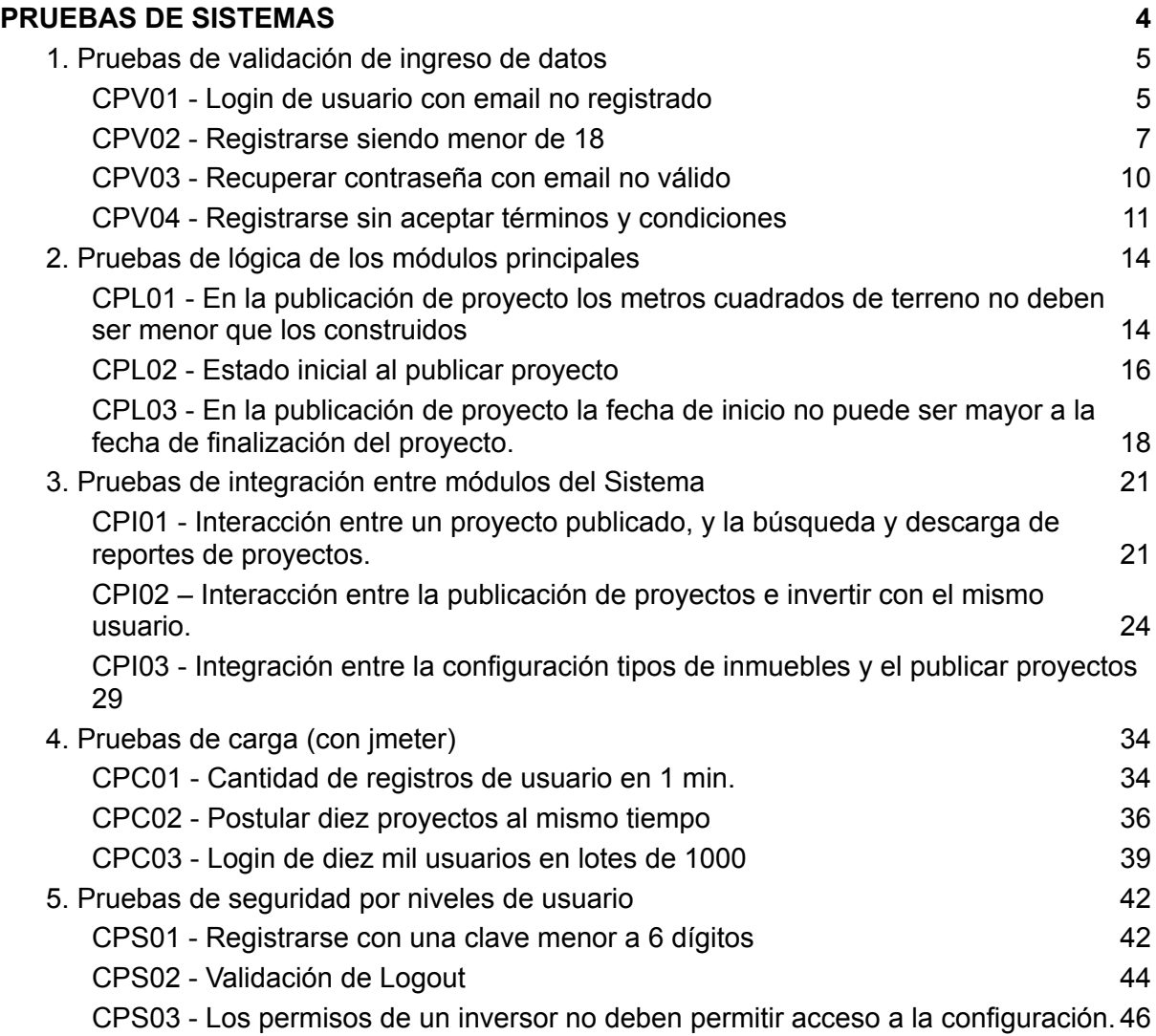

# Índice de Figuras

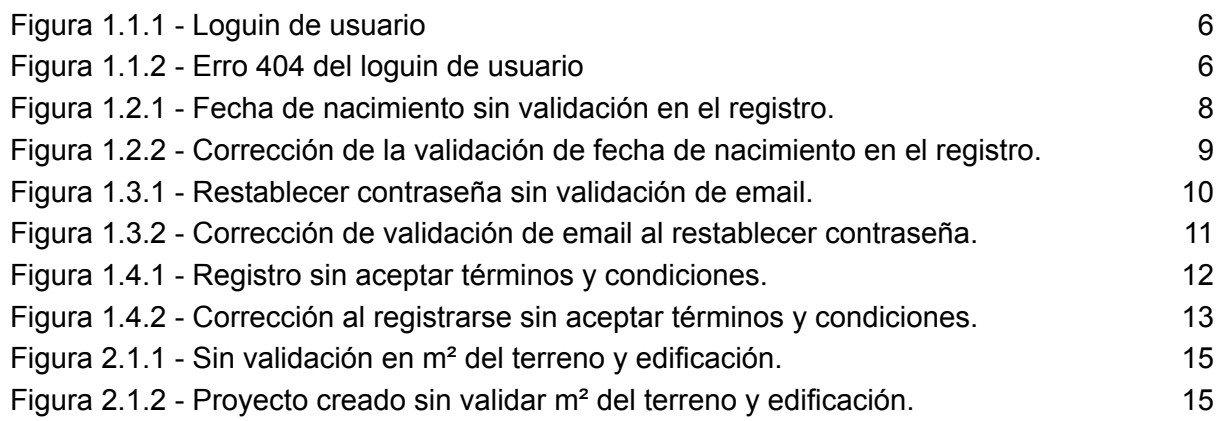

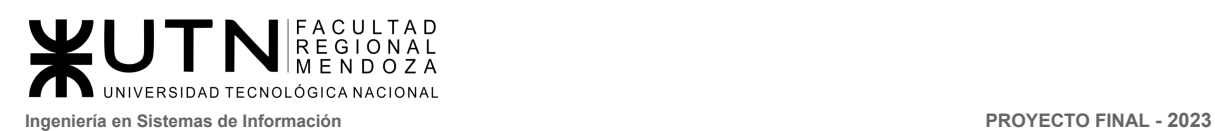

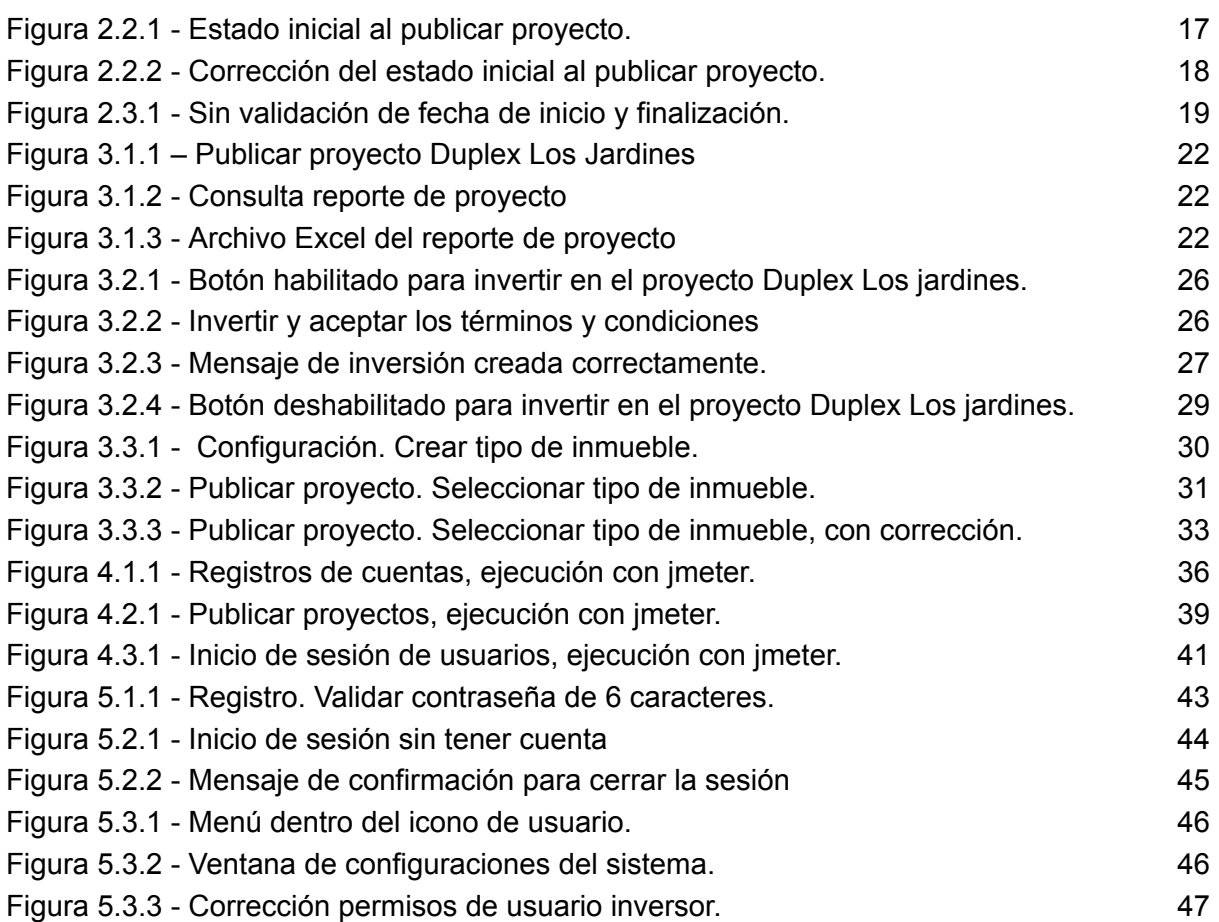

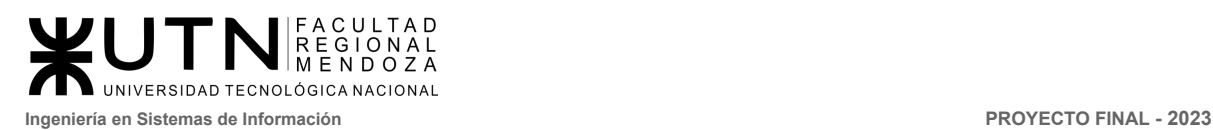

## <span id="page-399-0"></span>PRUEBAS DE SISTEMAS

Se detallan a continuación los diferentes tipos de pruebas realizadas sobre el sistema, en conjunto con los casos de pruebas detallados, con el objetivo de detectar fallas, situaciones límites, indicadores de carga y posibles condiciones de error.

Se realizarán los siguientes tipos de pruebas:

Pruebas de validación de ingreso de datos: Tienen por objetivo detectar fallas en cada uno de los componentes que permite el ingreso de datos en el sistema.

Pruebas de lógica de los módulos principales: El objetivo de las pruebas de lógica es detectar fallas en cada una de las componentes más importantes del Sistema, que representan las reglas del negocio principales o requisitos tecnológicos destacados.

Pruebas de integración entre módulos del sistema: El objetivo de las pruebas de integración entre módulos del Sistema es encontrar fallas en el Sistema y verificar el correcto ensamblaje entre los distintos componentes con el fin de comprobar que interactúan correctamente a través de sus interfaces, tanto internas como externas, cubren la funcionalidad establecida y se ajustan a los requisitos no funcionales especificados en los alcances del sistema.

Pruebas de carga: Tienen por objetivo encontrar fallas en el funcionamiento simulado del Sistema, en lo que hace carga máxima o en situaciones de stress o límite, respecto de sesiones simultáneas, VPNs, acceso a datos, autorizaciones en línea, tasas de transferencia, rendimiento de código, rendimiento de APIs, tiempo de respuesta transaccional, servidores, servicios, integración con otros Sistemas, etc.

Pruebas de seguridad por niveles de usuario: Tienen por objetivo encontrar fallas en el módulo de seguridad desarrollado y comprobar la integración con el resto del sistema de información, verificando el funcionamiento correcto de las interfaces que lo componen y el resto de los módulos con los que se comunica.

El formato de la documentación para la realización de los diferentes casos de prueba, y su posterior registro de evidencias es el siguiente:

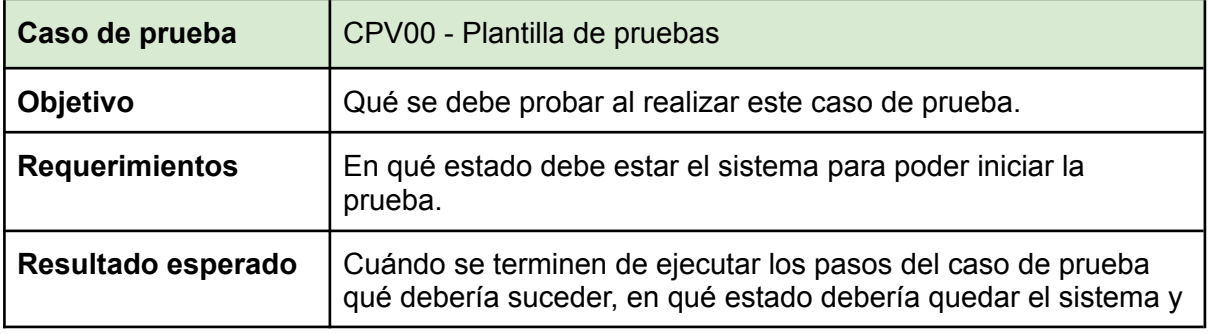

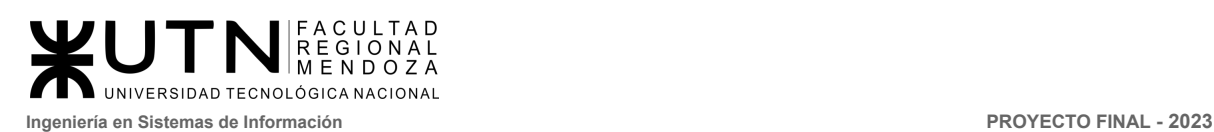

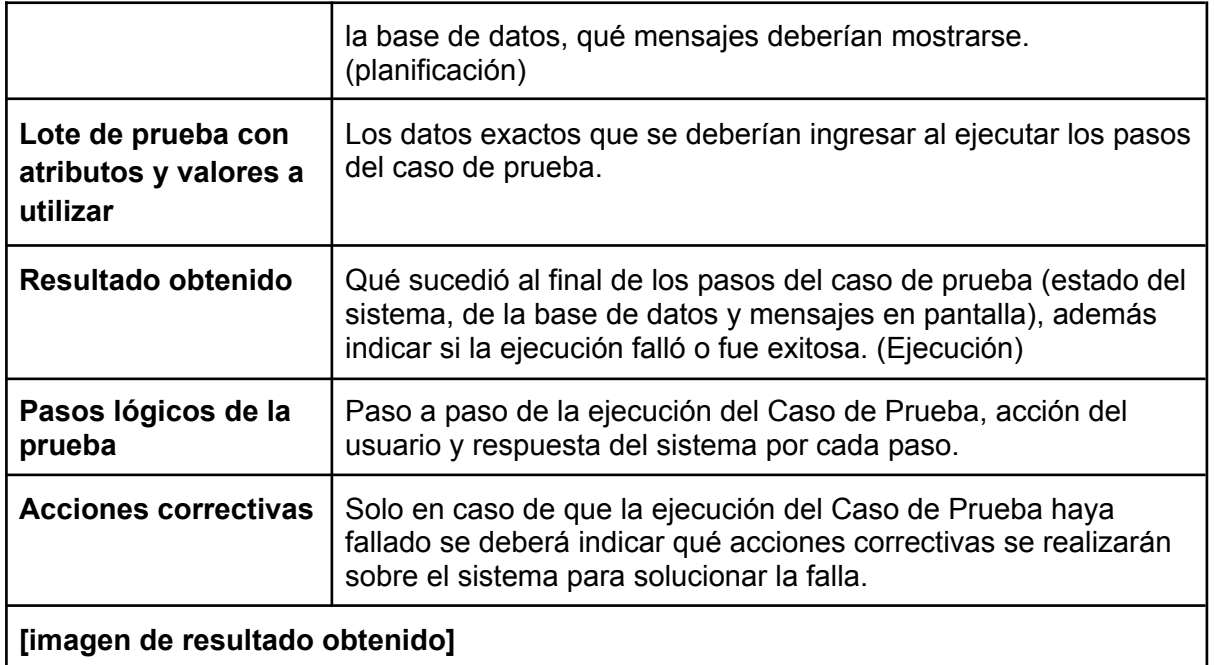

### <span id="page-400-1"></span><span id="page-400-0"></span>1. Pruebas de validación de ingreso de datos

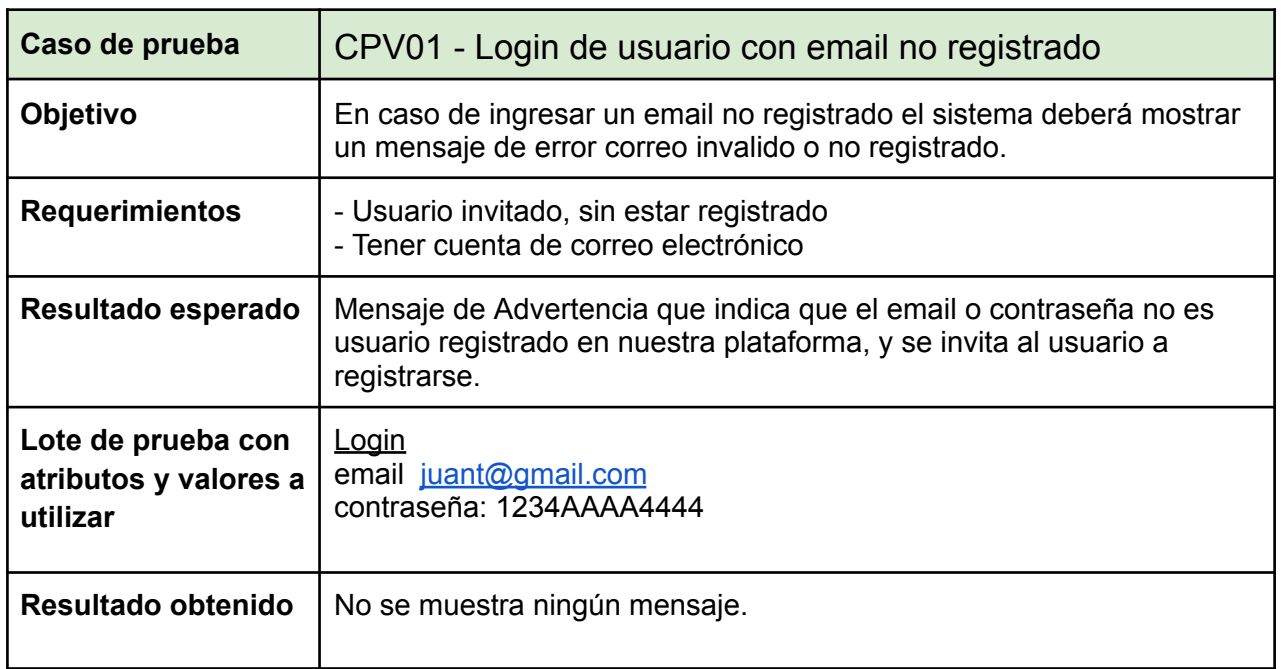

*Vissio, Marcos; Nieva, Paula; Pivac, Maximiliano Sistema* **CrowdEx**

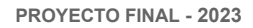

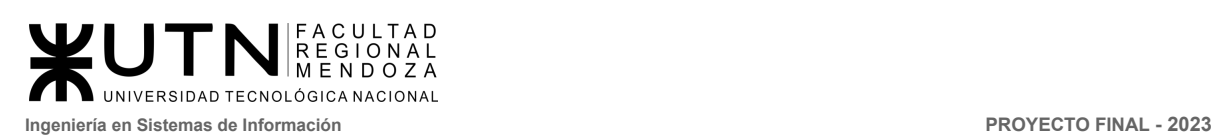

<span id="page-401-1"></span><span id="page-401-0"></span>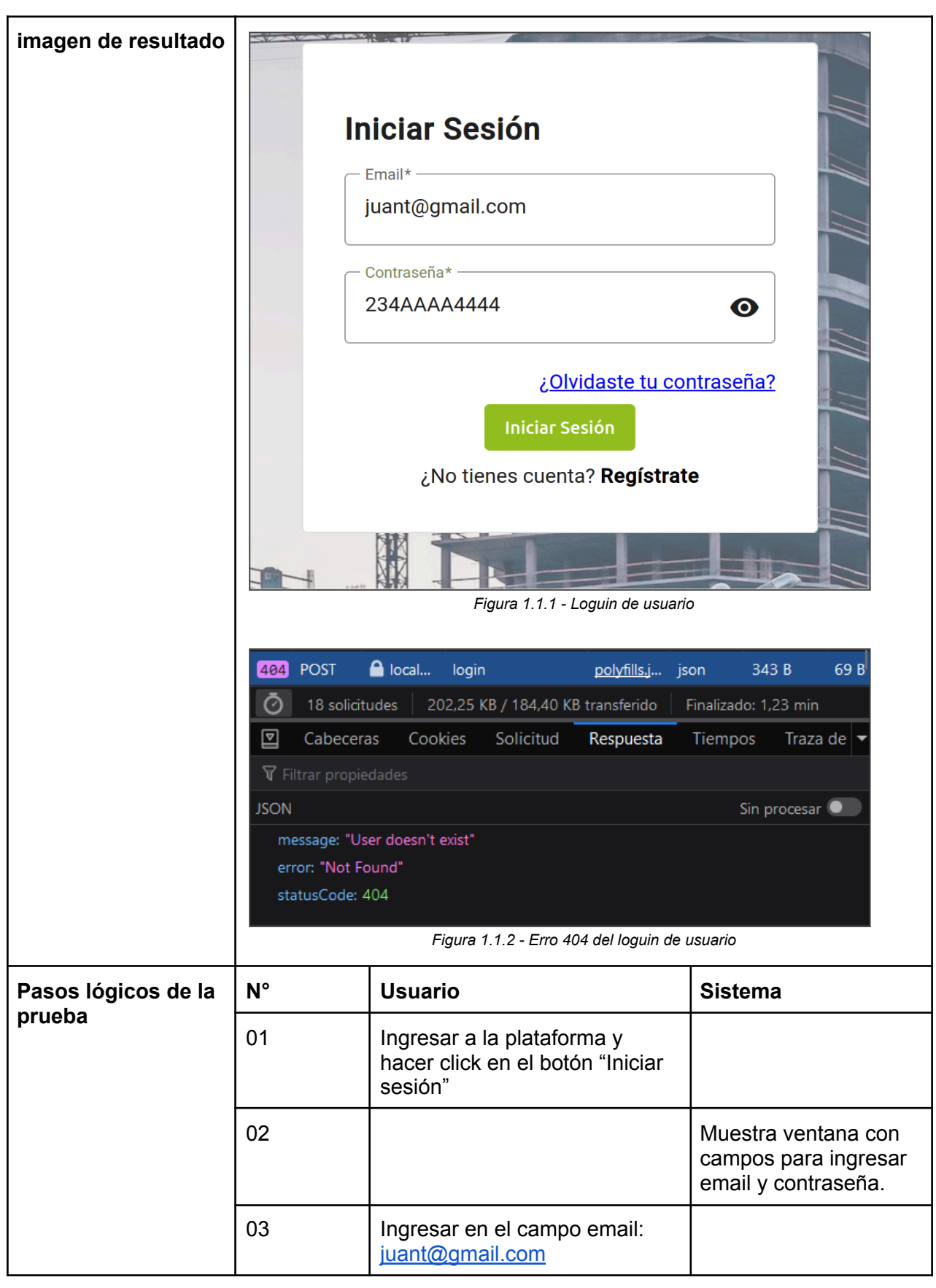

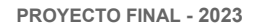

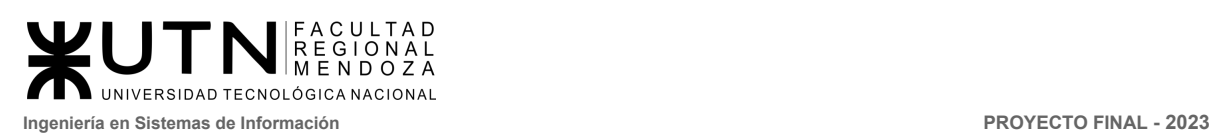

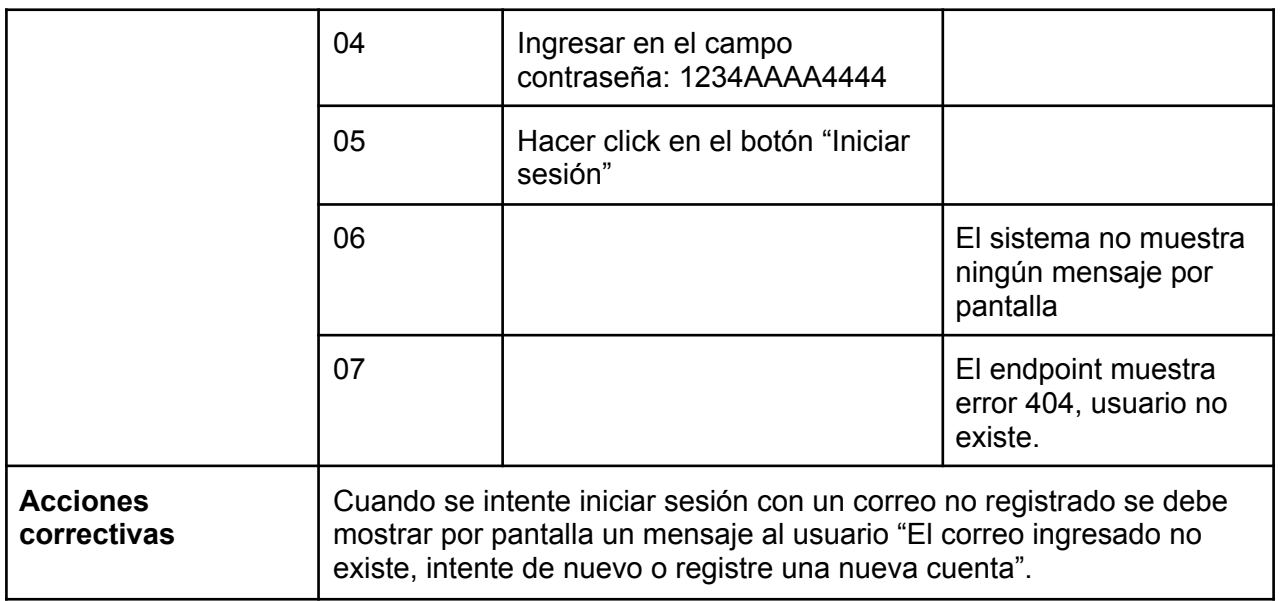

<span id="page-402-0"></span>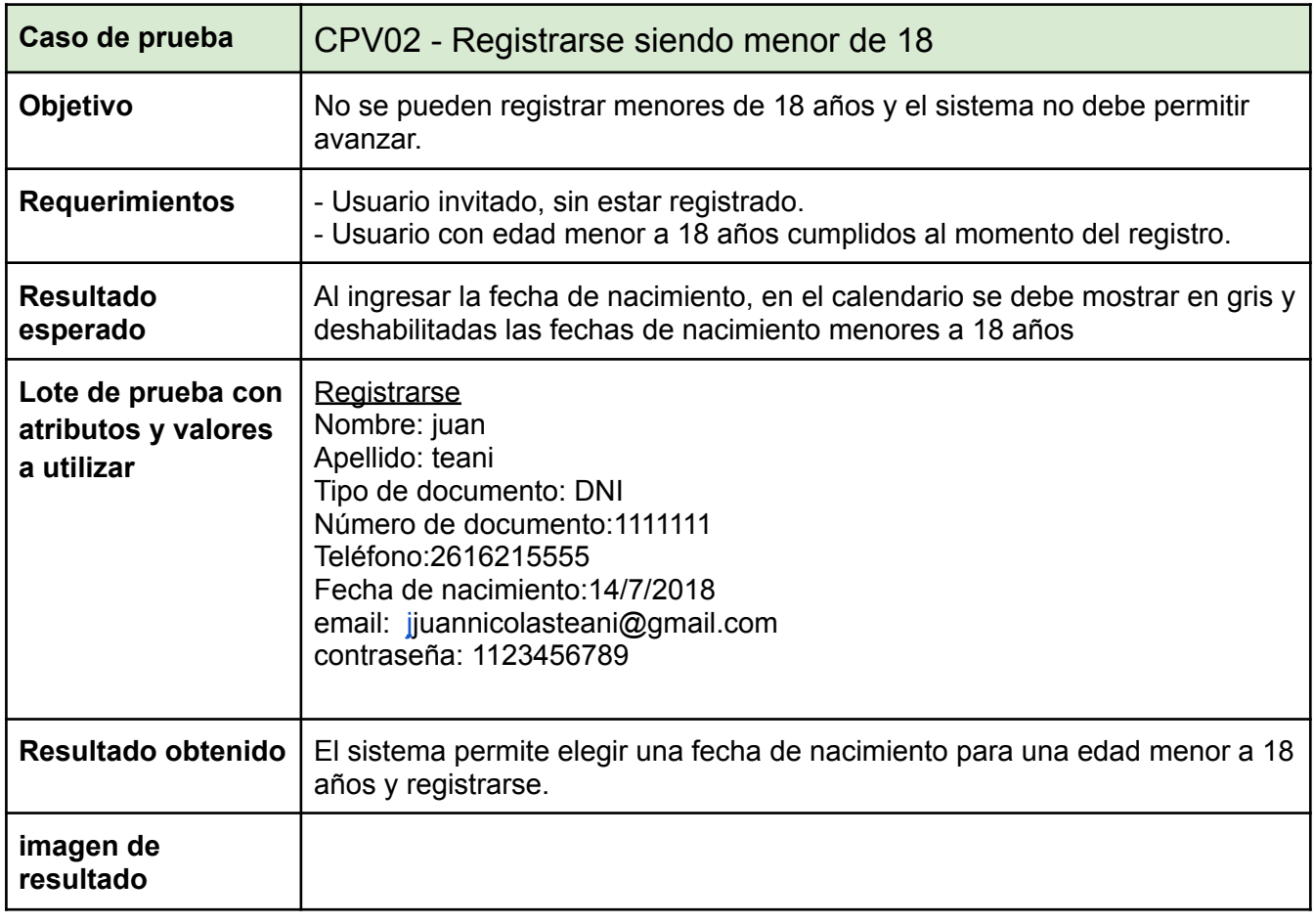

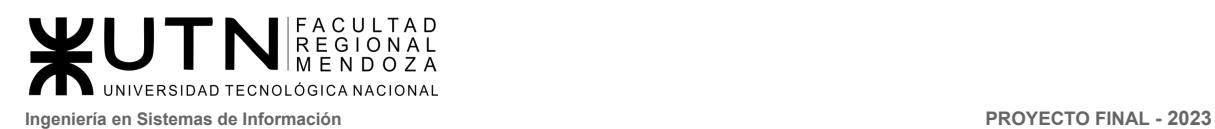

<span id="page-403-0"></span>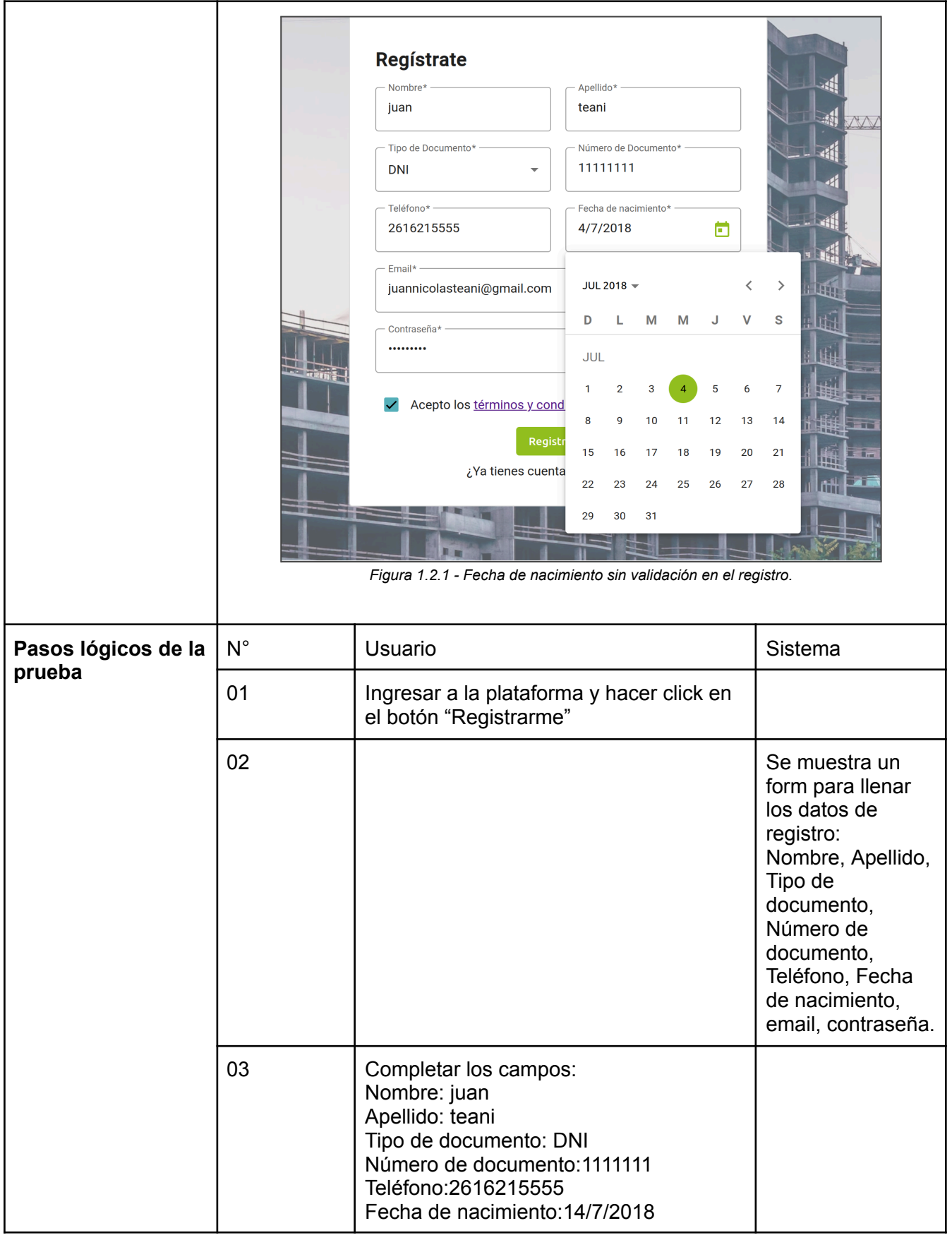

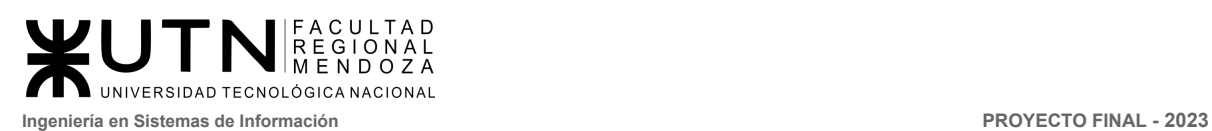

<span id="page-404-0"></span>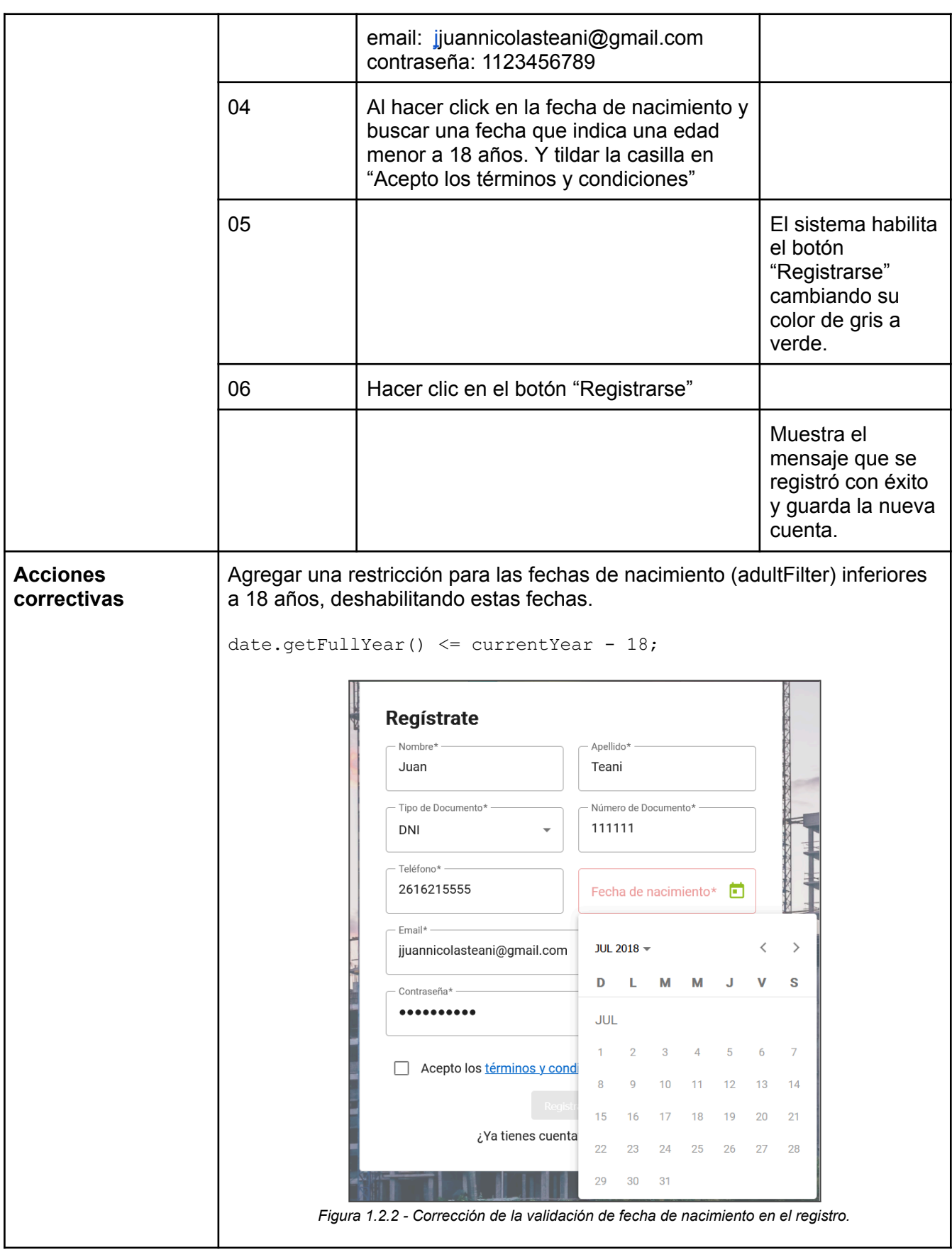

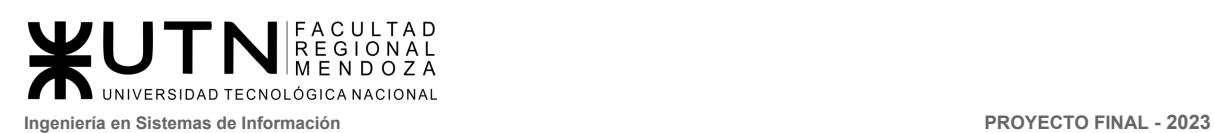

<span id="page-405-1"></span><span id="page-405-0"></span>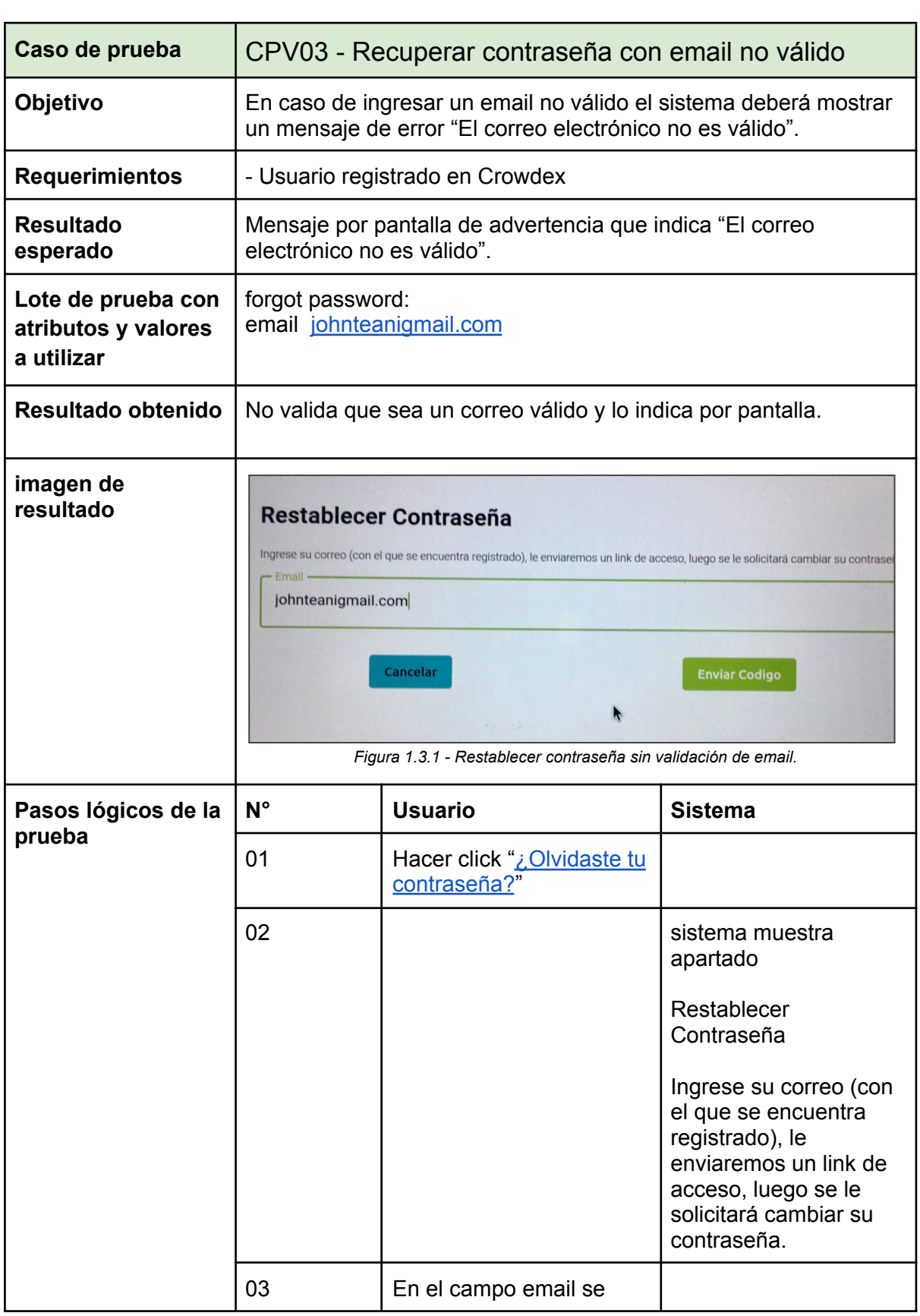

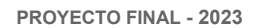

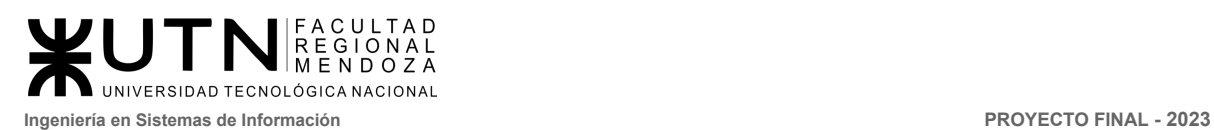

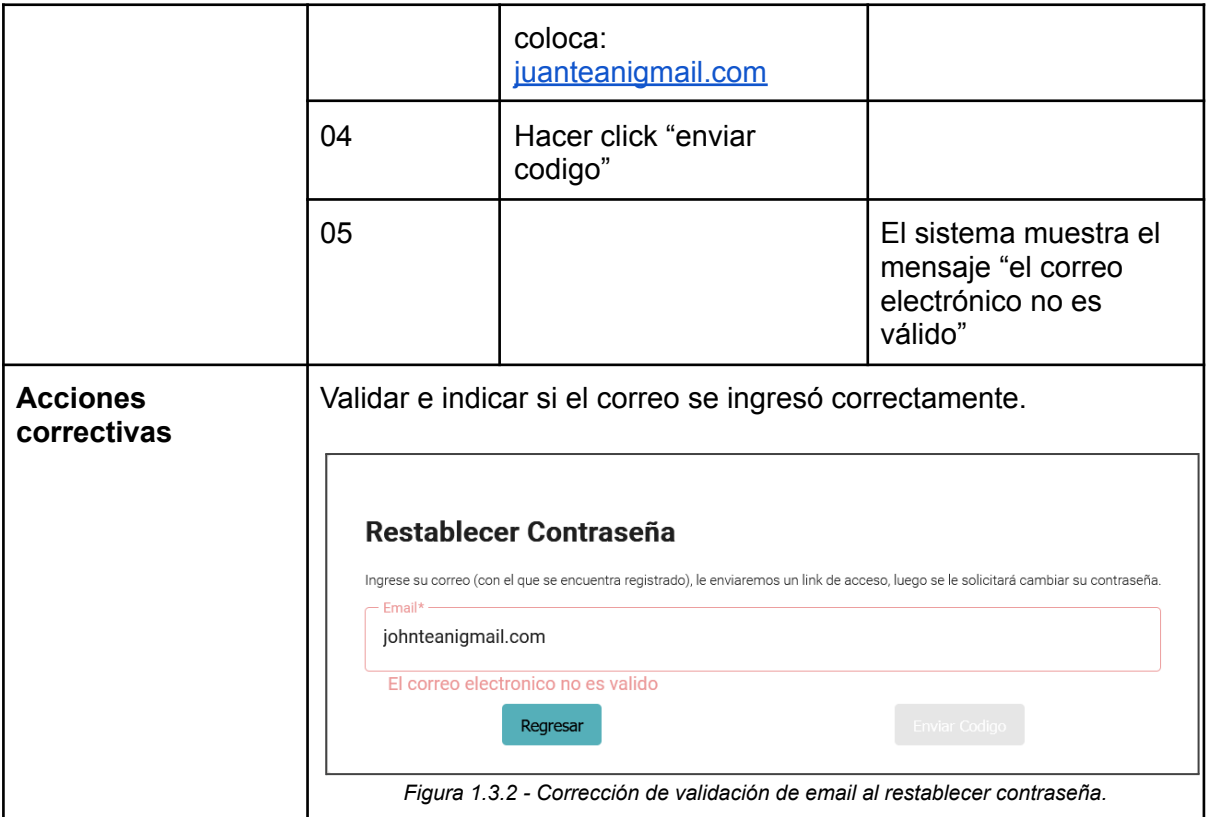

<span id="page-406-1"></span><span id="page-406-0"></span>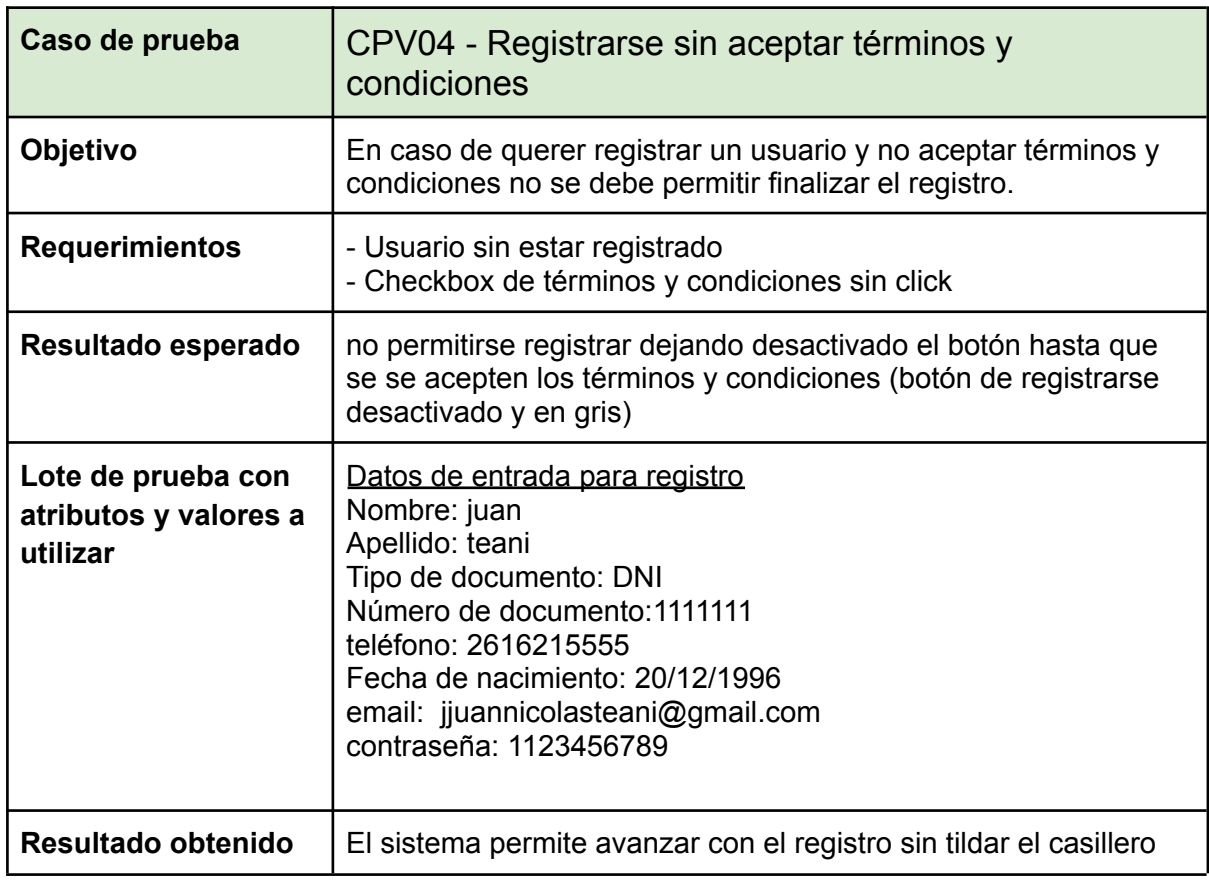

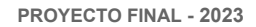

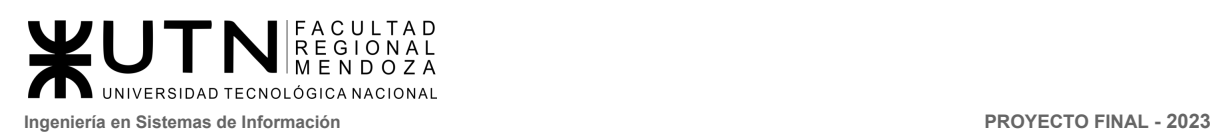

<span id="page-407-0"></span>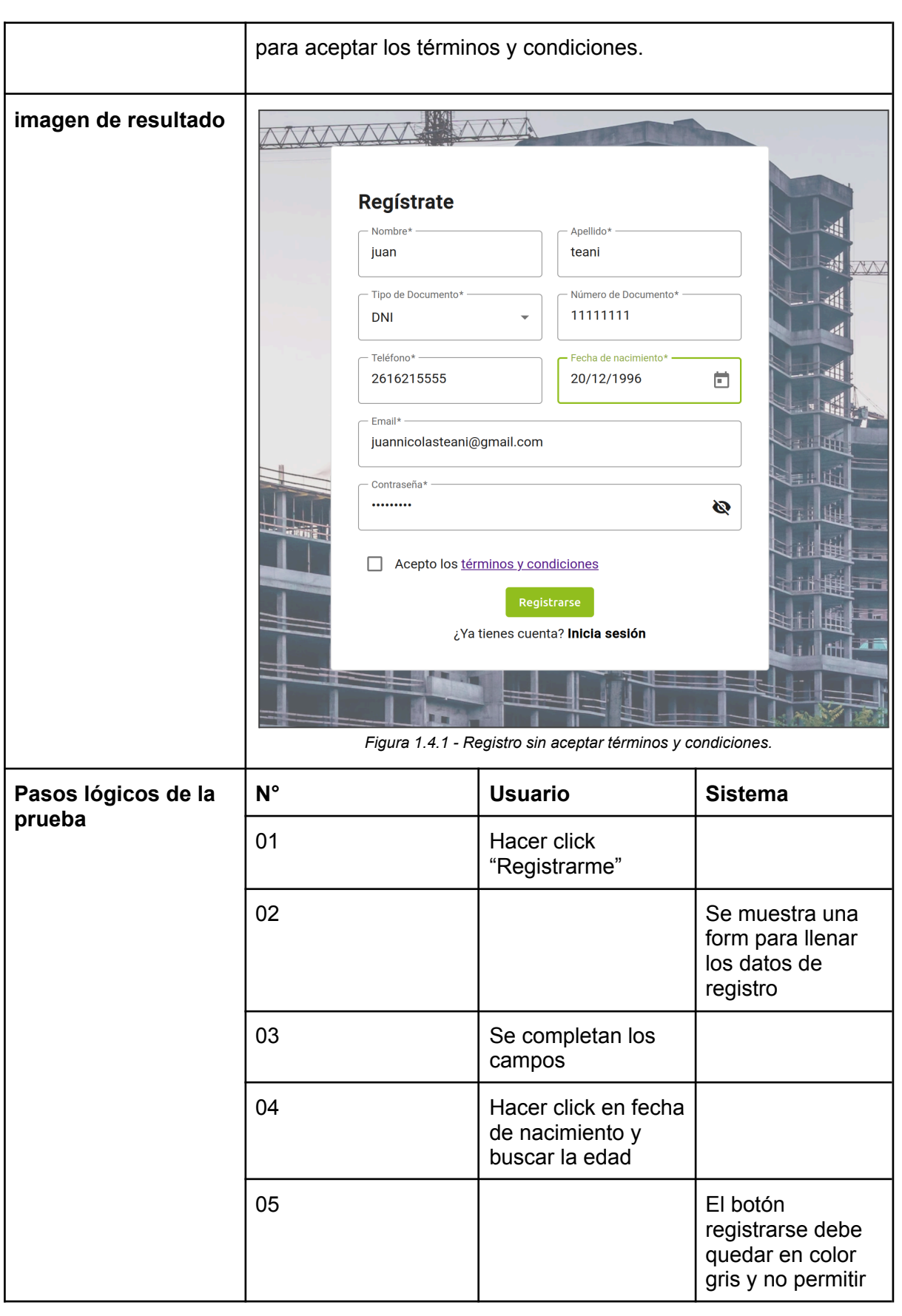

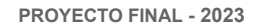

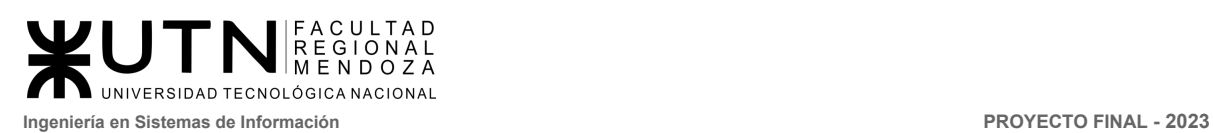

<span id="page-408-0"></span>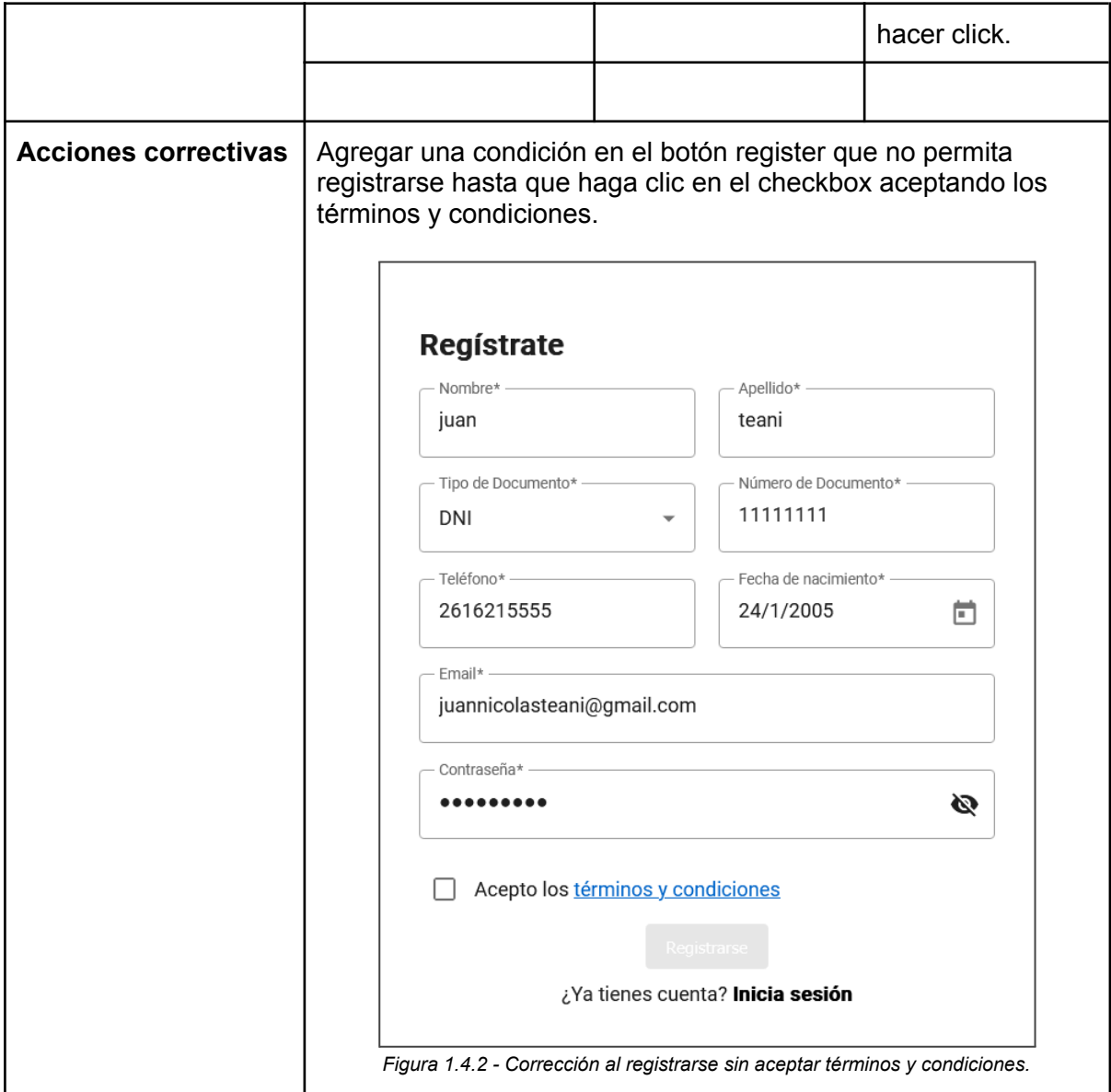

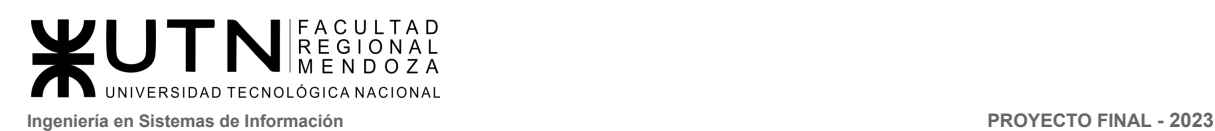

## <span id="page-409-0"></span>2. Pruebas de lógica de los módulos principales

<span id="page-409-1"></span>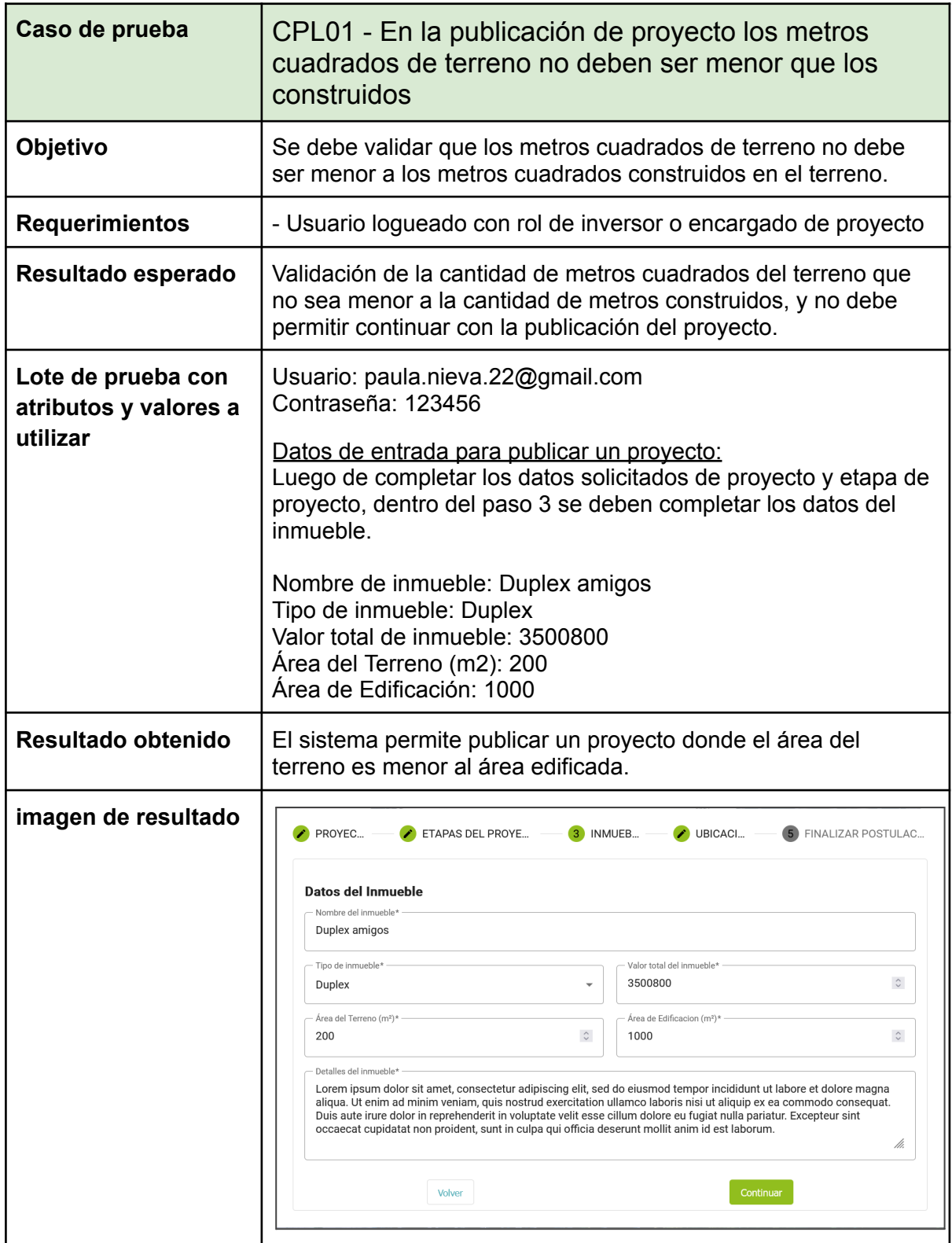

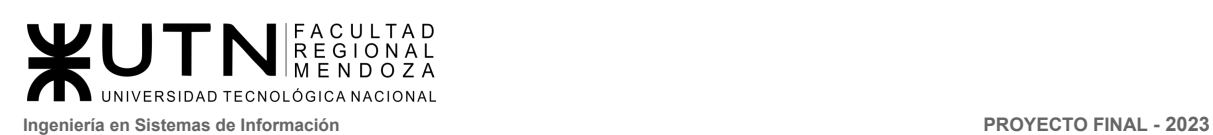

<span id="page-410-1"></span><span id="page-410-0"></span>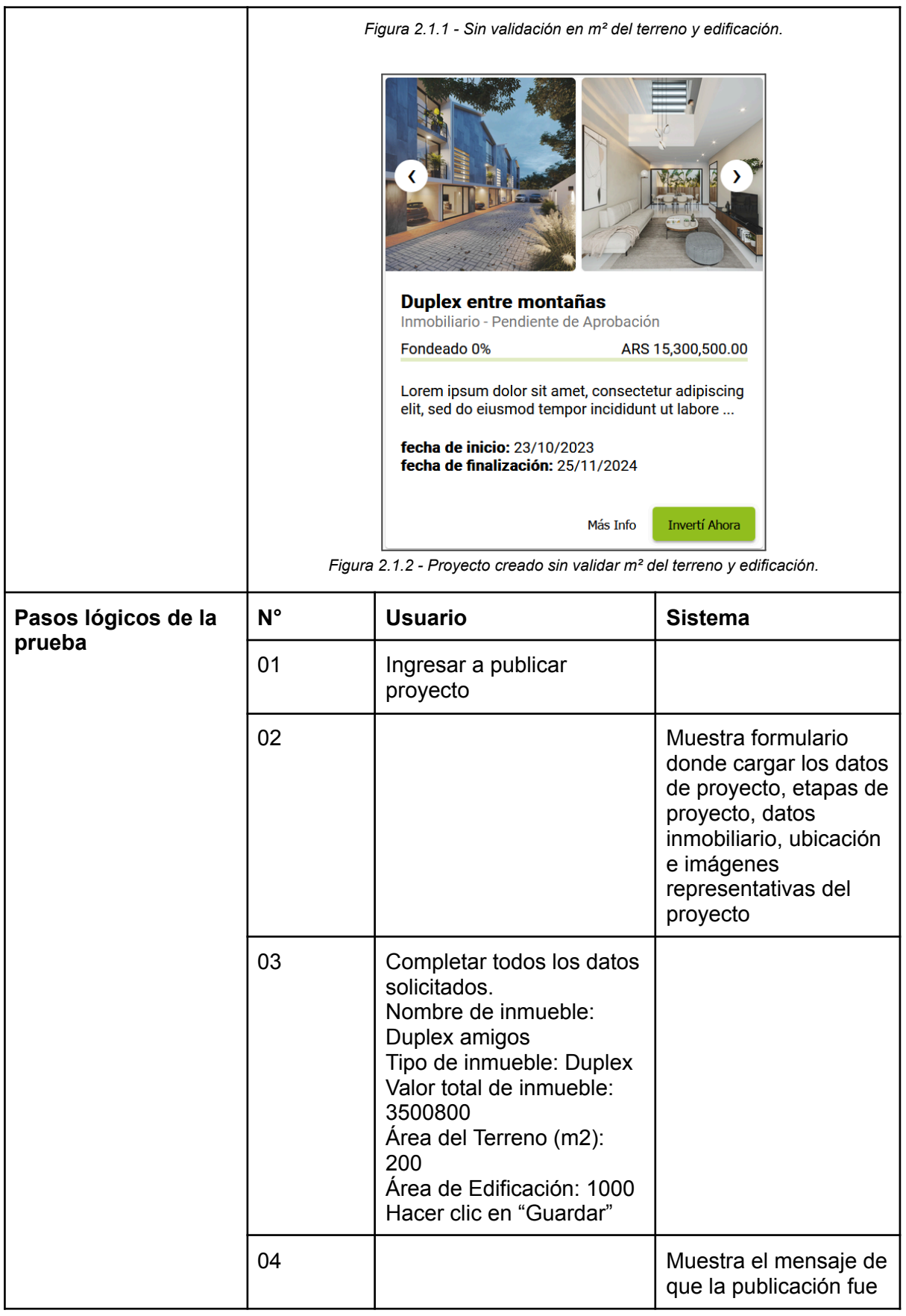

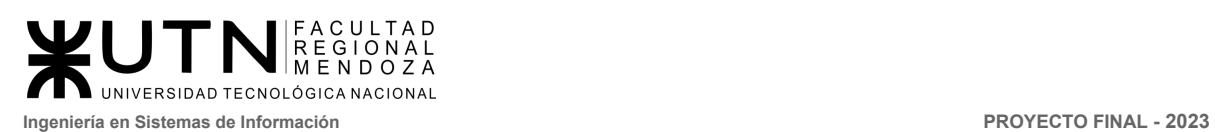

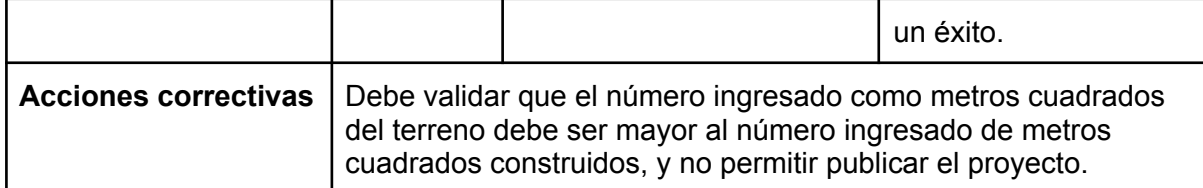

<span id="page-411-0"></span>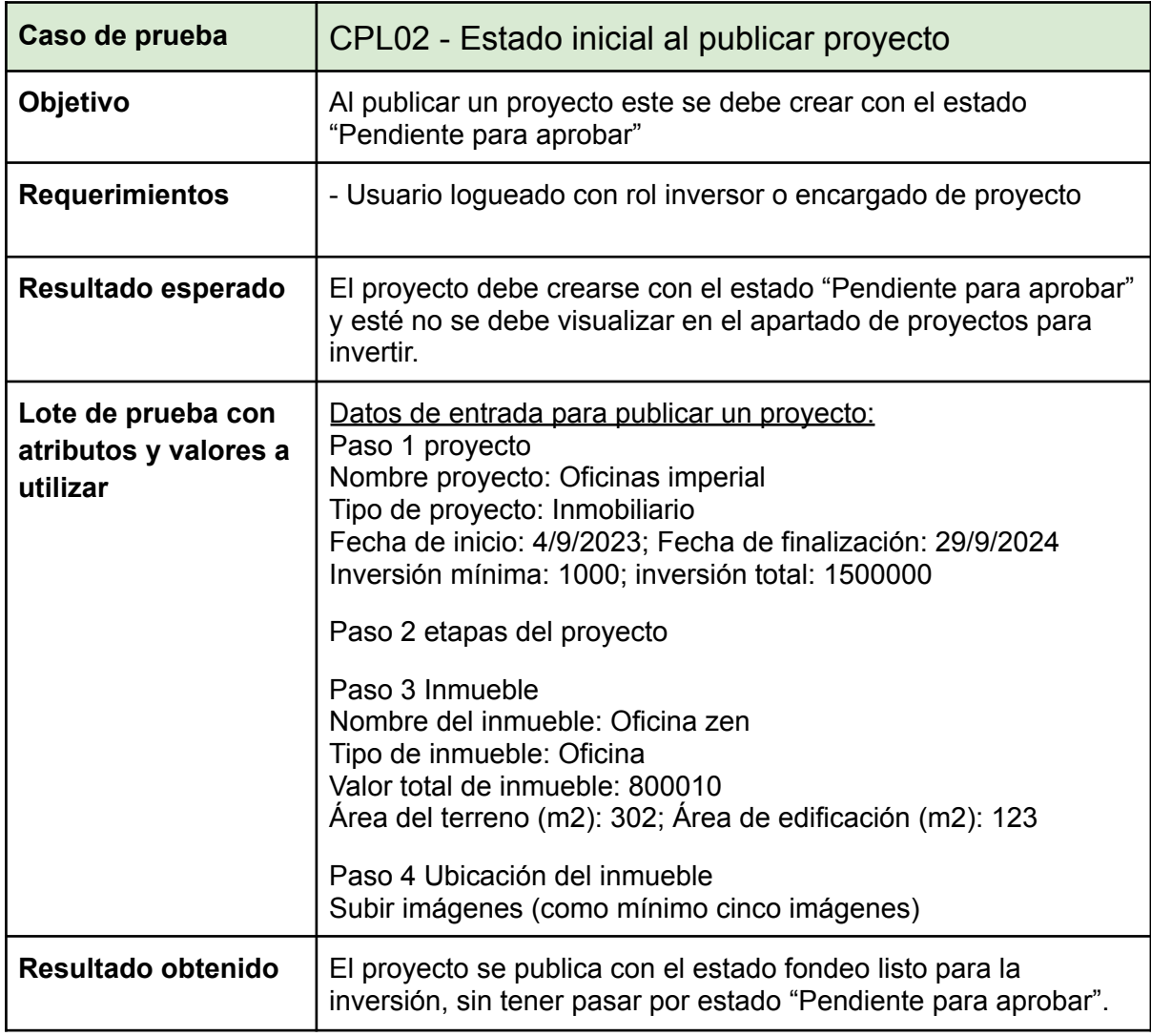

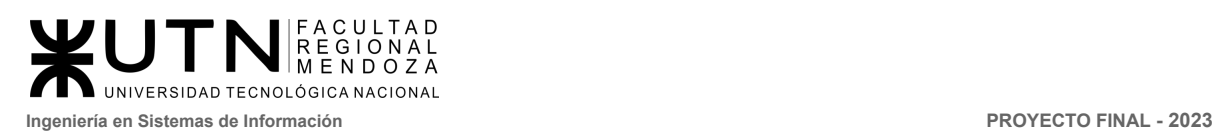

<span id="page-412-0"></span>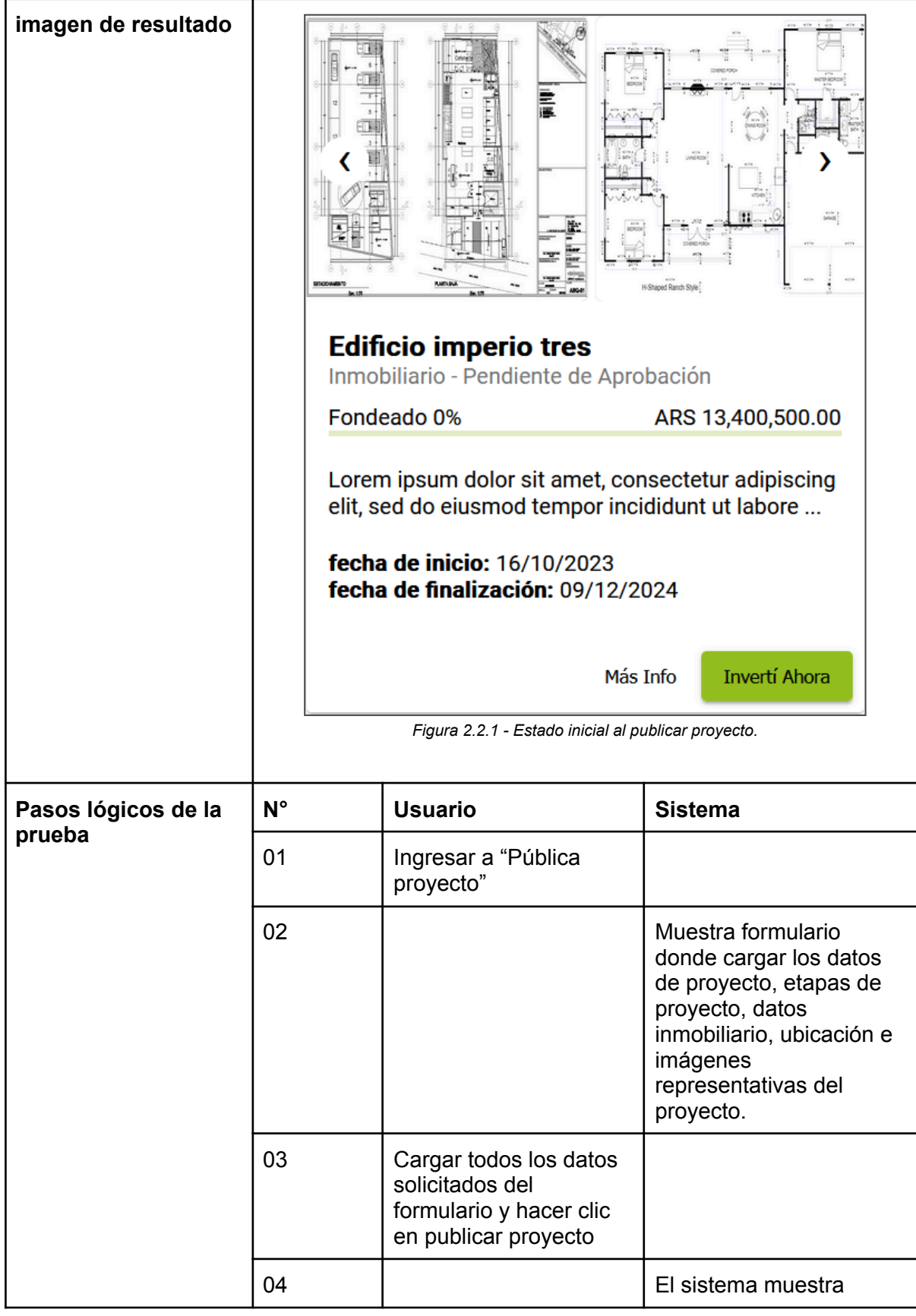

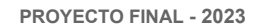

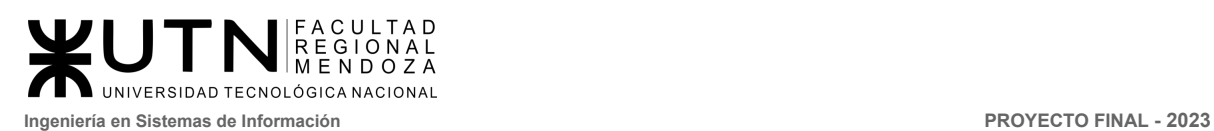

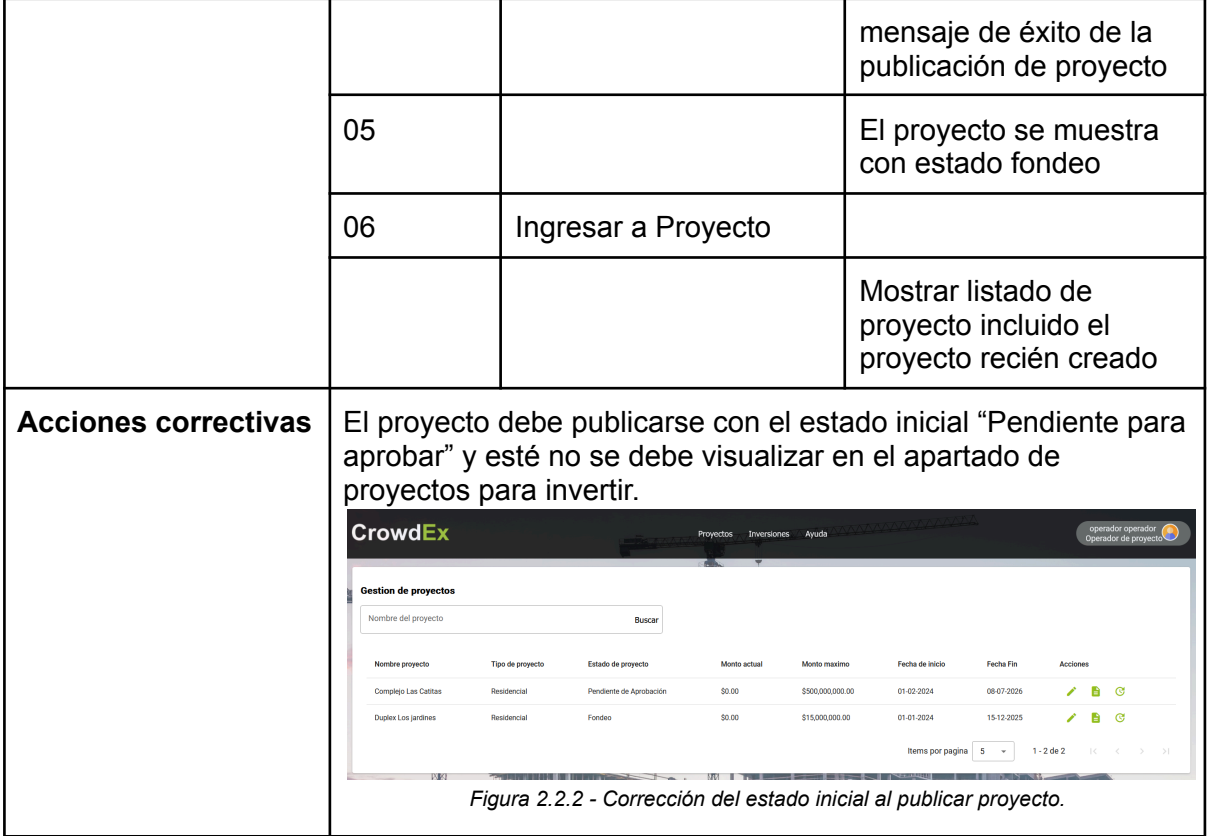

<span id="page-413-1"></span><span id="page-413-0"></span>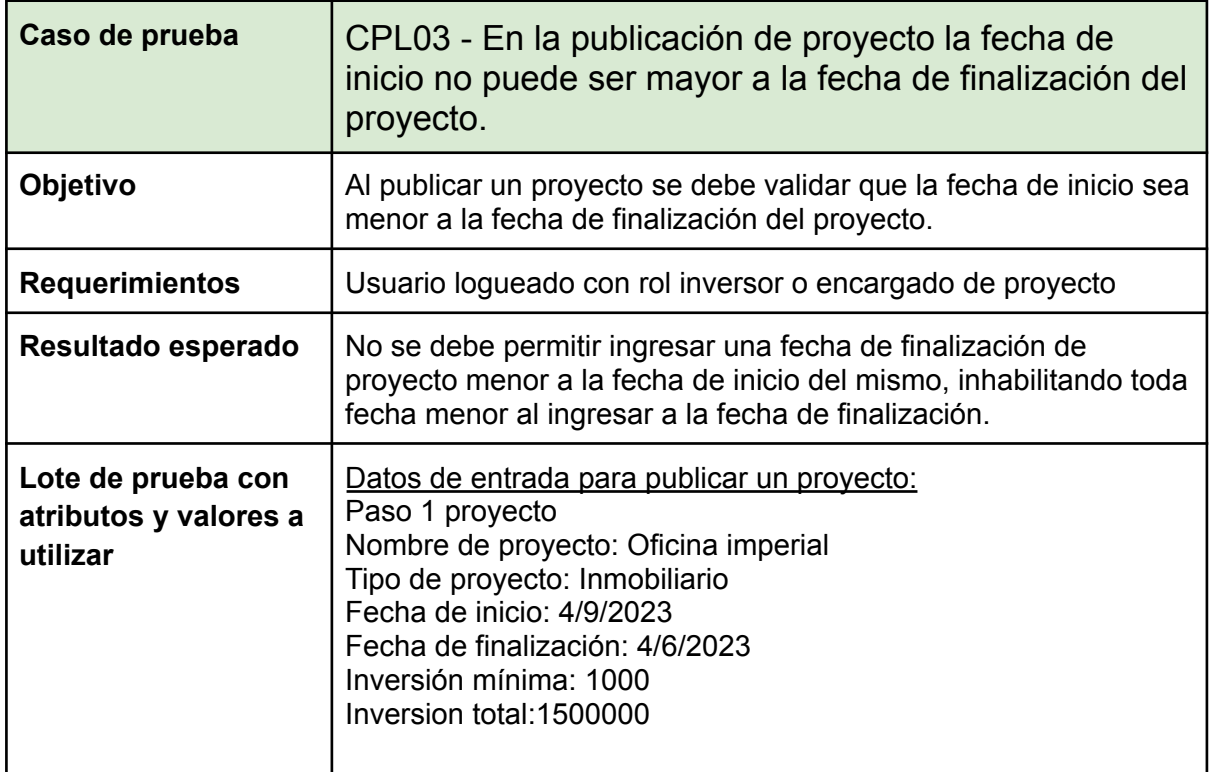

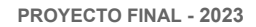

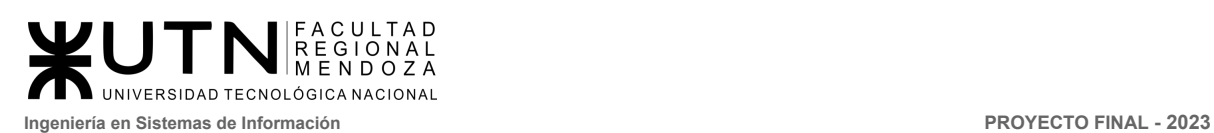

<span id="page-414-0"></span>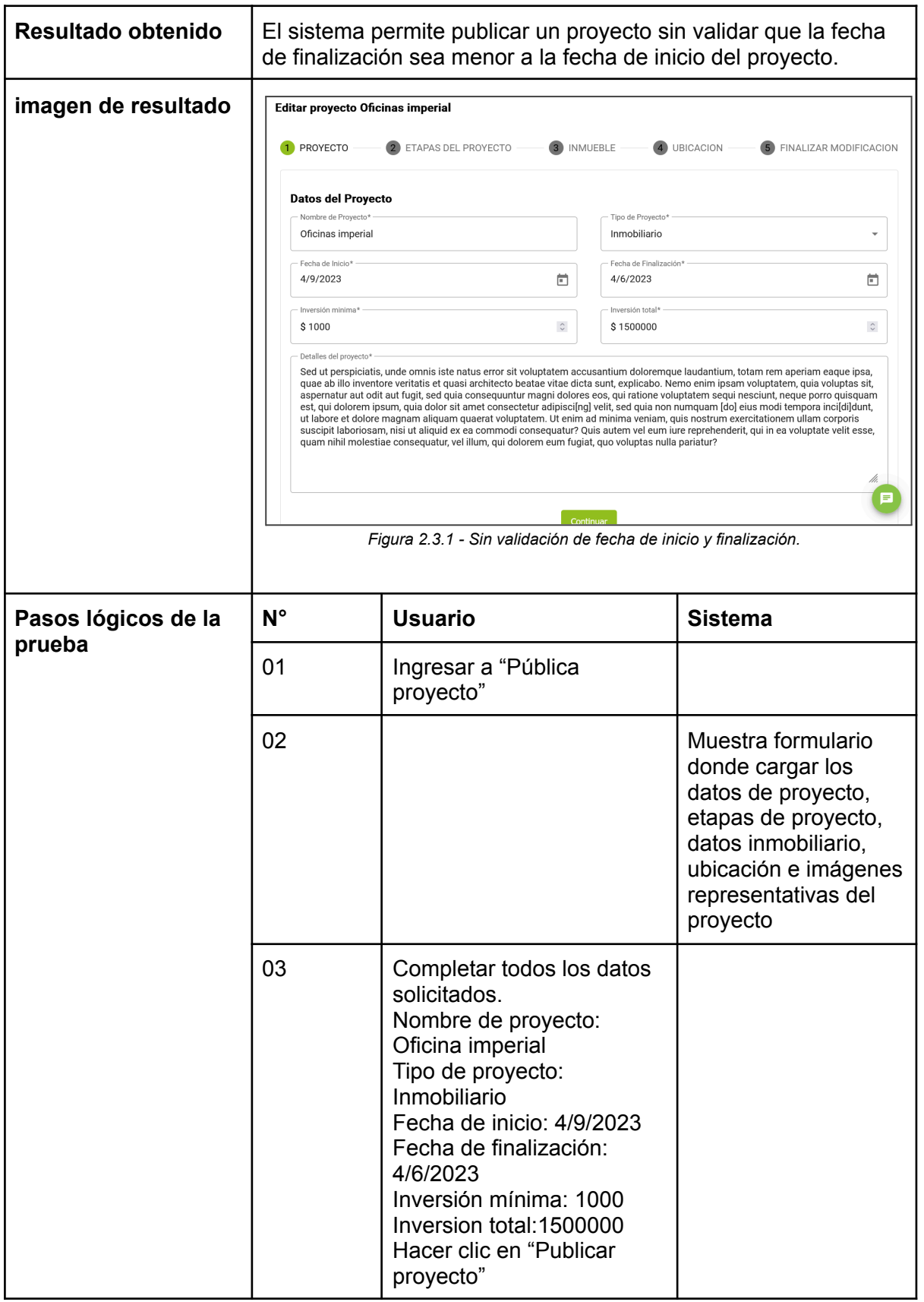

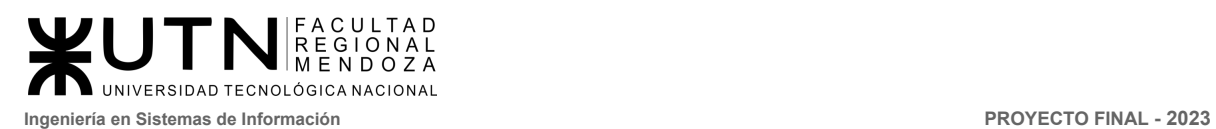

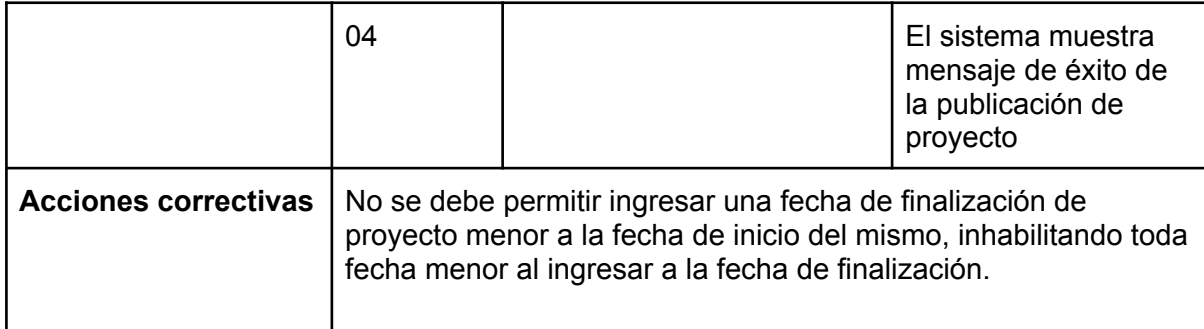

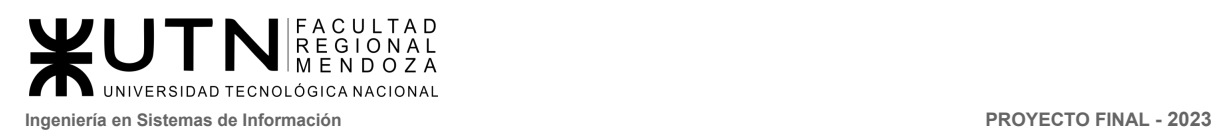

#### <span id="page-416-1"></span><span id="page-416-0"></span>3. Pruebas de integración entre módulos del Sistema

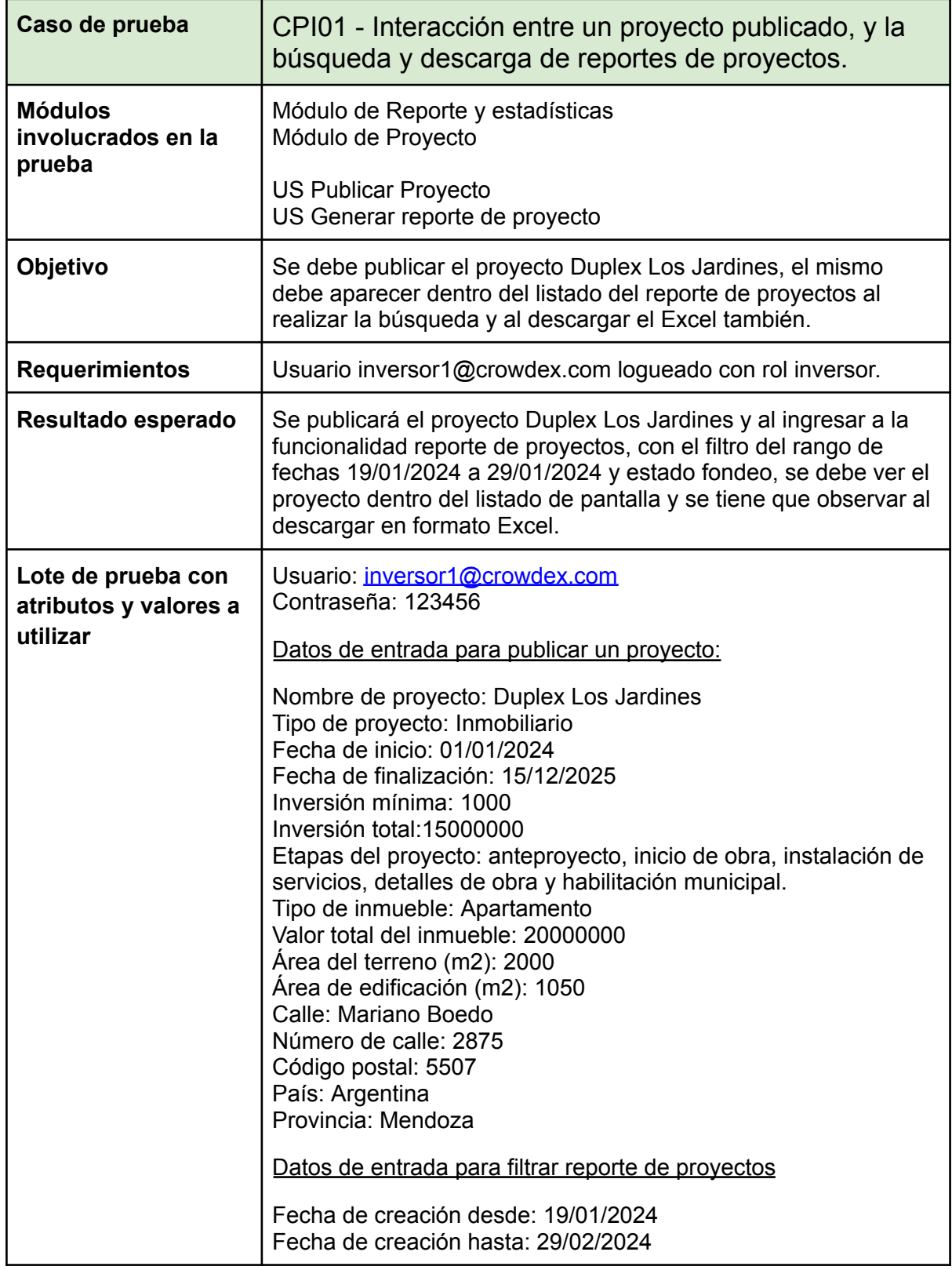

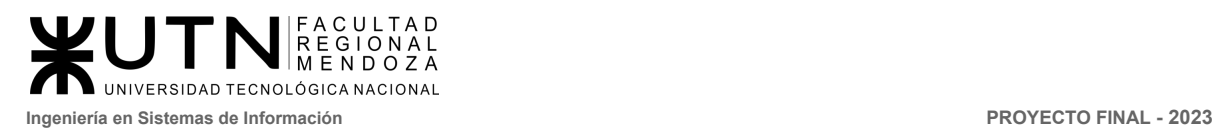

<span id="page-417-1"></span><span id="page-417-0"></span>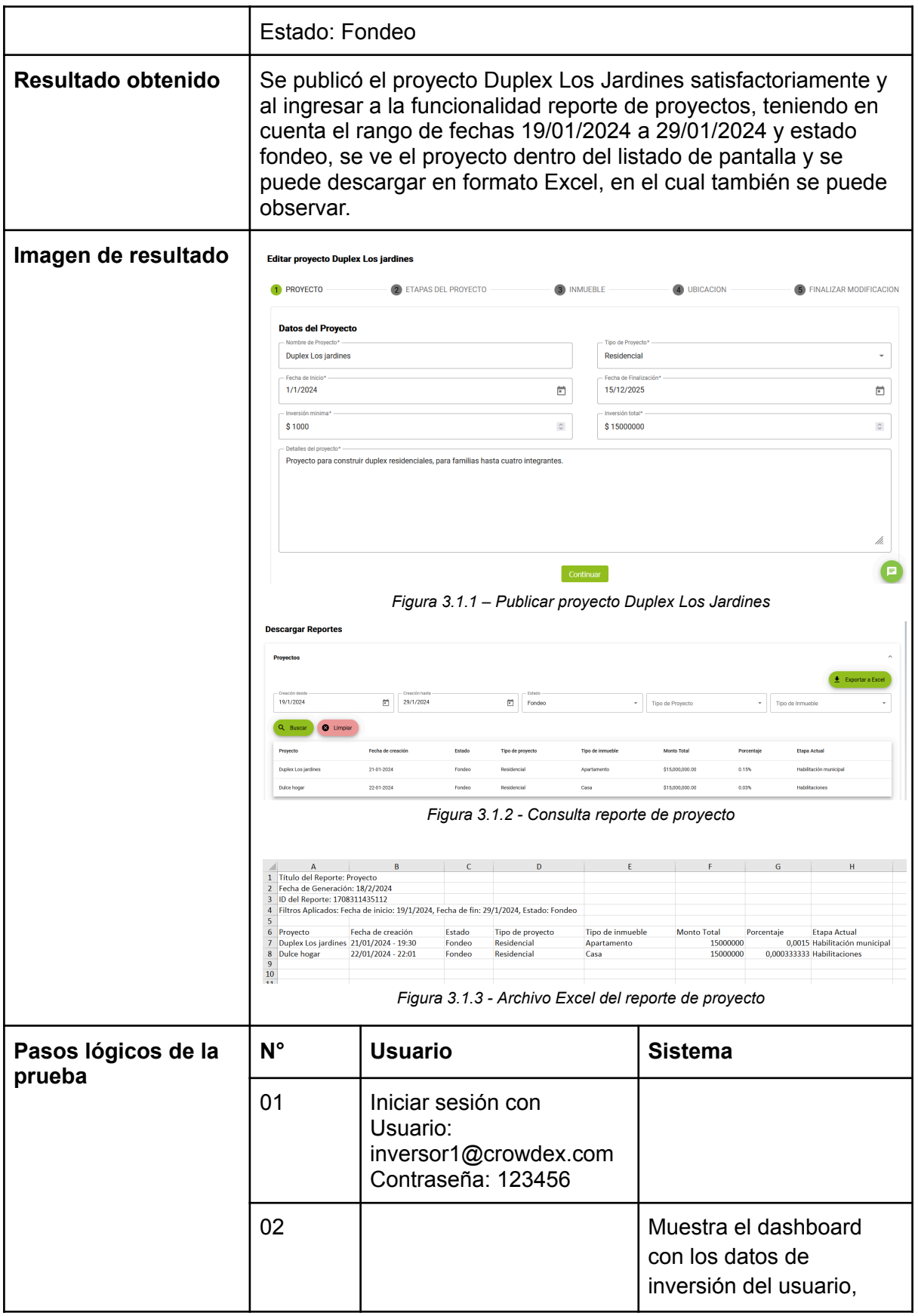

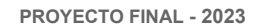

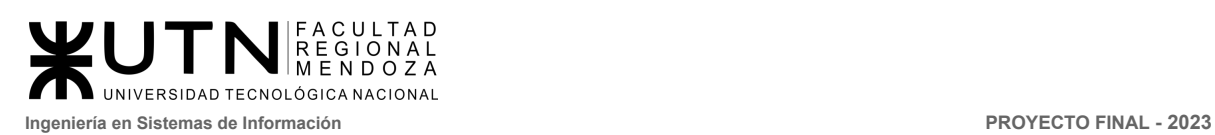

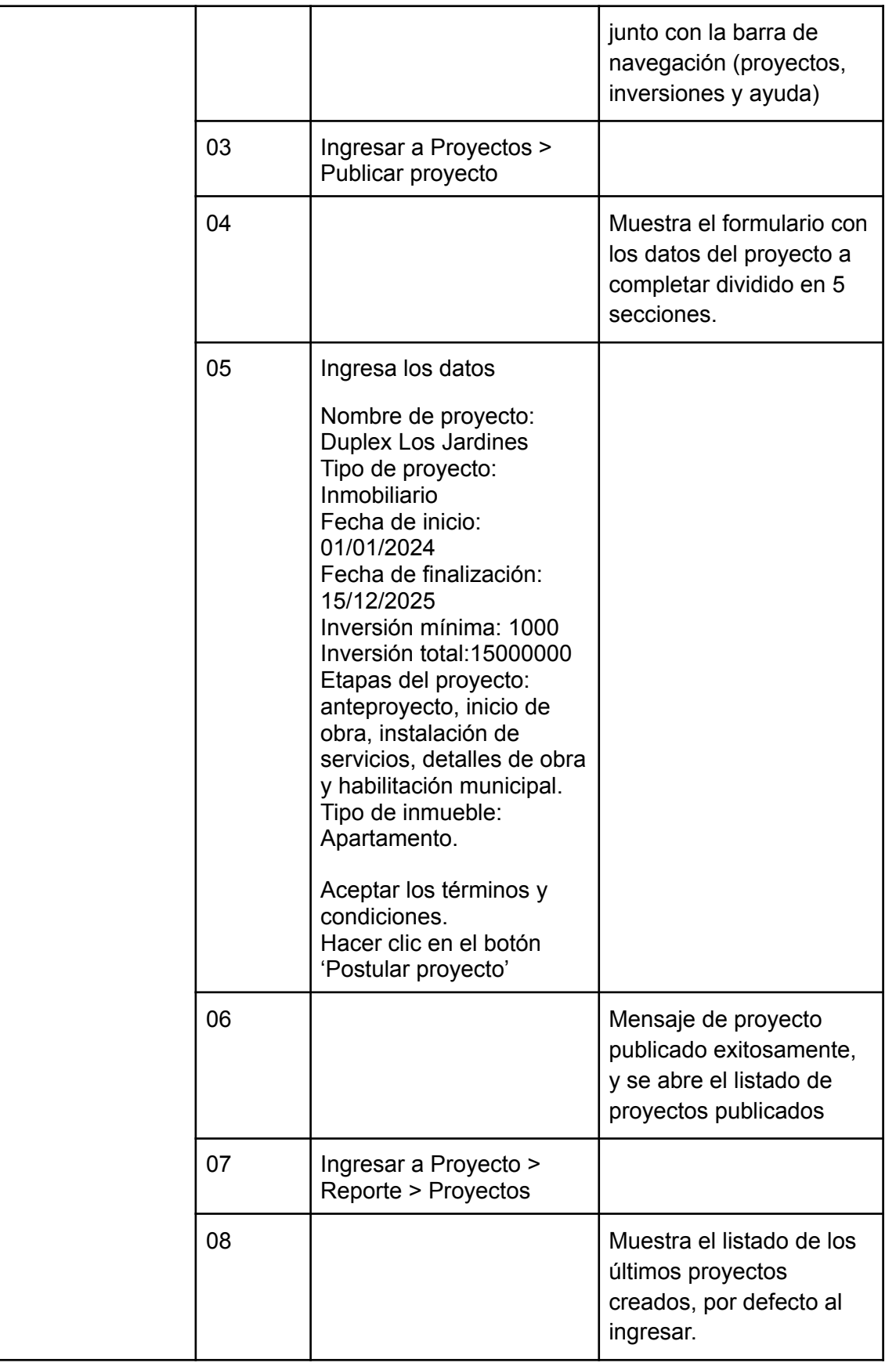

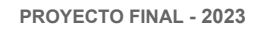

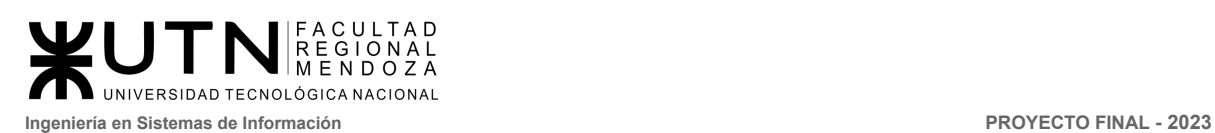

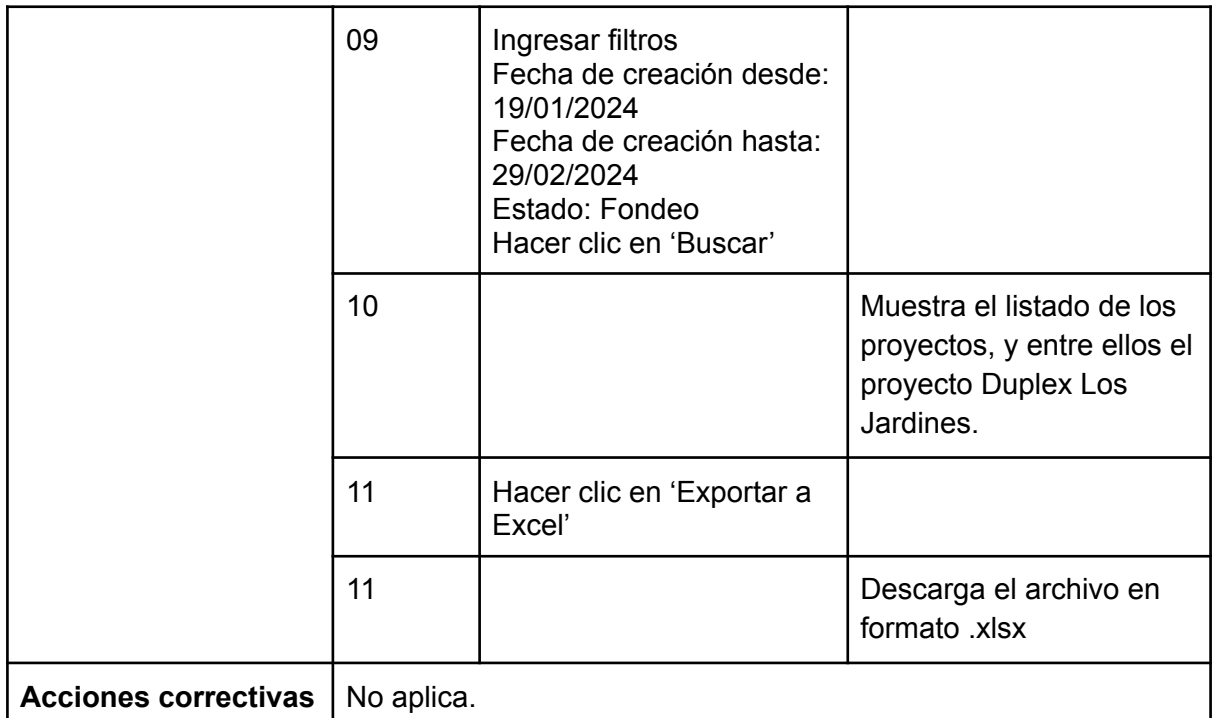

<span id="page-419-0"></span>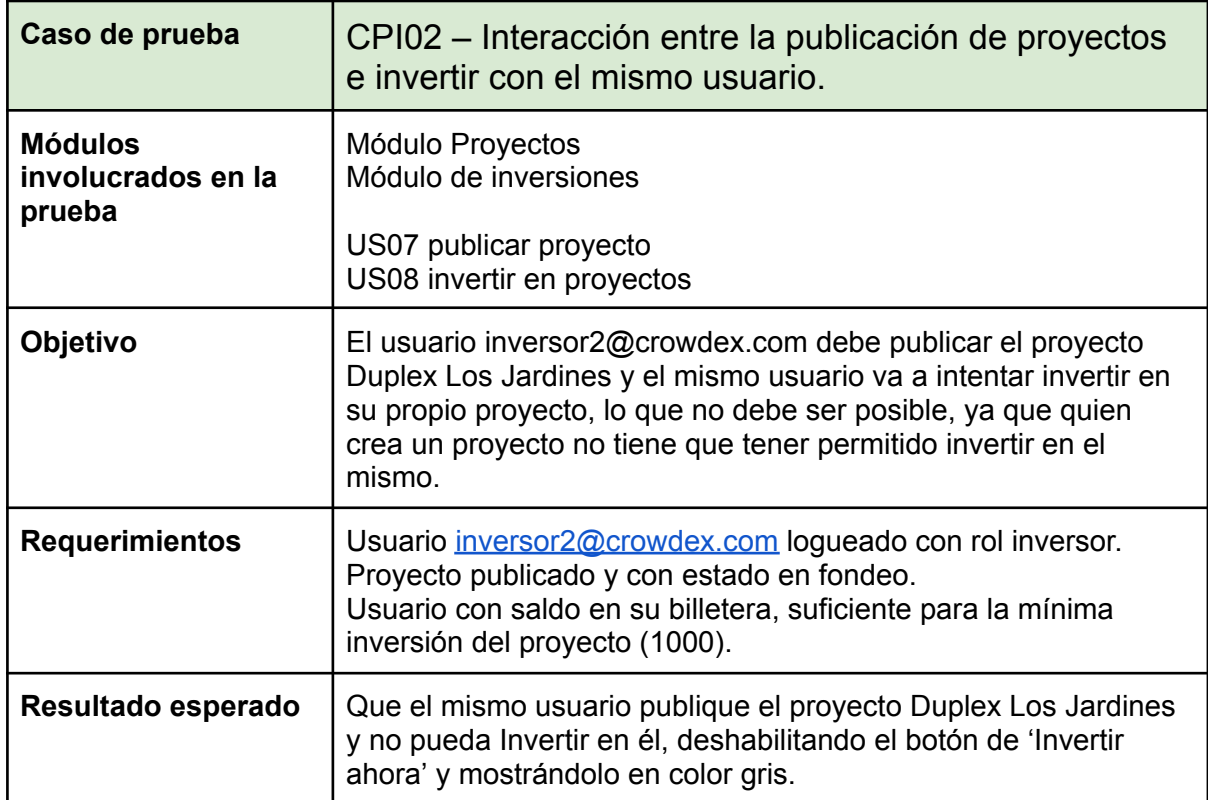

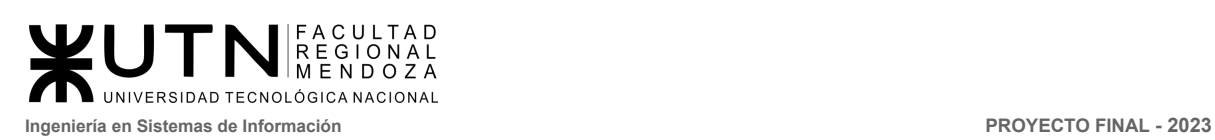

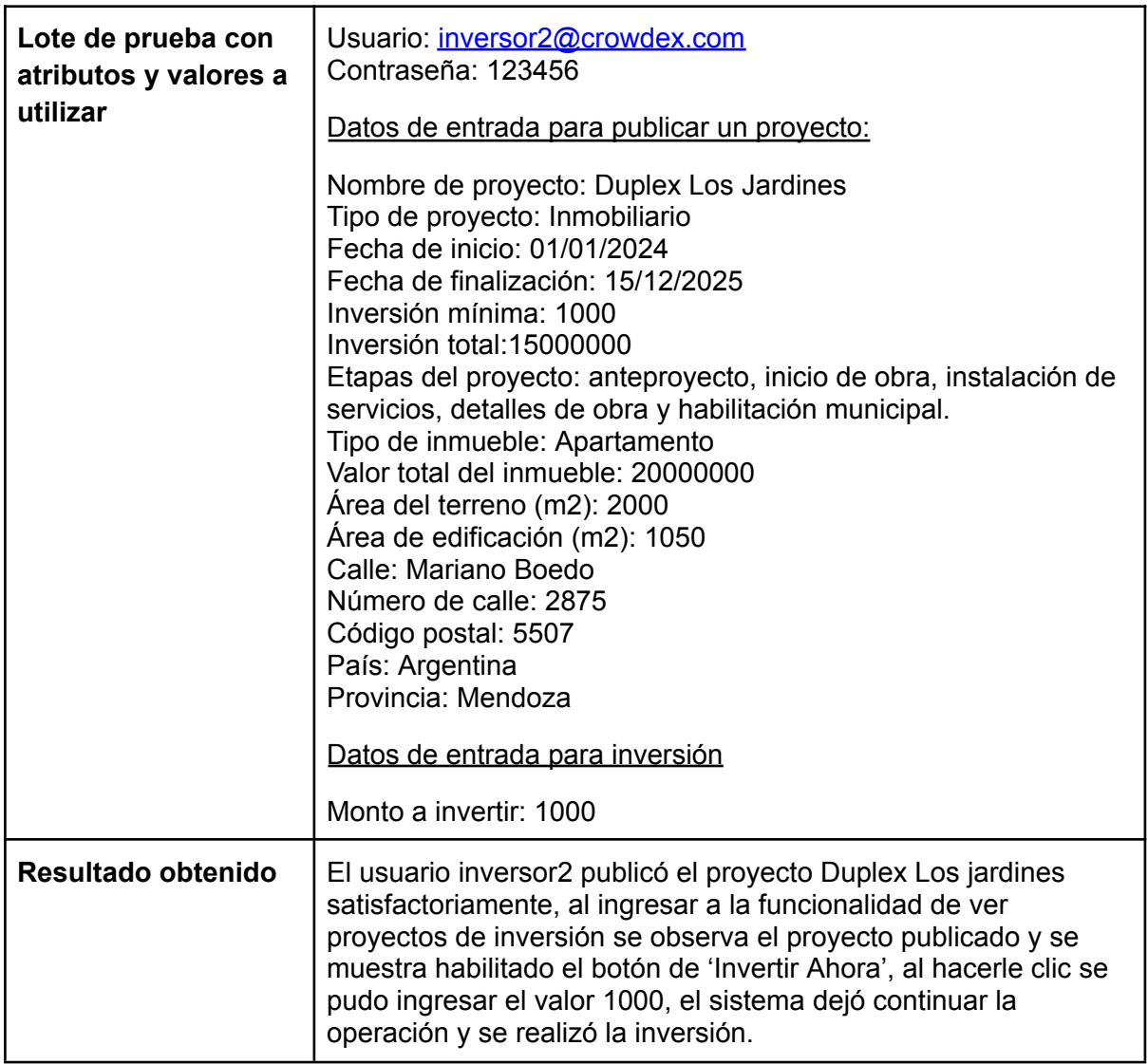

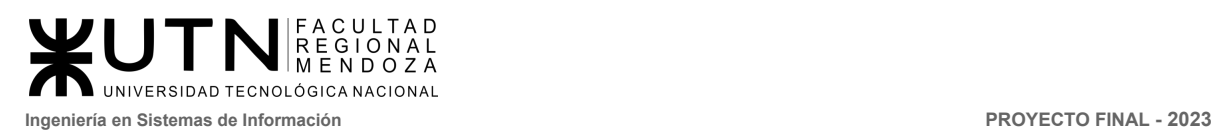

<span id="page-421-0"></span>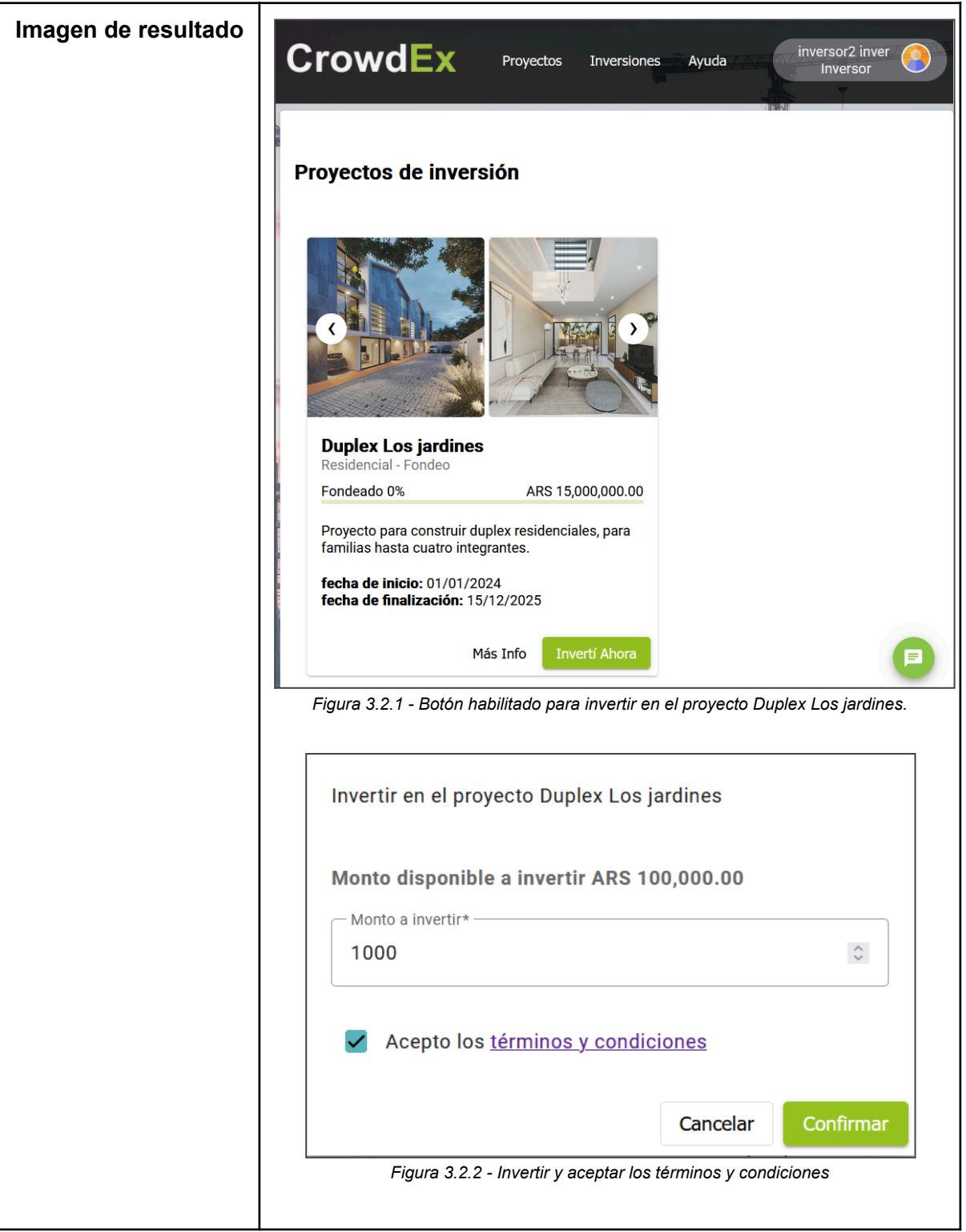

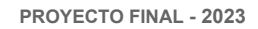

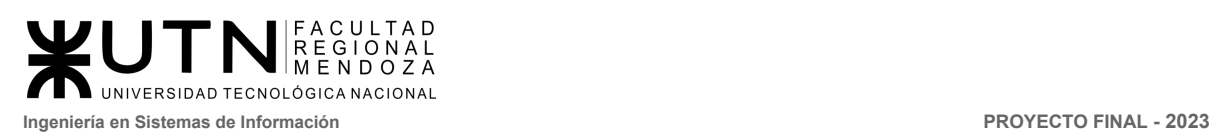

<span id="page-422-0"></span>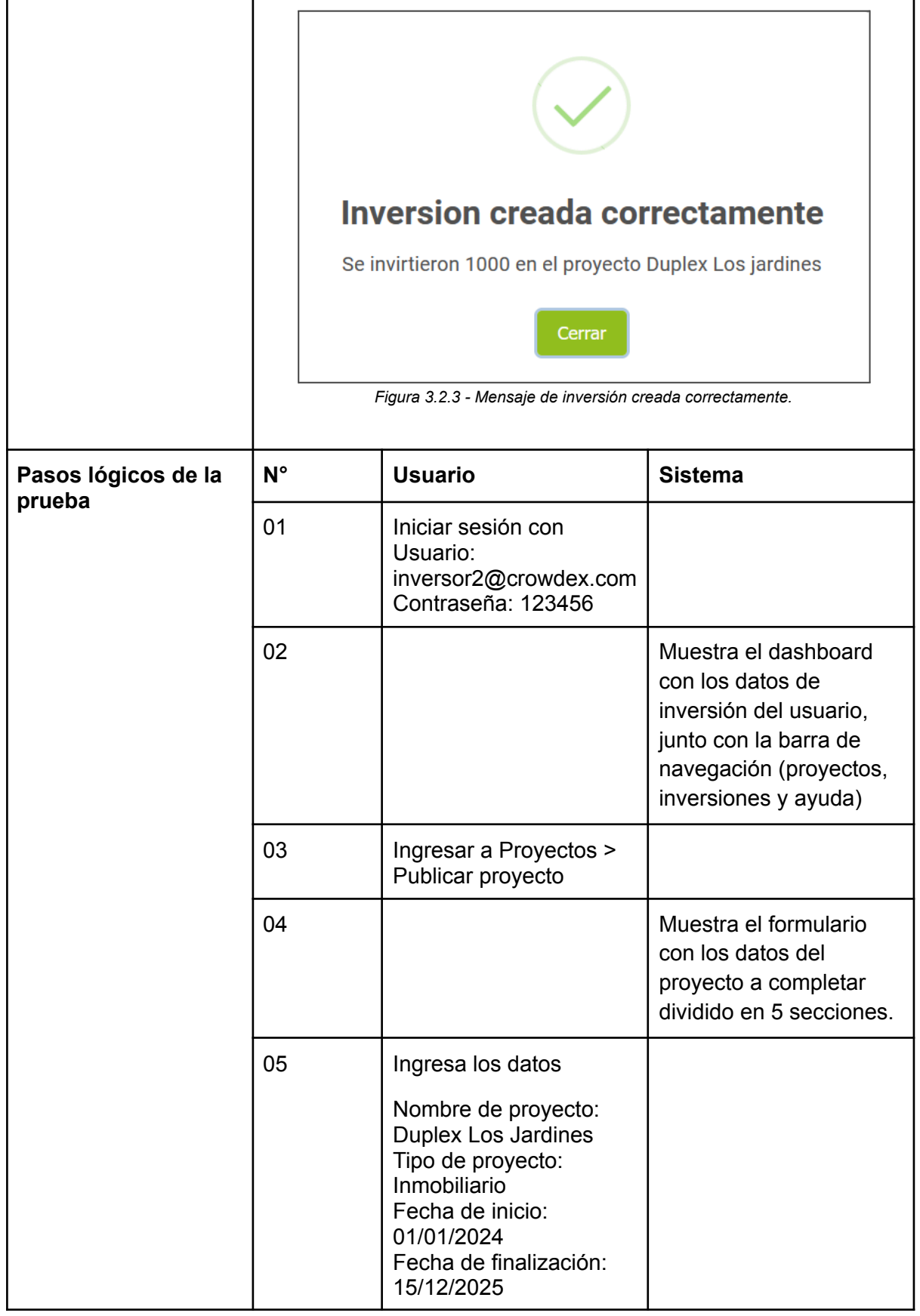

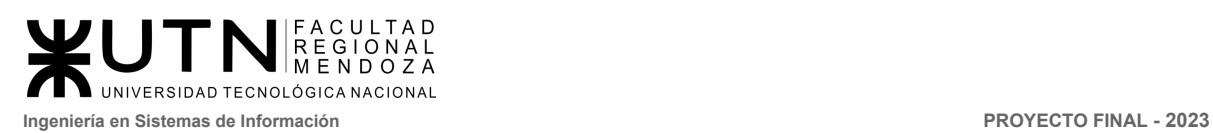

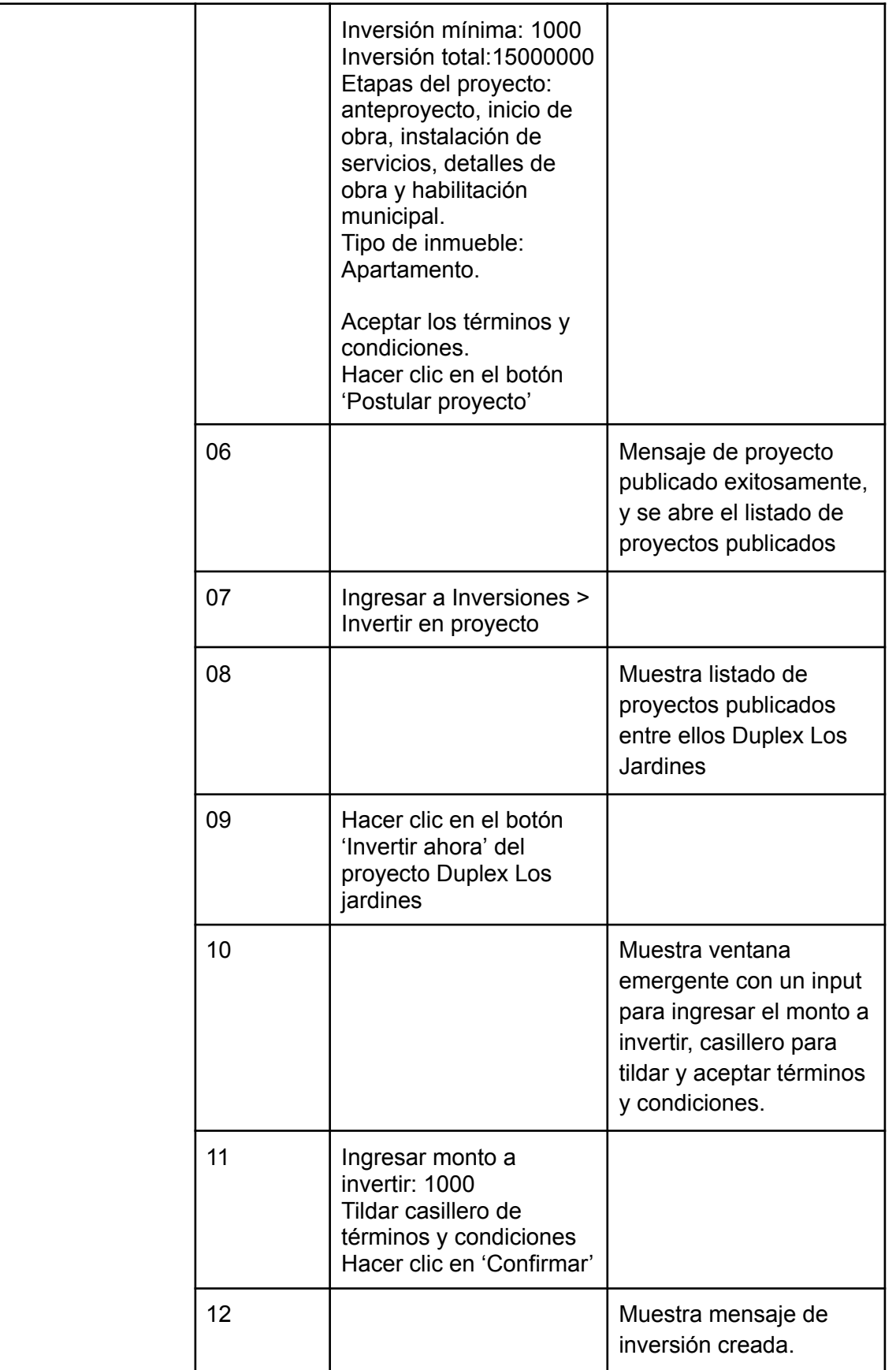

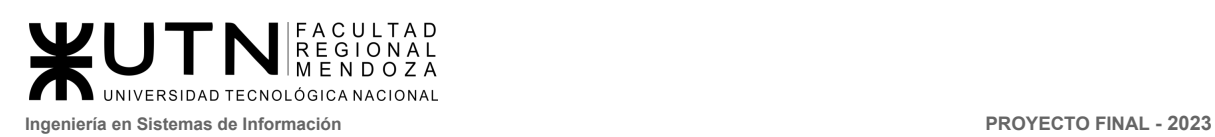

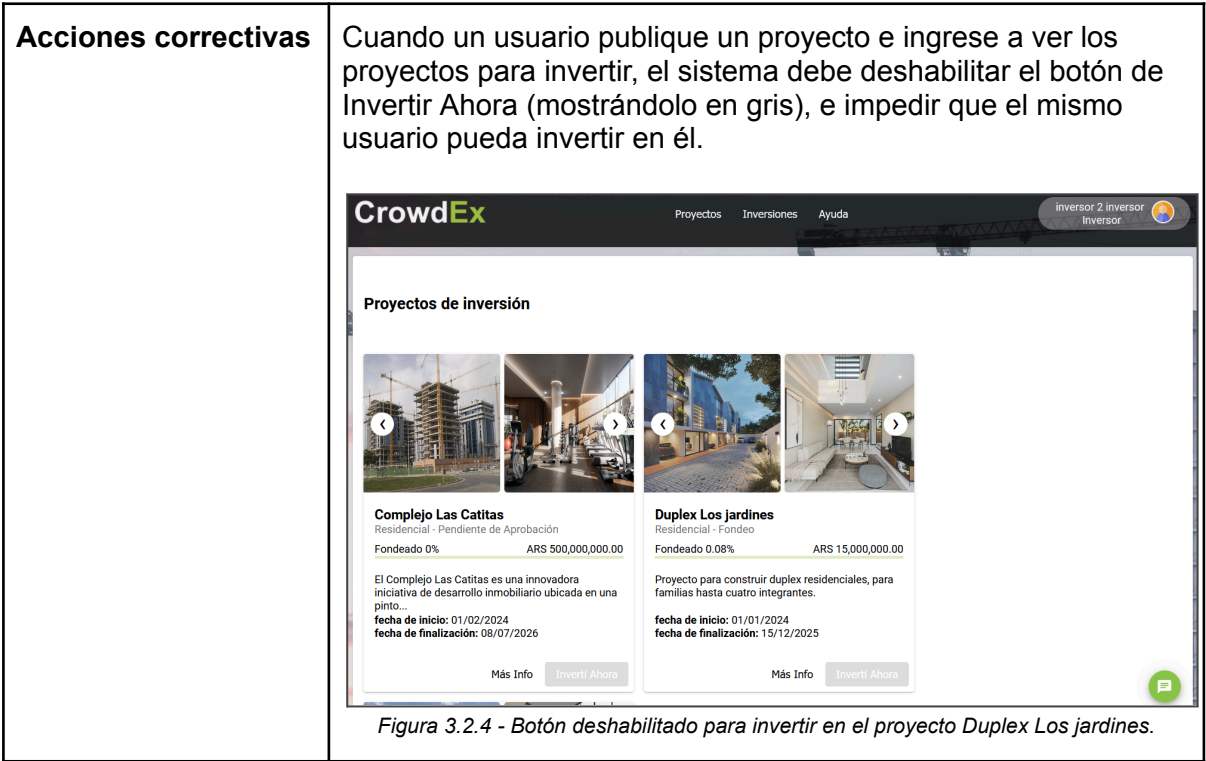

<span id="page-424-1"></span><span id="page-424-0"></span>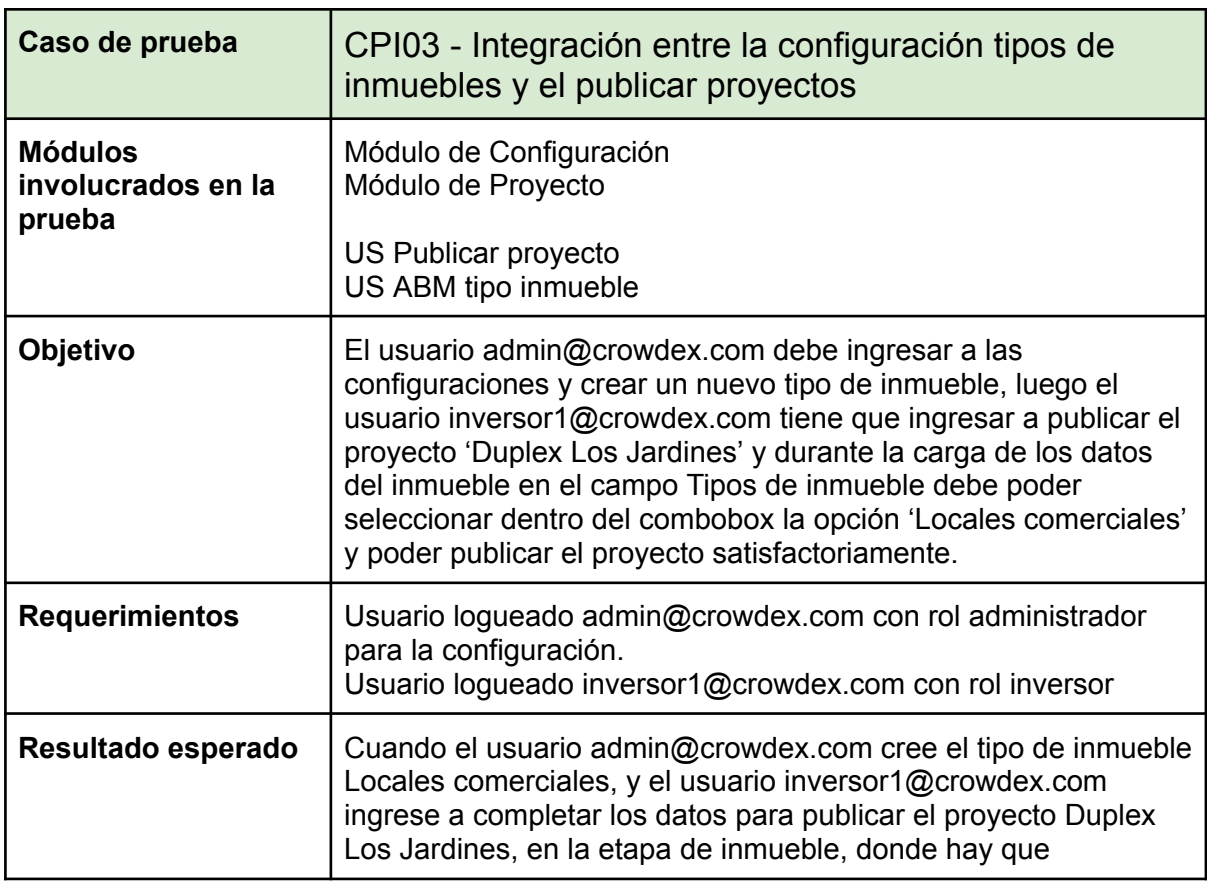

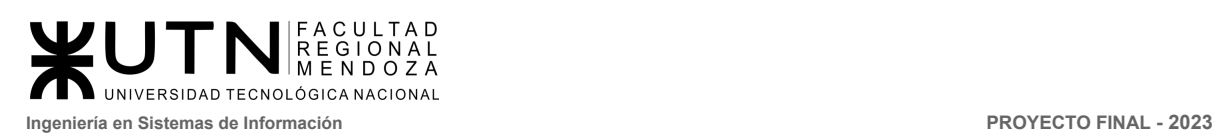

<span id="page-425-0"></span>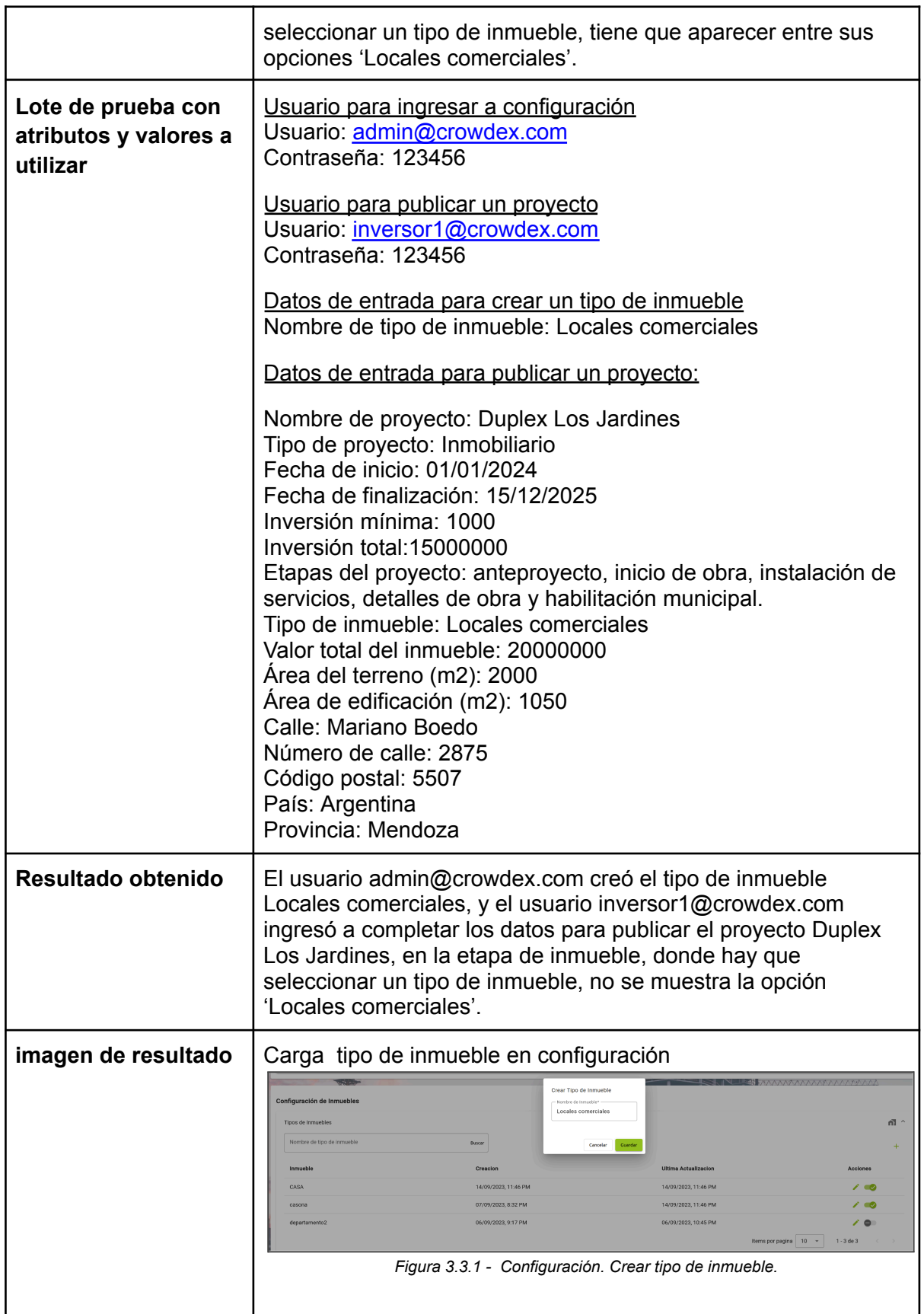

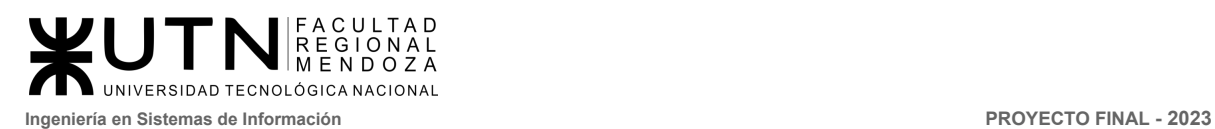

<span id="page-426-0"></span>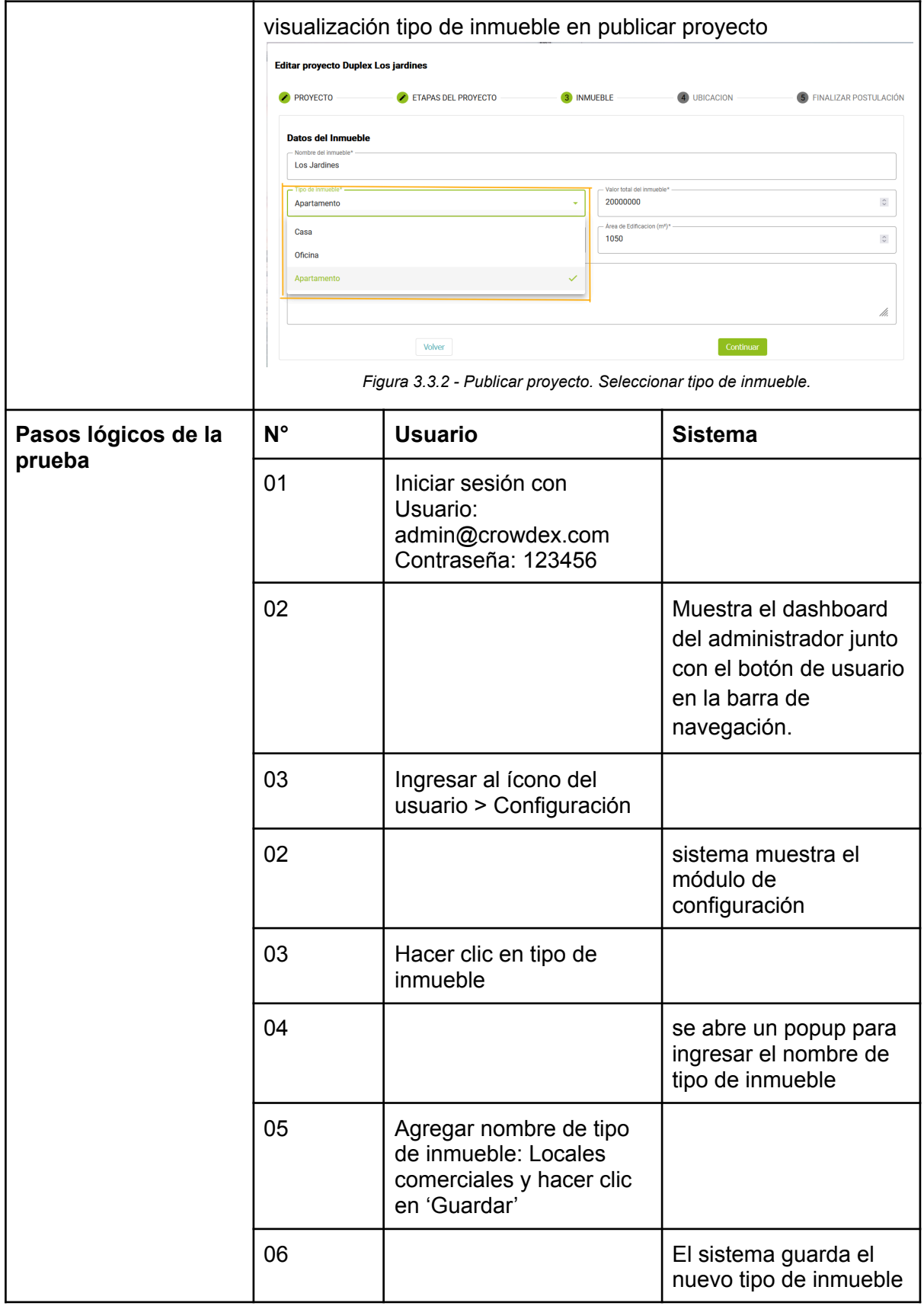

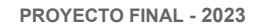

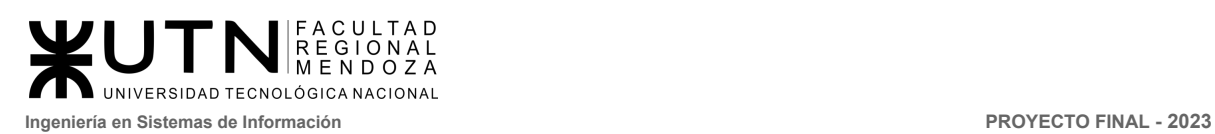

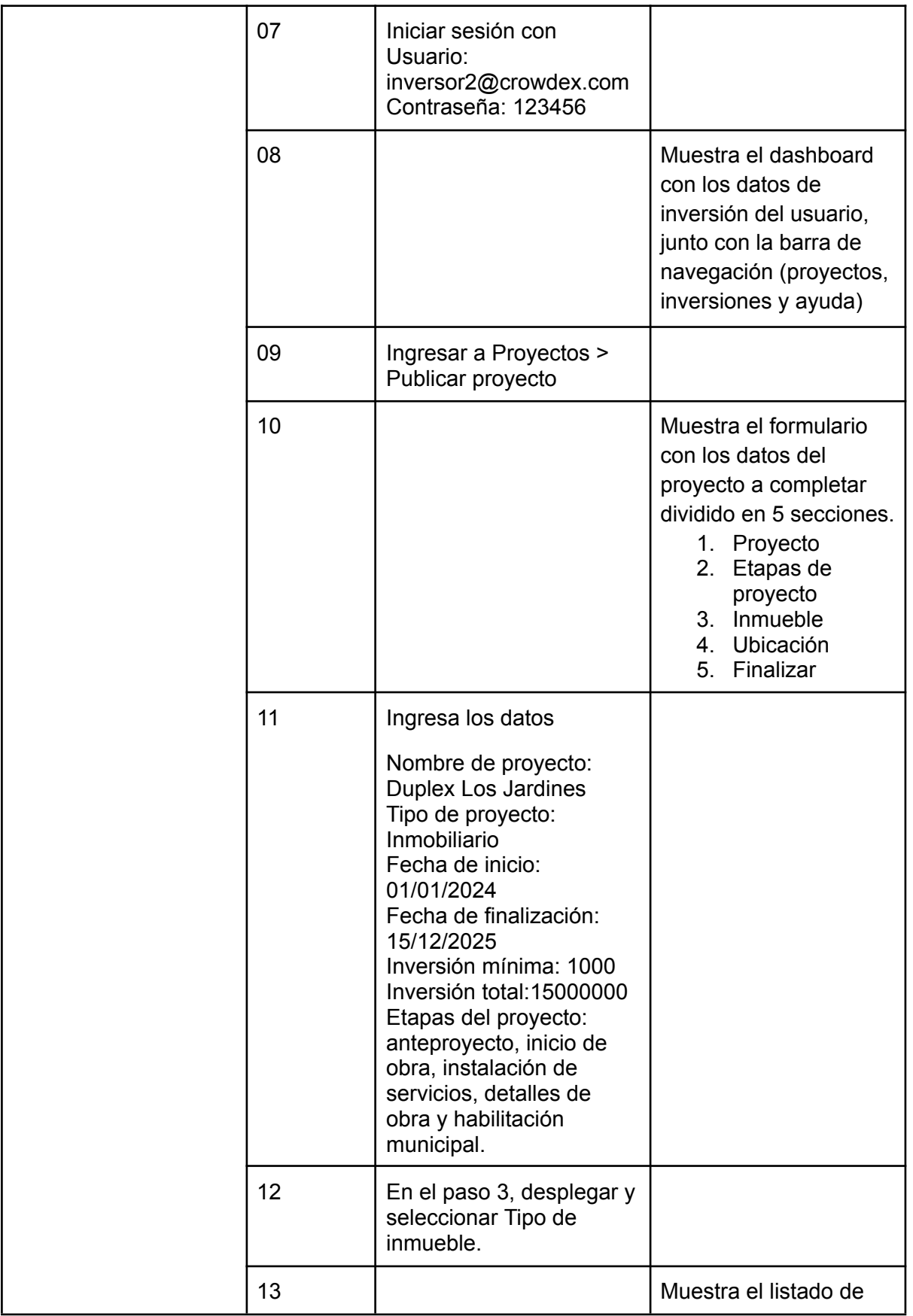

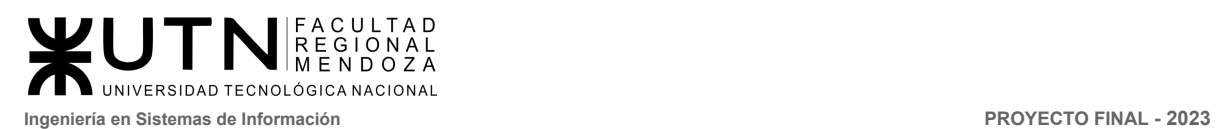

<span id="page-428-0"></span>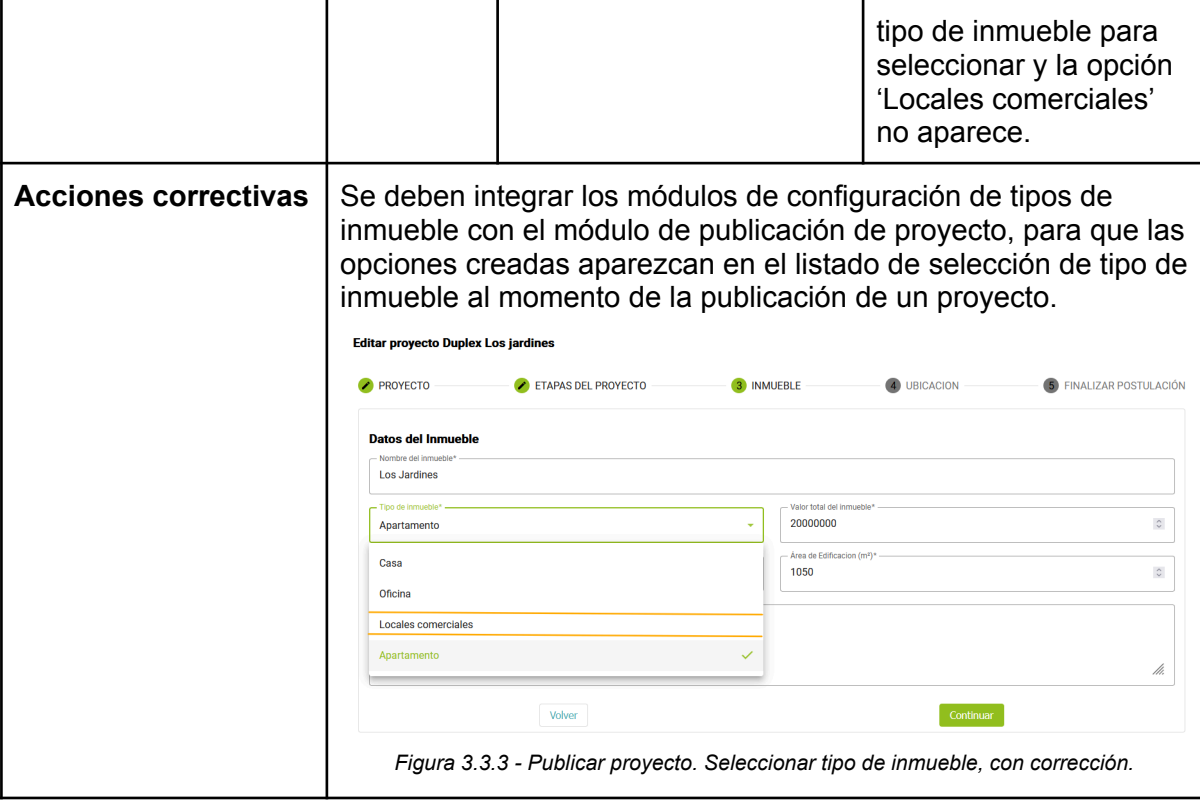

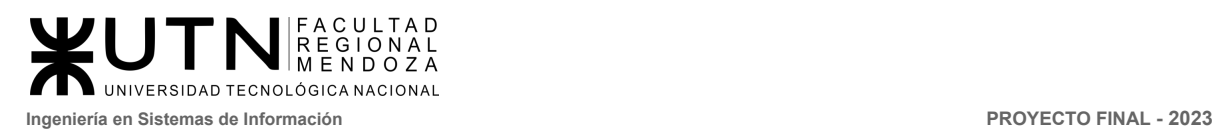

## <span id="page-429-1"></span><span id="page-429-0"></span>4. Pruebas de carga (con jmeter)

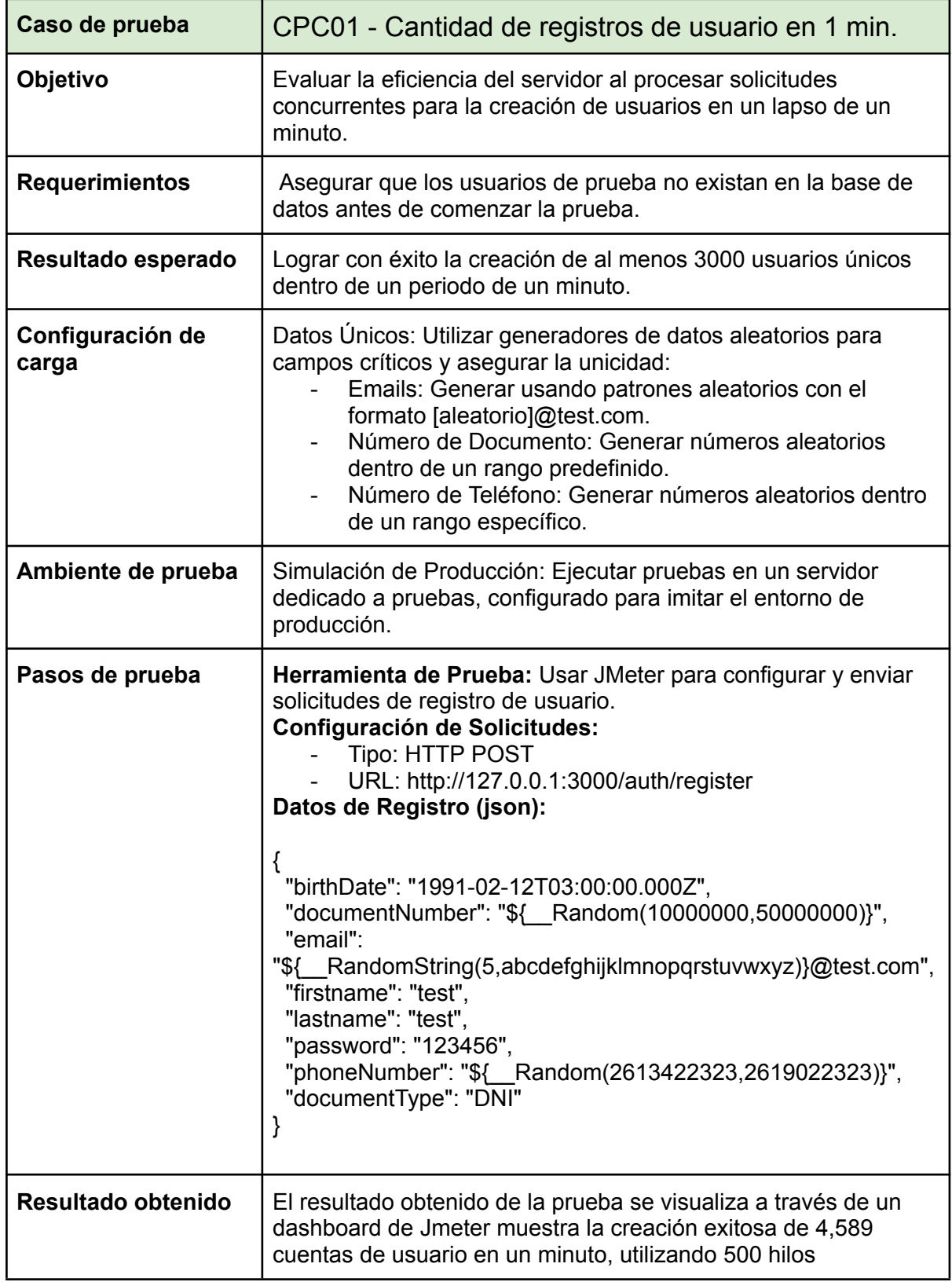

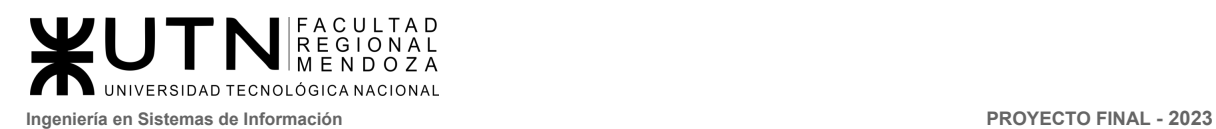

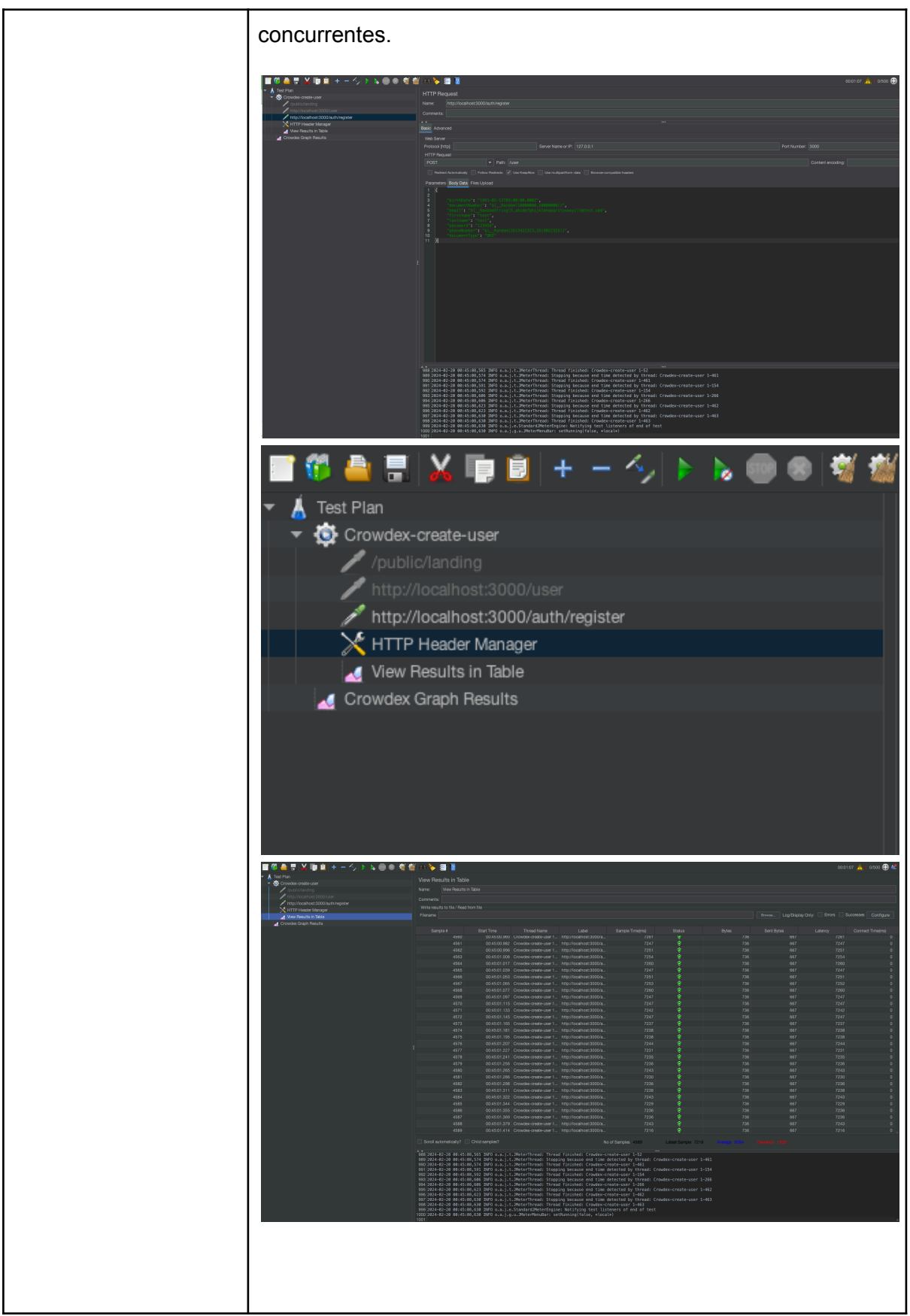

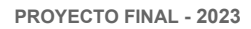

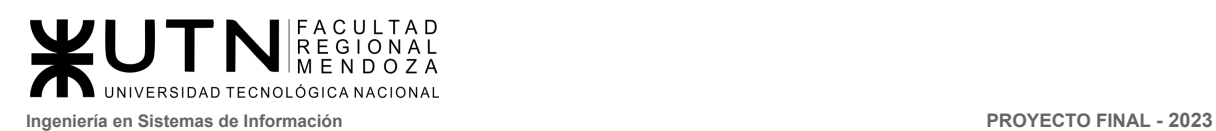

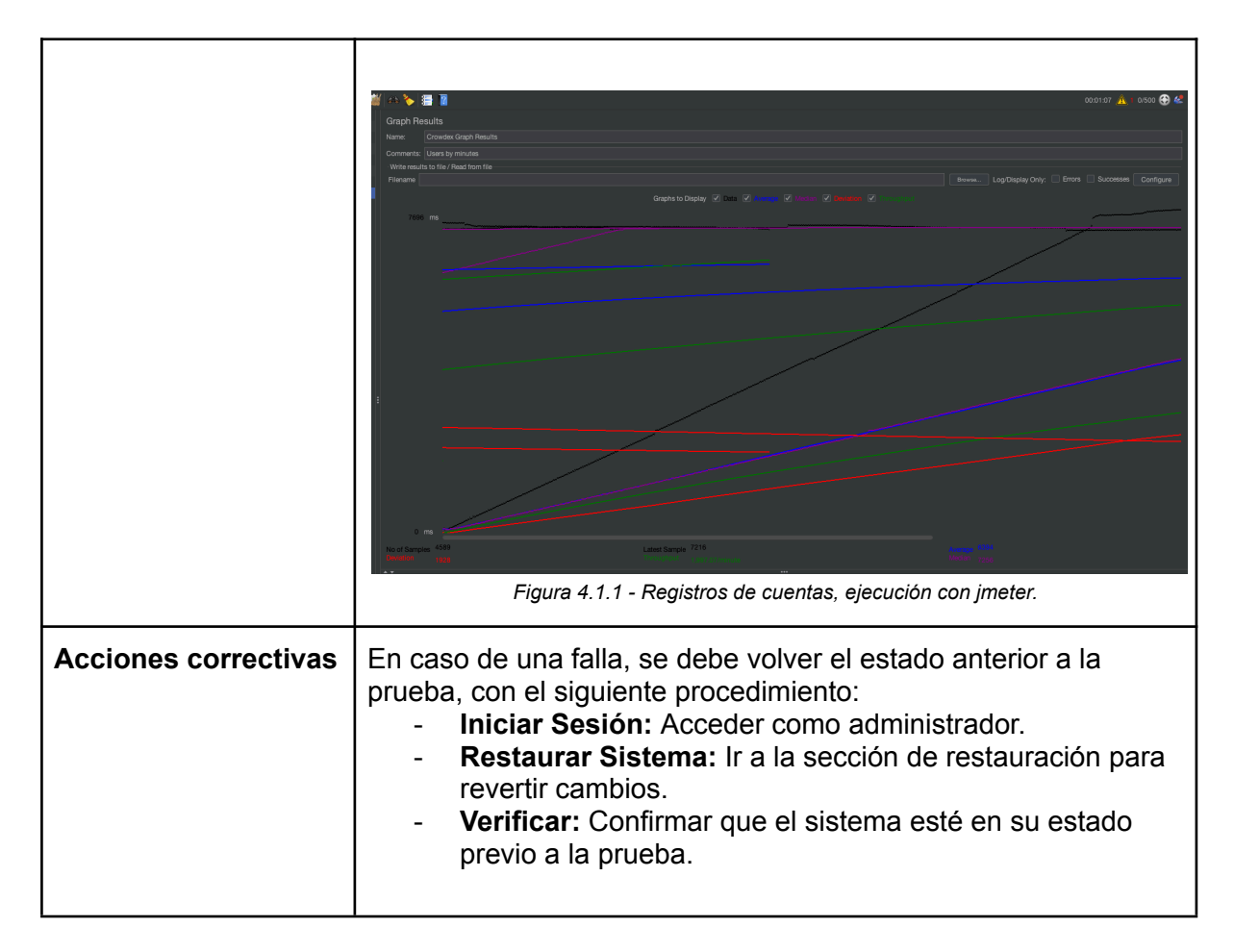

<span id="page-431-1"></span><span id="page-431-0"></span>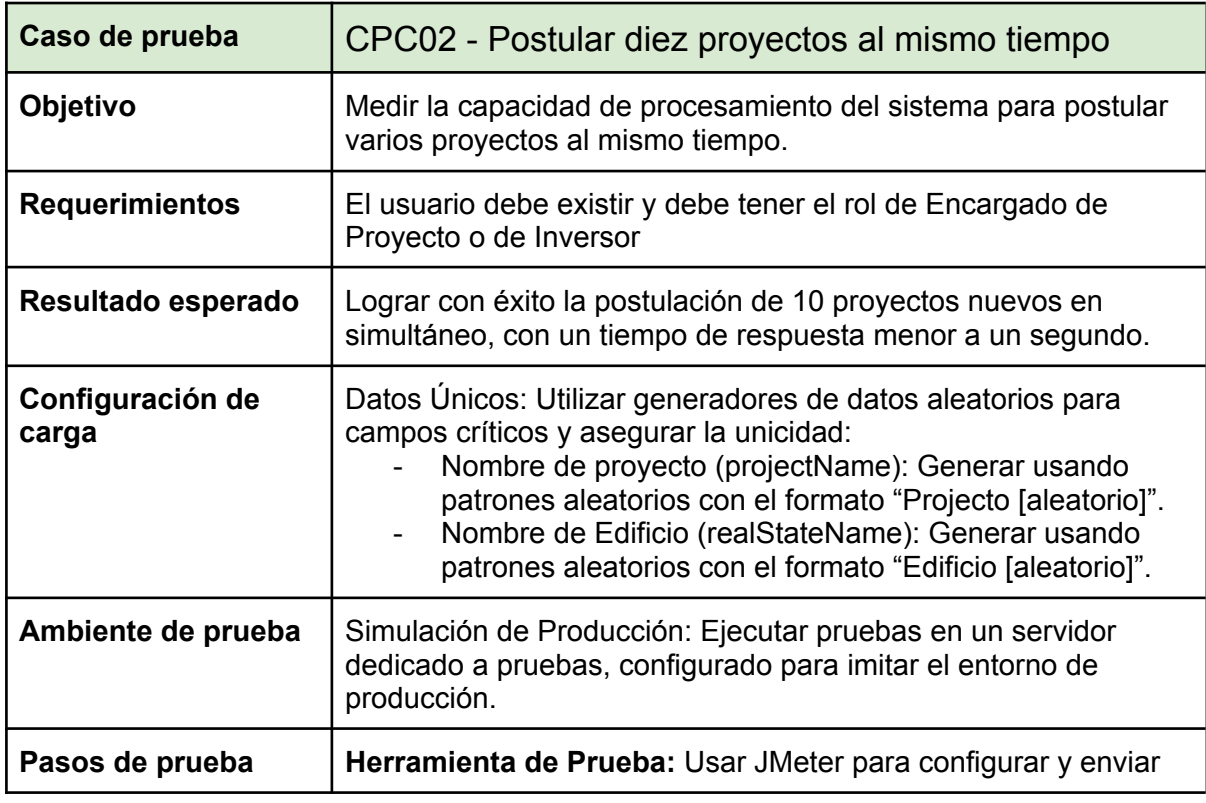
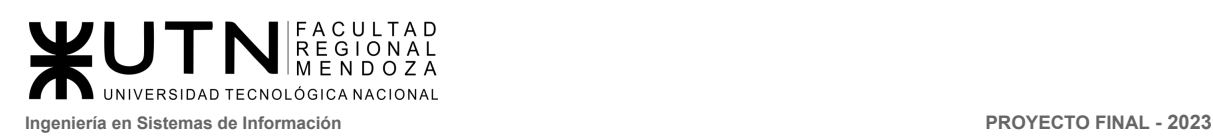

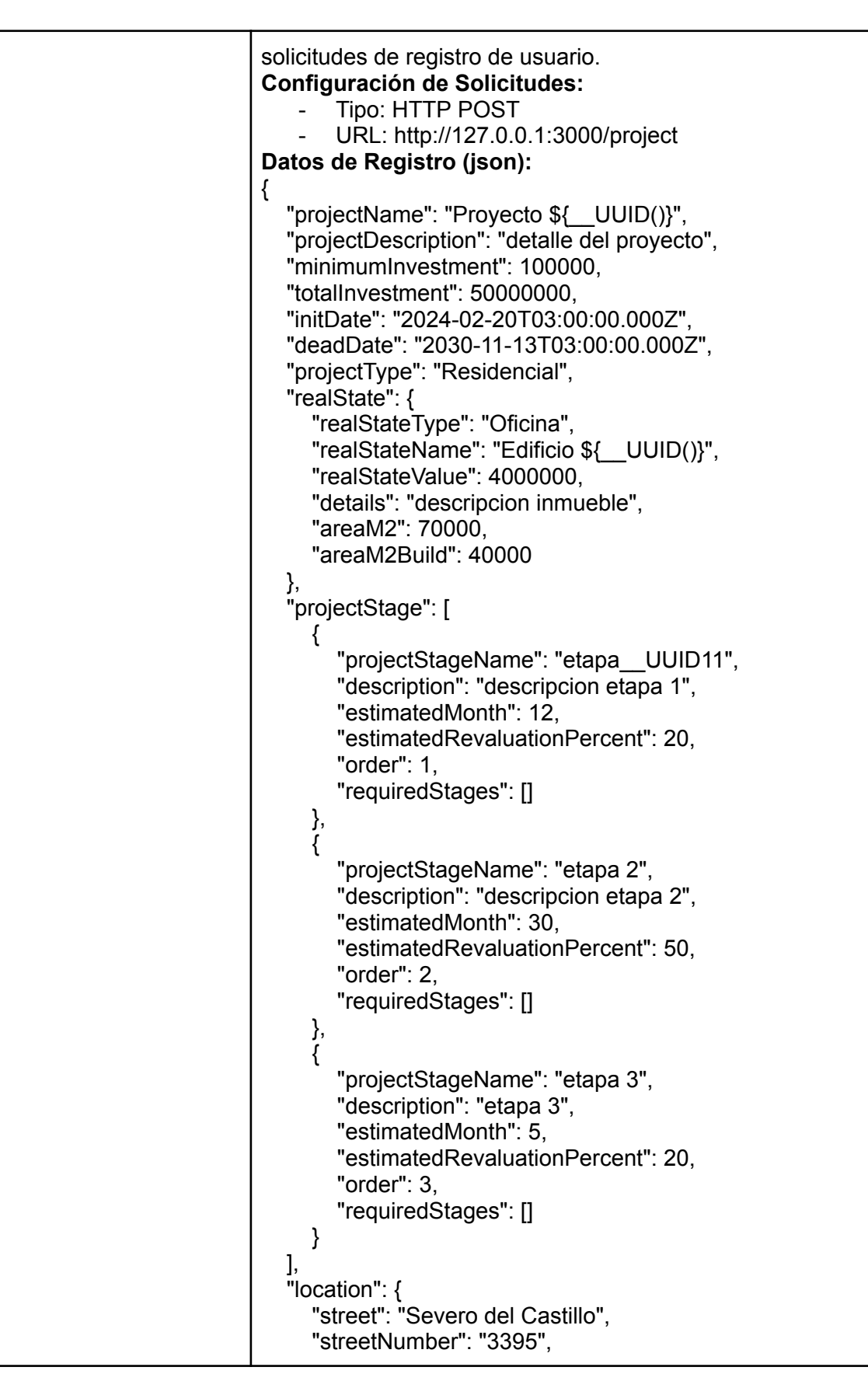

٦Ī,

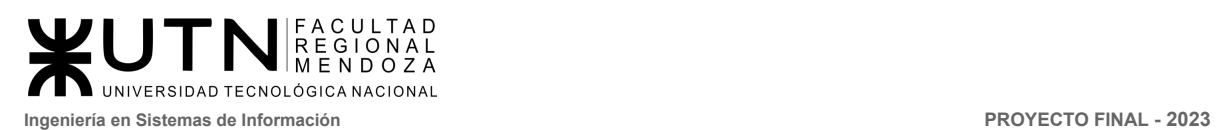

T

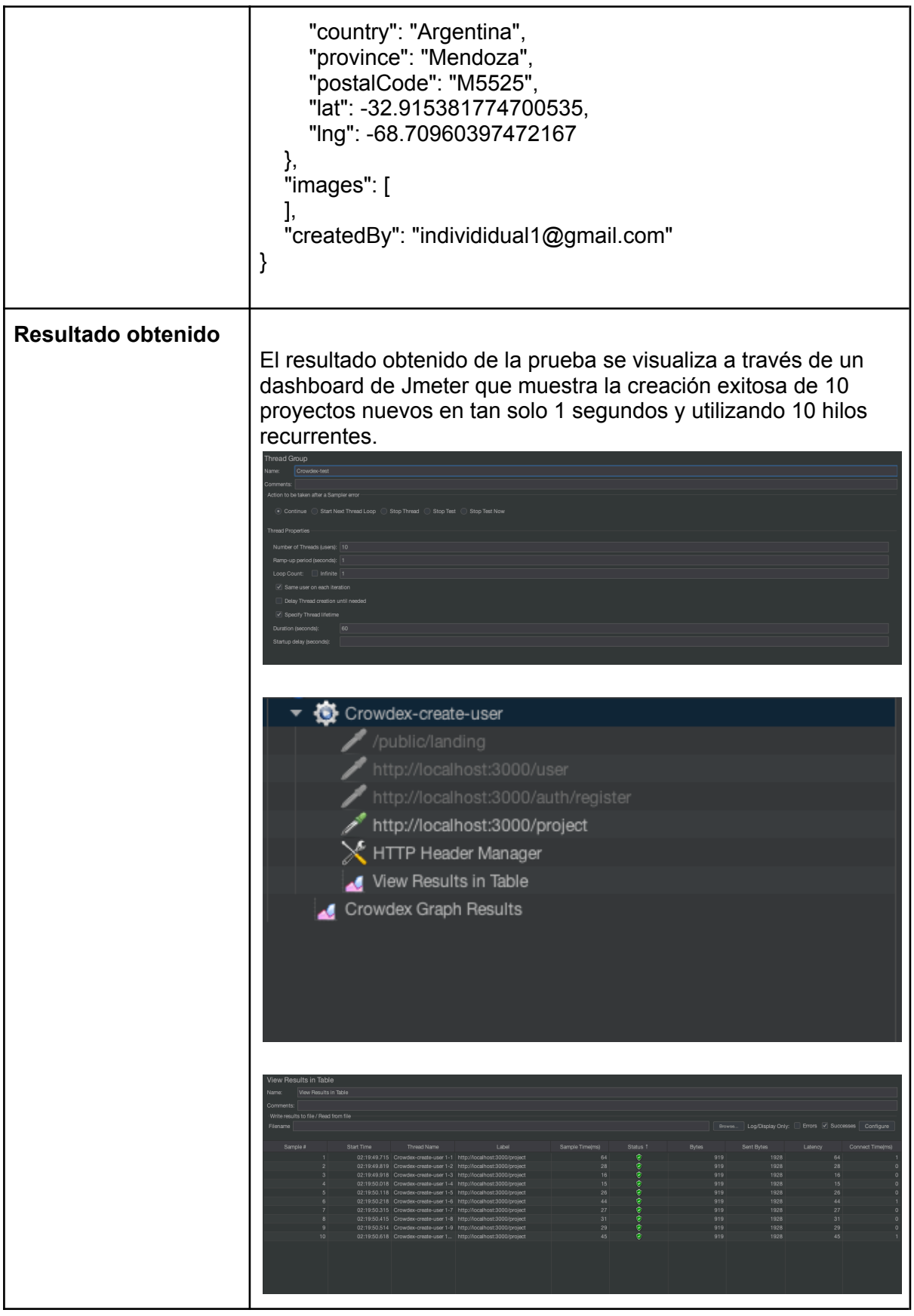

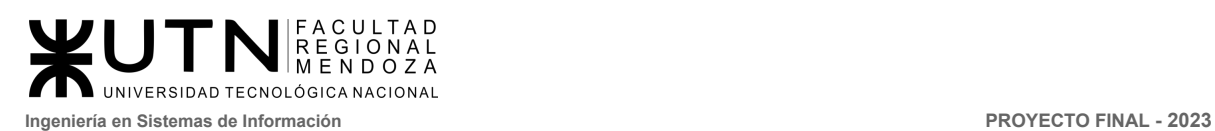

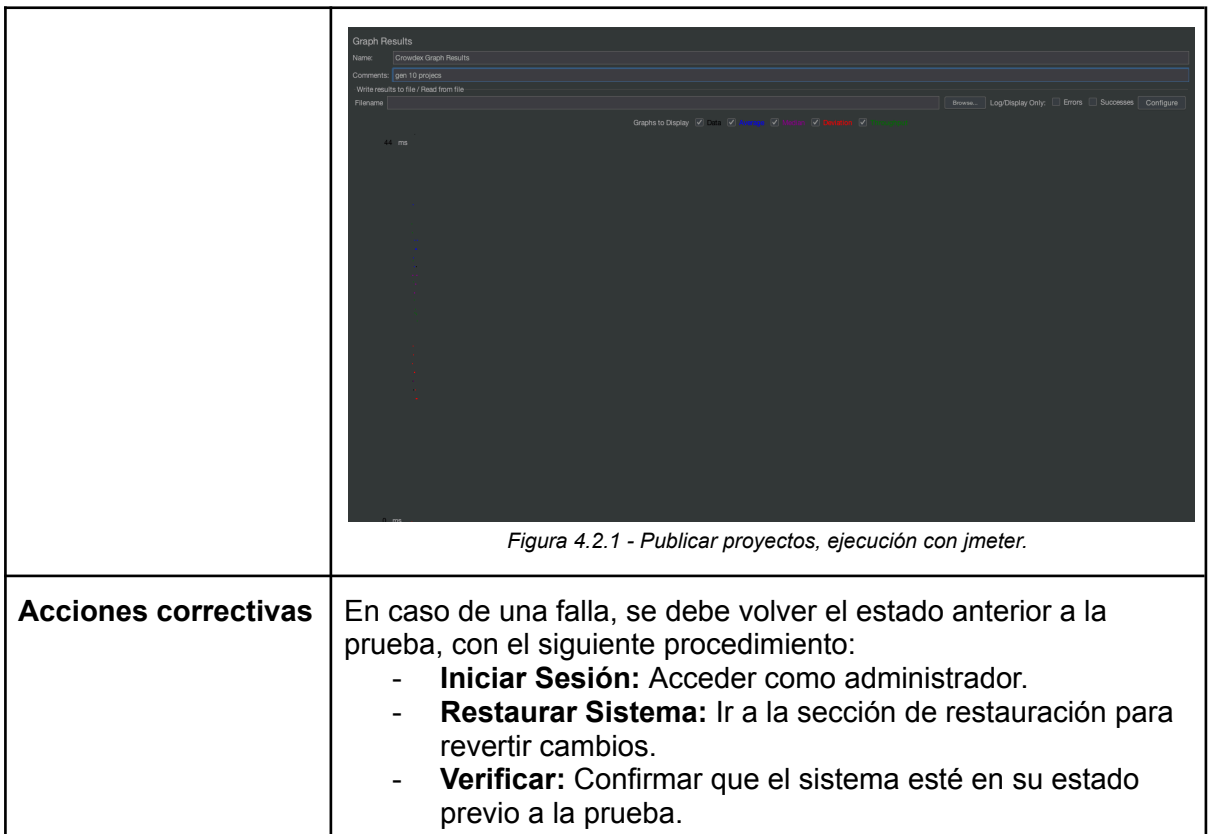

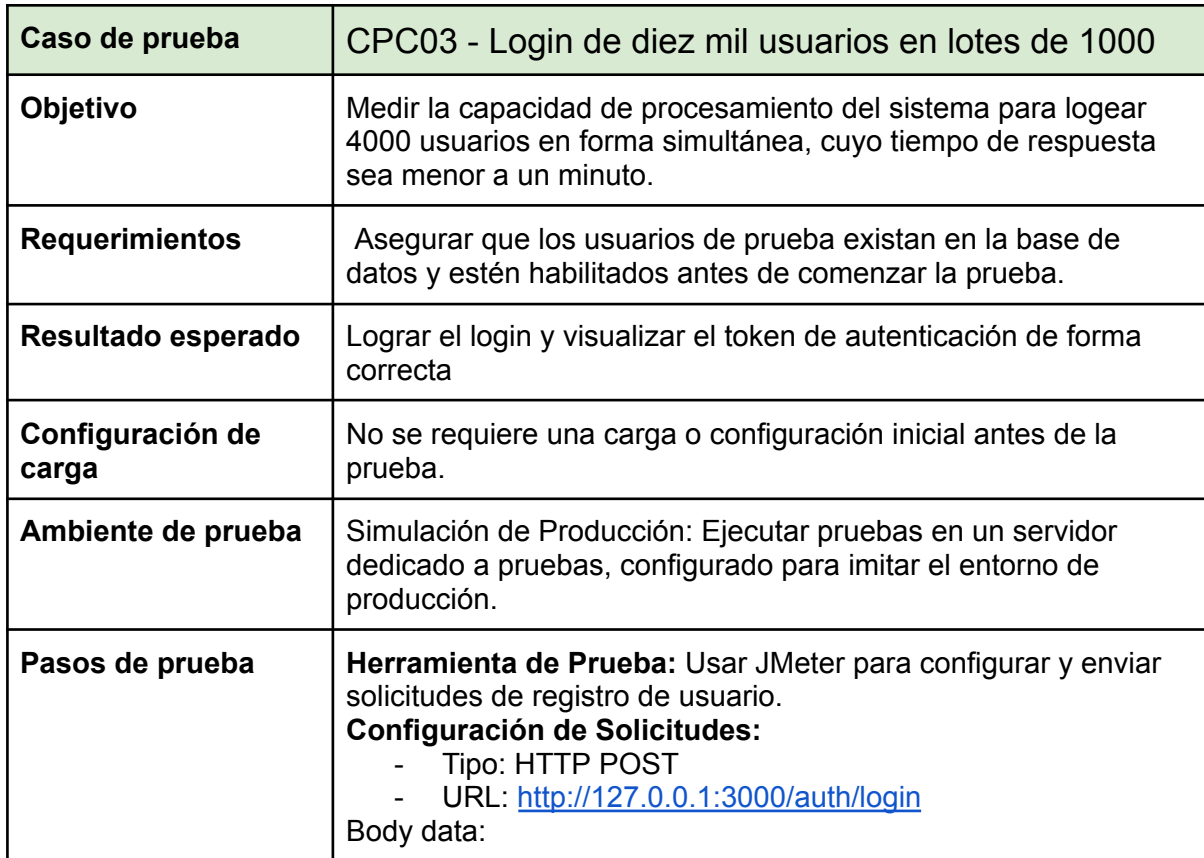

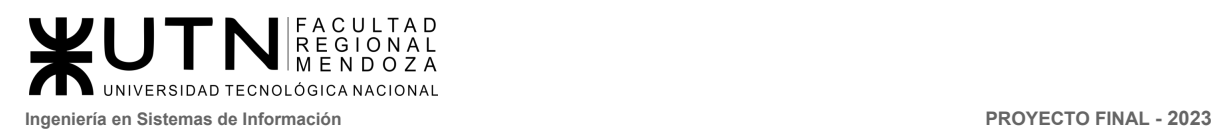

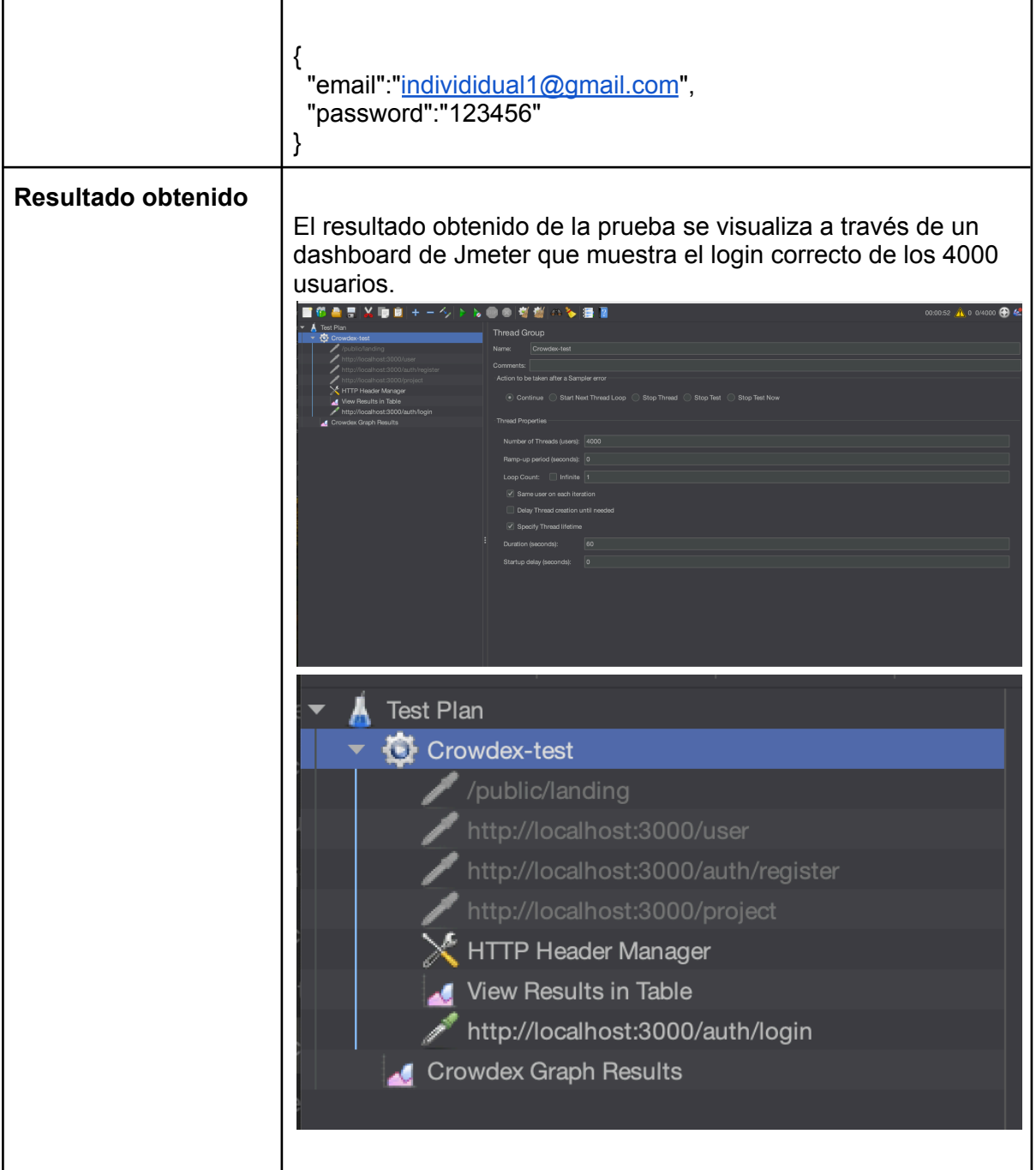

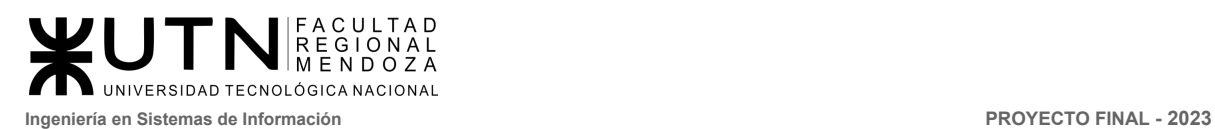

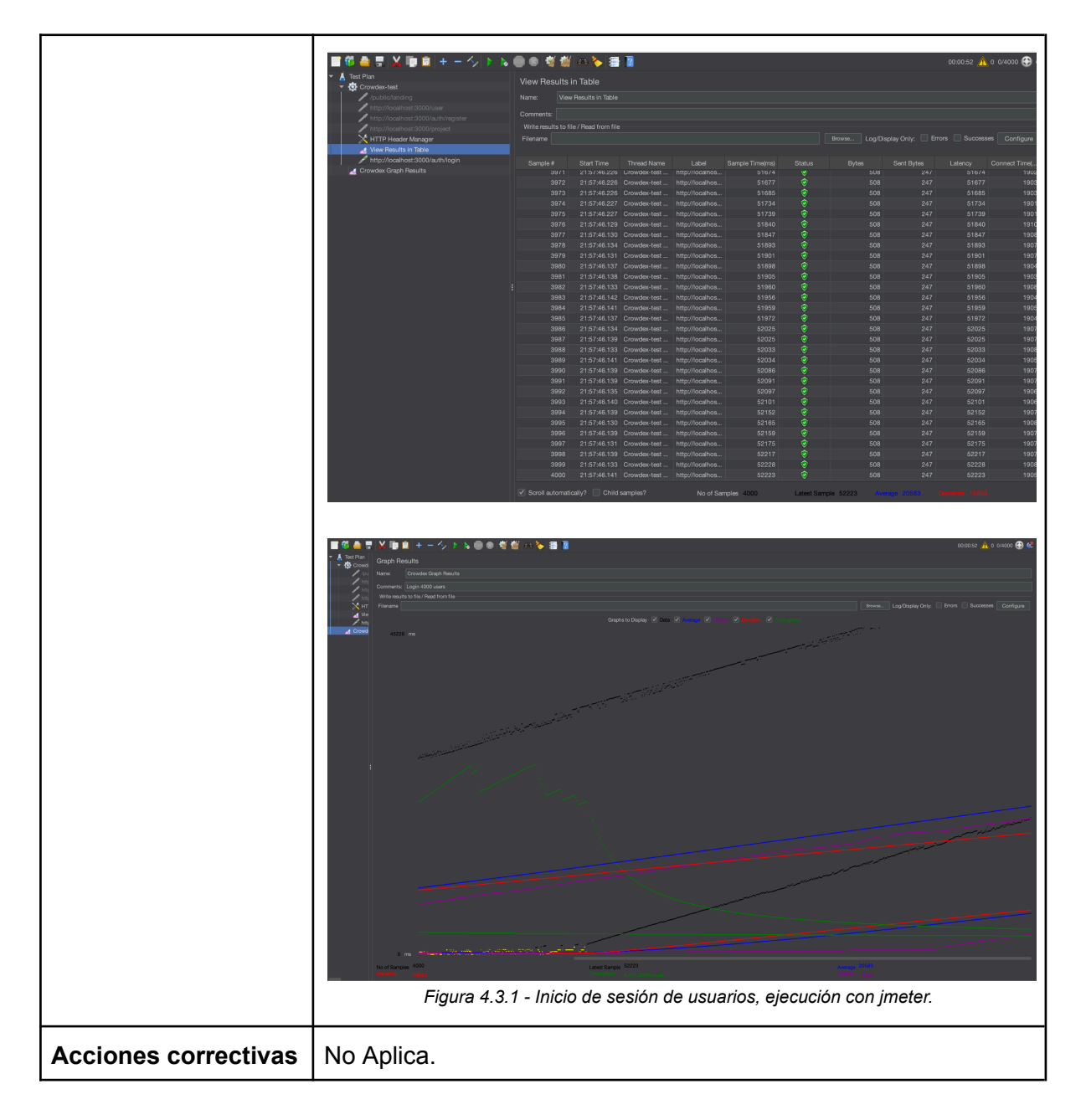

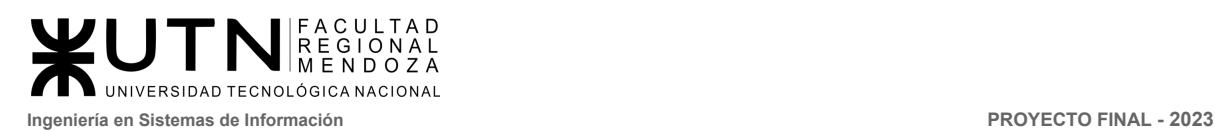

## 5. Pruebas de seguridad por niveles de usuario

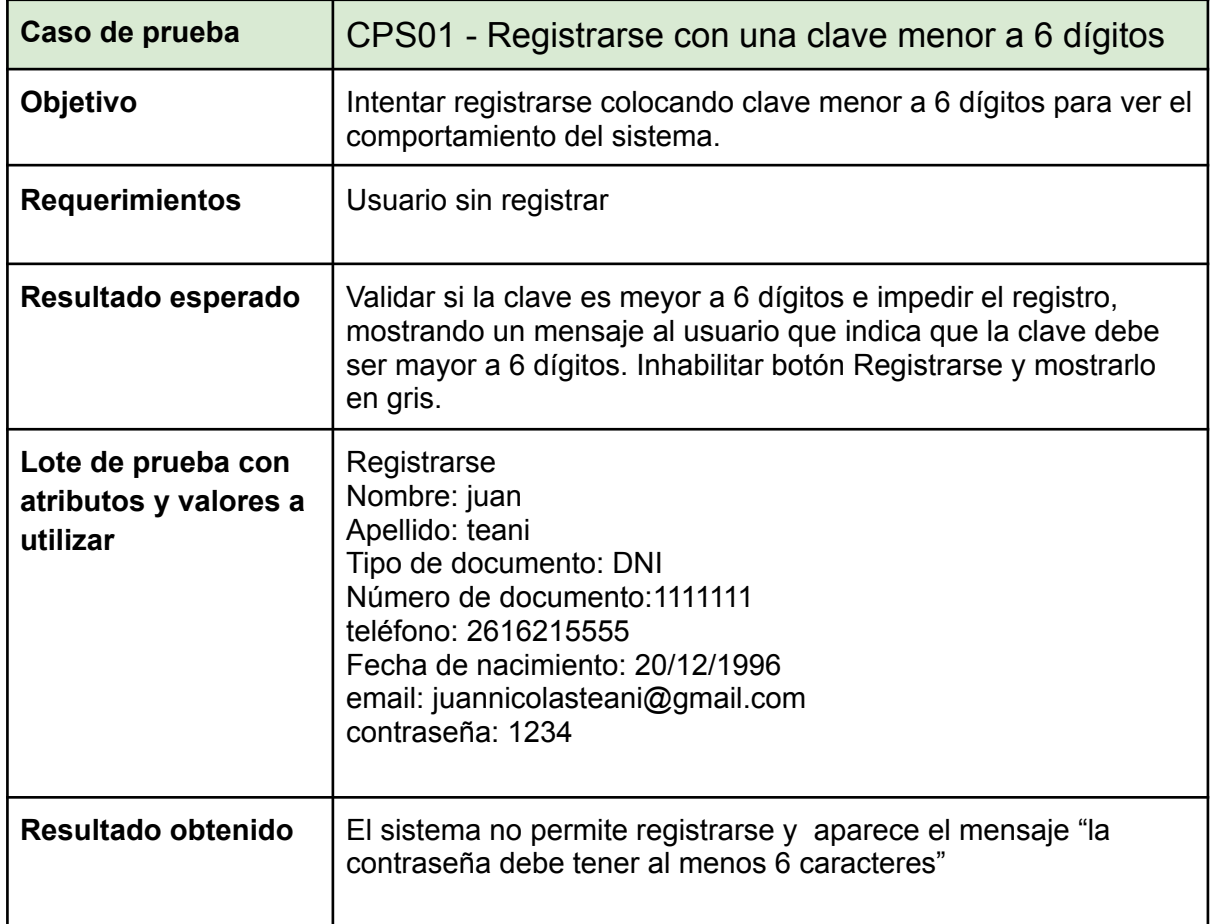

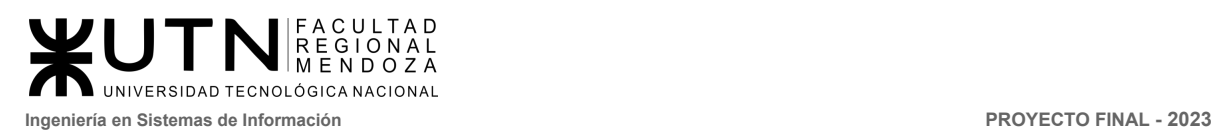

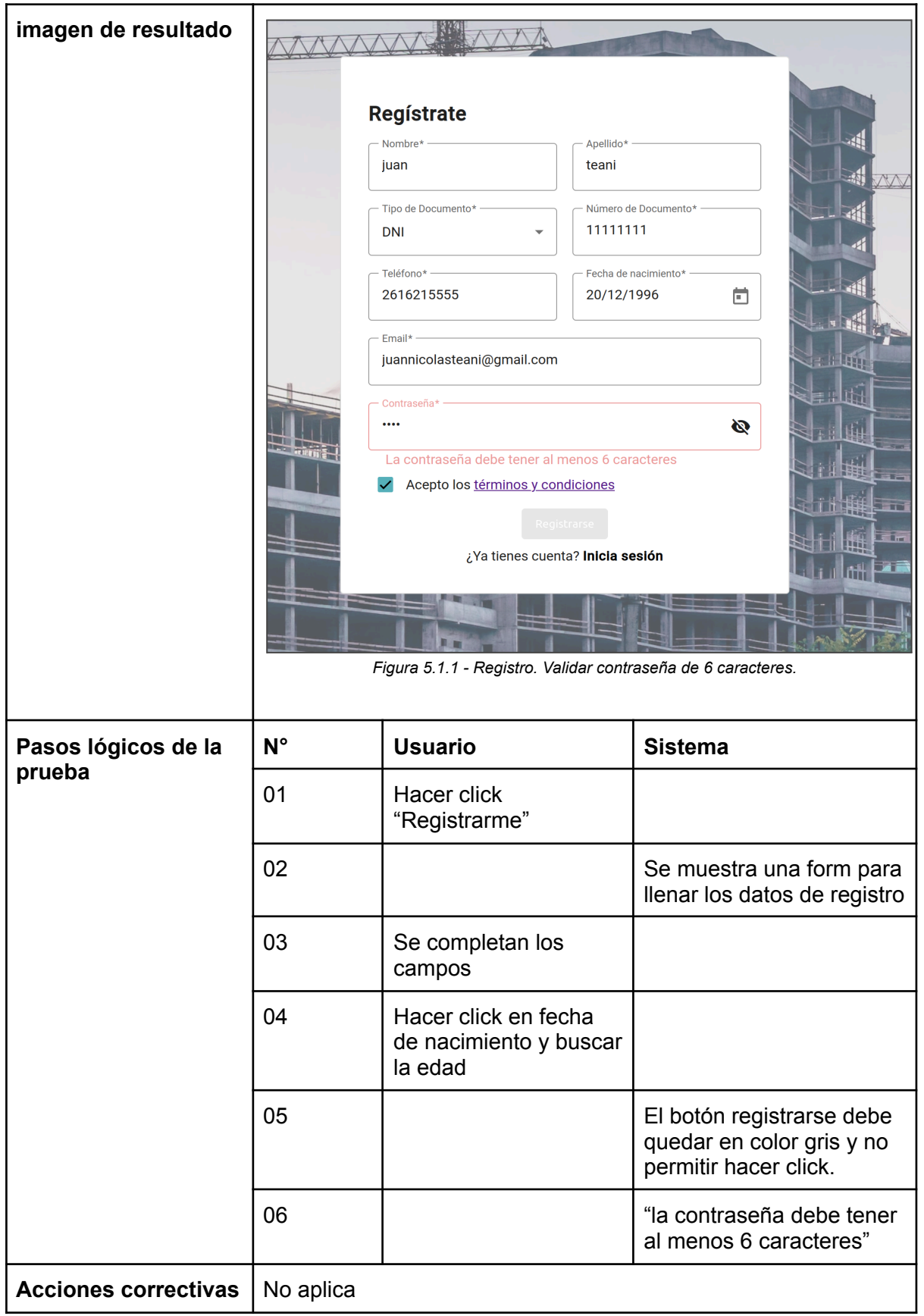

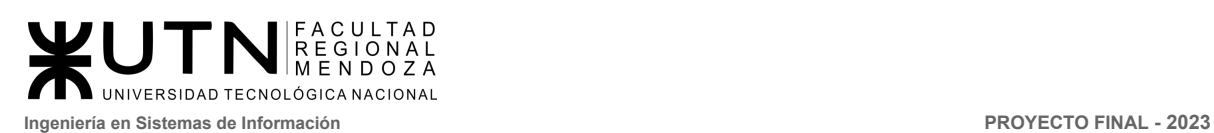

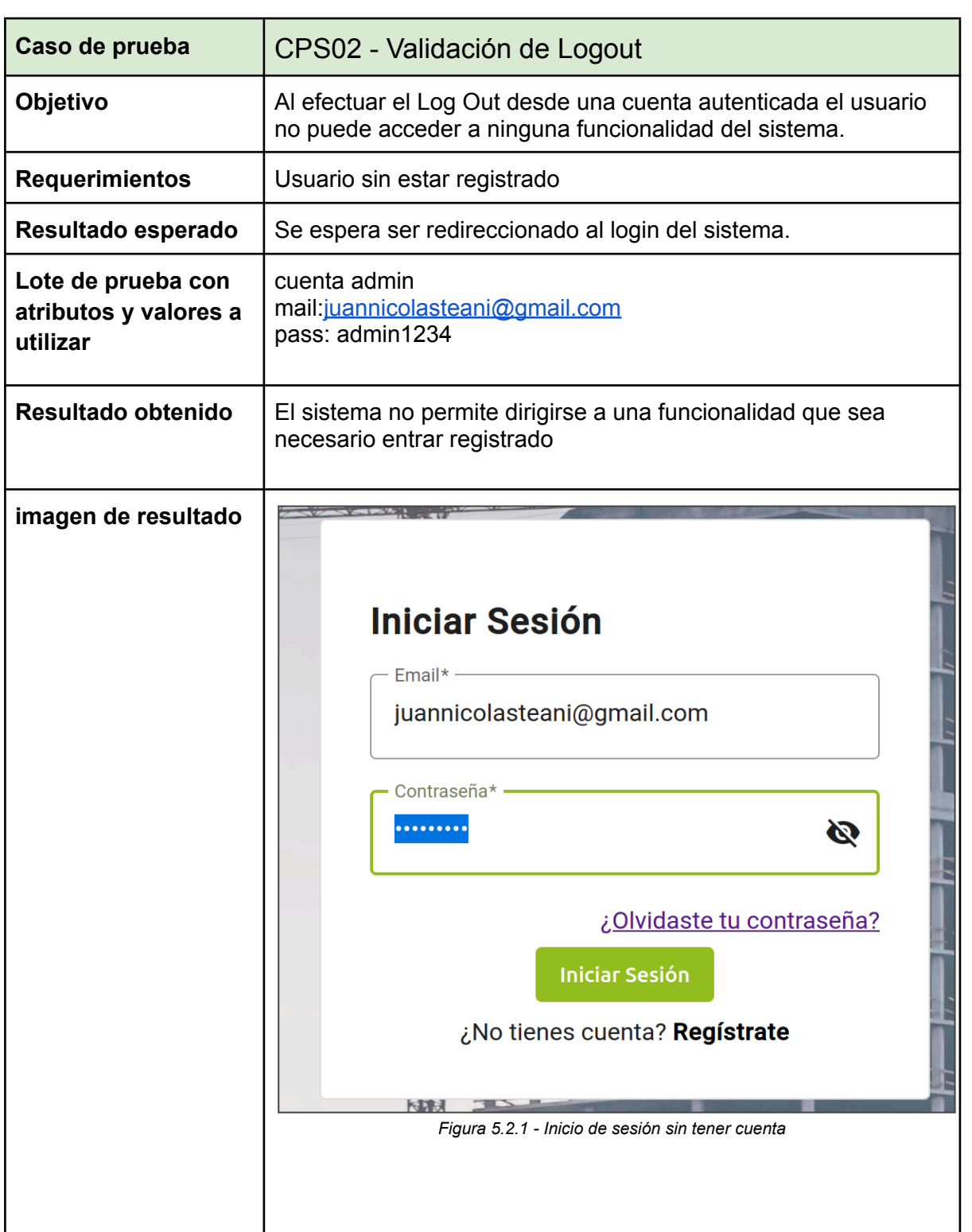

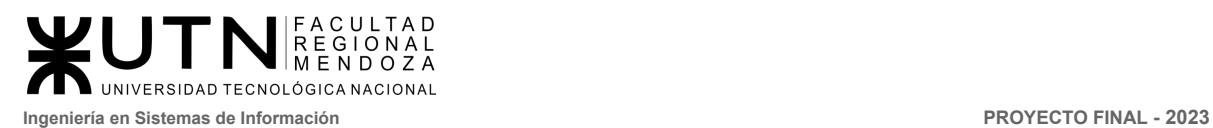

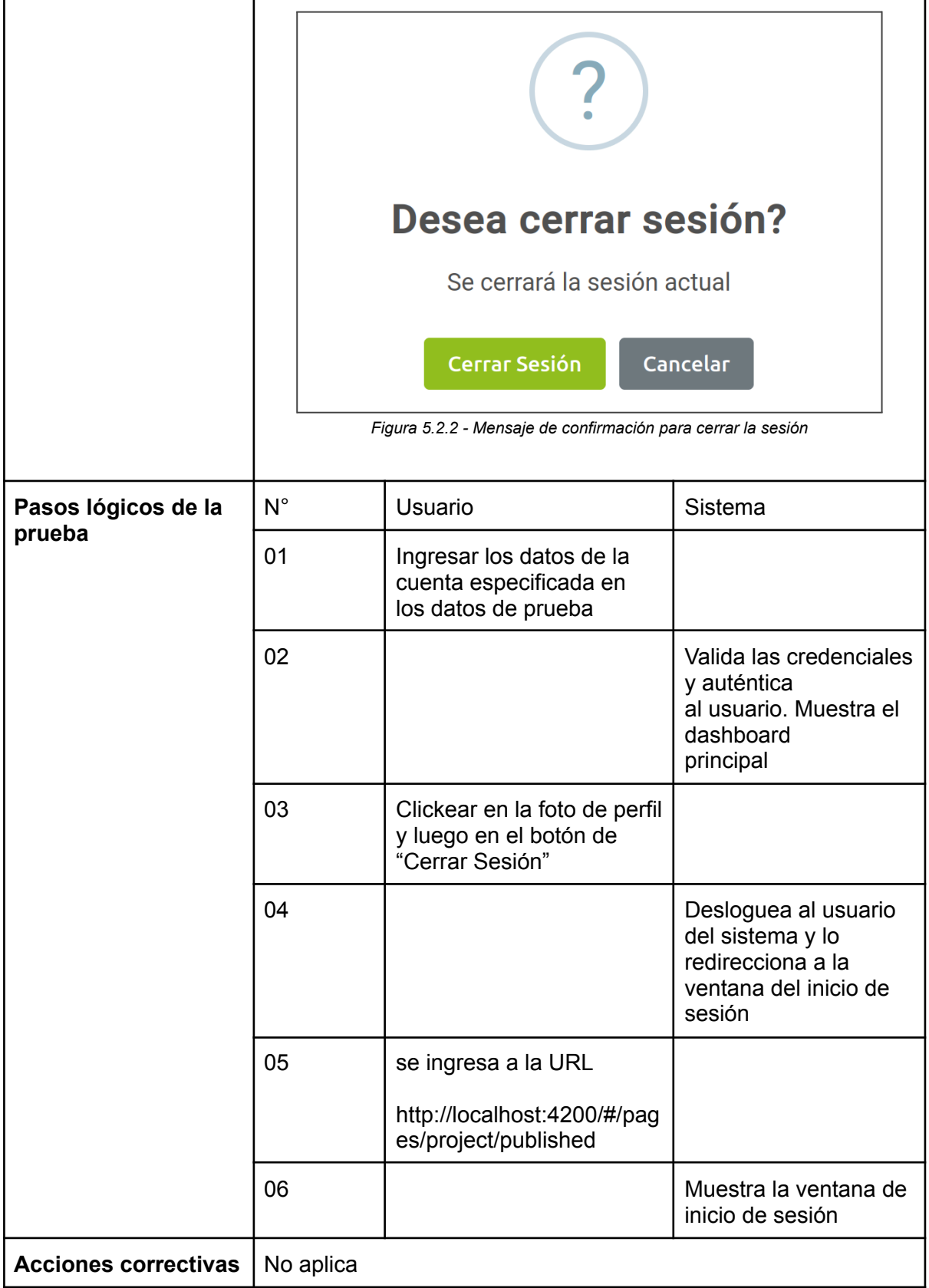

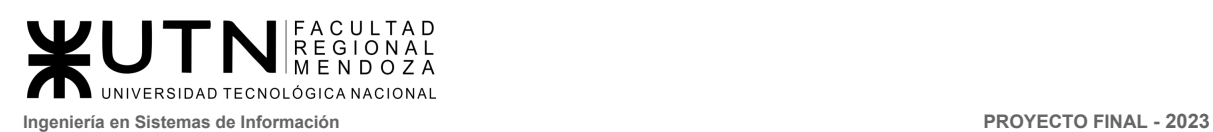

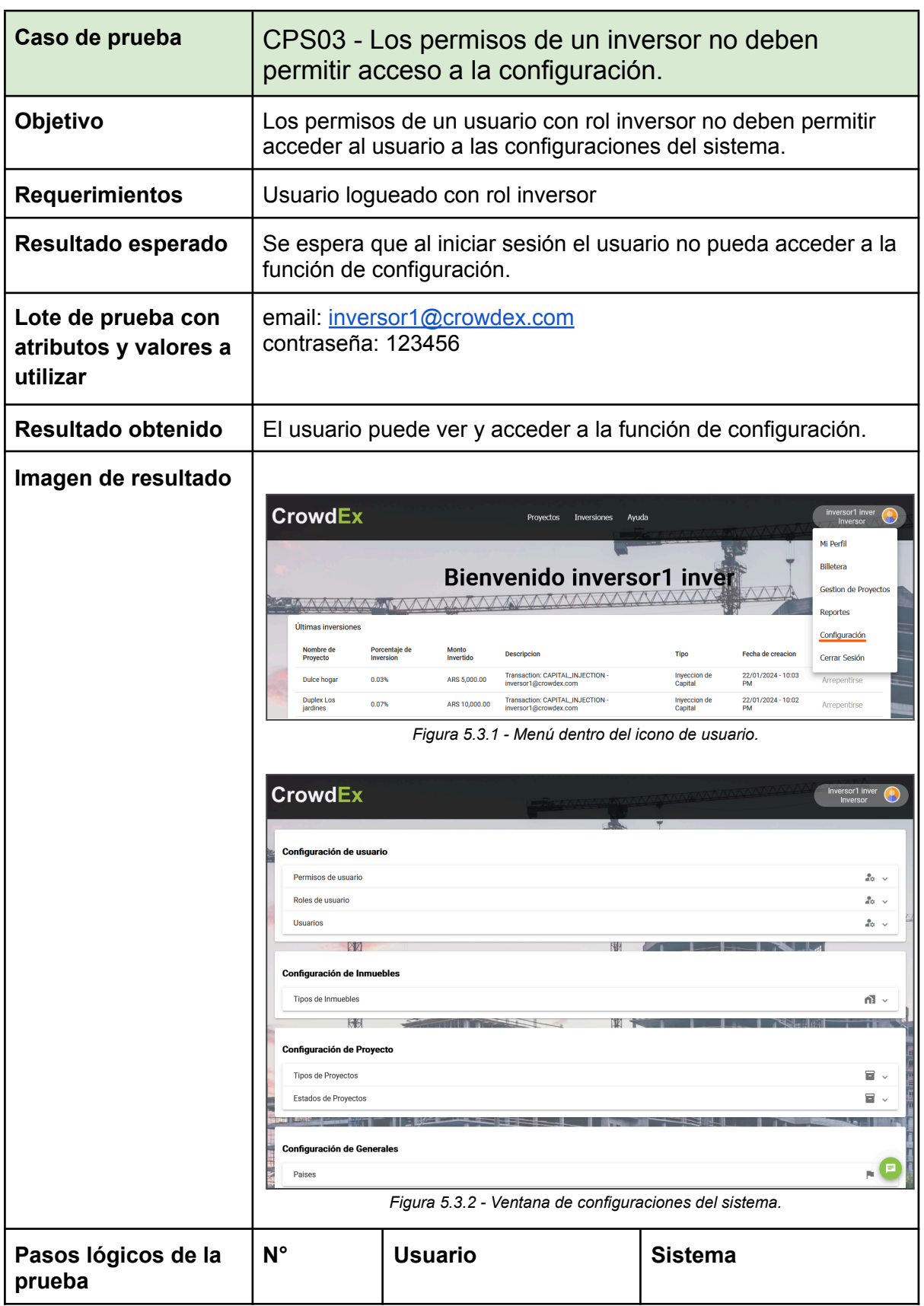

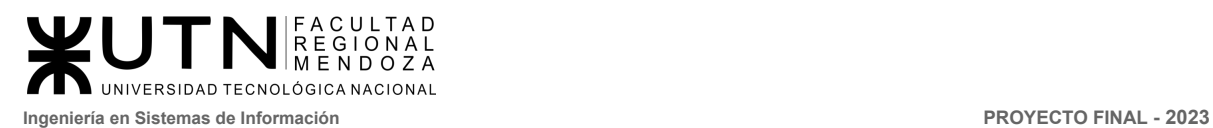

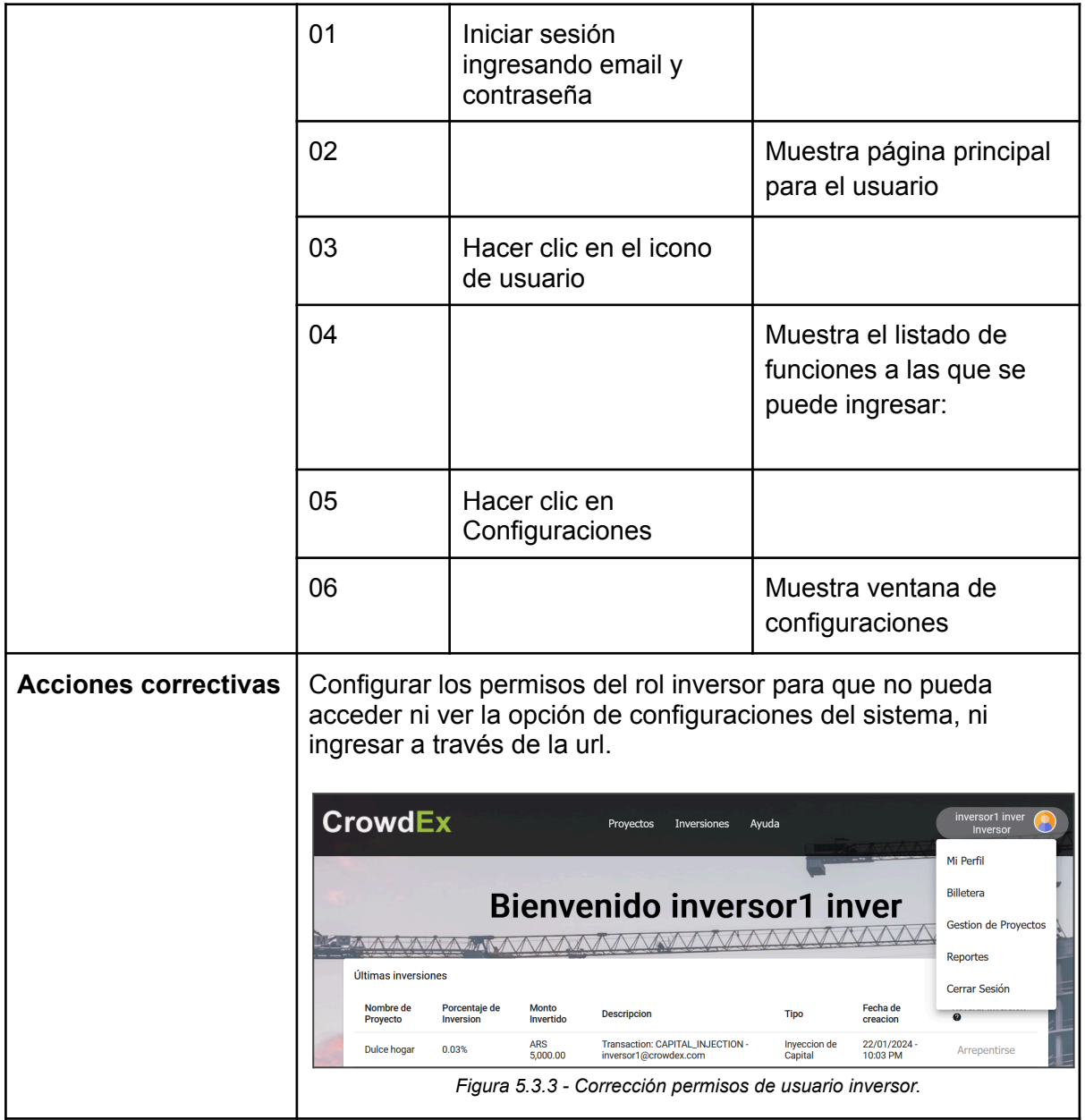

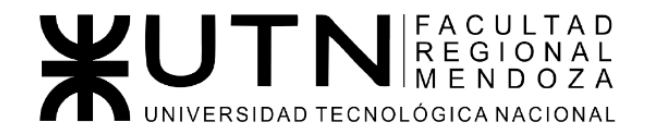

Ingeniería de Sistemas de Información - Ciclo lectivo: 2023

**PROYECTO FINAL** 

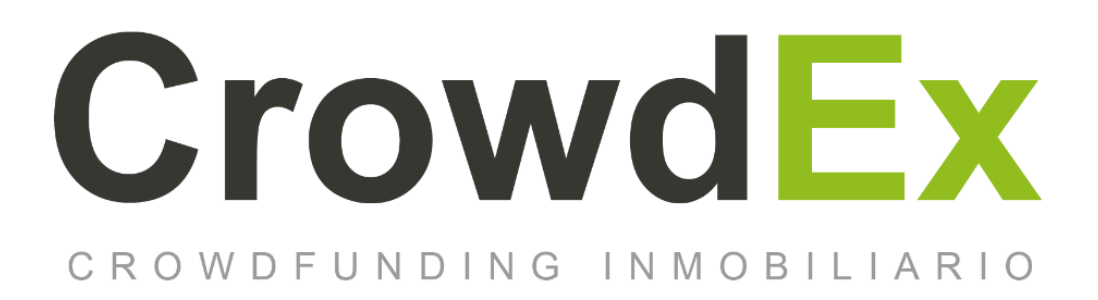

## ANEXO 5. Código para publicar proyecto Crowdex

Nieva, Paula - DNI: 35908605 - Legajo: 35702 AUTORES | Pivac, Maximiliano - DNI: 37415043 - Legajo: 36272 Vissio, Marcos - DNI: 35925367 - Legajo: 34756

#### **DIRECTORES DEL TRABAJO:**

Vazquez, Alejandro Moralejo, Raul Manino, Gustavo Casas, Malena

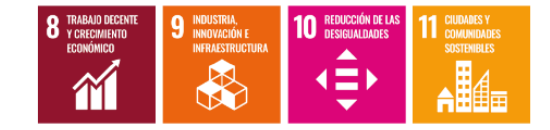

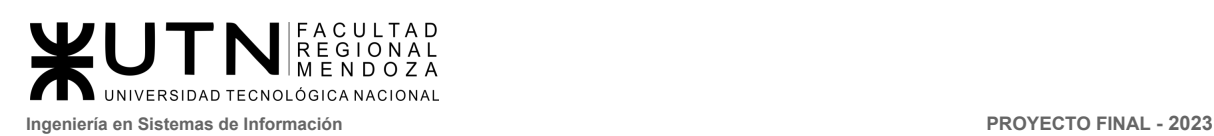

# Índice

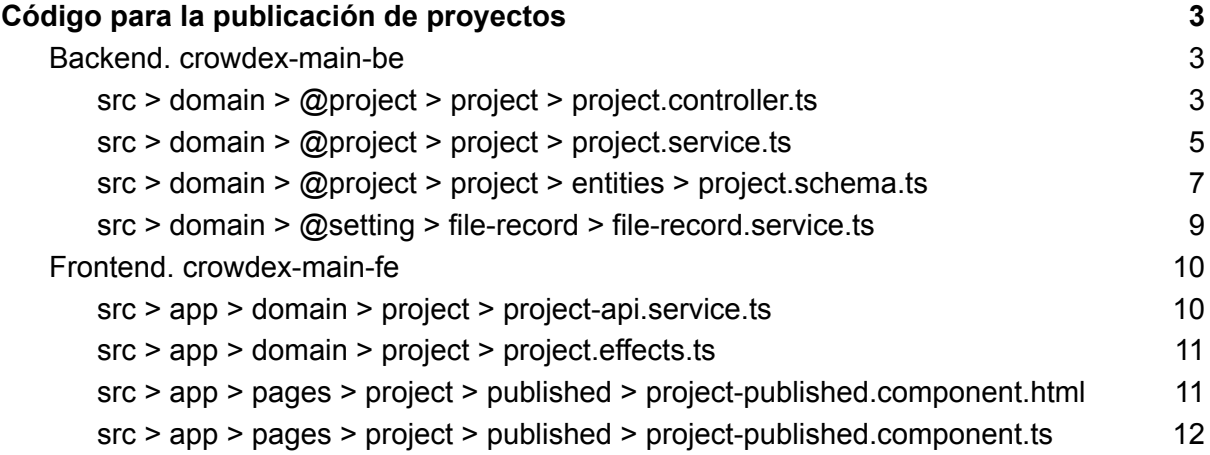

# Índice de Figuras

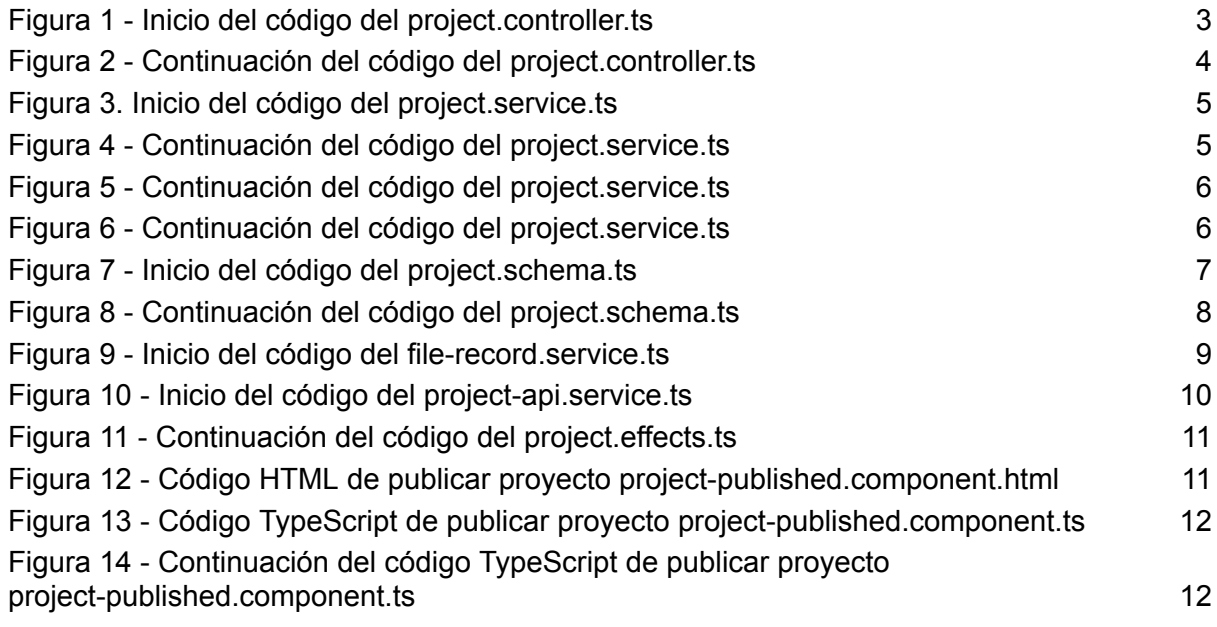

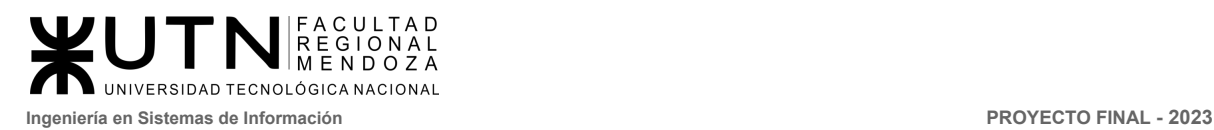

# <span id="page-445-0"></span>Código para la publicación de proyectos

### <span id="page-445-1"></span>Backend. crowdex-main-be

#### <span id="page-445-2"></span>src > domain > @project > project > **project.controller.ts**

<span id="page-445-3"></span>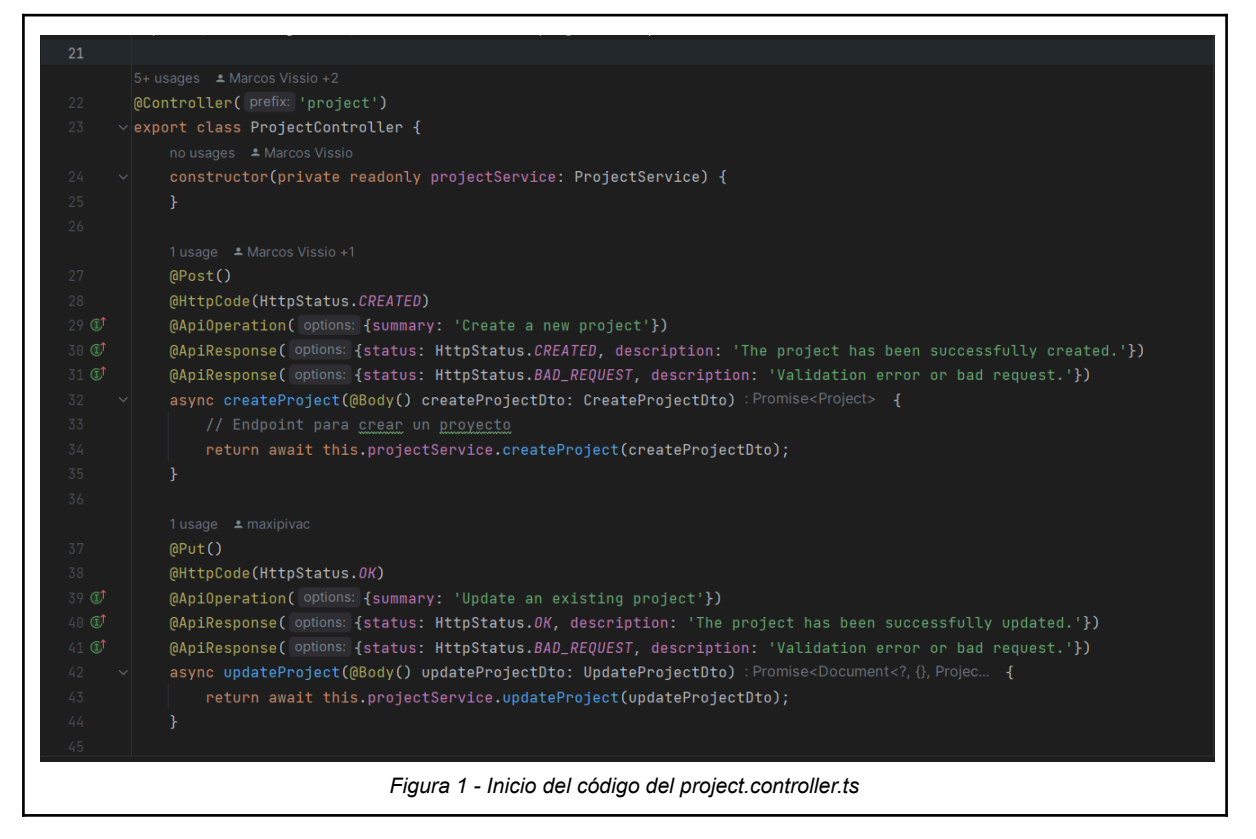

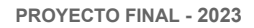

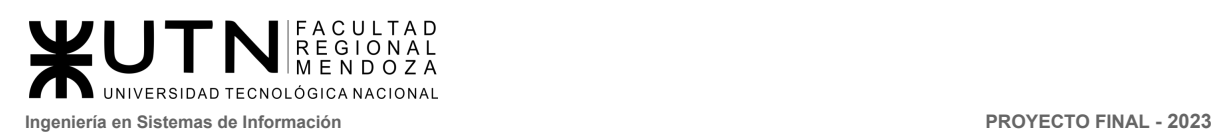

<span id="page-446-0"></span>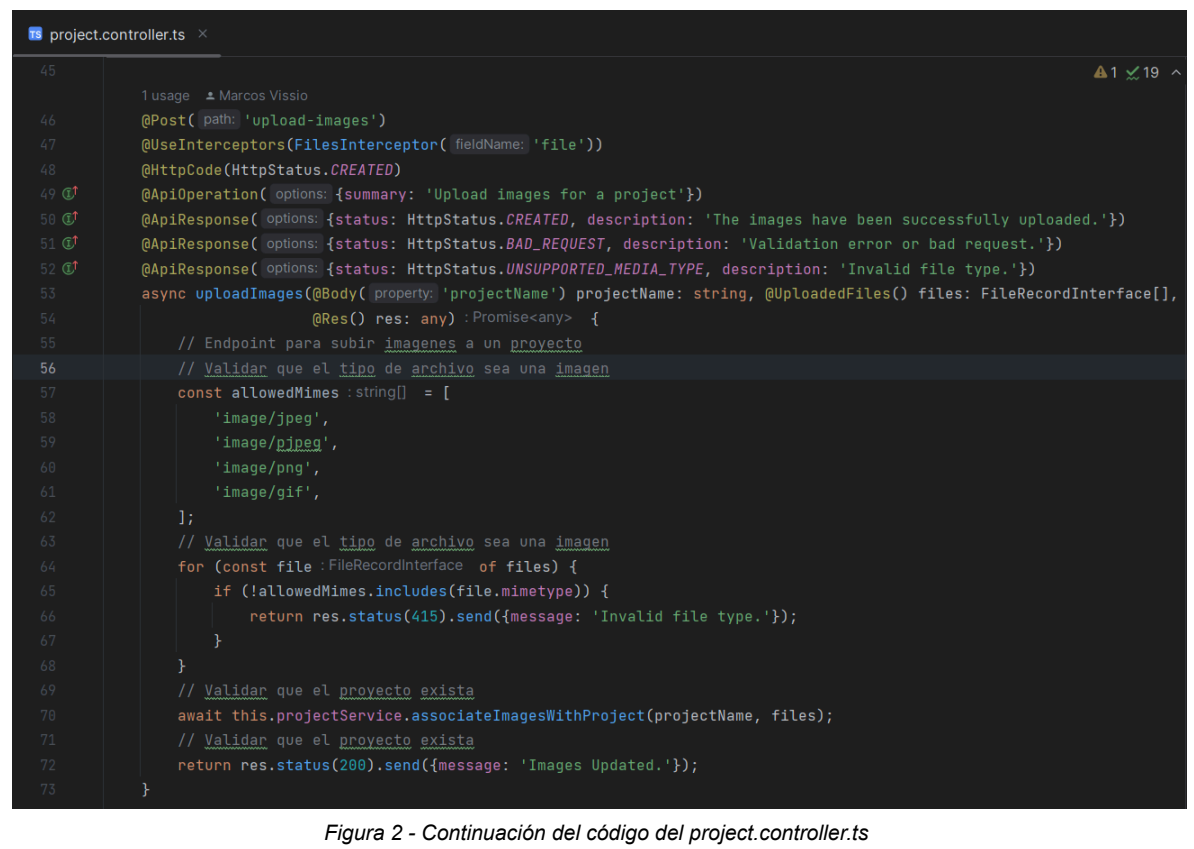

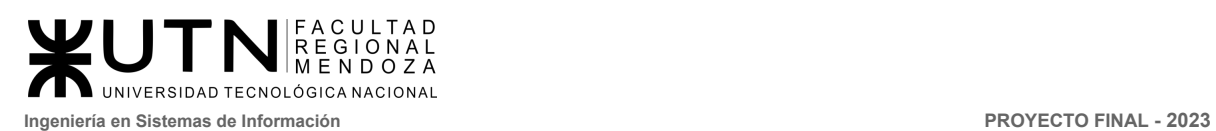

### <span id="page-447-0"></span>src > domain > @project > project > **project.service.ts**

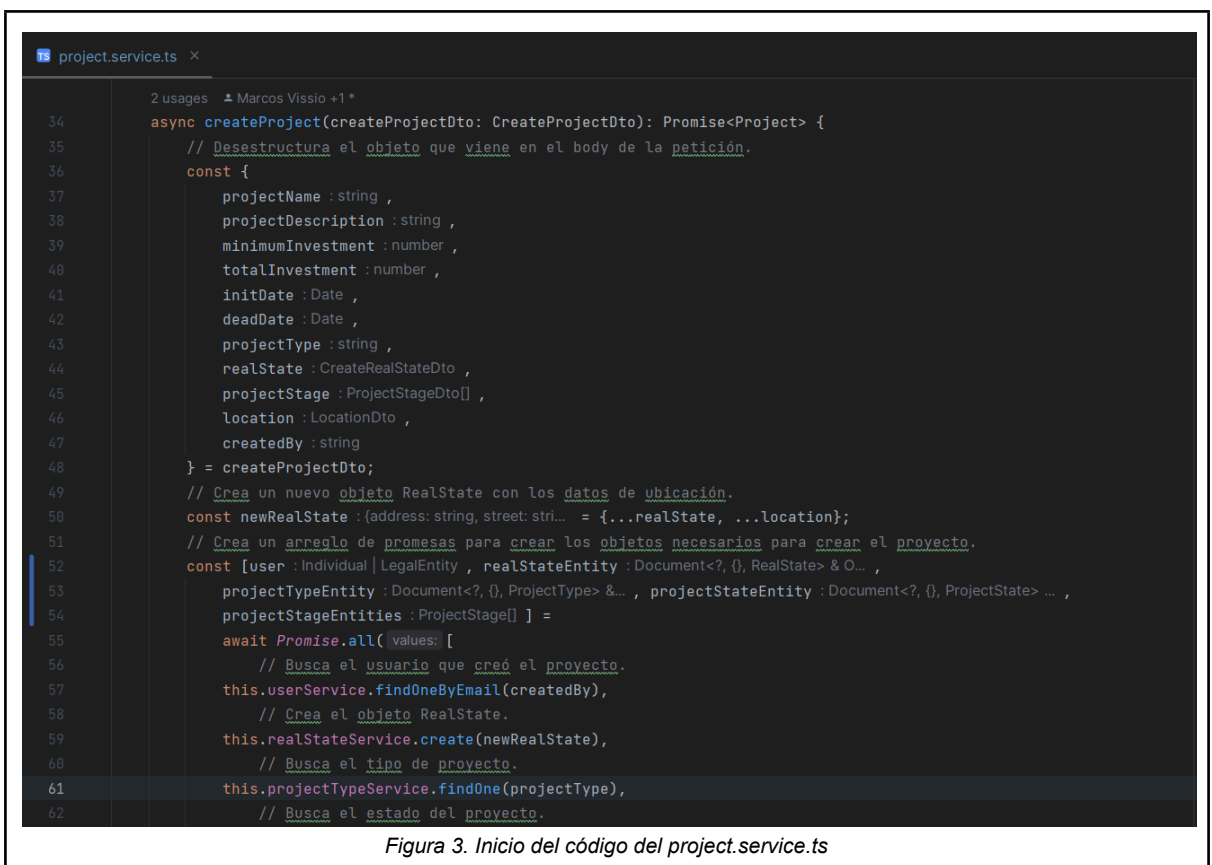

<span id="page-447-1"></span>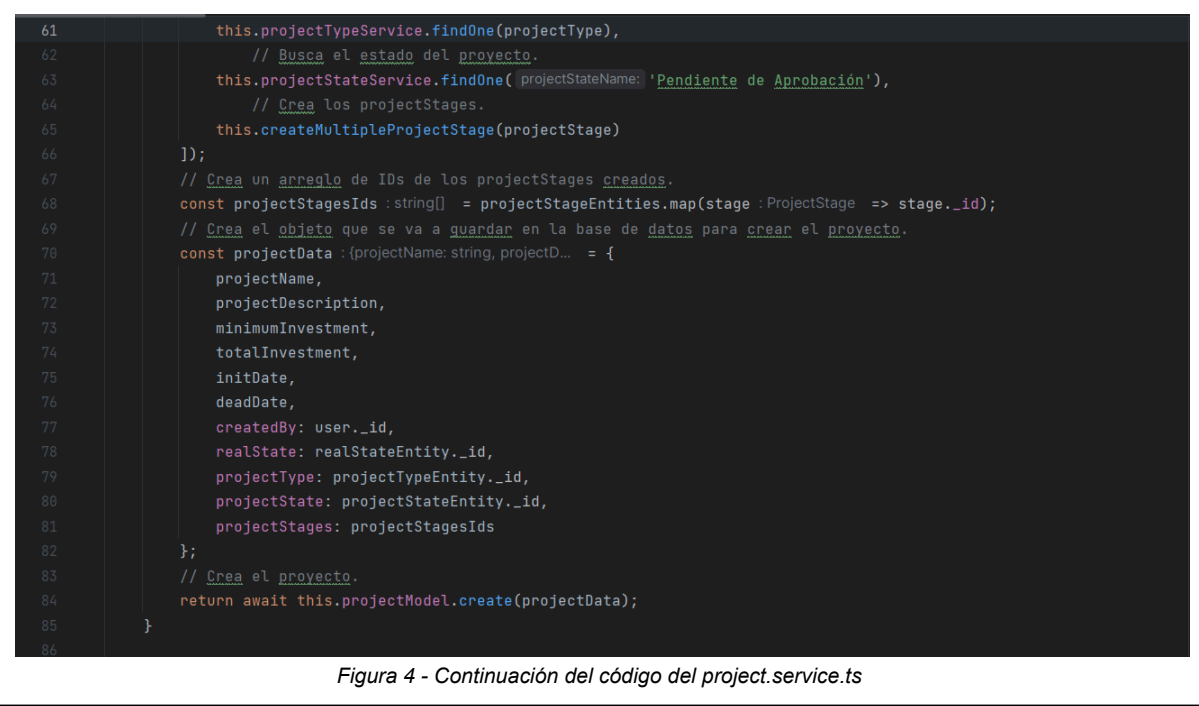

<span id="page-447-2"></span>*Vissio, Marcos; Nieva, Paula; Pivac, Maximiliano Sistema* **CrowdEx**

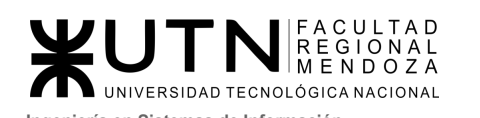

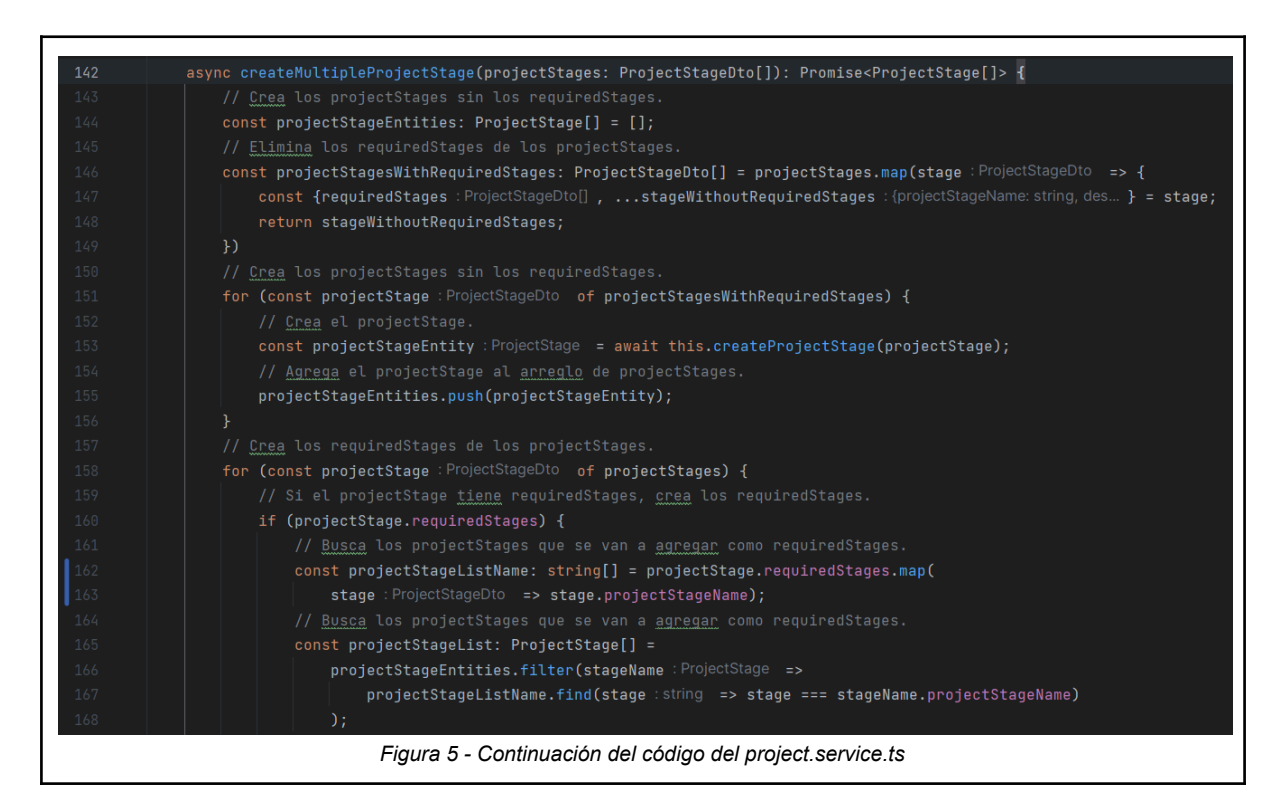

<span id="page-448-1"></span><span id="page-448-0"></span>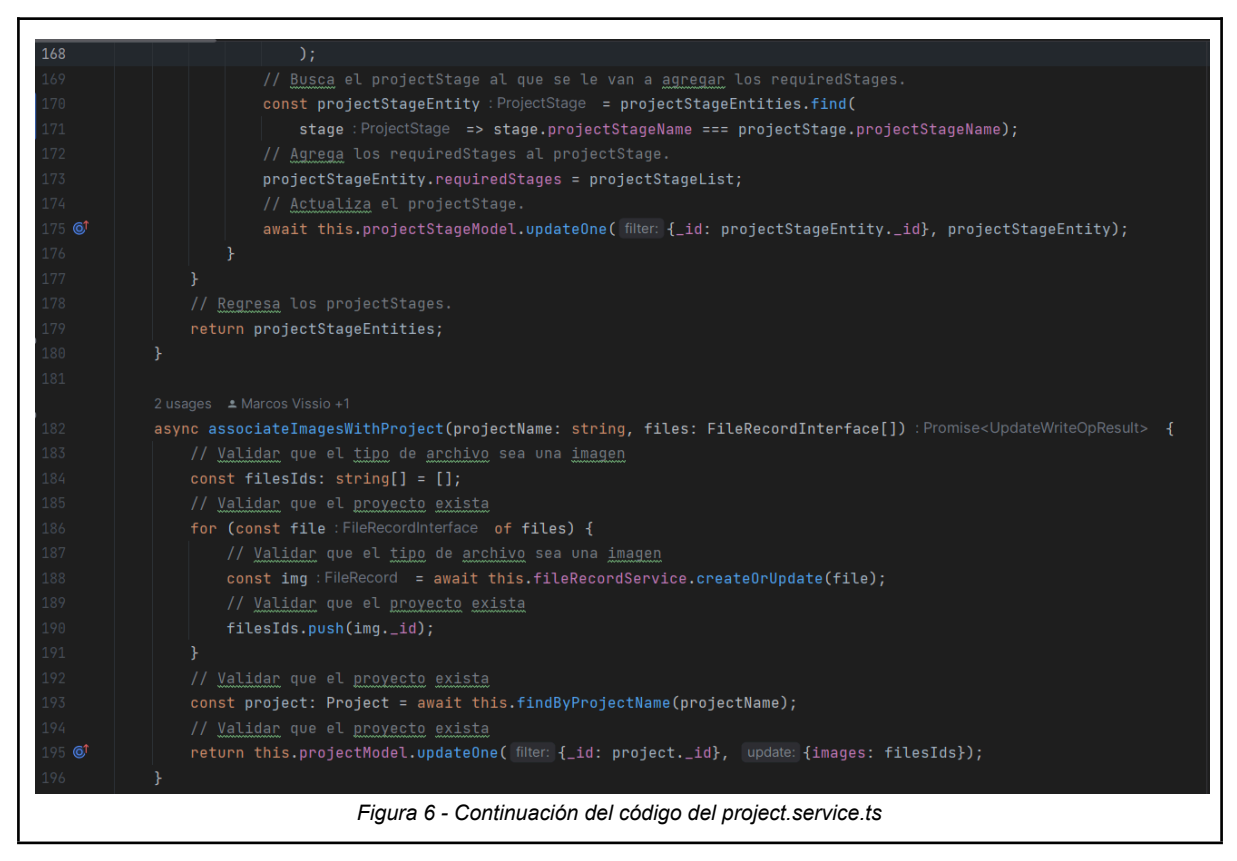

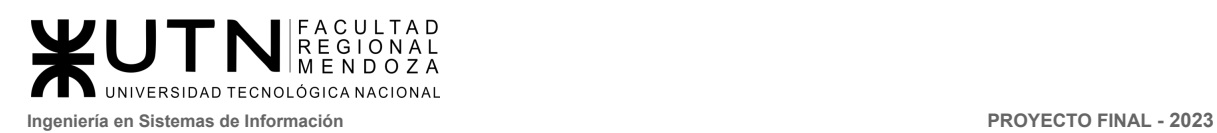

### <span id="page-449-0"></span>src > domain > @project > project > entities > **project.schema.ts**

<span id="page-449-1"></span>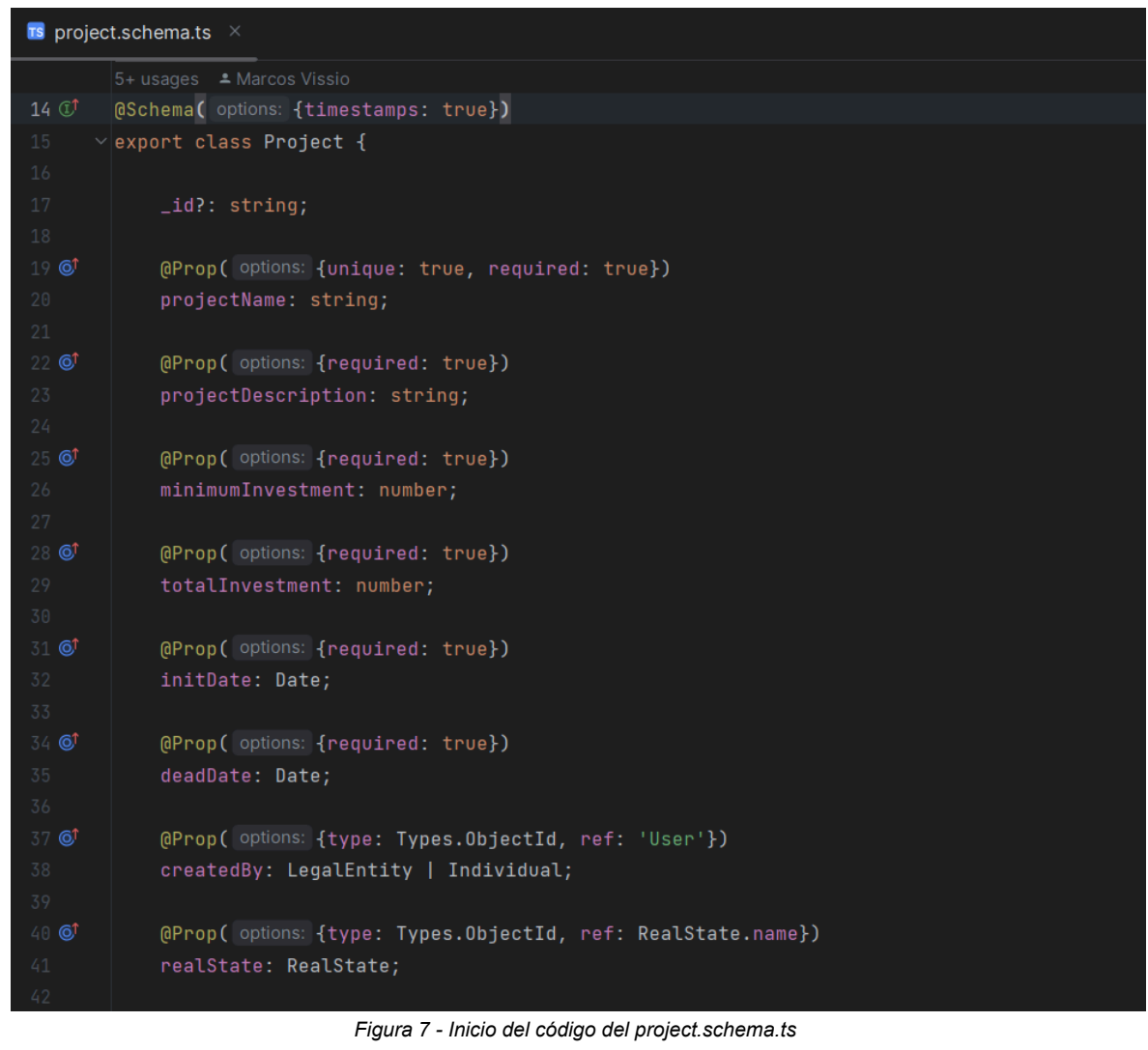

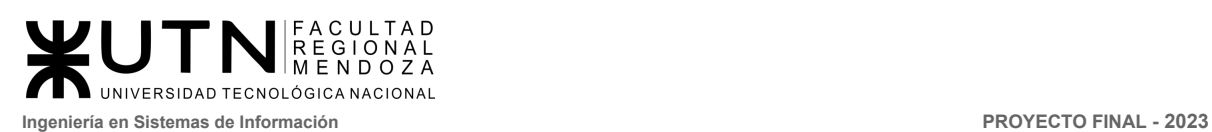

<span id="page-450-0"></span>@Prop( options: [{type: Types.ObjectId, ref: FileRecord.name}]) images: FileRecord[];  $\odot$ @Prop( options: {type: Types.ObjectId, ref: ProjectType.name}) projectType: ProjectType; 49 6 @Prop( options: {type: Types.ObjectId, ref: ProjectState.name}) projectState: ProjectState; @Prop( options: {type: [Types.ObjectId], ref: ProjectStage.name}) projectStages?: ProjectStage[]; 55 © @Prop( options: {type: [Types.ObjectId], ref: Investment.name, default: []}) investments?: Investment[]; createdAt?: Date; updatedAt?: Date; export const ProjectSchema : Schema<Project> = SchemaFactory.createForClass(Project); *Figura 8 - Continuación del código del project.schema.ts*

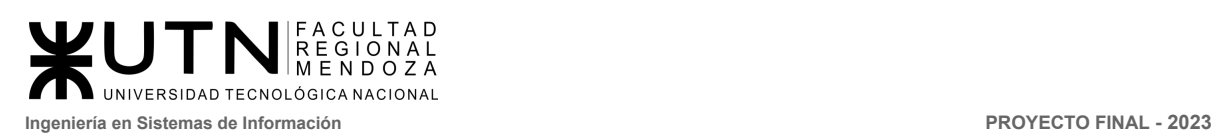

Ē

#### <span id="page-451-0"></span>src > domain > @setting > file-record > **file-record.service.ts**

<span id="page-451-1"></span>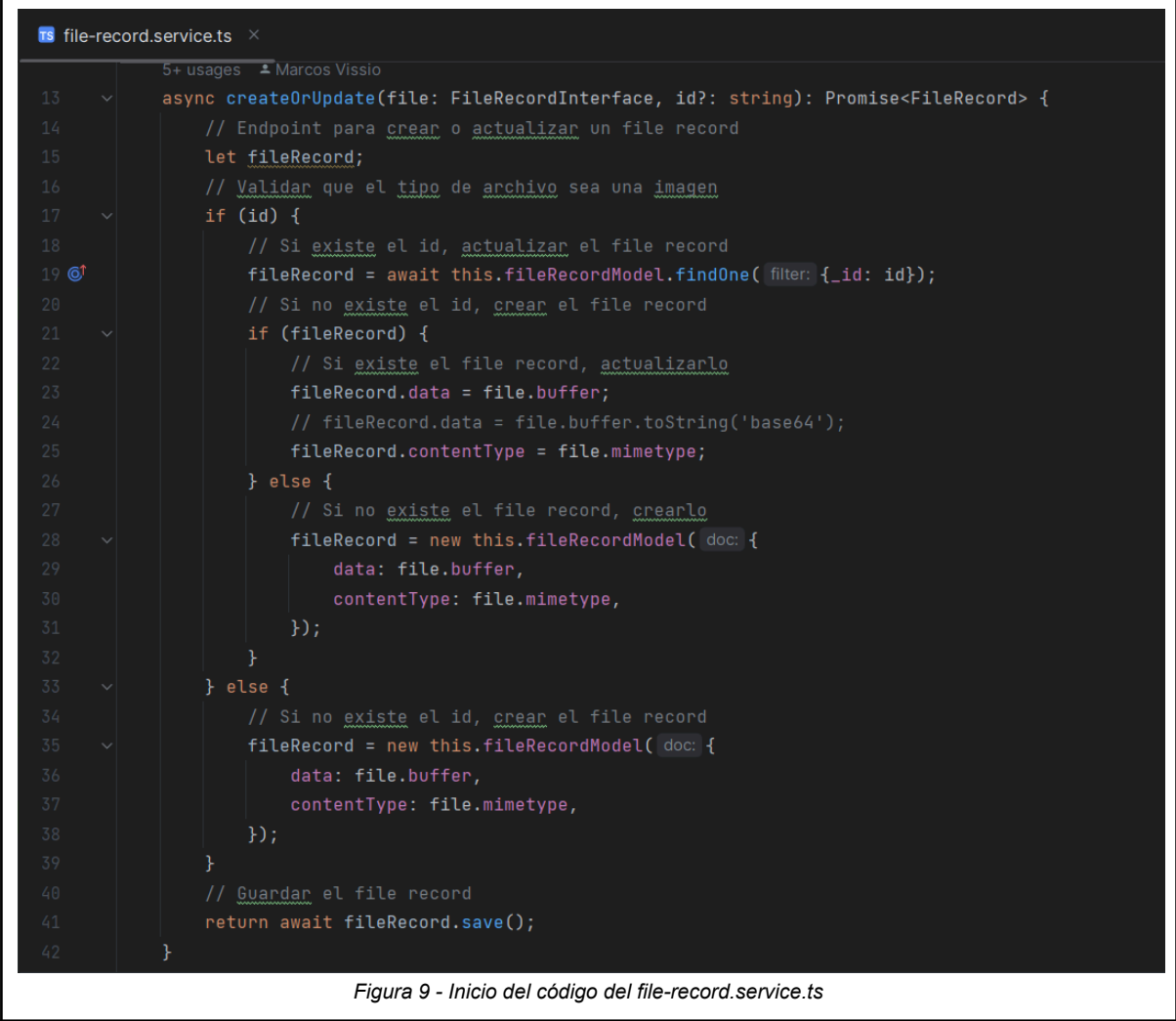

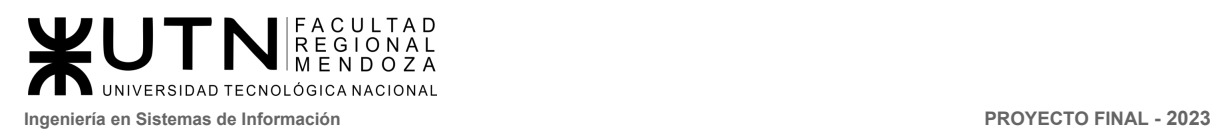

## <span id="page-452-0"></span>Frontend. crowdex-main-fe

### <span id="page-452-1"></span>src > app > domain > project > **project-api.service.ts**

<span id="page-452-2"></span>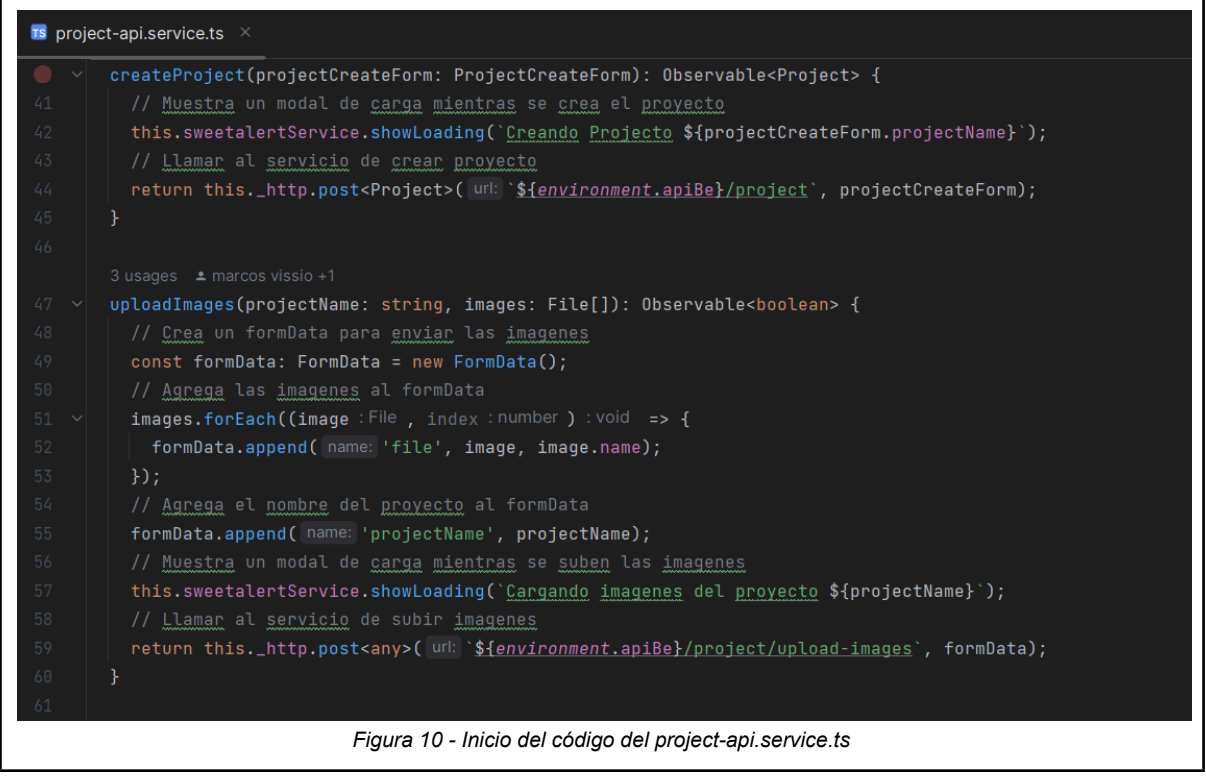

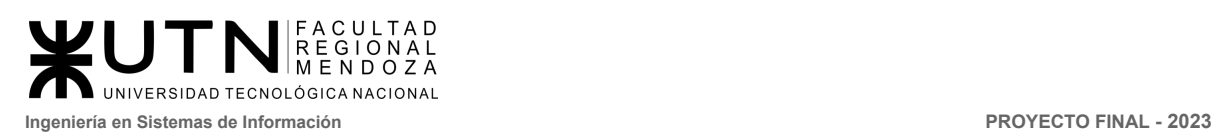

#### <span id="page-453-0"></span>src > app > domain > project > **project.effects.ts**

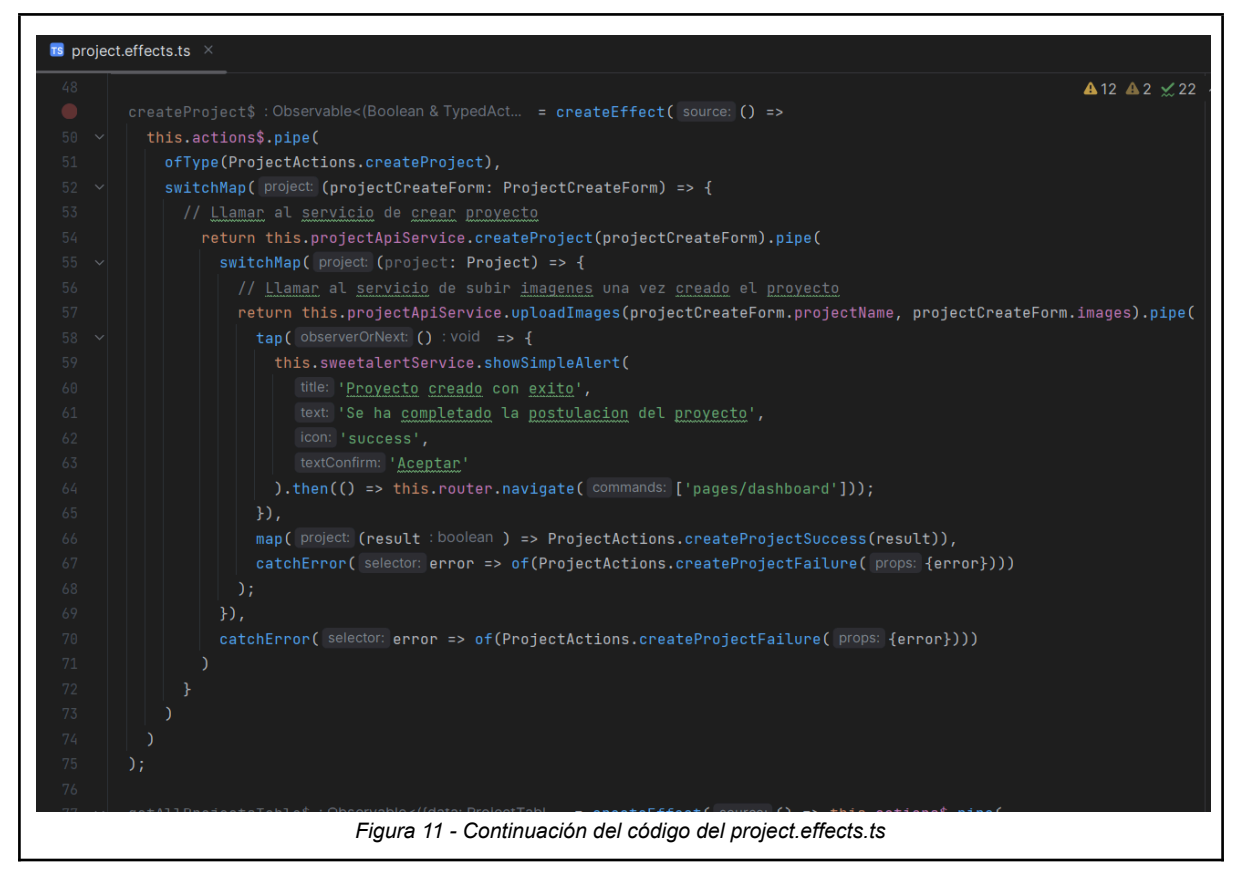

#### <span id="page-453-2"></span><span id="page-453-1"></span>src > app > pages > project > published > **project-published.component.html**

<span id="page-453-3"></span>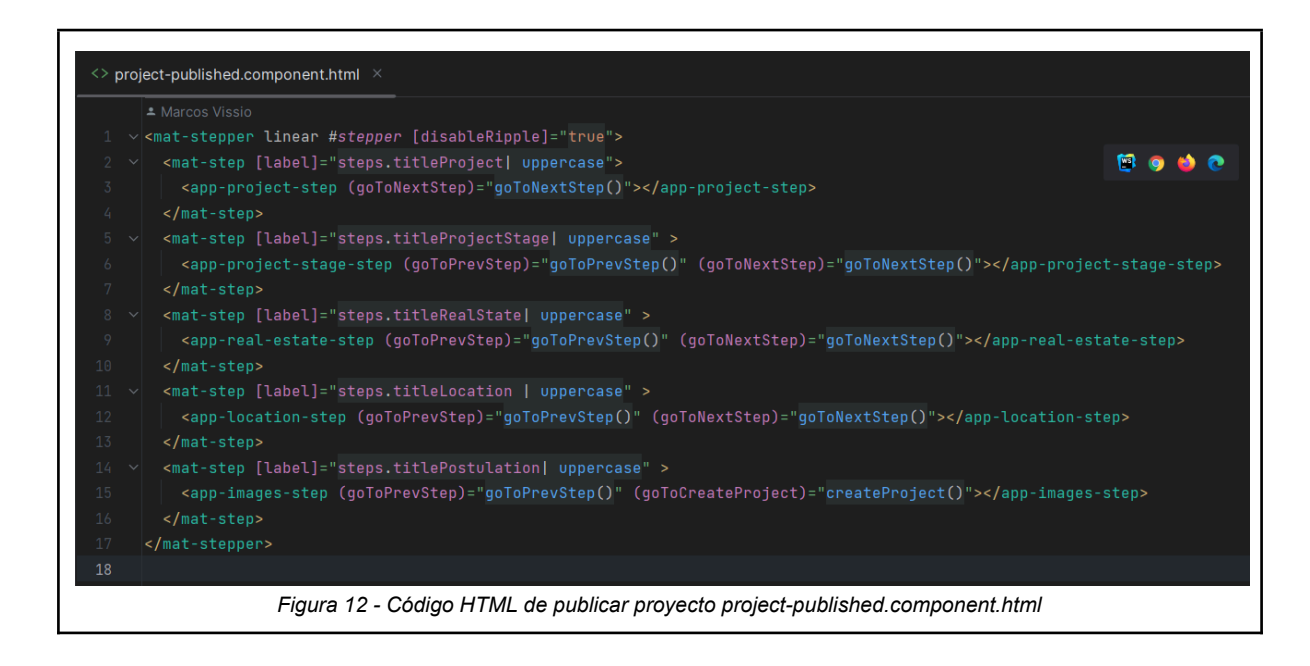

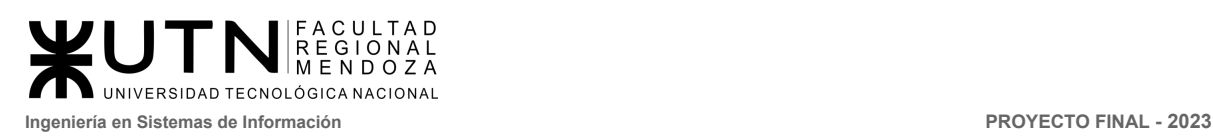

#### <span id="page-454-0"></span>src > app > pages > project > published > **project-published.component.ts**

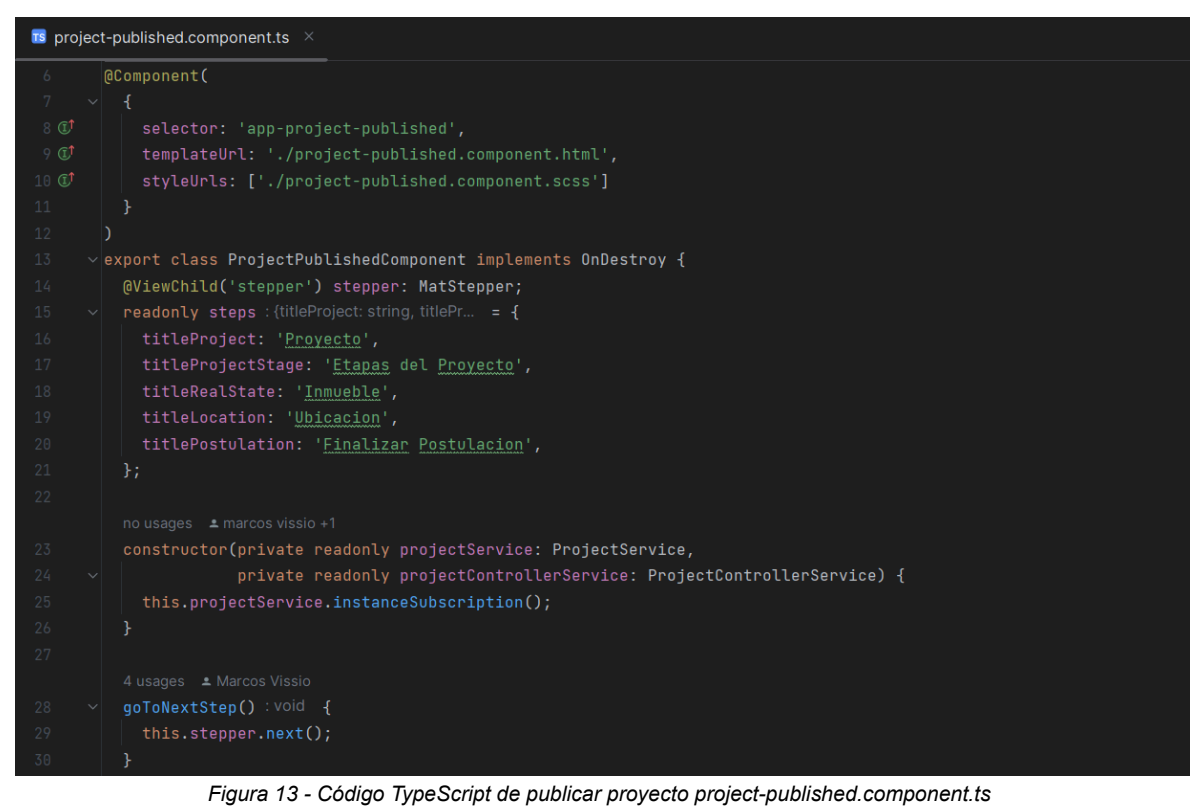

<span id="page-454-2"></span><span id="page-454-1"></span>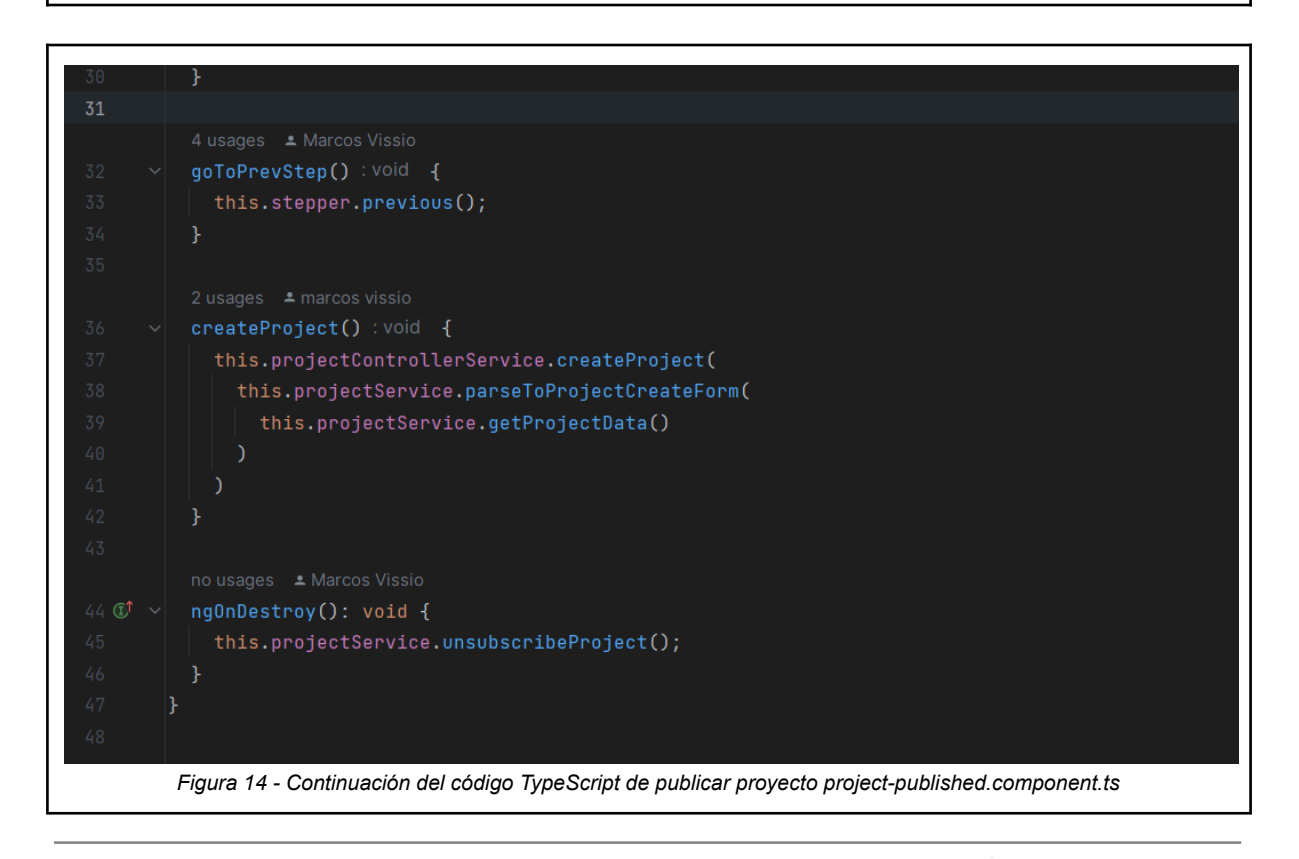

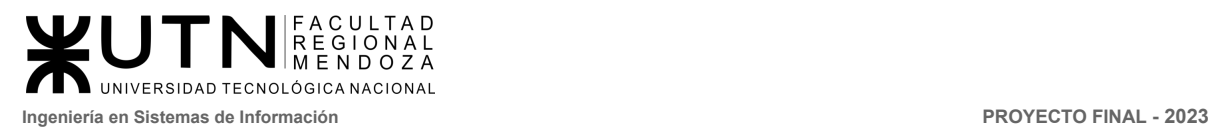

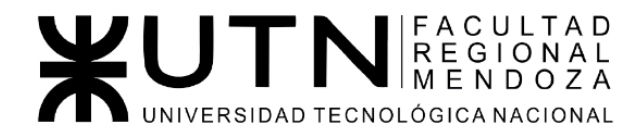

Ingeniería de Sistemas de Información - Ciclo lectivo: 2023

**PROYECTO FINAL** 

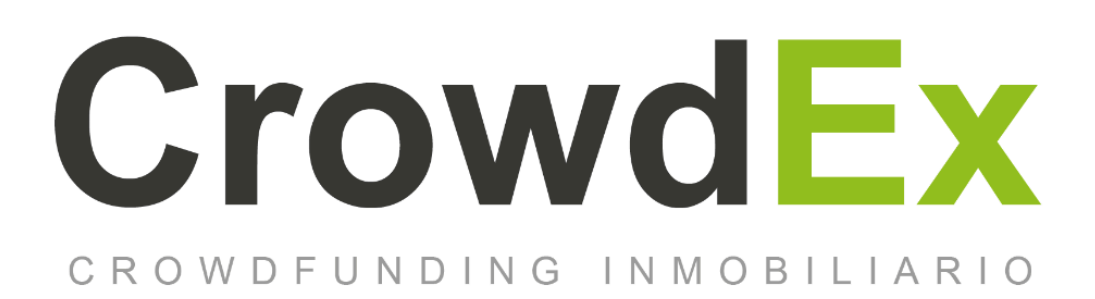

#### **ANEXO 6. Manuales de usuario**

#### **AUTORES**

Nieva, Paula - DNI: 35908605 - Legajo: 35702 Pivac, Maximiliano - DNI: 37415043 - Legajo: 36272 Vissio, Marcos - DNI: 35925367 - Legajo: 34756

#### **DIRECTORES DEL TRABAJO:**

Vazquez, Alejandro Moralejo, Raul Manino, Gustavo Casas, Malena

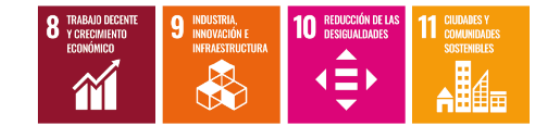

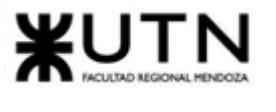

# Índice

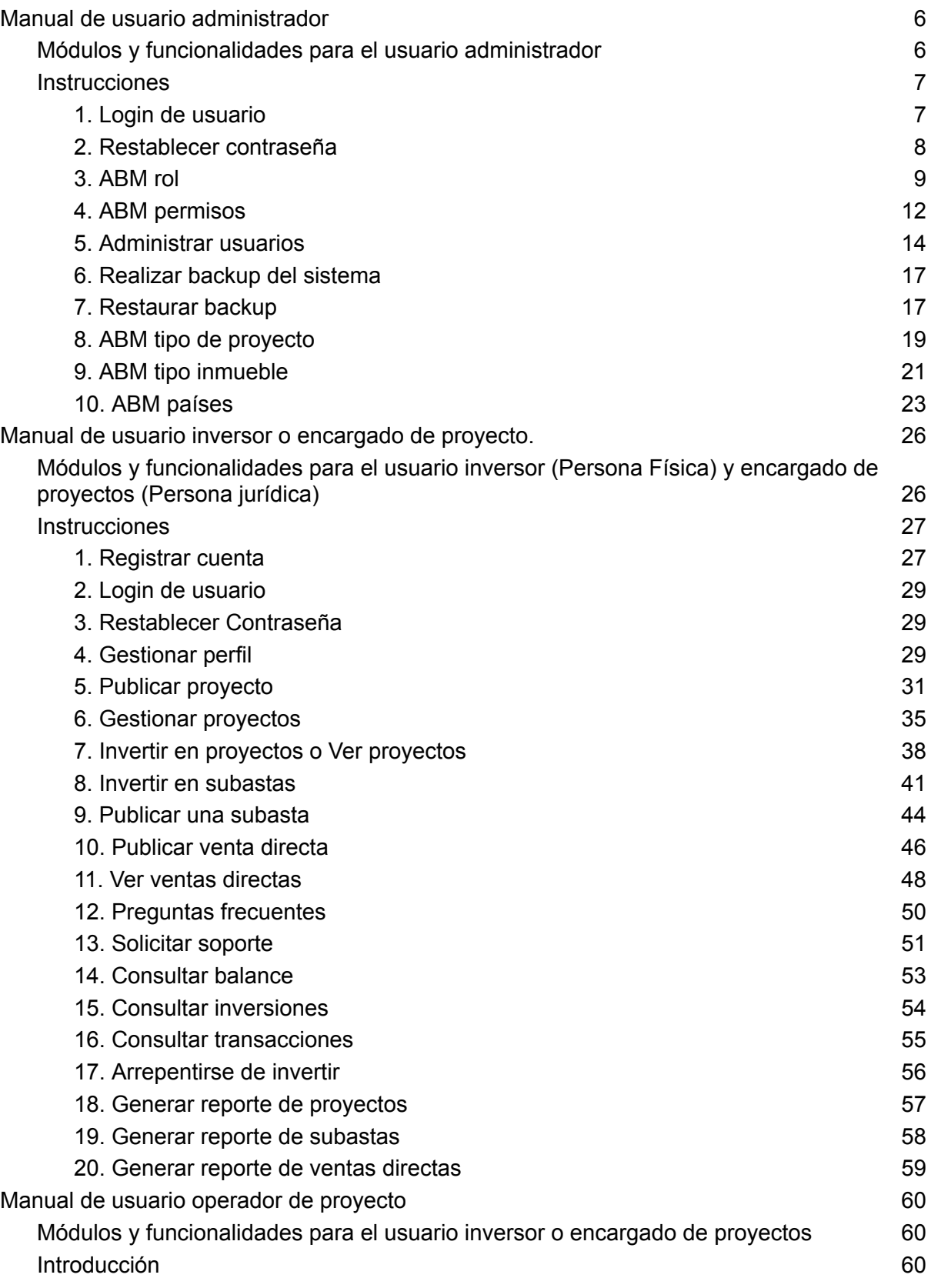

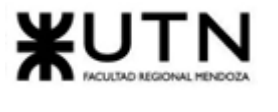

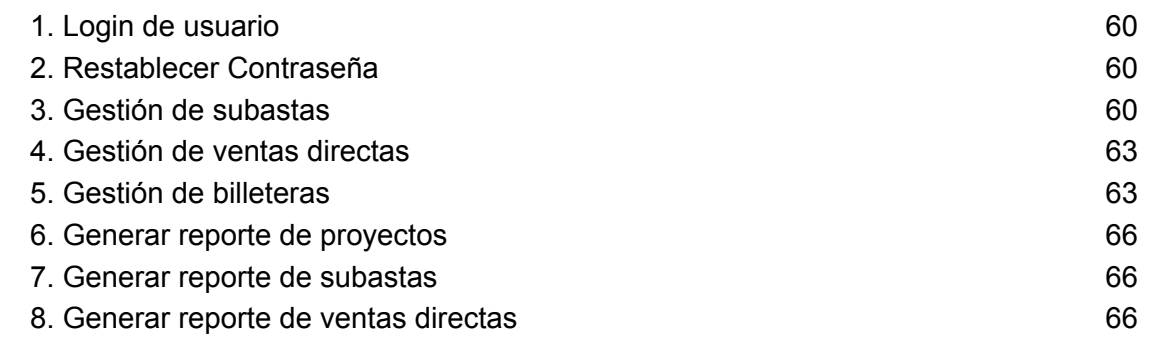

# Índice de figuras

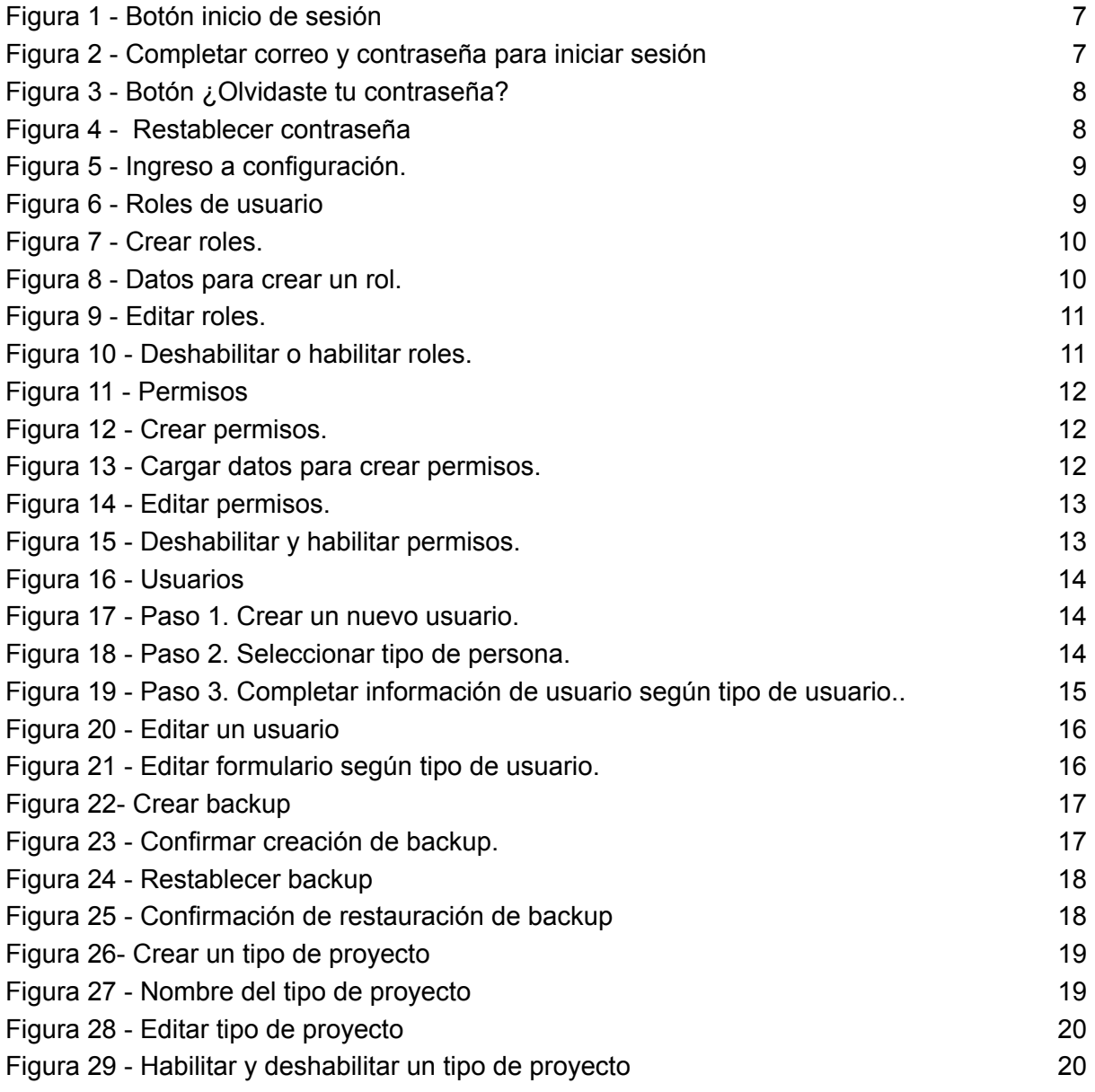

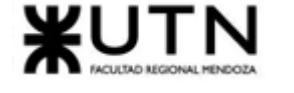

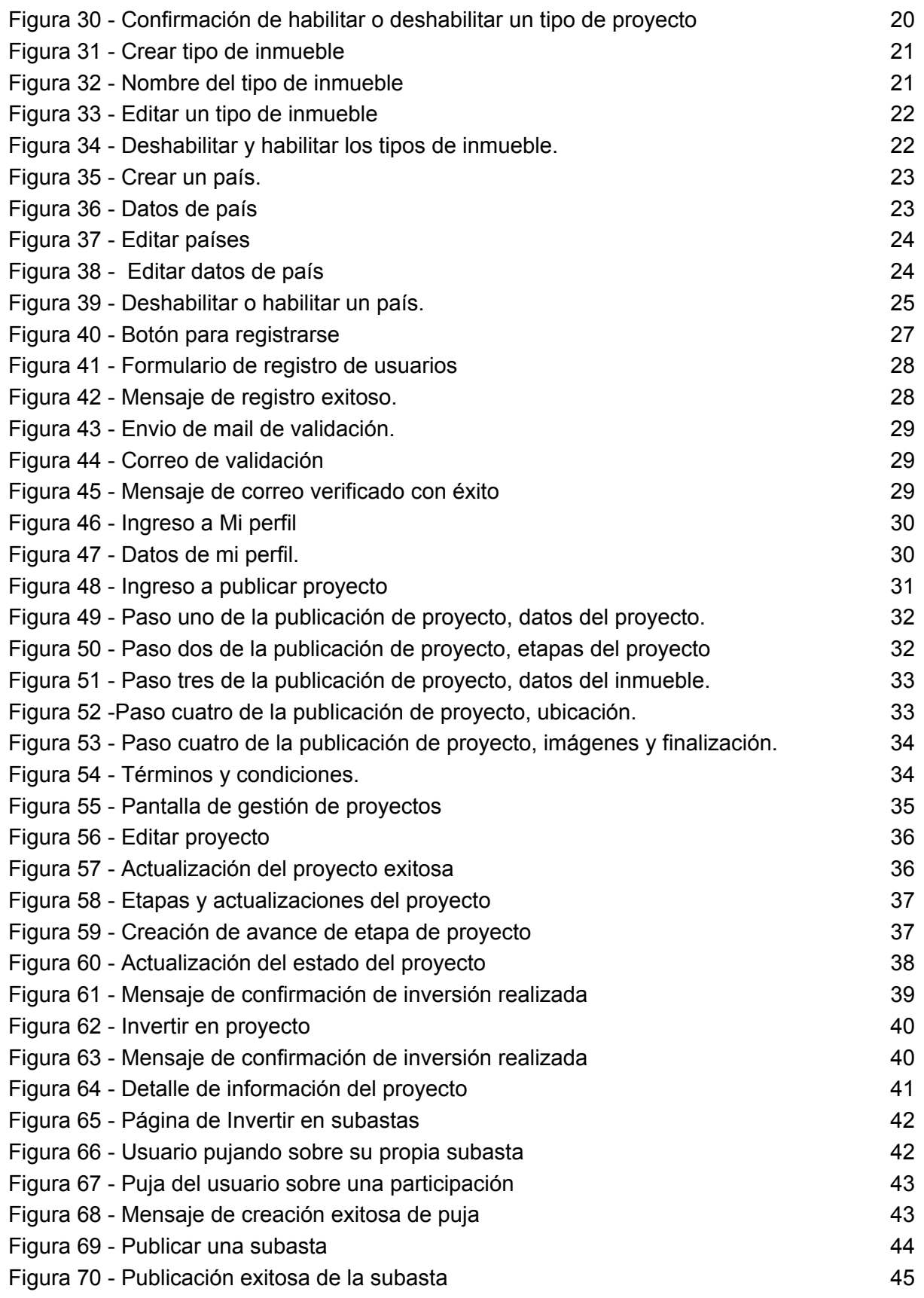

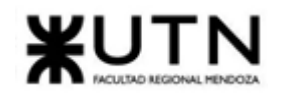

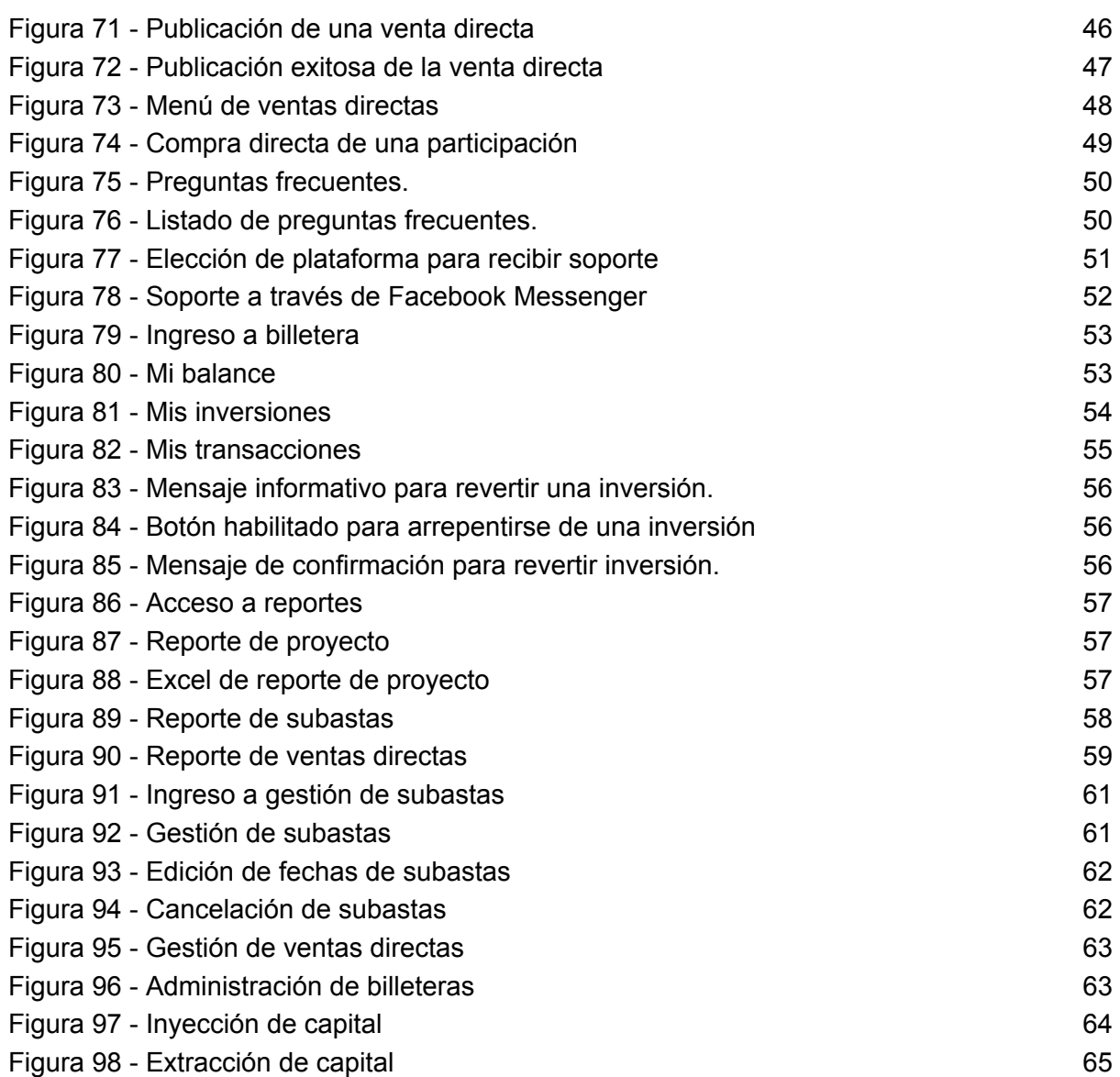

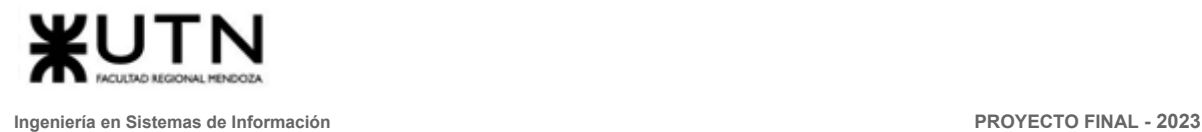

## <span id="page-461-0"></span>Manual de usuario administrador

El usuario con rol administrador es creado por el equipo de Crowdex con permisos especiales y específicos para configurar la plataforma y lograr su buen funcionamiento.

#### <span id="page-461-1"></span>Módulos y funcionalidades para el usuario administrador

- Gestión de usuarios:
	- Login de usuario
	- Restablecer contraseña
- Configuración
	- ABM rol
	- ABM permisos
	- Administrar usuarios
	- Realizar backup del sistema
	- Restaurar backup
	- ABM tipo de proyecto
	- ABM tipo inmueble
	- ABM países

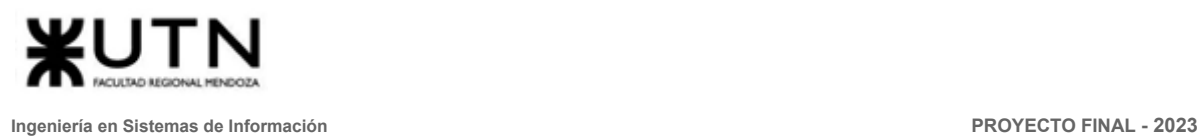

#### <span id="page-462-0"></span>**Instrucciones**

#### <span id="page-462-1"></span>1. Login de usuario

Para iniciar sesión el usuario se deberá dirigir a la opción "Iniciar Sesión" que se encuentra en la barra superior de la página principal.

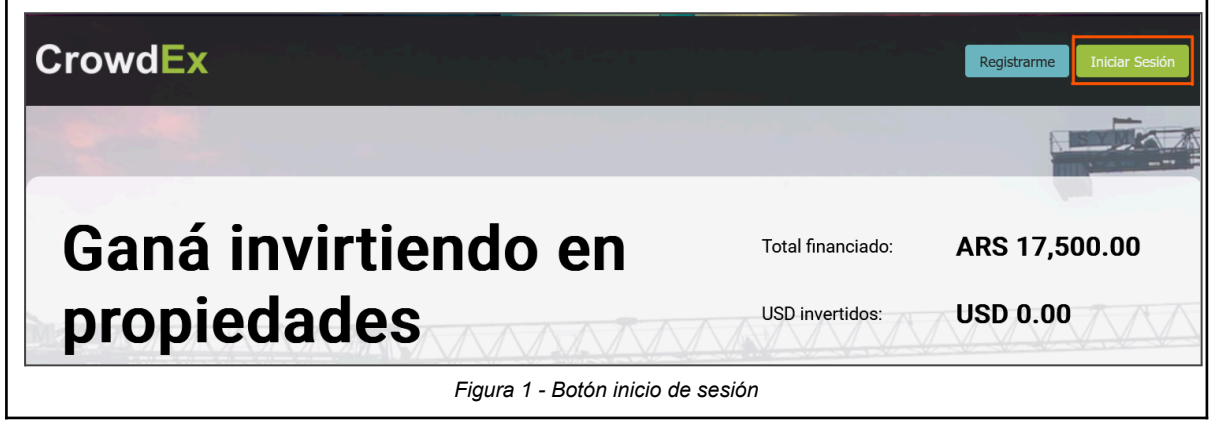

<span id="page-462-2"></span>Como siguiente paso el usuario deberá llenar el formulario de Login en donde se ingresa correo y contraseña, los cuales deben coincidir con los utilizados para el registro de usuario. Por último se debe seleccionar la opción "Iniciar Sesión".

<span id="page-462-3"></span>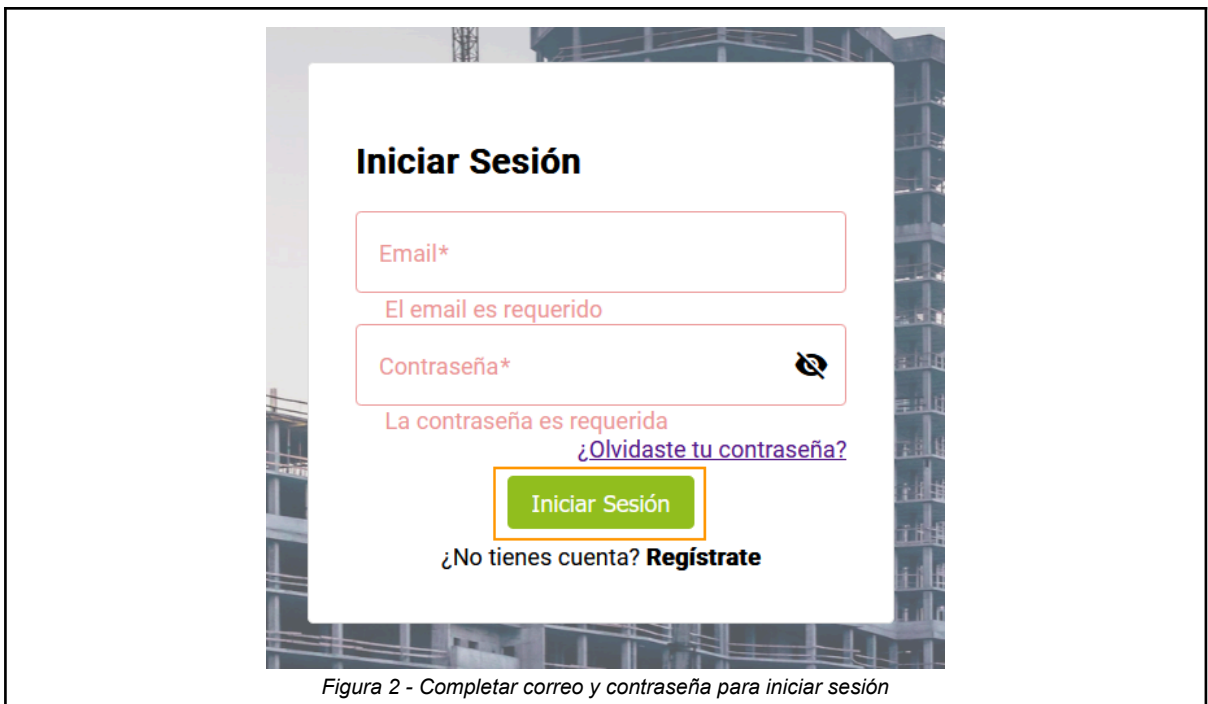

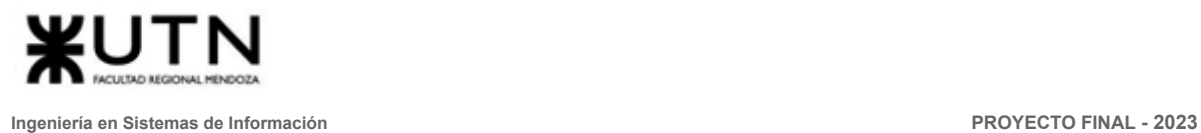

#### <span id="page-463-0"></span>2. Restablecer contraseña

Si olvidaste tu contraseña, y no puedes iniciar sesión, haz clic en '¿Olvidaste tu contraseña?'.

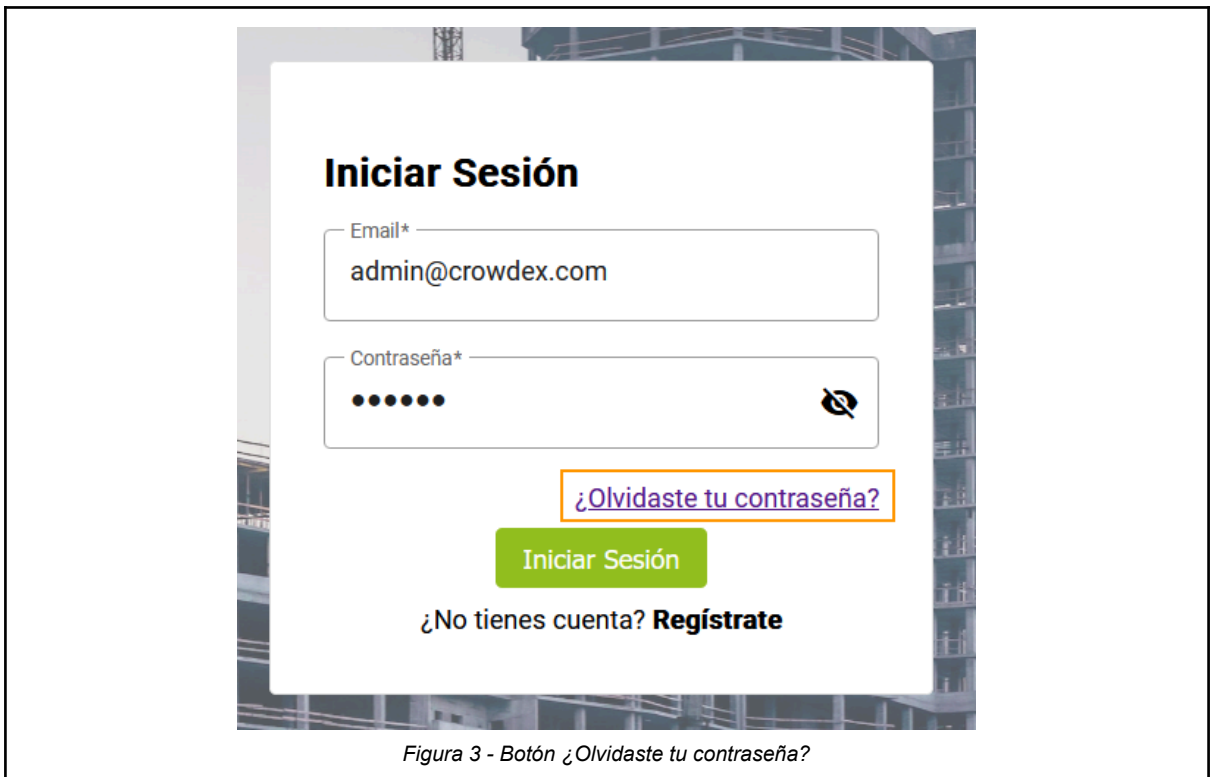

<span id="page-463-1"></span>Se abrirá una ventana solicitando ingresar el correo nuevamente, para validar y enviar el código de recuperación, hacer clic en ' Enviar Código'.

<span id="page-463-2"></span>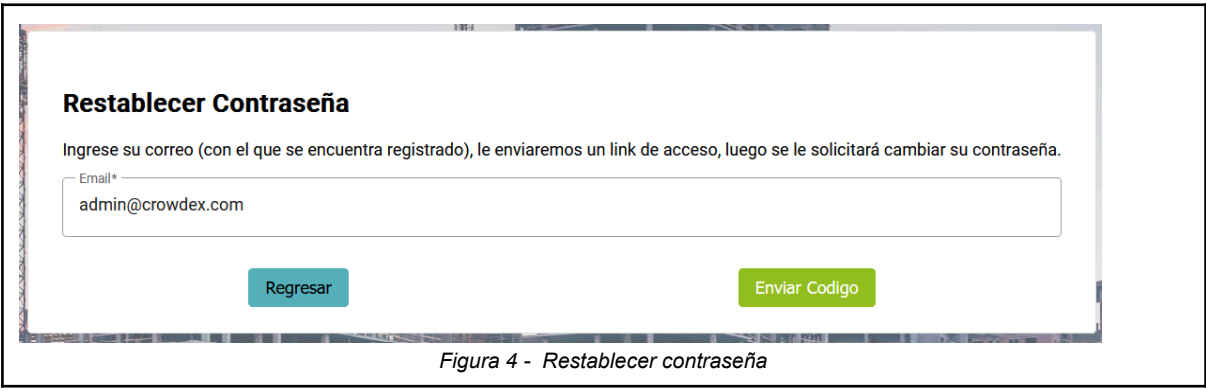

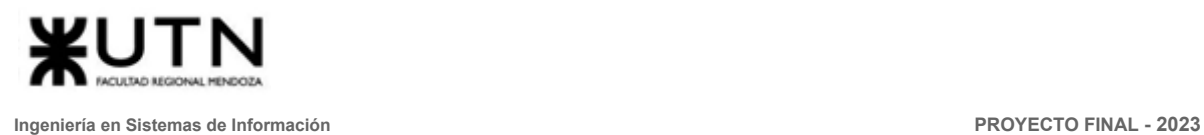

#### <span id="page-464-0"></span>3. ABM rol

Luego de iniciar sesión con una cuenta de administrador, debe hacer clic en el icono del usuario y luego en Configuración. Se abrirá una ventana con las configuración disponible para el administrador.

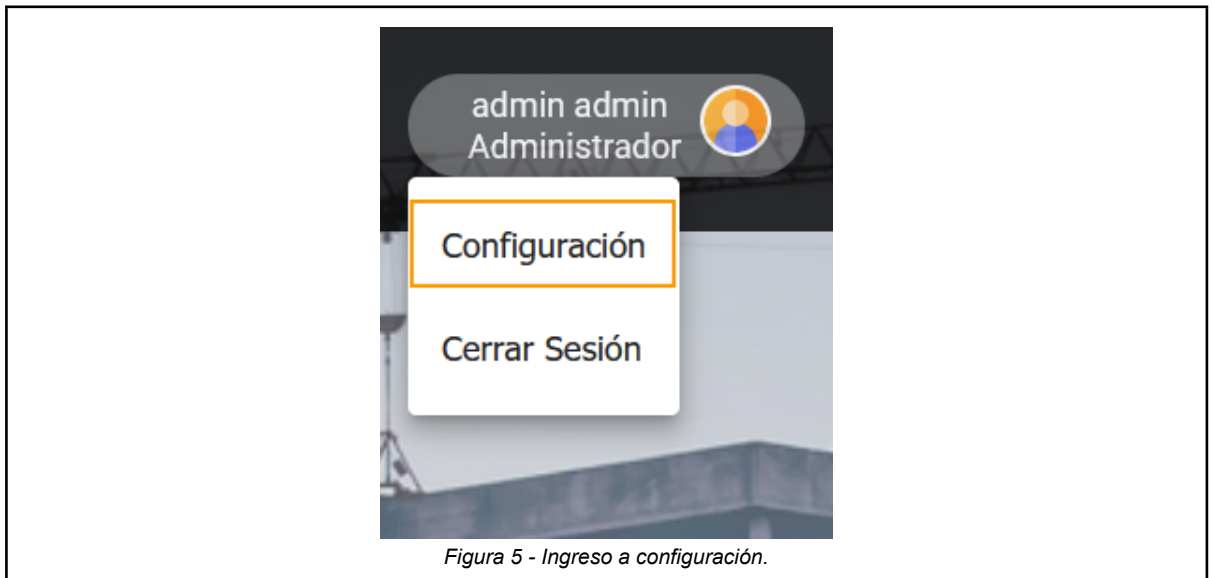

<span id="page-464-1"></span>Aquí debe dirigirse a la sección de Configuración de usuario y desplegar Roles de usuario. (Icono de usuario > Configuración > Configuración de usuario > Roles de usuario)

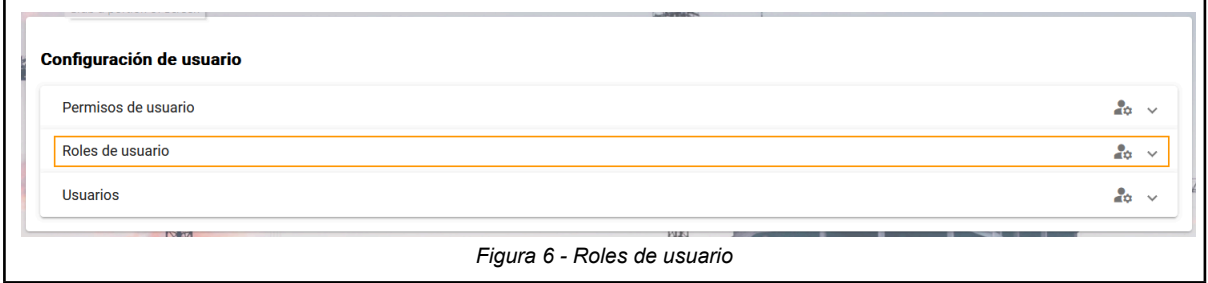

<span id="page-464-2"></span>Para CREAR un nuevo rol debe dirigirse al icono de + que se encuentra en la parte superior derecha de la ventana.

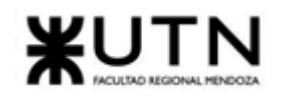

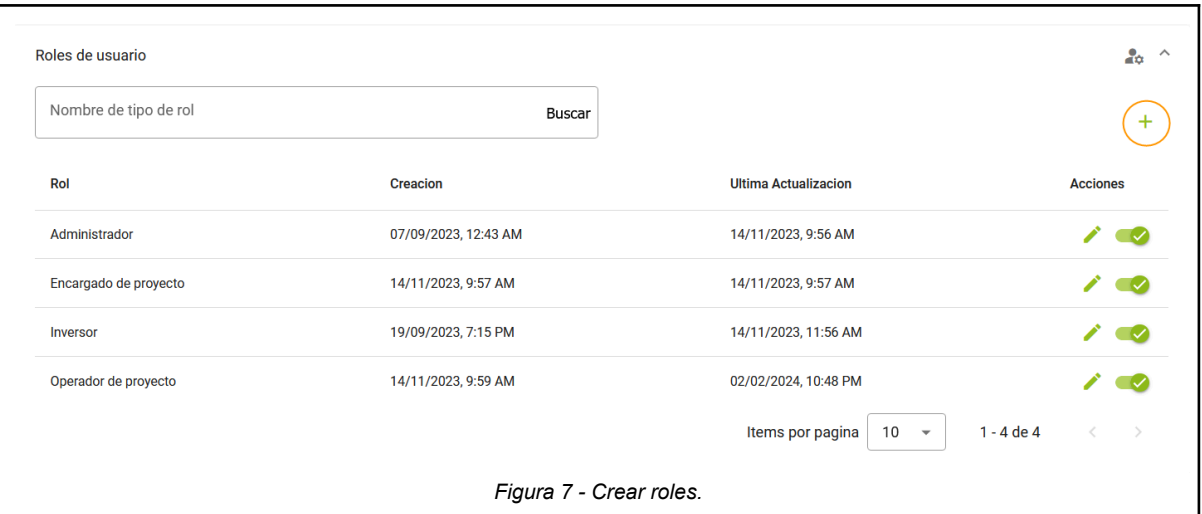

<span id="page-465-0"></span>Se abrirá una ventana emergente para completar el nombre del rol, seleccionar los permisos que puede tener e indicar si el rol pertenece a una persona física o jurídica, y hacer clic en Guardar.

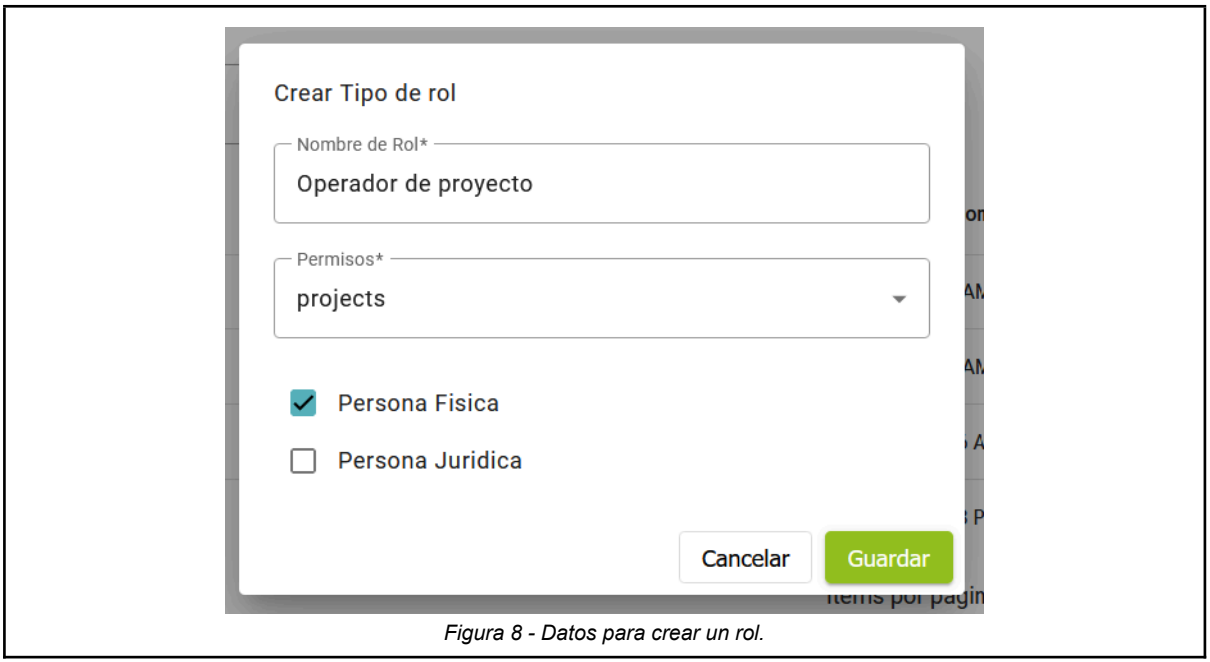

<span id="page-465-1"></span>Para poder editar los roles, dirigirse al rol que desea editar y hacer clic en el icono del lápiz que se encuentra en la columna de acciones.

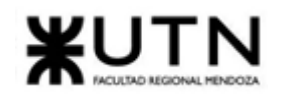

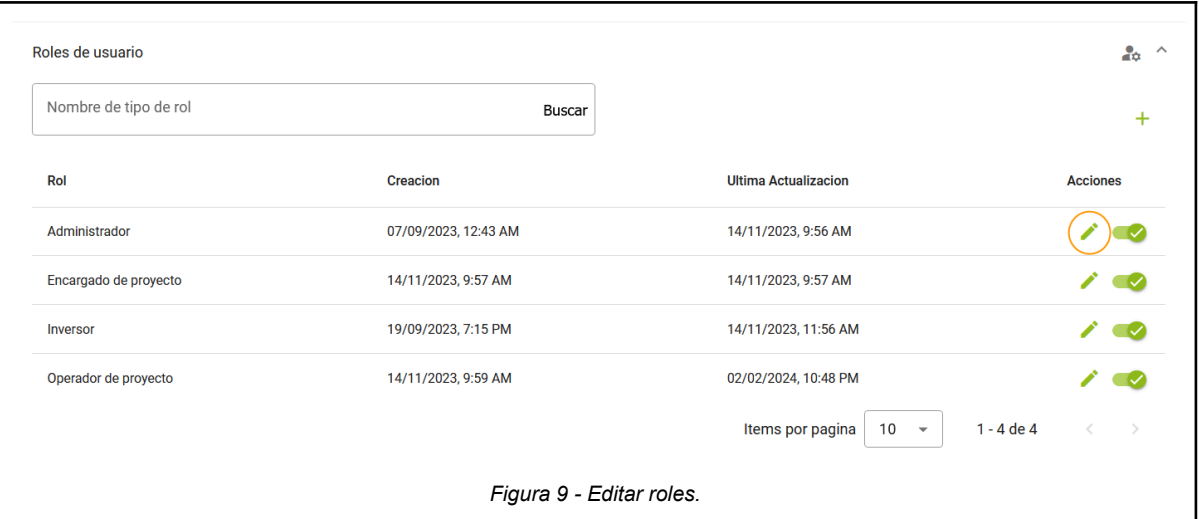

<span id="page-466-0"></span>Para DESHABILITAR/HABILITAR los roles debe dirigirse al icono de slider, el cual si esta hacia la derecha y de color verde indica que el rol se encuentra habilitado o activo, y si la slider se encuentra hacia la izquierda y de color gris se indica que el rol esta deshabilitado o inactivo.

<span id="page-466-1"></span>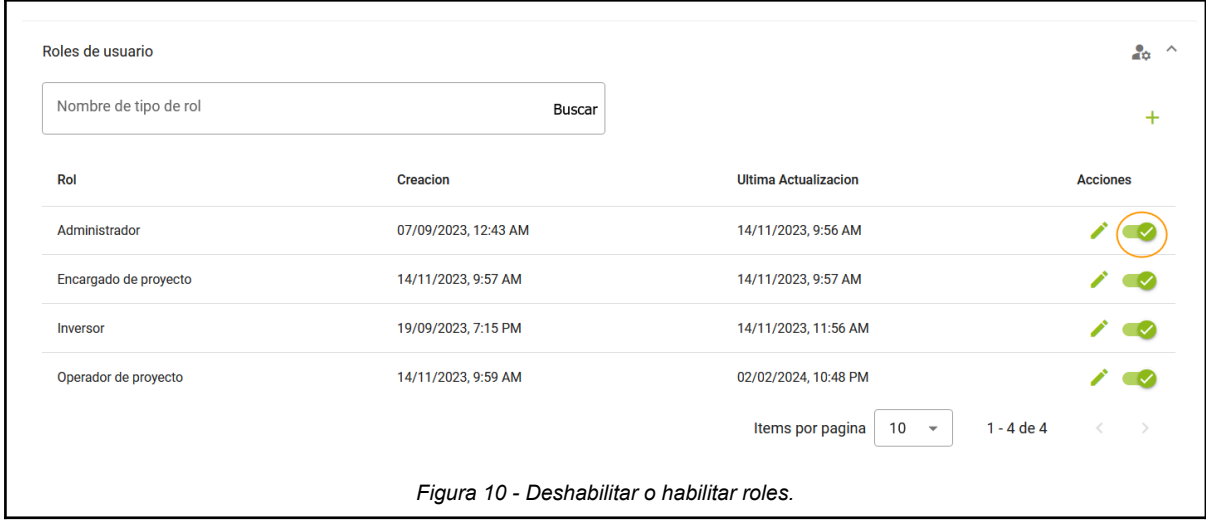

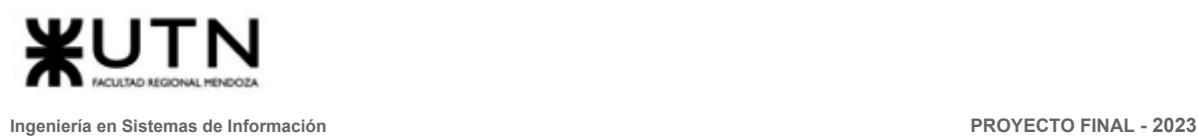

#### <span id="page-467-0"></span>4. ABM permisos

Ingresar a Icono de usuario > Configuración > Configuración de usuario > Permisos de usuario y desplegar.

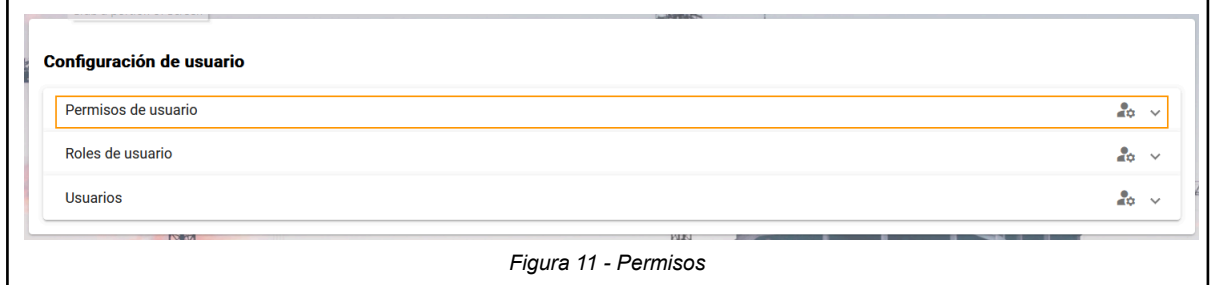

<span id="page-467-1"></span>Para CREAR un nuevo permiso debe dirigirse al icono de + que se encuentra en la parte superior derecha de la ventana. Aquí se abrirá una ventana emergente donde se debe ingresar el nombre del permiso y la ruta de acceso del mismo.

<span id="page-467-2"></span>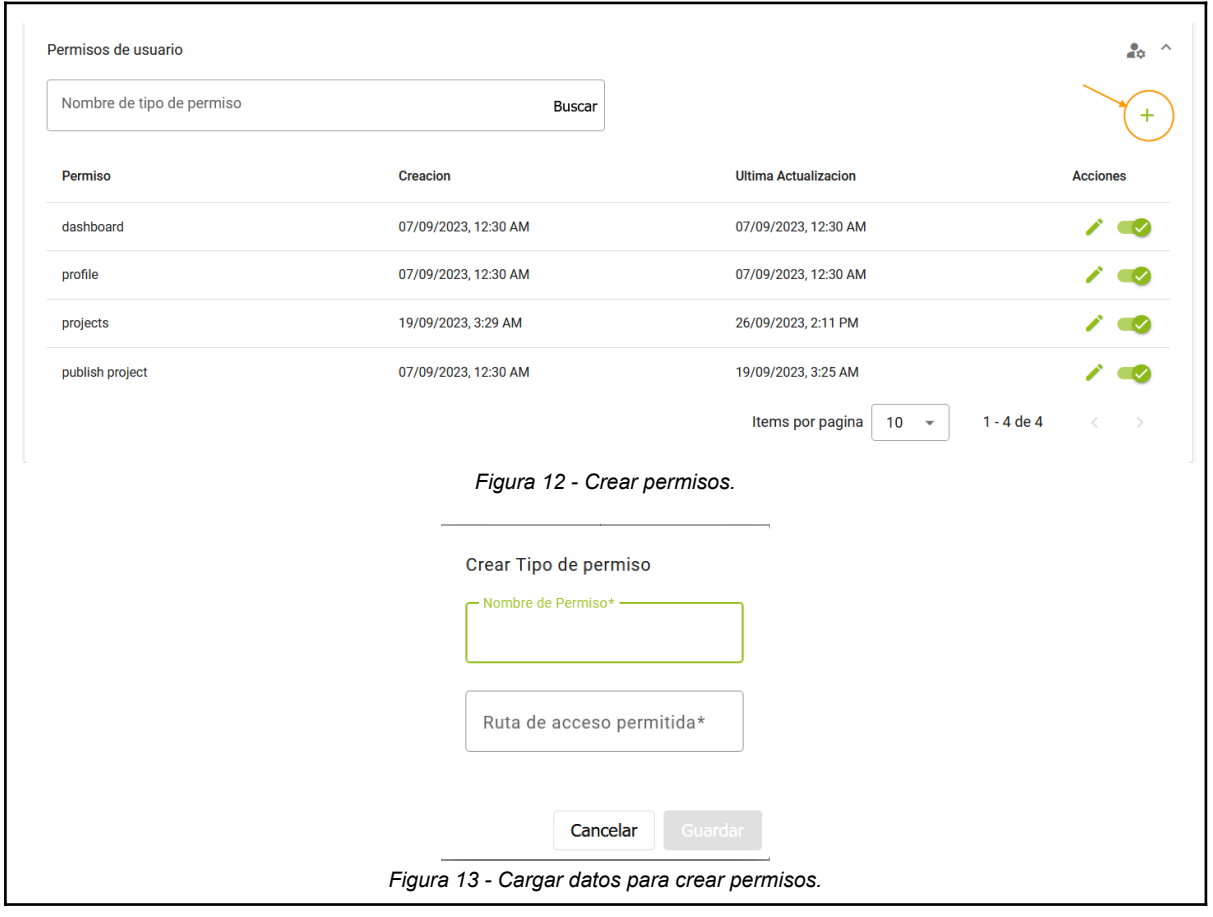

<span id="page-467-3"></span>Para poder editar los permisos, dirigirse al permiso que desea editar y hacer clic en el icono del lápiz que se encuentra en la columna de acciones.
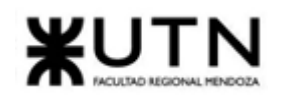

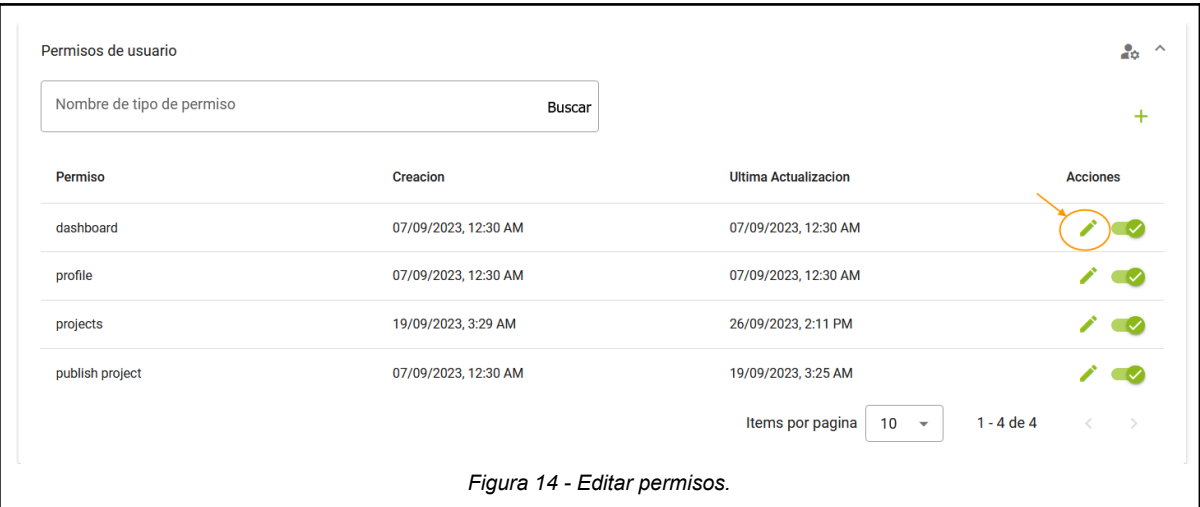

Para DESHABILITAR/HABILITAR los permisos debe dirigirse al icono de slider, el cual si esta hacia la derecha y de color verde indica que el rol se encuentra habilitado o activo, y si la slider se encuentra hacia la izquierda y de color gris se indica que el permiso está deshabilitado o inactivo.

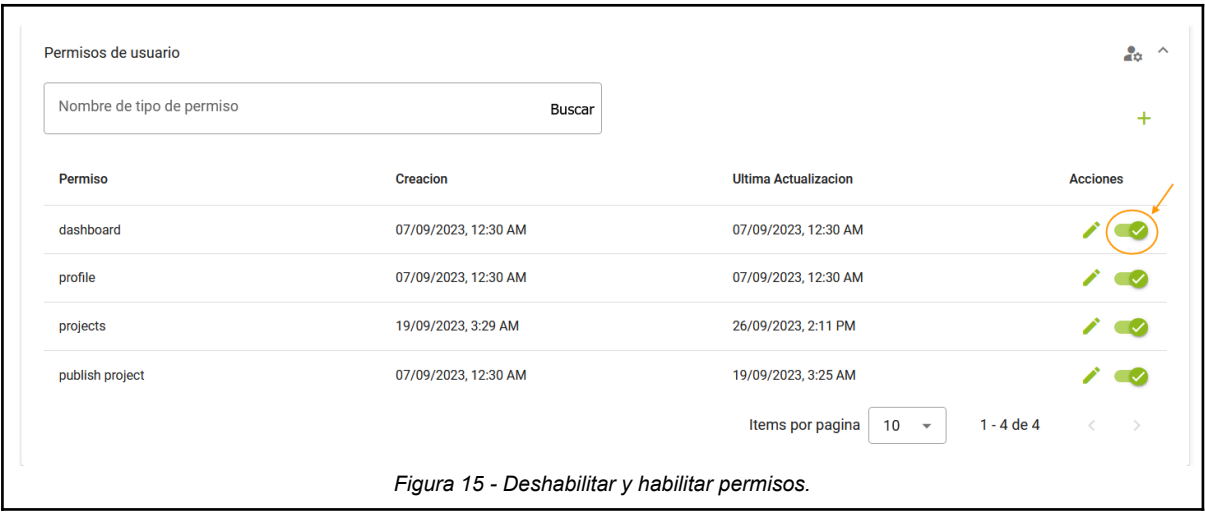

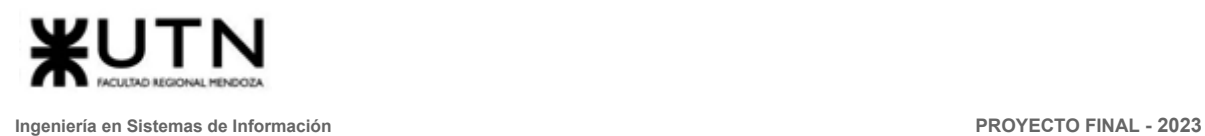

#### 5. Administrar usuarios

Ingresar a Icono de usuario > Configuración > Configuración de usuario > Usuarios y desplegar.

Esta sección permite al administrador editar datos del usuario, asociarlo con su rol e indicar si es un usuario de persona física o persona jurídica.

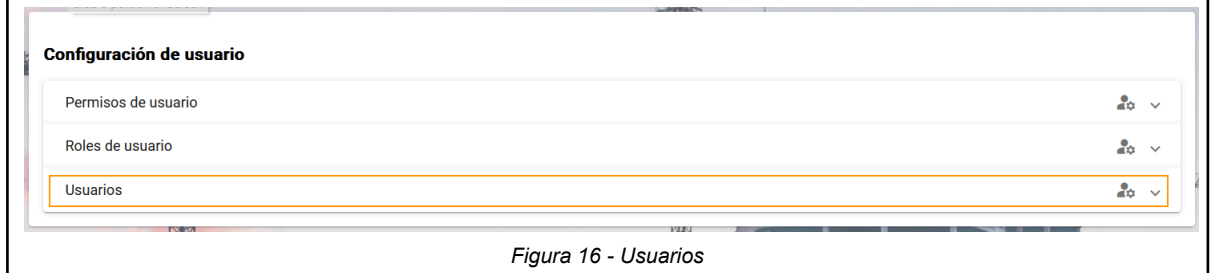

Para CREAR un nuevo usuario, debe dirigirse al icono de + que se encuentra en la parte superior derecha de la ventana. Luego se abrirá una ventana emergente para indicar si se trata de un usuario de tipo persona física o jurídica, hacer clic en Crear usuario.

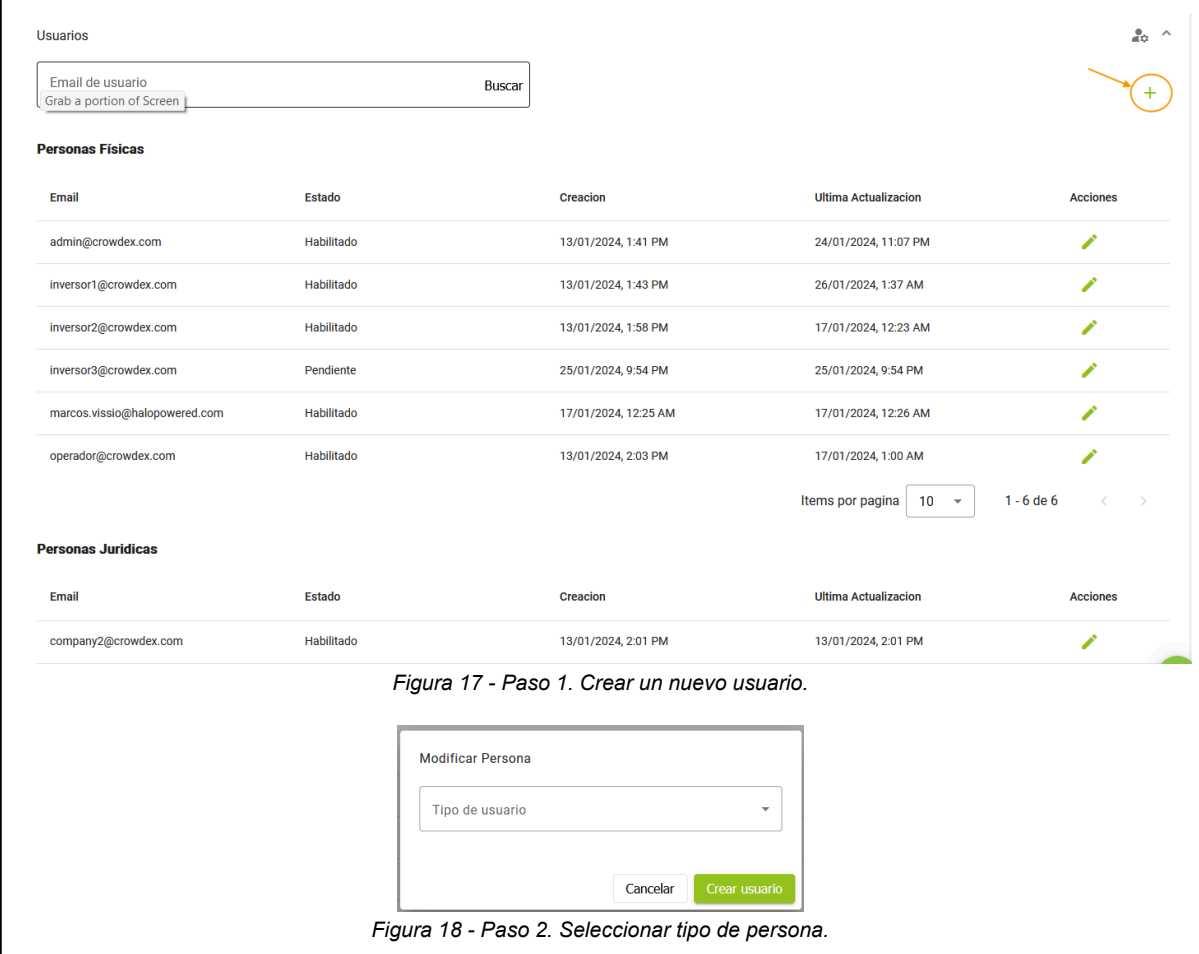

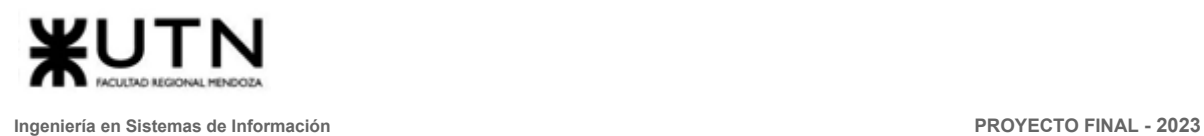

Se abrirá otra ventana emergente donde se solicita completar el formulario con la siguiente información según tipo de usuario:

- Si se trata de una persona jurídica
	- Nombre del empresa
	- Nombre del responsable
	- Apellido del responsable
	- Roles
	- Tipo de documento
	- Número de documento
	- Teléfono
	- Email
	- Contraseña
- Si se trata de una persona física
	- Nombre
	- Apellido
	- Fecha de nacimiento
	- Roles
	- Tipo de documento
	- Número de documento
	- Teléfono
	- Email
	- Contraseña

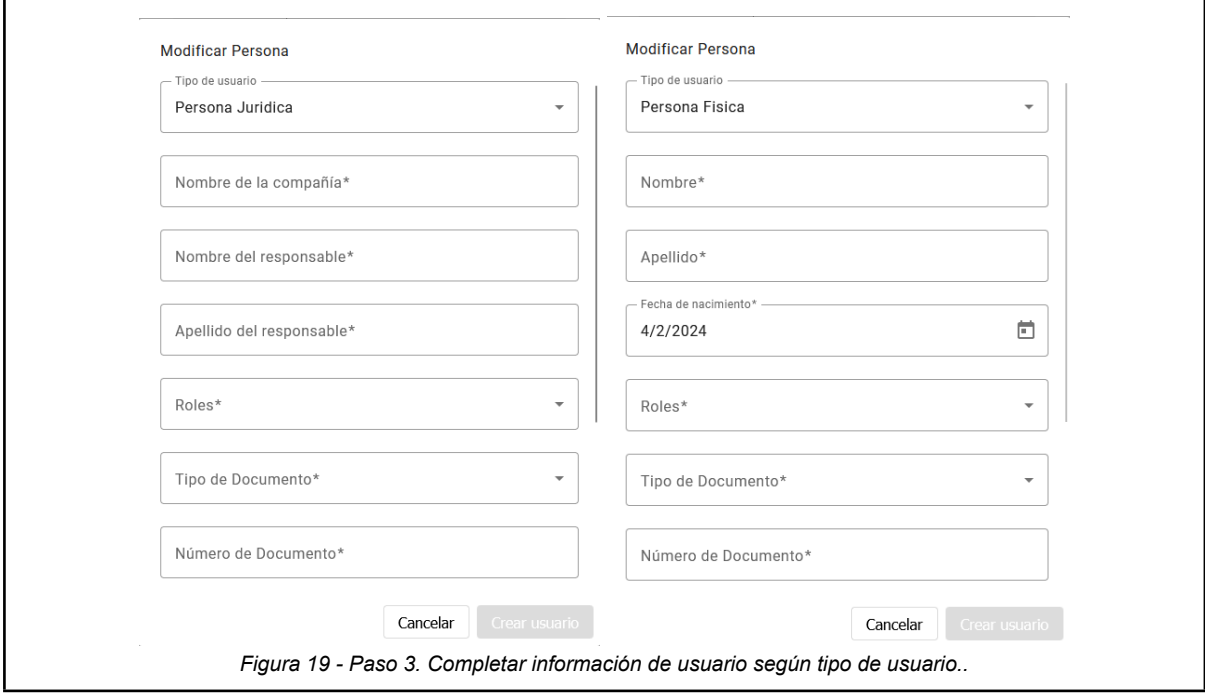

Para EDITAR un nuevo usuario, dirigirse al usuario que desea editar y hacer clic en el icono del lápiz que se encuentra en la columna de acciones.

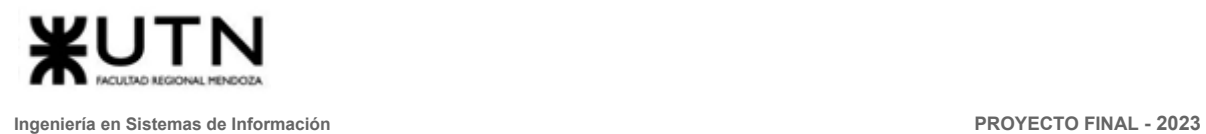

Luego se abrirá el formulario con los datos del usuario creado, donde se pueden editar todos los datos con excepción del tipo de usuario,al haber terminado hacer clic en Guardar.

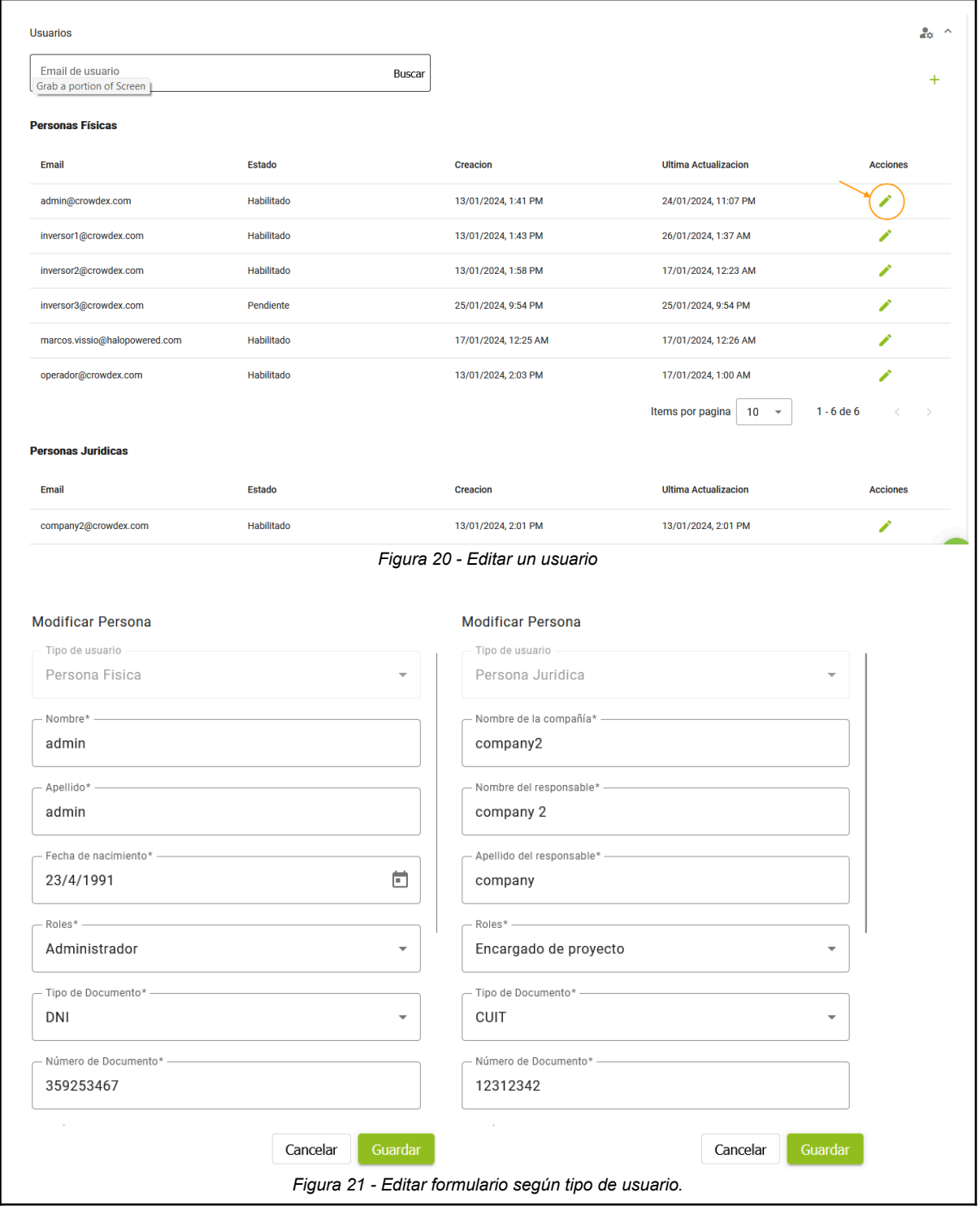

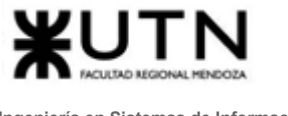

### 6. Realizar backup del sistema

Para que el administrador pueda crear un backup del sistema, debe ingresar a lcono de usuario > Configuración > Copias seguridad > Gestión de copia de seguridad y hacer clic en el icono + de la parte superior derecha.

Luego pedirá la confirmación del usuario, e inmediatamente después se listará en la tabla de backups que está debajo.

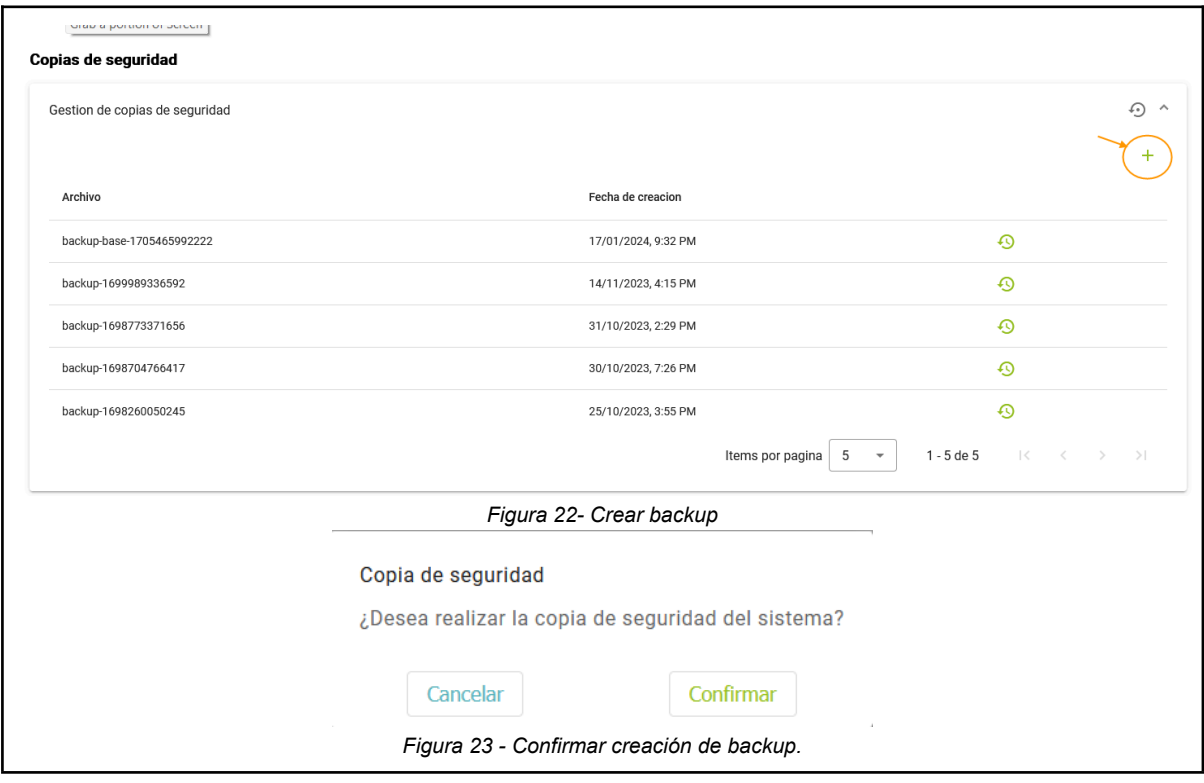

#### 7. Restaurar backup

Para que el administrador pueda crear un backup del sistema, debe ingresar a Icono de usuario > Configuración > Copias seguridad > Gestión de copia de seguridad y hacer clic en el icono de la fecha circular.

Luego se solicita confirmar la acción, al confirmar el sistema inmediatamente se restaura y cierra la sesión del usuario por razones de seguridad.

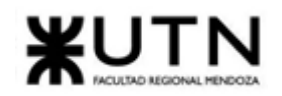

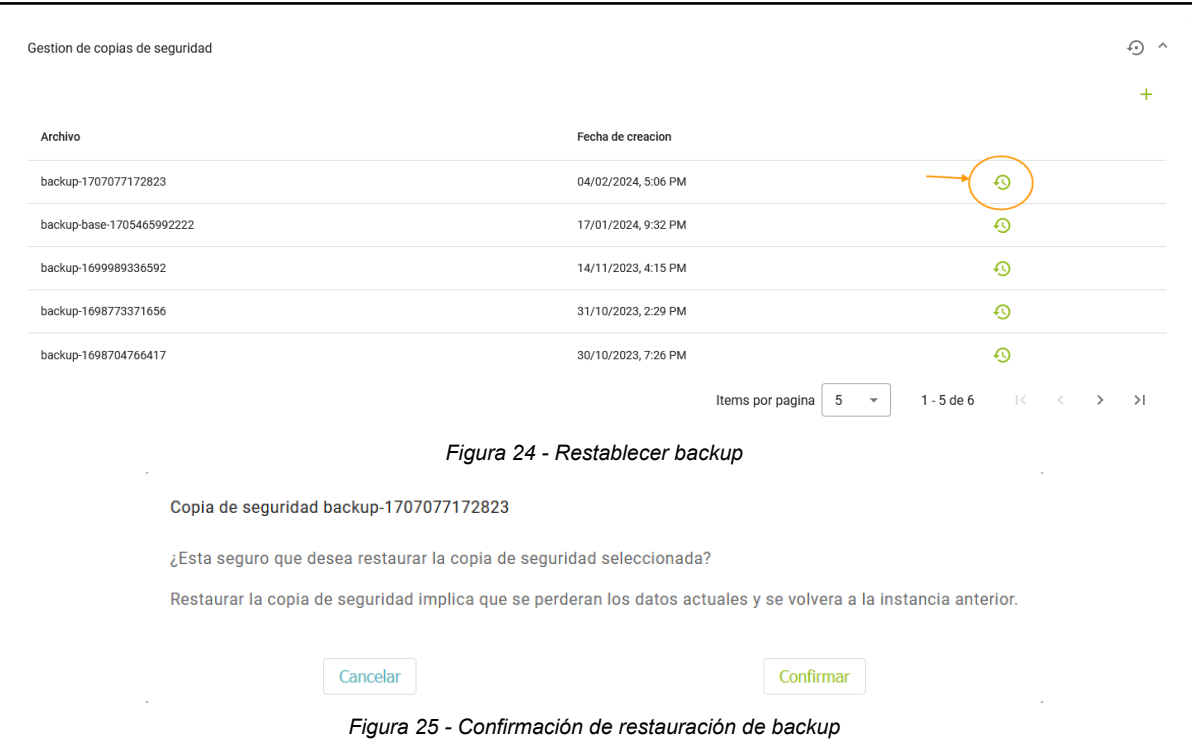

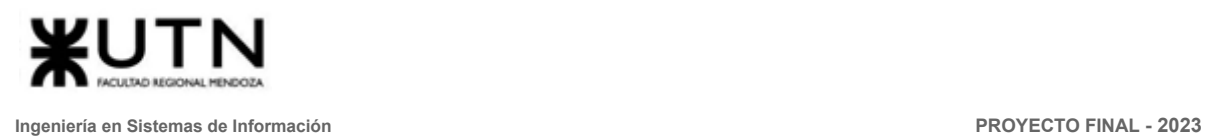

### 8. ABM tipo de proyecto

Ingresar a Icono de usuario > Configuración > Configuración de proyecto > Tipo de proyectos y desplegar.

Para CREAR un nuevo tipo de proyecto, debe dirigirse al icono de + que se encuentra en la parte superior derecha de la ventana. Luego se abrirá una ventana emergente donde se debe ingresar el nombre del tipo de proyecto a crear.

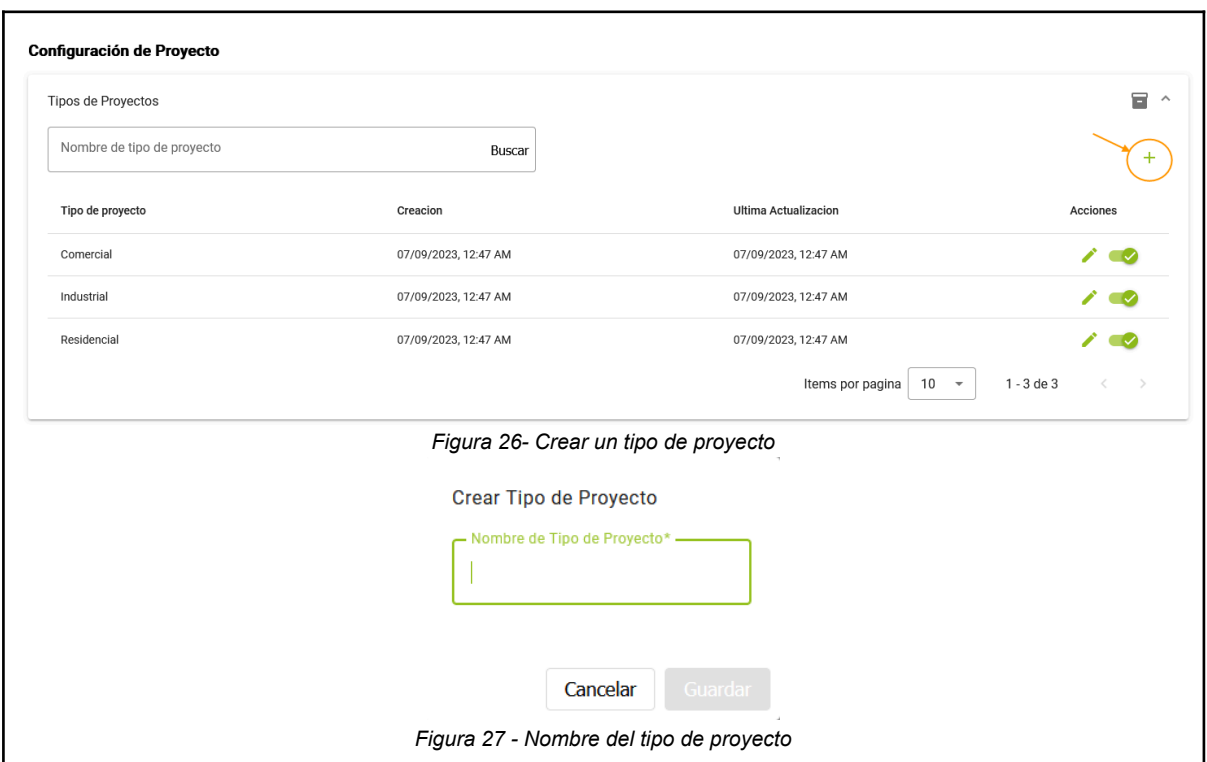

Para editar un tipo de proyecto, dirigirse al tipo de proyecto que desea editar y hacer clic en el icono del lápiz que se encuentra en la columna de acciones.

Se abrirá una ventana emergente para editar el nombre del tipo de proyecto, luego hacer clic en Guardar.

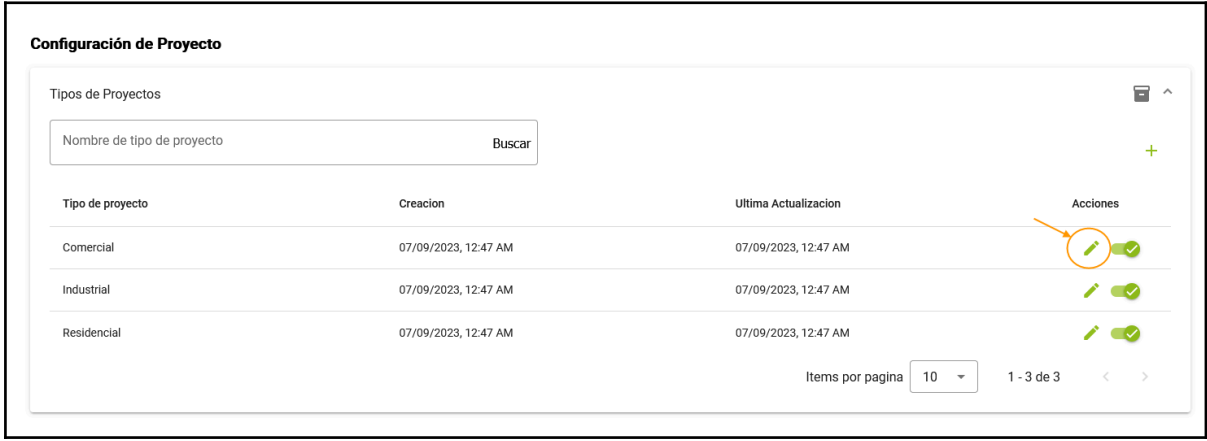

*Vissio, Marcos; Nieva, Paula; Pivac, Maximiliano Sistema* **CrowdEx**

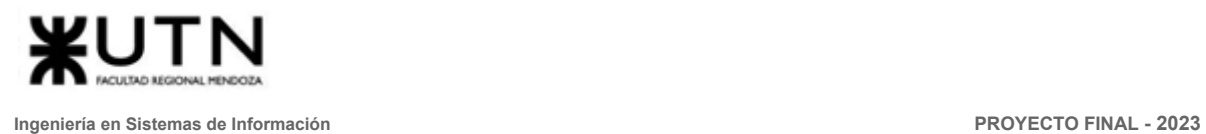

*Figura 28 - Editar tipo de proyecto*

Para DESHABILITAR/HABILITAR los tipos de proyectos debe dirigirse al icono de slider, el cual si esta hacia la derecha y de color verde indica que el rol se encuentra habilitado o activo, y si la slider se encuentra hacia la izquierda y de color gris se indica que el tipo de proyecto está deshabilitado o inactivo. Luego debe confirmar cualquier acción que se realice.

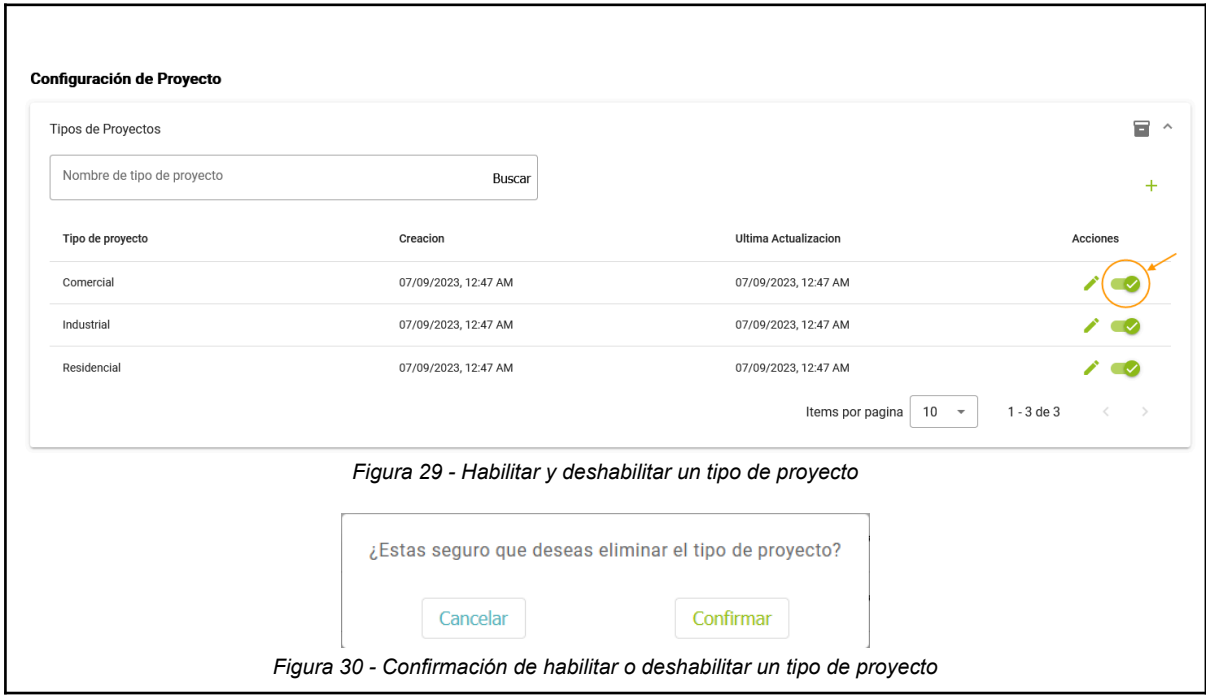

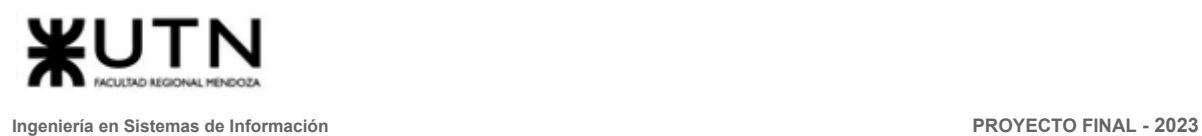

#### 9. ABM tipo inmueble

Ingresar a Icono de usuario > Configuración > Configuración de inmuebles > Tipo de inmuebles y desplegar.

Para CREAR un nuevo tipo de inmueble, debe dirigirse al icono de + que se encuentra en la parte superior derecha de la ventana. Luego se abrirá una ventana emergente donde se debe ingresar el nombre del tipo de inmueble a crear.

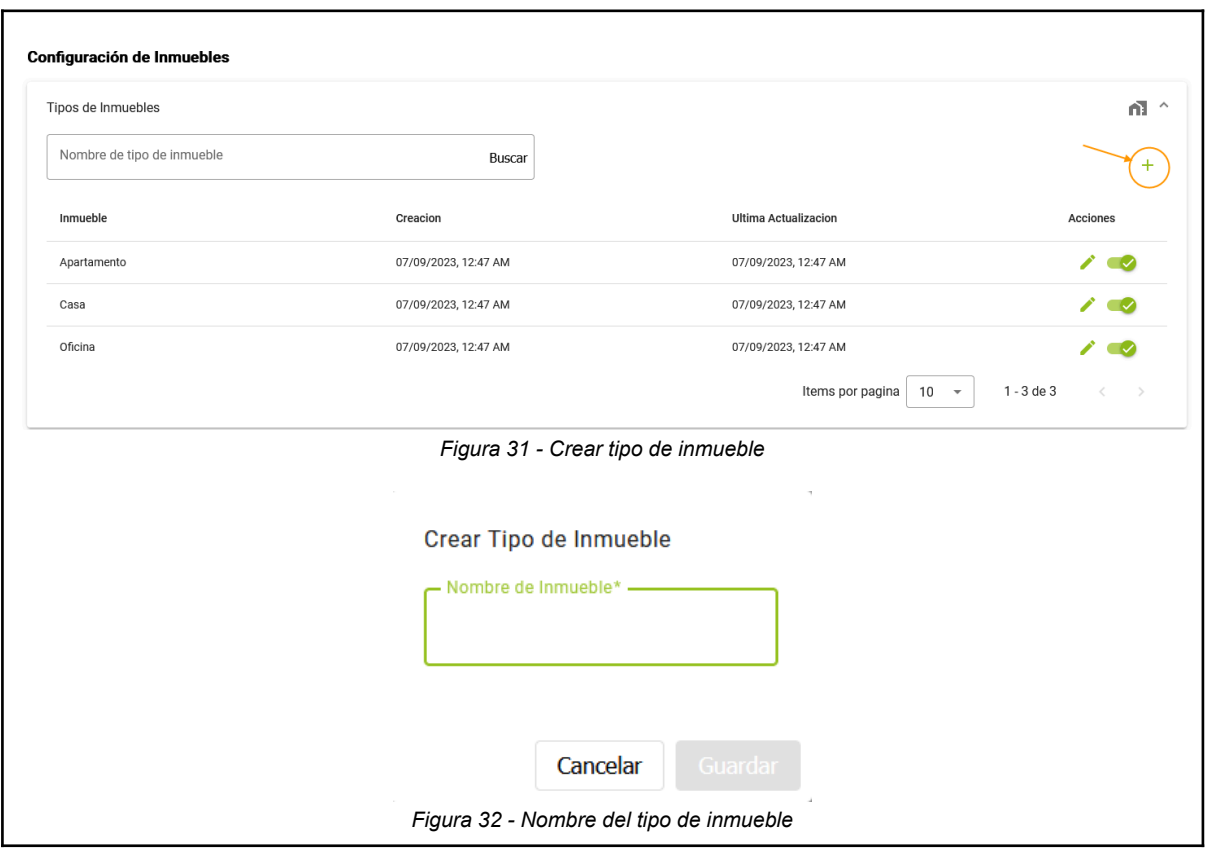

Para editar un tipo de inmueble, dirigirse al tipo de inmueble que desea editar y hacer clic en el icono del lápiz que se encuentra en la columna de acciones. Se abrirá una ventana emergente para editar el nombre del tipo de inmueble, luego hacer clic en Guardar.

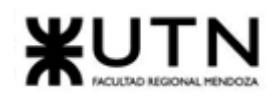

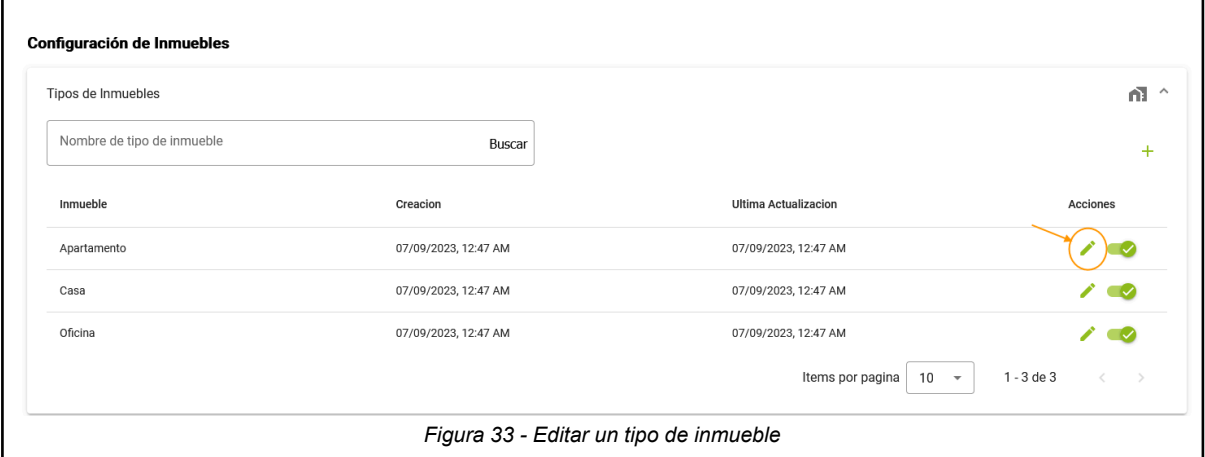

Para DESHABILITAR/HABILITAR los tipos de inmueble debe dirigirse al icono de slider, el cual si esta hacia la derecha y de color verde indica que el rol se encuentra habilitado o activo, y si la slider se encuentra hacia la izquierda y de color gris se indica que el tipo de inmueble está deshabilitado o inactivo. Luego debe confirmar cualquier acción que se realice.

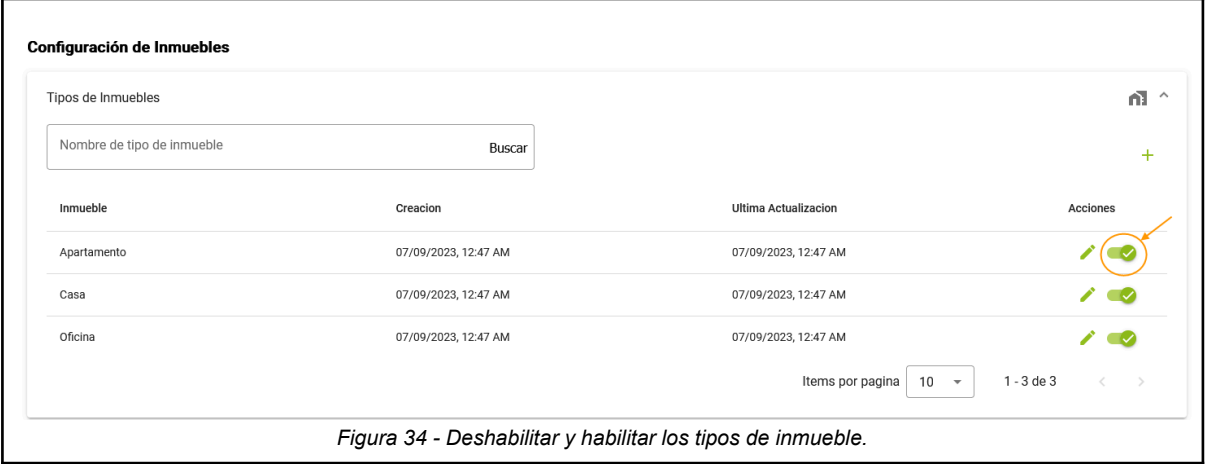

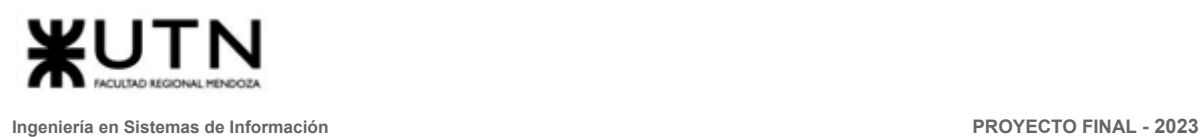

### 10.ABM países

Ingresar a Icono de usuario > Configuración > Configuraciones generales > Paises Para CREAR un nuevo país, debe dirigirse al icono de + que se encuentra en la parte superior derecha de la ventana. Luego se abrirá una ventana emergente donde se debe ingresar el nombre del país a crear, código de país y número de país.

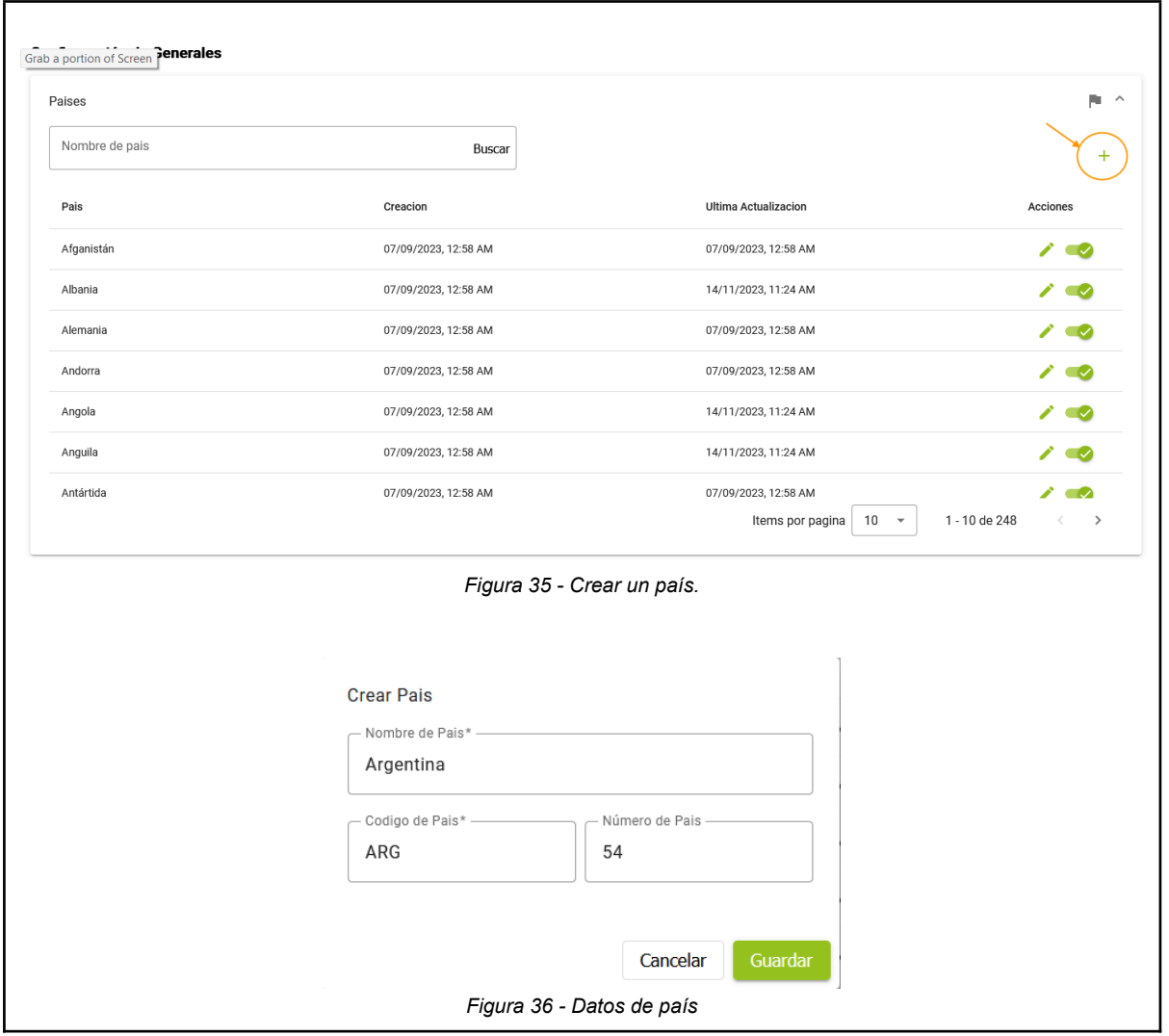

Para editar un país, dirigirse al tipo de proyecto que desea editar y hacer clic en el icono del lápiz que se encuentra en la columna de acciones.

Se abrirá una ventana emergente para editar el nombre del país, código o número de identificación, luego hacer clic en Guardar.

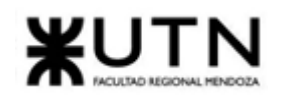

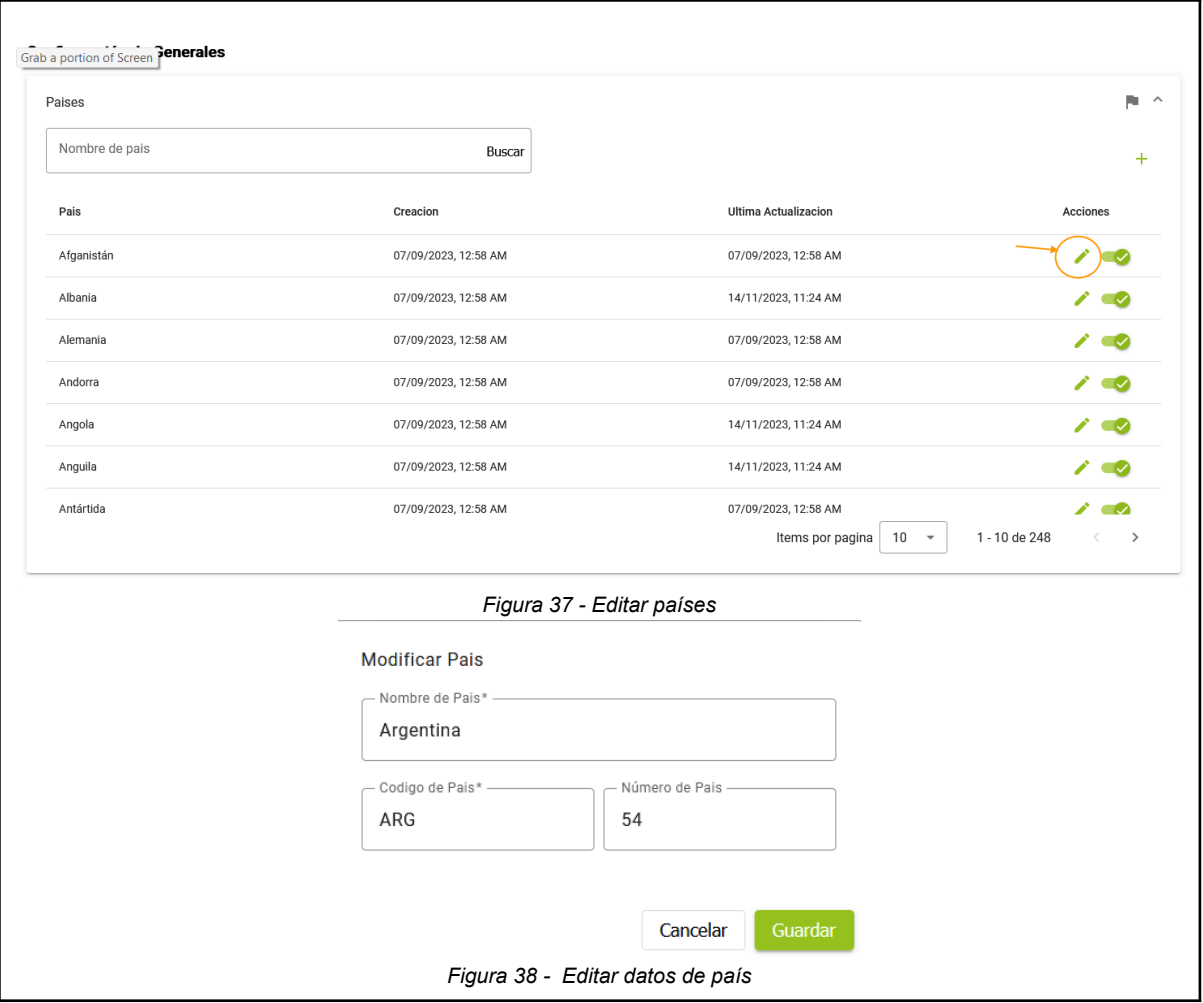

Para DESHABILITAR/HABILITAR los países debe dirigirse al icono de slider, el cual si esta hacia la derecha y de color verde indica que el rol se encuentra habilitado o activo, y si la slider se encuentra hacia la izquierda y de color gris se indica que el países está deshabilitado o inactivo. Luego debe confirmar cualquier acción que se realice.

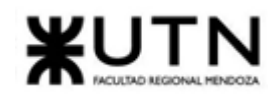

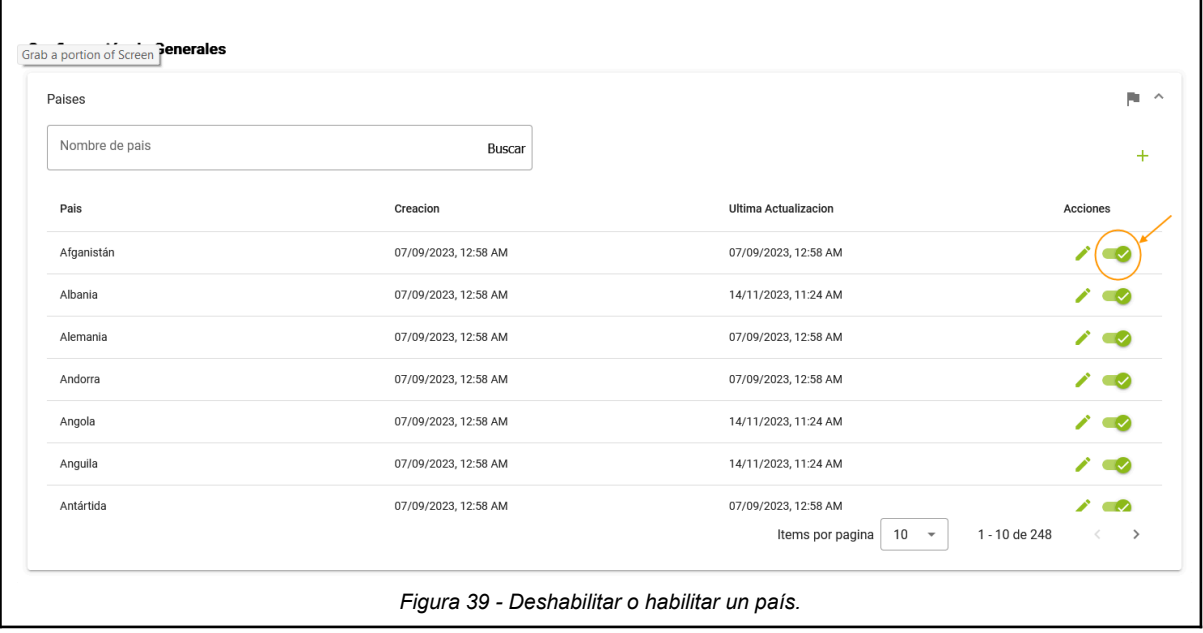

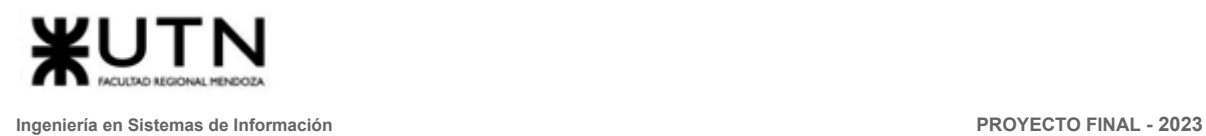

# Manual de usuario inversor o encargado de proyecto.

El usuario con rol inversor se puede registrar en Crowdex como persona física. Este se crea con permisos para publicar proyectos, invertir en ellos, subastar o vender su participación.

El usuario con rol encargado de proyecto se considera persona jurídica dentro de Crowdex

# Módulos y funcionalidades para el usuario inversor (Persona Física) y encargado de proyectos (Persona jurídica)

- Gestión de usuarios:
	- Registrar cuenta
	- Login de usuario
	- Restablecer Contraseña
	- Gestionar perfil
- Proyectos
	- Ver proyectos
	- Publicar proyecto
	- Gestionar proyectos
- **Inversiones** 
	- Invertir en proyectos
	- Invertir en subastas
	- Publicar una subasta
	- Publicar venta directa
	- Ver ventas directa
- Ayuda y soporte
	- Preguntas frecuentes
	- Solicitar soporte
- **Billetera virtual** 
	- Consultar inversiones
	- Consultar balance
	- Consultar transacciones
	- Arrepentirse de invertir
- Reportes
	- Generar reporte de proyectos
	- Generar reporte de subastas
	- Generar reporte de ventas directas

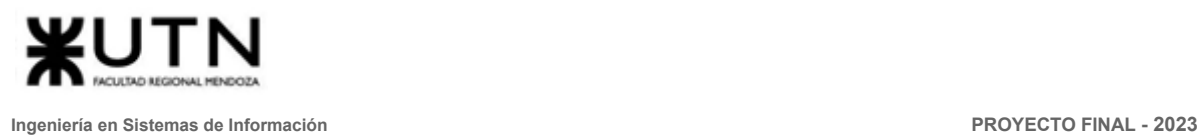

## **Instrucciones**

#### 1. Registrar cuenta

Para poder hacer uso del sistema el usuario se debe registrar, ingresando a la opción "Registrarme", que se encuentra en la barra superior de la página principal. Esta funcionalidad es de uso exclusivo para los usuarios de tipo inversor.

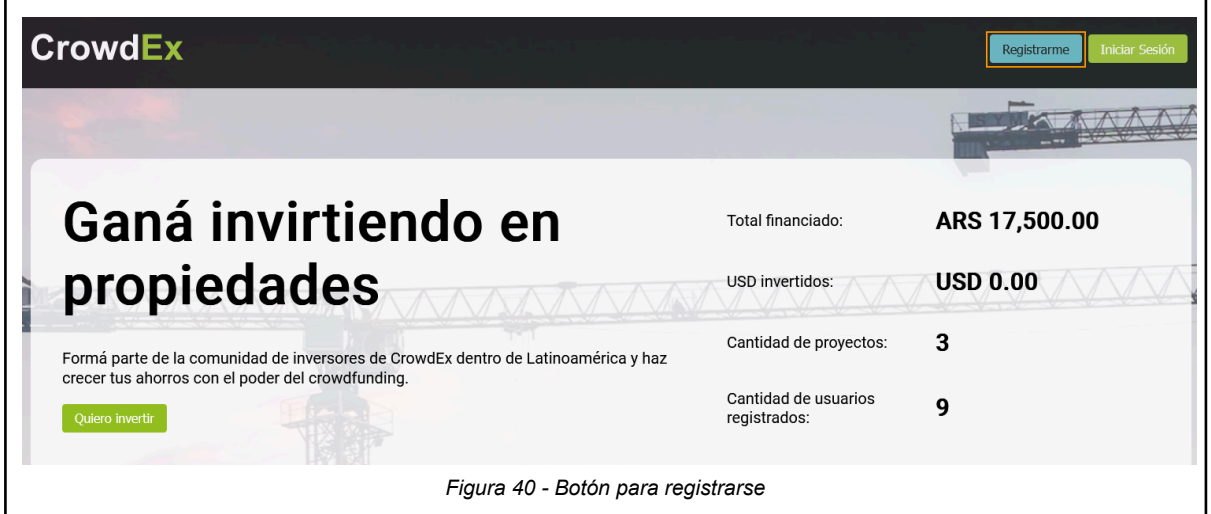

Se abrirá un formulario para completar con la siguiente información:

- Nombre
- Apellido
- Tipo de documento
- Número de documento
- **Teléfono**
- Fecha de nacimiento (debes ser mayor de 18 años)
- Email
- Contraseña (debe tener más de 6 caracteres)
- Aceptar los términos y condiciones

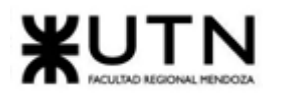

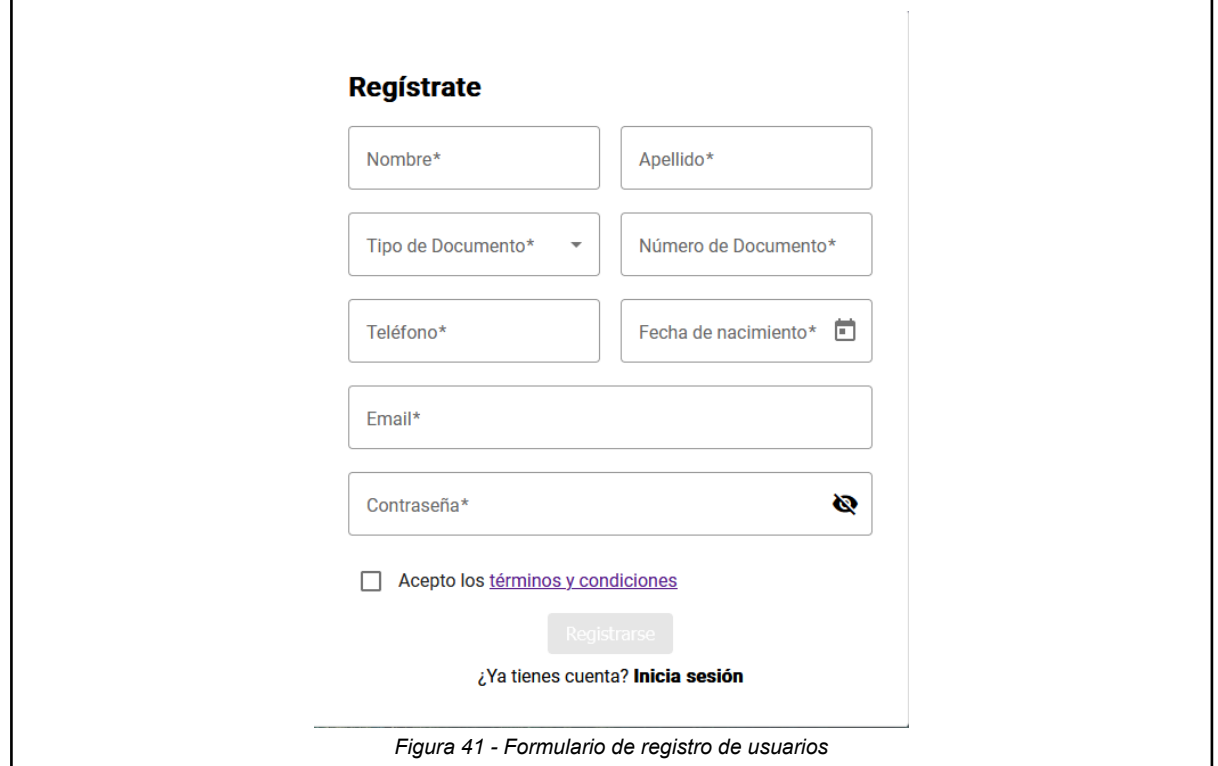

Una vez que se finalizó el registro del usuario aparecerá en pantalla un mensaje para confirmar la cuenta a través de un link que se enviará al correo que fue utilizado para el registro de usuario.

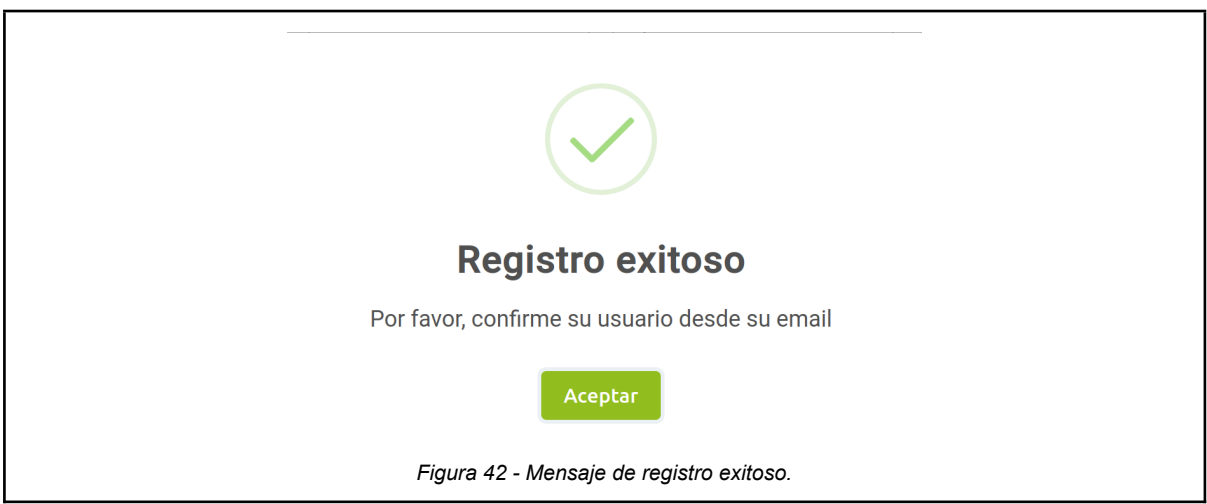

Desde el correo del usuario se podrá ver un mensaje de "¡Hola usuario! Por favor, verifica tu correo electrónico haciendo click en el siguiente enlace: " que además contiene el link para confirmar la cuenta. Es importante que se ingrese a ese link para poder activar la cuenta.

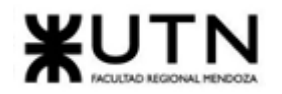

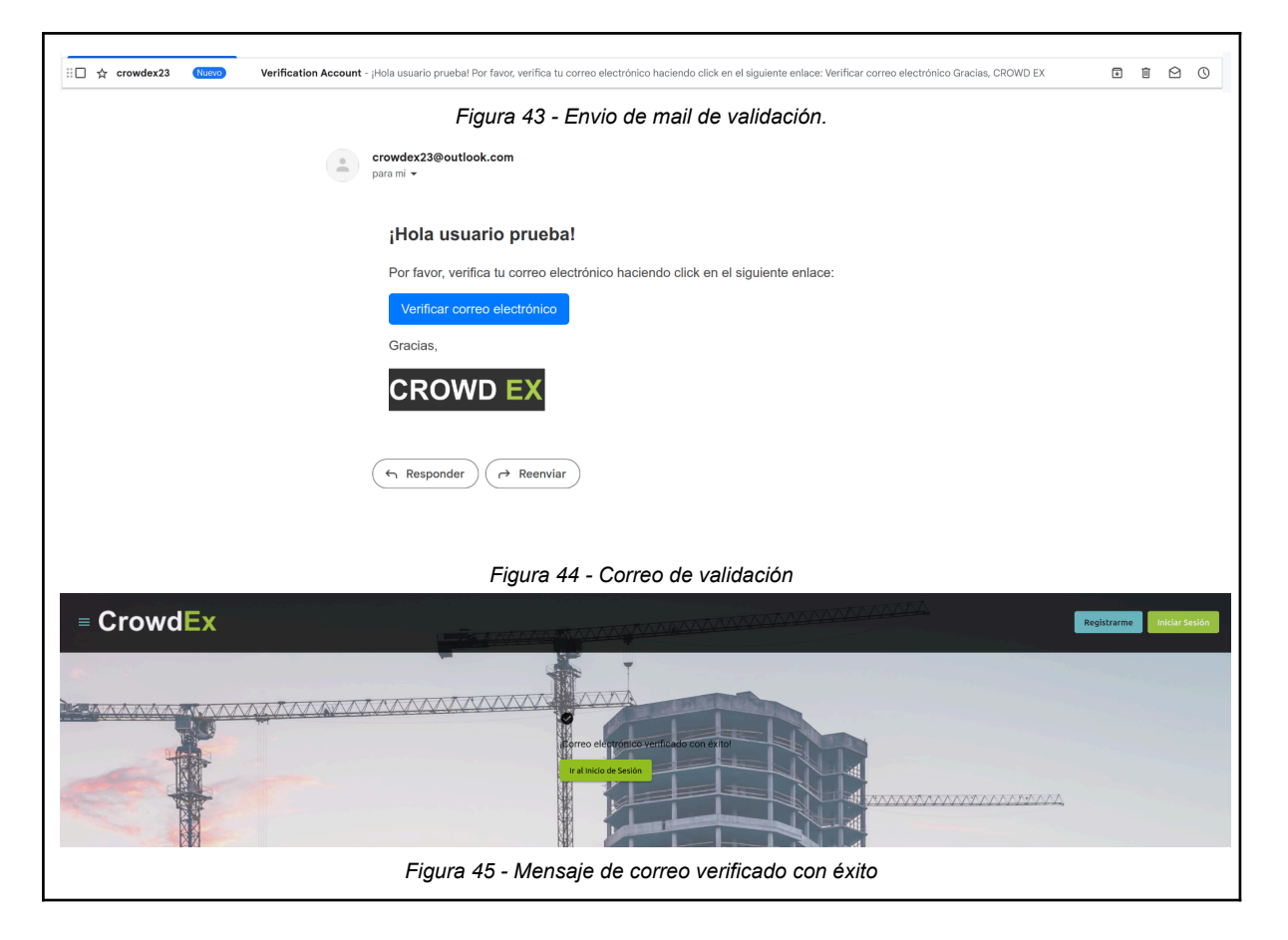

Listo ya estás registrado ya puedes ingresar a tu cuenta de inversor.

2. Login de usuario

Para ver el detalle del loguin vea el punto uno de las instrucciones del manual del administrador, o puede hacer clic [aquí.](#page-462-0)

3. Restablecer Contraseña

Para ver el detalle de la recuperación de contraseña vea el punto dos de las instrucciones del manual del administrador, o puede hacer clic [aquí.](#page-463-0)

4. Gestionar perfil

Para gestionar tu perfil debes ingresar al lcono de perfil > Mi perfil.

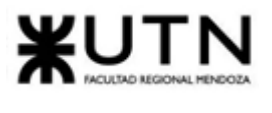

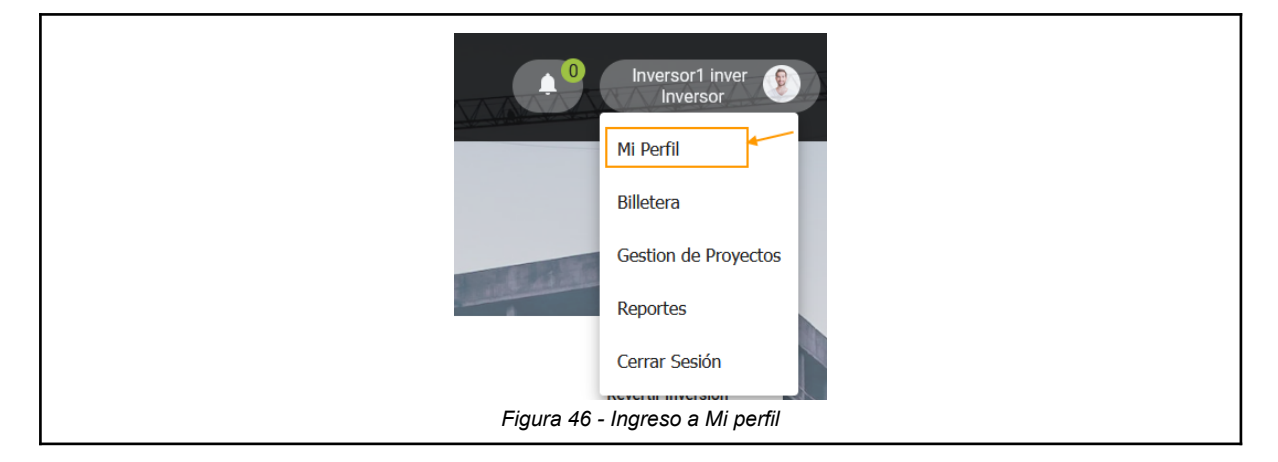

Se abrirá la ventana del perfil donde se puede cargar una imagen de perfil, ver y modificar los siguientes datos:

- Nombre
- Apellido
- Nro de documento
- Fecha de nacimiento
- País
- Provincia
- Correo electrónico
- Teléfono
- Dirección
- Piso, Departamento, Código postal

Cuando se haga algún cambio o se agregue alguna información debe hacer clic en Guardar cambios.

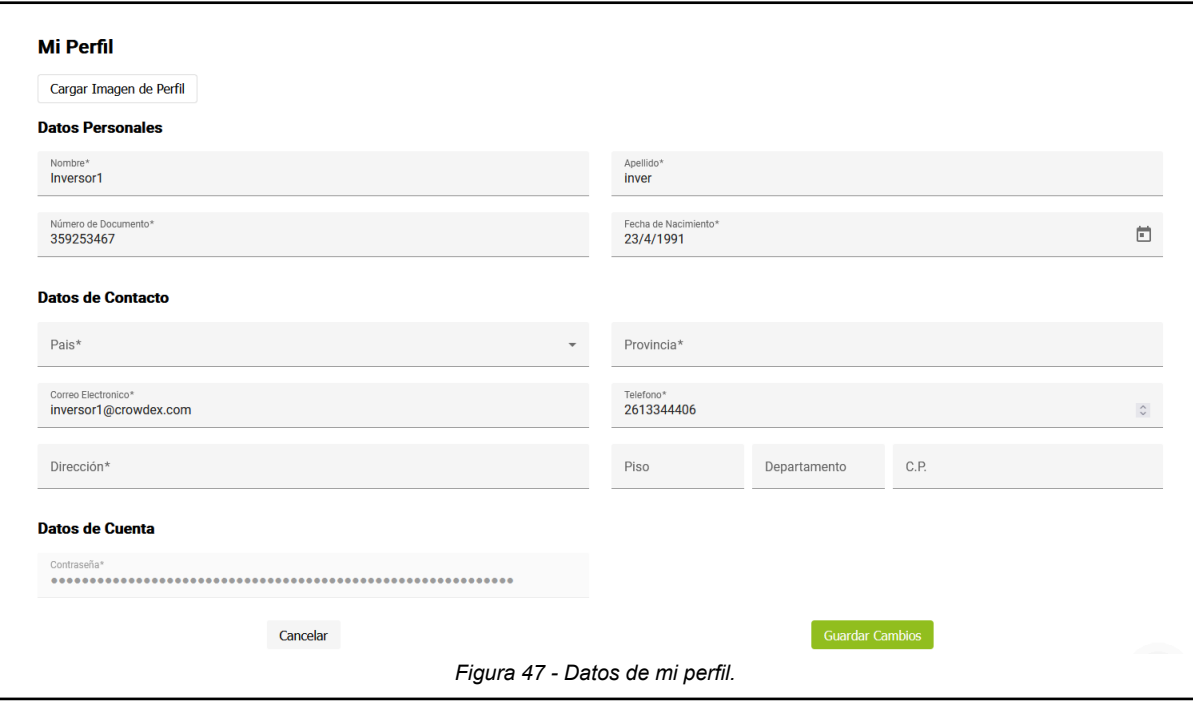

*Vissio, Marcos; Nieva, Paula; Pivac, Maximiliano Sistema* **CrowdEx**

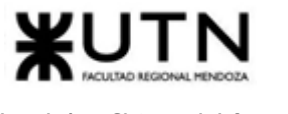

### 5. Publicar proyecto

Este apartado le permite al inversor (persona física) o al encargado de proyectos (persona jurídica) publicar proyectos para que otros usuarios puedan invertir en él, el proyecto debe ser verificado por el operador de proyectos antes de que se pueda invertir en él.

Para publicar un proyecto debe ingresar a Proyectos > Publicar proyecto desde la barra de navegación.

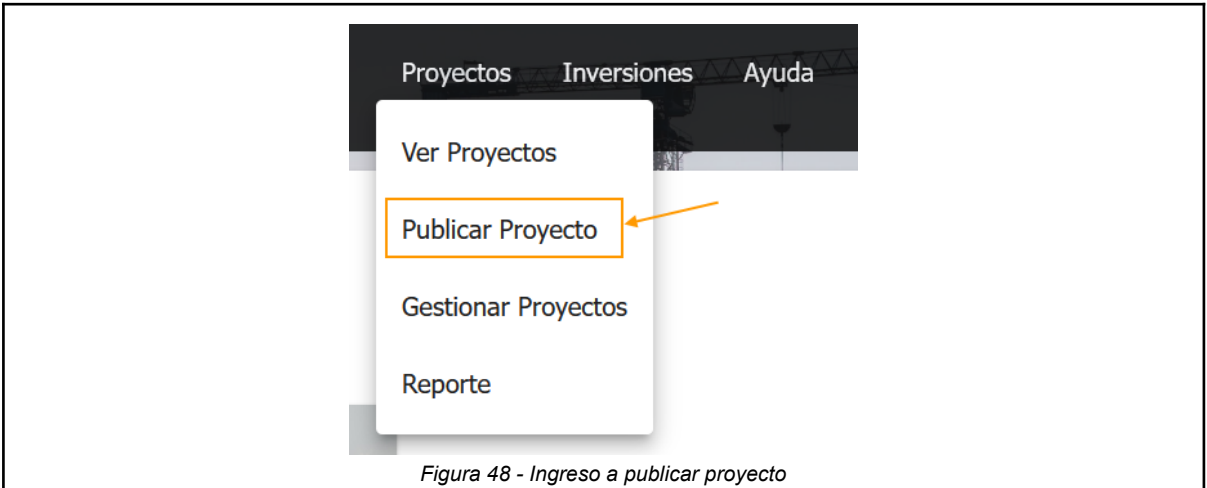

Se abrirá una ventana con un formulario para cargar la información del proyecto en cinco pasos, Proyecto, Etapas del proyecto, Inmueble, Ubicación y Finalizar postulación.

Paso 1: Datos del Proyecto

- Nombre del Proyecto: [Ingresa el nombre de tu proyecto]
- Tipo de Proyecto: [Especifica el tipo de proyecto.]
- Fecha de Inicio del Proyecto: [Indica la fecha en la que comenzará el proyecto]
- Fecha de Fin del Proyecto: [Establece la fecha estimada de finalización del proyecto]
- Inversión Mínima Requerida: [Indica la cantidad mínima de inversión necesaria]
- Inversión Total Estimada: [Menciona la inversión total estimada para el proyecto]
- Descripción del Proyecto: [Proporciona una descripción detallada del proyecto, sus objetivos, alcance y cualquier información relevante]

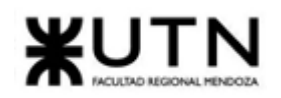

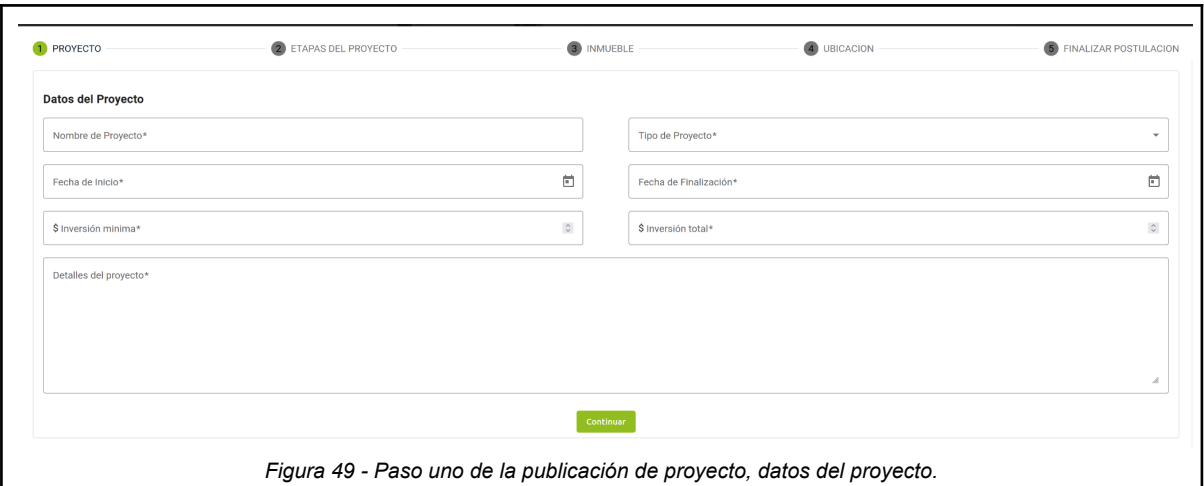

Paso 2: Etapas del Proyecto

Para cada etapa del proyecto, completa los siguientes datos:

- Nombre de la Etapa del Proyecto: [Asigna un nombre a cada etapa, por ejemplo, "Preparación del Terreno", "Construcción", "Venta"]
- Descripción de la Etapa: [Detalla las actividades y objetivos de esta etapa]
- Estimación de Meses: [Indica cuántos meses se espera que dure esta etapa]
- Estados Requeridos: [Enumera los estados o condiciones necesarios para completar esta etapa]

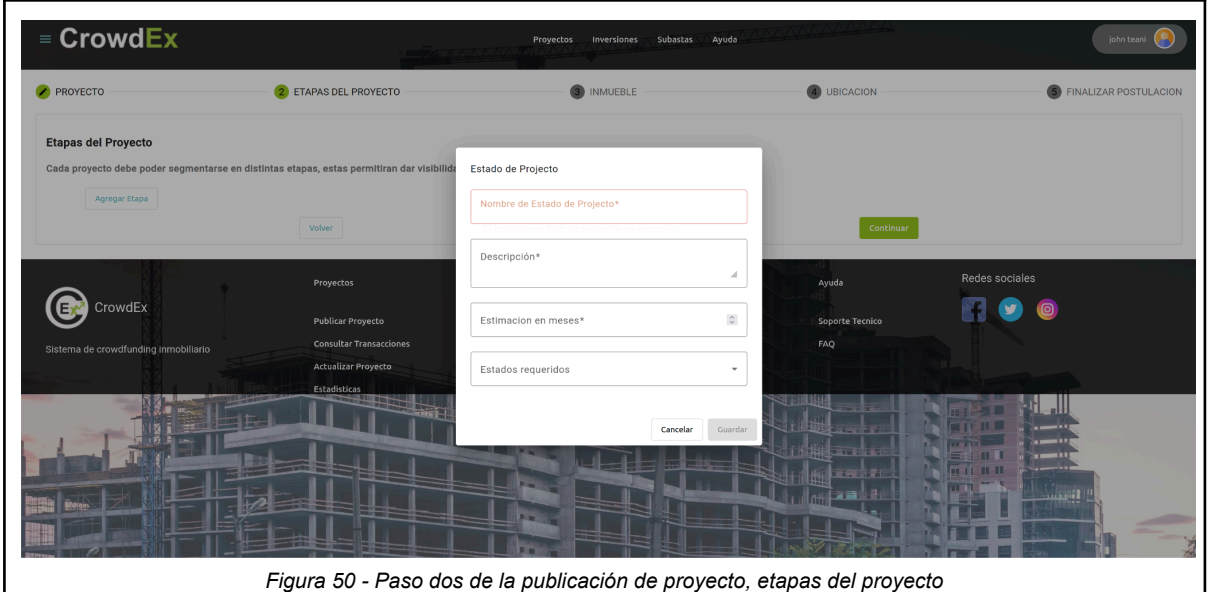

Paso 3: Datos del Inmueble

- Nombre del Inmueble: [Nombre del inmueble, por ejemplo: Torre Andalucía]
- Tipo de Inmueble: [Especifica si es una casa, un edificio, una fábrica, etc.]

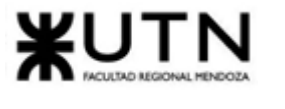

- Valor Total del Inmueble (en U\$S): [Menciona el valor total estimado del inmueble en dólares]
- Área del Terreno (m^2): [Indica el tamaño del terreno en metros cuadrados]
- Área de Edificación (m<sup>^</sup>2): [Describe el área construida en metros cuadrados]
- Detalles del Inmueble: [Proporciona información adicional sobre las características del inmueble]

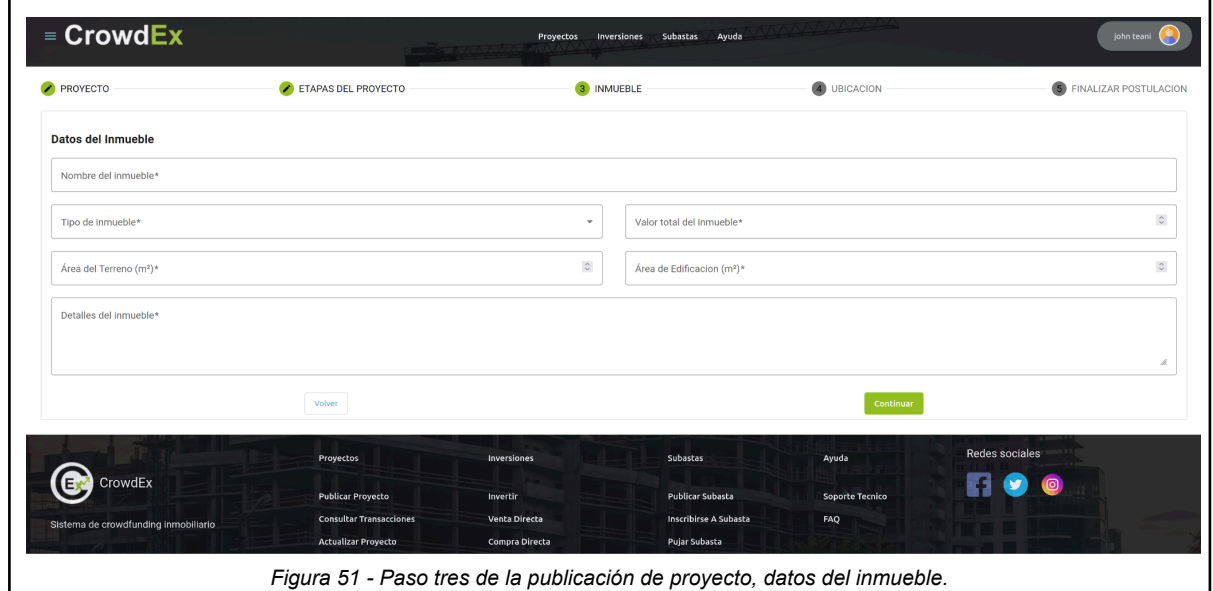

Paso 4: Ubicación del Inmueble

- Calle: [Especifica el nombre de la calle]
- Número: [Indica el número o referencia de ubicación]
- Código Postal: [Incluye el código postal de la zona]
- País: [Menciona el país donde se encuentra el inmueble]
- Provincia: [Especifica la provincia]

Si lo desea puede usar el mapa haciendo clic en "buscar en el mapa".

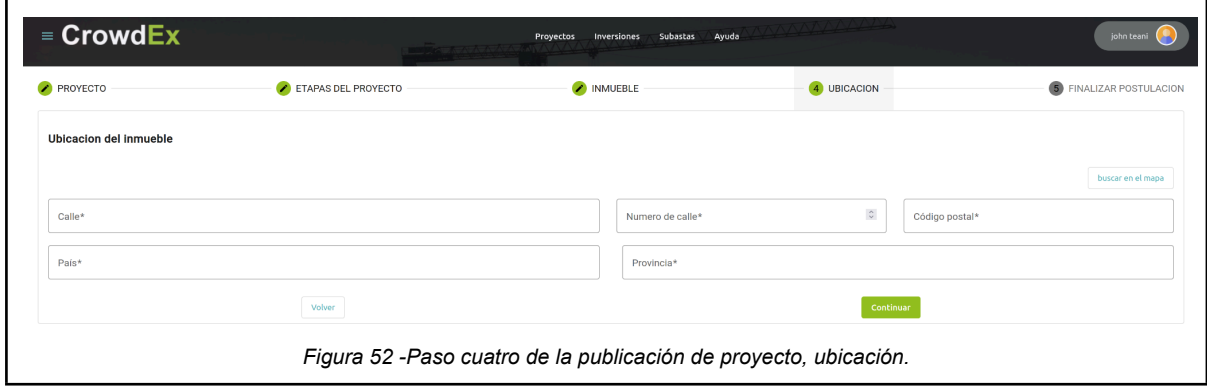

Paso 5: Imágenes del Proyecto y aceptar términos y condiciones.

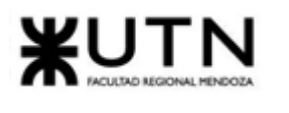

- Carga al menos 5 imágenes que muestran el proyecto desde diferentes ángulos y etapas de desarrollo.
- Asegúrate de revisar y aceptar los términos y condiciones de postulación antes de publicar el proyecto.

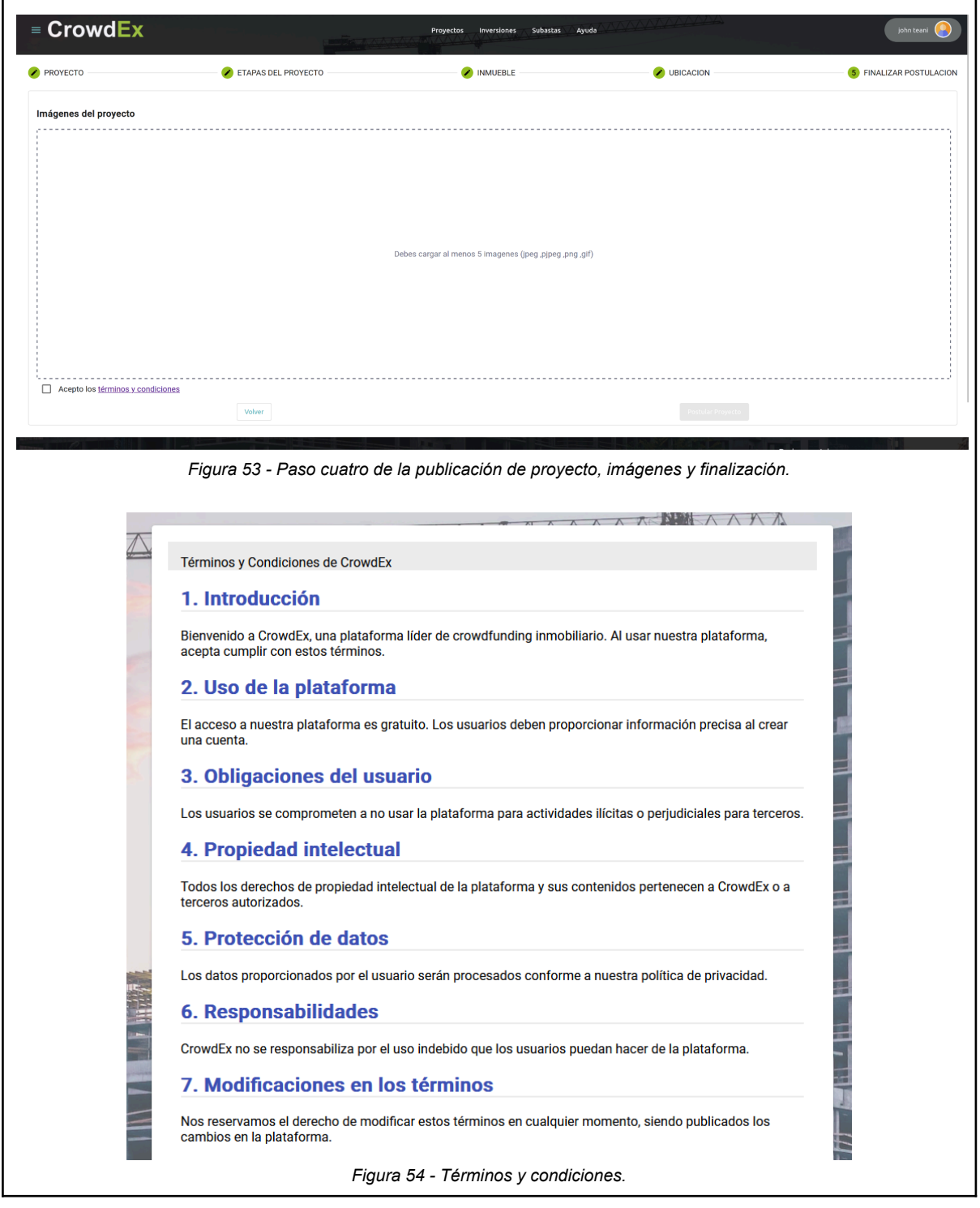

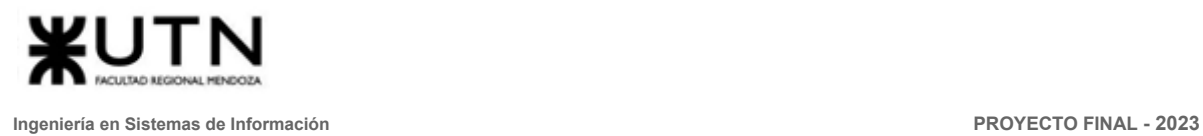

Una vez que hayas completado todos estos pasos, estarás listo para publicar tu proyecto y compartirlo con posibles inversionistas o interesados.

#### 6. Gestionar proyectos

Para comenzar a gestionar proyectos, es necesario ingresar a Proyectos > Gestionar Proyectos. Dentro de esta vista podemos ver una tabla con los siguientes datos:

- Nombre del proyecto
- Tipo de proyecto
- Estado de proyecto
- Monto actual
- Monto máximo
- Fecha de inicio
- Fecha de fin

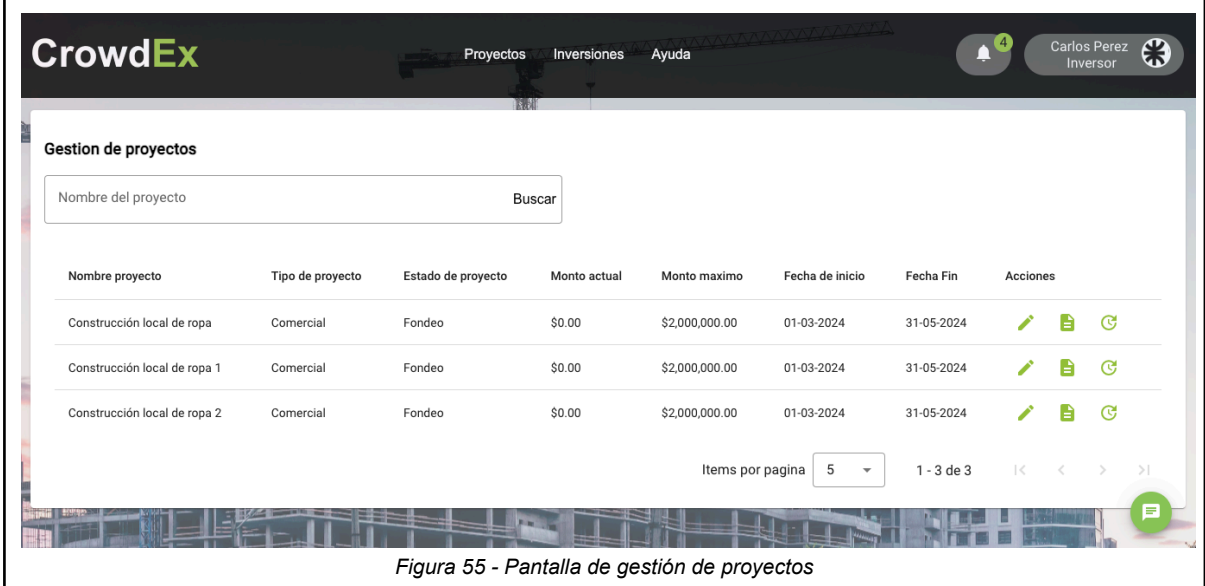

En esta vista, se nos permite EDITAR el proyecto. Se abre la pantalla con los pasos con los que se creó el proyecto, con los datos ya existentes del proyecto. Se puede modificar los datos en cada paso, y al final, podemos actualizar el proyecto existente.

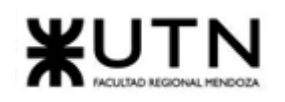

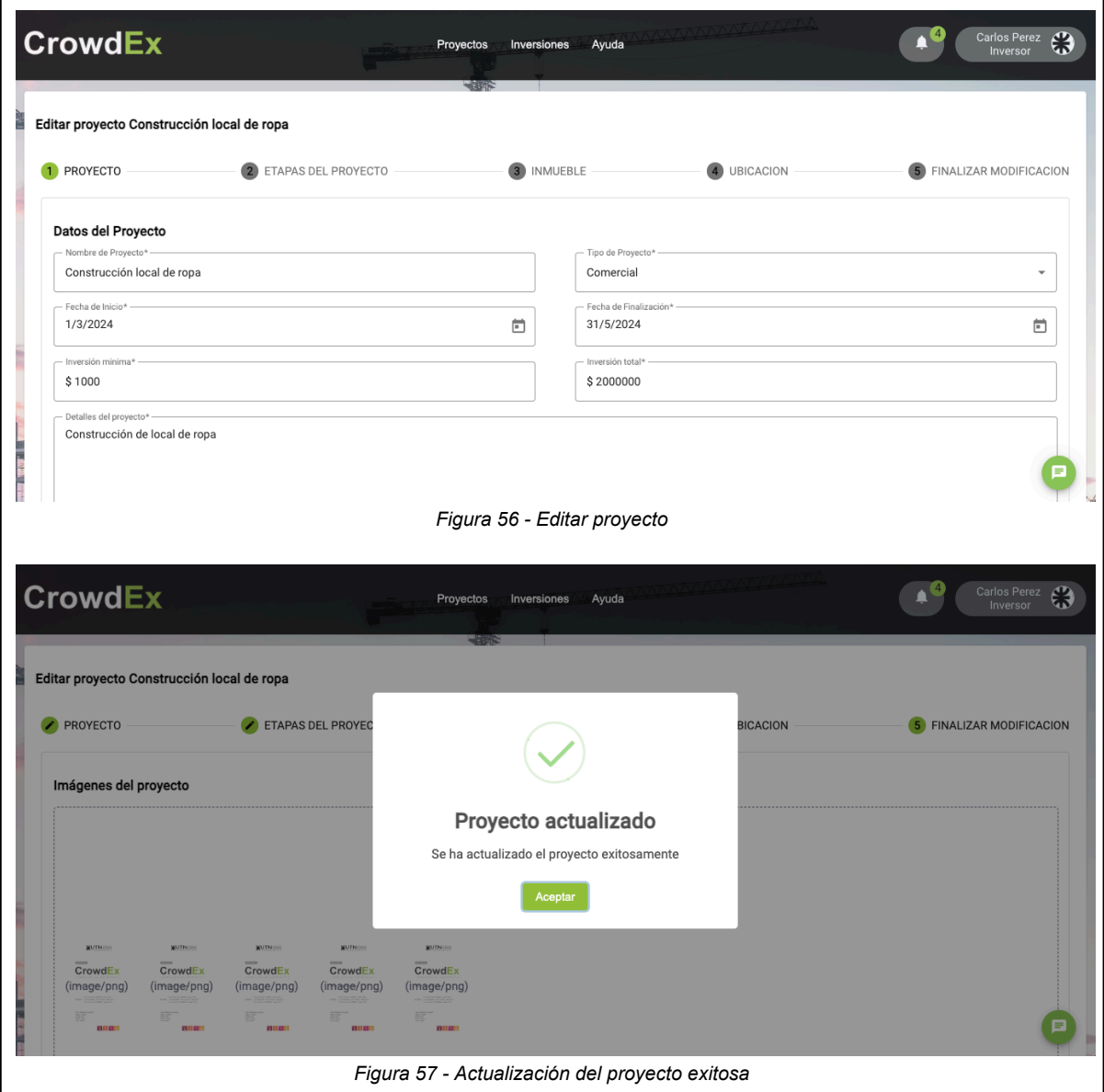

También se cuenta con la opción de actualizar avances. El usuario que se encuentra realizando las modificaciones puede ir agregando detalles sobre los avances que se realizan sobre la construcción del proyecto, y el porcentaje de completitud que significa esto.

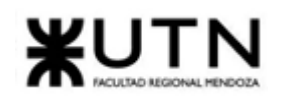

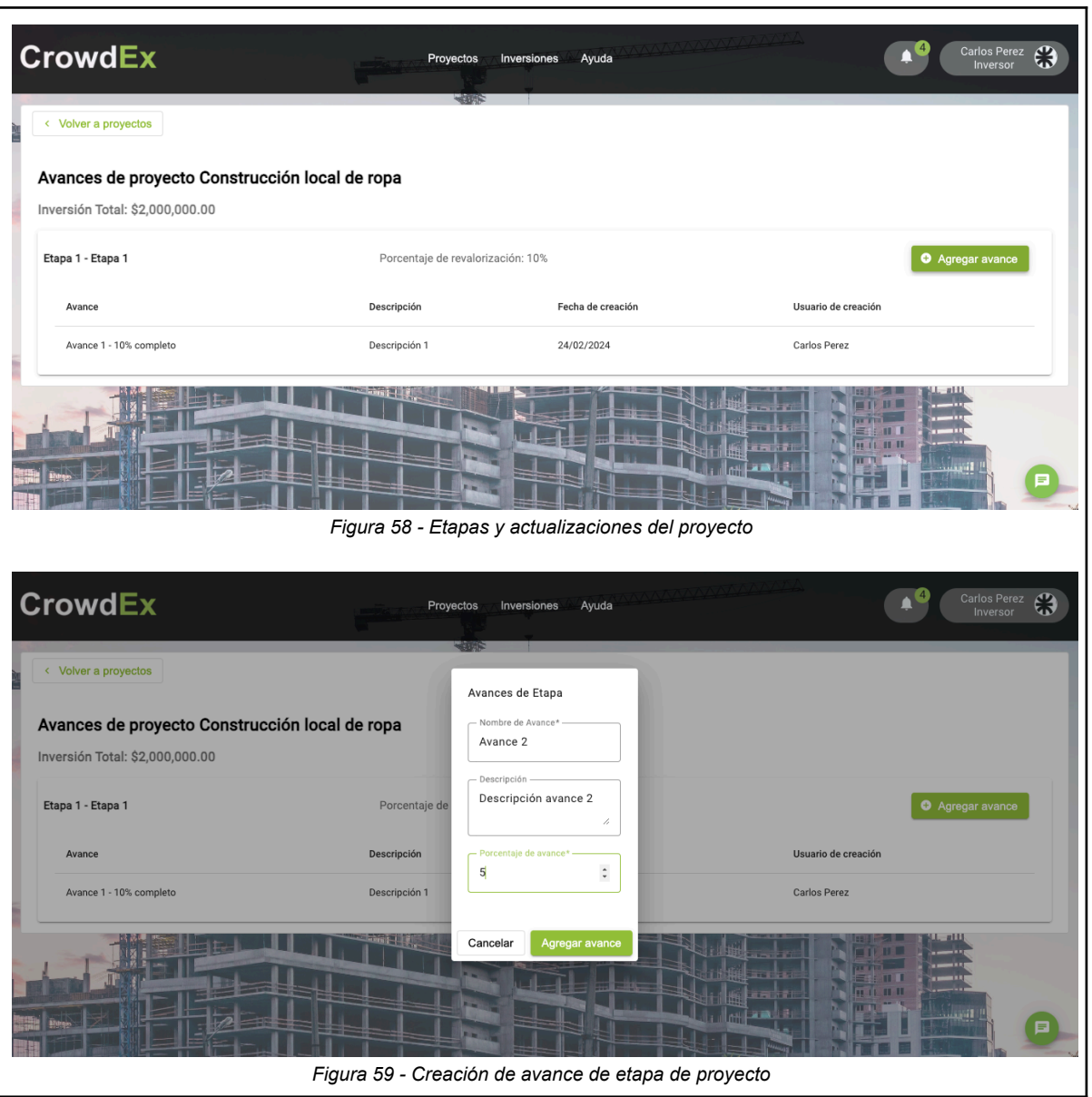

*Figura 59 - Creación de avance de etapa de proyecto*

Por último, se podrá actualizar el estado actual del proyecto. Para ello se habilita una ventana modal que le permitirá elegir entre una opción previamente cargada en los parámetros del sistema.

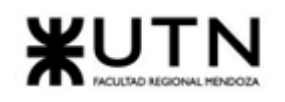

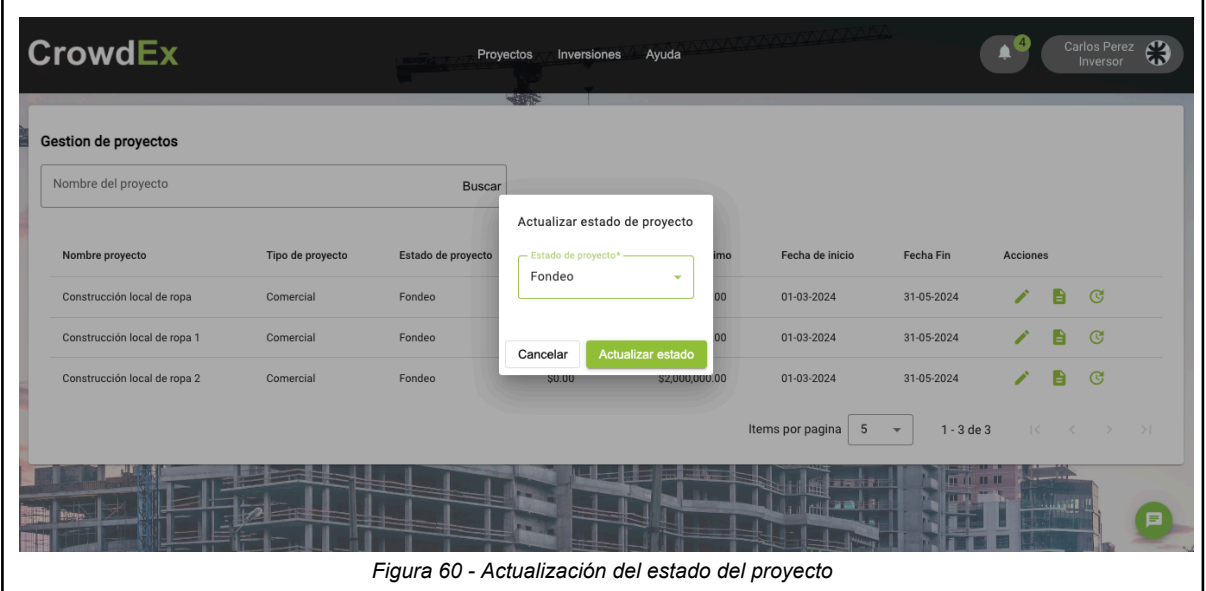

### 7. Invertir en proyectos o Ver proyectos

Para invertir en proyectos puedo ingresar a Inversiones > invertir en proyecto ó Proyecto > Ver proyectos.

En este apartado se verán los proyectos publicados con algunos datos para entender de qué se tratan:

- Nombre
- Estado
- Porcentaje fondeado
- Monto del proyecto
- Breve descripción
- Fecha de inicio
- Fecha de finalización

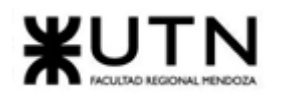

#### Proyectos de inversión **Complejo Las Catitas Duplex Los jardines Dulce hogar** Pendiente de Aprobación dencial ondeo Fondeado 0% ARS 500,000,000.00 Fondeado 0.15% ARS 15,000,000.00 Fondeado 0.03% ARS 15,000,000.00 El Compleio Las Catitas es una innovadora Provecto para construir duplex residenciales, para Provecto de creación de casa familiar. iniciativa de desarrollo inmobiliario ubicada en una familias hasta cuatro integrantes pinto.. fecha de inicio: 01/02/2024<br>fecha de finalización: 08/07/2026 fecha de inicio: 01/01/2024 fecha de inicio: 01/12/2023 **fecha de finalización:** 15/12/2025 fecha de finalización: 02/12/2024 Más Info Más Info Más Info *Figura 61 - Mensaje de confirmación de inversión realizada*

Cada tarjeta de información de proyectos cuenta con dos botones, el botón Invertí Ahora, te muestra una ventana emergente dejando ingresar el monto que quiere invertir, debe tildar el casillero de los términos y condiciones, y luego hacer clic en el botón Confirmar para realizar una inversión del proyecto seleccionado. Este monto de inversión tiene varias restricciones:

- No puede ser mayor a la plata que se tiene en la billetera.
- No puede ser menor al monto mínimo que indicó el creador del proyecto.
- No puede ser mayor al valor restante de proyecto.

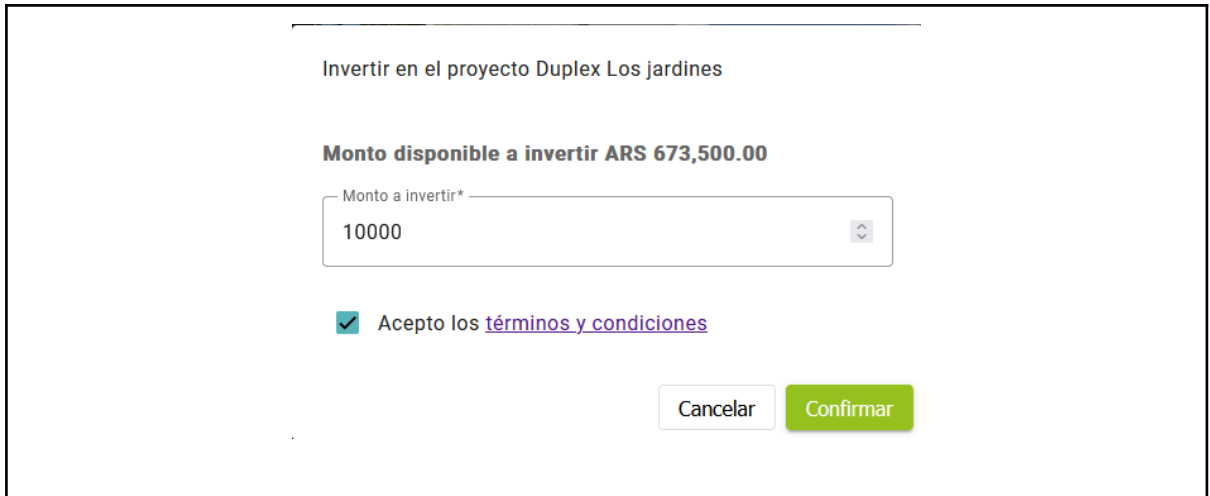

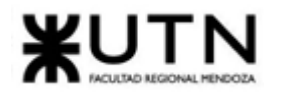

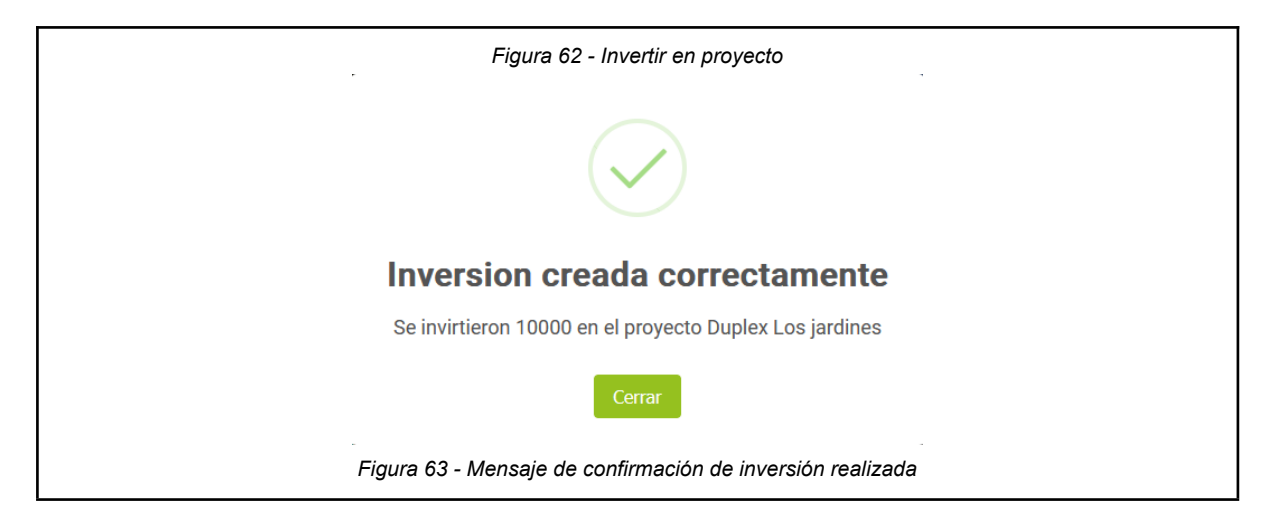

El otro botón de la tarjeta de información del proyecto es Más Info, te muestra una ventana con el detalle de la información del proyecto. Aquí dentro también se encuentra el botón Invertir ahora, el cual te deja ingresar un valor de inversión y tildar el casillero de aceptar los términos y condiciones, como ya se mostró en el paso anterior.

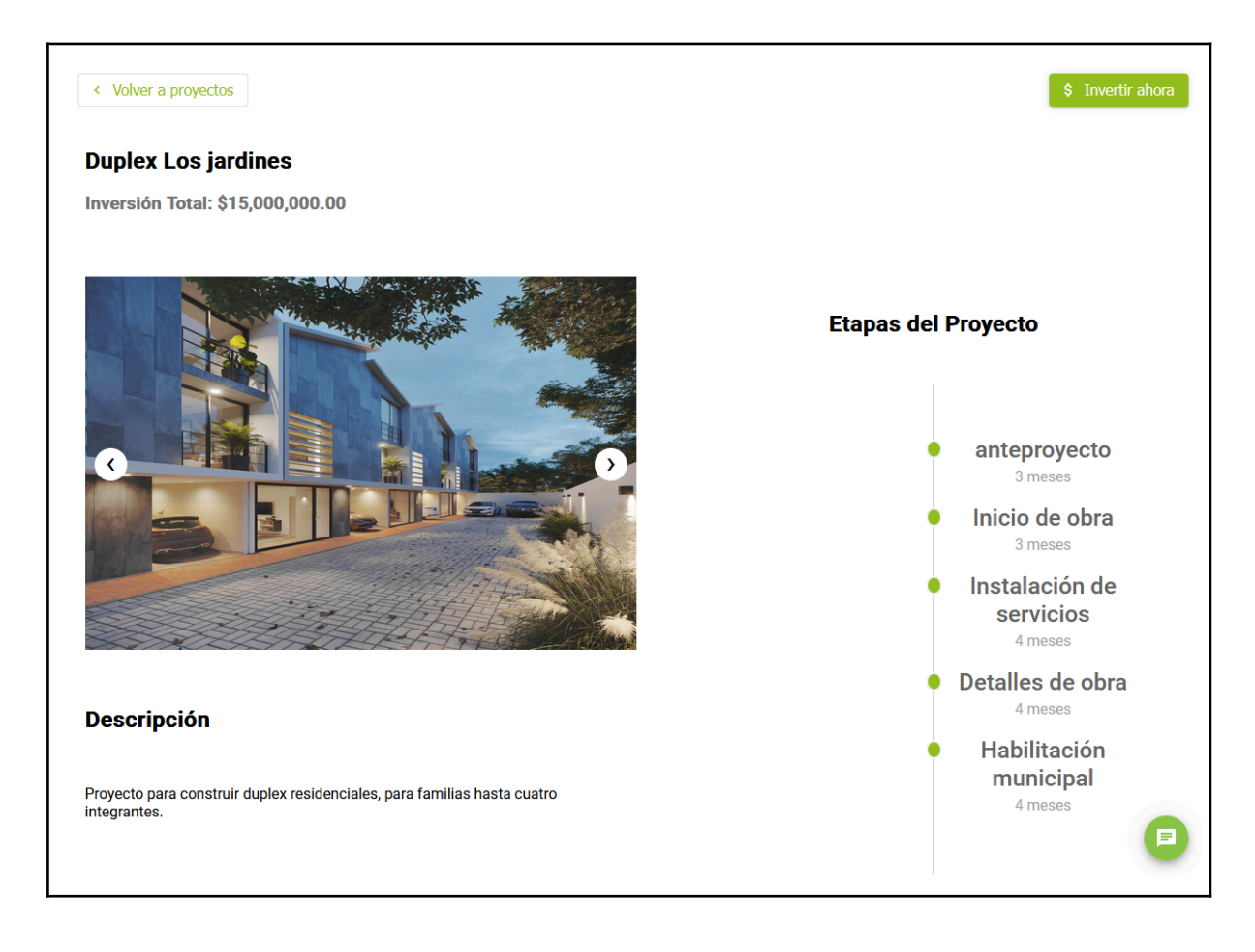

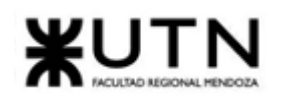

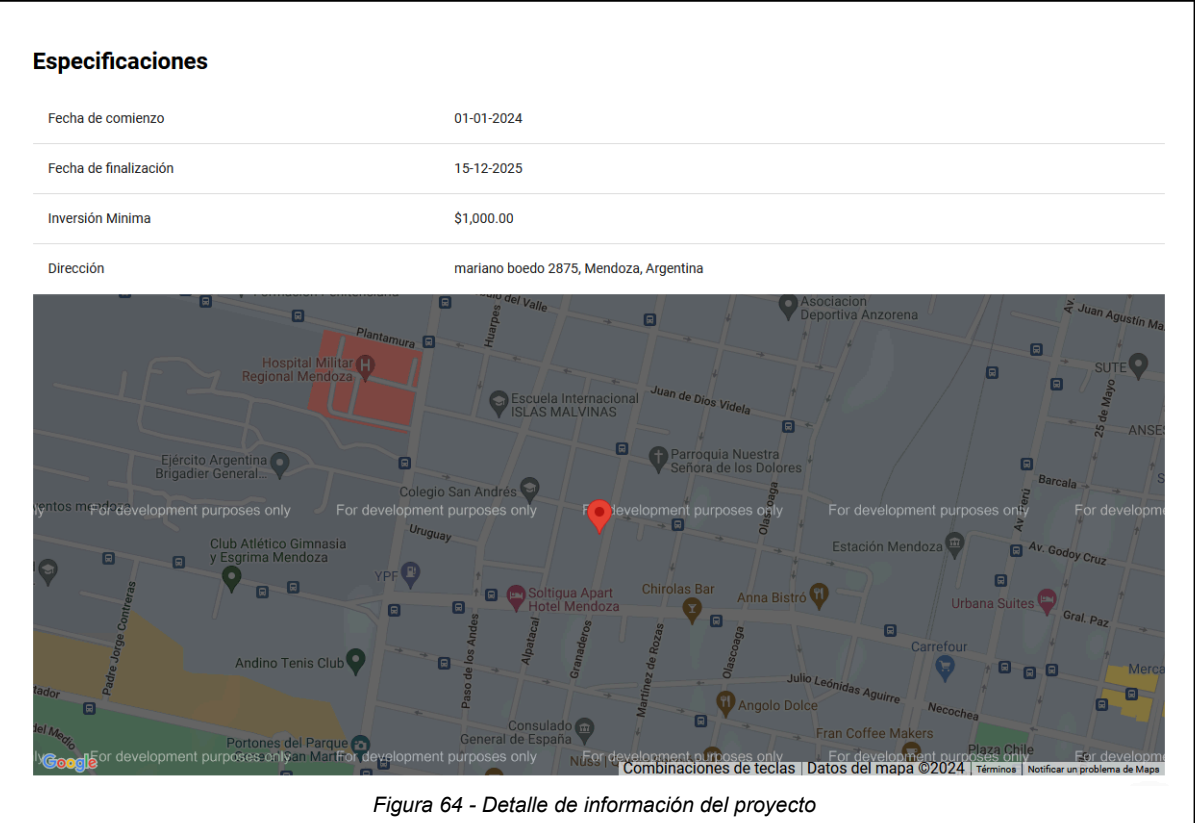

8. Invertir en subastas

Para poder invertir en subastas, el usuario se dirige a *Inversiones > invertir en* subastas. Una vez ahí, se encuentra con la siguiente pantalla y podrá ver los siguientes datos:

- Puja mínima que se puede sumar al monto actual ya ofrecido
- Monto actual que se ha ofrecido por la participación
- Fecha de inicio
- Fecha de finalización
- Pujas realizadas hasta el momento
- Estado de la subasta

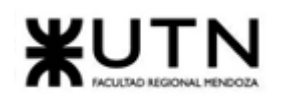

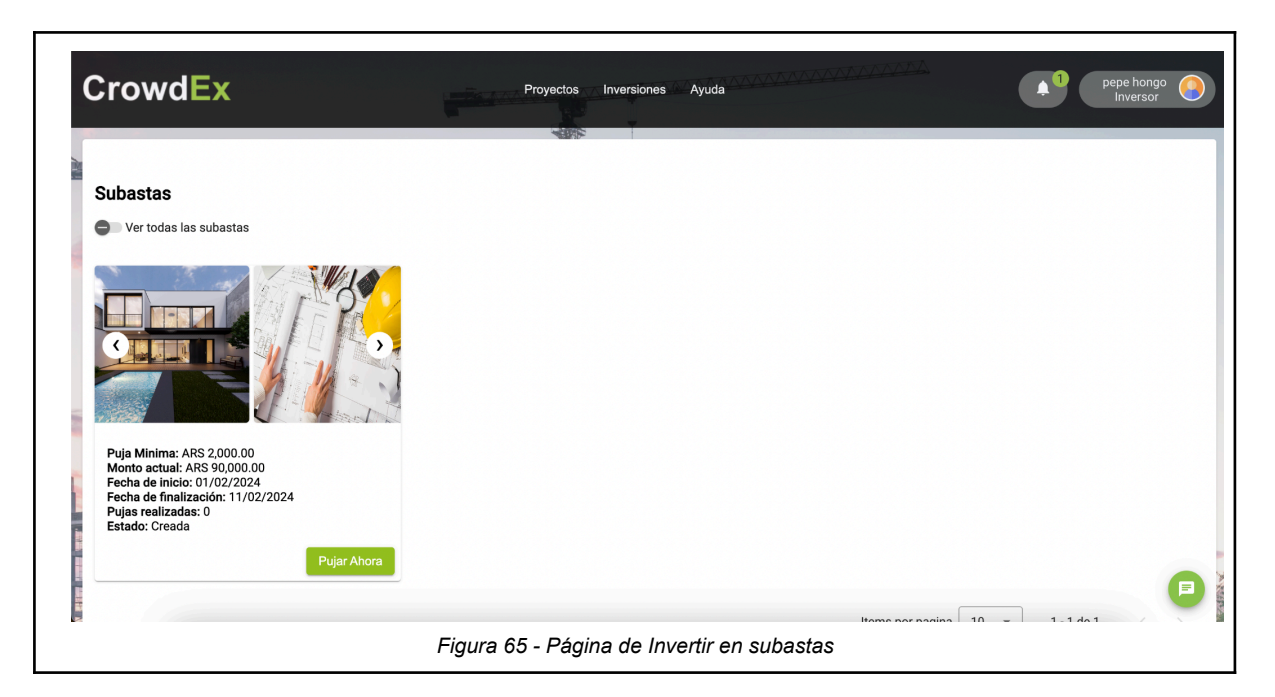

Aquí, el usuario podrá visualizar el listado de subastas publicadas por todos los usuarios, incluso las subastas creadas por sí mismo. Sin embargo, el usuario no podrá pujar sobre su propia subasta, y al intentar hacerlo, recibirá el siguiente mensaje:

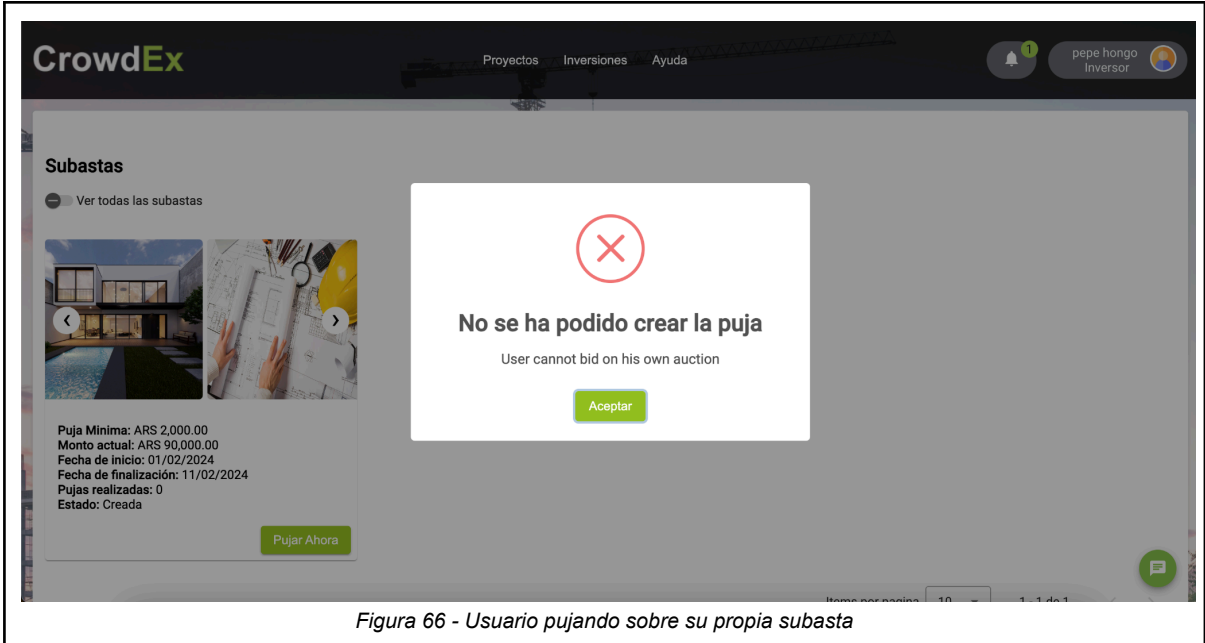

Una vez que el usuario selecciona una participación sobre la cual desea subastar, podrá hacer click sobre la opción "Invertir Ahora", y se le habilitará la siguiente pantalla modal:

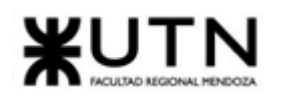

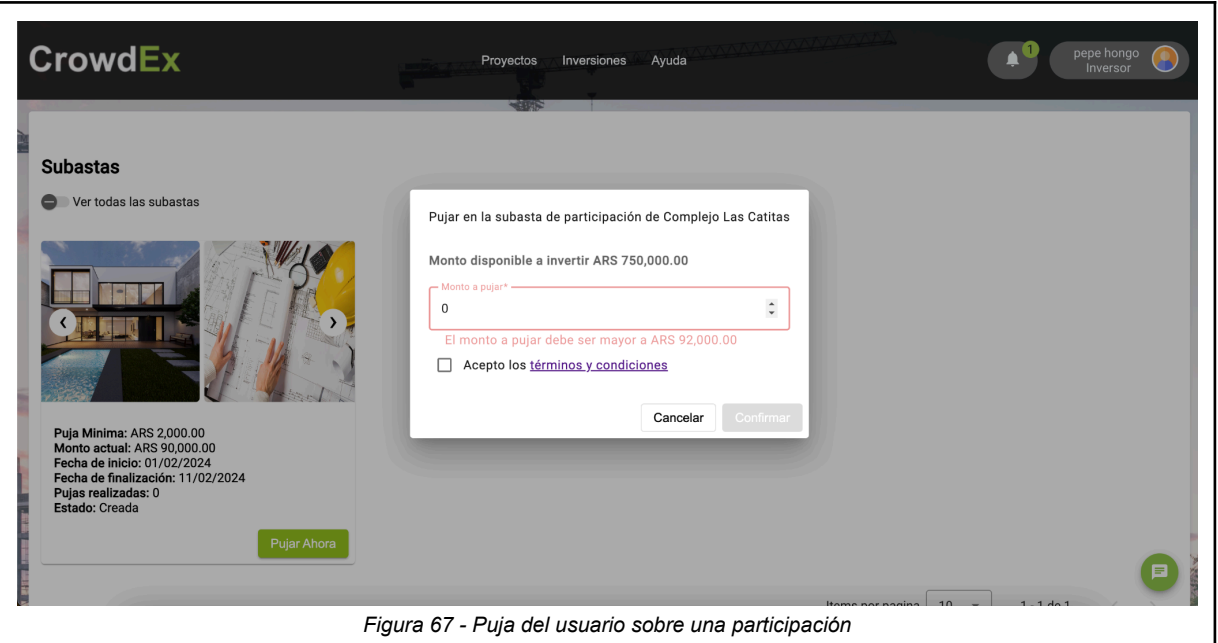

Aquí debe ingresar el monto que desea pujar sobre la participación. Este monto está sujeto a una validación del sistema, donde se asegura que el monto ingresado por el usuario es superior a la suma del monto actual pujado más la puja mínima requerida, y que el monto ofrecido no supera el dinero que tiene disponible en la billetera. Al ingresar un monto correcto, y aceptar los términos y condiciones, puede confirmar la operación, y recibirá el mensaje de éxito:

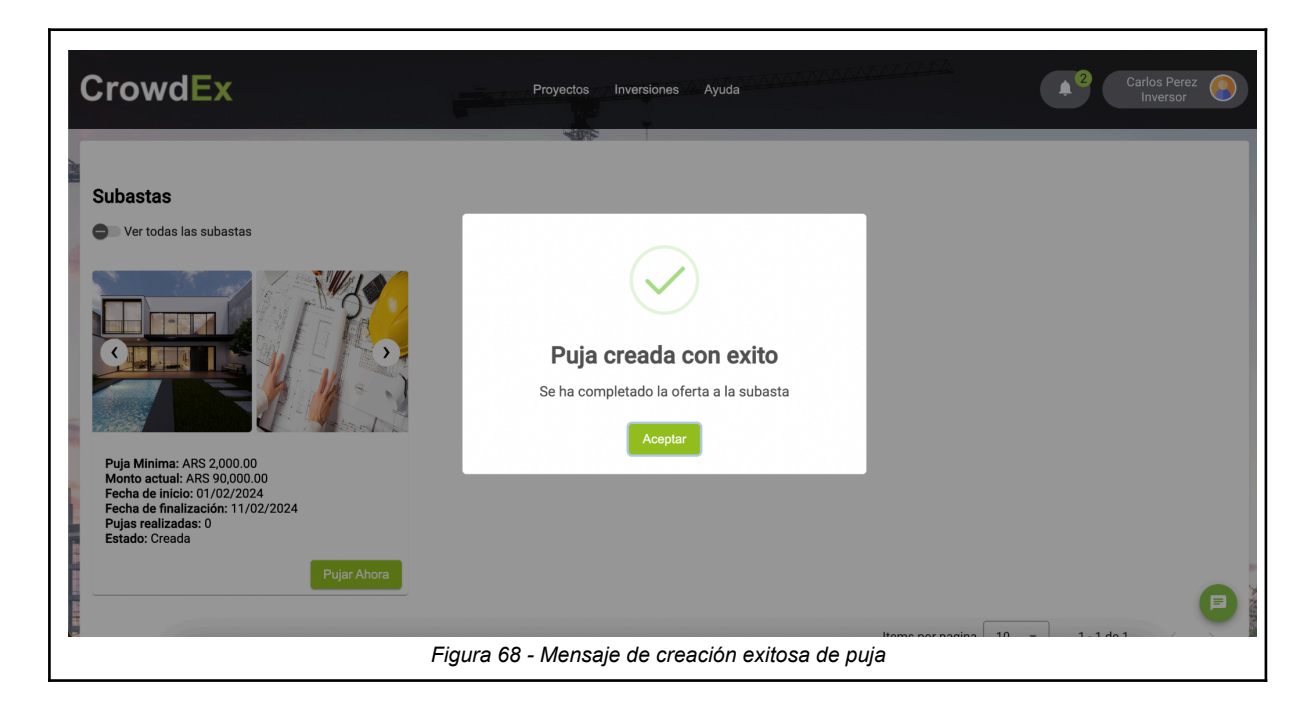

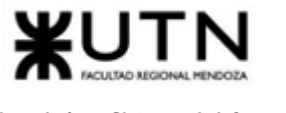

#### 9. Publicar una subasta

Para poder realizar la publicación de una subasta, debe ingresar desde la barra de navegación Inversiones > Publicar una subasta. En esta pantalla, el usuario podrá crear una subasta, ofreciendo su participación en una inversión a todos los usuarios de la plataforma. Primero, se encuentra con la carga de datos de la subasta:

- Nombre del proyecto
- Porcentaje de la participación que desea subastar
- Monto inicial de la subasta
- Puja mínima sobre la cual se podrá apostar
- Fecha de inicio de la subasta
- Fecha de fin de la subasta

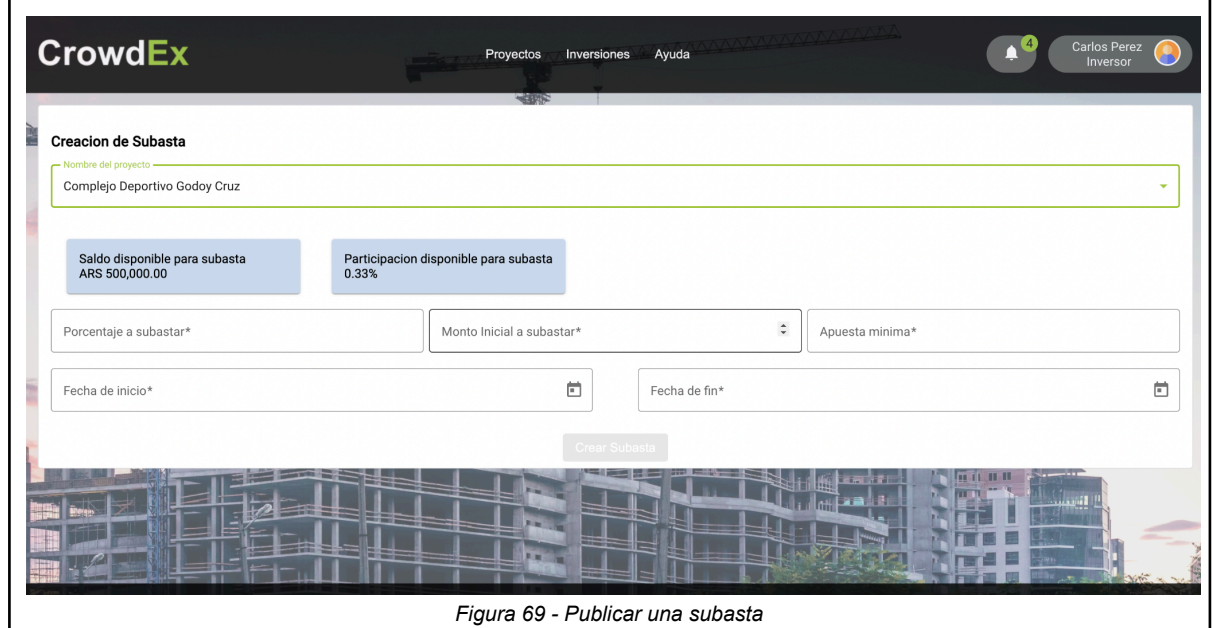

Al ingresar los datos, los mismos son validados que no sean vacíos, y que las fechas sean válidas. También se muestra un monto sugerido para el monto inicial a subastar y la apuesta mínima. Estos montos sugeridos provienen de dos fórmulas:

Monto inicial sugerido = 
$$
\frac{\text{monto de la participación propia}}{\text{porcentaje de la participación * porcentaje a subastar}} \times 0.95
$$
  
Apuesta mínima = 
$$
\frac{\text{monto de la participación propia}}{\text{porcentaje de la participación * porcentaje a subastar}} \times 0.01
$$

Una vez que se ingresan datos válidos de la subasta, se hace click en el botón Crear Subasta. Si los datos son válidos, se mostrará el siguiente mensaje de confirmación, y se guardan los datos en la base de datos.

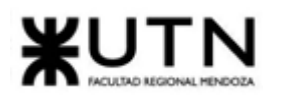

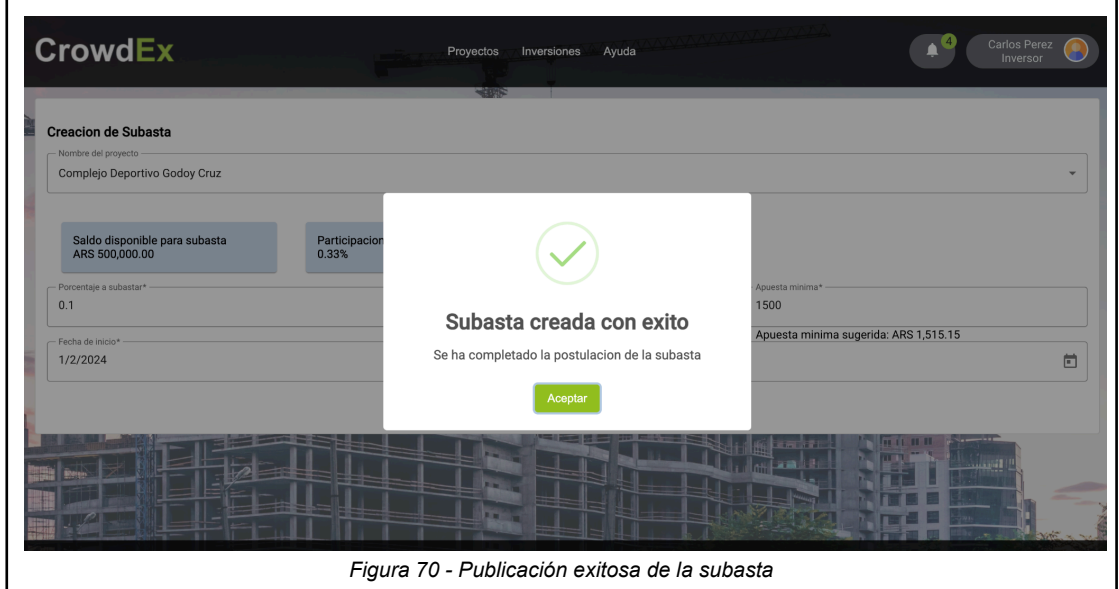

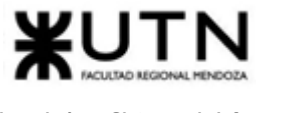

### 10. Publicar venta directa

Cuando el usuario desea vender directamente su participación en un proyecto, es decir, sin subastarla, se debe publicar la venta directamente. Para ello, debe ingresar desde la barra de navegación Inversiones > Publicar una Venta Directa. En esta vista, deberá ingresar los datos de la venta:

- Nombre del proyecto
- Porcentaje de la participación que desea vender
- Precio al cual desea vender su participación
- Cuántos días deben pasar desde que se publica la venta directa, hasta que finalice la oferta.

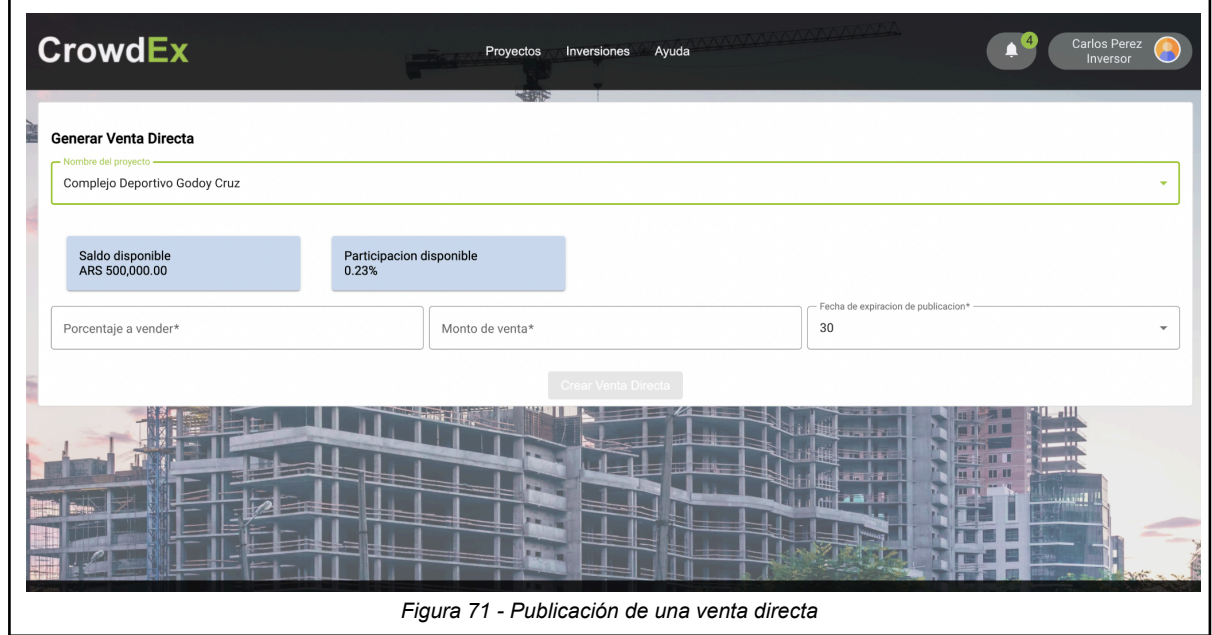

Se mostrará un monto de venta sugerido, que es un valor que proviene del resultado de esta fórmula:

Monto inicial sugerido = 
$$
\frac{\text{monto de la participación propia}}{\text{porcentaje de la participación * porcentaje a vender}} \times 0.90
$$

Una vez que se valida que se ha ingresado el porcentaje de la participación a vender, el monto de venta y la fecha de expiración de la publicación, se hace click en el botón Crear Venta Directa. Si los datos son válidos, se mostrará el siguiente mensaje de confirmación, y se guardan los datos en la base de datos.

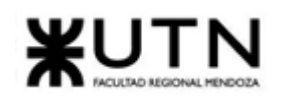

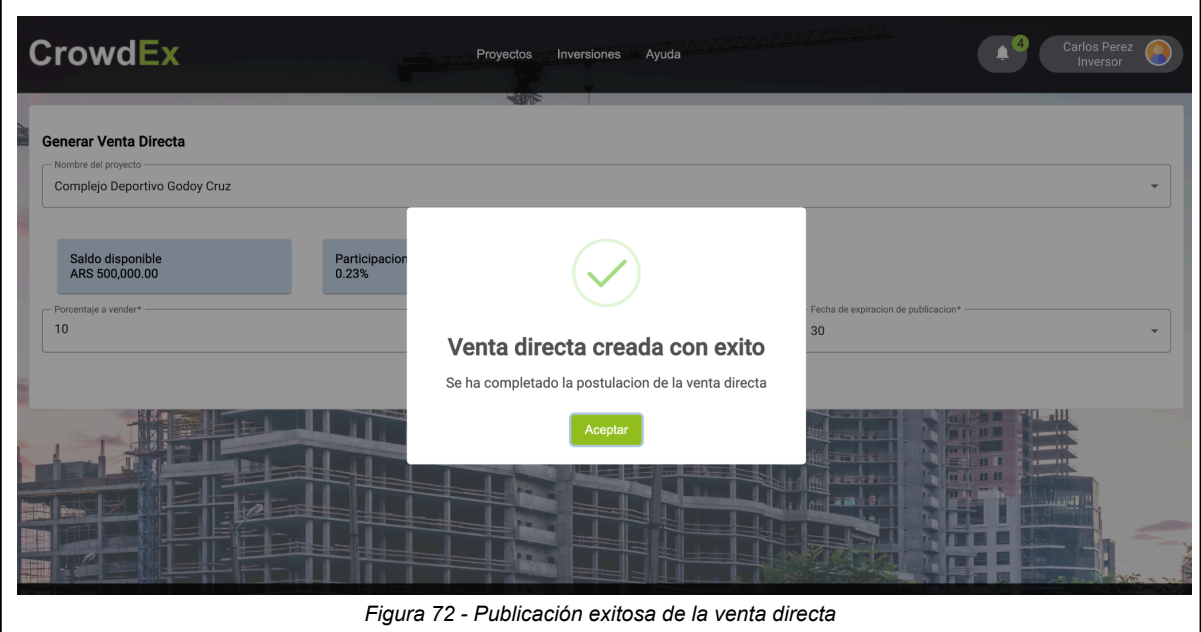

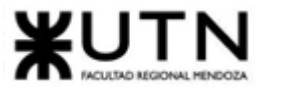

### 11. Ver ventas directas

Para poder consultar todas las ventas directas publicadas en la plataforma, debe ingresar desde la barra de navegación Inversiones > Ver Ventas Directas. En este apartado se verán las ventas directas publicadas con algunos datos acerca de la participación que se está queriendo vender:

- Fecha de creación de la venta directa
- Descripción de la venta directa
- Fecha de fin de la venta directa
- Porcentaje de la participación en venta
- Precio de venta

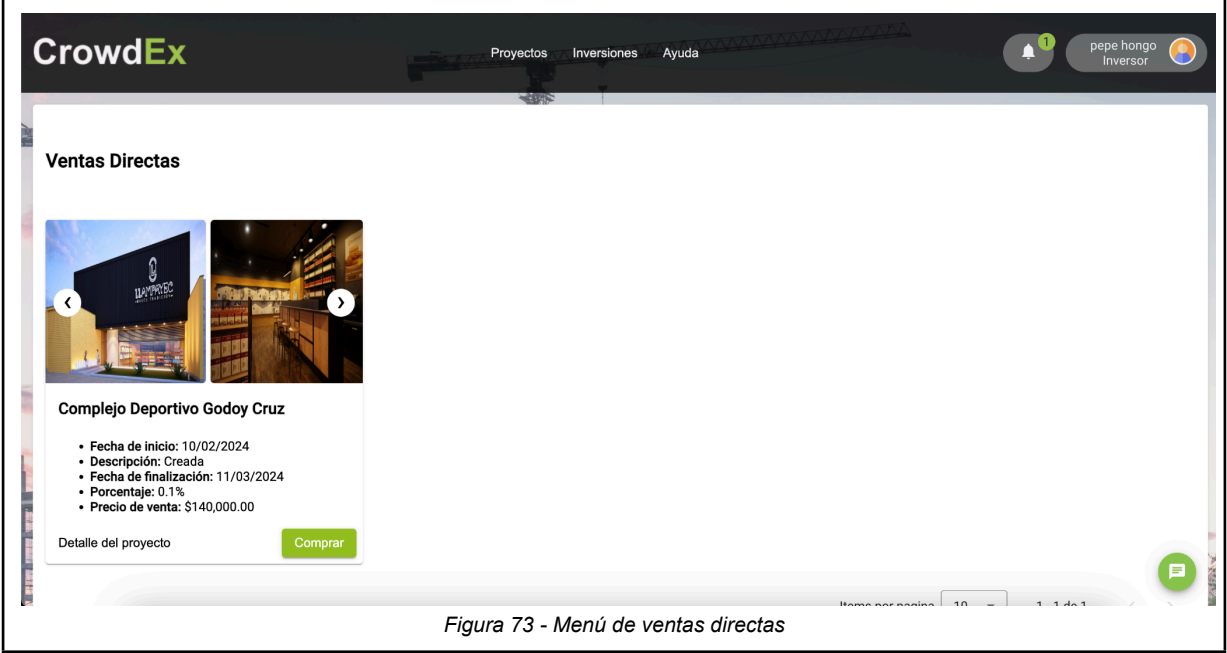

En este menú se podrán ver publicadas todas las ventas directas de todos los usuarios de la plataforma, incluso los creados por sí mismo. Sin embargo, no se le permite realizar la compra de su propia participación, ya que al visualizar todas las ventas directas, aquellas publicadas por el mismo usuario tendrán el botón de compra deshabilitado.

Al momento de realizar la compra de una participación por venta directa, aparece un mensaje de confirmación, donde se muestran los detalles de la compra que está próxima a realizarse.
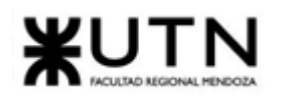

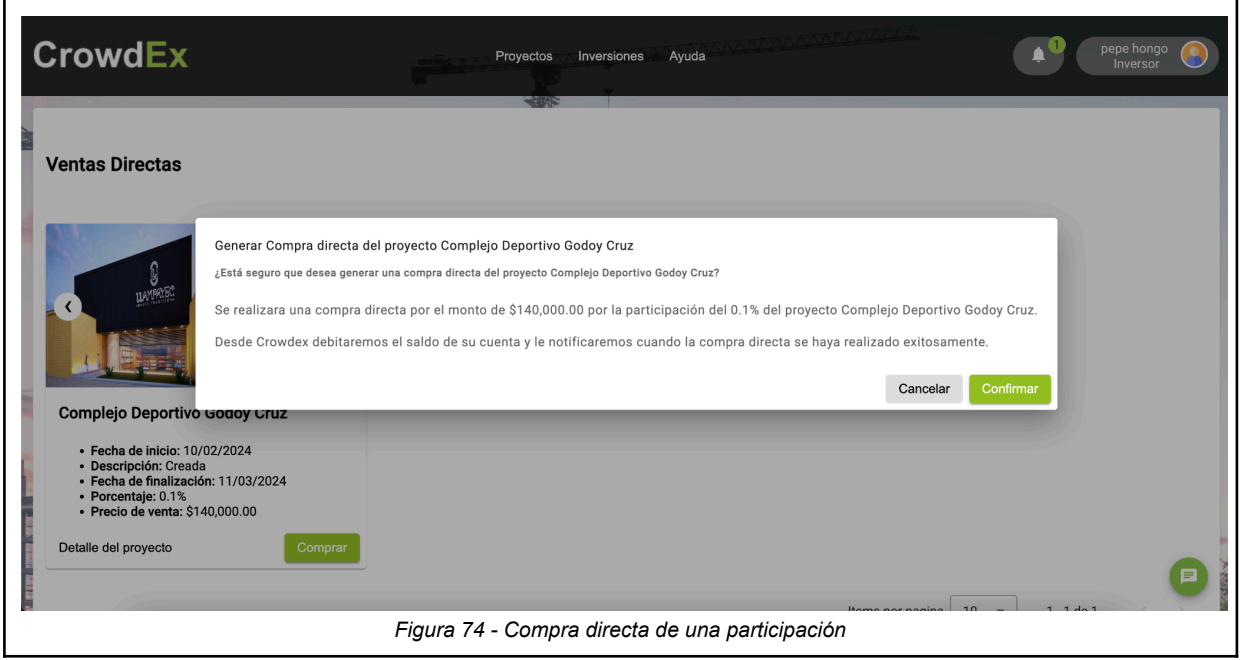

Al hacer click en el botón Confirmar, queda creada la operación, y la participación en venta cambiará a estado Validando Pago. A partir de ese momento, el operador de proyectos se responsabiliza de validar el pago realizado por el inversor, y posteriormente, se concreta la operación, transfiriendo la participación al comprador, acreditando el monto de la operación en la billetera del vendedor, y debitando el mismo monto de la billetera del comprador.

٦

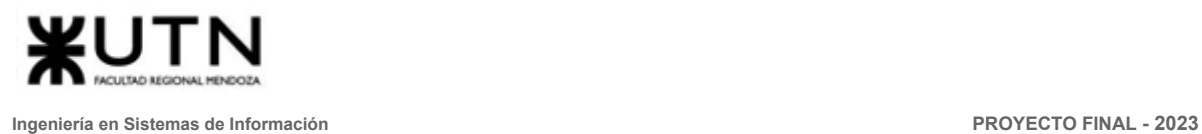

h

### 12. Preguntas frecuentes

Para consultar las preguntas frecuentes debe ingresar desde la barra de navegación Ayuda > Preguntas frecuentes

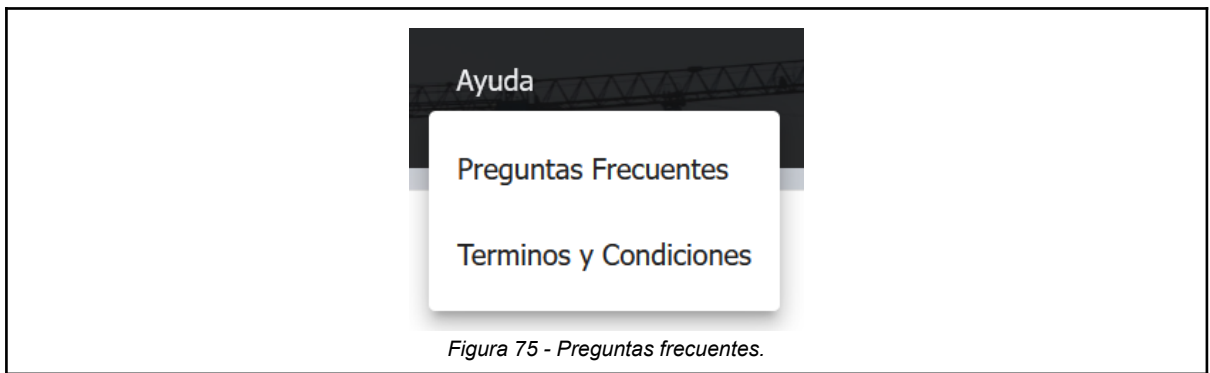

Se abrirá una ventana con el listado de las preguntas, aquí se podrá buscar dudas, y para ver las respuestas se debe hacer clic en la misma y se abrirá el panel desplegable.

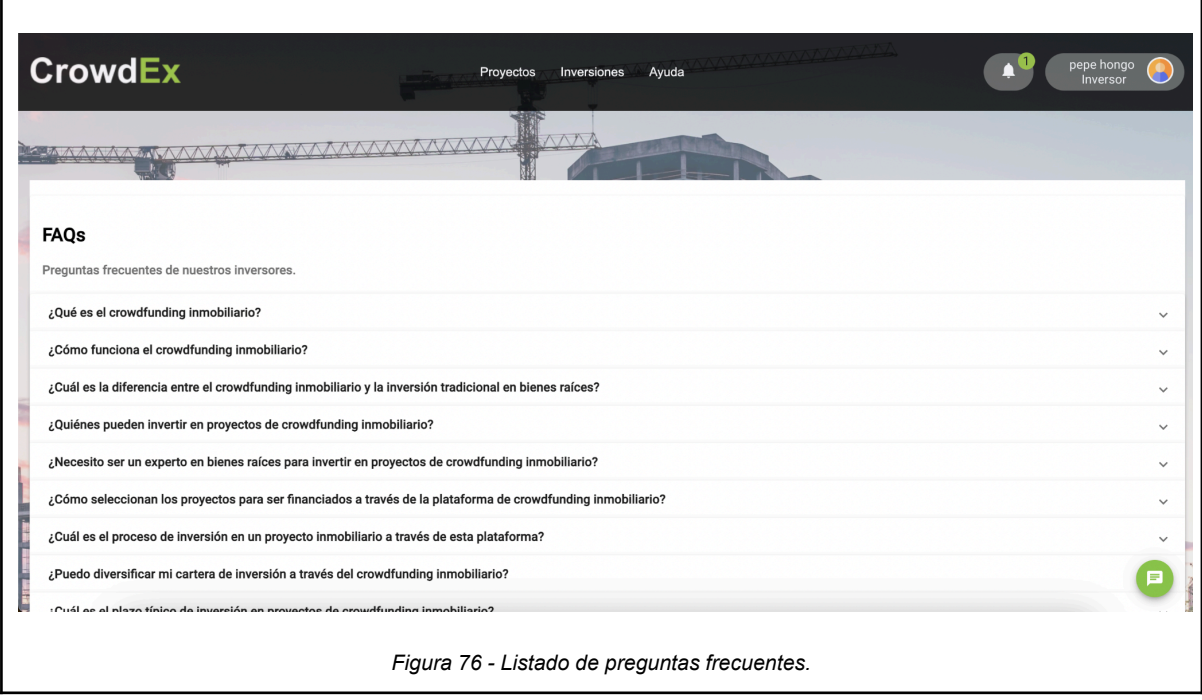

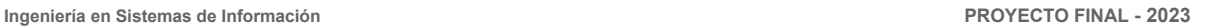

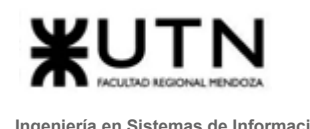

### 13. Solicitar soporte

Para solicitar soporte se debe hacer click en el icono verde que se encuentra en el

Е extremo inferior derecho de la ventana, el el cual está siempre disponible durante la navegación en la página.

Aparecerán las opciones a la cual la plataforma se dirigirá para usar el chatbot de Crowdex, las cuales pueden ser Telegram o Facebook Messenger.

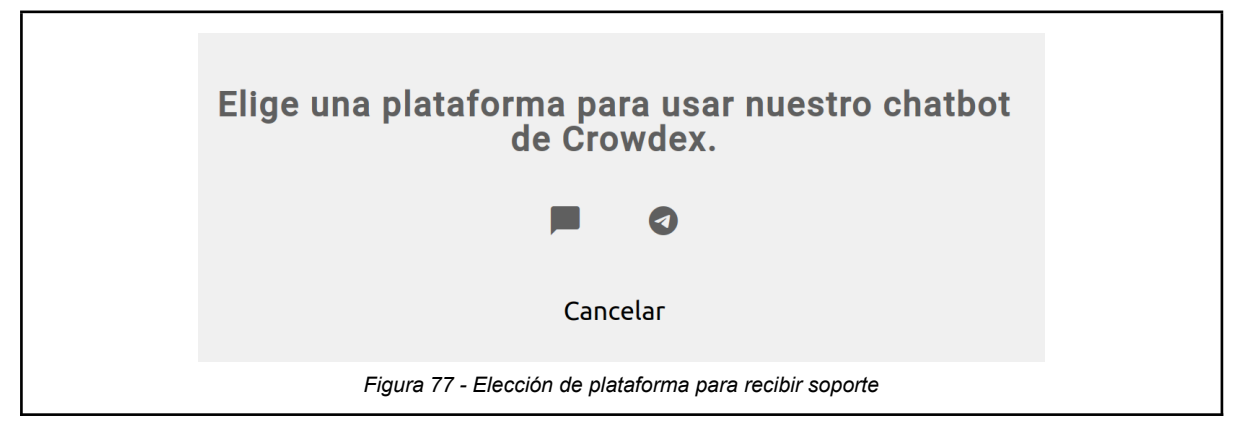

Aquí podras usar las siguientes funcionalidades:

- Preguntas comunes: similares a las faqs pero más didácticas
- Usar el bot de crowdex: puedes consultarle al bot cualquier duda
- Enviar una queja o sugerencia: puedes enviar una queja o sugerencia, la cual es muy útil para Crowdex
- Solicitar soporte personalizado: Para solicitar soporte se pedirá nombre, apellido, teléfono, email y una descripción de lo que desea.

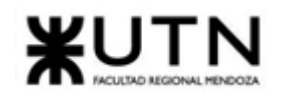

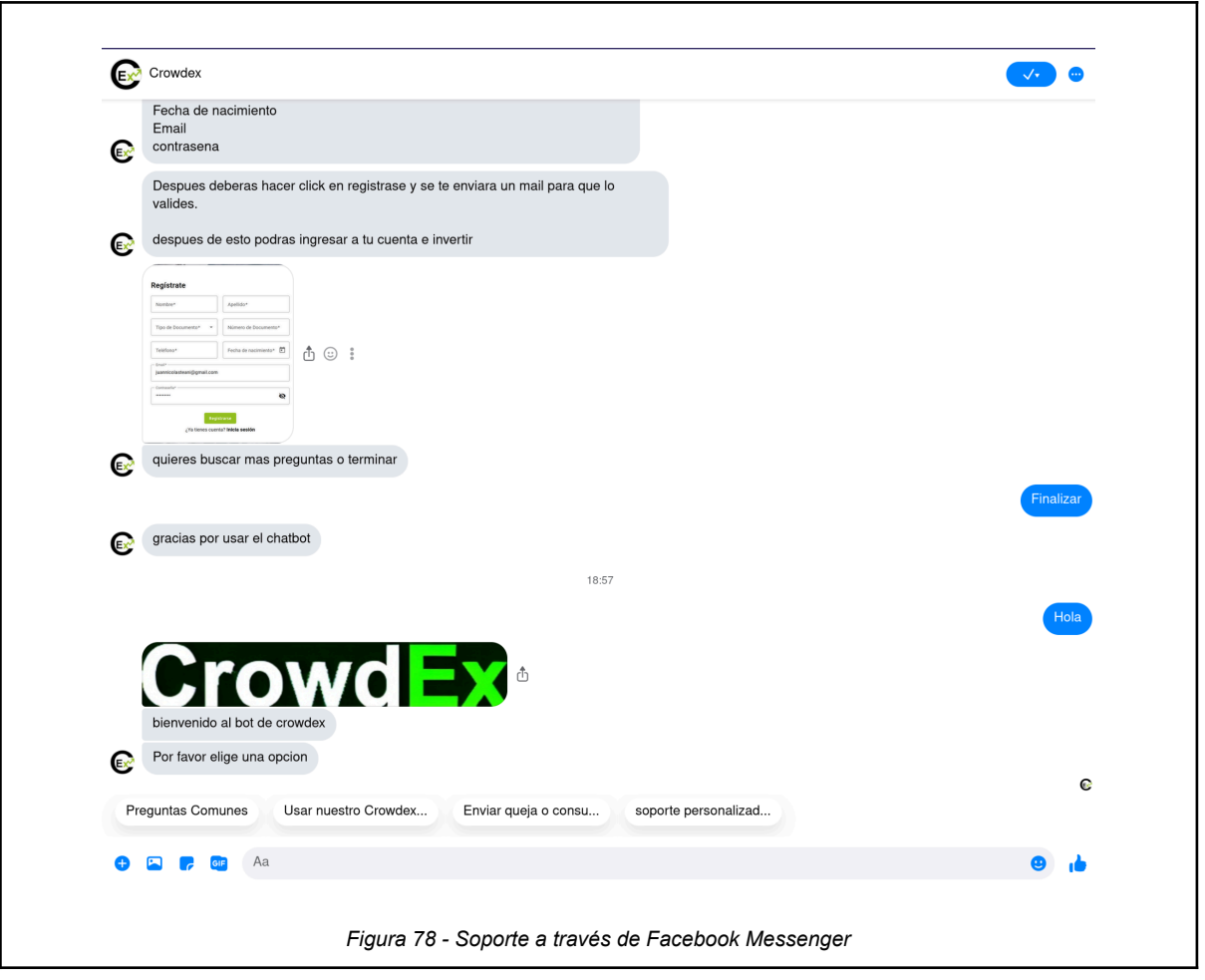

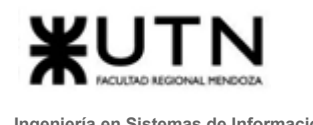

### 14. Consultar balance

### Ingresar al Icono de usuario > Billetera > Mi balance

Aquí podrás ver el saldo de la billetera y agregar las cuentas de extracción, como solicitar extraer la plata de la billetera.

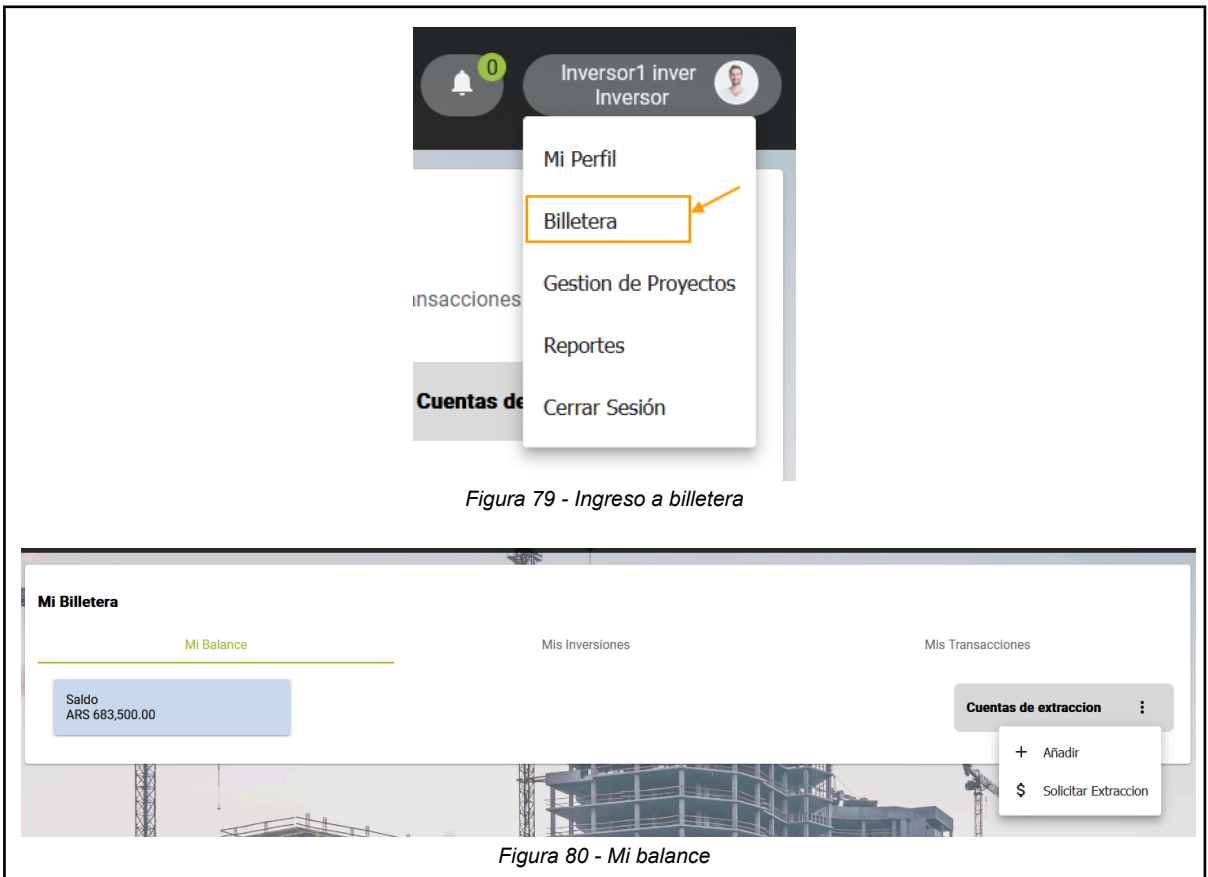

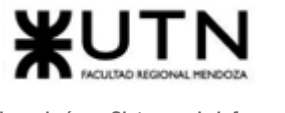

### 15. Consultar inversiones

Ingresar al Icono de usuario > Billetera > Mis inversiones

Aquí verás el listado de las inversiones realizadas con el porcentaje de inversión y monto invertido, así como el tipo de inversión realizado.

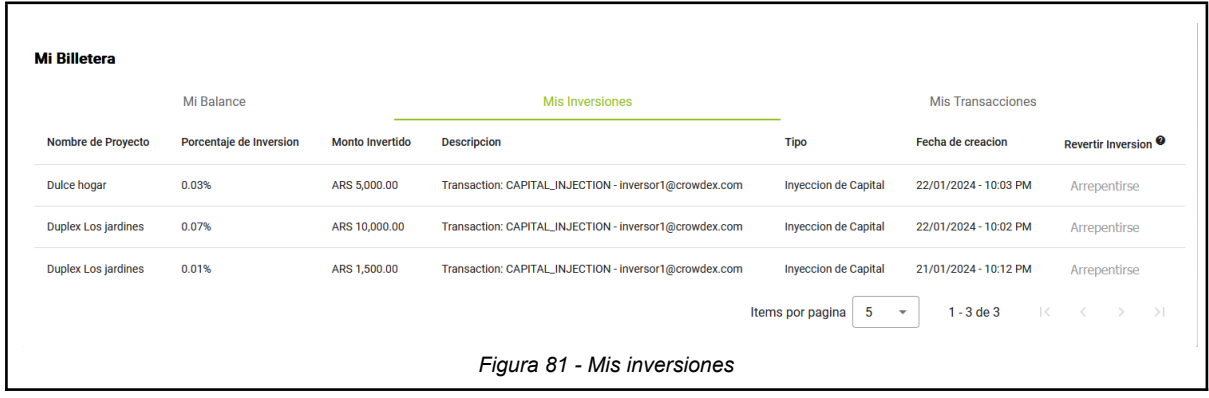

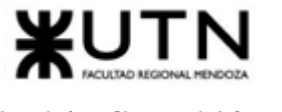

### 16. Consultar transacciones

### Ingresar al Icono de usuario > Billetera > Mis transacciones

Aquí verá el listado de las transacciones realizadas, tanto de ingreso como de egreso de plata, junto con la descripción de la transacción y también el tipo de transacción.

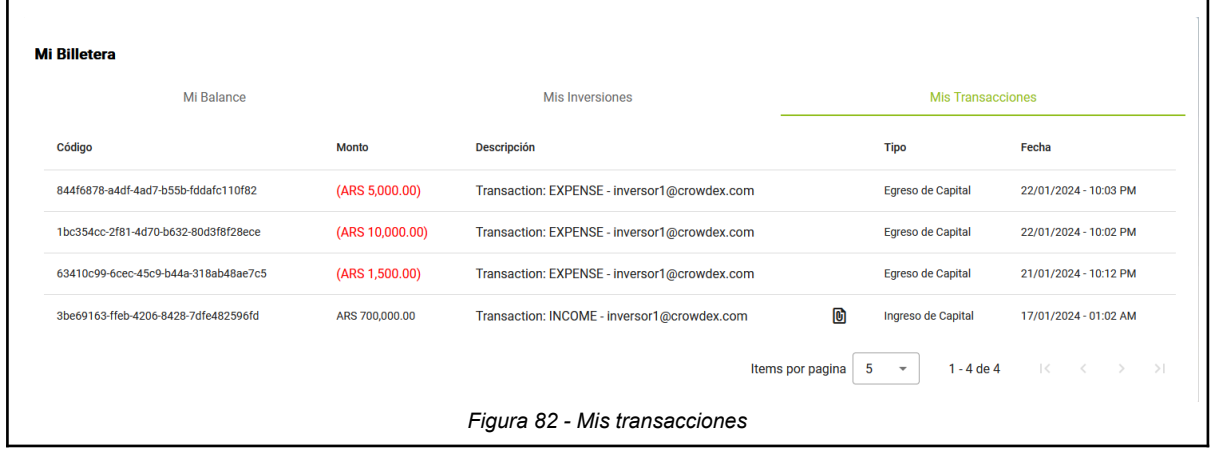

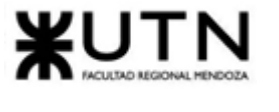

### 17. Arrepentirse de invertir

#### Ingresar al Icono de usuario > Billetera > Mis inversiones

En el mismo apartado donde se listan las inversiones, hay una columna que se llama revertir inversión, el cual contiene un botón de acción para arrepentirse de la inversión realizada, pero solo en las primeras 24 hs. de hecha la inversión, pasado este tiempo el botón se deshabilita. Al hacer clic en el botón se muestra un mensaje de confirmación para revertir la inversión, y devolver la plata invertida de forma inmediata.

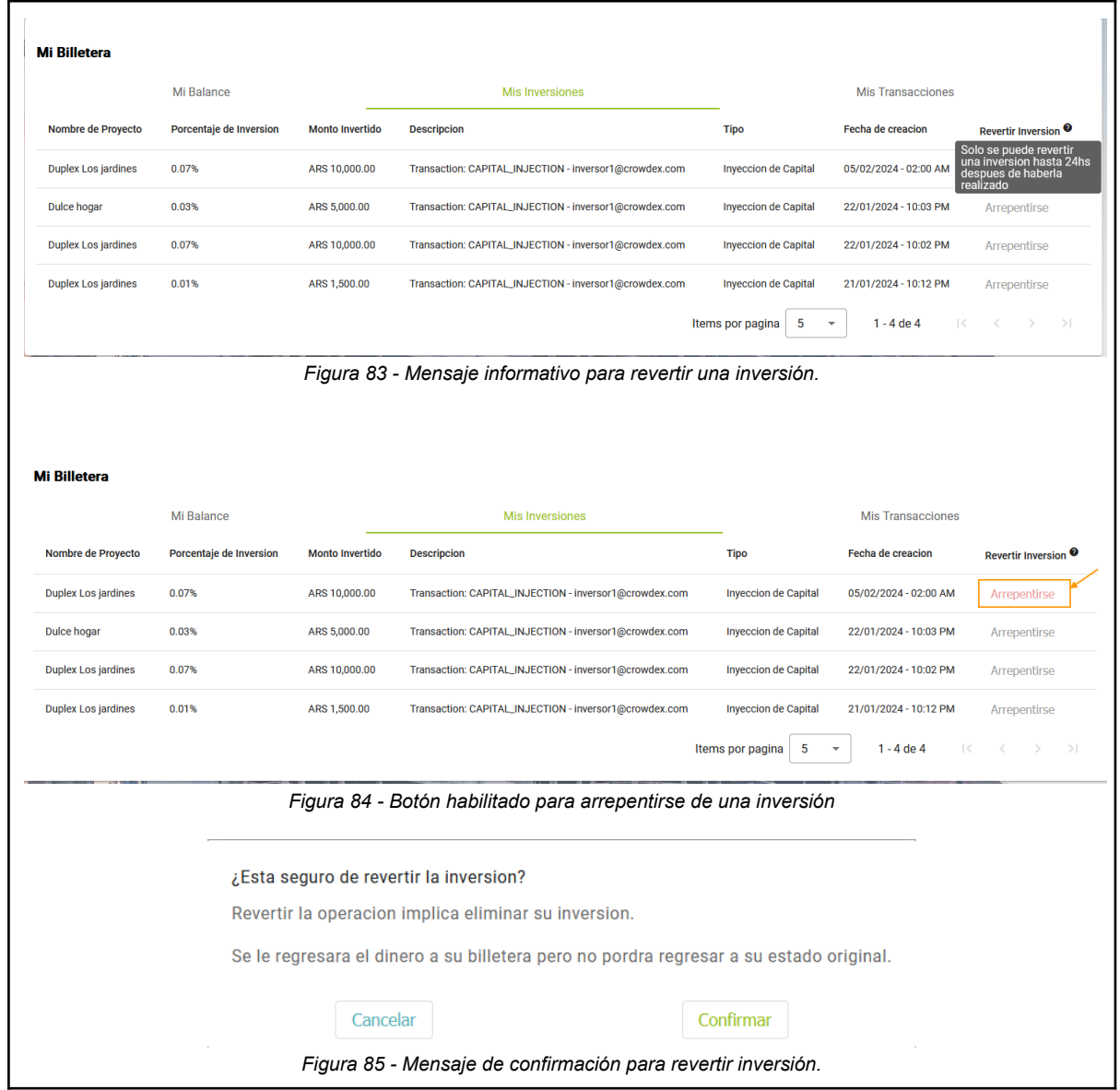

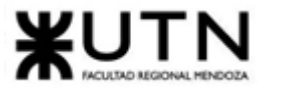

### <span id="page-512-0"></span>18. Generar reporte de proyectos

### Ingresar al Icono de usuario > Reportes > Descargar reportes > Proyectos

El reporte de proyecto muestra los proyectos publicados, los cuales pueden filtrarse según rango de fecha de creación, estado, tipo de proyecto y tipo de inmueble, para consultar por filtros ingresados debe hacer clic en Buscar, si desea limpiar los filtros de búsqueda, sólo basta con hacer clic en el botón Limpiar.

Si realizó la consulta y desea exportar a excel, debe hacer clic en el botón Exportar a Excel, el cual descarga automáticamente un archivo .xlsx.

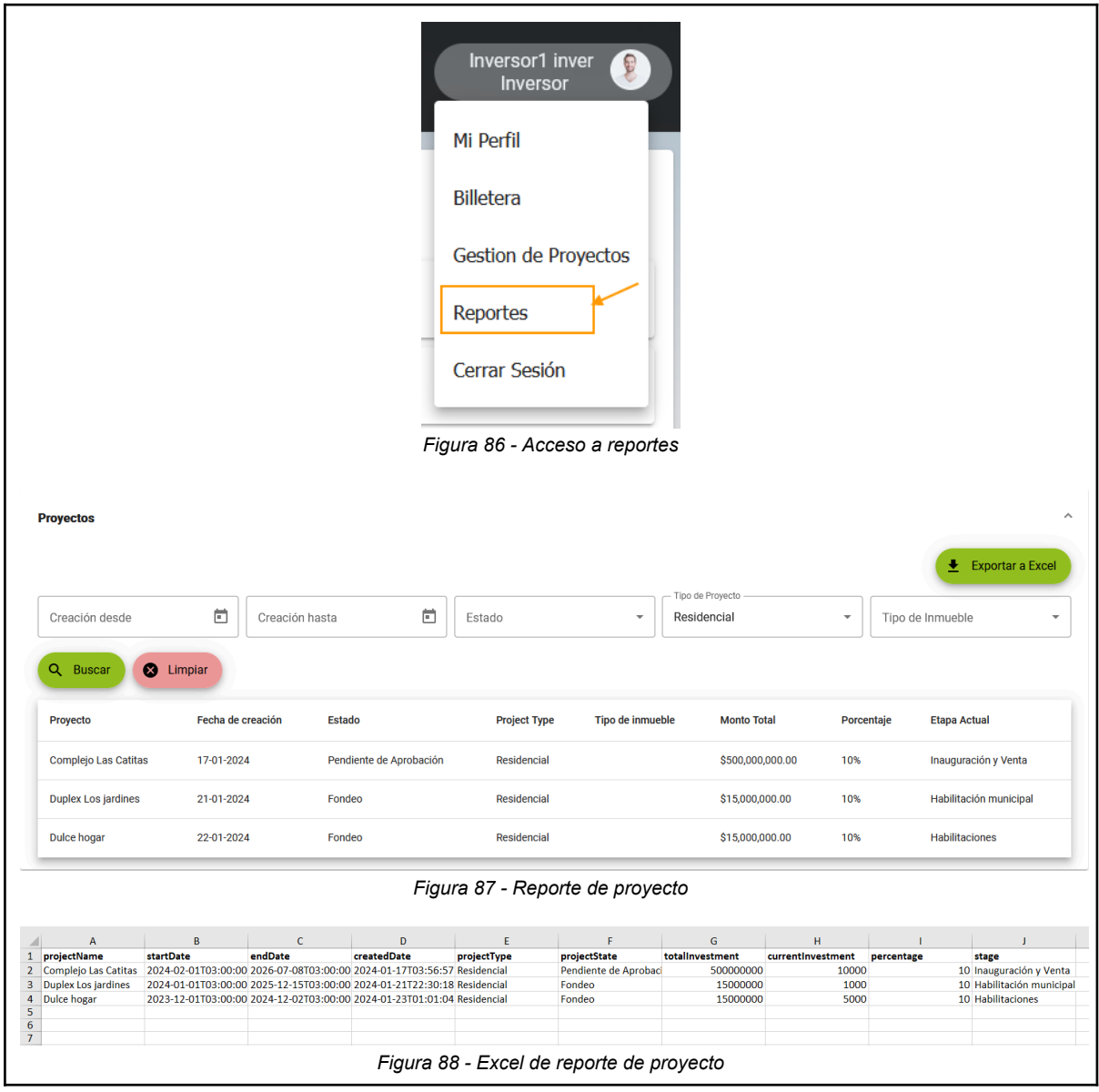

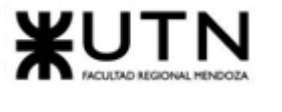

### <span id="page-513-0"></span>19. Generar reporte de subastas

### Ingresar al Icono de usuario > Reportes > Descargar reportes > Subastas

El reporte de subastas muestra las subastas publicadas, las cuales pueden filtrarse según rango de fecha de creación, estado y nombre de proyecto, para consultar por filtros ingresados debe hacer clic en el botón Buscar, si desea limpiar los filtros de búsqueda, sólo basta con hacer clic en el botón Limpiar.

Si realizó la consulta y desea exportar a excel, debe hacer clic en el botón Exportar a Excel que se encuentra en la parte superior derecha de la pantalla, el cual descarga automáticamente un archivo .xlsx.

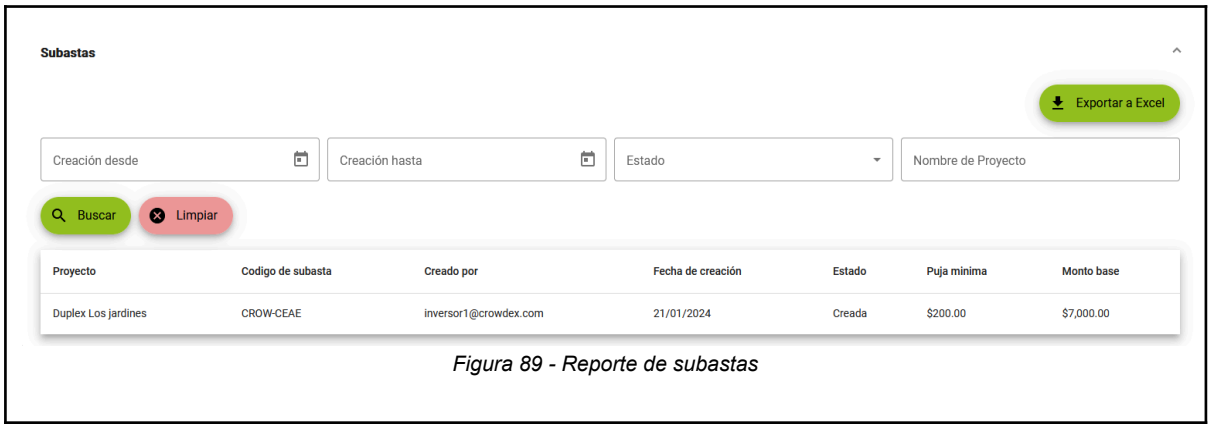

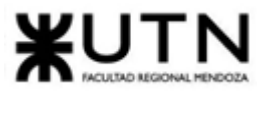

### <span id="page-514-0"></span>20. Generar reporte de ventas directas

Ingresar al Icono de usuario > Reportes > Descargar reportes > Ventas directas El reporte de ventas directas muestra las ventas directas publicadas, las cuales pueden filtrarse según rango de fecha de creación, estado y nombre de proyecto, para consultar por filtros ingresados debe hacer clic en el botón Buscar, si desea limpiar los filtros de búsqueda, sólo basta con hacer clic en el botón Limpiar. Si realizó la consulta y desea exportar a excel, debe hacer clic en el botón Exportar a Excel, el cual descarga automáticamente un archivo .xlsx.

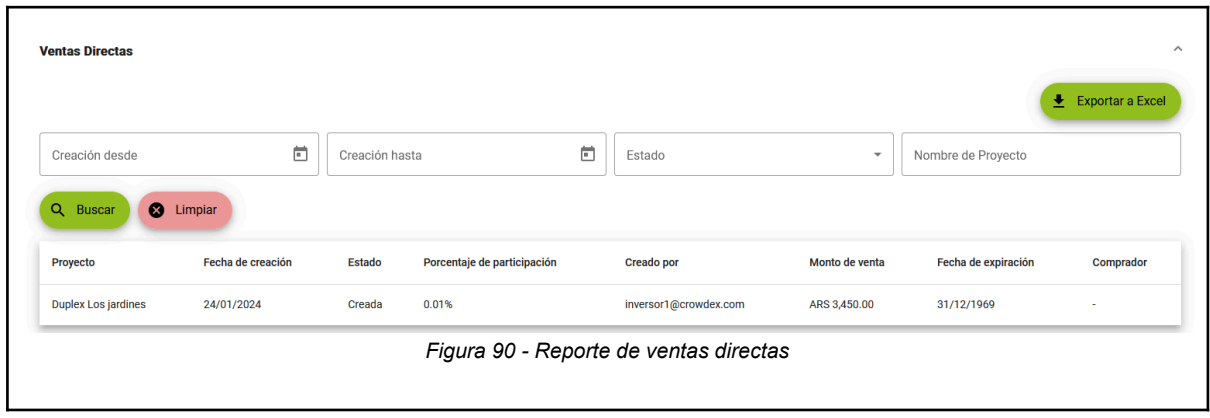

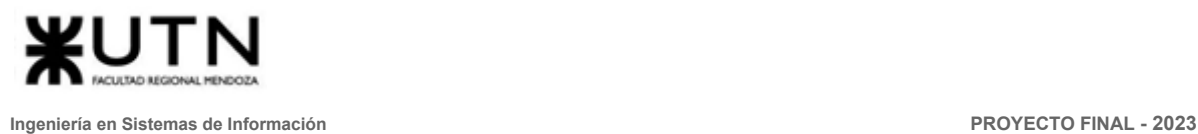

# Manual de usuario operador de proyecto

El usuario con rol operador de proyecto es creado por Crowdex para que se encargue de llevar el seguimiento y gestión de todo lo referido a proyectos, subastas, ventas directas y billetera virtual.

## Módulos y funcionalidades para el usuario inversor o encargado de proyectos

- Gestión de usuarios:
	- Login de usuario
	- Restablecer Contraseña
- Inversiones:
	- Gestión de subastas
	- Gestión de ventas directas
- Billetera virtual<sup>.</sup>
	- Gestión de billeteras
- Reportes
	- Generar reporte de proyectos
	- Generar reporte de subastas
	- Generar reporte de ventas directas

### Introducción

1. Login de usuario

Para ver el detalle del login vea el punto uno de las instrucciones del manual de administrador, o puede hacer clic [aquí.](#page-462-0)

2. Restablecer Contraseña

Para ver el detalle de la recuperación de contraseña vea el punto dos de las instrucciones del manual del administrador, o puede hacer clic [aquí.](#page-463-0)

3. Gestión de subastas

Una vez logueado en el sistema, el operador de proyecto debe ingresar a la opción "Gestión de subastas" en la barra superior derecha de la página.

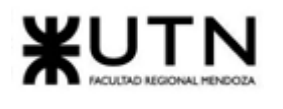

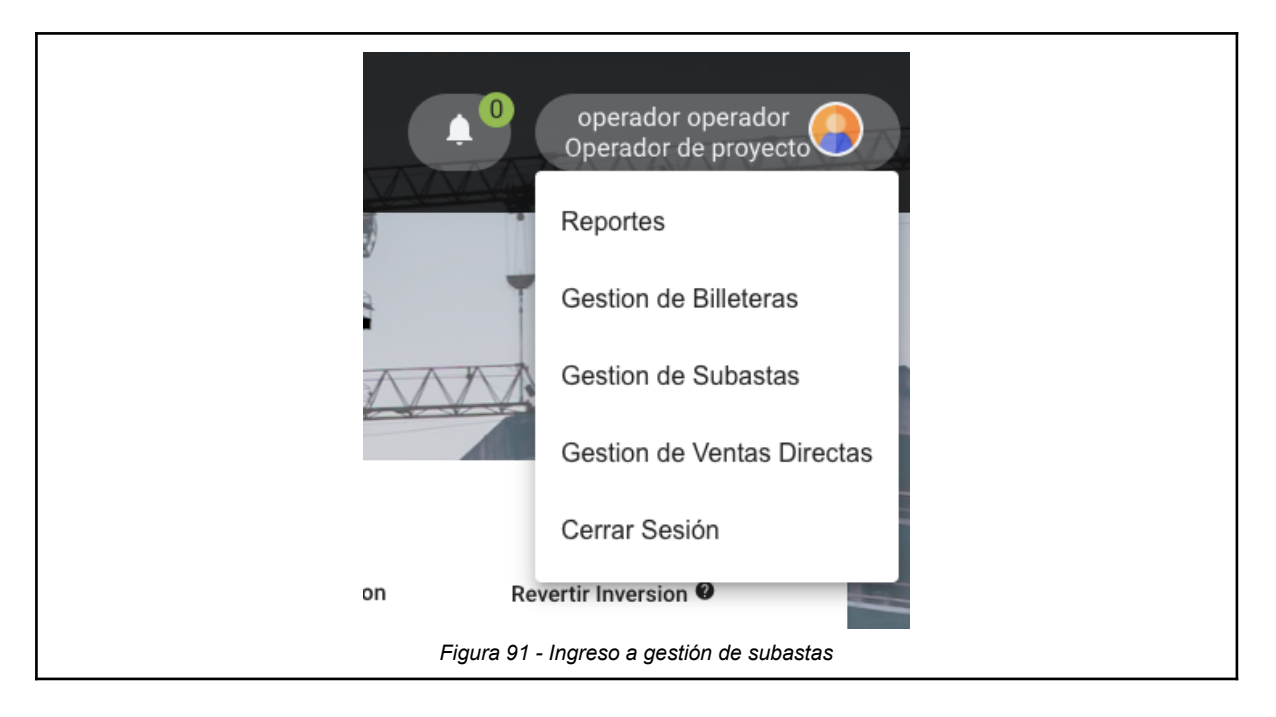

En esta pantalla es posible visualizar todas las subastas creadas por distintos usuarios de la aplicación.

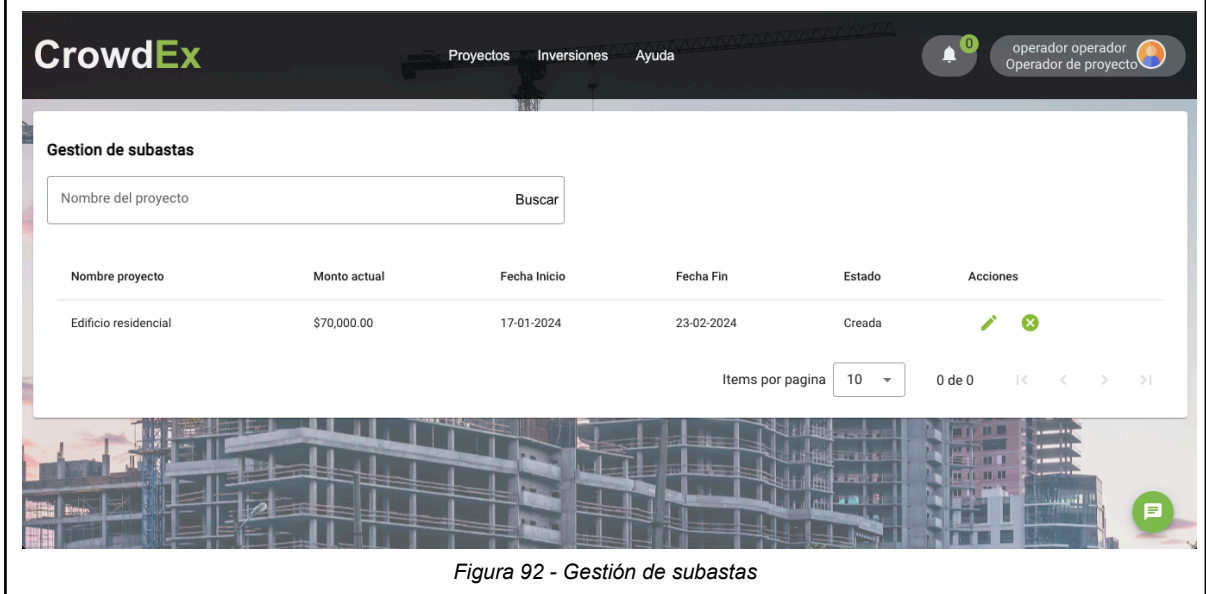

Si la subasta se encuentra en estado "Creada", el operador podrá ejecutar dos posibles acciones:

Se podrá editar la subasta, permitiendo que el operador modifique las fechas de inicio y fin de la subasta. Si la fecha de fin de la subasta es anterior a la fecha actual, se considera que la subasta ha finalizado, y se actualizará tanto su fecha de fin

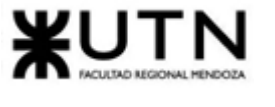

٦

como su estado.

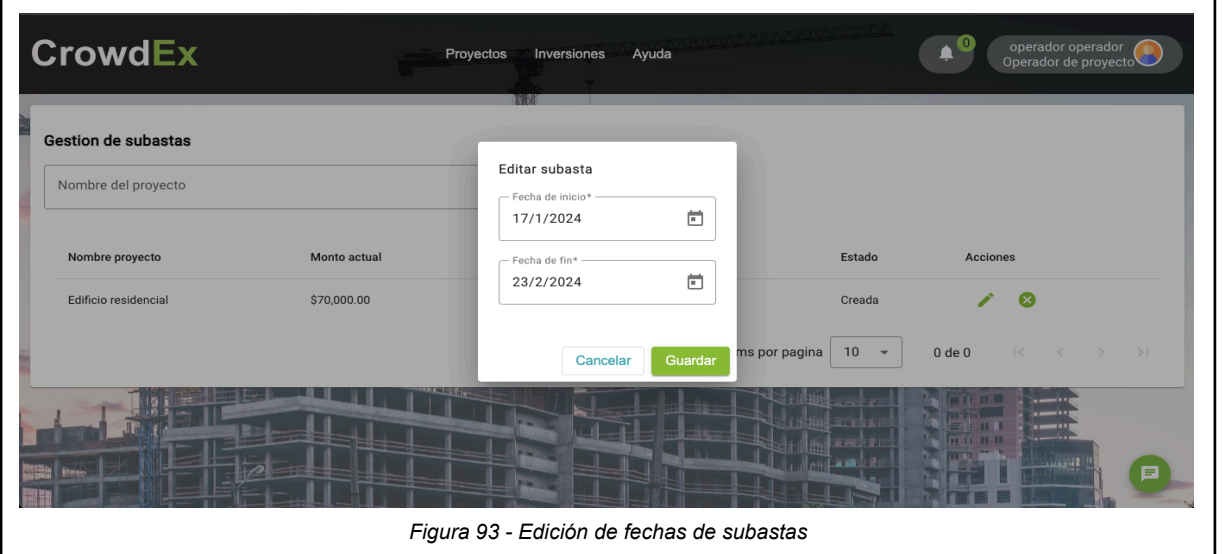

Se podrá cancelar la subasta, actualizando su estado a "Cancelado", sin modificar las fechas de inicio y fin.

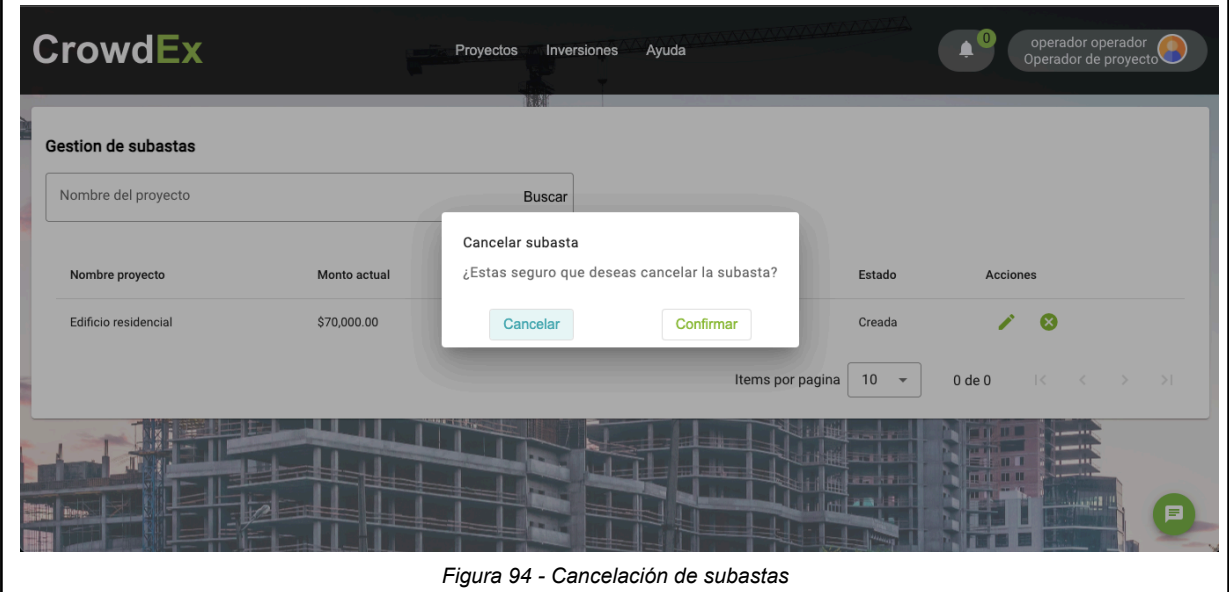

### 4. Gestión de ventas directas

Una vez logueado en el sistema, el operador de proyecto debe ingresar a la opción "Gestión de ventas directas" en la barra superior derecha de la página.

Aquí, es posible ver todas las ventas directas generadas por los usuarios:

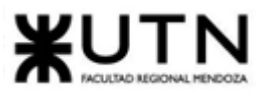

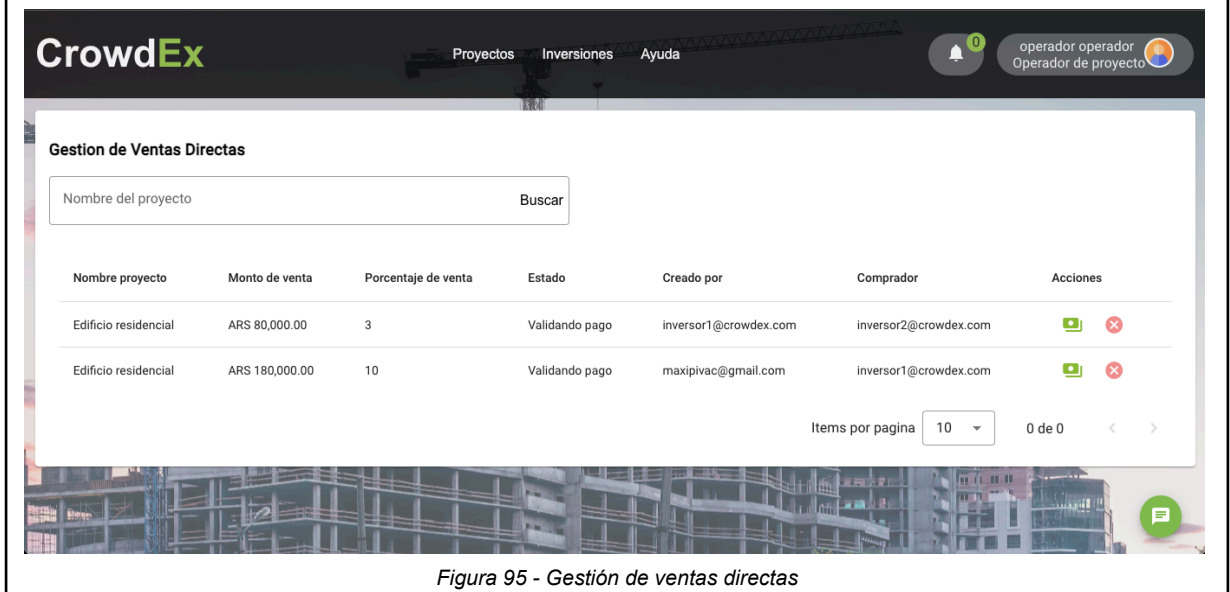

### 5. Gestión de billeteras

Una vez logueado en el sistema, el operador de proyecto debe ingresar a la opción "Gestión de billeteras" en la barra superior derecha de la página.

Aquí, el operador podrá realizar operaciones sobre las billeteras de los usuarios del sistema.

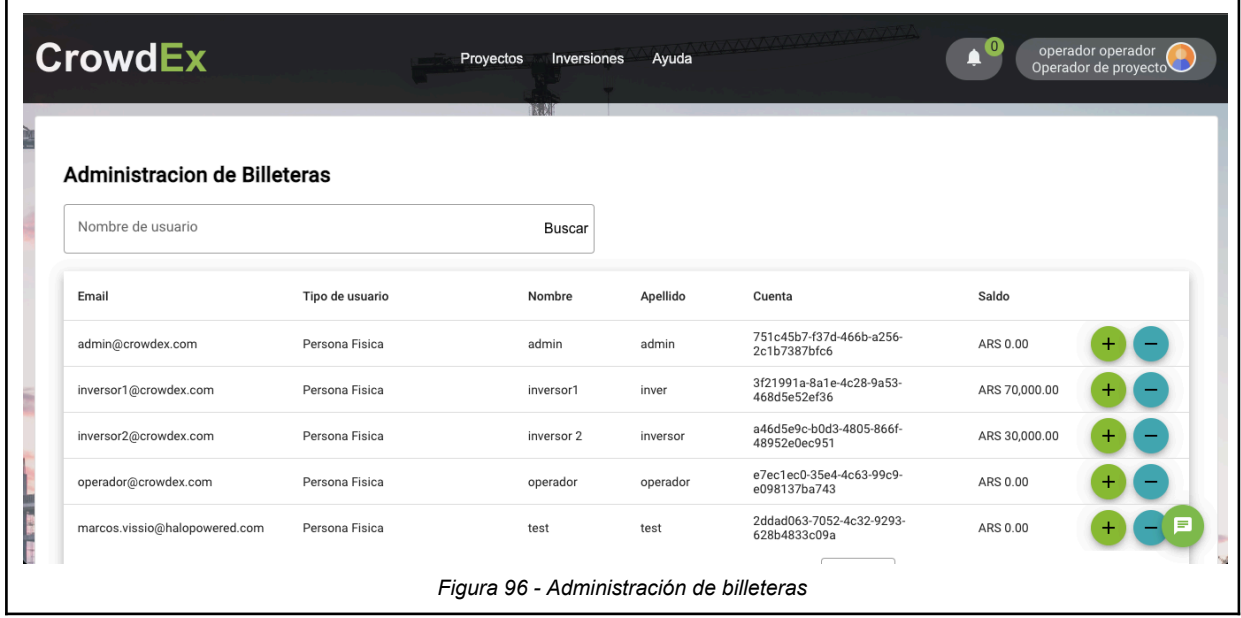

*Vissio, Marcos; Nieva, Paula; Pivac, Maximiliano Sistema* **CrowdEx**

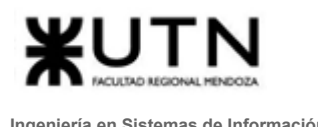

Haciendo click en el botón + de la billetera de un usuario, el operador podrá realizar una operación de inyección de capital, donde se podrá agregar un determinado monto de dinero, adjuntando un comprobante de transferencia. Este comprobante sirve para respaldar la validez de la transferencia de fondos desde una cuenta bancaria hacia la billetera.

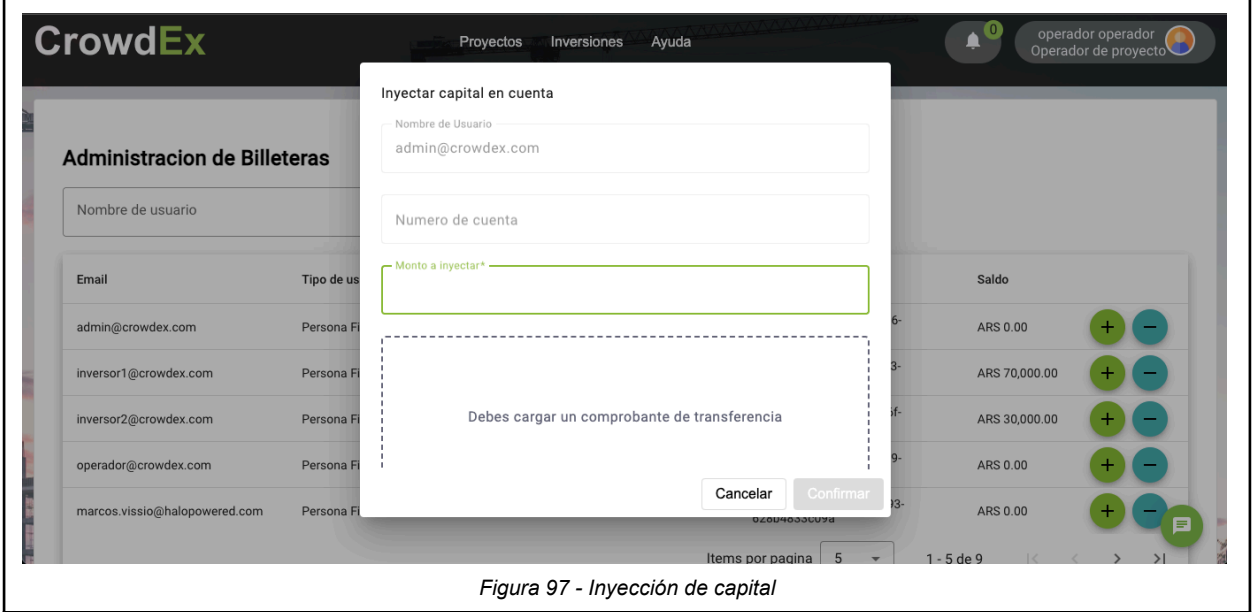

Haciendo click en el botón "-", el encargado podrá realizar una extracción de capital. Esta operación consiste en extraer un determinado capital, transfiriendo desde la billetera virtual hacia una cuenta bancaria.

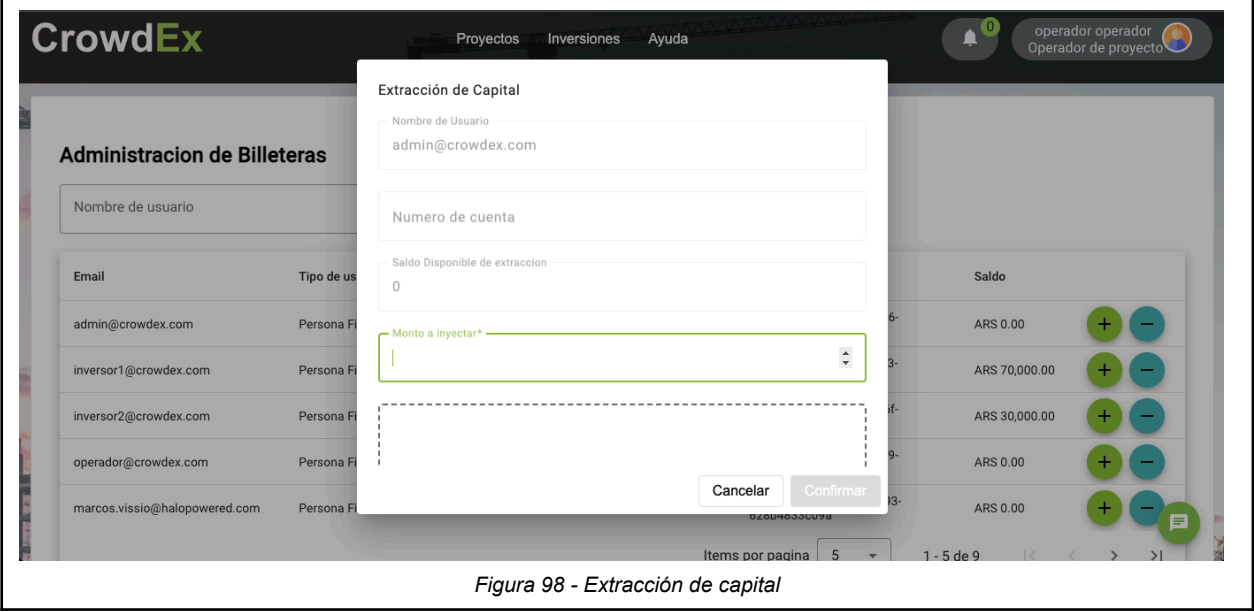

*Vissio, Marcos; Nieva, Paula; Pivac, Maximiliano Sistema* **CrowdEx**

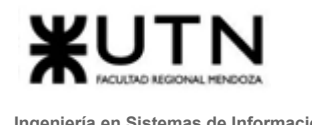

6. Generar reporte de proyectos

Para ver el detalle de la generación de reporte de proyectos vea el punto dieciocho de las instrucciones del manual del inversor, o puede hacer clic [aquí](#page-512-0).

### 7. Generar reporte de subastas

Para ver el detalle de la generación de reporte de subastas vea el punto diecinueve de las instrucciones del manual del inversor, o puede hacer clic [aquí](#page-513-0).

### 8. Generar reporte de ventas directas

Para ver el detalle de la generación de reporte de ventas directas vea el punto veinte de las instrucciones del manual del inversor, o puede hacer clic [aquí](#page-514-0).

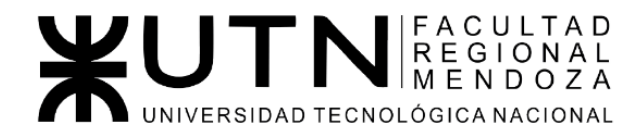

Ingeniería de Sistemas de Información - Ciclo lectivo: 2023

**PROYECTO FINAL** 

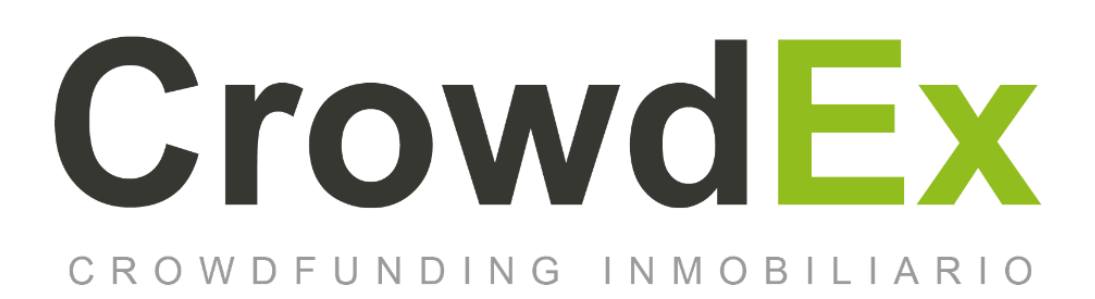

## **ANEXO 7. Carga inicial de datos**

### **AUTORES**

Nieva, Paula - DNI: 35908605 - Legajo: 35702 Pivac, Maximiliano - DNI: 37415043 - Legajo: 36272 Vissio, Marcos - DNI: 35925367 - Legajo: 34756

### **DIRECTORES DEL TRABAJO:**

Vazquez, Alejandro Moralejo, Raul Manino, Gustavo Casas, Malena

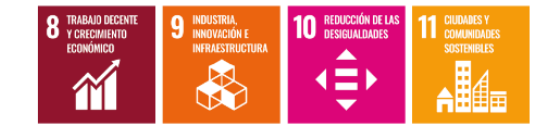

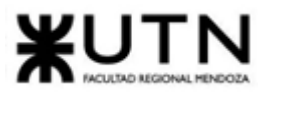

# Índice

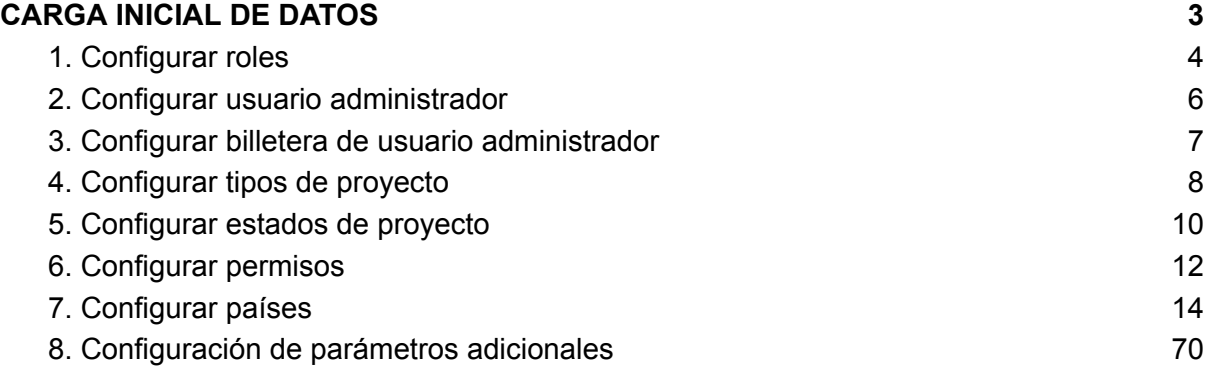

# Índice de figuras

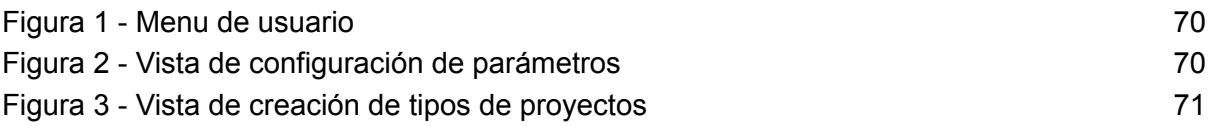

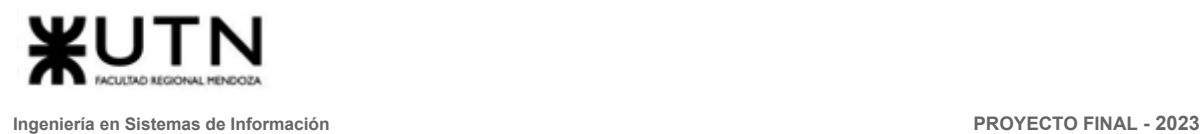

# <span id="page-523-0"></span>CARGA INICIAL DE DATOS

Para iniciar el sistema por primera vez en el entorno local de desarrollo, o en el de producción en el servidor remoto, es necesario inicializar los schemas de la base de datos Mongo con los datos necesarios para poder utilizar el sistema.

Para realizar la carga de datos por primera vez en el servidor remoto, es necesario ejecutar los siguientes scripts en el motor de base de datos instalado en el servidor en la nube.

Tomamos la colección de *individuals* como primer ejemplo y guardamos en un archivo local, con extensión *.json*.

Una vez guardado el archivo JSON en el equipo local, abrimos una terminal para poder conectarnos al servidor en la nube. Navegamos a la ubicación del archivo JSON, y ejecutamos el siguiente script que permite insertar el documento de este usuario en la base de datos, bajo el schema *individuals*.

```
Unset
mongo --quiet --eval
"var db = connect('mongodb://admin:123456@crowdex.com:27017/crowdex');
var individualsCollection = db.individuals;
var documentToInsert = {individuals.json};
individualsCollection.insertOne(documentToInsert);"
```
Se repite el proceso para todos los archivos JSON presentados, en sus respectivos schemas. La correspondencia entre los archivos y los schemas es la siguiente:

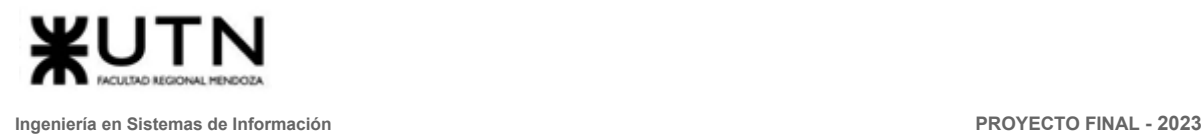

## <span id="page-524-0"></span>1. Configurar roles

En la carga inicial del sistema se incluyen los **roles** del sistema:

- Inversor
- Encargado de proyecto
- Administrador de sistema
- Operador de proyectos

Para cargar estos roles en la base de datos, se debe ejecutar el script que carga los documentos en los schemas correspondientes. Se utiliza el siguiente archivo JSON para insertar los roles:

```
Unset
\Gamma\left\{ \right."_id": {"$oid": "64f946f8f8438afa10b8769c"},
 "__v": 0,
  "createdAt": {"$date": "2023-09-07T03:43:52.286Z"},
 "defaultIndividual": false,
 "defaultLegalEntity": false,
 "enabled": true,
  "permissions": "[64f943c2d41ce14a614754b0, 64f943c4d41ce14a614754b2,
65093fb16b0aea48ca26d9fe, 64f943bfd41ce14a614754ae]",
 "roleName": "Administrador de sistema",
 "updatedAt": {"$date": "2023-11-14T12:56:47.704Z"}
 },
 {
  "_id": {"$oid": "650a1d684195da58306a25db"},
   -v": 0,
 "createdAt": {"$date": "2023-09-19T22:15:04.768Z"},
 "defaultIndividual": true,
 "defaultLegalEntity": false,
 "enabled": true,
  "permissions": "[64f943c2d41ce14a614754b0, 65093fb16b0aea48ca26d9fe,
64f943bfd41ce14a614754ae]",
  "roleName": "Inversor",
 "updatedAt": {"$date": "2023-11-14T14:56:15.550Z"}
 },
 {
  "_id": {"$oid": "65536ed038a5fe9738dd2dd2"},
   v'': 0,
 "createdAt": {"$date": "2023-11-14T12:57:52.367Z"},
  "defaultIndividual": false,
 "defaultLegalEntity": true,
  "enabled": true,
```
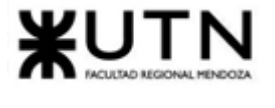

```
"permissions": "[64f943c2d41ce14a614754b0, 64f943c4d41ce14a614754b2,
65093fb16b0aea48ca26d9fe, 64f943bfd41ce14a614754ae]",
 "roleName": "Encargado de proyecto",
 "updatedAt": {"$date": "2023-11-14T12:57:52.367Z"}
 },
 {
  "_id": {"$oid": "65536f2638a5fe9738dd2ddb"},
 "_{--}v": 0,
 "createdAt": {"$date": "2023-11-14T12:59:18.482Z"},
 "defaultIndividual": false,
 "defaultLegalEntity": false,
 "enabled": true,
 "permissions": "[64f943c2d41ce14a614754b0, 64f943c4d41ce14a614754b2,
65093fb16b0aea48ca26d9fe, 64f943bfd41ce14a614754ae]",
  "roleName": "Operador de proyecto",
 "updatedAt": {"$date": "2023-11-14T12:59:18.482Z"}
}
]
```
El script para insertar los documentos es el siguiente:

#### Unset

```
mongo --quiet --eval
"var db = connect('mongodb://admin:123456@crowdex.com:27017/crowdex');
var individualsCollection = db.roles;
var documentToInsert = {roles.json};
individualsCollection.insertOne(documentToInsert);"
```
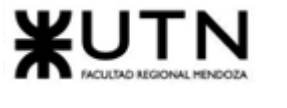

## <span id="page-526-0"></span>2. Configurar usuario administrador

Se utiliza el siguiente archivo JSON para insertar el primer usuario, el usuario administrador del sistema:

```
Unset
\Gamma{
  "_id": {"$oid": "65a2bd3db772cdd5c2b791ed"},
 "_{--}v": 0,
 "birthDate": {"$date": "1991-04-23T03:00:00.000Z"},
 "createdAt": {"$date": "2024-01-13T16:41:33.437Z"},
 "documentNumber": "359253467",
 "documentType": "DNI",
  "email": "admin@crowdex.com",
  "firstname": "admin",
 "lastname": "admin",
  "password": "$2b$10$UeqaH58ize3/Ok.ajyRVLuz/6tQD6S.AaABLAbBs6TFgGFwdNNhK6",
 "phoneNumber": 2613344406,
  "roles": "[64f946f8f8438afa10b8769c]",
 "state": "Enabled",
 "updatedAt": {"$date": "2024-01-13T16:41:33.437Z"},
 "userType": "Individual",
 "wallet": {"$oid": "65a2bd3db772cdd5c2b791eb"}
 }
]
```
El script para insertar los documentos es el siguiente:

```
Unset
mongo --quiet --eval
"var db = connect('mongodb://admin:123456@crowdex.com:27017/crowdex');
var individualsCollection = db.individuals;
var documentToInsert = {individuals.json};
individualsCollection.insertOne(documentToInsert);"
```
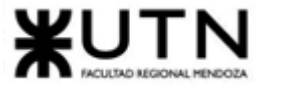

## <span id="page-527-0"></span>3. Configurar billetera de usuario administrador

Se utiliza el siguiente archivo JSON para insertar la billetera para el usuario administrador del sistema:

```
Unset
\mathbb{R}{
  "_id": {"$oid": "65a2bd3db772cdd5c2b791eb"},
 "_{-}v": 0,
  "account": "751c45b7-f37d-466b-a256-2c1b7387bfc6",
  "balance": 0,
  "cbus": "[]",
  "createdAt": {"$date": "2024-01-13T16:41:33.427Z"},
  "transactions": "[]",
  "updatedAt": {"$date": "2024-01-13T16:41:33.427Z"}
}
]
```
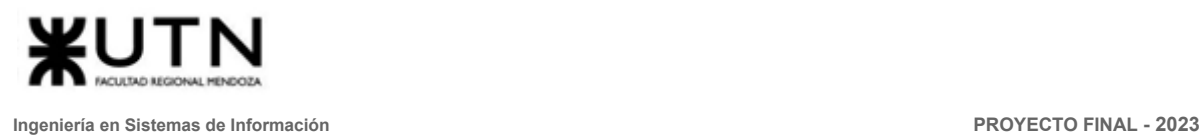

## <span id="page-528-0"></span>4. Configurar tipos de proyecto

En la carga inicial del sistema se incluyen los **tipos de proyecto**:

- Residencial
- Comercial
- Industrial

Para cargar los tipos de proyectos en la base de datos, se debe ejecutar el script que carga los documentos en los schemas correspondientes. Se utiliza el siguiente archivo JSON para insertar los tipos:

```
Unset
\Gamma\{"_id": {"$oid": "64f947e0a44aa3c9b8636680"},
 "_v": 0,
 "createdAt": {"$date": "2023-09-07T03:47:44.802Z"},
  "enabled": true,
 "projectTypeName": "Residencial",
 "updatedAt": {"$date": "2023-09-07T03:47:44.802Z"}
 },
 {
  "_id": {"$oid": "64f947e5a44aa3c9b8636682"},
 "__v": 0,
 "createdAt": {"$date": "2023-09-07T03:47:49.023Z"},
 "enabled": true,
  "projectTypeName": "Comercial",
 "updatedAt": {"$date": "2023-09-07T03:47:49.023Z"}
 },
 \left\{ \right."_id": {"$oid": "64f947e7a44aa3c9b8636684"},
   v'' : 0.
 "createdAt": {"$date": "2023-09-07T03:47:51.690Z"},
 "enabled": true,
 "projectTypeName": "Industrial",
 "updatedAt": {"$date": "2023-09-07T03:47:51.690Z"}
 }
]
```
El script para insertar los documentos es el siguiente:

```
Unset
mongo --quiet --eval
```
*Vissio, Marcos; Nieva, Paula; Pivac, Maximiliano Sistema* **CrowdEx**

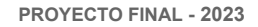

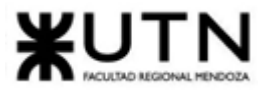

"var db = connect('mongodb://admin:123456@crowdex.com:27017/crowdex'); var individualsCollection = db.projecttypes; var documentToInsert = {projecttypes.json}; individualsCollection.insertOne(documentToInsert);"

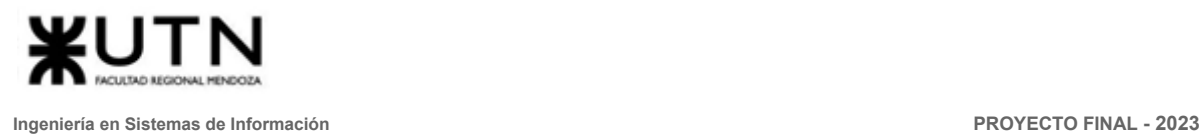

## <span id="page-530-0"></span>5. Configurar estados de proyecto

En la carga inicial del sistema se incluyen los **estados de proyecto**:

- Pendiente de Aprobación (publicado)
- Aprobado
- Fondeo (el proyecto está aprobado y listo para invertir en el mismo)
- En Progreso (el proyecto ha iniciado y tiene avances en sus etapas)
- Completado (se ha finalizado la construcción del proyecto)

Para cargar estos estados en la base de datos, se debe ejecutar el script que carga los documentos en los schemas correspondientes. Se utiliza el siguiente archivo JSON para insertar los estados:

```
Unset
\Gamma{
  "_id": {"$oid": "6500b647c0b3ddee21f89888"},
  "_v": 0,
 "createdAt": {"$date": "2023-09-12T19:04:39.960Z"},
  "enabled": true,
  "nextStateName": "Aprobado",
 "previousStateName": "",
  "projectStateName": "Pendiente de Aprobación",
 "updatedAt": {"$date": "2023-09-12T19:07:01.927Z"}
 },
 {
  "_id": {"$oid": "6500b679c0b3ddee21f8988a"},
 "_{--}v": 0,
 "createdAt": {"$date": "2023-09-12T19:05:29.149Z"},
  "enabled": true,
 "nextStateName": "Fondeo",
  "previousStateName": "Pendiente de Aprobación",
  "projectStateName": "Aprobado",
  "updatedAt": {"$date": "2023-10-17T01:12:54.623Z"}
 },
 {
  "_id": {"$oid": "6500b6a8c0b3ddee21f8988c"},
 "_v": 0,
  "createdAt": {"$date": "2023-09-12T19:06:16.365Z"},
 "enabled": true,
  "nextStateName": "En Progreso",
  "previousStateName": "Aprobado",
  "projectStateName": "Fondeo",
  "updatedAt": {"$date": "2023-10-17T01:12:45.083Z"}
```
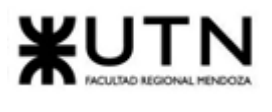

```
},
 \left\{ \right."_id": {"$oid": "6500b707c0b3ddee21f898bd"},
 "_v": 0,
 "createdAt": {"$date": "2023-09-12T19:07:51.725Z"},
 "enabled": true,
 "nextStateName": "Completado",
 "previousStateName": "Iniciado",
 "projectStateName": "En Progreso",
 "updatedAt": {"$date": "2023-09-12T19:08:30.492Z"}
 },
 {
  "_id": {"$oid": "6500b711c0b3ddee21f898c2"},
 "_v": 0,
 "createdAt": {"$date": "2023-09-12T19:08:01.612Z"},
 "enabled": true,
 "nextStateName": "",
 "previousStateName": "En Progreso",
 "projectStateName": "Completado",
 "updatedAt": {"$date": "2023-09-12T19:08:12.063Z"}
 }
]
```
El script para insertar los documentos es el siguiente:

```
Unset
mongo --quiet --eval
"var db = connect('mongodb://admin:123456@crowdex.com:27017/crowdex');
var individualsCollection = db.projectstates;
var documentToInsert = {projectstates.json};
individualsCollection.insertOne(documentToInsert);"
```
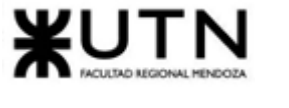

## <span id="page-532-0"></span>6. Configurar permisos

Se utiliza el siguiente archivo JSON para insertar los permisos para los usuarios:

```
Unset
\lceil\{"_id": {"$oid": "64f943bfd41ce14a614754ae"},
 "_v": 0,
 "createdAt": {"$date": "2023-09-07T03:30:07.510Z"},
 "enabled": true,
 "permissionName": "publish project",
 "permittedPath": "project/published",
 "updatedAt": {"$date": "2023-09-19T06:25:41.141Z"}
 },
 \left\{ \right."_id": {"$oid": "64f943c2d41ce14a614754b0"},
   -v" : 0,"createdAt": {"$date": "2023-09-07T03:30:10.071Z"},
 "enabled": true,
 "permissionName": "dashboard",
 "updatedAt": {"$date": "2023-09-07T03:30:10.071Z"}
 },
 {
  "_id": {"$oid": "64f943c4d41ce14a614754b2"},
  "_{-}v": 0,
 "createdAt": {"$date": "2023-09-07T03:30:12.500Z"},
 "enabled": true,
 "permissionName": "profile",
  "updatedAt": {"$date": "2023-09-07T03:30:12.500Z"}
 },
 {
  "_id": {"$oid": "65093fb16b0aea48ca26d9fe"},
 "_v": 0,
 "createdAt": {"$date": "2023-09-19T06:29:05.801Z"},
 "enabled": true,
 "permissionName": "projects",
 "permittedPath": "projects",
  "updatedAt": {"$date": "2023-09-26T17:11:36.048Z"}
 }
]
```
El script para insertar los documentos es el siguiente:

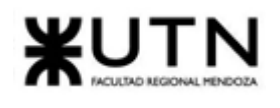

Unset

mongo --quiet --eval "var db = connect('mongodb://admin:123456@crowdex.com:27017/crowdex'); var individualsCollection = db.permissions; var documentToInsert = {permissions.json}; individualsCollection.insertOne(documentToInsert);"

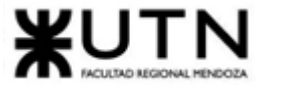

## <span id="page-534-0"></span>7. Configurar países

Se utiliza el siguiente archivo JSON para insertar los elementos para el listado de países:

```
Unset
\Gamma{
  "_id": {"$oid": "64f94a6ea44aa3c9b86366e7"},
 "_{--}v": 0,
 "countryCode": "AFG",
 "countryName": "Afganistán",
 "createdAt": {"$date": "2023-09-07T03:58:38.546Z"},
 "enabled": true,
 "phoneCode": "93",
 "updatedAt": {"$date": "2023-09-07T03:58:38.546Z"}
 },
 \left\{ \right."_id": {"$oid": "64f94a6ea44aa3c9b86366e8"},
 "__v": 0,
 "countryCode": "ALB",
 "countryName": "Albania",
  "createdAt": {"$date": "2023-09-07T03:58:38.546Z"},
 "enabled": true,
  "phoneCode": "355",
 "updatedAt": {"$date": "2023-11-14T14:24:35.518Z"}
 },
 \left\{ \right."_id": {"$oid": "64f94a6ea44aa3c9b86366e9"},
  "_{-}v": 0,
 "countryCode": "DEU",
  "countryName": "Alemania",
 "createdAt": {"$date": "2023-09-07T03:58:38.546Z"},
  "enabled": true,
 "phoneCode": "49",
 "updatedAt": {"$date": "2023-09-07T03:58:38.546Z"}
 },
 {
  "_id": {"$oid": "64f94a6ea44aa3c9b86366ea"},
 "__v": 0,
 "countryCode": "AND",
 "countryName": "Andorra",
  "createdAt": {"$date": "2023-09-07T03:58:38.546Z"},
  "enabled": true,
  "phoneCode": "376",
```
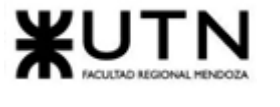

```
"updatedAt": {"$date": "2023-09-07T03:58:38.546Z"}
},
\left\{ \right."_id": {"$oid": "64f94a6ea44aa3c9b86366eb"},
"_{-}v":\theta,"countryCode": "AGO",
"countryName": "Angola",
"createdAt": {"$date": "2023-09-07T03:58:38.546Z"},
"enabled": true,
"phoneCode": "244",
 "updatedAt": {"$date": "2023-11-14T14:24:38.513Z"}
},
{
 "_id": {"$oid": "64f94a6ea44aa3c9b86366ec"},
"_{-}v":\theta,"countryCode": "AIA",
"countryName": "Anguila",
 "createdAt": {"$date": "2023-09-07T03:58:38.546Z"},
"enabled": true,
 "phoneCode": "1 264",
"updatedAt": {"$date": "2023-11-14T14:24:40.781Z"}
},
\left\{ \right."_id": {"$oid": "64f94a6ea44aa3c9b86366ed"},
 "_{--}v": 0,
"countryCode": "ATA",
"countryName": "Antártida",
"createdAt": {"$date": "2023-09-07T03:58:38.546Z"},
"enabled": true,
"phoneCode": "672",
"updatedAt": {"$date": "2023-09-07T03:58:38.546Z"}
},
{
 "_id": {"$oid": "64f94a6ea44aa3c9b86366ee"},
 "_{--}v": 0,
"countryCode": "ATG",
"countryName": "Antigua y Barbuda",
"createdAt": {"$date": "2023-09-07T03:58:38.547Z"},
 "enabled": true,
"phoneCode": "1 268",
"updatedAt": {"$date": "2023-09-07T03:58:38.547Z"}
},
{
 "_id": {"$oid": "64f94a6ea44aa3c9b86366ef"},
 "_{-}v": 0,
```
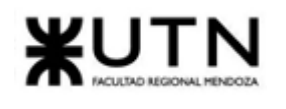

```
"countryCode": "SAU",
 "countryName": "Arabia Saudita",
"createdAt": {"$date": "2023-09-07T03:58:38.547Z"},
"enabled": true,
"phoneCode": "966",
 "updatedAt": {"$date": "2023-09-07T03:58:38.547Z"}
},
{
 "_id": {"$oid": "64f94a6ea44aa3c9b86366f0"},
"__v": 0,
"countryCode": "DZA",
"countryName": "Argelia",
"createdAt": {"$date": "2023-09-07T03:58:38.547Z"},
"enabled": true,
 "phoneCode": "213",
 "updatedAt": {"$date": "2023-09-07T03:58:38.547Z"}
},
{
 "_id": {"$oid": "64f94a6ea44aa3c9b86366f1"},
"__v": \theta,
"countryCode": "ARG",
"countryName": "Argentina",
 "createdAt": {"$date": "2023-09-07T03:58:38.547Z"},
"enabled": true,
 "phoneCode": "54",
"updatedAt": {"$date": "2023-09-07T03:58:38.547Z"}
},
{
 "_id": {"$oid": "64f94a6ea44aa3c9b86366f2"},
 "_{--}v": 0,
"countryCode": "ARM",
 "countryName": "Armenia",
"createdAt": {"$date": "2023-09-07T03:58:38.547Z"},
 "enabled": true,
"phoneCode": "374",
"updatedAt": {"$date": "2023-09-07T03:58:38.547Z"}
},
{
 "_id": {"$oid": "64f94a6ea44aa3c9b86366f3"},
"_{--}v": 0,
"countryCode": "ABW",
"countryName": "Aruba",
 "createdAt": {"$date": "2023-09-07T03:58:38.547Z"},
 "enabled": true,
 "phoneCode": "297",
```
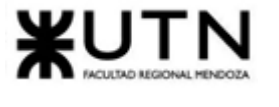

```
"updatedAt": {"$date": "2023-09-07T03:58:38.547Z"}
},
\left\{ \right."_id": {"$oid": "64f94a6ea44aa3c9b86366f4"},
"__v": \theta,
"countryCode": "AUS",
"countryName": "Australia",
"createdAt": {"$date": "2023-09-07T03:58:38.547Z"},
"enabled": true,
"phoneCode": "61",
 "updatedAt": {"$date": "2023-09-07T03:58:38.547Z"}
},
{
 "_id": {"$oid": "64f94a6ea44aa3c9b86366f5"},
"_{-}v":\theta,"countryCode": "AUT",
"countryName": "Austria",
 "createdAt": {"$date": "2023-09-07T03:58:38.547Z"},
"enabled": true,
 "phoneCode": "43",
"updatedAt": {"$date": "2023-09-07T03:58:38.547Z"}
},
\left\{ \right."_id": {"$oid": "64f94a6ea44aa3c9b86366f6"},
 "_{--}v": 0,
"countryCode": "AZE",
"countryName": "Azerbaiyán",
"createdAt": {"$date": "2023-09-07T03:58:38.547Z"},
"enabled": true,
"phoneCode": "994",
"updatedAt": {"$date": "2023-09-07T03:58:38.547Z"}
},
{
 "_id": {"$oid": "64f94a6ea44aa3c9b86366f7"},
 "_{--}v": 0,
"countryCode": "BEL",
"countryName": "Bélgica",
"createdAt": {"$date": "2023-09-07T03:58:38.547Z"},
 "enabled": true,
"phoneCode": "32",
"updatedAt": {"$date": "2023-09-07T03:58:38.547Z"}
},
{
 "_id": {"$oid": "64f94a6ea44aa3c9b86366f8"},
 "_{-}v": 0,
```
*Vissio, Marcos; Nieva, Paula; Pivac, Maximiliano Sistema* **CrowdEx**

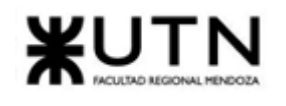

```
"countryCode": "BHS",
 "countryName": "Bahamas",
"createdAt": {"$date": "2023-09-07T03:58:38.547Z"},
"enabled": true,
"phoneCode": "1 242",
 "updatedAt": {"$date": "2023-09-07T03:58:38.547Z"}
},
{
 "_id": {"$oid": "64f94a6ea44aa3c9b86366f9"},
"__v": 0,
"countryCode": "BHR",
"countryName": "Bahrein",
"createdAt": {"$date": "2023-09-07T03:58:38.547Z"},
"enabled": true,
 "phoneCode": "973",
 "updatedAt": {"$date": "2023-09-07T03:58:38.547Z"}
},
{
 "_id": {"$oid": "64f94a6ea44aa3c9b86366fa"},
"__v": \theta,
"countryCode": "BGD",
"countryName": "Bangladesh",
 "createdAt": {"$date": "2023-09-07T03:58:38.547Z"},
"enabled": true,
 "phoneCode": "880",
"updatedAt": {"$date": "2023-09-07T03:58:38.547Z"}
},
{
 "_id": {"$oid": "64f94a6ea44aa3c9b86366fb"},
 "_{--}v": 0,
"countryCode": "BRB",
 "countryName": "Barbados",
"createdAt": {"$date": "2023-09-07T03:58:38.547Z"},
 "enabled": true,
"phoneCode": "1 246",
"updatedAt": {"$date": "2023-09-07T03:58:38.547Z"}
},
{
 "_id": {"$oid": "64f94a6ea44aa3c9b86366fc"},
"_{--}v": 0,
"countryCode": "BLZ",
"countryName": "Belice",
 "createdAt": {"$date": "2023-09-07T03:58:38.547Z"},
 "enabled": true,
 "phoneCode": "501",
```
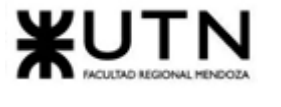

```
"updatedAt": {"$date": "2023-09-07T03:58:38.547Z"}
},
\left\{ \right."_id": {"$oid": "64f94a6ea44aa3c9b86366fd"},
"__v": \theta,
"countryCode": "BEN",
"countryName": "Benín",
"createdAt": {"$date": "2023-09-07T03:58:38.547Z"},
"enabled": true,
"phoneCode": "229",
 "updatedAt": {"$date": "2023-09-07T03:58:38.547Z"}
},
{
 "_id": {"$oid": "64f94a6ea44aa3c9b86366fe"},
"_{-}v":\theta,"countryCode": "BTN",
"countryName": "Bhután",
 "createdAt": {"$date": "2023-09-07T03:58:38.547Z"},
"enabled": true,
 "phoneCode": "975",
"updatedAt": {"$date": "2023-09-07T03:58:38.547Z"}
},
\left\{ \right."_id": {"$oid": "64f94a6ea44aa3c9b86366ff"},
 "_{--}v": 0,
"countryCode": "BLR",
"countryName": "Bielorrusia",
"createdAt": {"$date": "2023-09-07T03:58:38.547Z"},
"enabled": true,
"phoneCode": "375",
"updatedAt": {"$date": "2023-09-07T03:58:38.547Z"}
},
{
 "_id": {"$oid": "64f94a6ea44aa3c9b8636700"},
 "_{--}v": 0,
"countryCode": "MMR",
"countryName": "Birmania",
"createdAt": {"$date": "2023-09-07T03:58:38.547Z"},
 "enabled": true,
"phoneCode": "95",
"updatedAt": {"$date": "2023-09-07T03:58:38.547Z"}
},
{
 "_id": {"$oid": "64f94a6ea44aa3c9b8636701"},
 "_{-}v": 0,
```
*Vissio, Marcos; Nieva, Paula; Pivac, Maximiliano Sistema* **CrowdEx**
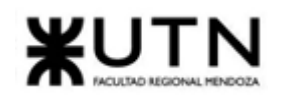

```
"countryCode": "BOL",
 "countryName": "Bolivia",
"createdAt": {"$date": "2023-09-07T03:58:38.547Z"},
"enabled": true,
"phoneCode": "591",
 "updatedAt": {"$date": "2023-09-07T03:58:38.547Z"}
},
{
 "_id": {"$oid": "64f94a6ea44aa3c9b8636702"},
"__v": 0,
"countryCode": "BIH",
"countryName": "Bosnia y Herzegovina",
"createdAt": {"$date": "2023-09-07T03:58:38.547Z"},
"enabled": true,
 "phoneCode": "387",
 "updatedAt": {"$date": "2023-09-07T03:58:38.547Z"}
},
{
 "_id": {"$oid": "64f94a6ea44aa3c9b8636703"},
"__v": \theta,
"countryCode": "BWA",
"countryName": "Botsuana",
 "createdAt": {"$date": "2023-09-07T03:58:38.547Z"},
"enabled": true,
 "phoneCode": "267",
"updatedAt": {"$date": "2023-09-07T03:58:38.547Z"}
},
{
 "_id": {"$oid": "64f94a6ea44aa3c9b8636704"},
 "_{--}v": 0,
"countryCode": "BRA",
 "countryName": "Brasil",
"createdAt": {"$date": "2023-09-07T03:58:38.547Z"},
 "enabled": true,
"phoneCode": "55",
"updatedAt": {"$date": "2023-09-07T03:58:38.547Z"}
},
{
 "_id": {"$oid": "64f94a6ea44aa3c9b8636705"},
"_{--}v": 0,
"countryCode": "BRN",
"countryName": "Brunéi",
 "createdAt": {"$date": "2023-09-07T03:58:38.547Z"},
 "enabled": true,
 "phoneCode": "673",
```
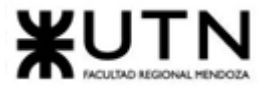

```
"updatedAt": {"$date": "2023-09-07T03:58:38.547Z"}
},
\left\{ \right."_id": {"$oid": "64f94a6ea44aa3c9b8636706"},
"_{-}v":\theta,"countryCode": "BGR",
"countryName": "Bulgaria",
"createdAt": {"$date": "2023-09-07T03:58:38.547Z"},
"enabled": true,
"phoneCode": "359",
 "updatedAt": {"$date": "2023-09-07T03:58:38.547Z"}
},
{
 "_id": {"$oid": "64f94a6ea44aa3c9b8636707"},
"_{-}v":\theta,"countryCode": "BFA",
"countryName": "Burkina Faso",
 "createdAt": {"$date": "2023-09-07T03:58:38.547Z"},
"enabled": true,
 "phoneCode": "226",
"updatedAt": {"$date": "2023-09-07T03:58:38.547Z"}
},
\left\{ \right."_id": {"$oid": "64f94a6ea44aa3c9b8636708"},
 "_{--}v": 0,
"countryCode": "BDI",
"countryName": "Burundi",
"createdAt": {"$date": "2023-09-07T03:58:38.547Z"},
"enabled": true,
"phoneCode": "257",
"updatedAt": {"$date": "2023-09-07T03:58:38.547Z"}
},
{
 "_id": {"$oid": "64f94a6ea44aa3c9b8636709"},
 "_{--}v": 0,
"countryCode": "CPV",
"countryName": "Cabo Verde",
"createdAt": {"$date": "2023-09-07T03:58:38.547Z"},
 "enabled": true,
"phoneCode": "238",
"updatedAt": {"$date": "2023-09-07T03:58:38.547Z"}
},
{
 "_id": {"$oid": "64f94a6ea44aa3c9b863670a"},
 "_{-}v": 0,
```
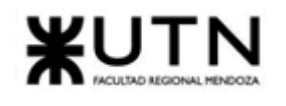

```
"countryCode": "KHM",
 "countryName": "Camboya",
"createdAt": {"$date": "2023-09-07T03:58:38.547Z"},
"enabled": true,
"phoneCode": "855",
 "updatedAt": {"$date": "2023-09-07T03:58:38.547Z"}
},
{
 "_id": {"$oid": "64f94a6ea44aa3c9b863670b"},
"__v": 0,
"countryCode": "CMR",
"countryName": "Camerún",
"createdAt": {"$date": "2023-09-07T03:58:38.547Z"},
"enabled": true,
 "phoneCode": "237",
 "updatedAt": {"$date": "2023-09-07T03:58:38.547Z"}
},
{
 "_id": {"$oid": "64f94a6ea44aa3c9b863670c"},
"__v": \theta,
"countryCode": "CAN",
"countryName": "Canadá",
 "createdAt": {"$date": "2023-09-07T03:58:38.547Z"},
"enabled": true,
 "phoneCode": "1",
"updatedAt": {"$date": "2023-09-07T03:58:38.547Z"}
},
{
 "_id": {"$oid": "64f94a6ea44aa3c9b863670d"},
 "_{--}v": 0,
"countryCode": "TCD",
 "countryName": "Chad",
"createdAt": {"$date": "2023-09-07T03:58:38.547Z"},
 "enabled": true,
"phoneCode": "235",
"updatedAt": {"$date": "2023-09-07T03:58:38.547Z"}
},
{
 "_id": {"$oid": "64f94a6ea44aa3c9b863670e"},
"_{--}v": 0,
"countryCode": "CHL",
"countryName": "Chile",
"createdAt": {"$date": "2023-09-07T03:58:38.547Z"},
 "enabled": true,
 "phoneCode": "56",
```
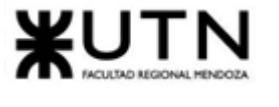

```
"updatedAt": {"$date": "2023-09-07T03:58:38.547Z"}
},
\left\{ \right."_id": {"$oid": "64f94a6ea44aa3c9b863670f"},
"__v": \theta,
"countryCode": "CHN",
"countryName": "China",
"createdAt": {"$date": "2023-09-07T03:58:38.547Z"},
"enabled": true,
"phoneCode": "86",
 "updatedAt": {"$date": "2023-09-07T03:58:38.547Z"}
},
{
 "_id": {"$oid": "64f94a6ea44aa3c9b8636710"},
"_{-}v":\theta,"countryCode": "CYP",
"countryName": "Chipre",
 "createdAt": {"$date": "2023-09-07T03:58:38.547Z"},
"enabled": true,
 "phoneCode": "357",
"updatedAt": {"$date": "2023-09-07T03:58:38.547Z"}
},
\left\{ \right."_id": {"$oid": "64f94a6ea44aa3c9b8636711"},
"_{--}v": 0,
"countryCode": "VAT",
"countryName": "Ciudad del Vaticano",
"createdAt": {"$date": "2023-09-07T03:58:38.548Z"},
"enabled": true,
"phoneCode": "39",
"updatedAt": {"$date": "2023-09-07T03:58:38.548Z"}
},
{
 "_id": {"$oid": "64f94a6ea44aa3c9b8636712"},
 "_{--}v": 0,
"countryCode": "COL",
"countryName": "Colombia",
"createdAt": {"$date": "2023-09-07T03:58:38.548Z"},
 "enabled": true,
"phoneCode": "57",
"updatedAt": {"$date": "2023-09-07T03:58:38.548Z"}
},
{
 "_id": {"$oid": "64f94a6ea44aa3c9b8636713"},
 "_{-}v": 0,
```
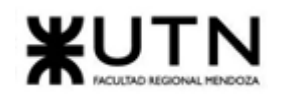

```
"countryCode": "COM",
 "countryName": "Comoras",
"createdAt": {"$date": "2023-09-07T03:58:38.548Z"},
"enabled": true,
"phoneCode": "269",
 "updatedAt": {"$date": "2023-09-07T03:58:38.548Z"}
},
{
 "_id": {"$oid": "64f94a6ea44aa3c9b8636714"},
"__v": 0,
"countryCode": "COG",
"countryName": "República del Congo",
"createdAt": {"$date": "2023-09-07T03:58:38.548Z"},
"enabled": true,
 "phoneCode": "242",
 "updatedAt": {"$date": "2023-09-07T03:58:38.548Z"}
},
{
 "_id": {"$oid": "64f94a6ea44aa3c9b8636715"},
"__v": \theta,
"countryCode": "COD",
"countryName": "República Democrática del Congo",
 "createdAt": {"$date": "2023-09-07T03:58:38.548Z"},
"enabled": true,
 "phoneCode": "243",
"updatedAt": {"$date": "2023-09-07T03:58:38.548Z"}
},
{
 "_id": {"$oid": "64f94a6ea44aa3c9b8636716"},
 "_{--}v": 0,
"countryCode": "PRK",
 "countryName": "Corea del Norte",
"createdAt": {"$date": "2023-09-07T03:58:38.548Z"},
 "enabled": true,
"phoneCode": "850",
"updatedAt": {"$date": "2023-09-07T03:58:38.548Z"}
},
{
 "_id": {"$oid": "64f94a6ea44aa3c9b8636717"},
"_{--}v": 0,
"countryCode": "KOR",
"countryName": "Corea del Sur",
 "createdAt": {"$date": "2023-09-07T03:58:38.548Z"},
 "enabled": true,
 "phoneCode": "82",
```
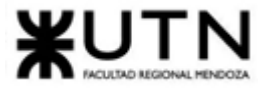

```
"updatedAt": {"$date": "2023-09-07T03:58:38.548Z"}
},
\left\{ \right."_id": {"$oid": "64f94a6ea44aa3c9b8636718"},
"__v": \theta,
"countryCode": "CIV",
"countryName": "Costa de Marfil",
"createdAt": {"$date": "2023-09-07T03:58:38.548Z"},
"enabled": true,
"phoneCode": "225",
 "updatedAt": {"$date": "2023-09-07T03:58:38.548Z"}
},
{
 "_id": {"$oid": "64f94a6ea44aa3c9b8636719"},
"_{-}v":\theta,"countryCode": "CRI",
"countryName": "Costa Rica",
 "createdAt": {"$date": "2023-09-07T03:58:38.548Z"},
"enabled": true,
 "phoneCode": "506",
"updatedAt": {"$date": "2023-09-07T03:58:38.548Z"}
},
\left\{ \right."_id": {"$oid": "64f94a6ea44aa3c9b863671a"},
 "_{--}v": 0,
"countryCode": "HRV",
"countryName": "Croacia",
"createdAt": {"$date": "2023-09-07T03:58:38.548Z"},
"enabled": true,
"phoneCode": "385",
"updatedAt": {"$date": "2023-09-07T03:58:38.548Z"}
},
{
 "_id": {"$oid": "64f94a6ea44aa3c9b863671b"},
 "_{--}v": 0,
"countryCode": "CUB",
"countryName": "Cuba",
"createdAt": {"$date": "2023-09-07T03:58:38.548Z"},
 "enabled": true,
"phoneCode": "53",
"updatedAt": {"$date": "2023-09-07T03:58:38.548Z"}
},
{
 "_id": {"$oid": "64f94a6ea44aa3c9b863671c"},
 "_{-}v": 0,
```
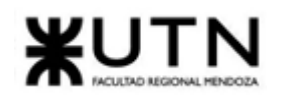

```
"countryCode": "CWU",
 "countryName": "Curazao",
"createdAt": {"$date": "2023-09-07T03:58:38.548Z"},
"enabled": true,
"phoneCode": "5999",
 "updatedAt": {"$date": "2023-09-07T03:58:38.548Z"}
},
{
 "_id": {"$oid": "64f94a6ea44aa3c9b863671d"},
"__v": 0,
"countryCode": "DNK",
"countryName": "Dinamarca",
"createdAt": {"$date": "2023-09-07T03:58:38.548Z"},
"enabled": true,
 "phoneCode": "45",
"updatedAt": {"$date": "2023-09-07T03:58:38.548Z"}
},
{
 "_id": {"$oid": "64f94a6ea44aa3c9b863671e"},
"__v": \theta,
"countryCode": "DMA",
"countryName": "Dominica",
 "createdAt": {"$date": "2023-09-07T03:58:38.548Z"},
"enabled": true,
 "phoneCode": "1 767",
"updatedAt": {"$date": "2023-09-07T03:58:38.548Z"}
},
{
 "_id": {"$oid": "64f94a6ea44aa3c9b863671f"},
 "_{--}v": 0,
"countryCode": "ECU",
 "countryName": "Ecuador",
"createdAt": {"$date": "2023-09-07T03:58:38.548Z"},
 "enabled": true,
"phoneCode": "593",
"updatedAt": {"$date": "2023-09-07T03:58:38.548Z"}
},
{
 "_id": {"$oid": "64f94a6ea44aa3c9b8636720"},
"_{--}v": 0,
"countryCode": "EGY",
"countryName": "Egipto",
 "createdAt": {"$date": "2023-09-07T03:58:38.548Z"},
 "enabled": true,
 "phoneCode": "20",
```
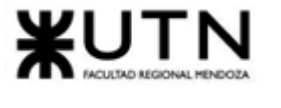

```
"updatedAt": {"$date": "2023-09-07T03:58:38.548Z"}
},
\left\{ \right."_id": {"$oid": "64f94a6ea44aa3c9b8636721"},
"__v": \theta,
"countryCode": "SLV",
"countryName": "El Salvador",
"createdAt": {"$date": "2023-09-07T03:58:38.548Z"},
"enabled": true,
"phoneCode": "503",
 "updatedAt": {"$date": "2023-09-07T03:58:38.548Z"}
},
{
 "_id": {"$oid": "64f94a6ea44aa3c9b8636722"},
"_{-}v":\theta,"countryCode": "ARE",
"countryName": "Emiratos Árabes Unidos",
 "createdAt": {"$date": "2023-09-07T03:58:38.548Z"},
"enabled": true,
 "phoneCode": "971",
"updatedAt": {"$date": "2023-09-07T03:58:38.548Z"}
},
\left\{ \right."_id": {"$oid": "64f94a6ea44aa3c9b8636723"},
 "_{--}v": 0,
"countryCode": "ERI",
"countryName": "Eritrea",
"createdAt": {"$date": "2023-09-07T03:58:38.548Z"},
"enabled": true,
"phoneCode": "291",
"updatedAt": {"$date": "2023-09-07T03:58:38.548Z"}
},
{
 "_id": {"$oid": "64f94a6ea44aa3c9b8636724"},
 "_{--}v": 0,
"countryCode": "SVK",
"countryName": "Eslovaquia",
"createdAt": {"$date": "2023-09-07T03:58:38.548Z"},
 "enabled": true,
"phoneCode": "421",
"updatedAt": {"$date": "2023-09-07T03:58:38.548Z"}
},
{
 "_id": {"$oid": "64f94a6ea44aa3c9b8636725"},
 "_{-}v": 0,
```
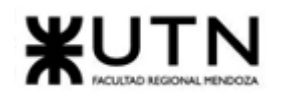

```
"countryCode": "SVN",
 "countryName": "Eslovenia",
"createdAt": {"$date": "2023-09-07T03:58:38.548Z"},
"enabled": true,
"phoneCode": "386",
 "updatedAt": {"$date": "2023-09-07T03:58:38.548Z"}
},
{
 "_id": {"$oid": "64f94a6ea44aa3c9b8636726"},
"_v": \theta,
"countryCode": "ESP",
"countryName": "España",
"createdAt": {"$date": "2023-09-07T03:58:38.548Z"},
"enabled": true,
 "phoneCode": "34",
 "updatedAt": {"$date": "2023-09-07T03:58:38.548Z"}
},
{
 "_id": {"$oid": "64f94a6ea44aa3c9b8636727"},
"__v": \theta,
"countryCode": "USA",
"countryName": "Estados Unidos de América",
 "createdAt": {"$date": "2023-09-07T03:58:38.548Z"},
"enabled": true,
 "phoneCode": "1",
"updatedAt": {"$date": "2023-09-07T03:58:38.548Z"}
},
{
 "_id": {"$oid": "64f94a6ea44aa3c9b8636728"},
 "_{--}v": 0,
"countryCode": "EST",
 "countryName": "Estonia",
"createdAt": {"$date": "2023-09-07T03:58:38.548Z"},
 "enabled": true,
"phoneCode": "372",
"updatedAt": {"$date": "2023-09-07T03:58:38.548Z"}
},
{
 "_id": {"$oid": "64f94a6ea44aa3c9b8636729"},
"_{--}v": 0,
"countryCode": "ETH",
"countryName": "Etiopía",
 "createdAt": {"$date": "2023-09-07T03:58:38.548Z"},
 "enabled": true,
 "phoneCode": "251",
```
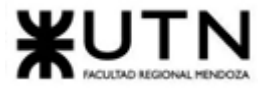

```
"updatedAt": {"$date": "2023-09-07T03:58:38.548Z"}
},
\left\{ \right."_id": {"$oid": "64f94a6ea44aa3c9b863672a"},
"__v": \theta,
"countryCode": "PHL",
"countryName": "Filipinas",
"createdAt": {"$date": "2023-09-07T03:58:38.548Z"},
"enabled": true,
"phoneCode": "63",
 "updatedAt": {"$date": "2023-09-07T03:58:38.548Z"}
},
{
 "_id": {"$oid": "64f94a6ea44aa3c9b863672b"},
"_{-}v":\theta,"countryCode": "FIN",
"countryName": "Finlandia",
 "createdAt": {"$date": "2023-09-07T03:58:38.548Z"},
"enabled": true,
 "phoneCode": "358",
"updatedAt": {"$date": "2023-09-07T03:58:38.548Z"}
},
\left\{ \right."_id": {"$oid": "64f94a6ea44aa3c9b863672c"},
 "_{--}v": 0,
"countryCode": "FJI",
"countryName": "Fiyi",
"createdAt": {"$date": "2023-09-07T03:58:38.548Z"},
"enabled": true,
"phoneCode": "679",
"updatedAt": {"$date": "2023-09-07T03:58:38.548Z"}
},
{
 "_id": {"$oid": "64f94a6ea44aa3c9b863672d"},
 "_{--}v": 0,
"countryCode": "FRA",
"countryName": "Francia",
"createdAt": {"$date": "2023-09-07T03:58:38.548Z"},
 "enabled": true,
"phoneCode": "33",
"updatedAt": {"$date": "2023-09-07T03:58:38.548Z"}
},
{
 "_id": {"$oid": "64f94a6ea44aa3c9b863672e"},
 "_{-}v": 0,
```
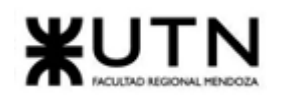

```
"countryCode": "GAB",
 "countryName": "Gabón",
"createdAt": {"$date": "2023-09-07T03:58:38.548Z"},
"enabled": true,
"phoneCode": "241",
 "updatedAt": {"$date": "2023-09-07T03:58:38.548Z"}
},
{
 "_id": {"$oid": "64f94a6ea44aa3c9b863672f"},
"__v": 0,
"countryCode": "GMB",
"countryName": "Gambia",
"createdAt": {"$date": "2023-09-07T03:58:38.548Z"},
"enabled": true,
 "phoneCode": "220",
"updatedAt": {"$date": "2023-09-07T03:58:38.548Z"}
},
{
 "_id": {"$oid": "64f94a6ea44aa3c9b8636730"},
"__v": \theta,
"countryCode": "GEO",
"countryName": "Georgia",
 "createdAt": {"$date": "2023-09-07T03:58:38.548Z"},
"enabled": true,
 "phoneCode": "995",
"updatedAt": {"$date": "2023-09-07T03:58:38.548Z"}
},
{
 "_id": {"$oid": "64f94a6ea44aa3c9b8636731"},
 "_{--}v": 0,
"countryCode": "GHA",
 "countryName": "Ghana",
"createdAt": {"$date": "2023-09-07T03:58:38.548Z"},
 "enabled": true,
"phoneCode": "233",
"updatedAt": {"$date": "2023-09-07T03:58:38.548Z"}
},
{
 "_id": {"$oid": "64f94a6ea44aa3c9b8636732"},
"_{--}v": 0,
"countryCode": "GIB",
"countryName": "Gibraltar",
"createdAt": {"$date": "2023-09-07T03:58:38.548Z"},
 "enabled": true,
 "phoneCode": "350",
```
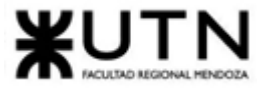

```
"updatedAt": {"$date": "2023-09-07T03:58:38.548Z"}
},
\left\{ \right."_id": {"$oid": "64f94a6ea44aa3c9b8636733"},
"__v": \theta,
"countryCode": "GRD",
"countryName": "Granada",
"createdAt": {"$date": "2023-09-07T03:58:38.548Z"},
"enabled": true,
"phoneCode": "1 473",
 "updatedAt": {"$date": "2023-09-07T03:58:38.548Z"}
},
{
 "_id": {"$oid": "64f94a6ea44aa3c9b8636734"},
"_{-}v":\theta,"countryCode": "GRC",
"countryName": "Grecia",
 "createdAt": {"$date": "2023-09-07T03:58:38.548Z"},
"enabled": true,
 "phoneCode": "30",
"updatedAt": {"$date": "2023-09-07T03:58:38.548Z"}
},
\left\{ \right."_id": {"$oid": "64f94a6ea44aa3c9b8636735"},
"_{--}v": 0,
"countryCode": "GRL",
"countryName": "Groenlandia",
"createdAt": {"$date": "2023-09-07T03:58:38.548Z"},
"enabled": true,
"phoneCode": "299",
"updatedAt": {"$date": "2023-09-07T03:58:38.548Z"}
},
{
 "_id": {"$oid": "64f94a6ea44aa3c9b8636736"},
 "_{--}v": 0,
"countryCode": "GLP",
"countryName": "Guadalupe",
"createdAt": {"$date": "2023-09-07T03:58:38.548Z"},
 "enabled": true,
"phoneCode": "590",
"updatedAt": {"$date": "2023-09-07T03:58:38.548Z"}
},
{
 "_id": {"$oid": "64f94a6ea44aa3c9b8636737"},
 "_{-}v": 0,
```
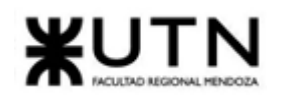

```
"countryCode": "GUM",
 "countryName": "Guam",
"createdAt": {"$date": "2023-09-07T03:58:38.548Z"},
"enabled": true,
"phoneCode": "1 671",
 "updatedAt": {"$date": "2023-09-07T03:58:38.548Z"}
},
{
 "_id": {"$oid": "64f94a6ea44aa3c9b8636738"},
"__v": 0,
"countryCode": "GTM",
"countryName": "Guatemala",
"createdAt": {"$date": "2023-09-07T03:58:38.548Z"},
"enabled": true,
 "phoneCode": "502",
 "updatedAt": {"$date": "2023-09-07T03:58:38.548Z"}
},
{
 "_id": {"$oid": "64f94a6ea44aa3c9b8636739"},
"__v": \theta,
"countryCode": "GUF",
"countryName": "Guayana Francesa",
 "createdAt": {"$date": "2023-09-07T03:58:38.548Z"},
"enabled": true,
 "phoneCode": "594",
"updatedAt": {"$date": "2023-09-07T03:58:38.548Z"}
},
{
 "_id": {"$oid": "64f94a6ea44aa3c9b863673a"},
 "_{--}v": 0,
"countryCode": "GGY",
 "countryName": "Guernsey",
"createdAt": {"$date": "2023-09-07T03:58:38.549Z"},
 "enabled": true,
"phoneCode": "44",
"updatedAt": {"$date": "2023-09-07T03:58:38.549Z"}
},
{
 "_id": {"$oid": "64f94a6ea44aa3c9b863673b"},
"_{--}v": 0,
"countryCode": "GIN",
"countryName": "Guinea",
 "createdAt": {"$date": "2023-09-07T03:58:38.549Z"},
 "enabled": true,
 "phoneCode": "224",
```
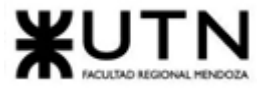

```
"updatedAt": {"$date": "2023-09-07T03:58:38.549Z"}
},
\left\{ \right."_id": {"$oid": "64f94a6ea44aa3c9b863673c"},
"__v": \theta,
"countryCode": "GNQ",
"countryName": "Guinea Ecuatorial",
"createdAt": {"$date": "2023-09-07T03:58:38.549Z"},
"enabled": true,
"phoneCode": "240",
 "updatedAt": {"$date": "2023-09-07T03:58:38.549Z"}
},
{
 "_id": {"$oid": "64f94a6ea44aa3c9b863673d"},
"_{-}v":\theta,"countryCode": "GNB",
"countryName": "Guinea-Bissau",
 "createdAt": {"$date": "2023-09-07T03:58:38.549Z"},
"enabled": true,
 "phoneCode": "245",
"updatedAt": {"$date": "2023-09-07T03:58:38.549Z"}
},
\left\{ \right."_id": {"$oid": "64f94a6ea44aa3c9b863673e"},
 "_{--}v": 0,
"countryCode": "GUY",
"countryName": "Guyana",
"createdAt": {"$date": "2023-09-07T03:58:38.549Z"},
"enabled": true,
"phoneCode": "592",
"updatedAt": {"$date": "2023-09-07T03:58:38.549Z"}
},
{
 "_id": {"$oid": "64f94a6ea44aa3c9b863673f"},
 "_{--}v": 0,
"countryCode": "HTI",
"countryName": "Haití",
"createdAt": {"$date": "2023-09-07T03:58:38.549Z"},
 "enabled": true,
"phoneCode": "509",
"updatedAt": {"$date": "2023-09-07T03:58:38.549Z"}
},
{
 "_id": {"$oid": "64f94a6ea44aa3c9b8636740"},
 "_{-}v": 0,
```
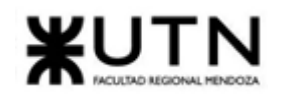

```
"countryCode": "HND",
 "countryName": "Honduras",
"createdAt": {"$date": "2023-09-07T03:58:38.549Z"},
"enabled": true,
"phoneCode": "504",
 "updatedAt": {"$date": "2023-09-07T03:58:38.549Z"}
},
{
 "_id": {"$oid": "64f94a6ea44aa3c9b8636741"},
"__v": 0,
"countryCode": "HKG",
"countryName": "Hong kong",
"createdAt": {"$date": "2023-09-07T03:58:38.549Z"},
"enabled": true,
 "phoneCode": "852",
 "updatedAt": {"$date": "2023-09-07T03:58:38.549Z"}
},
{
 "_id": {"$oid": "64f94a6ea44aa3c9b8636742"},
"__v": \theta,
"countryCode": "HUN",
"countryName": "Hungría",
 "createdAt": {"$date": "2023-09-07T03:58:38.549Z"},
"enabled": true,
 "phoneCode": "36",
"updatedAt": {"$date": "2023-09-07T03:58:38.549Z"}
},
{
 "_id": {"$oid": "64f94a6ea44aa3c9b8636743"},
 "_{--}v": 0,
"countryCode": "IND",
 "countryName": "India",
"createdAt": {"$date": "2023-09-07T03:58:38.549Z"},
 "enabled": true,
"phoneCode": "91",
"updatedAt": {"$date": "2023-09-07T03:58:38.549Z"}
},
{
 "_id": {"$oid": "64f94a6ea44aa3c9b8636744"},
"_{--}v": 0,
"countryCode": "IDN",
"countryName": "Indonesia",
"createdAt": {"$date": "2023-09-07T03:58:38.549Z"},
 "enabled": true,
 "phoneCode": "62",
```
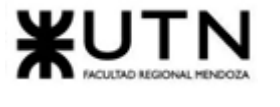

```
"updatedAt": {"$date": "2023-09-07T03:58:38.549Z"}
},
\left\{ \right."_id": {"$oid": "64f94a6ea44aa3c9b8636745"},
"__v": \theta,
"countryCode": "IRN",
"countryName": "Irán",
"createdAt": {"$date": "2023-09-07T03:58:38.549Z"},
"enabled": true,
"phoneCode": "98",
 "updatedAt": {"$date": "2023-09-07T03:58:38.549Z"}
},
{
 "_id": {"$oid": "64f94a6ea44aa3c9b8636746"},
"_{-}v":\theta,"countryCode": "IRQ",
"countryName": "Irak",
 "createdAt": {"$date": "2023-09-07T03:58:38.549Z"},
"enabled": true,
 "phoneCode": "964",
"updatedAt": {"$date": "2023-09-07T03:58:38.549Z"}
},
\left\{ \right."_id": {"$oid": "64f94a6ea44aa3c9b8636747"},
 "_{--}v": 0,
"countryCode": "IRL",
"countryName": "Irlanda",
"createdAt": {"$date": "2023-09-07T03:58:38.549Z"},
"enabled": true,
"phoneCode": "353",
"updatedAt": {"$date": "2023-09-07T03:58:38.549Z"}
},
{
 "_id": {"$oid": "64f94a6ea44aa3c9b8636748"},
 "_{--}v": 0,
"countryCode": "BVT",
"countryName": "Isla Bouvet",
"createdAt": {"$date": "2023-09-07T03:58:38.549Z"},
 "enabled": true,
"phoneCode": "",
"updatedAt": {"$date": "2023-09-07T03:58:38.549Z"}
},
{
 "_id": {"$oid": "64f94a6ea44aa3c9b8636749"},
 "_{-}v": 0,
```
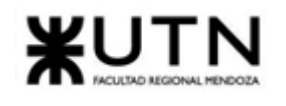

```
"countryCode": "IMN",
 "countryName": "Isla de Man",
"createdAt": {"$date": "2023-09-07T03:58:38.549Z"},
"enabled": true,
"phoneCode": "44",
 "updatedAt": {"$date": "2023-09-07T03:58:38.549Z"}
},
{
 "_id": {"$oid": "64f94a6ea44aa3c9b863674a"},
"__v": 0,
"countryCode": "CXR",
"countryName": "Isla de Navidad",
"createdAt": {"$date": "2023-09-07T03:58:38.549Z"},
"enabled": true,
 "phoneCode": "61",
 "updatedAt": {"$date": "2023-09-07T03:58:38.549Z"}
},
{
 "_id": {"$oid": "64f94a6ea44aa3c9b863674b"},
"__v": \theta,
"countryCode": "NFK",
"countryName": "Isla Norfolk",
 "createdAt": {"$date": "2023-09-07T03:58:38.549Z"},
"enabled": true,
 "phoneCode": "672",
"updatedAt": {"$date": "2023-09-07T03:58:38.549Z"}
},
{
 "_id": {"$oid": "64f94a6ea44aa3c9b863674c"},
 "_{--}v": 0,
"countryCode": "ISL",
 "countryName": "Islandia",
"createdAt": {"$date": "2023-09-07T03:58:38.549Z"},
 "enabled": true,
"phoneCode": "354",
"updatedAt": {"$date": "2023-09-07T03:58:38.549Z"}
},
{
 "_id": {"$oid": "64f94a6ea44aa3c9b863674d"},
"_{--}v": 0,
"countryCode": "BMU",
"countryName": "Islas Bermudas",
 "createdAt": {"$date": "2023-09-07T03:58:38.549Z"},
 "enabled": true,
 "phoneCode": "1 441",
```
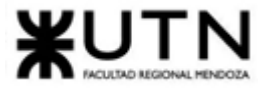

```
"updatedAt": {"$date": "2023-09-07T03:58:38.549Z"}
},
\left\{ \right."_id": {"$oid": "64f94a6ea44aa3c9b863674e"},
"__v": \theta,
"countryCode": "CYM",
"countryName": "Islas Caimán",
"createdAt": {"$date": "2023-09-07T03:58:38.549Z"},
"enabled": true,
"phoneCode": "1 345",
 "updatedAt": {"$date": "2023-09-07T03:58:38.549Z"}
},
{
 "_id": {"$oid": "64f94a6ea44aa3c9b863674f"},
"_{-}v":\theta,"countryCode": "CCK",
"countryName": "Islas Cocos (Keeling)",
 "createdAt": {"$date": "2023-09-07T03:58:38.549Z"},
"enabled": true,
 "phoneCode": "61",
"updatedAt": {"$date": "2023-09-07T03:58:38.549Z"}
},
{
 "_id": {"$oid": "64f94a6ea44aa3c9b8636750"},
 "_{--}v": 0,
"countryCode": "COK",
"countryName": "Islas Cook",
"createdAt": {"$date": "2023-09-07T03:58:38.549Z"},
"enabled": true,
"phoneCode": "682",
"updatedAt": {"$date": "2023-09-07T03:58:38.549Z"}
},
{
 "_id": {"$oid": "64f94a6ea44aa3c9b8636751"},
 "_{--}v": 0,
"countryCode": "ALA",
"countryName": "Islas de Åland",
"createdAt": {"$date": "2023-09-07T03:58:38.549Z"},
 "enabled": true,
"phoneCode": "358",
"updatedAt": {"$date": "2023-09-07T03:58:38.549Z"}
},
{
 "_id": {"$oid": "64f94a6ea44aa3c9b8636752"},
 "_{-}v": 0,
```
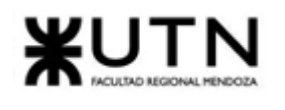

```
"countryCode": "FRO",
 "countryName": "Islas Feroe",
"createdAt": {"$date": "2023-09-07T03:58:38.549Z"},
"enabled": true,
"phoneCode": "298",
 "updatedAt": {"$date": "2023-09-07T03:58:38.549Z"}
},
{
 "_id": {"$oid": "64f94a6ea44aa3c9b8636753"},
"__v": 0,
"countryCode": "SGS",
"countryName": "Islas Georgias del Sur y Sandwich del Sur",
"createdAt": {"$date": "2023-09-07T03:58:38.549Z"},
"enabled": true,
 "phoneCode": "500",
 "updatedAt": {"$date": "2023-09-07T03:58:38.549Z"}
},
{
 "_id": {"$oid": "64f94a6ea44aa3c9b8636754"},
"__v": \theta,
"countryCode": "HMD",
"countryName": "Islas Heard y McDonald",
 "createdAt": {"$date": "2023-09-07T03:58:38.549Z"},
"enabled": true,
 "phoneCode": "",
"updatedAt": {"$date": "2023-09-07T03:58:38.549Z"}
},
{
 "_id": {"$oid": "64f94a6ea44aa3c9b8636755"},
 "_{--}v": 0,
"countryCode": "MDV",
 "countryName": "Islas Maldivas",
"createdAt": {"$date": "2023-09-07T03:58:38.549Z"},
 "enabled": true,
"phoneCode": "960",
"updatedAt": {"$date": "2023-09-07T03:58:38.549Z"}
},
{
 "_id": {"$oid": "64f94a6ea44aa3c9b8636756"},
"_{--}v": 0,
"countryCode": "FLK",
"countryName": "Islas Malvinas",
 "createdAt": {"$date": "2023-09-07T03:58:38.549Z"},
 "enabled": true,
 "phoneCode": "500",
```
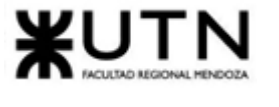

```
"updatedAt": {"$date": "2023-09-07T03:58:38.549Z"}
},
\left\{ \right."_id": {"$oid": "64f94a6ea44aa3c9b8636757"},
"_{-}v":\theta,"countryCode": "MNP",
"countryName": "Islas Marianas del Norte",
"createdAt": {"$date": "2023-09-07T03:58:38.549Z"},
"enabled": true,
"phoneCode": "1 670",
 "updatedAt": {"$date": "2023-09-07T03:58:38.549Z"}
},
{
 "_id": {"$oid": "64f94a6ea44aa3c9b8636758"},
"_{-}v":\theta,"countryCode": "MHL",
"countryName": "Islas Marshall",
 "createdAt": {"$date": "2023-09-07T03:58:38.549Z"},
"enabled": true,
 "phoneCode": "692",
"updatedAt": {"$date": "2023-09-07T03:58:38.549Z"}
},
{
 "_id": {"$oid": "64f94a6ea44aa3c9b8636759"},
 "_{--}v": 0,
"countryCode": "PCN",
"countryName": "Islas Pitcairn",
"createdAt": {"$date": "2023-09-07T03:58:38.549Z"},
"enabled": true,
"phoneCode": "870",
"updatedAt": {"$date": "2023-09-07T03:58:38.549Z"}
},
{
 "_id": {"$oid": "64f94a6ea44aa3c9b863675a"},
 "_{--}v": 0,
"countryCode": "SLB",
"countryName": "Islas Salomón",
"createdAt": {"$date": "2023-09-07T03:58:38.549Z"},
 "enabled": true,
"phoneCode": "677",
"updatedAt": {"$date": "2023-09-07T03:58:38.549Z"}
},
{
 "_id": {"$oid": "64f94a6ea44aa3c9b863675b"},
 "_{-}v": 0,
```
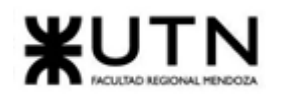

```
"countryCode": "TCA",
 "countryName": "Islas Turcas y Caicos",
"createdAt": {"$date": "2023-09-07T03:58:38.549Z"},
"enabled": true,
"phoneCode": "1 649",
 "updatedAt": {"$date": "2023-09-07T03:58:38.549Z"}
},
\left\{ \right."_id": {"$oid": "64f94a6ea44aa3c9b863675c"},
"_v": \theta,
"countryCode": "UMI",
"countryName": "Islas Ultramarinas Menores de Estados Unidos",
"createdAt": {"$date": "2023-09-07T03:58:38.549Z"},
"enabled": true,
 "phoneCode": "246",
 "updatedAt": {"$date": "2023-09-07T03:58:38.549Z"}
},
{
 "_id": {"$oid": "64f94a6ea44aa3c9b863675d"},
"__v": \theta,
"countryCode": "VGB",
"countryName": "Islas Vírgenes Británicas",
 "createdAt": {"$date": "2023-09-07T03:58:38.549Z"},
"enabled": true,
 "phoneCode": "1 284",
"updatedAt": {"$date": "2023-09-07T03:58:38.549Z"}
},
{
 "_id": {"$oid": "64f94a6ea44aa3c9b863675e"},
 "_{--}v": 0,
"countryCode": "VIR",
 "countryName": "Islas Vírgenes de los Estados Unidos",
"createdAt": {"$date": "2023-09-07T03:58:38.549Z"},
 "enabled": true,
"phoneCode": "1 340",
"updatedAt": {"$date": "2023-09-07T03:58:38.549Z"}
},
{
 "_id": {"$oid": "64f94a6ea44aa3c9b863675f"},
 "_{--}v": 0,
"countryCode": "ISR",
"countryName": "Israel",
 "createdAt": {"$date": "2023-09-07T03:58:38.549Z"},
 "enabled": true,
 "phoneCode": "972",
```
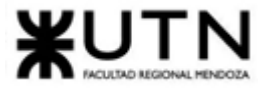

```
"updatedAt": {"$date": "2023-09-07T03:58:38.549Z"}
},
\left\{ \right."_id": {"$oid": "64f94a6ea44aa3c9b8636760"},
"__v": \theta,
"countryCode": "ITA",
"countryName": "Italia",
"createdAt": {"$date": "2023-09-07T03:58:38.549Z"},
"enabled": true,
"phoneCode": "39",
 "updatedAt": {"$date": "2023-09-07T03:58:38.549Z"}
},
{
 "_id": {"$oid": "64f94a6ea44aa3c9b8636761"},
"_{-}v":\theta,"countryCode": "JAM",
"countryName": "Jamaica",
 "createdAt": {"$date": "2023-09-07T03:58:38.549Z"},
"enabled": true,
 "phoneCode": "1 876",
"updatedAt": {"$date": "2023-09-07T03:58:38.549Z"}
},
\left\{ \right."_id": {"$oid": "64f94a6ea44aa3c9b8636762"},
 "_{--}v": 0,
"countryCode": "JPN",
"countryName": "Japón",
"createdAt": {"$date": "2023-09-07T03:58:38.549Z"},
"enabled": true,
"phoneCode": "81",
"updatedAt": {"$date": "2023-09-07T03:58:38.549Z"}
},
{
 "_id": {"$oid": "64f94a6ea44aa3c9b8636763"},
 "_{--}v": 0,
"countryCode": "JEY",
"countryName": "Jersey",
"createdAt": {"$date": "2023-09-07T03:58:38.549Z"},
 "enabled": true,
"phoneCode": "44",
"updatedAt": {"$date": "2023-09-07T03:58:38.549Z"}
},
{
 "_id": {"$oid": "64f94a6ea44aa3c9b8636764"},
 "_{-}v": 0,
```
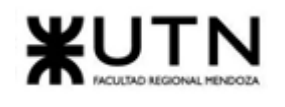

```
"countryCode": "JOR",
 "countryName": "Jordania",
"createdAt": {"$date": "2023-09-07T03:58:38.549Z"},
"enabled": true,
"phoneCode": "962",
 "updatedAt": {"$date": "2023-09-07T03:58:38.549Z"}
},
{
 "_id": {"$oid": "64f94a6ea44aa3c9b8636765"},
"__v": 0,
"countryCode": "KAZ",
"countryName": "Kazajistán",
"createdAt": {"$date": "2023-09-07T03:58:38.550Z"},
"enabled": true,
 "phoneCode": "7",
"updatedAt": {"$date": "2023-09-07T03:58:38.550Z"}
},
{
 "_id": {"$oid": "64f94a6ea44aa3c9b8636766"},
"__v": \theta,
"countryCode": "KEN",
"countryName": "Kenia",
 "createdAt": {"$date": "2023-09-07T03:58:38.550Z"},
"enabled": true,
 "phoneCode": "254",
"updatedAt": {"$date": "2023-09-07T03:58:38.550Z"}
},
{
 "_id": {"$oid": "64f94a6ea44aa3c9b8636767"},
 "_{--}v": 0,
"countryCode": "KGZ",
 "countryName": "Kirguistán",
"createdAt": {"$date": "2023-09-07T03:58:38.550Z"},
 "enabled": true,
"phoneCode": "996",
"updatedAt": {"$date": "2023-09-07T03:58:38.550Z"}
},
{
 "_id": {"$oid": "64f94a6ea44aa3c9b8636768"},
"_{--}v": 0,
"countryCode": "KIR",
"countryName": "Kiribati",
 "createdAt": {"$date": "2023-09-07T03:58:38.550Z"},
 "enabled": true,
 "phoneCode": "686",
```
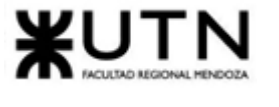

```
"updatedAt": {"$date": "2023-09-07T03:58:38.550Z"}
},
\left\{ \right."_id": {"$oid": "64f94a6ea44aa3c9b8636769"},
"__v": \theta,
"countryCode": "KWT",
"countryName": "Kuwait",
"createdAt": {"$date": "2023-09-07T03:58:38.550Z"},
"enabled": true,
"phoneCode": "965",
 "updatedAt": {"$date": "2023-09-07T03:58:38.550Z"}
},
{
 "_id": {"$oid": "64f94a6ea44aa3c9b863676a"},
"_{-}v":\theta,"countryCode": "LBN",
"countryName": "Líbano",
 "createdAt": {"$date": "2023-09-07T03:58:38.550Z"},
"enabled": true,
 "phoneCode": "961",
"updatedAt": {"$date": "2023-09-07T03:58:38.550Z"}
},
\left\{ \right."_id": {"$oid": "64f94a6ea44aa3c9b863676b"},
 "_{--}v": 0,
"countryCode": "LAO",
"countryName": "Laos",
"createdAt": {"$date": "2023-09-07T03:58:38.550Z"},
"enabled": true,
"phoneCode": "856",
"updatedAt": {"$date": "2023-09-07T03:58:38.550Z"}
},
{
 "_id": {"$oid": "64f94a6ea44aa3c9b863676c"},
 "_{--}v": 0,
"countryCode": "LSO",
"countryName": "Lesoto",
"createdAt": {"$date": "2023-09-07T03:58:38.550Z"},
 "enabled": true,
"phoneCode": "266",
"updatedAt": {"$date": "2023-09-07T03:58:38.550Z"}
},
{
 "_id": {"$oid": "64f94a6ea44aa3c9b863676d"},
 "_{-}v": 0,
```
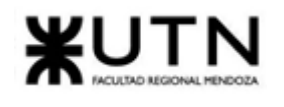

```
"countryCode": "LVA",
 "countryName": "Letonia",
"createdAt": {"$date": "2023-09-07T03:58:38.550Z"},
"enabled": true,
"phoneCode": "371",
 "updatedAt": {"$date": "2023-09-07T03:58:38.550Z"}
},
{
 "_id": {"$oid": "64f94a6ea44aa3c9b863676e"},
"__v": 0,
"countryCode": "LBR",
"countryName": "Liberia",
"createdAt": {"$date": "2023-09-07T03:58:38.550Z"},
"enabled": true,
 "phoneCode": "231",
 "updatedAt": {"$date": "2023-09-07T03:58:38.550Z"}
},
{
 "_id": {"$oid": "64f94a6ea44aa3c9b863676f"},
"__v": \theta,
"countryCode": "LBY",
"countryName": "Libia",
 "createdAt": {"$date": "2023-09-07T03:58:38.550Z"},
"enabled": true,
 "phoneCode": "218",
"updatedAt": {"$date": "2023-09-07T03:58:38.550Z"}
},
{
 "_id": {"$oid": "64f94a6ea44aa3c9b8636770"},
 "_{--}v": 0,
"countryCode": "LIE",
 "countryName": "Liechtenstein",
"createdAt": {"$date": "2023-09-07T03:58:38.550Z"},
 "enabled": true,
"phoneCode": "423",
"updatedAt": {"$date": "2023-09-07T03:58:38.550Z"}
},
{
 "_id": {"$oid": "64f94a6ea44aa3c9b8636771"},
"_{--}v": 0,
"countryCode": "LTU",
"countryName": "Lituania",
 "createdAt": {"$date": "2023-09-07T03:58:38.550Z"},
 "enabled": true,
 "phoneCode": "370",
```
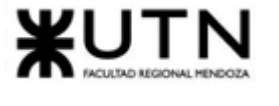

```
"updatedAt": {"$date": "2023-09-07T03:58:38.550Z"}
},
\left\{ \right."_id": {"$oid": "64f94a6ea44aa3c9b8636772"},
"__v": \theta,
"countryCode": "LUX",
"countryName": "Luxemburgo",
"createdAt": {"$date": "2023-09-07T03:58:38.550Z"},
"enabled": true,
"phoneCode": "352",
 "updatedAt": {"$date": "2023-09-07T03:58:38.550Z"}
},
{
 "_id": {"$oid": "64f94a6ea44aa3c9b8636773"},
"_{-}v":\theta,"countryCode": "MEX",
"countryName": "México",
 "createdAt": {"$date": "2023-09-07T03:58:38.550Z"},
"enabled": true,
 "phoneCode": "52",
"updatedAt": {"$date": "2023-09-07T03:58:38.550Z"}
},
\left\{ \right."_id": {"$oid": "64f94a6ea44aa3c9b8636774"},
 "_{--}v": 0,
"countryCode": "MCO",
"countryName": "Mónaco",
"createdAt": {"$date": "2023-09-07T03:58:38.550Z"},
"enabled": true,
"phoneCode": "377",
"updatedAt": {"$date": "2023-09-07T03:58:38.550Z"}
},
{
 "_id": {"$oid": "64f94a6ea44aa3c9b8636775"},
 "_{--}v": 0,
"countryCode": "MAC",
"countryName": "Macao",
"createdAt": {"$date": "2023-09-07T03:58:38.550Z"},
 "enabled": true,
"phoneCode": "853",
"updatedAt": {"$date": "2023-09-07T03:58:38.550Z"}
},
{
 "_id": {"$oid": "64f94a6ea44aa3c9b8636776"},
 "_{-}v": 0,
```
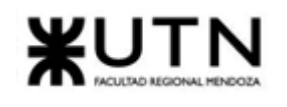

```
"countryCode": "MKD",
 "countryName": "Macedônia",
"createdAt": {"$date": "2023-09-07T03:58:38.550Z"},
"enabled": true,
"phoneCode": "389",
 "updatedAt": {"$date": "2023-09-07T03:58:38.550Z"}
},
{
 "_id": {"$oid": "64f94a6ea44aa3c9b8636777"},
"__v": 0,
"countryCode": "MDG",
"countryName": "Madagascar",
"createdAt": {"$date": "2023-09-07T03:58:38.550Z"},
"enabled": true,
 "phoneCode": "261",
 "updatedAt": {"$date": "2023-09-07T03:58:38.550Z"}
},
{
 "_id": {"$oid": "64f94a6ea44aa3c9b8636778"},
"__v": \theta,
"countryCode": "MYS",
"countryName": "Malasia",
 "createdAt": {"$date": "2023-09-07T03:58:38.550Z"},
"enabled": true,
 "phoneCode": "60",
"updatedAt": {"$date": "2023-09-07T03:58:38.550Z"}
},
{
 "_id": {"$oid": "64f94a6ea44aa3c9b8636779"},
 "_{--}v": 0,
"countryCode": "MWI",
 "countryName": "Malawi",
"createdAt": {"$date": "2023-09-07T03:58:38.550Z"},
 "enabled": true,
"phoneCode": "265",
"updatedAt": {"$date": "2023-09-07T03:58:38.550Z"}
},
{
 "_id": {"$oid": "64f94a6ea44aa3c9b863677a"},
"_{--}v": 0,
"countryCode": "MLI",
"countryName": "Mali",
"createdAt": {"$date": "2023-09-07T03:58:38.550Z"},
 "enabled": true,
 "phoneCode": "223",
```
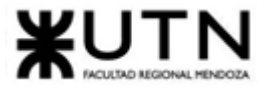

```
"updatedAt": {"$date": "2023-09-07T03:58:38.550Z"}
},
\left\{ \right."_id": {"$oid": "64f94a6ea44aa3c9b863677b"},
"_{-}v":\theta,"countryCode": "MLT",
"countryName": "Malta",
"createdAt": {"$date": "2023-09-07T03:58:38.550Z"},
"enabled": true,
"phoneCode": "356",
 "updatedAt": {"$date": "2023-09-07T03:58:38.550Z"}
},
{
 "_id": {"$oid": "64f94a6ea44aa3c9b863677c"},
"_{-}v":\theta,"countryCode": "MAR",
"countryName": "Marruecos",
 "createdAt": {"$date": "2023-09-07T03:58:38.550Z"},
"enabled": true,
 "phoneCode": "212",
"updatedAt": {"$date": "2023-09-07T03:58:38.550Z"}
},
\left\{ \right."_id": {"$oid": "64f94a6ea44aa3c9b863677d"},
 "_{--}v": 0,
"countryCode": "MTQ",
"countryName": "Martinica",
"createdAt": {"$date": "2023-09-07T03:58:38.550Z"},
"enabled": true,
"phoneCode": "596",
"updatedAt": {"$date": "2023-09-07T03:58:38.550Z"}
},
{
 "_id": {"$oid": "64f94a6ea44aa3c9b863677e"},
 "_{--}v": 0,
"countryCode": "MUS",
"countryName": "Mauricio",
"createdAt": {"$date": "2023-09-07T03:58:38.550Z"},
 "enabled": true,
"phoneCode": "230",
"updatedAt": {"$date": "2023-09-07T03:58:38.550Z"}
},
{
 "_id": {"$oid": "64f94a6ea44aa3c9b863677f"},
 "_{-}v": 0,
```
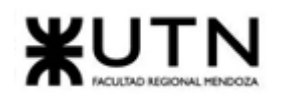

```
"countryCode": "MRT",
 "countryName": "Mauritania",
"createdAt": {"$date": "2023-09-07T03:58:38.550Z"},
"enabled": true,
"phoneCode": "222",
 "updatedAt": {"$date": "2023-09-07T03:58:38.550Z"}
},
{
 "_id": {"$oid": "64f94a6ea44aa3c9b8636780"},
"__v": 0,
"countryCode": "MYT",
"countryName": "Mayotte",
"createdAt": {"$date": "2023-09-07T03:58:38.550Z"},
"enabled": true,
 "phoneCode": "262",
 "updatedAt": {"$date": "2023-09-07T03:58:38.550Z"}
},
{
 "_id": {"$oid": "64f94a6ea44aa3c9b8636781"},
"__v": \theta,
"countryCode": "FSM",
"countryName": "Micronesia",
 "createdAt": {"$date": "2023-09-07T03:58:38.551Z"},
"enabled": true,
 "phoneCode": "691",
"updatedAt": {"$date": "2023-09-07T03:58:38.551Z"}
},
{
 "_id": {"$oid": "64f94a6ea44aa3c9b8636782"},
 "_{--}v": 0,
"countryCode": "MDA",
 "countryName": "Moldavia",
"createdAt": {"$date": "2023-09-07T03:58:38.551Z"},
 "enabled": true,
"phoneCode": "373",
"updatedAt": {"$date": "2023-09-07T03:58:38.551Z"}
},
{
 "_id": {"$oid": "64f94a6ea44aa3c9b8636783"},
"_{--}v": 0,
"countryCode": "MNG",
"countryName": "Mongolia",
"createdAt": {"$date": "2023-09-07T03:58:38.551Z"},
 "enabled": true,
 "phoneCode": "976",
```
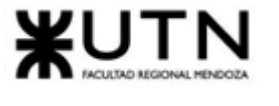

```
"updatedAt": {"$date": "2023-09-07T03:58:38.551Z"}
},
\left\{ \right."_id": {"$oid": "64f94a6ea44aa3c9b8636784"},
"__v": \theta,
"countryCode": "MNE",
"countryName": "Montenegro",
"createdAt": {"$date": "2023-09-07T03:58:38.551Z"},
"enabled": true,
"phoneCode": "382",
 "updatedAt": {"$date": "2023-09-07T03:58:38.551Z"}
},
{
 "_id": {"$oid": "64f94a6ea44aa3c9b8636785"},
"_{-}v":\theta,"countryCode": "MSR",
"countryName": "Montserrat",
 "createdAt": {"$date": "2023-09-07T03:58:38.551Z"},
"enabled": true,
 "phoneCode": "1 664",
"updatedAt": {"$date": "2023-09-07T03:58:38.551Z"}
},
\left\{ \right."_id": {"$oid": "64f94a6ea44aa3c9b8636786"},
 "_{--}v": 0,
"countryCode": "MOZ",
"countryName": "Mozambique",
"createdAt": {"$date": "2023-09-07T03:58:38.551Z"},
"enabled": true,
"phoneCode": "258",
"updatedAt": {"$date": "2023-09-07T03:58:38.551Z"}
},
{
 "_id": {"$oid": "64f94a6ea44aa3c9b8636787"},
 "_{--}v": 0,
"countryCode": "NAM",
"countryName": "Namibia",
"createdAt": {"$date": "2023-09-07T03:58:38.551Z"},
 "enabled": true,
"phoneCode": "264",
"updatedAt": {"$date": "2023-09-07T03:58:38.551Z"}
},
{
 "_id": {"$oid": "64f94a6ea44aa3c9b8636788"},
 "_{-}v": 0,
```
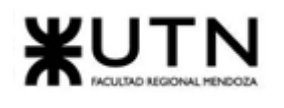

```
"countryCode": "NRU",
 "countryName": "Nauru",
"createdAt": {"$date": "2023-09-07T03:58:38.551Z"},
"enabled": true,
"phoneCode": "674",
 "updatedAt": {"$date": "2023-09-07T03:58:38.551Z"}
},
{
 "_id": {"$oid": "64f94a6ea44aa3c9b8636789"},
"__v": 0,
"countryCode": "NPL",
"countryName": "Nepal",
"createdAt": {"$date": "2023-09-07T03:58:38.551Z"},
"enabled": true,
 "phoneCode": "977",
 "updatedAt": {"$date": "2023-09-07T03:58:38.551Z"}
},
{
 "_id": {"$oid": "64f94a6ea44aa3c9b863678a"},
"__v": \theta,
"countryCode": "NIC",
"countryName": "Nicaragua",
 "createdAt": {"$date": "2023-09-07T03:58:38.551Z"},
"enabled": true,
 "phoneCode": "505",
"updatedAt": {"$date": "2023-09-07T03:58:38.551Z"}
},
{
 "_id": {"$oid": "64f94a6ea44aa3c9b863678b"},
 "_{--}v": 0,
"countryCode": "NER",
 "countryName": "Niger",
"createdAt": {"$date": "2023-09-07T03:58:38.551Z"},
 "enabled": true,
"phoneCode": "227",
"updatedAt": {"$date": "2023-09-07T03:58:38.551Z"}
},
{
 "_id": {"$oid": "64f94a6ea44aa3c9b863678c"},
"_{--}v": 0,
"countryCode": "NGA",
"countryName": "Nigeria",
"createdAt": {"$date": "2023-09-07T03:58:38.551Z"},
 "enabled": true,
 "phoneCode": "234",
```
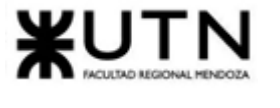

```
"updatedAt": {"$date": "2023-09-07T03:58:38.551Z"}
},
\left\{ \right."_id": {"$oid": "64f94a6ea44aa3c9b863678d"},
"__v": \theta,
"countryCode": "NIU",
"countryName": "Niue",
"createdAt": {"$date": "2023-09-07T03:58:38.551Z"},
"enabled": true,
"phoneCode": "683",
 "updatedAt": {"$date": "2023-09-07T03:58:38.551Z"}
},
{
 "_id": {"$oid": "64f94a6ea44aa3c9b863678e"},
"_{-}v":\theta,"countryCode": "NOR",
"countryName": "Noruega",
 "createdAt": {"$date": "2023-09-07T03:58:38.551Z"},
"enabled": true,
 "phoneCode": "47",
"updatedAt": {"$date": "2023-09-07T03:58:38.551Z"}
},
\left\{ \right."_id": {"$oid": "64f94a6ea44aa3c9b863678f"},
"_{--}v": 0,
"countryCode": "NCL",
"countryName": "Nueva Caledonia",
"createdAt": {"$date": "2023-09-07T03:58:38.551Z"},
"enabled": true,
"phoneCode": "687",
"updatedAt": {"$date": "2023-09-07T03:58:38.551Z"}
},
{
 "_id": {"$oid": "64f94a6ea44aa3c9b8636790"},
 "_{--}v": 0,
"countryCode": "NZL",
"countryName": "Nueva Zelanda",
"createdAt": {"$date": "2023-09-07T03:58:38.551Z"},
 "enabled": true,
"phoneCode": "64",
"updatedAt": {"$date": "2023-09-07T03:58:38.551Z"}
},
{
 "_id": {"$oid": "64f94a6ea44aa3c9b8636791"},
 "_{-}v": 0,
```
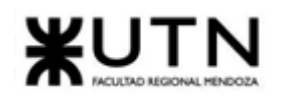

```
"countryCode": "OMN",
 "countryName": "Omán",
"createdAt": {"$date": "2023-09-07T03:58:38.551Z"},
"enabled": true,
"phoneCode": "968",
 "updatedAt": {"$date": "2023-09-07T03:58:38.551Z"}
},
{
 "_id": {"$oid": "64f94a6ea44aa3c9b8636792"},
"__v": 0,
"countryCode": "NLD",
"countryName": "Países Bajos",
"createdAt": {"$date": "2023-09-07T03:58:38.551Z"},
"enabled": true,
 "phoneCode": "31",
"updatedAt": {"$date": "2023-09-07T03:58:38.551Z"}
},
{
 "_id": {"$oid": "64f94a6ea44aa3c9b8636793"},
"__v": \theta,
"countryCode": "PAK",
"countryName": "Pakistán",
 "createdAt": {"$date": "2023-09-07T03:58:38.551Z"},
"enabled": true,
 "phoneCode": "92",
"updatedAt": {"$date": "2023-09-07T03:58:38.551Z"}
},
{
 "_id": {"$oid": "64f94a6ea44aa3c9b8636794"},
 "_{--}v": 0,
"countryCode": "PLW",
 "countryName": "Palau",
"createdAt": {"$date": "2023-09-07T03:58:38.551Z"},
 "enabled": true,
"phoneCode": "680",
"updatedAt": {"$date": "2023-09-07T03:58:38.551Z"}
},
{
 "_id": {"$oid": "64f94a6ea44aa3c9b8636795"},
"_{--}v": 0,
"countryCode": "PSE",
"countryName": "Palestina",
 "createdAt": {"$date": "2023-09-07T03:58:38.551Z"},
 "enabled": true,
 "phoneCode": "970",
```
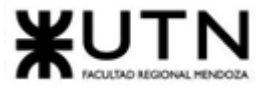

```
"updatedAt": {"$date": "2023-09-07T03:58:38.551Z"}
},
\left\{ \right."_id": {"$oid": "64f94a6ea44aa3c9b8636796"},
"_{-}v":\theta,"countryCode": "PAN",
"countryName": "Panamá",
"createdAt": {"$date": "2023-09-07T03:58:38.551Z"},
"enabled": true,
"phoneCode": "507",
 "updatedAt": {"$date": "2023-09-07T03:58:38.551Z"}
},
{
 "_id": {"$oid": "64f94a6ea44aa3c9b8636797"},
"_{-}v":\theta,"countryCode": "PNG",
"countryName": "Papúa Nueva Guinea",
 "createdAt": {"$date": "2023-09-07T03:58:38.551Z"},
"enabled": true,
 "phoneCode": "675",
"updatedAt": {"$date": "2023-09-07T03:58:38.551Z"}
},
\left\{ \right."_id": {"$oid": "64f94a6ea44aa3c9b8636798"},
 "_{--}v": 0,
"countryCode": "PRY",
"countryName": "Paraguay",
"createdAt": {"$date": "2023-09-07T03:58:38.551Z"},
"enabled": true,
"phoneCode": "595",
"updatedAt": {"$date": "2023-09-07T03:58:38.551Z"}
},
{
 "_id": {"$oid": "64f94a6ea44aa3c9b8636799"},
 "_{--}v": 0,
"countryCode": "PER",
"countryName": "Perú",
"createdAt": {"$date": "2023-09-07T03:58:38.551Z"},
 "enabled": true,
"phoneCode": "51",
"updatedAt": {"$date": "2023-09-07T03:58:38.551Z"}
},
{
 "_id": {"$oid": "64f94a6ea44aa3c9b863679a"},
 "_{-}v": 0,
```
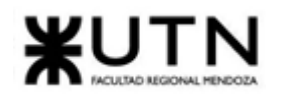

```
"countryCode": "PYF",
 "countryName": "Polinesia Francesa",
"createdAt": {"$date": "2023-09-07T03:58:38.551Z"},
"enabled": true,
"phoneCode": "689",
 "updatedAt": {"$date": "2023-09-07T03:58:38.551Z"}
},
{
 "_id": {"$oid": "64f94a6ea44aa3c9b863679b"},
"__v": 0,
"countryCode": "POL",
"countryName": "Polonia",
"createdAt": {"$date": "2023-09-07T03:58:38.551Z"},
"enabled": true,
 "phoneCode": "48",
 "updatedAt": {"$date": "2023-09-07T03:58:38.551Z"}
},
{
 "_id": {"$oid": "64f94a6ea44aa3c9b863679c"},
"__v": \theta,
"countryCode": "PRT",
"countryName": "Portugal",
 "createdAt": {"$date": "2023-09-07T03:58:38.551Z"},
"enabled": true,
 "phoneCode": "351",
"updatedAt": {"$date": "2023-09-07T03:58:38.551Z"}
},
{
 "_id": {"$oid": "64f94a6ea44aa3c9b863679d"},
 "_{--}v": 0,
"countryCode": "PRI",
 "countryName": "Puerto Rico",
"createdAt": {"$date": "2023-09-07T03:58:38.551Z"},
 "enabled": true,
"phoneCode": "1",
"updatedAt": {"$date": "2023-09-07T03:58:38.551Z"}
},
{
 "_id": {"$oid": "64f94a6ea44aa3c9b863679e"},
"_{--}v": 0,
"countryCode": "QAT",
"countryName": "Qatar",
 "createdAt": {"$date": "2023-09-07T03:58:38.551Z"},
 "enabled": true,
 "phoneCode": "974",
```
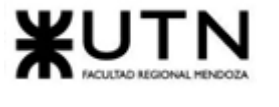

```
"updatedAt": {"$date": "2023-09-07T03:58:38.551Z"}
},
\left\{ \right."_id": {"$oid": "64f94a6ea44aa3c9b863679f"},
"_{-}v":\theta,"countryCode": "GBR",
"countryName": "Reino Unido",
"createdAt": {"$date": "2023-09-07T03:58:38.551Z"},
"enabled": true,
"phoneCode": "44",
 "updatedAt": {"$date": "2023-09-07T03:58:38.551Z"}
},
{
 "_id": {"$oid": "64f94a6ea44aa3c9b86367a0"},
"_{-}v":\theta,"countryCode": "CAF",
"countryName": "República Centroafricana",
 "createdAt": {"$date": "2023-09-07T03:58:38.551Z"},
"enabled": true,
 "phoneCode": "236",
"updatedAt": {"$date": "2023-09-07T03:58:38.551Z"}
},
{
 "_id": {"$oid": "64f94a6ea44aa3c9b86367a1"},
 "_{--}v": 0,
"countryCode": "CZE",
"countryName": "República Checa",
"createdAt": {"$date": "2023-09-07T03:58:38.551Z"},
"enabled": true,
"phoneCode": "420",
"updatedAt": {"$date": "2023-09-07T03:58:38.551Z"}
},
{
 "_id": {"$oid": "64f94a6ea44aa3c9b86367a2"},
 "_{--}v": 0,
"countryCode": "DOM",
"countryName": "República Dominicana",
"createdAt": {"$date": "2023-09-07T03:58:38.551Z"},
 "enabled": true,
"phoneCode": "1 809",
"updatedAt": {"$date": "2023-09-07T03:58:38.551Z"}
},
{
 "_id": {"$oid": "64f94a6ea44aa3c9b86367a3"},
 "_{-}v": 0,
```
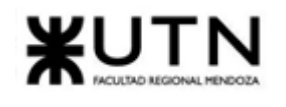

```
"countryCode": "SSD",
 "countryName": "República de Sudán del Sur",
"createdAt": {"$date": "2023-09-07T03:58:38.551Z"},
"enabled": true,
"phoneCode": "211",
 "updatedAt": {"$date": "2023-09-07T03:58:38.551Z"}
},
{
 "_id": {"$oid": "64f94a6ea44aa3c9b86367a4"},
"__v": 0,
"countryCode": "REU",
"countryName": "Reunión",
"createdAt": {"$date": "2023-09-07T03:58:38.551Z"},
"enabled": true,
 "phoneCode": "262",
 "updatedAt": {"$date": "2023-09-07T03:58:38.551Z"}
},
{
 "_id": {"$oid": "64f94a6ea44aa3c9b86367a5"},
"__v": \theta,
"countryCode": "RWA",
"countryName": "Ruanda",
 "createdAt": {"$date": "2023-09-07T03:58:38.551Z"},
"enabled": true,
 "phoneCode": "250",
"updatedAt": {"$date": "2023-09-07T03:58:38.551Z"}
},
{
 "_id": {"$oid": "64f94a6ea44aa3c9b86367a6"},
 "_{--}v": 0,
"countryCode": "ROU",
 "countryName": "Rumanía",
"createdAt": {"$date": "2023-09-07T03:58:38.551Z"},
 "enabled": true,
"phoneCode": "40",
"updatedAt": {"$date": "2023-09-07T03:58:38.551Z"}
},
{
 "_id": {"$oid": "64f94a6ea44aa3c9b86367a7"},
"_{--}v": 0,
"countryCode": "RUS",
"countryName": "Rusia",
 "createdAt": {"$date": "2023-09-07T03:58:38.551Z"},
 "enabled": true,
 "phoneCode": "7",
```
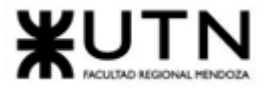

```
"updatedAt": {"$date": "2023-09-07T03:58:38.551Z"}
},
\left\{ \right."_id": {"$oid": "64f94a6ea44aa3c9b86367a8"},
"__v": \theta,
"countryCode": "ESH",
"countryName": "Sahara Occidental",
"createdAt": {"$date": "2023-09-07T03:58:38.551Z"},
"enabled": true,
"phoneCode": "212",
 "updatedAt": {"$date": "2023-09-07T03:58:38.551Z"}
},
{
 "_id": {"$oid": "64f94a6ea44aa3c9b86367a9"},
"_{-}v":\theta,"countryCode": "WSM",
"countryName": "Samoa",
 "createdAt": {"$date": "2023-09-07T03:58:38.551Z"},
"enabled": true,
 "phoneCode": "685",
"updatedAt": {"$date": "2023-09-07T03:58:38.551Z"}
},
\left\{ \right."_id": {"$oid": "64f94a6ea44aa3c9b86367aa"},
 "_{--}v": 0,
"countryCode": "ASM",
"countryName": "Samoa Americana",
"createdAt": {"$date": "2023-09-07T03:58:38.551Z"},
"enabled": true,
"phoneCode": "1 684",
"updatedAt": {"$date": "2023-09-07T03:58:38.551Z"}
},
{
 "_id": {"$oid": "64f94a6ea44aa3c9b86367ab"},
 "_{--}v": 0,
"countryCode": "BLM",
"countryName": "San Bartolomé",
"createdAt": {"$date": "2023-09-07T03:58:38.551Z"},
 "enabled": true,
"phoneCode": "590",
"updatedAt": {"$date": "2023-09-07T03:58:38.551Z"}
},
{
 "_id": {"$oid": "64f94a6ea44aa3c9b86367ac"},
 "_{-}v": 0,
```
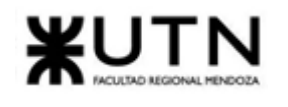

```
"countryCode": "KNA",
 "countryName": "San Cristóbal y Nieves",
"createdAt": {"$date": "2023-09-07T03:58:38.551Z"},
"enabled": true,
"phoneCode": "1 869",
 "updatedAt": {"$date": "2023-09-07T03:58:38.551Z"}
},
{
 "_id": {"$oid": "64f94a6ea44aa3c9b86367ad"},
"__v": 0,
"countryCode": "SMR",
"countryName": "San Marino",
"createdAt": {"$date": "2023-09-07T03:58:38.551Z"},
"enabled": true,
 "phoneCode": "378",
 "updatedAt": {"$date": "2023-09-07T03:58:38.551Z"}
},
{
 "_id": {"$oid": "64f94a6ea44aa3c9b86367ae"},
"__v": \theta,
"countryCode": "MAF",
"countryName": "San Martín (Francia)",
 "createdAt": {"$date": "2023-09-07T03:58:38.551Z"},
"enabled": true,
 "phoneCode": "1 599",
"updatedAt": {"$date": "2023-09-07T03:58:38.551Z"}
},
{
 "_id": {"$oid": "64f94a6ea44aa3c9b86367af"},
 "_{--}v": 0,
"countryCode": "SPM",
 "countryName": "San Pedro y Miquelón",
"createdAt": {"$date": "2023-09-07T03:58:38.551Z"},
 "enabled": true,
"phoneCode": "508",
"updatedAt": {"$date": "2023-09-07T03:58:38.551Z"}
},
{
 "_id": {"$oid": "64f94a6ea44aa3c9b86367b0"},
"_{--}v": 0,
"countryCode": "VCT",
"countryName": "San Vicente y las Granadinas",
 "createdAt": {"$date": "2023-09-07T03:58:38.551Z"},
 "enabled": true,
 "phoneCode": "1 784",
```
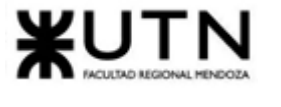

```
"updatedAt": {"$date": "2023-09-07T03:58:38.551Z"}
},
\left\{ \right."_id": {"$oid": "64f94a6ea44aa3c9b86367b1"},
"__v": \theta,
"countryCode": "SHN",
"countryName": "Santa Elena",
"createdAt": {"$date": "2023-09-07T03:58:38.551Z"},
"enabled": true,
"phoneCode": "290",
 "updatedAt": {"$date": "2023-09-07T03:58:38.551Z"}
},
{
 "_id": {"$oid": "64f94a6ea44aa3c9b86367b2"},
"_{-}v":\theta,"countryCode": "LCA",
"countryName": "Santa Lucía",
 "createdAt": {"$date": "2023-09-07T03:58:38.551Z"},
"enabled": true,
 "phoneCode": "1 758",
"updatedAt": {"$date": "2023-09-07T03:58:38.551Z"}
},
\left\{ \right."_id": {"$oid": "64f94a6ea44aa3c9b86367b3"},
"_{--}v": 0,
"countryCode": "STP",
"countryName": "Santo Tomé y Príncipe",
"createdAt": {"$date": "2023-09-07T03:58:38.551Z"},
"enabled": true,
"phoneCode": "239",
"updatedAt": {"$date": "2023-09-07T03:58:38.551Z"}
},
{
 "_id": {"$oid": "64f94a6ea44aa3c9b86367b4"},
 "_{--}v": 0,
"countryCode": "SEN",
"countryName": "Senegal",
"createdAt": {"$date": "2023-09-07T03:58:38.551Z"},
 "enabled": true,
"phoneCode": "221",
"updatedAt": {"$date": "2023-09-07T03:58:38.551Z"}
},
{
 "_id": {"$oid": "64f94a6ea44aa3c9b86367b5"},
 "_{-}v": 0,
```
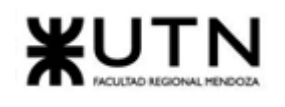

```
"countryCode": "SRB",
 "countryName": "Serbia",
"createdAt": {"$date": "2023-09-07T03:58:38.552Z"},
"enabled": true,
"phoneCode": "381",
 "updatedAt": {"$date": "2023-09-07T03:58:38.552Z"}
},
{
 "_id": {"$oid": "64f94a6ea44aa3c9b86367b6"},
"__v": 0,
"countryCode": "SYC",
"countryName": "Seychelles",
"createdAt": {"$date": "2023-09-07T03:58:38.552Z"},
"enabled": true,
 "phoneCode": "248",
 "updatedAt": {"$date": "2023-09-07T03:58:38.552Z"}
},
{
 "_id": {"$oid": "64f94a6ea44aa3c9b86367b7"},
"__v": \theta,
"countryCode": "SLE",
"countryName": "Sierra Leona",
 "createdAt": {"$date": "2023-09-07T03:58:38.552Z"},
"enabled": true,
 "phoneCode": "232",
"updatedAt": {"$date": "2023-09-07T03:58:38.552Z"}
},
{
 "_id": {"$oid": "64f94a6ea44aa3c9b86367b8"},
 "_{--}v": 0,
"countryCode": "SGP",
 "countryName": "Singapur",
"createdAt": {"$date": "2023-09-07T03:58:38.552Z"},
 "enabled": true,
"phoneCode": "65",
"updatedAt": {"$date": "2023-09-07T03:58:38.552Z"}
},
{
 "_id": {"$oid": "64f94a6ea44aa3c9b86367b9"},
"_{--}v": 0,
"countryCode": "SMX",
"countryName": "Sint Maarten",
 "createdAt": {"$date": "2023-09-07T03:58:38.552Z"},
 "enabled": true,
 "phoneCode": "1 721",
```
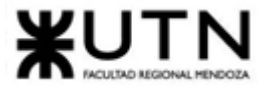

```
"updatedAt": {"$date": "2023-09-07T03:58:38.552Z"}
},
\left\{ \right."_id": {"$oid": "64f94a6ea44aa3c9b86367ba"},
"__v": \theta,
"countryCode": "SYR",
"countryName": "Siria",
"createdAt": {"$date": "2023-09-07T03:58:38.552Z"},
"enabled": true,
"phoneCode": "963",
 "updatedAt": {"$date": "2023-09-07T03:58:38.552Z"}
},
{
 "_id": {"$oid": "64f94a6ea44aa3c9b86367bb"},
"_{-}v":\theta,"countryCode": "SOM",
"countryName": "Somalia",
 "createdAt": {"$date": "2023-09-07T03:58:38.552Z"},
"enabled": true,
 "phoneCode": "252",
"updatedAt": {"$date": "2023-09-07T03:58:38.552Z"}
},
\left\{ \right."_id": {"$oid": "64f94a6ea44aa3c9b86367bc"},
 "_{--}v": 0,
"countryCode": "LKA",
"countryName": "Sri lanka",
"createdAt": {"$date": "2023-09-07T03:58:38.552Z"},
"enabled": true,
"phoneCode": "94",
"updatedAt": {"$date": "2023-09-07T03:58:38.552Z"}
},
{
 "_id": {"$oid": "64f94a6ea44aa3c9b86367bd"},
 "_{--}v": 0,
"countryCode": "ZAF",
"countryName": "Sudáfrica",
"createdAt": {"$date": "2023-09-07T03:58:38.552Z"},
 "enabled": true,
"phoneCode": "27",
"updatedAt": {"$date": "2023-09-07T03:58:38.552Z"}
},
{
 "_id": {"$oid": "64f94a6ea44aa3c9b86367be"},
 "_{-}v": 0,
```
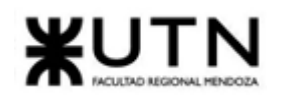

```
"countryCode": "SDN",
 "countryName": "Sudán",
"createdAt": {"$date": "2023-09-07T03:58:38.552Z"},
"enabled": true,
"phoneCode": "249",
 "updatedAt": {"$date": "2023-09-07T03:58:38.552Z"}
},
{
 "_id": {"$oid": "64f94a6ea44aa3c9b86367bf"},
"__v": 0,
"countryCode": "SWE",
"countryName": "Suecia",
"createdAt": {"$date": "2023-09-07T03:58:38.552Z"},
"enabled": true,
 "phoneCode": "46",
 "updatedAt": {"$date": "2023-09-07T03:58:38.552Z"}
},
{
 "_id": {"$oid": "64f94a6ea44aa3c9b86367c0"},
"__v": \theta,
"countryCode": "CHE",
"countryName": "Suiza",
 "createdAt": {"$date": "2023-09-07T03:58:38.552Z"},
"enabled": true,
 "phoneCode": "41",
"updatedAt": {"$date": "2023-09-07T03:58:38.552Z"}
},
{
 "_id": {"$oid": "64f94a6ea44aa3c9b86367c1"},
 "_{--}v": 0,
"countryCode": "SUR",
 "countryName": "Surinám",
"createdAt": {"$date": "2023-09-07T03:58:38.552Z"},
 "enabled": true,
"phoneCode": "597",
"updatedAt": {"$date": "2023-09-07T03:58:38.552Z"}
},
{
 "_id": {"$oid": "64f94a6ea44aa3c9b86367c2"},
"_{--}v": 0,
"countryCode": "SJM",
"countryName": "Svalbard y Jan Mayen",
"createdAt": {"$date": "2023-09-07T03:58:38.552Z"},
 "enabled": true,
 "phoneCode": "47",
```
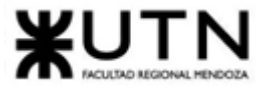

```
"updatedAt": {"$date": "2023-09-07T03:58:38.552Z"}
},
\left\{ \right."_id": {"$oid": "64f94a6ea44aa3c9b86367c3"},
"__v": \theta,
"countryCode": "SWZ",
"countryName": "Swazilandia",
"createdAt": {"$date": "2023-09-07T03:58:38.552Z"},
"enabled": true,
"phoneCode": "268",
 "updatedAt": {"$date": "2023-09-07T03:58:38.552Z"}
},
{
 "_id": {"$oid": "64f94a6ea44aa3c9b86367c4"},
"_{-}v":\theta,"countryCode": "TJK",
"countryName": "Tayikistán",
 "createdAt": {"$date": "2023-09-07T03:58:38.552Z"},
"enabled": true,
 "phoneCode": "992",
"updatedAt": {"$date": "2023-09-07T03:58:38.552Z"}
},
\left\{ \right."_id": {"$oid": "64f94a6ea44aa3c9b86367c5"},
 "_{--}v": 0,
"countryCode": "THA",
"countryName": "Tailandia",
"createdAt": {"$date": "2023-09-07T03:58:38.552Z"},
"enabled": true,
"phoneCode": "66",
"updatedAt": {"$date": "2023-09-07T03:58:38.552Z"}
},
{
 "_id": {"$oid": "64f94a6ea44aa3c9b86367c6"},
 "_{--}v": 0,
"countryCode": "TWN",
"countryName": "Taiwán",
"createdAt": {"$date": "2023-09-07T03:58:38.552Z"},
 "enabled": true,
"phoneCode": "886",
"updatedAt": {"$date": "2023-09-07T03:58:38.552Z"}
},
{
 "_id": {"$oid": "64f94a6ea44aa3c9b86367c7"},
 "_{-}v": 0,
```
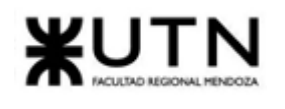

```
"countryCode": "TZA",
 "countryName": "Tanzania",
"createdAt": {"$date": "2023-09-07T03:58:38.552Z"},
"enabled": true,
"phoneCode": "255",
 "updatedAt": {"$date": "2023-09-07T03:58:38.552Z"}
},
\left\{ \right."_id": {"$oid": "64f94a6ea44aa3c9b86367c8"},
"__v": 0,
"countryCode": "IOT",
"countryName": "Territorio Británico del Océano Índico",
"createdAt": {"$date": "2023-09-07T03:58:38.552Z"},
"enabled": true,
 "phoneCode": "246",
 "updatedAt": {"$date": "2023-09-07T03:58:38.552Z"}
},
{
 "_id": {"$oid": "64f94a6ea44aa3c9b86367c9"},
"__v": \theta,
"countryCode": "ATF",
"countryName": "Territorios Australes y Antárticas Franceses",
 "createdAt": {"$date": "2023-09-07T03:58:38.552Z"},
"enabled": true,
 "phoneCode": "",
"updatedAt": {"$date": "2023-09-07T03:58:38.552Z"}
},
{
 "_id": {"$oid": "64f94a6ea44aa3c9b86367ca"},
 "_{--}v": 0,
"countryCode": "TLS",
 "countryName": "Timor Oriental",
"createdAt": {"$date": "2023-09-07T03:58:38.552Z"},
 "enabled": true,
"phoneCode": "670",
"updatedAt": {"$date": "2023-09-07T03:58:38.552Z"}
},
{
 "_id": {"$oid": "64f94a6ea44aa3c9b86367cb"},
"_{--}v": 0,
"countryCode": "TGO",
"countryName": "Togo",
 "createdAt": {"$date": "2023-09-07T03:58:38.552Z"},
 "enabled": true,
 "phoneCode": "228",
```
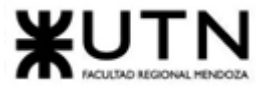

```
"updatedAt": {"$date": "2023-09-07T03:58:38.552Z"}
},
\left\{ \right."_id": {"$oid": "64f94a6ea44aa3c9b86367cc"},
"__v": \theta,
"countryCode": "TKL",
"countryName": "Tokelau",
"createdAt": {"$date": "2023-09-07T03:58:38.552Z"},
"enabled": true,
"phoneCode": "690",
 "updatedAt": {"$date": "2023-09-07T03:58:38.552Z"}
},
{
 "_id": {"$oid": "64f94a6ea44aa3c9b86367cd"},
"_{-}v":\theta,"countryCode": "TON",
"countryName": "Tonga",
 "createdAt": {"$date": "2023-09-07T03:58:38.552Z"},
"enabled": true,
 "phoneCode": "676",
"updatedAt": {"$date": "2023-09-07T03:58:38.552Z"}
},
\left\{ \right."_id": {"$oid": "64f94a6ea44aa3c9b86367ce"},
"_{--}v": 0,
"countryCode": "TTO",
"countryName": "Trinidad y Tobago",
"createdAt": {"$date": "2023-09-07T03:58:38.552Z"},
"enabled": true,
"phoneCode": "1 868",
"updatedAt": {"$date": "2023-09-07T03:58:38.552Z"}
},
{
 "_id": {"$oid": "64f94a6ea44aa3c9b86367cf"},
 "_{--}v": 0,
"countryCode": "TUN",
"countryName": "Tunez",
"createdAt": {"$date": "2023-09-07T03:58:38.552Z"},
 "enabled": true,
"phoneCode": "216",
"updatedAt": {"$date": "2023-09-07T03:58:38.552Z"}
},
{
 "_id": {"$oid": "64f94a6ea44aa3c9b86367d0"},
 "_{-}v": 0,
```
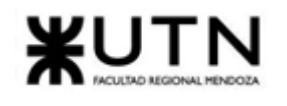

```
"countryCode": "TKM",
 "countryName": "Turkmenistán",
"createdAt": {"$date": "2023-09-07T03:58:38.552Z"},
"enabled": true,
"phoneCode": "993",
 "updatedAt": {"$date": "2023-09-07T03:58:38.552Z"}
},
{
 "_id": {"$oid": "64f94a6ea44aa3c9b86367d1"},
"__v": 0,
"countryCode": "TUR",
"countryName": "Turquía",
"createdAt": {"$date": "2023-09-07T03:58:38.552Z"},
"enabled": true,
 "phoneCode": "90",
 "updatedAt": {"$date": "2023-09-07T03:58:38.552Z"}
},
{
 "_id": {"$oid": "64f94a6ea44aa3c9b86367d2"},
"__v": \theta,
"countryCode": "TUV",
"countryName": "Tuvalu",
 "createdAt": {"$date": "2023-09-07T03:58:38.552Z"},
"enabled": true,
 "phoneCode": "688",
"updatedAt": {"$date": "2023-09-07T03:58:38.552Z"}
},
{
 "_id": {"$oid": "64f94a6ea44aa3c9b86367d3"},
 "_{--}v": 0,
"countryCode": "UKR",
 "countryName": "Ucrania",
"createdAt": {"$date": "2023-09-07T03:58:38.552Z"},
 "enabled": true,
"phoneCode": "380",
"updatedAt": {"$date": "2023-09-07T03:58:38.552Z"}
},
{
 "_id": {"$oid": "64f94a6ea44aa3c9b86367d4"},
"_{--}v": 0,
"countryCode": "UGA",
"countryName": "Uganda",
 "createdAt": {"$date": "2023-09-07T03:58:38.552Z"},
 "enabled": true,
 "phoneCode": "256",
```
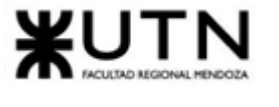

```
"updatedAt": {"$date": "2023-09-07T03:58:38.552Z"}
},
\left\{ \right."_id": {"$oid": "64f94a6ea44aa3c9b86367d5"},
"__v": \theta,
"countryCode": "URY",
"countryName": "Uruguay",
"createdAt": {"$date": "2023-09-07T03:58:38.552Z"},
"enabled": true,
"phoneCode": "598",
 "updatedAt": {"$date": "2023-09-07T03:58:38.552Z"}
},
{
 "_id": {"$oid": "64f94a6ea44aa3c9b86367d6"},
"_{-}v":\theta,"countryCode": "UZB",
"countryName": "Uzbekistán",
 "createdAt": {"$date": "2023-09-07T03:58:38.552Z"},
"enabled": true,
 "phoneCode": "998",
"updatedAt": {"$date": "2023-09-07T03:58:38.552Z"}
},
\left\{ \right."_id": {"$oid": "64f94a6ea44aa3c9b86367d7"},
 "_{--}v": 0,
"countryCode": "VUT",
"countryName": "Vanuatu",
"createdAt": {"$date": "2023-09-07T03:58:38.552Z"},
"enabled": true,
"phoneCode": "678",
"updatedAt": {"$date": "2023-09-07T03:58:38.552Z"}
},
{
 "_id": {"$oid": "64f94a6ea44aa3c9b86367d8"},
 "_{--}v": 0,
"countryCode": "VEN",
"countryName": "Venezuela",
"createdAt": {"$date": "2023-09-07T03:58:38.553Z"},
 "enabled": true,
"phoneCode": "58",
"updatedAt": {"$date": "2023-09-07T03:58:38.553Z"}
},
{
 "_id": {"$oid": "64f94a6ea44aa3c9b86367d9"},
 "_{-}v": 0,
```
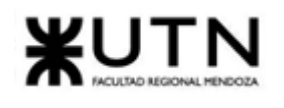

```
"countryCode": "VNM",
 "countryName": "Vietnam",
"createdAt": {"$date": "2023-09-07T03:58:38.553Z"},
"enabled": true,
"phoneCode": "84",
 "updatedAt": {"$date": "2023-09-07T03:58:38.553Z"}
},
{
 "_id": {"$oid": "64f94a6ea44aa3c9b86367da"},
"__v": 0,
"countryCode": "WLF",
"countryName": "Wallis y Futuna",
"createdAt": {"$date": "2023-09-07T03:58:38.553Z"},
"enabled": true,
 "phoneCode": "681",
"updatedAt": {"$date": "2023-09-07T03:58:38.553Z"}
},
{
 "_id": {"$oid": "64f94a6ea44aa3c9b86367db"},
"__v": \theta,
"countryCode": "YEM",
"countryName": "Yemen",
 "createdAt": {"$date": "2023-09-07T03:58:38.553Z"},
"enabled": true,
 "phoneCode": "967",
"updatedAt": {"$date": "2023-09-07T03:58:38.553Z"}
},
{
 "_id": {"$oid": "64f94a6ea44aa3c9b86367dc"},
 "_{--}v": 0,
"countryCode": "DJI",
 "countryName": "Yibuti",
"createdAt": {"$date": "2023-09-07T03:58:38.553Z"},
 "enabled": true,
"phoneCode": "253",
"updatedAt": {"$date": "2023-09-07T03:58:38.553Z"}
},
{
 "_id": {"$oid": "64f94a6ea44aa3c9b86367dd"},
"_{--}v": 0,
"countryCode": "ZMB",
"countryName": "Zambia",
 "createdAt": {"$date": "2023-09-07T03:58:38.553Z"},
 "enabled": true,
 "phoneCode": "260",
```
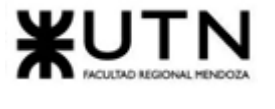

```
"updatedAt": {"$date": "2023-09-07T03:58:38.553Z"}
 },
 {
  "_id": {"$oid": "64f94a6ea44aa3c9b86367de"},
 "__v": 0,
 "countryCode": "ZWE",
 "countryName": "Zimbabue",
 "createdAt": {"$date": "2023-09-07T03:58:38.553Z"},
 "enabled": true,
 "phoneCode": "263",
 "updatedAt": {"$date": "2023-09-07T03:58:38.553Z"}
}
]
```
El script para insertar los documentos es el siguiente:

```
Unset
mongo --quiet --eval
"var db = connect('mongodb://admin:123456@crowdex.com:27017/crowdex');
var individualsCollection = db.countries;
var documentToInsert = {countries.json};
individualsCollection.insertOne(documentToInsert);"
```
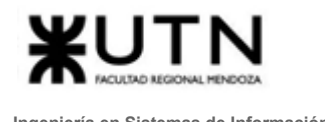

# 8. Configuración de parámetros adicionales

Los parámetros de **Tipos de inmuebles** y **Tipo de proyecto** serán creados por el administrador del sistema una vez ingresado en el sistema.

El usuario administrador ingresará a la plataforma, y seleccionará en el Menu Usuario -> Configuración

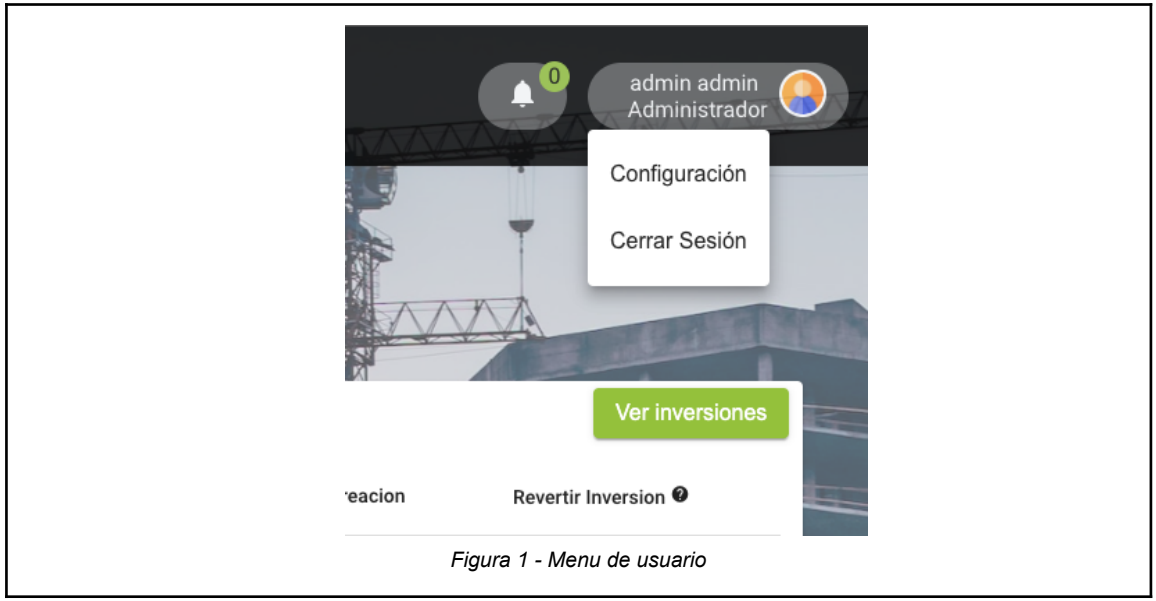

Al ingresar a la vista de configuración, el usuario podrá configurar los parámetros faltantes, como los parámetros que ya fueron cargados previamente en la carga inicial de datos.

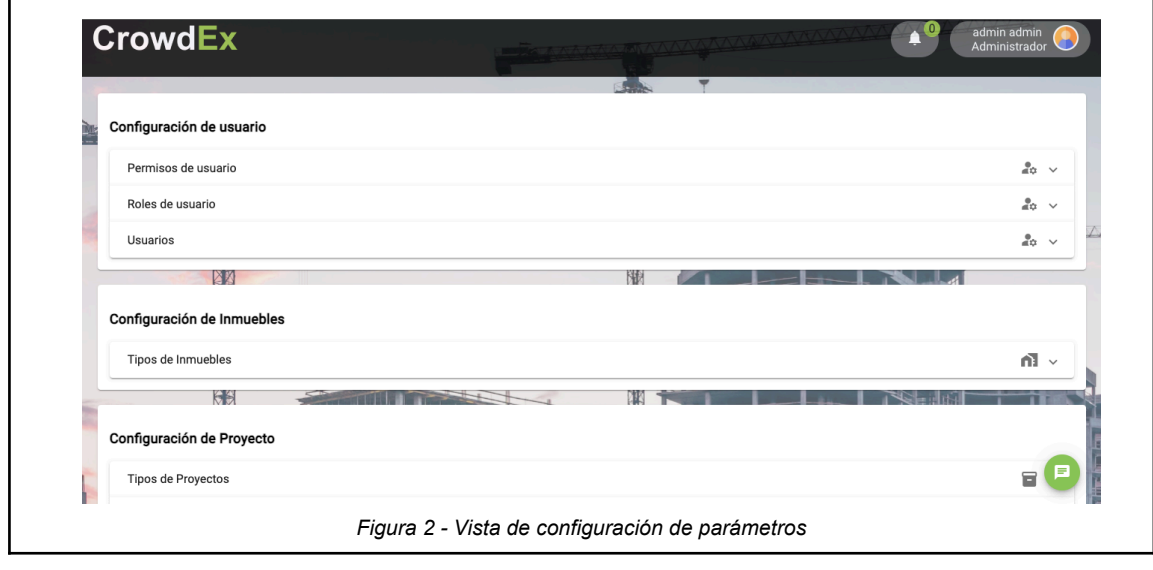

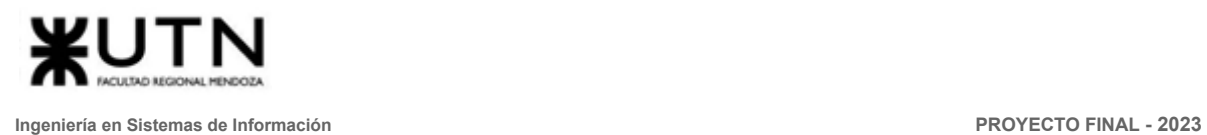

En la pestaña de tipos de proyectos, se puede agregar, modificar o deshabilitar a los parámetros configurados. Se hace click en el botón + en la tabla, e ingresa el nombre de un nuevo tipo de proyecto.

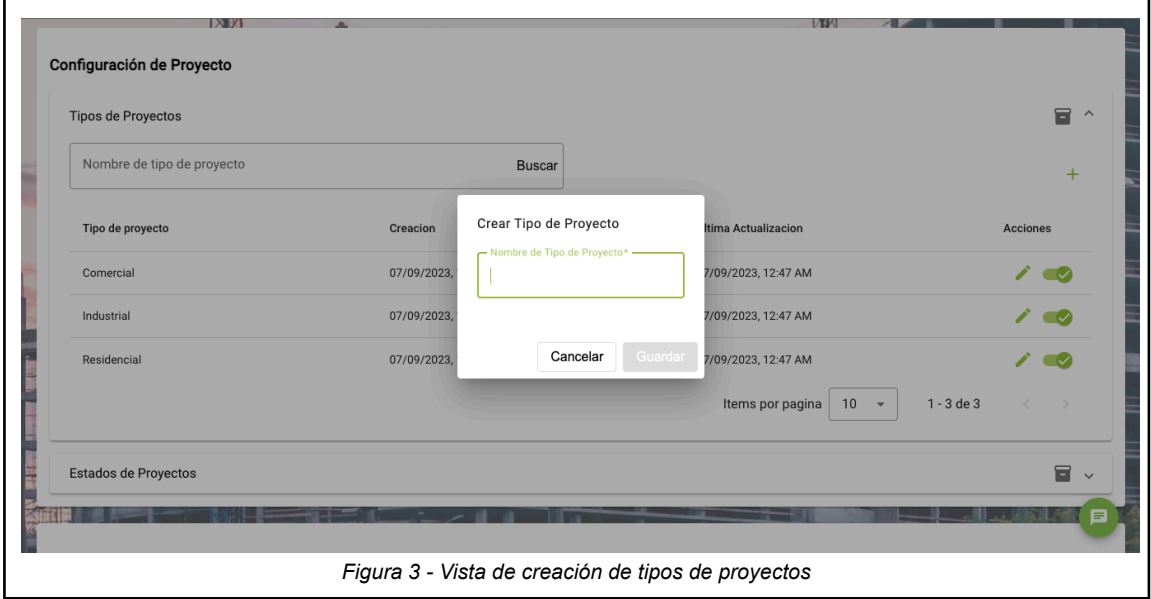

Se puede realizar el mismo procedimiento con el resto de los parámetros que se encuentran dentro de esta vista

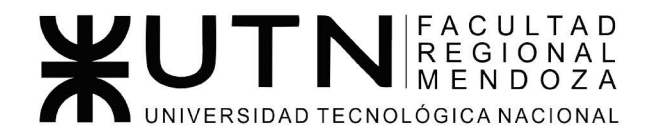

Ingeniería de Sistemas de Información - Ciclo lectivo: 2023

**PROYECTO FINAL** 

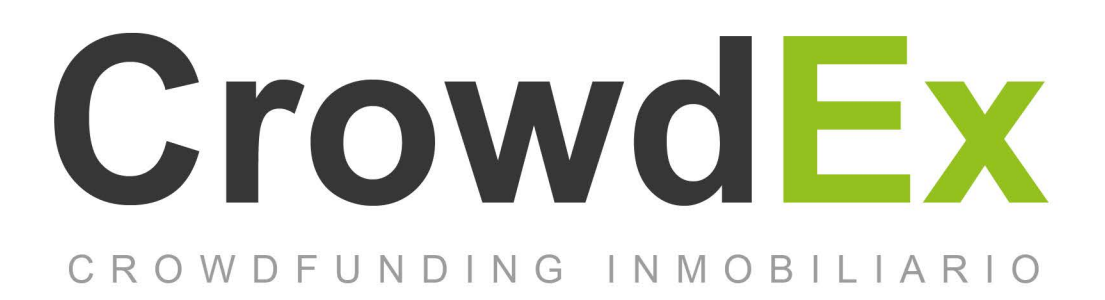

## **ANEXO 8. Análisis de riesgo**

Nieva, Paula - DNI: 35908605 - Legajo: 35702 **AUTORES** Pivac, Maximiliano - DNI: 37415043 - Legajo: 36272 Vissio, Marcos - DNI: 35925367 - Legajo: 34756

**DIRECTORES DEL TRABAJO:** Vazquez, Alejandro Moralejo, Raul Manino, Gustavo Casas, Malena

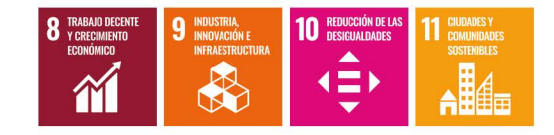

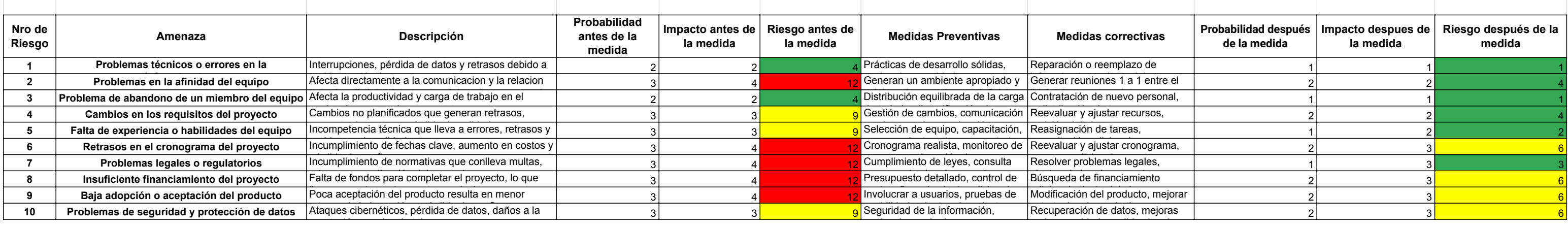